9.4

# *IBM MQ* 설치 및 마이그레이션

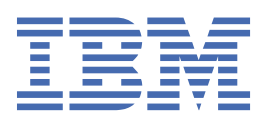

### **참고**

이 정보와 이 정보가 지원하는 제품을 사용하기 전에, 491 페이지의 [『주의사항』](#page-490-0)에 있는 정보를 확인하십시 오.

이 개정판은 새 개정판에 별도로 명시하지 않는 한, IBM® MQ 의 버전 9릴리스 4및 모든 후속 릴리스와 수정에 적용됩니다.

IBM은 귀하가 IBM으로 보낸 정보를 귀하의 권리를 침해하지 않는 범위 내에서 적절하다고 생각하는 방식으로 사용하거나 배포 할 수 있습니다.

**© Copyright International Business Machines Corporation 2007년, 2024.**

# 목차

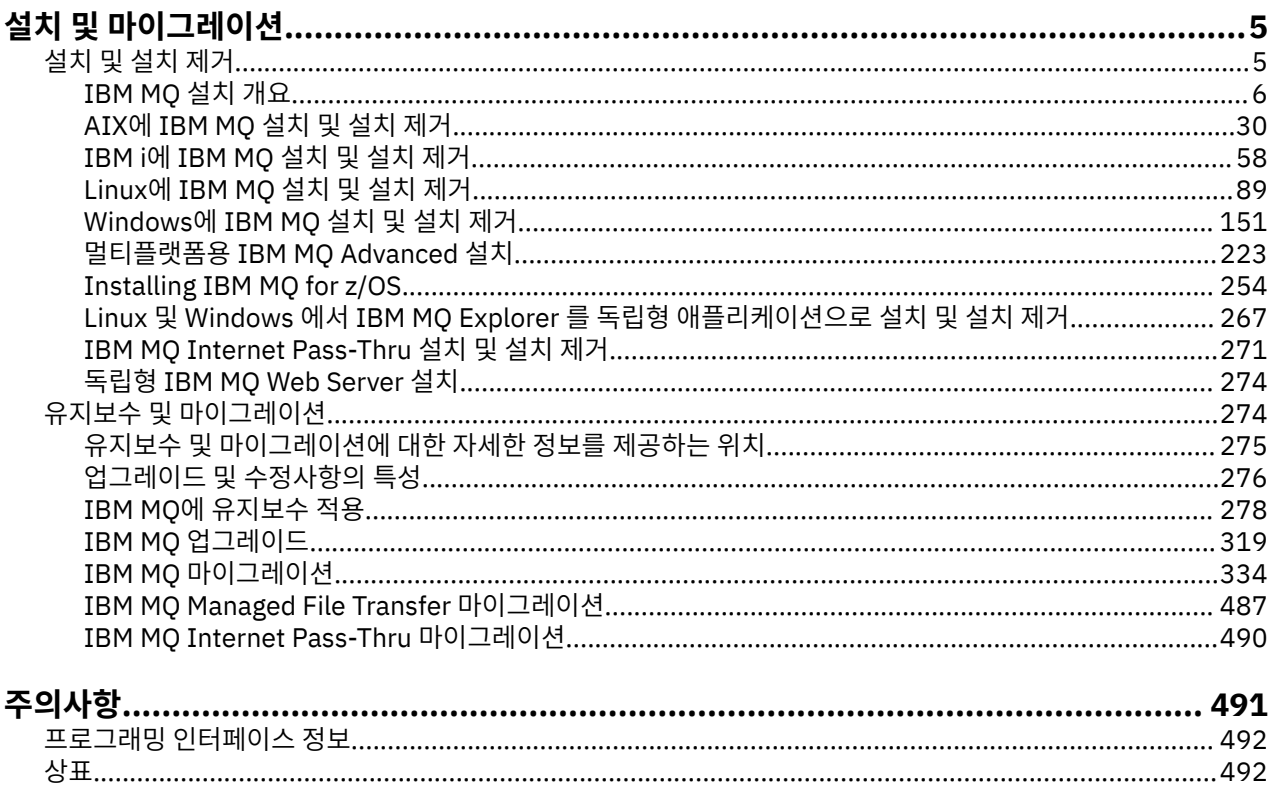

# <span id="page-4-0"></span>**설치 및 마이그레이션**

다양한 태스크를 수행하여 IBM MQ를 설치, 설치 제거, 유지보수 및 마이그레이션합니다. 이러한 태스크는 필요 한 경우 플랫폼에 따라 다릅니다.

# **이 태스크 정보**

IBM MQ설치 및 마이그레이션을 시작하려면 다음 주제를 참조하십시오.

### **프로시저**

- 5 페이지의 『IBM MQ 설치 및 설치 제거』
- 274 페이지의 『유지보수 및 [마이그레이션](#page-273-0)IBM MQ』

# **IBM MQ 설치 및 설치 제거**

IBM MQ 설치를 시작하기 전에 사용 방법을 고려하십시오. 이 주제를 사용하면 설치를 준비하고 제품을 설치하 며 설치를 확인하는 데 도움이 됩니다. 제품을 설치 제거하는 데 도움이 되는 정보도 있습니다.

# **이 태스크 정보**

IBM MQ 설치를 시작하려면 엔터프라이즈에서 사용하는 플랫폼의 주제를 참조하십시오. 설치와 관련된 개념 및 고려사항은 6 [페이지의](#page-5-0) 『IBM MQ 설치 개요』의 내용을 참조하십시오.

또한 IBM MQ에 유지보수를 적용하거나 제거할 수 있습니다. 278 [페이지의](#page-277-0) 『IBM MQ에 유지보수 적용』을 참 조하십시오.

**주의:** 이 절의 정보는 Continuous Delivery(CD) 및 Long Term Support(LTS) 릴리스 모두에 적용됩니다. LTS 또는 CD 릴리스에만 적용되는 정보는 해당 아이콘으로 표시됩니다.

<mark>★ Linux ★ Windows ★ AIX 상</mark>최 및 업그레이드에 대한 학습서는 <u>[A collection of tutorials for](https://www.ibm.com/support/pages/node/6992959)</u> [installing and upgrading IBM MQ on AIX](https://www.ibm.com/support/pages/node/6992959)®, Linux®, and Windows의 내용을 참조하십시오. 튜토리얼은 다음과 같다.

- IBM MQ에 대한 호스트를 준비 중입니다.
- IBM MQ 코드를 다운로드하는 중입니다.
- IBM MQ 코드를 설치 및 설치 제거하고 수정팩을 적용합니다.
- IBM MQ 의 한 버전에서 다른 버전으로 업그레이드하고 큐 관리자를 한 호스트에서 다른 호스트로 이동합니 다.

### **프로시저**

1. IBM MQ 설치 정보를 알아보려면 엔터프라이즈에서 사용하는 플랫폼에 해당하는 절을 참조하십시오:

- 20 AIX 30 페이지의 『AIX에 [IBM MQ](#page-29-0) 설치 및 설치 제거』
- Linux 102 페이지의 『rpm을 사용하여 Linux 에 [IBM MQ](#page-101-0) 설치』
- [Windows](#page-150-0) 151 페이지의 『Windows에 IBM MQ 설치 및 설치 제거』
- 2005 254 페이지의 『Installing IBM MO for z/OS』
- 2. 설치와 관련된 개념 및 고려사항에 대해 알아보려면 6 [페이지의](#page-5-0) 『IBM MQ 설치 개요』의 내용을 참조하 십시오.

# <span id="page-5-0"></span>**IBM MQ 설치 개요**

지원되는 각 플랫폼에서 IBM MQ를 설치하고 확인하고 설치 제거하는 방법에 대한 지시사항의 링크와 함께 IBM MQ를 설치하기 위한 개념 및 고려사항에 대한 개요입니다.

### **관련 개념**

17 페이지의 『[AIX, Linux, and Windows](#page-16-0)에서 다중 설치』 AIX, Linux, and Windows에서는 시스템에 IBM MQ의 사본이 둘 이상 있을 수 있습니다.

236 페이지의 『[MQ Telemetry](#page-235-0)의 설치 고려사항』

MQ Telemetry 는 기본 IBM MQ 제품의 구성요소입니다. IBM MQ를 처음 설치할 때 또는 기존 IBM MQ 설치를 수정할 때 MQ Telemetry 를 설치하도록 선택할 수 있습니다.

231 페이지의 『[Managed File Transfer](#page-230-0) 제품 옵션』

Managed File Transfer 는 운영 체제 및 전체 설정에 따라 네 가지 다른 옵션으로 설치할 수 있습니다. Managed File Transfer Agent, Managed File Transfer Service, Managed File Transfer Logger 또는 Managed File Transfer Tools가 이러한 옵션에 해당합니다.

### **관련 태스크**

274 페이지의 『유지보수 및 [마이그레이션](#page-273-0)IBM MQ』

유지보수, 업그레이드, 마이그레이션에는 IBM MQ에 대한 세 가지의 명확한 의미가 있습니다. 정의는 여기에서 설명됩니다. 다음 섹션은 마이그레이션에 대한 다양한 개념과 필요한 다양한 태스크를 설명합니다. 이러한 태스 크는 필요한 경우 플랫폼에 특정합니다.

#### 설치 [Advanced Message Security](#page-223-0)

사용자의 플랫폼에 대한 정보를 사용하여 Advanced Message Security(AMS) 컴포넌트 설치를 안내합니다.

# **IBM MQ 컴포넌트 및 기능**

IBM MQ를 설치할 때, 사용자는 자신이 필요로 하는 컴포넌트 및 기능을 선택할 수 있습니다.

**중요사항:** 엔터프라이즈가 설치할 컴포넌트에 대해 올바른 라이센스를 가지고 있는지 확인하십시오. 자세한 정 보는 8 페이지의 [『라이센스](#page-7-0) 요구사항』 및 IBM MQ 라이센스 정보를 참조하십시오.

IBM MQ를 설치하려는 플랫폼에 대한 하드웨어 및 소프트웨어 요구사항에 대한 정보도 검토하십시오. 자세한 정 보는 9 페이지의 『제품 요구사항 및 지원 정보를 [제공하는](#page-8-0) 위치』의 내용을 참조하십시오.

### **멀티플랫폼에서 IBM MQ의 설치**

#### $\blacktriangleright$  Multi

IBM MQ는 서버 또는 클라이언트로 설치할 수 있습니다. 설치 이미지를 다운로드할 수 있습니다. 9 [페이지의](#page-8-0) [『다운로드](#page-8-0) 가능한 설치 이미지를 찾을 수 있는 위치』을 참조하십시오.

별도의 클라이언트 eImage를 Passport Advantage에서 다운로드하는 데 더 이상 사용할 수 없습니다. 대신, 서 버 및 클라이언트를 포함하는 기본 IBM MQ 서버 eImage 내부에서 클라이언트 eImage를 가져오거나 Fix Central에서 IBM MQ 클라이언트 컴포넌트를 다운로드할 수 있습니다. 자원 어댑터, 클라이언트 및 기타 자원의 링크를 따르십시오.

IBM MQ 서버는 하나 이상의 클라이언트에 큐잉 서비스를 제공하는 하나 이상의 큐 관리자를 설치하는 것입니 다. 모든 IBM MQ 오브젝트(예: 큐)는 큐 관리자 시스템(IBM MQ 서버 시스템)에만 존재하며 클라이언트에는 존 재하지 않습니다. IBM MQ 서버는 로컬 IBM MQ 애플리케이션도 지원할 수 있습니다.

IBM MQ MQI client는 한 시스템 상에서 실행 중인 애플리케이션이 다른 시스템에서 실행 중인 큐 관리자와 통신 할 수 있도록 해 주는 컴포넌트입니다. 호출의 출력은 클라이언트로 되돌아오고 이는 애플리케이션으로 다시 전 달됩니다.

설치할 수 있는 모든 컴포넌트에 대한 자세한 설명은 다음을 참조하십시오.

- 2008 AIX 31 페이지의 『AIX 시스템의 IBM MQ [구성요소』](#page-30-0)
- IBM i 59 페이지<u>의 『IBM MQ [구성요소](#page-58-0) IBM i』</u>
- Linux 103 페이지의 『Linux 시스템용 [IBM MQ rpm](#page-102-0) 구성요소』

• L<mark>inux 1</mark>20 페이지의 『Linux Ubuntu 시스템의 <u>IBM MQ Debian 컴포넌트』</u>

• [Windows](#page-151-0) 152 페이지의 『Windows 시스템용 IBM MQ 기능』

지원되는 각 플랫폼에 IBM MQ를 설치하는 방법에 대한 정보는 다음 표의 링크를 참조하십시오.

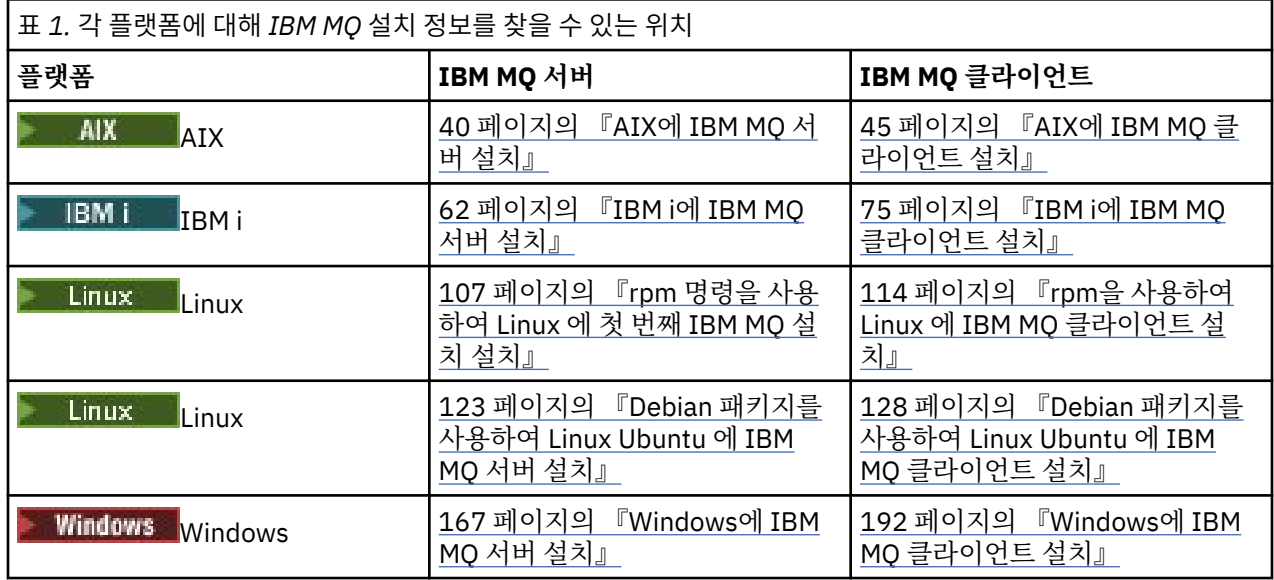

IMQ **Adv. I**BM MQ Advanced for Multiplatforms 설치에 대한 자세한 정보는 <u>223 페이지의 [『멀티플랫폼](#page-222-0)</u> 용 [IBM MQ Advanced](#page-222-0) 설치』의 내용을 참조하십시오.

**차고: <mark>▶HPE NonStop V8.1 기</mark>BM MO 8.0까지 포함하여 IBM WebSphere® MQ for HP NonStop Server 도 컴포** 넌트 플랫폼이었습니다. 이후 이 구성요소는 IBM MQ for HPE NonStop V8.1로 별도로 제공되고 지원되었으며 HPE NonStop L-시리즈 및 J-시리즈 플랫폼에서 IBM MQ 를 제공합니다. 문서는 IBM MQ for HPE NonStop V8.1에 있습니다.

# **IBM MQ 클라이언트 및 서버 설치**

### $M$  Multi

클라이언트는 기본 제품 및 서버와 별도의 시스템에 자체 설치될 수 있습니다. 서버 및 클라이언트 모두를 동일한 시스템에 설치할 수 있습니다.

이미 IBM MQ 서버를 실행 중인 시스템에 IBM MQ 클라이언트를 설치하려면 Passport Advantage에서 다운로 드한 적절한 서버 eImage 를 사용해야 합니다. 9 페이지의 [『다운로드](#page-8-0) 가능한 설치 이미지를 찾을 수 있는 위 [치』의](#page-8-0) 내용을 참조하십시오.

별도의 클라이언트 eImage를 Passport Advantage에서 다운로드하는 데 더 이상 사용할 수 없습니다. 대신, 서 버 및 클라이언트를 포함하는 기본 IBM MQ 서버 eImage 내부에서 클라이언트 eImage를 가져오거나 Fix Central에서 IBM MQ 클라이언트 컴포넌트를 다운로드할 수 있습니다. 자원 어댑터, 클라이언트 및 기타 자원의 링크를 따르십시오.

클라이언트 및 서버가 동일한 시스템에 설치되어 있는 경우에도 이 둘 간에 MQI 채널을 정의해야 합니다. 세부사 항은 DMQI 채널 정의를 참조하십시오.

# **Advanced Message Security, Managed File Transfer, MQ Telemetry 및 복제 데이터 큐 관리자(RDQM)**

Advanced Message Security, Managed File Transfer, MQ Telemetry 및 RDQM은 별도로 설치되는 IBM MQ의 컴포넌트입니다. 이러한 컴포넌트를 설치하기 전에 IBM MQ Advanced 사용에 필요한 라이센스를 구입해야 합 니다(IBM MQ 라이센스 정보 참조). 설치 지시사항은 223 페이지의 『멀티플랫폼용 [IBM MQ Advanced](#page-222-0) 설치』 의 내용을 참조하십시오.

# <span id="page-7-0"></span>**z/OS 에 IBM MQ 설치**

 $\approx$  z/OS

IBM MQ for z/OS의 설치 옵션에 대한 정보는 254 페이지의 『[Installing IBM MQ for z/OS](#page-253-0)』의 내용을 참조하 십시오.

IBM MQ Advanced for z/OS의 설치 옵션에 대한 정보는 265 페이지의 『[Installing IBM MQ Advanced for](#page-264-0) [z/OS](#page-264-0)』의 내용을 참조하십시오.

IMQAdv. VUE IBM MO Advanced for z/OS Value Unit Edition의 설치 옵션에 대한 정보는 267 [페이지의](#page-266-0) 『[Installing IBM MQ Advanced for z/OS Value Unit Edition](#page-266-0)』의 내용을 참조하십시오.

### **관련 개념**

14 페이지의 [『멀티플랫폼에서의](#page-13-0) 설치에 대한 고려사항 계획』 IBM MQ을 설치하기 전에 설치할 컴포넌트와 설치 위치를 선택해야 합니다. 또한 플랫폼별로 몇 가지 항목을 선 택해야 합니다.

9 페이지의 [『다운로드](#page-8-0) 가능한 설치 이미지를 찾을 수 있는 위치』 Passport Advantage, Fix Central또는 ( z/OS시스템의 경우) ShopZ 웹 사이트에서 IBM MQ 의 설치 이미지를 다운로드합니다. 수정팩, CSUs, 클라이언트 및 자원 어댑터를 포함한 여러 IBM MQ 구성요소를 Fix Central 및 기타 위치에서 다운로드할 수도 있습니다.

# **라이센스 요구사항**

설치할 수 있는 권한이 있는 라이센스를 구입해야 합니다. 라이센스 계약의 세부사항은 설치 시 시스템에 저장되 므로 언제든지 읽을 수 있습니다. IBM MQ는 IBM License Metric Tool(ILMT)을 지원합니다.

**중요사항:** 엔터프라이즈가 설치할 컴포넌트에 대해 올바른 라이센스를 가지고 있는지 확인하십시오. 자세한 정 보는 IBM MQ 라이센스 정보를 참조하십시오.

# **라이센스 파일**

설치 시 라이센스 계약 파일이 *MQ\_INSTALLATION\_PATH*의 /licenses 디렉토리에 복사됩니다. 언제든지 읽 을 수 있습니다.

**호 ALW - <sub>평가판 라이센스를 설치한 경우 엔터프라이즈에서 사용하는 플랫폼의 평가판 라이센스를 변환하**</sub> 기 위한 지시사항을 수행하십시오.

▶ IBM i MBM i에서 WRKSFWAGR 명령을 사용하여 소프트웨어 라이센스를 볼 수 있습니다.

# **ILMT**

ILMT가 IBM MQ를 자동으로 감지하고(ILMT를 사용 중인 경우) 큐 관리자가 시작될 때마다 점검을 수행합니다. 추가 조치를 수행하지 않아도 됩니다. IBM MQ 이전 또는 이후에 ILMT를 설치할 수 있습니다.

자동 감지는 IBM MQ 서버 및 IBM MQ Java 제품 모두에 적용됩니다.

### **관련 개념**

90 페이지의 『Linux 시스템의 하드웨어 및 소프트웨어 [요구사항』](#page-89-0) IBM MQ를 설치하기 전에 시스템이 설치하려는 특정 컴포넌트의 하드웨어 및 운영 체제 소프트웨어 요구사항을 충족하는지 확인하십시오.

60 페이지의 『IBM i 시스템의 하드웨어 및 소프트웨어 [요구사항』](#page-59-0) 서버 환경이 IBM MQ for IBM i 설치를 위한 필수조건을 충족하는지 확인하십시오.

160 페이지의 『Windows 시스템의 하드웨어 및 소프트웨어 [요구사항』](#page-159-0)

서버 환경이 IBM MQ for Windows 설치를 위한 전제조건을 충족하는지 확인하고 시스템에서 누락된 전제조건 소프트웨어를 설치하십시오.

### **관련 태스크**

159 페이지의 『[Windows](#page-158-0)에서 요구사항 검사』 Windows에 IBM MQ 를 설치하기 전에 최신 정보 및 시스템 요구사항을 확인해야 합니다.

# <span id="page-8-0"></span>**제품 요구사항 및 지원 정보를 제공하는 위치**

IBM MQ를 설치하기 전에 최신 정보와 시스템 요구사항을 확인하십시오.

하드웨어 및 소프트웨어 요구사항에 대한 정보를 포함하여 설치 계획을 도와 주는 데 필요한 정보를 확인하기 위 해 다음 소스를 참조할 수 있습니다.

### **IBM MQ 시스템 요구사항 웹 사이트**

지원되는 운영 체제와 각각의 운영 체제에 대한 필수조건, 지원되는 소프트웨어 및 하드웨어 요구사항에 대 한 세부사항을 확인하려면 IBM MQ 의 시스템 [요구사항](https://www.ibm.com/support/pages/system-requirements-ibm-mq) 웹 사이트로 이동하여 설치할 IBM MQ의 버전에 해 당하는 세부 시스템 요구사항에 대한 링크로 이동하십시오. 특정 운영 체제 또는 특정 컴포넌트에 대한 보고 서를 선택할 수 있습니다. 두 경우 모두 Long Term Support 및 Continuous Delivery에 대한 별도의 보고서 가 존재합니다.

#### **제품 Readme 파일**

제품 Readme 파일은 최신 변경사항 및 알려진 문제점과 임시 해결책에 대한 정보를 포함합니다. 최신 버전 은 [IBM MQ, WebSphere MQ](https://www.ibm.com/support/pages/node/317955)및 MQSeries® 제품 Readme 웹 페이지에서 사용 가능합니다. 항상 제품 Readme 파일의 최신 버전이 있는지 확인하십시오.

#### **지원 정보**

[IBM MQ](https://www.ibm.com/support/home/product/H944813A36719U27/WebSphere_MQ) 지원 웹 페이지는 최신 제품 지원 정보로 정기적으로 업데이트됩니다. 예를 들어, 이전 버전에서 마 이그레이션하는 경우 마이그레이션 시 문제점 및 해결법 문서의 문제점 해결 표제 아래 내용을 확인하십시 오.

### **관련 개념**

6 [페이지의](#page-5-0) 『IBM MQ 설치 개요』

지원되는 각 플랫폼에서 IBM MQ를 설치하고 확인하고 설치 제거하는 방법에 대한 지시사항의 링크와 함께 IBM MQ를 설치하기 위한 개념 및 고려사항에 대한 개요입니다.

34 페이지의 『AIX 시스템의 하드웨어 및 소프트웨어 [요구사항』](#page-33-0)

IBM MQ를 설치하기 전에 시스템이 설치하려는 특정 컴포넌트의 하드웨어 및 운영 체제 소프트웨어 요구사항을 충족하는지 확인하십시오.

60 페이지의 『IBM i 시스템의 하드웨어 및 소프트웨어 [요구사항』](#page-59-0) 서버 환경이 IBM MQ for IBM i 설치를 위한 필수조건을 충족하는지 확인하십시오.

90 페이지의 『Linux 시스템의 하드웨어 및 소프트웨어 [요구사항』](#page-89-0)

IBM MQ를 설치하기 전에 시스템이 설치하려는 특정 컴포넌트의 하드웨어 및 운영 체제 소프트웨어 요구사항을 충족하는지 확인하십시오.

160 페이지의 『Windows 시스템의 하드웨어 및 소프트웨어 [요구사항』](#page-159-0) 서버 환경이 IBM MQ for Windows 설치를 위한 전제조건을 충족하는지 확인하고 시스템에서 누락된 전제조건 소프트웨어를 설치하십시오.

### **관련 태스크**

278 [페이지의](#page-277-0) 『IBM MQ에 유지보수 적용』

유지보수는 가역적 수정사항의 애플리케이션입니다. 큐 관리자에 대한 모든 변경사항은 이전 코드 레벨과 호환 가능합니다.

254 페이지의 『[Installing IBM MQ for z/OS](#page-253-0)』

Installation tasks that are associated with installing IBM MQ on z/OS systems are grouped in this section.

# **다운로드 가능한 설치 이미지를 찾을 수 있는 위치**

Passport Advantage, Fix Central또는 ( z/OS시스템의 경우) ShopZ 웹 사이트에서 IBM MQ 의 설치 이미지를 다운로드합니다. 수정팩, CSUs, 클라이언트 및 자원 어댑터를 포함한 여러 IBM MQ 구성요소를 Fix Central 및 기타 위치에서 다운로드할 수도 있습니다.

**참고:** 이 주제에서는 다양한 유형의 다운로드 가능한 이미지 및 다운로드할 수 있는 다양한 사이트에 대한 배경 정보를 제공합니다. 이 정보에 이미 익숙하고 최신 이미지를 다운로드할 준비가 된 경우에는 [다운로드](https://www.ibm.com/support/pages/downloading-ibm-mq-94) IBM MQ [9.4](https://www.ibm.com/support/pages/downloading-ibm-mq-94) 로 이동한 후 최신 Continuous Delivery 릴리스 또는 Cumulative Security Update (CSU) 의 **CD** 탭 또는 최 신 Long Term Support 수정팩 또는 CSU의 **LTS** 탭을 클릭하십시오.

# **Passport Advantage (멀티플랫폼 릴리스의 경우)**

**- Multi - 두** 개의 Passport Advantage 오퍼링이 있습니다. Passport Advantage는 대형 엔터프라이즈 및 여러 사이트가 있는 엔터프라이즈용으로 설계되었습니다. Passport Advantage Express®는 소규모 엔터프라이 즈 및 단일 사이트 엔터프라이즈용으로 설계되었습니다.

다음 항목에 대한 자세한 정보는 Passport Advantage 및 [Passport Advantage Express](https://www.ibm.com/software/passportadvantage/index.html) 웹 사이트의 내용을 참 조하십시오.

- 새 IBM 소프트웨어 라이센스 획득.
- 소프트웨어 구독과 지원 및 고정 기간 라이센스 갱신.
- 일부 [선택한](https://www.ibm.com/software/passportadvantage/paselectedsupportprograms.html) 개방형 소스 및 비보증 애플리케이션의 기술 지원을 구매하거나 갱신.
- IBM SaaS 오퍼링 구독 및 IBM 어플라이언스 획득.

Passport Advantage에서 지원되는 모든 플랫폼의 전체 릴리스에 대한 IBM MQ Server eAssemblies 를 다운로 드합니다. 전체 릴리스를 구성하는 eImage는 전체 릴리스가 필요하지 않은 경우 개별적으로 다운로드할 수 있습 니다.

초기 릴리스는 IBM MQ 9.4.0입니다. LTS 사용자의 경우 CD 릴리스에 의해 IBM MQ 9.3 에 점증적으로 추가된 새 기능을 사용하여 최신 정보를 가져옵니다. CD 사용자의 경우 IBM MQ 9.3.5이후의 다음 CD 릴리스입니다.

마지막 두 개의 IBM MQ 주요 버전 각각에 대해 LTS 릴리스의 무료 90일평가판은 [https://www.ibm.biz/](https://www.ibm.biz/ibmmqtrial) [ibmmqtrial](https://www.ibm.biz/ibmmqtrial)에서 다운로드할 수 있습니다. 이는 IBM MQ를 테스트하고 싶거나 전체 버전 구매가 완료될 때까지 대기 중인 경우에 유용합니다. 구매가 완료되면 평가판 설치를 전체 프로덕션 사본으로 변환할 수 있습니다.

별도의 클라이언트 eImage를 Passport Advantage에서 다운로드하는 데 더 이상 사용할 수 없습니다. 대신, 서 버 및 클라이언트를 포함하는 기본 IBM MQ 서버 eImage 내부에서 클라이언트 eImage를 가져오거나 Fix Central에서 IBM MQ 클라이언트 컴포넌트를 다운로드할 수 있습니다. 자원 어댑터, 클라이언트 및 기타 자원의 링크를 따르십시오.

Elinux MQ Adv. CD. IBM Aspera faspio Gateway도 Passport Advantage (인타이틀먼트 에 따라) 에서 사용 가능합니다.

**참고:** 1Q 2023이전에는 사용자 고유의 IBM MQ 큐 관리자 컨테이너 이미지를 빌드하기 위한 비설치 이미지를 Passport Advantage에서 사용할 수 있었습니다. 이러한 이미지는 이 제 Fix Central에서 사용 가능합니다. 자원 어댑터, 클라이언트 및 기타 자원의 링크를 따르십시오.

자세한 정보 및 다운로드 링크를 보려면 [IBM MQ 9.4](https://www.ibm.com/support/pages/downloading-ibm-mq-94)다운로드 로 이동한 후 CD 또는 LTS 탭을 선택하십시오.

# **Fix Central (멀티플랫폼 수정팩 및 CSUs의 경우)**

Fix Central에서 IBM MQ for Multiplatforms 수정팩 및 CSUs 를 다운로드합니다. 자세한 정보 및 다운로드 링크를 보려면 [IBM MQ 9.4](https://www.ibm.com/support/pages/downloading-ibm-mq-94)다운로드로 이동한 후 CD 또는 LTS 탭을 선택하십시오.

# **Shopz ( z/OS 릴리스 및 수정사항의 경우)**

IBM MQ for z/OS 다운로드는 Shopz웹 사이트에서 사용 가능합니다. 다음 두 가지 옵션이 있습니 다.

- 새 제품 설치로 기능을 주문하십시오.
- 이전에 설치된 릴리스에 PTF를 적용하십시오.

자세한 정보 및 다운로드 링크를 보려면 [IBM MQ 9.4](https://www.ibm.com/support/pages/downloading-ibm-mq-94)다운로드로 이동한 후 CD 또는 LTS 탭을 선택하십시오.

IBM MQ for z/OS 제품 패키징에 대한 전체 정보는 IBM [오퍼링](https://www.ibm.com/common/ssi/SearchResult.wss) 정보 사이트에서 RFA (Release For Announcement) 를 참조하십시오.

# **자원 어댑터, 클라이언트, 기타 자원**

Hall Multi Hot수의 IBM MQ 자원을 Fix Central 및 기타 위치에서도 사용할 수 있습니다.

클라이언트:

- IBM MQ C 및 .NET [클라이언트](https://ibm.biz/mq94clients)
- [IBM MQ Java / JMS](https://ibm.biz/mq94javaclient) 클라이언트
- [IBM MQ Java](https://mvnrepository.com/artifact/com.ibm.mq/com.ibm.mq.allclient) 클라이언트 컴포넌트(Maven에서)
- IBM MQ 재배포 가능한 [클라이언트](https://ibm.biz/mq94redistclients)
- [IBM MQ](https://ibm.biz/mq94JRA) 자원 어댑터 Java EE 7 또는 Jakarta EE 준수 애플리케이션 서버에서 사용
- IBM MQ 재배포 가능 [Managed File Transfer \(MFT\)](https://ibm.biz/mq94redistmftagent) 에이전트
- [IBM MQ classes for .NET Standard\(](https://www.nuget.org/packages/IBMMQDotnetClient)NuGet에서)
- IBM MO classes for XMS .NET Standard(NuGet에서)

컴포넌트:

- [IBM MQ Internet Pass-Thru \(MQIPT\)](https://ibm.biz/mq94ipt)
- [IBM MQ Explorer](https://ibm.biz/mqexplorer) 독립형 설치 이미지 CD 전용이지만 지원되는 모든 IBM MQ릴리스에서 관리를 수행하는 데 사용할 수 있습니다.
- [IBM MQ AWS](https://aws.amazon.com/solutions/partners/ibm-mq/)의 기본 HA
- [IBM MQ Kafka](https://ibm.biz/mq94kafkaconnectors) 커넥터
- V 9.4.0 IBM MO Web Server 독립형 설치 이미지
- V 9.4.0 [IBM Instana IBM MQ](https://ibm.biz/mqinstanaexit)에 대한 추적 종료

컨테이너:

- 사전 빌드됨: [IBM MQ Advanced container](https://www.ibm.biz/mqcontainer) (인타이틀먼트에 따라).
- 직접 빌드: <https://github.com/ibm-messaging/mq-container>. 이는 비설치 (압축 해제 가능) IBM MQ 이미지 와 함께 작동하여 Red Hat® OpenShift® anyuid 보안 컨텍스트 제한조건 (SCC) 하에서 실행할 수 있는 IBM MQ 컨테이너 이미지를 빌드합니다.
	- 프로덕션 환경의 경우 Linux 대상) 에 대한 세 개의 설치되지 않은 이미지를 여기서 사용할 수 있습니다.
		- Linux 용 [IBM MQ Advanced](http://ibm.biz/mq94noninstallqmgr) 비설치 이미지

이러한 설치되지 않은 이미지의 각 버전은 IBM MQ CD 릴리스의 일부로 사용되는 경우에만 1년동안 지원되 며 IBM Cloud Pak® for Integration LTS 릴리스의 일부로 사용되는 경우 2년 (다른 연도에 대한 선택적 확장 포함) 이 지원됩니다.

- 개발 환경의 경우 설치되지 않은 패키지는 다음 위치에서 찾을 수 있습니다.
	- IBM Linux 용 [MQ Advanced for Developers](https://ibm.biz/mqdevxlinuxnoninstall) 비설치 이미지 x86-64
	- Linux PPCLE에 대한 [IBM MQ Advanced for Developers](https://ibm.biz/mqdevlinuxppclenoninstall) 비설치 이미지
	- IBM Linux 용 [MQ Advanced for Developers](https://ibm.biz/mqdevzlinuxnoninstall) 비설치 이미지 systemZ
	- V 9.4.0 IBM Linux 용 [MQ Advanced for Developers](https://ibm.biz/mqdevlinuxarm64noninstall) 비설치 이미지 ARM64
- 샘플 helm 차트는 <https://github.com/ibm-messaging/mq-helm> 에서 사용 가능합니다.

개발:

- IBM MQ Advanced for Developers 는 x86-64 아키텍처에서 실행 중인 [IBM MQ 9.4](https://www.ibm.com/support/pages/system-requirements-ibm-mq-94) 시스템 요구사항에 나열 된 Windows 및 Linux 플랫폼에 사용 가능합니다. Raspberry Pi의 32비트버전도 사용 가능합니다 ( [readme](https://ibm.biz/mqdevrpireadme)참 조). 다음 위치에서 다운로드하십시오. [Windows](https://ibm.biz/mqdevwindows) / [Linux](https://ibm.biz/mqdevlinuxrpm) / [Ubuntu](https://ibm.biz/mqdevubuntu) / [Raspberry Pi](https://ibm.biz/mqdevrpi)
- [IBM MQ Mac Toolkit for Development](https://ibm.biz/mqdevmacclient) 를 사용하여 macOS 디바이스 ( ARM64 및 x86-64모두) 에서 IBM MQ 명령 (예: MQSC 명령) 을 실행할 수 있습니다. 또한 macOS 디바이스 ( ARM64 및 x86-64) 에서 실행되는 macOS 클라이언트 애플리케이션의 개발을 용이하게 하는 클라이언트 라이브러리도 포함되어 있습니다. 클라 이언트는 IBM MQ 학습서 [시작하기](https://developer.ibm.com/components/ibm-mq/gettingstarted/)에서 사용됩니다.
- 사전 빌드된 IBM MQ Advanced for Developers 컨테이너 이미지 는 IBM Container Registry에서 사용 가능 합니다. Linux/x86-64에서 실행됩니다. 또는 ARM64 및 x86-64 [아키텍처에서](https://github.com/ibm-messaging/mq-container) 실행할 사용자 고유의 컨테이 너 이미지를 빌드할 수 있습니다.

# **SupportPacs**

IBM MQ SupportPacs는 다운로드 가능한 코드와 제품의 IBM MQ 제품군을 보완하는 문서를 제공합니다. 각 SupportPac은 하나 이상의 IBM MQ 제품에서 사용할 수 있는 특정 기능 또는 서비스를 제공합니다.

• IBM MQ 및 기타 프로젝트 영역의 [SupportPac](https://www.ibm.com/support/pages/node/318481)

• [IBM MQ - SupportPacs by Product](https://www.ibm.com/support/pages/node/318473)

### **관련 개념**

12 페이지의 『IBM MQ 코드 서명』

IBM MQ 9.4의 경우 다운로드 가능한 .zip및 .tar.gz 파일이 서명됩니다. 설치 가능한 .rpm 및 .deb 파일도 서명됩니다. 가능한 경우 서명이 파일에 임베드됩니다. 이를 허용하지 않는 파일 형식의 경우 서명 및 공개 키를 포함하는 별도의 .sig 파일을 사용하여 이를 확인할 수 있습니다.

6 [페이지의](#page-5-0) 『IBM MQ 컴포넌트 및 기능』 IBM MQ를 설치할 때, 사용자는 자신이 필요로 하는 컴포넌트 및 기능을 선택할 수 있습니다.

#### **관련 태스크**

NuGet 저장소에서 IBM MQ classes for .NET Standard 다운로드 NuGet 저장소에서 IBM MQ classes for XMS .NET Standard 다운로드

#### **관련 참조**

IBM MQ 라이센스 정보

### **관련 정보**

개발자용 [IBM MQ](https://developer.ibm.com/articles/mq-downloads/) 다운로드

# **IBM MQ 코드 서명**

IBM MQ 9.4의 경우 다운로드 가능한 .zip및 .tar.gz 파일이 서명됩니다. 설치 가능한 .rpm 및 .deb 파일도 서명됩니다. 가능한 경우 서명이 파일에 임베드됩니다. 이를 허용하지 않는 파일 형식의 경우 서명 및 공개 키를 포함하는 별도의 .sig 파일을 사용하여 이를 확인할 수 있습니다.

IBM MQ 공용 인증서, 체크섬, pgp 키 및 .sig 파일은 추가 다운로드 패키지 ( [https://ibm.biz/](https://ibm.biz/mq94signatures) [mq94signatures](https://ibm.biz/mq94signatures)) 에서 다운로드할 수 있습니다.

### **\*.zip 파일**

.zip 파일 양식의 IBM MQ 결과물은 다음 예에 나온 최근 Java 개발 킷(JDK)을 사용하여 확인할 수 있는 임베디 드 디지털 서명을 포함합니다.

jarsigner -certs -verify 9.4.0.0-IBM-MQC-Redist-Java.zip jar verified.

**참고:** 서명자를 포함하여 자세한 정보는 상세 옵션과 함께 실행하여 찾을 수 있습니다.

### **\*.tar.gz 파일**

\*.tar.gz 파일 양식의 IBM MQ 결과물은 IBM MQ에 의해 서명되고 디지털 서명이 추가 다운로드 가능한 패키 지에서 제공됩니다. 파일의 서명을 확인하려면 9.4.0.0-IBM-MQC-Redist-LinuxX64.tar.gz의 다음 예 제에 표시된 대로 **openssl** 를 사용하십시오.

```
openssl dgst -sha256 -verify ibm_mq_public.pem -signature 9.4.0.0-IBM-MQC-Redist-
LinuxX64.tar.gz.sig 9.3.0.0-IBM-MQC-Redist-LinuxX64.tar.gz
Verified OK
```
### **\*.rpm**

IBM 제공 RPM은 디지털 서명으로 서명되며, 승인되지 않은 경우 시스템에서 서명 키를 인식하지 못합니다. 추가 다운로드 가능한 패키지에서 IBM MQ 공개 서명 gpg 키를 가져와 rpm에 설치하십시오. 이 작업은 시스템별로 한 번만 수행하면 됩니다.

rpm --import ibm\_mq\_public.pgp

그런 다음 IBM MQ RPM의 유효성을 검증할 수 있습니다. 예를 들어

```
# rpm -Kv MQSeriesRuntime-9.4.0-0.x86_64.rpm
MQSeriesRuntime-9.4.0-0.x86_64.rpm:
     Header V3 RSA/SHA256 Signature, key ID 0209b828: OK
     Header SHA1 digest: OK
     V3 RSA/SHA256 Signature, key ID 0209b828: OK
    MD5 digest: OK
```
**참고:** 이 단계를 건너뛰는 경우 서명이 있지만 시스템에 서명 키가 인식되지 않는다는 무해한 경고가 RPM 설치 중에 나타날 수 있습니다. 예:

경고: MQSeriesRuntime-9.4.0-0.x86\_64.rpm: 헤더 V3 RSA/SHA256 서명, 키 ID 0209b828: NOKEY KEY

### **\*.deb**

IBM 제공 Debian유형 패키지는 임베디드 디지털 서명으로 서명됩니다. 패키지를 확인하려면 추가 패키지의 IBM MQ 공용 서명 gpg키 및 "debsigs" 운영 체제 패키지가 설치되어 있어야 합니다.

1. gpg 키를 가져오고 gpg 키 값을 식별하십시오.

```
# gpg --import ibm_mq_public.pgp
gpg: keybox '/root/.gnupg/pubring.kbx' created
gpg: /root/.gnupg/trustdb.gpg: trustdb created
gpg: key D2D53B4E0209B828: public key "IBM MQ signing key <psirt@us.ibm.com>" imported
gpg: Total number processed: 1
gpg: imported: 1
```
여기서 키 값은 D2D53B4E0209B828 이고 인증서 별명은 "IBM MQ signing key <psirt@us.ibm.com>" 입니다. 다음 지시사항에서는 이러한 값을 사용합니다. 이 값을 가져오기에서 계 산된 값으로 대체합니다.

2. 인증서 별명을 시스템 키 링으로 내보내십시오.

mkdir /usr/share/debsig/keyrings/D2D53B4E0209B828/ cd /usr/share/debsig/keyrings/D2D53B4E0209B828/ gpg --output IBMMQ.bin --export "IBM MQ signing key <psirt@us.ibm.com>"

3. 이 키에 대한 서명 정책을 사용하도록 시스템을 설정하십시오.

```
mkdir /etc/debsig/policies/D2D53B4E0209B828/
cd /etc/debsig/policies/D2D53B4E0209B828/
```
이 디렉토리에 다음 내용의 IBM-MQ.pol 파일을 작성하십시오. 'id' 필드만 1단계에서키 값으로 변경해야 합 니다.

```
<?xml version="1.0"?>
<!DOCTYPE Policy SYSTEM "https://www.debian.org/debsig/1.0/policy.dtd">
<Policy xmlns="https://www.debian.org/debsig/1.0/">
   <Origin Name="IBM MQ signing key" id="D2D53B4E0209B828" Description="IBM MQ signing key"/>
   <Selection>
     <Required Type="origin" File="IBMMQ.bin" id="D2D53B4E0209B828"/>
   </Selection>
   <Verification MinOptional="0">
     <Required Type="origin" File="IBMMQ.bin" id="D2D53B4E0209B828"/>
   </Verification>
</Policy>
```
4. debsig-verify 유틸리티를 사용하여 패키지를 개별적으로 검증하십시오.

<span id="page-13-0"></span># debsig-verify ibmmq-runtime\_9.4.0.0\_amd64.deb debsig: Verified package from 'IBM MQ signing key' (IBM MQ signing key)

**참고:** 설치 중에 서명을 확인하도록 dpkg를 구성할 수 있지만 이렇게 하면 dpkg가 미서명 Debian 파일의 설치를 거부하게 되므로 권장되지 않습니다.

#### **관련 태스크**

107 페이지의 『rpm 명령을 사용하여 Linux 에 첫 번째 [IBM MQ](#page-106-0) 설치 설치』 rpm을 사용하여 64비트 Linux 시스템에 IBM MQ 서버를 설치할 수 있습니다. 이 주제의 지시사항은 Linux 시스 템에서 IBM MQ 의 첫 번째 설치를 위한 것입니다.

114 페이지의 『rpm을 사용하여 Linux 에 IBM MQ [클라이언트](#page-113-0) 설치』 64비트 Linux 시스템에 IBM MQ 클라이언트를 설치합니다.

116 페이지의 『yum을 사용하여 [Linux Red Hat](#page-115-0) 에 IBM MQ 설치』 yum 설치 프로그램을 사용하여 Linux Red Hat 에 IBM MQ 를 설치할 수 있습니다.

# **멀티플랫폼에서의 설치에 대한 고려사항 계획**

IBM MQ을 설치하기 전에 설치할 컴포넌트와 설치 위치를 선택해야 합니다. 또한 플랫폼별로 몇 가지 항목을 선 택해야 합니다.

설치를 시작하기 전에 IBM MQ를 어떻게 사용할 것인지 생각하고 이 절의 정보를 검토한 후 일반 계획 절의 정보 도 검토하십시오.

설치를 계획할 때 시스템의 하드웨어 및 소프트웨어 요구사항을 확인해야 합니다. 자세한 정보는 9 [페이지의](#page-8-0) 『제품 [요구사항](#page-8-0) 및 지원 정보를 제공하는 위치』의 내용을 참조하십시오.

**참고:** 이 정보는 IBM MQ for Multiplatforms에서의 설치 계획에 대한 정보입니다. z/OS의 설치 계 획에 대한 정보는 257 페이지의 『[Planning to install IBM MQ for z/OS](#page-256-0)』의 내용을 참조하십시오.

### *AIX, Linux, and Windows***에서 설치 이름**

AIX, Linux, and Windows에서 IBM MQ 의 각 설치에는 설치 이름으로 알려진 고유 ID가 있습니다. 설치 이름은 설치에 큐 관리자 및 구성 파일과 같은 항목을 연관시키는 데 사용됩니다.

설치 이름을 선택하여 유용한 항목으로 작성할 수 있습니다. 예를 들어 테스트 시스템을 *testMQ*로 부를 수 있습 니다.

제품을 설치할 때 설치 이름을 지정하지 않으면 기본 설치 이름이 자동 지정됩니다. 첫 번째 설치의 경우 이 이름 은 *Installation1*입니다. 두 번째 설치의 경우 이름은 *Installation2*로 지정되는 식입니다. 제품을 설치한 후 설치 이름을 변경할 수 없습니다.

 $\blacktriangleright$  Linux  $\blacktriangleright$  AIX AIX and Linux 시스템에서는 먼저 IBM MQ 설치에 자동으로 *Installation1* 설치 이 름이 지정됩니다.

**참고:** 후속 설치의 경우, **crtmqinst** 명령을 사용하여 제품을 설치하기 전 설치 이름을 설정할 수 있습니다.

Windows Windows 시스템에서 설치 프로세스 중에 설치 이름을 선택할 수 있습니다.

설치 이름은 최대 16바이트까지 가능하며 알파벳 및 숫자(a - z, A - Z 및 0 - 9 범위)의 조합이 있어야 합니다. 공 백 문자는 사용할 수 없습니다. 설치 이름은 대문자 또는 소문자 사용 여부에 관계없이 고유해야만 합니다. 예를 들어, 이름 INSTALLATIONNAME 및 InstallationName은 고유하지 않습니다.

**dspmqinst** 명령을 사용하여 특정 위치에서 설치에 지정된 설치 이름을 확인할 수 있습니다.

# **설치 설명**

각 설치에는 설치 설명이 포함될 수 있습니다. 이 설명에서는 설치 이름이 충분한 정보를 제공할 수 없는 경우에 설치에 대한 자세한 정보를 제공할 수 있습니다. 이러한 설명은 1바이트 문자의 경우 최대 64자, 2바이트 문자의 경우 최대 32자일 수 있습니다. 기본 설치 설명은 공백입니다. **setmqinst** 명령을 사용하여 설치 설명을 설정할 수 있습니다.

### <span id="page-14-0"></span>**관련 개념**

14 페이지의 [『멀티플랫폼에서의](#page-13-0) 설치에 대한 고려사항 계획』 IBM MQ을 설치하기 전에 설치할 컴포넌트와 설치 위치를 선택해야 합니다. 또한 플랫폼별로 몇 가지 항목을 선 택해야 합니다.

18 페이지의 『[AIX, Linux, and Windows](#page-17-0)에서 기본 설치』

다수의 IBM MQ(AIX, Linux, and Windows) 설치를 지원하는 시스템에서 기본 설치는 IBM MQ 시스템 전체 위 치가 가리키는 설치입니다. 기본 설치를 포함하는 것은 선택사항이지만, 포함할 경우 편리합니다.

15 페이지의 『멀티플랫폼에서 설치 위치』

IBM MQ를 기본 위치에 설치할 수 있습니다. 또는 설치 프로세스 중에 사용자 정의 위치로 설치할 수 있습니다. IBM MQ가 설치된 위치는 *MQ\_INSTALLATION\_PATH*라고 합니다.

6 [페이지의](#page-5-0) 『IBM MQ 컴포넌트 및 기능』

IBM MQ를 설치할 때, 사용자는 자신이 필요로 하는 컴포넌트 및 기능을 선택할 수 있습니다.

#### **관련 참조**

dspmqinst setmqinst

crtmainst

### **멀티플랫폼에서 설치 위치**

IBM MQ를 기본 위치에 설치할 수 있습니다. 또는 설치 프로세스 중에 사용자 정의 위치로 설치할 수 있습니다. IBM MQ가 설치된 위치는 *MQ\_INSTALLATION\_PATH*라고 합니다.

# **기본 위치**

IBM MQ 제품 코드의 기본 위치는 다음 테이블에 표시되어 있습니다.

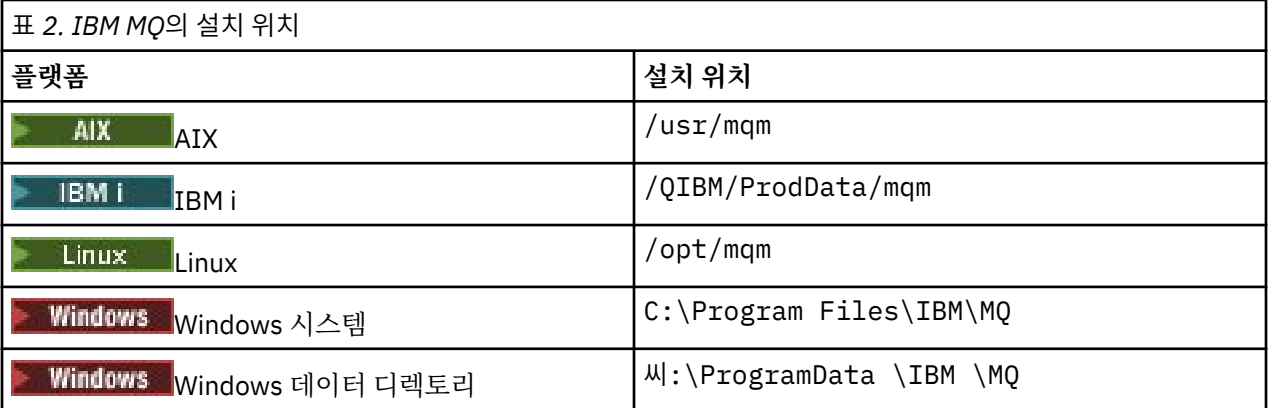

**중요사항:** Windows 설치의 경우, 디렉토리는 레지스트리 입력 항목이나 큐 관리자 또는 모두가 포함된 제품의 이전 설치가 없는 경우 명시된 대로입니다. 이 경우 새 설치에서 이전 데이터 디렉토리 위치가 사 용됩니다. 자세한 정보는 프로그램 및 데이터 디렉토리 위치를 참조하십시오.

**DHIBM ISM IND IBM MO**는 기본 위치에만 설치할 수 있습니다. IBM i의 디렉토리 구조에 대한 자세한 정보는 IBM i의 디렉토리 구조를 참조하십시오.

A Linux AIX AIX and Linux 시스템에서 작업 데이터가 /var/mqm에 저장되지만 사용자가 이 위 치를 변경할 수 없습니다. AIX and Linux 시스템의 디렉토리 구조에 대한 자세한 정보는 AIX and Linux 시스템의 디렉토리 구조를 참조하십시오.

# **사용자 정의 위치 설치**

사용자 정의 위치로 설치하는 경우, 지정된 경로는 비어 있는 디렉토리 또는 존재하지 않는 경로여야 합니다. 경 로의 길이는 256바이트로 제한됩니다. 경로의 권한은 mqm 그룹의 사용자 및 사용자 mqm이 디렉토리에 액세 스할 수 있어야 합니다.

- Linux AIX AIX and Linux 시스템에서는 경로에 공백을 포함하면 안 됩니다.
- AIX의 경우, 제품은 USIL(User Specified Installation Location)에 설치됩니다. 이는 기존 USIL 이거나 설치 프로세스에서 자동으로 작성되는 새 USIL일 수 있습니다. 사용자 정의 위치가 지정된 경우 제품 위 치는 설치 중에 지정된 경로 + /usr/mqm입니다.

예를 들어, 지정된 경로는 /usr/custom\_location입니다. *MQ\_INSTALLATION\_PATH*은(는) /usr/ custom\_location/usr/mqm입니다.

USIL 디렉토리에 대한 액세스 권한은 사용자의 경우 rwx로, 그룹 및 기타의 경우 r-x로 설정되어야 합니다 (755).

• 다음 플랫폼에서 제품 위치는 설치 중에 지정된 경로와 동일합니다.

# – **Linux** Linux

### **Windows** Windows

예를 들어 Linux에서 지정된 경로는 /opt/custom\_location입니다. *MQ\_INSTALLATION\_PATH*은 (는) /opt/custom\_location입니다.

**참고:** rpm --prefix 를 사용하여 *MQ\_INSTALLATION\_PATH*의 값을 지정하십시오. rpm --prefix사용 예제는 *rpm* 명령을 사용하여 *Linux* 에 첫 번째 *IBM MQ* 설치 설치 설치 의 109 [페이지의](#page-108-0) 『6』 단계를 참조하 십시오.

• 다음 플랫폼에서 비어 있지 않은 MQ\_INSTALLATION\_PATH 디렉토리에 IBM MQ를 설치할 수 있습니다.

– Linux linux

Linux에서는 설치를 시작하기 전에 환경 변수 AMQ\_OVERRIDE\_EMPTY\_INSTALL\_PATH를 1 로 설정하여 이 를 수행합니다.

이 컨텍스트에서 비어 있지 않은 디렉토리는 시스템 파일 및 디렉토리가 포함된 디렉토리를 나타낸다는 점에 유의하십시오.

각 설치의 경우 사용자에게 필요한 모든 IBM MQ 컴포넌트는 동일한 위치에 설치해야 합니다.

사용자 정의 위치에 설치하는 방법에 대한 자세한 정보는 적절한 플랫폼에 대한 설치 주제를 참조하십시오.

# **추가 위치 제한**

다음 경로에는 새 IBM MQ 설치를 배치하지 말아야 합니다.

- 다른 기존 설치의 서브디렉토리인 경로.
- 기존 설치에 대한 직접 경로의 일부인 경로.

IBM MQ이(가) /opt/IBM/MQ/installations/1에 설치된 경우 /opt/IBM/MQ/ installations/1/a에 설치할 수 없습니다. 또한 새 설치를 /opt/IBM/MQ에 설치해서는 안 됩니다. 그러 나 /opt/IBM/MQ/installations/2 또는 /opt/IBM/MQnew은(는) 직접 경로 /opt/IBM/MQ/ installations/1의 일부가 아니므로 이 두 위치에 새 설치를 설치할 수 있습니다.

- 기본 위치의 서브디렉토리인 경로, 예를 들면 다음과 같습니다.
	- AIX의 /usr/mqm .
	- Linux의 /opt/mqm.

기본 위치의 서브디렉토리인 경로에 설치하지 말아야 하는 이유는 나중에 IBM MQ를 기본 위치에 설치하려고 결정해도 그렇게 할 수 없게 되는 위험을 피하기 위해서입니다. 기본 위치에 후속 설치를 수행할 경우 IBM MQ 가 설치 디렉토리에 대한 전체 액세스 권한을 가지므로 기존 파일이 대체되거나 삭제될 수 있습니다. IBM MQ 설치 제거를 위해 후속으로 실행할 수 있는 스크립트는 스크립트 종료 시 설치 디렉토리를 제거할 수 있습니다.

• 나중에 다른 제품에서 사용될 수 있는 디렉토리 또는 서브디렉토리(예: IBM Db2® 설치 또는 운영 체제 컴포넌 트).

/opt/IBM/db2 아래의 디렉토리에는 설치하지 않아야 합니다. 여기서 /opt/IBM/db2은(는) 예입니다.

<span id="page-16-0"></span>• mqm 사용자 또는 mqm 그룹에 쓰기 권한이 없는 디렉토리 또는 서브디렉토리.

### **관련 개념**

14 페이지의 [『멀티플랫폼에서의](#page-13-0) 설치에 대한 고려사항 계획』 IBM MQ을 설치하기 전에 설치할 컴포넌트와 설치 위치를 선택해야 합니다. 또한 플랫폼별로 몇 가지 항목을 선 택해야 합니다.

14 페이지의 『[AIX, Linux, and Windows](#page-13-0)에서 설치 이름』

AIX, Linux, and Windows에서 IBM MQ 의 각 설치에는 설치 이름으로 알려진 고유 ID가 있습니다. 설치 이름은 설치에 큐 관리자 및 구성 파일과 같은 항목을 연관시키는 데 사용됩니다.

18 페이지의 『[AIX, Linux, and Windows](#page-17-0)에서 기본 설치』

다수의 IBM MQ(AIX, Linux, and Windows) 설치를 지원하는 시스템에서 기본 설치는 IBM MQ 시스템 전체 위 치가 가리키는 설치입니다. 기본 설치를 포함하는 것은 선택사항이지만, 포함할 경우 편리합니다.

6 [페이지의](#page-5-0) 『IBM MQ 컴포넌트 및 기능』 IBM MQ를 설치할 때, 사용자는 자신이 필요로 하는 컴포넌트 및 기능을 선택할 수 있습니다.

# *AIX, Linux, and Windows***에서 다중 설치**

AIX, Linux, and Windows에서는 시스템에 IBM MQ의 사본이 둘 이상 있을 수 있습니다.

IBM MQ의 각 사본을 설치할 위치를 선택할 수 있지만, 이러한 사본은 별도의 위치에 설치해야 합니다. 최대 128 개의 IBM MQ 설치가 한 번에 단일 시스템에 존재할 수 있습니다. 다음과 같은 선택사항이 제공됩니다.

• 시스템에서 IBM MQ의 단일 설치를 유지보수 및 관리하는 작업의 단순성을 유지합니다.

• 다중 IBM MQ 설치를 사용함으로써 제공되는 유연성을 활용합니다.

# **설치 전에 작성에 대한 의사결정**

IBM MQ의 다중 사본을 설치하기 전에 여러사항을 결정해야 합니다.

#### **IBM MQ의 각 사본을 어디에 설치합니까?**

IBM MQ에서 설치할 설치 위치를 선택할 수 있습니다. 자세한 정보는 15 페이지의 [『멀티플랫폼에서](#page-14-0) 설치 [위치』](#page-14-0)의 내용을 참조하십시오.

### **기본 설치가 필요합니까?**

기본 설치는 시스템 전체 위치에서 참조하는 설치입니다.

자세한 정보는 18 페이지의 『[AIX, Linux, and Windows](#page-17-0)에서 기본 설치』의 내용을 참조하십시오.

#### **애플리케이션이 연결하는 방법은 무엇입니까?**

애플리케이션이 적절한 IBM MQ 라이브러리를 찾는 방법을 고려해야 합니다. 자세한 정보는 다중 설치 환경 에서 애플리케이션 연결 및 다중 설치 환경에서 .NET 애플리케이션 연결을 참조하십시오.

### **기존 엑시트를 변경해야 합니까?**

IBM MQ가 기본 위치에 설치되지 않으면, 엑시트를 업데이트해야 합니다. 자세한 정보는 AIX, Linux, and Windows에서 엑시트 및 설치 가능 서비스 작성을 참조하십시오.

### **어느 큐 관리자가 어느 설치와 연관됩니까?**

각 큐 관리자가 특정 설치와 연관되어 있습니다. 해당 설치에서의 명령만으로 관리될 수 있도록 큐 관리자가 연관된 설치가 해당 큐 관리자를 제한합니다. 자세한 정보는 큐 관리자를 설치와 연관을 참조하십시오.

#### **각 설치와 작업하도록 사용자 환경을 어떻게 설정합니까?**

시스템에 다중 설치가 있는 경우, 특정 설치에 대해 작업하는 방법 및 해당 설치에서 명령을 발행하는 방법을 고려해야 합니다. 명령에 대한 전체 경로를 지정하거나 **setmqenv** 또는 **crtmqenv** 명령을 사용하여 환경 변수를 설정할 수 있습니다. 환경 변수를 설정하면 해당 설치에 대한 명령 경로를 생략할 수 있습니다. 자세한 정보는 setmqenv 및 crtmqenv를 참조하십시오.

이러한 질문에 응답하면 6 [페이지의](#page-5-0) 『IBM MQ 설치 개요』을 읽은 후에 IBM MQ 를 설치할 수 있습니다.

IBM MQ의 기존 설치가 있고 다중 설치 기능을 사용하여 IBM MQ의 한 버전에서 다른 버전으로 마이그레이션하 려는 경우, 357 페이지의 『[AIX, Linux, and Windows](#page-356-0)에서 다중 설치 큐 관리자 공존』의 내용을 참조하십시오.

# <span id="page-17-0"></span>**.NET 용 IBM 메시지 서비스 클라이언트 지원 팩 및 다중 설치**

다중 버전 지원의 경우 IBM MQ에서 "Java 및 .NET 메시징 및 웹 서비스" 기능을 IBM MQ 제품과 함께 설치해야 합니다. .NET 기능 설치에 대한 자세한 정보는 IBM MQ classes for .NET 설치를 참조하십시오.

### **관련 태스크**

다중 설치 구성

시스템에서 IBM MQ 설치 찾기

409 페이지의 『[AIX and Linux](#page-408-0)에서 마이그레이션: 병행』

413 페이지의 『[AIX and Linux](#page-412-0)에서 마이그레이션: 다단계』

171 페이지의 『다중 서버 설치를 위해 MSI [인스턴스](#page-170-0) ID 선택』

다중 자동 설치의 경우 설치된 각 버전에 대해 해당 설치에 사용 가능한 MSI 인스턴스 ID를 찾아야 합니다.

194 페이지의 『다중 [클라이언트](#page-193-0) 설치를 위해 MSI 인스턴스 ID 선택』 다중 자동 설치의 경우 설치된 각 버전에 대해 해당 설치에 사용 가능한 MSI 인스턴스 ID를 찾아야 합니다.

### *AIX, Linux, and Windows***에서 기본 설치**

다수의 IBM MQ(AIX, Linux, and Windows) 설치를 지원하는 시스템에서 기본 설치는 IBM MQ 시스템 전체 위 치가 가리키는 설치입니다. 기본 설치를 포함하는 것은 선택사항이지만, 포함할 경우 편리합니다.

AIX, Linux, and Windows에 여러 버전의 IBM MQ 를 설치할 수 있습니다. 언제든지 이러한 시스템 중 하나에 둘 이상의 IBM MQ 설치가 있을 수 있으며, 선택적으로 이러한 설치 중 하나를 기본 설치로 구성할 수 있습니다. 단 일 설치를 가리키는 환경 변수 및 기호 링크는 다중 버전이 존재하는 경우 의미가 없을 수 있습니다. 그러나 일부 기능을 사용하려면 이러한 시스템 전체 위치가 작동해야 합니다. IBM MQ 및 써드파티 제품을 관리하는 사용자 정의 사용자 스크립트를 예로 들 수 있습니다. 이러한 기능은 기본 설치에서만 사용할 수 있습니다.

 $\blacktriangleright$  Linux  $\blacktriangleright$  AIX  $\blacktriangleright$  AIX and Linux 시스템에서 설치를 기본 설치로 설정하면 해당 설치의 외부 라이브 러리와 제어 명령에 대한 기호 링크가 /usr/lib 및 /usr/bin에 추가됩니다. 기본 설치를 사용하고 있지 않는 경우에는 기호 링크가 작성되지 않습니다. 기본 설치에 적용되는 기호 링크 목록은 21 [페이지의](#page-20-0) 『AIX and Linux에서 기본 설치에 대한 외부 [라이브러리](#page-20-0) 및 제어 명령 링크』의 내용을 참조하십시오.

Windows Mondows 시스템에서 글로벌 환경 변수는 기본 설치가 설치된 디렉토리를 가리킵니다. 이를 사용 하여 IBM MQ 라이브러리, 제어 명령, 헤더 파일 등을 찾습니다. 또한 Windows 시스템에서 일부 운영 체제 기능 에는 이후에 단일 프로세스로 로드되는 인터페이스 라이브러리의 중앙 등록이 필요합니다. IBM MQ의 다중 버전 이 있는 경우 IBM MQ 라이브러리의 충돌하는 세트가 있습니다. 이 기능은 단일 프로세스로 이러한 라이브러리 의 충돌하는 세트를 로드하려고 합니다. 따라서 이러한 기능은 기본 설치에서만 사용할 수 있습니다. 자세한 정보 는 24 페이지의 『Windows에서 기본 [설치에서만](#page-23-0) 사용할 수 있는 기능』의 내용을 참조하십시오.

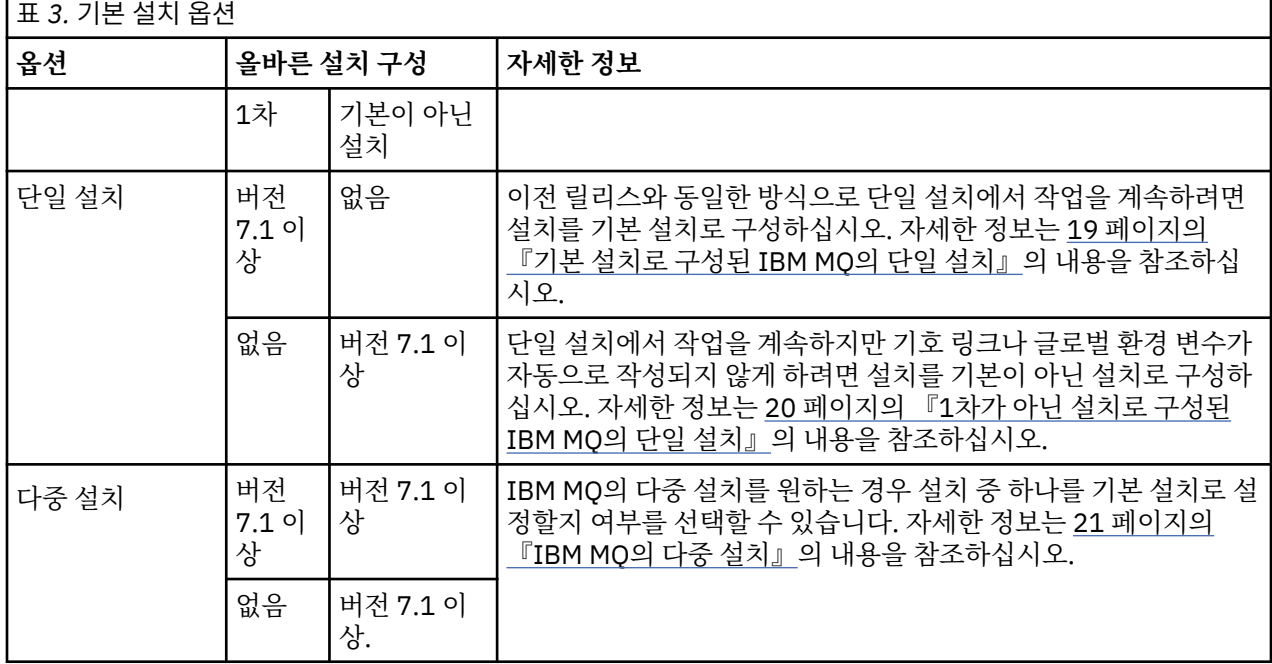

<span id="page-18-0"></span>**관련 개념**

19 페이지의 『기본 설치로 구성된 IBM MQ의 단일 설치』 IBM MQ 설치를 기본으로 표시하면 기호 링크 또는 글로벌 환경 변수가 시스템에 추가되므로 애플리케이션에서 사용되는 IBM MQ 명령 및 라이브러리가 필요한 최소 시스템 설정으로 자동으로 사용 가능합니다.

20 [페이지의](#page-19-0) 『1차가 아닌 설치로 구성된 IBM MQ의 단일 설치』 IBM MQ 를 기본이 아닌 것으로 설치하는 경우 애플리케이션이 IBM MQ 라이브러리를 로드하도록 라이브러리 경로를 구성해야 할 수 있습니다. Windows에서는 일부 제품 기능이 IBM MQ가 1차로 구성된 경우에만 사용 가 능합니다.

21 [페이지의](#page-20-0) 『IBM MQ의 다중 설치』

기본 설치로 구성된 IBM MQ 설치 중 하나를 보유하도록 선택할 수 있습니다. 선택은 애플리케이션이 라이브러 리를 찾는 방식에 따라 달라집니다.

15 페이지의 [『멀티플랫폼에서](#page-14-0) 설치 위치』

IBM MQ를 기본 위치에 설치할 수 있습니다. 또는 설치 프로세스 중에 사용자 정의 위치로 설치할 수 있습니다. IBM MQ가 설치된 위치는 *MQ\_INSTALLATION\_PATH*라고 합니다.

14 페이지의 [『멀티플랫폼에서의](#page-13-0) 설치에 대한 고려사항 계획』 IBM MQ을 설치하기 전에 설치할 컴포넌트와 설치 위치를 선택해야 합니다. 또한 플랫폼별로 몇 가지 항목을 선 택해야 합니다.

14 페이지의 『[AIX, Linux, and Windows](#page-13-0)에서 설치 이름』

AIX, Linux, and Windows에서 IBM MQ 의 각 설치에는 설치 이름으로 알려진 고유 ID가 있습니다. 설치 이름은 설치에 큐 관리자 및 구성 파일과 같은 항목을 연관시키는 데 사용됩니다.

### **관련 태스크**

기본 설치 변경

기본 설치로 구성된 *IBM MQ*의 단일 설치

IBM MQ 설치를 기본으로 표시하면 기호 링크 또는 글로벌 환경 변수가 시스템에 추가되므로 애플리케이션에서 사용되는 IBM MQ 명령 및 라이브러리가 필요한 최소 시스템 설정으로 자동으로 사용 가능합니다.

IBM MQ를 설치할 위치를 결정합니다.

가능한 경우 IBM MQ 제어 명령 또는 IBM MQ 라이브러리를 찾기 위해 시스템 검색 경로를 사용하도록 애플리케 이션 및 스크립트를 구성하십시오. 이 애플리케이션 및 스크립트 구성에서는 IBM MQ의 다음 릴리스로 마이그레 이션하거나 두 번째 설치를 설치하는 것과 같은 향후 태스크를 이행하는 데 최대한의 유연성을 제공합니다. 애플 리케이션을 연결하는 옵션에 대한 자세한 정보는 다중 설치 환경에서 애플리케이션 연결을 참조하십시오.

AILInux에는 AIX AIX and Linux에서 시스템의 첫 번째 설치가 기본 설치가 되도록 수동으로 구성해 야 합니다.

Windows: Windows에서는 첫 번째 설치가 기본 설치로 자동 구성됩니다.

**setmqinst** 명령을 사용하여 기본 설치를 설정하십시오. 자세한 정보는 24 [페이지의](#page-23-0) 『기본 설치의 설치 제 거, 업그레이드 및 [유지보수』](#page-23-0)의 내용을 참조하십시오.

### **관련 개념**

15 페이지의 [『멀티플랫폼에서](#page-14-0) 설치 위치』

IBM MQ를 기본 위치에 설치할 수 있습니다. 또는 설치 프로세스 중에 사용자 정의 위치로 설치할 수 있습니다. IBM MQ가 설치된 위치는 *MQ\_INSTALLATION\_PATH*라고 합니다.

14 페이지의 [『멀티플랫폼에서의](#page-13-0) 설치에 대한 고려사항 계획』 IBM MQ을 설치하기 전에 설치할 컴포넌트와 설치 위치를 선택해야 합니다. 또한 플랫폼별로 몇 가지 항목을 선 택해야 합니다.

14 페이지의 『[AIX, Linux, and Windows](#page-13-0)에서 설치 이름』 AIX, Linux, and Windows에서 IBM MQ 의 각 설치에는 설치 이름으로 알려진 고유 ID가 있습니다. 설치 이름은 설치에 큐 관리자 및 구성 파일과 같은 항목을 연관시키는 데 사용됩니다.

### **관련 태스크**

기본 설치 변경

# <span id="page-19-0"></span>*1*차가 아닌 설치로 구성된 *IBM MQ*의 단일 설치

IBM MQ 를 기본이 아닌 것으로 설치하는 경우 애플리케이션이 IBM MQ 라이브러리를 로드하도록 라이브러리 경로를 구성해야 할 수 있습니다. Windows에서는 일부 제품 기능이 IBM MQ가 1차로 구성된 경우에만 사용 가 능합니다.

# **AIX and Linux 시스템**

**Elinux AIX** 

AIX and Linux 시스템에서 기본이 아닌 설치를 실행하는 것의 의미는 다음과 같습니다.

- 임베디드 라이브러리 경로를 사용하여 IBM MQ 라이브러리를 찾는 애플리케이션 (예: RPATH) 은 다음 조건이 true인 경우 해당 라이브러리를 찾을 수 없습니다.
	- IBM MQ 는 RPATH 에 지정된 디렉토리와 다른 디렉토리에 설치됩니다.
	- /usr에 기호 링크가 없는 경우
- 애플리케이션이 외부 라이브러리 경로 (예: LD\_LIBRARY\_PATH) 를 사용하여 라이브러리를 찾는 경우 *MQ\_INSTALLATION\_PATH*/lib 또는 *MQ\_INSTALLATION\_PATH*/lib64 디렉토리를 포함하도록 외부 라 이브러리 경로를 구성해야 합니다. **setmqenv** 및 **crtmqenv** 명령은 외부 라이브러리 경로를 포함하여 현재 쉘에서 여러 환경 변수를 구성할 수 있습니다.
- 대부분의 IBM MQ 프로세스는 setuid/setgid로 실행됩니다. 따라서 사용자 엑시트를 로드하는 경우 외부 라이 브러리 경로를 무시합니다. IBM MQ 라이브러리를 참조하는 사용자 엑시트는 여기에 임베드된 라이브러리 경 로에서 찾을 수 있는 경우에만 해당 라이브러리를 찾을 수 있습니다. /usr에 기호 링크가 있으면 링크가 분석 됩니다. IBM WebSphere MQ 7.1이상에서 실행되도록 의도된 사용자 엑시트는 이제 IBM MQ 라이브러리를 전혀 참조하지 않도록 빌드할 수 있습니다. 대신 IBM MQ에 의존하여 엑시트가 사용할 수 있는 IBM MQ 함수 에 함수 포인터를 전달합니다. 자세한 정보는 AIX, Linux, and Windows에서 엑시트 및 설치 가능 서비스 작성 을 참조하십시오.

애플리케이션을 연결하는 옵션에 대한 자세한 정보는 다중 설치 환경에서 애플리케이션 연결을 참조하십시오.

AIX and Linux 플랫폼에서는 시스템의 첫 번째 설치가 기본 설치로 자동 구성되지 않습니다. 하지만 **dspmqver** 명령을 찾을 수 있도록 단일 기호 링크가 /usr/bin에 포함됩니다. 기호 링크를 원하지 않을 경우 다음 명령을 사용하여 이 링크를 제거해야 합니다.

setmqinst -x -p *MQ\_INSTALLATION\_PATH*

### **Windows 시스템**

#### - Windows

Windows에서 기본이 아닌 설치 실행의 의미는 다음과 같습니다.

- 정상적으로 애플리케이션은 외부 라이브러리 경로(PATH)를 사용하여 해당 라이브러리를 찾습니다. 임베드된 라이브러리 경로 또는 명시적 라이브러리 위치의 개념이 없습니다. 설치가 기본이 아닌 경우 글로벌 PATH 환경 변수는 IBM MQ 설치 디렉토리를 포함하지 않습니다. 애플리케이션이 IBM MQ 라이브러리를 찾도록 하려면 IBM MQ 설치 디렉토리를 참조하도록 PATH 환경 변수를 업데이트하십시오. **setmqenv** 및 **crtmqenv** 명령은 외부 라이브러리 경로를 포함하여 현재 쉘에서 여러 환경 변수를 구성할 수 있습니다.
- 일부 제품 기능은 설치가 기본 설치로 구성된 경우에만 사용할 수 있습니다. 24 페이지의 『[Windows](#page-23-0)에서 기 본 [설치에서만](#page-23-0) 사용할 수 있는 기능』의 내용을 참조하십시오.

기본적으로 Windows에서 첫 번째 설치는 기본으로 자동 구성됩니다. 이 설치를 기본 설치로 수동으로 선택 취소 해야 합니다.

### **관련 개념**

15 페이지의 [『멀티플랫폼에서](#page-14-0) 설치 위치』 IBM MQ를 기본 위치에 설치할 수 있습니다. 또는 설치 프로세스 중에 사용자 정의 위치로 설치할 수 있습니다. IBM MQ가 설치된 위치는 *MQ\_INSTALLATION\_PATH*라고 합니다.

14 페이지의 [『멀티플랫폼에서의](#page-13-0) 설치에 대한 고려사항 계획』

<span id="page-20-0"></span>IBM MQ을 설치하기 전에 설치할 컴포넌트와 설치 위치를 선택해야 합니다. 또한 플랫폼별로 몇 가지 항목을 선 택해야 합니다.

14 페이지의 『[AIX, Linux, and Windows](#page-13-0)에서 설치 이름』

AIX, Linux, and Windows에서 IBM MQ 의 각 설치에는 설치 이름으로 알려진 고유 ID가 있습니다. 설치 이름은 설치에 큐 관리자 및 구성 파일과 같은 항목을 연관시키는 데 사용됩니다.

**관련 태스크**

기본 설치 변경

#### **관련 참조**

setmqenv

crtmqenv

# *IBM MQ*의 다중 설치

기본 설치로 구성된 IBM MQ 설치 중 하나를 보유하도록 선택할 수 있습니다. 선택은 애플리케이션이 라이브러 리를 찾는 방식에 따라 달라집니다.

제품과 함께 제공되는 IBM MQ 라이브러리 (예: mqm) 는 연결 중인 큐 관리자에 필요한 레벨의 라이브러리를 자 동으로 사용합니다. 즉, 애플리케이션이 IBM MQ 라이브러리를 IBM MQ 설치에서 찾는 경우 해당 시스템의 큐 관리자에 연결할 수 있습니다. 하나의 설치가 기본으로 구성되어 있으면 애플리케이션이 해당 IBM MQ 인터페이 스 라이브러리를 찾은 경우 애플리케이션이 모든 큐 관리자에 연결할 수 있습니다.

다중 설치 환경에서 애플리케이션을 연결하는 데 대한 자세한 정보는 다중 설치 환경에서 애플리케이션 연결을 참조하십시오.

기본 설치가 설치 제거되어도 기본 설치는 자동으로 변경되지 않습니다. 다른 설치가 기본 설치가 되도록 하려는 경우, **setmqinst** 명령을 사용하여 기본 설치를 직접 설정해야 합니다. 자세한 정보는 24 [페이지의](#page-23-0) 『기본 설 치의 설치 제거, 업그레이드 및 [유지보수』](#page-23-0)의 내용을 참조하십시오.

### **관련 개념**

15 페이지의 [『멀티플랫폼에서](#page-14-0) 설치 위치』

IBM MQ를 기본 위치에 설치할 수 있습니다. 또는 설치 프로세스 중에 사용자 정의 위치로 설치할 수 있습니다. IBM MQ가 설치된 위치는 *MQ\_INSTALLATION\_PATH*라고 합니다.

17 페이지의 『[AIX, Linux, and Windows](#page-16-0)에서 다중 설치』

AIX, Linux, and Windows에서는 시스템에 IBM MQ의 사본이 둘 이상 있을 수 있습니다.

14 페이지의 [『멀티플랫폼에서의](#page-13-0) 설치에 대한 고려사항 계획』

IBM MQ을 설치하기 전에 설치할 컴포넌트와 설치 위치를 선택해야 합니다. 또한 플랫폼별로 몇 가지 항목을 선 택해야 합니다.

14 페이지의 『[AIX, Linux, and Windows](#page-13-0)에서 설치 이름』

AIX, Linux, and Windows에서 IBM MQ 의 각 설치에는 설치 이름으로 알려진 고유 ID가 있습니다. 설치 이름은 설치에 큐 관리자 및 구성 파일과 같은 항목을 연관시키는 데 사용됩니다.

### **관련 태스크**

기본 설치 변경

*AIX and Linux*에서 기본 설치에 대한 외부 라이브러리 및 제어 명령 링크 AIX and Linux 플랫폼에서 기본 설치는 /usr 파일 시스템의 링크가 작성된 플랫폼입니다. 그러나 이전 릴리스 에서 작성된 이러한 링크의 서브세트만 지금 작성됩니다.

/usr/include에서 모든 설치로의 링크는 작성되지 않고 외부 라이브러리 및 문서화된 제어 명령에 대한 링크 로 /usr/lib64(외부 라이브러리) 및 /usr/bin(제어 명령)만 /usr/lib에서 작성됩니다.

이러한 명령을 실행하기 위해서는 다음 단계를 완료해야 합니다.

1. IBM MQ 설치에서 사용 가능한 명령에 대한 전체 경로를 제공합니다.

2. setmqenv 스크립트를 사용하여 쉘 환경을 업데이트합니다.

3. IBM MQ 설치 디렉토리의 bin 디렉토리를 사용자 PATH에 수동으로 추가합니다.

4. **setmqinst** 명령을 루트로 실행하여 기존 IBM MQ 설치 중 하나를 기본 설치로 만듭니다.

# **외부 라이브러리**

링크가 다음 32비트 및 64비트 외부 라이브러리에 작성됩니다.

- libmqm
- libmqm\_r
- libmqmxa
- libmqmxa\_r
- libmqmax
- libmqmax\_r
- libmqmcb
- libmqmcb\_r
- libmqic
- libmqic\_r
- libmqcxa
- libmqcxa\_r
- libmqicb
- libmqicb\_r
- libimqb23ia
- libimqb23ia\_r
- libimqc23ia
- libimqc23ia\_r
- libimqs23ia
- libimqs23ia\_r
- libmqmzf
- libmqmzf\_r
- $\bullet$  V 9.4.0 libimqb23ca
- **V 9.4.0** libimqb23ca\_r
- $\bullet$  |  $\vee$  9.4.0 | libimqc23ca
- $\overline{\phantom{0}}$   $\overline{\phantom{0}}$   $\overline{\$
- $\cdot$  V 9.4.0 libimqs23ca
- $\overline{\phantom{0}}$   $\overline{\phantom{0}}$   $\overline{\$

<mark> V 3.4.0 w</mark> ia" 를 포함하는 라이브러리는 XLC 16컴파일러를 사용하여 빌드된 반면, 이름에 "ca" 가 있는 라 이브러리는 XLC 17컴파일러를 사용하여 빌드되었습니다.

다음 64비트 전용 라이브러리는 다음에도 링크됩니다.

- libmqmxa64
- libmqmxa64\_r
- libmqcxa64
- libmqcxa64\_r

# **제어 명령**

/usr/bin에서 다음 제어 명령에 링크로 연결됩니다.

• addmqinf

- strmqm
- strmqcsv
- setmqprd
- setmqm
- setmqenv
- setmqaut
- runmqtrm
- runmqtmc
- runmqsc
- runmqlsr

# • V S.4.0 • V S.4.0 • 실행 mqktool

- runmqdlq
- runmqchl
- runmqchi
- rsvmqtrn
- rmvmqinf
- rcrmqobj
- rcdmqimg
- endmqtrc
- 
- endmqm
- endmqlsr
- endmqcsv
- dspmqver
- dspmqtrn
- dspmqtrc
- dspmqrte
- dspmqinf
- dspmqfls
- dspmqcsv
- dspmqaut
- dspmq
- dmpmqlog
- dmpmqaut
- 
- 
- 
- 
- 
- 
- 
- 
- 
- 
- 
- 
- 
- 
- dltmqm
- 
- 
- 
- 
- crtmqm
- 
- crtmqcvx
- 
- setmqinst
- dspmqinst
- dltmqinst
- 
- amqmfsck • crtmqinst
- amqcrsta
- amqcrs6a

<span id="page-23-0"></span>• strmqtrc

### **관련 개념**

18 페이지의 『[AIX, Linux, and Windows](#page-17-0)에서 기본 설치』

다수의 IBM MQ(AIX, Linux, and Windows) 설치를 지원하는 시스템에서 기본 설치는 IBM MQ 시스템 전체 위 치가 가리키는 설치입니다. 기본 설치를 포함하는 것은 선택사항이지만, 포함할 경우 편리합니다.

24 페이지의 『Windows에서 기본 설치에서만 사용할 수 있는 기능』

일부 Windows 운영 체제 기능은 기본 설치에서만 사용할 수 있습니다. 이러한 제한은 IBM MQ의 여러 버전을 설 치한 결과 충돌할 수 있는 인터페이스 라이브러리의 중앙 등록 때문입니다.

*Windows*에서 기본 설치에서만 사용할 수 있는 기능

일부 Windows 운영 체제 기능은 기본 설치에서만 사용할 수 있습니다. 이러한 제한은 IBM MQ의 여러 버전을 설 치한 결과 충돌할 수 있는 인터페이스 라이브러리의 중앙 등록 때문입니다.

# **.NET 모니터**

IBM MQ .NET 모니터는 두 가지 서로 다른 모드, 즉 트랜잭션 및 비트랜잭션으로 실행될 수 있습니다. 트랜잭션 모드는 MSDTC 트랜잭션 조정을 사용하고 .NET 모니터가 COM+에 등록되어야 합니다. 기본 설치의 .NET 모니터 가 COM+에 등록된 유일한 .NET 모니터입니다.

기본이 아닌 설치에서 트랜잭션 모드로 .NET 모니터를 실행하려는 시도로 인해 .NET 모니터가 MSDTC와 협력하 는 데 실패합니다. .NET 모니터는 MQRC\_INSTALLATION\_MISMATCH 오류를 수신하며, 이로 인해 콘솔에서 AMQ8377 오류 메시지가 생성됩니다.

## **관련 개념**

18 페이지의 『[AIX, Linux, and Windows](#page-17-0)에서 기본 설치』

다수의 IBM MQ(AIX, Linux, and Windows) 설치를 지원하는 시스템에서 기본 설치는 IBM MQ 시스템 전체 위 치가 가리키는 설치입니다. 기본 설치를 포함하는 것은 선택사항이지만, 포함할 경우 편리합니다.

21 페이지의 『[AIX and Linux](#page-20-0)에서 기본 설치에 대한 외부 라이브러리 및 제어 명령 링크』 AIX and Linux 플랫폼에서 기본 설치는 /usr 파일 시스템의 링크가 작성된 플랫폼입니다. 그러나 이전 릴리스 에서 작성된 이러한 링크의 서브세트만 지금 작성됩니다.

<mark>▶ ALW </mark>기본 설치의 설치 제거, 업그레이드 및 유지보수

모든 플랫폼에서 기본 설치를 설치 제거하는 경우, 더 이상 기본 설치가 아닙니다. **setmqinst** 명령을 실행하여 새 기본 설치를 선택해야 합니다. Windows에서 기본 설치를 업데이트하는 경우에는 계속해서 기본 설치로 남아 있습니다. 기본 설치에 수정팩을 적용하는 경우 계속해서 기본 설치로 남아 있습니다.

기본 설치의 설치 제거 또는 업그레이드가 애플리케이션에 미치는 영향에 대해 주의하십시오. 애플리케이션에서 기본 설치의 연계 라이브러리를 사용하여 다른 설치의 연계 라이브러리로 스위치될 수 있습니다. 이러한 애플리 케이션이 실행 중이면 기본 설치를 설치 제거하지 못할 수도 있습니다. 운영 체제가 애플리케이션을 위해 기본 설 치의 링크 라이브러리를 잠금 처리할 수 있습니다. 기본 설치가 설치 제거되면, 기본 설치로 링크하는 데 필요한 IBM MQ 라이브러리를 로드하는 애플리케이션을 시작할 수 없습니다.

솔루션은 설치 제거하기 전 기본 설치에서 다른 설치로 전환하는 것입니다. 설치 제거하기 전 이전 기본 설치를 통해 링크된 애플리케이션을 중지한 후 재시작하십시오.

# **Windows**

- Windows

기본 설치를 업데이트하는 경우, 업데이트 프로시저가 시작되면 기본 설치 기능을 중지합니다. 업데이트 프로시 저가 끝날 때까지 다른 설치를 기본으로 작성하지 않은 경우, 업그레이드된 설치가 다시 기본이 됩니다.

# **유지보수**

기본 설치에 수정팩을 적용하는 경우, 유지보수 프로시저를 시작하면 기본 설치 기능이 중지됩니다. 유지보수 프 로시저가 끝날 때까지 다른 설치를 기본으로 작성하지 않은 경우, 업그레이드된 설치가 다시 기본이 됩니다.

### <span id="page-24-0"></span>**관련 개념**

18 페이지의 『[AIX, Linux, and Windows](#page-17-0)에서 기본 설치』

다수의 IBM MQ(AIX, Linux, and Windows) 설치를 지원하는 시스템에서 기본 설치는 IBM MQ 시스템 전체 위 치가 가리키는 설치입니다. 기본 설치를 포함하는 것은 선택사항이지만, 포함할 경우 편리합니다.

### **관련 태스크**

기본 설치 변경

278 [페이지의](#page-277-0) 『IBM MQ에 유지보수 적용』

유지보수는 가역적 수정사항의 애플리케이션입니다. 큐 관리자에 대한 모든 변경사항은 이전 코드 레벨과 호환 가능합니다.

# *AIX, Linux, and Windows***에서 서버 대 서버 링크**

서버 대 서버 확인의 경우 두 시스템 간 통신 링크를 확인해야 합니다. 확인을 수행하기 전에, 두 시스템에 통신 프 로토콜이 설치되어 구성되어 있는지 확인해야 합니다.

AIX, Linux, and Windows의 이 항목에 나열된 검증 태스크에서 사용되는 예제는 TCP/IP를 사용합니다.

지원되는 플랫폼이 사용하는 다양한 통신 프로토콜은 다음과 같습니다.

# **AIX** AIX

IBM MQ는 TCP와 SNA 모두를 지원합니다. TCP를 사용하지 않을 경우 AIX and Linux 시스템에서 통신 설정 을 참조하십시오.

# **Linux** Linux

Linux 용 IBM MQ 는 모든 Linux 플랫폼에서 TCP를 지원합니다. x86 플랫폼 및 Power 플랫폼에서는 SNA도 지원됩니다. 이 플랫폼에서 SNA LU6.2 지원 기능을 사용하려는 경우, IBM Communications Server for Linux 6.2가 필요합니다. 이 Communications Server는 IBM의 PRPQ 제품으로 사용할 수 있습니다. 자세한 정보는 [Communications Server](https://www.ibm.com/software/network/commserver/about)를 참조하십시오.

TCP를 사용하지 않을 경우 AIX and Linux 시스템에서 통신 설정을 참조하십시오.

### **Windows**

IBM MQ for Windows는 TCP, SNA, NetBios 및 SPX를 지원합니다. TCP를 사용하지 않을 경우 Windows의 통신 설정을 참조하십시오.

#### **관련 태스크**

48 페이지의 『AIX에서 [IBM MQ](#page-47-0) 설치 확인』

이 절의 주제에서는 AIX 시스템에서 IBM MQ 의 서버 또는 클라이언트 설치를 확인하는 방법에 대한 지시사항을 제공합니다.

134 페이지의 『Linux에서 [IBM MQ](#page-133-0) 설치 확인』

이 절의 주제에서는 Linux 시스템에서 IBM MQ 의 서버 또는 클라이언트 설치를 확인하는 방법에 대한 지시사항 을 제공합니다.

208 페이지의 『[Windows](#page-207-0)에서 IBM MQ 설치 확인』

이 절의 주제에서는 Windows 시스템에서 IBM MQ 의 서버 또는 클라이언트 설치를 확인하는 방법에 대한 지시 사항을 제공합니다.

# **재분배 가능 IBM MQ 클라이언트**

IBM MQ 재분배 가능 클라이언트는 .zip 또는 .tar 파일에서 제공되는 런타임 파일의 콜렉션으로, 재분배 가 능한 라이센스 조항에 따라 써드파티에 재분배할 수 있습니다. 이는 단일 패키지에 필요한 런타임 파일 및 애플리 케이션을 분배하는 간단한 방법을 제공합니다.

재분배 가능 IBM MQ 클라이언트의 재분배 가능 라이센스 조건에 대한 정보는 IBM MQ 재분배 가능 컴포넌트를 참조하십시오.

# **IBM MQ 재분배 가능 클라이언트의 개념**

또한 IBM MQ와 함께 제공되는 재분배 가능 클라이언트는 미설치되고 재배치 가능한 이미지입니다. 재분배 가능 한, 미설치 이미지의 유지보수는 대체를 통해(즉, 출하 시 런타임 컴포넌트의 새 버전을 다운로드하여) 완수합니 다.

- 재분배 가능 클라이언트는 사용자 환경의 내부 및 외부에 있는 애플리케이션을 사용한 필수 런타임 분배를 암 시합니다.
- 재배치 가능한 클라이언트는 고정된 기본 위치가 아닌 다른 위치에 파일 넣기를 암시합니다 예를 들어, /opt/ 에 설치하는 대신 /usr/local에 설치합니다.
- 미설치된 클라이언트는 클라이언트 파일을 저장할 필요가 없고 이러한 파일을 필요에 따라 복사할 수 있음을 암시합니다.

IBM MQ 8.0.0 Fix Pack 4에서 고유 재분배 가능 클라이언트 런타임 라이브러리는 Linux x86-64 및 Windows 64비트 플랫폼에 대해 제공되어 애플리케이션 및 필수 IBM MQ 런타임 라이브러리를 간단히 배포할 수 있게 해 줍니다. 플랫폼에 특정하지 않은 세 번째 패키지에는 애플리케이션 서버에서 실행 중인 JMS 애플리케이션용 IBM MQ 자원 어댑터를 포함하여 Java/JMS 애플리케이션에 필요한 런타임 파일이 포함되어 있습니다.

**참고:** IBM MQ classes for JMS의 재배치 가능 JAR 파일 빌드에 대한 중요 고려사항은 IBM MQ classes for JMS 의 설치되는 항목을 참조하십시오.

재분배 가능한 이미지에 포함된 파일을 사용하여 다음 클라이언트 애플리케이션을 실행할 수 있습니다.

- C, C++ 및 COBOL로 작성된 MQI를 사용하는 고유 IBM MQ 애플리케이션.
- IBM MQ classes for Java 및 IBM MQ classes for JMS를 사용하는 IBM MQ 애플리케이션.
- Windows 2권히 관리되고 관리되지 않는 .NET 클래스를 사용하는 IBM MQ .

XMS .NET 는 재분배 가능한 클라이언트의 일부로 제공됩니다. XMS .NET 에는 IBM MQ .NET 클라이언트 (amqmdnet.dll) 가 필요합니다. 비관리 모드를 사용하는 경우 amqmdnet.dll와 함께 IBM MQ C 클라이언트 라이브러리도 필요합니다.

Managed File Transfer Agent 는 Linux에서 tar 패키지로 다운로드하거나 Windows에서 zip 패키지로 다운로 드할 수 있는 개별 재배포 가능 구성요소로 선택적으로 제공됩니다. 이 옵션으로 개발자가 Managed File Transfer Agent를 다운로드, 구성 및 테스트할 수 있으며 기존 Managed File Transfer 구성에 연결되는지 확인한 후 구성된 에이전트 번들을 해당 조직 내에서 다수의 사용자에게 사용 가능하도록 할 수 있습니다. Managed File Transfer 작동 방법에 익숙하지 않은 사용자는 해당 로컬 환경에서 사전 구성된 에이전트를 쉽게 설정하고 관련 IBM MQ 네트워크에 빠르게 연결할 수 있습니다. 사용자는 파일을 전송할 수 있도록 IBM MQ를 설치할 필요가 없습니다. 자세한 정보는 Redistributable Managed File Transfer Agent 구성을 참조하십시오.

# **재분배 가능 클라이언트 패키지 다운로드**

Fix Central에서 재분배 가능 클라이언트 패키지를 다운로드할 수 있습니다.

- IBM MQ 재배포 가능한 [클라이언트](https://ibm.biz/mq94redistclients)
- IBM MQ 재배포 가능한 [Managed File Transfer](https://ibm.biz/mq94redistmftagent) 에이전트

파일 이름은 파일 컨텐츠 및 동등한 유지보수 레벨을 설명합니다.

V9R4M0의 경우, 고유 재분배 가능 클라이언트 런타임 라이브러리와 JMS 및 Java 런타임 파일에 대한 다운로드 가능한 패키지는 다음 파일 이름으로 사용 가능합니다.

**장기 지원: 9.4.0 IBM Linux 용 MQ C 재배포 가능 클라이언트 x86-64** 9.4.0.0-IBM-MQC-Redist-LinuxX64.tar.gz

**장기 지원: 9.4.0 IBM MQ Windows용 C및 .NET 재배포 가능 클라이언트 x64** 9.4.0.0-IBM-MQC-Redist-Win64.zip

**장기 지원: 9.3.0 IBM MQ JMS및 Java 재배포 가능 클라이언트** 9.4.0.0-IBM-MQC-Redist-Java.zip

IBM MQ 9.4의 경우, Redistributable Managed File Transfer Agent에 대한 다운로드 가능한 패키지는 다음 파 일 이름으로 사용 가능합니다.

**장기 지원: 9.4.0 Redistributable IBM MQ Managed File Transfer Agent for Linux X86-64** 9.4.0.0-IBM-MQFA-Redist-LinuxX64

**장기 지원: 9.4.0 재배포 가능 IBM MQ Managed File Transfer Agent for Linux on z Systems** 9.4.0.0-IBM-MQFA-Redist-LinuxS390X

**장기 지원: 9.4.0 재배포 가능 IBM MQ Managed File Transfer Agent for Linux PPC (Little Endian)**

9.4.0.0-IBM-MQFA-Redist-LinuxPPC64LE

**장기 지원: 9.4.0 재배포 가능 IBM MQ Managed File Transfer Agent for Windows x64** 9.4.0.0-IBM-MQFA-Redist-Win64

[Fix Central](https://www-933.ibm.com/support/fixcentral/swg/selectFixes?parent=ibm˜WebSphere&product=ibm/WebSphere/WebSphere+MQ&release=All&platform=All&function=textSearch&text=MQ+Redistributable)에서 여러 추가 런타임 파일을 다운로드할 수 있도록 IBM IPLA 라이센스 계약이 IBM MQ 에 대해 확 장되었습니다.

**참고:** 해당 구성요소 업그레이드에 대한 세부사항은 Redistributable Managed File Transfer components다운 로드 및 구성 을 참조하십시오.

#### **관련 개념**

14 페이지의 [『멀티플랫폼에서의](#page-13-0) 설치에 대한 고려사항 계획』 IBM MQ을 설치하기 전에 설치할 컴포넌트와 설치 위치를 선택해야 합니다. 또한 플랫폼별로 몇 가지 항목을 선 택해야 합니다.

15 페이지의 [『멀티플랫폼에서](#page-14-0) 설치 위치』

IBM MQ를 기본 위치에 설치할 수 있습니다. 또는 설치 프로세스 중에 사용자 정의 위치로 설치할 수 있습니다. IBM MQ가 설치된 위치는 *MQ\_INSTALLATION\_PATH*라고 합니다.

131 페이지의 『Linux의 재분배 가능 [클라이언트』](#page-130-0) Linux x86-64 이미지는 LinuxX64.tar.gz 파일에 포함되어 있습니다.

205 페이지의 『Windows의 재분배 가능 [클라이언트』](#page-204-0) Windows 64비트 이미지는 Win64.zip 파일에 포함되어 있습니다.

206 페이지의 『.NET [애플리케이션](#page-205-0) 런타임 - Windows만 해당』 .NET 애플리케이션 사용 시 고려사항입니다.

### **관련 태스크**

Redistributable Managed File Transfer Agent 구성

Redistributable Managed File Transfer components 업그레이드

### **재분배 가능 클라이언트의 기타 고려사항 및 제한사항**

Linux x86-64용 IBM MQ C 재분배 가능 클라이언트와 Windows x64용 IBM MQ C 및 .NET 재분배 가능 클라이 언트 패키지를 설치할 때는 여러 사항을 고려해야 합니다.

### **제한사항**

#### **IBM Global Security Kit (GSKit) 오브젝트**

새 GSKit 오브젝트는 제공되지 않습니다. 런타임 파일만이 일반 설치에서 제공되며 재분배 가능 클라이언트 와 함께 제공됩니다.

#### **IBM JRE**

IBM JRE는 재분배 가능 클라이언트와 함께 제공되지 않습니다.

Java/JMS 애플리케이션을 실행하려면 사용자 고유의 런타임 환경을 제공해야 합니다. 애플리케이션이 실행 되는 JRE는 현재 SOE 요구사항을 충족해야 하고, 적용되는 모든 제한사항에 따라 바인딩됩니다.

#### **애플리케이션 개발**

IBM MQ 9.2.0 이전에는 애플리케이션의 개발 및 배치를 지원하는 다른 모든 파일(복사본, 헤더 파일 및 샘플 소스 코드 포함)은 IBM MQ C 재분배 가능 클라이언트 패키지를 포함한 재분배 가능 클라이언트 패키지에서 사용할 수 없으며 재분배에 대한 라이센스가 없습니다. IBM MQ 애플리케이션을 개발해야 하는 경우에는 클 라이언트 애플리케이션을 빌드하는 데 필요한 SDK 파일을 확보하기 위해 일반 설치를 수행해야 합니다.

IBM MQ 9.2.0부터, 이 제한사항은 더 이상 IBM MQ C 재분배 가능 클라이언트 패키지에 적용되지 않습니다. IBM MQ 9.2.0부터, IBM MQ C 재분배 가능 클라이언트 패키지는 애플리케이션을 구축하는 데 필요한 요소, 즉 헤더 파일과 카피북을 포함합니다. 그러나 샘플 소스 코드는 여전히 이러한 패키지에 포함되지 않습니다.

### **Windows C 런타임 라이브러리**

이러한 라이브러리가 시스템에 있을 수 있지만, 시스템에 없는 경우 다음 Microsoft C/C++ 런타임 라이브러 리를 다운로드하고 설치해야 합니다.

- Microsoft Visual C++ Redistributable 2008
- Microsoft Visual C++ 재배포 가능 2012

이러한 라이브러리 각각에 대해 재분배 가능한 다운로드의 다운로드 링크는 지원되는 최신 [Visual C++](https://support.microsoft.com/en-gb/kb/2977003#/en-gb/kb/2977003) 다운 [로드](https://support.microsoft.com/en-gb/kb/2977003#/en-gb/kb/2977003)에서 찾을 수 있습니다.

**재분배 가능한 Java 클라이언트에는 JMSAdmin 도구와 관련된 파일이 포함되어 있지 않습니다.**

재배포 가능 Java 클라이언트의 압축을 풀어 설치된 클라이언트에는 JMSAdmin 도구 또는 필수 조건 JAR 파일 fscontext.jar 및 providerutil.jar이 없습니다. 이는 클라이언트가 JMSAdmin 도구가 있는 다른 설치에서 작성된 파일 시스템 컨텍스트(.bindings 파일)에 연결할 수 없음을 의미합니다.

재분배 가능 Java 클라이언트가 있는 기존 파일 시스템 컨텍스트(.bindings 파일)를 사용하려는 경우 Maven에서 이 사전 필수 JAR 파일을 가져올 수 있습니다.

- <https://mvnrepository.com/artifact/com.sun.jndi/providerutil/1.2>
- <https://mvnrepository.com/artifact/com.sun.jndi/fscontext>

Long Term Support 용 IBM MQ 9.2.0 Fix Pack 2 및 Continuous Delivery용 IBM MQ 9.2.2 부터 자체 추출 JAR 파일 *version*-IBM-MQ-Install-Java-All.jar 에는 JMSAdmin 도구와 관련된 모든 파일이 포 함됩니다. 자세한 정보는 개별적으로 IBM MQ classes for JMS 확보를 참조하십시오.

### **애플리케이션과 함께 분배할 파일 선택**

**genmqpkg**라는 스크립트 파일은 재분배 가능 클라이언트에 의해 bin 디렉토리 아래에 제공됩니다. **genmqpkg** 스크립트를 사용하여 애플리케이션의 요구에 맞게 조정된 파일의 소형 서브세트를 생성할 수 있고, 해당 파일은 분배할 수 있도록 설계되었습니다.

스크립트를 실행할 때 IBM MQ 애플리케이션에 대한 런타임 요구사항을 판별하기 위해 일련의 대화식 Yes 또는 No 질문을 받습니다. 마침내 **genmqpkg**는 스크립트가 필수 디렉토리 및 파일을 복제하는 새 대상 디렉토리를 제 공하도록 요청합니다.

IBM MQ C 재배포 가능 클라이언트 패키지와 함께 제공되는 **genmqpkg** 스크립트에는 런타임 시 애플리케이션 을 컴파일하기 위해 SDK가 필요한지 여부를 묻는 추가 질문이 포함되어 있습니다. IBM MQ C 재분배 가능 클라 이언트 패키지의 경우, 응답은 프로그래밍 방식으로 제공될 수 있습니다. 모든 대화형 프롬프트는 환경 변수를 설 정하여 무시할 수 있으며 -b 플래그로 명령을 실행하여 배치 모드를 표시합니다.

**중요사항:** IBM 지원 센터는 재분배 가능 클라이언트 패키지 내에 포함된 수정되지 않은 전체 파일 세트에 대한 지원만 제공할 수 있습니다.

# **홈 디렉토리**

재분배 가능 클라이언트와 같은 등록되지 않았거나 설치되지 않은 버전의 IBM MQ을(를) 사용하는 경우 \$ {HOME}/.mqm 디렉토리가 작성됩니다.

IBM MQ에 **sun\_path** 길이에 맞는 경로를 사용하여 해당 소켓 파일에 액세스할 수 있는 신뢰성 있는 방법이 있 도록 디렉토리가 작성됩니다. IBM MQ가 HOME 디렉토리에 쓸 수 없으면 오류 메시지가 수신됩니다.

# **CLASSPATH 변경사항**

**dspmqver**, **setmqenv**및 **crtmqenv** 명령에서 사용하는 클래스 경로는 com.ibm.mq.jar및 com.ibm.mqjms.jar바로 다음에 com.ibm.mq.allclient.jar 및 com.ibm.mq.jakarta.client.jar 를 환경에 추가합니다.

# **IBM MQ classes for JMS 또는 IBM MQ classes for Jakarta Messaging 를 사용하는 모듈 식 애플리케이션**

 $V$  S.4.0

애플리케이션 내에 적절한 모듈을 요구하고 모듈 경로에 적절한 디렉토리를 포함하여 IBM MQ classes for JMS 및 IBM MQ classes for Jakarta Messaging 를 사용하도록 모듈식 애플리케이션을 구성할 수 있습니다. 자세한

정보는 IBM MQ classes for JMS 또는 IBM MQ classes for Jakarta Messaging를 사용하도록 모듈식 애플리케 이션 구성 을 참조하십시오.

# **기타 고려사항**

설치되지 않은 클라이언트의 기본 데이터 경로는 다음과 같습니다.

# **Linux Linux x86-64** \$HOME/IBM/MQ/data

### **Windows** Windows

%HOMEDRIVE%\%HOMEPATH%\IBM\MQ\data

AIX and Linux 시스템에서 경로 길이에 공백이 포함되지 않아야 합니다.

**중요사항:** 재분배 가능 클라이언트 런타임은 전체 IBM MQ 클라이언트 또는 서버 설치와 공존합니다(서로 다른 위치에 설치된 경우). 그러나 전체 IBM MQ 설치와 동일한 위치에 재분배 가능한 이미지를 압축 해제하는 기능은 지원되지 않습니다.

Linux에서 지원되는 CCSID 변환을 정의하는 데 사용되는 ccsid.tbl은 일반적으로 UserData 디렉토리 구조 에서 오류 로그, 추적 파일 등과 함께 찾을 수 있습니다. UserData 디렉토리 구조는 재분배 가능 클라이언트의 압축을 풀어야 채워지므로 이 파일을 평소 위치에서 찾을 수 없다면 설치의 /lib 서브디렉토리에서 이 파일을 찾도록 재분배 가능 클라이언트가 폴백됩니다.

### **dspmqver 출력 예**

Linux에서 재분배 가능한 클라이언트의 **dspmqver** 출력 예는 다음과 같습니다.

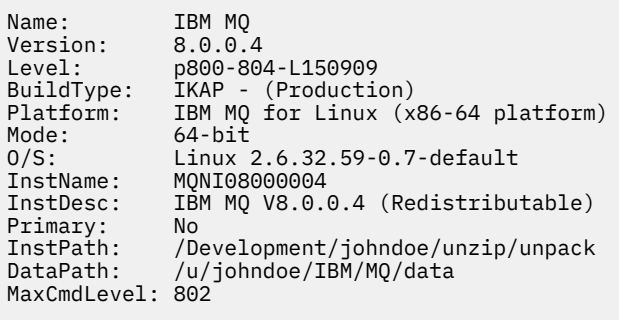

Windows에서 재분배 가능한 클라이언트의 **dspmqver** 출력 예는 다음과 같습니다.

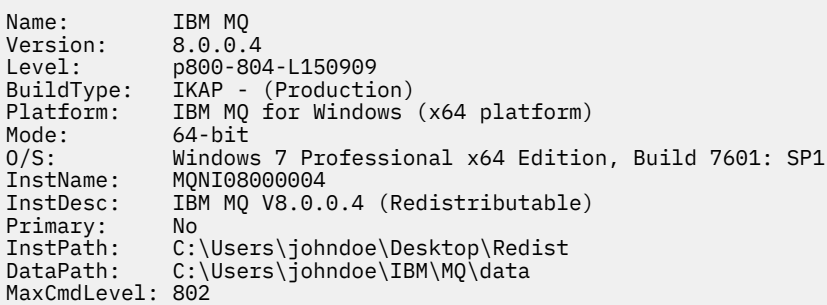

### **관련 개념**

25 페이지의 『재분배 가능 IBM MQ [클라이언트』](#page-24-0)

IBM MQ 재분배 가능 클라이언트는 .zip 또는 .tar 파일에서 제공되는 런타임 파일의 콜렉션으로, 재분배 가 능한 라이센스 조항에 따라 써드파티에 재분배할 수 있습니다. 이는 단일 패키지에 필요한 런타임 파일 및 애플리 케이션을 분배하는 간단한 방법을 제공합니다.

206 페이지의 『.NET [애플리케이션](#page-205-0) 런타임 - Windows만 해당』 .NET 애플리케이션 사용 시 고려사항입니다.

# <span id="page-29-0"></span>**IBM MQ 비설치 이미지**

IBM MQ 비설치 이미지는 압축을 풀 수 있고 추가 설치 단계가 없는 tar.gz 형식으로 IBM MQ 제품을 제공합니 다. 이 IBM MQ 패키징의 목적은 컨테이너 이미지를 빌드하는 데 사용할 수 있는 형식으로 IBM MQ 제품을 전달 하는 것입니다.

**참고:** 이러한 패키지는 컨테이너 이미지를 빌드하는 경우에만 제공되며 다른 유스 케이스에서는 지원되지 않습 니다.

이러한 패키지의 사본은 Linux x86-64, Linux on IBM Z 및 Linux on PPCLE에 대한 Developer, Non-Production 및 Production 라이센스 조항과 함께 제공됩니다. [Github mq-container](https://github.com/ibm-messaging/mq-container/blob/master/docs/building.md) 프로젝트 는 이러한 패키지를 사용하여 컨테이너 이미지를 빌드하는 방법에 대한 문서가 있는 작업 예제입니다. Apache V2 라이센스 하에서 사용 가능 하며 사용자 고유의 용도에 맞게 복사하고 사용자 정의할 수 있습니다.

패키지를 다운로드하려면 IBM MQ [다운로드](https://www.ibm.com/docs/en/ibm-mq/latest?topic=roadmap-mq-downloads) 로 이동하여 IBM MQ 릴리스 특정 다운로드 문서에 대한 링크를 따 르십시오. 프로덕션 및 비프로덕션 패키지는 IBM Fix Central 에 있고 개발자 패키지는 IBM 다운로드에 있습니 다.

설치 가능 및 비설치 IBM MQ 패키지 간의 주요 차이점은 다음과 같습니다.

**보안**

- 큐 관리자를 시작하는 사용자는 큐 관리자가 실행 중인 사용자입니다.
- 큐 관리자를 시작하는 사용자의 기본 그룹은 "mqm" 이 아닌 관리 그룹으로 간주됩니다.
- IBM MQ 실행 파일에 setuid가 없습니다. 루트가 아닌 사용자로 실행하려면 IBM MQ 실행 파일이 필요합 니다.
- 더 이상 로컬 사용자 신임 정보를 사용하여 수신 IBM MQ 클라이언트 사용자를 인증할 수 없습니다. IBM MQ 는 이 운영 체제 정보에 액세스할 수 있는 권한이 없으므로 LDAP/UserExternal 권한만 사용할 수 있습 니다.

**설치**

( OpenShift에서 IBM MQ Operator 를 사용하는 경우 이는 IBM MQ Operator에 의해 투명하게 처리됩니 다.)

설치 프로그램 기술이 사용되지 않으므로 다음을 수행하십시오.

- 설치가 운영 체제에 등록되지 않았습니다.
- 초기 데이터 디렉토리 구조는 존재하지 않으며 <*MQ\_INSTALLATION\_PATH*>/bin/crtmqdir -a -f로 작성해야 합니다.

제품 데이터 디렉토리는 /var/mqm가 아닌 실행 중인 사용자의 홈 디렉토리에 있습니다.

**MQ\_OVERRIDE\_DATA\_PATH** 환경 변수를 사용하여 데이터 경로의 기본 디렉토리를 변경할 수 있습니다.

**참고:** 디렉토리가 자동으로 작성되지 않으므로 먼저 디렉토리를 작성해야 합니다.

**setmqenv** 명령을 사용하여 현재 명령 환경을 초기화하여 패키지에 대한 작업을 더 쉽게 수행할 수 있습니 다.

### **관련 참조**

setmqenv ( IBM MQ 환경 설정)

# **AIX에 IBM MQ 설치 및 설치 제거**

AIX 시스템에 IBM MQ 를 설치하는 것과 연관된 설치 태스크는 이 섹션에서 그룹화됩니다.

# **이 태스크 정보**

설치를 준비하고 IBM MQ 컴포넌트를 설치하려면 다음 태스크를 완료하십시오.

IBM MQ 설치 제거 방법에 대한 정보는 57 페이지의 『AIX 에서 [IBM MQ](#page-56-0) 설치 제거 또는 수정』의 내용을 참조 하십시오.

제품 수정사항 또는 업데이트를 사용할 수 있는 경우 278 [페이지의](#page-277-0) 『IBM MQ에 유지보수 적용』의 내용을 참 조하십시오.

# <span id="page-30-0"></span>**프로시저**

- 1. 시스템 요구사항을 확인하십시오. 34 [페이지의](#page-33-0) 『AIX에서 요구사항 검사』의 내용을 참조하십시오.
- 2. 설치를 계획하십시오.
	- 계획 프로세스의 일부로 설치할 컴포넌트와 설치 위치를 선택해야 합니다. 31 페이지의 『AIX 시스템의 IBM MQ 구성요소』의 내용을 참조하십시오.
	- 또한 플랫폼별로 몇 가지 항목을 선택해야 합니다. 35 페이지의 『AIX 에 [IBM MQ](#page-34-0) 설치 계획』의 내용을 참조하십시오.
- 3. IBM MQ 설치를 위한 시스템을 준비하십시오.

36 [페이지의](#page-35-0) 『AIX에서의 시스템 준비』의 내용을 참조하십시오.

- 4. IBM MQ 서버를 설치하십시오. 40 페이지의 『AIX에 [IBM MQ](#page-39-0) 서버 설치』의 내용을 참조하십시오.
- 5. 옵션: IBM MQ 클라이언트를 설치하십시오. 45 페이지의 『AIX에 IBM MQ [클라이언트](#page-44-0) 설치』의 내용을 참조하십시오.
- 6. 설치를 확인하십시오. 48 페이지의 『AIX에서 [IBM MQ](#page-47-0) 설치 확인』의 내용을 참조하십시오.

# **AIX 시스템의 IBM MQ 구성요소**

IBM MQ를 설치할 때, 사용자는 자신이 필요로 하는 컴포넌트를 선택할 수 있습니다.

**중요사항:** IBM MQ 의 각 구매에서 설치할 수 있는 권한에 대한 자세한 정보는 IBM MQ 라이센스 정보를 참조하 십시오.

AIX에서 IBM MQ의 각 컴포넌트는 파일 세트로 표시됩니다. 31 페이지의 표 4 에서는 AIX 시스템에 IBM MQ 서버 또는 클라이언트를 설치할 때 사용 가능한 파일 세트를 표시합니다.

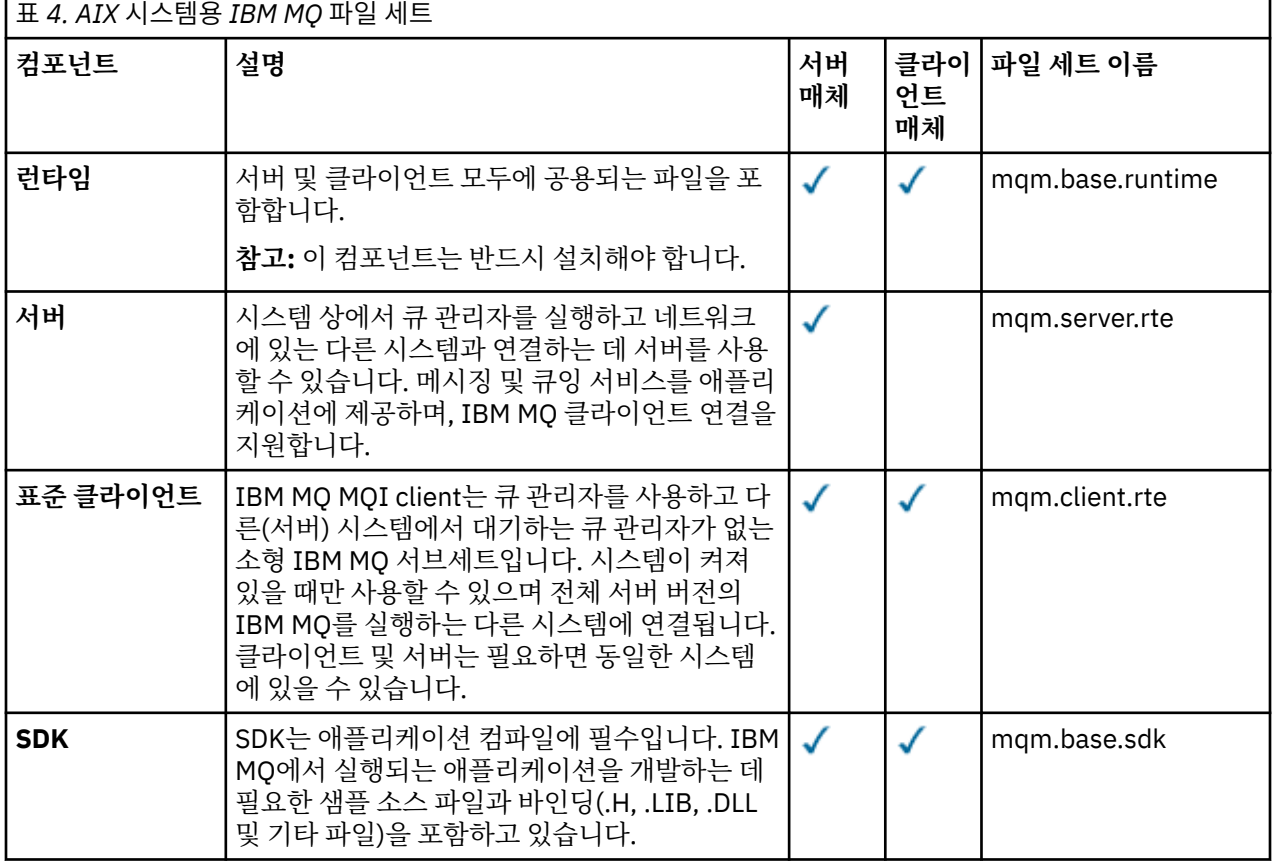

설치 및 마이그레이션 **31**

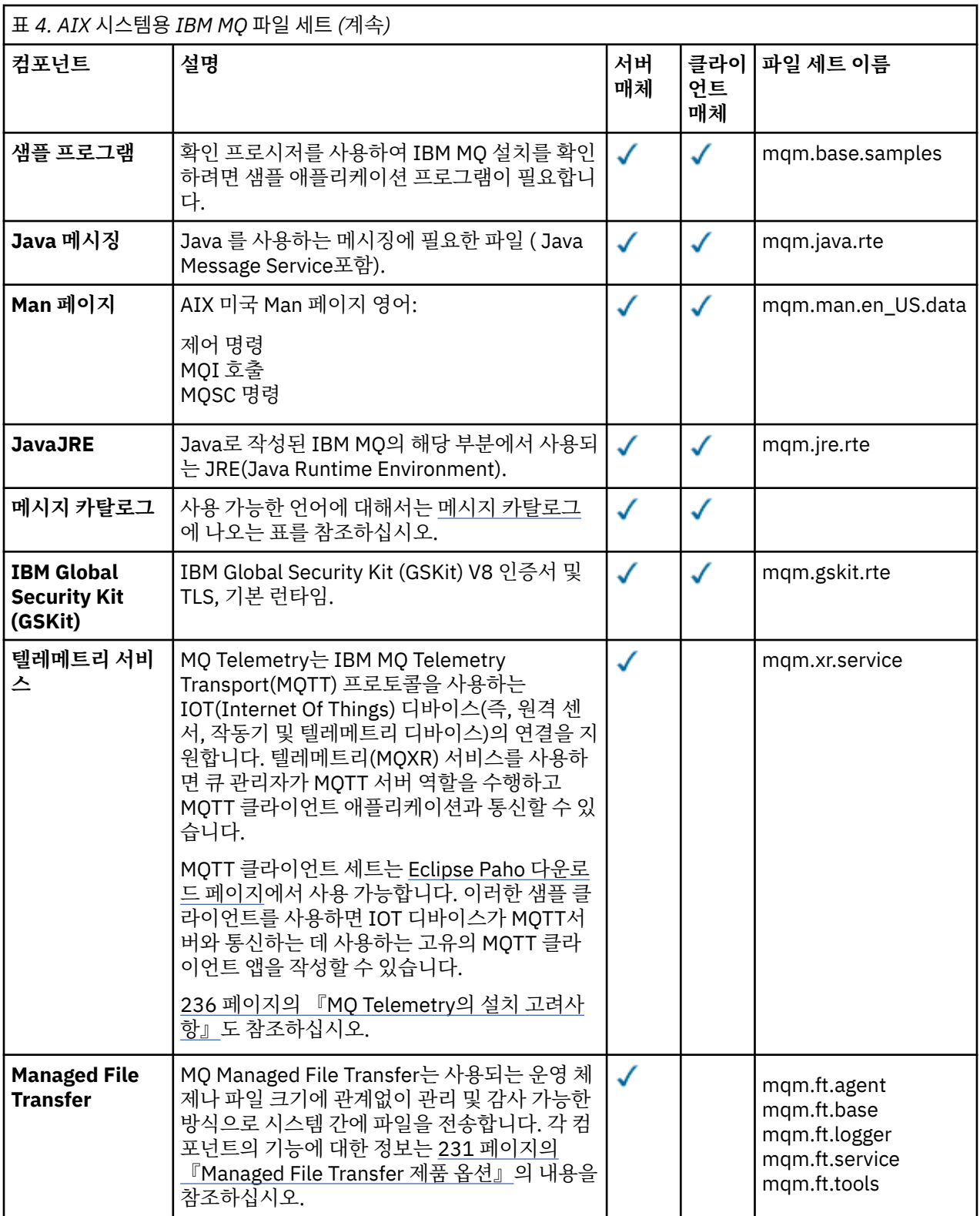

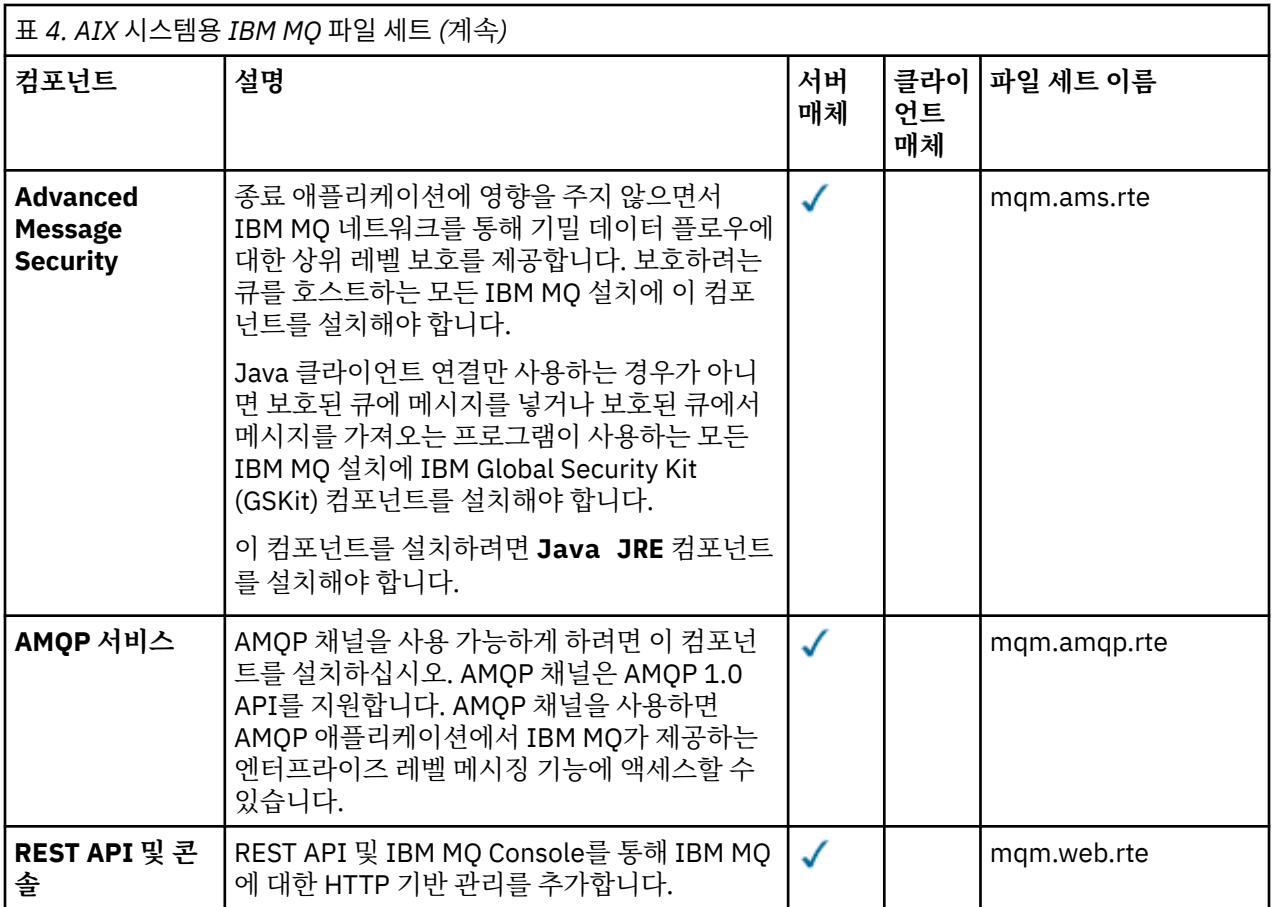

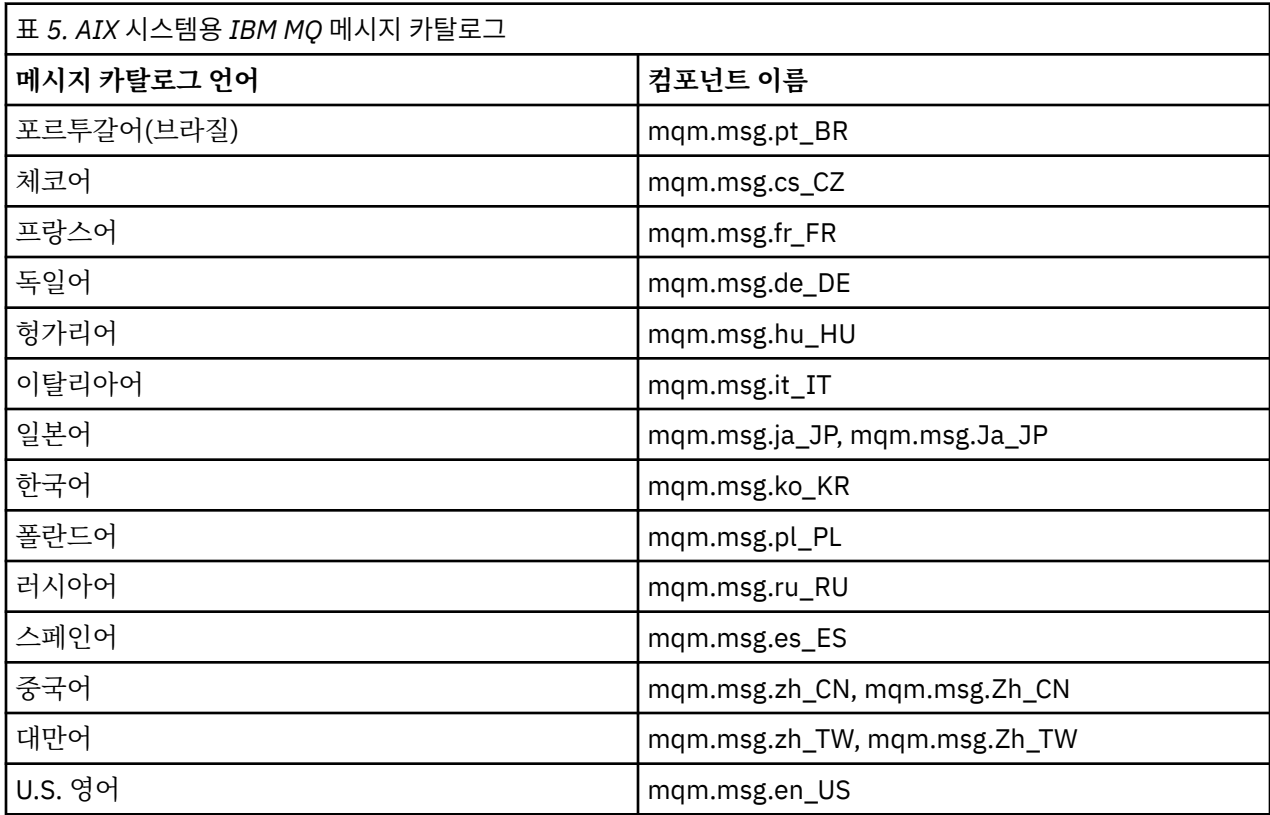

# **관련 개념**

6 [페이지의](#page-5-0) 『IBM MQ 컴포넌트 및 기능』

<span id="page-33-0"></span>IBM MQ를 설치할 때, 사용자는 자신이 필요로 하는 컴포넌트 및 기능을 선택할 수 있습니다.

14 페이지의 [『멀티플랫폼에서의](#page-13-0) 설치에 대한 고려사항 계획』

IBM MQ을 설치하기 전에 설치할 컴포넌트와 설치 위치를 선택해야 합니다. 또한 플랫폼별로 몇 가지 항목을 선 택해야 합니다.

# **AIX에서 요구사항 검사**

AIX에 IBM MQ 를 설치하기 전에 최신 정보 및 시스템 요구사항을 확인해야 합니다.

### **이 태스크 정보**

시스템 요구사항을 검사하기 위해 완료해야 하는 태스크 요약이 추가 정보에 대한 링크와 함께 여기에 나열됩니 다.

### **프로시저**

- 1. 하드웨어 및 소프트웨어 요구사항에 대한 정보를 포함하여 최신 정보를 갖고 있는지 확인하십시오. 9 페이지의 『제품 요구사항 및 지원 정보를 [제공하는](#page-8-0) 위치』의 내용을 참조하십시오.
- 2. 시스템이 AIX에 대한 초기 하드웨어 및 소프트웨어 요구사항을 충족시키는지 확인하십시오. 34 페이지의 『AIX 시스템의 하드웨어 및 소프트웨어 요구사항』을 참조하십시오.
- 3. 시스템에 설치를 위한 충분한 디스크 공간이 있는지 확인하십시오. 디스크 공간 요구사항을 참조하십시오.
- 4. 올바른 라이센스가 있는지 확인하십시오. 8 페이지의 [『라이센스](#page-7-0) 요구사항』 및 IBM MQ 라이센스 정보를 참조하십시오.

### **다음에 수행할 작업**

이러한 태스크를 완료한 경우 설치를 위해 시스템 준비를 시작할 수 있습니다. IBM MQ 설치의 다음 단계는 [36](#page-35-0) [페이지의](#page-35-0) 『AIX에서의 시스템 준비』의 내용을 참조하십시오.

**관련 개념**

6 [페이지의](#page-5-0) 『IBM MQ 설치 개요』

지원되는 각 플랫폼에서 IBM MQ를 설치하고 확인하고 설치 제거하는 방법에 대한 지시사항의 링크와 함께 IBM MQ를 설치하기 위한 개념 및 고려사항에 대한 개요입니다.

# **관련 태스크**

278 [페이지의](#page-277-0) 『IBM MQ에 유지보수 적용』 유지보수는 가역적 수정사항의 애플리케이션입니다. 큐 관리자에 대한 모든 변경사항은 이전 코드 레벨과 호환 가능합니다.

### *AIX* **시스템의 하드웨어 및 소프트웨어 요구사항**

IBM MQ를 설치하기 전에 시스템이 설치하려는 특정 컴포넌트의 하드웨어 및 운영 체제 소프트웨어 요구사항을 충족하는지 확인하십시오.

하드웨어 및 소프트웨어 요구사항은 IBM MQ 의 시스템 [요구사항의](https://www.ibm.com/support/pages/system-requirements-ibm-mq) 내용을 참조하십시오.

### **호스트 이름**

IBM MQ에서는 호스트 이름에 공백을 사용할 수 없습니다. 호스트 이름에 공백이 있는 시스템에 IBM MQ를 설치 하는 경우에는 큐 관리자를 작성할 수 없습니다.

# **32비트 클라이언트 지원**

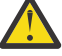

**주의:** 별도의 32비트클라이언트 설치 패키지가 없습니다. 클라이언트 설치 패키지 및 재분배가능 클라이 언트에는 32비트 및 64비트 IBM MQ 클라이언트 라이브러리가 모두 포함되어 있습니다. 포함된 32비트 라이브러리는 운영 체제가 32비트 지원을 제공하는 지원 플랫폼에서 32비트 애플리케이션에 의해 사용 될 수 있습니다.

### <span id="page-34-0"></span>**Java Message Service**

IM 3.0 H IBM MO 9.3.0부터 새 애플리케이션 개발을 위해 Jakarta Messaging 3.0 가 지원됩니다. IBM MQ 9.3.0 이상은 기존 애플리케이션에 대한 JMS 2.0 를 계속 지원합니다. 동일한 애플리케이션에서 Jakarta Messaging 3.0 API및 JMS 2.0 API를 모두 사용하는 것은 지원되지 않습니다. 자세한 정보는 JMS/Jakarta Messaging에 대한 IBM MQ 클래스 사용을 참조하십시오.

Java 8은 IBM MQ 9.0와 함께 번들로 제공되지만 클라이언트 컴포넌트는 Java 7호환성 플래그를 사용하여 빌드 됩니다.

개발을 위해서는 JDK가 필요하며 실행을 위해 JRE이 필요합니다. JRE에 IBM MQ와 함께 설치되어 있을 필요는 없지만, 지원된 목록에 있어야 합니다.

지원되는 JDK 목록은 IBM MQ 의 시스템 [요구사항](https://www.ibm.com/support/pages/system-requirements-ibm-mq)의 내용을 참조하십시오.

다음 명령을 사용하여 설치된 버전을 점검하십시오.

java -version

### **TLS(Transport Layer Security)**

TLS 지원을 사용하려면 IBM Global Security Kit (GSKit) 버전 8패키지가 필요합니다. 이 패키지는 설치 가능한 컴포넌트 중 하나로 IBM MQ와 함께 제공됩니다.

# **AIX에서의 유니코드 지원**

시스템에서 데이터를 유니코드로(유니코드에서) 변환하려면 다음 파일 세트를 설치해야 합니다.

bos.iconv.ucs.com Unicode converters for AIX sets bos.iconv.ucs.ebcdic Unicode converters for EBCDIC sets bos.iconv.ucs.pc Unicode converters for PC sets

# **AIX 에 IBM MQ 설치 계획**

AIX에 IBM MQ 를 설치하기 전에 설치할 구성요소 및 설치할 위치를 선택해야 합니다. 또한 플랫폼별로 몇 가지 항목을 선택해야 합니다.

### **이 태스크 정보**

다음 단계에서는 AIX에서 IBM MQ 의 설치를 계획하는 데 도움이 되는 추가 정보에 대한 링크를 제공합니다.

계획 활동의 부분으로 IBM MQ를 설치하려고 계획 중인 플랫폼의 하드웨어 및 소프트웨어 요구사항에 대한 정보 를 검토하십시오. 자세한 정보는 34 [페이지의](#page-33-0) 『AIX에서 요구사항 검사』의 내용을 참조하십시오.

### **프로시저**

- 설치할 IBM MQ 컴포넌트와 기능을 결정하십시오. 6 [페이지의](#page-5-0) 『IBM MQ 컴포넌트 및 기능』 및 9 페이지의 [『다운로드](#page-8-0) 가능한 설치 이미지를 찾을 수 있는 위 [치』의](#page-8-0) 내용을 참조하십시오. **중요사항:** 엔터프라이즈가 설치할 컴포넌트에 대해 올바른 라이센스를 가지고 있는지 확인하십시오. 자세한
- 설치를 이름 지정하기 위한 옵션을 검토하십시오. 일부 경우 기본 이름 대신 사용할 설치 이름을 선택할 수 있습니다. 14 페이지의 『[AIX, Linux, and Windows](#page-13-0) 에서 설치 [이름』의](#page-13-0) 내용을 참조하십시오.
- IBM MQ의 설치 위치를 선택하기 위한 옵션 및 제한사항을 검토하십시오. 자세한 정보는 15 페이지의 [『멀티플랫폼에서](#page-14-0) 설치 위치』의 내용을 참조하십시오.

정보는 8 페이지의 『라이센스 [요구사항』](#page-7-0) 및 IBM MQ 라이센스 정보를 참조하십시오.

- <span id="page-35-0"></span>• IBM MQ의 다중 사본을 설치하려는 경우 17 페이지의 『[AIX, Linux, and Windows](#page-16-0)에서 다중 설치』의 내용 을 참조하십시오.
- 기본 설치가 이미 있거나 새로 설치하려는 경우 18 페이지의 『[AIX, Linux, and Windows](#page-17-0)에서 기본 설치』의 내용을 참조하십시오.
- 서버간 확인에 필요한 통신 프로토콜이 사용하려는 두 시스템에 설치 및 구성되었는지 확인하십시오. 자세한 정보는 25 페이지의 『[AIX, Linux, and Windows](#page-24-0)에서 서버 대 서버 링크』의 내용을 참조하십시오.

### **AIX에서의 시스템 준비**

AIX 시스템에서 IBM MQ 설치 전에 여러 태스크를 완료해야 합니다. 또한 설치 의도에 따라 다른 태스크를 완료 할 수 있습니다.

#### **이 태스크 정보**

설치를 위해 시스템을 준비하기 위해 수행하는 태스크가 여기에 나열됩니다. 설치 전에 플랫폼에 적절한 태스크 를 완료하십시오.

### **프로시저**

1. 기본 그룹 mqm과 함께 이름이 mqm인 사용자 ID를 설정하십시오.

36 페이지의 『AIX의 사용자 및 그룹 설정』의 내용을 참조하십시오.

**참고:** mqm 및/또는 mqm 그룹이 없는 경우, 제품 설치 중에 설치 프로그램이 /var/mqm의 홈 디렉토리를 사용 하여 mqm 그룹 및 mqm 사용자를 작성합니다.

- 2. 저장할 작업 데이터 및 제품 코드 모두에 필요한 파일 시스템을 작성하십시오. 38 [페이지의](#page-37-0) 『AIX에서 파일 시스템 [작성』의](#page-37-0) 내용을 참조하십시오.
- 3. AIX 시스템에 필요한 추가 설정을 구성하십시오. 39 [페이지의](#page-38-0) 『AIX에서 운영 체제 구성 및 성능 조정』의 내용을 참조하십시오.

### **다음에 수행할 작업**

시스템 준비를 위한 태스크를 마치고 나면 IBM MQ 설치를 시작할 준비가 된 것입니다. 서버를 설치하려면 [40](#page-39-0) 페이지의 『AIX에 [IBM MQ](#page-39-0) 서버 설치』의 내용을 참조하십시오. 클라이언트를 설치하려면 45 [페이지의](#page-44-0) 『AIX에 IBM MQ [클라이언트](#page-44-0) 설치』의 내용을 참조하십시오.

**관련 태스크**

계획

274 페이지의 『유지보수 및 [마이그레이션](#page-273-0)IBM MQ』

유지보수, 업그레이드, 마이그레이션에는 IBM MQ에 대한 세 가지의 명확한 의미가 있습니다. 정의는 여기에서 설명됩니다. 다음 섹션은 마이그레이션에 대한 다양한 개념과 필요한 다양한 태스크를 설명합니다. 이러한 태스 크는 필요한 경우 플랫폼에 특정합니다.

#### 278 [페이지의](#page-277-0) 『IBM MQ에 유지보수 적용』

유지보수는 가역적 수정사항의 애플리케이션입니다. 큐 관리자에 대한 모든 변경사항은 이전 코드 레벨과 호환 가능합니다.

### *AIX***의 사용자 및 그룹 설정**

AIX 시스템에서 IBM MQ 에는 이름이 mqm이고 기본 그룹이 mqm인 사용자 ID가 필요합니다. mqm 사용자 ID는 제품과 연관된 자원이 들어 있는 디렉토리와 파일을 소유합니다.

# **사용자 ID 및 그룹 작성**

mqm 사용자의 기본 그룹을 그룹 mqm으로 설정하십시오.

**참고:** mqm 및/또는 사용자 mqm 그룹이 없는 경우, 제품 설치 중에 설치 프로그램이 /var/mqm 의 홈 디렉토리를 사용하여 mqm 그룹 및 mqm 사용자를 작성합니다.
다중 시스템에 IBM MQ를 설치하는 경우, mqm의 각 UID 및 GID가 모든 시스템에서 동일한 값을 갖도록 확인할 수 있습니다. 다중 인스턴스 큐 관리자를 구성하려면 UID 및 GID가 반드시 시스템마다 동일해야 합니다. 가상화 시나리오에서 동일한 UID 및 GID 값을 갖는 것도 중요합니다.

루트 권한이 필요한 System Management Interface Tool(smit)을 사용할 수 있습니다.

1. mqm 그룹을 작성하려면, 다음 순서로 필수 창을 표시하십시오.

```
Security & Users
Groups
Add a Group
```
그룹 이름 필드를 mqm으로 설정하십시오.

2. mqm 사용자를 작성하려면 다음 순서로 필수 창을 표시하십시오.

```
Security & Users
Users
Add a User
```
사용자 이름 필드를 mqm으로 설정하십시오.

3. 암호를 새 사용자 ID에 추가하려면, 다음 순서로 필수 창을 표시하십시오.

```
Security & Users
Passwords
Change a User's Password
```
암호를 필수로 설정하십시오.

### **그룹에 기존 사용자 ID 추가**

예를 들어 **crtmqm**(큐 관리자 작성) 또는 **strmqm**(큐 관리자 시작) 등 관리 명령을 실행하고자 한다면, 사용자 ID 는 반드시 mqm 그룹의 구성원이어야 합니다. 이 사용자 ID는 12자를 초과할 수 없습니다.

큐 관리자를 사용하는 애플리케이션을 실행하기 위해서는 mqm 그룹 권한이 필요하지 않으며, 관리 명령을 위해 서만 필요합니다.

smit를 사용하여 기존 사용자 ID를 mqm 그룹에 추가할 수 있습니다. 이 순서대로 필요한 메뉴를 표시하십시오.

```
Security & Users
Users
Change / Show Characteristics of a User
```
**사용자 이름** 필드에 사용자의 이름을 입력하고 **Enter**를 누르십시오. 사용자가 속한 그룹의 쉼표로 분리된 목록 인 **그룹 SET** 필드에 mqm을 추가하십시오. 사용자는 자신의 기본 그룹을 mqm으로 설정하지 않아도 됩니다. mqm 이 자체 그룹 세트에 있으면 관리 명령을 사용할 수 있습니다.

#### **MQ Telemetry 서비스에서 작성한 로그 파일**

큐 관리자를 작성하는 사용자 ID의 **umask** 설정은 해당 큐 관리자에 대해 생성된 텔레메트리 로그 파일의 권한을 결정합니다. 로그 파일의 소유권이 mqm으로 설정되어도 마찬가지입니다.

### **관련 개념**

38 [페이지의](#page-37-0) 『AIX에서 파일 시스템 작성』

IBM MQ 설치 전에 저장할 작업 데이터 및 제품 코드 모두에 필요한 파일 시스템을 작성해야 할 수도 있습니다. 이러한 파일 시스템에 대해서는 최소 스토리지 요구사항이 있습니다. 제품 코드에 대한 기본 설치 디렉토리는 설 치 시에 변경할 수 있지만 작업 데이터 위치는 변경할 수 없습니다.

96 [페이지의](#page-95-0) 『Linux에서 운영 체제 구성 및 성능 조정』 Linux 시스템에서 IBM MQ 를 구성할 때 이 주제를 사용하십시오.

### <span id="page-37-0"></span>**관련 태스크**

39 [페이지의](#page-38-0) 『AIX에서 운영 체제 구성 및 성능 조정』 IBM MQ on AIX 시스템을 설치할 때 구성해야 하는 일부 추가 설정이 있습니다.

## *AIX***에서 파일 시스템 작성**

IBM MQ 설치 전에 저장할 작업 데이터 및 제품 코드 모두에 필요한 파일 시스템을 작성해야 할 수도 있습니다. 이러한 파일 시스템에 대해서는 최소 스토리지 요구사항이 있습니다. 제품 코드에 대한 기본 설치 디렉토리는 설 치 시에 변경할 수 있지만 작업 데이터 위치는 변경할 수 없습니다.

# **서버 설치 파일 시스템의 크기 판별**

서버 설치를 위한 /var/mqm 파일 시스템의 크기를 판별하려면 다음을 고려하십시오.

- 시스템의 동시 최대 메시지 수
- 시스템 문제가 있을 경우 메시지 빌드업에 대한 대비성
- 평균 메시지 데이터 크기 및 메시지 헤더용 추가 500바이트
- 큐의 수
- 로그 파일 및 오류 메시지의 크기
- /var/mqm/trace 디렉토리에 기록되는 추적의 양.

IBM MQ의 스토리지 요구사항은 설치하는 컴포넌트와 필요한 작업 공간의 양에 따라 달라집니다. 자세한 정보는 디스크 공간 요구사항을 참조하십시오.

# **작업 데이터용 파일 시스템 작성**

IBM MQ를 설치하기 전에 mqm그룹의 mqm 사용자가 소유하는 /var/mqm 라는 파일 시스템을 작성하고 마운트 하십시오. 36 [페이지의](#page-35-0) 『AIX의 사용자 및 그룹 설정』의 내용을 참조하십시오. 이 파일 시스템은 시스템의 모든 IBM MQ 설치에서 사용됩니다. 가능한 경우, IBM MQ 데이터용으로 별도의 볼륨을 확보하는 파티션 전략을 사용 하십시오. 이렇게 하면 많은 양의 IBM MQ 작업이 수행되는 경우에도 다른 시스템 활동은 영향을 받지 않습니다. mqm 사용자에게 전체 제어를 허용하도록 디렉토리 권한을 구성하십시오(예: 파일 모드 755). 이러한 권한은 큐 관리자에 필요한 권한과 일치하도록 IBM MQ 설치 중에 업데이트됩니다.

# **오류와 로그를 위한 분리된 파일 시스템 작성**

로그 데이터( /var/mqm/log )와 오류 파일( /var/mqm/errors )에 대해 별도의 파일 시스템을 작성할 수도 있습니다. 가능한 경우, 이 디렉토리를 큐 관리자 데이터( /var/mqm/qmgrs )와 다른 물리적 디스크 및 서로 다 른 물리적 디스크에 배치하십시오.

별도의 파일 시스템을 작성하는 경우 /var/mqm/errors 디렉토리가 NFS 마운트될 수 있습니다. 그러나 NFS 마운트 /var/mqm/errors을(를) 선택하면 네트워크 장애 발생 시 오류 로그가 손실될 수 있습니다.

다음 디렉토리에 대해 분리된 파일 시스템을 보유하여 큐 관리자의 안정성을 보호할 수 있습니다.

- /var/mqm/errors
- /var/mqm/trace
- /var/mqm/qmgrs
- /var/mqm/log

/var/mqm/errors의 경우, 이 디렉토리에 대량의 데이터가 저장되는 일은 드뭅니다. 그러나 심각한 시스템 문 제로 인해 IBM MQ에서 많은 진단 정보를 .FDC 파일에 작성하게 되는 경우 특히 이러한 상황이 나타납니 다. /var/mqm/trace의 경우 파일은 **strmqtrc** 를 사용하여 IBM MQ추적을 시작하는 경우에만 여기에 작성 됩니다.

다음 디렉토리를 분리된 디스크에 위치시키면 보통 IBM MQ 조작(예: 지속 메시지의 syncpoints, MQPUT, MQGET)의 성능을 향상시킬 수 있습니다.

• /var/mqm/qmgrs

<span id="page-38-0"></span>• /var/mqm/log

문제점 판별을 위해 IBM MQ 시스템을 추적해야 하는 드문 경우가 발생하면 /var/mqm/trace 파일 시스템을 별도의 디스크에 배치하여 성능 저하를 줄일 수 있습니다.

별도의 파일 시스템을 작성하는 경우, /var/mqm에 최소 30MB의 스토리지, /var/mqm/log에 100MB의 스토 리지, /var/mqm/errors에 10MB의 스토리지를 할당하십시오. /var/mqm/log에 대한 100MB의 최소 스토 리지 허용은 단일 큐 관리자에 필요한 절대적 최소값이며 권장되는 값이 아닙니다. 파일 시스템의 크기는 사용하 려는 큐 관리자의 수, 로그 파일당 페이지의 수 및 큐 관리자당 로그 파일의 수에 따라 조정해야 합니다.

파일 시스템에 대한 자세한 정보는 파일 시스템 지원을 참조하십시오.

로그 파일의 크기는 사용하는 로그 설정에 따라 다릅니다. 최소 크기는 기본 설정을 사용하는 순환 로깅용입니다. 로그 크기에 대한 자세한 정보는 로그 크기 계산을 참조하십시오.

#### **관련 개념**

36 [페이지의](#page-35-0) 『AIX의 사용자 및 그룹 설정』

AIX 시스템에서 IBM MQ 에는 이름이 mqm이고 기본 그룹이 mqm인 사용자 ID가 필요합니다. mqm 사용자 ID는 제품과 연관된 자원이 들어 있는 디렉토리와 파일을 소유합니다.

#### **관련 태스크**

39 페이지의 『AIX에서 운영 체제 구성 및 성능 조정』 IBM MQ on AIX 시스템을 설치할 때 구성해야 하는 일부 추가 설정이 있습니다.

### *AIX***에서 운영 체제 구성 및 성능 조정**

IBM MQ on AIX 시스템을 설치할 때 구성해야 하는 일부 추가 설정이 있습니다.

### **이 태스크 정보**

AIX 시스템에 IBM MQ 를 설치할 때 다음 운영 체제 설정을 구성해야 합니다.

- 파일 디스크립터
- 시스템 자원 한계

### **프로시저**

• 파일 디스크립터 수에 대한 프로세스 한계를 늘리십시오.

에이전트 프로세스 같은 멀티스레드 프로세스를 실행할 때는 파일 디스크립터의 소프트 한계에 이를 수 있습 니다. 이 한계는 IBM MQ 이유 코드 MQRC\_UNEXPECTED\_ERROR (2195) 및 충분한 파일 디스크립터가 있 는 경우 IBM MQ FFST 파일을 제공합니다.

이 문제점을 피하려면 파일 디스크립터 수에 대한 프로세스 한계를 늘리십시오. 기본 스탠자에서 또는 mqm 사 용자 ID에 대해 /etc/security/limits의 nofiles 속성을 10,000으로 대체해야 합니다. 파일 디스크 립터 수를 대체하려면 다음 단계를 완료하십시오.

a) mqm(으)로 실행 중인 프로세스에 사용 가능한 파일 디스크립터의 최대 수를 확인하십시오.

lsuser -a nofiles mqm

b) 값을 최소한 10240으로 설정하십시오.

chuser nofiles=10240 mqm chuser nofiles hard=10240 mqm

• 명령 프롬프트에서 다음 명령을 사용하여 데이터 세그먼트 및 스택 세그먼트에 대한 시스템 자원 한계를 무제 한으로 설정하십시오.

```
ulimit -d unlimited
ulimit -s unlimited
```
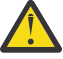

**주의:** 루트가 아닌 mqm 사용자 ID의 경우, unlimited 값이 허용되지 않을 수 있습니다.

# <span id="page-39-0"></span>**다음에 수행할 작업**

mqconfig 명령을 사용하여 시스템 구성을 확인할 수 있습니다.

로드가 많을 때 IBM MQ는 가상 메모리(스왑 공간)를 사용할 수 있습니다. 가상 메모리가 가득 차게 되면 IBM MQ 프로세스의 장애 또는 불안정이 발생하여 시스템에 영향을 줄 수 있습니다.

이러한 상황을 피하려면 IBM MQ 관리자는 운영 체제 지침에서 지정하는 충분한 가상 메모리가 시스템에 할당되 었는지 확인해야 합니다.

시스템 구성에 대한 자세한 정보는 IBM MQ용 [AIX and Linux](https://www.ibm.com/support/pages/node/707975) 시스템 구성 방법을 참조하십시오.

#### **관련 개념**

36 [페이지의](#page-35-0) 『AIX의 사용자 및 그룹 설정』

AIX 시스템에서 IBM MQ 에는 이름이 mqm이고 기본 그룹이 mqm인 사용자 ID가 필요합니다. mqm 사용자 ID는 제품과 연관된 자원이 들어 있는 디렉토리와 파일을 소유합니다.

38 [페이지의](#page-37-0) 『AIX에서 파일 시스템 작성』

IBM MQ 설치 전에 저장할 작업 데이터 및 제품 코드 모두에 필요한 파일 시스템을 작성해야 할 수도 있습니다. 이러한 파일 시스템에 대해서는 최소 스토리지 요구사항이 있습니다. 제품 코드에 대한 기본 설치 디렉토리는 설 치 시에 변경할 수 있지만 작업 데이터 위치는 변경할 수 없습니다.

### **AIX에 IBM MQ 서버 설치**

대화식으로 또는 자동으로 AIX 에 IBM MQ 서버를 설치할 수 있습니다.

### **시작하기 전에**

- 설치 프로시저를 시작하기 전에 반드시 36 [페이지의](#page-35-0) 『AIX에서의 시스템 준비』에서 개략적으로 설명한 필수 단계를 완료하십시오.
- IBM MQ는 공유 또는 개인용 파일 시스템 모두의 시스템 워크로드 파티션(WPAR)에 설치될 수 있습니다. 개인 용 파일 시스템에 설치하는 경우 이 주제에서 설명하는 프로시저를 사용하여 시스템 WPAR에 IBM MQ를 직접 설치할 수 있습니다. 공유 /usr 파일 시스템에는 몇 가지 제한사항이 있습니다.
	- **dspmqinst** 및 **dspmqver** 명령은 /usr/bin의 기호 링크와 비교할 때 기본 설치를 잘못 보고할 수 있습니 다. 시스템 WPAR및 글로벌 환경에서 기본 설치의 보고를 동기화하려면 개별 구역에서 **-i** 또는 **-x** 매개변 수와 함께 **setmqinst** 를 실행하십시오.
	- WPAR 내에서는 기본 설치를 변경할 수 없습니다. /usr/bin에 대한 쓰기 액세스 권한이 있는 글로벌 환경 을 통해 기본 설치를 변경해야 합니다.

**참고:** 기본이 아닌 위치에 설치하는 동안 **errupdate** 또는 **trcupdate**과(와) 관련된 ATTENTION 메시지가 생성됩니다. 이러한 메시지는 오류가 아닙니다. 그러나 IBM MQ 에 대한 AIX 시스템 추적은 기본이 아닌 위치 에 설치하는 경우 지원되지 않으며 문제점 판별을 위해 IBM MQ 추적을 사용해야 합니다.

• Passport Advantage에서 얻은 [다운로드](#page-8-0) 가능한 설치 이미지를 사용하여 AIX 용 IBM MQ 서버의 사본을 설치 하는 경우 다음을 수행해야 합니다.

1. 다음 명령을 사용하여 tar 파일의 압축을 푸십시오.

uncompress IBM\_MQ\_9.4.0\_AIX.tar.Z

2. 다음 명령을 사용하여 tar 파일에서 설치 파일을 추출하십시오.

tar -xvf IBM\_MQ\_9.4.0\_AIX.tar

3. 설치 도구 **installp** 또는 **smit** 를 사용하여 AIX용 IBM MQ 서버를 설치하십시오.

**팁:** 기능 키가 SMIT에서 작동하지 않으면 ESC와 기능 키 번호를 눌러 필요한 기능 키를 에뮬레이트하십시오.

### **이 태스크 정보**

IBM MQ는 표준 AIX 설치 도구를 사용하여 설치되는 한 세트의 파일 세트로 제공됩니다. 프로시저는 SMIT(System Management Interface Tool)를 사용하지만 **installp**, **geninstall** 또는 웹 기반 시스템 관리 자를 사용하도록 선택할 수 있습니다. 설치할 컴포넌트를 선택할 수 있습니다. 컴포넌트 및 파일 세트는 31 [페이](#page-30-0) 지의 『AIX 시스템의 IBM MQ [구성요소』에](#page-30-0) 나열되어 있습니다.

이 프로시저는 IBM MQ을(를) /usr/mqm의 기본 위치에 설치합니다.

다음 상황 중 하나에서 IBM MQ 를 설치하려면 42 페이지의 『AIX 에 [IBM MQ](#page-41-0) 서버 자동 설치』 에 설명된 프 로시저를 사용하십시오.

- **installp**를 사용하여 처음으로 시스템에 설치하는 경우
- 처음으로 시스템에 설치하며 기본 설치 위치가 아닌 다른 위치에 제품을 설치하는 경우
- 기존 설치와 함께

기본 위치에 IBM MQ 의 기존 설치와 함께 병행 설치를 수행하려면 기본값이 아닌 위치에 제품의 두 번째 버전을 설치해야 합니다. 기본이 아닌 설치 위치를 작성하려면 명령행에서만 사용 가능한 **mkusil** 명령을 사용해야 합 니다.

그런 다음 **재배치 가능 소프트웨어 설치** 메뉴 항목을 선택한 경우 **installp**(42 [페이지의](#page-41-0) 『AIX 에 IBM MQ 서버 자동 [설치』](#page-41-0) 참조) 또는 SMIT를 사용할 수 있습니다.

단일 스테이지 마이그레이션을 수행하려면 406 페이지의 『[AIX and Linux](#page-405-0)에서 마이그레이션: 단일 스테이지』 의 내용을 참조하십시오.

### **프로시저**

1. root로 로그인하거나 다음 명령을 실행할 수 있는 충분한 권한으로 로그인하십시오.

명령 앞에 **sudo** 를 추가하거나 다음을 변경하여 이를 수행할 수 있습니다. **su** 명령을 사용하여 쉘의 루트 사 용자에게 연결하십시오. 자세한 정보는 다음을 참조하십시오. **sudo** 및 **su**의 [차이점](https://www.redhat.com/sysadmin/difference-between-sudo-su) 탐색 Linux 의 명령. 이 정보는 일반적으로 UNIX 시스템에도 적용됩니다.

2. 현재 디렉토리를 설치 패키지 위치로 설정하십시오.

위치는 네트워크 위치 또는 로컬 파일 시스템 디렉토리일 수 있습니다. 다운로드 가능한 설치 이미지를 찾을 수 있는 위치를 참조하십시오.

3. 다음 순서로 필수 smit 창을 선택하십시오.

Software Installation and Maintenance Install and Update Software Install and Update from ALL Available Software

4. **소프트웨어의 INPUT 디바이스/디렉토리** 필드에서 입력 디렉토리를 지정하십시오.

a) 마침표 문자(.)를 입력하십시오.

- b) **Enter** 키를 누르십시오.
- 5. **설치할 소프트웨어** 필드에 소프트웨어를 나열하십시오.
	- a) . 입력

b) **F4**를 누르십시오.

- 6. 목록에서 설치할 파일 세트를 선택하십시오. 시스템에 선택된 로케일의 언어와 다른 언어로 된 메시지가 필요 하면 적절한 메시지 카탈로그를 포함시켜야 합니다. 적용되는 모든 파일 세트를 설치하려면 **ALL**을 입력하십 시오.
- 7. 라이센스 계약을 보십시오.
	- a) **새로운 사용권 계약을 미리 보시겠습니까?**를 **예**로 변경하십시오.

b) **Enter**를 누름

- 8. 라이센스 계약에 동의하고 IBM MQ를 설치하십시오.
	- a) **새로운 사용권 계약을 승인합니까?**를 **예**로 변경하십시오.
	- b) **새로운 사용권 계약을 미리 보시겠습니까?**를 **아니오**로 변경하십시오.
	- c) **Enter**를 누름

# <span id="page-41-0"></span>**다음에 수행할 작업**

• 이 설치를 시스템의 기본 설치로 선택한 경우, 이제 이를 기본 설치로 설정해야 합니다. 명령 프롬프트에 다음 명령을 입력하십시오.

*MQ\_INSTALLATION\_PATH*/bin/setmqinst -i -p *MQ\_INSTALLATION\_PATH*

여기서 *MQ\_INSTALLATION\_PATH*는 IBM MQ가 설치되어 있는 디렉토리입니다.

시스템에는 하나의 기본 설치만 있을 수 있습니다. 시스템에 이미 기본 설치가 있는 경우에는 현재의 기본 설치 를 설정 취소해야만 다른 설치를 기본 설치로 설정할 수 있습니다. 자세한 정보는 기본 설치 변경을 참조하십시 오.

- 이 설치와 작동하도록 환경을 설정해야 할 수도 있습니다. **setmqenv** 또는 **crtmqenv** 명령을 사용하여 IBM MQ의 특정 설치에 사용할 다양한 환경 변수를 설정할 수 있습니다. 자세한 정보는 setmqenv 및 crtmqenv를 참조하십시오.
- 설치가 정상적으로 이루어졌는지 확인하려면 설치를 확인할 수 있습니다. 자세한 정보는 48 [페이지의](#page-47-0) 『AIX 에서 [IBM MQ](#page-47-0) 설치 확인』의 내용을 참조하십시오.

### **관련 개념**

15 페이지의 [『멀티플랫폼에서](#page-14-0) 설치 위치』

IBM MQ를 기본 위치에 설치할 수 있습니다. 또는 설치 프로세스 중에 사용자 정의 위치로 설치할 수 있습니다. IBM MQ가 설치된 위치는 *MQ\_INSTALLATION\_PATH*라고 합니다.

17 페이지의 『[AIX, Linux, and Windows](#page-16-0)에서 다중 설치』

AIX, Linux, and Windows에서는 시스템에 IBM MQ의 사본이 둘 이상 있을 수 있습니다.

18 페이지의 『[AIX, Linux, and Windows](#page-17-0)에서 기본 설치』

다수의 IBM MQ(AIX, Linux, and Windows) 설치를 지원하는 시스템에서 기본 설치는 IBM MQ 시스템 전체 위 치가 가리키는 설치입니다. 기본 설치를 포함하는 것은 선택사항이지만, 포함할 경우 편리합니다.

#### **관련 태스크**

42 페이지의 『AIX 에 IBM MQ 서버 자동 설치』

AIX **installp** 명령을 사용하여 명령행에서 IBM MQ 서버의 비대화식 설치를 수행할 수 있습니다. 비대화식 설 치는 자동 또는 무인 설치라고도 합니다.

57 페이지의 『AIX 에서 [IBM MQ](#page-56-0) 설치 제거 또는 수정』

AIX에서는 SMIT (System Management Interface Tool) 또는 **installp** 명령을 사용하여 IBM MQ 서버 또는 클라이언트를 설치 제거할 수 있습니다. 파일 세트의 서브세트를 설치 제거하여 설치를 수정할 수도 있습니다.

기본 설치 변경

### **관련 참조**

setmqinst

### *AIX* **에** *IBM MQ* **서버 자동 설치**

AIX **installp** 명령을 사용하여 명령행에서 IBM MQ 서버의 비대화식 설치를 수행할 수 있습니다. 비대화식 설 치는 자동 또는 무인 설치라고도 합니다.

### **시작하기 전에**

설치 프로시저를 시작하기 전에, 36 [페이지의](#page-35-0) 『AIX에서의 시스템 준비』에 설명된 필수 단계를 완료했는지 확 인하십시오.

**참고:** 설치하는 동안 **errupdate** 또는 **trcupdate**과(와) 관련된 오류가 발생할 수 있습니다. 이 오류는 기본이 아닌 위치에 설치하기 때문에 발생할 수 있습니다. 그렇다면 이 오류는 무시해도 문제가 되지 않습니다. 그러나 IBM MQ에 대한 고유 추적은 기본 위치에 설치할 때만 지원됩니다.

### **이 태스크 정보**

이 방법을 사용하여 기본이 아닌 위치에 설치할 수 있으며, 설치할 컴포넌트를 선택할 수 있습니다. 컴포넌트 및 파일 세트는 6 [페이지의](#page-5-0) 『IBM MQ 컴포넌트 및 기능』에 나열되어 있습니다.

# **프로시저**

1. root로 로그인하거나 다음 명령을 실행할 수 있는 충분한 권한으로 로그인하십시오.

명령 앞에 **sudo** 를 추가하거나 다음을 변경하여 이를 수행할 수 있습니다. **su** 명령을 사용하여 쉘의 루트 사 용자에게 연결하십시오. 자세한 정보는 다음을 참조하십시오. **sudo** 및 **su**의 [차이점](https://www.redhat.com/sysadmin/difference-between-sudo-su) 탐색 Linux 의 명령. 이 정보는 일반적으로 UNIX 시스템에도 적용됩니다.

2. 현재 디렉토리를 설치 패키지 위치로 설정하십시오.

위치는 네트워크 위치 또는 로컬 파일 시스템 디렉토리일 수 있습니다. 다운로드 가능한 설치 이미지를 찾을 수 있는 위치를 참조하십시오.

- 3. 다음 방법 중 하나로 제품을 설치하십시오.
	- 기본 위치에 전체 제품 설치:

installp -acgXYd . all

• 기본 위치에 선택한 파일 세트 설치:

installp -acgXYd . *list of file sets*

• -R 플래그를 사용하여 기본이 아닌 위치에 전체 제품 설치:

installp -R *USIL\_Directory* -acgXYd . all

• -R 플래그를 사용하여 기본이 아닌 위치에 선택한 파일 세트 설치:

```
installp -R USIL_Directory -acgXYd . list of file sets
```
여기서, *USIL\_Directory*은(는) 명령이 실행되기 전에 있는 디렉토리입니다. 이 디렉토리에는 공백 또는 usr/mqm이(가) 포함되지 않아야 합니다. IBM MQ는 지정된 디렉토리 아래에 설치됩니다. 예를 들어, / USIL1이(가) 지정된 경우 IBM MQ 제품 파일은 /USIL1/usr/mqm에 있습니다. 이 위치는 *MQ\_INSTALLATION\_PATH*라고 합니다.

# **다음에 수행할 작업**

• 이 설치가 시스템의 기본 설치가 되도록 선택한 경우, 이제 이 설치를 기본 설치로 설정해야 합니다. 명령 프롬 프트에 다음 명령을 입력하십시오.

*MQ\_INSTALLATION\_PATH*/bin/setmqinst -i -p *MQ\_INSTALLATION\_PATH*

여기서 *MQ\_INSTALLATION\_PATH*는 IBM MQ가 설치되어 있는 디렉토리입니다.

시스템에는 하나의 기본 설치만 있을 수 있습니다. 시스템에 이미 기본 설치가 있는 경우에는 현재의 기본 설치 를 설정 취소해야만 다른 설치를 기본 설치로 설정할 수 있습니다. 자세한 정보는 기본 설치 변경을 참조하십시 오.

- 이 설치와 작동하도록 환경을 설정해야 할 수도 있습니다. **setmqenv** 또는 **crtmqenv** 명령을 사용하여 IBM MQ의 특정 설치에 사용할 다양한 환경 변수를 설정할 수 있습니다. 자세한 정보는 setmqenv 및 crtmqenv를 참조하십시오.
- 설치가 정상적으로 이루어졌는지 확인하려면 설치를 확인할 수 있습니다. 자세한 정보는 48 [페이지의](#page-47-0) 『AIX 에서 [IBM MQ](#page-47-0) 설치 확인』의 내용을 참조하십시오.

#### **관련 개념**

17 페이지의 『[AIX, Linux, and Windows](#page-16-0)에서 다중 설치』 AIX, Linux, and Windows에서는 시스템에 IBM MQ의 사본이 둘 이상 있을 수 있습니다.

18 페이지의 『[AIX, Linux, and Windows](#page-17-0)에서 기본 설치』

다수의 IBM MQ(AIX, Linux, and Windows) 설치를 지원하는 시스템에서 기본 설치는 IBM MQ 시스템 전체 위 치가 가리키는 설치입니다. 기본 설치를 포함하는 것은 선택사항이지만, 포함할 경우 편리합니다.

#### **관련 태스크**

40 페이지의 『AIX에 [IBM MQ](#page-39-0) 서버 설치』

대화식으로 또는 자동으로 AIX 에 IBM MQ 서버를 설치할 수 있습니다.

57 페이지의 『AIX 에서 [IBM MQ](#page-56-0) 설치 제거 또는 수정』

AIX에서는 SMIT (System Management Interface Tool) 또는 **installp** 명령을 사용하여 IBM MQ 서버 또는 클라이언트를 설치 제거할 수 있습니다. 파일 세트의 서브세트를 설치 제거하여 설치를 수정할 수도 있습니다.

기본 설치 변경 **관련 참조**

# setmqinst

사용자 지정 설치 위치(USIL)

# **AIX에서 평가판 라이센스 변환**

IBM MQ를 다시 설치하지 않고 평가판 라이센스를 전체 기능 라이센스로 변환합니다.

평가판 라이센스가 만료되면 **strmqm** 명령으로 표시되는 "count-down"이 라이센스 만료를 알리고, 명령은 실 행되지 않습니다.

## **시작하기 전에**

1. IBM MQ는 평가판 라이센스로 설치됩니다.

2. IBM MQ의 전체 기능 라이센스가 있는 사본의 설치 매체에 대한 액세스가 있습니다.

### **이 태스크 정보**

**setmqprd** 명령을 실행하여 평가판 라이센스를 전체 기능 라이센스로 변환하십시오.

IBM MQ의 평가 사본에 전체 기능 라이센스를 적용하지 않으려면 언제라도 이를 설치 제거할 수 있습니다.

### **프로시저**

1. 전체 기능 라이센스가 있는 설치 매체에서 전체 기능 라이센스를 확보하십시오.

전체 라이센스 파일은 amqpcert.lic입니다. AIX의 경우 설치 매체의 */MediaRoot*/licenses 디렉토리 에 있습니다.

2. 업그레이드 중인 설치에서 **setmqprd** 명령을 실행하십시오.

*MQ\_INSTALLATION\_PATH*/bin/setmqprd /MediaRoot/licenses/amqpcert.lic

### **관련 참조**

setmqprd

# **AIX에서 자국어(NL)로 메시지 표시**

다른 자국어 메시지 카탈로그에서 메시지를 표시하려면, 적절한 카탈로그를 설치하고 **LANG** 환경 변수를 설정해 야 합니다.

### **이 태스크 정보**

설치 시 사용자 시스템에서 선택한 로케일로 지정된 언어의 메시지는 디폴트로 설치됩니다.

현재 사용 중인 언어를 찾으려면 **locale** 명령을 실행하십시오.

이 명령이 IBM MQ에서 제공하는 자국어 중 하나가 아닌 언어를 리턴하면 자국어를 선택해야 합니다. 그렇지 않 으면 시스템에 설치된 메시지 카탈로그를 받지 못합니다.

모든 언어에 대한 메시지 카탈로그는 *MQ\_INSTALLATION\_PATH*/msg/*language identifier*에 설치됩니 다. 여기서 *language identifier* 는 45 [페이지의](#page-44-0) 표 6의 ID중 하나입니다. 다른 언어로 된 메시지가 필요한 경우 다음 단계를 수행하십시오.

# <span id="page-44-0"></span>**프로시저**

1. 적절한 메시지 카탈로그를 설치하십시오(6 [페이지의](#page-5-0) 『IBM MQ 컴포넌트 및 기능』 참조).

2. 다른 언어로 된 메시지를 선택하려면 **LANG** 환경 변수가 설치할 언어에 해당하는 ID로 설정되어 있는지 확인 하십시오.

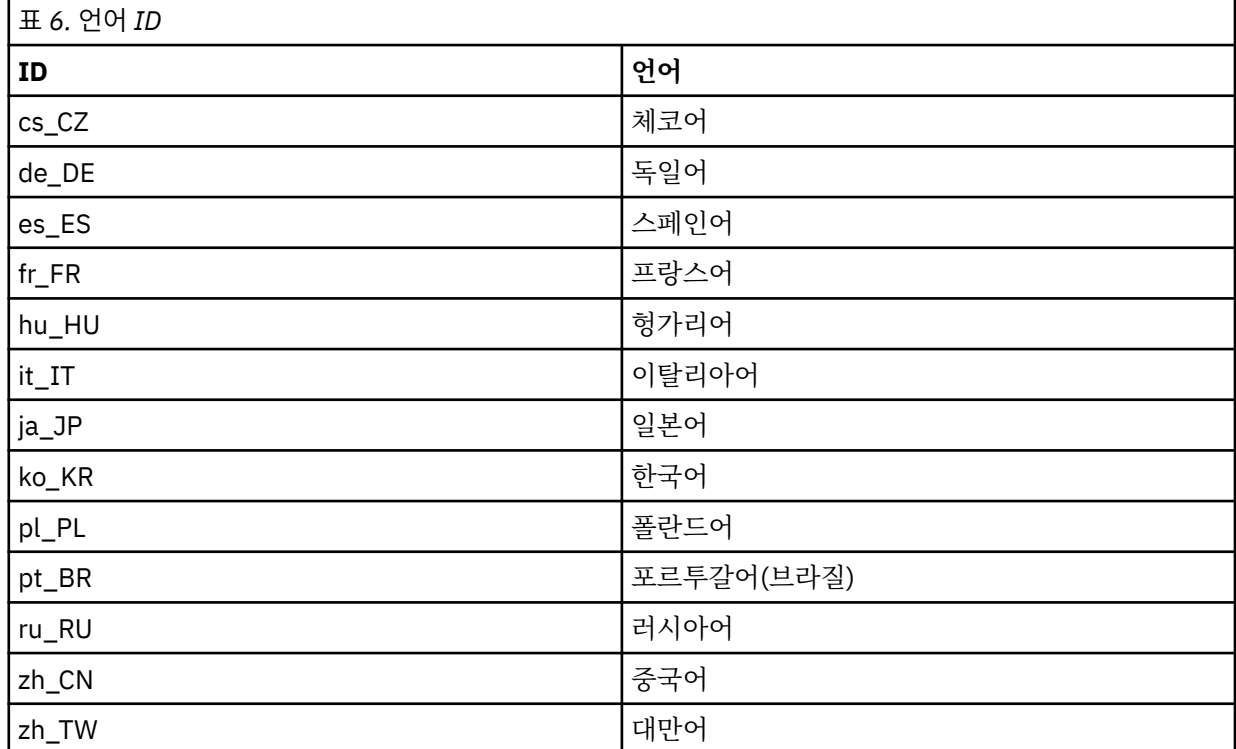

AIX에는 일부 추가 메시지 카탈로그가 있습니다.

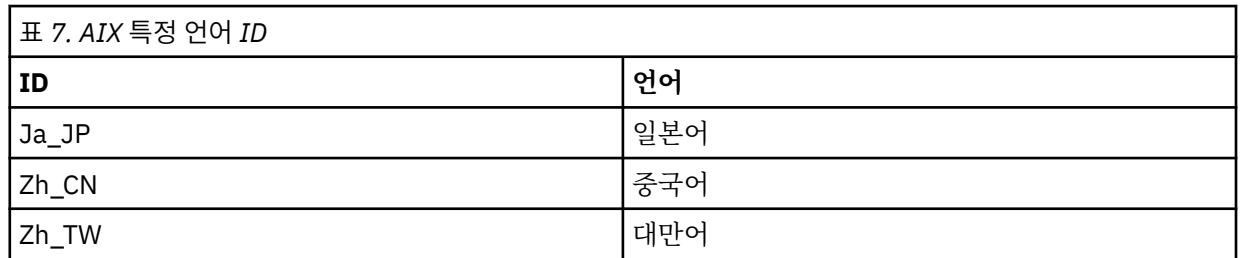

# **AIX에 IBM MQ 클라이언트 설치**

smit를 사용하여 AIX 용 IBM MQ 클라이언트를 대화식으로 설치할 수 있습니다.

## **시작하기 전에**

설치 프로시저를 시작하기 전에, 36 [페이지의](#page-35-0) 『AIX에서의 시스템 준비』에 설명된 필수 단계를 완료했는지 확 인하십시오.

# **이 태스크 정보**

IBM MQ는 표준 AIX 설치 도구를 사용하여 설치되는 파일 세트의 세트로 제공됩니다. 이 프로시저에서는 SMIT(System Management Interface Tool: smit)를 사용하지만 **installp**, **geninstall** 또는 웹 기반 시스 템 관리자를 사용하도록 선택할 수 있습니다. 설치할 컴포넌트를 선택할 수 있습니다. 컴포넌트 및 파일 세트는 31 페이지의 『AIX 시스템의 IBM MQ [구성요소』](#page-30-0)에 나열되어 있습니다. 최소한 런타임 및 클라이언트 컴포넌트 를 설치해야 합니다.

이 프로시저는 IBM MQ를 기본 위치에 설치합니다. 기본이 아닌 위치에 설치하려는 경우 **installp**를 사용해야 하며 46 페이지의 『AIX 에 IBM MQ 클라이언트 자동 설치』의 내용을 참조하십시오.

### **프로시저**

1. root로 로그인하거나 다음 명령을 실행할 수 있는 충분한 권한으로 로그인하십시오.

명령 앞에 **sudo** 를 추가하거나 다음을 변경하여 이를 수행할 수 있습니다. **su** 명령을 사용하여 쉘의 루트 사 용자에게 연결하십시오. 자세한 정보는 다음을 참조하십시오. **sudo** 및 **su**의 [차이점](https://www.redhat.com/sysadmin/difference-between-sudo-su) 탐색 Linux 의 명령. 이 정보는 일반적으로 UNIX 시스템에도 적용됩니다.

2. 현재 디렉토리를 설치 패키지 위치로 설정하십시오.

위치는 네트워크 위치 또는 로컬 파일 시스템 디렉토리일 수 있습니다. 다운로드 가능한 설치 이미지를 찾을 수 있는 위치를 참조하십시오.

3. 다음 순서로 필수 smit 창을 선택하십시오.

Software Installation and Maintenance Install and Update Software Install and Update from ALL Available Software

- 4. **목록**을 클릭하여 소프트웨어의 입력 장치나 디렉토리를 표시하고 설치 이미지가 들어 있는 위치를 선택하십 시오.
- 5. **설치할 소프트웨어** 필드를 선택하여 사용 가능한 파일 세트 목록을 확보하고 설치하려는 파일 세트를 선택하 십시오. 시스템에 지정된 로케일에서 지정하는 언어와는 다른 언어로 된 메시지가 필요한 경우에는 적절한 메 시지 카탈로그를 포함했는지 확인하십시오. 적용되는 모든 파일 세트를 설치하려면 **ALL**을 입력하십시오.
- 6. **새로운 사용권 계약을 미리 보시겠습니까?**를 **예**로 변경하고 Enter 키를 눌러 사용권 계약을 보십시오.
- 7. 시스템에 이전 버전의 제품이 있으면 **필수 소프트웨어 자동 설치**를 **아니오**로 변경하십시오.
- 8. **새로운 사용권 계약을 승인합니까?**를 **예**로 변경하고 Enter 키를 눌러 라이센스 계약을 승인하십시오.
- 9. **새로운 사용권 계약을 미리 보시겠습니까?**를 **아니오**를 선택하고 Enter를 눌러 IBM MQ을(를) 설치하십시오.

## **다음에 수행할 작업**

• 이 설치가 시스템의 기본 설치가 되도록 선택한 경우, 이제 이 설치를 기본 설치로 설정해야 합니다. 명령 프롬 프트에 다음 명령을 입력하십시오.

*MQ\_INSTALLATION\_PATH*/bin/setmqinst -i -p *MQ\_INSTALLATION\_PATH*

시스템에는 하나의 기본 설치만 있을 수 있습니다. 시스템에 이미 기본 설치가 있는 경우에는 현재의 기본 설치 를 설정 취소해야만 다른 설치를 기본 설치로 설정할 수 있습니다. 자세한 정보는 기본 설치 변경을 참조하십시 오.

- 이 설치와 작동하도록 환경을 설정해야 할 수도 있습니다. **setmqenv** 또는 **crtmqenv** 명령을 사용하여 IBM MQ의 특정 설치에 사용할 다양한 환경 변수를 설정할 수 있습니다. 자세한 정보는 setmqenv 및 crtmqenv를 참조하십시오.
- 설치를 확인하는 방법에 대한 지시사항은 55 페이지의 『AIX에서 [클라이언트](#page-54-0) 및 서버 간 통신 테스트』의 내 용을 참조하십시오.

### **관련 태스크**

57 페이지의 『AIX 에서 [IBM MQ](#page-56-0) 설치 제거 또는 수정』

AIX에서는 SMIT (System Management Interface Tool) 또는 **installp** 명령을 사용하여 IBM MQ 서버 또는 클라이언트를 설치 제거할 수 있습니다. 파일 세트의 서브세트를 설치 제거하여 설치를 수정할 수도 있습니다.

### *AIX* **에** *IBM MQ* **클라이언트 자동 설치**

AIX **installp** 명령을 사용하여 명령행에서 IBM MQ 클라이언트의 비대화식 또는 자동 설치를 수행할 수 있습 니다.

# **시작하기 전에**

설치 프로시저를 시작하기 전에, 36 [페이지의](#page-35-0) 『AIX에서의 시스템 준비』에 설명된 필수 단계를 완료했는지 확 인하십시오.

**참고:** AIX TCB(Trusted Computing Base)가 사용으로 설정된 시스템에서는 비기본 위치에 대한 설치가 지원되 지 않습니다.

### **이 태스크 정보**

이 방법을 사용하여 기본이 아닌 위치에 설치할 수 있으며, 설치할 컴포넌트를 선택할 수 있습니다. 컴포넌트 및 파일 세트는 6 페이지의 『IBM MQ [컴포넌트](#page-5-0) 및 기능』에 나열되어 있습니다. 최소한 런타임 및 클라이언트 컴 포넌트를 설치해야 합니다.

### **프로시저**

1. root로 로그인하거나 다음 명령을 실행할 수 있는 충분한 권한으로 로그인하십시오.

명령 앞에 **sudo** 를 추가하거나 다음을 변경하여 이를 수행할 수 있습니다. **su** 명령을 사용하여 쉘의 루트 사 용자에게 연결하십시오. 자세한 정보는 다음을 참조하십시오. **sudo** 및 **su**의 [차이점](https://www.redhat.com/sysadmin/difference-between-sudo-su) 탐색 Linux 의 명령. 이 정보는 일반적으로 UNIX 시스템에도 적용됩니다.

2. 현재 디렉토리를 설치 패키지 위치로 설정하십시오.

위치는 네트워크 위치 또는 로컬 파일 시스템 디렉토리일 수 있습니다. 다운로드 가능한 설치 이미지를 찾을 수 있는 위치를 참조하십시오.

- 3. 다음 방법 중 하나로 제품을 설치하십시오.
	- 기본 위치에 전체 제품 설치:

installp -acgXYd . all

• 기본 위치에 선택한 파일 세트 설치:

```
installp -acgXYd . list of file sets
```
• -R 플래그를 사용하여 기본이 아닌 위치에 전체 제품 설치:

```
installp -R USIL_Directory -acgXYd . all
```
• -R 플래그를 사용하여 기본이 아닌 위치에 선택한 파일 세트 설치:

```
installp -R USIL_Directory -acgXYd . list of file sets
```
여기서 -R 플래그로 지정된 디렉토리는 명령이 실행되기 전에 있는 AIX USIL(User Specified Installation Location) 디렉토리입니다. 이 디렉토리에는 공백 또는 usr/mqm이(가) 포함되지 않아야 합니다.

IBM MQ는 지정된 디렉토리 아래에 설치됩니다. 예를 들어, /USIL1이(가) 지정된 경우 IBM MQ 제품 파일 은 /USIL1/usr/mqm에 있습니다. 이 위치는 *MQ\_INSTALLATION\_PATH*라고 합니다.

# **다음에 수행할 작업**

• 이 설치가 시스템의 기본 설치가 되도록 선택한 경우, 이제 이 설치를 기본 설치로 설정해야 합니다. 명령 프롬 프트에 다음 명령을 입력하십시오.

*MQ\_INSTALLATION\_PATH*/bin/setmqinst -i -p *MQ\_INSTALLATION\_PATH*

시스템에는 하나의 기본 설치만 있을 수 있습니다. 시스템에 이미 기본 설치가 있는 경우에는 현재의 기본 설치 를 설정 취소해야만 다른 설치를 기본 설치로 설정할 수 있습니다. 자세한 정보는 기본 설치 변경을 참조하십시 오.

• 이 설치와 작동하도록 환경을 설정해야 할 수도 있습니다. **setmqenv** 또는 **crtmqenv** 명령을 사용하여 IBM MQ의 특정 설치에 사용할 다양한 환경 변수를 설정할 수 있습니다. 자세한 정보는 setmqenv 및 crtmqenv를 참조하십시오.

<span id="page-47-0"></span>• 설치를 확인하는 방법에 대한 지시사항은 55 페이지의 『AIX에서 [클라이언트](#page-54-0) 및 서버 간 통신 테스트』의 내 용을 참조하십시오.

#### $\blacktriangleright$  AIX **AIX에서 IBM MQ 설치 확인**

이 절의 주제에서는 AIX 시스템에서 IBM MQ 의 서버 또는 클라이언트 설치를 확인하는 방법에 대한 지시사항을 제공합니다.

### **이 태스크 정보**

IBM MQ 서버의 로컬(독립형) 서버 설치 또는 서버 대 서버 설치를 확인할 수 있습니다.

- 로컬 서버 설치에는 기타 IBM MQ 설치와의 통신 링크가 없습니다.
- 서버 대 서버 설치에는 기타 설치에 대한 링크가 있습니다.

IBM MQ MQI client 설치가 완료되었는지 확인하고 통신 링크가 작동 중인지 확인할 수 있습니다.

### **프로시저**

- 로컬 서버 설치를 확인하려면 48 페이지의 『AIX에서 명령행을 사용하여 로컬 서버 설치 확인』의 내용을 참조하십시오.
- 서버 간 설치를 확인하려면 49 [페이지의](#page-48-0) 『AIX에서 명령행을 사용하여 서버간 설치 확인』의 내용을 참조 하십시오.
- 클라이언트 설치를 확인하려면 52 페이지의 『AIX에서 명령행을 사용하여 [클라이언트](#page-51-0) 설치 확인』의 내용 을 참조하십시오.

### *AIX***에서 명령행을 사용하여 로컬 서버 설치 확인**

AIX 시스템에서 명령행을 사용하여 한 큐 관리자와 한 큐로 이루어진 단순 구성을 작성하여 로컬 서버 설치를 확 인할 수 있습니다.

### **시작하기 전에**

설치를 확인하려면 먼저 샘플 패키지를 설치해야 합니다.

확인 프로시저를 시작하기 전에 먼저 사용자 시스템에 대한 최신의 수정사항이 있는지 확인해야 할 수 있습니다. 최신 업데이트를 찾을 수 있는 위치에 대한 자세한 정보는 34 [페이지의](#page-33-0) 『AIX에서 요구사항 검사』의 내용을 참 조하십시오.

### **이 태스크 정보**

다음 단계를 사용하여 명령행에서 기본 큐 관리자를 구성하십시오. 큐 관리자가 구성된 후에 amqsput 샘플 프로 그램을 사용하여 큐에 메시지를 넣으십시오. 그런 다음 amqsget 샘플 프로그램을 사용하여 큐에서 메시지를 다 시 가져옵니다.

IBM MQ 오브젝트 정의는 대소문자가 구분됩니다. 소문자로 MQSC 명령을 입력한 텍스트는 작은 따옴표로 묶지 않으면 자동으로 대문자로 변환됩니다. 표시된 대로 정확하게 예를 입력하십시오.

#### **프로시저**

1. AIX 시스템에서 mqm 그룹의 사용자로 로그인하십시오.

2. 환경을 설정하십시오.

a) 다음 명령을 입력하여 특정 설치에 사용할 환경 변수를 설정하십시오.

. *MQ\_INSTALLATION\_PATH*/bin/setmqenv -s

여기서 *MQ\_INSTALLATION\_PATH*는 IBM MQ가 설치되어 있는 디렉토리입니다.

b) 다음 명령을 입력하여 환경이 올바로 설정되었는지 확인하십시오.

```
dspmqver
```
명령이 성공적으로 완료된 경우 예상 버전 번호 및 설치 이름이 리턴되면 환경이 올바르게 설정된 것입니 다.

3. 다음 명령을 입력하여 QMA리는 큐 관리자를 작성하십시오.

crtmqm QMA

메시지에는 큐 관리자가 작성된 시기 및 기본 IBM MQ 오브젝트가 작성된 시기가 표시됩니다. 4. 다음 명령을 입력하여 큐 관리자를 시작하십시오.

strmqm QMA

메시지에는 큐 관리자가 시작된 시기가 표시됩니다.

5. 다음 명령을 입력하여 MQSC를 시작하십시오.

runmqsc QMA

메시지에는 MQSC가 시작된 시기가 표시됩니다. MQSC에는 명령 프롬프트가 없습니다. 6. 다음 명령을 입력하여 QUEUE1이라는 로컬 큐를 정의하십시오.

DEFINE QLOCAL (QUEUE1)

메시지에는 큐가 작성된 시기가 표시됩니다.

7. 다음 명령을 입력하여 MQSC를 중지시키십시오.

end

메시지 다음에는 명령 프롬프트가 표시됩니다.

- **참고:** 후속 단계를 수행하려면 샘플 패키지를 설치해야 합니다.
	- 8. 샘플 프로그램을 포함하는 *MQ\_INSTALLATION\_PATH*/samp/bin 디렉토리로 변경하십시오.
	- *MQ\_INSTALLATION\_PATH*은(는) IBM MQ이(가) 설치된 상위 레벨 디렉토리를 나타냅니다.
	- 9. 다음 명령을 입력하여 큐에 메시지를 넣으십시오.

./amqsput QUEUE1 QMA

다음 메시지가 표시됩니다.

Sample AMQSPUT0 start target queue is QUEUE1

10. 하나 이상의 행에 몇 개의 메시지 텍스트를 입력하십시오. 각 행은 다른 메시지입니다. 메시지 입력 끝에 빈 줄을 입력하십시오.

다음 메시지가 표시됩니다.

Sample AMQSPUT0 end

메시지는 현재 큐에 있으며, 명령 프롬프트가 표시됩니다. 11. 다음 명령을 입력하여 큐에서 메시지를 가져오십시오.

./amqsget QUEUE1 QMA

샘플 프로그램이 시작되고 메시지가 표시됩니다.

### **결과**

로컬 설치가 확인되었습니다.

## *AIX***에서 명령행을 사용하여 서버간 설치 확인**

하나는 송신자로 다른 하나는 수신자로 두 서버를 사용하는 서버간 설치를 확인할 수 있습니다.

# <span id="page-49-0"></span>**시작하기 전에**

• AIX에서 IBM MQ는 TCP와 SNA를 모두 지원합니다.

이 태스크의 예에서는 TCP/IP를 사용합니다. TCP를 사용하지 않을 경우 AIX and Linux에서 통신 설정을 참조 하십시오.

- TCP/IP를 사용하는 경우 TCP/IP 및 IBM MQ가 두 서버에 모두 설치되어 있는지 확인하십시오.
- 사용자가 각 서버에서 IBM MQ관리자 그룹(**mqm**)의 구성원인지 확인하십시오.
- 송신자 서버가 될 설치와 수신자 서버가 될 설치를 결정하십시오. 이 설치들은 같은 시스템 또는 서로 다른 시 스템에 있을 수 있습니다.

## **이 태스크 정보**

IBM MQ 오브젝트 정의는 대소문자가 구분됩니다. 소문자로 MQSC 명령을 입력한 텍스트는 작은 따옴표로 묶지 않으면 자동으로 대문자로 변환됩니다. 표시된 대로 정확하게 예를 입력하십시오.

### **프로시저**

- 1. **receiver** 서버의 경우:
	- a) AIX에서 mqm 그룹의 사용자로 로그인하십시오.
	- b) **netstat** 실행 등으로 빈 포트를 확인하십시오. 이 명령에 대한 자세한 정보는 사용자 운영 체제의 문서를 참고하십시오.

포트 1414가 사용 중이 아닌 경우, 1414를 적어두고 [2 h](#page-50-0) 단계에서 포트 번호로 사용하십시오. 이후 확인 에 같은 번호를 리스너의 포트로 사용하십시오. 사용 중인 경우 사용 중인 아닌 포트를 기록하십시오(예: 1415).

c) 명령행 프롬프트에서 다음 명령을 입력하여 사용 중인 설치에 대한 환경을 설정하십시오.

. *MQ\_INSTALLATION\_PATH*/bin/setmqenv -s

여기서 *MQ\_INSTALLATION\_PATH*는 IBM MQ가 설치되어 있는 디렉토리입니다.

d) 명령 프롬프트에 다음 명령을 입력하여 QMB리는 큐 관리자를 작성하십시오.

#### crtmqm QMB

큐 관리자 및 기본 IBM MQ 오브젝트의 작성을 알려주는 메시지가 표시됩니다.

e) 다음 명령을 입력하여 큐 관리자를 시작하십시오.

strmqm QMB

큐 관리자가 시작되면 메시지가 표시됩니다.

f) 다음 명령을 입력하여 MQSC를 시작하십시오.

#### runmqsc QMB

MQSC가 시작되었음을 알리는 메시지가 표시됩니다. MQSC에는 명령 프롬프트가 없습니다. g) 다음 명령을 입력하여 RECEIVER.Q라는 로컬 큐를 정의하십시오.

DEFINE QLOCAL (RECEIVER.Q)

큐가 작성되었음을 알리는 메시지가 표시됩니다.

h) 다음 명령을 입력하여 리스너를 정의하십시오.

DEFINE LISTENER (LISTENER1) TRPTYPE (TCP) CONTROL (QMGR) PORT ( *PORT\_NUMBER* )

여기서 *port\_number*는 리스너가 실행되는 포트의 이름입니다. 이 번호는 송신자 채널을 정의할 때 사용 된 번호와 동일해야 합니다.

<span id="page-50-0"></span>i) 다음 명령을 입력하여 리스너를 시작하십시오.

```
START LISTENER (LISTENER1)
```
**참고:** 자동으로 백그라운드 프로세스의 우선순위를 낮추는 쉘에서 백그라운드로 리스너를 시작하지 마십 시오.

j) 다음 명령을 입력하여 수신자 채널을 정의하십시오.

DEFINE CHANNEL (QMA.QMB) CHLTYPE (RCVR) TRPTYPE (TCP)

메시지가 채널이 작성되었음을 표시합니다.

k) 다음을 입력하여 MQSC를 종료하십시오.

end

일부 메시지 다음에는 명령 프롬프트가 표시됩니다.

- 2. **sender** 서버의 경우:
	- a) 송신자 서버는 AIX 시스템이므로 mqm 그룹의 사용자로 로그인하십시오.
	- b) 명령행 프롬프트에서 다음 명령을 입력하여 사용 중인 설치에 대한 환경을 설정하십시오.

. *MQ\_INSTALLATION\_PATH*/bin/setmqenv -s

여기서 *MQ\_INSTALLATION\_PATH*는 IBM MQ가 설치되어 있는 디렉토리입니다. c) 명령 프롬프트에 다음 명령을 입력하여 QMA리는 큐 관리자를 작성하십시오.

crtmqm QMA

```
큐 관리자 및 기본 IBM MQ 오브젝트의 작성을 알려주는 메시지가 표시됩니다.
```
d) 다음 명령을 입력하여 큐 관리자를 시작하십시오.

strmqm QMA

큐 관리자가 시작되면 메시지가 표시됩니다.

e) 다음 명령을 입력하여 MQSC를 시작하십시오.

runmqsc QMA

MQSC 세션이 시작되었음을 알리는 메시지가 표시됩니다. MQSC에는 명령 프롬프트가 없습니다. f) 다음 명령을 입력하여 QMB(전송 큐로 사용됨)라는 로컬 큐를 정의하십시오.

DEFINE QLOCAL (QMB) USAGE (XMITQ)

큐가 작성되면 메시지가 표시됩니다.

g) 다음 명령을 입력하여 리모트 큐의 로컬 정의를 정의하십시오.

DEFINE QREMOTE (LOCAL.DEF.OF.REMOTE.QUEUE) RNAME (RECEIVER.Q) RQMNAME ('QMB') XMITQ (QMB)

h) 다음 명령 중 하나를 입력하여 송신자 채널을 정의하십시오.

*con-name*은 수신자 시스템의 TCP/IP 주소입니다. 두 설치가 같은 시스템에 있을 경우 *con-name*은 localhost입니다. *port*는 [1 b](#page-49-0)에서 적어둔 포트입니다. 포트를 지정하지 않으면 기본값인 1414를 사용 합니다.

DEFINE CHANNEL (QMA.QMB) CHLTYPE (SDR) CONNAME ('*CON-NAME*(*PORT*)') XMITQ (QMB) TRPTYPE (TCP)

i) 다음 명령을 입력하여 송신자 채널을 시작하십시오.

START CHANNEL(QMA.QMB)

송신자 채널이 시작되면 수신자 서버에서 수신자 채널이 자동으로 시작됩니다.

<span id="page-51-0"></span>j) 다음 명령을 입력하여 MQSC를 중지시키십시오.

end

일부 메시지 다음에는 명령 프롬프트가 표시됩니다.

- k) 송신자 서버가 Linux 또는 AIX 시스템인 경우 *MQ\_INSTALLATION\_PATH*/samp/bin 디렉토리로 변경 하십시오. 이 디렉토리에는 샘플 프로그램이 포함되어 있습니다. *MQ\_INSTALLATION\_PATH*는 IBM MQ 가 설치되어 있는 상위 레벨 디렉토리를 나타냅니다.
- l) 송신자 및 수신자 서버가 같은 시스템에 있을 경우 다음 명령을 입력하여 서로 다른 설치에 작성된 큐 관리 자를 확인하십시오.

dspmq -o installation

큐 관리자가 같은 설치에 있을 경우 **setmqm** 명령을 사용하여 QMA를 송신자 설치로 이동시키거나 QMB 를 수신자 설치로 이동시킵니다. . 자세한 정보는 setmqm을 참조하십시오.

- m) 차례로 리모트 큐의 이름을 지정하는 리모트 큐의 로컬 정의에 메시지를 넣으십시오. 다음 명령 중 하나를 입력하십시오.
	- AIX and Linux에서:

./amqsput LOCAL.DEF.OF.REMOTE.QUEUE QMA

• Windows에서:

amqsput LOCAL.DEF.OF.REMOTE.QUEUE QMA

amqsput이 시작되었다는 메시지가 표시됩니다.

n) 하나 이상의 행에 몇 개의 메시지 텍스트를 입력하고 공백 행을 입력하십시오.

amqsput이 종료되었다는 메시지가 표시됩니다. 메시지는 현재 큐에 있으며, 명령 프롬프트가 다시 표시 됩니다.

- 3. **수신자** 서버의 경우:
	- a) 수신자 서버가 AIX 시스템이므로 *MQ\_INSTALLATION\_PATH*/samp/bin 디렉토리로 변경하십시오. 이 디렉토리에는 샘플 프로그램이 포함되어 있습니다. *MQ\_INSTALLATION\_PATH*은(는) IBM MQ이(가) 설치된 상위 레벨 디렉토리를 나타냅니다.
	- b) 다음 명령을 입력하여 수신자의 큐에서 메시지를 가져오십시오.

./amqsget RECEIVER.Q QMB

샘플 프로그램이 시작되고 메시지가 표시됩니다. 일시정지 후, 샘플이 종료됩니다. 그런 다음, 명령 프롬프 트가 표시됩니다.

### **결과**

서버간 설치가 정상적으로 확인되었습니다.

### *AIX***에서 명령행을 사용하여 클라이언트 설치 확인**

명령행을 사용하여 클라이언트 설치를 확인할 수 있습니다. 서버에서 큐 관리자, 로컬 큐, 리스너와 서버 연결 채 널을 작성하십시오. 또한 클라이언트가 정의된 큐를 연결 및 사용할 수 있도록 보안 규칙을 적용해야 합니다. 클 라이언트에서 클라이언트 연결 채널을 작성하고 샘플 PUT 및 GET 프로그램을 사용하여 확인 프로시저를 완료합 니다.

### **이 태스크 정보**

확인 프로시저에서는 서버에서 큐 관리자 queue.manager.1, 로컬 큐 QUEUE1 및 서버 연결 채널 CHANNEL1 을 작성하는 방법을 표시합니다.

IBM MQ MQI client 워크스테이션에 클라이언트 연결 채널을 작성하는 방법을 표시합니다. 그런 다음, 샘플 프로 그램을 사용하여 큐로 메시지를 넣고 큐에서 메시지를 가져오는 방법을 표시합니다.

<span id="page-52-0"></span>예제에서는 클라이언트 보안 문제를 처리하지 않습니다. IBM MQ MQI client 보안 문제에 관심이 있는 경우 세부 사항은 IBM MQ MQI client 보안 설정 을 참조하십시오.

확인 프로시저는 다음을 가정합니다.

- 전체 IBM MQ 서버 제품은 서버에 설치되어 있습니다.
- 네트워크에서 서버 설치에 액세스 가능합니다.
- IBM MQ MQI client 소프트웨어가 클라이언트 시스템에 설치되었습니다.
- IBM MQ 샘플 프로그램이 설치되었습니다.
- 서버 및 클라이언트 시스템에 TCP/IP가 구성됩니다. 자세한 정보는 서버 및 클라이언트 간의 연결 구성을 참조 하십시오.

### **프로시저**

- 1. 53 페이지의 『AIX에서 명령행을 사용하여 서버 설정』의 지시사항에 따라 명령행을 사용하여 서버를 설정 하십시오.
- 2. 54 페이지의 『AIX 에서 [MQSERVER](#page-53-0) 환경 변수를 사용하여 큐 관리자에 연결』의 지시사항에 따라 클라이 언트를 설정하십시오.
- 3. 55 페이지의 『AIX에서 [클라이언트](#page-54-0) 및 서버 간 통신 테스트』의 지시사항에 따라 클라이언트 및 서버 사이 의 연결을 테스트하십시오.

 $\blacksquare$ AIX에서 명령행을 사용하여 서버 설정

이 지시사항에 따라서 서버에서 큐 관리자, 큐 및 채널을 작성하십시오. 이 오브젝트를 사용하여 설치를 확인할 수 있습니다.

### **이 태스크 정보**

이러한 지시사항은 정의된 큐 관리자 또는 다른 IBM MQ 오브젝트가 없는 것으로 가정합니다.

IBM MQ 오브젝트 정의는 대소문자가 구분됩니다. 소문자로 MQSC 명령을 입력한 텍스트는 작은 따옴표로 묶지 않으면 자동으로 대문자로 변환됩니다. 표시된 대로 정확하게 예를 입력하십시오.

### **프로시저**

1. mqm 그룹에 없는 서버에 대해 사용자 ID를 작성하십시오.

이 사용자 ID는 서버와 클라이언트에 있어야 합니다. 샘플 애플리케이션을 실행하는 사용자 ID여야 합니다. 그렇지 않으면 2035 오류가 리턴됩니다.

- 2. mqm 그룹의 사용자로 로그인하십시오.
- 3. 설치가 현재 쉘에서 사용될 수 있도록 다양한 환경 변수를 설정해야 합니다. 다음 명령을 입력하여 환경 변수 를 설정할 수 있습니다.

. *MQ\_INSTALLATION\_PATH*/bin/setmqenv -s

여기서 *MQ\_INSTALLATION\_PATH*는 IBM MQ가 설치되어 있는 디렉토리입니다. 4. 다음 명령을 입력하여 QUEUE.MANAGER.1이라는 큐 관리자를 작성하십시오.

crtmqm QUEUE.MANAGER.1

큐 관리자가 작성되었음을 알려주는 메시지가 표시됩니다.

5. 다음 명령을 입력하여 큐 관리자를 시작하십시오.

strmqm QUEUE.MANAGER.1

큐 관리자가 시작되면 메시지가 표시됩니다.

6. 다음 명령을 입력하여 MQSC를 시작하십시오.

```
runmqsc QUEUE.MANAGER.1
```
<span id="page-53-0"></span>MQSC 세션이 시작되었음을 알리는 메시지가 표시됩니다. MQSC에는 명령 프롬프트가 없습니다. 7. 다음 명령을 입력하여 QUEUE1이라는 로컬 큐를 정의하십시오.

DEFINE QLOCAL(QUEUE1)

큐가 작성되면 메시지가 표시됩니다.

8. 다음 명령을 입력하여 1단계에서 작성한 사용자 ID가 QUEUE1을 사용하도록 허용하십시오.

SET AUTHREC PROFILE(QUEUE1) OBJTYPE(QUEUE) PRINCIPAL(' *non\_mqm\_user* ') AUTHADD(PUT,GET)

여기서, *non\_mqm\_user*는 1단계에서 작성한 사용자 ID입니다. 권한이 설정되면 메시지가 표시됩니다. 다 음 명령을 실행하여 사용자 ID에 연결 권한을 부여해야 합니다.

SET AUTHREC OBJTYPE(QMGR) PRINCIPAL(' *non\_mqm\_user* ') AUTHADD(CONNECT)

이 명령을 실행하지 않으면 2305 중지 오류가 리턴됩니다.

9. 다음 명령을 입력하여 서버 연결 채널을 정의하십시오.

DEFINE CHANNEL (CHANNEL1) CHLTYPE (SVRCONN) TRPTYPE (TCP)

메시지가 채널이 작성되었음을 표시합니다.

10. 다음 MQSC 명령을 입력하여 클라이언트 채널이 큐 관리자에 연결되고 1단계에서 작성한 사용자 ID 아래에 서 실행될 수 있도록 허용하십시오.

SET CHLAUTH(CHANNEL1) TYPE(ADDRESSMAP) ADDRESS(' *client\_ipaddr* ') MCAUSER(' *non\_mqm\_user* ')

여기서 *client\_ipaddr*은 클라이언트 시스템의 IP 주소이고 *non\_mqm\_user*는 1단계에서 작성된 사용자 ID 입니다. 규칙이 설정된 시점이 메시지에 표시됩니다.

11. 다음 명령을 입력하여 리스너를 정의하십시오.

DEFINE LISTENER (LISTENER1) TRPTYPE (TCP) CONTROL (QMGR) PORT (*port\_number*)

여기서, *port\_number*는 리스너가 실행되는 포트의 번호입니다. 이 번호는 45 [페이지의](#page-44-0) 『AIX에 IBM MQ [클라이언트](#page-44-0) 설치』에서 클라이언트 연결 채널을 정의할 때 사용되는 번호와 동일해야 합니다.

**참고:** 명령에서 포트 매개변수를 생략하면 리스너 포트에 대해 기본값인 1414가 사용됩니다. 1414 외의 포 트를 지정하려면 표시된 대로 명령 내에 포트 매개변수를 포함시켜야 합니다.

12. 다음 명령을 입력하여 리스너를 시작하십시오.

START LISTENER (LISTENER1)

13. 다음을 입력하여 MQSC를 중지시키십시오.

end

일부 메시지 다음에는 명령 프롬프트가 표시됩니다.

#### **다음에 수행할 작업**

지시사항에 따라 클라이언트를 설정하십시오. 54 페이지의 『AIX 에서 MQSERVER 환경 변수를 사용하여 큐 관리자에 연결』의 내용을 참조하십시오.

*AIX* 에서 *MQSERVER* 환경 변수를 사용하여 큐 관리자에 연결

IBM MQ 애플리케이션이 IBM MQ MQI client에서 실행 중이면, 사용되는 서버의 주소 및 통신 유형, MQI 채널의 이름이 필요합니다. MQSERVER 환경 변수를 정의하여 이러한 매개변수를 제공하십시오.

### **시작하기 전에**

이 태스크를 시작하기 전에 53 페이지의 『AIX에서 [명령행을](#page-52-0) 사용하여 서버 설정』 태스크를 완료하고 다음 정 보를 저장해야 합니다.

• 리스너를 작성할 때 지정한 서버의 호스트 이름 또는 IP 주소와 포트 번호

<span id="page-54-0"></span>• 서버 연결 채널의 채널 이름

## **이 태스크 정보**

이 태스크는 클라이언트에서 MQSERVER 환경 변수를 정의하여 IBM MQ MQI client에 연결하는 방법을 설명합 니다.

대신 생성된 클라이언트 채널 정의 테이블 amqclchl.tab에 대한 액세스 권한을 클라이언트에 부여할 수 있습 니다. 클라이언트 연결 채널 정의에 액세스의 내용을 참조하십시오.

### **프로시저**

- 1. 52 페이지의 『AIX에서 명령행을 사용하여 [클라이언트](#page-51-0) 설치 확인』의 1단계에서 작성한 사용자 ID로 로그 인하십시오.
- 2. TCP/IP 연결을 확인하십시오. 클라이언트에서 다음 명령 중 하나를 입력하십시오.
	- ping server-hostname
	- ping n.n.n.n

n.n.n.n은 네트워크 주소를 나타냅니다. IPv4 점분리 십진수 형식으로 네트워크 주소를 설정할 수 있습 니다. 예를 들어, 192.0.2.0 등입니다. 또는 IPv6 16진 형식으로 주소를 설정하십시오. 예를 들어, 2001:0DB8:0204:acff:fe97:2c34:fde0:3485 등입니다.

**ping** 명령이 실패하면 TCP/IP 구성을 수정하십시오.

3. MQSERVER 환경 변수를 설정하십시오. 클라이언트에서 다음 명령을 입력하십시오.

```
export MQSERVER=CHANNEL1/TCP/'server-address (port)'
```
여기서,

- *CHANNEL1*은 서버 연결 채널 이름입니다.
- *server-address*는 서버의 TCP/IP 호스트 이름입니다.
- *port*는 서버가 대기 중인 TCP/IP 포트 번호입니다.

포트 번호를 제공하지 않은 경우, IBM MQ는 클라이언트 구성 파일 또는 qm.ini 파일에 지정된 번호를 사용 합니다. 이 파일에 값이 지정되지 않은 경우 IBM MQ은(는) TCP/IP 서비스 파일에 식별된 포트 번호를 서비스 이름 MQSeries에 사용합니다. 서비스 파일에 MQSeries 항목이 없으면 기본값인 1414가 사용됩니다. 클 라이언트에서 사용되는 포트 번호와 서버 리스너 프로그램에서 사용되는 포트 번호는 동일해야 합니다.

### **다음에 수행할 작업**

샘플 프로그램을 사용하여 클라이언트와 서버 간의 통신을 테스트하십시오. 55 페이지의 『AIX에서 클라이언 트 및 서버 간 통신 테스트』의 내용을 참조하십시오.

*AIX*에서 클라이언트 및 서버 간 통신 테스트

IBM MQ MQI client 워크스테이션에서 amqsputc 샘플 프로그램을 사용하여 서버 워크스테이션의 큐에 메시지 를 넣으십시오. amqsgetc 샘플 프로그램을 사용하여 큐에서 다시 클라이언트로 메시지를 가져오십시오.

### **시작하기 전에**

이 절의 이전 주제가 완료되어 있어야 합니다.

- 큐 관리자, 채널 및 큐를 설정하십시오.
- 명령 창을 여십시오.
- 시스템 환경 변수를 설정하십시오.

### **이 태스크 정보**

IBM MQ 오브젝트 정의는 대소문자가 구분됩니다. 소문자로 MQSC 명령을 입력한 텍스트는 작은 따옴표로 묶지 않으면 자동으로 대문자로 변환됩니다. 표시된 대로 정확하게 예를 입력하십시오.

### **프로시저**

1. 샘플 프로그램을 포함하는 *MQ\_INSTALLATION\_PATH*/samp/bin directory로 변경하십시오. *MQ\_INSTALLATION\_PATH*은(는) IBM MQ이(가) 설치된 상위 레벨 디렉토리를 나타냅니다.

2. 설치가 현재 쉘에서 사용될 수 있도록 특정 환경 변수를 설정해야 합니다. 다음 명령을 입력하여 환경 변수를 설정할 수 있습니다.

. *MQ\_INSTALLATION\_PATH*/bin/setmqenv -s

여기서 *MQ\_INSTALLATION\_PATH*는 IBM MQ가 설치되어 있는 디렉토리입니다.

3. 다음 명령을 입력하여 QUEUE.MANAGER.1에서 QUEUE1에 대한 PUT 프로그램을 시작하십시오.

./amqsputc QUEUE1 QUEUE.MANAGER.1

명령이 성공적이면 다음 메시지가 표시됩니다. Sample AMQSPUT0 start target queue is QUEUE1

**팁:** MQRC\_NOT\_AUTHORIZED (2035) 오류가 발생할 수 있습니다. 기본적으로 큐 관리자가 작성될 때 채널 인증을 사용할 수 있습니다. 채널 인증을 사용하면 권한이 있는 사용자가 IBM MQ MQI client로 큐 관리자에 액세스하는 것을 방지할 수 있습니다. 설치를 확인하려면 MCA 사용자 ID를 권한이 없는 사용자로 변경하거 나 채널 인증을 사용할 수 없도록 설정하십시오. 채널 인증을 사용할 수 없도록 설정하려면 다음 MQSC 명령 을 실행하십시오.

ALTER QMGR CHLAUTH(DISABLED)

테스트를 완료하고 큐 관리자를 삭제하지 않으면 채널 인증을 다시 사용할 수 있습니다.

ALTER QMGR CHLAUTH(ENABLED)

4. 일부 메시지 텍스트를 입력한 후 **Enter**를 두 번 누르십시오.

다음 메시지가 표시됩니다.

Sample AMQSPUT0 end

이제 서버 큐 관리자에 있는 큐에 메시지가 표시됩니다.

5. 다음 명령을 입력하여 QUEUE.MANAGER.1에서 QUEUE1에 대한 GET 프로그램을 시작하십시오.

./amqsgetc QUEUE1 QUEUE.MANAGER.1

샘플 프로그램이 시작되고 메시지가 표시됩니다. 잠깐 동안의 일시정지(약 30초) 후, 샘플 프로그램이 종료되 고 명령 프롬프트가 다시 표시됩니다.

#### **결과**

클라이언트 설치가 정상적으로 확인되었습니다.

### **다음에 수행할 작업**

1. 설치가 현재 쉘에서 사용될 수 있도록 서버에서 다양한 환경 변수를 설정해야 합니다. 다음 명령을 입력하여 환경 변수를 설정할 수 있습니다.

. *MQ\_INSTALLATION\_PATH*/bin/setmqenv -s

여기서 *MQ\_INSTALLATION\_PATH*는 IBM MQ가 설치되어 있는 디렉토리입니다.

2. 서버에서 다음 명령을 입력하여 큐 관리자를 중지하십시오.

endmqm QUEUE.MANAGER.1

3. 서버에서 다음 명령을 입력하여 큐 관리자를 삭제하십시오.

dltmqm QUEUE.MANAGER.1

#### <span id="page-56-0"></span>**AIX 에서 IBM MQ 설치 제거 또는 수정** AIX

AIX에서는 SMIT (System Management Interface Tool) 또는 **installp** 명령을 사용하여 IBM MQ 서버 또는 클라이언트를 설치 제거할 수 있습니다. 파일 세트의 서브세트를 설치 제거하여 설치를 수정할 수도 있습니다.

### **시작하기 전에**

업데이트가 적용된 경우, 설치 제거 또는 수정 프로시저를 시작하기 전에 이를 제거하십시오. 자세한 정보는 [282](#page-281-0) 페이지의 『AIX에서 이전 유지보수 레벨로 [되돌리기』의](#page-281-0) 내용을 참조하십시오.

**중요사항:** IBM MQ를 설치 제거하거나 수정하는 프로세스를 시작하기 전에 모든 IBM MQ 큐 관리자, 기타 오브 젝트 및 애플리케이션을 중지해야 합니다.

## **프로시저**

- 1. 설치 제거 또는 수정 중인 설치와 연관된 모든 IBM MQ 애플리케이션을 중지하십시오(아직 중지하지 않은 경 우).
- 2. 서버 설치의 경우, 설치 제거 또는 수정할 설치와 연관된 모든 IBM MQ 활동을 종료하십시오.
	- a) mqm 그룹의 사용자로 로그인하십시오.
	- b) 설치 제거 또는 수정할 설치에 대해 작업하도록 환경을 설정하십시오. 다음 명령을 입력하십시오.

. *MQ\_INSTALLATION\_PATH*/bin/setmqenv

여기서 *MQ\_INSTALLATION\_PATH*는 IBM MQ가 설치되어 있는 디렉토리입니다.

c) 시스템에 있는 모든 큐 관리자의 상태를 표시하십시오. 다음 명령을 입력하십시오.

```
dspmq -o installation
```
d) 설치 제거 또는 수정할 설치와 연관된 실행 중인 모든 큐 관리자를 중지하십시오. 큐 관리자마다 다음 명령 을 입력하십시오.

endmqm *QMgrName*

e) 큐 관리자와 연관된 모든 리스너를 중지하십시오. 큐 관리자마다 다음 명령을 입력하십시오.

endmqlsr -m *QMgrName*

3. root로 로그인하십시오.

- 4. **installp** 또는 **smit**를 사용하여 IBM MQ 를 설치 제거하거나 수정하십시오. IBM MQ가 기본이 아닌 위치 에 설치된 경우, **installp**를 사용해야 합니다.
	- **installp**를 사용하여 IBM MQ 를 설치 제거하거나 수정하려면 다음 명령 중 하나를 입력하십시오.
		- 기본 위치 /usr/mqm에서 설치 제거하려면 다음을 수행하십시오.

installp -u mqm

– 기본이 아닌 위치에서 설치를 설치 제거:

```
installp -R usil -u mqm
```
여기서 *usil*은 제품을 설치할 때 지정한 USIL(User Specified Installation Location)의 경로입니다.

– 기본이 아닌 위치에서 설치를 수정:

```
installp -R usil -u list of file sets
```
여기서 *usil*은 제품을 설치할 때 지정한 USIL(User Specified Installation Location)의 경로입니다. • **smit**를 사용하여 IBM MQ 를 설치 제거하거나 수정하려면 다음 단계를 완료하십시오.

a. 다음 순서로 필수 **smit** 창을 선택하십시오.

Software Installation and Maintenance Software Maintenance and Utilities Remove Installed Software

- b. **소프트웨어 이름** 필드에 소프트웨어를 나열하십시오.
	- i) . 입력

ii) **F4**를 누르십시오.

- c. 목록에서 설치 제거할 파일 세트를 선택하십시오(mqm으로 시작).
	- 전체 설치 제거의 경우, 모든 파일 세트를 선택하십시오.
	- 설치를 수정하려면 파일 세트의 서브세트를 선택하십시오.

파일 세트를 선택한 후, **Enter**를 누르십시오. 이 단계에서 미리 보기를 수행하는 옵션이 있습니다. 설치 제거할 파일 세트를 미리 보려면 옵션을 기본값인 **예**로 설정하고, 이 파일 세트를 미리 보지 않으려면 **아니오**를 선택하십시오.

d. **설치된 소프트웨어 제거** 패널에서 **Enter**를 누르면 확인을 위한 메시지가 나타납니다. **Enter**를 누르십 시오.

### **결과**

설치 제거 후 디렉토리 트리 /var/mqm 및 /etc/opt/mqm의 특정 파일이 제거되지 않았습니다. 이러한 파일에 는 사용자 데이터가 포함되어 있으며 후속 설치에서 이 데이터를 재사용할 수 있습니다. 대부분의 나머지 파일에 는 INI 파일, 오류 로그 및 FDC 파일 등의 텍스트가 포함됩니다. 디렉토리 트리 /var/mqm/shared에는 실행 가 능한 공유 라이브러리 libmqzsd.a 및 libmqzsd\_r.a을(를) 포함하여 설치 간에 공유되는 파일이 있습니다.

# **다음에 수행할 작업**

- 제품이 정상적으로 설치 제거되면 **installp** 설치 제거 명령에 지정된 USIL(User Specified Installation Location) 아래의 /usr/mqm 디렉토리에 포함된 파일 및 디렉토리를 삭제할 수 있습니다.
- **lslpp** 명령을 사용하면 USIL에 설치된 다른 제품을 확인할 수 있습니다. USIL에 다른 제품이 설치되어 있지 않으며 이를 다시 사용하지 않으려면 **rmusil** 명령을 사용하여 USIL을 삭제할 수 있습니다.
- 시스템에 다른 IBM MQ 설치가 없고 다시 설치하거나 마이그레이션할 계획이 아니라면 libmqzsd.a 및 libmqzsd\_r.a 파일을 포함하여 /var/mqm 및 /etc/opt/mqm 디렉토리 트리를 삭제할 수 있습니다. 이 디 렉토리를 삭제하면 모든 큐 관리자와 그에 연관된 데이터가 영구 삭제됩니다.
- 나열된 명령을 사용하여 설치 구성 파일 mqinst.ini 에서 IBM MQ 가 설치 제거되면 선택적으로 설치를 제거할 수 있습니다.

**참고:** IBM MQ의 다른 버전을 설치하지 않으려면 **dltmqinst** 명령을 사용하여 기존 설치를 삭제할 수 있습니 다. 그렇지 않으면 동일한 위치에 IBM MQ 를 설치하는 경우 이전 설치 이름이 적용됩니다.

# **IBM i에 IBM MQ 설치 및 설치 제거**

IBM i 시스템에 IBM MQ 를 설치하는 것과 연관된 설치 태스크는 이 섹션에서 그룹화됩니다.

### **이 태스크 정보**

설치를 준비하고 IBM MQ 컴포넌트를 설치하려면 다음 태스크를 완료하십시오.

IBM MQ 설치 제거 방법에 대한 정보는 84 페이지의 『[IBM MQ for IBM i](#page-83-0) 설치 제거』의 내용을 참조하십시오. 제품 수정사항 또는 업데이트를 사용할 수 있는 경우 278 [페이지의](#page-277-0) 『IBM MQ에 유지보수 적용』의 내용을 참 조하십시오.

### **프로시저**

1. 시스템 요구사항을 확인하십시오.

60 페이지의 『IBM i 시스템의 하드웨어 및 소프트웨어 [요구사항』의](#page-59-0) 내용을 참조하십시오.

- 2. 설치를 계획하십시오.
	- 계획 프로세스의 일부로 설치할 컴포넌트와 설치 위치를 선택해야 합니다. 59 페이지의 『IBM MQ 구성 요소 IBM i』의 내용을 참조하십시오.
	- 또한 플랫폼별로 몇 가지 항목을 선택해야 합니다. 60 페이지의 『IBM i 에 [IBM MQ](#page-59-0) 설치 계획』의 내용 을 참조하십시오.
- 3. IBM MQ 설치를 위한 시스템을 준비하십시오. 61 [페이지의](#page-60-0) 『IBM i에서의 시스템 준비』의 내용을 참조하십시오.
- 4. IBM MQ 서버를 설치하십시오. 62 페이지의 『IBM i에 [IBM MQ](#page-61-0) 서버 설치』의 내용을 참조하십시오.
- 5. 옵션: IBM MQ 클라이언트를 설치하십시오.

75 페이지의 『IBM i에 IBM MQ [클라이언트](#page-74-0) 설치』의 내용을 참조하십시오.

6. 설치를 확인하십시오. 80 페이지의 『IBM i에서 [IBM MQ](#page-79-0) 설치 확인』의 내용을 참조하십시오.

# **IBM MQ 구성요소 IBM i**

IBM i에 사용 가능한 IBM MQ 컴포넌트입니다.

**중요사항:** IBM MQ 의 각 구매에서 설치할 수 있는 권한에 대한 자세한 정보는 IBM MQ 라이센스 정보를 참조하 십시오.

컴포넌트는 다음과 같습니다.

#### **서버(기본)**

고유의 애플리케이션을 작성하고 지원할 수 있도록 지원합니다. 여기에는 외부 애플리케이션에 대한 지원을 제공하는 런타임 컴포넌트가 포함됩니다. 다른 컴퓨터의 IBM MQ 설치로부터의 클라이언트 연결에 대한 지 원도 포함됩니다.

#### **샘플(옵션 1)**

샘플 애플리케이션 소스는 QMQMSAMP 라이브러리에 있으며 실행 파일은 QMQM 라이브러리에 있습니다.

### **AMS(옵션 2)**

AMS 컴포넌트.

#### **IBM MQ Console 및 REST API (옵션 3)**

REST API 및 IBM MQ Console를 통해 IBM MQ 에 대한 HTTP 기반 관리를 추가합니다.

이 기능을 사용하려면 다음 필수조건을 설치해야 합니다.

- 5724L26 IBM MQ Java 메시징 및 웹 서비스
- 5770JV1 Java SE 8

#### **Managed File Transfer(MFT) 컴포넌트**

#### **\*BASE**

고유 MFT 애플리케이션을 작성하고 지원할 수 있도록 지원합니다. 다른 컴퓨터의 IBM MQ MFT 설치로 부터의 클라이언트 연결에 대한 지원도 포함됩니다.

**2**

도구 지원

**3**

에이전트

**4**

서비스

다른 세 개의 옵션이 \*BASE에 종속되므로 \*BASE를 먼저 설치해야 합니다. 4 옵션을 사용하려면 3 옵션이 설치되어 있어야 합니다.

#### **관련 개념**

6 [페이지의](#page-5-0) 『IBM MQ 컴포넌트 및 기능』 IBM MQ를 설치할 때, 사용자는 자신이 필요로 하는 컴포넌트 및 기능을 선택할 수 있습니다.

# <span id="page-59-0"></span>**IBM i 시스템의 하드웨어 및 소프트웨어 요구사항**

서버 환경이 IBM MQ for IBM i 설치를 위한 필수조건을 충족하는지 확인하십시오.

설치하기 전에, 시스템이 IBM MQ 시스템 요구사항 페이지에 설명된 하드웨어 및 소프트웨어 요구사항을 충족하 는지 확인해야 합니다. IBM MQ 의 시스템 [요구사항](https://www.ibm.com/support/pages/system-requirements-ibm-mq)을 참조하십시오.

### **IBM MQ 서버의 스토리지 요구사항**

IBM i의 스토리지 요구사항은 설치하는 컴포넌트와 필요한 작업 공간의 양에 따라 달라집니다. 또한 스토리지 요 구사항은 사용자가 사용하는 큐의 수, 큐에 있는 메시지의 수와 크기 및 메시지가 지속적인지 여부에 따라 다릅니 다. 디스크, 테이프 또는 기타 매체의 아카이브 용량도 필요합니다. 자세한 정보는 IBM MQ 의 시스템 [요구사항의](https://www.ibm.com/support/pages/system-requirements-ibm-mq) 내용을 참조하십시오.

다음을 위한 디스크 저장영역도 필요합니다.

- 필수 소프트웨어
- 선택적 소프트웨어
- 애플리케이션 프로그램

# **필수 소프트웨어 설치**

IBM MQ 서버 설치 이미지에서 제공되는 사전 설치 소프트웨어를 설치하려면 다음 옵션 중 하나를 선택하십시 오.

- 서버 설치 이미지의 루트로 이동한 후 setup.exe를 두 번 클릭하십시오. IBM MQ 설치 런치패드 창이 표시됩 니다. 이 창에서 **소프트웨어 전제조건** 옵션을 클릭하십시오. 이 옵션을 사용하여 사전 설치 소프트웨어가 이미 설치되어 있는지 확인한 후 누락된 소프트웨어를 설치하십시오.
- 서버 설치 이미지의 Prereqs 폴더로 이동하십시오. 설치할 소프트웨어 항목의 폴더를 선택한 후 설치 프로그 램을 시작하십시오.

## **다중 인증서 지원을 위한 필수 PTF**

TLS 채널의 단일 인증서로 제한되지 않습니다. IBM i 플랫폼에서 다중 인증서를 사용하려면 다음 프로그램 임시 수정사항(PTF)을 설치해야 합니다.

[MF57749](https://www.ibm.com/systems/electronic/support/a_dir/as4ptf.nsf/ALLPTFS/MF57749) [MF57889](https://www.ibm.com/systems/electronic/support/a_dir/as4ptf.nsf/ALLPTFS/MF57889) [SI52214](https://www.ibm.com/systems/electronic/support/a_dir/as4ptf.nsf/ALLPTFS/SI52214) [MF58003](https://www.ibm.com/systems/electronic/support/a_dir/as4ptf.nsf/ALLPTFS/MF58003)

인증서 레이블을 사용하여 인증서를 선택하는 방법에 대한 자세한 내용은 디지털 인증서 레이블: 요구사항 파악 을 참조하십시오.

### **관련 개념**

8 페이지의 [『라이센스](#page-7-0) 요구사항』

설치할 수 있는 권한이 있는 라이센스를 구입해야 합니다. 라이센스 계약의 세부사항은 설치 시 시스템에 저장되 므로 언제든지 읽을 수 있습니다. IBM MQ는 IBM License Metric Tool(ILMT)을 지원합니다.

9 페이지의 『제품 요구사항 및 지원 정보를 [제공하는](#page-8-0) 위치』 IBM MQ를 설치하기 전에 최신 정보와 시스템 요구사항을 확인하십시오.

# **IBM i 에 IBM MQ 설치 계획**

IBM i에 IBM MQ 를 설치하기 전에 설치할 구성요소 및 설치할 위치를 선택해야 합니다. 또한 플랫폼별로 몇 가 지 항목을 선택해야 합니다.

### **이 태스크 정보**

다음 단계에서는 IBM i에서 IBM MQ 의 설치를 계획하는 데 도움이 되는 추가 정보에 대한 링크를 제공합니다.

### <span id="page-60-0"></span>**프로시저**

1. 계획 활동의 부분으로 IBM MQ를 설치하려고 계획 중인 플랫폼의 하드웨어 및 소프트웨어 요구사항에 대한 정보를 검토하십시오.

자세한 정보는 60 페이지의 『IBM i 시스템의 하드웨어 및 [소프트웨어](#page-59-0) 요구사항』의 내용을 참조하십시오.

2. 설치할 IBM MQ 컴포넌트와 기능을 결정하십시오.

6 [페이지의](#page-5-0) 『IBM MQ 컴포넌트 및 기능』 및 9 페이지의 [『다운로드](#page-8-0) 가능한 설치 이미지를 찾을 수 있는 위 [치』의](#page-8-0) 내용을 참조하십시오.

**중요사항:** 엔터프라이즈가 설치할 컴포넌트에 대해 올바른 라이센스를 가지고 있는지 확인하십시오. 자세한 정보는 8 페이지의 [『라이센스](#page-7-0) 요구사항』 및 IBM MQ 라이센스 정보를 참조하십시오.

# **IBM i에서의 시스템 준비**

IBM i 시스템에서 IBM MQ 설치 전에 여러 태스크를 완료해야 합니다. 또한 설치 의도에 따라 다른 태스크를 완 료할 수 있습니다.

### **이 태스크 정보**

설치를 위해 시스템을 준비하기 위해 수행하는 태스크가 여기에 나열됩니다. 설치 전에 플랫폼에 적절한 태스크 를 완료하십시오.

### **프로시저**

IBM i 시스템에 필요한 추가 설정을 구성하십시오. 61 페이지의 『IBM i에서 운영 체제 구성 및 성능 조정』의 내용을 참조하십시오.

### **다음에 수행할 작업**

시스템 준비를 위한 태스크를 마치고 나면 IBM MQ 설치를 시작할 준비가 된 것입니다. 서버를 설치하려면 [62](#page-61-0) 페이지의 『IBM i에 [IBM MQ](#page-61-0) 서버 설치』의 내용을 참조하십시오. 클라이언트를 설치하려면 75 [페이지의](#page-74-0) 『IBM i에 IBM MQ [클라이언트](#page-74-0) 설치』의 내용을 참조하십시오.

# **관련 태스크**

계획

274 페이지의 『유지보수 및 [마이그레이션](#page-273-0)IBM MQ』

유지보수, 업그레이드, 마이그레이션에는 IBM MQ에 대한 세 가지의 명확한 의미가 있습니다. 정의는 여기에서 설명됩니다. 다음 섹션은 마이그레이션에 대한 다양한 개념과 필요한 다양한 태스크를 설명합니다. 이러한 태스 크는 필요한 경우 플랫폼에 특정합니다.

278 [페이지의](#page-277-0) 『IBM MQ에 유지보수 적용』

유지보수는 가역적 수정사항의 애플리케이션입니다. 큐 관리자에 대한 모든 변경사항은 이전 코드 레벨과 호환 가능합니다.

# *IBM i***에서 운영 체제 구성 및 성능 조정**

IBM MQ for IBM i를 설치하기 전에 DSPSYSVAL 명령을 사용하여 검사해야 하는 여러 시스템 값이 있습니다. 필 요한 경우, CHGSYSVAL 명령을 사용하여 값을 재설정하십시오.

다음 값을 확인하고 필요한 경우 변경하십시오.

#### **QCCSID**

모든 메시지의 헤더에는 CCSID(코드화 문자 세트 식별자)가 있습니다. CCSID 태그는 소스의 문자 세트와 코 드 페이지를 식별합니다.

큐 관리자는 큐 관리자를 작성하면서 CCSID를 얻습니다. CCSID 작업이 1 - 65534 범위의 올바른 값이 아니 면, 큐 관리자는 기본 CCSID 값(65535)을 대신 사용합니다. CL 명령 **CHGMQM**를 사용하여 IBM MQ 큐 관리 자가 사용하는 CCSID를 변경할 수 있습니다.

**참고:** CCSID는 1바이트 문자 세트(SBCS) 또는 SBCS와 DBCS의 혼합형식으로 구성해야 합니다. DBCS만으 로 구성하면 안됩니다.

#### <span id="page-61-0"></span>**QSYSLIBL**

라이브러리 목록의 시스템 부분을 구성하는 목록에 QSYS2가 있는지 확인하십시오. IBM MQ는 데이터 변환 및 SNA LU 6.2 통신을 위해 이 라이브러리의 프로그램을 사용합니다.

**참고:** 시스템의 일부 또는 라이브러리 목록의 사용자 부분으로 QMQM을 사용하지 마십시오.

#### **QALWOBJRST**

MQ를 설치하기 전에 QALWOBJRST 시스템 값이 \*ALL 또는 \*ALWPGMADP로 설정되었는지 확인하십시오. \*NONE으로 설정되어 있으면, 설치에 실패합니다.

설치 후 QALWOBJRST를 원래의 값으로 재설정하여 시스템 보안을 유지하십시오.

#### **QSHRMEMCTL**

QSHRMEMCTL 시스템 값이 1(허용)로 설정되었는지 확인하십시오.

값 1은 다른 작업 간에 여러 프로그램에서 포인터를 공유할 수 있는 환경에 사용됩니다.

IBM MQ는 이 설정이 공유 메모리 API shmat 및 shmget를 사용하고 작업 간에 포인터를 공유해야 합니다.

시스템 리턴 코드 "3401"(사용권한 거부)로 인해 IBM MQ의 초기화가 올바르게 설정되지 않으면, 명령(예: CRTMQM, STRMQM, ENDMQM, TRCMQM)이 실패합니다.

#### **QFRCCVNRST**

MQ를 설치하기 전에 QFRCCVNRST 시스템 값이 0(변환하지 않고 모든 오브젝트 복원) 또는 1(유효성 검증 오류가 있는 오브젝트가 변환됨)로 설정되었는지 확인하십시오. 설정되어 있지 않으면, 설치에 실패합니다.

#### **QMLTTHDACN**

joblogs에 대한 메시지 생성을 제어하려면 이 값을 설정하십시오. joblog에 생성된 메시지를 받으려면 QMLTTHDACN을 2로 설정하고 메시지를 받지 않으려면 1로 설정하십시오. 예를 들어, CPD000D 메시지는 스레드로부터 안전하지 않은 명령이 다중 스레드 애플리케이션에서 실행될 때 생성되는 정보용 메시지입니 다. QMLTTHDACN을 1로 설정하면 메시지가 생성되지 않습니다.

### **관련 개념**

60 페이지의 『IBM i 시스템의 하드웨어 및 소프트웨어 [요구사항』](#page-59-0)

서버 환경이 IBM MQ for IBM i 설치를 위한 필수조건을 충족하는지 확인하십시오.

8 페이지의 [『라이센스](#page-7-0) 요구사항』

설치할 수 있는 권한이 있는 라이센스를 구입해야 합니다. 라이센스 계약의 세부사항은 설치 시 시스템에 저장되 므로 언제든지 읽을 수 있습니다. IBM MQ는 IBM License Metric Tool(ILMT)을 지원합니다.

### **관련 태스크**

62 페이지의 『IBM i에 IBM MQ 서버 설치』 기본 언어로 IBM MQ 서버를 설치하고 샘플을 설치하고 추가 언어를 설치하여 IBM MQ for IBM i 를 설치합니다.

# **IBM i에 IBM MQ 서버 설치**

기본 언어로 IBM MQ 서버를 설치하고 샘플을 설치하고 추가 언어를 설치하여 IBM MQ for IBM i 를 설치합니다.

### **시작하기 전에**

**참고:** 최신 버전의 IBM MQ 서버 설치에는 클라이언트 기능이 포함됩니다. 서버 기능이 필요하지 않은 경우에는 독립형 클라이언트만 설치하십시오.

설치 계획을 완료하고 eImage설치를 다운로드했으며 시스템 값을 설정했습니다. 61 [페이지의](#page-60-0) 『IBM i에서 운 영 체제 구성 및 성능 [조정』](#page-60-0)의 내용을 참조하십시오.

IBM i 시스템용 IBM MQ 설치 가능 서비스 및 컴포넌트의 전체 목록은 IBM i용 설치 가능 서비스 및 컴포넌트 를 참조하십시오.

### **이 태스크 정보**

기본 언어로 기본 IBM MQ 서버를 설치하는 방법, 자국어 선택에서 변환된 버전 및 샘플을 설치하는 방법입니다. IBM MQ for IBM i의 인스턴스는 서버의 각 파티션에 하나만 설치할 수 있습니다.

# **프로시저**

1. \*ALLOBJ 특수 권한이 있는 사용자 프로파일(예: QSECOFR)로 시스템에 사인 온하십시오.

2. IBM MQ for IBM i 기본 제품 및 기본 언어를 설치하십시오.

RSTLICPGM **LICPGM** (5724H72) **DEV** (*installation device*) **OPTION** (\*BASE) **OUTPUT** (\*PRINT)

여기서 RSTLICPGM 매개변수는 다음과 같습니다.

#### **LICPGM(5724H72)**

IBM i의 제품 ID입니다.

#### **DEV(***installation device***)**

제품을 로드할 디바이스로 일반적으로 광 드라이브입니다(예: OPT01).

#### **OPTION (\*BASE)**

IBM MQ for IBM i 기본 제품을 설치하십시오.

#### **지정되지 않은 매개변수**

지정되지 않은 매개변수 (예: **RSTOBJ** (\*ALL)) 는 기본값으로 되돌립니다. 해당 명령은 사용자 시스템 의 기본 언어로 IBM MQ와 언어 파일을 모두 설치합니다. 추가 언어 설치에 대해서는 4단계를 참조하십 시오.

3. 옵션: 다음 명령을 사용하여 샘플을 설치하십시오.

RSTLICPGM **LICPGM** (5724H72) **DEV** (*installation device*) **OPTION** (1) **OUTPUT** (\*PRINT)

여기서 RSTLICPGM 매개변수는 다음과 같습니다.

#### **LICPGM (5724H72)**

IBM i의 제품 ID입니다.

#### **DEV(***installation device***)**

제품을 로드할 디바이스로 일반적으로 광 드라이브입니다(예: OPT01).

#### **OPTION (1)**

IBM i용 샘플을 설치하십시오.

#### **OUTPUT (\*PRINT)**

작업의 스풀링 출력을 사용하여 출력이 인쇄됩니다.

4. 옵션: 다음 명령을 사용하여 AMS 컴포넌트를 설치하십시오.

RSTLICPGM **LICPGM** (5724H72) **DEV** (*installation device*) **OPTION** (2) **OUTPUT** (\*PRINT)

여기서 RSTLICPGM 매개변수는 다음과 같습니다.

#### **LICPGM (5724H72)**

IBM i의 제품 ID입니다.

#### **DEV(***installation device***)**

제품을 로드할 디바이스로 일반적으로 광 드라이브입니다(예: OPT01).

#### **OPTION (2)**

IBM i용 AMS를 설치하십시오.

#### **OUTPUT (\*PRINT)**

작업의 스풀링 출력을 사용하여 출력이 인쇄됩니다.

5. 옵션: 다음 명령을 사용하여 WEB 컴포넌트를 설치하십시오.

RSTLICPGM **LICPGM** (5724H72) **DEV** (*installation device*) **OPTION** (3) **OUTPUT** (\*PRINT)

여기서 RSTLICPGM 매개변수는 다음과 같습니다.

#### **LICPGM (5724H72)**

IBM i의 제품 ID입니다.

#### **DEV(***installation device***)**

제품을 로드할 디바이스로 일반적으로 광 드라이브입니다(예: OPT01).

#### **OPTION (3)**

IBM i용 WEB 컴포넌트를 설치하십시오.

#### **OUTPUT (\*PRINT)**

작업의 스풀링 출력을 사용하여 출력이 인쇄됩니다.

**참고:** 이 기능을 사용하려면 다음 필수조건을 설치해야 합니다.

- 5724L26 IBM MQ Java 메시징 및 웹 서비스
- 5770JV1 Java SE 8
- 6. 옵션: 추가 언어를 설치하려면, \*ALLOBJ 특수 권한이 있는 사용자 프로파일로 시스템에 사인온하십시오. 표 에서 언어 코드를 선택하십시오.

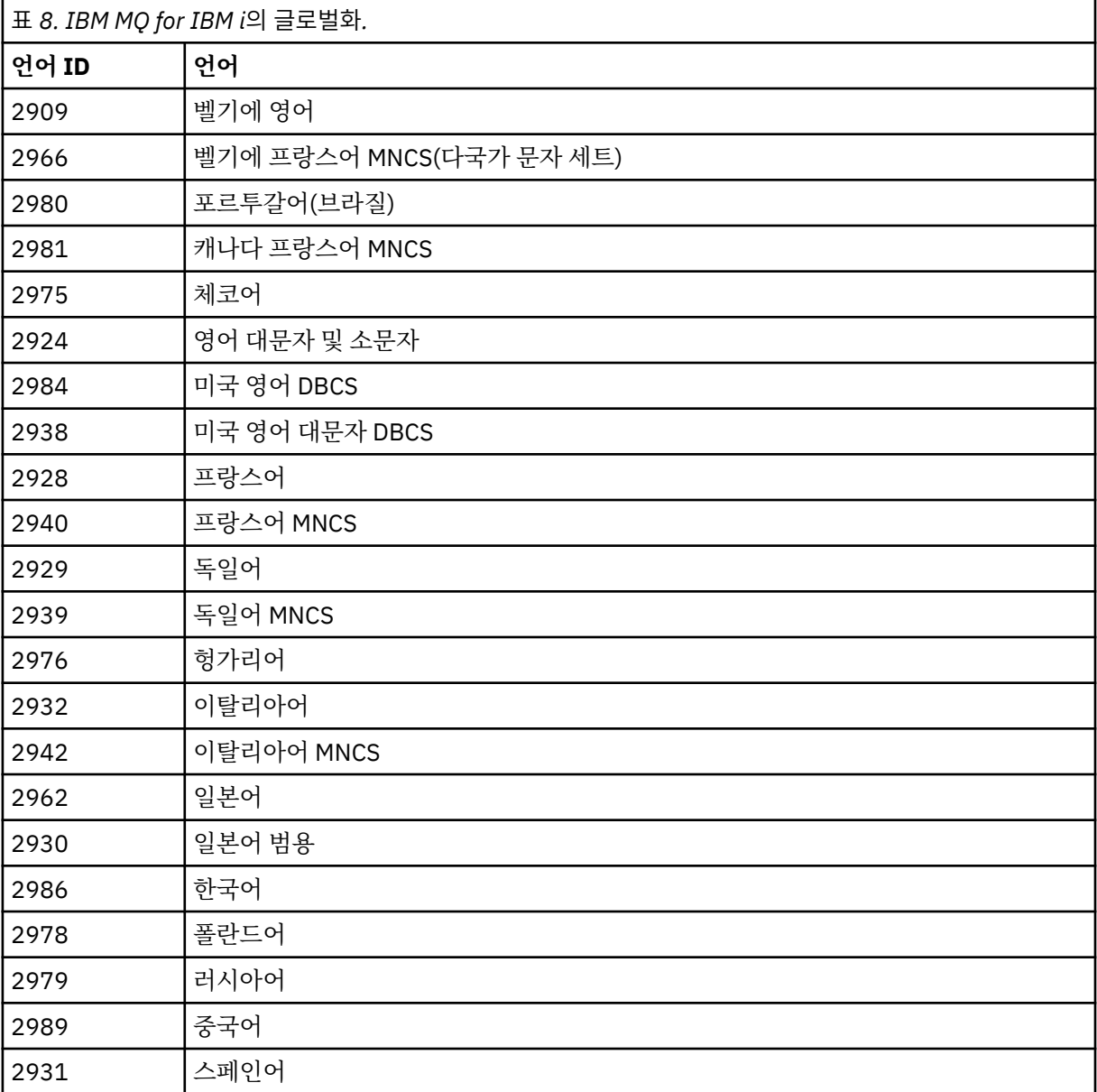

• 일본어 언어 기능 코드 2962를 설치한 경우, 제품을 설치하는 작업의 CCSID가 930이 아닌 939로 설정 되었는지 확인하십시오. 이를 수행하여 CCSID 930에서 불변 소문자의 문제를 피하십시오.

CHGJOB CCSID(939)

• 언어 기능 코드가 표에 없는 경우 제품은 사용자 언어로 변환되지 않습니다. 사용 가능한 언어 기능 코드 중 하나를 선택하고 대신에 해당 버전을 설치해야 합니다. 해당 언어 로드에서 IBM MQ를 사용하도록 시 스템 라이브러리 목록을 수동으로 변경해야 합니다.

CHGSYSLIBL LIB(QSYS2924)

IBM i 제품 문서의 IBM i 기능에 대해 언어가 표시되는 방법 에서 라이센스가 있는 프로그램에 대해 선택 한 언어가 표시되는 방법 도 참조하십시오.

- 한국어 DBCS를 사용 중이며 터미널 에뮬레이터를 24\*80 세션으로 구성하는 경우, EDTF가 MQ 오류 로 그 메시지에서 80열을 초과하는 DBCS 문자를 잘못 표시할 수 있습니다. 이를 방지하려면 132열까지 표 시할 수 있는 세션을 사용하도록 터미널 에뮬레이터를 구성하십시오(예: 27\*132).
- 적절한 언어 ID를 지정하여 다음 명령을 실행하십시오.

RSTLICPGM LICPGM(5724H72) DEV( *installation device* ) RSTOBJ(\*LNG) LNG( *language ID* )

그러면 해당 언어의 관련 QSYS 라이브러리에 명령, 메시지 파일 및 패널 그룹이 설치됩니다. 예를 들어, 프랑스어에 대해서는 QSYS2928 라이브러리가 사용됩니다. 이 QSYS29nn 라이브러리가 없으면, RSTLICPGM 명령으로 작성됩니다.

7. 제품을 올바르게 로드했는지 확인하려면 소프트웨어 자원 표시(DSPSFWRSC) 명령을 실행하고 라이센스가 있는 프로그램 5724H72가 나열되어 있는지 확인하십시오. 기본 샘플 및 선택적 샘플을 설치한 경우, 다음 과 같이 표시됩니다.

Resource ID Option Feature Description 5724H72 \*BASE 5050<br>5724H72 \*BASE 2924 5724H72 \*BASE 5050 IBM MQ for IBM i<br>5724H72 \*BASE 2924 IBM MQ for IBM i<br>5724H72 1 5050 IBM MQ for IBM i IBM MQ for IBM i - Samples

8. 소프트웨어 자원 표시 화면을 보는 중 F11을 누르면 설치된 제품의 버전 번호 및 라이브러리가 나타납니다.

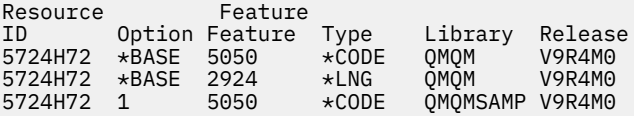

9. 추가 언어 버전을 설치한 경우, 해당 버전에 대해 다음과 같은 항목도 나타납니다. 예를 들어, 언어 ID가 2928인 프랑스어 버전을 설치한 경우에는 다음과 같이 나타납니다.

a)

- Resource ID 0ption Feature Description<br>5724H72 \*BASE 2928 IBM MQ for IBM i 5724H72 \*BASE 2928
- b) 그리고 F11을 누르면 다음과 같은 화면이 표시됩니다.

Resource Feature ID Option Feature Type Library Release 5724H72 \*BASE 2928 \*LNG QSYS2928 V9R4M0

10. DSPMQMVER 명령을 사용하여 설치된 정확한 버전을 확인하십시오. V9R4M0의 경우 다음과 같이 보고됩 니다.

Version: 9.3.0.0

11. 업데이트 확인, 프로그램 권한 확인 및 IBM MQ 서브시스템 시작 등의 설치 후 태스크를 수행하십시오[\(73](#page-72-0) 페이지의 『IBM i 에서 [IBM MQ](#page-72-0) 에 대한 사후 설치 태스크 수행』 참조).

## **다음에 수행할 작업**

설치 방법을 자세히 확인하려면 다음 태스크 중 하나 이상을 수행하십시오.

- DSPJOBLOG 명령을 사용하여 로그 파일 보기
- RSTLICPGM 명령으로 생성된 스풀 파일 보기

IBM MQ 설치에 실패하는 경우, 74 [페이지의](#page-73-0) 『IBM i에 대한 설치 실패 처리』의 내용을 참조하십시오.

#### **관련 개념**

84 페이지의 『[IBM MQ for IBM i](#page-83-0) 설치 제거』 IBM MQ for IBM i를 설치 제거하는 방법은 두 가지가 있습니다.

# *IBM i* **에** *IBM MQ* **서버 자동 설치**

CALL PGM(QSYS/QLPACAGR) 명령을 사용하여 IBM MQ 의 비대화식 설치를 수행할 수 있습니다. 비대화식 설 치는 자동 또는 무인 설치라고도 합니다.

### **시작하기 전에**

설치 프로시저를 시작하기 전에, 61 [페이지의](#page-60-0) 『IBM i에서의 시스템 준비』에 설명된 필수 단계를 완료했는지 확인하십시오.

#### **이 태스크 정보**

이 주제에서는 서버의 비대화식 설치에 대해 설명합니다.

### **프로시저**

1. 다음 명령을 실행하여 기본에 대한 라이센스 이용 약관에 사전 동의하십시오.

```
CALL PGM ( QSYS/QLPACAGR) PARM ('5724H72' 'V9R2M0' '0000' 0)
```

```
여기서 PARM 매개변수는 다음과 같습니다.
```

```
5724H72
  IBM i의 제품 ID입니다.
```
**V9R4M0**

```
버전, 릴리스, 수정 레벨입니다.
```
IBM MQ 제품의 옵션 번호입니다.

**0**

**0000**

사용하지 않는 오류 구조입니다.

2. 다음 명령을 실행하여 선택적으로 샘플에 대한 라이센스 이용 약관에 사전 동의하십시오.

CALL **PGM** (QSYS/QLPACAGR) **PARM** ('5724H72' 'V9R2M0' '0001' 0)

여기서 **PARM** 매개변수는 다음과 같습니다.

#### **5724H72**

IBM i의 제품 ID입니다.

#### **V9R4M0**

버전, 릴리스, 수정 레벨입니다.

#### **0001**

IBM MQ 제품의 옵션 번호입니다.

#### **0**

사용하지 않는 오류 구조입니다.

```
3. IBM MQ for IBM i 기본 제품 및 기본 언어를 설치하십시오.
```
RSTLICPGM **LICPGM** (5724H72) **DEV** (*installation device*) **OPTION** (\*BASE) **OUTPUT** (\*PRINT)

여기서 RSTLICPGM 매개변수는 다음과 같습니다.

### **LICPGM(5724H72)**

IBM i의 제품 ID입니다.

### **DEV(***installation device***)**

제품을 로드할 디바이스로 일반적으로 광 드라이브입니다(예: OPT01).

### **OPTION (\*BASE)**

IBM MQ for IBM i 기본 제품을 설치하십시오.

### **지정되지 않은 매개변수**

지정되지 않은 매개변수 (예: **RSTOBJ** (\*ALL)) 는 기본값으로 되돌립니다. 해당 명령은 사용자 시스템 의 기본 언어로 IBM MQ와 언어 파일을 모두 설치합니다. 추가 언어 설치에 대해서는 4단계를 참조하십 시오.

4. 옵션: 다음 명령을 사용하여 샘플을 설치하십시오.

RSTLICPGM **LICPGM** (5724H72) **DEV** (*installation device*) **OPTION** (1) **OUTPUT** (\*PRINT)

여기서 RSTLICPGM 매개변수는 다음과 같습니다.

### **LICPGM (5724H72)**

IBM i의 제품 ID입니다.

### **DEV(***installation device***)**

제품을 로드할 디바이스로 일반적으로 광 드라이브입니다(예: OPT01).

### **OPTION (1)**

IBM i용 샘플을 설치하십시오.

### **OUTPUT (\*PRINT)**

작업의 스풀링 출력을 사용하여 출력이 인쇄됩니다.

5. 옵션: 추가 언어를 설치하려면, \*ALLOBJ 특수 권한이 있는 사용자 프로파일로 시스템에 사인온하십시오. 표 에서 언어 코드를 선택하십시오.

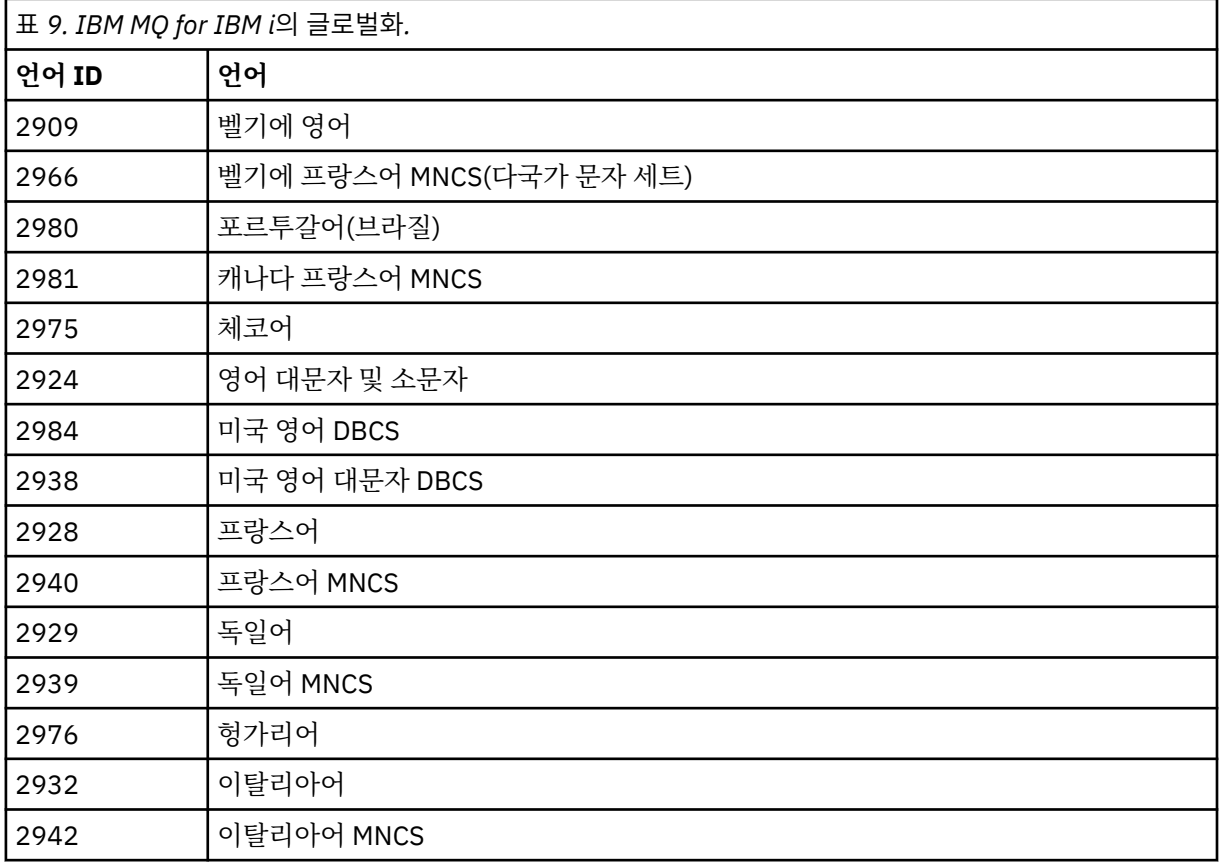

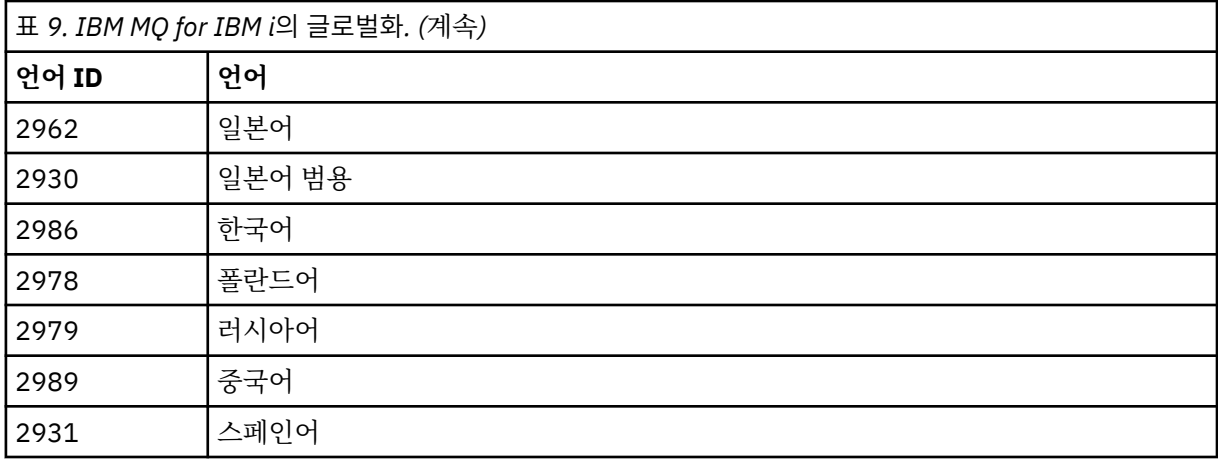

• 일본어 언어 기능 코드 2962를 설치한 경우, 제품을 설치하는 작업의 CCSID가 930이 아닌 939로 설정 되었는지 확인하십시오. 이를 수행하여 CCSID 930에서 불변 소문자의 문제를 피하십시오.

CHGJOB CCSID(939)

• 언어 기능 코드가 표에 없는 경우 제품은 사용자 언어로 변환되지 않습니다. 사용 가능한 언어 기능 코드 중 하나를 선택하고 대신에 해당 버전을 설치해야 합니다. 해당 언어 로드에서 IBM MQ를 사용하도록 시 스템 라이브러리 목록을 수동으로 변경해야 합니다.

CHGSYSLIBL LIB(QSYS2924)

IBM i 제품 문서의 IBM i 기능에 대해 언어가 표시되는 방법 에서 라이센스가 있는 프로그램에 대해 선택 한 언어가 표시되는 방법 도 참조하십시오.

- 한국어 DBCS를 사용 중이며 터미널 에뮬레이터를 24\*80 세션으로 구성하는 경우, EDTF가 MQ 오류 로 그 메시지에서 80열을 초과하는 DBCS 문자를 잘못 표시할 수 있습니다. 이를 방지하려면 132열까지 표 시할 수 있는 세션을 사용하도록 터미널 에뮬레이터를 구성하십시오(예: 27\*132).
- 적절한 언어 ID를 지정하여 다음 명령을 실행하십시오.

RSTLICPGM LICPGM(5724H72) DEV( *installation device* ) RSTOBJ(\*LNG) LNG( *language ID* )

그러면 해당 언어의 관련 QSYS 라이브러리에 명령, 메시지 파일 및 패널 그룹이 설치됩니다. 예를 들어, 프랑스어에 대해서는 QSYS2928 라이브러리가 사용됩니다. 이 QSYS29nn 라이브러리가 없으면, RSTLICPGM 명령으로 작성됩니다.

6. 제품을 올바르게 로드했는지 확인하려면 소프트웨어 자원 표시(DSPSFWRSC) 명령을 실행하고 라이센스가 있는 프로그램 5724H72가 나열되어 있는지 확인하십시오. 기본 샘플 및 선택적 샘플을 설치한 경우, 다음 과 같이 표시됩니다.

Resource ID Option Feature Description 5724H72 \*BASE 5050 IBM MQ for IBM i 5724H72 \*BASE 2924 IBM MQ for IBM i 5724H72 1 5050 IBM MQ for IBM i - Samples

7. 소프트웨어 자원 표시 화면을 보는 중 F11을 누르면 설치된 제품의 버전 번호 및 라이브러리가 나타납니다.

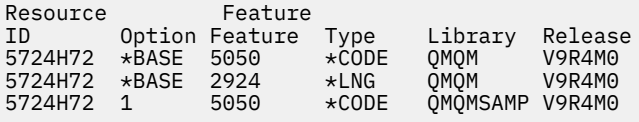

8. 추가 언어 버전을 설치한 경우, 해당 버전에 대해 다음과 같은 항목도 나타납니다. 예를 들어, 언어 ID가 2928인 프랑스어 버전을 설치한 경우에는 다음과 같이 나타납니다.

```
a)
  Resource
  ID Option Feature Description
  5724H72 *BASE 2928 IBM MQ for IBM i
```
b) 그리고 F11을 누르면 다음과 같은 화면이 표시됩니다.

Resource Feature ID Option Feature Type Library Release 5724H72 \*BASE 2928 \*LNG QSYS2928 V9R4M0

9. DSPMQMVER 명령을 사용하여 설치된 정확한 버전을 확인하십시오. V9R4M0의 경우 다음과 같이 보고됩 니다.

Version: 9.3.0.0

10. 업데이트 확인, 프로그램 권한 확인 및 IBM MQ 서브시스템 시작 등의 설치 후 태스크를 수행하십시오[\(73](#page-72-0) 페이지의 『IBM i 에서 [IBM MQ](#page-72-0) 에 대한 사후 설치 태스크 수행』 참조).

# **다음에 수행할 작업**

설치 방법을 자세히 확인하려면 다음 태스크 중 하나 이상을 수행하십시오.

- DSPJOBLOG 명령을 사용하여 로그 파일 보기
- RSTLICPGM 명령으로 생성된 스풀 파일 보기

IBM MQ 설치에 실패하는 경우, 74 [페이지의](#page-73-0) 『IBM i에 대한 설치 실패 처리』의 내용을 참조하십시오.

#### IBM i *IBM i***에** *Managed File Transfer* **설치**

기본 언어로 IBM MQ Java 메시징 및 웹 서비스 서버를 설치하고 추가 옵션을 설치하여 IBM MQ Managed File Transfer for IBM i 를 설치하십시오.

# **시작하기 전에**

**참고:** 최신 버전의 IBM MQ Managed File Transfer를 설치하면 클라이언트 기능이 포함됩니다.

설치 계획을 완료하고 설치 이미지를 다운로드한 후 시스템 값을 설정했습니다. 61 [페이지의](#page-60-0) 『IBM i에서 운영 체제 구성 및 성능 [조정』](#page-60-0)의 내용을 참조하십시오.

다음 컴포넌트를 설치했습니다.

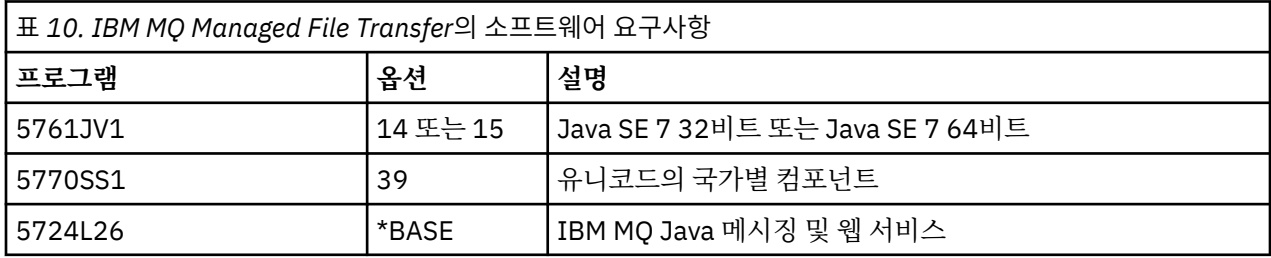

# **이 태스크 정보**

기본 언어로 기본 Managed File Transfer 설치 및 기타 옵션 설치 방법입니다.

Managed File Transfer for IBM i의 인스턴스는 서버의 각 파티션에 하나만 설치할 수 있습니다.

# **프로시저**

1. \*ALLOBJ 특수 권한이 있는 사용자 프로파일(예: QSECOFR)로 시스템에 사인 온하십시오.

2. Managed File Transfer for IBM i, 기본 제품을 설치하십시오.

RSTLICPGM **LICPGM** (5725M50) **DEV** (*installation device*) **OPTION** (\*BASE) **OUTPUT** (\*PRINT)

여기서 RSTLICPGM 매개변수는 다음과 같습니다.

#### **LICPGM (5725M50)**

Managed File Transfer for IBM i의 제품 ID입니다.

**DEV (***installation device***)**

제품을 로드할 디바이스로 일반적으로 광 드라이브입니다(예: OPT01).

#### **OPTION (\*BASE)**

IBM MQ 기본 제품에 대해 Managed File Transfer for IBM i을(를) 설치하십시오.

#### **지정되지 않은 매개변수**

지정되지 않은 매개변수 (예: **RSTOBJ** (\*ALL)) 는 기본값으로 되돌립니다. 해당 명령은 사용자 시스템 의 기본 언어로 IBM MQ와 언어 파일을 모두 설치합니다.

3. 옵션: 다음 명령을 사용하여 도구를 설치하십시오.

RSTLICPGM LICPGM(5725M50) DEV(*installation device*) OPTION(2) OUTPUT(\*PRINT)

여기서 RSTLICPGM 매개변수는 다음과 같습니다.

#### **LICPGM (5725M50)**

Managed File Transfer for IBM i의 제품 ID입니다.

#### **DEV(***installation device***)**

제품을 로드할 디바이스로 일반적으로 광 드라이브입니다(예: OPT01).

#### **OPTION (2)**

Managed File Transfer for IBM i의 도구를 설치하십시오.

#### **OUTPUT (\*PRINT)**

작업의 스풀링 출력을 사용하여 출력이 인쇄됩니다.

옵션 3(에이전트) 및 4(서비스)의 70 페이지의 『3』단계를 반복하십시오.

4. 제품을 올바르게 로드했는지 확인하려면 소프트웨어 자원 표시(DSPSFWRSC) 명령을 실행하고 라이센스가 있는 프로그램 5725M50이 나열되어 있는지 확인하십시오. 기본 도구 및 선택적 도구를 설치한 경우, 다음과 같이 표시됩니다.

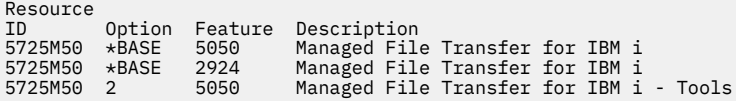

5. 소프트웨어 자원 표시 화면을 보는 중 F11을 누르면 설치된 제품의 버전 번호 및 라이브러리가 나타납니다.

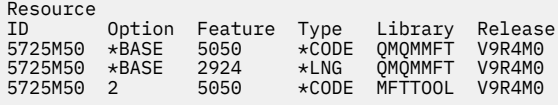

6. 업데이트 확인, 프로그램 권한 확인 및 Managed File Transfer 서브시스템 시작 등의 설치 후 태스크를 수행 하십시오.

## **다음에 수행할 작업**

설치 방법을 자세히 확인하려면 다음 태스크 중 하나 이상을 수행하십시오.

- DSPJOBLOG 명령을 사용하여 로그 파일 보기
- RSTLICPGM 명령으로 생성된 스풀 파일 보기

IBM MQ 설치에 실패하는 경우, 74 [페이지의](#page-73-0) 『IBM i에 대한 설치 실패 처리』의 내용을 참조하십시오.

# **다운로드한 설치 이미지에서** *IBM MQ for IBM i* **설치**

IBM에서 다운로드한 설치 이미지에서 IBM MQ for IBM i 의 설치를 수행할 수 있습니다.

### **시작하기 전에**

설치 프로시저를 시작하기 전에, 61 [페이지의](#page-60-0) 『IBM i에서의 시스템 준비』에 설명된 필수 단계를 완료했는지 확인하십시오.

### **이 태스크 정보**

두 개의 설치 이미지는 zip 파일, 클라이언트 및 서버 이미지로 제공됩니다. 이러한 이미지에는 모든 라이센스 프 로그램과 클라이언트 전용 클라이언트 이미지만 포함되어 있습니다.

클라이언트와 서버 이미지에는 7개의 압축된 IBM i 저장 파일(**SAVF**)이 모두 포함되어 있는 한편 클라이언트 이 미지에는 네 개의 저장 파일이 포함되어 있습니다. 저장 파일은 다음과 같습니다.

- MQ92BASE IBM MQ 클라이언트 및 서버 기본 프로그램 오브젝트
- MQ92SAMP IBM MQ 클라이언트 및 서버 샘플
- MQ92EN24 IBM MQ 클라이언트 및 서버 미국 영어(2924) 언어 오브젝트

다음과 같은 클라이언트 전용 이미지도 포함되어 있습니다.

- MQ92CBASE IBM MQ 클라이언트
- MQ92CSAMP IBM MQ 클라이언트 샘플
- MQ92JBASE IBM MQ Java
- MQ92JSAMP IBM MQ Java 샘플

#### **프로시저**

- 1. 설치 이미지 중 하나를 다운로드하여 임시 디렉토리에 추출하십시오.
- 2. IBM i에서 다음 명령을 사용하여 업로드된 파일을 보유하는 데 충분한 비어 있는 저장 파일이 포함된 라이브 러리를 작성하십시오.

```
CRTLIB LIB(MQ92PROD)
CRTSAVF FILE(MQ92PROD/MQ92BASE) /* Server and Client */
CRTSAVF FILE(MQ92PROD/MQ92SAMP) /* Server and Client Samples */
CRTSAVF FILE(MQ92PROD/MQ92EN24) /* 2924 English */
CRTSAVF FILE(MQ92PROD/MQ92CBASE) /* Standalone Client */
CRTSAVF FILE(MQ92PROD/MQ92CSAMP) /* Standalone Client Samples */
CRTSAVF FILE(MQ92PROD/MQ92JBASE) /* Java and JMS Classes */
CRTSAVF FILE(MQ92PROD/MQ92JSAMP) /* Java and JMS Samples */
```
추가 언어의 경우

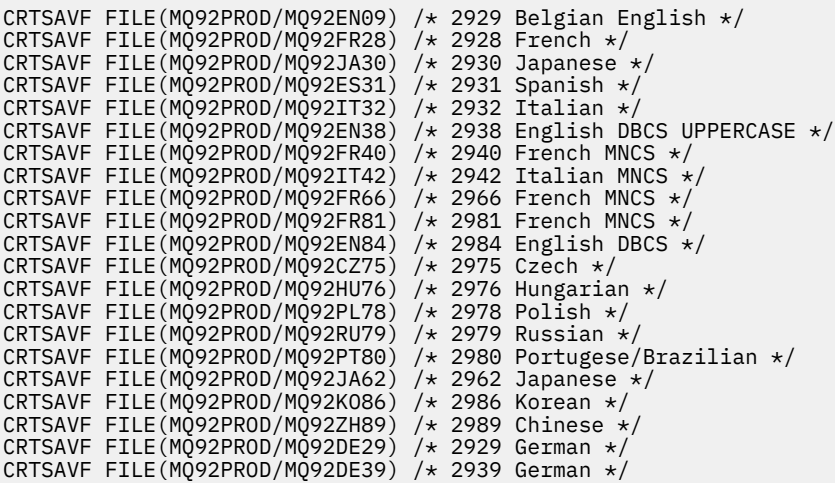

3. 다음 명령을 사용하여 IBM i 머신에서 ftp 세션을 시작하고 필수 저장 파일을 업로드하십시오.

ftp (your ibmi hostname) bin put MQ92BASE MQ92PROD/MQ92BASE put MQ92SAMP MQ92PROD/MQ92SAMP put MQ92EN24 MQ92PROD/MQ92EN24 put MQ92CBASE MQ92PROD/MQ92CBASE put MQ92CSAMP MQ92PROD/MQ92CSAMP put MQ92JBASE MQ92PROD/MQ92JBASE put MQ92JSAMP MQ92PROD/MQ92JSAMP

추가 언어 로드용:

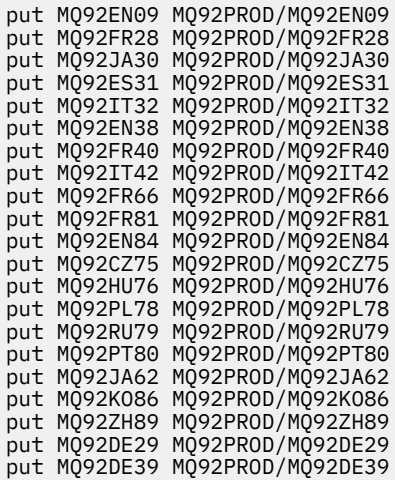

- 4. IBM MQ for IBM i 설치를 준비하려면 IBM i 시스템에 사인온하여 61 [페이지의](#page-60-0) 『IBM i에서의 시스템 준비』 에 자세히 설명된 지시사항에 따랐는지 확인하십시오.
- 5. 설치 디바이스를 \*SAVF로 지정하고 설치할 옵션이 포함된 저장 파일의 이름을 지정하여 **RSTLICPGM** 명령을 입력하십시오.

IBM MQ Java 라이센스가 있는 프로그램은 독립형으로 설치하거나 라이센스가 있는 다른 프로그램과 함께 공존할 수 있습니다.

IBM MQ 클라이언트는 독립형으로 설치할 수 있지만 IBM MQ Java와만 동일한 시스템에 공존할 수 있습니 다.

IBM MQ 클라이언트가 이미 설치된 시스템에 IBM MQ 서버를 설치하려고 하면 슬립 설치 업그레이드가 수행 되어 클라이언트를 서버 라이센스가 있는 프로그램으로 대체합니다.

기존 서버 라이센스가 있는 프로그램 위에 IBM MQ 클라이언트를 독립형으로 설치할 수 없으므로 설치에 실 패합니다.

예를 들면, 다음과 같습니다.
/\* IBM MQ Client and Server program objects \*/ RSTLICPGM LICPGM(5724H72) DEV(\*SAVF) SAVF(MQ92PROD/MQ92BASE) + RSTOBJ(\*PGM) OPTION(\*BASE) OUTPUT(\*PRINT) /\* IBM MQ Client & Server English 2924 Language Load \*/ RSTLICPGM LICPGM(5724H72) DEV(\*SAVF) SAVF(MQ92PROD/MQ92EN24) + RSTOBJ(\*LNG) LNG(2924) OUTPUT(\*PRINT) /\* Additional languages - alter SAVF and LNG parameters... \*/  $\sqrt{*}$  IBM MQ Client & Server Japanese 2930 Language Load  $\star/$ RSTLICPGM LICPGM(5724H72) DEV(\*SAVF) SAVF(MQ92PROD/MQ92JA30) + RSTOBJ(\*LNG) LNG(2930) OUTPUT(\*PRINT) /\* IBM MQ Client & Server Samples \*/ RSTLICPGM LICPGM(5724H72) DEV(\*SAVF) SAVF(MQ92PROD/MQ92SAMP) + OPTION(1) OUTPUT(\*PRINT)  $/*$  IBM MQ Java  $*/$ RSTLICPGM LICPGM(5724L26) DEV(\*SAVF) SAVF(MQ92PROD/MQ92JBASE) + OPTION(\*BASE) OUTPUT(\*PRINT) /\* IBM MQ Java Samples \*/ RSTLICPGM LICPGM(5724L26) DEV(\*SAVF) SAVF(MQ92PROD/MQ92JSAMP) + OPTION(1) OUTPUT(\*PRINT)  $/*$  IBM MQ Client  $*/$ RSTLICPGM LICPGM(5725A49) DEV(\*SAVF) SAVF(MQ92PROD/MQ92CBASE) + OPTION(\*BASE) OUTPUT(\*PRINT) /\* IBM MQ Client Samples \*/ RSTLICPGM LICPGM(5725A49) DEV(\*SAVF) SAVF(MQ92PROD/MQ92CSAMP) + OPTION(1) OUTPUT(\*PRINT)

6. 업데이트 확인, 프로그램 권한 확인 및 IBM MQ 서브시스템 시작 등의 설치 후 태스크를 수행하십시오(73 페이지의 『IBM i 에서 IBM MQ 에 대한 사후 설치 태스크 수행』 참조).

### **다음에 수행할 작업**

설치 방법을 자세히 확인하려면 다음 태스크 중 하나 이상을 수행하십시오.

- DSPJOBLOG 명령을 사용하여 로그 파일 보기
- RSTLICPGM 명령으로 생성된 스풀 파일 보기

IBM MQ 설치에 실패하는 경우, 74 [페이지의](#page-73-0) 『IBM i에 대한 설치 실패 처리』의 내용을 참조하십시오.

#### **IBM i** *IBM i* **에서** *IBM MQ* **에 대한 사후 설치 태스크 수행**

IBM MQ for IBM i를 설치한 후에 이를 사용하기 전에 수행할 태스크입니다.

#### **이 태스크 정보**

시스템에 IBM MQ for IBM i를 올바르게 설치한 경우:

#### **프로시저**

- 1. 최신 제품 정보는 IBM MQ 웹 사이트 ( [IBM MQ](https://www.ibm.com/products/mq) 제품 페이지 ) 를 참조하십시오.
- 2. 모든 수정팩을 설치하고 적용하십시오.
- 3. 둘 이상의 시스템이 있고 OS/400 또는 IBM i 및 IBM MQ의 릴리스가 혼합되어 있는 경우, CL 프로그램 컴파 일 시 주의하여 수행해야 합니다. 이러한 릴리스를 실행할 시스템에서 CL 프로그램을 컴파일하거나 OS/400 또는 IBM i 및 IBM MQ의 릴리스가 동일하게 결합된 시스템에서 CL 프로그램을 컴파일해야 합니다. 후속 버 전의 IBM MQ를 설치할 때, QSYS/DLTCMD 명령을 사용하여 QSYSVvRrMm 라이브러리의 이전 릴리스에서 IBM MQ 명령을 모두 삭제하십시오.
- 4. 전에 사용자 시스템에 IBM MQ를 설치하지 않은 경우, 사용자 프로파일을 QMQMADM 그룹 프로파일에 추가해 야 합니다. CHGUSRPRF 명령을 사용하여 QMQMADM 그룹 프로파일의 큐 관리자 구성원을 작성하고 관리하는 데 사용할 모든 사용자 프로파일을 만드십시오.
	- a) 다음 명령을 실행하여 IBM MQ 서브시스템을 시작하십시오.

<span id="page-73-0"></span>STRSBS SBSD(QMQM/QMQM)

**참고:** 서브시스템은 시스템 IPL 후에 시작해야 하므로 시스템 시작 프로세스의 일부로 시작되도록 선택할 수 있습니다.

5. 시스템 기본 오브젝트를 작성하십시오. CRTMQM 명령을 실행하여 큐 관리자를 작성할 때 시스템 기본 오브 젝트가 자동으로 작성됩니다. 예: CRTMQM MQMNAME(QMGRNAME) ASP(\*SYSTEM). 이런 오브젝트는 STRMQM 명령을 사용하여 업데이트할 수 있습니다(경고: 이 명령은 기존 기본 오브젝트를 대체함). 예: STRMQM MQMNAME(QMGRNAME) RDEFSYS(\*YES). 이 명령 사용에 대한 정보는 화면 도움말을 참조하십 시오.

**참고:** 명령 STRMQM MQMNAME(QMGRNAME) RDEFSYS(\*YES):

- 이 명령은 오브젝트를 다시 작성하지 않으며 모든 SYSTEM.\* 오브젝트,
- 이것은 오브젝트의 매개변수를 새로 고쳐서 기본값으로 돌아가는 것을 의미합니다. 예를 들어, 이전에 SYSTEM.DEFAULT.LOCAL.QUEUE 오브젝트에서 TRGENBL을 \*YES로 변경한 경우 이 명령이 실행되면 TRGENBL(\*NO)로 다시 변경됩니다.
- 큐가 실제로 삭제되지 않으므로, 메시지가 큐에 있으면 해당 메시지는 제거되지 않습니다.
- 이 명령이 실행되면 SYSTEM.AUTH.DATA.QUEUE의 컨텐츠는 변경되지 않습니다.
- 이 큐(또는 다른 중요한 큐)의 컨텐츠가 손상된 경우, 해당 컨텐츠를 수동으로 삭제하고 백업 데이터에서 복 구하거나 새로 작성해야 합니다.

## **결과**

이제 IBM MQ for IBM i 사용을 시작할 준비가 되었습니다.

**참고:** IBM MQ for IBM i를 설치하면 두 개의 사용자 프로파일이 작성됩니다.

- QMQM
- QMQMADM

이러한 두 오브젝트는 IBM MQ for IBM i를 올바르게 실행하는 데 필요합니다. 이 오브젝트를 변경하거나 삭제하 지 마십시오. 변경하거나 삭제할 경우 IBM은 제품의 올바른 작동을 보장할 수 없습니다.

IBM MQ 및 데이터를 설치 제거하는 경우, 이 프로파일이 삭제됩니다. IBM MQ 만을 설치 제거하는 경우, 이 프로 파일이 보유됩니다.

### *IBM i***에 대한 설치 실패 처리**

IBM MQ Server 또는 Client for IBM i 설치에 실패하는 경우, 재설치를 시도하기 전에 설치된 오브젝트 및 부분 적으로 설치된 오브젝트를 제거해야 합니다.

#### **프로시저**

- 1. DLTLICPGM LICPGM(5725A49)OPTION(\*ALL)을 사용하여 설치된 옵션을 삭제하십시오.
- 2. QMQM 라이브러리(및 필요한 경우 QMQMSAMP 라이브러리)를 삭제하여 부분 설치된 옵션을 삭제하십시오.
- 3. EDTF 명령(예: EDTF STMF('/QIBM/ProdData')을 사용하여 IFS 디렉토리 /QIBM/ProdData/mqm 및 해당 서브디렉토리를 삭제하고 mqm 디렉토리에 대해 **옵션 9**를 선택하십시오.

IBM MQ Java 설치에 실패하는 경우 재설치를 시도하기 전에 부분적으로 설치된 오브젝트를 제거하십시오.

- a. QMQMJAVA 라이브러리를 삭제하십시오.
- b. **EDTF** 명령을 사용하여 IFS 디렉토리 /QIBM/ProdData/mqm/java 및 서브디렉토리를 삭제하십시오. 예를 들어 다음과 같습니다.

```
EDTF STMF ('/QIBM/ProdData/mqm')
```
Java 디렉토리에 대해 옵션 9를 선택하십시오.

## <span id="page-74-0"></span>**IBM i에서 평가판 라이센스 변환**

IBM MQ를 다시 설치하지 않고 평가판 라이센스를 전체 기능 라이센스로 변환합니다. 평가판 라이센스가 만료되면 **strmqm** 명령으로 표시되는 "count-down"이 라이센스 만료를 알리고, 명령은 실 행되지 않습니다.

## **시작하기 전에**

1. IBM MQ는 평가판 라이센스로 설치됩니다.

2. IBM MQ의 전체 기능 라이센스가 있는 사본의 설치 매체에 대한 액세스가 있습니다.

#### **이 태스크 정보**

**setmqprd** 명령을 실행하여 평가판 라이센스를 전체 기능 라이센스로 변환하십시오. IBM MQ의 평가 사본에 전체 기능 라이센스를 적용하지 않으려면 언제라도 이를 설치 제거할 수 있습니다.

#### **프로시저**

1. 전체 기능 라이센스가 있는 설치 매체에서 전체 기능 라이센스를 확보하십시오. 전체 라이센스 파일은 amqpcert.lic입니다.

2. 업그레이드 중인 설치에서 **setmqprd** 명령을 실행하십시오.

CALL PGM(QMQM/SETMQPRD) PARM('*LICENSE\_PATH*/amqpcert.lic')

여기서 *LICENSE\_PATH*는 확보한 amqpcert.lic 파일에 대한 경로입니다.

#### **관련 참조**

setmqprd

### **IBM i에 IBM MQ 클라이언트 설치**

IBM i 용 IBM MQ 클라이언트는 IBM MQ 제품의 일부입니다.

#### **시작하기 전에**

**주의:** 이미 IBM MQ 서버를 설치한 경우에는 이미 클라이언트가 있으므로 독립형 클라이언트를 설치하 려고 시도하지 마십시오.

서버의 각 파티션에 IBM i 용 IBM MQ 클라이언트의 인스턴스를 하나만 설치할 수 있습니다.

IBM i 용 IBM MQ 클라이언트를 설치할 때 두 개의 사용자 프로파일이 작성됩니다.

• QMQM

• QMQMADM

이 두 오브젝트는 IBM i용 IBM MQ 의 올바른 실행을 위한 핵심입니다. 이 오브젝트를 변경하거나 삭제하지 마십 시오. 변경하거나 삭제할 경우 IBM은 제품의 올바른 작동을 보장할 수 없습니다. 제품을 삭제해도 이 프로파일은 유지됩니다.

#### **이 태스크 정보**

이 프로시저는 클라이언트 및 클라이언트 샘플 모두의 설치를 다룹니다. 클라이언트 샘플을 설치하지 않으려면 샘플에 특정적인 단계를 완료하지 마십시오.

라이센스 사전 동의에 대한 선택적 단계를 수행한 후 **RSTLICPGM** 명령을 실행하면, 사용자 입력 없이 설치가 실 행됩니다.

### **프로시저**

- 1. \*ALLOBJ 특수 권한이 있는 사용자 프로파일(예: QSECOFR)로 시스템에 사인 온하십시오.
- 2. 옵션: 라이센스 이용 약관에 사전 동의하십시오. 라이센스 사전 동의를 선택하지 않는 경우, 동의를 요구하는 라이센스 계약 화면이 표시됩니다. 다음 명령을 실행하여 라이센스 이용약관에 사전 동의하십시오. a) 클라이언트용:

CALL **PGM** (QSYS/QLPACAGR) **PARM** ('5725A49' 'V9R2M0' '0000' 0)

**PARM** 매개변수는 다음과 같습니다.

#### **5725A49**

IBM i용 IBM MQ 클라이언트의 제품 ID

**V9R4M0**

버전, 릴리스, 수정 레벨

**0000**

IBM i 용 기본 IBM MQ 클라이언트 제품의 옵션 번호

#### **0**

사용하지 않는 오류 구조

b) 클라이언트 샘플용:

CALL **PGM** (QSYS/QLPACAGR) **PARM** ('5725A49' 'V9R2M0' '0001' 0)

**PARM** 매개변수는 다음과 같습니다.

### **5725A49**

IBM i용 IBM MQ 클라이언트의 제품 ID

#### **V9R4M0** 버전, 릴리스, 수정 레벨

**0001**

샘플의 옵션 번호

#### **0**

사용하지 않는 오류 구조

3. 설치 명령을 실행하여 대화식 입력 요구 없이 설치를 실행하십시오.

a) 다음 명령을 실행하여 클라이언트를 설치하십시오.

RSTLICPGM **LICPGM** (5725A49) **DEV** (*installation device*) **OPTION** (\*BASE) **OUTPUT** (\*PRINT)

RSTLICPGM 매개변수는 다음과 같습니다.

#### **LICPGM (5725A49)**

IBM i용 IBM MQ 클라이언트의 제품 ID

#### **DEV(***installation device***)**

제품이 로드되는 디바이스이며, 일반적으로 광 드라이브입니다(예: OPT01).

#### **OPTION (\*BASE)**

설치된 IBM i 용 IBM MQ 클라이언트 제품의 레벨

#### **OUTPUT (\*PRINT)**

작업의 스풀 출력 인쇄 여부

b) 다음 명령을 실행하여 샘플을 설치하십시오.

```
RSTLICPGM LICPGM (5725A49) DEV (installation device) OPTION (1) OUTPUT (*PRINT)
```
RSTLICPGM 매개변수는 다음과 같습니다.

#### **LICPGM (5725A49)**

IBM i용 IBM MQ 클라이언트의 제품 ID

**DEV(***installation device***)**

제품이 로드되는 디바이스이며, 일반적으로 광 드라이브입니다(예: OPT01).

**OPTION (1)**

샘플 옵션

**OUTPUT (\*PRINT)**

작업의 스풀 출력 인쇄 여부

4. 제품을 올바르게 로드했는지 확인하려면, 소프트웨어 자원 표시(**DSPSFWRSC**) 명령을 실행하고 라이센스가 있는 프로그램 5725A49가 나열되어 있는지 확인하십시오. 기본 샘플 및 선택적 샘플을 설치한 경우, 다음과 같이 표시됩니다.

Resource<br>ID Op Option Feature Description 5725A49 \*BASE 5050 IBM MQ client for IBM i 5050 IBM MQ client for IBM i -Samples

5. 설치된 제품의 라이브러리 및 버전 번호를 보려면, 소프트웨어 자원 표시 화면을 보는 동안 **F11**을 누르십시 오. 다음 화면이 표시됩니다.

Resource Feature<br>TD Option Feature Type I<br>Option Feature Type Library Release 5725A49 \*BASE 5050 \*CODE QMQM V9R4M0 5050 \*CODE QMQMSAMP V9R4M0

6. 설치한 버전을 정확하게 확인하려면 **DSPMQMVER** 프로그램을 사용하십시오.

예를 들어, qshell에 /QSYS.LIB/QMQM.LIB/DSPMQVER.PGM -a를 입력하십시오.

#### **다음에 수행할 작업**

설치 방법을 자세히 확인하려면 다음 태스크 중 하나 이상을 수행하십시오.

- DSPJOBLOG 명령을 사용하여 로그 파일 보기
- RSTLICPGM 명령으로 생성된 스풀 파일 보기

IBM i 용 IBM MQ 클라이언트 설치에 실패한 경우 74 [페이지의](#page-73-0) 『IBM i에 대한 설치 실패 처리』 의 내용을 참조 하십시오.

#### **관련 개념**

84 페이지의 『[IBM MQ for IBM i](#page-83-0) 설치 제거』 IBM MQ for IBM i를 설치 제거하는 방법은 두 가지가 있습니다.

## *IBM i* **용** *IBM MQ* **클라이언트 및** *IBM MQ* **서버 설치**

IBM i 시스템에 IBM MQ 서버를 설치하면 클라이언트도 자동으로 설치됩니다.

IBM i 용 IBM MQ 클라이언트의 설치된 버전은 기존 설치를 새 이미지로 대체하는 "슬립 설치" 를 사용하여 새로 고칠 수 있습니다.

기존 클라이언트 위에 클라이언트를 설치하면 성공적으로 설치됩니다.

기존 서버에 클라이언트를 설치하면 CPDB6A4 오류로 실패가 발생합니다.

기존 클라이언트 위에 서버를 설치하면 클라이언트는 서버와 클라이언트 기능 둘 다로 성공적으로 업그레이드됩 니다.

### **IBM i 용 IBM MQ Java 메시징 및 웹 서비스 설치**

**RSTLICPGM** 명령을 사용하여 IBM i용 IBM MQ Java 메시징 및 웹 서비스를 설치하십시오.

## **시작하기 전에**

IM 3.0 IBM MQ 9.3.0부터 새 애플리케이션 개발을 위해 Jakarta Messaging 3.0 가 지원됩니다. IBM MQ 9.3.0 이상은 기존 애플리케이션에 대한 JMS 2.0 를 계속 지원합니다. 동일한 애플리케이션에서 Jakarta Messaging 3.0 API및 JMS 2.0 API를 모두 사용하는 것은 지원되지 않습니다. 자세한 정보는 JMS/Jakarta Messaging에 대한 IBM MQ 클래스 사용을 참조하십시오.

서버의 각 파티션에 하나의 IBM MQ Client for IBM i 인스턴스만 설치할 수 있습니다.

Java 메시징 및 웹 서비스(5724L26)의 이전 버전이 설치되어 있고 새 버전을 설치하려는 경우 이전 버전을 설치 제거하지 않고 새 버전을 설치할 수 있습니다.

MA88(5648C60)이 설치되어 있고 지금 설치하려는 경우 설치에 실패하며 이전 클라이언트 설치 제거 요청 경고 가 표시됩니다. MA88을 설치 제거하려면 다음 명령을 실행하십시오.

DLTLICPGM LICPGM(5648C60) OPTION(\*ALL)

이 명령이 IFS 디렉토리 /QIBM/ProdData/mqm/java 및 서브디렉토리를 삭제하지 못하면 EDTF 명령을 사용 하고 Java 디렉토리에 대해 옵션 9를 선택하십시오. 예를 들면, 다음과 같습니다.

EDTF STMF('/QIBM/ProdData/mqm')

### **이 태스크 정보**

이 프로시저는 Java 메시징과 웹 서비스 및 Java 메시징과 웹 서비스 샘플 설치 모두를 다룹니다. 샘플을 설치하 지 않으려면 샘플에 특정적인 단계를 완료하지 마십시오.

라이센스 사전 동의에 대한 선택적 단계를 수행한 후 **RSTLICPGM** 명령을 실행하면, 사용자 입력 없이 설치가 실 행됩니다.

#### **프로시저**

1. \*ALLOBJ 특수 권한이 있는 사용자 프로파일(예: QSECOFR)로 시스템에 사인 온하십시오.

2. 옵션: 라이센스 이용 약관에 사전 동의하십시오. 라이센스 사전 동의를 선택하지 않는 경우, 동의를 요구하는 라이센스 계약 화면이 표시됩니다. 다음 명령을 실행하여 라이센스 이용약관에 사전 동의하십시오.

a) Java 메시징 및 웹 서비스의 경우 다음을 수행하십시오.

**CALL PGM** (QSYS/QLPACAGR) **PARM** ('5724L26' 'V9R2M0' '0000' 0)

**PARM** 매개변수는 다음과 같습니다.

#### **5724L26**

IBM MQ Java 메시징 및 IBM i용 웹 서비스의 제품 ID

#### **V9R4M0**

버전, 릴리스, 수정 레벨

# **0000**

기본 IBM MQ Java 메시징 및 웹 서비스 제품의 옵션 번호

#### **0**

사용하지 않는 오류 구조

b) 샘플용:

**CALL PGM** (QSYS/QLPACAGR) **PARM** ('5724L26' 'V9R2M0' '0001' 0)

**PARM** 매개변수는 다음과 같습니다.

#### **5724L26**

IBM MQ Java 메시징 및 IBM i용 웹 서비스의 제품 ID

#### **V9R4M0**

버전, 릴리스, 수정 레벨

**0001**

샘플의 옵션 번호입니다.

**0**

사용하지 않는 오류 구조

3. 설치 명령을 실행하여 대화식 입력 요구 없이 설치를 실행하십시오.

a) 다음 명령을 실행하여 IBM MQ Java 메시징 및 웹 서비스를 설치하십시오.

```
RSTLICPGM LICPGM (5724L26) DEV (installation device) OPTION (*BASE) OUTPUT (*PRINT)
```
RSTLICPGM 매개변수는 다음과 같습니다.

#### **LICPGM (5724L26)**

IBM MQ Java 메시징 및 IBM i용 웹 서비스의 제품 ID

**DEV(***installation device***)**

제품이 로드되는 디바이스이며, 일반적으로 광 드라이브입니다(예: OPT01).

#### **OPTION (\*BASE)**

IBM i에 대한 기본 IBM MQ Java 메시징 및 웹 서비스 설치

#### **OUTPUT (\*PRINT)**

작업의 스풀 출력 인쇄 여부

b) 다음 명령을 실행하여 샘플을 설치하십시오.

```
RSTLICPGM LICPGM (5724L26) DEV (installation device) OPTION (1) OUTPUT (*PRINT)
```
RSTLICPGM 매개변수는 다음과 같습니다.

#### **LICPGM (5724L26)**

IBM MQ Java 메시징 및 IBM i용 웹 서비스의 제품 ID

#### **DEV(***installation device***)**

제품이 로드되는 디바이스이며, 일반적으로 광 드라이브입니다(예: OPT01).

**OPTION (1)**

샘플 설치

#### **OUTPUT (\*PRINT)**

작업의 스풀 출력 인쇄 여부

4. 제품을 올바르게 로드했는지 확인하려면 소프트웨어 자원 표시(DSPSFWRSC) 명령을 실행하고 라이센스가 있는 프로그램 5724L26이 나열되어 있는지 확인하십시오. 기본 샘플 및 선택적 샘플을 설치한 경우, 다음과 같이 표시됩니다.

Resource<br>ID Op Option Feature Description 5724L26 \*BASE 5050 IBM MQ Java Messaging and Web Services 5724L26 1 5050 IBM MQ Java Messaging and Web Services - Samp

5. 소프트웨어 자원 표시 화면을 보는 중 **F11**을 누르면 설치된 제품의 버전 번호 및 라이브러리가 나타납니다.

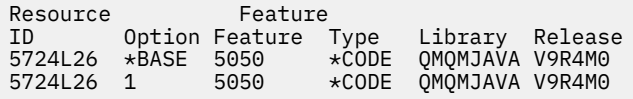

6. 다음 명령을 사용하여 설치된 버전을 확인하십시오.

Java용 IBM MQ 클래스:

java com.ibm.mq.MQJavaLevel

**참고:** 이 명령을 작동하려면, 환경 CLASSPATH를 다음과 같이 설정해야 합니다.

• /QIBM/ProdData/mqm/java/lib/com.ibm.mq.jar

Java Message Service용 IBM MQ 클래스:

java com.ibm.mq.jms.MQJMSLevel

**참고:** 이 명령을 작동하려면, 환경 CLASSPATH를 다음과 같이 설정해야 합니다.

• /QIBM/ProdData/mqm/java/lib/com.ibm.mq.jakarta.client.jar (Jakarta Messaging 3.0) 또는 /QIBM/ProdData/mqm/java/lib/com.ibm.mq.allclient.jar (JMS 2.0)

IBM MQ classes for Java와 관련된 환경 변수 및 IBM MQ classes for JMS에서 사용하는 환경 변수를 참조 하십시오.

IBM MQ for IBM i 9.2의 경우 둘 다 다음을 보고합니다.

Version: 9.2.0.0

**참고:** 명령은 Java 클래스를 사용하므로, 버전을 보고하며 클래스가 설치되고 작동하는지도 확인합니다. 7. 다음 두 제품의 확인에 관한 자세한 내용은 다음 주제를 참조하십시오.

- IBM MQ classes for Java 사용
- IBM MQ classes for JMS 사용

## **IBM i에서 IBM MQ 설치 확인**

이 절의 주제에서는 IBM i 시스템에서 IBM MQ 의 클라이언트 설치를 확인하는 방법에 대한 지시사항을 제공합 니다.

#### *IBM i***에서 명령행을 사용하여 클라이언트 설치 확인**

명령행을 사용하여 클라이언트 설치를 확인할 수 있습니다. 서버에서 큐 관리자, 로컬 큐, 리스너와 서버 연결 채 널을 작성하십시오. 또한 클라이언트가 정의된 큐를 연결 및 사용할 수 있도록 보안 규칙을 적용해야 합니다. 클 라이언트에서 클라이언트 연결 채널을 작성하고 샘플 PUT 및 GET 프로그램을 사용하여 확인 프로시저를 완료합 니다.

확인 프로시저에서는 서버에서 큐 관리자 queue.manager.1, 로컬 큐 QUEUE1 및 서버 연결 채널 CHANNEL1 을 작성하는 방법을 표시합니다.

IBM MQ MQI client 워크스테이션에 클라이언트 연결 채널을 작성하는 방법을 표시합니다. 그런 다음, 샘플 프로 그램을 사용하여 큐로 메시지를 넣고 큐에서 메시지를 가져오는 방법을 표시합니다.

예제에서는 클라이언트 보안 문제를 처리하지 않습니다. IBM MQ MQI client 보안 문제에 관심이 있는 경우 세부 사항은 IBM MQ MQI client 보안 설정 을 참조하십시오.

확인 프로시저는 다음을 가정합니다.

- 전체 IBM MQ 서버 제품은 서버에 설치되어 있습니다.
- 네트워크에서 서버 설치에 액세스 가능합니다.
- IBM MQ MQI client 소프트웨어가 클라이언트 시스템에 설치되었습니다.
- IBM MQ 샘플 프로그램이 설치되었습니다.
- 서버 및 클라이언트 시스템에 TCP/IP가 구성됩니다. 자세한 정보는 서버 및 클라이언트 간의 연결 구성을 참조 하십시오.

먼저 81 페이지의 『IBM i에서 명령행을 [사용하여](#page-80-0) 서버 설정』의 지시사항에 따라 명령행을 사용하여 서버를 설정하십시오.

서버를 설정한 후에는 82 페이지의 『IBM i 에서 [MQSERVER](#page-81-0) 환경 변수를 사용하여 큐 관리자에 연결』의 지 사사항에 따라 클라이언트를 설정해야 합니다.

<span id="page-80-0"></span>마지막으로 83 페이지의 『IBM i에서 [클라이언트](#page-82-0) 및 서버 간 통신 테스트』의 지시사항에 따라 클라이언트와 서버 사이의 연결을 테스트할 수 있습니다.

*IBM i*에서 명령행을 사용하여 서버 설정

이 지시사항에 따라서 서버에서 큐 관리자, 큐 및 채널을 작성하십시오. 이 오브젝트를 사용하여 설치를 확인할 수 있습니다.

#### **이 태스크 정보**

이러한 지시사항은 정의된 큐 관리자 또는 다른 IBM MQ 오브젝트가 없는 것으로 가정합니다.

IBM MQ 오브젝트 정의는 대소문자가 구분됩니다. 소문자로 MQSC 명령을 입력한 텍스트는 작은 따옴표로 묶지 않으면 자동으로 대문자로 변환됩니다. 표시된 대로 정확하게 예를 입력하십시오.

#### **프로시저**

1. mqm 그룹에 없는 서버에 대해 사용자 ID를 작성하십시오.

이 사용자 ID는 서버와 클라이언트에 있어야 합니다. 샘플 애플리케이션을 실행하는 사용자 ID여야 합니다. 그렇지 않으면 2035 오류가 리턴됩니다.

2. MQM 그룹의 사용자로 로그인하십시오.

3. 다음 명령을 입력하여 QUEUE.MANAGER.1이라는 큐 관리자를 작성하십시오.

crtmqm QUEUE.MANAGER.1

큐 관리자가 작성되었음을 알려주는 메시지가 표시됩니다.

4. 다음 명령을 입력하여 큐 관리자를 시작하십시오.

strmqm QUEUE.MANAGER.1

MCAUSRID('QMQM')

큐 관리자가 시작되면 메시지가 표시됩니다.

5. 다음 명령을 입력하여 QUEUE1이라는 로컬 큐를 정의하십시오.

이 명령을 실행하지 않으면 2305 중지 오류가 리턴됩니다.

CRTMQMCHL CHLNAME(CHANNEL1) CHLTYPE(\*SVRCN) TRPTYPE(\*TCP)

7. 다음 명령을 입력하여 서버 연결 채널을 정의하십시오.

메시지가 채널이 작성되었음을 표시합니다.

서 실행될 수 있도록 허용하십시오.

CRTMQMQ QNAME(QUEUE1) QTYPE(\*LCL)

큐가 작성되면 메시지가 표시됩니다.

6. 다음 명령을 입력하여 1단계에서 작성한 사용자 ID가 QUEUE1을 사용하도록 허용하십시오.

SET AUTHREC OBJTYPE(QMGR) PRINCIPAL(' *non\_mqm\_user* ') AUTHADD(CONNECT)

여기서, *non\_mqm\_user*는 1단계에서 작성한 사용자 ID입니다. 권한이 설정되면 메시지가 표시됩니다. 다

8. 다음 MQSC 명령을 입력하여 클라이언트 채널이 큐 관리자에 연결되고 1단계에서 작성한 사용자 ID 아래에

음 명령을 실행하여 사용자 ID에 연결 권한을 부여해야 합니다.

SET AUTHREC PROFILE(QUEUE1) OBJTYPE(QUEUE) PRINCIPAL(' *non\_mqm\_user* ') AUTHADD(PUT,GET)

<span id="page-81-0"></span>SET CHLAUTH(CHANNEL1) TYPE(ADDRESSMAP) ADDRESS(' *client\_ipaddr* ') MCAUSER(' *non\_mqm\_user* ')

여기서 *client\_ipaddr*은 클라이언트 시스템의 IP 주소이고 *non\_mqm\_user*는 1단계에서 작성된 사용자 ID 입니다. 규칙이 설정된 시점이 메시지에 표시됩니다.

9. 다음 명령을 입력하여 리스너를 정의하십시오.

DEFINE LISTENER (LISTENER1) TRPTYPE (TCP) CONTROL (QMGR) PORT (*port\_number*)

여기서, *port\_number*는 리스너가 실행되는 포트의 번호입니다. 이 번호는 75 [페이지의](#page-74-0) 『IBM i에 IBM MQ [클라이언트](#page-74-0) 설치』에서 클라이언트 연결 채널을 정의할 때 사용되는 번호와 동일해야 합니다.

**참고:** 명령에서 포트 매개변수를 생략하면 리스너 포트에 대해 기본값인 1414가 사용됩니다. 1414 외의 포 트를 지정하려면 표시된 대로 명령 내에 포트 매개변수를 포함시켜야 합니다.

10. 다음 명령을 입력하여 리스너를 시작하십시오.

STRMQMLSR MQMNAME('QUEUE.MANAGER.1') PORT(1414)

11. 다음을 입력하여 MQSC를 중지시키십시오.

end

일부 메시지 다음에는 명령 프롬프트가 표시됩니다.

#### **다음에 수행할 작업**

지시사항에 따라 클라이언트를 설정하십시오. 82 페이지의 『IBM i 에서 MQSERVER 환경 변수를 사용하여 큐 관리자에 연결』의 내용을 참조하십시오.

*IBM i* 에서 *MQSERVER* 환경 변수를 사용하여 큐 관리자에 연결

IBM MQ 애플리케이션이 IBM MQ MQI client에서 실행 중이면, 사용되는 서버의 주소 및 통신 유형, MQI 채널의 이름이 필요합니다. MQSERVER 환경 변수를 정의하여 이러한 매개변수를 제공하십시오.

#### **시작하기 전에**

이 태스크를 시작하기 전에 81 페이지의 『IBM i에서 [명령행을](#page-80-0) 사용하여 서버 설정』 태스크를 완료하고 다음 정보를 저장해야 합니다.

• 리스너를 작성할 때 지정한 서버의 호스트 이름 또는 IP 주소와 포트 번호

• 서버 연결 채널의 채널 이름

#### **이 태스크 정보**

이 태스크는 클라이언트에서 MQSERVER 환경 변수를 정의하여 IBM MQ MQI client에 연결하는 방법을 설명합 니다.

#### **프로시저**

1. 81 페이지의 『IBM i에서 명령행을 [사용하여](#page-80-0) 서버 설정』의 1단계에서 작성한 사용자 ID로 로그인하십시오. 2. TCP/IP 연결을 확인하십시오. 클라이언트에서 다음 명령 중 하나를 입력하십시오.

- ping server-hostname
- ping n.n.n.n

n.n.n.n은 네트워크 주소를 나타냅니다. IPv4 점분리 십진수 형식으로 네트워크 주소를 설정할 수 있습 니다. 예를 들어, 192.0.2.0 등입니다. 또는 IPv6 16진 형식으로 주소를 설정하십시오. 예를 들어, 2001:0DB8:0204:acff:fe97:2c34:fde0:3485 등입니다.

**ping** 명령이 실패하면 TCP/IP 구성을 수정하십시오.

<span id="page-82-0"></span>3. MQSERVER 환경 변수를 설정하십시오. 클라이언트에서 다음 명령을 입력하십시오.

ADDENVVAR ENVVAR(MQSERVER) VALUE('CHANNEL1/TCP/*server-address* (*port*)')

여기서,

- *CHANNEL1*은 서버 연결 채널 이름입니다.
- *server-address*는 서버의 TCP/IP 호스트 이름입니다.
- *port*는 서버가 대기 중인 TCP/IP 포트 번호입니다.

포트 번호를 제공하지 않은 경우, IBM MQ는 클라이언트 구성 파일 또는 qm.ini 파일에 지정된 번호를 사용 합니다. 이 파일에 값이 지정되지 않은 경우 IBM MQ은(는) TCP/IP 서비스 파일에 식별된 포트 번호를 서비스 이름 MQSeries에 사용합니다. 서비스 파일에 MQSeries 항목이 없으면 기본값인 1414가 사용됩니다. 클 라이언트에서 사용되는 포트 번호와 서버 리스너 프로그램에서 사용되는 포트 번호는 동일해야 합니다.

### **다음에 수행할 작업**

샘플 프로그램을 사용하여 클라이언트와 서버 간의 통신을 테스트하십시오. 83 페이지의 『IBM i에서 클라이 언트 및 서버 간 통신 테스트』의 내용을 참조하십시오.

<mark>▶ IBM i <sub>IBM</sub> i에서 클라이언트 및 서버 간 통신 테스트</mark>

IBM MQ MQI client 워크스테이션에서 amqsputc 샘플 프로그램을 사용하여 서버 워크스테이션의 큐에 메시지 를 넣으십시오. amqsgetc 샘플 프로그램을 사용하여 큐에서 다시 클라이언트로 메시지를 가져오십시오.

#### **시작하기 전에**

이 절의 이전 주제가 완료되어 있어야 합니다.

- 큐 관리자, 채널 및 큐를 설정하십시오.
- 명령 창을 여십시오.
- 시스템 환경 변수를 설정하십시오.

#### **이 태스크 정보**

IBM MQ 오브젝트 정의는 대소문자가 구분됩니다. 소문자로 MQSC 명령을 입력한 텍스트는 작은 따옴표로 묶지 않으면 자동으로 대문자로 변환됩니다. 표시된 대로 정확하게 예를 입력하십시오.

#### **프로시저**

1. 다음 명령을 입력하여 QUEUE.MANAGER.1에서 QUEUE1에 대한 PUT 프로그램을 시작하십시오.

CALL PGM(QMQM/AMQSPUTC) PARM(QUEUE1 QUEUE.MANAGER.1)

명령이 성공적이면 다음 메시지가 표시됩니다.

#### Sample AMQSPUT0 start target queue is QUEUE1

**팁:** MQRC\_NOT\_AUTHORIZED (2035) 오류가 발생할 수 있습니다. 기본적으로 큐 관리자가 작성될 때 채널 인증을 사용할 수 있습니다. 채널 인증을 사용하면 권한이 있는 사용자가 IBM MQ MQI client로 큐 관리자에 액세스하는 것을 방지할 수 있습니다. 설치를 확인하려면 MCA 사용자 ID를 권한이 없는 사용자로 변경하거 나 채널 인증을 사용할 수 없도록 설정하십시오. 채널 인증을 사용할 수 없도록 설정하려면 다음 MQSC 명령 을 실행하십시오.

ALTER QMGR CHLAUTH(DISABLED)

테스트를 완료하고 큐 관리자를 삭제하지 않으면 채널 인증을 다시 사용할 수 있습니다.

ALTER QMGR CHLAUTH(ENABLED)

<span id="page-83-0"></span>2. 일부 메시지 텍스트를 입력한 후 **Enter**를 두 번 누르십시오. 다음 메시지가 표시됩니다.

Sample AMQSPUT0 end

이제 서버 큐 관리자에 있는 큐에 메시지가 표시됩니다.

3. 다음 명령을 입력하여 QUEUE.MANAGER.1에서 QUEUE1에 대한 GET 프로그램을 시작하십시오.

CALL PGM(QMQM/AMQSGETC) PARM(QUEUE1 QUEUE.MANAGER.1)

샘플 프로그램이 시작되고 메시지가 표시됩니다. 잠깐 동안의 일시정지(약 30초) 후, 샘플 프로그램이 종료되 고 명령 프롬프트가 다시 표시됩니다.

#### **결과**

클라이언트 설치가 정상적으로 확인되었습니다.

### **다음에 수행할 작업**

1. 서버에서 다음 명령을 입력하여 큐 관리자를 중지하십시오.

ENDMQM MQMNAME(QUEUE.MANAGER.1)

2. 서버에서 다음 명령을 입력하여 큐 관리자를 삭제하십시오.

DLTMQM MQMNAME(QUEUE.MANAGER.1)

### **IBM MQ for IBM i 설치 제거**

IBM MQ for IBM i를 설치 제거하는 방법은 두 가지가 있습니다.

IBM MQ for IBM i를 설치 제거하려면 다음 태스크 중 하나를 수행하십시오.

- 표준 삭제는 IBM MQ 제품 코드를 제거하지만 사용자 데이터는 보존합니다.
- 전체 삭제는 IBM MQ 제품 코드와 사용자 데이터를 모두 제거합니다.

삭제의 두 가지 유형은 모두 \*ALLOBJ 특수 권한이 있는 사용자 프로파일(예: QSECOFR)로 시스템에 사인온해야 합니다. 보안 관리자(\*SECADM) 특별 권한은 QMQM 및 QMQMADM 사용자 프로파일을 삭제하는 데도 필요합니 다.

#### **관련 개념**

89 페이지의 『[IBM MQ for IBM i](#page-88-0) 재설치』 데이터를 손실하지 않고 IBM MQ for IBM i를 재설치할 수 있습니다.

#### **관련 태스크**

85 페이지의 『IBM MQ를 설치 [제거하지만](#page-84-0) IBM i에 데이터 보유』 사용자 데이터를 보유하려는 경우(예를 들어, 나중에 IBM MQ for IBM i를 재설치할 의도가 있는 경우), 제품의 표준 삭제를 수행해야 합니다.

86 페이지의 『IBM i 에서 [IBM MQ](#page-85-0) 및 데이터 설치 제거』 모든 사용자 데이터를 포함하여 IBM MQ를 전부 삭제할 수 있습니다.

87 페이지의 『IBM i 에서 [IBM MQ Java](#page-86-0) 메시징 및 웹 서비스 설치 제거』 IBM MQ Java를 설치 제거하려면 다음 지시사항을 따르십시오.

88 페이지의 『[IBM MQ MQI client for IBM i](#page-87-0) 설치 제거』 IBM MQ MQI client for IBM i를 설치 제거해야 하는 경우, 올바른 프로시저를 따라 모든 관련 디렉토리와 파일이 제거되었는지 확인하십시오.

## <span id="page-84-0"></span>*IBM MQ***를 설치 제거하지만** *IBM i***에 데이터 보유**

사용자 데이터를 보유하려는 경우(예를 들어, 나중에 IBM MQ for IBM i를 재설치할 의도가 있는 경우), 제품의 표준 삭제를 수행해야 합니다.

## **이 태스크 정보**

사용자 데이터를 보유하기 위해 IBM MQ for IBM i의 표준 삭제를 수행하려면 다음 단계를 완료하십시오.

### **프로시저**

- 1. IBM MQ for IBM i를 일시정지하십시오. 자세한 정보는 IBM MQ for IBM i 일시정지를 참조하십시오.
- 2. 다음 명령을 실행하여 IBM MQ 서브시스템을 종료하십시오.

ENDSBS SBS(QMQM)

3. 다음 명령을 실행하여 QMQM 라이브러리에 잠금이 설정되지 않았는지 확인하십시오.

WRKOBJLCK OBJ(QMQM) OBJTYPE(\*LIB)

4. 라이센스가 있는 프로그램 삭제(DLTLICPGM) 명령을 사용하여 기본 제품(및 설치하도록 선택한 경우 샘플, AMS, WEB 컴포넌트도)을 삭제하십시오.

샘플만 삭제하려면 다음 명령을 실행하십시오.

DLTLICPGM LICPGM( *5724H72* ) OPTION(1)

AMS 컴포넌트만 삭제하려면 다음 명령을 실행하십시오.

DLTLICPGM LICPGM( *5724H72* ) OPTION(2)

WEB 컴포넌트만 삭제하려면 다음 명령을 실행하십시오.

DLTLICPGM LICPGM( *5724H72* ) OPTION(3)

설치된 추가 언어 버전만 삭제하려면 다음 명령을 실행하십시오.

DLTLICPGM LICPGM(*5724H72*) LNG(*nnnn*)

여기서 *nnnn*은 다음 목록에 있는 언어 번호입니다.

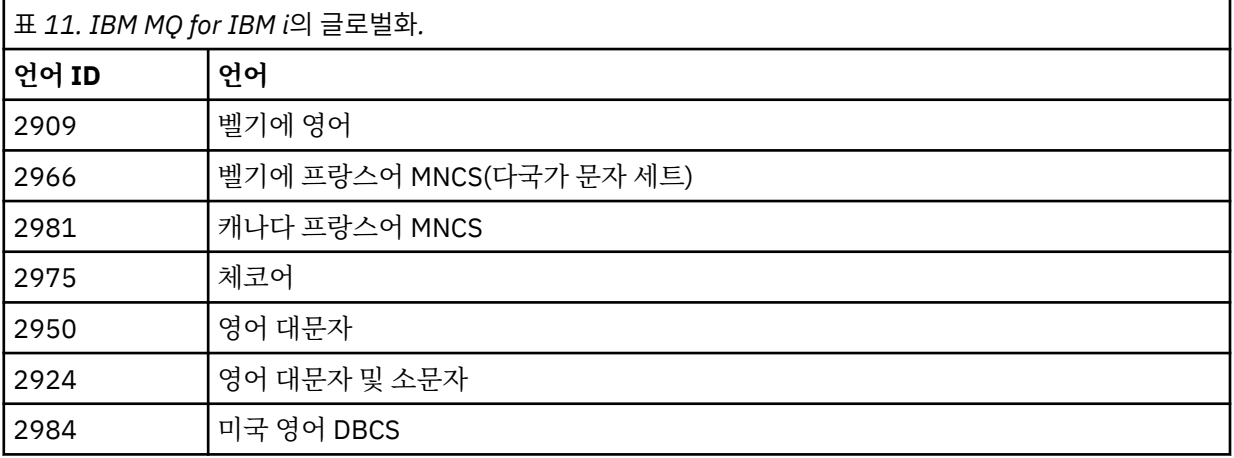

<span id="page-85-0"></span>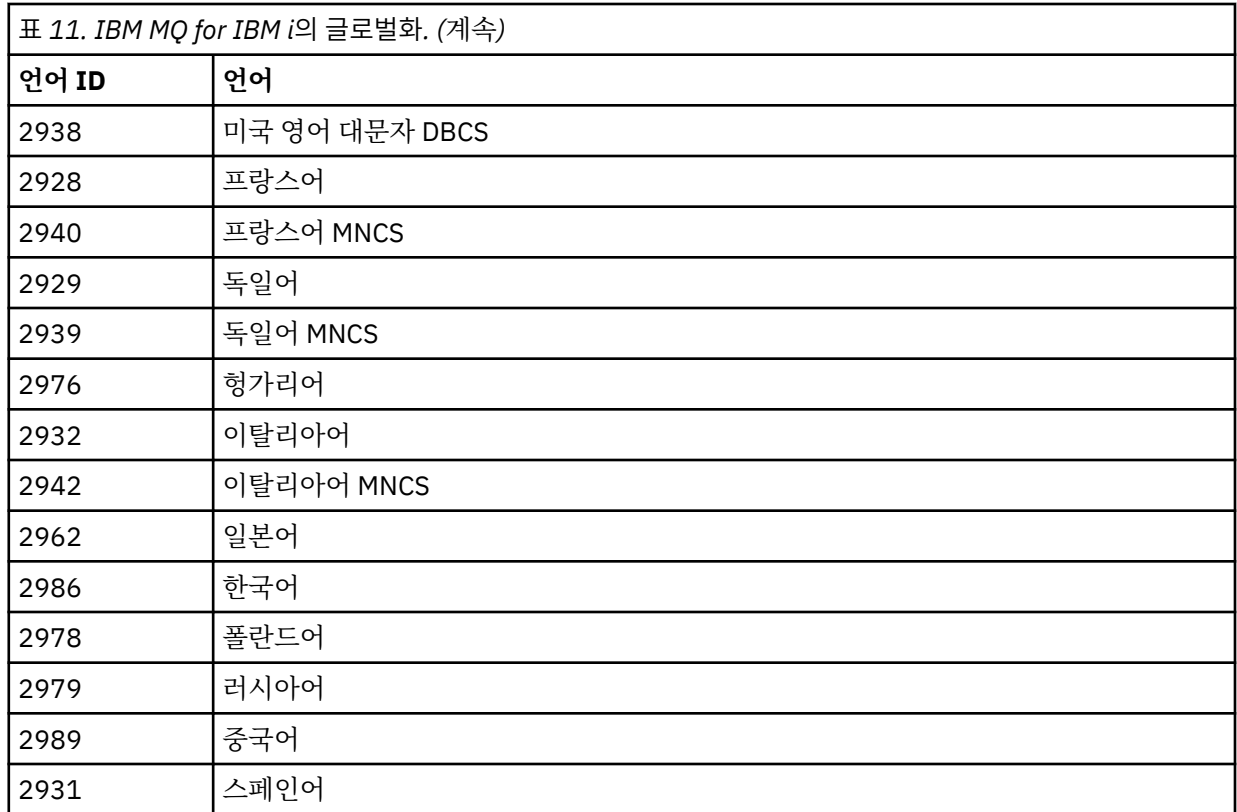

기본 제품 및 모든 기타 설치 컴포넌트를 삭제하려면 다음 명령을 실행하십시오.

DLTLICPGM LICPGM( *5724H72* ) OPTION(\*ALL)

## **결과**

이 방법으로 IBM MQ for IBM i을(를) 삭제하면 IBM MQ에 속한 오브젝트(QMQM 라이브러리, QMQM samp 라 이브러리, /QIBM/ProdData/mqm 디렉토리에서 IBM MQ 서버의 서브디렉토리)만 삭제됩니다.

이로 인해 다른 서브디렉토리가 남지 않으면(예: IBM MQ Java이(가) 설치된 경우 해당 위치의 서브디렉토리 사 용) /QIBM/ProdData/mqm 디렉토리가 삭제됩니다.

큐 관리자 저널 라이브러리 또는 /QIBM/UserData 기반 IFS 디렉토리는 제거되지 않습니다.

## *IBM i* **에서** *IBM MQ* **및 데이터 설치 제거**

모든 사용자 데이터를 포함하여 IBM MQ를 전부 삭제할 수 있습니다.

### **이 태스크 정보**

**중요사항:** 모든 사용자 데이터를 포함하여 IBM MQ를 완전히 삭제하려면 먼저 사용자 데이터를 저장하십시오. 복구될 수 없습니다.

IBM MQ for IBM i를 완전히 삭제하려면 다음 단계를 완료하십시오.

#### **프로시저**

1. IBM MQ for IBM i를 일시정지하십시오.

자세한 정보는 IBM MQ for IBM i 일시정지를 참조하십시오.

2. WRKMQM 명령을 사용하고 옵션 4를 선택하여 각 큐 관리자를 차례로 삭제하십시오.

3. 다음 명령을 실행하여 IBM MQ 서브시스템을 종료하십시오.

ENDSBS SBS(QMQM)

<span id="page-86-0"></span>4. 다음 명령을 실행하여 QMQM 라이브러리에 잠금이 설정되지 않았는지 확인하십시오.

WRKOBJLCK OBJ(QMQM) OBJTYPE(\*LIB)

5. 옵션: 또한 지금 IBM MQ Java를 설치 제거하려는 경우, 다음 명령을 사용하여 수행할 수 있습니다.

DLTLICPGM LICPGM( *5724L26* ) OPTION(\*ALL)

그러면 Java 샘플(설치된 경우)도 설치 제거됩니다.

6. 사용권 프로그램 삭제(DLTLICPGM) 명령을 사용하여 기본 제품(샘플을 설치하려는 경우 샘플도)을 삭제하 십시오. 기본 제품과 샘플을 삭제하려면 다음 명령을 실행하십시오.

DLTLICPGM LICPGM( *5724H72* ) OPTION(\*ALL)

7. /QIBM/UserData/mqm 디렉토리와 서브디렉토리를 삭제하십시오. 다음과 같이 EDTF 명령을 사용하고 mqm 디렉토리에 대해 옵션 9(순환적 삭제)를 선택하면 됩니다.

**참고:** 이를 수행하는 경우, 설치와 관련된 모든 정보는 없어집니다. 이 명령 사용 시에는 최대한 주의를 기울이십시오.

명령의 형식은 다음과 같습니다.

EDTF STMF('/QIBM/UserData')

또는 RMVLNK 및 RMVDIR 명령을 반복 사용하여 /QIBM/UserData/mqm 디렉토리와 해당 서브디렉토리를 삭제할 수 있습니다.

8. QMQMADM 그룹에 속한 모든 사용자를 식별하십시오. DSPUSRPRF 명령을 사용하여 사용자 목록을 표시 하십시오. QMQMADM 사용자 프로파일을 삭제하려면 해당 사용자 프로파일에서 QMQMADM 그룹 프로파 일을 제거해야 합니다. 명령의 형식은 다음과 같습니다.

DSPUSRPRF USRPRF(QMQMADM) TYPE(\*GRPMBR)

9. 소유권을 변경하거나 오브젝트를 삭제해야 합니다. QMQM 및 QMQMADM 사용자 프로파일 각각에 대해, WRKOBJOWN 명령을 사용하여 해당 프로파일이 소유하는 모든 오브젝트를 나열하십시오. 명령의 형식은 다음과 같습니다.

WRKOBJOWN USRPRF( *PROFILE* )

10. 두 사용자 프로파일을 삭제하십시오. 명령의 형식은 다음과 같습니다.

DLTUSRPRF USRPRF(QMQM) OWNOBJOPT(\*DLT) DLTUSRPRF USRPRF(QMQMADM) OWNOBJOPT(\*DLT)

### *IBM i* **에서** *IBM MQ Java* **메시징 및 웹 서비스 설치 제거**

IBM MQ Java를 설치 제거하려면 다음 지시사항을 따르십시오.

#### **이 태스크 정보**

IBM MQ Java 제품을 설치 제거합니다.

#### **프로시저**

1. 특수 권한 \*ALLOBJ를 가진 사용자 프로파일(예: QSECOFR)로 시스템에 사인 온했는지 확인하십시오.

<span id="page-87-0"></span>2. 다음 명령을 실행하십시오.

```
DLTLICPGM LICPGM(5724L26) OPTION(*ALL)
```
## **결과**

IBM MQ Java for IBM i을(를) 삭제하면 QMQMJAVA 라이브러리 등 여기에 속한 오브젝트와 /QIBM/ ProdData/mqm 디렉토리의 IBM MQ Java 관련 서브디렉토리가 삭제됩니다.

이로 인해 다른 서브디렉토리가 남지 않으면(예: IBM MQ 서버가 설치된 경우 해당 위치의 서브디렉토리 사용) / QIBM/ProdData/mqm 디렉토리가 삭제됩니다.

### *IBM MQ MQI client for IBM i* **설치 제거**

IBM MQ MQI client for IBM i를 설치 제거해야 하는 경우, 올바른 프로시저를 따라 모든 관련 디렉토리와 파일이 제거되었는지 확인하십시오.

## **프로시저**

- 1. 특수 권한 \*ALLOBJ를 가진 사용자 프로파일(예: QSECOFR)로 시스템에 사인 온했는지 확인하십시오.
- 2. 사용권 프로그램 삭제(**DLTLICPGM**) 명령을 사용하여 IBM MQ MQI client for IBM i 제품(샘플을 설치하려는 경우 샘플도)을 삭제하십시오.

샘플만 삭제하려면 다음 명령을 실행하십시오.

DLTLICPGM LICPGM(5725A49) OPTION(1)

IBM MQ MQI client 및 샘플을 삭제하려면 다음 명령을 실행하십시오.

DLTLICPGM LICPGM(5725A49) OPTION(\*ALL)

## **결과**

IBM MQ MQI client for IBM i을(를) 삭제하면 QMQM 라이브러리 등 여기에 속한 오브젝트와 /QIBM/ ProdData/mqm 디렉토리의 IBM MQ MQI client for IBM i에 있는 서브디렉토리가 삭제됩니다. 이로 인해 다른 서브디렉토리가 남지 않으면(예: IBM i용 IBM MQ Java 클라이언트가 설치된 경우 해당 위치의 서브디렉토리 사 용) /QIBM/ProdData/mqm 디렉토리가 삭제됩니다.

### *IBM i* **에서** *Managed File Transfer* **설치 제거**

IBM i에서 Managed File Transfer 를 설치 제거하려면 다음 지시사항을 따르십시오.

## **시작하기 전에**

IBM MQ Managed File Transfer for IBM i를 설치 제거하려면 다음 태스크 중 하나를 수행하십시오.

- 표준 삭제는 Managed File Transfer 제품 코드를 제거하지만 사용자 데이터는 보존합니다.
- 전체 삭제는 Managed File Transfer 제품 코드와 사용자 데이터를 모두 제거합니다.

전체 삭제하려면 /QIBM/UserData/mqm/mqft 디렉토리에서 구성 데이터를 수동으로 제거해야 합니다.

삭제의 두 가지 유형은 모두 \*ALLOBJ 특수 권한이 있는 사용자 프로파일(예: QSECOFR)로 시스템에 사인온해야 합니다.

### **이 태스크 정보**

Managed File Transfer 제품을 설치 제거합니다.

## <span id="page-88-0"></span>**프로시저**

1. 특수 권한 \*ALLOBJ를 가진 사용자 프로파일(예: QSECOFR)로 시스템에 사인 온했는지 확인하십시오. 2. 다음 명령을 실행하십시오.

DLTLICPGM LICPGM(5725M50) OPTION(\*ALL)

## **결과**

Managed File Transfer for IBM i을(를) 삭제하면 QMQMMFT 라이브러리 등 여기에 속한 오브젝트와 /QIBM/ ProdData/mqm 디렉토리의 Managed File Transfer에 있는 서브디렉토리가 삭제됩니다.

라이센스 파일이 /QIBM/ProdData/mqm/properties/version에 복사되고 설치 제거 시 이 디렉토리에서 파일이 삭제됩니다. 그러나 이 파일은 /QIBM/ProdData/mqm/properties/5725M50에서 휴지통에 남아 있습니다. 완전히 설치 제거하려면 이 디렉토리에서 파일을 삭제해야 합니다.

## *IBM MQ for IBM i* **재설치**

데이터를 손실하지 않고 IBM MQ for IBM i를 재설치할 수 있습니다.

IBM MQ for IBM i를 재설치할 때 시스템에서는 IBM MQ 구성 파일(mqs.ini)이 있는지 여부를 확인합니다. 파일 이 있으면 그대로 유지되고 새로 설치된 시스템에 사용됩니다. 해당 파일이 없으면 빈 mqs.ini 파일이 /QIBM/ UserData/mqm 디렉토리에 있습니다.

UserData 디렉토리에 있는 모든 디렉토리는 새로 설치한 시스템에 의해 참조됩니다. 또한, 저널 및 수신자 정보 를 포함하는 모든 큐 관리자 관련 라이브러리도 새로운 시스템에 의해 참조됩니다.

### **관련 태스크**

62 페이지의 『IBM i에 [IBM MQ](#page-61-0) 서버 설치』 기본 언어로 IBM MQ 서버를 설치하고 샘플을 설치하고 추가 언어를 설치하여 IBM MQ for IBM i 를 설치합니다.

## **Linux에 IBM MQ 설치 및 설치 제거**

Linux 에 IBM MQ 를 설치하는 것과 연관된 설치 태스크가 이 섹션에서 그룹화됩니다.

## **이 태스크 정보**

설치를 준비하고 IBM MQ를 설치하려면 다음 태스크를 완료하십시오.

제품 수정사항 또는 업데이트를 사용할 수 있는 경우 278 [페이지의](#page-277-0) 『IBM MQ에 유지보수 적용』의 내용을 참 조하십시오.

### **프로시저**

- rpm을 사용하여 Linux 에 IBM MQ 를 설치하려면 102 페이지의 『rpm을 사용하여 Linux 에 [IBM MQ](#page-101-0) 설치』 의 내용을 참조하십시오.
- Debian 설치 프로그램을 사용하여 Linux Ubuntu 에 IBM MQ 를 설치하려면 119 [페이지의](#page-118-0) 『Debian 을 사용 하여 [Linux Ubuntu](#page-118-0) 에 IBM MQ 설치』의 내용을 참조하십시오.

## **Linux에서 요구사항 검사**

Linux에 IBM MQ 를 설치하기 전에 최신 정보 및 시스템 요구사항을 확인해야 합니다.

## **이 태스크 정보**

시스템 요구사항을 검사하기 위해 완료해야 하는 태스크 요약이 추가 정보에 대한 링크와 함께 여기에 표시됩니 다.

### <span id="page-89-0"></span>**프로시저**

- 1. 하드웨어 및 소프트웨어 요구사항에 대한 정보를 포함하여 최신 정보를 갖고 있는지 확인하십시오. 9 페이지의 『제품 요구사항 및 지원 정보를 [제공하는](#page-8-0) 위치』의 내용을 참조하십시오.
- 2. 시스템이 Linux에 대한 초기 하드웨어 및 소프트웨어 요구사항을 충족시키는지 확인하십시오. 90 페이지의 『Linux 시스템의 하드웨어 및 소프트웨어 요구사항』의 내용을 참조하십시오.
- 3. 시스템에 설치를 위한 충분한 디스크 공간이 있는지 확인하십시오. 디스크 공간 요구사항을 참조하십시오.
- 4. 올바른 라이센스가 있는지 확인하십시오. 8 페이지의 [『라이센스](#page-7-0) 요구사항』 및 IBM MQ 라이센스 정보를 참조하십시오.

### **다음에 수행할 작업**

이러한 태스크를 완료한 경우 설치를 위해 시스템 준비를 시작할 수 있습니다. IBM MQ 설치의 다음 단계는 [93](#page-92-0) [페이지의](#page-92-0) 『Linux에서의 시스템 준비』의 내용을 참조하십시오.

### **관련 개념**

6 [페이지의](#page-5-0) 『IBM MQ 설치 개요』

지원되는 각 플랫폼에서 IBM MQ를 설치하고 확인하고 설치 제거하는 방법에 대한 지시사항의 링크와 함께 IBM MQ를 설치하기 위한 개념 및 고려사항에 대한 개요입니다.

#### **관련 태스크**

278 [페이지의](#page-277-0) 『IBM MQ에 유지보수 적용』

유지보수는 가역적 수정사항의 애플리케이션입니다. 큐 관리자에 대한 모든 변경사항은 이전 코드 레벨과 호환 가능합니다.

#### *Linux* **시스템의 하드웨어 및 소프트웨어 요구사항**

IBM MQ를 설치하기 전에 시스템이 설치하려는 특정 컴포넌트의 하드웨어 및 운영 체제 소프트웨어 요구사항을 충족하는지 확인하십시오.

기본 하드웨어 및 소프트웨어 요구사항은 IBM MQ 의 시스템 [요구사항의](https://www.ibm.com/support/pages/system-requirements-ibm-mq) 내용을 참조하십시오.

### **호스트 이름**

IBM MQ에서는 호스트 이름에 공백을 사용할 수 없습니다. 호스트 이름에 공백이 있는 시스템에 IBM MQ를 설치 하는 경우에는 큐 관리자를 작성할 수 없습니다.

### **기본적으로 64비트 Linux 배포에서 더 이상 32비트 애플리케이션을 지원하지 않음**

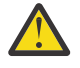

**주의:** 별도의 32비트클라이언트 설치 패키지가 없습니다. 클라이언트 설치 패키지 및 재분배가능 클라이 언트에는 32비트 및 64비트 IBM MQ 클라이언트 라이브러리가 모두 포함되어 있습니다. 포함된 32비트 라이브러리는 운영 체제가 32비트 지원을 제공하는 지원 플랫폼에서 32비트 애플리케이션에 의해 사용 될 수 있습니다.

32비트 Linux 지원 라이브러리가 설치되지 않은 경우 32비트 애플리케이션이 실행되지 않습니다. 이 기능이 필 요한 경우 32비트 지원 라이브러리를 설치하십시오. 필요한 라이브러리가 포함된 패키지의 이름은 다음과 같습 니다.

Red Hat

```
Red Hat Enterprise Linux for System x (64 bit):
glibc.i686
libstdc++.i686
Red Hat Enterprise Linux Server for IBM Z:
glibc.s390
libstdc++.s390
```
Ubuntu

**Ubuntu Linux for System x (64 bit):** libc6:i386

libstdc++6:i386 **Ubuntu Linux for IBM Z:** libc6-s390 lib32stdc++6

SUSE Linux

**SUSE Linux Enterprise Server for System x (64 bit):** glibc-32bit libstdc++6-32bit **SUSE Linux Enterprise Server for IBM Z:** glibc-32bit libstdc++6-32bit

IBM MQ에서 지원되는 Linux 배포판을 보려면 IBM MQ 의 시스템 [요구사항](https://www.ibm.com/support/pages/system-requirements-ibm-mq) 를 확인하십시오. 예를 들어 SUSE Linux Enterprise Server(모든 아키텍처) 또는 Red Hat Enterprise Linux Server for IBM Z에 대한 32비트 지원 은 존재하지 않습니다.

### **Java Message Service**

 IBM MQ 9.3.0부터 새 애플리케이션 개발을 위해 Jakarta Messaging 3.0 가 지원됩니다. IBM MQ 9.3.0 이상은 기존 애플리케이션에 대한 JMS 2.0 를 계속 지원합니다. 동일한 애플리케이션에서 Jakarta Messaging 3.0 API및 JMS 2.0 API를 모두 사용하는 것은 지원되지 않습니다. 자세한 정보는 JMS/Jakarta Messaging에 대한 IBM MQ 클래스 사용을 참조하십시오.

Java 8은 IBM MQ 9.0과 함께 번들로 제공되지만 클라이언트 컴포넌트는 Java 7 호환성 플래그를 켜짐으로 설 정하여 빌드됩니다.

개발을 위해서는 JDK가 필요하며 실행을 위해 JRE이 필요합니다. JRE에 IBM MQ와 함께 설치되어 있을 필요는 없지만, 지원된 목록에 있어야 합니다.

지원되는 JDK 목록은 IBM MQ 의 시스템 [요구사항](https://www.ibm.com/support/pages/system-requirements-ibm-mq)의 내용을 참조하십시오.

Linux: Power 플랫폼에서 32비트 및 64비트 JDK는 일반적으로 다른 위치에 설치됩니다. 예를 들어, 32비트 JDK는 /opt/IBMJava2-ppc-50에 있고 64비트 JDK는 /opt/IBMJava2-ppc64-50에 있습니다. Java를 사용하는 애플리케이션에 PATH 변수가 올바르게 설정되어 있는지 확인하십시오.

다음 명령을 사용하여 설치된 버전을 점검하십시오.

java -version

### **TLS(Transport Layer Security)**

TLS 지원을 사용하려면 IBM Global Security Kit (GSKit) 버전 8패키지가 필요합니다. 이 패키지는 설치 가능한 컴포넌트 중 하나로 IBM MQ와 함께 제공됩니다.

#### **g++ 버전 런타임 지원 설치**

TLS 채널을 실행하려면 g++ 런타임 라이브러리를 설치해야 합니다. GNU g++ 라이브러리는 libgcc\_s.so 및 libstdc++.so.6(이)라고 합니다. RPM 기반 시스템에서 이 항목은 libgcc 및 libstdc++ 소프트웨 어 패키지의 일환으로 설치됩니다.

설치된 이러한 라이브러리의 버전은 g++ 버전 3.4와 호환 가능해야 합니다.

TLS 지원을 위한 필수 패키지에 대한 자세한 내용은 IBM MQ 의 시스템 [요구사항의](https://www.ibm.com/support/pages/system-requirements-ibm-mq) 내용을 참조하십시오. 64비트 플랫폼에서는 32비트 및 64비트 프로세스가 모두 TLS 기능을 사용할 수 있도록 패키지의 32비트 및 64비트 버전을 둘 다 설치하십시오.

### **IBM MQ Explorer 요구사항**

Linux의 경우 Fix Central에서 독립형 IBM MQ Explorer 를 다운로드하고 설치하여 IBM MQ Explorer 를 설치할 수 있습니다. IBM MQ Explorer를 사용하려는 경우 시스템에 필요한 최소 요구사항은 IBM MQ Explorer 요구사 항 을 참조하십시오.

<span id="page-91-0"></span>**참고:** Linux 용 IBM MQ Explorer 는 x86-64 플랫폼의 IBM MQ 에서만 사용할 수 있습니다.

## **RDQM(복제된 데이터 큐 관리자)**

Pacemaker는 RDQM의 필수 소프트웨어 중 하나입니다. Pacemaker를 사용하려면 특정 Linux 패키지가 시스템 에 설치되어 있어야 합니다. RHEL 8.2에 대한 목록은 서버 환경 그룹의 필수 그룹에서 필수 및 기본 패키지를 포 함하는 최소 시스템 패키지 세트가 설치되었다고 가정합니다.

지원되는 RHEL 8(Pacemaker 2) 레벨의 필수조건은 다음과 같습니다.

- cifs-utils
- libtool-ltdl
- libxslt
- net-snmp-libs
- nfs-utils
- perl-TimeDate
- psmisc
- python36
- python3-lxml

<mark> V 9.4.0 RHEL 9 (Pacemaker 2) 의 지원되는 레벨에 대한 전제조건은 다음과 같습니다.</mark>

- libxslt
- net-snmp-libs
- nfs-utils
- nfs-utils-coreos
- perl-TimeDate
- python3-lxml
- python-unversioned-command

이러한 패키지는 순서에 따른 자체 요구사항이 있습니다(여기에는 나열되지 않음). Pacemaker는 설치될 때 설 치를 정상적으로 완료하기 위해 또한 설치해야 하는 누락된 패키지를 보고합니다.

## **IBM MQ classes for .NET에 대한 요구사항**

Linux에서 .NET 를 실행하는 데 필요한 종속 항목은 Linux의 [.NET Core](https://docs.microsoft.com/en-us/dotnet/core/linux-prerequisites?tabs=netcore2x)에 대한 전제조건 을 참조하십시오.

## **Linux 에 IBM MQ 설치 계획**

Linux에 IBM MQ 를 설치하기 전에 설치할 구성요소 및 설치할 위치를 선택해야 합니다. 또한 플랫폼별로 몇 가 지 항목을 선택해야 합니다.

## **이 태스크 정보**

다음 단계에서는 Linux에서 IBM MQ 의 설치를 계획하는 데 도움이 되는 추가 정보에 대한 링크를 제공합니다.

계획 활동의 부분으로 IBM MQ를 설치하려고 계획 중인 플랫폼의 하드웨어 및 소프트웨어 요구사항에 대한 정보 를 검토하십시오. 자세한 정보는 89 페이지의 『Linux에서 [요구사항](#page-88-0) 검사』의 내용을 참조하십시오.

### **프로시저**

1. 설치할 IBM MQ 컴포넌트와 기능을 결정하십시오.

6 [페이지의](#page-5-0) 『IBM MQ 컴포넌트 및 기능』 및 9 페이지의 [『다운로드](#page-8-0) 가능한 설치 이미지를 찾을 수 있는 위 [치』의](#page-8-0) 내용을 참조하십시오.

<span id="page-92-0"></span>**중요사항:** 엔터프라이즈가 설치할 컴포넌트에 대해 올바른 라이센스를 가지고 있는지 확인하십시오. 자세한 정보는 8 페이지의 『라이센스 [요구사항』](#page-7-0) 및 IBM MQ 라이센스 정보를 참조하십시오.

- 2. 설치를 이름 지정하기 위한 옵션을 검토하십시오. 일부 경우 기본 이름 대신 사용할 설치 이름을 선택할 수 있습니다. 14 페이지의 『[AIX, Linux, and Windows](#page-13-0) 에서 설치 [이름』의](#page-13-0) 내용을 참조하십시오.
- 3. IBM MQ의 설치 위치를 선택하기 위한 옵션 및 제한사항을 검토하십시오. 자세한 정보는 15 페이지의 [『멀티플랫폼에서](#page-14-0) 설치 위치』의 내용을 참조하십시오.
- 4. IBM MQ의 다중 사본을 설치하려는 경우 17 페이지의 『[AIX, Linux, and Windows](#page-16-0)에서 다중 설치』의 내용 을 참조하십시오.
- 5. 기본 설치가 이미 있거나 새로 설치하려는 경우 18 페이지의 『[AIX, Linux, and Windows](#page-17-0)에서 기본 설치』의 내용을 참조하십시오.
- 6. 서버간 확인에 필요한 통신 프로토콜이 사용하려는 두 시스템에 설치 및 구성되었는지 확인하십시오. 자세한 정보는 25 페이지의 『[AIX, Linux, and Windows](#page-24-0)에서 서버 대 서버 링크』의 내용을 참조하십시오.
- 7. JRE ( Java runtime environment ) 를 설치해야 하는지 여부를 판별하십시오. IBM MQ 9.1.0부터 메시징 애플리케이션에서 Java 를 사용하지 않고 Java로 작성된 IBM MQ 의 일부를 사용 하지 않는 경우 JRE를 설치하지 않거나 JRE가 이미 설치된 경우 JRE를 제거하는 옵션이 있습니다.

**주의:** JRE를 설치하지 않거나 이미 설치된 JRE를 제거하도록 선택하는 경우 다음과 같습니다.

- **runmqakm** 명령을 사용하여 키 저장소를 관리해야 합니다. **runmqktool** 명령을 사용할 수 없습니 다.
- 버전 7 이상의 JRE가 시스템 경로에서 사용 가능한 경우가 아니면 **runmqras** 명령을 사용하는 데 실패합니다.

Linux에서 JRE가 있어야 하는 제품의 일부를 설치하는 경우가 아니면 MQSeriesJRE RPM을 설치하지 않고 IBM MQ 를 설치할 수 있습니다. 이 경우 RPM 전제조건 테스트가 실패합니다. JRE 없이 MQSeriesGSKit RPM을 설치할 수도 있습니다.

이전 버전의 IBM MQ 에서 IBM MQ 9.1.0 이상으로 업그레이드하면 별도로 설치된 JRE 기능이 설치된 제품 에 추가됩니다.

자세한 정보는 AIX, Linux, and Windows 의 **runmqakm** 및 **runmqktool** 명령의 내용을 참조하십시오.

## **Linux에서의 시스템 준비**

Linux 시스템에서 IBM MQ 설치 전에 여러 태스크를 완료해야 합니다. 또한 설치 의도에 따라 다른 태스크를 완 료할 수 있습니다.

## **이 태스크 정보**

설치를 위해 시스템을 준비하기 위해 수행하는 태스크가 여기에 나열됩니다. 설치 전에 플랫폼에 적절한 태스크 를 완료하십시오.

## **프로시저**

1. 기본 그룹 mqm과 함께 이름이 mqm인 사용자 ID를 설정하십시오.

94 [페이지의](#page-93-0) 『Linux의 사용자 및 그룹 설정』의 내용을 참조하십시오.

**참고:** mqm 및/또는 mqm 그룹이 없는 경우, 제품 설치 중에 설치 프로그램이 /var/mqm의 홈 디렉토리를 사용 하여 mqm 그룹 및 mqm 사용자를 작성합니다.

- 2. 저장할 작업 데이터 및 제품 코드 모두에 필요한 파일 시스템을 작성하십시오. 95 [페이지의](#page-94-0) 『Linux에서 파 일 시스템 [작성』의](#page-94-0) 내용을 참조하십시오.
- 3. Linux 시스템에 필요한 추가 설정을 구성하십시오. 96 [페이지의](#page-95-0) 『Linux에서 운영 체제 구성 및 성능 조정』의 내용을 참조하십시오.

## <span id="page-93-0"></span>**다음에 수행할 작업**

시스템 준비를 위한 태스크를 마치고 나면 IBM MQ 설치를 시작할 준비가 된 것입니다. rpm을 사용하여 서버를 설치하려면 107 페이지의 『rpm 명령을 사용하여 Linux 에 첫 번째 [IBM MQ](#page-106-0) 설치 설치』의 내용을 참조하십시 오. rpm을 사용하여 클라이언트를 설치하려면 114 페이지의 『rpm을 사용하여 Linux 에 IBM MQ [클라이언트](#page-113-0) [설치』](#page-113-0)의 내용을 참조하십시오.

Debian 설치 프로그램을 사용하여 서버를 설치하려면 123 [페이지의](#page-122-0) 『Debian 패키지를 사용하여 Linux Ubuntu 에 [IBM MQ](#page-122-0) 서버 설치』의 내용을 참조하십시오. Debian 설치 프로그램을 사용하여 클라이언트를 설치 하려면 128 페이지의 『Debian 패키지를 사용하여 [Linux Ubuntu](#page-127-0) 에 IBM MQ 클라이언트 설치』의 내용을 참조 하십시오.

**중요사항:** Debian 및 rpm 설치 버전의 IBM MQ 둘 다 동일한 시스템에 포함하는 것은 지원되지 않습니다.

#### **관련 태스크**

계획

274 페이지의 『유지보수 및 [마이그레이션](#page-273-0)IBM MQ』

유지보수, 업그레이드, 마이그레이션에는 IBM MQ에 대한 세 가지의 명확한 의미가 있습니다. 정의는 여기에서 설명됩니다. 다음 섹션은 마이그레이션에 대한 다양한 개념과 필요한 다양한 태스크를 설명합니다. 이러한 태스 크는 필요한 경우 플랫폼에 특정합니다.

278 [페이지의](#page-277-0) 『IBM MQ에 유지보수 적용』

유지보수는 가역적 수정사항의 애플리케이션입니다. 큐 관리자에 대한 모든 변경사항은 이전 코드 레벨과 호환 가능합니다.

#### *Linux***의 사용자 및 그룹 설정**

Linux 시스템에서 IBM MQ는 기본 그룹 mqm과 함께 이름이 mqm인 사용자 ID가 필요합니다. mqm 사용자 ID는 제 품과 연관된 자원이 들어 있는 디렉토리와 파일을 소유합니다.

### **Active Directory 사용**

Active Directory 를 사용하여 Linux 시스템에 중앙 집중식 사용자 및 그룹 정의를 제공하는 경우, 해당 서비스가 사용자 및 그룹이 동일한 이름을 갖도록 허용하지 않으므로 Active Directory 에서 mqm 사용자 및 mqm 그룹 정의 를 둘 다 가질 수 없습니다.

다음 작업을 수행해야 합니다.

- 디렉토리의 다른 사용자가 나중에 공유 그룹 정의의 일부가 될 수 있도록 IBM MQ를 설치하기 전에 mqm 그룹 정의를 Active Directory 에 넣으십시오.
- mqm 사용자를 로컬로 작성하거나 설치 프로세스 중에 작성되도록 허용하십시오.

## **사용자 ID 및 그룹 작성**

mqm 사용자의 기본 그룹을 그룹 mqm으로 설정하십시오.

다중 시스템에 IBM MQ를 설치하는 경우, mqm의 각 UID 및 GID가 모든 시스템에서 동일한 값을 갖도록 확인할 수 있습니다. 다중 인스턴스 큐 관리자를 구성하려면 UID 및 GID가 반드시 시스템마다 동일해야 합니다. 가상화 시나리오에서 동일한 UID 및 GID 값을 갖는 것도 중요합니다.

RPM은 mqm 사용자 ID및 그룹 mqm(홈 디렉토리 /var/mqm) 을 설치 프로시저의 일부로 작성합니다 (존재하지 않는 경우).

이러한 ID에 대한 특수 요구사항(예: 해당 ID가 사용 중인 다른 시스템과 동일한 값을 가지고 있거나 사용자 및 그 룹 ID가 중심적으로 관리되어야 함)이 있는 경우, 설치 프로시저를 실행하기 전에 ID를 작성한 후 **groupadd** 및 **useradd** 명령을 사용하여 각 시스템에서 UID 및 GID를 동일하게 설정해야 합니다.

**참고:** 유일한 IBM MQ 요구사항은 mqm 사용자가 mqm 그룹을 기본 그룹으로 가지고 있어야 한다는 것입니다.

### **Linux 시스템에서 그룹에 기존 사용자 ID 추가**

예를 들어 **crtmqm**(큐 관리자 작성) 또는 **strmqm**(큐 관리자 시작) 등 관리 명령을 실행하고자 한다면, 사용자 ID 는 반드시 mqm 그룹의 구성원이어야 합니다. 이 사용자 ID는 12자를 초과할 수 없습니다.

<span id="page-94-0"></span>큐 관리자를 사용하는 애플리케이션을 실행하기 위해서는 mqm 그룹 권한이 필요하지 않으며, 관리 명령을 위해 서만 필요합니다.

### **MQ Telemetry 서비스에서 작성한 로그 파일**

큐 관리자를 작성하는 사용자 ID의 **umask** 설정은 해당 큐 관리자에 대해 생성된 텔레메트리 로그 파일의 권한을 결정합니다. 로그 파일의 소유권이 mqm으로 설정되어도 마찬가지입니다.

#### **관련 개념**

38 [페이지의](#page-37-0) 『AIX에서 파일 시스템 작성』

IBM MQ 설치 전에 저장할 작업 데이터 및 제품 코드 모두에 필요한 파일 시스템을 작성해야 할 수도 있습니다. 이러한 파일 시스템에 대해서는 최소 스토리지 요구사항이 있습니다. 제품 코드에 대한 기본 설치 디렉토리는 설 치 시에 변경할 수 있지만 작업 데이터 위치는 변경할 수 없습니다.

96 [페이지의](#page-95-0) 『Linux에서 운영 체제 구성 및 성능 조정』 Linux 시스템에서 IBM MQ 를 구성할 때 이 주제를 사용하십시오.

#### **관련 태스크**

39 [페이지의](#page-38-0) 『AIX에서 운영 체제 구성 및 성능 조정』 IBM MQ on AIX 시스템을 설치할 때 구성해야 하는 일부 추가 설정이 있습니다.

### *Linux***에서 파일 시스템 작성**

IBM MQ 설치 전에 저장할 작업 데이터 및 제품 코드 모두에 필요한 파일 시스템을 작성해야 할 수도 있습니다. 이러한 파일 시스템에 대해서는 최소 스토리지 요구사항이 있습니다. 제품 코드에 대한 기본 설치 디렉토리는 설 치 시에 변경할 수 있지만 작업 데이터 위치는 변경할 수 없습니다.

### **서버 설치 파일 시스템의 크기 판별**

서버 설치를 위한 /var/mqm 파일 시스템의 크기를 판별하려면 다음을 고려하십시오.

- 시스템의 동시 최대 메시지 수
- 시스템 문제가 있을 경우 메시지 빌드업에 대한 대비성
- 평균 메시지 데이터 크기 및 메시지 헤더용 추가 500바이트
- 큐의 수
- 로그 파일 및 오류 메시지의 크기
- /var/mqm/trace 디렉토리에 기록되는 추적의 양.

IBM MQ의 스토리지 요구사항은 설치하는 컴포넌트와 필요한 작업 공간의 양에 따라 달라집니다. 자세한 정보는 디스크 공간 요구사항을 참조하십시오.

## **작업 데이터용 파일 시스템 작성**

IBM MQ를 설치하기 전에 mqm 그룹의 mqm 사용자가 소유하는 /var/mqm 라는 파일 시스템을 작성하고 마운트 하십시오. 94 [페이지의](#page-93-0) 『Linux의 사용자 및 그룹 설정』참조. 이 파일 시스템은 시스템의 모든 IBM MQ 설치에 서 사용됩니다. 가능한 경우, IBM MQ 데이터용으로 별도의 볼륨을 확보하는 파티션 전략을 사용하십시오. 이렇 게 하면 많은 양의 IBM MQ 작업이 수행되는 경우에도 다른 시스템 활동은 영향을 받지 않습니다. mqm 사용자에 게 전체 제어를 허용하도록 디렉토리 권한을 구성하십시오(예: 파일 모드 755). 이러한 권한은 큐 관리자에 필요 한 권한과 일치하도록 IBM MQ 설치 중에 업데이트됩니다.

## **오류와 로그를 위한 분리된 파일 시스템 작성**

로그 데이터( /var/mqm/log )와 오류 파일( /var/mqm/errors )에 대해 별도의 파일 시스템을 작성할 수도 있습니다. 가능한 경우, 이 디렉토리를 큐 관리자 데이터( /var/mqm/qmgrs )와 다른 물리적 디스크 및 서로 다 른 물리적 디스크에 배치하십시오.

별도의 파일 시스템을 작성하는 경우 /var/mqm/errors 디렉토리가 NFS 마운트될 수 있습니다. 그러나 NFS 마운트 /var/mqm/errors을(를) 선택하면 네트워크 장애 발생 시 오류 로그가 손실될 수 있습니다.

<span id="page-95-0"></span>다음 디렉토리에 대해 분리된 파일 시스템을 보유하여 큐 관리자의 안정성을 보호할 수 있습니다.

- /var/mqm/errors
- /var/mqm/trace
- /var/mqm/qmgrs
- /var/mqm/log

/var/mqm/errors의 경우, 이 디렉토리에 대량의 데이터가 저장되는 일은 드뭅니다. 그러나 심각한 시스템 문 제로 인해 IBM MQ에서 많은 진단 정보를 .FDC 파일에 작성하게 되는 경우 특히 이러한 상황이 나타납니 다. /var/mqm/trace의 경우 파일은 **strmqtrc** 를 사용하여 IBM MQ추적을 시작하는 경우에만 여기에 작성 됩니다.

다음 디렉토리를 분리된 디스크에 위치시키면 보통 IBM MQ 조작(예: 지속 메시지의 syncpoints, MQPUT, MQGET)의 성능을 향상시킬 수 있습니다.

- /var/mqm/qmgrs
- /var/mqm/log

문제점 판별을 위해 IBM MQ 시스템을 추적해야 하는 드문 경우가 발생하면 /var/mqm/trace 파일 시스템을 별도의 디스크에 배치하여 성능 저하를 줄일 수 있습니다.

별도의 파일 시스템을 작성하는 경우, /var/mqm에 최소 30MB의 스토리지, /var/mqm/log에 100MB의 스토 리지, /var/mqm/errors에 10MB의 스토리지를 할당하십시오. /var/mqm/log에 대한 100MB의 최소 스토 리지 허용은 단일 큐 관리자에 필요한 절대적 최소값이며 권장되는 값이 아닙니다. 파일 시스템의 크기는 사용하 려는 큐 관리자의 수, 로그 파일당 페이지의 수 및 큐 관리자당 로그 파일의 수에 따라 조정해야 합니다.

파일 시스템에 대한 자세한 정보는 파일 시스템 지원을 참조하십시오.

로그 파일의 크기는 사용하는 로그 설정에 따라 다릅니다. 최소 크기는 기본 설정을 사용하는 순환 로깅용입니다. 로그 크기에 대한 자세한 정보는 로그 크기 계산을 참조하십시오.

#### **Linux**

클라이언트 설치의 경우, 원격 네트워크 디바이스(예: NFS)에 파일 시스템을 마운트할 수 있습니다.

클라이언트와 서버 모두를 설치하는 경우 서버 설치 요구사항이 클라이언트 설치 요구사항보다 우선순위를 가지게 됩니다.

IBM MQ 클라이언트에 최소 15MB를 허용하십시오.

새 샘플 IBM MQ MQI client 구성 파일이 설치 중에 클라이언트 패키지에 의해 var/mqm 디렉토리에 작성됩 니다(이 파일이 없는 경우에만 작성됨). 이 파일에는 ClientExitPath 스탠자가 포함되어 있습니다. 예제 mqclient.ini 파일은 IBM MQ MQI client 구성 파일, mqclient.ini에 표시되어 있습니다.

IBM MQ 설치 디렉토리 또는 MQCLNTCF 환경 변수를 사용하는 다른 위치에서 다중 클라이언트를 위한 공용 구성 파일을 사용하고 있는 경우 IBM MQ 클라이언트 애플리케이션을 실행하는 모든 사용자 ID에 읽기 액세 스 권한을 부여해야 합니다. 어떤 이유로 파일을 읽을 수 없는 경우, 실패를 추적하고 파일이 없는 것처럼 검 색 논리가 계속 진행됩니다.

#### **관련 개념**

94 [페이지의](#page-93-0) 『Linux의 사용자 및 그룹 설정』

Linux 시스템에서 IBM MQ는 기본 그룹 mqm과 함께 이름이 mqm인 사용자 ID가 필요합니다. mqm 사용자 ID는 제 품과 연관된 자원이 들어 있는 디렉토리와 파일을 소유합니다.

96 페이지의 『Linux에서 운영 체제 구성 및 성능 조정』 Linux 시스템에서 IBM MQ 를 구성할 때 이 주제를 사용하십시오.

### *Linux***에서 운영 체제 구성 및 성능 조정**

Linux 시스템에서 IBM MQ 를 구성할 때 이 주제를 사용하십시오.

**참고:** 이 주제의 정보는 주로 글로벌 커널 튜닝 매개변수와 관련되며 모든 Linux 시스템에 적용됩니다. 이 명령문 에 대한 예외는 99 페이지의 『IBM MQ 를 [시작하는](#page-98-0) 사용자 구성』에 설명된 섹션으로, 사용자에게만 해당됩 니다.

## **쉘 해석기**

/bin/sh 쉘이 Bourne 쉘과 호환 가능한 올바른 쉘 명령 해석기인지 확인하십시오. 그렇지 않으면 IBM MQ의 사후 설치 구성이 정상적으로 완료되지 않습니다. 쉘이 RPM을 사용하여 설치되지 않은 경우 IBM MQ을(를) 설치 하려고 할 때 /bin/sh 쉘의 전제조건 실패가 표시될 수 있습니다. 이 실패는 RPM 테이블이 올바른 쉘 해석기가 설치되었음을 인식하지 못하기 때문입니다. 실패가 발생하면 RPM을 사용하여 /bin/sh 쉘을 다시 설치하거나 IBM MQ 설치 중에 종속 항목 검사를 사용하지 않도록 RPM 옵션 --nodeps을(를) 지정할 수 있습니다.

**참고:** Linux에 IBM MQ을(를) 설치할 때는 **--dbpath** 옵션이 지원되지 않습니다.

## **스왑 공간**

로드가 많을 때 IBM MQ는 가상 메모리(스왑 공간)를 사용할 수 있습니다. 가상 메모리가 가득 차게 되면 IBM MQ 프로세스의 장애 또는 불안정이 발생하여 시스템에 영향을 줄 수 있습니다.

이러한 상황을 피하려면 IBM MQ 관리자는 운영 체제 지침에서 지정하는 충분한 가상 메모리가 시스템에 할당되 었는지 확인해야 합니다.

### **System V IPC 커널 구성**

IBM MQ는 특히 공유 메모리에 System V IPC 자원을 사용합니다. 그러나 제한된 수의 세마포어도 사용됩니다. 다음 자원에 대해 IBM MQ의 최소 구성은 다음과 같습니다.

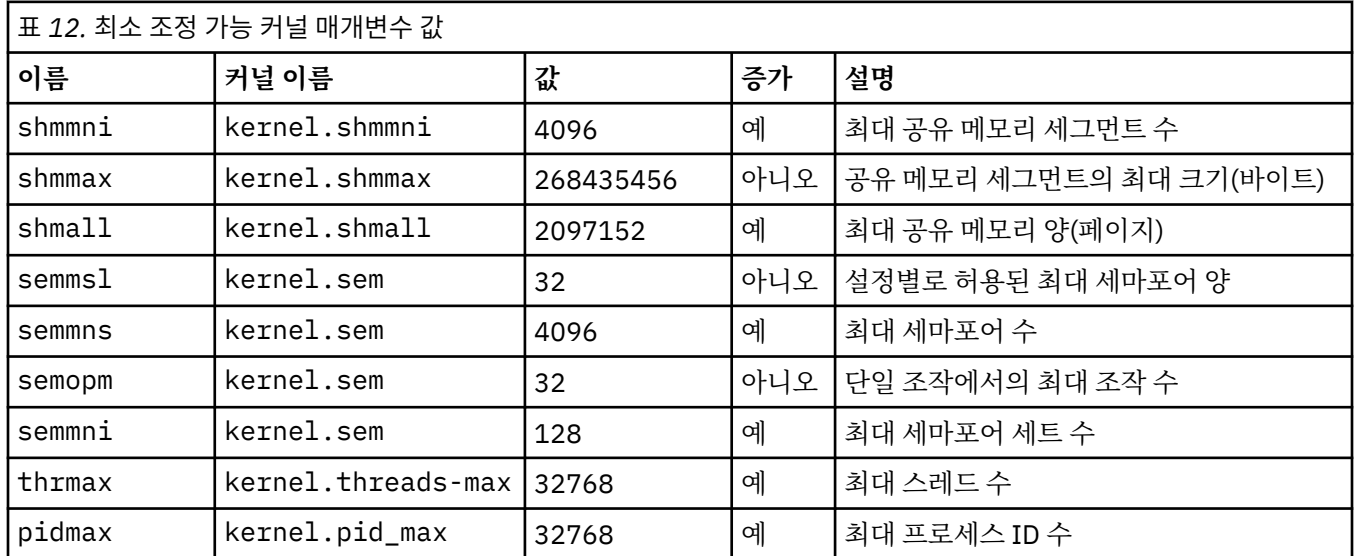

**참고:**

- 1. 이러한 값은 시스템에서 보통 크기의 큐 관리자를 두 개 실행하기에 충분합니다. 셋 이상의 큐 관리자를 실행 하려고 하거나 큐 관리자가 중요한 워크로드를 처리하려는 경우, 증가 열에서 예로 표시된 값을 늘려야 할 수 있습니다.
- 2. kernel.sem 값은 순서대로 네 개의 값을 포함하는 단일 커널 매개변수에 포함됩니다.

매개변수의 현재 값을 보려면 루트 권한을 가진 사용자로 로그온하고 다음을 입력하십시오.

sysctl *Kernel-name*

값을 추가하거나 대체하려면 루트 권한을 가진 사용자로 로그온하십시오. 텍스트 편집기로 /etc/ sysctl.conf 파일을 열고 다음 항목을 선택한 값에 추가하거나 변경하십시오.

kernel.shmmni = 4096 kernel.shmall = 2097152 kernel.shmmax = 268435456 kernel.sem = 32 4096 32 128

그런 다음 파일을 저장한 후 닫으십시오.

즉시 이 **sysctl** 값을 로드하려면 다음 명령 sysctl -p을(를) 입력하십시오.

sysctl -p 명령을 실행하지 않으면 시스템이 재부팅될 때 새 값이 로드됩니다.

기본적으로 Linux 커널은 스레드에도 사용할 수 있는 최대 프로세스 ID를 보유하며 허용되는 스레드 수를 제한할 수 있습니다.

운영 체제는 시스템에 다른 스레드를 작성하는 데 필요한 자원이 부족하거나 {PTHREAD\_THREADS\_MAX} 프로 세스의 총 스레드 수에 대한 시스템 부과 한계가 초과될 때 보고합니다.

kernel.threads-max 및 kernel.pid-max에 대한 자세한 정보는 <u>다수의 [클라이언트를](https://www.ibm.com/support/pages/node/470203) 실행할 때 IBM MQ</u> 큐 [관리자의](https://www.ibm.com/support/pages/node/470203) 자원 부족을 참조하십시오.

#### **IBM MQ 에서 RemoveIPC 설정**

**주의:** 로그인 관리자 구성 파일 (logind.con 및 logind.conf.d) 에서 **RemoveIPC** 의 설정을 기본 값 Yes 로 두면 IBM MQ 소유 IPC 자원이 IBM MQ의 제어 밖에서 제거될 수 있습니다.

값을 아니오로 설정해야 합니다. **RemoveIPC** 에 대한 자세한 정보는 *[login.conf](https://man7.org/linux/man-pages/man5/logind.conf.5.html)* man 페이지를 참조하십 시오.

### **TCP/IP 구성**

IBM MQ 채널에 대해 **keepalive** 를 사용하려는 경우 커널 매개변수를 사용하여 KEEPALIVE의 조작을 구성할 수 있습니다.

net.ipv4.tcp\_keepalive\_intvl net.ipv4.tcp\_keepalive\_probes net.ipv4.tcp\_keepalive\_time

추가 정보는 TCP/IP SO\_KEEPALIVE 옵션 사용을 참조하십시오.

매개변수의 현재 값을 보려면 루트 권한이 있는 사용자로 로그온하고 sysctl *Kernel-name*을(를) 입력하십 시오.

값을 추가하거나 대체하려면 루트 권한을 가진 사용자로 로그온하십시오. 텍스트 편집기로 /etc/ sysctl.conf 파일을 열고 다음 항목을 선택한 값에 추가하거나 변경하십시오.

즉시 이 **sysctl** 값을 로드하려면 다음 명령 sysctl -p을(를) 입력하십시오.

sysctl -p 명령을 실행하지 않으면 시스템이 재부팅될 때 새 값이 로드됩니다.

## **RDQM - 자원 한계 및 환경 변수 구성**

복제된 데이터 큐 관리자(RDQM)의 경우 /etc/security/limits.conf에서 mqm 사용자에 맞게 nproc 및 nofile 값을 구성하십시오. 또는 rdqm.conf(이)라는 RDQM의 Pacemaker systemd 서비스 단위 파일에서 LimitNOFILE 및 LimitNPROC 변수를 설정하십시오. 자원 한계(nproc 및/또는 nofile)가 limits.conf 및 rdqm.conf 둘 다에 구성된 경우 구성된 한계 중 더 높은 값을 RDQM 큐 관리자에서 사용합니다. rdqm.conf을(를) 사용하여 다른 자원 한계(예: 스택 크기) 및 환경 변수를 구성할 수 있습니다. rdqm.conf 파 일은 Pacemaker에서 큐 관리자를 자동으로 시작할 때만 읽습니다. 시스템 시작 시 또는 큐 관리자가 rdqm.conf 파일이 있는 노드로 장애 복구할 때 발생할 수 있습니다. **strmqm** 명령을 사용하여 큐 관리자를 수 동으로 시작하는 경우, **strmqm**이 실행되는 환경을 상속합니다.

다음 단계에서는 rdqm.conf에 샘플 구성을 작성합니다.

1. RDQM 노드에 루트로 로그인하십시오.

2. /etc/systemd/system/pacemaker.service.d 디렉토리를 작성하십시오.

<span id="page-98-0"></span>3. 해당 디렉토리에 rdqm.conf 파일을 작성하십시오. rdqm.conf 파일에는 다음 형식의 필수 환경 변수와 자 원 한계가 있습니다.

```
[Service] 
Environment="MQ_ENV_VAR=1" 
LimitNOFILE=65536 
LimitNPROC=32768 
LimitSTACK=16777216
```
systemd 유닛 파일의 구성에 대한 세부사항은 운영 체제 문서를 참조하십시오.

4. pacemaker 서비스를 재시작하십시오.

```
systemctl daemon-reload 
systemctl restart pacemaker.service
```
이 노드에서 실행 중인 RDQM 큐 관리자는 pacemaker 재시작 중에 다른 노드로 이동됩니다.

5. 페일오버되거나 기타 노드로 전환될 때 동일한 구성을 RDQM 큐 관리자가 사용할 수 있도록 기타 두 RDQM 노드에서 프로시저를 반복하십시오.

**참고:** qm.ini 파일이 RDQM 노드 간에 복제되기 때문에 환경 변수보다 qm.ini 속성을 사용해서 큐 관리자 동 작을 제어해야 합니다.

### **RDQM - 커널 콘솔 로그 레벨 구성**

DRBD 커널 모듈 (kmod-drbd) 은 때로 KERN\_ERR (3) 로그 레벨에서 많은 메시지를 쓸 수 있습니다. 해당 메시 지가 시스템 콘솔에 복사되므로 상당한 시간 동안 처리가 지연되어 전체 시스템에 영향을 주는 문제가 발생하지 않게 하려면 kernel.printk 매개변수의 첫 번째 숫자를 3으로 줄이십시오. 커널 메시지 우선순위에 대한 자 세한 정보는<https://www.kernel.org/doc/html/latest/core-api/printk-basics.html>의 내용을 참조하십시오.

매개변수의 현재 값을 보려면 루트 권한이 있는 사용자로 로그온하여 sysctl kernel.printk을(를) 입력하 십시오.

이 값을 추가하거나 변경하려면 루트 권한이 있는 사용자로 로그온하십시오. 텍스트 편집기로 /etc/ sysctl.conf 파일을 열고 다음 항목을 선택한 값에 추가하거나 변경하십시오.

kernel.printk = 3 4 1 7

이러한 sysctl 값을 즉시 로드하려면 **sysctl -p**명령을 입력하십시오. **sysctl -p** 명령을 발행하지 않았으 면 시스템이 다시 시작될 때 새 값이 로드됩니다.

#### **64비트 Linux 플랫폼에서 32비트 지원**

일부 64비트 Linux 배포는 기본적으로 더 이상 32비트 애플리케이션을 지원하지 않습니다. 영향을 받는 플랫폼 에 대한 세부사항 및 이러한 플랫폼에서 32비트 애플리케이션이 실행되도록 설정하는 방법에 대한 자세한 내용 은 90 페이지의 『Linux 시스템의 하드웨어 및 소프트웨어 [요구사항』의](#page-89-0) 내용을 참조하십시오.

#### **IBM MQ 를 시작하는 사용자 구성**

IBM MQ를 시작하는 모든 사용자에 대해 최대 열린 파일 및 최대 프로세스 에 설명된 구성 변경사항을 작성해야 합니다. 여기에는 일반적으로 mqm 사용자 ID가 포함되지만 큐 관리자를 시작하는 다른 사용자 ID에 대해서도 동 일하게 변경해야 합니다.

**systemd**로 시작되는 큐 관리자의 경우, 큐 관리자 서비스 구성을 포함하는 단위 파일에서 동등한 **NOFILE** 및 **NPROC** 값을 지정하십시오.

### **최대 열린 파일 수**

시스템에서 열린 파일 핸들의 최대수는 **fs.file-max** 매개변수로 제어합니다.

보통 크기의 큐 관리자가 두 개 있는 시스템에 대한 이 매개변수의 최대값은 524288입니다.

**참고:** 운영 체제 기본값이 높은 경우에는 높은 설정을 그대로 두거나 운영 체제 제공자에게 문의해야 합니다.

세 개 이상의 큐 관리자를 실행하려고 하거나 큐 관리자가 중요한 워크로드를 처리하려는 경우, 더 높은 값이 필 요할 수 있습니다.

매개변수의 현재 값을 보려면 루트 권한이 있는 사용자로 로그온한 다음 sysctl fs.file-max을(를) 입력하 십시오.

값을 추가하거나 대체하려면 루트 권한을 가진 사용자로 로그온하십시오. 텍스트 편집기로 /etc/ sysctl.conf 파일을 열고 다음 항목을 선택한 값에 추가하거나 변경하십시오.

fs.file-max = 524288

그런 다음 파일을 저장한 후 닫으십시오.

즉시 이 **sysctl** 값을 로드하려면 다음 명령 sysctl -p을(를) 입력하십시오.

sysctl -p 명령을 실행하지 않으면 시스템이 재부팅될 때 새 값이 로드됩니다.

PAM(Pluggable Authentication Module)과 같은 플러그 가능 보안 모듈을 사용하는 경우, 이 모듈이 mqm 사용자 의 열린 파일 수를 과도하게 제한하지 않는지 확인하십시오. mqm 사용자의 프로세스당 열린 파일 디스크립터의 최대수를 보고하려면 mqm 사용자로 로그인하고 다음 값을 입력하십시오.

ulimit -n

표준 IBM MQ 큐 관리자의 경우 mqm 사용자의 *nofile* 값을 10240 이상으로 설정하십시오. mqm 사용자가 실행 중 인 프로세스에 대해 열린 파일 디스크립터의 최대수를 설정하려면 /etc/security/limits.conf 파일에 다 음 정보를 추가하십시오.

mqm hard nofile 10240 soft nofile

연결 가능한 보안 모듈 한계는 **systemd**로 시작되는 큐 관리자에 적용되지 않습니다. 큐 관리자 서비스 구성을 포함하는 단위 파일에서 **systemd** 을 10240이상으로 설정하여 IBM MQ 큐 관리자를 시작하려면 **LimitNOFILE** 을 10240이상으로 설정하십시오.

RDQM 큐 관리자에 맞게 nofile을(를) 구성하는 방법에 대한 지시사항은 [RDQM -](#page-98-0) 자원 한계 및 환경 변수 구성 을 참조하십시오.

#### **최대 프로세스 수**

실행 중인 IBM MQ 큐 관리자는 몇 개의 스레드 프로그램으로 이루어집니다. 각 연결된 애플리케이션은 큐 관리 자 프로세스에서 실행 중인 스레드 개수를 증가시킵니다. 운영 체제는 보통 사용자가 실행하는 프로세스의 최대 개수를 제한합니다. 이러한 제한은 개별 사용자 또는 서브시스템이 너무 많은 프로세스를 작성하여 운영 체제 실 패가 일어나는 것을 방지합니다. mqm 사용자가 실행할 수 있는 최대 프로세스 수가 충분한지 확인해야 합니다. 프로세스 개수에는 큐 관리자에 연결하는 애플리케이션 및 채널 개수가 포함되어야 합니다.

다음 계산은 mqm 사용자의 프로세스 수를 판별할 때 유용합니다.

```
nproc = 2048 + clientConnections * 4 + qmgrChannels * 4 +
    localBindingConnections
```
설명:

- *clientConnections*는 이 시스템에서 큐 관리자에 연결하는 기타 시스템에 있는 클라이언트의 최대 연결 수입니 다.
- *qmgrChannels*는 기타 큐 관리자에 대해(채널 정의와 대조적으로) 실행 중인 채널의 최대 수입니다. 이는 클러 스터 채널, 송신자/수신자 채널 등을 포함합니다.
- *localBindingConnections*는 애플리케이션 스레드를 포함하지 않습니다.

이 알고리즘에서 다음과 같이 가정합니다.

- 2048은 큐 관리자 스레드를 포함할 수 있을 만큼 충분히 큽니다. 다른 많은 애플리케이션이 실행 중인 경우 이 를 증가시켜야 합니다.
- nproc를 설정할 때 이후에 시스템에서 실행할 수 있는 애플리케이션, 연결, 채널, 큐 관리자의 최대 수를 고려하 십시오.
- 이 알고리즘은 비관적인 관점을 취하며, 실제 필요한 nproc는 이후 버전의 IBM MQ 및 빠른 경로 채널에 대해 다소 낮을 수 있습니다.
- Linux에서는 각 스레드가 LWP(light-weight process)로 구현되고 각 LWP가 nproc에 대해 하나의 프로세스로 계산됩니다.

PAM\_limits 보안 모듈을 사용하여 사용자가 실행하는 프로세스 수를 제어할 수 있습니다. 다음과 같이 mqm 사 용자의 최대 프로세스 수를 구성할 수 있습니다.

mqm hard nproc 4096 mqm soft nproc

PAM\_limits 보안 모듈 유형을 구성하는 방법에 대한 자세한 내용은 다음 명령을 입력하십시오.

man limits.conf

연결 가능한 보안 모듈 한계는 **systemd**로 시작되는 큐 관리자에 적용되지 않습니다. **systemd** 를 사용하여 IBM MQ 큐 관리자를 시작하려면 큐 관리자 서비스 구성을 포함하는 단위 파일에서 적합한 값으로 **LimitNPROC** 를 설정하십시오.

RDQM 큐 관리자에 맞게 nproc을(를) 구성하는 방법에 대한 지시사항은 [RDQM -](#page-98-0) 자원 한계 및 환경 변수 구성을 참조하십시오.

mqconfig 명령을 사용하여 시스템 구성을 확인할 수 있습니다.

시스템 구성에 대한 자세한 정보는 IBM MQ용 [AIX and Linux](https://www.ibm.com/support/pages/node/707975) 시스템 구성 방법을 참조하십시오.

#### **관련 개념**

94 [페이지의](#page-93-0) 『Linux의 사용자 및 그룹 설정』

Linux 시스템에서 IBM MQ는 기본 그룹 mqm과 함께 이름이 mqm인 사용자 ID가 필요합니다. mqm 사용자 ID는 제 품과 연관된 자원이 들어 있는 디렉토리와 파일을 소유합니다.

95 [페이지의](#page-94-0) 『Linux에서 파일 시스템 작성』

IBM MQ 설치 전에 저장할 작업 데이터 및 제품 코드 모두에 필요한 파일 시스템을 작성해야 할 수도 있습니다. 이러한 파일 시스템에 대해서는 최소 스토리지 요구사항이 있습니다. 제품 코드에 대한 기본 설치 디렉토리는 설 치 시에 변경할 수 있지만 작업 데이터 위치는 변경할 수 없습니다.

### **관련 참조**

mqconfig

### **Linux 용 IBM MQ 에서 라이센스 동의**

Linux 플랫폼에 제품을 설치하기 전이나 후에 라이센스에 동의하도록 선택할 수 있습니다.

#### **이 태스크 정보**

제품을 설치하기 전에 IBM MQ 라이센스에 동의하면 Linux 사용자에게 다음과 같은 문제가 발생합니다.

- IBM MQ RPM을 yum 저장소에 추가하는 것을 중지합니다.
- RPM이 이미지 빌드의 일부로 설치되는 클라우드에서의 작업에는 적합하지 않습니다.
- 설치 전에 코드가 실행되지 않는 압축 해제 가능한 패키지에는 적합하지 않습니다.

설치 후에 라이센스를 승인하면 설치할 사용자 고유의 저장소를 설정할 수 있습니다.

#### **참고:**

• 제품을 사용하기 전에 라이센스에 동의해야 합니다.

- <span id="page-101-0"></span>• 설치하려는 컴포넌트에 대한 단일 또는 복수의 올바른 라이센스가 있어야 합니다. 라이센스 [요구사항](#page-7-0)을 참조 하십시오.
- 평가판 라이센스를 설치한 경우 평가판 라이센스를 변환하기 위한 지시사항을 수행하십시오. 132 [페이지의](#page-131-0) 『Linux에서 평가판 [라이센스](#page-131-0) 변환』의 내용을 참조하십시오.

#### **프로시저**

• 제품을 설치하기 전에 라이센스에 동의하십시오.

제품을 설치하기 전에 라이센스에 동의하려면 [시스템을](#page-92-0) 준비하여 서버 설치 지시사항을 따르고 운영 체제에 적합한 지시사항을 따르십시오.

**rpm**

107 페이지의 『rpm 명령을 사용하여 Linux 에 첫 번째 [IBM MQ](#page-106-0) 설치 설치』의 내용을 참조하십시오.

**yum**

116 페이지의 『yum을 사용하여 [Linux Red Hat](#page-115-0) 에 IBM MQ 설치』의 내용을 참조하십시오.

#### **Debian을 사용한 Ubuntu**

119 페이지의 『Debian 을 사용하여 [Linux Ubuntu](#page-118-0) 에 IBM MQ 설치』의 내용을 참조하십시오.

• 제품 설치 후 라이센스 승인

제품을 설치한 후 **MQLICENSE** 환경 변수를 사용하여 IBM MQ 라이센스를 승인하거나 볼 수 있습니다. **MQLICENSE** 는 다음 두 값 중 하나로 설정할 수 있습니다.

**accept**

라이센스 설치 후 작업에 동의하십시오.

**뷰**

라이센스가 승인된 경우 라이센스를 표시하십시오.

라이센스 설치 후 작업에 동의하려면 다음 명령을 사용하십시오.

export MQLICENSE=accept

라이센스를 보려면 다음 명령을 사용하십시오.

export MQLICENSE=view

또는 제품을 설치한 후 다음 명령을 사용하여 IBM MQ 라이센스를 승인하거나 볼 수 있습니다.

– mqlicense(라이센스 사후 설치 승인)

– dspmqlic ( IBM MQ 라이센스 표시)

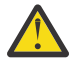

**주의:** 설치 전에 라이센스를 승인하는 데만 이 스크립트를 사용할 수 있으므로 설치 매체에서 mqlicense.sh 스크립트를 사용하지 마십시오.

## **rpm을 사용하여 Linux 에 IBM MQ 설치**

rpm을 사용하여 Linux 시스템에 IBM MQ 를 설치하는 것과 연관된 설치 태스크가 이 섹션에서 그룹화됩니다.

#### **이 태스크 정보**

rpm을 통해 IBM MQ를 설치하려면 다음 태스크를 완료하십시오.

IBM MQ 설치 제거 방법에 대한 정보는 144 페이지의 『rpm을 사용하여 Linux 에서 [IBM MQ](#page-143-0) 설치 제거 또는 수 [정』의](#page-143-0) 내용을 참조하십시오.

제품 수정사항 또는 업데이트를 사용할 수 있는 경우 278 [페이지의](#page-277-0) 『IBM MQ에 유지보수 적용』의 내용을 참 조하십시오.

### <span id="page-102-0"></span>**프로시저**

- 1. 시스템 요구사항을 확인하십시오. 89 [페이지의](#page-88-0) 『Linux에서 요구사항 검사』의 내용을 참조하십시오.
- 2. 설치를 계획하십시오.
	- 계획 프로세스의 일부로 설치할 컴포넌트와 설치 위치를 선택해야 합니다. 103 페이지의 『Linux 시스템용 IBM MQ rpm 구성요소』의 내용을 참조하십시오.
	- 또한 플랫폼별로 몇 가지 항목을 선택해야 합니다. 92 페이지의 『Linux 에 [IBM MQ](#page-91-0) 설치 계획』의 내용을 참조하십시오.
- 3. IBM MQ 설치를 위한 시스템을 준비하십시오.

93 [페이지의](#page-92-0) 『Linux에서의 시스템 준비』의 내용을 참조하십시오.

- 4. IBM MQ 서버를 설치하십시오. 107 페이지의 『rpm 명령을 사용하여 Linux 에 첫 번째 [IBM MQ](#page-106-0) 설치 설치』 및 110 [페이지의](#page-109-0) 『rpm 명령 을 사용하여 Linux 에 추가 [IBM MQ](#page-109-0) 설치 설치』의 내용을 참조하십시오.
- 5. 옵션: IBM MQ 클라이언트를 설치하십시오. 114 페이지의 『rpm을 사용하여 Linux 에 IBM MQ [클라이언트](#page-113-0) 설치』의 내용을 참조하십시오.
- 6. 설치를 확인하십시오. 134 페이지의 『Linux에서 [IBM MQ](#page-133-0) 설치 확인』의 내용을 참조하십시오.

### *Linux* **시스템용** *IBM MQ rpm* **구성요소**

IBM MQ를 설치할 때, 사용자는 자신이 필요로 하는 컴포넌트를 선택할 수 있습니다.

**중요사항:**

1. IBM MQ 의 각 구매에서 설치할 수 있는 권한에 대한 자세한 정보는 IBM MQ 라이센스 정보를 참조하십시오. 2. 서버 및 클라이언트 설치를 위해 RPM 패키지 MQSeriesGSKit 파일을 설치해야 합니다.

이러한 컴포넌트를 표시하려면 예를 들어 다음 명령을 사용할 수 있습니다.

rpm -qa | grep MQ | xargs rpm -q --info

103 페이지의 표 13 에서는 Linux 시스템에 IBM MQ 서버 또는 클라이언트를 설치할 때 사용 가능한 구성요소를 표시합니다.

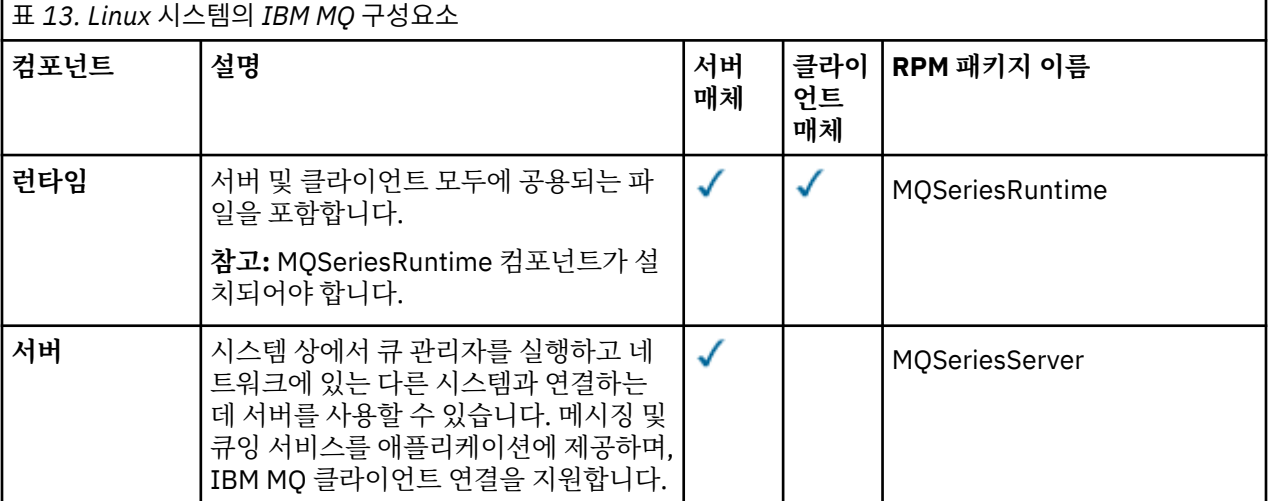

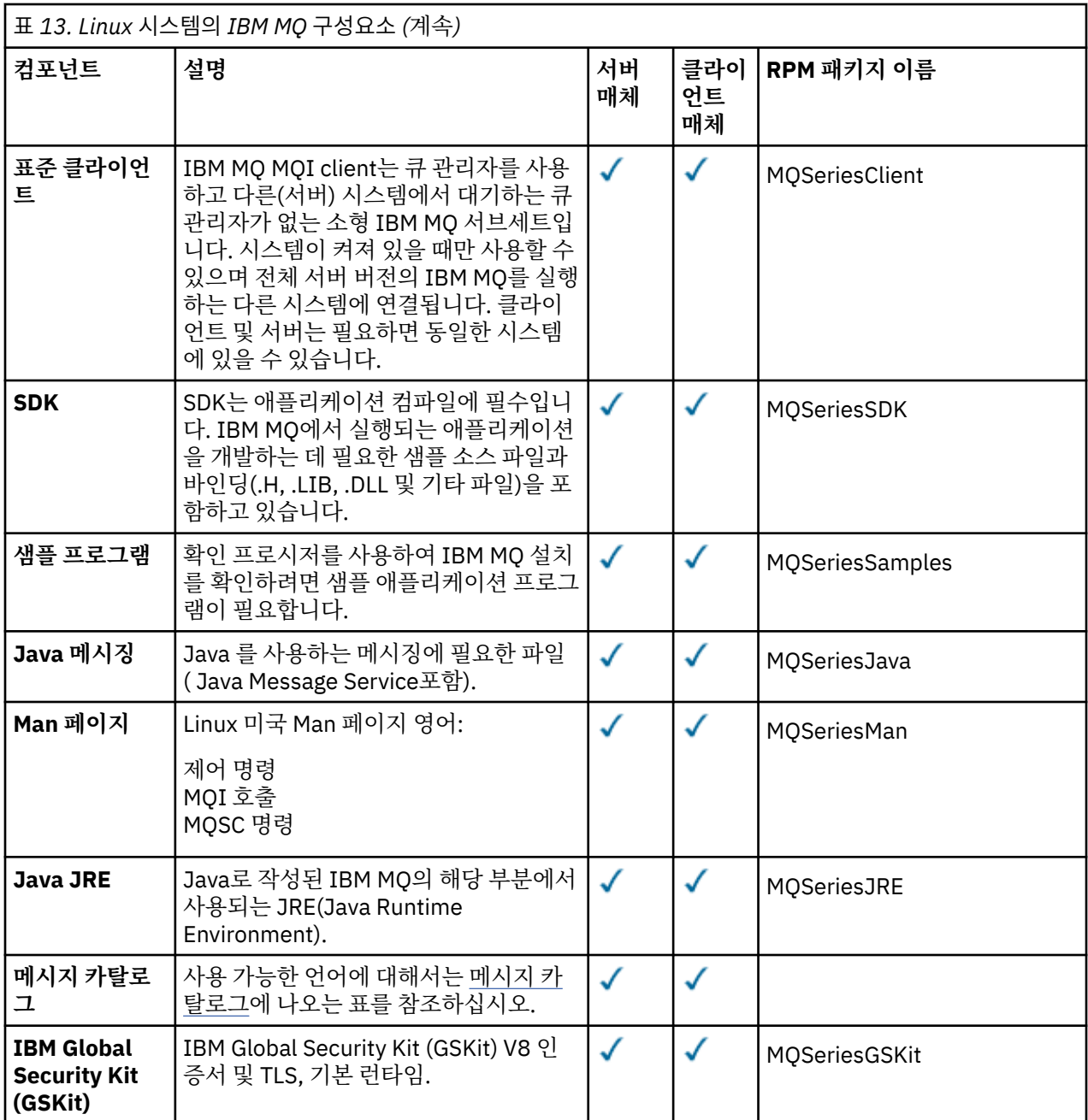

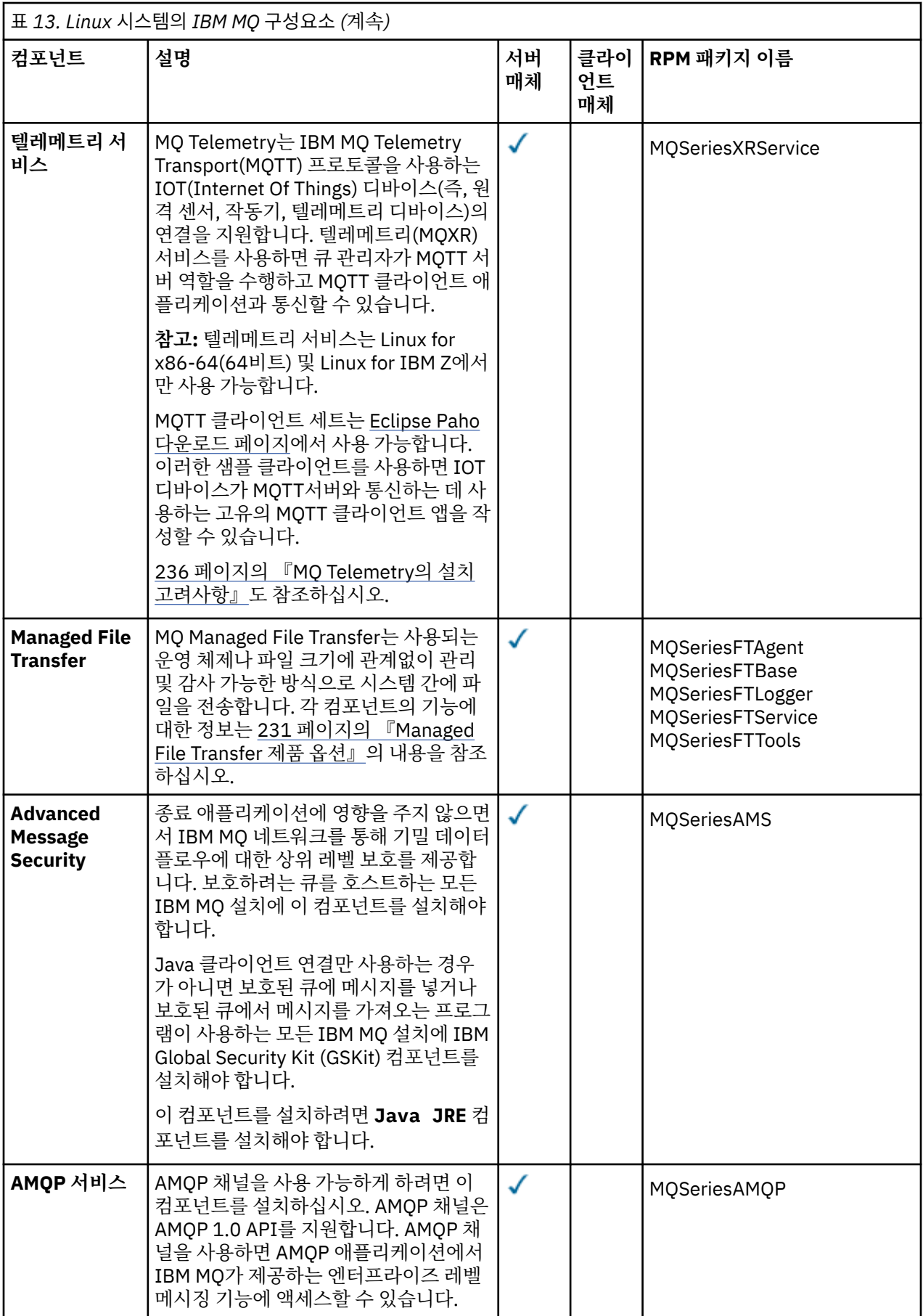

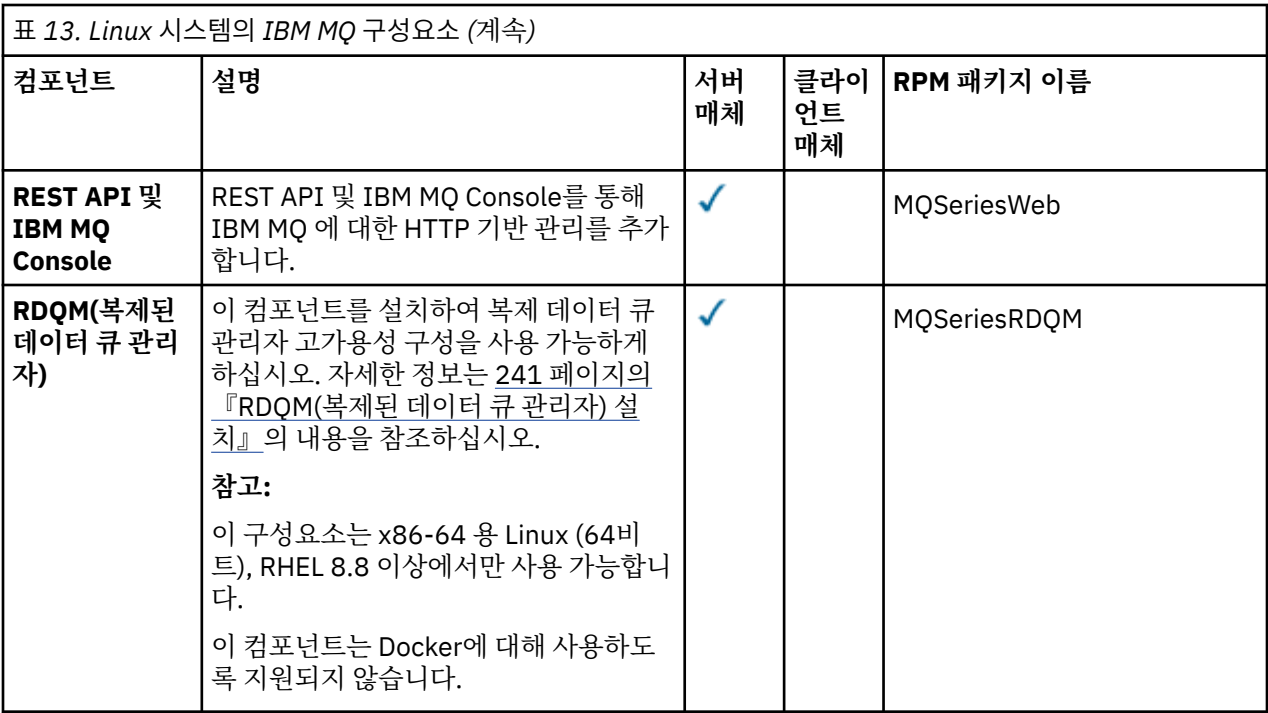

### **참고:**

- 1. <mark>그 <sup>Deprecated</mark> 그만큼IBM MO Bridge to Salesforce 2022년 11월 22일부터 모든 릴리스에서 더 이상 사용되</mark></sup> 지 않습니다(참조 미국 발표 편지 [222-341](https://www.ibm.com/docs/en/announcements/222-341) ).
- 2. <mark>그 Removed V 9.4.0 V 9.4.0 그</mark>만큼IBM MQ Bridge to Salesforce 제품에서 제거되는 시점 IBM MQ 9.4.0 . Salesforce연결은 다음을 통해 달성될 수 있습니다.IBM App Connect Enterprise . Salesforce입력 및Salesforce 요청 노드는 다음과 상호 작용하는 데 사용될 수 있습니다.Salesforce 응용 프 로그램. 자세한 내용은 다음을 참조하세요. 사용Salesforce ~와 함께IBM App Connect Enterprise .
- 3. <mark>Kemoved C</mark>ontinuous Delivery의 경우 IBM MQ 9.3.2의 제품에서 IBM MQ Bridge to blockchain 가 제 거됩니다.

<mark>. Removed b</mark> Long Term Support의 경우 IBM MQ 9.3.0 Fix Pack 15에서 IBM MQ Bridge to blockchain 가 제거됩니다.

Blockchain 연결은 IBM App Connect 또는 IBM Cloud Pak for Integration에서 사용 가능한 App Connect 기능을 통해 달성할 수 있습니다.

4. IBM MQ 9.3.0에서 IBM MQ Explorer 가 IBM MQ 설치 패키지에서 제거되었습니다. 별도의 다운로드로 사용 가능한 상태로 유지되며 Fix Central에서 사용 가능한 독립형 IBM MQ Explorer 다운로드에서 설치할 수 있습 니다. 자세한 정보는 Linux 및 Windows 에서 IBM MQ Explorer 를 독립형 애플리케이션으로 설치 및 설치 제 거의 내용을 참조하십시오.

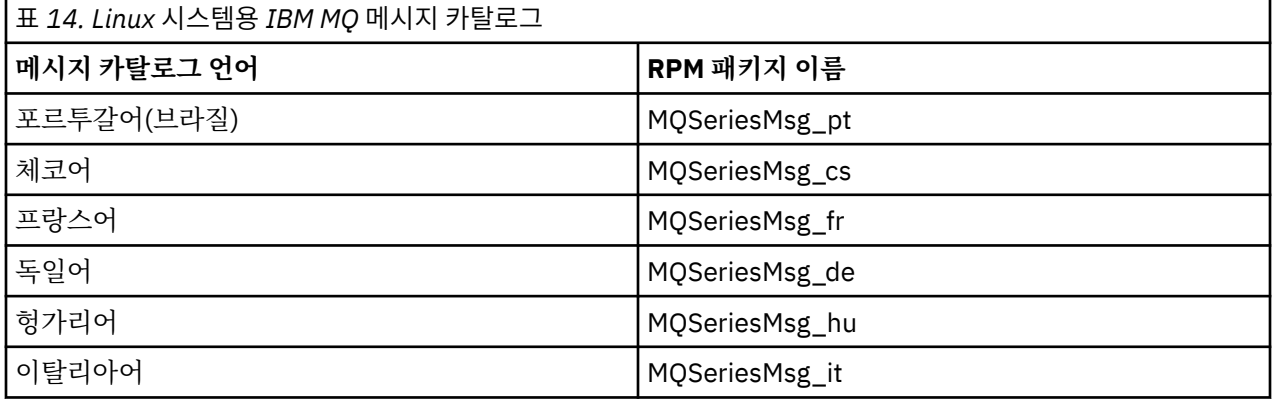

<span id="page-106-0"></span>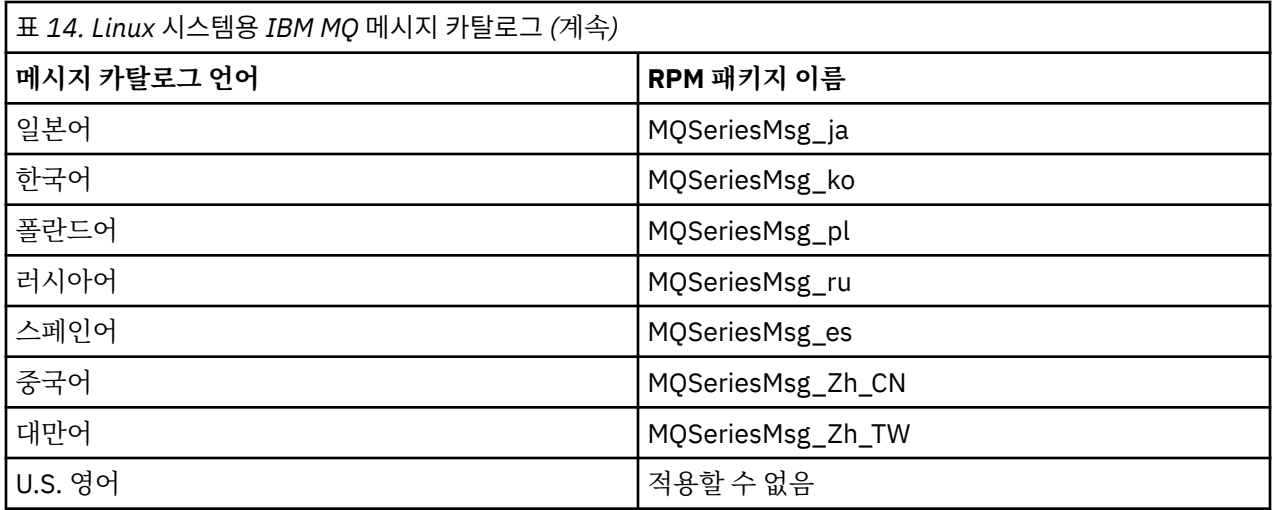

### **관련 개념**

6 [페이지의](#page-5-0) 『IBM MQ 컴포넌트 및 기능』

IBM MQ를 설치할 때, 사용자는 자신이 필요로 하는 컴포넌트 및 기능을 선택할 수 있습니다.

14 페이지의 [『멀티플랫폼에서의](#page-13-0) 설치에 대한 고려사항 계획』

IBM MQ을 설치하기 전에 설치할 컴포넌트와 설치 위치를 선택해야 합니다. 또한 플랫폼별로 몇 가지 항목을 선 택해야 합니다.

### *rpm* **명령을 사용하여** *Linux* **에 첫 번째** *IBM MQ* **설치 설치**

rpm을 사용하여 64비트 Linux 시스템에 IBM MQ 서버를 설치할 수 있습니다. 이 주제의 지시사항은 Linux 시스 템에서 IBM MQ 의 첫 번째 설치를 위한 것입니다.

## **시작하기 전에**

- 이 주제의 지시사항은 Linux 시스템에 IBM MQ을(를) 최초 설치하는 경우 적용됩니다. 추가 IBM MQ 설치를 설 치하는 방법에 대한 지시사항은 110 페이지의 『rpm 명령을 사용하여 Linux 에 추가 [IBM MQ](#page-109-0) 설치 설치』의 내용을 참조하십시오.
- 설치 절차를 시작하기 전에 93 [페이지의](#page-92-0) 『Linux에서의 시스템 준비』에 설명된 필수 단계를 완료했는지 확인 하십시오.

## **이 태스크 정보**

RPM Package Manager 설치 프로그램을 사용하여 설치하려는 컴포넌트를 선택해서 서버를 설치하십시오. 컴포 넌트 및 패키지 이름은 103 페이지의 『Linux 시스템용 [IBM MQ rpm](#page-102-0) 구성요소』에 나열되어 있습니다.

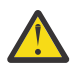

**주의:** 동일 조작으로 모든 필수 패키지를 설치하지 않는 한 다음 순서로 패키지를 설치해야 합니다.

MQSeriesRuntime MQSeriesJRE MQSeriesJava MQSeriesGSKit MQSeriesServer MQSeriesWeb MQSeriesFTBase MQSeriesFTAgent MQSeriesFTService MQSeriesFTLogger MQSeriesFTTools MQSeriesAMQP MQSeriesAMS MQSeriesXRService MQSeriesClient

MQSeriesMan MQSeriesMsg MQSeriesSamples MQSeriesSDK

#### **참고:**

- 1. <mark>그 Deprecated</mark> 그만큼IBM MQ Bridge to Salesforce 2022년 11월 22일부터 모든 릴리스에서 더 이상 사용되 지 않습니다(참조 미국 발표 편지 [222-341](https://www.ibm.com/docs/en/announcements/222-341) ).
- 2. <mark>그 Removed V 9.4.0 V 9.4.0 그</mark>만큼IBM MQ Bridge to Salesforce 제품에서 제거되는 시점 IBM MQ 9.4.0 . Salesforce연결은 다음을 통해 달성될 수 있습니다.IBM App Connect Enterprise . Salesforce입력 및Salesforce 요청 노드는 다음과 상호 작용하는 데 사용될 수 있습니다.Salesforce 응용 프 로그램. 자세한 내용은 다음을 참조하세요. 사용Salesforce ~와 함께IBM App Connect Enterprise .
- 3. <mark>CRemoved C</mark>ontinuous Delivery의 경우 IBM MQ 9.3.2의 제품에서 IBM MQ Bridge to blockchain 가 제 거됩니다.

 Long Term Support의 경우 IBM MQ 9.3.0 Fix Pack 15에서 IBM MQ Bridge to blockchain 가 제거됩니다.

Blockchain 연결은 IBM App Connect 또는 IBM Cloud Pak for Integration에서 사용 가능한 App Connect 기능을 통해 달성할 수 있습니다.

4. IBM MQ 9.3.0에서 IBM MQ Explorer 가 IBM MQ 설치 패키지에서 제거되었습니다. 별도의 다운로드로 사용 가능한 상태로 유지되며 Fix Central에서 사용 가능한 독립형 IBM MQ Explorer 다운로드에서 설치할 수 있습 니다. 자세한 정보는 Linux 및 Windows 에서 IBM MQ Explorer 를 독립형 애플리케이션으로 설치 및 설치 제 거의 내용을 참조하십시오.

#### **프로시저**

1. root로 로그인하거나 다음 명령을 실행할 수 있는 충분한 권한으로 로그인하십시오.

명령 앞에 **sudo** 를 추가하거나 다음을 변경하여 이를 수행할 수 있습니다. **su** 명령을 사용하여 쉘의 루트 사 용자에게 연결하십시오. 자세한 정보는 다음을 참조하십시오. **sudo** 및 **su**의 [차이점](https://www.redhat.com/sysadmin/difference-between-sudo-su) 탐색 Linux 의 명령.

- 2. 옵션: 설치 매체가 Passport Advantage에서 얻은 [다운로드](#page-8-0) 가능한 설치 이미지인 경우, tar.gz 파일의 압축 을 풀고 tar 파일에서 설치 파일을 추출해야 합니다.
	- a) 예를 들어, 부품 번호 CC7K6ML를 다운로드하는 경우 다음 명령을 사용하여 파일을 압축 해제합니다.

gunzip CC7K6ML.tar.gz

b) 마찬가지로 다음 명령을 사용하여 tar 파일에서 설치 파일을 추출하십시오.

tar -xvf CC7K6ML.tar

**중요사항:** tar 이미지를 압축 해제하려면 GNU tar(gtar(이)라고도 함)를 사용해야 합니다.

3. 현재 디렉토리를 설치 패키지 위치로 설정하십시오.

위치는 네트워크 위치 또는 로컬 파일 시스템 디렉토리일 수 있습니다. 다운로드 가능한 설치 이미지를 찾을 수 있는 위치를 참조하십시오.

- 4. 제품을 설치하기 전이나 후에 라이센스를 승인하는 옵션이 있습니다. 설치 전에 라이센스에 동의하려면 mqlicense.sh 스크립트를 실행하십시오. 라이센스 계약은 사용자의 환경에 적합한 언어로 표시되고 라이 센스의 이용 약관에 동의하거나 거부하라는 프롬프트가 표시됩니다.
	- 가급적이면 X-window를 사용하는 기본 방식으로 라이센스 계약을 표시하려면 다음 명령을 사용하십시 오.

./mqlicense.sh

• 라이센스 계약이 현재 쉘에서 스크린 리더로 읽을 수 있는 텍스트로 표시하려면 다음 명령을 입력하십시 오.
```
./mqlicense.sh -text_only
```
라이센스 승인에 대한 자세한 정보는 101 페이지의 『Linux 용 [IBM MQ](#page-100-0) 에서 라이센스 동의』의 내용을 참조 하십시오.

5. 옵션: IBM MQ 공개 서명 gpg 키를 가져와 rpm에 설치하십시오.

rpm --import ibm\_mq\_public.pgp

IBM 제공 RPM은 디지털 서명으로 서명되었으며 추가 단계를 수행해야 해당 서명이 시스템에서 인식됩니다. 이 작업은 각 시스템에서 한 번만 수행하면 됩니다. 자세한 정보는 12 [페이지의](#page-11-0) 『IBM MQ 코드 서명』의 내 용을 참조하십시오.

그런 다음 IBM MQ RPM의 유효성을 검증할 수 있습니다. 예를 들어

```
# rpm -Kv MQSeriesRuntime-9.4.0-0.x86_64.rpm
MQSeriesRuntime-9.4.0-0.x86_64.rpm:
 Header V3 RSA/SHA256 Signature, key ID 0209b828: OK
    Header SHA1 digest: OK
    V3 RSA/SHA256 Signature, key ID 0209b828: OK
    MD5 digest: OK
```
**참고:** 이 단계를 건너뛰는 경우 서명이 있지만 시스템에 서명 키가 인식되지 않는다는 무해한 경고가 RPM 설 치 중에 나타날 수 있습니다. 예:

경고: MQSeriesRuntime-9.4.0-0.x86\_64.rpm: 헤더 V3 RSA/SHA256 서명, 키 ID 0209b828: NOKEY KEY 6. IBM MQ 설치를 수행하십시오.

큐 관리자의 실행을 지원하려면 최소한 MQSeriesRuntime 및 MQSeriesServer 컴포넌트를 설치해야 합니다.

**중요사항:** 설치해야 하는 컴포넌트가 설치 매체에서 모두 동일한 폴더에 있지 않을 수도 있습니다. 일부 컴포 넌트는 /Advanced 폴더에 있을 수 있습니다. IBM MQ Advanced 컴포넌트 설치에 대한 자세한 정보는 [223](#page-222-0) 페이지의 『멀티플랫폼용 [IBM MQ Advanced](#page-222-0) 설치』의 내용을 참조하십시오.

• IBM MQ 9.4의 경우, **rpm -Uvh** 명령을 사용하여 기본 위치 /opt/mqm 에 IBM MQ 를 설치하십시오.

예를 들어, 설치 매체의 현재 위치에서 사용 가능한 모든 컴포넌트를 기본 위치에 설치하려면 다음 명령을 사용하십시오.

rpm -Uvh MQSeries\*.rpm

런타임 및 서버 컴포넌트를 기본 위치에 설치하려면 다음 명령을 사용하십시오.

rpm -Uvh MQSeriesRuntime-\*.rpm MQSeriesServer-\*.rpm MQSeriesGSKit-\*.rpm

• --prefix 옵션을 사용하여 기본이 아닌 위치에 IBM MQ을(를) 설치하십시오. 사용자에게 필요한 모든 IBM MQ 컴포넌트는 동일한 위치에 설치해야 합니다.

지정된 설치 경로는 빈 디렉토리, 사용하지 않은 파일 시스템의 루트 또는 존재하지 않는 경로 중 하나여야 합니다. 경로의 길이는 256바이트로 제한되며 공백을 포함해서는 안됩니다.

예를 들어, 런타임 및 서버 컴포넌트를 64비트 Linux 시스템의 /opt/customLocation 디렉토리에 설 치하려면 다음 설치 경로를 입력하십시오.

rpm --prefix /opt/customLocation -Uvh MQSeriesRuntime-\*.rpm MQSeriesServer-\*.rpm

### **결과**

Linux 시스템에 IBM MQ 를 설치했습니다.

# **다음에 수행할 작업**

• 필요한 경우, 이제 이 설치가 기본 설치가 되도록 설정할 수 있습니다. 명령 프롬프트에 다음 명령을 입력하십 시오.

```
MQ_INSTALLATION_PATH/bin/setmqinst -i -p MQ_INSTALLATION_PATH
```
<span id="page-109-0"></span>여기서 *MQ\_INSTALLATION\_PATH*는 IBM MQ가 설치되어 있는 디렉토리입니다.

시스템에는 하나의 기본 설치만 있을 수 있습니다. 시스템에 이미 기본 설치가 있는 경우에는 현재의 기본 설치 를 설정 취소해야만 다른 설치를 기본 설치로 설정할 수 있습니다. 자세한 정보는 기본 설치 변경을 참조하십시 오.

- 이 설치와 작동하도록 환경을 설정해야 할 수도 있습니다. **setmqenv** 또는 **crtmqenv** 명령을 사용하여 IBM MQ의 특정 설치에 사용할 다양한 환경 변수를 설정할 수 있습니다. 자세한 정보는 setmqenv 및 crtmqenv를 참조하십시오.
- 설치가 정상적으로 이루어졌는지 확인하려면 설치를 확인할 수 있습니다. 자세한 정보는 134 [페이지의](#page-133-0) 『Linux에서 [IBM MQ](#page-133-0) 설치 확인』의 내용을 참조하십시오.
- **mqm** 그룹의 멤버인 UID가 있는 사용자만 관리 명령을 실행할 수 있습니다. 사용자가 관리 명령을 실행할 수 있 게 하려면 **mqm** 그룹에 추가해야 합니다. 자세한 정보는 94 [페이지의](#page-93-0) 『Linux의 사용자 및 그룹 설정』 및 AIX, Linux, and Windows 시스템에서 IBM MQ 를 관리할 수 있는 권한을 참조하십시오.

#### **관련 개념**

17 페이지의 『[AIX, Linux, and Windows](#page-16-0)에서 다중 설치』 AIX, Linux, and Windows에서는 시스템에 IBM MQ의 사본이 둘 이상 있을 수 있습니다.

18 페이지의 『[AIX, Linux, and Windows](#page-17-0)에서 기본 설치』

다수의 IBM MQ(AIX, Linux, and Windows) 설치를 지원하는 시스템에서 기본 설치는 IBM MQ 시스템 전체 위 치가 가리키는 설치입니다. 기본 설치를 포함하는 것은 선택사항이지만, 포함할 경우 편리합니다.

#### **관련 태스크**

144 페이지의 『rpm을 사용하여 Linux 에서 [IBM MQ](#page-143-0) 설치 제거 또는 수정』

Linux에서 **rpm** 명령을 사용하여 IBM MQ 서버 또는 클라이언트를 설치 제거할 수 있습니다. 시스템에 현재 설치 된 선택된 패키지(컴포넌트)를 제거하여 설치를 수정할 수도 있습니다.

기본 설치 변경

### **관련 참조**

setmainst

### *rpm* **명령을 사용하여** *Linux* **에 추가** *IBM MQ* **설치 설치**

설치 프로세스 중에 **crtmqpkg** 명령을 사용하여 64비트 Linux 시스템에 추가 IBM MQ 서버를 설치할 수 있습니 다.

# **시작하기 전에**

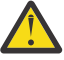

**경고:** Linux Ubuntu 또는 Linux on Power® Systems - Little Endian에는 이 토픽의 지시사항이 적용되지 않습니다. 이러한 플랫폼에 대한 정보는 119 페이지의 『Debian 을 사용하여 [Linux Ubuntu](#page-118-0) 에 IBM MQ [설치』](#page-118-0)의 내용을 참조하십시오.

- 이 주제의 지시사항은 Linux 시스템에서 IBM MQ 의 추가 설치를 위한 것입니다. 첫 번째 IBM MQ 설치를 설치 하는 방법에 대한 지시사항은 107 페이지의 『rpm 명령을 사용하여 Linux 에 첫 번째 [IBM MQ](#page-106-0) 설치 설치』의 내용을 참조하십시오.
- 설치 절차를 시작하기 전에 93 [페이지의](#page-92-0) 『Linux에서의 시스템 준비』에 설명된 필수 단계를 완료했는지 확인 하십시오.
- 실행하기 전에**crtmqpkg** 명령을 내리다Linux , 당신은**pax** 그리고**rpmbuild** 명령이 설치되었습니다. 이러한 명령은 제품의 일부로 제공되지 않습니다. Linux 배포 공급업체에서 가져와야 합니다. 그만큼**rpmbuild** 명령 은**rpm-build** 패키지.

# **이 태스크 정보**

RPM Package Manager 설치 프로그램을 사용하여 설치하려는 컴포넌트를 선택해서 서버를 설치하십시오. 컴포 넌트 및 패키지 이름은 103 페이지의 『Linux 시스템용 [IBM MQ rpm](#page-102-0) 구성요소』에 나열되어 있습니다.

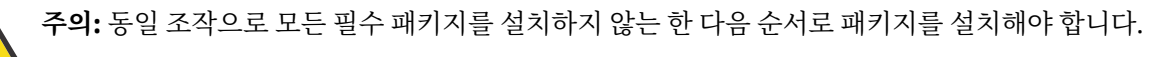

MQSeriesRuntime MQSeriesJRE MQSeriesJava MQSeriesGSKit MQSeriesServer MQSeriesWeb MQSeriesFTBase MQSeriesFTAgent MQSeriesFTService MQSeriesFTLogger MQSeriesFTTools MQSeriesAMQP MQSeriesAMS MQSeriesXRService MQSeriesExplorer MQSeriesClient MQSeriesMan MQSeriesMsg MQSeriesSamples MQSeriesSDK

#### **참고:**

- 1. <mark>그 Deprecated</mark> 그만큼IBM MQ Bridge to Salesforce 2022년 11월 22일부터 모든 릴리스에서 더 이상 사용되 지 않습니다(참조 미국 발표 편지 [222-341](https://www.ibm.com/docs/en/announcements/222-341) ).
- 2. <mark>그 Removed 2 V 9.4.0 V 9.4.0 그</mark>만큼IBM MQ Bridge to Salesforce 제품에서 제거되는 시점 IBM MQ 9.4.0 . Salesforce연결은 다음을 통해 달성될 수 있습니다.IBM App Connect Enterprise . Salesforce입력 및Salesforce 요청 노드는 다음과 상호 작용하는 데 사용될 수 있습니다.Salesforce 응용 프 로그램. 자세한 내용은 다음을 참조하세요. 사용Salesforce ~와 함께IBM App Connect Enterprise .
- 3. Remaved Continuous Delivery의 경우 IBM MQ 9.3.2의 제품에서 IBM MQ Bridge to blockchain 가 제 거됩니다.

<mark>. Removed b</mark> Long Term Support의 경우 IBM MQ 9.3.0 Fix Pack 15에서 IBM MQ Bridge to blockchain 가 제거됩니다.

Blockchain 연결은 IBM App Connect 또는 IBM Cloud Pak for Integration에서 사용 가능한 App Connect 기능을 통해 달성할 수 있습니다.

4. IBM MQ 9.3.0에서 IBM MQ Explorer 가 IBM MQ 설치 패키지에서 제거되었습니다. 별도의 다운로드로 사용 가능한 상태로 유지되며 Fix Central에서 사용 가능한 독립형 IBM MQ Explorer 다운로드에서 설치할 수 있습 니다. 자세한 정보는 Linux 및 Windows 에서 IBM MQ Explorer 를 독립형 애플리케이션으로 설치 및 설치 제 거의 내용을 참조하십시오.

### **프로시저**

1. 옵션: root로 로그인하거나 다음 명령을 실행할 수 있는 충분한 권한으로 로그인하십시오.

명령 앞에 **sudo** 를 추가하거나 다음을 변경하여 이를 수행할 수 있습니다. **su** 명령을 사용하여 쉘의 루트 사 용자에게 연결하십시오. 자세한 정보는 다음을 참조하십시오. **sudo** 및 **su**의 [차이점](https://www.redhat.com/sysadmin/difference-between-sudo-su) 탐색 Linux 의 명령.

- 2. 옵션: 설치 매체가 Passport Advantage에서 얻은 [다운로드](#page-8-0) 가능한 설치 이미지인 경우, tar.gz 파일의 압축 을 풀고 tar 파일에서 설치 파일을 추출해야 합니다.
	- a) 예를 들어, 부품 번호 CC7K6ML를 다운로드하는 경우 다음 명령을 사용하여 파일을 압축 해제합니다.

gunzip CC7K6ML.tar.gz

b) 마찬가지로 다음 명령을 사용하여 tar 파일에서 설치 파일을 추출하십시오.

tar -xvf CC7K6ML.tar

**중요사항:** tar 이미지를 압축 해제하려면 GNU tar(gtar(이)라고도 함)를 사용해야 합니다.

- 3. 현재 디렉토리를 설치 파일 위치로 설정하십시오. 위치는 네트워크 위치 또는 로컬 파일 시스템 디렉토리일 수 있습니다.
- 4. 옵션: **crtmqpkg** 명령을 실행하여 시스템에 설치할 고유 패키지 세트를 작성하십시오.

**crtmqpkg** 명령은 시스템에서 IBM MQ의 첫 번째 설치가 아닌 경우에만 필요합니다. 시스템에 이전 버전의 IBM MQ가 설치되어 있는 경우, 이를 다른 위치에 설치하면 최신 버전 설치가 올바르게 작동합니다.

실행하기 전에**crtmqpkg** 명령을 내리다Linux , 당신은**pax** 그리고**rpmbuild** 명령이 설치되었습니다. 자세 한 정보는 [시작하기](#page-109-0) 전에를 참조하십시오.

Linux 시스템에서 **crtmqpkg** 명령을 실행하려면 다음을 수행하십시오.

a) 다음 명령을 입력하십시오.

./crtmqpkg *suffix*

여기서 *suffix*는 시스템의 설치 패키지를 고유하게 식별하는 선택 항목의 이름입니다. 이 이름과 설치 이름 이 같더라도 *suffix*는 설치 이름과 동일하지 않습니다. *suffix*는 A-Z, a-z 및 0-9 범위 내에서 16자로 제한 됩니다.

**참고:** 이 명령은 임시 디렉토리에서 설치 패키지의 전체 사본을 작성합니다. 기본적으로 임시 디렉토리 는 /var/tmp에 있습니다. 이 명령을 실행하기 전에 시스템에 여유 공간이 충분한지 확인해야 합니다. 다 른 위치를 사용하려는 경우 **crtmqpkg** 명령을 실행하기 전에 *TMPDIR* 환경 변수를 설정할 수 있습니다. 예를 들면, 다음과 같습니다.

\$ TMPDIR=/test ./crtmqpkg *suffix*

b) 현재 디렉토리를 **crtmqpkg** 명령 작업이 완료될 때 지정된 위치로 설정하십시오.

이 디렉토리는 고유 패키지 세트가 작성되는 /var/tmp/mq\_rpms 디렉토리의 서브디렉토리입니다. 패 키지에는 파일 이름에 포함되는 *suffix* 값이 있습니다. 예를 들어 "1"을 접미부로 사용하는 경우:

./crtmqpkg 1

/var/tmp/mq\_rpms/1/x86\_64(이)라는 서브디렉토리가 있음을 의미합니다.

패키지는 서브디렉토리에 따라 이름이 바뀝니다. 예를 들어 다음과 같습니다.

From: MQSeriesRuntime-9.4.0-0.x86\_64.rpm To: MQSeriesRuntime-1-9.4.0-0.x86\_64.rpm

- 5. 제품을 설치하기 전이나 후에 라이센스를 승인하는 옵션이 있습니다. 설치 전에 라이센스에 동의하려면 mqlicense.sh 스크립트를 실행하십시오. 라이센스 계약은 사용자의 환경에 적합한 언어로 표시되고 라이 센스의 이용 약관에 동의하거나 거부하라는 프롬프트가 표시됩니다.
	- 가급적이면 X-window를 사용하는 기본 방식으로 라이센스 계약을 표시하려면 다음 명령을 사용하십시 오.

./mqlicense.sh

• 라이센스 계약이 현재 쉘에서 스크린 리더로 읽을 수 있는 텍스트로 표시하려면 다음 명령을 입력하십시 오.

./mqlicense.sh -text\_only

라이센스 승인에 대한 자세한 정보는 101 페이지의 『Linux 용 [IBM MQ](#page-100-0) 에서 라이센스 동의』의 내용을 참조 하십시오.

6. IBM MQ 설치를 수행하십시오.

큐 관리자의 실행을 지원하려면 최소한 MQSeriesRuntime 및 MQSeriesServer 컴포넌트를 설치해야 합니다.

**중요사항:** 설치해야 하는 컴포넌트가 설치 매체에서 모두 동일한 폴더에 있지 않을 수도 있습니다. 일부 컴포 넌트는 /Advanced 폴더에 있을 수 있습니다. IBM MQ Advanced 컴포넌트 설치에 대한 자세한 정보는 [223](#page-222-0) 페이지의 『멀티플랫폼용 [IBM MQ Advanced](#page-222-0) 설치』의 내용을 참조하십시오.

• IBM MQ 9.4의 경우 기본 위치 /opt/mqm에 IBM MQ 를 설치하십시오.

예를 들어, 설치 매체의 현재 위치에서 사용 가능한 모든 컴포넌트를 기본 위치에 설치하려면 다음 명령을 사용하십시오.

rpm -Uvh MQSeries\*.rpm

런타임 및 서버 컴포넌트를 기본 위치에 설치하려면 다음 명령을 사용하십시오.

rpm -Uvh MQSeriesRuntime-\*.rpm MQSeriesServer-\*.rpm

• --prefix 옵션을 사용하여 기본이 아닌 위치에 IBM MQ을(를) 설치하십시오. 각 설치의 경우 사용자에 게 필요한 모든 IBM MQ 컴포넌트는 동일한 위치에 설치해야 합니다.

지정된 설치 경로는 빈 디렉토리, 사용하지 않은 파일 시스템의 루트 또는 존재하지 않는 경로 중 하나여야 합니다. 경로의 길이는 256바이트로 제한되며 공백을 포함해서는 안됩니다.

예를 들어, 런타임 및 서버 컴포넌트를 64비트 Linux 시스템의 /opt/customLocation 디렉토리에 설 치하려면 다음 설치 경로를 입력하십시오.

```
rpm --prefix /opt/customLocation -Uvh MQSeriesRuntime-*.rpm
MOSeriesServer-*.rpm
```
# **결과**

Linux 시스템에 IBM MQ 를 설치했습니다.

# **다음에 수행할 작업**

• 필요한 경우, 이제 이 설치가 기본 설치가 되도록 설정할 수 있습니다. 명령 프롬프트에 다음 명령을 입력하십 시오.

*MQ\_INSTALLATION\_PATH*/bin/setmqinst -i -p *MQ\_INSTALLATION\_PATH*

여기서 *MQ\_INSTALLATION\_PATH*는 IBM MQ가 설치되어 있는 디렉토리입니다.

시스템에는 하나의 기본 설치만 있을 수 있습니다. 시스템에 이미 기본 설치가 있는 경우에는 현재의 기본 설치 를 설정 취소해야만 다른 설치를 기본 설치로 설정할 수 있습니다. 자세한 정보는 기본 설치 변경을 참조하십시 오.

- 이 설치와 작동하도록 환경을 설정해야 할 수도 있습니다. **setmqenv** 또는 **crtmqenv** 명령을 사용하여 IBM MQ의 특정 설치에 사용할 다양한 환경 변수를 설정할 수 있습니다. 자세한 정보는 setmqenv 및 crtmqenv를 참조하십시오.
- 설치가 정상적으로 이루어졌는지 확인하려면 설치를 확인할 수 있습니다. 자세한 정보는 134 [페이지의](#page-133-0) 『Linux에서 [IBM MQ](#page-133-0) 설치 확인』의 내용을 참조하십시오.
- **mqm** 그룹의 멤버인 UID가 있는 사용자만 관리 명령을 실행할 수 있습니다. 사용자가 관리 명령을 실행할 수 있 게 하려면 **mqm** 그룹에 추가해야 합니다. 자세한 정보는 94 [페이지의](#page-93-0) 『Linux의 사용자 및 그룹 설정』 및 AIX, Linux, and Windows 시스템에서 IBM MQ 를 관리할 수 있는 권한을 참조하십시오.

#### **관련 개념**

17 페이지의 『[AIX, Linux, and Windows](#page-16-0)에서 다중 설치』 AIX, Linux, and Windows에서는 시스템에 IBM MQ의 사본이 둘 이상 있을 수 있습니다.

18 페이지의 『[AIX, Linux, and Windows](#page-17-0)에서 기본 설치』

다수의 IBM MQ(AIX, Linux, and Windows) 설치를 지원하는 시스템에서 기본 설치는 IBM MQ 시스템 전체 위 치가 가리키는 설치입니다. 기본 설치를 포함하는 것은 선택사항이지만, 포함할 경우 편리합니다.

#### **관련 태스크**

144 페이지의 『rpm을 사용하여 Linux 에서 [IBM MQ](#page-143-0) 설치 제거 또는 수정』

Linux에서 **rpm** 명령을 사용하여 IBM MQ 서버 또는 클라이언트를 설치 제거할 수 있습니다. 시스템에 현재 설치 된 선택된 패키지(컴포넌트)를 제거하여 설치를 수정할 수도 있습니다.

<span id="page-113-0"></span>기본 설치 변경 **관련 참조** setmqinst

*rpm***을 사용하여** *Linux* **에** *IBM MQ* **클라이언트 설치**

64비트 Linux 시스템에 IBM MQ 클라이언트를 설치합니다.

# **시작하기 전에**

- 설치 프로시저를 시작하기 전에, 93 [페이지의](#page-92-0) 『Linux에서의 시스템 준비』에 설명된 필수 단계를 완료했는지 확인하십시오.
- 이 설치가 시스템의 유일한 설치가 아닌 경우 /var/tmp에 대한 쓰기 액세스 권한이 있는지 확인해야 합니다.

### **이 태스크 정보**

이 태스크는 RPM Package Manager 설치 프로그램을 사용하여 설치하려는 컴포넌트를 선택해서 클라이언트의 설치를 설명합니다. 최소한 런타임 및 클라이언트 컴포넌트를 설치해야 합니다. 컴포넌트는 103 [페이지의](#page-102-0) 『Linux 시스템용 [IBM MQ rpm](#page-102-0) 구성요소』에 나열되어 있습니다.

### **프로시저**

1. root로 로그인하거나 다음 명령을 실행할 수 있는 충분한 권한으로 로그인하십시오.

명령 앞에 **sudo** 를 추가하거나 다음을 변경하여 이를 수행할 수 있습니다. **su** 명령을 사용하여 쉘의 루트 사 용자에게 연결하십시오. 자세한 정보는 다음을 참조하십시오. **sudo** 및 **su**의 [차이점](https://www.redhat.com/sysadmin/difference-between-sudo-su) 탐색 Linux 의 명령.

2. 현재 디렉토리를 설치 패키지 위치로 설정하십시오.

위치는 네트워크 위치 또는 로컬 파일 시스템 디렉토리일 수 있습니다. 다운로드 가능한 설치 이미지를 찾을 수 있는 위치를 참조하십시오.

3. 제품을 설치하기 전이나 후에 라이센스를 승인하는 옵션이 있습니다. 설치 전에 라이센스에 동의하려면 mqlicense.sh 스크립트를 실행하십시오.

./mqlicense.sh

이 라이센스 계약은 사용자 환경에 적합한 언어로 표시되며 라이센스의 이용 약관에 대한 동의 또는 거부를 묻는 프롬프트가 표시됩니다.

가능한 경우, mqlicense.sh에서 라이센스가 표시된 X-창이 열립니다.

라이센스가 현재 쉘에서 스크린 리더로 읽을 수 있는 텍스트로 표시되도록 해야 하는 경우 다음 명령을 입력 하십시오.

./mqlicense.sh -text\_only

라이센스 승인에 대한 자세한 정보는 101 페이지의 『Linux 용 [IBM MQ](#page-100-0) 에서 라이센스 동의』의 내용을 참조 하십시오.

4. 시스템에 여러 개의 설치가 있는 경우 **crtmqpkg**를 실행하여 시스템에 설치할 고유 패키지 세트를 작성해야 합니다.

a) 다음 명령을 입력하십시오.

./crtmqpkg *suffix*

여기서, *suffix*는 선택 항목의 이름입니다. 이 이름은 시스템의 설치 패키지를 고유하게 식별합니다. 이 이 름과 설치 이름이 같더라도 *suffix*는 설치 이름과 동일하지 않습니다. *suffix*는 A-Z, a-z 및 0-9 범위 내에서 16자로 제한됩니다.

b) 현재 디렉토리를 **crtmqpkg** 명령이 완료될 때 지정된 위치로 설정하십시오.

이 디렉토리는 고유 패키지 세트가 작성되는 /var/tmp/mq\_rpms의 서브디렉토리입니다. 패키지에는 파일 이름에 포함되는 *suffix* 값이 있습니다.

5. 옵션: IBM MQ 공개 서명 gpg 키를 가져와 rpm에 설치하십시오.

rpm --import ibm\_mq\_public.pgp

IBM 제공 RPM은 디지털 서명으로 서명되었으며 추가 단계를 수행해야 해당 서명이 시스템에서 인식됩니다. 이 작업은 각 시스템에서 한 번만 수행하면 됩니다. 자세한 정보는 12 [페이지의](#page-11-0) 『IBM MQ 코드 서명』의 내 용을 참조하십시오.

그런 다음 IBM MQ RPM의 유효성을 검증할 수 있습니다. 예를 들어

```
# rpm -Kv MQSeriesRuntime-9.4.0-0.x86_64.rpm
MQSeriesRuntime-9.4.0-0.x86_64.rpm:
    Header V3 RSA/SHA256 Signature, key ID 0209b828: OK
     Header SHA1 digest: OK
     V3 RSA/SHA256 Signature, key ID 0209b828: OK
     MD5 digest: OK
```
**참고:** 이 단계를 건너뛰는 경우 서명이 있지만 시스템에 서명 키가 인식되지 않는다는 무해한 경고가 RPM 설 치 중에 나타날 수 있습니다. 예:

경고: MQSeriesRuntime-9.4.0-0.x86\_64.rpm: 헤더 V3 RSA/SHA256 서명, 키 ID 0209b828: NOKEY KEY 6. IBM MQ 설치를 수행하십시오.

설치해야 하는 최소 컴포넌트는 MQSeriesRuntime, MQSeriesClient및 MQSeriesGSKit입니다.

• 기본 위치인 /opt/mqm에 설치하려면 **rpm -ivh** 명령을 사용하여 필요한 각 구성요소를 설치하십시오.

예를 들어, 모든 컴포넌트를 기본 위치에 설치하려면 다음 명령을 사용하십시오.

rpm -ivh MQSeries\*.rpm

Ubuntu를 사용하고 있는 경우 **--force-debian** 속성을 추가하십시오. 예를 들어, 모든 컴포넌트를 기본 위치에 설치하려면 다음 명령을 사용하십시오.

rpm --force-debian -ivh MQSeries\*.rpm

RPM 패키지가 플랫폼의 RPM 버전으로부터 RPM을 사용하여 직접 설치되도록 되어 있지 않음을 의미하는 경고 메시지가 표시되지 않도록 하려면 이 옵션을 포함해야 합니다.

• 기본이 아닌 위치에 설치하려면 **rpm --prefix** 옵션을 사용하십시오. 각 설치의 경우 사용자에게 필요한 모든 IBM MQ 컴포넌트는 동일한 위치에 설치해야 합니다.

지정된 설치 경로는 빈 디렉토리, 사용하지 않은 파일 시스템의 루트 또는 존재하지 않는 경로 중 하나여야 합니다. 경로의 길이는 256바이트로 제한되며 공백을 포함해서는 안됩니다.

예를 들어, 64비트 Linux 시스템의 /opt/customLocation에 런타임과 서버 컴포넌트를 설치하려면 다 음을 실행하십시오.

rpm --prefix /opt/customLocation -ivh MQSeriesRuntime-V.R.M-F.x86\_64.rpm MQSeriesClient-V.R.M-F.x86\_64.rpm

설명:

**V** 설치 중인 제품의 버전 표시

- **R**
- 설치 중인 제품의 릴리스 표시
- 설치 중인 제품의 수정사항 표시
- **F**

**M**

설치 중인 제품의 수정팩 레벨 표시

• 이 설치가 시스템의 기본 설치가 되도록 선택한 경우, 이제 이 설치를 기본 설치로 설정해야 합니다. 명령 프롬 프트에 다음 명령을 입력하십시오.

*MQ\_INSTALLATION\_PATH*/bin/setmqinst -i -p *MQ\_INSTALLATION\_PATH*

시스템에는 하나의 기본 설치만 있을 수 있습니다. 시스템에 이미 기본 설치가 있는 경우에는 현재의 기본 설치 를 설정 취소해야만 다른 설치를 기본 설치로 설정할 수 있습니다. 자세한 정보는 기본 설치 변경을 참조하십시 오.

- 이 설치와 작동하도록 환경을 설정해야 할 수도 있습니다. **setmqenv** 또는 **crtmqenv** 명령을 사용하여 IBM MQ의 특정 설치에 사용할 다양한 환경 변수를 설정할 수 있습니다. 자세한 정보는 setmqenv 및 crtmqenv를 참조하십시오.
- 설치 확인 방법에 대한 지시사항은 142 페이지의 『Linux에서 [클라이언트](#page-141-0) 및 서버 간 통신 테스트』의 내용을 참조하십시오.

### **관련 태스크**

144 페이지의 『rpm을 사용하여 Linux 에서 [IBM MQ](#page-143-0) 설치 제거 또는 수정』

Linux에서 **rpm** 명령을 사용하여 IBM MQ 서버 또는 클라이언트를 설치 제거할 수 있습니다. 시스템에 현재 설치 된 선택된 패키지(컴포넌트)를 제거하여 설치를 수정할 수도 있습니다.

# **yum을 사용하여 Linux Red Hat 에 IBM MQ 설치**

yum 설치 프로그램을 사용하여 Linux Red Hat 에 IBM MQ 를 설치할 수 있습니다.

### **이 태스크 정보**

- 설치 절차를 시작하기 전에 93 [페이지의](#page-92-0) 『Linux에서의 시스템 준비』에 설명된 필수 단계를 완료했는지 확인 하십시오.
- 기본이 아닌 위치에 IBM MQ를 설치하려면 **crtmqpkg** 명령을 실행해야 합니다. 이 명령을 사용하려면 시스템 에 다음 명령이 설치되어 있어야 합니다.
	- **pax** 또는 **rpmbuild**
	- **createrepo**
	- **yum-utils**

이러한 명령은 제품의 일부로 제공되지 않습니다. Linux 배포 공급업체에서 가져와야 합니다. 그만큼 **rpmbuild** 명령은**rpm-build** 패키지.

# **프로시저**

1. 옵션: root로 로그인하거나 다음 명령을 실행할 수 있는 충분한 권한으로 로그인하십시오.

명령 앞에 **sudo** 를 추가하거나 다음을 변경하여 이를 수행할 수 있습니다. **su** 명령을 사용하여 쉘의 루트 사 용자에게 연결하십시오. 자세한 정보는 다음을 참조하십시오. **sudo** 및 **su**의 [차이점](https://www.redhat.com/sysadmin/difference-between-sudo-su) 탐색 Linux 의 명령.

- 2. 옵션: 설치 매체가 Passport Advantage에서 얻은 [다운로드](#page-8-0) 가능한 설치 이미지인 경우, tar.gz 파일의 압축 을 풀고 tar 파일에서 설치 파일을 추출해야 합니다.
	- a) 예를 들어, 부품 번호 CC7K6ML를 다운로드하는 경우 다음 명령을 사용하여 파일을 압축 해제합니다.

gunzip CC7K6ML.tar.gz

b) 마찬가지로 다음 명령을 사용하여 tar 파일에서 설치 파일을 추출하십시오.

tar -xvf CC7K6ML.tar

**중요사항:** tar 이미지를 압축 해제하려면 GNU tar(gtar(이)라고도 함)를 사용해야 합니다.

<span id="page-116-0"></span>3. 옵션: 이 설치가 시스템에서의 첫 번째 설치가 아니거나 IBM MQ를 기본이 아닌 위치에 설치하려는 경우에는 **crtmqpkg**를 실행하여 시스템에 설치할 고유 패키지 세트를 작성하십시오.

./crtmqpkg *suffix installationPath*

설명:

- *suffix*는 시스템에서 설치 패키지를 고유하게 식별하는, 사용자가 선택하는 이름을 지정합니다. 이 이름과 설치 이름이 같더라도 *suffix*는 설치 이름과 동일하지 않습니다. *suffix*는 A-Z, a-z 및 0-9 범위 내에서 16자 로 제한됩니다.
- *installationPath*는 IBM MQ를 설치할 경로를 지정합니다.

**참고:** 이 명령은 임시 디렉토리에서 설치 패키지의 전체 사본을 작성합니다. 기본적으로 임시 디렉토리 는 /var/tmp에 있습니다. 이 명령을 실행하기 전에 시스템에 여유 공간이 충분한지 확인해야 합니다. 다른 위치를 사용하려는 경우 **crtmqpkg** 명령을 실행하기 전에 *TMPDIR* 환경 변수를 설정할 수 있습니다. 예를 들 면, 다음과 같습니다.

\$ TMPDIR=/test ./crtmqpkg *suffix installationPath*

- 4. 현재 디렉토리를 설치 패키지 위치로 설정하십시오. **crtmqpkg** 명령을 사용한 경우 이 디렉토리는 **crtmqpkg** 명령 조작이 완료될 때 지정된 위치입니다.
- 5. yum 저장소를 구성하십시오.

샘플 저장소 파일은 설치 패키지의 MQServer 디렉토리에서 사용 가능합니다. 이 샘플을 사용하여 yum 저장 소를 구성하는 데 도움을 받을 수 있습니다.

a) 저장소를 작성하거나 업데이트하십시오.

- 시스템에 처음으로 IBM MQ을(를) 설치하는 경우 접미부가 .repo인 파일(예: IBM\_MQ.repo) 을 /etc/yum.repos.d 디렉토리에 작성하십시오.
- 시스템에 추가로 IBM MQ을(를) 설치하는 경우 추가 설치의 세부사항을 /etc/yum.repos.d 디렉토 리의 해당 .repo 파일에 추가하십시오.
- b) 다음 컨텐츠를 저장소 파일에 추가하십시오.

```
[IBM-MQ-v.r.m-architecture]
name=IBM MQ v.r.m architecture
baseurl=file:///installationFilesLocation
enabled=1
gpgcheck=0
```
c) *installationFilesLocation* 변수를 설치 파일의 위치로 바꾸십시오.

d) *v.r.m* 변수를 설치할 IBM MQ 버전의 버전, 릴리스 및 수정 번호로 바꾸십시오.

- e) *architecture* 변수를 설치를 진행 중인 시스템의 아키텍처로 바꾸십시오. 이 값은 다음 값 중 하나입니다.
	- x86\_64
	- ppc64le
	- s390x
- f) 옵션: gpg 키 검증을 사용하도록 설정하십시오.

gpgcheck=0을(를) gpgcheck=1(으)로 바꾸고 제공된 인증서를 가리키는 gpgkey=<*uri*> 라인을 추 가하십시오. 예를 들어 다음과 같습니다.

```
gpgcheck=1
gpgkey=file:///directory/to/ibm_mq_public.pgp
```
g) 옵션: 컨텐츠를 저장소 파일에 추가한 경우에는 다음 명령을 사용하여 저장소 캐시를 지우십시오.

```
yum clean all
```
h) 다음 명령을 사용하여 IBM MQ 저장소를 사용할 수 있는지 확인하십시오.

```
yum repolist
```
- 6. 제품을 설치하기 전이나 후에 라이센스를 승인하는 옵션이 있습니다. 설치 전에 라이센스에 동의하려면 mqlicense.sh 스크립트를 실행하십시오. 라이센스 계약은 사용자의 환경에 적합한 언어로 표시되고 라이 센스의 이용 약관에 동의하거나 거부하라는 프롬프트가 표시됩니다.
	- 가급적이면 X-window를 사용하는 기본 방식으로 라이센스 계약을 표시하려면 다음 명령을 사용하십시 오.

./mqlicense.sh

• 라이센스 계약이 현재 쉘에서 스크린 리더로 읽을 수 있는 텍스트로 표시하려면 다음 명령을 입력하십시 오.

./mqlicense.sh -text\_only

라이센스 승인에 대한 자세한 정보는 101 페이지의 『Linux 용 [IBM MQ](#page-100-0) 에서 라이센스 동의』의 내용을 참조 하십시오.

- 7. IBM MQ를 설치하십시오.
	- 모든 사용 가능한 컴포넌트를 기본 위치에 설치하려면 다음 명령을 사용하십시오.

yum -y install MQSeries\*

• 모든 사용 가능한 컴포넌트를 기본이 아닌 위치에 설치하려면 다음 명령을 사용하십시오.

yum -y install MQSeries\**suffix*\*

여기서 *suffix*는 117 [페이지의](#page-116-0) 『3』단계에서 **crtmqpkg**를 실행할 때 선택한 접미부를 지정합니다.

• 컴포넌트의 서브세트를 설치하려면 설치할 컴포넌트를 지정하십시오. 모든 종속 항목은 자동으로 설치됩 니다. 큐 관리자의 실행을 지원하려면 최소한 MQSeriesRuntime 및 MQSeriesServer 컴포넌트를 설치해 야 합니다. 예를 들어, 서버 컴포넌트를 기본 위치에 설치하려면 다음 명령을 사용하십시오.

yum -y install MQSeriesServer\*

• 저장소 파일에 여러 IBM MQ 버전이 있는 경우 이전 버전을 설치하려면 다음 명령을 사용하십시오.

yum -y install MQSeries\*-*v.r.m-f*

여기서 *v.r.m-f*는 설치할 버전, 릴리스, 수정 및 수정팩 레벨을 지정합니다.

### **결과**

Linux 시스템에 IBM MQ 를 설치했습니다.

### **다음에 수행할 작업**

• 필요한 경우, 이제 이 설치가 기본 설치가 되도록 설정할 수 있습니다. 명령 프롬프트에 다음 명령을 입력하십 시오.

*MQ\_INSTALLATION\_PATH*/bin/setmqinst -i -p *MQ\_INSTALLATION\_PATH*

여기서 *MQ\_INSTALLATION\_PATH*는 IBM MQ가 설치되어 있는 디렉토리입니다.

시스템에는 하나의 기본 설치만 있을 수 있습니다. 시스템에 이미 기본 설치가 있는 경우에는 현재의 기본 설치 를 설정 취소해야만 다른 설치를 기본 설치로 설정할 수 있습니다. 자세한 정보는 기본 설치 변경을 참조하십시 오.

- 이 설치와 작동하도록 환경을 설정해야 할 수도 있습니다. **setmqenv** 또는 **crtmqenv** 명령을 사용하여 IBM MQ의 특정 설치에 사용할 다양한 환경 변수를 설정할 수 있습니다. 자세한 정보는 setmqenv 및 crtmqenv를 참조하십시오.
- 설치가 정상적으로 이루어졌는지 확인하려면 설치를 확인할 수 있습니다. 자세한 정보는 134 [페이지의](#page-133-0) 『Linux에서 [IBM MQ](#page-133-0) 설치 확인』의 내용을 참조하십시오.

<span id="page-118-0"></span>• **mqm** 그룹의 멤버인 UID가 있는 사용자만 관리 명령을 실행할 수 있습니다. 사용자가 관리 명령을 실행할 수 있 게 하려면 **mqm** 그룹에 추가해야 합니다. 자세한 정보는 94 [페이지의](#page-93-0) 『Linux의 사용자 및 그룹 설정』 및 AIX, Linux, and Windows 시스템에서 IBM MQ 를 관리할 수 있는 권한을 참조하십시오.

#### **관련 개념**

17 페이지의 『[AIX, Linux, and Windows](#page-16-0)에서 다중 설치』

AIX, Linux, and Windows에서는 시스템에 IBM MQ의 사본이 둘 이상 있을 수 있습니다.

18 페이지의 『[AIX, Linux, and Windows](#page-17-0)에서 기본 설치』

다수의 IBM MQ(AIX, Linux, and Windows) 설치를 지원하는 시스템에서 기본 설치는 IBM MQ 시스템 전체 위 치가 가리키는 설치입니다. 기본 설치를 포함하는 것은 선택사항이지만, 포함할 경우 편리합니다.

### **관련 태스크**

146 페이지의 『yum을 사용하여 [Linux Red Hat](#page-145-0) 에서 IBM MQ 설치 제거 또는 수정』 Linux Red Hat에서 **yum** 명령을 사용하여 IBM MQ 서버 또는 클라이언트를 설치 제거할 수 있습니다. 시스템에 현재 설치된 선택된 패키지(컴포넌트)를 제거하여 설치를 수정할 수도 있습니다.

기본 설치 변경

#### **관련 참조**

setmqinst

# **Debian 을 사용하여 Linux Ubuntu 에 IBM MQ 설치**

Debian 설치 프로그램을 사용하여 Linux 시스템에 IBM MQ 를 설치하는 것과 연관된 설치 태스크가 이 섹션에서 그룹화됩니다.

# **이 태스크 정보**

Debian 설치 프로그램을 사용하여 IBM MQ를 설치하려면 다음 태스크를 완료하십시오.

제품 수정사항 또는 업데이트를 사용할 수 있는 경우 278 [페이지의](#page-277-0) 『IBM MQ에 유지보수 적용』의 내용을 참 조하십시오.

# **프로시저**

- 1. 시스템 요구사항을 확인하십시오. 89 [페이지의](#page-88-0) 『Linux에서 요구사항 검사』의 내용을 참조하십시오.
- 2. 설치를 계획하십시오. 계획 프로세스의 일부로 설치할 컴포넌트와 설치 위치를 선택해야 합니다. 120 페이지의 『[Linux Ubuntu](#page-119-0) 시 스템의 [IBM MQ Debian](#page-119-0) 컴포넌트』의 내용을 참조하십시오.
- 3. IBM MQ 설치를 위한 시스템을 준비하십시오. 93 [페이지의](#page-92-0) 『Linux에서의 시스템 준비』의 내용을 참조하십시오.
- 4. IBM MQ 서버를 설치하십시오. 123 페이지의 『Debian 패키지를 사용하여 [Linux Ubuntu](#page-122-0) 에 IBM MQ 서버 설치』의 내용을 참조하십시오.
- 5. 옵션: IBM MQ 클라이언트를 설치하십시오. 128 페이지의 『Debian 패키지를 사용하여 [Linux Ubuntu](#page-127-0) 에 IBM MQ 클라이언트 설치』의 내용을 참조하 십시오.
- 6. 설치를 확인하십시오. 134 페이지의 『Linux에서 [IBM MQ](#page-133-0) 설치 확인』의 내용을 참조하십시오.

# *Linux Ubuntu* **에서** *IBM MQ* **용** *Debian* **설치 프로그램의 개요**

Debian 설치 프로그램을 사용하여 Linux Ubuntu에 IBM MQ를 설치하기 위한 개념 및 고려사항에 대한 개요입 니다.

# **설치 도구**

**apt**, **dpkg**또는 상위 레벨 설치 도구를 사용하여 제품을 설치 및 설치 제거하십시오. 디스크의 설치된 제품이 rpm 설치 사본과 동일하게 나타납니다.

<span id="page-119-0"></span>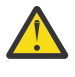

**주의:** Debian 설치 도구에 설치 디렉토리를 대체하기 위한 프로비전이 없습니다. 이는 재배치 가능 또는 다중 버전 지원이 없음을 의미합니다. 따라서 제품이 /opt/mqm에 설치되지만 필요한 경우 기본 설치로 설정할 수 있습니다.

# **패키지 이름**

패키지 이름이 IBM MQ 파생 이름을 사용하도록 변경되었습니다.

예를 들어, 기존의 rpm 서버 컴포넌트인 MQSeriesServer의 Debian 등가물이 ibmmq-server입니다.

단일 시스템에서 Debian에서 설치하는 IBM MQ의 단일 버전을 가질 수 있거나 Docker와 같은 컨테이너 기반 기 술의 사용을 통해 Debian으로 다중 버전 설치를 수행할 수 있습니다.

# *Linux Ubuntu* **시스템의** *IBM MQ Debian* **컴포넌트**

IBM MQ를 설치할 때, 사용자는 자신이 필요로 하는 컴포넌트를 선택할 수 있습니다.

**중요사항:** IBM MQ 의 각 구매에서 설치할 수 있는 권한에 대한 자세한 정보는 IBM MQ 라이센스 정보를 참조하 십시오.

120 페이지의 표 15 에서는 Debian 설치 프로그램을 사용하여 Linux Ubuntu 시스템에 IBM MQ 서버 또는 클라 이언트를 설치할 때 사용 가능한 컴포넌트를 표시합니다.

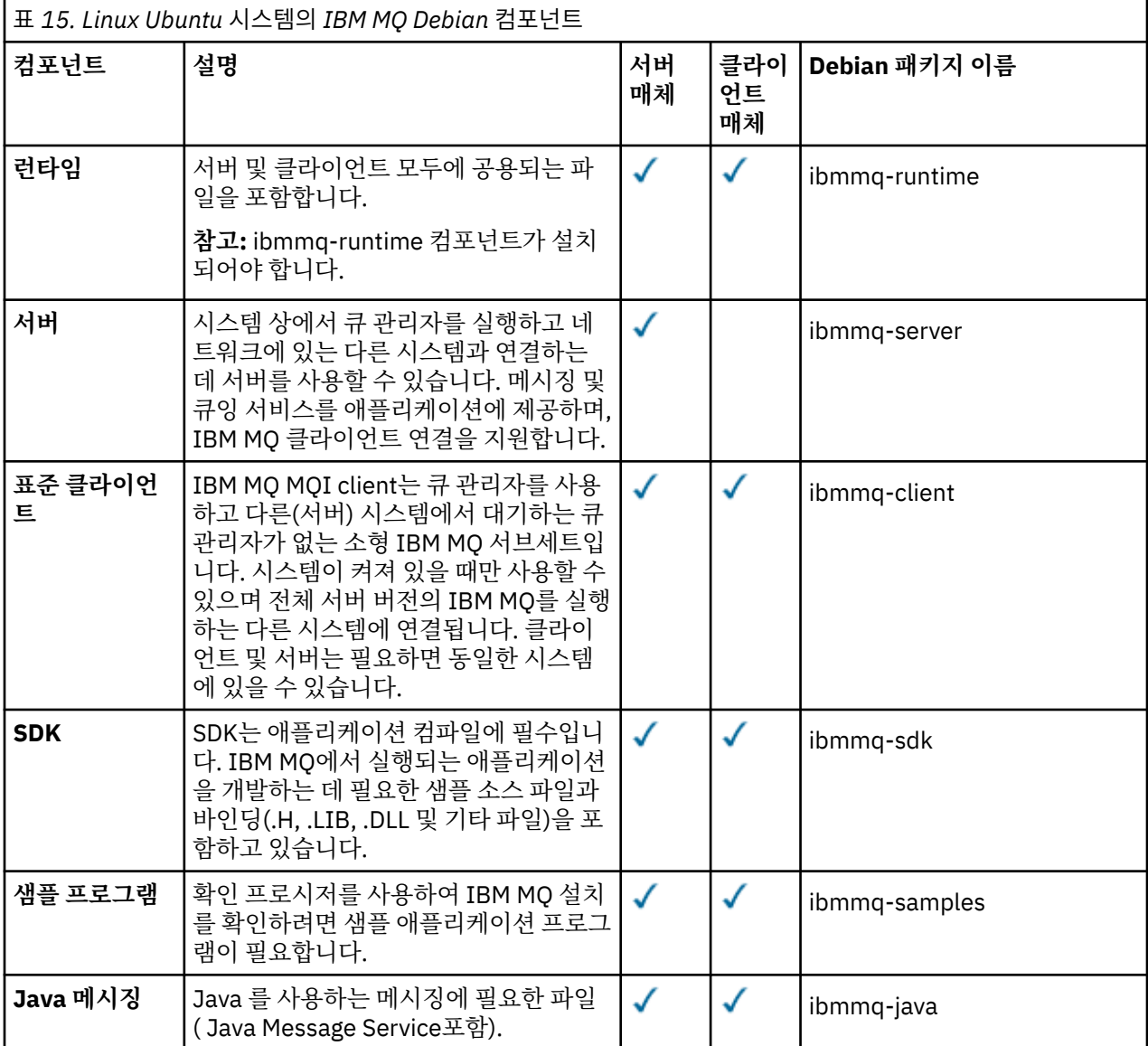

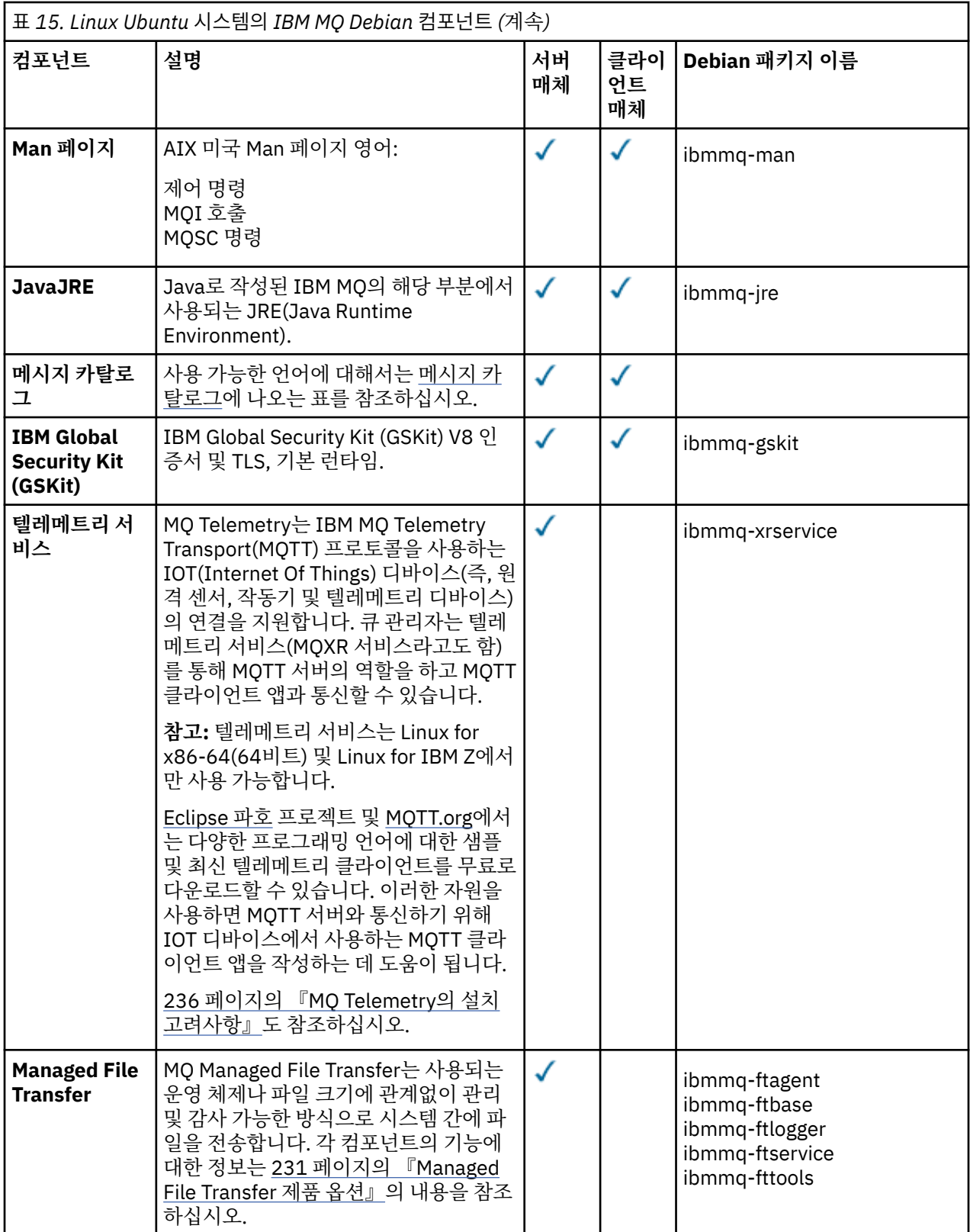

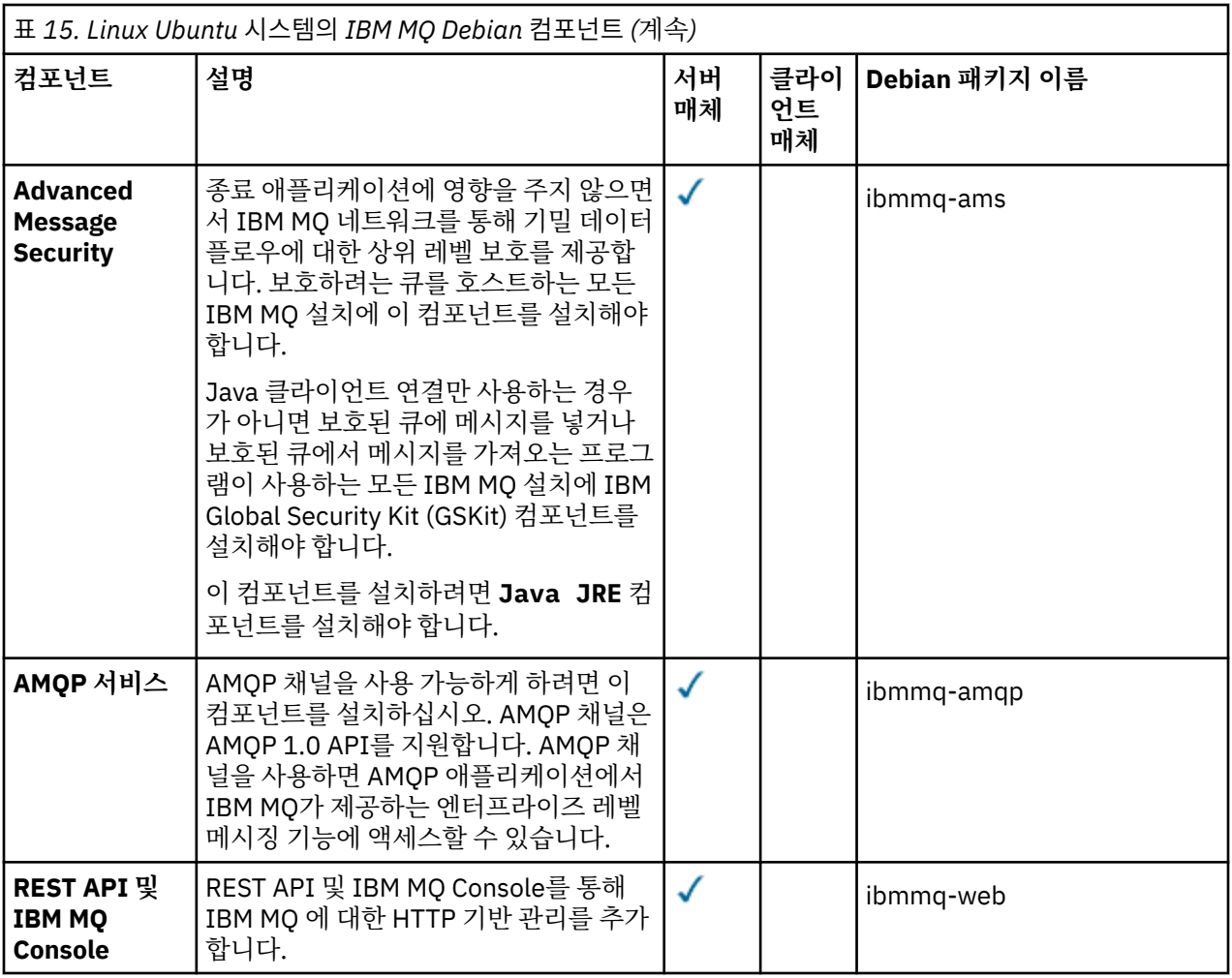

**참고:**

- 1. <mark>그 Deprecated </mark>그만큼IBM MQ Bridge to Salesforce 2022년 11월 22일부터 모든 릴리스에서 더 이상 사용되 지 않습니다(참조 미국 발표 편지 [222-341](https://www.ibm.com/docs/en/announcements/222-341) ).
- 2. **Removed V 9.4.0** V 9.4.0 고만큼IBM MQ Bridge to Salesforce 제품에서 제거되는 시점 IBM MQ 9.4.0 . Salesforce연결은 다음을 통해 달성될 수 있습니다.IBM App Connect Enterprise . Salesforce입력 및Salesforce 요청 노드는 다음과 상호 작용하는 데 사용될 수 있습니다.Salesforce 응용 프 로그램. 자세한 내용은 다음을 참조하세요. 사용Salesforce ~와 함께IBM App Connect Enterprise .
- 3. <mark>Continuous Delivery의 경우 IBM MQ 9.3.2의 제품에서 IBM MQ Bridge to blockchain 가 제</mark> 거됩니다.

<mark>. Removed b</mark> Long Term Support의 경우 IBM MQ 9.3.0 Fix Pack 15에서 IBM MQ Bridge to blockchain 가 제거됩니다.

Blockchain 연결은 IBM App Connect 또는 IBM Cloud Pak for Integration에서 사용 가능한 App Connect 기능을 통해 달성할 수 있습니다.

4. IBM MQ 9.3.0에서 IBM MQ Explorer 가 IBM MQ 설치 패키지에서 제거되었습니다. 별도의 다운로드로 사용 가능한 상태로 유지되며 Fix Central에서 사용 가능한 독립형 IBM MQ Explorer 다운로드에서 설치할 수 있습 니다. 자세한 정보는 Linux 및 Windows 에서 IBM MQ Explorer 를 독립형 애플리케이션으로 설치 및 설치 제 거의 내용을 참조하십시오.

<span id="page-122-0"></span>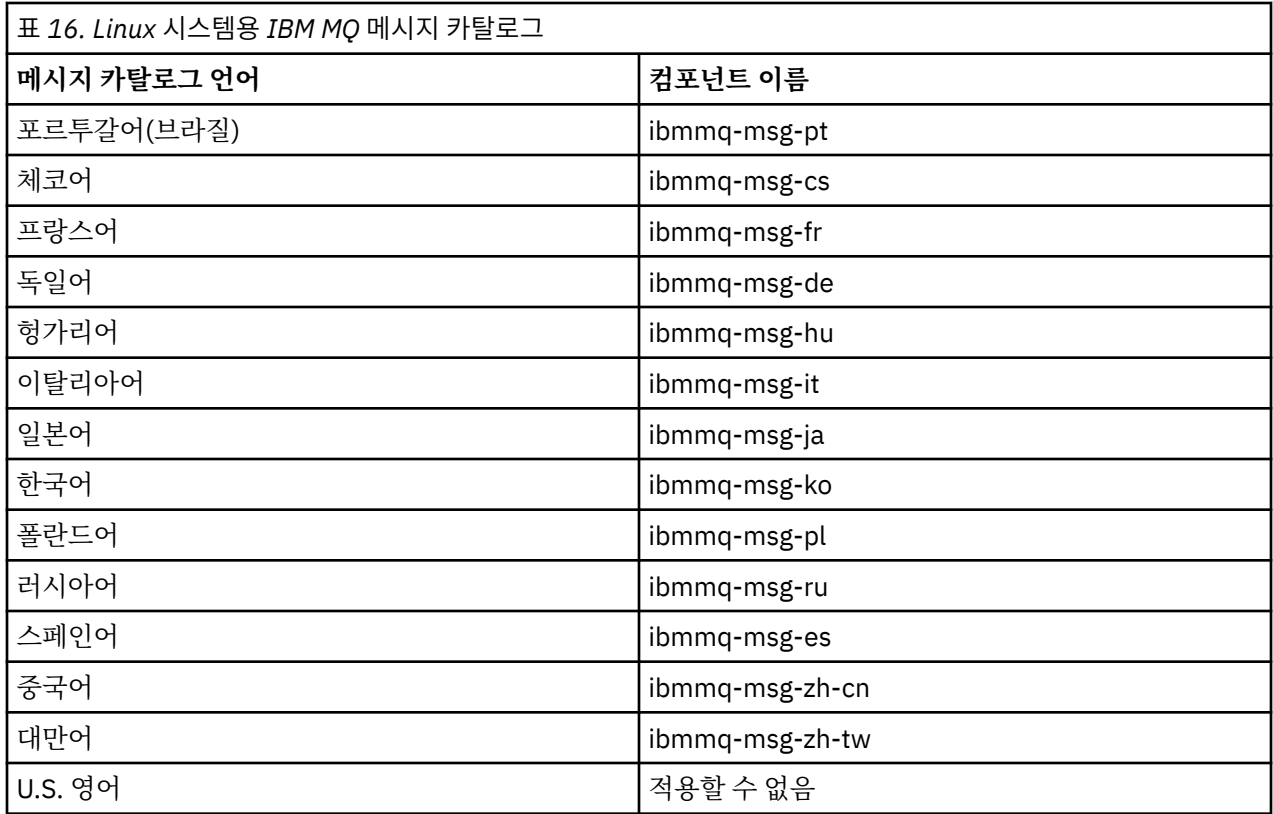

#### **관련 개념**

6 [페이지의](#page-5-0) 『IBM MQ 컴포넌트 및 기능』 IBM MQ를 설치할 때, 사용자는 자신이 필요로 하는 컴포넌트 및 기능을 선택할 수 있습니다.

### *Debian* **패키지를 사용하여** *Linux Ubuntu* **에** *IBM MQ* **서버 설치**

시스템 요구사항 웹 페이지에 따라 Debian 설치 프로그램을 사용하여 Linux Ubuntu 시스템에 IBM MQ 서버를 설치할 수 있습니다.

# **시작하기 전에**

지원되는 소프트웨어 레벨의 세부사항은 IBM MQ 의 시스템 [요구사항](https://www.ibm.com/support/pages/system-requirements-ibm-mq)의 내용을 참조하십시오.

설치 프로시저를 시작하기 전에 먼저 93 [페이지의](#page-92-0) 『Linux에서의 시스템 준비』에서 개략적으로 설명한 필수 단 계를 완료했는지 확인하십시오.

rpm을 사용하여 Ubuntu에서 IBM MQ 9.0.2 이하를 설치한 경우, Debian 버전의 제품을 설치하기 전에 모든 rpm 버전의 제품을 설치 제거해야 합니다.

제품 설치 이전 또는 이후에 라이센스에 동의하는 옵션이 있습니다. 자세한 정보는 101 [페이지의](#page-100-0) 『Linux 용 IBM MQ 에서 [라이센스](#page-100-0) 동의』 의 내용을 참조하십시오.

### **이 태스크 정보**

설치하려는 컴포넌트를 선택하려면 Debian 설치 프로그램을 사용하여 서버를 설치하십시오. 컴포넌트 및 패키 지 이름은 120 페이지의 『Linux Ubuntu 시스템의 [IBM MQ Debian](#page-119-0) 컴포넌트』에 나열되어 있습니다.

**주의: apt-get** 도구에 필요한 deb 파일이 tar.gz 패키지의 Ubuntu 버전에 포함되어 있으므로 제품 을 설치하기 전에 이 버전을 다운로드해야 합니다.

다양한 설치 프로그램을 사용할 수 있습니다. 이 주제에서는 **apt-get** 및 **dpkg** 설치 프로그램의 사용에 대해 설 명합니다.

<span id="page-123-0"></span>**apt-get**

**apt-get**을 사용하여 패키지를 설치할 수 있으며 종속 패키지를 설치할 필요가 없습니다. **apt-get**은 사용 자에게 필요한 패키지에 대한 종속성 패키지를 설치합니다.

**apt-get**을 사용하려면 이 도구에서 사용자 파일에 액세스할 수 있도록 설정해야 합니다.

이 작업을 수행하려면 chmod -R a+rx DIRNAME 명령을 실행하십시오. 여기서 DIRNAME은(는) tar.gz 패키지의 압축을 푼 디렉토리입니다.

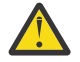

**주의: apt-get**에서 사용자 파일에 액세스할 수 있도록 설정하지 않은 경우 다음 오류가 수신됩니다.

- N: '/sw/9400deb/./InRelease' 파일을 '\_apt' 사용자가 액세스할 수 없으므로 루트로 샌드박싱 해 제된 상태로 다운로드가 수행됩니다. - pkgAcquire::Run (13: 권한 거부됨)
- E: file:/sw/9400deb/./Packages 파일 페치 실패- /sw/9400deb/./Packages (2: 해당 파일 또는 디렉토리 없음)
- E: 일부 색인 파일을 다운로드하는 데 실패했습니다. 무시되었거나 이전 파일들이 대신 사용되었습 니다.

ᄀ

여기서 /sw/9400deb은(는) IBM MQ을(를) 설치하는 디렉토리입니다.

**dpkg**

**dpkg**를 사용하여 개별 패키지를 설치할 수 있지만, **dpkg**는 사용자가 필요로 하는 패키지의 종속 패키지를 설치하지 않으므로 종속 항목을 설치했는지 확인해야 합니다. 각 패키지의 종속성에 대한 정보는 124 페이 지의 표 17 테이블을 참조하십시오.

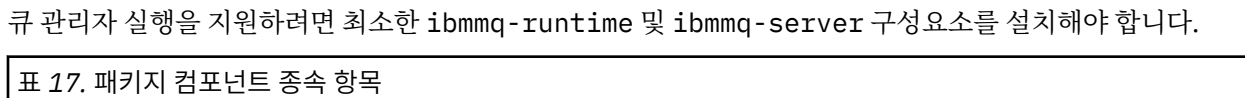

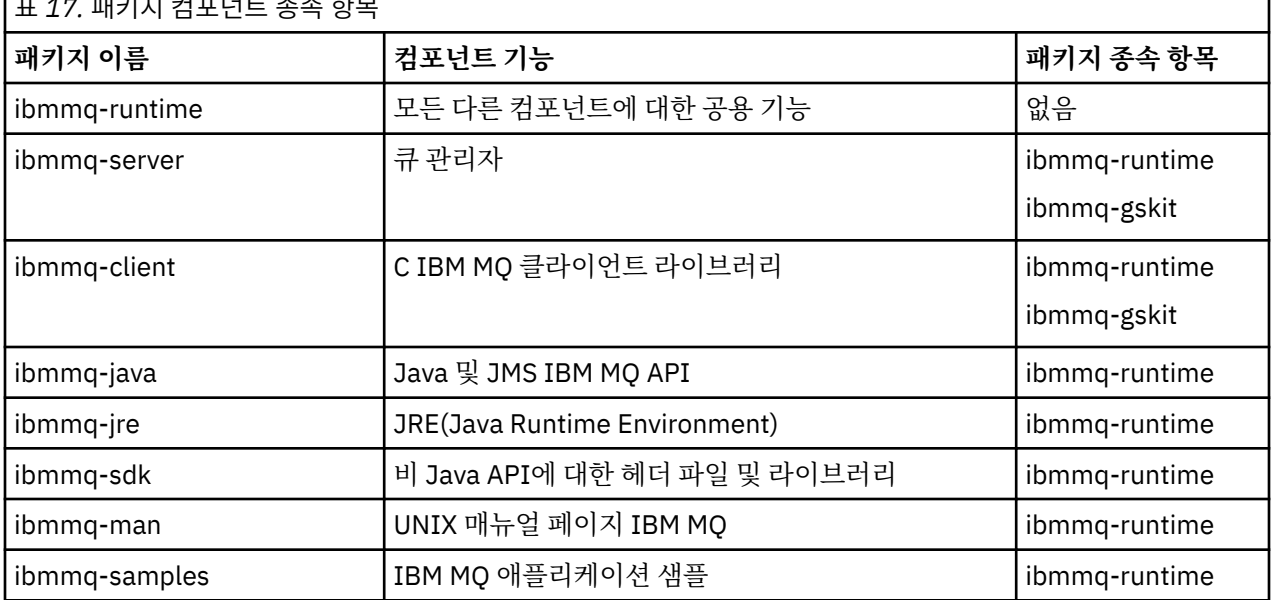

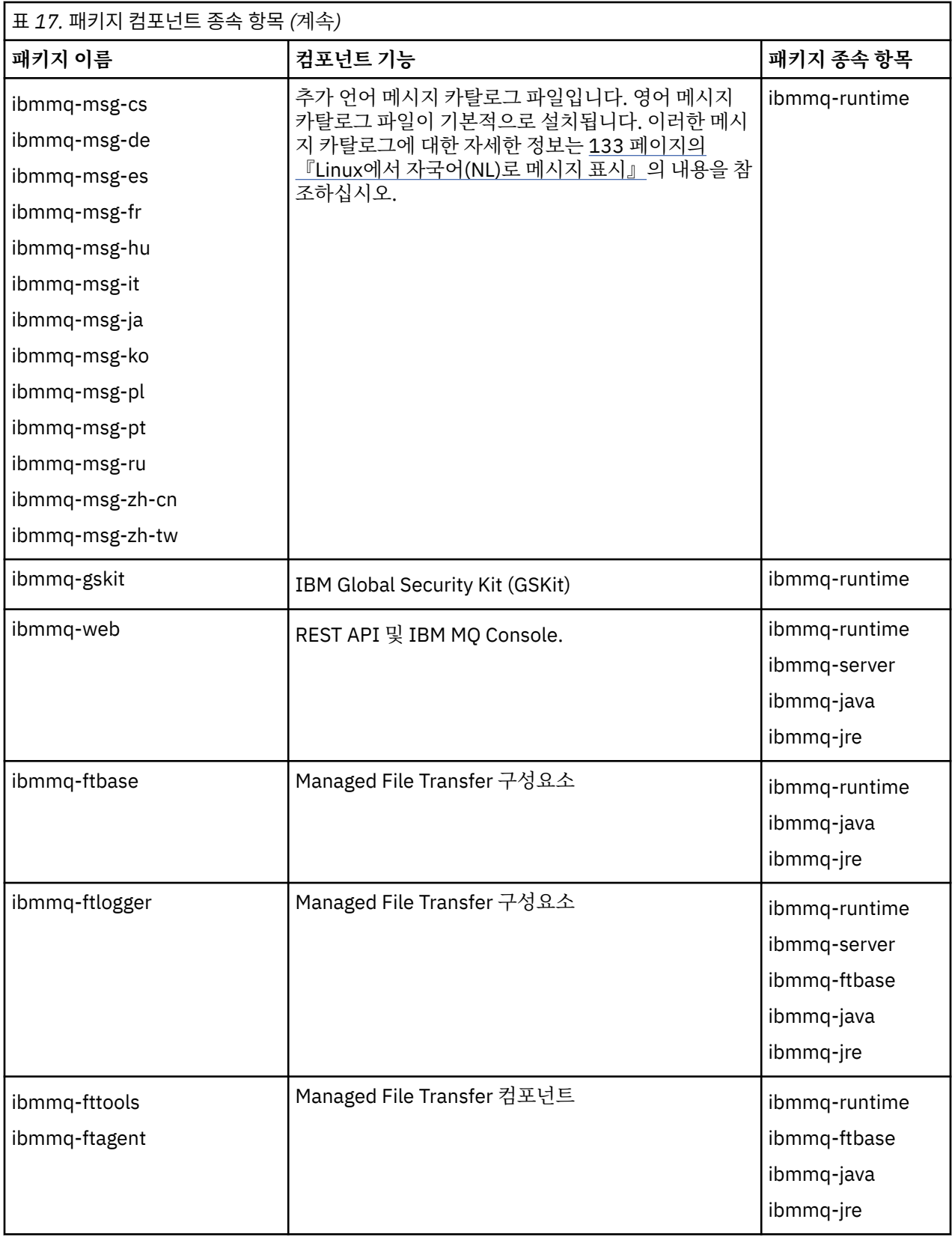

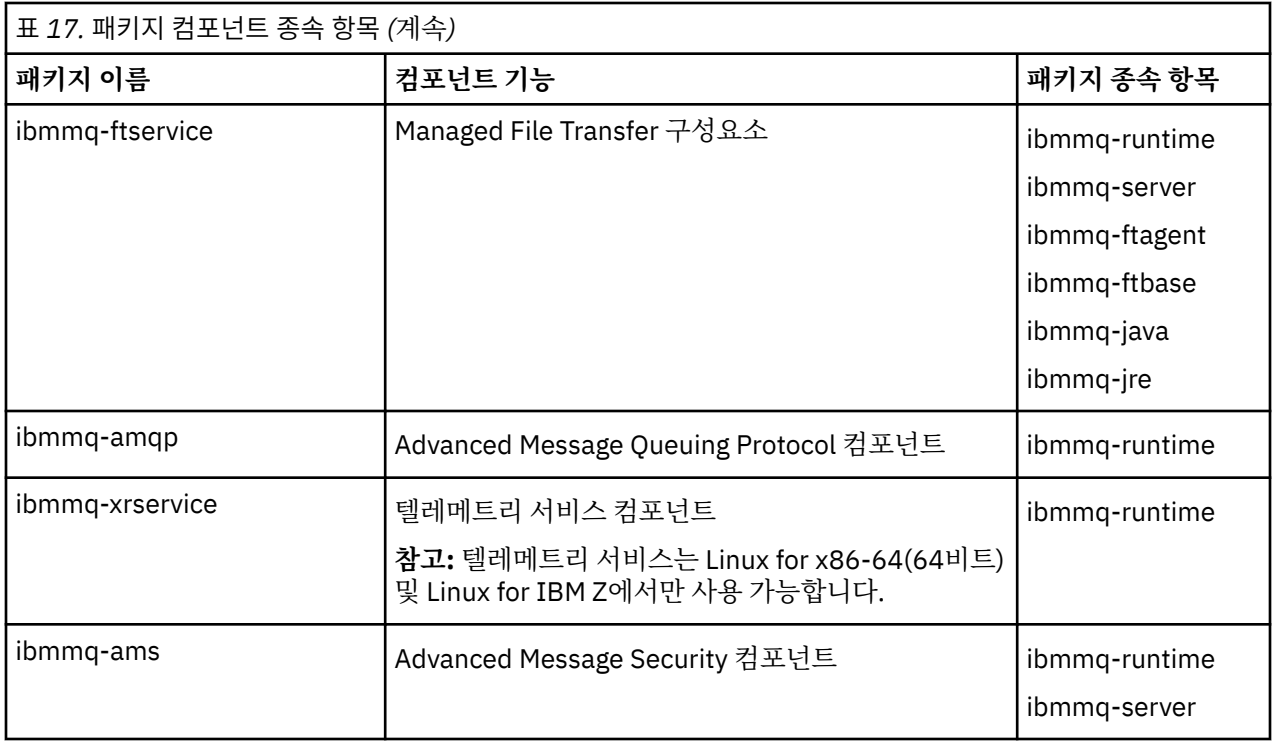

#### **참고:**

- 1. <mark>그 Deprecated </mark>그만큼IBM MQ Bridge to Salesforce 2022년 11월 22일부터 모든 릴리스에서 더 이상 사용되 지 않습니다(참조 미국 발표 편지 [222-341](https://www.ibm.com/docs/en/announcements/222-341) ).
- 2. <mark>그 Removed V 9.4.0 V 9.4.0 그</mark>만큼IBM MQ Bridge to Salesforce 제품에서 제거되는 시점 IBM MQ 9.4.0 . Salesforce연결은 다음을 통해 달성될 수 있습니다.IBM App Connect Enterprise . Salesforce입력 및Salesforce 요청 노드는 다음과 상호 작용하는 데 사용될 수 있습니다.Salesforce 응용 프 로그램. 자세한 내용은 다음을 참조하세요. 사용Salesforce ~와 함께IBM App Connect Enterprise .
- 3. <mark>Continuous Delivery의 경우 IBM MQ 9.3.2의 제품에서 IBM MQ Bridge to blockchain 가 제</mark> 거됩니다.

<mark>그 Removed A</mark> Long Term Support의 경우 IBM MQ 9.3.0 Fix Pack 15에서 IBM MQ Bridge to blockchain 가 제거됩니다.

Blockchain 연결은 IBM App Connect 또는 IBM Cloud Pak for Integration에서 사용 가능한 App Connect 기능을 통해 달성할 수 있습니다.

4. IBM MQ 9.3.0에서 IBM MQ Explorer 가 IBM MQ 설치 패키지에서 제거되었습니다. 별도의 다운로드로 사용 가능한 상태로 유지되며 Fix Central에서 사용 가능한 독립형 IBM MQ Explorer 다운로드에서 설치할 수 있습 니다. 자세한 정보는 Linux 및 Windows 에서 IBM MQ Explorer 를 독립형 애플리케이션으로 설치 및 설치 제 거의 내용을 참조하십시오.

### **프로시저**

- 1. 쉘 터미널을 여십시오. root로 로그인하거나 다음 명령을 실행할 수 있는 충분한 권한으로 로그인하십시오. 명령 앞에 **sudo** 를 추가하거나 다음을 변경하여 이를 수행할 수 있습니다. **su** 명령을 사용하여 쉘의 루트 사 용자에게 연결하십시오. 자세한 정보는 다음을 참조하십시오. **sudo** 및 **su**의 [차이점](https://www.redhat.com/sysadmin/difference-between-sudo-su) 탐색 Linux 의 명령.
- 2. 현재 디렉토리를 설치 패키지 위치로 설정하십시오.

위치는 네트워크 위치 또는 로컬 파일 시스템 디렉토리일 수 있습니다. 다운로드 가능한 설치 이미지를 찾을 수 있는 위치를 참조하십시오.

3. 제품을 설치하기 전이나 후에 라이센스를 승인하는 옵션이 있습니다. 설치 전에 라이센스에 동의하려면 mqlicense.sh 스크립트를 실행하십시오.

```
./mqlicense.sh
```
이 라이센스 계약은 사용자 환경에 적합한 언어로 표시되며 라이센스의 이용 약관에 대한 동의 또는 거부를 묻는 프롬프트가 표시됩니다.

가능한 경우, mqlicense.sh에서 라이센스가 표시된 X-창이 열립니다.

라이센스가 현재 쉘에서 스크린 리더로 읽을 수 있는 텍스트로 표시되도록 해야 하는 경우 다음 명령을 입력 하십시오.

./mqlicense.sh -text\_only

라이센스 승인에 대한 자세한 정보는 101 페이지의 『Linux 용 [IBM MQ](#page-100-0) 에서 라이센스 동의』의 내용을 참조 하십시오.

4. IBM MQ 패키지를 설치하는 방법을 선택하십시오.

**apt** 관리 도구 를 사용하여 원하는 IBM MQ 패키지를 설치하거나 **dpkg** 명령 를 사용하여 종속성 패키지와 함께 원하는 IBM MQ 패키지를 설치하십시오.

- **apt-get** 관리 도구를 사용하여 원하는 IBM MQ 패키지를 해당 종속성 패키지와 함께 설치하려면 다음을 수행하십시오.
	- a. 접미부가 .list인 파일(예: IBM\_MQ.list)을 /etc/apt/sources.list.d 디렉토리에 작성하 십시오.

이 파일에는 IBM MQ 패키지가 포함된 디렉토리의 위치에 대한 deb 항목이 포함되어야 합니다.

예를 들면, 다음과 같습니다.

# Local directory containing IBM MQ packages deb [trusted=yes] file:/var/tmp/mq ./

[trusted=yes]문(대괄호 포함)을 포함하는 것은 선택사항이며 후속 조작 중에 경고 및 프롬프트를 억제합니다.

b. **apt-get update** 명령을 실행하여 이 디렉토리와 여기에 포함된 패키지의 목록을 apt 캐시에 추가 하십시오.

수신할 수 있는 오류는 124 [페이지의](#page-123-0) 『apt-get』의 Attention 참고를 참조하십시오.

이제 apt를 사용하여 IBM MQ를 설치할 수 있습니다. 예를 들어, 다음 명령을 실행하여 전체 제품을 설 치할 수 있습니다.

apt-get install "ibmmq-\*"

다음 명령을 실행하여 서버 패키지 및 모든 종속성을 설치할 수 있습니다.

apt-get install ibmmq-server

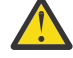

**주의:** 쉘에서 따옴표를 사용하지 않는 경우 .deb 파일을 보유하는 디렉토리에서 apt-get install ibmmq-\* 명령을 실행하지 마십시오.

aptitude 또는 synaptic 같은 도구를 사용하는 경우 misc\non-free 카테고리에서 설치 패키지를 찾 을 수 있습니다.

• **dpkg** 명령을 사용하여 원하는 IBM MQ 패키지를 설치하려면 설치할 각 IBM MQ 패키지에 대해 **dpkg** 명 령을 실행하십시오. 예를 들어, 다음 명령을 실행하여 런타임 패키지를 설치하십시오.

dpkg -i ibmmq-runtime\_9.4.0.0\_amd64.deb

**중요사항: dpkg**의 경우 동일한 명령에 복수의 패키지 파일이 허용되지만 IBM MQ 패키지 간 종속성 때문 에 예상대로 작동하지 않습니다. 아래에 표시된 순서에 따라 개별적으로 패키지를 설치해야 합니다. **aptget**을 사용하는 것이 더 좋은 옵션이 될 수도 있습니다.

- <span id="page-127-0"></span>– ibmmq-runtime
- ibmmq-jre
- ibmmq-java
- ibmmq-gskit
- ibmmq-server
- ibmmq-web
- ibmmq-ftbase
- ibmmq-ftagent
- ibmmq-ftservice
- ibmmq-ftlogger
- ibmmq-fttools
- ibmmq-amqp
- ibmmq-ams
- ibmmq-xrservice
- ibmmq-client
- ibmmq-man
- ibmmq-msg\_*language*
- ibmmq-samples
- ibmmq-sdk

# **결과**

필요한 패키지를 설치했습니다.

# **다음에 수행할 작업**

• 필요한 경우, 이제 이 설치가 기본 설치가 되도록 설정할 수 있습니다. 명령 프롬프트에 다음 명령을 입력하십 시오.

```
MQ_INSTALLATION_PATH/bin/setmqinst -i -p MQ_INSTALLATION_PATH
```
여기서 *MQ\_INSTALLATION\_PATH*는 IBM MQ가 설치되어 있는 디렉토리입니다.

- 이 설치와 작동하도록 환경을 설정해야 할 수도 있습니다. **setmqenv** 또는 **crtmqenv** 명령을 사용하여 IBM MQ의 특정 설치에 사용할 다양한 환경 변수를 설정할 수 있습니다. 자세한 정보는 setmqenv 및 crtmqenv를 참조하십시오.
- 설치가 정상적으로 이루어졌는지 확인하려면 설치를 확인할 수 있습니다. 자세한 정보는 134 [페이지의](#page-133-0) 『Linux에서 [IBM MQ](#page-133-0) 설치 확인』의 내용을 참조하십시오.

### **관련 태스크**

148 페이지의 『Debian 패키지를 사용하여 [Linux Ubuntu](#page-147-0) 에서 IBM MQ 설치 제거 또는 수정』 Debian 패키지 관리자를 통해 설치된 IBM MQ 서버 또는 클라이언트를 설치 제거할 수 있습니다. 시스템에 현재 설치된 선택된 패키지(컴포넌트)를 제거하여 설치를 수정할 수도 있습니다.

# *Debian* **패키지를 사용하여** *Linux Ubuntu* **에** *IBM MQ* **클라이언트 설치**

시스템 요구사항 웹 페이지에 따라 Debian 패키지를 사용하여 Linux Ubuntu 시스템에 IBM MQ 클라이언트를 설치할 수 있습니다.

# **시작하기 전에**

지원되는 소프트웨어 레벨의 세부사항은 IBM MQ 의 시스템 [요구사항](https://www.ibm.com/support/pages/system-requirements-ibm-mq)의 내용을 참조하십시오.

설치 프로시저를 시작하기 전에, 93 [페이지의](#page-92-0) 『Linux에서의 시스템 준비』에 설명된 필수 단계를 완료했는지 확인하십시오.

### **이 태스크 정보**

설치하려는 컴포넌트를 선택하려면 Debian 설치 프로그램을 사용하여 클라이언트를 설치하십시오. 컴포넌트 및 패키지 이름은 120 페이지의 『Linux Ubuntu 시스템의 [IBM MQ Debian](#page-119-0) 컴포넌트』에 나열되어 있습니다.

#### **프로시저**

1. 쉘 터미널을 여십시오. root로 로그인하거나 다음 명령을 실행할 수 있는 충분한 권한으로 로그인하십시오.

명령 앞에 **sudo** 를 추가하거나 다음을 변경하여 이를 수행할 수 있습니다. **su** 명령을 사용하여 쉘의 루트 사 용자에게 연결하십시오. 자세한 정보는 다음을 참조하십시오. **sudo** 및 **su**의 [차이점](https://www.redhat.com/sysadmin/difference-between-sudo-su) 탐색 Linux 의 명령.

2. 현재 디렉토리를 설치 패키지 위치로 설정하십시오.

위치는 네트워크 위치 또는 로컬 파일 시스템 디렉토리일 수 있습니다. 다운로드 가능한 설치 이미지를 찾을 수 있는 위치를 참조하십시오.

3. 제품을 설치하기 전이나 후에 라이센스를 승인하는 옵션이 있습니다. 설치 전에 라이센스에 동의하려면 mqlicense.sh 스크립트를 실행하십시오.

./mqlicense.sh

이 라이센스 계약은 사용자 환경에 적합한 언어로 표시되며 라이센스의 이용 약관에 대한 동의 또는 거부를 묻는 프롬프트가 표시됩니다.

가능한 경우, mqlicense.sh에서 라이센스가 표시된 X-창이 열립니다.

라이센스가 현재 쉘에서 스크린 리더로 읽을 수 있는 텍스트로 표시되도록 해야 하는 경우 다음 명령을 입력 하십시오.

./mqlicense.sh -text\_only

라이센스 승인에 대한 자세한 정보는 101 페이지의 『Linux 용 [IBM MQ](#page-100-0) 에서 라이센스 동의』의 내용을 참조 하십시오.

4. IBM MQ 클라이언트를 설치하십시오.

Debian 설치 프로그램을 사용할 수 있습니다. 123 페이지의 『Debian 패키지를 사용하여 [Linux Ubuntu](#page-122-0) 에 [IBM MQ](#page-122-0) 서버 설치』 에서는 **apt-get** 및 **dpkg** 패키지를 사용하여 서버를 설치하는 방법에 대해 설명합니 다.

최소한 ibmmq-runtime 구성요소를 설치해야 합니다.

일부 컴포넌트를 설치할 경우 129 페이지의 표 18에 나열된 대로 종속 항목이 먼저 설치되어 있는지 확인해 야 합니다.

패키지 이름 열에 나열된 패키지를 설치 및 사용하려면 패키지 종속 항목 열에 나열된 컴포넌트도 설치해야 합니다.

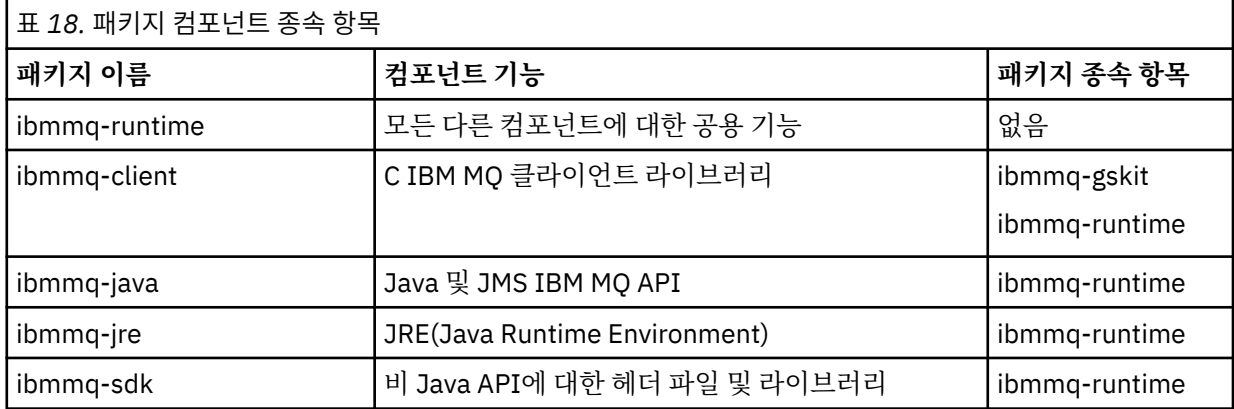

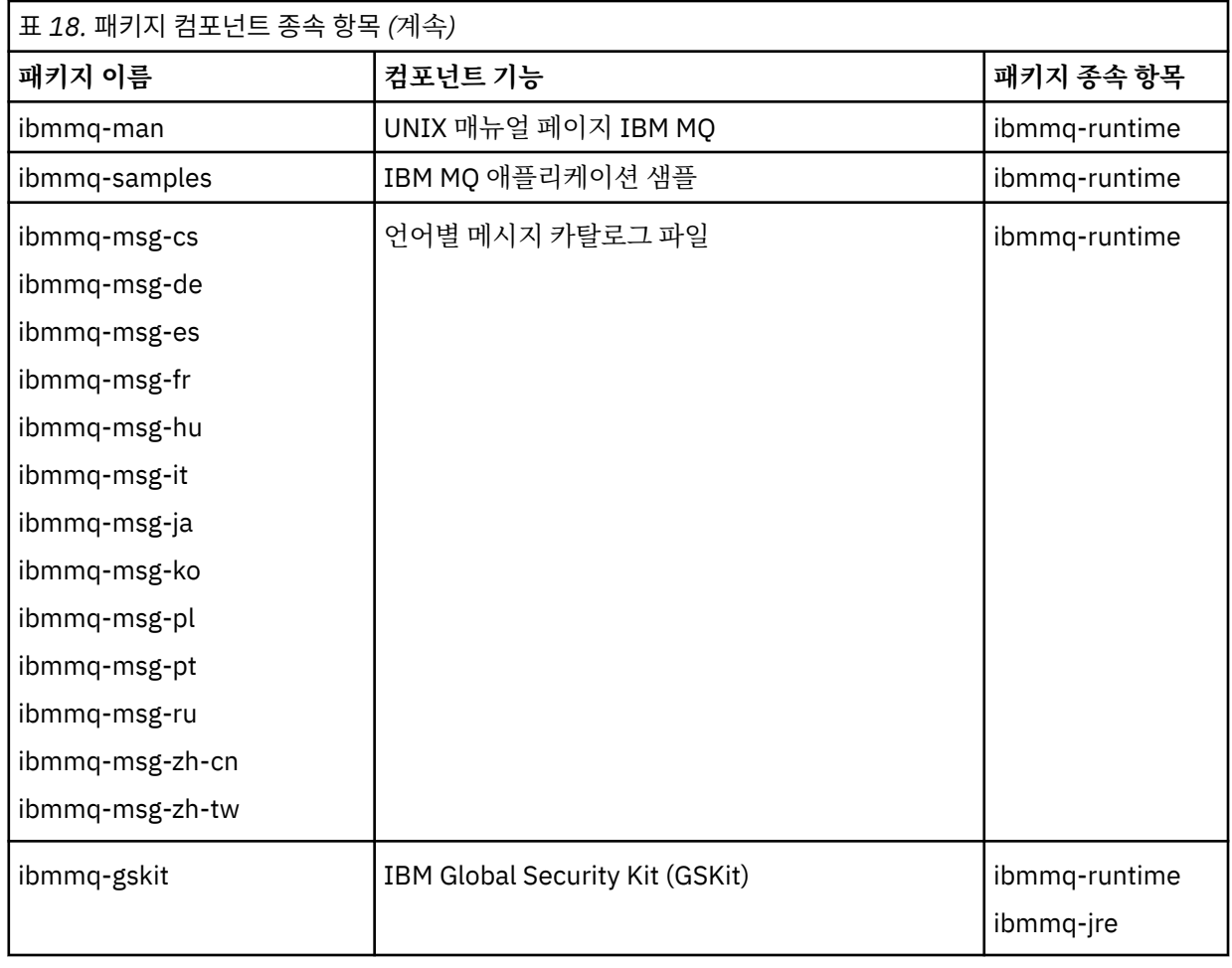

### **참고:**

- a. <mark>그 Deprecated </mark>그만큼IBM MQ Bridge to Salesforce 2022년 11월 22일부터 모든 릴리스에서 더 이상 사 용되지 않습니다(참조 미국 발표 편지 [222-341](https://www.ibm.com/docs/en/announcements/222-341) ).
- b. <mark>그 Removed V 9.4.0 V 9.4.0 그</mark>만큼IBM MQ Bridge to Salesforce 제품에서 제거되는 시점 IBM MQ 9.4.0 . Salesforce연결은 다음을 통해 달성될 수 있습니다.IBM App Connect Enterprise . Salesforce입력 및Salesforce 요청 노드는 다음과 상호 작용하는 데 사용될 수 있습니다.Salesforce 응용 프로그램. 자세한 내용은 다음을 참조하세요. 사용Salesforce ~와 함께IBM App Connect Enterprise .
- c. <mark>- Removed -</mark> Continuous Delivery의 경우 IBM MQ 9.3.2의 제품에서 IBM MQ Bridge to blockchain 가 제거됩니다.

<mark>로 Removed A</mark> Long Term Support의 경우 IBM MQ 9.3.0 Fix Pack 15에서 IBM MQ Bridge to blockchain 가 제거됩니다.

Blockchain 연결은 IBM App Connect 또는 IBM Cloud Pak for Integration에서 사용 가능한 App Connect 기능을 통해 달성할 수 있습니다.

# **결과**

필요한 패키지를 설치했습니다.

# **다음에 수행할 작업**

• 이 설치가 시스템의 기본 설치가 되도록 선택한 경우, 이제 이 설치를 기본 설치로 설정해야 합니다. 명령 프롬 프트에 다음 명령을 입력하십시오.

*MQ\_INSTALLATION\_PATH*/bin/setmqinst -i -p *MQ\_INSTALLATION\_PATH*

- 이 설치와 작동하도록 환경을 설정해야 할 수도 있습니다. **setmqenv** 또는 **crtmqenv** 명령을 사용하여 IBM MQ의 특정 설치에 사용할 다양한 환경 변수를 설정할 수 있습니다. 자세한 정보는 setmqenv 및 crtmqenv를 참조하십시오.
- 설치 확인 방법에 대한 지시사항은 142 페이지의 『Linux에서 [클라이언트](#page-141-0) 및 서버 간 통신 테스트』의 내용을 참조하십시오.

#### **관련 개념**

17 페이지의 『[AIX, Linux, and Windows](#page-16-0)에서 다중 설치』 AIX, Linux, and Windows에서는 시스템에 IBM MQ의 사본이 둘 이상 있을 수 있습니다.

18 페이지의 『[AIX, Linux, and Windows](#page-17-0)에서 기본 설치』

다수의 IBM MQ(AIX, Linux, and Windows) 설치를 지원하는 시스템에서 기본 설치는 IBM MQ 시스템 전체 위 치가 가리키는 설치입니다. 기본 설치를 포함하는 것은 선택사항이지만, 포함할 경우 편리합니다.

### **관련 태스크**

144 페이지의 『rpm을 사용하여 Linux 에서 [IBM MQ](#page-143-0) 설치 제거 또는 수정』 Linux에서 **rpm** 명령을 사용하여 IBM MQ 서버 또는 클라이언트를 설치 제거할 수 있습니다. 시스템에 현재 설치 된 선택된 패키지(컴포넌트)를 제거하여 설치를 수정할 수도 있습니다.

기본 설치 변경

#### **관련 참조**

setmqinst

# **Linux의 재분배 가능 클라이언트**

Linux x86-64 이미지는 LinuxX64.tar.gz 파일에 포함되어 있습니다.

# **파일 이름**

아카이브 또는 .zip 파일 이름은 파일 컨텐츠 및 동등한 유지보수 레벨을 설명합니다.

IBM MQ 9.4에 대한 클라이언트 이미지는 다음 파일 이름으로 사용 가능합니다.

**장기 지원: 9.4.0 IBM Linux 용 MQ C 재배포 가능 클라이언트 x86-64** 9.4.0.0-IBM-MQC-Redist-LinuxX64.tar.gz

**장기 지원: 9.4.0 IBM MQ JMS및 Java 재배포 가능 클라이언트**

9.4.0.0-IBM-MQC-Redist-Java.zip

### **애플리케이션과 함께 분배할 런타임 파일 선택**

**genmqpkg**라는 스크립트 파일은 재분배 가능 클라이언트에 의해 bin 디렉토리 아래에 제공됩니다.

**genmqpkg** 스크립트를 사용하여 애플리케이션의 요구에 맞게 조정된 파일의 소형 서브세트를 생성할 수 있고, 해당 파일은 분배할 수 있도록 설계되었습니다.

IBM MQ 애플리케이션의 런타임 요구사항을 판별하기 위해 일련의 대화식 Yes 또는 No 질문을 받습니다.

마침내 **genmqpkg**는 스크립트가 필수 디렉토리 및 파일을 복제하는 새 대상 디렉토리를 제공하도록 요청합니 다.

**중요사항: genmqpkg**는 쉘 변수를 펼치거나 평가하지 않으므로 **genmqpkg**에 완전한 경로가 제공되어야 합니 다.

**중요사항:** IBM 지원 센터는 재분배 가능 클라이언트 패키지 내에 포함된 수정되지 않은 전체 파일 세트에 대한 지원만 제공할 수 있습니다.

# **기타 고려사항**

Linux의 경우, 설치되지 않은 클라이언트의 기본 데이터 경로는 다음과 같습니다.

#### **Linux x86-64** \$HOME/IBM/MQ/data

MQ\_OVERRIDE\_DATA\_PATH 환경 변수를 사용하여 데이터 경로의 기본 디렉토리를 변경할 수 있습니다.

**참고:** 디렉토리가 자동으로 작성되지 않으므로 먼저 디렉토리를 작성해야 합니다.

재분배 가능 클라이언트 런타임은 전체 IBM MQ 클라이언트 또는 서버 설치와 공존합니다(서로 다른 위치에 설 치된 경우).

**중요사항:** 전체 IBM MQ 설치와 같은 위치에 재분배 가능한 이미지를 압축 해제하는 기능은 지원되지 않습니다.

Linux에서 지원되는 CCSID 변환을 정의하는 데 사용되는 ccsid.tbl은 일반적으로 UserData 디렉토리 구조 에서 오류 로그, 추적 파일 등과 함께 찾을 수 있습니다.

UserData 디렉토리 구조는 재분배 가능 클라이언트의 압축을 풀어야 채워지므로 이 파일을 평소 위치에서 찾 을 수 없다면 설치의 /lib 서브디렉토리에서 이 파일을 찾도록 재분배 가능 클라이언트가 폴백됩니다.

# **CLASSPATH 변경사항**

**dspmqver**, **setmqenv**및 **crtmqenv** 명령에서 사용하는 클래스 경로는 com.ibm.mq.jar및 com.ibm.mqjms.jar바로 다음에 com.ibm.mq.allclient.jar 및 com.ibm.mq.jakarta.client.jar 를 환경에 추가합니다.

Linux에서 재분배 가능한 클라이언트의 **dspmqver** 출력 예는 다음과 같습니다.

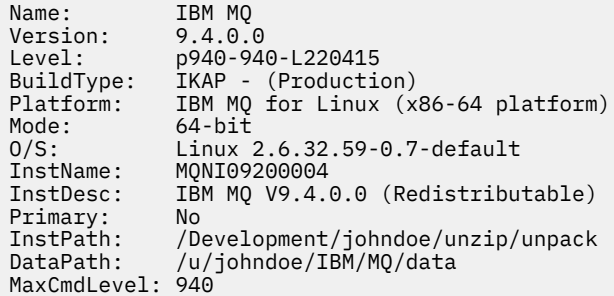

### **관련 개념**

25 페이지의 『재분배 가능 IBM MQ [클라이언트』](#page-24-0)

IBM MQ 재분배 가능 클라이언트는 .zip 또는 .tar 파일에서 제공되는 런타임 파일의 콜렉션으로, 재분배 가 능한 라이센스 조항에 따라 써드파티에 재분배할 수 있습니다. 이는 단일 패키지에 필요한 런타임 파일 및 애플리 케이션을 분배하는 간단한 방법을 제공합니다.

# **Linux에서 평가판 라이센스 변환**

IBM MQ를 다시 설치하지 않고 평가판 라이센스를 전체 기능 라이센스로 변환합니다.

평가판 라이센스가 만료되면 **strmqm** 명령으로 표시되는 "count-down"이 라이센스 만료를 알리고, 명령은 실 행되지 않습니다.

# **시작하기 전에**

1. IBM MQ는 평가판 라이센스로 설치됩니다.

2. IBM MQ의 전체 기능 라이센스가 있는 사본의 설치 매체에 대한 액세스가 있습니다.

### **이 태스크 정보**

**setmqprd** 명령을 실행하여 평가판 라이센스를 전체 기능 라이센스로 변환하십시오.

IBM MQ의 평가 사본에 전체 기능 라이센스를 적용하지 않으려면 언제라도 이를 설치 제거할 수 있습니다.

# <span id="page-132-0"></span>**프로시저**

1. 전체 기능 라이센스가 있는 설치 매체에서 전체 기능 라이센스를 확보하십시오.

전체 라이센스 파일은 amqpcert.lic입니다. Linux의 경우 설치 매체의 */MediaRoot*/licenses 디렉토 리에 있습니다.

2. 업그레이드 중인 설치에서 **setmqprd** 명령을 실행하십시오.

*MQ\_INSTALLATION\_PATH*/bin/setmqprd /MediaRoot/licenses/amqpcert.lic

#### **관련 참조**

setmqprd

# **Linux에서 자국어(NL)로 메시지 표시**

다른 자국어 메시지 카탈로그에서 메시지를 표시하려면, 적절한 카탈로그를 설치하고 **LANG** 환경 변수를 설정해 야 합니다.

# **이 태스크 정보**

미국 메시지 영어는 IBM MQ와(과) 함께 자동으로 설치됩니다.

모든 언어에 대한 메시지 카탈로그는 *MQ\_INSTALLATION\_PATH*/msg/*language identifier*에 설치됩니 다. 여기서 *language identifier* 는 133 페이지의 표 19의 ID중 하나입니다.

다른 언어로 된 메시지가 필요한 경우 다음 단계를 수행하십시오.

# **프로시저**

1. 적절한 메시지 카탈로그를 설치하십시오(6 [페이지의](#page-5-0) 『IBM MQ 컴포넌트 및 기능』 참조).

2. 다른 언어로 된 메시지를 선택하려면 **LANG** 환경 변수가 설치할 언어에 해당하는 ID로 설정되어 있는지 확인 하십시오.

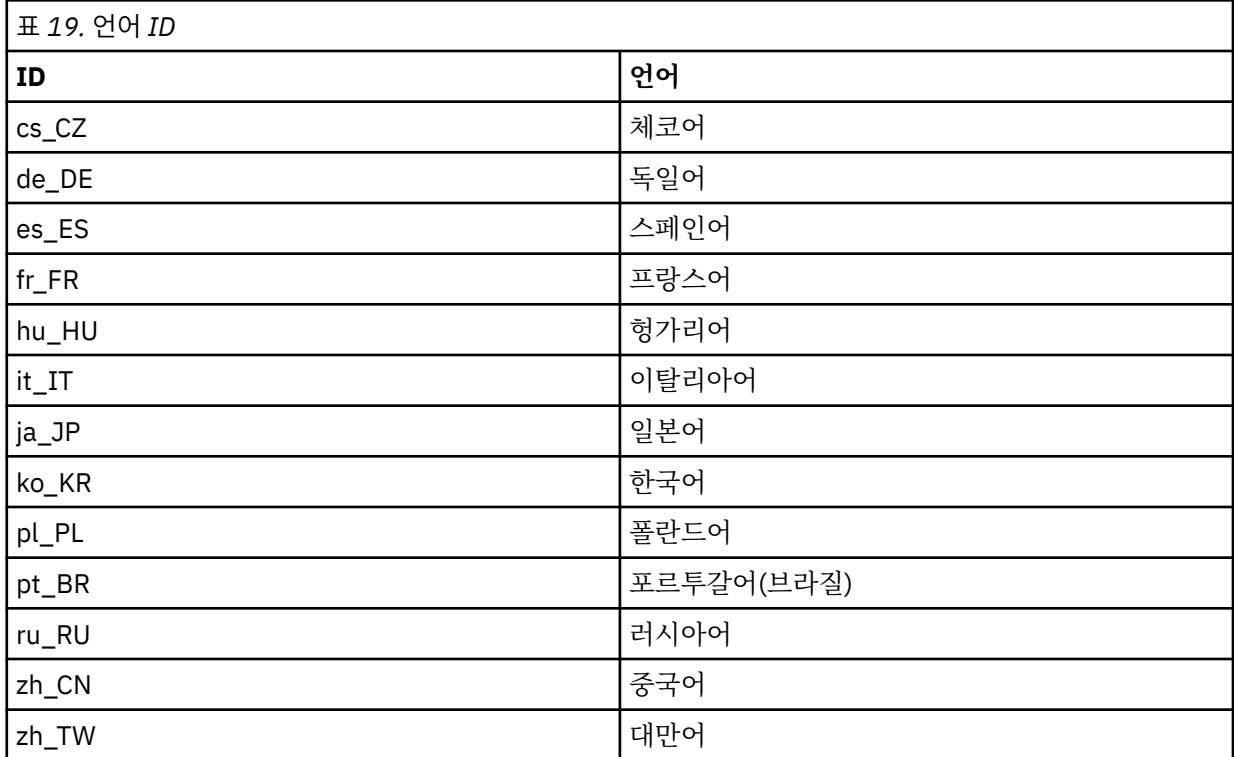

### <span id="page-133-0"></span>**Linux에서 IBM MQ 설치 확인**

이 절의 주제에서는 Linux 시스템에서 IBM MQ 의 서버 또는 클라이언트 설치를 확인하는 방법에 대한 지시사항 을 제공합니다.

#### **이 태스크 정보**

IBM MQ 서버의 로컬(독립형) 서버 설치 또는 서버 대 서버 설치를 확인할 수 있습니다.

- 로컬 서버 설치에는 기타 IBM MQ 설치와의 통신 링크가 없습니다.
- 서버 대 서버 설치에는 기타 설치에 대한 링크가 있습니다.

IBM MQ MQI client 설치가 완료되었는지 확인하고 통신 링크가 작동 중인지 확인할 수 있습니다.

#### **프로시저**

- 로컬 서버 설치를 확인하려면 134 페이지의 『Linux에서 명령행을 사용하여 로컬 서버 설치 확인』의 내용을 참조하십시오.
- 서버 간 설치를 확인하려면 136 [페이지의](#page-135-0) 『Linux에서 명령행을 사용하여 서버간 설치 확인』의 내용을 참조 하십시오.
- 클라이언트 설치를 확인하려면 139 페이지의 『Linux에서 [클라이언트](#page-138-0) 설치 확인』의 내용을 참조하십시오.

#### *Linux***에서 명령행을 사용하여 로컬 서버 설치 확인**

Linux 시스템에서 명령행을 사용하여 한 큐 관리자와 한 큐로 이루어진 단순 구성을 작성하여 로컬 설치를 확인 할 수 있습니다.

#### **시작하기 전에**

설치를 확인하려면 먼저 샘플 패키지를 설치해야 합니다.

확인 프로시저를 시작하기 전에 먼저 사용자 시스템에 대한 최신의 수정사항이 있는지 확인해야 할 수 있습니다. 최신 업데이트를 찾을 수 있는 위치에 대한 자세한 정보는 89 [페이지의](#page-88-0) 『Linux에서 요구사항 검사』의 내용을 참조하십시오.

#### **이 태스크 정보**

다음 단계를 사용하여 명령행에서 기본 큐 관리자를 구성하십시오. 큐 관리자가 구성된 후에 amqsput 샘플 프로 그램을 사용하여 큐에 메시지를 넣으십시오. 그런 다음 amqsget 샘플 프로그램을 사용하여 큐에서 메시지를 다 시 가져옵니다.

IBM MQ 오브젝트 정의는 대소문자가 구분됩니다. 소문자로 MQSC 명령을 입력한 텍스트는 작은 따옴표로 묶지 않으면 자동으로 대문자로 변환됩니다. 표시된 대로 정확하게 예를 입력하십시오.

#### **프로시저**

1. Linux 시스템에서 mqm 그룹의 사용자로 로그인하십시오.

- 2. 환경을 설정하십시오.
	- a) 다음 명령을 입력하여 사용하여 특정 설치에 사용할 환경 변수를 설정하십시오.

. *MQ\_INSTALLATION\_PATH*/bin/setmqenv -s

여기서 *MQ\_INSTALLATION\_PATH*는 IBM MQ가 설치되어 있는 디렉토리입니다.

b) 다음 명령을 입력하여 환경이 올바로 설정되었는지 확인하십시오.

dspmqver

명령이 성공적으로 완료된 경우 예상 버전 번호 및 설치 이름이 리턴되면 환경이 올바르게 설정된 것입니 다.

3. 다음 명령을 입력하여 QMA리는 큐 관리자를 작성하십시오.

crtmqm QMA

메시지에는 큐 관리자가 작성된 시기 및 기본 IBM MQ 오브젝트가 작성된 시기가 표시됩니다. 4. 다음 명령을 입력하여 큐 관리자를 시작하십시오.

strmqm QMA

메시지에는 큐 관리자가 시작된 시기가 표시됩니다. 5. 다음 명령을 입력하여 MQSC를 시작하십시오.

runmqsc QMA

메시지에는 MQSC가 시작된 시기가 표시됩니다. MQSC에는 명령 프롬프트가 없습니다. 6. 다음 명령을 입력하여 QUEUE1이라는 로컬 큐를 정의하십시오.

DEFINE QLOCAL (QUEUE1)

메시지에는 큐가 작성된 시기가 표시됩니다. 7. 다음 명령을 입력하여 MQSC를 중지시키십시오.

end

메시지 다음에는 명령 프롬프트가 표시됩니다.

**참고:** 후속 단계를 수행하려면 샘플 패키지를 설치해야 합니다.

- 8. 샘플 프로그램을 포함하는 *MQ\_INSTALLATION\_PATH*/samp/bin 디렉토리로 변경하십시오. *MQ\_INSTALLATION\_PATH*은(는) IBM MQ이(가) 설치된 상위 레벨 디렉토리를 나타냅니다.
- 9. 다음 명령을 입력하여 큐에 메시지를 넣으십시오.

./amqsput QUEUE1 QMA

다음 메시지가 표시됩니다.

Sample AMQSPUT0 start target queue is QUEUE1

10. 하나 이상의 행에 몇 개의 메시지 텍스트를 입력하십시오. 각 행은 다른 메시지입니다. 메시지 입력 끝에 빈 줄을 입력하십시오.

다음 메시지가 표시됩니다.

Sample AMQSPUT0 end

메시지는 현재 큐에 있으며, 명령 프롬프트가 표시됩니다. 11. 다음 명령을 입력하여 큐에서 메시지를 가져오십시오.

./amqsget QUEUE1 QMA

샘플 프로그램이 시작되고 메시지가 표시됩니다.

#### **결과**

로컬 설치가 확인되었습니다.

#### <span id="page-135-0"></span>*Linux***에서 명령행을 사용하여 서버간 설치 확인**

하나는 송신자로 다른 하나는 수신자로 두 서버를 사용하는 서버간 설치를 확인할 수 있습니다.

### **시작하기 전에**

• Linux에서 IBM MQ는 모든 Linux 플랫폼에서 TCP를 지원합니다. x86 플랫폼 및 Power 플랫폼에서는 SNA도 지원됩니다. 이 플랫폼에서 SNA LU6.2 지원 기능을 사용하려는 경우, IBM Communications Server for Linux 6.2가 필요합니다. 이 Communications Server는 IBM의 PRPQ 제품으로 사용할 수 있습니다. 자세한 정보는 [Communications Server](https://www.ibm.com/software/network/commserver/about)를 참조하십시오.

TCP/IP를 사용하는 경우 TCP/IP 및 IBM MQ가 두 서버에 모두 설치되어 있는지 확인하십시오.

- 이 태스크의 예에서는 TCP/IP를 사용합니다. TCP를 사용하지 않을 경우 AIX and Linux에서 통신 설정을 참조 하십시오.
- 사용자가 각 서버에서 IBM MQ관리자 그룹(**mqm**)의 구성원인지 확인하십시오.
- 송신자 서버가 될 설치와 수신자 서버가 될 설치를 결정하십시오. 이 설치들은 같은 시스템 또는 서로 다른 시 스템에 있을 수 있습니다.

#### **이 태스크 정보**

IBM MQ 오브젝트 정의는 대소문자가 구분됩니다. 소문자로 MQSC 명령을 입력한 텍스트는 작은 따옴표로 묶지 않으면 자동으로 대문자로 변환됩니다. 표시된 대로 정확하게 예를 입력하십시오.

#### **프로시저**

- 1. **receiver** 서버의 경우:
	- a) Linux에서 mqm 그룹의 사용자로 로그인하십시오.
	- b) **netstat** 실행 등으로 빈 포트를 확인하십시오. 이 명령에 대한 자세한 정보는 사용자 운영 체제의 문서를 참고하십시오.

포트 1414가 사용 중이 아닌 경우, 1414를 적어두고 [2 h](#page-137-0) 단계에서 포트 번호로 사용하십시오. 이후 확인 에 같은 번호를 리스너의 포트로 사용하십시오. 사용 중인 경우 사용 중인 아닌 포트를 기록하십시오(예: 1415).

c) 명령행 프롬프트에서 다음 명령을 입력하여 사용 중인 설치에 대한 환경을 설정하십시오.

. *MQ\_INSTALLATION\_PATH*/bin/setmqenv -s

여기서 *MQ\_INSTALLATION\_PATH*는 IBM MQ가 설치되어 있는 디렉토리입니다.

d) 명령 프롬프트에 다음 명령을 입력하여 QMB리는 큐 관리자를 작성하십시오.

crtmqm QMB

큐 관리자 및 기본 IBM MQ 오브젝트의 작성을 알려주는 메시지가 표시됩니다. e) 다음 명령을 입력하여 큐 관리자를 시작하십시오.

strmqm QMB

큐 관리자가 시작되면 메시지가 표시됩니다.

f) 다음 명령을 입력하여 MQSC를 시작하십시오.

runmqsc QMB

MQSC가 시작되었음을 알리는 메시지가 표시됩니다. MQSC에는 명령 프롬프트가 없습니다. g) 다음 명령을 입력하여 RECEIVER.Q라는 로컬 큐를 정의하십시오.

DEFINE QLOCAL (RECEIVER.Q)

큐가 작성되었음을 알리는 메시지가 표시됩니다. h) 다음 명령을 입력하여 리스너를 정의하십시오.

DEFINE LISTENER (LISTENER1) TRPTYPE (TCP) CONTROL (QMGR) PORT ( *PORT\_NUMBER* )

여기서 *port\_number*는 리스너가 실행되는 포트의 이름입니다. 이 번호는 송신자 채널을 정의할 때 사용 된 번호와 동일해야 합니다.

i) 다음 명령을 입력하여 리스너를 시작하십시오.

START LISTENER (LISTENER1)

**참고:** 자동으로 백그라운드 프로세스의 우선순위를 낮추는 쉘에서 백그라운드로 리스너를 시작하지 마십 시오.

j) 다음 명령을 입력하여 수신자 채널을 정의하십시오.

DEFINE CHANNEL (QMA.QMB) CHLTYPE (RCVR) TRPTYPE (TCP)

메시지가 채널이 작성되었음을 표시합니다.

k) 다음을 입력하여 MQSC를 종료하십시오.

end

일부 메시지 다음에는 명령 프롬프트가 표시됩니다.

- 2. **sender** 서버의 경우:
	- a) 송신자 서버는 AIX 시스템이므로 mqm 그룹의 사용자로 로그인하십시오.
	- b) 명령행 프롬프트에서 다음 명령을 입력하여 사용 중인 설치에 대한 환경을 설정하십시오.

. *MQ\_INSTALLATION\_PATH*/bin/setmqenv -s

여기서 *MQ\_INSTALLATION\_PATH*는 IBM MQ가 설치되어 있는 디렉토리입니다. c) 명령 프롬프트에 다음 명령을 입력하여 QMA리는 큐 관리자를 작성하십시오.

crtmqm QMA

큐 관리자 및 기본 IBM MQ 오브젝트의 작성을 알려주는 메시지가 표시됩니다.

d) 다음 명령을 입력하여 큐 관리자를 시작하십시오.

strmqm QMA

큐 관리자가 시작되면 메시지가 표시됩니다.

e) 다음 명령을 입력하여 MQSC를 시작하십시오.

runmqsc QMA

MQSC 세션이 시작되었음을 알리는 메시지가 표시됩니다. MQSC에는 명령 프롬프트가 없습니다. f) 다음 명령을 입력하여 QMB(전송 큐로 사용됨)라는 로컬 큐를 정의하십시오.

```
DEFINE QLOCAL (QMB) USAGE (XMITQ)
```
큐가 작성되면 메시지가 표시됩니다.

g) 다음 명령을 입력하여 리모트 큐의 로컬 정의를 정의하십시오.

<span id="page-137-0"></span>DEFINE QREMOTE (LOCAL.DEF.OF.REMOTE.QUEUE) RNAME (RECEIVER.Q) RQMNAME ('QMB') XMITQ (QMB)

h) 다음 명령 중 하나를 입력하여 송신자 채널을 정의하십시오.

*con-name*은 수신자 시스템의 TCP/IP 주소입니다. 두 설치가 같은 시스템에 있을 경우 *con-name*은 localhost입니다. *port*는 [1 b](#page-135-0)에서 적어둔 포트입니다. 포트를 지정하지 않으면 기본값인 1414를 사용 합니다.

DEFINE CHANNEL (QMA.QMB) CHLTYPE (SDR) CONNAME ('*CON-NAME*(*PORT*)') XMITQ (QMB) TRPTYPE (TCP)

i) 다음 명령을 입력하여 송신자 채널을 시작하십시오.

START CHANNEL(QMA.QMB)

송신자 채널이 시작되면 수신자 서버에서 수신자 채널이 자동으로 시작됩니다.

j) 다음 명령을 입력하여 MQSC를 중지시키십시오.

end

일부 메시지 다음에는 명령 프롬프트가 표시됩니다.

k) *MQ\_INSTALLATION\_PATH*/samp/bin 디렉토리로 변경하십시오.

이 디렉토리에는 샘플 프로그램이 포함되어 있습니다. *MQ\_INSTALLATION\_PATH*은(는) IBM MQ이(가) 설치된 상위 레벨 디렉토리를 나타냅니다.

l) 송신자 및 수신자 서버가 같은 시스템에 있을 경우 다음 명령을 입력하여 서로 다른 설치에 작성된 큐 관리 자를 확인하십시오.

dspmq -o installation

큐 관리자가 같은 설치에 있을 경우 **setmqm** 명령을 사용하여 QMA를 송신자 설치로 이동시키거나 QMB 를 수신자 설치로 이동시킵니다. . 자세한 정보는 setmqm을 참조하십시오.

m) 차례로 리모트 큐의 이름을 지정하는 리모트 큐의 로컬 정의에 메시지를 넣으십시오. 다음 명령을 입력하 십시오.

./amqsput LOCAL.DEF.OF.REMOTE.QUEUE QMA

amqsput이 시작되었다는 메시지가 표시됩니다.

- n) 하나 이상의 행에 몇 개의 메시지 텍스트를 입력하고 공백 행을 입력하십시오. amqsput이 종료되었다는 메시지가 표시됩니다. 메시지는 현재 큐에 있으며, 명령 프롬프트가 다시 표시 됩니다.
- 3. **수신자** 서버의 경우:
	- a) 수신자 서버가 AIX 시스템이므로 *MQ\_INSTALLATION\_PATH*/samp/bin 디렉토리로 변경하십시오. 이 디렉토리에는 샘플 프로그램이 포함되어 있습니다. *MQ\_INSTALLATION\_PATH*은(는) IBM MQ이(가) 설치된 상위 레벨 디렉토리를 나타냅니다.
	- b) 다음 명령을 입력하여 수신자의 큐에서 메시지를 가져오십시오.

./amqsget RECEIVER.Q QMB

샘플 프로그램이 시작되고 메시지가 표시됩니다. 일시정지 후, 샘플이 종료됩니다. 그런 다음, 명령 프롬프 트가 표시됩니다.

<span id="page-138-0"></span>**결과**

서버간 설치가 정상적으로 확인되었습니다.

#### *Linux***에서 클라이언트 설치 확인**

IBM MQ MQI client 설치가 완료되었는지 확인하고 통신 링크가 작동 중인지 확인할 수 있습니다.

#### **이 태스크 정보**

확인 프로시저에서는 서버에서 큐 관리자 queue.manager.1, 로컬 큐 QUEUE1 및 서버 연결 채널 CHANNEL1 을 작성하는 방법을 표시합니다.

IBM MQ MQI client 워크스테이션에 클라이언트 연결 채널을 작성하는 방법을 표시합니다. 그런 다음, 샘플 프로 그램을 사용하여 큐로 메시지를 넣고 큐에서 메시지를 가져오는 방법을 표시합니다.

예제에서는 클라이언트 보안 문제를 처리하지 않습니다. IBM MQ MQI client 보안 문제에 관심이 있는 경우 세부 사항은 IBM MQ MQI client 보안 설정 을 참조하십시오.

확인 프로시저는 다음을 가정합니다.

- 전체 IBM MQ 서버 제품은 서버에 설치되어 있습니다.
- 네트워크에서 서버 설치에 액세스 가능합니다.
- IBM MQ MQI client 소프트웨어가 클라이언트 시스템에 설치되었습니다.
- IBM MQ 샘플 프로그램이 설치되었습니다.
- 서버 및 클라이언트 시스템에 TCP/IP가 구성됩니다. 자세한 정보는 서버 및 클라이언트 간의 연결 구성을 참조 하십시오.

#### **프로시저**

- 1. 명령행을 사용하여 서버 및 클라이언트를 설정하십시오.
	- 139 페이지의 『Linux에서 명령행을 사용하여 서버 및 클라이언트 설정』의 내용을 참조하십시오.
- 2. 클라이언트와 서버 간의 통신을 테스트하십시오. 142 페이지의 『Linux에서 [클라이언트](#page-141-0) 및 서버 간 통신 테스트』의 내용을 참조하십시오.

#### **관련 태스크**

114 페이지의 『rpm을 사용하여 Linux 에 IBM MQ [클라이언트](#page-113-0) 설치』 64비트 Linux 시스템에 IBM MQ 클라이언트를 설치합니다.

#### *Linux*에서 명령행을 사용하여 서버 및 클라이언트 설정

명령행을 사용하여 Linux에서 클라이언트 설치를 확인하는 데 사용해야 하는 오브젝트를 작성할 수 있습니다. 서 버에서 큐 관리자, 로컬 큐, 리스너와 서버 연결 채널을 작성하십시오. 또한 클라이언트가 정의된 큐를 연결 및 사 용할 수 있도록 보안 규칙을 적용해야 합니다. 클라이언트에서 클라이언트 연결 채널을 작성합니다. 서버 및 클라 이언트를 설정한 후에 샘플 프로그램을 사용하여 확인 프로시저를 완료할 수 있습니다.

#### **시작하기 전에**

이 태스크를 시작하기 전에 139 페이지의 『Linux에서 클라이언트 설치 확인』의 정보를 검토하십시오.

#### **이 태스크 정보**

이 태스크에서는 클라이언트 설치를 확인할 수 있도록 명령행을 사용하여 서버 및 클라이언트를 설정하는 방법 을 설명합니다.

#### **프로시저**

1. 140 페이지의 『Linux에서 명령행을 [사용하여](#page-139-0) 서버 설정』의 지시사항에 따라 서버를 설정하십시오.

2. 141 페이지의 『Linux 에서 [MQSERVER](#page-140-0) 환경 변수를 사용하여 큐 관리자에 연결』의 지시사항에 따라 클라 이언트를 설정하십시오.

## <span id="page-139-0"></span>**다음에 수행할 작업**

142 페이지의 『Linux에서 [클라이언트](#page-141-0) 및 서버 간 통신 테스트』의 지시사항에 따라 클라이언트와 서버 사이의 통신을 테스트하십시오.

*Linux*에서 명령행을 사용하여 서버 설정

이 지시사항에 따라서 서버에서 큐 관리자, 큐 및 채널을 작성하십시오. 이 오브젝트를 사용하여 설치를 확인할 수 있습니다.

#### **이 태스크 정보**

이러한 지시사항은 정의된 큐 관리자 또는 다른 IBM MQ 오브젝트가 없는 것으로 가정합니다.

IBM MQ 오브젝트 정의는 대소문자가 구분됩니다. 소문자로 MQSC 명령을 입력한 텍스트는 작은 따옴표로 묶지 않으면 자동으로 대문자로 변환됩니다. 표시된 대로 정확하게 예를 입력하십시오.

#### **프로시저**

1. mqm 그룹에 없는 서버에 대해 사용자 ID를 작성하십시오.

이 사용자 ID는 서버와 클라이언트에 있어야 합니다. 샘플 애플리케이션을 실행하는 사용자 ID여야 합니다. 그렇지 않으면 2035 오류가 리턴됩니다.

- 2. mqm 그룹의 사용자로 로그인하십시오.
- 3. 설치가 현재 쉘에서 사용될 수 있도록 다양한 환경 변수를 설정해야 합니다. 다음 명령을 입력하여 환경 변수 를 설정할 수 있습니다.

. *MQ\_INSTALLATION\_PATH*/bin/setmqenv -s

여기서 *MQ\_INSTALLATION\_PATH*는 IBM MQ가 설치되어 있는 디렉토리입니다. 4. 다음 명령을 입력하여 QUEUE.MANAGER.1이라는 큐 관리자를 작성하십시오.

crtmqm QUEUE.MANAGER.1

큐 관리자가 작성되었음을 알려주는 메시지가 표시됩니다. 5. 다음 명령을 입력하여 큐 관리자를 시작하십시오.

strmqm QUEUE.MANAGER.1

큐 관리자가 시작되면 메시지가 표시됩니다.

6. 다음 명령을 입력하여 MQSC를 시작하십시오.

runmqsc QUEUE.MANAGER.1

MQSC 세션이 시작되었음을 알리는 메시지가 표시됩니다. MQSC에는 명령 프롬프트가 없습니다. 7. 다음 명령을 입력하여 QUEUE1이라는 로컬 큐를 정의하십시오.

DEFINE QLOCAL(QUEUE1)

큐가 작성되면 메시지가 표시됩니다.

8. 다음 명령을 입력하여 1단계에서 작성한 사용자 ID가 QUEUE1을 사용하도록 허용하십시오.

SET AUTHREC PROFILE(QUEUE1) OBJTYPE(QUEUE) PRINCIPAL(' *non\_mqm\_user* ') AUTHADD(PUT,GET)

<span id="page-140-0"></span>여기서, *non\_mqm\_user*는 1단계에서 작성한 사용자 ID입니다. 권한이 설정되면 메시지가 표시됩니다. 다 음 명령을 실행하여 사용자 ID에 연결 권한을 부여해야 합니다.

SET AUTHREC OBJTYPE(QMGR) PRINCIPAL(' *non\_mqm\_user* ') AUTHADD(CONNECT)

이 명령을 실행하지 않으면 2305 중지 오류가 리턴됩니다. 9. 다음 명령을 입력하여 서버 연결 채널을 정의하십시오.

DEFINE CHANNEL (CHANNEL1) CHLTYPE (SVRCONN) TRPTYPE (TCP)

메시지가 채널이 작성되었음을 표시합니다.

10. 다음 MQSC 명령을 입력하여 클라이언트 채널이 큐 관리자에 연결되고 1단계에서 작성한 사용자 ID 아래에 서 실행될 수 있도록 허용하십시오.

SET CHLAUTH(CHANNEL1) TYPE(ADDRESSMAP) ADDRESS(' *client\_ipaddr* ') MCAUSER(' *non\_mqm\_user* ')

여기서 *client\_ipaddr*은 클라이언트 시스템의 IP 주소이고 *non\_mqm\_user*는 1단계에서 작성된 사용자 ID 입니다. 규칙이 설정된 시점이 메시지에 표시됩니다.

11. 다음 명령을 입력하여 리스너를 정의하십시오.

DEFINE LISTENER (LISTENER1) TRPTYPE (TCP) CONTROL (QMGR) PORT (*port\_number*)

여기서, *port\_number*는 리스너가 실행되는 포트의 번호입니다. 이 번호는 114 [페이지의](#page-113-0) 『rpm을 사용하 여 Linux 에 IBM MQ [클라이언트](#page-113-0) 설치』에서 클라이언트 연결 채널을 정의할 때 사용되는 번호와 동일해야 합니다.

**참고:** 명령에서 포트 매개변수를 생략하면 리스너 포트에 대해 기본값인 1414가 사용됩니다. 1414 외의 포 트를 지정하려면 표시된 대로 명령 내에 포트 매개변수를 포함시켜야 합니다.

12. 다음 명령을 입력하여 리스너를 시작하십시오.

START LISTENER (LISTENER1)

13. 다음을 입력하여 MQSC를 중지시키십시오.

end

일부 메시지 다음에는 명령 프롬프트가 표시됩니다.

#### **다음에 수행할 작업**

지시사항에 따라 클라이언트를 설정하십시오. 141 페이지의 『Linux 에서 MQSERVER 환경 변수를 사용하여 큐 관리자에 연결』의 내용을 참조하십시오.

### *Linux* 에서 *MQSERVER* 환경 변수를 사용하여 큐 관리자에 연결

IBM MQ 애플리케이션이 IBM MQ MQI client에서 실행 중이면, 사용되는 서버의 주소 및 통신 유형, MQI 채널의 이름이 필요합니다. MQSERVER 환경 변수를 정의하여 이러한 매개변수를 제공하십시오.

#### **시작하기 전에**

이 태스크를 시작하기 전에 140 페이지의 『Linux에서 [명령행을](#page-139-0) 사용하여 서버 설정』 태스크를 완료하고 다음 정보를 저장해야 합니다.

- 리스너를 작성할 때 지정한 서버의 호스트 이름 또는 IP 주소와 포트 번호
- 서버 연결 채널의 채널 이름

### <span id="page-141-0"></span>**이 태스크 정보**

이 태스크는 클라이언트에서 MQSERVER 환경 변수를 정의하여 IBM MQ MQI client에 연결하는 방법을 설명합 니다.

대신 생성된 클라이언트 채널 정의 테이블 amqclchl.tab에 대한 액세스 권한을 클라이언트에 부여할 수 있습 니다. 클라이언트 연결 채널 정의에 액세스의 내용을 참조하십시오.

### **프로시저**

- 1. 140 페이지의 『Linux에서 명령행을 [사용하여](#page-139-0) 서버 설정』의 1단계에서 작성한 사용자 ID로 로그인하십시 오.
- 2. TCP/IP 연결을 확인하십시오. 클라이언트에서 다음 명령 중 하나를 입력하십시오.
	- ping server-hostname
	- ping n.n.n.n

n.n.n.n은 네트워크 주소를 나타냅니다. IPv4 점분리 십진수 형식으로 네트워크 주소를 설정할 수 있습 니다. 예를 들어, 192.0.2.0 등입니다. 또는 IPv6 16진 형식으로 주소를 설정하십시오. 예를 들어, 2001:0DB8:0204:acff:fe97:2c34:fde0:3485 등입니다.

**ping** 명령이 실패하면 TCP/IP 구성을 수정하십시오.

3. MQSERVER 환경 변수를 설정하십시오. 클라이언트에서 다음 명령을 입력하십시오.

```
export MQSERVER=CHANNEL1/TCP/'server-address (port)'
```
여기서,

- *CHANNEL1*은 서버 연결 채널 이름입니다.
- *server-address*는 서버의 TCP/IP 호스트 이름입니다.
- *port*는 서버가 대기 중인 TCP/IP 포트 번호입니다.

포트 번호를 제공하지 않은 경우, IBM MQ는 클라이언트 구성 파일 또는 qm.ini 파일에 지정된 번호를 사용 합니다. 이 파일에 값이 지정되지 않은 경우 IBM MQ은(는) TCP/IP 서비스 파일에 식별된 포트 번호를 서비스 이름 MQSeries에 사용합니다. 서비스 파일에 MQSeries 항목이 없으면 기본값인 1414가 사용됩니다. 클 라이언트에서 사용되는 포트 번호와 서버 리스너 프로그램에서 사용되는 포트 번호는 동일해야 합니다.

#### **다음에 수행할 작업**

샘플 프로그램을 사용하여 클라이언트와 서버 간의 통신을 테스트하십시오. 142 페이지의 『Linux에서 클라이 언트 및 서버 간 통신 테스트』의 내용을 참조하십시오.

*Linux*에서 클라이언트 및 서버 간 통신 테스트

IBM MQ MQI client 워크스테이션에서 amqsputc 샘플 프로그램을 사용하여 서버 워크스테이션의 큐에 메시지 를 넣으십시오. amqsgetc 샘플 프로그램을 사용하여 큐에서 다시 클라이언트로 메시지를 가져오십시오.

### **시작하기 전에**

이 절의 이전 주제가 완료되어 있어야 합니다.

- 큐 관리자, 채널 및 큐를 설정하십시오.
- 명령 창을 여십시오.
- 시스템 환경 변수를 설정하십시오.

#### **이 태스크 정보**

IBM MQ 오브젝트 정의는 대소문자가 구분됩니다. 소문자로 MQSC 명령을 입력한 텍스트는 작은 따옴표로 묶지 않으면 자동으로 대문자로 변환됩니다. 표시된 대로 정확하게 예를 입력하십시오.

적절한 권한을 가지고 로그인해야 합니다. 예를 들어, mqm 그룹의 ivtid 사용자가 있습니다.

#### **프로시저**

1. 샘플 프로그램을 포함하는 *MQ\_INSTALLATION\_PATH*/samp/bin directory로 변경하십시오. *MQ\_INSTALLATION\_PATH*은(는) IBM MQ이(가) 설치된 상위 레벨 디렉토리를 나타냅니다.

2. 설치가 현재 쉘에서 사용될 수 있도록 특정 환경 변수를 설정해야 합니다. 다음 명령을 입력하여 환경 변수를 설정할 수 있습니다.

. *MQ\_INSTALLATION\_PATH*/bin/setmqenv -s

여기서 *MQ\_INSTALLATION\_PATH*는 IBM MQ가 설치되어 있는 디렉토리입니다. 3. 다음 명령을 입력하여 QUEUE.MANAGER.1에서 QUEUE1에 대한 PUT 프로그램을 시작하십시오.

./amqsputc QUEUE1 QUEUE.MANAGER.1

명령이 성공적이면 다음 메시지가 표시됩니다.

Sample AMQSPUT0 start target queue is QUEUE1

**팁:** MQRC\_NOT\_AUTHORIZED (2035) 오류가 발생할 수 있습니다. 기본적으로 큐 관리자가 작성될 때 채널 인증을 사용할 수 있습니다. 채널 인증을 사용하면 권한이 있는 사용자가 IBM MQ MQI client로 큐 관리자에 액세스하는 것을 방지할 수 있습니다. 설치를 확인하려면 MCA 사용자 ID를 권한이 없는 사용자로 변경하거 나 채널 인증을 사용할 수 없도록 설정하십시오. 채널 인증을 사용할 수 없도록 설정하려면 다음 MQSC 명령 을 실행하십시오.

ALTER QMGR CHLAUTH(DISABLED)

테스트를 완료하고 큐 관리자를 삭제하지 않으면 채널 인증을 다시 사용할 수 있습니다.

ALTER QMGR CHLAUTH(ENABLED)

4. 일부 메시지 텍스트를 입력한 후 **Enter**를 두 번 누르십시오. 다음 메시지가 표시됩니다.

Sample AMQSPUT0 end

이제 서버 큐 관리자에 있는 큐에 메시지가 표시됩니다.

5. 다음 명령을 입력하여 QUEUE.MANAGER.1에서 QUEUE1에 대한 GET 프로그램을 시작하십시오.

./amqsgetc QUEUE1 QUEUE.MANAGER.1

샘플 프로그램이 시작되고 메시지가 표시됩니다. 잠깐 동안의 일시정지(약 30초) 후, 샘플 프로그램이 종료되 고 명령 프롬프트가 다시 표시됩니다.

#### **결과**

클라이언트 설치가 정상적으로 확인되었습니다.

#### **다음에 수행할 작업**

1. 설치가 현재 쉘에서 사용될 수 있도록 서버에서 다양한 환경 변수를 설정해야 합니다. 다음 명령을 입력하여 환경 변수를 설정할 수 있습니다.

. *MQ\_INSTALLATION\_PATH*/bin/setmqenv -s

여기서 *MQ\_INSTALLATION\_PATH*는 IBM MQ가 설치되어 있는 디렉토리입니다.

2. 서버에서 다음 명령을 입력하여 큐 관리자를 중지하십시오.

endmqm QUEUE.MANAGER.1

<span id="page-143-0"></span>3. 서버에서 다음 명령을 입력하여 큐 관리자를 삭제하십시오.

dltmqm QUEUE.MANAGER.1

# **Linux 에서 IBM MQ 설치 제거 또는 수정**

IBM MQ 서버 또는 클라이언트를 설치 제거할 수 있습니다. 시스템에 현재 설치된 선택된 패키지(컴포넌트)를 제 거하여 설치를 수정할 수도 있습니다.

#### **프로시저**

- Linux에서 IBM MQ 를 설치 제거하거나 수정하는 방법에 대한 정보는 다음 하위 주제를 참조하십시오.
	- 144 페이지의 『rpm을 사용하여 Linux 에서 IBM MQ 설치 제거 또는 수정』
	- 148 페이지의 『Debian 패키지를 사용하여 [Linux Ubuntu](#page-147-0) 에서 IBM MQ 설치 제거 또는 수정』

#### *rpm***을 사용하여** *Linux* **에서** *IBM MQ* **설치 제거 또는 수정**

Linux에서 **rpm** 명령을 사용하여 IBM MQ 서버 또는 클라이언트를 설치 제거할 수 있습니다. 시스템에 현재 설치 된 선택된 패키지(컴포넌트)를 제거하여 설치를 수정할 수도 있습니다.

#### **시작하기 전에**

▶ V 9.4.0 █ 설치된 IBM MQ의 버전에 따라 기본 패키지를 설치 제거하기 전에 유지보수를 제거해야 할 수 있 습니다.

- IBM MQ 9.4.0 이상에서 IBM MQ 버전을 설치 제거하는 경우 IBM MQ를 설치 제거하기 전에 유지보수를 제거 할 필요가 없습니다.
- IBM MQ 9.4.0이전에 IBM MQ 버전을 설치 제거하는 경우 설치 제거하기 전에 IBM MQ 에 적용된 유지보수를 제거해야 합니다. 유지보수 제거 프로시저는 IBM MQ 9.4.0에서 변경되었습니다. 따라서 이전 버전의 제품 문 서에 자세히 설명된 프로시저를 사용하여 유지보수를 제거해야 합니다.

**중요사항:** IBM MQ를 설치 제거하거나 수정하는 프로세스를 시작하기 전에 모든 IBM MQ 큐 관리자, 기타 오브 젝트 및 애플리케이션을 중지해야 합니다.

#### **프로시저**

- 1. 설치 제거 또는 수정 중인 설치와 연관된 모든 IBM MQ 애플리케이션을 중지하십시오(아직 중지하지 않은 경 우).
- 2. 서버 설치의 경우, 설치 제거 또는 수정 중인 설치와 연관된 모든 IBM MQ 활동을 종료하십시오. a) mqm 그룹의 사용자로 로그인하십시오.
	- b) 설치 제거 또는 수정할 설치에 대해 작업하도록 환경을 설정하십시오. 다음 명령을 입력하십시오.

. *MQ\_INSTALLATION\_PATH*/bin/setmqenv -s

여기서 *MQ\_INSTALLATION\_PATH*는 IBM MQ가 설치되어 있는 디렉토리입니다.

c) 시스템에 있는 모든 큐 관리자의 상태를 표시하십시오. 다음 명령을 입력하십시오.

dspmq -o installation

d) 설치 제거하거나 수정할 설치와 연관된 실행 중인 모든 큐 관리자를 중지하십시오. 큐 관리자마다 다음 명 령을 입력하십시오.
```
endmqm QMgrName
```
e) 큐 관리자와 연관된 모든 리스너를 중지하십시오. 큐 관리자마다 다음 명령을 입력하십시오.

endmqlsr -m *QMgrName*

- 3. root로 로그인하십시오.
- 4. **rpm** 명령을 사용하여 IBM MQ를 설치 제거하거나 수정하십시오.

a) 단일 설치를 사용하는 시스템의 경우 다음을 수행하십시오.

• 다음 명령을 입력하여 시스템에 현재 설치되어 있는 패키지(컴포넌트)의 이름을 알아내십시오.

rpm -qa | grep MQSeries

• 모든 패키지 이름을 **rpm** 명령 인수에 추가하여 모든 컴포넌트를 제거하십시오. 예를 들면, 다음과 같습 니다.

rpm -qa | grep MQSeries | xargs rpm -ev

• rpm 명령 인수에 개별적인 패키지 이름을 추가하여 설치를 수정하십시오. 예를 들어, 런타임, 서버 및 SDK 컴포넌트를 제거하려면 다음 명령을 입력하십시오.

rpm -ev MQSeriesRuntime MQSeriesServer MQSeriesSDK

• Ubuntu를 사용하고 있는 경우 **--force-debian** 속성을 추가하십시오. 예를 들어, 런타임, 서버 및 SDK 컴포넌트를 제거하려면 다음 명령을 입력하십시오.

rpm --force-debian -ev MQSeriesRuntime MQSeriesServer MQSeriesSDK

b) 다중 설치를 사용하는 시스템의 경우 다음을 수행하십시오.

• 다음 명령을 입력하여 시스템에 현재 설치되어 있는 패키지(컴포넌트)의 이름을 알아내십시오.

rpm -qa | grep *suffix*

여기서 *suffix* 는 설치 시 **crtmqpkg** 가 실행될 때 패키지에 제공된 고유 이름입니다. *suffix*는 특정 설치 에 속하는 각 패키지 이름에 포함됩니다.

• 모든 패키지 이름을 **rpm** 명령 인수에 추가하여 모든 컴포넌트를 제거하십시오. 예를 들어, 접미어가 MQ94 인 설치에서 모든 구성요소를 제거하려면 다음 명령을 입력하십시오.

rpm -qa | grep '\<MQSeries.\*MQ94\>' | xargs rpm -ev

• 개별적인 패키지 이름을 **rpm** 명령 인수에 추가하여 설치를 수정하십시오. 예를 들어, 접미어가 MQ94 인 설치에서 런타임, 서버 및 SDK 컴포넌트를 제거하려면 다음 명령을 입력하십시오.

rpm -ev MQSeriesRuntime-MQ94 MQSeriesServer-MQ94 MQSeriesSDK-MQ94

• Ubuntu를 사용하고 있는 경우 **--force-debian** 속성을 추가하십시오. 예를 들어, 접미부 MQ94가 있 는 설치에 대한 런타임, 서버 및 SDK 컴포넌트를 제거하려면 다음 명령을 입력하십시오.

rpm --force-debian -ev MQSeriesRuntime-MQ94 MQSeriesServer-MQ94 MQSeriesSDK-MQ94

# **결과**

설치 제거 후 디렉토리 트리 /var/mqm 및 /etc/opt/mqm의 특정 파일이 제거되지 않았습니다. 이러한 파일에 는 사용자 데이터가 포함되어 있으며 후속 설치에서 이 데이터를 재사용할 수 있습니다. 대부분의 나머지 파일에 는 INI 파일, 오류 로그 및 FDC 파일 등의 텍스트가 포함됩니다. 디렉토리 트리 /var/mqm/shared에는 실행 가 능한 공유 라이브러리 libmqzsd.so 및 libmqzsd\_r.so을(를) 포함하여 설치 간에 공유되는 파일이 있습니 다.

# **다음에 수행할 작업**

- 제품이 설치 제거되면 설치 디렉토리에 포함된 파일 및 디렉토리를 삭제할 수 있습니다.
- 시스템에 다른 IBM MQ 설치가 없고 다시 설치하거나 마이그레이션할 계획이 없는 경우, libmqzsd.so 및 libmqzsd\_r.so파일을 포함하여 /var/mqm 및 /etc/opt/mqm 디렉토리 트리를 삭제할 수 있습니다. 이 디렉토리를 삭제하면 모든 큐 관리자와 그에 연관된 데이터가 영구 삭제됩니다.

### *yum***을 사용하여** *Linux Red Hat* **에서** *IBM MQ* **설치 제거 또는 수정**

Linux Red Hat에서 **yum** 명령을 사용하여 IBM MQ 서버 또는 클라이언트를 설치 제거할 수 있습니다. 시스템에 현재 설치된 선택된 패키지(컴포넌트)를 제거하여 설치를 수정할 수도 있습니다.

# **시작하기 전에**

▶ V 9.4.0 Ad치된 IBM MO의 버전에 따라 기본 패키지를 설치 제거하기 전에 유지보수를 제거해야 할 수 있 습니다.

- IBM MQ 9.4.0 이상에서 IBM MQ 버전을 설치 제거하는 경우 IBM MQ를 설치 제거하기 전에 유지보수를 제거 할 필요가 없습니다.
- IBM MQ 9.4.0이전에 IBM MQ 버전을 설치 제거하는 경우 설치 제거하기 전에 IBM MQ 에 적용된 유지보수를 제거해야 합니다. 유지보수 제거 프로시저는 IBM MQ 9.4.0에서 변경되었습니다. 따라서 이전 버전의 제품 문 서에 자세히 설명된 프로시저를 사용하여 유지보수를 제거해야 합니다.

**중요사항:** IBM MQ를 설치 제거하거나 수정하는 프로세스를 시작하기 전에 모든 IBM MQ 큐 관리자, 기타 오브 젝트 및 애플리케이션을 중지해야 합니다.

# **프로시저**

- 1. 설치 제거 또는 수정 중인 설치와 연관된 모든 IBM MQ 애플리케이션을 중지하십시오(아직 중지하지 않은 경 우).
- 2. 서버 설치의 경우, 설치 제거 또는 수정할 설치와 연관된 모든 IBM MQ 활동을 종료하십시오.
	- a) mqm 그룹의 사용자로 로그인하십시오.
	- b) 설치 제거 또는 수정할 설치에 대해 작업하도록 환경을 설정하십시오. 다음 명령을 입력하십시오.

```
. MQ_INSTALLATION_PATH/bin/setmqenv -s
```
여기서 *MQ\_INSTALLATION\_PATH*는 IBM MQ가 설치되어 있는 디렉토리입니다.

c) 시스템에 있는 모든 큐 관리자의 상태를 표시하십시오. 다음 명령을 입력하십시오.

```
dspmq -o installation
```
d) 설치 제거 또는 수정할 설치와 연관된 실행 중인 모든 큐 관리자를 중지하십시오. 큐 관리자마다 다음 명령 을 입력하십시오.

endmqm *QMgrName*

e) 큐 관리자와 연관된 모든 리스너를 중지하십시오. 큐 관리자마다 다음 명령을 입력하십시오.

endmqlsr -m *QMgrName*

3. root로 로그인하십시오.

4. **yum remove** 명령을 사용하여 IBM MQ 를 설치 제거하거나 수정하십시오.

- 단일 설치를 사용하는 시스템의 경우 다음을 수행하십시오.
	- 다음 명령을 사용하여 설치를 제거하십시오.

yum remove MQSeries\*

– 다음 명령을 사용하여 컴포넌트를 추가하도록 설치를 수정하십시오.

```
yum install packageName
```
여기서 *packageName*은 추가할 컴포넌트를 지정합니다.

– 다음 명령을 사용하여 컴포넌트를 제거하도록 설치를 수정하십시오.

yum remove *packageName*

여기서 *packageName*은 제거할 컴포넌트를 지정합니다.

- 여러 설치가 있는 시스템의 경우:
	- 다음 명령을 사용하여 설치를 제거하십시오.

```
yum remove MQSeries*suffix*
```
여기서 *suffix*는 설치를 고유하게 식별하는 접미부를 지정합니다.

– 다음 명령을 사용하여 컴포넌트를 추가하도록 설치를 수정하십시오.

yum install *packageName*\**suffix*\*

여기서 *packageName*은 추가할 컴포넌트를, *suffix*는 설치를 고유하게 식별하는 접미부를 지정합니다. – 다음 명령을 사용하여 컴포넌트를 제거하도록 설치를 수정하십시오.

yum remove *packageName*\**suffix*\*

여기서 *packageName*은 제거할 컴포넌트를, *suffix*는 설치를 고유하게 식별하는 접미부를 지정합니다.

# **결과**

설치 제거 후 디렉토리 트리 /var/mqm 및 /etc/opt/mqm의 특정 파일이 제거되지 않았습니다. 이러한 파일에 는 사용자 데이터가 포함되어 있으며 후속 설치에서 이 데이터를 재사용할 수 있습니다. 대부분의 나머지 파일에 는 INI 파일, 오류 로그 및 FDC 파일 등의 텍스트가 포함됩니다. 디렉토리 트리 /var/mqm/shared에는 실행 가 능한 공유 라이브러리 libmqzsd.so 및 libmqzsd\_r.so을(를) 포함하여 설치 간에 공유되는 파일이 있습니 다.

# **다음에 수행할 작업**

- 제품이 설치 제거되면 설치 디렉토리에 포함된 파일 및 디렉토리를 삭제할 수 있습니다.
- 시스템에 다른 IBM MQ 설치가 없고 다시 설치하거나 마이그레이션할 계획이 아니라면 libmqzsd.so 및 libmqzsd\_r.so 파일을 포함하여 /var/mqm 및 /etc/opt/mqm 디렉토리 트리를 삭제할 수 있습니다. 이 디렉토리를 삭제하면 모든 큐 관리자와 그에 연관된 데이터가 영구 삭제됩니다.

#### **관련 태스크**

116 페이지의 『yum을 사용하여 [Linux Red Hat](#page-115-0) 에 IBM MQ 설치』 yum 설치 프로그램을 사용하여 Linux Red Hat 에 IBM MQ 를 설치할 수 있습니다.

320 페이지의 『Linux 에서 IBM MQ 설치 [업그레이드』](#page-319-0) 이전 버전을 설치 제거하지 않고 Linux 시스템에서 IBM MQ 설치를 업그레이드할 수 있습니다. <span id="page-147-0"></span>144 페이지의 『rpm을 사용하여 Linux 에서 [IBM MQ](#page-143-0) 설치 제거 또는 수정』

Linux에서 **rpm** 명령을 사용하여 IBM MQ 서버 또는 클라이언트를 설치 제거할 수 있습니다. 시스템에 현재 설치 된 선택된 패키지(컴포넌트)를 제거하여 설치를 수정할 수도 있습니다.

### *Debian* **패키지를 사용하여** *Linux Ubuntu* **에서** *IBM MQ* **설치 제거 또는 수정**

Debian 패키지 관리자를 통해 설치된 IBM MQ 서버 또는 클라이언트를 설치 제거할 수 있습니다. 시스템에 현재 설치된 선택된 패키지(컴포넌트)를 제거하여 설치를 수정할 수도 있습니다.

### **시작하기 전에**

▶ V 9.4.0 █️설치된 IBM MQ의 버전에 따라 기본 패키지를 설치 제거하기 전에 유지보수를 제거해야 할 수 있 습니다.

- IBM MQ 9.4.0 이상에서 IBM MQ 버전을 설치 제거하는 경우 IBM MQ를 설치 제거하기 전에 유지보수를 제거 할 필요가 없습니다.
- IBM MQ 9.4.0이전에 IBM MQ 버전을 설치 제거하는 경우 설치 제거하기 전에 IBM MQ 에 적용된 유지보수를 제거해야 합니다. 유지보수 제거 프로시저는 IBM MQ 9.4.0에서 변경되었습니다. 따라서 이전 버전의 제품 문 서에 자세히 설명된 프로시저를 사용하여 유지보수를 제거해야 합니다.

**중요사항:** IBM MQ를 설치 제거하거나 수정하는 프로세스를 시작하기 전에 모든 IBM MQ 큐 관리자, 기타 오브 젝트 및 애플리케이션을 중지해야 합니다.

#### **프로시저**

- 1. 설치 제거 또는 수정 중인 설치와 연관된 모든 IBM MQ 애플리케이션을 중지하십시오(아직 중지하지 않은 경 우).
- 2. 서버 설치의 경우, 설치 제거 또는 수정할 설치와 연관된 모든 IBM MQ 활동을 종료하십시오. a) mqm 그룹의 사용자로 로그인하십시오.
	- b) 설치 제거 또는 수정할 설치에 대해 작업하도록 환경을 설정하십시오. 다음 명령을 입력하십시오.

. *MQ\_INSTALLATION\_PATH*/bin/setmqenv -s

여기서 *MQ\_INSTALLATION\_PATH*는 IBM MQ가 설치되어 있는 디렉토리입니다.

c) 시스템에 있는 모든 큐 관리자의 상태를 표시하십시오. 다음 명령을 입력하십시오.

dspmq -o installation

d) 설치 제거 또는 수정할 설치와 연관된 실행 중인 모든 큐 관리자를 중지하십시오. 큐 관리자마다 다음 명령 을 입력하십시오.

endmqm *QMgrName*

e) 큐 관리자와 연관된 모든 리스너를 중지하십시오. 큐 관리자마다 다음 명령을 입력하십시오.

endmqlsr -m *QMgrName*

3. root로 로그인하십시오.

- 4. Debian 설치 명령을 사용하여 IBM MQ를 설치 제거하거나 수정하십시오.
	- **apt**를 사용합니다.

다음 명령을 실행합니다.

```
apt-get remove "ibmmq-*"
```
제품을 제거하지만 패키지 정의를 캐시된 채 둡니다.

다음 명령을 실행합니다.

```
apt-get purge "ibmmq-*"
```
제품의 캐시된 정의를 영구 제거합니다.

• **dpkg**를 사용합니다.

다음 명령을 실행합니다.

dpkg -r *packagename*

제품을 제거하지만 패키지 정의를 캐시된 채 둡니다.

다음 명령을 실행합니다.

```
dpkg -P packagename
```
제품의 캐시된 정의를 영구 제거합니다.

# **결과**

설치 제거 후 디렉토리 트리 /var/mqm 및 /etc/opt/mqm의 특정 파일이 제거되지 않았습니다. 이러한 파일에 는 사용자 데이터가 포함되어 있으며 후속 설치에서 이 데이터를 재사용할 수 있습니다. 대부분의 나머지 파일에 는 INI 파일, 오류 로그 및 FDC 파일 등의 텍스트가 포함됩니다. 디렉토리 트리 /var/mqm/shared에는 실행 가 능한 공유 라이브러리 libmqzsd.so 및 libmqzsd\_r.so을(를) 포함하여 설치 간에 공유되는 파일이 있습니 다.

# **다음에 수행할 작업**

- 제품이 설치 제거되면 설치 디렉토리에 포함된 파일 및 디렉토리를 삭제할 수 있습니다.
- 시스템에 다른 IBM MQ 설치가 없고 다시 설치하거나 마이그레이션할 계획이 아니라면 libmqzsd.so 및 libmqzsd\_r.so 파일을 포함하여 /var/mqm 및 /etc/opt/mqm 디렉토리 트리를 삭제할 수 있습니다. 이 디렉토리를 삭제하면 모든 큐 관리자와 그에 연관된 데이터가 영구 삭제됩니다.

### **관련 태스크**

149 페이지의 『Debian 패키지를 사용하여 Linux Ubuntu 의 IBM MQ 에서 수정팩 제거』 Debian 패키지를 사용하여 Linux Ubuntu 에서 수정팩 (예: IBM MQ 9.4.0 Fix Pack 1) 을 제거하려면 다음 지시 사항을 따르십시오.

### *Debian* **패키지를 사용하여** *Linux Ubuntu* **의** *IBM MQ* **에서 수정팩 제거**

Debian 패키지를 사용하여 Linux Ubuntu 에서 수정팩 (예: IBM MQ 9.4.0 Fix Pack 1) 을 제거하려면 다음 지시 사항을 따르십시오.

# **시작하기 전에**

**참고:** 다음 지시사항은 Linux Ubuntu 시스템에 적용됩니다.

**중요사항:** IBM MQ수정 프로세스를 시작하기 전에 모든 IBM MQ 큐 관리자, 기타 오브젝트 및 애플리케이션을 중지해야 합니다.

# **이 태스크 정보**

IBM MQ for Linux 플랫폼은 상호 배타적인 두 개의 서로 다른 디렉토리 트리를 사용합니다. 두 개의 트리는 다음 을 위한 것입니다.

- 실행 가능 라이브러리 및 공유 라이브러리,/opt/mqm .
- 큐 관리자 및 기타 구성 파일 var/mqm에 대한 데이터입니다.

디렉토리 트리는 상호 배타적이므로 유지보수를 적용하거나 제거할 때 opt/mqm의 파일만 영향을 받습니다.

설치할 때와 반대 순서로 IBM MQ를 설치 제거해야 합니다. 즉, 적용한 수정팩을 제거한 후 제품의 기본 버전을 제거하십시오.

### **프로시저**

1. 수정 중인 설치와 연관된 모든 IBM MQ 큐 관리자 및 클라이언트를 중지하십시오 (아직 중지하지 않은 경우). 예를 들어, 다음 명령을 실행하십시오.

\$ endmqm -i TEST\_94

큐 관리자 TEST\_94 가 종료 중 (즉, 종료 중) 이라는 메시지가 수신되고 종료가 완료되면 다른 메시지가 수신 됩니다.

2. 다음 명령을 실행하십시오.

\$ ps -ef | grep -i mq

다음과 유사한 메시지가 수신됩니다.

mqm 5492 5103 0 16:35 pts/0 00:00:00 ps -ef

시스템에 IBM MQ 활동이 없으므로 제품 설치 제거를 계속할 수 있습니다.

3. 루트로 로그인하고 다음과 유사한 명령을 실행하여 IBM MQ 9.4.0 Fix Pack 1의 파일 세트를 찾으십시오.

```
+++ROOT+++ ubuntumq1.fyre.ibm.com: /root
# apt list "ibmmq-*-u9301*"
Listing... Done
ibmmq-amqp-u9301/unknown,now 9.4.0.1 amd64 [installed]
ibmmq-ams-u9301/unknown,now 9.4.0.1 amd64 [installed]
…
ibmmq-web-u9301/unknown,now 9.4.0.1 amd64 [installed]
ibmmq-xrservice-u9201/unknown,now 9.4.0.1 amd64 [installed]
```
각 행에 unknown, now 텍스트가 있다는 점에 주목하십시오.

- 4. 다음 Debian 명령을 사용하여 제품을 설치 제거하십시오.
	- 이 명령은 제품을 제거하지만 패키지 정의를 캐시된 채 둡니다.

```
# apt remove "ibmmq-*-u9401*"
```
다음과 유사한 메시지가 수신됩니다.

…

```
0 upgraded, 0 newly installed, 34 to remove and 78 not upgraded.
After this operation, 974 MB disk space will be freed.
Do you want to continue? [Y/n]
Y
…
Removing ibmmq-runtime-u9201 (9.4.0.1) ...
Entering prerm for "ibmmq-runtime-u9401" remove
Entering postrm for "ibmmq-runtime-u9401" remove
```
5. 다음 명령을 실행하여 설치된 파일 세트를 다시 나열하십시오.

```
# apt list "ibmmq-*-u9401*"
```
다음과 유사한 메시지가 수신됩니다.

ibmmq-amqp-u9201/unknown,now 9.4.0.1 amd64 [residual-config] ibmmq-ams-u9201/unknown,now 9.4.0.1 amd64 [residual-config]

ibmmq-web-u9201/unknown,now 9.4.0.1 amd64 [residual-config] ibmmq-xrservice-u9201/unknown,now 9.4.0.1 amd64 [residual-config]

각 행의 끝에 residual-config 명령문이 있다는 점을 주목하십시오.

…

6. 다음 명령을 실행하여 제품의 캐시된 정의를 영구 제거하십시오.

# apt purge "ibmmq-\*-u9401\*"

다음과 유사한 메시지가 수신됩니다.

0 upgraded, 0 newly installed, 34 to remove and 78 not upgraded. After this operation, 0 B of additional disk space will be used. Do you want to continue? [Y/n] Y … Purging configuration files for ibmmq-fttools-u9401 (9.4.0.1) ...

Entering postrm for "ibmmq-fttools-u9401" purge

7. 다음 명령을 실행하여 설치된 파일 세트를 다시 나열하십시오.

# apt list "ibmmq-\*-u9401\*"

다음과 유사한 메시지가 수신됩니다.

```
# apt list "ibmmq-*-u9401*"
Listing... Done
ibmmq-amqp-u9401/unknown 9.4.0.1 amd64
ibmmq-ams-u9401/unknown 9.4.0.1 amd64…
ibmmq-web-u9401/unknown 9.4.0.1 amd64
ibmmq-xrservice-u9401/unknown 9.4.0.1 amd64
```
각 행에 unknown, now 대신 unknown 텍스트가 있다는 점에 주목하십시오.

8. **dspmqver** 명령을 실행하십시오. 그러면 다음과 같이 버전을 확인할 수 있습니다.

# dspmqver Name: IBM MQ Version: 9.4.0.0

#### **결과**

IBM MQ 9.4.0 Fix Pack 1 설치 제거가 완료되었습니다.

#### **다음에 수행할 작업**

필요한 경우, 기본 제품을 설치 제거할 수 있습니다. 자세한 정보는 148 [페이지의](#page-147-0) 『Debian 패키지를 사용하여 [Linux Ubuntu](#page-147-0) 에서 IBM MQ 설치 제거 또는 수정』의 내용을 참조하십시오.

#### **관련 태스크**

315 페이지의 『[Windows](#page-314-0) 에서 유지보수 레벨 업데이트 제거』 IBM MQ 9.4.0에서 IBM MQ 를 설치 제거한 후 이전 레벨을 다시 설치하여 서버 및 클라이언트 설치에 대한 유지 보수를 제거합니다.

#### **관련 참조**

endmqm(큐 관리자 종료) dspmqver(버전 정보 표시)

# **Windows에 IBM MQ 설치 및 설치 제거**

Windows 시스템에 IBM MQ 를 설치하는 것과 연관된 설치 태스크는 이 섹션에서 그룹화됩니다.

#### **이 태스크 정보**

설치를 준비하고 IBM MQ 컴포넌트를 설치하려면 다음 태스크를 완료하십시오.

IBM MQ 설치 제거 방법에 대한 정보는 218 페이지의 『[Windows](#page-217-0) 에서 IBM MQ 설치 제거』의 내용을 참조하 십시오.

<span id="page-151-0"></span>제품 수정사항 또는 업데이트를 사용할 수 있는 경우 278 [페이지의](#page-277-0) 『IBM MQ에 유지보수 적용』의 내용을 참 조하십시오.

# **프로시저**

1. 시스템 요구사항을 확인하십시오.

159 페이지의 『[Windows](#page-158-0)에서 요구사항 검사』의 내용을 참조하십시오.

- 2. 설치를 계획하십시오.
	- 계획 프로세스의 일부로 설치할 컴포넌트와 설치 위치를 선택해야 합니다. 152 페이지의 『Windows 시스 템용 IBM MQ 기능』의 내용을 참조하십시오.
	- 또한 플랫폼별로 몇 가지 항목을 선택해야 합니다. 161 페이지의 『[Windows](#page-160-0) 에 IBM MQ 설치 계획』의 내 용을 참조하십시오.
- 3. IBM MQ 서버를 설치하십시오.

167 페이지의 『[Windows](#page-166-0)에 IBM MQ 서버 설치』의 내용을 참조하십시오.

4. 옵션: IBM MQ 클라이언트를 설치하십시오.

192 페이지의 『Windows에 IBM MQ [클라이언트](#page-191-0) 설치』의 내용을 참조하십시오.

5. 설치를 확인하십시오. 208 페이지의 『[Windows](#page-207-0)에서 IBM MQ 설치 확인』의 내용을 참조하십시오.

# **Windows 시스템용 IBM MQ 기능**

IBM MQ를 설치할 때 필요한 기능을 선택할 수 있습니다.

**중요사항:** IBM MQ 의 각 구매에서 설치할 수 있는 권한에 대한 자세한 정보는 IBM MQ 라이센스 정보를 참조하 십시오.

대화식 설치를 선택할 경우 설치하기 전에 필요한 설치 유형을 결정해야 합니다. 사용 가능한 설치 유형 및 각 옵 션으로 설치되는 기능에 대한 자세한 정보는 163 페이지의 『[Windows](#page-162-0)에 대한 설치 방법』의 내용을 참조하십 시오.

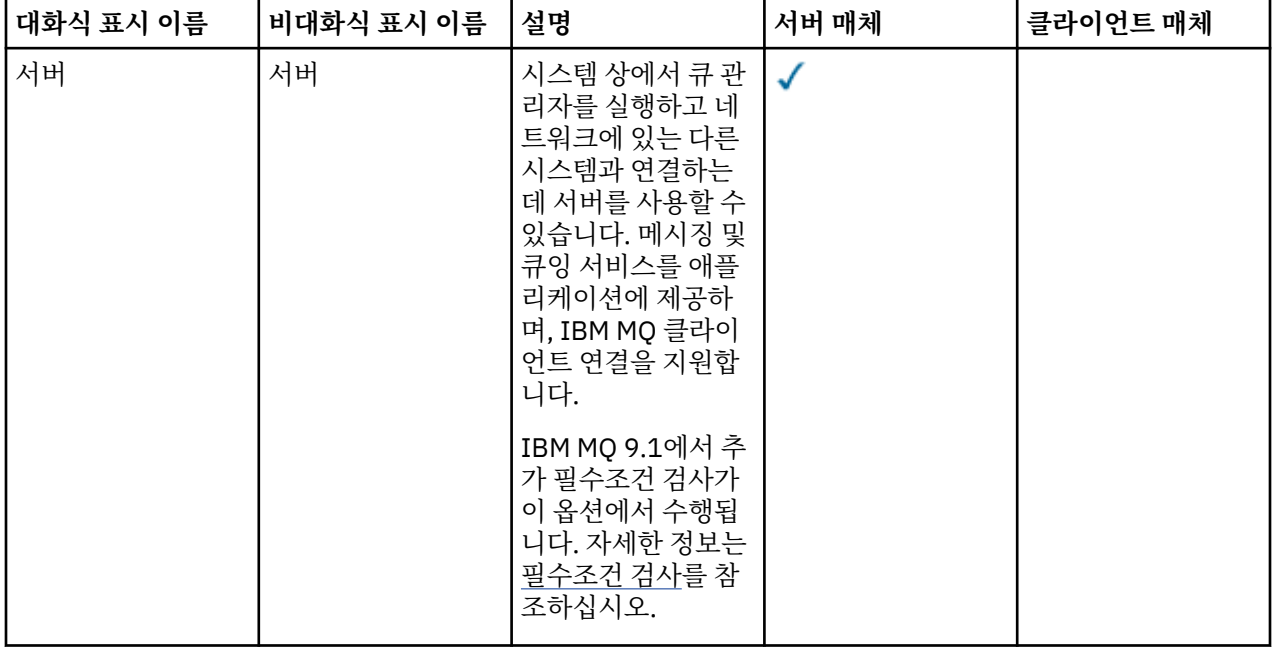

다음 표는 Windows 시스템에 IBM MQ 서버 또는 클라이언트를 설치할 때 사용 가능한 기능을 표시합니다.

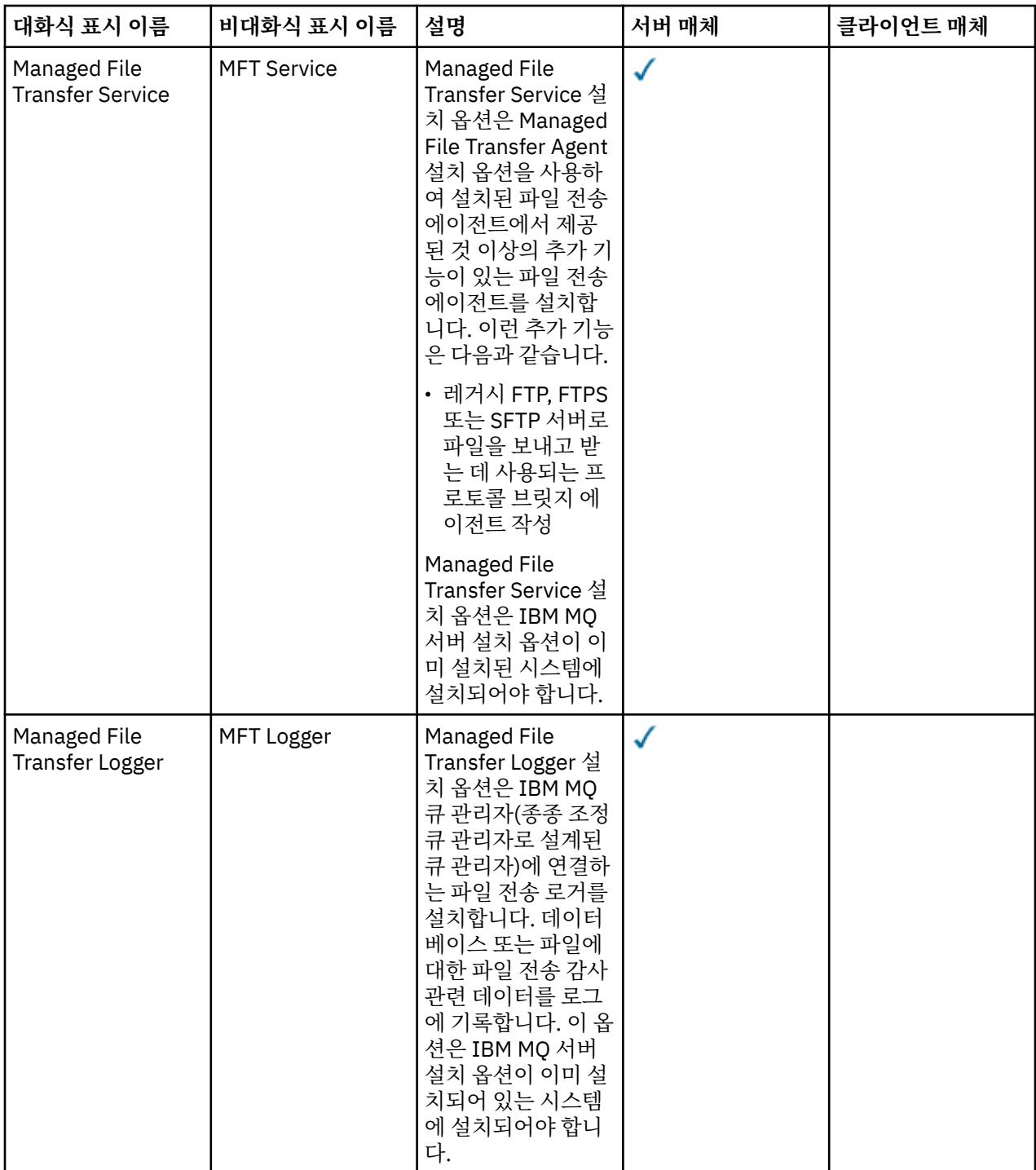

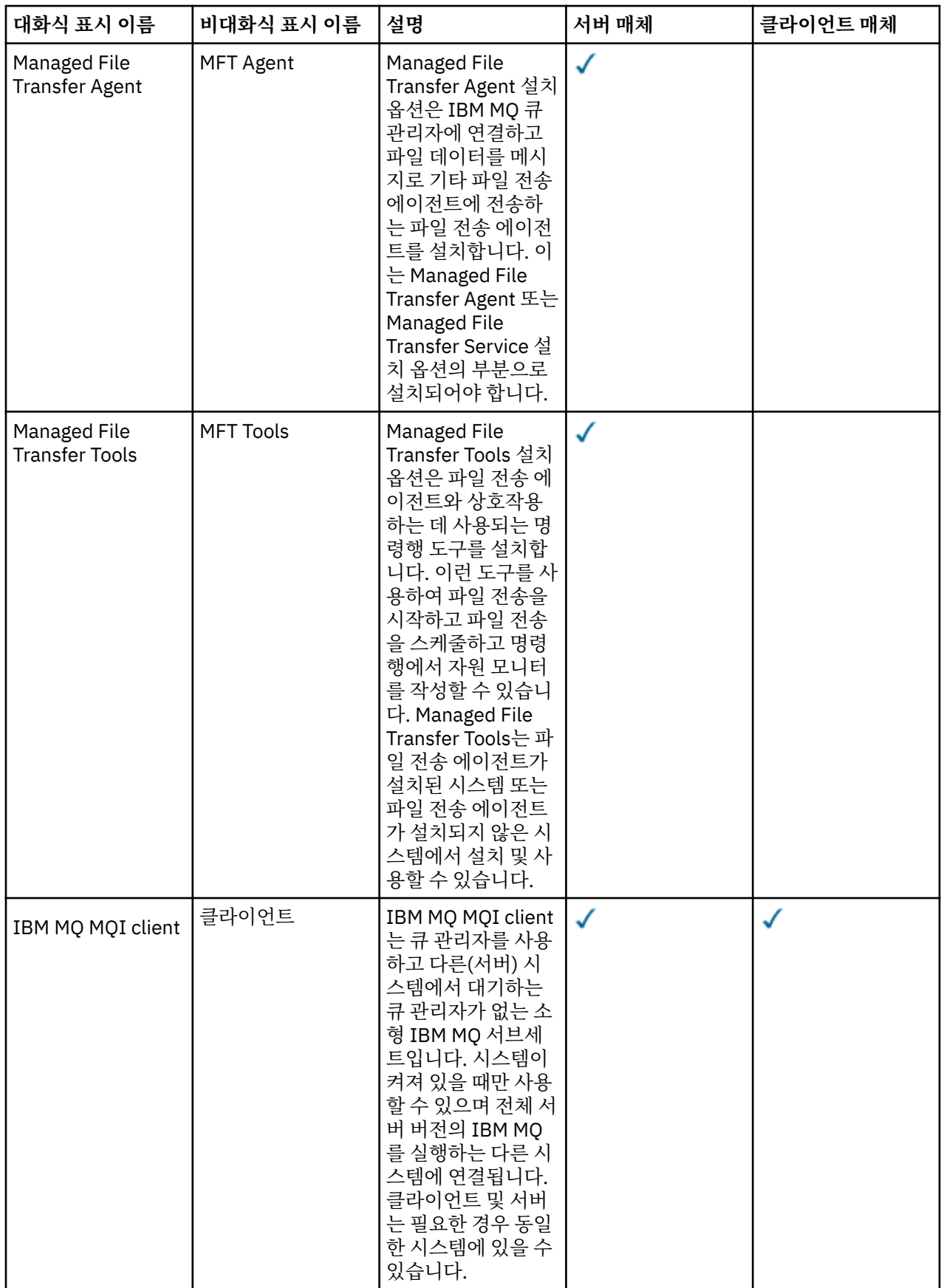

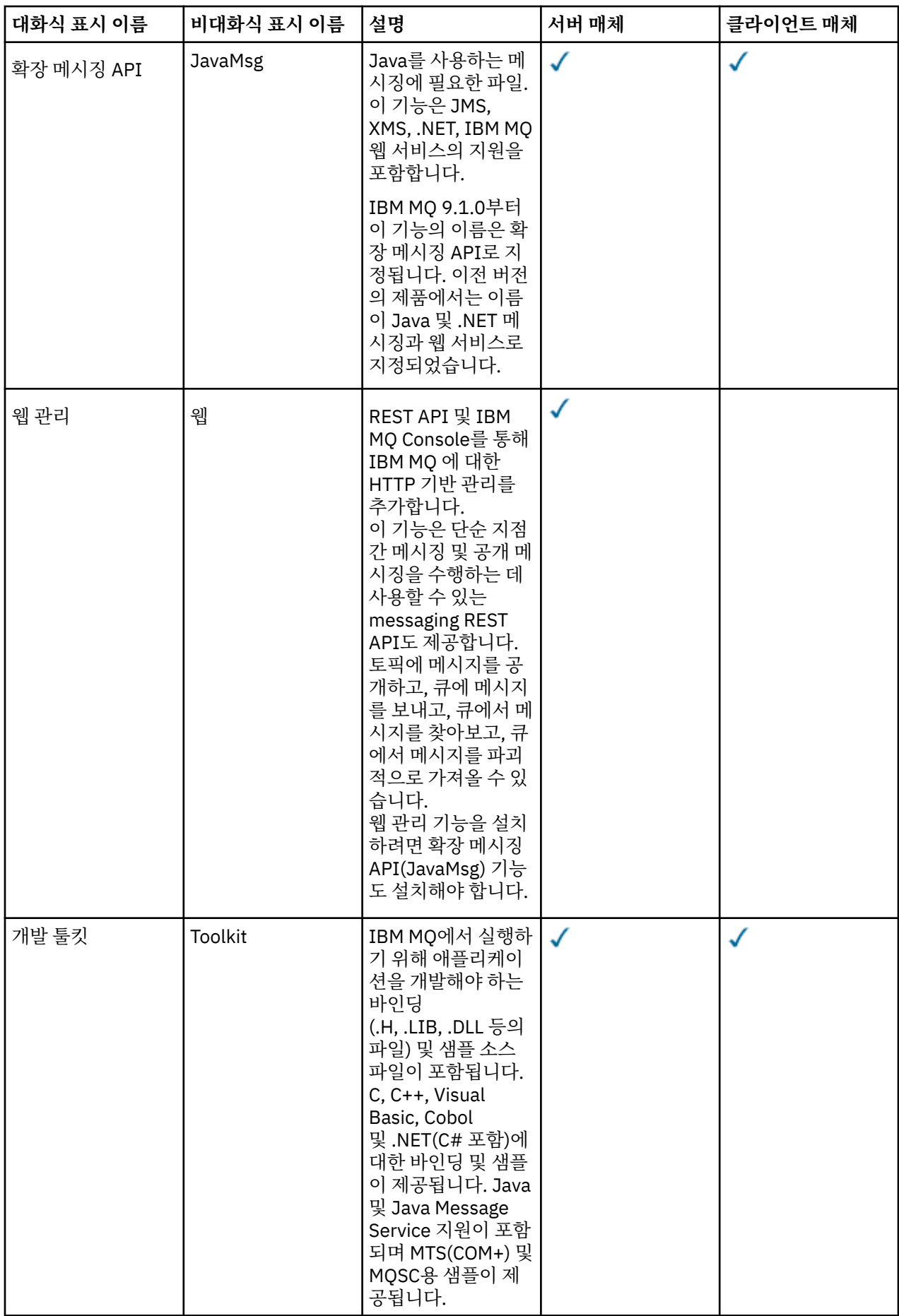

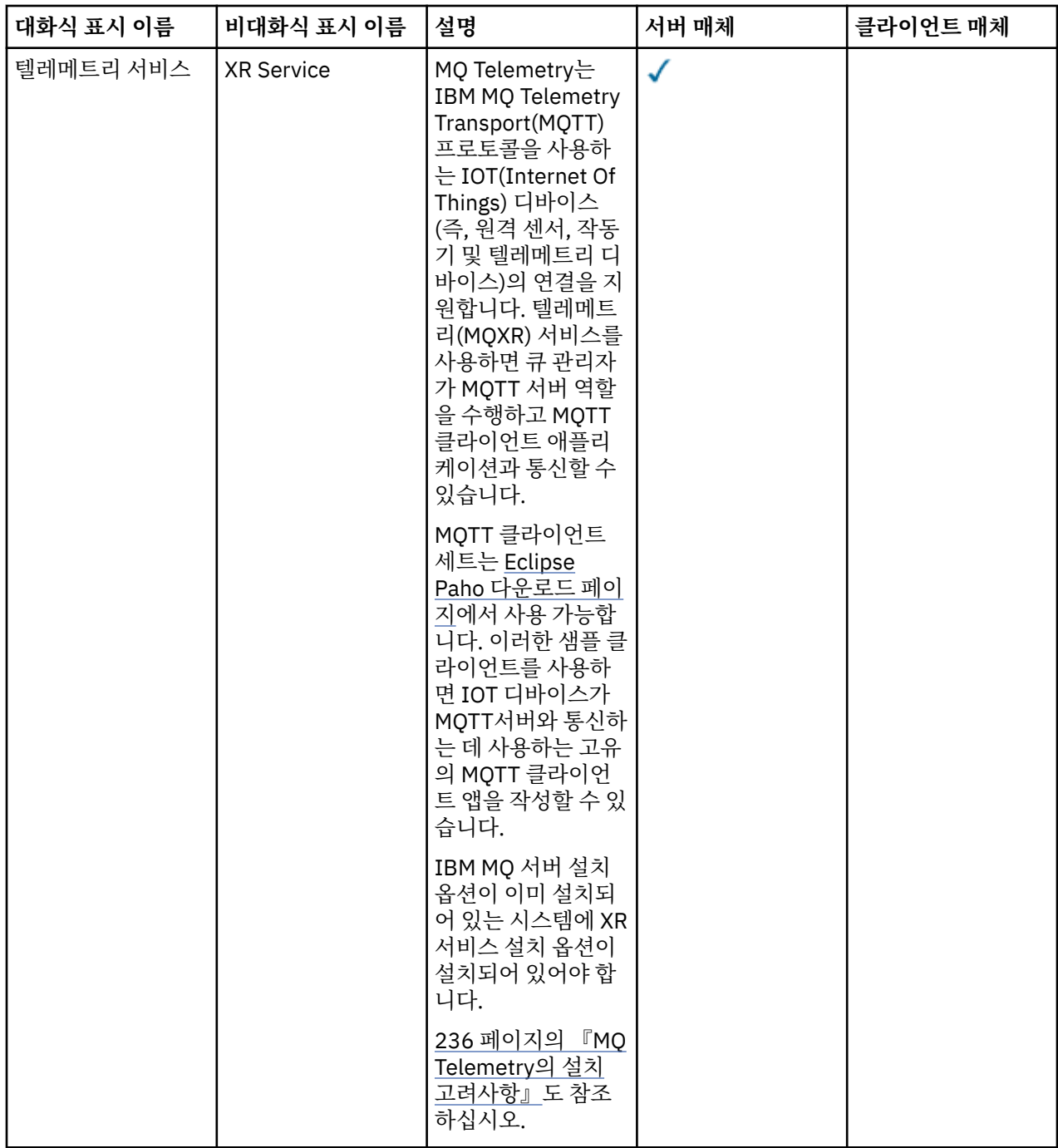

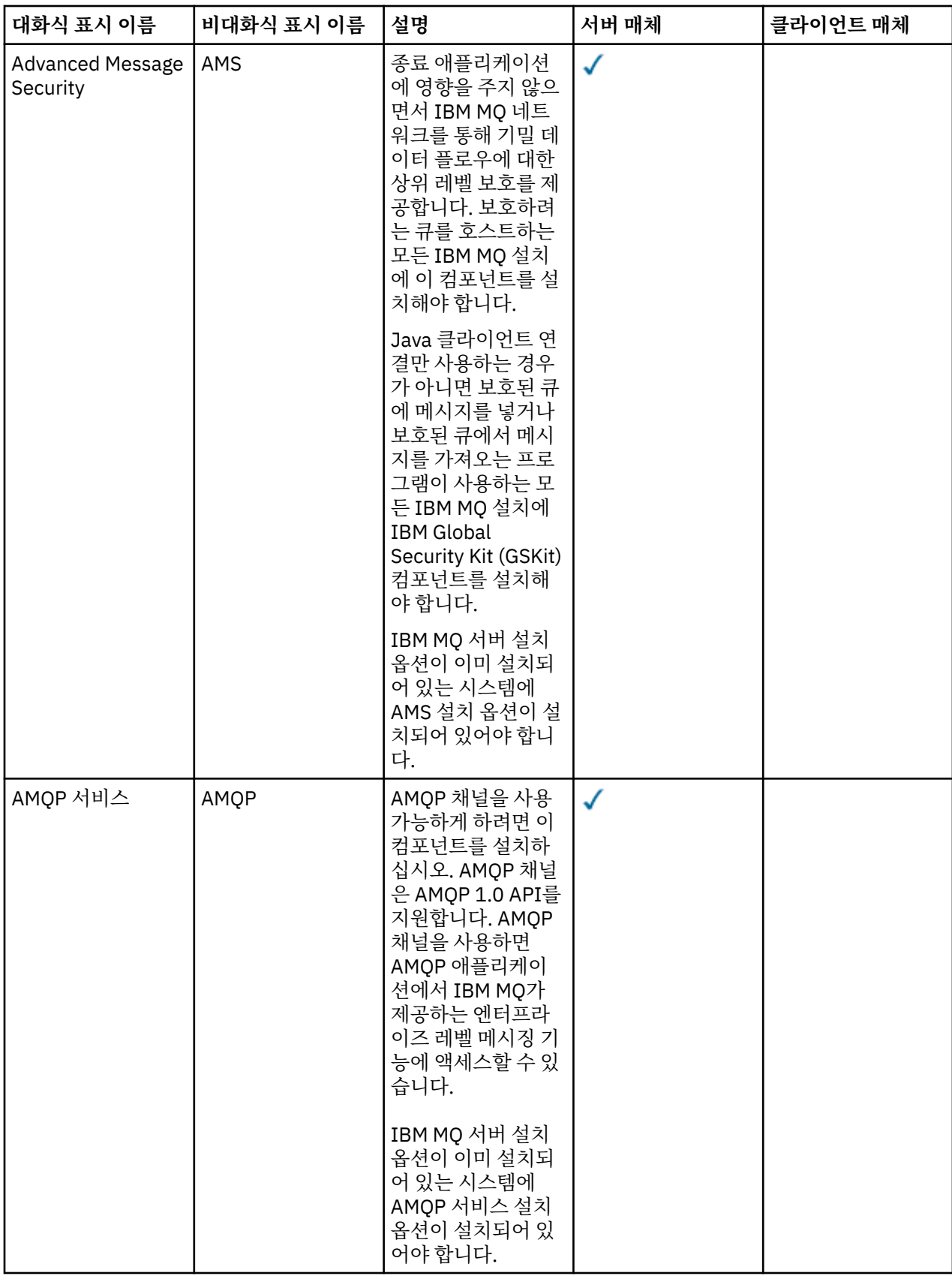

<span id="page-157-0"></span>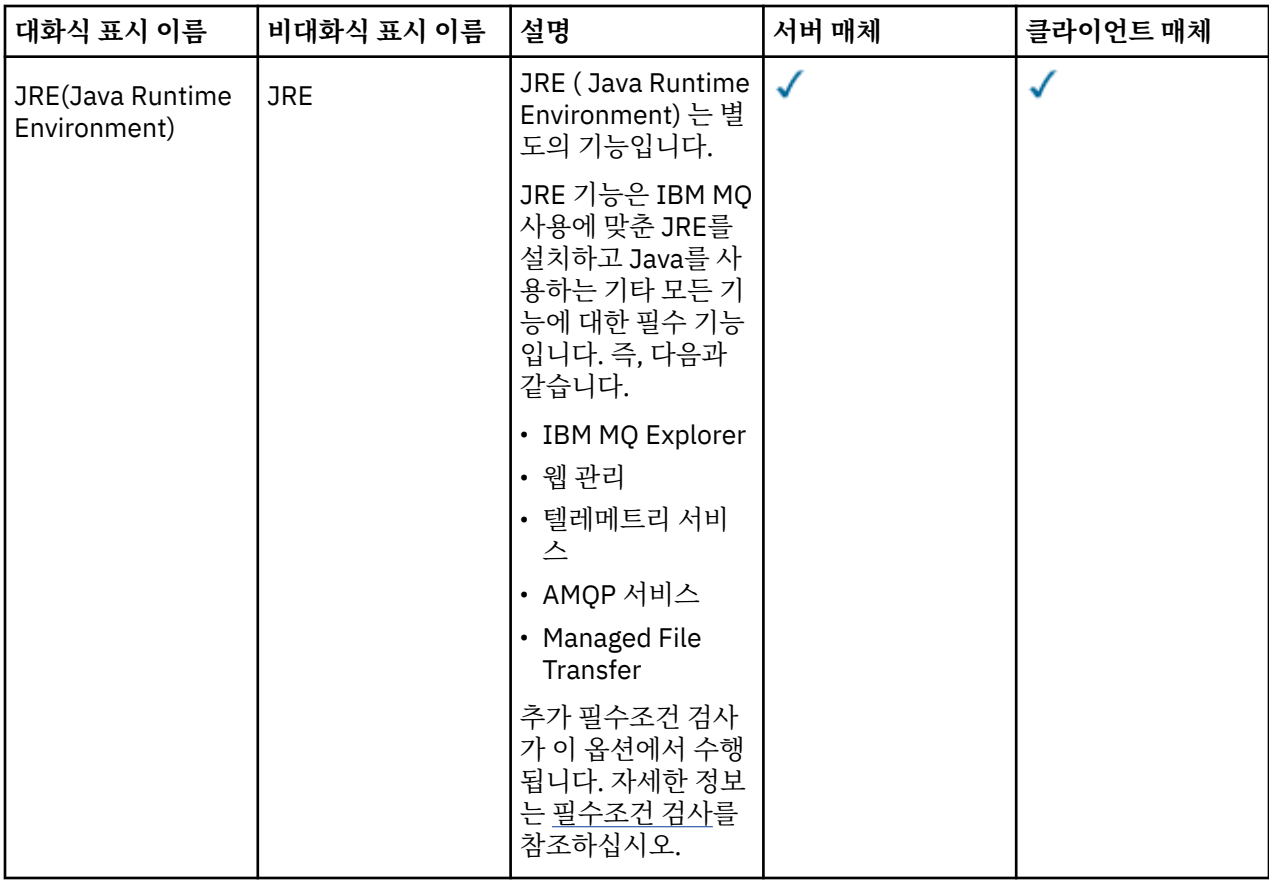

**참고:** IBM MQ 9.3.0에서 IBM MQ Explorer 가 IBM MQ 설치 패키지에서 제거되었습니다. 별도의 다운로드로 사용 가능한 상태로 유지되며 Fix Central에서 사용 가능한 독립형 IBM MQ Explorer 다운로드에서 설치할 수 있 습니다. 자세한 정보는 Linux 및 Windows 에서 IBM MQ Explorer 를 독립형 애플리케이션으로 설치 및 설치 제 거의 내용을 참조하십시오.

# **Windows 표준 설치 기능**

다음 기능은 Windows 표준 설치 기능 세트의 일부입니다. 이는 "일반 설치" 시 GUI 설치 프로그램이 설치하는 기능입니다.

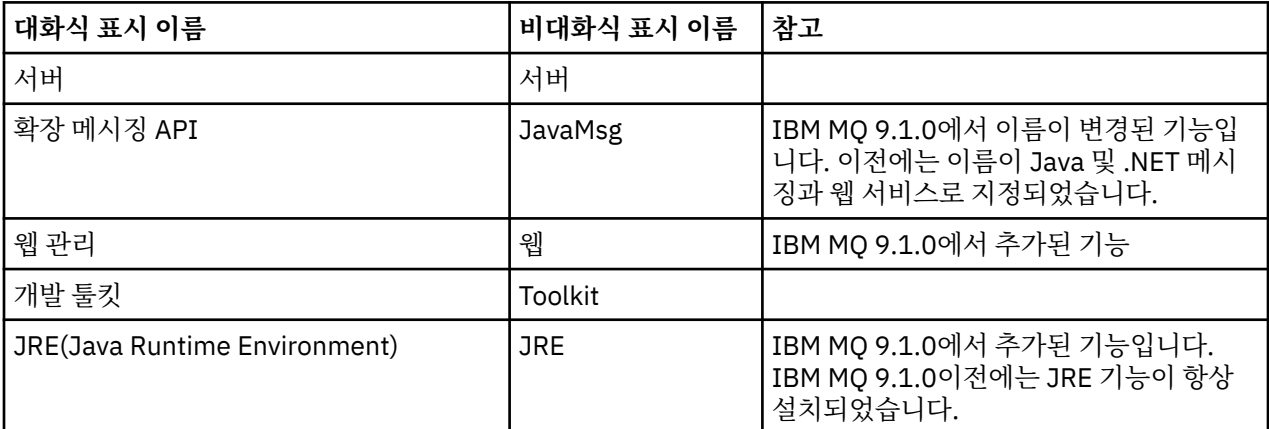

**msiexec**를 사용하여 IBM MQ 서버를 설치할 때 일반 설치 에 포함된 기능이 **ADDLOCAL** 지시문에서 지정하는 기능 목록에 추가됩니다.

**ADDLOCAL**=*""*을 지정하면 해당 기능이 모두 설치됩니다.

특정 기능을 추가하지 않으려면 해당 특정 기능을 **REMOVE** 지시문에 추가해야 합니다.

<span id="page-158-0"></span>예를 들어, **msiexec** 설치를 위해 다음 설정을 지정합니다.

ADDLOCAL="Client" REMOVE="Web,Toolkit"

그러면 다음 기능이 설치됩니다.

Server,JavaMsg,JRE,Client

#### **관련 개념**

6 [페이지의](#page-5-0) 『IBM MQ 컴포넌트 및 기능』 IBM MQ를 설치할 때, 사용자는 자신이 필요로 하는 컴포넌트 및 기능을 선택할 수 있습니다.

14 페이지의 [『멀티플랫폼에서의](#page-13-0) 설치에 대한 고려사항 계획』

IBM MQ을 설치하기 전에 설치할 컴포넌트와 설치 위치를 선택해야 합니다. 또한 플랫폼별로 몇 가지 항목을 선 택해야 합니다.

### **관련 태스크**

168 페이지의 [『런치패드를](#page-167-0) 사용하여 서버 설치』

런치패드를 사용하여 Windows 시스템에 IBM MQ 서버를 설치할 수 있습니다. 이 프로시저는 첫 번째 설치 또는 후속 설치에 사용할 수 있습니다.

169 [페이지의](#page-168-0) 『msiexec를 사용하여 서버 설치』

Windows 의 IBM MQ 는 MSI 기술을 사용하여 소프트웨어를 설치합니다. MSI는 대화식 설치 및 비대화식 설치 둘 모두를 제공합니다.

# **Windows에서 요구사항 검사**

Windows에 IBM MQ 를 설치하기 전에 최신 정보 및 시스템 요구사항을 확인해야 합니다.

### **이 태스크 정보**

시스템 요구사항을 검사하기 위해 완료해야 하는 태스크 요약이 추가 정보에 대한 링크와 함께 여기에 표시됩니 다.

### **프로시저**

- 1. 하드웨어 및 소프트웨어 요구사항에 대한 정보를 포함하여 최신 정보를 갖고 있는지 확인하십시오. 9 페이지의 『제품 요구사항 및 지원 정보를 [제공하는](#page-8-0) 위치』의 내용을 참조하십시오.
- 2. 시스템이 Windows에 대한 초기 하드웨어 및 소프트웨어 요구사항을 충족시키는지 확인하십시오. 160 페이지의 『Windows 시스템의 하드웨어 및 소프트웨어 [요구사항』](#page-159-0)의 내용을 참조하십시오.
- 3. 시스템에 설치를 위한 충분한 디스크 공간이 있는지 확인하십시오.

디스크 공간 요구사항을 참조하십시오.

4. 올바른 라이센스가 있는지 확인하십시오. 8 페이지의 [『라이센스](#page-7-0) 요구사항』 및 IBM MQ 라이센스 정보를 참조하십시오.

### **관련 개념**

6 [페이지의](#page-5-0) 『IBM MQ 설치 개요』

지원되는 각 플랫폼에서 IBM MQ를 설치하고 확인하고 설치 제거하는 방법에 대한 지시사항의 링크와 함께 IBM MQ를 설치하기 위한 개념 및 고려사항에 대한 개요입니다.

### **관련 태스크**

278 [페이지의](#page-277-0) 『IBM MQ에 유지보수 적용』 유지보수는 가역적 수정사항의 애플리케이션입니다. 큐 관리자에 대한 모든 변경사항은 이전 코드 레벨과 호환 가능합니다.

# <span id="page-159-0"></span>*Windows* **시스템의 하드웨어 및 소프트웨어 요구사항**

서버 환경이 IBM MQ for Windows 설치를 위한 전제조건을 충족하는지 확인하고 시스템에서 누락된 전제조건 소프트웨어를 설치하십시오.

IBM MQ를 설치하기 전에 시스템이 하드웨어 및 소프트웨어 요구사항을 만족하는지 확인해야 합니다.

최신 변경사항 및 알려진 문제점과 임시 해결책에 대한 정보가 포함된 제품 Readme 파일도 검토해야 합니다. 제 품 Readme 파일의 최신 버전에 대해서는 [IBM MQ, WebSphere MQ](https://www.ibm.com/support/pages/node/317955)및 MQSeries 제품 Readme 웹 페이지를 참 조하십시오.

# **Windows의 지원되는 버전**

지원되는 Windows 운영 체제 버전 목록은 IBM MQ 의 시스템 [요구사항](https://www.ibm.com/support/pages/system-requirements-ibm-mq) 웹 사이트를 참조하고 Windows의 세부 시스템 요구사항 보고서에 대한 링크로 이동하십시오. Long Term Support 및 Continuous Delivery에 대한 별도 의 보고서가 존재합니다.

IBM MQ 9.1 이상은 설명서에 언급된 Windows 운영 체제의 일부 이전 버전을 더 이상 지원하지 않지만 Windows의 이러한 이전 버전은 IBM MQ 9.1 이후 설치와 동일한 도메인에 설치된 IBM MQ의 이전 버전에 대해 계속 지원될 수 있습니다.

# **Windows 10에서 Windows 기능에 대한 변경사항**

일부 Windows 기능의 이름이 Windows 10에서 변경되었습니다.

- *Windows* 탐색기는 파일 탐색기입니다.
- 내 컴퓨터는 이 *PC*로 지칭됩니다.
- 제어판을 시작하는 방법이 다릅니다.
- 기본 브라우저는 Microsoft Edge입니다.

**참고:** IBM MQ Console은 다음 브라우저만 지원합니다.

- Microsoft에지(edge)
- Google Chrome
- Mozilla Firefox

# **IBM MQ 서버의 스토리지 요구사항**

스토리지 요구사항은 설치하는 컴포넌트와 필요한 작업 공간에 따라서 달라집니다. 또한 스토리지 요구사항은 사용자가 사용하는 큐의 수, 큐에 있는 메시지의 수와 크기 및 메시지가 지속적인지 여부에 따라 다릅니다. 디스 크, 테이프 또는 기타 매체의 아카이브 용량도 필요합니다. 자세한 정보는 IBM MQ 의 시스템 [요구사항의](https://www.ibm.com/support/pages/system-requirements-ibm-mq) 내용을 참조하십시오.

다음을 위한 디스크 저장영역도 필요합니다.

- 필수 소프트웨어
- 선택적 소프트웨어
- 애플리케이션 프로그램

# **IBM MQ Explorer에 대한 요구사항**

IBM MQ 9.3.0에서 IBM MQ Explorer 가 IBM MQ 설치 패키지에서 제거되었습니다. 별도의 다운로드로 사용 가 능한 상태로 유지되며 Fix Central에서 사용 가능한 독립형 IBM MQ Explorer 다운로드에서 설치할 수 있습니다. 자세한 정보는 Linux 및 Windows 에서 IBM MQ Explorer 를 독립형 애플리케이션으로 설치 및 설치 제거의 내용 을 참조하십시오.

독립형 IBM MQ Explorer의 요구사항에 대한 자세한 정보는 IBM MQ Explorer 설치 요구사항을 참조하십시오.

Windows 요구사항에 대한 자세한 정보는 IBM MQ Explorer 요구사항을 참조하십시오.

# <span id="page-160-0"></span>**IBM MQ classes for .NET에 대한 요구사항**

다음 전제조건이 IBM MQ classes for .NET에 적용됩니다.

- .NET Core 2.1 은 .NET Core 애플리케이션 개발을 위해 IBM MQ classes for .NET Standard를 사용하기 위한 전제조건입니다.
- .NET Framework V4.7.1 은 .NET Framework 애플리케이션 개발을 위해 IBM MQ classes for .NET Standard 를 사용하기 위한 전제조건입니다.
- V 9.4.0 IBM MQ 9.4.0부터 .NET 6 IBM MQ 클라이언트 라이브러리 (즉, .NET 6 를 대상 프레임워크로 사용하여 빌드된 라이브러리) 의 경우 .NET 6 가 전제조건입니다.

# **Windows 운영 체제에 사용되는 설치 디렉토리**

64비트 IBM MQ 서버 또는 클라이언트는 기본적으로 64비트 설치 위치 C:\Program Files\IBM\MQ에 프로 그램 디렉토리를 설치합니다.

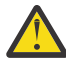

**주의:** 별도의 32비트클라이언트 설치 패키지가 없습니다. 클라이언트 설치 패키지 및 재분배가능 클라이 언트에는 32비트 및 64비트 IBM MQ 클라이언트 라이브러리가 모두 포함되어 있습니다. 포함된 32비트 라이브러리는 운영 체제가 32비트 지원을 제공하는 지원 플랫폼에서 32비트 애플리케이션에 의해 사용 될 수 있습니다.

IBM MQ에 사용되는 기본 데이터 디렉토리가 IBM MQ 8.0에서 씨:\ProgramData \IBM \MQ(으)로 변경되 었습니다. 이 변경은 32비트와 64비트의 서버와 64비트의 클라이언트에 영향을 줍니다. 그러나 설치 중인 시스 템에 IBM MQ의 이전 설치가 있는 경우 새 설치에서 기존 데이터 디렉토리 위치를 계속해서 사용합니다. 자세한 정보는 376 페이지의 『[Windows](#page-375-0)에서 프로그램 및 데이터 디렉토리 위치』의 내용을 참조하십시오.

# **필수 소프트웨어 설치**

IBM MQ 서버 설치 이미지에서 제공되는 사전 설치 소프트웨어를 설치하려면 다음 옵션 중 하나를 선택하십시 오.

- 서버 설치 이미지의 루트로 이동한 후 setup.exe를 두 번 클릭하십시오. IBM MQ 설치 런치패드 창이 표시됩 니다. 이 창에서 **소프트웨어 전제조건** 옵션을 클릭하십시오. 이 옵션을 사용하여 사전 설치 소프트웨어가 이미 설치되어 있는지 확인한 후 누락된 소프트웨어를 설치하십시오.
- 서버 설치 이미지의 Prereqs 폴더로 이동하십시오. 설치할 소프트웨어 항목의 폴더를 선택한 후 설치 프로그 램을 시작하십시오.

#### **관련 개념**

90 페이지의 『Linux 시스템의 하드웨어 및 소프트웨어 [요구사항』](#page-89-0) IBM MQ를 설치하기 전에 시스템이 설치하려는 특정 컴포넌트의 하드웨어 및 운영 체제 소프트웨어 요구사항을 충족하는지 확인하십시오.

60 페이지의 『IBM i 시스템의 하드웨어 및 소프트웨어 [요구사항』](#page-59-0) 서버 환경이 IBM MQ for IBM i 설치를 위한 필수조건을 충족하는지 확인하십시오.

#### **관련 태스크**

159 페이지의 『[Windows](#page-158-0)에서 요구사항 검사』 Windows에 IBM MQ 를 설치하기 전에 최신 정보 및 시스템 요구사항을 확인해야 합니다.

#### **관련 참조**

IBM MQ Explorer 요구사항

# **Windows 에 IBM MQ 설치 계획**

Windows에 IBM MQ 를 설치하기 전에 설치할 구성요소 및 설치할 위치를 선택해야 합니다. 또한 플랫폼별로 몇 가지 항목을 선택해야 합니다.

# <span id="page-161-0"></span>**이 태스크 정보**

다음 단계에서는 Windows에서 IBM MQ 의 설치를 계획하는 데 도움이 되는 추가 정보에 대한 링크를 제공합니 다.

계획 활동의 부분으로 IBM MQ를 설치하려고 계획 중인 플랫폼의 하드웨어 및 소프트웨어 요구사항에 대한 정보 를 검토하십시오. 자세한 정보는 159 페이지의 『[Windows](#page-158-0)에서 요구사항 검사』의 내용을 참조하십시오.

# **프로시저**

1. 설치할 IBM MQ 컴포넌트와 기능을 결정하십시오.

6 [페이지의](#page-5-0) 『IBM MQ 컴포넌트 및 기능』 및 9 페이지의 [『다운로드](#page-8-0) 가능한 설치 이미지를 찾을 수 있는 위 [치』의](#page-8-0) 내용을 참조하십시오.

**중요사항:** 엔터프라이즈가 설치할 컴포넌트에 대해 올바른 라이센스를 가지고 있는지 확인하십시오. 자세한 정보는 8 페이지의 『라이센스 [요구사항』](#page-7-0) 및 IBM MQ 라이센스 정보를 참조하십시오.

- 2. 설치를 이름 지정하기 위한 옵션을 검토하십시오. 일부 경우 기본 이름 대신 사용할 설치 이름을 선택할 수 있습니다. 14 페이지의 『[AIX, Linux, and Windows](#page-13-0) 에서 설치 [이름』의](#page-13-0) 내용을 참조하십시오.
- 3. IBM MQ의 설치 위치를 선택하기 위한 옵션 및 제한사항을 검토하십시오. 자세한 정보는 15 페이지의 [『멀티플랫폼에서](#page-14-0) 설치 위치』의 내용을 참조하십시오.
- 4. IBM MQ의 다중 사본을 설치하려는 경우 17 페이지의 『[AIX, Linux, and Windows](#page-16-0)에서 다중 설치』의 내용 을 참조하십시오.
- 5. 기본 설치가 이미 있거나 새로 설치하려는 경우 18 페이지의 『[AIX, Linux, and Windows](#page-17-0)에서 기본 설치』의 내용을 참조하십시오.
- 6. 서버간 확인에 필요한 통신 프로토콜이 사용하려는 두 시스템에 설치 및 구성되었는지 확인하십시오. 자세한 정보는 25 페이지의 『[AIX, Linux, and Windows](#page-24-0)에서 서버 대 서버 링크』의 내용을 참조하십시오.
- 7. JRE ( Java runtime environment ) 를 설치해야 하는지 여부를 판별하십시오. 메시징 애플리케이션에서 Java 를 사용하지 않고 Java로 작성된 IBM MQ 의 일부를 사용하지 않는 경우 JRE 를 설치하지 않거나 이미 설치된 경우 JRE를 제거하는 옵션이 있습니다.

**주의:** JRE를 설치하지 않거나 이미 설치된 JRE를 제거하도록 선택하는 경우 다음과 같습니다.

- **runmqakm** 명령을 사용하여 키 저장소를 관리해야 합니다. **runmqktool** 명령을 사용할 수 없습니 다.
- 버전 7 이상의 JRE가 시스템 경로에서 사용 가능한 경우가 아니면 **runmqras** 명령을 사용하는 데 실패합니다.

자세한 정보는 AIX, Linux, and Windows 의 **runmqakm** 및 **runmqktool** 명령의 내용을 참조하십시오.

# **추가** *Windows* **기능 필수조건 검사**

IBM MQ 9.1의 Windows IBM MQ 설치 프로그램에서 추가 전제조건 검사가 사용으로 설정된 두 개의 Windows 설치 기능이 있습니다. 이는 Server 기능 및 JRE(Java Runtime Environment) 기능입니다. 이러한 기능 은 기타 기능에 필요하며, 이러한 필수조건 검사 없이 설치하면 해당 기능을 사용하지 못할 수도 있습니다.

그래픽 사용자 인터페이스 설치를 수행하고 **사용자 정의 설치** 옵션을 선택하는 경우, JRE 또는 Server 기능을 선택 취소할 수 있습니다.

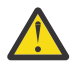

**주의:** 대화 상자 패널에서 문제를 해결할 때까지 설치를 완료할 수 없습니다.

자동 설치를 수행하고 Server 또는 JRE 기능이 필요한 기타 기능을 설치하는 동안 해당 기능 **REMOVE**를 선택하 는 경우, 적절히 Server 및 JRE 기능이 선택된 설치 기능에 추가됩니다.

163 [페이지의](#page-162-0) 표 20은 특정 설치 기능을 선택할 경우 Server 또는 JRE를 자동으로 추가해야 하는 방식에 대해 설명합니다.

<span id="page-162-0"></span>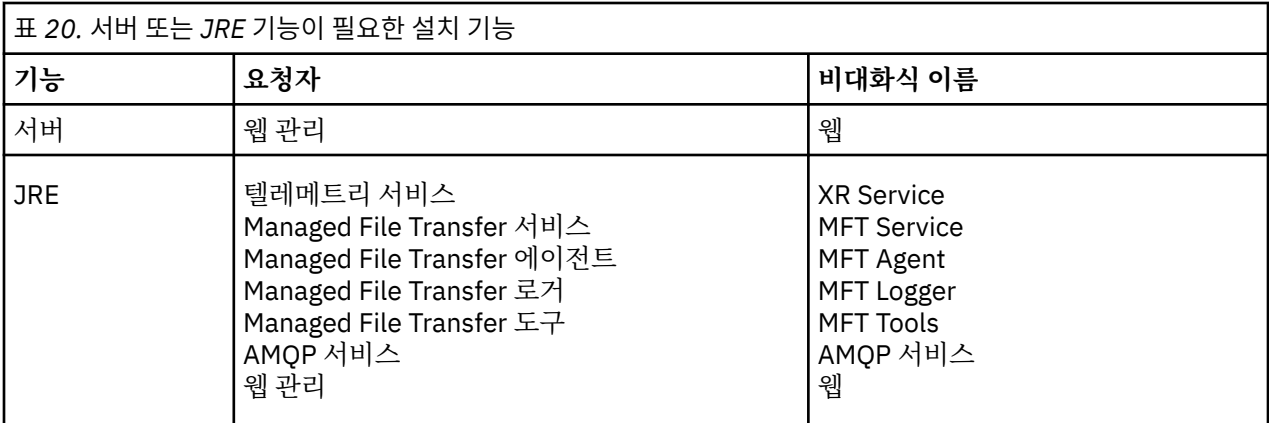

JRE 또는 Server 기능이 설치되었는지 확인하려면 [INSTALLDIR]\swidtag 디렉토리에서 찾아보십시오. 다음과 같은 경우:

- ibm.com\_IBM\_MQ-9.0.**x**.swidtag 파일이 있는 경우 Server가 설치되었습니다.
- IBM\_MQ\_JRE-1.8.0.mqtag 파일이 있는 경우 JRE가 설치되었습니다.

이를 필요로 한 경우가 아니면 설치 로그를 참조하십시오.

**중요사항:** 각 JRE 및 Server 기능은 Windows 표준 IBM MQ 설치 기능 세트의 일부입니다. 자동 설치 시 JRE(또는 Server)를 제거하려면 **REMOVE** 지시문에 기능을 추가하고 **ADDLOCAL** 지시문에서 기능을 생략하지 마십시오. 추가적인 세부사항은 158 페이지의 『[Windows](#page-157-0) 표준 설치 기능』의 내용을 참조하십시오.

### *Windows***에 대한 설치 방법**

Windows에 IBM MQ 를 설치할 때 선택할 수 있는 여러 다른 설치 유형이 있습니다. 이 주제에서는 **ResetMQ** 명 령 스크립트 사용을 포함하여 엔터프라이즈의 설치 설정을 지우는 방법도 설명합니다.

이전 버전의 IBM MQ로부터 이주할 경우에는 373 페이지의 『[Windows](#page-372-0) 에서 IBM MQ 를 이후 버전으로 마이그 [레이션하기](#page-372-0) 위한 계획』를 참조하십시오. 기존 설치를 수정하려면 190 [페이지의](#page-189-0) 『서버 설치 수정』의 내용을 참조하십시오.

# **대화식 및 비대화식 설치**

IBM MQ for Windows는 MSI(Microsoft Installer)를 사용하여 설치됩니다. MSI를 호출하도록 설치 런치패드를 사용할 수 있으며 이 프로세스는 수동 또는 대화식 설치라고 합니다. 또는 자동 설치를 위해 IBM MQ 설치 런치패 드 없이 직접 MSI를 호출할 수 있습니다. 이는 상호 작용 없이 시스템에 IBM MQ를 설치할 수 있다는 것을 의미합 니다. 이 프로세스를 자동 설치 또는 비대화식 설치라고 하며 원격 시스템에서 네트워크를 통해 IBM MQ를 설치 하는 경우에 유용합니다.

대화식 및 비대화식 기능의 목록은 152 페이지의 『[Windows](#page-151-0) 시스템용 IBM MQ 기능』의 내용을 참조하십시 오.

# **대화식 설치**

대화식 설치를 선택할 경우 설치하기 전에 필요한 설치 유형을 결정해야 합니다. 164 [페이지의](#page-163-0) 표 21에는 사용 가능한 설치 유형 및 각 옵션과 함께 설치되는 기능이 표시되어 있습니다. 각 구성 요소에 필요한 필수조건에 대 해서는 IBM MQ 의 시스템 [요구사항의](https://www.ibm.com/support/pages/system-requirements-ibm-mq) 내용을 참조하십시오.

설치 유형은 다음과 같습니다.

- 일반 설치
- 최소 설치
- 사용자 설치

또한 다음을 수행할 수 있습니다.

• 설치 위치, 이름 및 설명 지정.

<span id="page-163-0"></span>• 같은 컴퓨터에 다중 설치 보유.

설치를 기본 설치로 지정할지 여부를 포함하여 이러한 기능에 대한 중요 정보는 18 페이지의 『[AIX, Linux, and](#page-17-0) [Windows](#page-17-0)에서 기본 설치』의 내용을 참조하십시오.

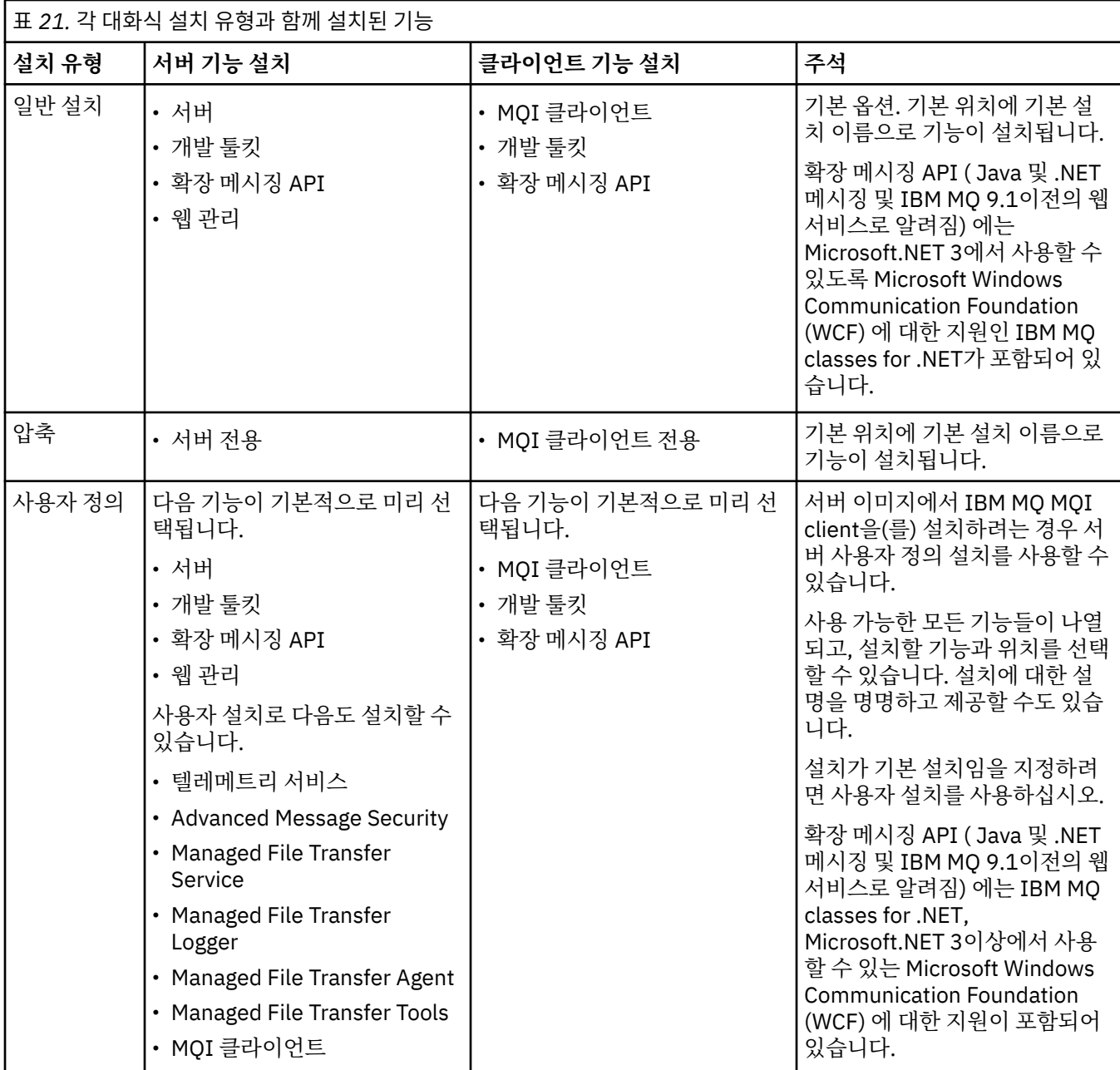

Microsoft.NET 가 IBM MQ 이전에 설치되지 않고 이를 추가하는 경우, 기본 설치인 경우 **setmqinst -i -n Installationname** 를 다시 실행하십시오.

다음 표에서는 어떤 기능에 어떤 .NET 레벨이 필요한지를 설명합니다.

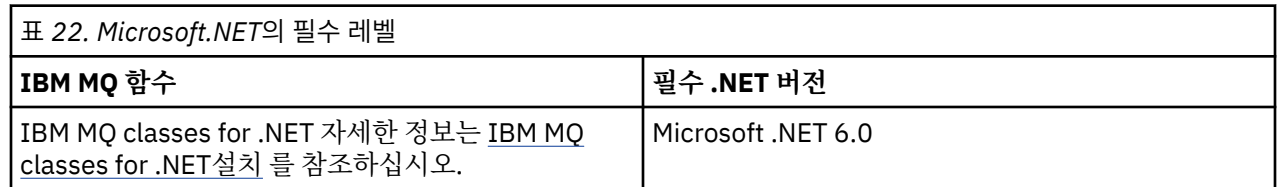

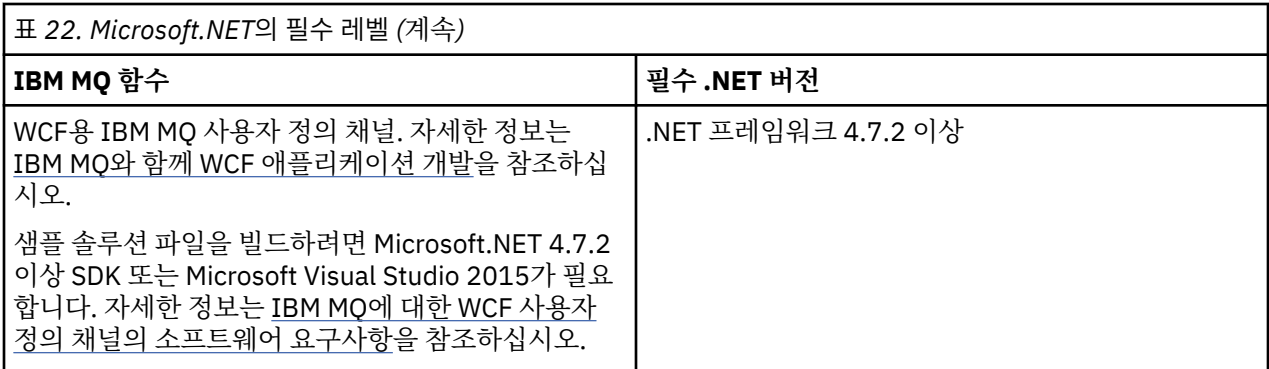

Windows 시스템에 IBM MQ 를 설치하는 방법에 대한 지시사항은 Windows 시스템에 [IBM MQ Server](#page-166-0) 설치 및 192 페이지의 『Windows에 IBM MQ [클라이언트](#page-191-0) 설치』의 내용을 참조하십시오.

# **비대화식 설치**

비대화식 설치를 선택한 경우 설치하려는 시스템이 IBM MQ 이미지 또는 파일 사본을 액세스할 수 있어야 하며, 사용자가 시스템에 액세스할 수 있어야 합니다.

UAC (User Account Control) 가 사용으로 설정된 상태에서 실행 중인 경우 승격된 명령 프롬프트에서 비대화식 설치를 호출해야 합니다. 마우스 오른쪽 단추 클릭을 사용하여 명령 프롬프트 시작 메뉴를 열고 **관리자로 실행**을 선택하여 명령 프롬프트를 권한 승격하십시오. 권한 승격되지 않은(관리자 권한이 아닌) 명령 프롬프트에서 자동 설치를 시도하면, 설치 로그에 AMQ4353 오류가 표시되고 설치가 실패합니다.

MSI를 호출하는 다음과 같은 여러 방법이 있습니다.

- 명령행 매개변수와 함께 msiexec 명령 사용.
- 응답 파일을 지정하는 매개변수와 함께 msiexec 명령 사용. 응답 파일에는 사용자가 일반적으로 대화식 설치 중에 지원하는 매개변수가 포함되어 있습니다. 169 [페이지의](#page-168-0) 『msiexec를 사용하여 서버 설치』을 참조하십 시오.
- 명령행 매개변수, 매개변수 파일, 또는 두 가지를 모두 사용해 MQParms 명령을 사용하십시오. 매개변수 파일 에는 응답 파일보다 많은 매개변수가 포함될 수 있습니다. 177 페이지의 『[MQParms](#page-176-0) 명령을 사용하여 서버 설 [치』](#page-176-0)을 참조하십시오.

# **특수 도메인 ID**

시스템이 Windows 도메인에 속한 경우 IBM MQ 서비스의 특별한 도메인 ID가 필요할 수 있습니다. 자세한 정보 는 166 페이지의 『Windows 에 IBM MQ 서버 설치 시 [고려사항』](#page-165-0)의 내용을 참조하십시오.

### **IBM MQ 설치 설정 지우기**

Windows에 IBM MQ 를 설치할 때 IBM MQ의 데이터 디렉토리 위치와 같은 다양한 값이 레지스트리에 저장됩니 다.

또한 데이터 디렉토리에는 설치 시 읽은 구성 파일이 포함되어 있습니다. 문제점이 없는 재설치 기능을 제공하기 위해 이러한 값과 파일은 시스템에서 마지막 IBM MQ 설치를 제거한 후에도 지속됩니다.

이는 사용자에게 도움을 주도록 디자인되었으며 다음과 같은 기능을 제공합니다.

- 쉽게 설치 제거하고 재설치할 수 있도록 합니다.
- 프로세스에서 이전에 정의된 큐 관리자를 유실하지 않도록 합니다.

그러나 이 기능이 문제가 될 수 있는 경우도 있습니다. 예를 들어 다음을 수행하려는 경우입니다.

- 데이터 디렉토리를 이동하는 경우
- 설치하려는 새 릴리스의 기본 데이터 디렉토리를 선택하십시오. 자세한 정보는 376 페이지의 『[Windows](#page-375-0)에서 프로그램 및 데이터 [디렉토리](#page-375-0) 위치』의 내용을 참조하십시오.
- 예를 들어 테스트 목적으로 새 시스템에 설치하는 것처럼 설치하는 경우

<span id="page-165-0"></span>• IBM MQ를 영구 제거하는 경우

이러한 상황을 지원하기 위해 IBM MQ 는 **ResetMQ.cmd**라는 설치 매체의 루트 디렉토리에 Windows 명령 파일 을 제공합니다.

명령을 실행하려면 다음을 입력하십시오.

ResetMQ.cmd [LOSEDATA] [NOPROMPT]

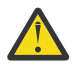

**주의: LOSEDATA** 및 **NOPROMPT** 매개변수는 선택사항입니다. 이들 매개변수 중 하나를 제공하거나 둘 다 제공하면 다음과 같은 결과가 나타납니다

#### **LOSEDATA**

기존 큐 관리자를 사용할 수 없게 됩니다. 그러나 데이터는 디스크에 남아 있습니다.

### **NOPROMPT**

추가 프롬프트가 표시되지 않고 구성 정보가 영구적으로 제거됩니다.

마지막 IBM MQ 설치가 제거된 후에만 이 명령을 실행할 수 있습니다.

**중요사항:** 이 스크립트는 주의하여 사용해야 합니다. 선택적 매개변수 **LOSEDATA**를 지정하지 않더라도 명령은 큐 관리자 구성을 복구 불가능하게 제거할 수 있습니다.

### **관련 개념**

166 페이지의 『Windows 에 IBM MQ 서버 설치 시 고려사항』

Windows에 IBM MQ 서버를 설치할 때 고려해야 하는 보안과 관련된 몇 가지 고려사항이 있습니다. 오브젝트 이 름 지정 규칙 및 로깅과 관련된 일부 추가 고려사항이 있습니다.

### *Windows* **에** *IBM MQ* **서버 설치 시 고려사항**

Windows에 IBM MQ 서버를 설치할 때 고려해야 하는 보안과 관련된 몇 가지 고려사항이 있습니다. 오브젝트 이 름 지정 규칙 및 로깅과 관련된 일부 추가 고려사항이 있습니다.

# **Windows 시스템에 IBM MQ 서버 설치 시 보안 고려사항**

- Active Directory 서버를 실행하는 Windows 도메인 네트워크에 IBM MQ 를 설치하는 경우 도메인 관리자로부 터 특수 도메인 계정을 확보해야 합니다. 이 특수 계정의 설정을 위해 도메인 관리자에게 필요한 세부사항 및 추가 정보는 183 페이지의 『[Prepare IBM MQ Wizard](#page-182-0) 를 사용하여 IBM MQ 구성』 및 187 [페이지의](#page-186-0) 『IBM MQ 에 대한 [Windows](#page-186-0) 도메인 계정 작성 및 설정』의 내용을 참조하십시오.
- Windows 시스템에 IBM MQ 서버를 설치하는 경우 로컬 관리자 권한이 있어야 합니다.이 시스템의 큐 관리자 를 관리하려 하거나 IBM MQ 제어 명령을 실행하려면 사용자 ID가 로컬 mqm 또는 Administrators 그룹에 속해 있어야 합니다. 로컬 mqm 그룹이 로컬 시스템에 존재하지 않는 경우, IBM MQ가 설치되면 자동으로 작성 됩니다. 사용자 ID는 직접 로컬 mqm 그룹에 속하거나 로컬 mqm 그룹의 글로벌 그룹에 포함되어 간접적으로 속 할 수 있습니다. 자세한 정보는 UNIX, Linux, Windows에서 IBM MQ 관리 권한을 참조하십시오.
- 사용자 계정 제어(UAC) 기능이 포함된 Windows 버전은 사용자가 관리자 그룹의 구성원일 경우에도 특정 운영 체제 기능에 대해 수행할 수 있는 조치를 제한합니다. 사용자 ID가 mqm 그룹이 아닌 Administrators 그룹에 있 는 경우 권한 승격된 명령 프롬프트를 사용하여 IBM MQ 관리 명령(예: **crtmqm**)을 실행하십시오. 그렇지 않으 면, AMQ7077 오류가 생성됩니다. 상승된 명령 프롬프트를 열려면 시작 메뉴 항목 또는 명령 프롬프트의 경우 아이콘을 마우스 오른쪽 단추로 클릭하고 **관리자로서 실행**을 선택하십시오.
- 일부 명령은 mqm 그룹의 구성원이 아니어도 실행할 수 있습니다(UNIX, Linux, Windows에서 IBM MQ 관리 권 한 참조).
- 다른 Windows 버전의 경우와 마찬가지로, 오브젝트 권한 관리자(OAM)는 UAC(User Account Control)를 사용 할 수 있는 경우에도 모든 IBM MQ 오브젝트에 대한 액세스 권한을 관리자 그룹의 구성원에 부여합니다.
- 원격 시스템의 큐 관리자를 관리하려면, 사용자 ID는 반드시 대상 시스템에서 권한을 부여받아야 합니다. Windows 시스템에 원격으로 연결될 때 큐 관리자에서 이 조작을 수행해야 하는 경우에는 글로벌 오브젝트 작 성 사용자 액세스 권한이 있어야 합니다. 관리자에게는 기본적으로 글로벌 오브젝트 작성 사용자 액세스 권한 이 있습니다. 따라서 관리자인 경우에는 사용자 권한을 변경하지 않고 원격으로 연결될 때 큐 관리자를 작성하 고 시작할 수 있습니다. 자세한 정보는 IBM MQ를 원격으로 사용하도록 사용자에게 권한 부여를 참조하십시 오.

<span id="page-166-0"></span>• 매우 안전한 템플리트를 사용하는 경우 IBM MQ 설치 전에 이를 적용해야 합니다. 매우 안전한 템플리트를 IBM MQ가 이미 설치된 시스템에 적용할 경우, IBM MQ 파일 및 디렉토리에 대해 설정한 모든 권한이 제거됩 니다(Windows에서 보안 템플리트 파일 적용 참조).

# **이름 지정 고려사항**

Windows에는 IBM MQ가 작성하고 사용하는 오브젝트의 명명법에 대해 몇 가지 규칙이 있습니다. 이러한 명명 법 고려사항은 IBM MQ 8.0 이상에 적용됩니다.

- 시스템 이름에 공백이 포함되지 않도록 하십시오. IBM MQ는 공백을 포함하는 시스템 이름을 지원하지 않습니 다. 이러한 시스템에서 IBM MQ를 설치할 경우 큐 관리자를 작성할 수 없습니다.
- IBM MQ 권한 부여의 경우, 사용자 ID 및 그룹의 이름은 64자를 초과할 수 없습니다(공백 사용 불가).
- 클라이언트가 @ 문자가 포함된 사용자 ID(예: abc@d)로 실행 중인 경우 IBM MQ for Windows 서버는 IBM MQ MQI client의 연결을 지원하지 않습니다. 마찬가지로 클라이언트 사용자 ID는 로컬 그룹과 같지 않아야 합 니다.
- IBM MQ Windows 서비스를 실행하는 데 사용되는 사용자 계정은 기본적으로 설치 프로세스 동안 설정됩니 다. 기본 사용자 ID는 MUSR\_MOADMIN입니다. 이 계정은 IBM MO에서 사용되도록 예약된 것입니다. 자세한 정보는 [IBM MQ](#page-182-0)의 사용자 계정 구성 및 IBM MQ Windows 서비스용 로컬 및 도메인 사용자 계정을 참조하십시 오.
- IBM MQ 클라이언트가 서버의 큐 관리자에 연결될 때 클라이언트가 실행되는 사용자 이름은 도메인 또는 시스 템 이름과 동일하지 않아야 합니다. 사용자가 도메인 또는 시스템과 이름이 동일하면 리턴 코드 2035(MQRC\_NOT\_AUTHORIZED)로 인해 연결이 실패합니다.

# **로그 기록**

설치와 관련해서 사용자가 겪을 수 있는 모든 문제점을 해결하는 데 도움을 줄 로깅을 설치 중에 설정할 수 있습 니다.

로깅은 기본적으로 런치패드가 사용합니다. 전체 로깅을 사용할 수도 있습니다. 자세한 정보는 [Windows](https://support.microsoft.com/kb/223300) 설치 프 [로그램](https://support.microsoft.com/kb/223300) 로깅 사용 방법을 참조하십시오.

# **디지털 서명**

IBM MQ 프로그램과 설치 이미지는 진품이고 수정되지 않았음을 확인하기 위해 Windows에 디지털 방식으로 서 명됩니다. RSA 알고리즘이 있는 SHA-256 은 IBM MQ 제품에 서명하는 데 사용됩니다.

# **Windows에 IBM MQ 서버 설치**

Windows에서 IBM MQ는 MSI(Microsoft Installer)를 사용하여 설치됩니다. 런치패드를 사용하여 MSI를 호출 하거나 MSI를 직접 호출할 수 있습니다.

# **이 태스크 정보**

Windows 시스템에 IBM MQ 서버를 설치하려면 런치패드를 사용하여 대화식으로 설치하거나 MSI 기술을 직접 사용하여 설치하도록 선택할 수 있습니다. MSI는 대화식 설치 및 비대화식 설치 둘 모두를 제공합니다.

설치 옵션에 대한 자세한 정보는 163 페이지의 『[Windows](#page-162-0)에 대한 설치 방법』의 내용을 참조하십시오.

# **프로시저**

- 런치패드를 사용하여 IBM MQ 서버를 설치하려면 168 페이지의 [『런치패드를](#page-167-0) 사용하여 서버 설치』의 내용 을 참조하십시오.
- 직접 MSI 기술을 사용하여 IBM MQ 서버를 설치하려면 169 [페이지의](#page-168-0) 『msiexec를 사용하여 서버 설치』의 내용을 참조하십시오.

### **관련 개념**

190 [페이지의](#page-189-0) 『서버 설치 수정』

<span id="page-167-0"></span>런치패드를 사용하여 대화식으로 또는 msiexec를 사용하여 비대화식으로 IBM MQ 서버 설치를 수정할 수 있습 니다.

#### **관련 태스크**

183 [페이지의](#page-182-0) 『IBM MQ에 대한 사용자 계정 구성』 IBM MQ 서버 설치 후 큐 관리자를 시작하기 전에 IBM MQ 서비스를 구성해야 합니다.

218 페이지의 『[Windows](#page-217-0) 에서 IBM MQ 설치 제거』

제어판, 명령행 ( **msiexec** ), **MQParms**또는 설치 매체를 사용하여 Windows 시스템에서 IBM MQ MQI clients 및 서버를 설치 제거할 수 있습니다. 이 경우 선택적으로 큐 관리자도 제거할 수 있습니다.

#### **런치패드를 사용하여 서버 설치**

런치패드를 사용하여 Windows 시스템에 IBM MQ 서버를 설치할 수 있습니다. 이 프로시저는 첫 번째 설치 또는 후속 설치에 사용할 수 있습니다.

#### **이 태스크 정보**

런치패드를 사용하여 IBM MQ의 최소 설치, 일반 설치 또는 사용자 설치를 수행할 수 있습니다. 런치패드를 여러 번 재사용하여 추가 설치를 수행할 수 있습니다. 다음 사용 가능한 설치 이름, 인스턴스 및 사용 위치가 자동으로 선택됩니다. 모든 설치 유형 및 각 옵션으로 설치되는 기능은 163 페이지의 『[Windows](#page-162-0)에 대한 설치 방법』의 내용을 참조하십시오.

시스템에서 IBM MQ을 이전에 설치 제거한 경우(218 페이지의 『[Windows](#page-217-0) 에서 IBM MQ 설치 제거』 참조), 어 떤 구성 정보는 그대로 유지되고 어떤 기본값은 변경될 수 있습니다.

IBM MQ 9.3.0에서 IBM MQ Advanced 기능 (MQ Telemetry 서비스, Advanced Message Security또는 Managed File Transfer Service) 을 설치하도록 선택한 경우 또는 이러한 기능이 이미 있는 설치에서 업그레이드 하는 경우 Windows 대화식 설치 프로그램의 새 **라이센스 부여 확인** 패널이 기능 선택 후에 표시됩니다.

이 패널은 단지 이러한 기능이 IBM MQ Advanced 기능으로 간주되며 IBM MQ Advanced에 대한 인타이틀먼트 가 있는 경우에만 설치되어야 함을 사용자에게 경고합니다. 이 경고는 사용자가 오류로 시스템에 IBM MQ Advanced 기능을 설치하는 위험을 줄여줍니다.

**참고: 라이센스 부여 확인** 패널은 프로덕션 서버 빌드에 적용되며 클라이언트, 베타 빌드, 체험판 빌드 또는 개발 자(비보증) 빌드에는 적용되지 않습니다.

#### **프로시저**

1. IBM MQ 설치 이미지에 액세스하십시오.

위치는 네트워크 위치 또는 로컬 파일 시스템 디렉토리일 수 있습니다. 다운로드 가능한 설치 이미지를 찾을 수 있는 위치를 참조하십시오.

- 2. IBM MQ 설치 이미지의 기본 디렉토리에서 Setup.exe 를 찾으십시오.
	- 네트워크 위치에서 이 위치는 *m:\instmqs*\Setup.exe일 수 있습니다.
	- 로컬 파일 시스템 디렉토리에서 이 위치는 *C:\instmqs*\Setup.exe일 수 있습니다.
- 3. 설치 프로세스를 시작하십시오.

명령 프롬프트에서 Setup.exe 를 실행하거나 Windows 탐색기에서 Setup.exe 를 두 번 클릭하십시오.

**참고:** UAC가 사용 가능한 Windows 시스템에 설치하는 경우 Windows 프롬프트를 승인하여 런치패드가 승 격된 상태로 실행되도록 하십시오. 설치 중에 publisher로 International Business Machines Limited가 나열 되는 **파일 열기 - 보안 경고** 대화 상자가 표시될 수 있습니다. 설치를 계속하려면 **실행**을 클릭하십시오.

IBM MQ 설치 창이 표시됩니다.

- 4. 화면의 지시사항을 따르십시오. 소프트웨어 요구사항 및 네트워크 구성을 검토하고 필요한 경우 수정하십시 오.
- 5. 런치패드의 **IBM MQ 설치** 탭에서 설치 언어를 선택한 후 **IBM MQ 설치 프로그램 시작**을 클릭하여 IBM MQ 설치 마법사를 시작하십시오.
- 6. IBM MQ 설치 마법사를 사용하여 소프트웨어를 설치하십시오. IBM MQ Advanced 기능을 선택한 후 **라이센스 부여 확인** 패널이 나타나는 경우:
- <span id="page-168-0"></span>• IBM MQ Advanced 라이센스가 있는 경우에는 단지 **예(MQ Advanced 라이센스가 있음)** 및 **다음**을 선택하 여 설치를 계속하십시오.
- IBM MQ Advanced 라이센스가 없으며 이의 구매 의사가 없는 경우에는 **이전**을 클릭하고 기능 선택사항을 변경하십시오.

시스템에 따라 설치 프로세스는 몇 분이 걸릴 수 있습니다. 설치 프로세스가 종료되면 IBM MQ 설치 창에 Installation Wizard Completed Successfully메시지가 표시됩니다.

이 메시지가 표시되면 **마침**을 클릭하십시오.

### **결과**

IBM MQ 설치가 완료되었습니다. IBM MQ 준비 마법사가 자동으로 시작되고 **Prepare IBM MQ Wizard 시작** 페 이지가 표시됩니다.

# **다음에 수행할 작업**

Prepare IBM MQ Wizard를 사용하여 네트워크에 대한 사용자 계정으로 IBM MQ를 구성하십시오. 큐 관리자를 시작하기 전에 마법사를 실행하여 IBM MQ 서비스를 구성해야 합니다. 자세한 정보는 183 [페이지의](#page-182-0) 『Prepare [IBM MQ Wizard](#page-182-0) 를 사용하여 IBM MQ 구성』의 내용을 참조하십시오.

• 이 설치가 시스템의 기본 설치가 되도록 선택한 경우, 이제 이 설치를 기본 설치로 설정해야 합니다. 명령 프롬 프트에 다음 명령을 입력하십시오.

*MQ\_INSTALLATION\_PATH*\bin\setmqinst -i -p *MQ\_INSTALLATION\_PATH*

시스템에는 하나의 기본 설치만 있을 수 있습니다. 시스템에 이미 기본 설치가 있는 경우에는 현재의 기본 설치 를 설정 취소해야만 다른 설치를 기본 설치로 설정할 수 있습니다. 자세한 정보는 기본 설치 변경을 참조하십시 오.

- 이 설치와 작동하도록 환경을 설정해야 할 수도 있습니다. **setmqenv** 또는 **crtmqenv** 명령을 사용하여 IBM MQ의 특정 설치에 사용할 다양한 환경 변수를 설정할 수 있습니다. 자세한 정보는 setmqenv 및 crtmqenv를 참조하십시오.
- 설치를 확인하는 방법에 대한 지시사항은 208 페이지의 『[Windows](#page-207-0)에서 IBM MQ 설치 확인』의 내용을 참조 하십시오.

#### **관련 개념**

190 [페이지의](#page-189-0) 『서버 설치 수정』

런치패드를 사용하여 대화식으로 또는 msiexec를 사용하여 비대화식으로 IBM MQ 서버 설치를 수정할 수 있습 니다.

#### **관련 태스크**

169 페이지의 『msiexec를 사용하여 서버 설치』 Windows 의 IBM MQ 는 MSI 기술을 사용하여 소프트웨어를 설치합니다. MSI는 대화식 설치 및 비대화식 설치 둘 모두를 제공합니다.

183 [페이지의](#page-182-0) 『IBM MQ에 대한 사용자 계정 구성』 IBM MQ 서버 설치 후 큐 관리자를 시작하기 전에 IBM MQ 서비스를 구성해야 합니다.

218 페이지의 『[Windows](#page-217-0) 에서 IBM MQ 설치 제거』

제어판, 명령행 ( **msiexec** ), **MQParms**또는 설치 매체를 사용하여 Windows 시스템에서 IBM MQ MQI clients 및 서버를 설치 제거할 수 있습니다. 이 경우 선택적으로 큐 관리자도 제거할 수 있습니다.

### *msiexec***를 사용하여 서버 설치**

Windows 의 IBM MQ 는 MSI 기술을 사용하여 소프트웨어를 설치합니다. MSI는 대화식 설치 및 비대화식 설치 둘 모두를 제공합니다.

#### **시작하기 전에**

UAC (User Account Control) 가 사용으로 설정된 Windows 시스템에서 IBM MQ 를 실행 중인 경우 승격된 권한 으로 설치를 호출해야 합니다. 명령 프롬프트 또는 IBM MQ Explorer를 사용할 경우 마우스의 오른쪽 단추 클릭

을 사용하여 프로그램을 시작하고 관리자로 실행을 선택하여 권한을 승격시키십시오. 승격된 권한 없이 **msiexec**를 실행할 경우 설치 로그에는 AMQ4353 오류가 표시되며 설치에 실패합니다.

### **이 태스크 정보**

Windows 의 IBM MQ 는 MSI 기술을 사용하여 소프트웨어를 설치합니다. MSI는 대화식 설치 및 비대화식 설치 둘 모두를 제공합니다. 대화식 설치는 패널을 표시하고 질문을 합니다.

**msiexec** 명령은 대화식 설치 중에 패널을 통해 지정할 수도 있는 정보의 일부 또는 모두를 MSI에 제공하는 매 개변수를 사용합니다. 이는 사용자가 재사용이 가능한 자동 또는 반자동 설치 구성을 작성할 수 있다는 의미입니 다. 매개변수는 명령행, 변환 파일, 응답 파일 또는 이 세 가지의 조합으로 제공할 수 있습니다.

일부 매개변수는 명령행에서만 제공할 수 있고 응답 파일에서는 제공할 수 없습니다. 이러한 매개변수에 대한 자 세한 정보는 171 페이지의 『msiexec로 서버 설치를 위한 명령 [매개변수](#page-170-0) 지정』에서 172 [페이지의](#page-171-0) 표 23의 내 용을 참조하십시오.

또한 명령행에서 또는 응답 파일에서 사용될 수 있는 다수의 매개변수가 있습니다. 이러한 매개변수에 대한 자세 한 정보는 174 [페이지의](#page-173-0) 『서버 설치를 위한 응답 파일 작성 및 사용』에서 174 [페이지의](#page-173-0) 표 25의 내용을 참조 하십시오. 매개변수가 명령행과 응답 파일에 모두 지정될 경우 명령행의 설정값이 우선 적용됩니다.

### **프로시저**

1. 다중 자동 설치의 경우, 설치할 각 버전에 대해 해당 설치에 사용 가능한 MSI 인스턴스 ID를 찾으십시오. 자세한 정보는 194 페이지의 『다중 [클라이언트](#page-193-0) 설치를 위해 MSI 인스턴스 ID 선택』의 내용을 참조하십시 오.

2. **msiexec**를 사용하여 설치하려면, 명령행에서 다음 형식으로 **msiexec** 명령을 입력하십시오.

```
msiexec parameters [USEINI="response-file"] [TRANSFORMS="transform_file"]
```
설명:

#### *parameters*

/ 문자로 시작하는 명령행 매개변수 또 는 특성=특성 쌍입니다. 두 유형의 매개변수를 모두 사용하는 경 우 항상 명령행 매개변수를 먼저 두십시오. 자세한 정보는 171 [페이지의](#page-170-0) 『msiexec로 서버 설치를 위한 명령 [매개변수](#page-170-0) 지정』의 내용을 참조하십시오. 여기에는 사용 가능한 모든 명령행 매개변수를 나열하는 웹 사이트에 대한 링크가 포함되어 있습니다.

자동 설치의 경우, 명령행에 **/q** 또는 **/qn** 매개변수를 포함해야 합니다. 이 매개변수가 없으면 설치는 대 화식입니다.

**참고: /i** 매개변수 및 IBM MQ 설치 프로그램 패키지의 파일 위치를 포함해야 합니다.

#### *response-file*

[Response] 스탠자와 필수 특성=값 쌍을 포함한 파일의 전체 경로 및 파일 이름입니다(예: C:\MyResponseFile.ini). 예제 응답 파일 Response.ini이(가) IBM MQ와(과) 함께 제공됩니다. 이 파일에는 기본 설치 매개변수가 포함되어 있습니다. 자세한 정보는 174 [페이지의](#page-173-0) 『서버 설치를 위한 응답 파일 작성 및 [사용』의](#page-173-0) 내용을 참조하십시오.

#### *transform\_file*

변환 파일의 전체 경로 및 파일 이름입니다. 자세한 정보는 173 페이지의 『서버 설치를 위해 [msiexec](#page-172-0)에 서 변환 [사용』](#page-172-0) 및 171 페이지의 『다중 서버 설치를 위해 MSI [인스턴스](#page-170-0) ID 선택』의 내용을 참조하십시 오.

**참고:** 자동 설치에 성공하려면 AGREETOLICENSE="yes" 특성이 명령행 또는 응답 파일에 정의되어 있어야 합니다.

#### **결과**

명령을 입력하면, 명령 프롬프트가 즉시 다시 나타납니다. IBM MQ는 백그라운드 프로세스로 설치됩니다. 매개 변수를 입력하여 로그를 생성한 경우에는 이 파일을 검사하여 설치가 진행되는 과정을 확인하십시오. 설치가 성 <span id="page-170-0"></span>공적으로 완료되면 로그 파일에 Installation operation completed successfully 메시지가 표시 됩니다.

다중 서버 설치를 위해 *MSI* 인스턴스 *ID* 선택

다중 자동 설치의 경우 설치된 각 버전에 대해 해당 설치에 사용 가능한 MSI 인스턴스 ID를 찾아야 합니다.

#### **이 태스크 정보**

자동 또는 비대화식, 다중 설치를 지원하려면 사용하려는 인스턴스 ID가 이미 사용 중인지 또는 적절한 ID를 선 택했는지 여부를 확인해야 합니다. 각 설치 매체에서(예: 각 클라이언트 및 서버) 인스턴스 ID 1은 단일 설치에 사 용되는 기본 ID입니다. 인스턴스 ID 1과 함께 설치하려면 사용하려는 인스턴스를 지정해야 합니다. 인스턴스 1, 2 및 3을 이미 설치한 경우 다음에 사용 가능한 인스턴스가 무엇인지(예: 인스턴스 ID 4)를 알아내야 합니다. 마 찬가지로 인스턴스 2가 제거되었다면 재사용할 수 있는 갭이 있는지 확인해야 합니다. **dspmqinst** 명령을 사용 하여 현재 사용 중인 인스턴스 ID를 찾을 수 있습니다.

### **프로시저**

1. 이미 설치된 버전의 MSIMedia 및 MSIInstanceId 값을 검토하여 설치될 매체에서 사용 가능한 MSI 인스턴 스를 확인하려면 **dspmqinst** 명령을 입력하십시오. 예를 들면, 다음과 같습니다.

```
InstName: Installation1
InstDesc:
Identifier: 1<br>InstPath: C
                  C:\Program Files\IBM\MQ
Version: 9.0.0.0<br>Primary: Yes
Primary:
State: Available<br>MSIProdCode: {74F6B169
MSIProdCode: {74F6B169-7CE6-4EFB-8A03-2AA7B2DBB57C}
                  9.0 Server
MSIInstanceId: 1
```
2. MSI 인스턴스 ID 1이 사용 중이므로 MSI 인스턴스 ID 2를 사용하려면 다음 매개변수가 msiexec 호출에 추 가되어야 합니다.

MSINEWINSTANCE=1 TRANSFORMS=":instanceId7.mst;1033.mst"

### **다음에 수행할 작업**

다중 설치를 위해 **INSTALLATIONNAME** 또는 **PGMFOLDER**가 비대화식 설치 명령에 추가 매개변수로 제공되어 야 합니다. **INSTALLATIONNAME** 또는 **PGMFOLDER**를 제공하면 **TRANSFORMS** 매개변수를 생략하거나 잘못 지 정할 경우에 잘못된 설치를 사용하지 않도록 해 줍니다.

*msiexec*로 서버 설치를 위한 명령 매개변수 지정 / 문자가 앞에 오는 표준 **msiexec** 명령 매개변수 또는 특성=값 쌍 또는 둘다의 조합입니다.

### **이 태스크 정보**

**msiexec** 명령은 명령행에서 다음 매개변수 유형을 승인할 수 있습니다.

#### **/ 문자가 앞에 오는 표준 명령 매개변수**

**msiexec** 명령행 매개변수에 대한 자세한 정보는 [MSDN](https://msdn.microsoft.com/en-us/library/aa367988%28v=vs.85%29.aspx) 명령행 옵션 웹 페이지를 참조하십시오.

자동 설치의 경우, 명령행에 **/q** 또는 **/qn** 매개변수를 포함해야 합니다. 이 매개변수가 없으면 설치는 대화식 입니다.

**참고: /i** 매개변수 및 IBM MQ 설치 프로그램 패키지의 파일 위치를 포함해야 합니다.

**명령행에 입력된 특성=값 쌍 매개변수**

또한 응답 파일에서 사용 가능한 모든 매개변수는 명령행에서도 사용할 수 있습니다. 이러한 매개변수에 대 한 자세한 정보는 174 [페이지의](#page-173-0) 『서버 설치를 위한 응답 파일 작성 및 사용』에서 174 [페이지의](#page-173-0) 표 25의 내 용을 참조하십시오.

<span id="page-171-0"></span>다음 표에 표시된 대로 명령행에서만 사용할 수 있는 기타 특성=값 쌍 매개변수가 있습니다.

| 표 23. 명령행에서만 사용할 수 있는 매개변수(msiexec 특성=값 매개변수) |                                                                                                    |                                                                                                    |
|-----------------------------------------------|----------------------------------------------------------------------------------------------------|----------------------------------------------------------------------------------------------------|
| 특성                                            | 값                                                                                                    | 의미                                                                                                    |
| <b>USEINI</b>                                 | $path \setminus file\_name$                                                                            | 지정된 응답 파일을 사용하십시오. 174 페이지의<br>『서버 설치를 위한 응답 파일 작성 및 사용』의 내<br>용을 참조하십시오.                                                                           |
| SAVEINI                                       |                                                                                                    | 설치 도중 응답 파일을 생성합니다. 이 파일에는 대<br>화식 설치 중에 사용자가 선택할 수 있는 매개변수<br>가 포함됩니다.                                                                             |
| ONLYINI                                       | $1$ yes $\mid$ ""                                                                                      | 1, yes 또는 널(null)이 아닌 값. 이 특성이 지정된 경<br>우, 대상 시스템을 업데이트하기 전에 설치가 종료<br>되나 응답 파일은 생성됩니다.                                                             |
|                                               |                                                                                                    | "". 설치를 계속하고 대상 시스템(기본값)을 업데이<br>트하십시오.                                                                                                    |
| <b>TRANSFORMS</b>                             | :InstanceId x.mst  $path \setminus$<br>file_name  <br>:InstanceId x.mst; $path \setminus$<br>file_name | :InstanceIdx.mst 값은 IBM MQ의 후속 설치에만<br>필요합니다. path\file_name은 제품에 적용해야 하<br>는 변환(.mst) 파일을 지정합니다. 예를 들어,<br>"1033.mst"는 제공된 미국을 지정합니다. 영어<br>변화 파일. |
| MSINEWINSTAN<br>CЕ                            | 1                                                                                                    | 이 특성은 IBM MQ의 후속 설치에만 필요합니다.                                                                                                    |

특성=값 쌍 매개변수를 사용할 때 다음에 유의하십시오.

- 특성 문자열은 대문자여야 합니다.
- 값 문자열은 기능 이름을 제외하면 대소문자를 구별하지 않습니다. 값 문자열을 큰따옴표로 묶어 표시할 수 있 습니다. 값 문자열에 공백이 포함되면 공백 값 문자열을 큰따옴표로 묶어 표시해야 합니다.
- 여러 개의 값을 취할 수 있는 특성의 경우 다음 형식을 사용하십시오.

ADDLOCAL="Server,Client"

• 경로 및 파일 이름을 사용하는 특성의 경우 (예: **[PGMFOLDER](#page-173-0)**), 상대 경로가 아닌 절대 경로로 경로를 제공해야 합니다. 즉, " .\folder\file"가 아닌 C:\folder\file 로 제공해야 합니다.

**msiexec** 명령과 함께 특성=값 쌍 및 명령 매개변수를 사용하는 경우 명령 매개변수를 먼저 입력하십시오.

매개변수가 명령행과 응답 파일에 모두 지정될 경우 명령행의 설정값이 우선 적용됩니다.

### **프로시저**

• IBM MQ의 단일 설치의 경우에는 다음의 일반 예제에 표시된 대로 **msiexec** 명령을 지정하십시오. 하나 이상의 공백으로 구분된 모든 매개변수는 **msiexec** 호출과 동일한 행에 입력해야 합니다.

```
msiexec
/i "path\MSI\IBM MQ.msi"
/l*v c:\install.log
/q
TRANSFORMS="1033.mst"
AGREETOLICENSE="yes"
ADDLOCAL="Server"
```
• IBM MQ의 두 번째 사본을 설치 중인 경우에는 다음의 일반 예제에 표시된 대로 **msiexec** 명령을 지정하십시 오.

<span id="page-172-0"></span>하나 이상의 공백으로 구분된 모든 매개변수는 **msiexec** 호출과 동일한 행에 입력해야 합니다.

```
msiexec
/i "path\MSI\IBM MQ.msi"
/l*v c:\install.log
/q
TRANSFORMS=":InstanceId2.mst;1033.mst"
AGREETOLICENSE="yes"
ADDLOCAL="Server"
MSINEWINSTANCE=1
```
여기서 /l\*v c:\install.log 는 설치 로그를 c:\install.log파일에 기록합니다.

■ Windows 서버 설치를 위해 *msiexec*에서 변환 사용

MSI는 설치를 수정하기 위해 변환을 사용할 수 있습니다. IBM MQ 설치 중에 변환 기능을 사용하여 다른 언어를 지원할 수 있습니다.

# **이 태스크 정보**

IBM MQ는 서버 이미지의 \MSI 폴더에 있는 변환 파일과 함께 제공됩니다. 이 파일은 IBM MQ Windows 설치 프로그램 패키지 IBM MQ.msi에도 임베드됩니다.

173 페이지의 표 24에서는 **msiexec** 명령행에서 사용할 로케일 ID, 언어 및 변환 파일 이름을 표시합니다.

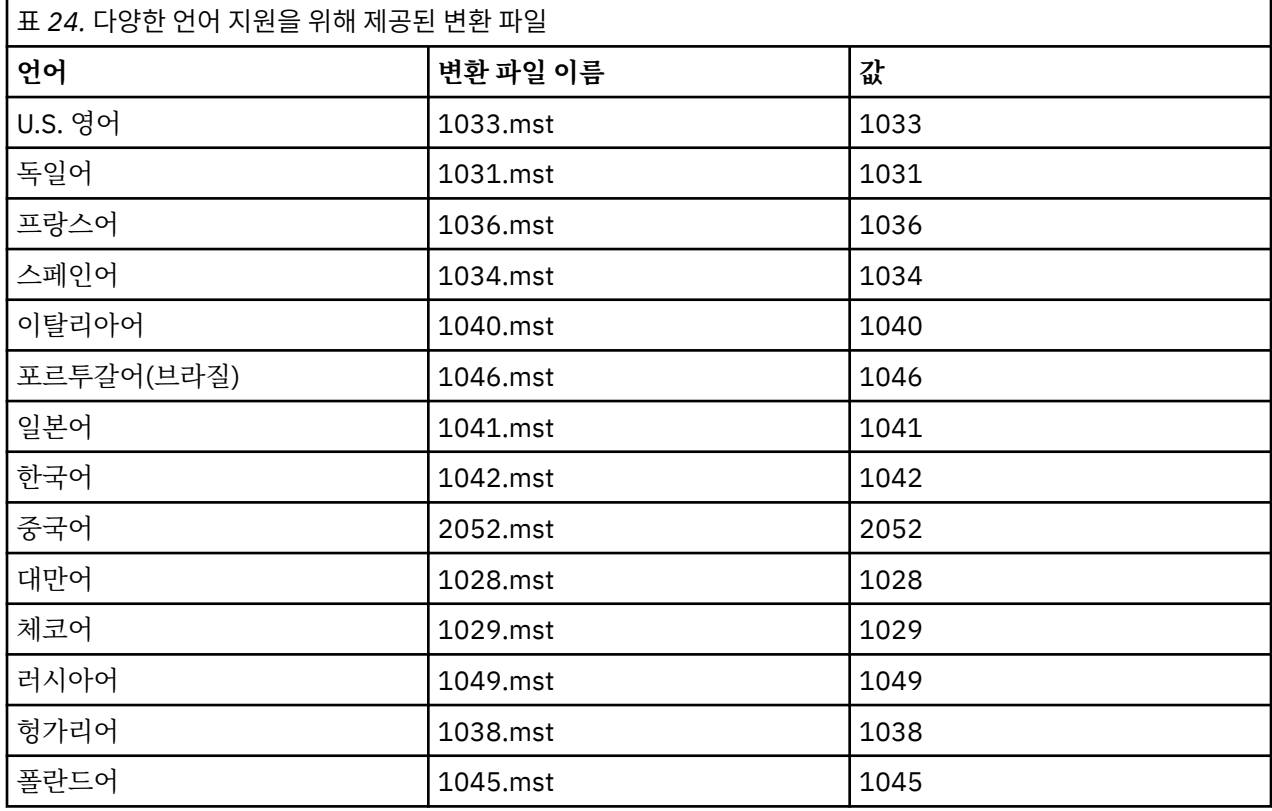

**MQParms** 명령과 함께 **MQLANGUAGE** 특성을 사용하여 필수 언어를 지정할 수도 있습니다. msiexec 특성=값 매 개변수에 대한 정보는 179 페이지의 『[MQParms](#page-178-0) 매개변수 파일 - 서버 설치』의 내용을 참조하십시오.

# **프로시저**

**msiexec** 명령행에서 다음 예와 같이 특성=값 쌍에 **TRANSFORMS** 특성을 사용하여 필수 언어를 지정하십시오.

TRANSFORMS="1033.mst"

<span id="page-173-0"></span>값을 묶는 따옴표는 선택적입니다

또한 변환 파일의 전체 경로 및 파일 이름을 지정할 수 있습니다. 여기서도 값을 묶는 따옴표는 선택적입니다. 예 를 들면, 다음과 같습니다.

TRANSFORMS="D:\Msi\1033.mst"

동일한 버전의 다중 설치를 수행하려면 변환을 병합해야 할 수도 있습니다. 예:

TRANSFORMS=":InstanceId2.mst;D:\Msi\1033.mst"

Windows 서버 설치를 위한 응답 파일 작성 및 사용

추가 특성이 응답 파일에 정의되어 있음을 지정하는 매개변수와 함께 **msiexec** 명령을 사용할 수 있습니다. 다음 은 서버 설치를 위한 응답 파일 작성 방법입니다.

# **이 태스크 정보**

응답 파일은 스탠자 [Response]을 포함하는 Windows .ini 파일과 같은 형식의 ASCII 텍스트 파일입니다. [Response] 스탠자에는 보통 대화식 설치의 일부로 지정되는 매개변수의 일부 또는 모두가 들어 있습니다. 매개 변수는 특성=값 쌍 형식으로 제공됩니다. 응답 파일의 다른 스탠자는 **msiexec**에서 무시됩니다.

예제 응답 파일 Response.ini이(가) IBM MQ와(과) 함께 제공됩니다. 이 파일에는 기본 설치 매개변수가 포함 되어 있습니다.

응답 파일 사용을 171 페이지의 『msiexec로 서버 설치를 위한 명령 [매개변수](#page-170-0) 지정』에 설명된 msiexec 명령 행 매개변수와 결합할 수 있습니다.

174 페이지의 표 25에서는 응답 파일에서 사용할 수 있는 매개변수를 보여줍니다. 이러한 매개변수는 명령행에 서도 사용할 수 있습니다. 매개변수가 명령행과 응답 파일에 모두 지정될 경우 명령행의 설정값이 우선 적용됩니 다.

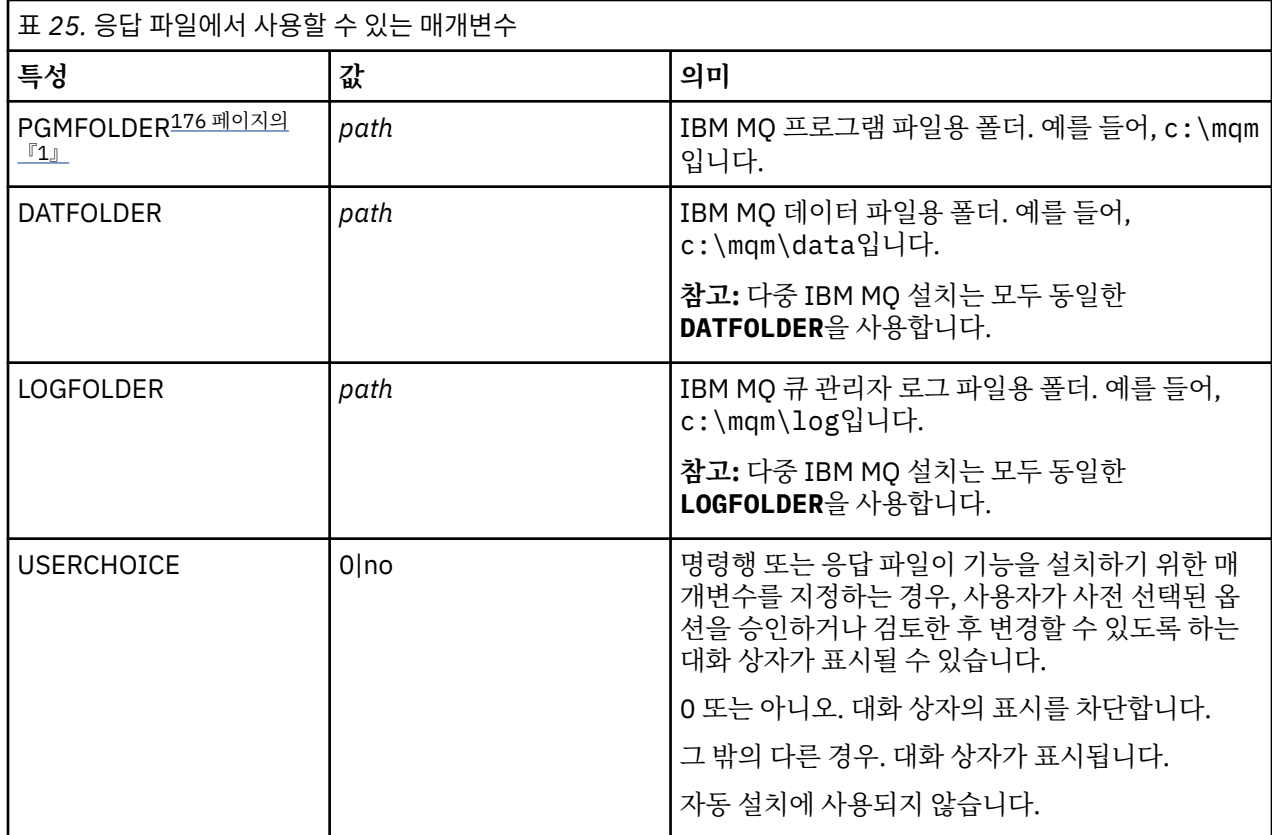

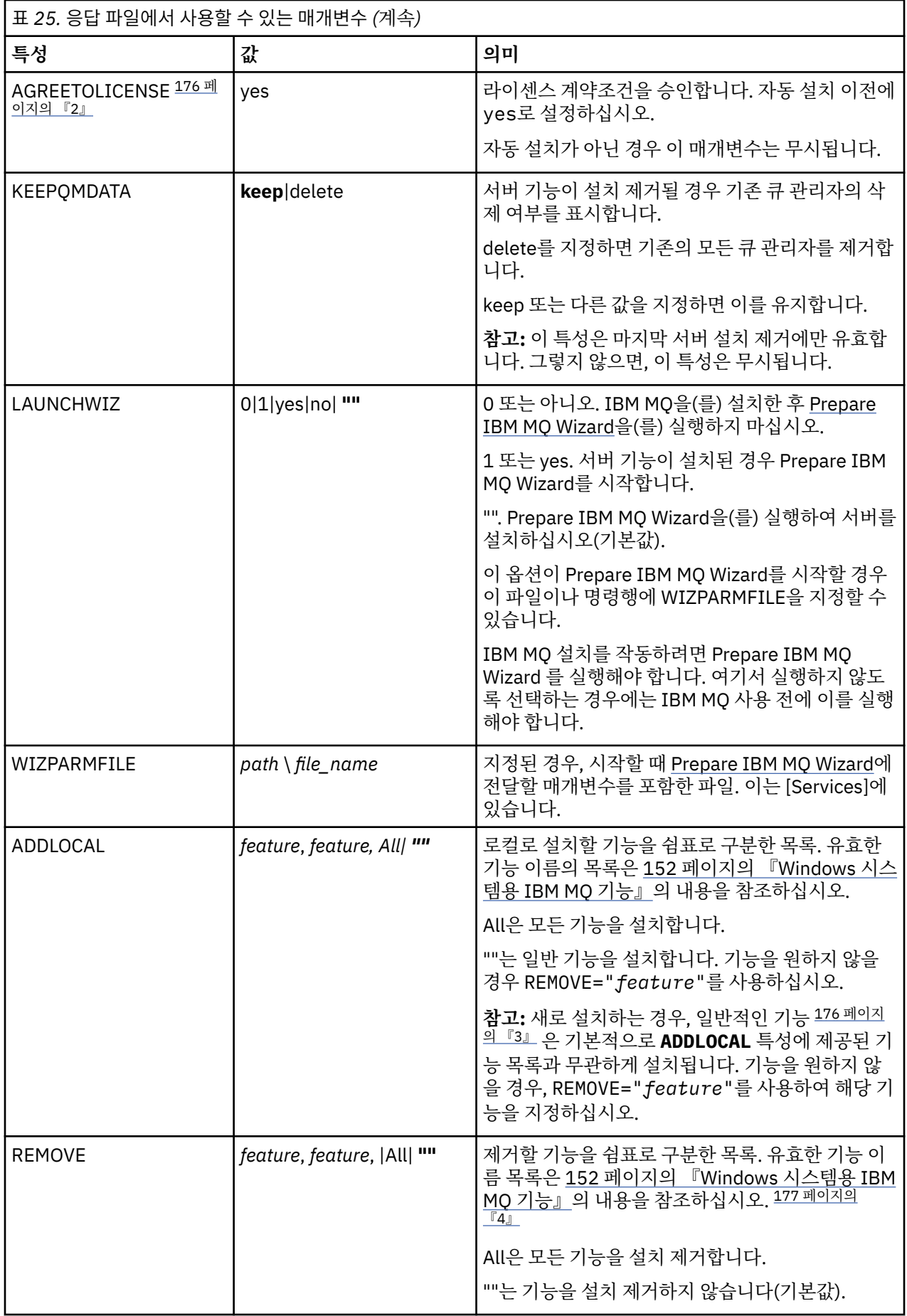

<span id="page-175-0"></span>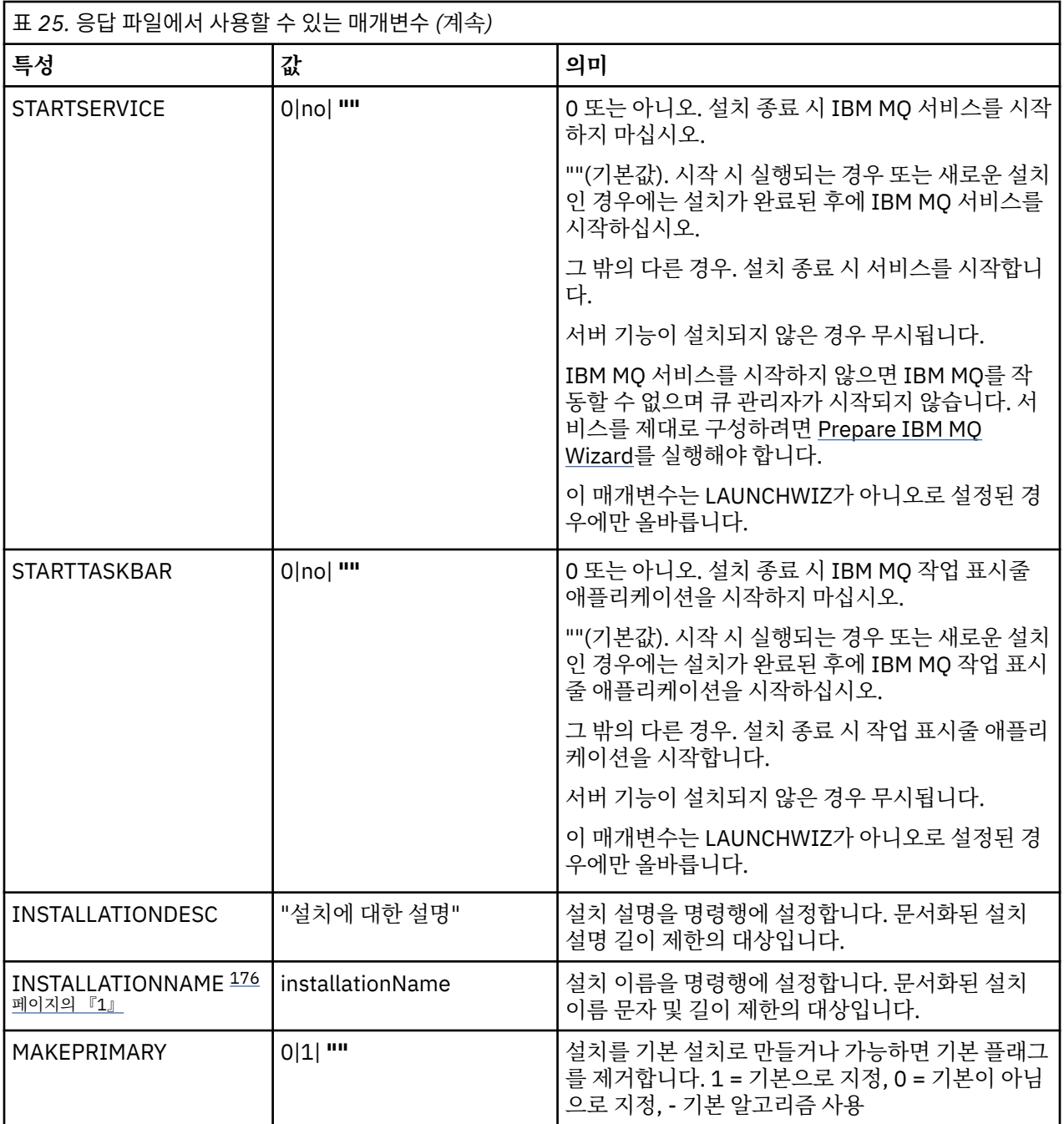

### **참고:**

- 1. 다중 설치를 위해 **INSTALLATIONNAME** 또는 **PGMFOLDER**가 비대화식 설치 명령에 추가 매개변수로 제공되 어야 합니다. **INSTALLATIONNAME** 또는 **PGMFOLDER**를 제공하면 **TRANSFORMS** 매개변수를 생략하거나 잘 못 지정할 경우에 잘못된 설치를 사용하지 않도록 해 줍니다.
- 2. 자동 설치에 성공하려면 AGREETOLICENSE="yes" 특성이 명령행 또는 응답 파일에 정의되어 있어야 합니 다.
- 3. 새 설치의 경우, **ADDLOCAL** 특성에 제공된 기능 목록에 관계없이 기본적으로 설치되는 일반 기능에 다음 기 능이 포함됩니다. 이러한 기능이 필요하지 않은 경우 **REMOVE** 목록에 추가되어야 합니다.

• 서버

- MQ 탐색기
- 확장 메시징 API ( IBM MQ 9.1.0이전에는 Java 및 .NET 메시징 및 웹 서비스였음)
- 웹 관리
- <span id="page-176-0"></span>• 개발 툴킷
- JRE(Java Runtime Environment)

4. **REMOVE** 매개변수를 사용하여 제거할 기능을 지정할 때 다음에 유의하십시오.

- 서버 기능을 자동으로 설치 제거하려는 경우 웹 관리(Web) 기능이 설치되어 있으면 REMOVE="Web,Server"를 지정하여 동시에 웹 기능도 자동으로 설치 제거해야 합니다.
- JRE ( Java Runtime Environment) 기능을 자동으로 설치 제거하고 웹 관리 (웹) 기능이 설치된 경우, REMOVE="Web,JRE"를 지정하여 동시에 웹 기능을 자동으로 설치 제거해야 합니다.

# **프로시저**

1. 다음 방법 중 하나로 설치를 위한 응답 파일을 작성하십시오.

- IBM MQ Windows 서버 설치 이미지에서 제공되는 Response.ini 파일을 복사하고 ASCII 파일 편집기 를 사용하여 편집하십시오.
- ASCII 파일 편집기를 사용하여 사용자 고유의 응답 파일을 작성하십시오.
- **SAVEINI**(그리고 선택적으로 **ONLYINI**) 명령 매개변수와 함께 **msiexec** 명령을 사용하여 다음 예와 같 이 동일한 설치 옵션이 포함된 응답 파일을 생성하십시오.

```
msiexec /i "path\IBM MQ.msi" /q SAVEINI="response_file"
TRANSFORMS="1033.mst" AGREETOLICENSE="yes"
```
2. 응답 파일에서 **msiexec** 명령을 실행하려면 다음 예제에서 표시된 대로 **USEINI** 매개변수와 함께 응답 파일 의 전체 경로와 파일 이름을 지정하십시오.

```
msiexec /i "path\MSI\IBM
MQ.msi" /l*v c:\install.log TRANSFORMS= "1033.mst" USEINI= "C:\MQ\Responsefile"
```
응답 파일에서 모든 텍스트는 영어이며 주석은 ; 문자로 시작합니다.

#### **예**

다음 예에서는 일반 응답 파일을 보여줍니다.

```
[Response]
PGMFOLDER="c:\mqm"
DATFOLDER="c:\mqm\data"
LOGFOLDER="c:\mqm\log"
AGREETOLICENSE="yes"
LAUNCHWIZ=""
WIZPARMFILE="d:\MQParms.ini"
ADDLOCAL="Server,Client"
REMOVE="Toolkit"
```
*MQParms* 명령을 사용하여 서버 설치 **MQParms** 명령을 사용하여 IBM MQ 서버 설치 또는 설치 제거를 호출할 수 있습니다.

# **시작하기 전에**

**MQParms** 명령은 명령행의 매개변수를 사용하거나 매개변수 파일에 지정된 매개변수를 사용할 수 있습니다. 매 개변수 파일은 설치에 설정하려는 매개변수 값이 들어 있는 ASCII 텍스트 파일입니다. **MQParms** 명령은 지정된 매개변수를 사용하여 해당 **msiexec** 명령 표시줄을 생성합니다.

이것은 단일 파일에서 **msiexec** 명령과 함께 사용하려는 모든 매개변수를 저장할 수 있음을 의미합니다.

UAC (User Account Control) 가 사용으로 설정된 Windows 시스템에서 IBM MQ 를 실행 중인 경우 승격된 권한 으로 설치를 호출해야 합니다. 명령 프롬프트 또는 IBM MQ Explorer를 사용하는 경우 마우스 오른쪽 단출 클릭 을 사용하여 프로그램 시작 메뉴를 열고 **관리자로 실행**을 선택하여 권한을 승격하십시오. 승격된 권한(관리자 권 한) 없이 MQParms 프로그램을 실행할 경우 설치 로그에 AMQ4353 오류가 표시되고 설치가 실패합니다.

자동 조작의 경우 명령행 또는 매개변수 파일의 [MSI] 스탠자는 **/q** 또는 **/qn** 매개변수를 포함해야 합니다. 또한 AGREETOLICENSE 매개변수를 "yes"로 설정해야 합니다.

MQParms 명령과 함께 사용하는 매개변수 파일에는 **msiexec** 명령과 함께 직접 사용하는 응답 파일보다 많은 매개변수를 지정할 수 있습니다. 또한 IBM MQ 설치에 사용되는 매개변수 외에, [Prepare IBM MQ Wizard](#page-182-0)에 사 용 가능한 매개변수를 지정할 수 있습니다.

IBM MQ 설치 직후에 Prepare IBM MQ Wizard 를 완료하지 않거나 어떤 이유로 IBM MQ 설치 완료와 Prepare IBM MQ Wizard완료 사이에 시스템이 재부팅되는 경우, 마법사가 나중에 관리자 권한으로 실행되는지 확인하십 시오. 그렇지 않으면 설치가 완료되지 않고 실패할 수 있습니다. publisher로 International Business Machines Limited가 표시되는 **보안 경고** 대화 상자가 표시될 수도 있습니다. 마법사를 계속하려면 **실행**을 누르십시오.

MQParms.ini 파일의 예가 IBM MQ와(과) 함께 제공됩니다. 이 파일에는 기본 설치 매개변수가 포함되어 있습 니다.

설치할 매개변수 파일을 작성하는 방법이 두 가지 있습니다.

- ASCII 파일 편집기를 사용하여 제품과 함께 제공되는 MQParms.ini 파일을 복사하고 편집하십시오.
- ASCII 파일 편집기를 사용하여 사용자 고유의 매개변수 파일을 작성하십시오.

#### **이 태스크 정보**

**MQParms** 명령을 사용하여 설치하려면, 다음을 수행하십시오.

#### **프로시저**

1. 명령행에서 IBM MQ 서버 설치 이미지의 루트 폴더(즉, MQParms.exe 파일의 위치)로 변경하십시오.

2. 다음 명령을 입력하십시오.

MQParms *parameter\_file parameters* ]

설명:

#### *parameter\_file*

필요한 매개변수 값이 포함된 파일. 이 파일이 MQParms.exe와 동일한 폴더에 있지 않은 경우 전체 경로 와 파일 이름을 지정하십시오. 매개변수 파일을 지정하지 않으면 기본값이 MQParms.ini입니다. 자동 설치의 경우 MQParms\_silent.ini 매개변수 파일을 사용할 수 있습니다. 자세한 정보는 179 [페이지](#page-178-0) 의 『[MQParms](#page-178-0) 매개변수 파일 - 서버 설치』의 내용을 참조하십시오.

#### *parameters*

하나 이상의 명령행 매개변수. 이들의 목록은 [MSDN](https://msdn.microsoft.com/en-us/library/aa367988%28v=vs.85%29.aspx) 명령행 옵션 웹 페이지를 참조하십시오.

#### **예**

**MQParms** 명령의 일반적인 예는 다음과 같습니다.

MQParms "c:\MyParamsFile.ini" /l\*v c:\install.log

IBM MQ 의 두 번째 사본을 설치할 때 **MQParms** 명령의 일반적인 예는 다음과 같습니다.

MQParms "c:\MyParamsFile.ini" /l\*v c:\install.log TRANSFORMS=":InstanceId2.mst;1033.mst" MSINEWINSTANCE=1

또는 TRANSFORMS 및 MSINEWINSTANCE를 매개변수 파일의 MSI 스탠자에 지정할 수 있습니다.

매개변수가 명령행 및 매개변수 파일에 모두 지정될 경우 명령행의 설정값이 우선 적용됩니다.

매개변수 파일을 지정하면 **MQParms** 명령을 사용하기 전에 암호화 유틸리티를 실행하고자 할 수 있습니다[\(182](#page-181-0) 페이지의 [『매개변수](#page-181-0) 파일 암호화』 참조).

<span id="page-178-0"></span>/i, /x, /a 또는 /j를 지정하지 않으면 **MQParms**는 IBM MQ Windows 설치 프로그램 패키지, IBM MQ.msi를 사용하는 표준 설치를 기본값으로 사용합니다. 즉, 명령행의 다음 부분을 생성합니다.

/i " *current\_folder* \MSI\IBM MQ.msi"

WIZPARMFILE 매개변수를 지정하지 않으면 **MQParms**는 현재 매개변수 파일을 기본값으로 사용합니다. 즉, 명 령의 다음 부분을 생성합니다.

WIZPARMFILE=" *current\_folder* \ *current\_parameter\_file* "

*MQParms* 매개변수 파일 *-* 서버 설치

매개변수 파일은 **MQParms** 명령이 사용할 수 있는 매개변수가 있는 절(스탠자)을 포함하는 ASCII 텍스트 파일입 니다. 일반적으로 이는 초기화 파일(예: MQParms.ini)입니다.

**MQParms** 명령은 파일의 다음 스탠자에서 매개변수를 취합니다.

**[MSI]**

**MQParms** 명령이 실행되는 방식 및 IBM MQ 설치와 관련된 일반 특성이 포함됩니다.

이 스탠자에 설정할 수 있는 특성은 169 [페이지의](#page-168-0) 『msiexec를 사용하여 서버 설치』 및 180 [페이지의](#page-179-0) 표 [26](#page-179-0)에 나열되어 있습니다.

**[서비스]**

IBM MQ 계정 구성과 관련된 특성, 특히 IBM MQ 서비스에 필요한 사용자 계정이 들어 있습니다. 도메인 컨 트롤러가 Windows 2003 이상의 서버에 있는 네트워크에 IBM MQ 를 설치하는 경우 특수 도메인 계정의 세 부사항이 필요할 수 있습니다. 자세한 정보는183 페이지의 『[Prepare IBM MQ Wizard](#page-182-0) 를 사용하여 IBM MQ [구성』](#page-182-0) 및 187 페이지의 『IBM MQ 에 대한 [Windows](#page-186-0) 도메인 계정 작성 및 설정』의 내용을 참조하십시 오.

이 스탠자에 설정할 수 있는 특성은 181 [페이지의](#page-180-0) 표 28에 나열되어 있습니다.

**MQParms**는 파일에 있는 다른 스탠자는 무시합니다.

스탠자 매개변수의 형식은 property=value입니다. 여기서 property는 항상 대문자로 해석되지만, value는 대소 문자가 구별됩니다. 값 문자열에 공백이 포함되면 큰 따옴표로 묶어 표시해야 합니다. 대부분의 다른 값은 큰 따 옴표로 표시할 수 있습니다. 일부 특성은 다음과 같이 여러 개의 값을 취할 수 있습니다.

ADDLOCAL="Server,Client"

특성을 지우려면 다음과 같이 이 값을 빈 문자열로 설정하십시오.

REINSTALL=""

다음 표에서 설정할 수 있는 특성을 볼 수 있습니다. 기본값은 굵게 표시됩니다.

[MSI] 스탠자의 경우, 표준 MSI 명령행 옵션 및 특성을 입력할 수 있습니다. 예를 들면, 다음과 같습니다.

- /q

- ADDLOCAL="server"

- REBOOT=Suppress

IBM MQ를 설치하는 데 사용되는 특성은 180 [페이지의](#page-179-0) 표 26, 180 [페이지의](#page-179-0) 표 27및 181 [페이지의](#page-180-0) 표 28 의 내 용을 참조하십시오.

180 [페이지의](#page-179-0) 표 26에서는 MQParms 명령이 실행되는 방법에 영향을 주지만 설치에는 영향을 주지 않는 추가 특성을 스탠자에 표시합니다.

<span id="page-179-0"></span>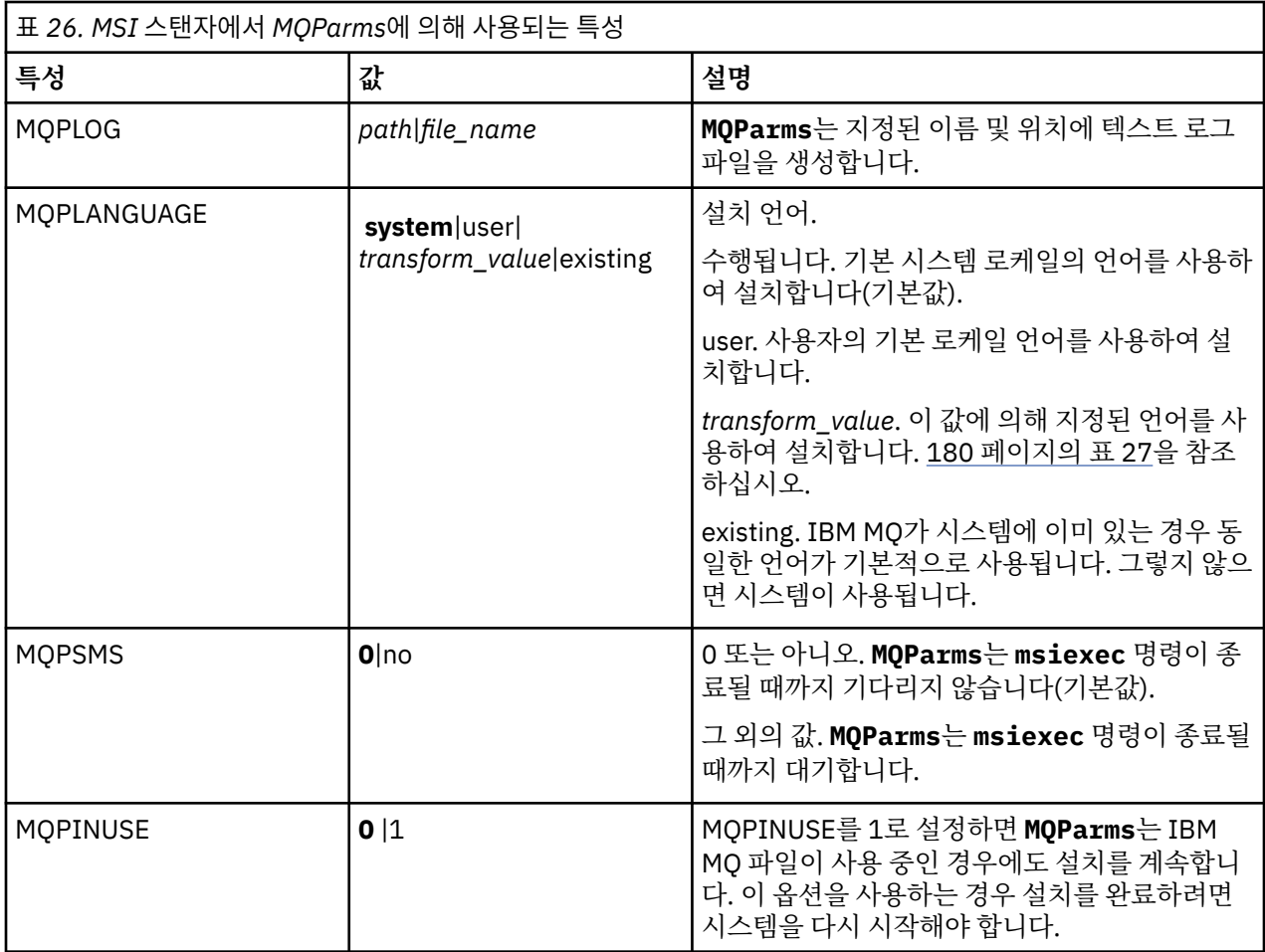

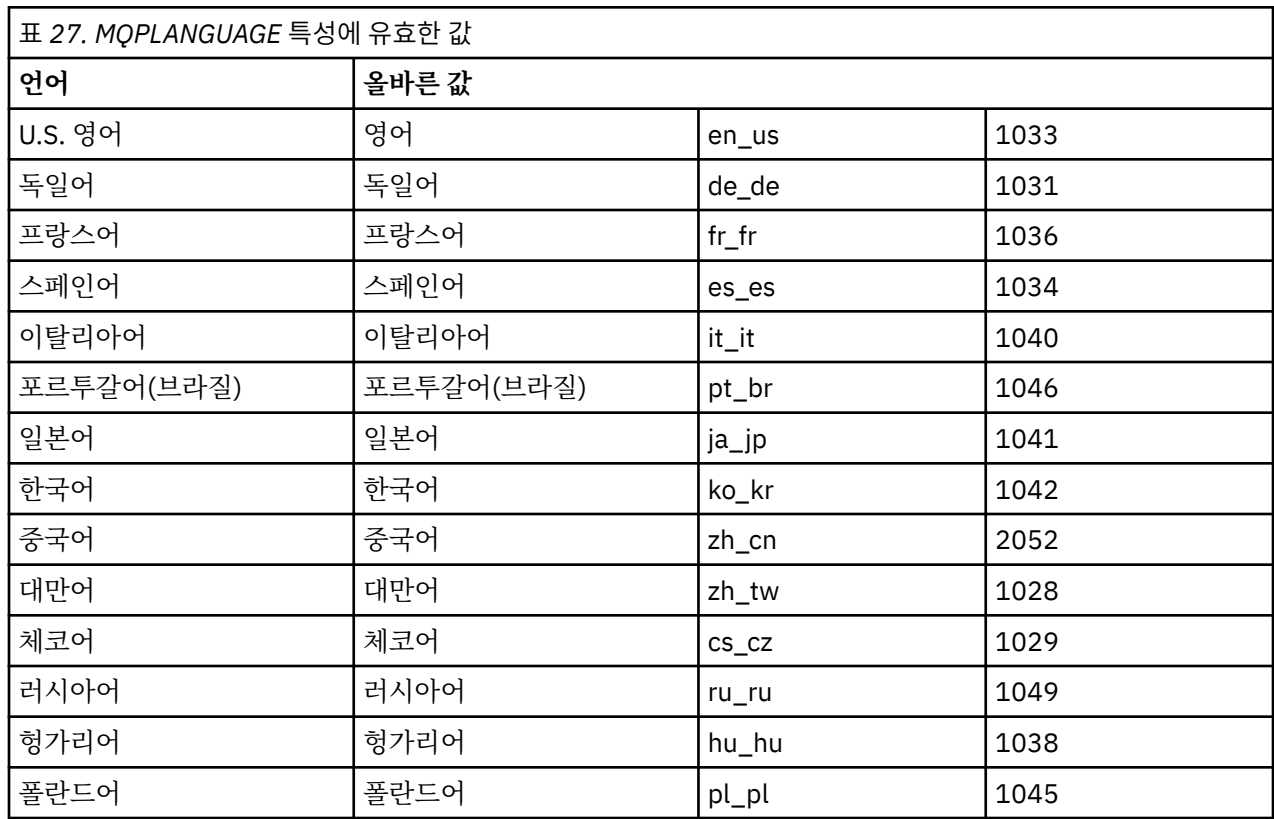
[Services] 스탠자의 경우 특성=값 형식에 매개변수를 입력할 수 있습니다. 이 스탠자에 값을 암호화하고자 할 수 있습니다. 182 페이지의 [『매개변수](#page-181-0) 파일 암호화』의 내용을 참조하십시오.

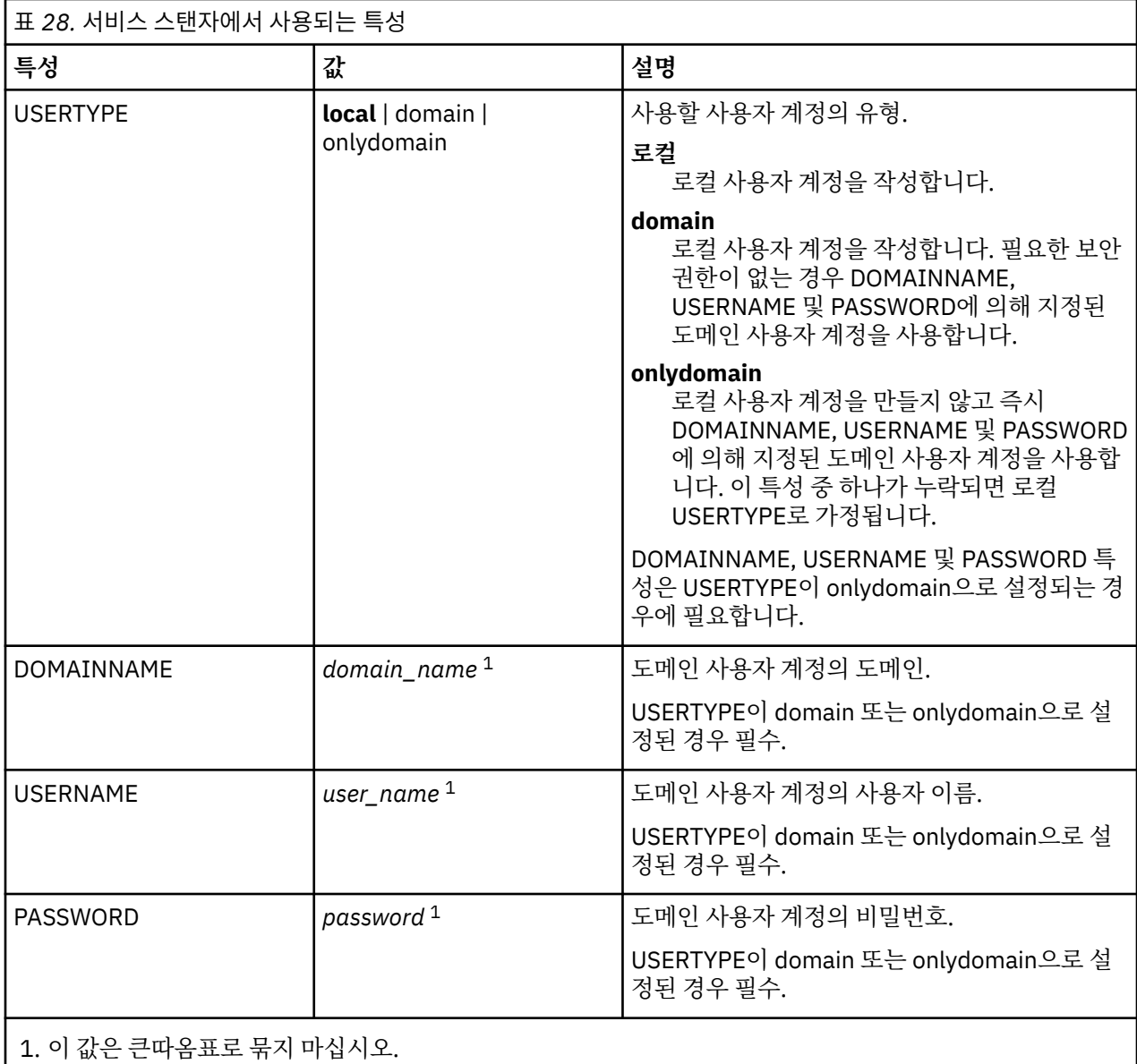

매개변수 파일의 일반적인 예는 다음과 같습니다.

[MSI] MQPLANGUAGE=1033 MQPLOG=%temp%\MQParms.log MOPSMS=no ADDLOCAL=Server /m miffile REMOVE="" /l\*v c:\install.log

[Services] USERTYPE=domain DOMAINNAME=mqm\*df349edfcab12 USERNAME=mqm\*a087ed4b9e9c PASSWORD=mqm\*d7eba3463bd0a3

<span id="page-181-0"></span>▪ Windows 매개변수 파일 암호화

매개변수 파일의 [Services] 스탠자에서 DOMAINNAME, USERNAME 및 PASSWORD 값이 아직 암호화되어 있 지 않은 경우 setmqipw 유틸리티를 실행하여 암호화할 수 있습니다.

# **이 태스크 정보**

setmqipw 유틸리티를 사용하여 매개변수 파일의 [Services] 스탠자에서 아직 암호화되어 있지 않은 DOMAINNAME, USERNAME 및 PASSWORD 값을 암호화할 수 있습니다. (이들 값은 전에 이 유틸리티를 실행한 경우에 암호화되어 있을 수 있습니다.) setmqipw는 매개변수의 [SSLMigration] 스탠자에서 QMGRPASSWORD 및 CLIENTPASSWORD 값도 암호화합니다.

이 암호화는 IBM MQ를 구성하는 데 특수 도메인 계정이 필요한 경우(183 페이지의 『[Prepare IBM MQ Wizard](#page-182-0) 를 사용하여 [IBM MQ](#page-182-0) 구성』 및 187 페이지의 『IBM MQ 에 대한 [Windows](#page-186-0) 도메인 계정 작성 및 설정』 참조) 또는 키 데이터베이스 비밀번호를 비밀 상태로 유지해야 할 경우 세부사항이 보안 유지된다는 의미입니다. 그렇 지 않으면, 도메인 계정 비밀번호와 같은 값이 텍스트로 네트워크를 통해 이동하게 됩니다. 이 유틸리티를 꼭 사 용할 필요는 없지만 사용자 네트워크의 보안이 중요한 경우 유용합니다.

스크립트를 실행하려면, 다음을 수행하십시오.

## **프로시저**

1. 명령행에서 사용자의 매개변수 파일이 포함된 폴더로 변경하십시오.

2. 다음 명령을 입력하십시오.

*CD\_drive*:\setmqipw

**참고:** 다음 명령을 입력하여 다른 폴더에서 명령을 실행할 수 있습니다. 여기서, *parameter\_file*은 매개변수 파일의 전체 경로 및 파일 이름입니다.

*CD\_drive*:\setmqipw *parameter\_file*

# **결과**

결과로 발생하는 매개변수 파일에서 암호화된 값은 mqm\* 문자열로 시작합니다. 다른 값에 이 접두어를 사용하지 마십시오. 이 접두어로 시작하는 비밀번호나 이름은 지원되지 않습니다.

유틸리티는 현재 디렉토리에 setmqipw.log라는 로그 파일을 작성합니다. 이 파일에는 암호화 프로세스와 관 련된 메시지가 포함됩니다. 암호화가 완료되면 다음과 같은 메시지가 나타납니다.

```
Encryption complete
Configuration file closed
Processing complete
```
# **다음에 수행할 작업**

매개변수 파일을 암호화하면, 이를 MQParms 명령과 함께 일반적인 방식으로 사용할 수 있습니다(177 [페이지의](#page-176-0) 『[MQParms](#page-176-0) 명령을 사용하여 서버 설치』 참조).

## **설치 후 문제점 검사**

이 태스크는 문제점이 있는 것으로 여겨질 때 설치를 점검하거나 자동 설치 후 설치 메시지를 확인하는 경우에 사 용할 수 있는 일부 선택적 태스크입니다.

# **이 태스크 정보**

다음 단계를 안내서로 사용하여 다음 파일에서 메시지를 검사하십시오.

# <span id="page-182-0"></span>**프로시저**

1. MSI *nnnnn*.LOG을(를) 검사하십시오. 이 파일은 사용자 Temp 폴더에 있습니다. 설치 도중 작성된 영어 메 시지가 포함된 애플리케이션 로그입니다. 로그에는 설치의 성공 및 완료 여부를 표시하는 메시지가 포함됩니 다.

기본 로깅을 설정한 경우 이 파일이 작성됩니다.

2. 런치 패드를 사용해 IBM MQ을(를) 설치한 경우, 사용자 Temp 폴더에서 MQv9\_Install\_YYYY-MM-DDTHH-MM-SS.log을(를) 검사하십시오. 여기서

**YYYY**

IBM MQ을 설치한 연도입니다.

**MM**

IBM MQ를 설치한 월입니다. 예를 들어, 09는 9월에 설치한 것입니다.

**DD**

IBM MQ를 설치한 날짜입니다.

**HH-MM-SS**

IBM MQ를 설치한 시간입니다.

명령 프롬프트에 다음 명령을 입력하여 사용자 Temp 디렉토리로 이동할 수 있습니다.

cd %TEMP%

3. amqmjpse.txt을(를) 검사하십시오. 이 파일은 IBM MQ 데이터 파일 폴더에 있습니다(기본 씨:\ProgramData \IBM \MQ). Prepare IBM MQ Wizard가 설치 중에 쓴 영어 메시지를 포함한 애플리케 이션 로그입니다.

## **다음에 수행할 작업**

208 페이지의 『[Windows](#page-207-0)에서 IBM MQ 설치 확인』에 설명된 대로 설치를 확인하십시오.

### *IBM MQ***에 대한 사용자 계정 구성**

IBM MQ 서버 설치 후 큐 관리자를 시작하기 전에 IBM MQ 서비스를 구성해야 합니다.

# **이 태스크 정보**

그래픽 사용자 인터페이스를 사용하여 IBM MQ를 설치할 때 여러 개의 화면을 통해 관련 옵션 및 설정을 적용하 는 데 도움이 되도록 안내해 줍니다. 런치패드를 사용하여 소프트웨어 요구사항을 확인하고 네트워크 정보를 지 정한 다음 IBM MQ 설치 마법사를 시작하여 소프트웨어를 설치하는 데 사용합니다.

IBM MQ의 설치를 완료한 후 큐 관리자를 시작하기 전에 Prepare IBM MQ Wizard를 사용하여 IBM MQ를 구성 하십시오.

MSCS ( Microsoft Cluster Service) 와 함께 사용하도록 IBM MQ 를 설정하는 경우 MSCS ( Microsoft Cluster Service) 지원을 참조하십시오.

*Prepare IBM MQ Wizard* 를 사용하여 *IBM MQ* 구성

Prepare IBM MQ Wizard를 사용하여 네트워크에 대한 사용자 계정으로 IBM MQ를 구성할 수 있습니다. 큐 관리 자를 시작하기 전에 마법사를 실행하여 IBM MQ 서비스를 구성해야 합니다.

## **시작하기 전에**

IBM MQ가 실행 중인 경우 권한 부여된 사용자만 큐 관리자 또는 큐에 액세스할 수 있도록 해야 합니다. 임의의 사용자가 액세스를 시도할 때마다 IBM MQ는 고유 로컬 계정을 사용하여 사용자에 대한 정보를 조회합니다.

네트워크로 연결된 대부분의 Windows 시스템은 사용자 계정, 다른 보안 프린시펄, 보안 그룹이 수많은 도메인 제어기에서 실행 중인 디렉토리 서비스, Active Directory로 관리 및 유지보수되는 Windows 도메인의 멤버입니 다. IBM MQ는 권한 부여된 사용자만 큐 관리자 또는 큐에 액세스하는지 확인합니다.

이러한 네트워크에서 IBM MQ 큐 관리자 프로세스는 IBM MQ 자원을 사용하려는 사용자의 보안 그룹 멤버십을 찾기 위해 Active Directory 정보에 액세스합니다. 디렉토리에서 이러한 정보를 검색하려면 IBM MQ 서비스가 실행되는 계정에 권한을 부여해야 합니다. 대부분의 Windows 도메인에서 개별 Windows 서버에 정의된 로컬 계 정은 디렉토리 정보에 액세스할 수 없으므로 IBM MQ 서비스는 적절한 권한이 있는 도메인 계정으로 실행해야 합니다.

Windows 서버가 Windows 도메인의 멤버가 아니거나 도메인에서 보안 또는 기능 레벨이 감소한 경우 IBM MQ 서비스는 설치 중 작성된 로컬 계정으로 실행할 수 있습니다.

IBM MQ 설치에 특수 도메인 계정이 필요한 경우 Prepare IBM MQ Wizard에서 이 계정의 세부사항(도메인, 사 용자 이름 및 비밀번호)을 입력하도록 요청하므로 이 태스크를 시작하기 전에 이 정보를 사용할 수 있는지 확인하 십시오. 계정이 아직 없는 경우 도메인 관리자에게 계정을 설정하도록 요청하고 필요한 세부사항을 제공하십시 오. 도메인 계정 구성에 대한 자세한 정보는 187 페이지의 『IBM MQ 에 대한 [Windows](#page-186-0) 도메인 계정 작성 및 설 [정』의](#page-186-0) 내용을 참조하십시오.

**중요사항:** 도메인 계정이 필요하고 특수 계정을 사용하지 않고(또는 세부사항을 입력하지 않고) IBM MQ를 설치 하는 경우 연관되는 특정 사용자 계정에 따라 IBM MQ의 대부분 또는 모든 부분 작동하지 않습니다. 또한 다른 시 스템의 도메인 계정으로 실행 중인 큐 관리자에 대한 IBM MQ 연결도 실패할 수 있습니다. 계정은 Prepare IBM MQ Wizard를 실행하고 사용할 계정의 세부사항을 지정하여 변경할 수 있습니다.

Active Directory 지원을 이용하는 데 필요한 사용자 권한에 대한 정보는 IBM MQ Windows 서비스용 로컬 및 도 메인 사용자 계정을 참조하십시오.

Kerberos 인증 지원을 이용하는 데 필요한 사용자 권한에 대한 정보는 보안을 참조하십시오.

# **이 태스크 정보**

IBM MQ 설치가 완료되면 Prepare IBM MQ Wizard 창이 표시됩니다. **시작** 메뉴에서 언제든지 마법사를 실행할 수도 있습니다.

Prepare IBM MQ Wizard(AMQMJPSE.EXE)를 다음 매개변수와 함께 사용할 수 있습니다.

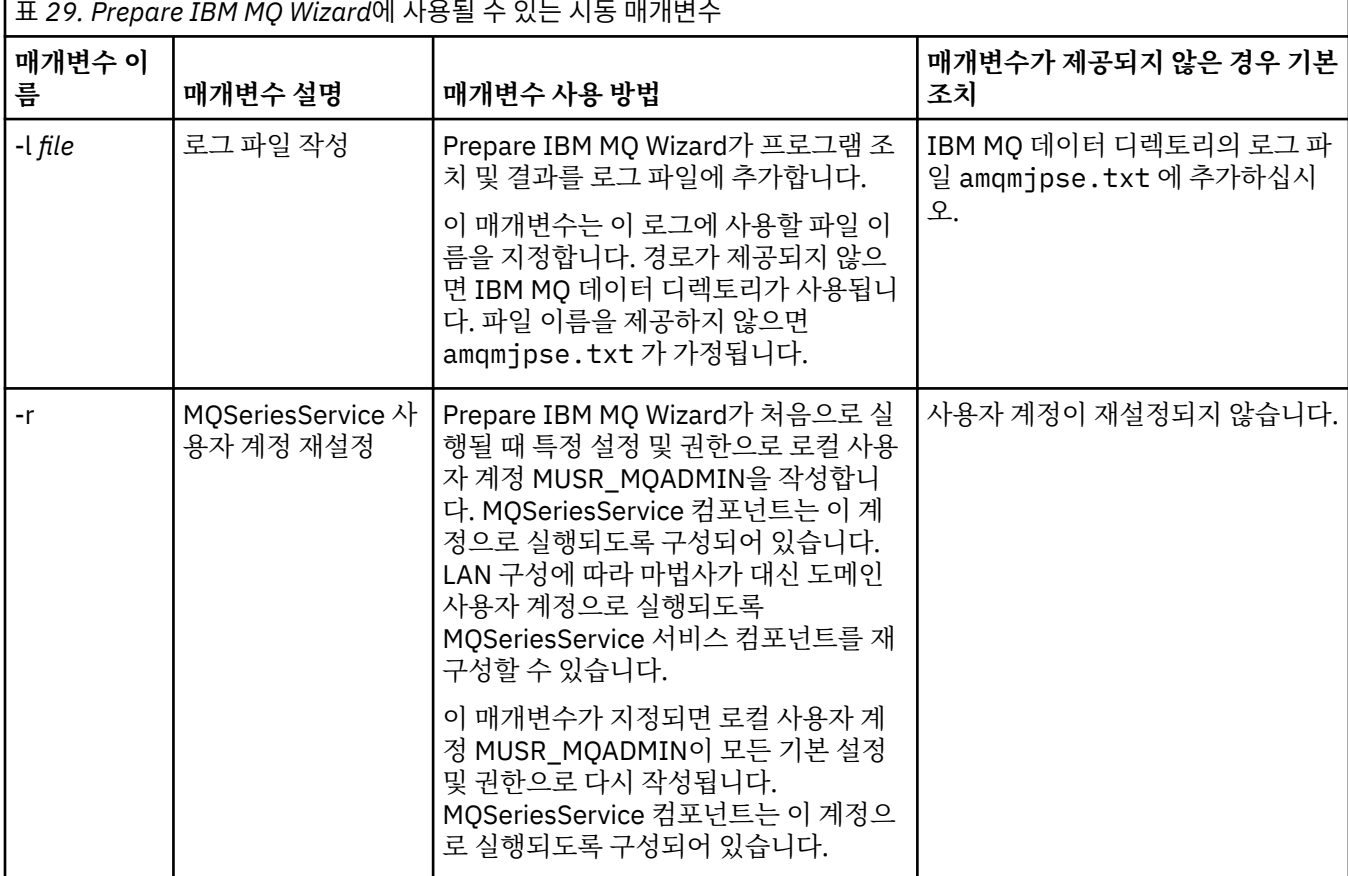

**184** IBM MQ 설치 및 마이그레이션

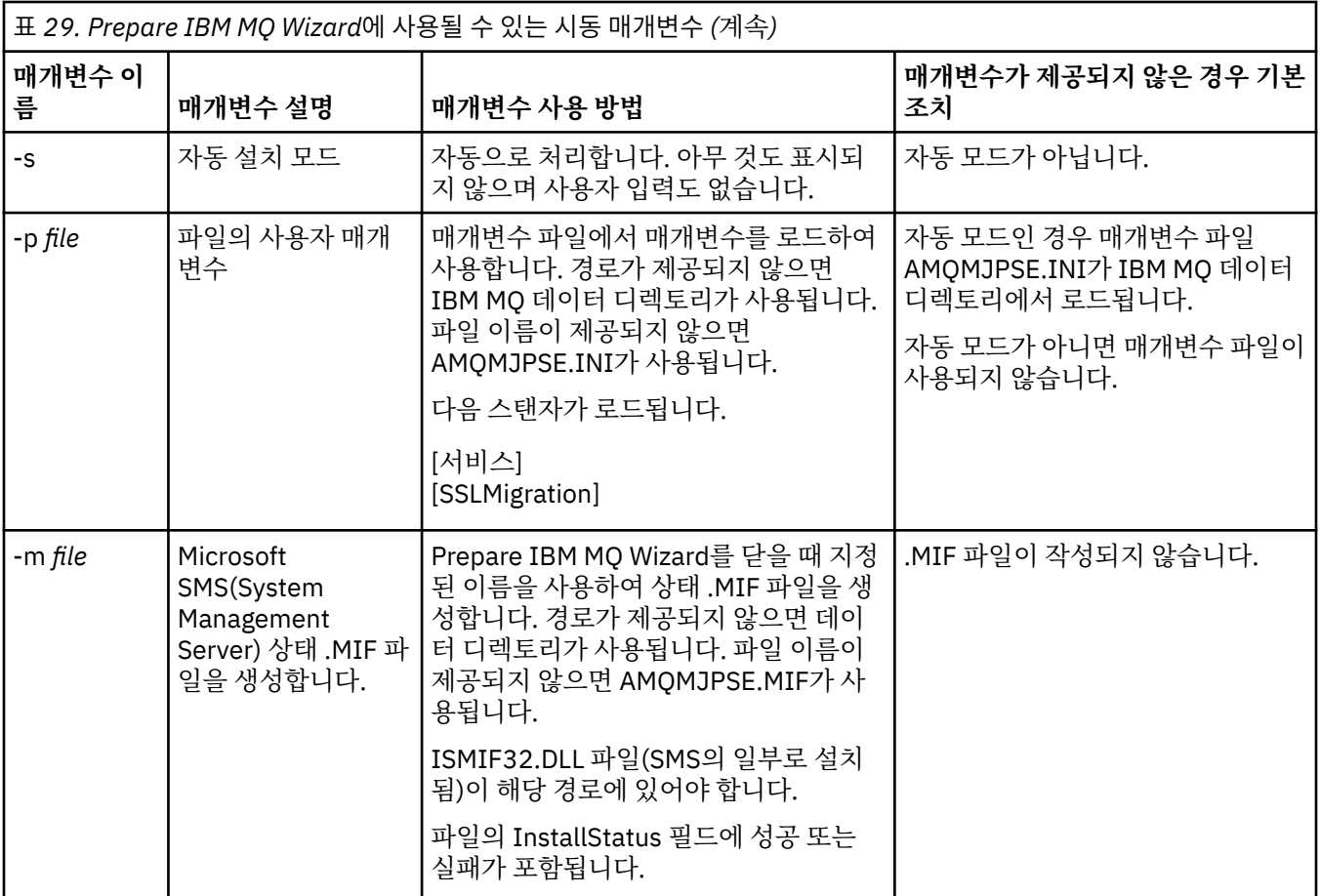

Windows 시스템에서 워크스테이션이 Windows 도메인의 멤버인 경우 Windows 관리자 계정 또는 도메인 관리 자 계정으로 이 태스크를 수행해야 합니다.

UAC (User Account Control) 가 사용으로 설정된 Windows 시스템에서 IBM MQ 가 설치된 직후에 Prepare IBM MQ Wizard 를 완료하지 않거나 어떤 이유로 IBM MQ 설치를 완료하고 Prepare IBM MQ Wizard를 완료하는 사 이에 시스템이 재부팅되는 경우, 마법사를 승격된 상태로 실행할 수 있도록 Windows 프롬프트가 표시되면 이 프 롬프트를 승인해야 합니다.

# **프로시저**

- 1. IBM MQ 설치가 완료되면 Prepare IBM MQ Wizard 창이 시작 메시지와 함께 표시됩니다. 계속하려면 **다음**을 클릭하십시오.
- 2. 전에 Prepare IBM MQ Wizard를 실행한 경우 이 단계는 건너뜁니다. 그 외의 경우에는 Prepare IBM MQ Wizard 창에 다음 메시지와 함께 진행 표시줄이 표시됩니다.

상태: IBM MQ 구성 설정

진행 표시줄이 완료될 때까지 기다리십시오.

3. Prepare IBM MQ Wizard 창에 다음 메시지와 함께 진행 표시줄이 표시됩니다.

상태: IBM MQ 서비스를 설정하십시오.

진행 표시줄이 완료될 때까지 기다리십시오.

- 4. IBM MQ 는 Windows Active Directory 서버 또는 Windows 도메인 사용자와 함께 사용하도록 IBM MQ 를 구성해야 하는지 여부를 발견하려고 시도합니다. 이 결과에 따라 IBM MQ는 다음 중 하나를 수행합니다.
	- IBM MQ 에서 Windows Active Directory Server 또는 Windows 도메인 사용자에 대해 IBM MQ 를 구성 해야 하는 경우 Prepare IBM MQ Wizard 창에 다음과 같은 메시지가 표시됩니다.

IBM MQ does not have the authority to query information about your user account

**다음**을 클릭하고 5단계로 이동하십시오.

• Windows Active Directory 서버 또는 Windows 도메인 서버에 설치하지 않고 IBM MQ 가 Windows Active Directory 서버 또는 Windows 도메인 사용자에 대해 IBM MQ 를 구성해야 하는지 여부를 발견할 수 없는 경우 Prepare IBM MQ Wizard 창에 다음 메시지가 표시됩니다.

Are any of the domain controllers in your network running Windows 2000 이상의 도메인 서버를 실행 중입니까?

'예'를 선택하는 경우 **다음**을 클릭하고 5단계로 이동하십시오.

'아니오'를 선택하는 경우 **다음**을 클릭한 후 9단계로 이동하십시오.

**알 수 없음**을 선택하면 계속 진행할 수 없습니다. 다른 옵션 중 하나를 선택하거나 **취소**를 클릭하고 도메인 관리자에게 문의하십시오.

- IBM MQ에서 IBM MQ for Windows Active Directory Server 또는 Windows 도메인 사용자를 구성할 필 요가 없음을 감지하면 9단계로 이동하십시오.
- 5. Prepare IBM MQ Wizard 창에 다음 메시지가 표시됩니다.

Windows 2000 에 정의된 사용자에 대해 IBM MQ 를 구성해야 합니까? or later domain controllers?

'예'를 선택하는 경우 **다음**을 클릭하고 6단계로 이동하십시오.

'아니오'를 선택하는 경우 **다음**을 클릭한 후 9단계로 이동하십시오.

'알 수 없음'을 선택하면 계속할 수 없습니다. 다른 옵션 중 하나를 선택하거나 **취소**를 클릭하고 도메인 관리 자에게 문의하십시오. 도메인 계정에 대한 자세한 정보는 187 페이지의 『IBM MQ 에 대한 [Windows](#page-186-0) 도메 인 계정 작성 및 [설정』의](#page-186-0) 내용을 참조하십시오.

- 6. 도메인 관리자로부터 받은 도메인 사용자에 서비스로 실행할 수 있는 액세스 권한을 부여하십시오.
	- a) **시작** > **실행 ...**을 클릭하십시오. **secpol.msc** 명령을 입력하고 **확인**을 클릭하십시오.
	- b) **보안 설정** > **로컬 정책** > **사용자 권한 지정**을 여십시오. 정책 목록에서 **서비스로 로그온** > **특성**을 마우스 오른쪽 단추로 클릭하십시오.
	- c) **사용자 또는 그룹 추가...**를 클릭하십시오. 도메인 관리자로부터 얻은 사용자의 이름을 입력한 후 **이름 확 인** 을 클릭하십시오.
	- d) Windows 보안 창에 의해 프롬프트되는 경우에는 충분한 권한이 있는 계정 사용자 또는 관리자의 사용자 이름 및 비밀번호를 입력하고 **확인** > **적용** > **확인**을 클릭하십시오. 로컬 보안 정책 창을 닫으십시오.
- 7. 다음 창에 도메인 관리자로부터 받은 도메인 사용자 계정의 도메인 및 사용자 ID를 입력하십시오. 이 계정에 대한 비밀번호를 입력하거나 **이 계정에 비밀번호가 없습니다** 옵션을 선택하십시오. **다음**을 클릭하십시오.

8. Prepare IBM MQ Wizard 창에 다음 메시지와 함께 진행 표시줄이 표시됩니다.

상태: 특수 도메인 사용자 계정으로 IBM MQ 구성

진행 표시줄이 완료될 때까지 기다리십시오. 도메인 사용자 계정에 문제가 있는 경우 추가 창이 표시됩니다. 이 프로시저를 계속하기 전에 창에 표시된 지시사항을 따르십시오.

9. Prepare IBM MQ Wizard 창에 다음 메시지와 함께 진행 표시줄이 표시됩니다.

상태: IBM MQ 서비스 시작

진행 표시줄이 완료될 때까지 기다리십시오.

10. 다음으로, 필요한 옵션을 선택하십시오.

Prepare IBM MQ Wizard 창에 다음 메시지가 표시됩니다.

Prepare IBM MQ Wizard를 완료했습니다.

필요한 옵션을 선택하고 **마침**을 클릭하십시오. 다음 목록에서 하나 이상을 선택하십시오.

### • **데스크탑에서 이 마법사로 이동하는 단축키 제거**

이 옵션은 이전에 설치를 시도했지만 Prepare IBM MQ Wizard에서 프로시저를 취소하고 이 마법사로의 데스크탑 단축키를 작성한 경우에만 사용할 수 있습니다. 이 옵션을 선택하여 단축키를 제거하십시오. 이 제 Prepare IBM MQ Wizard를 완료했으므로 수행할 필요가 없습니다.

## <span id="page-186-0"></span>• **IBM MQ Explorer 시작**

IBM MQ Explorer를 사용하면 IBM MQ 네트워크를 보고 관리할 수 있도록 합니다. IBM MQ Explorer **컨 텐츠** 시작 보기 페이지에서 항목을 사용하여 IBM MQ의 기능을 탐색할 수 있습니다. 이 페이지는 IBM MQ Explorer가 처음 시작될 때 시작됩니다. 시작 페이지는 **Navigator** 보기에서 **IBM MQ** 을 클릭하여 IBM MQ Explorer 에서 언제든지 볼 수 있습니다.

• **릴리스 정보를 보려면 메모장 시작**

릴리스 정보에는 IBM MQ 설치에 대한 정보 및 서적이 출간된 후 제공된 최신 뉴스도 포함됩니다.

# **다음에 수행할 작업**

선택적으로, 설치 후 문제점 검사에 설명된 프로시저를 따르십시오.

설치를 확인하는 방법에 대한 정보는 Windows에서 IBM MQ 설치 확인을 참조하십시오.

## **관련 개념**

IBM MQ Windows 서비스에 필요한 사용자 권한

## **관련 태스크**

IBM MQ 에 대한 Windows 도메인 계정 작성 및 설정

이 정보는 도메인 관리자를 위한 것입니다. 이 정보를 사용하여 IBM MQ 서비스에 대한 특수 도메인 계정을 작성 하고 설정할 수 있습니다. 로컬 계정에 도메인 사용자 계정의 그룹 멤버십을 조회할 수 있는 권한이 없는 Windows 도메인에 IBM MQ 를 설치하려는 경우 이를 수행하십시오.

# *IBM MQ* 에 대한 *Windows* 도메인 계정 작성 및 설정

이 정보는 도메인 관리자를 위한 것입니다. 이 정보를 사용하여 IBM MQ 서비스에 대한 특수 도메인 계정을 작성 하고 설정할 수 있습니다. 로컬 계정에 도메인 사용자 계정의 그룹 멤버십을 조회할 수 있는 권한이 없는 Windows 도메인에 IBM MQ 를 설치하려는 경우 이를 수행하십시오.

# **이 태스크 정보**

mqm 그룹에 로컬 사용자를 추가하면 해당 사용자가 시스템에서 IBM MQ 를 관리할 수 있습니다. 이 태스크는 Windows 도메인 사용자 ID를 사용하여 동일한 작업을 수행하는 방법을 설명합니다.

Windows 권한을 검사하기 위한 IBM MQ 컴포넌트가 있습니다. 이 컴포넌트는 설치 시 IBM MQ 에서 작성한 로 컬 사용자 계정으로 Windows 서비스로 실행됩니다. 이 구성요소는 IBM MQ 서비스가 실행되는 계정에 다음 권 한이 있는지 확인합니다.

- 계정에는 도메인 계정의 그룹 멤버십을 조회하는 기능이 있습니다.
- 계정에는 IBM MQ를 관리할 수 있는 권한이 있습니다.

계정에 그룹 멤버십을 조회할 수 있는 기능이 없는 경우 서비스에서 수행한 액세스 검사가 실패합니다.

Windows Active Directory가 실행되는 Windows 도메인 제어기가 설정되어 로컬 계정에는 도메인 사용자 계정 의 그룹 멤버십을 조회할 수 있는 권한이 없습니다. 이로 인해 IBM MQ에서 해당 검사를 완료할 수 없으며 액세스 에 실패합니다. 이러한 방식으로 설정된 도메인 컨트롤러에서 Windows 를 사용하는 경우에는 필요한 권한이 있 는 특수 도메인 사용자 계정을 대신 사용해야 합니다.

네트워크에 IBM MQ를 설치할 때마다 도메인에 정의된 사용자가 큐 관리자 또는 큐에 대한 액세스 권한이 부여 되어 있는지 확인하는 데 필요한 권한이 있는 도메인 사용자 계정에서 서비스를 실행하도록 구성해야 합니다. 일 반적으로 이 특별 계정은 도메인 그룹 DOMAIN\Domain mqm 멤버십을 통해 IBM MQ 관리자 권한을 갖습니다. 도메인 그룹은 IBM MQ 가 설치되는 시스템의 로컬 mqm 그룹 아래에서 설치 프로그램에 의해 자동으로 중첩됩니 다.

## **중요사항:**

1. 기본적으로 Windows 10버전 1607이상 및 Windows Server 2016이상은 Windows의 이전 버전보다 더 제 한적입니다. 이러한 이후 버전은 SAM (Security Accounts Manager) 에 대한 원격 호출을 허용하는 클라이언 트를 제한하며 IBM MQ 큐 관리자가 시작되지 않도록 할 수 있습니다. SAM에 대한 액세스는 IBM MQ 가 도메 인 계정으로 구성된 경우 IBM MQ 의 기능에 중요합니다.

- <span id="page-187-0"></span>2. IBM MQ 설치 프로그램에는 특수 도메인 사용자 계정의 사용자 ID및 비밀번호 세부사항이 제공되어야 합니 다. 그런 다음 설치 프로그램은 이 정보를 사용하여 제품이 설치된 후 IBM MQ 서비스를 구성할 수 있습니다. 설치 프로그램이 특수 계정 없이 계속되고 IBM MQ을(를) 구성하는 경우, 다음과 같이 관련 특정 사용자 계정 에 따라 IBM MQ의 많은 부분 또는 모든 부분이 작동하지 않게 됩니다.
	- 다른 컴퓨터의 Windows 도메인 계정에서 실행 중인 큐 관리자에 대한 IBM MQ 연결이 실패할 수 있습니다.
	- 일반적인 오류에는 AMQ8066: Local mqm group not found 및 AMQ8079: Access was denied when attempting to retrieve group membership information for user 'abc@xyz'가 포함됩니다.

IBM MQ를 관리할 사용자 이름이 있는 각 도메인에 대해 다음 프로시저의 188 페이지의 『1』 및 189 [페이지의](#page-188-0) 『8[』](#page-188-0) 단계를 반복해야 합니다. 이는 각 도메인에서 IBM MQ 에 대한 계정을 작성합니다.

## **프로시저**

## **IBM MQ 에 알려진 특수 이름으로 도메인 그룹을 작성하고 ( 188 페이지의 『4』참조) 이 그룹의 구성원에게 계 정의 그룹 멤버십을 조회할 수 있는 권한을 부여하십시오.**

- 1. 도메인 관리자 권한을 가진 계정으로 도메인 제어기에 로그온하십시오.
- 2. 시작 메뉴에서 Active Directory 사용자 및 컴퓨터를 여십시오.
- 3. 도움말 탐색창에서 도메인 이름을 찾아 마우스의 오른쪽 단추로 클릭하고 **새 그룹**을 선택하십시오.
- 4. **그룹 이름** 필드에 그룹 이름을 입력하십시오.

**참고:** 선호되는 그룹 이름은 Domain mqm입니다. 표시된 그대로 입력하십시오.

- Domain mqm 그룹을 호출하면 도메인 워크스테이션 또는 서버에서 Prepare IBM MQ Wizard의 동작이 수정됩니다. 그러면 Prepare IBM MQ Wizard 가 자동으로 도메인에 있는 IBM MQ 의 각 새 설치에서 로컬 mqm 그룹에 Domain mqm 그룹을 추가합니다.
- Domain mqm 글로벌 그룹이 없는 도메인에 워크스테이션 또는 서버를 설치할 수 있습니다. 이를 수행하 는 경우, Domain mqm 그룹과 동일한 특성을 가진 그룹을 정의해야 합니다. IBM MQ이(가) 도메인에 설 치될 때마다 로컬 mqm 그룹의 멤버인 해당 그룹 또는 멤버인 사용자를 작성해야 합니다. 여러 그룹에 도메 인 사용자를 배치할 수 있습니다. 각 도메인 그룹이 별도로 관리하려는 설치 세트에 해당하는 다중 도메인 그룹을 작성하십시오. 관리하는 설치에 따라 도메인 사용자를 여러 도메인 그룹으로 분할하십시오. 각 도 메인 그룹 또는 그룹을 다른 IBM MQ 설치의 로컬 mqm 그룹에 추가하십시오. 특정 로컬 mqm 그룹의 멤버 인 도메인 그룹의 도메인 사용자만 해당 설치에 대한 큐 관리자를 작성, 관리 및 실행할 수 있습니다.
- 도메인의 워크스테이션 또는 서버에서 IBM MQ를 설치할 때 지정하는 도메인 사용자는 Domain mqm 그 룹의 구성원이거나 Domain mqm 그룹과 같은 특성으로 정의한 대체 그룹의 구성원이어야 합니다.
- 5. **글로벌**을 **그룹 범위**로 클릭한 상태로 두거나 **범용**으로 변경하십시오. **보안**을 **그룹 유형**으로 클릭한 상태로 두십시오. **확인**을 클릭하십시오.
- 6. 다음 단계를 수행하여 도메인 제어기의 Windows 버전에 따라 그룹에 권한을 지정하십시오.

Windows Server 2012, Windows Server 2012 R2, Windows Server 2016, Windows Server 2019및 Windows Server 2022의 경우:

a. 서버 관리자에서 **도구**를 클릭한 후 목록 상자에서 **Active Directory 사용자 및 컴퓨터**를 선택하십시오.

- b. **보기** > **고급 기능**을 선택하십시오.
- c. 도메인 이름을 펼친 후 **사용자**를 클릭하십시오.
- d. **사용자** 창에서 **도메인 mqm** > **특성**을 마우스 오른쪽 단추로 클릭하십시오.
- e. **보안** 탭에서 **고급** > **추가...**를 클릭하십시오.
- f. **원칙 선택**을 클릭한 후 Domain mqm 를 입력하고 **이름 확인** > **확인**을 클릭하십시오.
	- **이름** 필드는 Domain mqm (*domain name*\Domain mqm)문자열로 미리 채워집니다.
- g. **적용 대상** 목록에서 **하위 사용자 오브젝트**를 선택하십시오.
- h. **권한** 목록에서 **그룹 멤버십 읽기** 및 **groupMembershipSAM 읽기** 선택란을 선택하십시오.
- i. **확인** > **적용** > **확인** > **확인**을 클릭하십시오.

<span id="page-188-0"></span>Windows Server 2008 및 Windows 2008 R2

- a. 서버 관리자 탐색 트리에서 **사용자**를 클릭하십시오.
- b. 서버 관리자 조치 막대에서 **보기** > **고급 기능**을 클릭하십시오.
- c. **사용자** 창에서 **도메인 mqm** > **특성**을 마우스 오른쪽 단추로 클릭하십시오.
- d. **보안** 탭에서 **고급** > **추가**를 클릭한 후 Domain mqm 를 입력하고 **이름 확인** > **확인**을 클릭하십시오.
	- **이름** 필드는 Domain mqm (*domain name*\Domain mqm) 문자열로 미리 채워져 있습니다.
- e. **특성**을 클릭하십시오. **적용 대상** 목록에서 **하위 사용자 오브젝트**를 선택하십시오.
- f. **권한** 목록에서 **그룹 멤버십 읽기** 및 **groupMembershipSAM 읽기** 선택란을 선택하십시오.
- g. **확인** > **적용** > **확인** > **확인**을 클릭하십시오.
- **하나 이상의 계정을 작성하여 그룹에 추가하십시오.**
	- 7. **Active Directory 사용자 및 컴퓨터**를 여십시오.
	- 8. 선택한 이름을 사용하여 하나 이상의 사용자 계정을 작성하십시오.

**서버 관리자** 탐색 트리에서 **사용자** 를 마우스 오른쪽 단추로 클릭하여 새 사용자 계정을 작성하십시오. 9. 각 새 계정을 Domain mqm 그룹 또는 로컬 mqm 그룹의 구성원인 그룹에 추가하십시오.

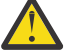

**주의:** Windows에서는 mqm 이라는 사용자 도메인을 사용할 수 없습니다.

## **각 도메인에서 IBM MQ 에 대한 계정을 작성하십시오.**

10. IBM MQ를 관리할 사용자 이름이 있는 각 도메인에 대해 188 [페이지의](#page-187-0) 『1』 및 189 페이지의 『8』 단계 섹션을 반복하십시오.

## **계정을 사용하여 IBM MQ의 각 설치를 구성하십시오.**

- 11. 각 IBM MQ 설치에 동일한 도메인 사용자 계정(188 [페이지의](#page-187-0) 『1』 단계에서 작성)을 사용하거나 각각에 대해 별도의 계정을 만들고 각각을 Domain mqm 그룹(또는 로컬 mqm 그룹에 속한 그룹)에 추가하십시오.
- 12. 계정을 작성한 경우 IBM MQ의 설치를 구성하는 사용자에게 하나씩 제공하십시오. 계정 세부사항(도메인 이름, 사용자 이름, 비밀번호)을 Prepare IBM MQ Wizard에 입력해야 합니다. 설치 사용자 ID와 같은 도메 인에 계정을 제공하십시오.
- 13. 도메인의 시스템에 IBM MQ을(를) 설치하면 IBM MQ 설치 프로그램이 LAN에서 Domain mqm 그룹의 존재 를 감지하고 이를 로컬 mqm 그룹에 자동으로 추가합니다. (로컬 mqm 그룹은 설치 중에 작성되고 이 그룹의 모든 사용자 계정은 IBM MQ 관리 권한을 갖습니다). 따라서 " Domain mqm" 그룹의 모든 구성원이 이 시스 템에서 IBM MQ을(를) 관리할 권한을 갖게 됩니다.
- 14. 그러나 여전히 각 설치에 대해 도메인 사용자 계정을 제공하고 (188 [페이지의](#page-187-0) 『1』단계에서 작성한 대로) 조회를 작성할 때 이를 사용하도록 IBM MQ를 구성해야 합니다. 설치 종료 시에 자동으로 실행되는 Prepare IBM MQ Wizard에 계정 세부사항을 입력해야 합니다(**시작** 메뉴에서 언제든지 마법사를 실행할 수도 있음).

## **비밀번호 만기 기간 설정**

- 15. 선택 사항:
	- IBM MQ의 모든 사용자에 대해 하나의 계정만 사용하는 경우에는 해당 계정의 비밀번호가 만기되지 않 도록 해야 합니다. 그렇지 않으면 IBM MQ의 모든 인스턴스가 비밀번호 만기와 동시에 작동을 멈추게 됩 니다.
	- IBM MQ 사용자마다 각각 사용자 계정을 제공하는 경우에는 작성 및 관리할 사용자 계정이 많아지게 되 지만, 비밀번호가 만기될 때 IBM MQ 인스턴스는 하나만 작동을 멈추게 됩니다.

비밀번호가 만기되도록 설정하면 만기될 때마다 IBM MQ에서 경고 메시지가 나타납니다. 이 메시지는 비밀 번호가 만기되었음을 경고하고 다시 설정하는 방법을 설명합니다.

### **Windows 도메인 계정을 IBM MQ 서비스의 사용자 ID로 사용하십시오.**

16. **시작** > **실행...**을 클릭하십시오.

secpol.msc 명령을 입력한 후 **확인**을 클릭하십시오.

17. **보안 설정** > **로컬 정책** > **사용자 권한 지정**을 여십시오.

정책 목록에서 **서비스로 로그온** > **특성**을 마우스 오른쪽 단추로 클릭하십시오.

18. **사용자 및 그룹 추가...**를 클릭하십시오.

도메인 관리자로부터 확보한 사용자의 이름을 입력하고 **이름 확인**을 클릭하십시오.

19. Windows 보안 창에 프롬프트가 표시되면 충분한 권한이 있는 계정 사용자 또는 관리자의 사용자 이름 및 비 밀번호를 입력한 후 **확인** > **적용** > **확인**을 클릭하십시오.

로컬 보안 정책 창을 닫으십시오.

**참고:** 사용자 계정 제어(UAC)는 기본적으로 사용으로 설정됩니다. UAC 기능은 사용자가 관리자 그룹의 구 성원인 경우에도 특정 운영 체제 기능에 대해 사용자가 수행할 수 있는 조치를 제한합니다. 이러한 제한을 극 복하려면 적절한 단계를 거쳐야 합니다.

### **관련 태스크**

[Prepare IBM MQ Wizard](#page-182-0) 를 사용하여 IBM MQ 구성

Prepare IBM MQ Wizard를 사용하여 네트워크에 대한 사용자 계정으로 IBM MQ를 구성할 수 있습니다. 큐 관리 자를 시작하기 전에 마법사를 실행하여 IBM MQ 서비스를 구성해야 합니다.

### <mark>▶ Windows 서버 설치 수정</mark>

런치패드를 사용하여 대화식으로 또는 msiexec를 사용하여 비대화식으로 IBM MQ 서버 설치를 수정할 수 있습 니다.

### **관련 태스크**

190 페이지의 『설치 런치패드를 사용하여 서버 설치 수정』 IBM MQ 설치 런치패드를 사용하여 Windows에서 IBM MQ 기능을 대화식으로 제거 또는 설치할 수 있습니다.

191 [페이지의](#page-190-0) 『msiexec를 사용하여 서버 설치 자동 수정』 **msiexec**를 사용하여 Windows 에서 IBM MQ 기능을 자동으로 제거하거나 설치할 수 있습니다.

**》 Windows** 설치 런치패드를 사용하여 서버 설치 수정

IBM MQ 설치 런치패드를 사용하여 Windows에서 IBM MQ 기능을 대화식으로 제거 또는 설치할 수 있습니다.

### **시작하기 전에**

설치를 수정하려면 IBM MQ의 일부 기능이 이미 설치된 상태여야 합니다.

### **이 태스크 정보**

IBM MQ 설치 런치패드를 사용하여 IBM MQ 기능을 제거하거나 설치하려면 IBM MQ 버전의 설치 이미지를 다 운로드한 후 Setup.exe 프로그램을 실행하십시오.

### **프로시저**

1. 설치 이미지가 포함된 압축 파일을 다운로드한 후 임시 디렉토리에 압축을 푸십시오.

2. 해당 디렉토리를 탐색한 후 **Setup.exe** 를 두 번 클릭하여 설치 프로세스를 시작하십시오.

**IBM MQ 설치 런치패드** 창이 표시됩니다.

- 3. **IBM MQ 설치** 옵션을 클릭하십시오.
- 4. **IBM MQ 설치 프로그램 시작**을 클릭하십시오. 환영 메시지와 함께 IBM MQ 설치 창이 표시될 때까지 기다 리십시오.
- 5. 시스템에 다중 설치가 되어있는 경우 수정하고자 하는 설치를 선택해야 합니다. **기존 인스턴스 유지보수 또 는 업그레이드** 옵션을 선택하고 적절한 인스턴스를 선택하십시오.
- 6. 계속하려면 **다음**을 클릭하십시오. 프로그램 유지보수 패널이 표시됩니다.
- 7. **수정**을 선택한 다음, **다음**을 클릭하십시오.

기능 패널이 표시됩니다.

- 8. 기능 옆에 있는 **+** 기호를 클릭하여 종속 기능(하위 기능)을 표시하십시오.
- 9. 기능 설치를 변경하려면, 다음을 수행하십시오.
	- a) 기능 이름 옆에 있는 기호를 클릭하여 메뉴를 표시하십시오.
	- b) 필요한 옵션을 선택하십시오.
		- 이 기능을 설치합니다.
- <span id="page-190-0"></span>• 이 기능과 모든 하위 기능(있는 경우)을 설치합니다.
- 이 기능을 설치하지 않습니다(이미 설치된 경우 제거합니다).

기능 이름 옆에 있는 기호가 현재 설치 옵션을 표시하도록 변경됩니다.

10. 웹 기능을 제거하기 전에 웹 서버를 중지하십시오.

이를 수행하지 않으면, 오류 메시지가 수신됩니다.

11. 선택이 완료되면 **다음**을 클릭하십시오. IBM MQ 설치가 시작됩니다.

# **다음에 수행할 작업**

설치 수정 후에는 167 페이지의 『[Windows](#page-166-0)에 IBM MQ 서버 설치』의 다음에 수행할 작업에 설명된 대로 **setmqenv**를 다시 실행해야 할 수 있습니다.

*msiexec*를 사용하여 서버 설치 자동 수정

**msiexec**를 사용하여 Windows 에서 IBM MQ 기능을 자동으로 제거하거나 설치할 수 있습니다.

# **이 태스크 정보**

**msiexec** 명령을 **ADDLOCAL** 및 **REMOVE** 매개변수와 함께 사용하여 설치를 자동으로 수정할 수 있습니다.

# **프로시저**

• **msiexec**를 사용하여 설치를 자동으로 수정하려면 추가할 기능을 포함하도록 **ADDLOCAL** 매개변수를 설정 하고 **REMOVE** 매개변수를 제거하려는 기능으로 설정하십시오.

예를 들어, ADDLOCAL="JavaMsg" 및 REMOVE=""를 사용하는 경우 확장 메시징 및 API(JavaMsg) 기능을 포함하도록 설치를 수정하지만 현재 설치된 기능을 제거하지 않습니다.

msiexec /i {product code} /q ADDLOCAL="JavaMsg" REMOVE="" INSTALLATIONNAME="Installation1"

여기서 *product\_code*는 다음 명령의 출력에서 MSIProdCode에 대해 표시되는 값입니다.

dspmqinst -n *installation\_name*

제품 코드의 예제는 {0730749B-080D-4A2E-B63D-85CF09AE0EF0}입니다.

**중요사항: REMOVE** 매개변수를 사용하여 제거할 기능을 지정할 때 다음에 유의하십시오.

- 서버 기능을 자동으로 설치 제거하려는 경우 웹 관리(Web) 기능이 설치되어 있으면 REMOVE="Web,Server"를 지정하여 동시에 웹 기능도 자동으로 설치 제거해야 합니다.
- JRE ( Java Runtime Environment) 기능을 자동으로 설치 제거하고 웹 관리 (웹) 기능이 설치된 경우, REMOVE="Web,JRE"를 지정하여 동시에 웹 기능을 자동으로 설치 제거해야 합니다.

## **관련 개념**

152 페이지의 『[Windows](#page-151-0) 시스템용 IBM MQ 기능』 IBM MQ를 설치할 때 필요한 기능을 선택할 수 있습니다.

### **관련 태스크**

169 [페이지의](#page-168-0) 『msiexec를 사용하여 서버 설치』 Windows 의 IBM MQ 는 MSI 기술을 사용하여 소프트웨어를 설치합니다. MSI는 대화식 설치 및 비대화식 설치 둘 모두를 제공합니다.

220 페이지의 『msiexec를 사용하여 [IBM MQ](#page-219-0) 설치 제거』

현재 설치된 모든 기능 또는 선택된 기능을 제거하기 위해 명령행에서 **msiexec** 명령을 실행하여 IBM MQ 를 설 치 제거할 수 있습니다.

# <span id="page-191-0"></span>**Windows에 IBM MQ 클라이언트 설치**

이 주제에서는 Windows 시스템에 IBM MQ 클라이언트를 설치하는 방법에 대해 설명합니다. 이 프로시저는 첫 번째 설치 또는 후속 설치에 사용할 수 있습니다.

# **시작하기 전에**

IBM MQ 클라이언트를 설치하려면 Windows에 관리자로 로그온해야 합니다.

## **이 태스크 정보**

IBM MQ의 대화식 최소 설치, 일반 설치 또는 사용자 설치를 수행하려면 다음 지시사항을 따르십시오. 모든 설치 유형 및 각 옵션과 함께 설치되는 기능을 보려면 각 대화식 설치 유형과 함께 설치된 기능을 참조하십시오.

**주의: msiexec** 를 사용하여 클라이언트를 설치하는 경우 설치가 자동으로 기본 설치로 설정됩니다.

## **프로시저**

1. IBM MQ 설치 이미지에 액세스하십시오.

위치는 네트워크 위치 또는 로컬 파일 시스템 디렉토리일 수 있습니다. 다운로드 가능한 설치 이미지를 찾을 수 있는 위치를 참조하십시오.

- 2. IBM MQ 설치 이미지의 Windows 디렉토리에서 Setup.exe 를 찾으십시오.
	- 네트워크 위치에서 이 위치는 *m:\instmqs*\Windows\Setup.exe일 수 있습니다.
	- 로컬 파일 시스템 디렉토리에서 이 위치는 *C:\instmqs*\Windows\Setup.exe일 수 있습니다.
- 3. 설치 프로세스를 시작하십시오.

명령 프롬프트에서 Setup.exe 를 실행하거나 Windows 탐색기에서 Setup.exe 를 두 번 클릭하십시오.

**참고:** UAC가 사용 가능한 Windows 시스템에 설치하는 경우 Windows 프롬프트를 승인하여 런치패드가 승 격된 상태로 실행되도록 하십시오. 설치 중에 publisher로 International Business Machines Limited가 나열 되는 **파일 열기 - 보안 경고** 대화 상자가 표시될 수 있습니다. 설치를 계속하려면 **실행**을 클릭하십시오.

IBM MQ 설치 창이 표시됩니다.

4. 화면의 지시사항을 따르십시오.

# **결과**

새 샘플 IBM MQ MQI client 구성 파일이 설치 중에 IBM MQ MQI client 패키지에 의해 해당 파일이 없는 경우에 만 IBM MQ 설치 디렉토리에 작성됩니다(예: C:\Program Files\IBM\MQ\). 이 파일에는 ClientExitPath 스탠자가 포함되어 있습니다. 예제 mqclient.ini 파일은 IBM MQ MQI client 구성 파일 mqclient.ini에 표시되어 있습니다.

# **참고:**

IBM MQ 설치 디렉토리 또는 MQCLNTCF 환경 변수를 사용하는 다른 위치에서 다중 클라이언트를 위한 공용 구 성 파일을 사용하고 있는 경우 IBM MQ 클라이언트 애플리케이션을 실행하는 모든 사용자 ID에 읽기 액세스 권 한을 부여해야 합니다. 파일을 읽을 수 없는 경우, 실패를 추적하고 파일이 없는 것처럼 검색 논리가 계속 진행됩 니다.

# **다음에 수행할 작업**

• 이 설치를 시스템의 기본 설치로 선택한 경우 setup.exe 사용 시 이를 기본 설치로 설정해야 합니다. 명령 프 롬프트에 다음 명령을 입력하십시오.

*MQ\_INSTALLATION\_PATH*\bin\setmqinst -i -p *MQ\_INSTALLATION\_PATH*

<span id="page-192-0"></span>시스템에는 하나의 기본 설치만 있을 수 있습니다. 시스템에 이미 기본 설치가 있는 경우에는 현재의 기본 설치 를 설정 취소해야만 다른 설치를 기본 설치로 설정할 수 있습니다. 자세한 정보는 기본 설치 변경을 참조하십시 오.

- 이 설치와 작동하도록 환경을 설정해야 할 수도 있습니다. **setmqenv** 또는 **crtmqenv** 명령을 사용하여 IBM MQ의 특정 설치에 사용할 다양한 환경 변수를 설정할 수 있습니다. 자세한 정보는 setmqenv 및 crtmqenv를 참조하십시오.
- 설치를 확인하는 방법에 대한 지시사항은 216 페이지의 『Windows에서 [클라이언트](#page-215-0) 및 서버 간 통신 테스 [트』](#page-215-0)의 내용을 참조하십시오.

### **관련 개념**

203 페이지의 [『프로그램](#page-202-0) 추가/제거를 사용하여 클라이언트 설치 수정』 Windows의 일부 버전에서는 추가/제거 프로그램을 사용하여 설치를 수정할 수 있습니다.

### **관련 태스크**

193 페이지의 『msiexec를 사용하여 클라이언트 설치』

Windows 의 IBM MQ 는 MSI 기술을 사용하여 소프트웨어를 설치합니다. MSI는 대화식 설치 및 비대화식 설치 둘 모두를 제공합니다.

199 페이지의 『MQParms 명령을 사용하여 [클라이언트](#page-198-0) 설치』

**MQParms** 명령을 사용하여 IBM MQ 클라이언트 설치 또는 설치 제거를 호출할 수 있습니다.

218 페이지의 『[Windows](#page-217-0) 에서 IBM MQ 설치 제거』

제어판, 명령행 ( **msiexec** ), **MQParms**또는 설치 매체를 사용하여 Windows 시스템에서 IBM MQ MQI clients 및 서버를 설치 제거할 수 있습니다. 이 경우 선택적으로 큐 관리자도 제거할 수 있습니다.

## *msiexec***를 사용하여 클라이언트 설치**

Windows 의 IBM MQ 는 MSI 기술을 사용하여 소프트웨어를 설치합니다. MSI는 대화식 설치 및 비대화식 설치 둘 모두를 제공합니다.

# **이 태스크 정보**

Windows 의 IBM MQ 는 MSI 기술을 사용하여 소프트웨어를 설치합니다. MSI는 대화식 설치 및 비대화식 설치 둘 모두를 제공합니다. 대화식 설치는 패널을 표시하고 질문을 합니다.

**msiexec** 명령은 대화식 설치 중에 패널을 통해 지정할 수도 있는 정보의 일부 또는 모두를 MSI에 제공하는 매 개변수를 사용합니다. 이는 사용자가 재사용이 가능한 자동 또는 반자동 설치 구성을 작성할 수 있다는 의미입니 다. 매개변수는 명령행, 변환 파일, 응답 파일 또는 이 세 가지의 조합으로 제공할 수 있습니다.

일부 매개변수는 명령행에서만 제공할 수 있고 응답 파일에서는 제공할 수 없습니다. 이러한 매개변수에 대한 자 세한 정보는 195 페이지의 『msiexec로 [클라이언트](#page-194-0) 설치를 위한 명령 매개변수 지정』에서 195 [페이지의](#page-194-0) 표 [30](#page-194-0)의 내용을 참조하십시오.

또한 명령행에서 또는 응답 파일에서 사용될 수 있는 다수의 매개변수가 있습니다. 이러한 매개변수에 대한 자세 한 정보는 197 페이지의 [『클라이언트](#page-196-0) 설치를 위한 응답 파일 작성 및 사용』에서 198 [페이지의](#page-197-0) 표 32의 내용을 참조하십시오. 매개변수가 명령행과 응답 파일에 모두 지정될 경우 명령행의 설정값이 우선 적용됩니다.

## **프로시저**

- 1. 다중 자동 설치의 경우, 설치할 각 버전에 대해 해당 설치에 사용 가능한 MSI 인스턴스 ID를 찾으십시오. 자세한 정보는 171 페이지의 『다중 서버 설치를 위해 MSI [인스턴스](#page-170-0) ID 선택』의 내용을 참조하십시오.
- 2. **msiexec**를 사용하여 설치하려면, 명령행에서 다음 형식으로 **msiexec** 명령을 입력하십시오.

```
msiexec parameters [USEINI="response-file"] [TRANSFORMS="transform_file"]
```
설명:

#### *parameters*

/ 문자가 앞에 오는 명령행 매개변수 또는 특성=값 쌍입니다. (두 형식의 매개변수를 모두 사용하는 경우, 항상 명령행 매개변수를 먼저 배치하십시오.) 추가 정보는 195 페이지의 『msiexec로 [클라이언트](#page-194-0) 설치 를 위한 명령 [매개변수](#page-194-0) 지정』의 내용을 참조하십시오.

자동 설치의 경우, 명령행에 **/q** 또는 **/qn** 매개변수를 포함해야 합니다. 이 매개변수가 없으면 설치는 대 화식입니다.

**참고: /i** 매개변수 및 IBM MQ 설치 프로그램 패키지의 파일 위치를 포함해야 합니다.

### *response-file*

[Response] 스탠자와 필수 특성=값 쌍을 포함한 파일의 전체 경로 및 파일 이름입니다(예: C:\MyResponseFile.ini). 예제 응답 파일 Response.ini이(가) IBM MQ와(과) 함께 제공됩니다. 이 파일에는 기본 설치 매개변수가 포함되어 있습니다. 자세한 정보는 197 페이지의 [『클라이언트](#page-196-0) 설치 를 위한 응답 파일 작성 및 [사용』](#page-196-0)의 내용을 참조하십시오.

### *transform\_file*

변환 파일의 전체 경로 및 파일 이름입니다. 자세한 내용은 196 페이지의 [『클라이언트](#page-195-0) 설치를 위해 [msiexec](#page-195-0)에서 변환 사용』 및 171 [페이지의](#page-170-0) 『다중 서버 설치를 위해 MSI 인스턴스 ID 선택』의 내용을 참조하십시오.

**참고:** 자동 설치에 성공하려면 AGREETOLICENSE="yes" 특성이 명령행 또는 응답 파일에 정의되어 있어야 합니다.

# **결과**

명령을 입력하면, 명령 프롬프트가 즉시 다시 나타납니다. IBM MQ는 백그라운드 프로세스로 설치됩니다. 매개 변수를 입력하여 로그를 생성한 경우에는 이 파일을 검사하여 설치가 진행되는 과정을 확인하십시오. 설치가 성 공적으로 완료되면 로그 파일에 Installation operation completed successfully 메시지가 표시 됩니다.

다중 클라이언트 설치를 위해 *MSI* 인스턴스 *ID* 선택 다중 자동 설치의 경우 설치된 각 버전에 대해 해당 설치에 사용 가능한 MSI 인스턴스 ID를 찾아야 합니다.

## **이 태스크 정보**

자동 또는 비대화식, 다중 설치를 지원하려면 사용하려는 인스턴스 ID가 이미 사용 중인지 또는 적절한 ID를 선 택했는지 여부를 확인해야 합니다. 각 설치 매체에서(예: 각 클라이언트 및 서버) 인스턴스 ID 1은 단일 설치에 사 용되는 기본 ID입니다. 인스턴스 ID 1과 함께 설치하려면 사용하려는 인스턴스를 지정해야 합니다. 인스턴스 1, 2 및 3을 이미 설치한 경우 다음에 사용 가능한 인스턴스가 무엇인지(예: 인스턴스 ID 4)를 알아내야 합니다. 마 찬가지로 인스턴스 2가 제거되었다면 재사용할 수 있는 갭이 있는지 확인해야 합니다. **dspmqinst** 명령을 사용 하여 현재 사용 중인 인스턴스 ID를 찾을 수 있습니다.

## **프로시저**

1. 이미 설치된 버전의 MSIMedia 및 MSIInstanceId 값을 검토하여 설치될 매체에서 사용 가능한 MSI 인스턴 스를 확인하려면 **dspmqinst** 명령을 입력하십시오. 예를 들면, 다음과 같습니다.

```
InstName: Installation1
InstDesc:
Identifier:<br>InstPath:
                   C:\Program Files\IBM\MQ<br>9.0.0.0
Version: 9.0<br>Primary: Yes
Primary:
State: Available<br>MSIProdCode: {74F6B169
MSIProdCode: {74F6B169-7CE6-4EFB-8A03-2AA7B2DBB57C}
                   9.0 Server
MSIInstanceId: 1
```
2. MSI 인스턴스 ID 1이 사용 중이므로 MSI 인스턴스 ID 2를 사용하려면 다음 매개변수가 msiexec 호출에 추 가되어야 합니다.

# <span id="page-194-0"></span>**다음에 수행할 작업**

다중 설치를 위해 **INSTALLATIONNAME** 또는 **PGMFOLDER**가 비대화식 설치 명령에 추가 매개변수로 제공되어 야 합니다. **INSTALLATIONNAME** 또는 **PGMFOLDER**를 제공하면 **TRANSFORMS** 매개변수를 생략하거나 잘못 지 정할 경우에 잘못된 설치를 사용하지 않도록 해 줍니다.

*msiexec*로 클라이언트 설치를 위한 명령 매개변수 지정

/ 문자가 앞에 오는 표준 **msiexec** 명령 매개변수 또는 특성=값 쌍 또는 둘다의 조합입니다.

## **이 태스크 정보**

**msiexec** 명령은 명령행에서 다음 매개변수 유형을 승인할 수 있습니다.

### **/ 문자가 앞에 오는 표준 명령 매개변수**

**msiexec** 명령행 매개변수에 대한 자세한 정보는 [MSDN](https://msdn.microsoft.com/en-us/library/aa367988%28v=vs.85%29.aspx) 명령행 옵션 웹 페이지를 참조하십시오.

자동 설치의 경우, 명령행에 **/q** 또는 **/qn** 매개변수를 포함해야 합니다. 이 매개변수가 없으면 설치는 대화식 입니다.

**참고: /i** 매개변수 및 IBM MQ 설치 프로그램 패키지의 파일 위치를 포함해야 합니다.

## **명령행에서 특성=값 쌍 매개변수**

응답 파일에서 사용 가능한 모든 매개변수는 명령행에서 사용할 수 있습니다. 이러한 매개변수에 대한 자세 한 정보는 197 페이지의 [『클라이언트](#page-196-0) 설치를 위한 응답 파일 작성 및 사용』에서 198 [페이지의](#page-197-0) 표 32의 내 용을 참조하십시오.

다음 표에 표시된 대로 명령행에서만 사용할 수 있는 기타 특성=값 쌍 매개변수가 있습니다.

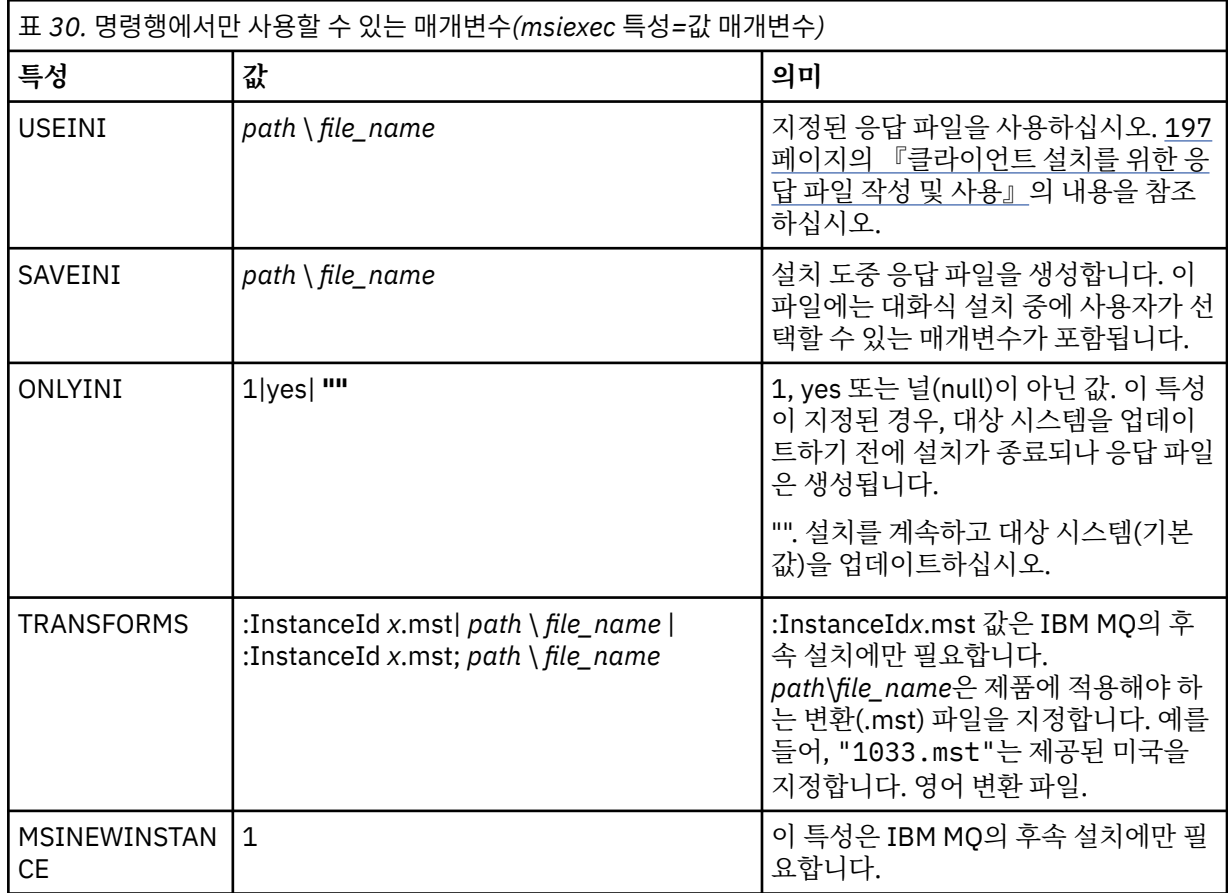

<span id="page-195-0"></span>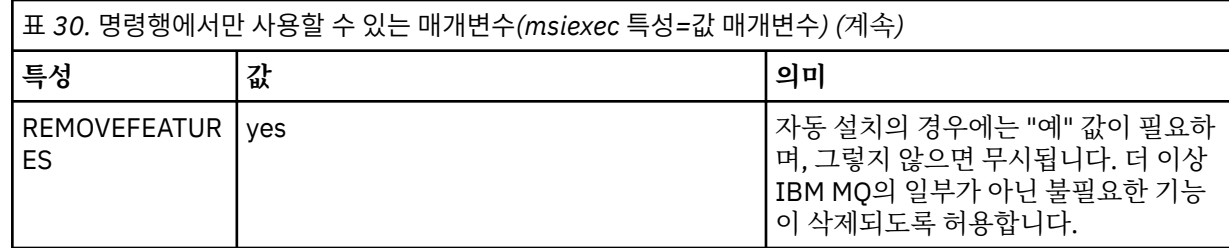

특성=값 쌍 매개변수를 사용할 때 다음에 유의하십시오.

- 특성 문자열은 대문자여야 합니다.
- 값 문자열은 기능 이름을 제외하면 대소문자를 구별하지 않습니다. 값 문자열을 큰따옴표로 묶어 표시할 수 있 습니다. 값 문자열에 공백이 포함되면 공백 값 문자열을 큰따옴표로 묶어 표시해야 합니다.
- 여러 개의 값을 취할 수 있는 특성의 경우 다음 형식을 사용하십시오.

ADDLOCAL="Server,Client"

• 경로 및 파일 이름 **PGMFOLDER**를 사용하는 특성의 경우, 경로를 상대 경로가 아닌 절대 경로로 제공해야 합니 다(즉, .\folder\file이 아닌 C:\folder\file).

**msiexec** 명령과 함께 특성=값 쌍 및 명령 매개변수를 사용하는 경우 명령 매개변수를 먼저 입력하십시오. 매개변수가 명령행과 응답 파일에 모두 지정될 경우 명령행의 설정값이 우선 적용됩니다.

# **프로시저**

• IBM MQ의 단일 설치의 경우에는 다음의 일반 예제에 표시된 대로 **msiexec** 명령을 지정하십시오.

msiexec /i "*path*\MSI\IBM MQ.msi" /l\*v c:\install.log /q TRANSFORMS="1033.mst" AGREETOLICENSE="yes" ADDLOCAL="Client"

• IBM MQ의 두 번째 사본을 설치 중인 경우에는 다음의 일반 예제에 표시된 대로 **msiexec** 명령을 지정하십시 오.

```
msiexec /i "path\MSI\IBM MQ.msi" /l*v c:\install.log
/q TRANSFORMS=":InstanceId2.mst;1033.mst" AGREETOLICENSE="yes"
ADDLOCAL="Client" MSINEWINSTANCE=1
```
클라이언트 설치를 위해 *msiexec*에서 변환 사용 MSI는 설치를 수정하기 위해 변환을 사용할 수 있습니다. IBM MQ 설치 중에 변환 기능을 사용하여 다른 언어를 지원할 수 있습니다.

## **이 태스크 정보**

IBM MQ는 클라이언트 이미지의 \MSI 폴더에 있는 변환 파일과 함께 제공됩니다. 이 파일은 IBM MQ Windows 설치 프로그램 패키지 IBM MQ.msi에도 임베드됩니다.

196 페이지의 표 31에서는 **msiexec** 명령행에서 사용할 로케일 ID, 언어 및 변환 파일 이름을 표시합니다.

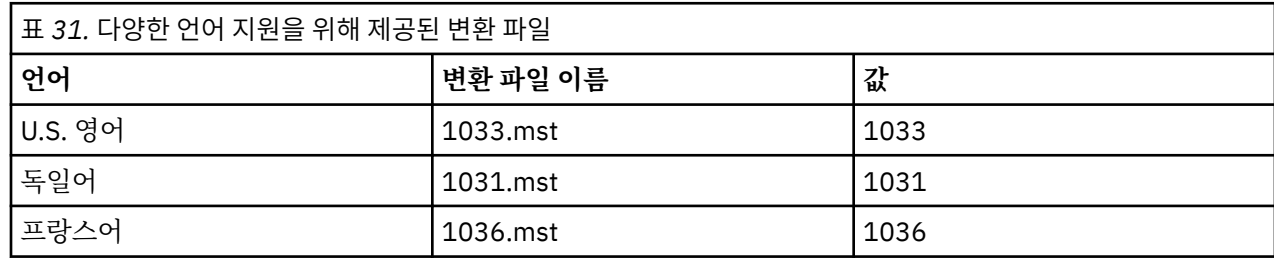

<span id="page-196-0"></span>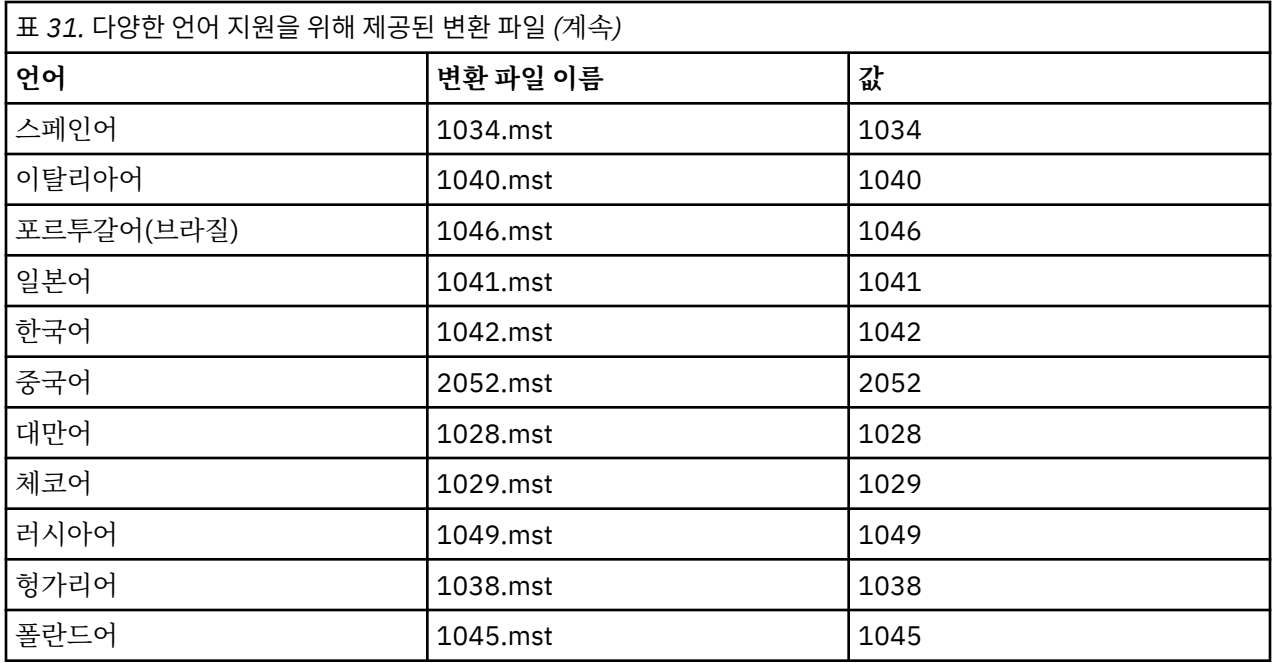

**MQParms** 명령과 함께 MQLANGUAGE 특성을 사용하여 필요한 언어를 지정할 수도 있습니다. msiexec 특성=값 매개변수에 대한 정보는 201 페이지의 『MQParms 매개변수 파일 - [클라이언트](#page-200-0) 설치』의 내용을 참조하십시 오.

## **프로시저**

**msiexec** 명령행에서 다음 예와 같이 특성=값 쌍에 **TRANSFORMS** 특성을 사용하여 필수 언어를 지정할 수 있습 니다.

TRANSFORMS="1033.mst"

값을 묶는 따옴표는 선택적입니다

또한 변환 파일의 전체 경로 및 파일 이름을 지정할 수 있습니다. 여기서도 값을 묶는 따옴표는 선택적입니다. 예 를 들면, 다음과 같습니다.

TRANSFORMS="D:\Msi\1033.mst"

196 [페이지의](#page-195-0) 표 31에서는 **msiexec** 명령행에서 사용할 로케일 ID, 언어 및 변환 파일 이름을 표시합니다.

동일한 버전의 다중 설치를 수행하려면 변환을 병합해야 할 수도 있습니다. 예:

TRANSFORMS=":InstanceId2.mst;D:\Msi\1033.mst"

- Windows 클라이언트 설치를 위한 응답 파일 작성 및 사용 추가 특성이 응답 파일에 정의되어 있음을 지정하는 매개변수와 함께 **msiexec** 명령을 사용할 수 있습니다. 다음 은 클라이언트 설치를 위한 응답 파일 작성 방법입니다.

## **이 태스크 정보**

응답 파일은 [Response] 스탠자가 포함된 Windows .ini 파일 등의 형식을 지닌 ASCII 텍스트 파일입니다. [Response] 스탠자에는 보통 대화식 설치의 일부로 지정되는 매개변수의 일부 또는 모두가 들어 있습니다. 매개 변수는 특성=값 쌍 형식으로 제공됩니다. 응답 파일의 다른 스탠자는 **msiexec**에서 무시됩니다.

예제 응답 파일 Response.ini이(가) IBM MQ와(과) 함께 제공됩니다. 이 파일에는 기본 설치 매개변수가 포함 되어 있습니다.

<span id="page-197-0"></span>응답 파일 사용을 195 페이지의 『msiexec로 [클라이언트](#page-194-0) 설치를 위한 명령 매개변수 지정』에 설명된 msiexec 명령 매개변수와 결합할 수 있습니다.

198 페이지의 표 32에서는 응답 파일에서 사용할 수 있는 매개변수를 보여줍니다. 이러한 매개변수는 명령행에 서도 사용할 수 있습니다. 매개변수가 명령행과 응답 파일에 모두 지정될 경우 명령행의 설정값이 우선 적용됩니 다.

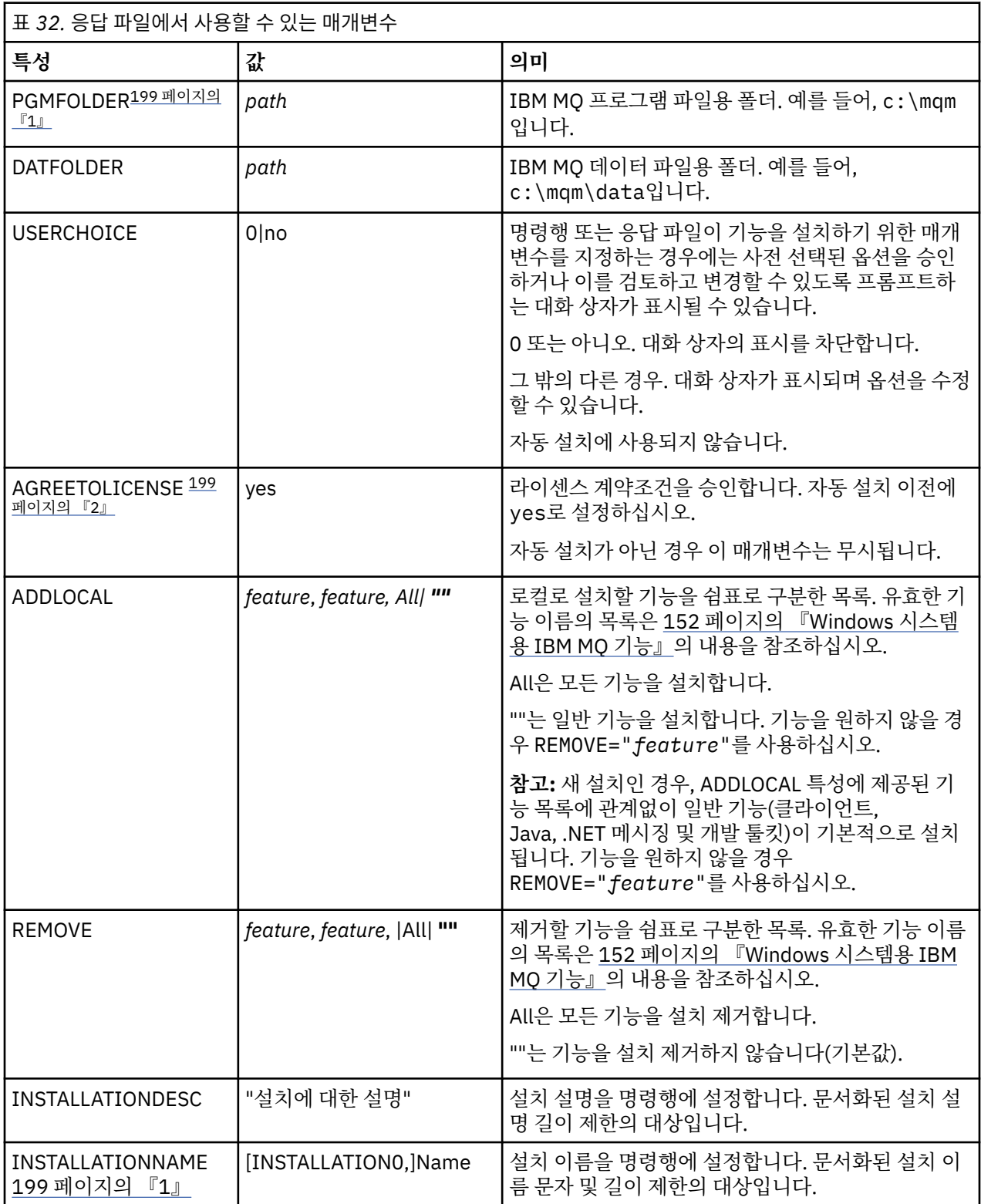

<span id="page-198-0"></span>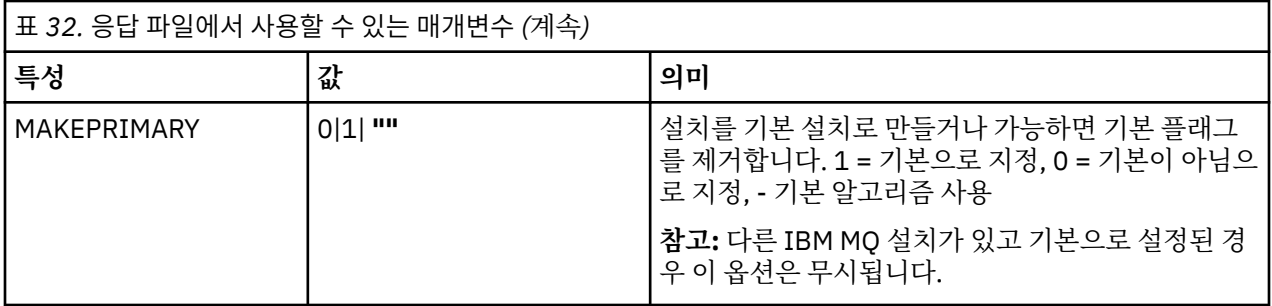

**참고:**

- 1. 다중 설치를 위해 **INSTALLATIONNAME** 또는 **PGMFOLDER**가 비대화식 설치 명령에 추가 매개변수로 제공되 어야 합니다. **INSTALLATIONNAME** 또는 **PGMFOLDER**를 제공하면 **TRANSFORMS** 매개변수를 생략하거나 잘 못 지정할 경우에 잘못된 설치를 사용하지 않도록 해 줍니다.
- 2. 자동 설치에 성공하려면 AGREETOLICENSE="yes" 특성이 명령행 또는 응답 파일에 정의되어 있어야 합니 다.

## **프로시저**

1. 다음 방법 중 하나로 설치를 위한 응답 파일을 작성하십시오.

- ASCII 파일 편집기를 사용하여 IBM MQ Windows 서버 설치 이미지에서 제공된 Response.ini 파일을 복사 및 편집하십시오.
- ASCII 파일 편집기를 사용하여 사용자 고유의 응답 파일을 작성하십시오.
- **SAVEINI**(그리고 선택적으로 **ONLYINI**) 명령 매개변수와 함께 **msiexec** 명령을 사용하여 다음 예와 같 이 동일한 설치 옵션이 포함된 응답 파일을 생성하십시오.

msiexec /i "path\IBM MQ.msi" /q SAVEINI="response\_file" TRANSFORMS="1033.mst" AGREETOLICENSE="yes"

2. 응답 파일에서 **msiexec** 명령을 실행하려면 다음 예제에서 표시된 대로 **USEINI** 매개변수와 함께 응답 파일 의 전체 경로와 파일 이름을 지정하십시오.

msiexec /i "*path*\MSI\IBM MQ.msi" /l\*v c:\install.log TRANSFORMS="1033.mst" USEINI="C:\MQ\Responsefile"

응답 파일에서 모든 텍스트는 영어이며 주석은 ; 문자로 시작합니다.

### **예**

다음 예에서는 일반 응답 파일을 보여줍니다.

[Response] PGMFOLDER="c:\mqm" DATFOLDER="c:\mqm\data" AGREETOLICENSE="yes" ADDLOCAL="Client" REMOVE="Toolkit"

*MQParms* 명령을 사용하여 클라이언트 설치 **MQParms** 명령을 사용하여 IBM MQ 클라이언트 설치 또는 설치 제거를 호출할 수 있습니다.

## **시작하기 전에**

**MQParms** 명령은 명령행의 매개변수를 사용하거나 매개변수 파일에 지정된 매개변수를 사용할 수 있습니다. 매 개변수 파일은 설치에 설정하려는 매개변수 값이 들어 있는 ASCII 텍스트 파일입니다. **MQParms** 명령은 지정된 매개변수를 사용하여 해당 **msiexec** 명령 표시줄을 생성합니다.

이것은 단일 파일에서 **msiexec** 명령과 함께 사용하려는 모든 매개변수를 저장할 수 있음을 의미합니다.

UAC (User Account Control) 가 사용으로 설정된 Windows 시스템에서 IBM MQ 를 실행 중인 경우 승격된 권한 으로 설치를 호출해야 합니다. 명령 프롬프트 또는 IBM MQ Explorer를 사용하는 경우 마우스 오른쪽 단출 클릭 을 사용하여 프로그램 시작 메뉴를 열고 **관리자로 실행**을 선택하여 권한을 승격하십시오. 승격된 권한(관리자 권 한) 없이 MQParms 프로그램을 실행할 경우 설치 로그에 AMQ4353 오류가 표시되고 설치가 실패합니다.

자동 조작의 경우 명령행 또는 매개변수 파일의 [MSI] 스탠자는 **/q** 또는 **/qn** 매개변수를 포함해야 합니다. 또한 AGREETOLICENSE 매개변수를 "yes"로 설정해야 합니다.

MQParms 명령과 함께 사용하는 매개변수 파일에는 **msiexec** 명령과 함께 직접 사용하는 응답 파일보다 많은 매개변수를 지정할 수 있습니다. 또한 IBM MQ 설치에 사용되는 매개변수 외에, [Prepare IBM MQ Wizard](#page-182-0)에 사 용 가능한 매개변수를 지정할 수 있습니다.

IBM MQ 설치 직후에 Prepare IBM MQ Wizard 를 완료하지 않거나 어떤 이유로 IBM MQ 설치 완료와 Prepare IBM MQ Wizard완료 사이에 시스템이 재부팅되는 경우, 마법사가 나중에 관리자 권한으로 실행되는지 확인하십 시오. 그렇지 않으면 설치가 완료되지 않고 실패할 수 있습니다. publisher로 International Business Machines Limited가 표시되는 **보안 경고** 대화 상자가 표시될 수도 있습니다. 마법사를 계속하려면 **실행**을 누르십시오.

MQParms.ini 파일의 예가 IBM MQ와(과) 함께 제공됩니다. 이 파일에는 기본 설치 매개변수가 포함되어 있습 니다.

설치할 매개변수 파일을 작성하는 방법이 두 가지 있습니다.

• ASCII 파일 편집기를 사용하여 제품과 함께 제공되는 MQParms.ini 파일을 복사하고 편집하십시오.

• ASCII 파일 편집기를 사용하여 사용자 고유의 매개변수 파일을 작성하십시오.

### **이 태스크 정보**

MQParms 명령을 사용하여 설치하려면, 다음을 수행하십시오.

### **프로시저**

1. 명령행에서 IBM MQ 설치 매체의 루트 폴더(즉, MQParms.exe 파일의 위치)로 변경하십시오.

2. 다음 명령을 입력하십시오.

MQParms [ *parameter\_file* ] [ *parameters* ]

설명:

#### *parameter\_file*

필요한 매개변수 값이 포함된 파일. 이 파일이 MQParms.exe와 동일한 폴더에 있지 않은 경우 전체 경로 와 파일 이름을 지정하십시오. 매개변수 파일을 지정하지 않으면 기본은 MQParms.ini입니다. 자세한 정 보는 201 페이지의 『MQParms 매개변수 파일 - [클라이언트](#page-200-0) 설치』의 내용을 참조하십시오.

#### *parameters*

하나 이상의 명령행 매개변수. 이들의 목록은 [MSDN](https://msdn.microsoft.com/en-us/library/aa367988%28v=vs.85%29.aspx) 명령행 옵션 웹 페이지를 참조하십시오.

### **예**

MQParms 명령의 일반적인 예는 다음과 같습니다.

MQParms "c:\MyParamsFile.ini" /l\*v c:\install.log

매개변수가 명령행 및 매개변수 파일에 모두 지정될 경우 명령행의 설정값이 우선 적용됩니다.

/i, /x, /a 또는 /j를 지정하지 않으면, MQParms는 IBM MQ Windows 설치 프로그램 패키지, IBM IBM MQ.msi를 사용하는 표준 설치를 기본값으로 사용합니다. 즉, 명령행의 다음 부분을 생성합니다.

/i " *current\_folder* \MSI\IBM MQ.msi"

<span id="page-200-0"></span>*MQParms* 매개변수 파일 *-* 클라이언트 설치

매개변수 파일은 **MQParms** 명령이 사용할 수 있는 매개변수가 있는 절(스탠자)을 포함하는 ASCII 텍스트 파일입 니다. 일반적으로 이는 초기화 파일(예: MQParms.ini)입니다.

**MQParms** 명령은 파일의 다음 스탠자에서 매개변수를 취합니다.

**[MSI]**

**MQParms** 명령이 실행되는 방식 및 IBM MQ 설치와 관련된 일반 특성이 포함됩니다.

이 스탠자에 설정할 수 있는 특성은 193 페이지의 『msiexec를 사용하여 [클라이언트](#page-192-0) 설치』 및 201 페이지 의 표 33에 나열되어 있습니다.

MQParms는 파일에 있는 다른 스탠자는 무시합니다.

스탠자 매개변수의 형식은 property=value입니다. 여기서 property는 항상 대문자로 해석되지만, value는 대소 문자가 구별됩니다. 값 문자열에 공백이 포함되면 큰 따옴표로 묶어 표시해야 합니다. 대부분의 다른 값은 큰 따 옴표로 표시할 수 있습니다. 일부 특성은 다음과 같이 여러 개의 값을 취할 수 있습니다.

ADDLOCAL="Server,Client"

특성을 지우려면 다음과 같이 이 값을 빈 문자열로 설정하십시오.

REINSTALL=""

다음 표에서 설정할 수 있는 특성을 볼 수 있습니다. 기본값은 굵게 표시됩니다.

[MSI] 스탠자의 경우, 표준 MSI 명령행 옵션 및 특성을 입력할 수 있습니다. 예를 들면, 다음과 같습니다.

- /q

- ADDLOCAL="client"

- REBOOT=Suppress

IBM MQ를 설치하는 데 사용되는 특성은 201 페이지의 표 33및 202 [페이지의](#page-201-0) 표 34 의 내용을 참조하십시오. 201 페이지의 표 33에서는 MQParms 명령이 실행되는 방법에 영향을 주지만 설치에는 영향을 주지 않는 추가 특성을 스탠자에 표시합니다.

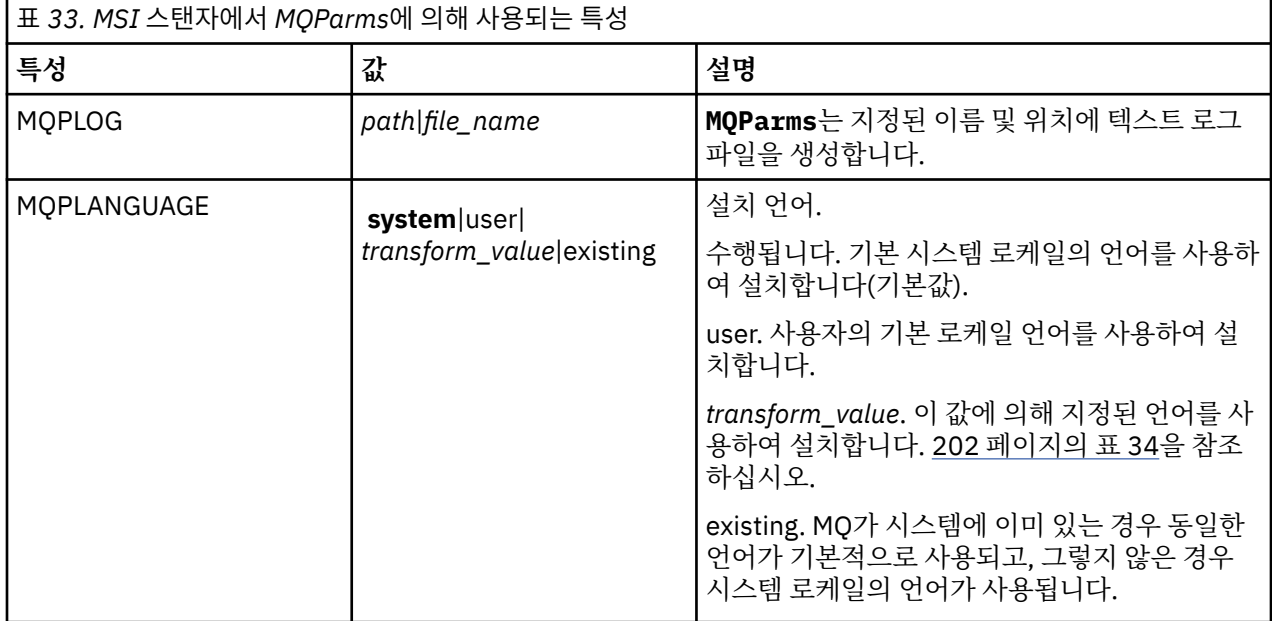

<span id="page-201-0"></span>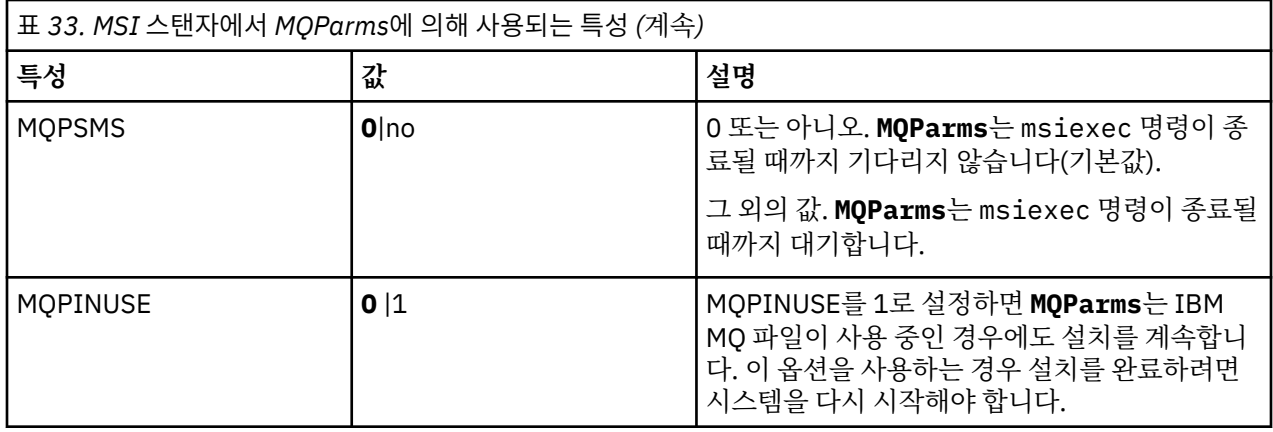

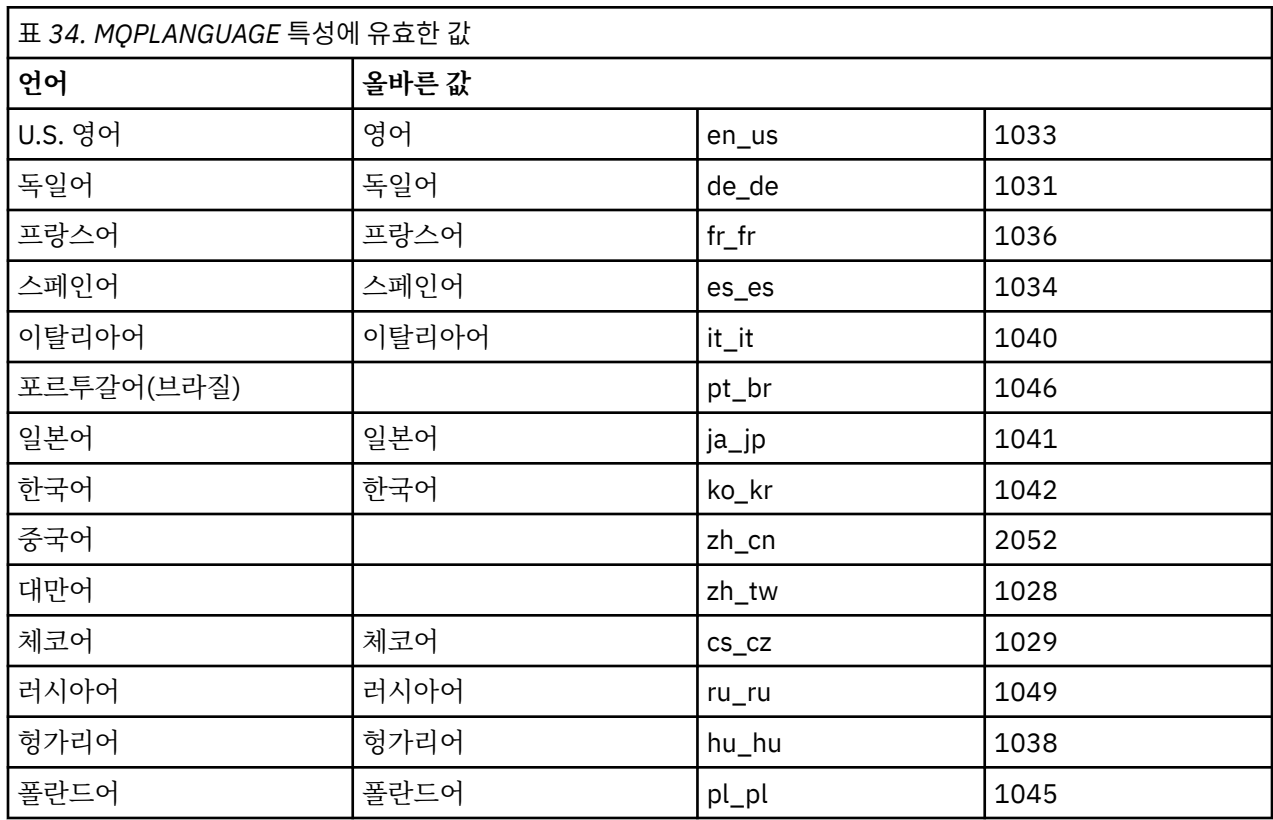

매개변수 파일의 일반적인 예는 다음과 같습니다.

[MSI] MQPLANGUAGE=1033 MQPLOG=%temp%\MQParms.log MQPSMS=no ADDLOCAL=CLIENT /m miffile REMOVE="" /l\*v c:\install.log

# *Windows***에서 클라이언트 설치 수정**

IBM MQ for Windows 클라이언트가 설치될 때 설치를 수정하거나 일부 IBM MQ 클라이언트 기능을 제거 또는 설치할 수 있습니다.

# <span id="page-202-0"></span>**프로시저**

1. IBM MQ 설치 이미지에 액세스하십시오.

위치는 네트워크 위치 또는 로컬 파일 시스템 디렉토리일 수 있습니다. 다운로드 가능한 설치 이미지를 찾을 수 있는 위치를 참조하십시오.

- 2. IBM MQ 설치 이미지의 Windows 디렉토리에서 Setup.exe 를 찾으십시오.
	- 네트워크 위치에서 이 위치는 *m:\instmqs*\Windows\Setup.exe일 수 있습니다.
	- 로컬 파일 시스템 디렉토리에서 이 위치는 *C:\instmqs*\Windows\Setup.exe일 수 있습니다.
- 3. 설치 프로세스를 시작하십시오.

명령 프롬프트에서 Setup.exe 를 실행하거나 Windows 탐색기에서 Setup.exe 를 두 번 클릭하십시오.

**참고:** UAC가 사용 가능한 Windows 시스템에 설치하는 경우 Windows 프롬프트를 승인하여 런치패드가 승 격된 상태로 실행되도록 하십시오. 설치 중에 publisher로 International Business Machines Limited가 나열 되는 **파일 열기 - 보안 경고** 대화 상자가 표시될 수 있습니다. 설치를 계속하려면 **실행**을 클릭하십시오.

IBM MQ 설치 창이 표시됩니다.

- 4. 계속하려면 **다음**을 클릭하십시오.
- 5. **수정**을 선택한 다음, **다음**을 클릭하십시오. 기능 패널이 표시됩니다.
- 6. 기능 설치를 변경하려면 다음 단계를 완료하십시오.
	- a) 기능 이름 옆에 있는 기호를 클릭하여 메뉴를 표시하십시오.
	- b) 필요한 옵션을 선택하십시오.
		- 이 기능을 설치합니다.
		- 이 기능과 모든 하위 기능(있는 경우)을 설치합니다.
		- 이 기능을 설치하지 않습니다. (이미 설치된 경우 제거합니다.)

기능 이름 옆에 있는 기호가 현재 설치 옵션을 표시하도록 변경됩니다.

7. 선택이 완료되면 **다음**을 클릭하십시오.

IBM MQ 설치 창에 사용자가 선택한 설치 요약이 표시됩니다.

- 8. 계속하려면 **수정**을 클릭한 후 진행 표시줄이 완료될 때까지 기다리십시오. IBM MQ 클라이언트가 성공적으로 설치되면 IBM MQ 설치 창에 다음 메시지가 표시됩니다. Installation Wizard Completed Successfully
- 9. **마침**을 클릭하여 창을 닫으십시오.

<mark>→ Windows 고</mark>로그램 추가/제거를 사용하여 클라이언트 설치 수정

Windows의 일부 버전에서는 추가/제거 프로그램을 사용하여 설치를 수정할 수 있습니다.

Windows 7의 경우 다음 단계를 수행하십시오.

- 1. Windows 작업 표시줄에서 **시작** > **제어판**을 선택하십시오.
- 2. **프로그램 추가/제거**를 선택하십시오.
- 3. **IBM MQ**를 선택하십시오.
- 4. **변경**을 선택하십시오.

프로그램 유지보수 패널과 함께 IBM MQ 설치 창이 표시됩니다.

5. **수정**을 선택한 다음, **다음**을 클릭하십시오.

기능 패널이 표시됩니다.

- 6. 기능 설치를 변경하려면, 다음을 수행하십시오.
	- a. 기능 이름 옆에 있는 기호를 클릭하여 메뉴를 표시하십시오.
	- b. 필요한 옵션을 선택하십시오.
- 이 기능을 설치합니다.
- 이 기능과 모든 하위 기능(있는 경우)을 설치합니다.
- 이 기능을 설치하지 않습니다. (이미 설치된 경우 제거합니다.)
- 기능 이름 옆에 있는 기호가 현재 설치 옵션을 표시하도록 변경됩니다.
- 7. 선택이 완료되면 **다음**을 클릭하십시오.
- 8. IBM MQ 설치 창에 사용자가 선택한 설치 요약이 표시됩니다.

계속하려면 **수정**을 클릭하십시오.

9. 진행 표시줄이 완료될 때까지 기다리십시오.

IBM MQ 클라이언트가 성공적으로 설치되면 IBM MQ 설치 창에 다음 메시지가 표시됩니다.

```
Installation Wizard Completed Successfully
```
**마침**을 클릭하여 창을 닫으십시오.

10. Windows 8의 경우, **프로그램 추가/제거** 옵션은 전체 제품을 설치 제거합니다.

설치에 대한 수정사항을 작성하려면 원본 설치 매체에서 setup.exe 파일을 실행해야 합니다.

*msiexec*를 사용하여 클라이언트 설치 자동 수정 msiexec를 사용하여 IBM MQ 클라이언트 설치를 수정할 수 있습니다.

msiexec를 사용하여 IBM MQ 클라이언트 설치를 자동으로 수정하려면 설치 페이지의 지시사항을 따르지만 추 가할 기능을 포함하도록 ADDLOCAL 매개변수를 설정하고 REMOVE 매개변수를 제거할 기능으로 설정하십시오.

예를 들어, ADDLOCAL= "JavaMsg" 및 REMOVE= " " 를 사용한 경우 Java 메시징 및 웹 서비스 기능을 포함하도 록 설치를 수정합니다.

msiexec에 대한 지시사항은 193 페이지의 『msiexec를 사용하여 [클라이언트](#page-192-0) 설치』에서 시작됩니다.

*MQParms*를 사용하여 클라이언트 설치 자동 수정 **MQParms** 명령을 사용하여 IBM MQ 클라이언트 설치를 수정할 수 있습니다.

**MQParms**를 사용하여 IBM MQ 클라이언트 설치를 자동으로 수정하려면 설치 페이지의 지시사항을 따르지만 추 가할 기능을 포함하도록 ADDLOCAL 매개변수를 설정하고 REMOVE 매개변수를 제거할 기능으로 설정하십시오.

예를 들어, ADDLOCAL= "JavaMsg" 및 REMOVE= " " 를 사용한 경우 Java 메시징 및 웹 서비스 기능을 포함하도 록 설치를 수정합니다.

**MQParms** 명령에 대한 세부사항은 199 페이지의 『MQParms 명령을 사용하여 [클라이언트](#page-198-0) 설치』의 내용을 참 조하십시오.

## **Windows에서 평가판 라이센스 변환**

IBM MQ를 다시 설치하지 않고 평가판 라이센스를 전체 기능 라이센스로 변환합니다.

평가판 라이센스가 만료되면 **strmqm** 명령으로 표시되는 "count-down"이 라이센스 만료를 알리고, 명령은 실 행되지 않습니다.

# **시작하기 전에**

1. IBM MQ는 평가판 라이센스로 설치됩니다.

2. IBM MQ의 전체 기능 라이센스가 있는 사본의 설치 매체에 대한 액세스가 있습니다.

## **이 태스크 정보**

**setmqprd** 명령을 실행하여 평가판 라이센스를 전체 기능 라이센스로 변환하십시오.

IBM MQ의 평가 사본에 전체 기능 라이센스를 적용하지 않으려면 언제라도 이를 설치 제거할 수 있습니다.

# **프로시저**

1. 전체 기능 라이센스가 있는 설치 매체에서 전체 기능 라이센스를 확보하십시오.

전체 라이센스 파일은 amqpcert.lic입니다. Windows의 경우 설치 매체의 \*MediaRoot*\licenses 디 렉토리에 있습니다. IBM MQ 설치 경로의 bin 디렉토리에 설치됩니다.

2. 업그레이드 중인 설치에서 **setmqprd** 명령을 실행하십시오.

*MQ\_INSTALLATION\_PATH*\bin\setmqprd \*MediaRoot*\licenses\amqpcert.lic

## **관련 참조**

setmqprd

# **Windows 시스템에서 자국어(NL)로 메시지 표시**

다른 자국어 메시지 카탈로그에서 메시지를 표시하려면 **MQS\_FORCE\_NTLANGID** 환경 변수를 설정하거나 지역 설정을 변경해야 합니다.

# **이 태스크 정보**

미국 메시지 영어는 IBM MQ와(과) 함께 자동으로 설치됩니다.

IBM MQ가 지원하는 자국어(NL)로 된 메시지가 자동으로 설치됩니다. 메시지는 다음 순서를 기반으로 자국어 (NL)로 표시됩니다.

1. **MQS\_FORCE\_NTLANGID** 환경 변수의 값(설정된 경우)

2. 메시지를 표시하는 사용자의 지역 형식(IBM MQ에서 지역 형식으로 지정된 언어를 지원하는 경우)

- 3. 관리 시스템 로케일(IBM MQ가 시스템 로케일로 지정된 언어를 지원하는 경우)
- 4. 영어(지원되는 다른 언어를 판별할 수 없는 경우)

**참고:** 큐 관리자는 일반적으로 시스템의 서비스에 의해 실행되므로 설치 중에 제공된 특정 도메인 계정 또는 고유 한 사용자 계정(예: MUSR\_MOADMIN) 아래에서 실행됩니다. 자세한 정보는 IBM MO Windows 서비스용 로컬 및 도메인 사용자 계정을 참조하십시오.

사용자 계정의 지역 형식과 연관된 언어 외의 언어로 된 메시지가 필요한 경우, 다음 단계를 수행하십시오.

# **프로시저**

1. **MQS\_FORCE\_NTLANGID** 환경 변수를 글로벌로, 큐 관리자가 표시하는 메시지에 대해 원하는 언어의 언어 ID 로 설정하십시오.

**MQS\_FORCE\_NTLANGID** 시스템 전반에서 설정해야 합니다. 그렇지 않으면 메시지를 표시하는 모든 사용자 가 환경 변수를 개별적으로 설정해야 합니다.

16진 표기법으로 표시된 언어 ID 값이 다음 Microsoft 문서에 나열됩니다. 언어 ID 상수 및 [문자열](https://msdn.microsoft.com/en-us/library/dd318693%28VS.85%29.aspx) 2. 환경 변수를 적용하려면 큐 관리자가 서비스로 실행 중인 시스템을 다시 시작하십시오.

# **Windows의 재분배 가능 클라이언트**

Windows 64비트 이미지는 Win64.zip 파일에 포함되어 있습니다.

# **파일 이름**

아카이브 또는 .zip 파일 이름은 파일 컨텐츠 및 동등한 유지보수 레벨을 설명합니다.

IBM MQ 9.4에 대한 클라이언트 이미지는 다음 파일 이름으로 사용 가능합니다.

**장기 지원: 9.4.0 IBM MQ Windows용 C및 .NET 재배포 가능 클라이언트 x64** 9.4.0.0-IBM-MQC-Redist-Win64.zip

**장기 지원: 9.4.0 IBM MQ JMS및 Java 재배포 가능 클라이언트** 9.4.0.0-IBM-MQC-Redist-Java.zip

# **애플리케이션과 함께 분배할 런타임 파일 선택**

**genmqpkg**라는 스크립트 파일은 재분배 가능 클라이언트에 의해 bin 디렉토리 아래에 제공됩니다.

**genmqpkg** 스크립트를 사용하여 애플리케이션의 요구에 맞게 조정된 파일의 소형 서브세트를 생성할 수 있고, 해당 파일은 분배할 수 있도록 설계되었습니다. IBM MQ 에 대한 런타임 요구사항을 판별하기 위해 일련의 대화 식 Yes 또는 No 질문을 받습니다.

있습니다.

마침내 **genmqpkg**는 스크립트가 필수 디렉토리 및 파일을 복제하는 새 대상 디렉토리를 제공하도록 요청합니 다.

**중요사항:** IBM 지원 센터는 재분배 가능 클라이언트 패키지 내에 포함된 수정되지 않은 전체 파일 세트에 대한 지원만 제공할 수 있습니다.

# **기타 고려사항**

Windows에서 설치되지 않은 클라이언트의 기본 데이터 경로는 %HOMEDRIVE%%HOMEPATH%\IBM\MQ\data 입니다.

MQ\_OVERRIDE\_DATA\_PATH 환경 변수를 사용하여 데이터 경로의 기본 디렉토리를 변경할 수 있습니다.

**참고:** 디렉토리가 자동으로 작성되지 않으므로 먼저 디렉토리를 작성해야 합니다.

재분배 가능 클라이언트 런타임은 전체 IBM MQ 클라이언트 또는 서버 설치와 공존합니다(서로 다른 위치에 설 치된 경우).

**중요사항:** 전체 IBM MQ 설치와 같은 위치에 재분배 가능한 이미지를 압축 해제하는 기능은 지원되지 않습니다.

## **CLASSPATH 변경사항**

**dspmqver**, **setmqenv**및 **crtmqenv** 명령에서 사용하는 클래스 경로는 com.ibm.mq.jar및 com.ibm.mqjms.jar바로 다음에 com.ibm.mq.allclient.jar 및 com.ibm.mq.jakarta.client.jar 를 환경에 추가합니다.

Windows에서 재분배 가능한 클라이언트의 **dspmqver** 출력 예는 다음과 같습니다.

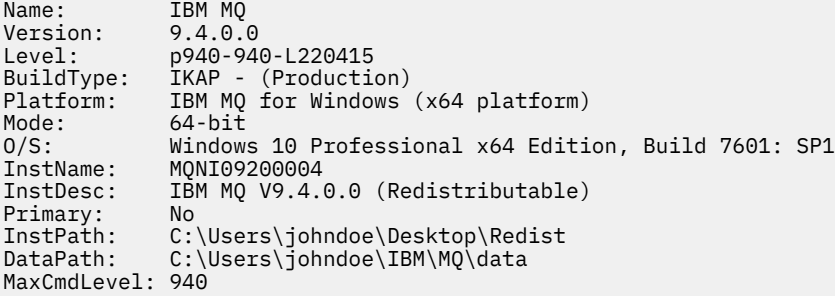

### **관련 개념**

25 페이지의 『재분배 가능 IBM MQ [클라이언트』](#page-24-0)

IBM MQ 재분배 가능 클라이언트는 .zip 또는 .tar 파일에서 제공되는 런타임 파일의 콜렉션으로, 재분배 가 능한 라이센스 조항에 따라 써드파티에 재분배할 수 있습니다. 이는 단일 패키지에 필요한 런타임 파일 및 애플리 케이션을 분배하는 간단한 방법을 제공합니다.

### *.NET* **애플리케이션 런타임** *- Windows***만 해당**

.NET 애플리케이션 사용 시 고려사항입니다.

.NET 용 Windows 애플리케이션의 재배포 가능 이미지에 배치된 런타임 DLL 파일은 일반적으로 기본 설치를 설 치할 때 시스템 관리자 권한이 있는 사용자가 글로벌 어셈블리 캐시 (GAC) 에 등록합니다. 그러나 이는 재분배 효 과를 엄격하게 제한합니다.

Windows 플랫폼의 재배포 가능 패키지는 DLL을 GAC에 등록하기 위한 도구를 제공하지 않으므로 .NET 애플리 케이션은 다른 방법으로 적절한 어셈블리를 찾아야 합니다. 이 상황에서 작동하는 두 가지 옵션이 있습니다.

## **프로빙**

GAC를 검사한 후, .NET 런타임은 프로빙을 통해 필수 어셈블리를 찾으려고 시도합니다. 첫 번째 검사 위치는 애 플리케이션이 실행 중인 루트 위치인 애플리케이션 기반입니다. 자세한 정보는 Microsoft 웹 사이트에서 런타임 이 어셈블리를 찾는 방법 에 대한 정보를 참조하십시오.

이 방법을 사용하는 경우 .NET 애플리케이션 빌드 시 사용된 어셈블리의 유지보수 레벨은 런타임 시 사용된 어셈 블리와 일치해야 합니다. 예를 들어, IBM MQ 8.0.0 Fix Pack 4에 빌드된 애플리케이션은 IBM MQ 8.0.0 Fix Pack 4 재분배 가능 클라이언트 런타임을 사용하여 실행해야 합니다.

이 방법을 사용하면 IBM MQ 어셈블리와 함께 \bin 디렉토리에 있는 .NET 애플리케이션이 기본 IBM MQ 설치 에서 어셈블리를 선택하고(있는 경우) 재분배 가능한 사본으로 폴백합니다.

- 1. .NET 애플리케이션을 전체 IBM MQ 설치(즉 csc \t:exe \r:System.dll \r:amqmdnet.dll \lib: \out:nmqwrld.exe nmqwrld.cs)에서 컴파일하십시오.
- 2. 재배포 가능 클라이언트 .zip 파일의 exe 파일을 \bin 디렉토리로 복사하십시오.

# **DEVPATH 환경 변수**

애플리케이션을 이전과 같이 빌드, 분산, 추출 및 실행할 수 있도록 하는 대안은 DEVPATH를 사용하여 필수 어셈 블리를 찾는 방법입니다. 프로빙 접근법과는 달리 이 옵션은 GAC에서 일치하는 어셈블리를 대체합니다. 그러나 이러한 이유로 Microsoft는 프로덕션 환경에서 사용을 권장하지 않습니다.

클라이언트에서 전체 IBM MQ 설치를 설치할 수 있는 경우 이 접근법이 효과적일 수 있습니다. 하지만 항상 재분 배 가능한 어셈블리를 사용하는 데는 타당한 이유가 있습니다.

- 1. .NET 애플리케이션을 전체 IBM MQ 설치(즉 csc \t:exe \r:System.dll \r:amqmdnet.dll \lib: \out:nmqwrld.exe nmqwrld.cs)에서 컴파일하십시오.
- 2. .exe 파일을 재분배 가능 클라이언트 .zip 파일에 또는 해당 파일과 함께 복사하십시오.
- 3. .exe 파일과 동일한 디렉토리에서 .exe 파일 이름에 접미부 .config을(를) 붙인 애플리케이션 구성 파일 을 작성하십시오. 즉, 다음 내용을 포함한 nmqwrld.exe.config입니다.

```
<configuration> 
     <runtime>
       <developmentMode developerInstallation="true" /> 
    \langle/runtime>
</configuration>
```
4. **setmqenv -s**를 호출하고 *DEVPATH* 환경 변수를 설정하여 애플리케이션을 실행하기 전에 재분배 가능한 이 미지에서 \bin 디렉토리를 지정하십시오.

set DEVPATH=%MQ\_INSTALLATION\_PATH%\bin

## **.NET 재분배 가능한 관리 클라이언트의 추적 시작 및 중지**

IBM MQ .NET 애플리케이션에 대한 추적을 사용으로 설정하는 방법에는 여러 가지가 있습니다. 자세한 정보는 IBM MQ .NET 애플리케이션 추적을 참조하십시오.

일반적으로 IBM 지원 센터의 요청이 있는 경우에만 추적 기능을 사용해야 합니다.

# **.NET에 대한 자세한 정보**

.NET에 대한 자세한 정보는 IBM MQ .NET 프로그램 작성 및 배치의 내용을 참조하십시오.

### **관련 개념**

25 페이지의 『재분배 가능 IBM MQ [클라이언트』](#page-24-0)

<span id="page-207-0"></span>IBM MQ 재분배 가능 클라이언트는 .zip 또는 .tar 파일에서 제공되는 런타임 파일의 콜렉션으로, 재분배 가 능한 라이센스 조항에 따라 써드파티에 재분배할 수 있습니다. 이는 단일 패키지에 필요한 런타임 파일 및 애플리 케이션을 분배하는 간단한 방법을 제공합니다.

# **Windows에서 IBM MQ 설치 확인**

이 절의 주제에서는 Windows 시스템에서 IBM MQ 의 서버 또는 클라이언트 설치를 확인하는 방법에 대한 지시 사항을 제공합니다.

# **이 태스크 정보**

IBM MQ 서버의 로컬(독립형) 서버 설치 또는 서버 대 서버 설치를 확인할 수 있습니다.

- 로컬 서버 설치에는 기타 IBM MQ 설치와의 통신 링크가 없습니다.
- 서버 대 서버 설치에는 기타 설치에 대한 링크가 있습니다.

IBM MQ MQI client 설치가 완료되었는지 확인하고 통신 링크가 작동 중인지 확인할 수 있습니다.

# **프로시저**

- 로컬 서버 설치를 확인하려면 208 페이지의 『Windows에서 명령행을 사용하여 로컬 서버 설치 확인』의 내 용을 참조하십시오.
- 서버 간 설치를 확인하려면 210 페이지의 『[Windows](#page-209-0)에서 명령행을 사용하여 서버간 설치 확인』의 내용을 참조하십시오.
- 클라이언트 설치를 확인하려면 212 페이지의 『Windows에서 [클라이언트](#page-211-0) 설치 확인』의 내용을 참조하십 시오.

# *Windows***에서 명령행을 사용하여 로컬 서버 설치 확인**

Windows 시스템에서 명령행을 사용하여 한 큐 관리자와 한 큐로 이루어진 단순 구성을 작성하여 로컬 설치를 확 인할 수 있습니다.

### **시작하기 전에**

설치를 확인하려면 먼저 샘플 패키지를 설치해야 합니다.

확인 프로시저를 시작하기 전에 먼저 사용자 시스템에 대한 최신의 수정사항이 있는지 확인해야 할 수 있습니다. 최신 업데이트를 찾을 수 있는 위치에 대한 자세한 정보는 159 페이지의 『[Windows](#page-158-0)에서 요구사항 검사』의 내 용을 참조하십시오.

# **이 태스크 정보**

다음 단계를 사용하여 명령행에서 기본 큐 관리자를 구성하십시오. 큐 관리자가 구성된 후에 amqsput 샘플 프로 그램을 사용하여 큐에 메시지를 넣으십시오. 그런 다음 amqsget 샘플 프로그램을 사용하여 큐에서 메시지를 다 시 가져옵니다.

IBM MQ 오브젝트 정의는 대소문자가 구분됩니다. 소문자로 MQSC 명령을 입력한 텍스트는 작은 따옴표로 묶지 않으면 자동으로 대문자로 변환됩니다. 표시된 대로 정확하게 예를 입력하십시오.

### **프로시저**

1. 환경을 설정하십시오.

a) 다음 명령을 입력하여 사용하여 특정 설치에 사용할 환경 변수를 설정하십시오.

*MQ\_INSTALLATION\_PATH*\bin\setmqenv -s

여기서 *MQ\_INSTALLATION\_PATH*는 IBM MQ가 설치되어 있는 디렉토리입니다.

b) 다음 명령을 입력하여 환경이 올바로 설정되었는지 확인하십시오.

```
dspmqver
```
명령이 성공적으로 완료된 경우 예상 버전 번호 및 설치 이름이 리턴되면 환경이 올바르게 설정된 것입니 다.

2. 다음 명령을 입력하여 QMA리는 큐 관리자를 작성하십시오.

crtmqm QMA

메시지에는 큐 관리자가 작성된 시기 및 기본 IBM MQ 오브젝트가 작성된 시기가 표시됩니다. 3. 다음 명령을 입력하여 큐 관리자를 시작하십시오.

strmqm QMA

메시지에는 큐 관리자가 시작된 시기가 표시됩니다. 4. 다음 명령을 입력하여 MQSC를 시작하십시오.

runmqsc QMA

메시지에는 MQSC가 시작된 시기가 표시됩니다. MQSC에는 명령 프롬프트가 없습니다. 5. 다음 명령을 입력하여 QUEUE1이라는 로컬 큐를 정의하십시오.

DEFINE QLOCAL (QUEUE1)

메시지에는 큐가 작성된 시기가 표시됩니다. 6. 다음 명령을 입력하여 MQSC를 중지시키십시오.

end

메시지 다음에는 명령 프롬프트가 표시됩니다. **참고:** 후속 단계를 수행하려면 샘플 패키지를 설치해야 합니다. 7. 다음 명령을 입력하여 큐에 메시지를 넣으십시오.

amqsput QUEUE1 QMA

다음 메시지가 표시됩니다.

Sample AMQSPUT0 start target queue is QUEUE1

8. 하나 이상의 행에 몇 개의 메시지 텍스트를 입력하십시오. 각 행은 다른 메시지입니다. 메시지 입력 끝에 빈 줄 을 입력하십시오.

다음 메시지가 표시됩니다.

Sample AMQSPUT0 end

메시지는 현재 큐에 있으며, 명령 프롬프트가 표시됩니다. 9. 다음 명령을 입력하여 큐에서 메시지를 가져오십시오.

amqsget QUEUE1 QMA

샘플 프로그램이 시작되고 메시지가 표시됩니다.

<span id="page-209-0"></span>**결과**

로컬 설치가 확인되었습니다.

# *Windows***에서 명령행을 사용하여 서버간 설치 확인**

하나는 송신자로 다른 하나는 수신자로 두 서버를 사용하는 서버간 설치를 확인할 수 있습니다.

# **시작하기 전에**

• Windows에서 IBM MQ는 TCP, SNA, NetBios 및 SPX를 지원합니다.

이 태스크의 예에서는 TCP/IP를 사용합니다. TCP를 사용하지 않을 경우 Windows의 통신 설정을 참조하십시 오.

- 사용자가 각 서버에서 IBM MQ관리자 그룹(**mqm**)의 구성원인지 확인하십시오.
- 송신자 서버가 될 설치와 수신자 서버가 될 설치를 결정하십시오. 이 설치들은 같은 시스템 또는 서로 다른 시 스템에 있을 수 있습니다.

## **이 태스크 정보**

IBM MQ 오브젝트 정의는 대소문자가 구분됩니다. 소문자로 MQSC 명령을 입력한 텍스트는 작은 따옴표로 묶지 않으면 자동으로 대문자로 변환됩니다. 표시된 대로 정확하게 예를 입력하십시오.

## **프로시저**

- 1. **receiver** 서버의 경우:
	- a) **netstat** 실행 등으로 빈 포트를 확인하십시오. 이 명령에 대한 자세한 정보는 사용자 운영 체제의 문서를 참고하십시오.

포트 1414가 사용 중이 아닐 경우 [2 g](#page-211-0)단계에서 사용할 포트 번호로 1414를 적어두십시오. 이후 확인에 같 은 번호를 리스너의 포트로 사용하십시오. 사용 중인 경우 사용 중인 아닌 포트를 기록하십시오(예: 1415).

b) 명령행 프롬프트에서 다음 명령을 입력하여 사용 중인 설치에 대한 환경을 설정하십시오.

*MQ\_INSTALLATION\_PATH*\bin\setmqenv -s

여기서 *MQ\_INSTALLATION\_PATH*는 IBM MQ가 설치되어 있는 디렉토리입니다.

c) 명령 프롬프트에 다음 명령을 입력하여 QMB리는 큐 관리자를 작성하십시오.

crtmqm QMB

큐 관리자 및 기본 IBM MQ 오브젝트의 작성을 알려주는 메시지가 표시됩니다.

d) 다음 명령을 입력하여 큐 관리자를 시작하십시오.

strmqm QMB

큐 관리자가 시작되면 메시지가 표시됩니다.

e) 다음 명령을 입력하여 MQSC를 시작하십시오.

runmqsc QMB

MQSC가 시작되었음을 알리는 메시지가 표시됩니다. MQSC에는 명령 프롬프트가 없습니다. f) 다음 명령을 입력하여 RECEIVER.Q라는 로컬 큐를 정의하십시오.

DEFINE QLOCAL (RECEIVER.Q)

큐가 작성되었음을 알리는 메시지가 표시됩니다.

g) 다음 명령을 입력하여 리스너를 정의하십시오.

DEFINE LISTENER (LISTENER1) TRPTYPE (TCP) CONTROL (QMGR) PORT ( *PORT\_NUMBER* )

여기서 *port\_number*는 리스너가 실행되는 포트의 이름입니다. 이 번호는 송신자 채널을 정의할 때 사용 된 번호와 동일해야 합니다.

h) 다음 명령을 입력하여 리스너를 시작하십시오.

START LISTENER (LISTENER1)

**참고:** 자동으로 백그라운드 프로세스의 우선순위를 낮추는 쉘에서 백그라운드로 리스너를 시작하지 마십 시오.

i) 다음 명령을 입력하여 수신자 채널을 정의하십시오.

DEFINE CHANNEL (QMA.QMB) CHLTYPE (RCVR) TRPTYPE (TCP)

메시지가 채널이 작성되었음을 표시합니다.

j) 다음을 입력하여 MQSC를 종료하십시오.

end

일부 메시지 다음에는 명령 프롬프트가 표시됩니다.

- 2. **sender** 서버의 경우:
	- a) 명령행 프롬프트에서 다음 명령을 입력하여 사용 중인 설치에 대한 환경을 설정하십시오.

*MQ\_INSTALLATION\_PATH*\bin\setmqenv -s

여기서 *MQ\_INSTALLATION\_PATH*는 IBM MQ가 설치되어 있는 디렉토리입니다. b) 명령 프롬프트에 다음 명령을 입력하여 QMA리는 큐 관리자를 작성하십시오.

#### crtmqm QMA

큐 관리자 및 기본 IBM MQ 오브젝트의 작성을 알려주는 메시지가 표시됩니다. c) 다음 명령을 입력하여 큐 관리자를 시작하십시오.

strmqm QMA

큐 관리자가 시작되면 메시지가 표시됩니다.

d) 다음 명령을 입력하여 MQSC를 시작하십시오.

#### runmqsc QMA

MQSC 세션이 시작되었음을 알리는 메시지가 표시됩니다. MQSC에는 명령 프롬프트가 없습니다. e) 다음 명령을 입력하여 QMB(전송 큐로 사용됨)라는 로컬 큐를 정의하십시오.

DEFINE QLOCAL (QMB) USAGE (XMITQ)

큐가 작성되면 메시지가 표시됩니다.

f) 다음 명령을 입력하여 리모트 큐의 로컬 정의를 정의하십시오.

DEFINE QREMOTE (LOCAL.DEF.OF.REMOTE.QUEUE) RNAME (RECEIVER.Q) RQMNAME ('QMB') XMITQ (QMB)

g) 다음 명령을 입력하여 송신자 채널을 정의하십시오.

<span id="page-211-0"></span>DEFINE CHANNEL (QMA.QMB) CHLTYPE (SDR) CONNAME ('*CON-NAME*(*PORT*)') XMITQ (QMB) TRPTYPE (TCP)

*con-name*은 수신자 시스템의 TCP/IP 주소입니다. 두 설치가 같은 시스템에 있을 경우 *con-name*은 localhost입니다. *port*는 [1 a](#page-209-0)에서 적어두었던 포트입니다. 포트를 지정하지 않으면 기본값인 1414를 사용합니다.

h) 다음 명령을 입력하여 송신자 채널을 시작하십시오.

START CHANNEL(QMA.QMB)

송신자 채널이 시작되면 수신자 서버에서 수신자 채널이 자동으로 시작됩니다. i) 다음 명령을 입력하여 MQSC를 중지시키십시오.

end

일부 메시지 다음에는 명령 프롬프트가 표시됩니다.

j) 송신자 및 수신자 서버가 같은 시스템에 있을 경우 다음 명령을 입력하여 서로 다른 설치에 작성된 큐 관리 자를 확인하십시오.

dspmq -o installation

큐 관리자가 같은 설치에 있을 경우 **setmqm** 명령을 사용하여 QMA를 송신자 설치로 이동시키거나 QMB 를 수신자 설치로 이동시킵니다. . 자세한 정보는 setmqm을 참조하십시오.

k) 차례로 리모트 큐의 이름을 지정하는 리모트 큐의 로컬 정의에 메시지를 넣으십시오. 다음 명령을 입력하 십시오.

amqsput LOCAL.DEF.OF.REMOTE.QUEUE QMA

amqsput이 시작되었다는 메시지가 표시됩니다.

- l) 하나 이상의 행에 몇 개의 메시지 텍스트를 입력하고 공백 행을 입력하십시오. amqsput이 종료되었다는 메시지가 표시됩니다. 메시지는 현재 큐에 있으며, 명령 프롬프트가 다시 표시 됩니다.
- 3. **수신자** 서버의 경우:
	- a) 다음 명령을 입력하여 수신자의 큐에서 메시지를 가져오십시오.

amqsget RECEIVER.Q QMB

샘플 프로그램이 시작되고 메시지가 표시됩니다. 일시정지 후, 샘플이 종료됩니다. 그런 다음, 명령 프롬프 트가 표시됩니다.

### **결과**

서버간 설치가 정상적으로 확인되었습니다.

### *Windows***에서 클라이언트 설치 확인**

IBM MQ MQI client 설치가 완료되었는지 확인하고 통신 링크가 작동 중인지 확인할 수 있습니다.

## **이 태스크 정보**

확인 프로시저에서는 서버에서 큐 관리자 queue.manager.1, 로컬 큐 QUEUE1 및 서버 연결 채널 CHANNEL1 을 작성하는 방법을 표시합니다.

IBM MQ MQI client 워크스테이션에 클라이언트 연결 채널을 작성하는 방법을 표시합니다. 그런 다음, 샘플 프로 그램을 사용하여 큐로 메시지를 넣고 큐에서 메시지를 가져오는 방법을 표시합니다.

<span id="page-212-0"></span>예제에서는 클라이언트 보안 문제를 처리하지 않습니다. IBM MQ MQI client 보안 문제에 관심이 있는 경우 세부 사항은 IBM MQ MQI client 보안 설정 을 참조하십시오.

확인 프로시저는 다음을 가정합니다.

- 전체 IBM MQ 서버 제품은 서버에 설치되어 있습니다.
- 네트워크에서 서버 설치에 액세스 가능합니다.
- IBM MQ MQI client 소프트웨어가 클라이언트 시스템에 설치되었습니다.
- IBM MQ 샘플 프로그램이 설치되었습니다.
- 서버 및 클라이언트 시스템에 TCP/IP가 구성됩니다. 자세한 정보는 서버 및 클라이언트 간의 연결 구성을 참조 하십시오.

# **프로시저**

1. 명령행을 사용하여 서버 및 클라이언트를 설정하십시오.

자세한 정보는 213 페이지의 『Windows에서 명령행을 사용하여 서버 및 클라이언트 설정』의 내용을 참조 하십시오.

2. 클라이언트와 서버 간의 통신을 테스트하십시오.

자세한 정보는 216 페이지의 『Windows에서 [클라이언트](#page-215-0) 및 서버 간 통신 테스트』의 내용을 참조하십시오.

### **관련 태스크**

192 페이지의 『Windows에 IBM MQ [클라이언트](#page-191-0) 설치』

이 주제에서는 Windows 시스템에 IBM MQ 클라이언트를 설치하는 방법에 대해 설명합니다. 이 프로시저는 첫 번째 설치 또는 후속 설치에 사용할 수 있습니다.

## *Windows*에서 명령행을 사용하여 서버 및 클라이언트 설정

명령행을 사용하여 Linux에서 클라이언트 설치를 확인하는 데 사용해야 하는 오브젝트를 작성할 수 있습니다. 서 버에서 큐 관리자, 로컬 큐, 리스너와 서버 연결 채널을 작성하십시오. 또한 클라이언트가 정의된 큐를 연결 및 사 용할 수 있도록 보안 규칙을 적용해야 합니다. 클라이언트에서 클라이언트 연결 채널을 작성합니다. 서버 및 클라 이언트를 설정한 후에 샘플 프로그램을 사용하여 확인 프로시저를 완료할 수 있습니다.

# **시작하기 전에**

이 태스크를 시작하기 전에 212 페이지의 『Windows에서 [클라이언트](#page-211-0) 설치 확인』의 정보를 검토하십시오.

## **이 태스크 정보**

이 태스크에서는 클라이언트 설치를 확인할 수 있도록 명령행을 사용하여 서버 및 클라이언트를 설정하는 방법 을 설명합니다.

## **프로시저**

- 1. 213 페이지의 『Windows에서 명령행을 사용하여 서버 설정』의 지시사항에 따라 서버를 설정하십시오.
- 2. 215 페이지의 『Windows 에서 [MQSERVER](#page-214-0) 환경 변수를 사용하여 큐 관리자에 연결』의 지시사항에 따라 클라이언트를 설정하십시오.

# **다음에 수행할 작업**

216 페이지의 『Windows에서 [클라이언트](#page-215-0) 및 서버 간 통신 테스트』의 지시사항에 따라 클라이언트와 서버 사 이의 통신을 테스트하십시오.

*Windows*에서 명령행을 사용하여 서버 설정

이 지시사항에 따라서 서버에서 큐 관리자, 큐 및 채널을 작성하십시오. 이 오브젝트를 사용하여 설치를 확인할 수 있습니다.

# **이 태스크 정보**

이러한 지시사항은 정의된 큐 관리자 또는 다른 IBM MQ 오브젝트가 없는 것으로 가정합니다.

IBM MQ 오브젝트 정의는 대소문자가 구분됩니다. 소문자로 MQSC 명령을 입력한 텍스트는 작은 따옴표로 묶지 않으면 자동으로 대문자로 변환됩니다. 표시된 대로 정확하게 예를 입력하십시오.

## **프로시저**

1. mqm 그룹에 없는 서버에 대해 사용자 ID를 작성하십시오.

이 사용자 ID는 서버와 클라이언트에 있어야 합니다. 샘플 애플리케이션을 실행하는 사용자 ID여야 합니다. 그렇지 않으면 2035 오류가 리턴됩니다.

2. 설치가 현재 쉘에서 사용될 수 있도록 다양한 환경 변수를 설정해야 합니다. 다음 명령을 입력하여 환경 변수 를 설정할 수 있습니다.

*MQ\_INSTALLATION\_PATH*\bin\setmqenv -s

여기서 *MQ\_INSTALLATION\_PATH* 은 IBM MQ 가 설치된 위치를 나타냅니다. 3. 다음 명령을 입력하여 QUEUE.MANAGER.1이라는 큐 관리자를 작성하십시오.

crtmqm QUEUE.MANAGER.1

큐 관리자가 작성되었음을 알려주는 메시지가 표시됩니다. 4. 다음 명령을 입력하여 큐 관리자를 시작하십시오.

strmqm QUEUE.MANAGER.1

큐 관리자가 시작되면 메시지가 표시됩니다.

5. 다음 명령을 입력하여 MQSC를 시작하십시오.

runmqsc QUEUE.MANAGER.1

MQSC 세션이 시작되었음을 알리는 메시지가 표시됩니다. MQSC에는 명령 프롬프트가 없습니다. 6. 다음 명령을 입력하여 QUEUE1이라는 로컬 큐를 정의하십시오.

DEFINE QLOCAL(QUEUE1)

큐가 작성되면 메시지가 표시됩니다.

7. 다음 명령을 입력하여 1단계에서 작성한 사용자 ID가 QUEUE1을 사용하도록 허용하십시오.

SET AUTHREC PROFILE(QUEUE1) OBJTYPE(QUEUE) PRINCIPAL(' *non\_mqm\_user* ') AUTHADD(PUT,GET)

여기서, *non\_mqm\_user*는 1단계에서 작성한 사용자 ID입니다. 권한이 설정되면 메시지가 표시됩니다. 다 음 명령을 실행하여 사용자 ID에 연결 권한을 부여해야 합니다.

SET AUTHREC OBJTYPE(QMGR) PRINCIPAL(' *non\_mqm\_user* ') AUTHADD(CONNECT)

이 명령을 실행하지 않으면 2305 중지 오류가 리턴됩니다.

8. 다음 명령을 입력하여 서버 연결 채널을 정의하십시오.

DEFINE CHANNEL (CHANNEL1) CHLTYPE (SVRCONN) TRPTYPE (TCP)

메시지가 채널이 작성되었음을 표시합니다.

<span id="page-214-0"></span>9. 다음 MQSC 명령을 입력하여 클라이언트 채널이 큐 관리자에 연결되고 1단계에서 작성한 사용자 ID 아래에 서 실행될 수 있도록 허용하십시오.

SET CHLAUTH(CHANNEL1) TYPE(ADDRESSMAP) ADDRESS(' *client\_ipaddr* ') MCAUSER(' *non\_mqm\_user* ')

여기서 *client\_ipaddr*은 클라이언트 시스템의 IP 주소이고 *non\_mqm\_user*는 1단계에서 작성된 사용자 ID 입니다. 규칙이 설정된 시점이 메시지에 표시됩니다.

10. 다음 명령을 입력하여 리스너를 정의하십시오.

DEFINE LISTENER (LISTENER1) TRPTYPE (TCP) CONTROL (QMGR) PORT (*port\_number*)

여기서, *port\_number*는 리스너가 실행되는 포트의 번호입니다. 이 번호는 192 페이지의 『[Windows](#page-191-0)에 IBM MQ [클라이언트](#page-191-0) 설치』에서 클라이언트 연결 채널을 정의할 때 사용되는 번호와 동일해야 합니다.

**참고:** 명령에서 포트 매개변수를 생략하면 리스너 포트에 대해 기본값인 1414가 사용됩니다. 1414 외의 포 트를 지정하려면 표시된 대로 명령 내에 포트 매개변수를 포함시켜야 합니다.

11. 다음 명령을 입력하여 리스너를 시작하십시오.

START LISTENER (LISTENER1)

12. 다음을 입력하여 MQSC를 중지시키십시오.

end

일부 메시지 다음에는 명령 프롬프트가 표시됩니다.

### **다음에 수행할 작업**

지시사항에 따라 클라이언트를 설정하십시오. 215 페이지의 『Windows 에서 MQSERVER 환경 변수를 사용하 여 큐 관리자에 연결』의 내용을 참조하십시오.

<mark>▶ Windows │</mark> Windows 에서 MQSERVER 환경 변수를 사용하여 큐 관리자에 연결

IBM MQ 애플리케이션이 IBM MQ MQI client에서 실행 중이면, 사용되는 서버의 주소 및 통신 유형, MQI 채널의 이름이 필요합니다. MQSERVER 환경 변수를 정의하여 이러한 매개변수를 제공하십시오.

### **시작하기 전에**

이 태스크를 시작하기 전에 213 페이지의 『[Windows](#page-212-0)에서 명령행을 사용하여 서버 설정』 태스크를 완료하고 다음 정보를 저장해야 합니다.

- 리스너를 작성할 때 지정한 서버의 호스트 이름 또는 IP 주소와 포트 번호
- 서버 연결 채널의 채널 이름

## **이 태스크 정보**

이 태스크는 클라이언트에서 MQSERVER 환경 변수를 정의하여 IBM MQ MQI client에 연결하는 방법을 설명합 니다.

대신 생성된 클라이언트 채널 정의 테이블 amqclchl.tab에 대한 액세스 권한을 클라이언트에 부여할 수 있습 니다. 클라이언트 연결 채널 정의에 액세스의 내용을 참조하십시오.

또는 Windows의 경우, Active Directory 지원을 사용할 수 있으면 클라이언트가 Active Directory로부터 동적으 로 클라이언트 연결 정보를 검색합니다.

# **프로시저**

1. 213 페이지의 『[Windows](#page-212-0)에서 명령행을 사용하여 서버 설정』의 1단계에서 작성한 사용자 ID로 로그인하십 시오.

- <span id="page-215-0"></span>2. TCP/IP 연결을 확인하십시오. 클라이언트에서 다음 명령 중 하나를 입력하십시오.
	- ping server-hostname
	- ping n.n.n.n

n.n.n.n은 네트워크 주소를 나타냅니다. IPv4 점분리 십진수 형식으로 네트워크 주소를 설정할 수 있습 니다. 예를 들어, 192.0.2.0 등입니다. 또는 IPv6 16진 형식으로 주소를 설정하십시오. 예를 들어, 2001:0DB8:0204:acff:fe97:2c34:fde0:3485 등입니다.

**ping** 명령이 실패하면 TCP/IP 구성을 수정하십시오.

3. MQSERVER 환경 변수를 설정하십시오. 클라이언트에서 다음 명령을 입력하십시오.

SET MQSERVER=CHANNEL1/TCP/*server-address*(*port*)

여기서,

- *CHANNEL1*은 서버 연결 채널 이름입니다.
- *server-address*는 서버의 TCP/IP 호스트 이름입니다.
- *port*는 서버가 대기 중인 TCP/IP 포트 번호입니다.

포트 번호를 제공하지 않은 경우, IBM MQ는 클라이언트 구성 파일 또는 qm.ini 파일에 지정된 번호를 사용 합니다. 이 파일에 값이 지정되지 않은 경우 IBM MQ은(는) TCP/IP 서비스 파일에 식별된 포트 번호를 서비스 이름 MQSeries에 사용합니다. 서비스 파일에 MQSeries 항목이 없으면 기본값인 1414가 사용됩니다. 클 라이언트에서 사용되는 포트 번호와 서버 리스너 프로그램에서 사용되는 포트 번호는 동일해야 합니다.

## **다음에 수행할 작업**

샘플 프로그램을 사용하여 클라이언트와 서버 간의 통신을 테스트하십시오. 216 페이지의 『Windows에서 클 라이언트 및 서버 간 통신 테스트』의 내용을 참조하십시오.

*Windows*에서 클라이언트 및 서버 간 통신 테스트

IBM MQ MQI client 워크스테이션에서 amqsputc 샘플 프로그램을 사용하여 서버 워크스테이션의 큐에 메시지 를 넣으십시오. amqsgetc 샘플 프로그램을 사용하여 큐에서 다시 클라이언트로 메시지를 가져오십시오.

## **시작하기 전에**

이 절의 이전 주제가 완료되어 있어야 합니다.

- 큐 관리자, 채널 및 큐를 설정하십시오.
- 명령 창을 여십시오.
- 시스템 환경 변수를 설정하십시오.

### **이 태스크 정보**

IBM MQ 오브젝트 정의는 대소문자가 구분됩니다. 소문자로 MQSC 명령을 입력한 텍스트는 작은 따옴표로 묶지 않으면 자동으로 대문자로 변환됩니다. 표시된 대로 정확하게 예를 입력하십시오.

## **프로시저**

1. 32비트 시스템의 경우 *MQ\_INSTALLATION\_PATH*\Tools\C\Samples\Bin 디렉토리 또는 64비트 시스템의 경 우 *MQ\_INSTALLATION\_PATH*\Tools\C\Samples\Bin64 디렉토리로 변경하십시오.

*MQ\_INSTALLATION\_PATH*은(는) IBM MQ이(가) 설치된 상위 레벨 디렉토리를 나타냅니다.

2. 설치가 현재 쉘에서 사용될 수 있도록 특정 환경 변수를 설정해야 합니다. 다음 명령을 입력하여 환경 변수를 설정할 수 있습니다.

*MQ\_INSTALLATION\_PATH*\bin\setmqenv -s

여기서 *MQ\_INSTALLATION\_PATH* 은 IBM MQ 가 설치된 위치를 나타냅니다.
3. 다음 명령을 입력하여 QUEUE.MANAGER.1에서 QUEUE1에 대한 PUT 프로그램을 시작하십시오.

amqsputc QUEUE1 QUEUE.MANAGER.1

명령이 성공적이면 다음 메시지가 표시됩니다.

Sample AMQSPUT0 start target queue is QUEUE1

**팁:** MQRC\_NOT\_AUTHORIZED (2035) 오류가 발생할 수 있습니다. 기본적으로 큐 관리자가 작성될 때 채널 인증을 사용할 수 있습니다. 채널 인증을 사용하면 권한이 있는 사용자가 IBM MQ MQI client로 큐 관리자에 액세스하는 것을 방지할 수 있습니다. 설치를 확인하려면 MCA 사용자 ID를 권한이 없는 사용자로 변경하거 나 채널 인증을 사용할 수 없도록 설정하십시오. 채널 인증을 사용할 수 없도록 설정하려면 다음 MQSC 명령 을 실행하십시오.

ALTER QMGR CHLAUTH(DISABLED)

테스트를 완료하고 큐 관리자를 삭제하지 않으면 채널 인증을 다시 사용할 수 있습니다.

ALTER QMGR CHLAUTH(ENABLED)

4. 일부 메시지 텍스트를 입력한 후 **Enter**를 두 번 누르십시오. 다음 메시지가 표시됩니다.

Sample AMQSPUT0 end

이제 서버 큐 관리자에 있는 큐에 메시지가 표시됩니다.

5. 다음 명령을 입력하여 QUEUE.MANAGER.1에서 QUEUE1에 대한 GET 프로그램을 시작하십시오.

amqsgetc QUEUE1 QUEUE.MANAGER.1

샘플 프로그램이 시작되고 메시지가 표시됩니다. 잠깐 동안의 일시정지(약 30초) 후, 샘플 프로그램이 종료되 고 명령 프롬프트가 다시 표시됩니다.

## **결과**

클라이언트 설치가 정상적으로 확인되었습니다.

## **다음에 수행할 작업**

1. 설치가 현재 쉘에서 사용될 수 있도록 서버에서 다양한 환경 변수를 설정해야 합니다. 다음 명령을 입력하여 환경 변수를 설정할 수 있습니다.

*MQ\_INSTALLATION\_PATH*\bin\setmqenv -s

여기서 *MQ\_INSTALLATION\_PATH*는 IBM MQ가 설치되어 있는 디렉토리입니다.

2. 서버에서 다음 명령을 입력하여 큐 관리자를 중지하십시오.

endmqm QUEUE.MANAGER.1

3. 서버에서 다음 명령을 입력하여 큐 관리자를 삭제하십시오.

dltmqm QUEUE.MANAGER.1

# <span id="page-217-0"></span>**Windows 에서 IBM MQ 설치 제거**

제어판, 명령행 ( **msiexec** ), **MQParms**또는 설치 매체를 사용하여 Windows 시스템에서 IBM MQ MQI clients 및 서버를 설치 제거할 수 있습니다. 이 경우 선택적으로 큐 관리자도 제거할 수 있습니다.

## **시작하기 전에**

기본적으로 설치 제거 로깅은 Windows에서 사용되지 않습니다. 설치 제거 로그를 수신하는지 확인하려면 다음 프로시저를 수행하십시오.

- 1. 명령 프롬프트에서 **regedit** 명령을 실행하여 레지스트리 편집기를 여십시오.
- 2. 적절한 레지스트리 키 HKEY\_LOCAL\_MACHINE\Software\Policies\Microsoft\Windows\Installer을(를) 작성하거 나 편집하십시오.
- 3. 이 레지스트리 키에서 다음 정보를 추가하십시오.

**이름**

로그 기록

**데이터 유형** REG\_SZ

**값**

voicewarmup

4. 업데이트된 레지스트리 키를 저장하십시오.

## **프로시저**

프로시저의 첫 단계는 실행 중인 IBM MQ 프로그램 또는 프로세스가 없는지 확인하는 것입니다.

- 1. MSCS ( Microsoft Cluster Service) 를 사용하여 IBM MQ 를 실행 중인 경우 IBM MQ를 설치 제거하기 전에 MSCS 제어에서 큐 관리자를 제거하십시오. 현재 MSCS 제어 하에 있는 각 큐 관리자에 대한 다음 단계를 수 행하십시오.
	- a) 오프라인으로 큐 관리자 자원을 가져가십시오.
	- b) 자원 인스턴스를 파기하십시오.
	- c) 공유 드라이브로부터 큐 관리자 파일을 다시 마이그레이션하십시오. 이 단계는 MSCS 제어에서 큐 관리 자 제거에서 선택사항으로 표시됩니다. 단, 이 경우에는 필수입니다.
- 2. 설치 제거할 설치와 연관된 모든 IBM MQ 애플리케이션을 중지하십시오.
- 3. 모든 Managed File Transfer 에이전트를 닫으십시오.

실행 중인 Managed File Transfer Agent가 있는 경우, **fteStopAgent** 명령을 사용하여 이를 닫으십시오. fteStopAgent(Managed File Transfer Agent 중지)를 참조하십시오.

- 4. 서버 설치의 경우 모든 IBM MQ 활동을 종료하십시오.
	- a) mqm 그룹의 사용자로 로그인하십시오.
	- b) IBM MQ 탐색기를 사용하거나 다음 명령을 입력하여 실행 중인 모든 큐 관리자 및 리스너를 중지하십시 오.

i) 다음 명령을 입력하여 설치 제거하고자 하는 설치와 작업하도록 환경을 설정하십시오.

*MQ\_INSTALLATION\_PATH*\bin\setmqenv -s

여기서 *MQ\_INSTALLATION\_PATH*는 IBM MQ가 설치되어 있는 위치입니다.

ii) 각 큐 관리자에 대해 다음 명령을 입력하여 이들을 중지시키십시오.

endmqm *queue\_manager\_name*

iii) 각 큐 관리자에 대해 다음 명령을 입력하여 큐 관리자와 연관된 모든 리스너를 중지시키십시오.

endmqlsr -m *queue\_manager\_name*

5. IBM MQ을(를) 중지하십시오.

이를 수행하려면 시스템 트레이에서 **IBM MQ** 아이콘을 마우스 오른쪽 단추로 클릭한 후 **IBM MQ 중지**를 선 택하십시오.

- 6. 모든 IBM MQ 창을 닫으십시오.
- 7. 모니터링 서비스를 정지하십시오.

IBM MQ와 연관된 모든 프로세스가 더 이상 실행 중인 상태가 아니면, IBM MQ를 설치 제거할 수 있습니다.

8. 다음 방법 중 하나를 사용하여 IBM MQ 설치 제거를 수행하십시오.

- Windows 제어판을 사용하십시오. 이 프로세스는 219 페이지의 『제어판을 사용하여 IBM MQ 설치 제 거』에 설명되어 있습니다. 이 방법은 큐 관리자 데이터를 제거하지 않습니다.
- 220 페이지의 『msiexec를 사용하여 [IBM MQ](#page-219-0) 설치 제거』에서 설명한 대로 **msiexec** 명령을 실행하여 명령행을 사용하십시오. 이 방법은 큐 관리자 데이터를 제거하지 않습니다.
- **MQParms**와 함께 적절한 매개변수를 사용하십시오. 이 프로세스는 222 페이지의 『[MQParms](#page-221-0)를 사용하 여 [IBM MQ](#page-221-0) 설치 제거』에 설명되어 있습니다. 이 방법은 큐 관리자 데이터를 제거하지 않습니다.
- 223 페이지의 『설치 매체를 사용하여 [Windows](#page-222-0) 에서 IBM MQ 설치 제거』에서 설명한 대로 적절한 옵 션을 선택하여 설치 매체를 사용하십시오. 큐 관리자 관리자를 제거하기 위한 옵션이 **서버 기능 제거** 패 널에 표시됩니다. 단, 해당되는 경우에 한합니다.

IBM MQ 서비스의 삭제 롤백이 서비스의 사용자 계정 비밀번호를 설정하지 못하므로 설치 제거 프로세스가 완료되기 전에 취소해야 하는 경우에는 IBM MQ 준비 마법사를 사용하여 IBM MQ를 다시 구성해야 합니다. IBM MQ를 다시 구성하려면 다음 명령을 사용하십시오.

MQ\_INSTALLATION\_PATH\bin\amqmjpse.exe -r

Prepare IBM MQ Wizard에 대한 자세한 정보는 183 페이지의 『[Prepare IBM MQ Wizard](#page-182-0) 를 사용하여 [IBM MQ](#page-182-0) 구성』의 내용을 참조하십시오.

9. Windows 이벤트 로그를 검사하고 필요에 따라 시스템을 재시작하십시오.

이벤트 ID 10005가 Windows 이벤트 로그에 작성되면 설치 제거 프로세스를 완료하기 위해 시스템을 다시 시작해야 합니다

10. IBM MQ의 최근 설치 또는 단일 설치만 제거하는 경우, 시스템에 보유된 이전 설치에 대한 정보를 모두 제거 할 수 있습니다. 이 목적으로 **ResetMQ.cmd** 를 사용해야 합니다. 자세한 정보는 165 [페이지의](#page-164-0) 『IBM MQ 설치 설정 [지우기』](#page-164-0) 의 내용을 참조하십시오.

설치 제거 후에도 다음 레지스트리 값이 남아 있습니다.

- My Computer\HKEY LOCAL MACHINE\SOFTWARE\IBM\WebSphere MQ\LogDefaultPath
- My Computer\HKEY\_LOCAL\_MACHINE\SOFTWARE\IBM\WebSphere MQ\WorkPath
- My Computer\HKEY\_LOCAL\_MACHINE\SOFTWARE\WOW6432Node\IBM\WebSphere MQ\LogDefaultPath
- My Computer\HKEY\_LOCAL\_MACHINE\SOFTWARE\WOW6432Node\IBM\WebSphere MQ\WorkPath

데이터 폴더도 *MQ\_DATA\_PATH*\Config에 그대로 있습니다. 여기서 *MQ\_DATA\_PATH*은(는) IBM MQ 데이 터 디렉토리의 위치입니다. 대부분의 나머지 파일에는 INI 파일, 오류 로그 및 FDC 파일 등의 텍스트가 포함 됩니다. 실행 파일 공유 라이브러리 mqzsd.dll도 그대로 있습니다.

클라이언트가 이전 서버 설치의 LogDefaultPath 레지스트리 값이 그대로 있는 시스템에 설치된 경우, 클 라이언트 설치에서 이 디렉토리를 작성하려고 시도합니다(아직 없는 경우). 이 동작을 원하지 않는 경우 클 라이언트 설치 전에 LogDefaultPath 레지스트리 값을 제거하십시오.

## **제어판을 사용하여** *IBM MQ* **설치 제거**

현재 설치된 모든 기능을 제거하려면 제어판을 사용하여 IBM MQ를 설치 제거할 수 있습니다.

#### <span id="page-219-0"></span>**시작하기 전에**

218 페이지의 『[Windows](#page-217-0) 에서 IBM MQ 설치 제거』에서 설명하는 단계에 따라 프로세스 설치 제거를 시작하 십시오.

시스템에 있는 큐 관리자가 더 이상 필요하지 않으면 IBM MQ Explorer 또는 **dltmqm** 명령을 사용하여 큐 관리자 를 삭제하십시오.

#### **프로시저**

- 1. Windows 작업 표시줄에서 **시작** > **설정** > **제어판**을 클릭하거나 **시작** > **제어판**을 클릭하여 제어판을 여십시 오.
- 2. **프로그램 및 기능**을 여십시오.
- 3. **IBM MQ (***installation\_name***)**를 클릭하십시오. 여기서, *installation\_name*은 제거할 설치의 이름입니다.
- 4. **제거** 또는 **설치 제거**를 클릭하고 **예**를 클릭하여 확인하십시오.

UAC가 사용 가능한 경우, Windows 프롬프트를 수락하여 설치 제거가 권한 승격된(관리자 권한) 상태로 실행 되게 하십시오. 프로그램이 시작되어 완료될때까지 실행됩니다.

#### **다음에 수행할 작업**

218 페이지의 『[Windows](#page-217-0) 에서 IBM MQ 설치 제거』에서 시작한 단계를 완료하십시오.

#### *msiexec***를 사용하여** *IBM MQ* **설치 제거**

현재 설치된 모든 기능 또는 선택된 기능을 제거하기 위해 명령행에서 **msiexec** 명령을 실행하여 IBM MQ 를 설 치 제거할 수 있습니다.

#### **시작하기 전에**

이 태스크는 218 페이지의 『[Windows](#page-217-0) 에서 IBM MQ 설치 제거』에 설명된 대로 IBM MQ 를 설치 제거할 때 선 택할 수 있는 여러 설치 제거 옵션 중 하나를 설명합니다. 이 태스크를 시작하기 전에 자세한 정보는 218 [페이지](#page-217-0) 의 『[Windows](#page-217-0) 에서 IBM MQ 설치 제거』를 참조하십시오.

시스템에 있는 큐 관리자가 더 이상 필요하지 않으면 IBM MQ Explorer 또는 **dltmqm** 명령을 사용하여 큐 관리자 를 삭제하십시오.

## **이 태스크 정보**

응답 파일을 호출하는 매개변수와 함께 msiexec 명령을 실행하거나 명령행에 필수 msiexec 매개변수를 입력 하여 IBM MQ 를 설치 제거하기 위해 **msiexec** 명령을 사용할 수 있습니다.

**중요사항: REMOVE** 매개변수를 사용하여 제거할 기능을 지정할 때 다음에 유의하십시오.

- 서버 기능을 자동으로 설치 제거하려는 경우 웹 관리(Web) 기능이 설치되어 있으면 REMOVE="Web,Server"를 지정하여 동시에 웹 기능도 자동으로 설치 제거해야 합니다.
- JRE ( Java Runtime Environment) 기능을 자동으로 설치 제거하고 웹 관리 (웹) 기능이 설치된 경우, REMOVE="Web,JRE"를 지정하여 동시에 웹 기능을 자동으로 설치 제거해야 합니다.

UAC (User Account Control) 가 사용으로 설정된 Windows 에서 IBM MQ 를 실행 중인 경우 승격된 명령 프롬프 트에서 자동 설치 제거를 호출해야 합니다. 마우스 오른쪽 단추 클릭을 사용하여 명령 프롬프트 시작 메뉴를 열고 **관리자로 실행**을 선택하여 명령 프롬프트를 권한 승격하십시오.

표시된 모든 명령 예제에서 사용되는 변수 이름은 다음과 같습니다.

- *installation\_name*은 제거할 설치의 이름입니다.
- *product\_code*는 다음 명령의 출력에서 MSIProdCode에 대해 표시되는 값입니다.

dspmqinst -n *installation\_name*

제품 코드의 예제는 {0730749B-080D-4A2E-B63D-85CF09AE0EF0}입니다.

## **프로시저**

- 응답 파일을 호출하는 매개변수와 함께 msiexec 명령을 실행하여 IBM MQ 를 자동으로 설치 제거하려면 다 음을 수행하십시오.
	- a) 설치 제거할 기능 및 기존 큐 관리자를 응답 파일에 보관할지 여부를 설정하십시오.

응답 파일은 설치 제거를 위해 설정하려는 매개변수 값이 들어 있는 ASCII 텍스트 파일입니다. 응답 파일 의 형식은 Windows .ini 파일과 유사하며 [Response] 스탠자를 포함합니다. 이 스탠자는 **msiexec** 명령이 사용할 수 있는 매개변수를 *property* = *value* 쌍 양식으로 포함합니다. **msiexec** 명령은 파 일에 있는 다른 스탠자는 무시합니다. 간단한 설치 제거 [Response] 스탠자의 예제입니다.

[Response] REMOVE="ALL"

지정할 수 있는 매개변수를 포함하여 응답 파일을 작성하는 방법에 대한 자세한 정보는 174 [페이지의](#page-173-0) [『서버](#page-173-0) 설치를 위한 응답 파일 작성 및 사용』을 참조하십시오.

- b) 응답 파일을 사용하여 IBM MQ를 자동으로 설치 제거하려면 다음 명령을 입력하십시오. msiexec /x {*product\_code*} /l\*v "c:\removal.log" /q USEINI="*response\_file*" INSTALLATIONNAME="*installation\_name*"
- 명령행에 필수 msiexec 매개변수를 입력하여 IBM MQ 를 설치 제거하려면 다음 명령 중 하나를 입력하십시 오.
	- 큐 관리자 데이터를 제거하는 옵션을 제공하는 대화식 설치 제거를 호출하려면 다음 명령을 사용하십시오 (다른 IBM MQ 설치가 남아 있지 않은 경우).

```
msiexec /x {product_code} /l*v "c:\removal.log" REMOVE="All" 
INSTALLATIONNAME="installation_name"
```
UAC (User Account Control) 가 사용으로 설정된 Windows 시스템에서 IBM MQ 를 실행 중인 경우, 설치 제거 중에 발행자로 International Business Machines Limited가 표시되는 **파일 열기-보안 경고** 대화 상 자가 표시될 수 있습니다. 설치 제거를 계속하려면 **실행**을 누르십시오.

– 큐 관리자 데이터를 제거하지 않는 자동 설치 제거를 호출하려면 다음 명령을 사용하십시오.

msiexec /x {*product\_code*} /l\*v "c:\removal.log" /q REMOVE="All" INSTALLATIONNAME="*installation\_name*"

– 큐 관리자 데이터 자동 설치 제거 및 제거를 호출하려면 다음 명령을 사용하십시오(실패한 서버 설치를 제 거하는 경우에만 유효함).

msiexec /x {*product\_code*} /l\*v "c:\removal.log" /q REMOVE="All" KEEPQMDATA="delete" INSTALLATIONNAME="*installation\_name*"

– 설치 제거 프로세스의 진행 상태를 모니터하고 큐 관리자 데이터를 제거하지 않으려면 다음 명령을 사용하 십시오.

msiexec /x {*product\_code*} /l\*v "c:\removal.log" INSTALLATIONNAME="*installation\_name*"

UAC (User Account Control) 가 사용으로 설정된 Windows 시스템에서 IBM MQ 를 실행 중인 경우, 설치 제거 중에 발행자로 International Business Machines Limited가 표시되는 **파일 열기-보안 경고** 대화 상 자가 표시될 수 있습니다. 설치 제거를 계속하려면 **실행**을 누르십시오.

– 자동 설치 제거를 호출하면서 큐 관리자 데이터를 제거하지 않으려면 다음 명령을 사용하십시오.

msiexec /x {*product\_code*} /l\*v "c:\removal.log" /q INSTALLATIONNAME="*installation\_name*"

<span id="page-221-0"></span>**결과**

명령을 입력하면 명령 프롬프트가 즉시 다시 나타나고 IBM MQ가 백그라운드 프로세스로서 설치 제거됩니다. 매 개변수를 입력하여 로그를 생성한 경우에는 이 파일을 검사하여 설치 제거가 진행되는 과정을 확인하십시오. 설 치 제거가 완료되면, 로그 파일에 제거 작업 완료 메시지가 표시됩니다.

#### **다음에 수행할 작업**

218 페이지의 『[Windows](#page-217-0) 에서 IBM MQ 설치 제거』에서 시작한 단계를 완료하십시오. **관련 개념**

152 페이지의 『[Windows](#page-151-0) 시스템용 IBM MQ 기능』

IBM MQ를 설치할 때 필요한 기능을 선택할 수 있습니다.

#### **관련 태스크**

169 [페이지의](#page-168-0) 『msiexec를 사용하여 서버 설치』 Windows 의 IBM MQ 는 MSI 기술을 사용하여 소프트웨어를 설치합니다. MSI는 대화식 설치 및 비대화식 설치 둘 모두를 제공합니다.

191 [페이지의](#page-190-0) 『msiexec를 사용하여 서버 설치 자동 수정』 **msiexec**를 사용하여 Windows 에서 IBM MQ 기능을 자동으로 제거하거나 설치할 수 있습니다.

#### *MQParms***를 사용하여** *IBM MQ* **설치 제거**

현재 설치된 모든 기능을 제거하기 위해 명령행에서 **MQParms** 명령을 실행하여 IBM MQ 를 설치 제거할 수 있습 니다.

#### **시작하기 전에**

218 페이지의 『[Windows](#page-217-0) 에서 IBM MQ 설치 제거』에서 설명하는 단계에 따라 프로세스 설치 제거를 시작하 십시오.

#### **프로시저**

1. MQParms 설치 페이지의 지시사항에 따라 IBM MQ 비대화식 설치 제거를 수행하십시오. 177 [페이지의](#page-176-0) 『[MQParms](#page-176-0) 명령을 사용하여 서버 설치』의 내용을 참조하십시오.

a) ADDLOCAL 매개변수를 비어 있도록 설정하십시오(ADDLOCAL="").

b) REMOVE 매개변수를 "ALL"로 설정하십시오(REMOVE="ALL").

2. 다중 버전의 IBM MQ가 시스템에 설치되어 있는 경우, 제거할 설치를 식별하는 제품 코드를 지정하십시오. 다음 명령을 입력하십시오.

MQParms.exe *parameter\_file*/i "{*product\_code*}"

여기서,

- *parameter\_file*은 필요한 매개변수 값이 포함된 파일입니다. 이 파일이 MQParms.exe와 동일한 폴더 에 없는 경우, 전체 경로 및 파일 이름을 지정하십시오. 매개변수 파일을 지정하지 않으면 기본값은 MQParms.ini입니다.
- *product\_code*는 다음 명령의 출력에서 MSIProdCode에 대해 표시되는 값입니다.

dspmqinst -n *installation\_name*

여기서, *installation\_name*은 제거할 설치의 이름입니다. 제품 코드의 예제는 {0730749B-080D-4A2E-B63D-85CF09AE0EF0}입니다.

#### **다음에 수행할 작업**

218 페이지의 『[Windows](#page-217-0) 에서 IBM MQ 설치 제거』에서 시작한 단계를 완료하십시오.

# <span id="page-222-0"></span>**설치 매체를 사용하여** *Windows* **에서** *IBM MQ* **설치 제거**

현재 설치된 모든 기능을 제거하고 기존 큐 관리자 및 해당 데이터를 선택적으로 제거하려면 설치 매체를 사용하 여 IBM MQ를 설치 제거할 수 있습니다.

## **시작하기 전에**

218 페이지의 『[Windows](#page-217-0) 에서 IBM MQ 설치 제거』에서 설명하는 단계에 따라 프로세스 설치 제거를 시작하 십시오.

## **프로시저**

- 1. 설치 이미지가 포함된 압축 파일을 다운로드한 후 임시 디렉토리에 압축을 푸십시오.
- 2. 해당 디렉토리로 이동한 후 Setup.exe 를 두 번 클릭하여 설치 프로세스를 시작하십시오. IBM MQ 설치 런치패드 창이 표시됩니다.
- 3. **IBM MQ 설치**를 클릭하십시오.
- 4. **IBM MQ 설치 프로그램 실행** 을 클릭하고 IBM MQ 프로그램 유지보수 패널이 시작 메시지와 함께 표시될 때 까지 **다음** 을 클릭하십시오.

이 패널이 표시되지 않으면 IBM MQ for Windows가 현재 설치되지 않은 것입니다.

- 5. **기존 인스턴스 유지보수 또는 업그레이드**를 클릭하고 시스템에 IBM MQ가 둘 이상 설치되어 있으면 제거할 설치를 선택하십시오. 프로그램 유지보수 패널에서 **다음**을 클릭한 다음 **제거**를 클릭하고 **다음**을 클릭하십시 오.
- 6. 최근 서버 또는 하나뿐인 서버를 설치 제거하는 경우에 시스템에 큐 관리자가 있으면 서버 기능 제거 패널이 표시됩니다.

다음 옵션 중 하나를 클릭하십시오.

- **보관**: 기존 큐 관리자 및 해당 오브젝트를 보관합니다.
- **제거**: 기존 큐 관리자 및 해당 오브젝트를 제거합니다.

**다음** 을 클릭하십시오.

제거할 설치의 요약과 함께 IBM MQ 제거 패널이 표시됩니다.

7. 계속하려면 **제거**를 클릭하십시오.

잠금 파일이 발견되었음을 나타내는 메시지가 표시되면 실행 중인 IBM MQ 프로그램이 없는지 확인하십시 오. 218 페이지의 『[Windows](#page-217-0) 에서 IBM MQ 설치 제거』의 내용을 참조하십시오.

IBM MQ가 설치 제거되면 완료를 나타내는 메시지가 표시됩니다.

8. **완료**를 누르십시오.

## **다음에 수행할 작업**

218 페이지의 『[Windows](#page-217-0) 에서 IBM MQ 설치 제거』에서 시작한 단계를 완료하십시오.

# **멀티플랫폼용 IBM MQ Advanced 설치**

멀티플랫폼용 IBM MQ Advanced와 연관된 설치 태스크는 이 절에서 그룹화됩니다.

## **이 태스크 정보**

IBM MQ Advanced는 IBM MQ 자체 이외에 다음에 대한 자격(인타이틀먼트)을 제공하는 단일 라이센스 부여입 니다.

- Advanced Message Security
- Managed File Transfer
- MQ Telemetry
- Linux 복제된 데이터 큐 관리자(RDQM)

자세한 정보는 IBM MQ 라이센스 정보를 참조하십시오.

# <span id="page-223-0"></span>**프로시저**

- 224 페이지의 『멀티플랫폼에서 AMS 설치 및 설치 제거』.
- 230 페이지의 『설치 [Managed File Transfer](#page-229-0)』.
- 236 페이지의 『설치 [MQ Telemetry](#page-235-0)』.

#### $\bullet$  Linux 241 [페이지의](#page-240-0) 『RDQM(복제된 데이터 큐 관리자) 설치』.

#### **관련 태스크**

265 페이지의 『[Installing IBM MQ Advanced for z/OS](#page-264-0)』

Installation of IBM MQ Advanced for z/OS consists of installation of the Managed File Transfer (MFT) feature and the Connector Pack component. The Advanced Message Security (AMS) feature does not require installation. You can choose to just install the MFT feature, just the Connector Pack component, or both.

267 페이지의 『[Installing IBM MQ Advanced for z/OS Value Unit Edition](#page-266-0)』

IBM MQ Advanced for z/OS Value Unit Edition (VUE) is a bundling of the IBM MQ for z/OS VUE and IBM MQ Advanced for z/OS products.

#### **관련 참조**

큐 관리자 ADVCAP 표시 MOCMD\_INQUIRE\_Q\_MGR MOIA\_ADVANCED\_CAPABILITY

# **멀티플랫폼에서 AMS 설치 및 설치 제거**

멀티플랫폼에서 Advanced Message Security(AMS)의 플랫폼별 설치 및 설치 제거

# **이 태스크 정보**

Advanced Message Security는 IBM MQ의 별도로 설치된 컴포넌트이며 IBM MQ 설치 프로그램의 다른 옵션입 니다. 설치 이전에 IBM MQ Advanced 사용에 필요한 라이센스를 구입해야 합니다(IBM MQ 라이센스 정보 참 조).

## **프로시저**

- 224 페이지의 『멀티플랫폼에 AMS 설치』
- 227 페이지의 [『멀티플랫폼에서](#page-226-0) AMS 설치 제거』

## **멀티플랫폼에** *AMS* **설치**

사용자의 플랫폼에 대한 정보를 사용하여 Advanced Message Security(AMS) 컴포넌트 설치를 안내합니다.

## **시작하기 전에**

다음 IBM MQ 컴포넌트가 사용자 환경에 설치되어 있는지 확인하십시오.

- MQSeriesRuntime
- MQSeriesServer

## **이 태스크 정보**

Advanced Message Security 설치에 대한 정보는 적절한 플랫폼에 대한 자세한 내용을 따르십시오.

## **프로시저**

- 225 페이지의 『AIX에 [Advanced Message Security](#page-224-0) 설치』
- 225 페이지의 『IBM i에 [Advanced Message Security](#page-224-0) 설치』
- 226 페이지의 『Linux에 [Advanced Message Security](#page-225-0) 설치』
- 227 페이지의 [『런치패드를](#page-226-0) 사용하여 Windows에 AMS 설치』

<span id="page-224-0"></span>*AIX*에 *Advanced Message Security* 설치 SMIT(System Management Interface Tool) 또는 명령행을 사용하여 Advanced Message Security 컴포넌트를 AIX 플랫폼에 설치할 수 있습니다.

*SMIT*를 사용한 설치

## **프로시저**

- 1. root로 로그온하십시오.
- 2. 디렉토리를 설치 패키지가 있는 위치로 변경하십시오.
- 3. SMIT(System Management Interface Tool)를 시작하십시오. 시스템 관리 메뉴가 표시됩니다.
- 4. 다음 순서를 사용하여 필수 SMIT 창을 선택하십시오.

Software Installation and Maintenance Install and Update Software Install Software

5. 설치 패키지의 디렉토리 위치를 입력하십시오.

6. F4를 눌러 **소프트웨어 이름** 옵션의 소프트웨어를 나열하십시오.

- 7. mqm.ams.rte을(를) 선택하고 Enter를 누르십시오.
- 8. 나머지 옵션은 기본 설정을 승인하고 Enter를 누르십시오.

# **결과**

Advanced Message Security가 설치되었습니다.

명령행을 사용한 설치

## **프로시저**

- 1. root로 로그온하십시오.
- 2. 현재 디렉토리를 설치 파일 위치로 설정하십시오. 위치는 네트워크 위치 또는 로컬 파일 시스템 디렉토리일 수 있습니다.
- 3. 다음 명령을 실행하십시오.

installp -a -c -Y -d. mqm.ams.rte

**-d** 매개변수 다음에 현재 디렉토리를 표시하는 마침표에 유념하십시오.

## **결과**

Advanced Message Security 컴포넌트가 설치되었습니다.

*IBM i*에 *Advanced Message Security* 설치 IBM i에 Advanced Message Security 구성요소를 설치할 수 있습니다.

## **프로시저**

다음 명령을 사용하여 AMS를 설치하십시오.

RSTLICPGM LICPGM(5724H72) DEV(installation device) OPTION(2) OUTPUT(\*PRINT)

여기서 **RSTLICPGM** 매개변수는 다음과 같습니다.

#### **LICPGM(5724H72)** IBM i용 IBM MQ 의 제품 ID입니다.

#### <span id="page-225-0"></span>**DEV(installation device)**

제품을 로드할 디바이스로, 일반적으로 광 드라이브입니다(예: OPT01).

#### **OPTION(2)**

IBM i 용 Advanced Message Security 설치

#### **OUTPUT(\*PRINT)**

작업의 스풀링 출력을 사용하여 출력이 인쇄됩니다.

## **결과**

AMS 컴포넌트가 설치되었습니다.

AMS가 IBM MQ 서버 설치에 설치되면 다음과 같습니다.

- 나중에 시작된 큐 관리자가 보안 정책 관리 기능을 사용으로 설정합니다.
- 큐 관리자에 연결되는 애플리케이션이 인터셉터를 사용으로 설정합니다.

## **다음에 수행할 작업**

보안 정책 설정에 대한 세부사항은 인증서 및 키 저장소 구성 파일 설정IBM i의 내용을 참조하십시오.

*Linux*에 *Advanced Message Security* 설치

Linux 플랫폼에 Advanced Message Security 를 설치할 수 있습니다.

#### **프로시저**

1. root로 로그온하십시오.

- 2. 현재 디렉토리를 설치 파일 위치로 설정하십시오. 위치는 네트워크 공유 또는 로컬 파일 시스템 디렉토리일 수 있습니다.
- 3. 옵션: 이 설치가 시스템의 첫 번째 설치가 아닌 경우 **crtmqpkg** 명령을 실행하여 시스템에 설치할 고유한 패 키지 세트를 작성하십시오.

실행하기 전에**crtmqpkg** 명령을 내리다Linux , 당신은**pax** 그리고**rpmbuild** 명령이 설치되었습니다. 이러 한 명령은 제품의 일부로 제공되지 않습니다. Linux 배포 공급업체에서 가져와야 합니다. 그만큼**rpmbuild** 명령은**rpm-build** 패키지.

a) 다음 명령을 입력하십시오.

./crtmqpkg *suffix*

여기서 *suffix*는 시스템의 설치 패키지를 고유하게 식별하는 선택 항목의 이름입니다. 이 이름과 설치 이름 이 같더라도 *suffix*는 설치 이름과 동일하지 않습니다. *suffix*는 A-Z, a-z 및 0-9 범위 내에서 16자로 제한 됩니다.

**참고:** 이 명령은 /var/tmp의 서브디렉토리에 설치 패키지의 전체 사본을 작성합니다. 명령을 실행하기 전에 시스템 공간이 충분한지 확인해야 합니다.

b) 현재 디렉토리를 **crtmqpkg** 명령이 완료될 때 지정된 위치로 설정하십시오.

이 디렉토리는 고유 패키지 세트가 작성되는 /var/tmp/mq\_rpms의 서브디렉토리입니다. 패키지에는 파일 이름에 포함되는 *suffix* 값이 있습니다. 예를 들어 "1"을 접미부로 사용하는 경우:

./crtmqpkg 1

/var/tmp/mq\_rpms/1/i386(이)라는 서브디렉토리가 있고 패키지의 이름이 변경됩니다. 예:

From: MQSeriesAMS-V.R.M-F.i386.rpm To: MQSeriesAMS\_1-V.R.M-F.i386.rpm

설명:

- <span id="page-226-0"></span>**V**
- 설치 중인 제품의 버전 표시
- **R** 설치 중인 제품의 릴리스 표시
- **M** 설치 중인 제품의 수정사항 표시

**F**

설치 중인 제품의 수정팩 레벨 표시

4. 명령행에서 다음 명령을 발행하십시오.

다음 예는 최소 설치를 보여줍니다.

rpm -iv *package\_name*

여기서 *package\_name*은 다음 중 하나입니다.

- MQSeriesAMS-V.R.M-F.i386.rpm
- MQSeriesAMS-V.R.M-F.x86\_64.rpm
- MQSeriesAMS-V.R.M-F.ppc.rpm
- MQSeriesAMS-V.R.M-F.s390.rpm

## **결과**

Advanced Message Security가 설치되었습니다.

런치패드를 사용하여 *Windows*에 *AMS* 설치

IBM MQ 설치 이미지에 액세스하십시오. 런치패드를 실행하십시오. 화면의 지시사항에 따라 Advanced Message Security 컴포넌트(AMS)를 Windows에 설치합니다.

## **프로시저**

1. IBM MQ 설치 이미지에 액세스하십시오.

위치는 네트워크 위치 또는 로컬 파일 시스템 디렉토리일 수 있습니다. 다운로드 가능한 설치 이미지를 찾을 수 있는 위치를 참조하십시오.

- 2. IBM MQ 설치 이미지의 기본 디렉토리에서 Setup.exe 를 찾으십시오.
	- 네트워크 위치에서 이 위치는 *m:\instmqs*\Setup.exe일 수 있습니다.
	- 로컬 파일 시스템 디렉토리에서 이 위치는 *C:\instmqs*\Setup.exe일 수 있습니다.
- 3. 설치 프로세스를 시작하십시오.

명령 프롬프트에서 Setup.exe 를 실행하거나 Windows 탐색기에서 Setup.exe 를 두 번 클릭하십시오.

**참고:** UAC가 사용 가능한 Windows 시스템에 설치하는 경우 Windows 프롬프트를 승인하여 런치패드가 승 격된 상태로 실행되도록 하십시오. 설치 중에 publisher로 International Business Machines Limited가 나열 되는 **파일 열기 - 보안 경고** 대화 상자가 표시될 수 있습니다. 설치를 계속하려면 **실행**을 클릭하십시오.

IBM MQ 설치 창이 표시됩니다.

4. 화면의 지시사항을 따르십시오.

## **멀티플랫폼에서** *AMS* **설치 제거**

사용자의 플랫폼에 대한 정보를 사용하여 Advanced Message Security(AMS) 컴포넌트를 설치 제거하십시오.

## **프로시저**

- 228 [페이지의](#page-227-0) 『AIX 에서 AMS 설치 제거』
- 229 [페이지의](#page-228-0) 『Linux 에서 AMS 설치 제거』

<span id="page-227-0"></span>• 230 페이지의 『[Windows](#page-229-0) 에서 AMS 설치 제거』

#### **관련 태스크**

224 페이지의 [『멀티플랫폼에](#page-223-0) AMS 설치』 사용자의 플랫폼에 대한 정보를 사용하여 Advanced Message Security(AMS) 컴포넌트 설치를 안내합니다.

*AIX* 에서 *AMS* 설치 제거

AIX 플랫폼에서 SMIT 또는 명령행을 사용하여 Advanced Message Security 컴포넌트를 제거할 수 있습니다.

#### **프로시저**

- 1. 설치 제거할 설치와 연관된 모든 IBM MQ 애플리케이션을 중지하십시오.
- 2. 서버 설치의 경우 설치 제거하고자 하는 설치와 연관된 모든 IBM MQ 활동을 종료하십시오. a) mqm 그룹의 사용자로 로그인하십시오.
	- b) 설치 제거하고자 하는 설치와 작업하도록 환경을 설정하십시오. 다음 명령을 입력하십시오.

. MQ\_INSTALLATION\_PATH/bin/setmqenv

여기서 . MO INSTALLATION PATH 은 IBM MO 가 설치된 위치를 나타냅니다.

c) 시스템에 있는 모든 큐 관리자의 상태를 표시하십시오. 다음 명령을 입력하십시오.

dspmq -o installation

d) 설치 제거하고자 하는 설치와 연관된 실행 중인 모든 큐 관리자를 중지하십시오. 큐 관리자마다 다음 명령 을 입력하십시오.

endmqm *QMgrName*

e) 큐 관리자와 연관된 모든 리스너를 중지하십시오. 큐 관리자마다 다음 명령을 입력하십시오.

endmqlsr -m *QMgrName*

- 3. root로 로그인하십시오.
- 4. **installp** 또는 **smit**를 사용하여 AMS 구성요소를 설치 제거하십시오. AMS 컴포넌트가 기본값 이외의 위 치에 설치된 경우에는 설치 제거하려면 **installp**를 사용해야 합니다.
	- **installp**를 사용한 설치 제거 (다음 명령 중 하나를 입력):

– 기본 위치 /usr/mqm 설치의 경우

installp -u mqm.ams.rte

– 기본이 아닌 위치에 설치하는 경우:

installp -R *usil* -u mqm.ams.rte

여기서 *usil*은 제품을 설치할 때 지정한 USIL(User Specified Installation Location)의 경로입니다. • **smit**를 사용한 설치 제거:

a. 다음 순서로 필수 **smit** 창을 선택하십시오.

```
Software Installation and Maintenance
Software Maintenance and Utilities
Remove Installed Software
```
b. **소프트웨어 이름** 필드에 소프트웨어를 나열하십시오.

<span id="page-228-0"></span>i) . 입력

ii) **F4**를 누르십시오.

- c. 목록에서 설치 제거할 파일 세트(mqm으로 시작)를 선택하고 **Enter**를 누르십시오. 이 단계에서 미리 보기를 수행하는 옵션이 있습니다. 설치 제거할 파일 세트를 미리 보려면 옵션을 기본값인 **예**로 설정하 고, 이 파일 세트를 미리 보지 않으려면 **아니오**를 선택하십시오.
- d. **설치된 소프트웨어 제거** 패널에서 **Enter**를 누르면 확인을 위한 메시지가 나타납니다. **Enter**를 누르십 시오.

## **결과**

Advanced Message Security 컴포넌트가 설치 제거되었습니다.

*Linux* 에서 *AMS* 설치 제거

rpm 명령을 사용하여 Linux 플랫폼에서 Advanced Message Security 컴포넌트를 제거하십시오.

## **프로시저**

- 1. 설치 제거할 설치와 연관된 모든 IBM MQ 애플리케이션을 중지하십시오.
- 2. 서버 설치의 경우 설치 제거하고자 하는 설치와 연관된 모든 IBM MQ 활동을 종료하십시오. a) mqm 그룹의 사용자로 로그인하십시오.
	- b) 설치 제거하고자 하는 설치와 작업하도록 환경을 설정하십시오. 다음 명령을 입력하십시오.

. MO INSTALLATION PATH/bin/setmgenv

여기서 . MO INSTALLATION PATH 은 IBM MO 가 설치된 위치를 나타냅니다.

c) 시스템에 있는 모든 큐 관리자의 상태를 표시하십시오. 다음 명령을 입력하십시오.

dspmq -o installation

d) 설치 제거하고자 하는 설치와 연관된 실행 중인 모든 큐 관리자를 중지하십시오. 큐 관리자마다 다음 명령 을 입력하십시오.

endmqm *QMgrName*

e) 큐 관리자와 연관된 모든 리스너를 중지하십시오. 큐 관리자마다 다음 명령을 입력하십시오.

endmqlsr -m *QMgrName*

3. root로 로그인하십시오.

4. 다음 명령을 실행하십시오.

```
rpm -e package_name
```
여기서 *package\_name*은 MQSeriesAMS-*V.R.M-F*입니다.

설치 제거 중인 제품의 버전을 나타냅니다.

**R**

**V**

설치 제거 중인 제품의 릴리스를 나타냅니다.

**M**

**F**

```
설치 제거 중인 제품의 수정을 나타냅니다.
```
설치 제거 중인 제품의 수정팩 레벨을 나타냅니다.

## <span id="page-229-0"></span>**결과**

Advanced Message Security 컴포넌트가 설치 제거되었습니다.

*Windows* 에서 *AMS* 설치 제거

GUI 설치 제거 마법사나 명령행 인터페이스를 사용하여 Advanced Message Security 컴포넌트를 설치 제거할 수 있습니다.

설치 마법사 사용

## **프로시저**

- 1. 설치 이미지가 포함된 압축 파일을 다운로드한 후 임시 디렉토리에 압축을 푸십시오.
- 2. 해당 디렉토리로 이동한 후 setup.exe 를 두 번 클릭하여 설치 프로세스를 시작하십시오. IBM MQ 설치 런치패드 창이 표시됩니다.
- 3. **IBM MQ 설치**를 클릭하십시오.
- 4. **IBM MQ 설치 프로그램 시작**을 클릭하십시오. IBM MQ 프로그램 유지보수 패널이 시작 메시지와 함께 표시 될 때까지 **다음** 을 클릭하십시오.

이 패널이 표시되지 않으면 IBM WebSphere MQ for Windows 7.5가 이 시스템에 설치되지 않은 것입니다. 옵션이 나타나면 제거/유지보수 또는 업그레이드를 선택하십시오.

- 5. **기존 인스턴스 유지보수 또는 업그레이드**를 선택한 후 **다음**을 클릭하십시오.
- 6. 기존 큐 관리자가 있으면 서버 기능 제거 패널이 표시됩니다.

다음 옵션 중 하나를 클릭한 후 **다음**을 클릭하십시오.

- **유지** 기존 큐 관리자 및 해당 오브젝트를 그대로 유지합니다.
- **제거** 기존 큐 관리자 및 해당 오브젝트를 제거합니다.

제거할 설치 요약이 있는 프로그램 유지보수 패널이 표시됩니다.

- 7. **수정**을 클릭하고 **다음**을 클릭하십시오.
- 8. 사용 가능한 IBM MQ 기능 목록에서 Advanced Message Security를 클릭하고 **이 기능을 설치하지 않음(이미 설치된 경우 제거)**을 선택한 후 **다음**을 클릭하십시오.

변경사항 요약이 있는 IBM MQ 수정 준비 패널이 표시됩니다.

9. 계속하려면 다음 패널에서 **수정** 및 **다음**을 클릭하십시오.

# **결과**

Advanced Message Security 컴포넌트의 선택된 기능이 제거되었습니다.

# <u>MQ Adv. 설치 Managed File Transfer</u>

Managed File Transfer 는 AIX, Linux, and Windows및 z/OS에서 IBM MQ 의 구성요소로 설치됩니다. Managed File Transfer 는 IBM i에서 별도의 제품으로 남아 있습니다.

# **시작하기 전에**

Managed File Transfer를 설치하기 전에 시스템이 제품의 하드웨어 및 소프트웨어 요구사항을 모두 충족하는지 확인하십시오. IBM MQ 의 시스템 [요구사항을](https://www.ibm.com/support/pages/system-requirements-ibm-mq) 참조하십시오.

모든 플랫폼에 대해 Managed File Transfer 네트워크에서 조정 큐 관리자로 사용할 수 있는 하나의 IBM MQ 큐 관리자가 있어야 합니다.

**참고:** 기존 IBM MQ 설치를 마이그레이션 또는 업그레이드하는 경우 데이터베이스 로거 인스턴스를 Managed File Transfer 네트워크의 다른 부분보다 먼저 업데이트하여 이러한 인스턴스가 수신된 전송 로그 메시지의 최신 버전을 올바르게 처리할 수 있도록 해야 합니다.

다음 단계에서는 AIX, Linux, and Windows에서 Managed File Transfer 를 IBM MQ 의 구성요소로 설치하는 방 법에 대해 설명합니다. 2005 TBM MO for z/OS의 경우 265 페이지의 『[Installing IBM MQ Advanced](#page-264-0)

[for z/OS](#page-264-0)』의 내용을 참조하십시오. HBM i HBM MO for IBM i의 경우 69 페이지의 『IBM i에 [Managed](#page-68-0) [File Transfer](#page-68-0) 설치』의 내용을 참조하십시오.

# **프로시저**

1. 설치할 Managed File Transfer 컴포넌트를 결정하십시오.

Managed File Transfer 는 운영 체제 및 전체 설정에 따라 네 가지 다른 옵션으로 설치할 수 있습니다. Managed File Transfer Agent, Managed File Transfer Service, Managed File Transfer Logger 또는 Managed File Transfer Tools.

설치할 컴포넌트를 결정하려면 다음 주제에서 제품 옵션 및 토폴로지 정보를 검토하십시오.

- Managed File Transfer 제품 옵션
- 관리 파일 전송 토폴로지 개요
- 2. Managed File Transfer 구성요소를 포함하여 IBM MQ를 설치하십시오.

Managed File Transfer를 포함하여 플랫폼에 설치할 특정 컴포넌트에 대한 정보는 6 [페이지의](#page-5-0) 『IBM MQ 컴 포넌트 및 [기능』의](#page-5-0) 내용을 참조하십시오.

AIX, Linux, and Windows에 IBM MQ 를 설치하는 방법에 대한 자세한 정보는 플랫폼에 적합한 정보를 참조 하십시오.

- <mark>• AIX 3</mark>0 페이지의 『AIX에 [IBM MQ](#page-29-0) 설치 및 설치 제거』
- Linux 189 페이지의 『Linux에 [IBM MQ](#page-88-0) 설치 및 설치 제거』
- 151 페이지의 『[Windows](#page-150-0)에 IBM MQ 설치 및 설치 제거』

#### **관련 개념**

Managed File Transfer

Managed File Transfer 토폴로지 개요

## **관련 참조**

234 페이지의 [『설치된](#page-233-0) MFT 명령 세트』

다음 표는 각 컴포넌트와 함께 설치된 Managed File Transfer 명령을 표시합니다.

## *Managed File Transfer* **제품 옵션**

Managed File Transfer 는 운영 체제 및 전체 설정에 따라 네 가지 다른 옵션으로 설치할 수 있습니다. Managed File Transfer Agent, Managed File Transfer Service, Managed File Transfer Logger 또는 Managed File Transfer Tools가 이러한 옵션에 해당합니다.

## **Managed File Transfer Agent**

파일 전송 에이전트가 IBM MQ 큐 관리자에 연결하여 파일 데이터를 기타 파일 전송 에이전트에 메시지로 전송 합니다.

Managed File Transfer Agent 또는 Managed File Transfer Service 설치 옵션을 통해 에이전트를 설치합니다.

Managed File Transfer Agent 옵션은 다음 기능이 있는 에이전트를 설치합니다.

• 큐 관리자에 대한 클라이언트 또는 바인딩 모드 연결을 작성하십시오.

**참고:** 파일 전송 에이전트 및 큐 관리자가 동일한 시스템에 있는 경우, 바인딩 모드 연결 사용을 고려하십시오.

- 기타 Managed File Transfer 에이전트를 오고 가는 파일을 전송하십시오.
- Connect:Direct® 노드 간 파일 전송

그 다음 절에 설명된 Managed File Transfer Service 옵션이 레거시 FTP, FTPS 또는 SFTP 프로토콜 서버를 오고 가는 파일을 전송하는 추가 기능도 있는 파일 전송 에이전트를 설치합니다.

## **Managed File Transfer Service**

Managed File Transfer Service 옵션은 다음 기능이 있는 에이전트를 설치합니다.

• 큐 관리자에 대한 클라이언트 또는 바인딩 모드 연결을 작성하십시오.

**참고:** 파일 전송 에이전트 및 큐 관리자가 동일한 시스템에 있는 경우, 바인딩 모드 연결 사용을 고려하십시오.

- 기타 Managed File Transfer 에이전트를 오고 가는 파일을 전송하십시오.
- Connect:Direct 노드 간 파일 전송
- 레거시 SFTP, FTP 또는 FTPS 프로토콜 서버를 오고 가는 파일을 전송하는 프로토콜 브릿지 에이전트를 작성 하십시오.

일부 기능은 지원되는 플랫폼의 서브세트에서만 사용 가능합니다. 자세한 정보는 IBM MQ 시스템 요구사항을 참 조하십시오.

Managed File Transfer Service는 IBM MQ 서버 옵션이 이미 설치되어 있는 시스템에서만 설치될 수 있습니다.

## **Managed File Transfer Logger**

파일 전송 로거는 MQ 큐 관리자(종종 조정 큐 관리자로 지정된 큐 관리자)에 연결하고 감사 관련 파일 전송 데이 터를 데이터베이스 또는 파일에 로그합니다. 로거는 IBM MQ 서버 설치 옵션이 이미 설치되어 있는 시스템에서 만 설치될 수 있습니다.

## **Managed File Transfer Tools**

Managed File Transfer Tools는 파일 전송 에이전트와 상호작용하는 데 사용하는 명령행 도구입니다. 이 도구를 통해 사용자는 파일 전송을 시작하고 파일 전송을 스케줄하며 명령행에서 자원 모니터를 전송하고 작성할 수 있 습니다. Managed File Transfer Tools는 상호작용하는 파일 전송 에이전트와 동일한 시스템에 설치될 필요가 없 습니다.

## **Managed File Transfer Base**

 $\blacktriangleright$  Linux  $\blacktriangleright$  AIX

AIX and Linux 플랫폼에서, 추가 Managed File Transfer Base 설치 컴포넌트가 있습니다. 이 컴포넌트에는 모든 설치 옵션에 공통적인 파일이 포함됩니다. 에이전트, 로거, 서비스 또는 도구 컴포넌트를 설치하기 전에 Managed File Transfer Base 컴포넌트를 설치해야 합니다.

AIX and Linux 플랫폼의 각 제품 옵션에 필요한 IBM MQ 컴포넌트에 대한 자세한 정보는 다음 주제를 참조하십 시오.

- <mark>• AIX 232 페이지의 『AIX 의 필수 MFT 컴포넌트』</mark>
- Linux 233 페이지의 『Linux 의 필수 MFT [컴포넌트』](#page-232-0)

## **관련 개념**

Managed File Transfer 소개 Managed File Transfer 토폴로지 개요

*AIX* 의 필수 *MFT* 컴포넌트

Managed File Transfer는 운영 체제 및 전체 설정에 따라 네 가지의 다른 옵션으로 설치할 수 있습니다. AIX 시스 템에서 이러한 옵션은 Managed File Transfer Agent, Managed File Transfer Logger, Managed File Transfer Service 및 Managed File Transfer Tools이며 각 옵션에는 특정 컴포넌트가 필요합니다.

## **Managed File Transfer Agent**

mqm.base.runtime

mqm.java.rte

mqm.jre.rte

mqm.ft.base

mqm.ft.agent

# <span id="page-232-0"></span>**Managed File Transfer Logger**

- mqm.base.runtime mqm.server.rte mqm.java.rte
- mqm.jre.rte
- 
- mqm.ft.base mqm.ft.logger

# **Managed File Transfer Service**

- mqm.base.runtime
- mqm.server.rte
- mqm.java.rte
- mqm.jre.rte
- mqm.ft.base
- mqm.ft.agent
- mqm.ft.service

# **Managed File Transfer Tools**

mqm.base.runtime mqm.java.rte mqm.jre.rte mqm.ft.base mqm.ft.tools

# *Linux* 의 필수 *MFT* 컴포넌트

Managed File Transfer는 운영 체제 및 전체 설정에 따라 네 가지의 다른 옵션으로 설치할 수 있습니다. Linux 시 스템에서 이러한 옵션은 Managed File Transfer Agent, Managed File Transfer Logger, Managed File Transfer Service 및 Managed File Transfer Tools이며 각 옵션에는 특정 컴포넌트가 필요합니다.

## **Managed File Transfer Agent**

- MQSeriesRuntime
- MQSeriesJava
- MQSeriesJRE
- MQSeriesFTBase
- MQSeriesFTAgent

## **Managed File Transfer Logger**

- MQSeriesRuntime
- MQSeriesServer
- MQSeriesJava
- MQSeriesJRE

<span id="page-233-0"></span>MQSeriesFTBase MQSeriesFTLogger

# **Managed File Transfer Service**

MQSeriesRuntime

MQSeriesServer

MQSeriesJava

MQSeriesJRE

MQSeriesFTBase

MQSeriesFTAgent

MQSeriesFTService

# **Managed File Transfer Tools**

MQSeriesRuntime

MQSeriesJava

MQSeriesJRE

MQSeriesFTBase

MQSeriesFTTools

# **설치된** *MFT* **명령 세트**

다음 표는 각 컴포넌트와 함께 설치된 Managed File Transfer 명령을 표시합니다.

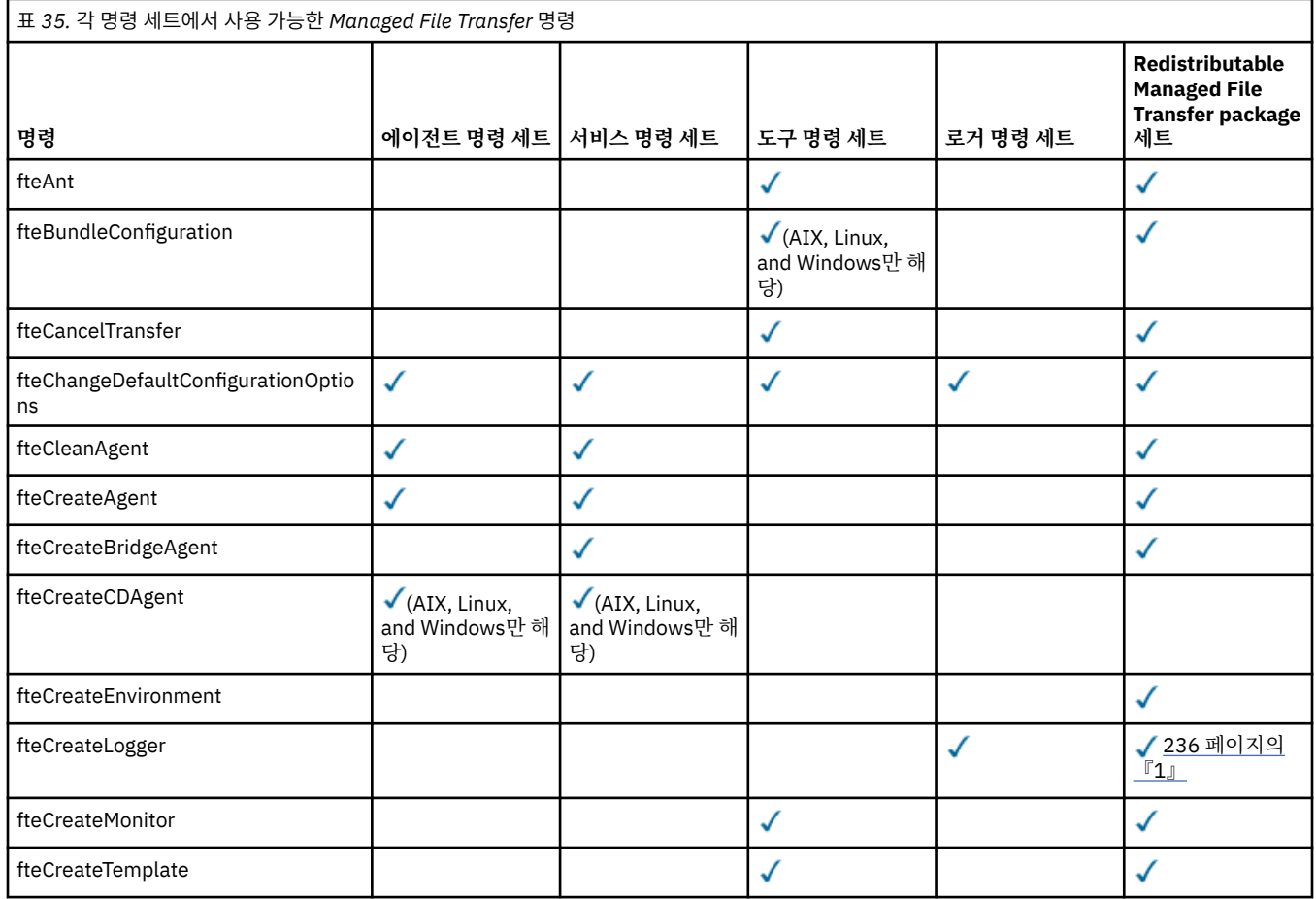

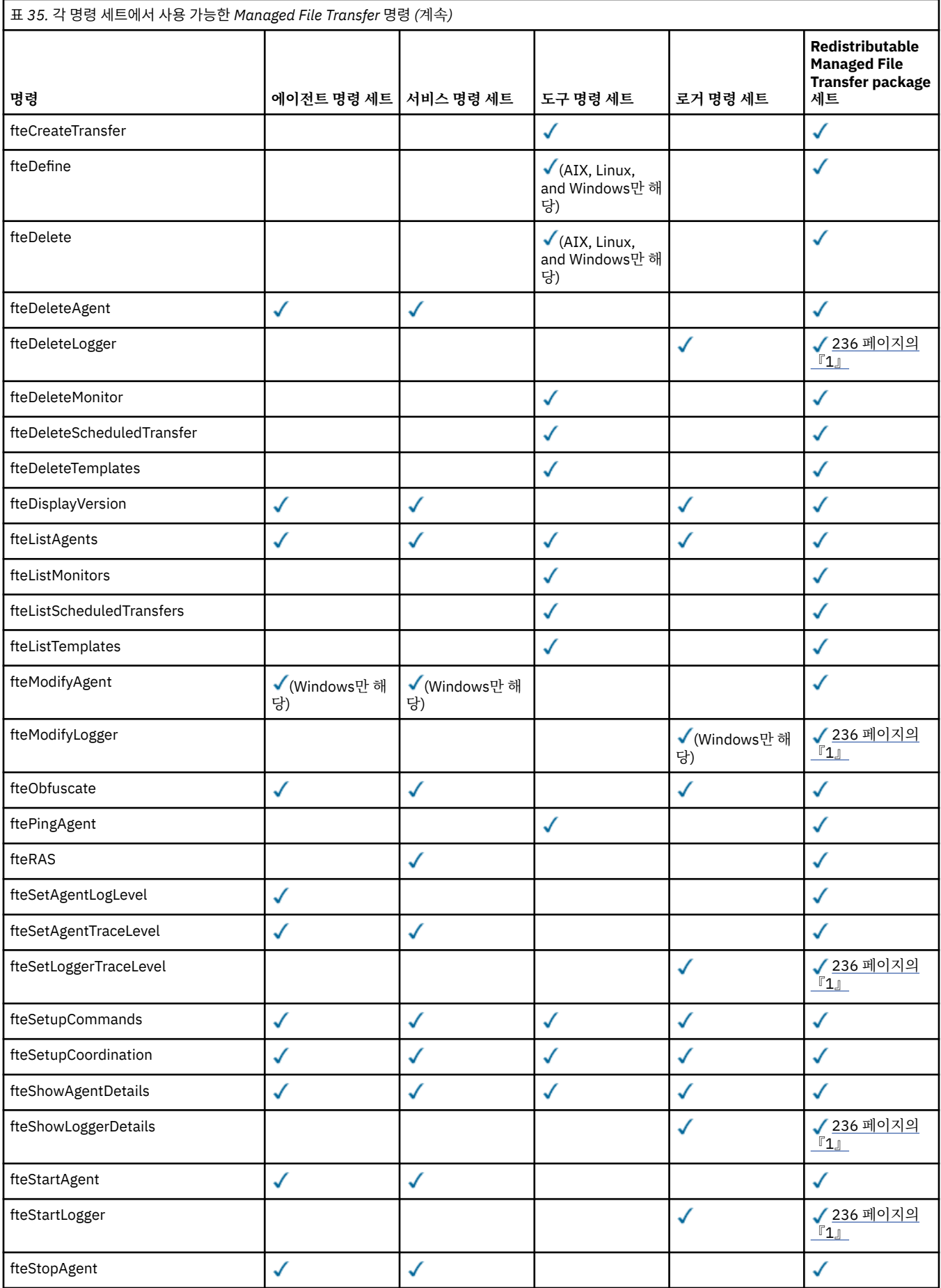

<span id="page-235-0"></span>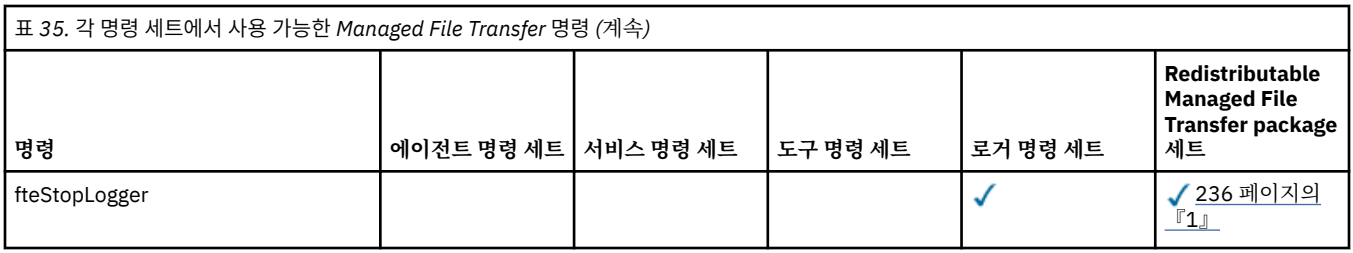

**참고:**

1. IBM MQ 9.3.0부터 Redistributable Managed File Transfer package 에는 Redistributable Managed File Transfer Logger도 포함되어 있습니다. 자세한 정보는 Redistributable Managed File Transfer components 다운로드 및 구성을 참조하십시오.

```
Windows Linux MQ Adv. AIX 설치 MO Telemetry
```
MQ Telemetry와 연관된 설치 태스크는 이 섹션에서 그룹화됩니다.

# **이 태스크 정보**

MQ Telemetry는 IBM MQ 서버 설치의 일부로 설치됩니다.

MQ Telemetry는 IBM MQ의 별도로 설치된 컴포넌트이며 IBM MQ 설치 프로그램의 다른 옵션입니다. 설치 이전 에 IBM MQ Advanced 사용에 필요한 라이센스를 구입해야 합니다(IBM MQ 라이센스 정보 참조).

# **프로시저**

• MQ Telemetry를 포함하여 IBM MQ를 설치하십시오.

MQ Telemetry를 포함하여 플랫폼에 설치할 특정 컴포넌트에 대한 정보는 6 [페이지의](#page-5-0) 『IBM MQ 컴포넌트 및 [기능』의](#page-5-0) 내용을 참조하십시오.

AIX, Linux또는 Windows에 IBM MQ 를 설치하는 방법에 대한 자세한 정보는 플랫폼에 적합한 정보를 참조 하십시오.

- 30 페이지의 『AIX에 [IBM MQ](#page-29-0) 설치 및 설치 제거』
- 89 페이지의 『Linux에 [IBM MQ](#page-88-0) 설치 및 설치 제거』
- 151 페이지의 『[Windows](#page-150-0)에 IBM MQ 설치 및 설치 제거』

## *MQ Telemetry***의 설치 고려사항**

MQ Telemetry 는 기본 IBM MQ 제품의 구성요소입니다. IBM MQ를 처음 설치할 때 또는 기존 IBM MQ 설치를 수정할 때 MQ Telemetry 를 설치하도록 선택할 수 있습니다.

# **MQ Telemetry 개요**

MQ Telemetry에 대한 일반 세부사항은 MQ Telemetry 소개의 내용을 참조하십시오.

# **IBM MQ Explorer에 대한 지원**

IBM MQ Explorer를 사용하여 MQ Telemetry 런타임 컴포넌트를 구성 및 관리할 수 있습니다. 큐 관리자가 텔레 메트리 디바이스의 연결을 수락하려면 하나 이상의 텔레메트리 채널이 필요합니다. MQTT를 사용으로 설정하기 위해 IBM MQ Explorer에서 실행할 수 있는 샘플 구성 정의 마법사가 있습니다. 마법사는 텔레메트리(MQXR) 서비스의 정의 및 시작, 기본 전송 큐 설정, 텔레메트리 채널 구성을 포함하는 일련의 단계를 실행합니다. 샘플 구 성 정의 마법사 사용과 관련 내용에 대한 자세한 정보는 237 페이지의 『[IBM MQ Explorer](#page-236-0) 를 사용하여 MQ [Telemetry](#page-236-0) 설치 확인』의 내용을 참조하십시오.

IBM MQ Explorer 지원은 다음과 같은 기능을 제공합니다.

- <span id="page-236-0"></span>• 텔레메트리 노드 및 컨텐츠 패널 - 시작 정보, 샘플 구성 정의 마법사, MQTT 클라이언트 실행 유틸리티, MQ Telemetry 도움말과 MQ Telemetry 서비스에 대한 상태 정보를 제공합니다.
- 샘플 구성 정의 마법사 MQTT를 지원하는 큐 관리자를 빠르게 구성합니다.
- 새 텔레메트리 채널 마법사 텔레메트리 채널 오브젝트를 작성하는 데 필요한 정보를 수집합니다.
- 텔레메트리 채널 노드 및 컨텐츠 패널 IBM MQ Explorer 컨텐츠 보기에서 텔레메트리 채널을 표시합니다.
- 텔레메트리 채널 상태 노드 및 컨텐츠 패널 IBM MQ Explorer 컨텐츠 보기에서 텔레메트리 채널 상태를 표시 합니다.
- MQTT 클라이언트 유틸리티 토픽의 발행 및 구독을 위한 간단한 GUI를 제공합니다.
- MQ Telemetry 도움말.

MQ Telemetry 런타임 컴포넌트를 한 시스템에 설치하고 다른 시스템에 설치된 IBM MQ Explorer를 사용하여 이를 구성하고 관리할 수 있습니다. 그러나 컴포넌트는 적절한 필수 소프트웨어를 갖춘 시스템에만 설치할 수 있 습니다. 이러한 필수조건에 대한 정보는 IBM MQ의 시스템 [요구사항](https://www.ibm.com/support/pages/node/318077)을 참조하십시오.

# **MQ Telemetry 클라이언트 라이브러리 및 SDK**

MQTT 네트워크용 메시징 애플리케이션을 작성하는 데 도움이 되도록 [Eclipse Paho](https://projects.eclipse.org/projects/iot.paho/downloads) 다운로드 페이지에서 무료 예제 MQTT 클라이언트 세트를 설치하고 사용할 수 있습니다.

#### **관련 개념**

MQ Telemetry 텔레메트리 유스 케이스 **관련 태스크** MQ Telemetry 관리 MQ Telemetry용 애플리케이션 개발 MQ Telemetry 문제점 해결

## **관련 참조**

MQ Telemetry 참조

#### *MQ Telemetry* **설치 확인**

MQ Telemetry 설치를 확인하는 방법은 세 가지가 있습니다. MQ Telemetry가 IBM MQ의 사용자 설치로 설치되 었는지 아니면 기존 IBM MQ 설치에 추가되었는지에 상관없이 모든 방법을 사용할 수 있습니다.

## **이 태스크 정보**

IBM MQ 내에서 IBM MQ Explorer또는 명령행을 사용하여 MQ Telemetry 의 설치를 확인할 수 있습니다.

RFC 6455 (WebSocket) 표준을 지원하는 브라우저에서 JavaScript 용 MQTT 메시징 클라이언트를 사용하여 설 치를 확인할 수도 있습니다. 이 클라이언트 버전이 MQ Telemetry와(과) 함께 설치되고 최신 버전은 [Eclipse](https://projects.eclipse.org/projects/iot.paho/downloads) Paho [다운로드](https://projects.eclipse.org/projects/iot.paho/downloads) 페이지에서 자유롭게 사용할 수 있습니다. MQ Telemetry 설치를 확인하려면 최신 버전의 클라이 언트가 필요하지 않습니다.

## **프로시저**

- 다음 방법 중 하나로 설치를 확인하십시오.
	- 237 페이지의 『IBM MQ Explorer 를 사용하여 MQ Telemetry 설치 확인』에 설명된 대로 IBM MQ Explorer 를 사용합니다.
	- 239 페이지의 『명령행을 사용하여 [MQ Telemetry](#page-238-0) 설치 확인』에 설명된 대로 명령행을 사용합니다.

# *IBM MQ Explorer* 를 사용하여 *MQ Telemetry* 설치 확인

IBM MQ Explorer 의 MQTT 클라이언트 유틸리티 및 샘플 구성 정의 마법사를 사용하여 MQ Telemetry 구성요 소가 설치되었는지 확인하십시오. 또한 발행/구독이 제대로 작동하는지 확인할 수도 있습니다.

## **시작하기 전에**

MQ Telemetry 런타임 및 IBM MQ Explorer에 대한 지원이 설치되어야 합니다. 텔레메트리 폴더는 큐 관리자의 일부입니다. 텔레메트리 폴더를 보려면 큐 관리자를 시작해야 합니다.

기존 큐 관리자에서 샘플 구성 정의 마법사를 실행하기 전에 먼저 마법사가 적용된 구성 변경사항과 관련하여 제 공한 정보를 검토하십시오. 변경사항은 기존 큐 관리자의 구성에 영향을 미칠 수 있습니다. 또는 새로 작성한 큐 관리자에 대해 샘플 구성 마법사를 실행하여 보안 설정이 변경되지 않도록 할 수 있습니다.

## **이 태스크 정보**

MQ Telemetry를 구성하려면 IBM MQ Explorer를 통해 실행할 수 있는 샘플 구성 정의 마법사를 사용합니다. 마 법사는 텔레메트리(MQXR) 서비스의 정의 및 시작, 기본 전송 큐 설정, 텔레메트리 채널 구성을 포함하는 일련의 단계를 실행합니다.

이 작업을 수동으로 수행하려는 경우 Linux 및 AIX에서 텔레메트리용 큐 관리자 구성을 참조하십시오. Windows 의 경우 Windows에서 텔레메트리용 큐 관리자 구성을 참조하십시오.

IBM MQ Explorer의 MQ Telemetry 시작 페이지에서 샘플 구성 정의 마법사를 열 수 있습니다. 이 마법사는 현재 의 구성을 기준으로 필요한 단계를 결정합니다.

예를 들어, 마법사에서 다음 조치를 지정할 수 있습니다.

- 텔레메트리(MQXR) 서비스를 정의합니다.
- 텔레메트리(MQXR) 서비스를 시작합니다.
- 텔레메트리 전송 큐를 정의하십시오.
- 큐 관리자의 기본 전송 큐를 SYSTEM.MQTT.TRANSMIT.QUEUE로 설정하십시오.

이 큐 관리자에 대한 텔레메트리가 이미 구성되어 있는 경우 마법사를 여는 링크가 정적 텍스트로 대체됩니다. 이 텍스트는 샘플 구성이 설정되었는지 확인합니다.

구성이 완료되면 IBM MQ Explorer를 사용하여 MQTT 클라이언트 유틸리티를 열 수 있습니다. MQTT 클라이언 트 유틸리티를 사용하여 MQ Telemetry가 제대로 설정되었는지 확인하십시오.

다음 항목에서는 MQTT 클라이언트 유틸리티를 사용하여 달성할 수 있는 기본적인 목표에 대해 간략히 설명합니 다.

- 연결, 토픽 구독 및 메시지 발행을 통해 기본 또는 사용자 정의 MQ Telemetry 구성에 대한 유효성을 검증합니 다.
- MQTT protocol의 기본 기능을 보여줍니다.
- MQ Telemetry 애플리케이션 디버깅을 돕는 간단한 도구를 제공합니다.

**도움말** 메뉴를 사용하거나 **F1** 키를 눌러 IBM MQ Explorer 내에서 추가 정보를 찾을 수 있습니다.

## **프로시저**

1. IBM MQ Explorer을(를) 시작하십시오.

Windows 및 Linux 시스템에서는 시스템 메뉴, MQExplorer 실행 파일, **mqexplorer** 명령 또는 **strmqcfg** 명령을 사용하여 IBM MQ Explorer 를 시작할 수 있습니다.

- 2. **MQ Telemetry 시작** 페이지를 여십시오.
	- 기존 큐 관리자를 사용하려면 IBM MQ\Queue Managers\*qMgrName*\Telemetry 폴더를 클릭하여 **MQ Telemetry 시작** 페이지를 여십시오.
	- 위에 언급한 이유로 새 큐 관리자를 사용할 수 있습니다.
		- a. **큐 관리자** > **새로 작성** > **큐 관리자**를 클릭하십시오.
		- b. MQTTVerification 를 **큐 관리자 이름** > **다음** > **다음** > **다음**으로 입력하십시오.
		- c. 해당 포트가 사용 중인 경우 **대기 포트 번호**에서 기본 포트를 변경한 후 **완료**를 클릭하십시오.
		- d. 큐 관리자가 시작되면 IBM MQ\Queue Managers\MQTTVerification\Telemetry 폴더를 클 릭하여 **MQ Telemetry 시작** 페이지를 여십시오.

<span id="page-238-0"></span>3. IBM MQ Explorer의 **MQ Telemetry 시작** 페이지에서 **샘플 구성 정의**를 클릭하십시오.

이 링크가 나타나지 않고 대신 "이 큐 관리자에 대한 샘플 구성이 설정되었습니다"라는 텍스트가 표시되는 경 우 텔레메트리가 이미 구성되어 있는 것입니다. 239 페이지의 『6』단계로 이동하십시오.

**샘플 구성 정의**를 클릭하면 페이지가 열리고 샘플 구성의 일부로 수행될 조치가 나열됩니다.

- 4. MQTT 클라이언트 유틸리티를 자동으로 시작하려면 **MQTT 클라이언트 유틸리티 실행** 을 선택된 상태로 두십 시오. 기본적으로 선택란이 선택되어 있습니다.
- 5. **완료**를 누르십시오.
- 6. **연결**을 클릭하십시오.

MQTT 클라이언트 유틸리티 패널에서 호스트 및 포트 이름이 올바른지 확인하십시오.

4단계에서 MQTT 클라이언트 유틸리티 패널을 자동으로 시작하지 않은 경우 **MQ Telemetry 시작** 패널에서 직접 링크를 사용하여 시작하거나 NON-TLS 채널을 마우스 오른쪽 단추로 클릭하여 시작할 수 있으며, 이를 통해 실행되는 채널을 제어할 수 있습니다.

클라이언트 실행 기록은 Connected 이벤트를 기록합니다.

7. **구독**를 클릭하십시오.

클라이언트 실행 기록은 Subscribed 이벤트를 기록합니다.

8. **공개**를 클릭하십시오.

클라이언트 실행 기록은 Published 및 Received 이벤트를 기록합니다.

## **결과**

발행/구독이 성공적으로 완료되면 MQ Telemetry 설치가 확인됩니다.

설치 프로세스 중에 문제점이 발생하면 오류 로그를 확인하십시오.

- Windows에서 이 로그의 기본 위치는 *IBM MQ data directory*\qmgrs\*qMgrName*\mqxr입니다.
- AIX 및 Linux에서 이 로그의 기본 위치는 /var/mqm/qmgrs/*qMgrName*/mqxr/입니다.

명령행을 사용하여 *MQ Telemetry* 설치 확인

이 지시사항에 따라 스크립트 및 샘플 애플리케이션을 실행하면 MQ Telemetry 컴포넌트가 설치되어 있으며 발 행 및 구독을 실행할 수 있는지 확인할 수 있습니다.

## **시작하기 전에**

#### **참고:**

이 태스크는 mqttv3app 샘플 Java 애플리케이션 및 연관된 Java 클라이언트 라이브러리를 사용합니다. 이러 한 자원은 이전에 IBM Messaging Telemetry Clients SupportPac에서 사용 가능했습니다. 이 태스크의 세부 지 시사항에서는 사용자에게 이 SupportPac의 사본이 있다고 가정합니다.

IBM Messaging Telemetry Clients SupportPac는 더 이상 사용할 수 없습니다. 다양한 프로그래밍 언어에 대한 최신 텔레메트리 클라이언트와 샘플은 [Eclipse](http://www.eclipse.org/paho) 파호 프로젝트 및 [MQTT.org](https://mqtt.org/)에서 계속 무료로 다운로드할 수 있습 니다.

텔레메트리(MQXR) 서비스를 시작해야 샘플 프로그램을 실행할 수 있습니다. 사용자 ID는 mqm 그룹의 멤버여야 합니다.

SampleMQM 스크립트는 MQXR\_SAMPLE\_QM이라는 큐 관리자를 작성하고 사용합니다. 따라서 이미 MOXR\_SAMPLE\_OM 큐 관리자가 있는 시스템에서 unaltered를 실행하지 마십시오. 모든 변경사항은 기존 큐 관 리자의 구성에 영향을 줄 가능성이 있습니다.

mqttv3app 샘플 Java 애플리케이션을 실행하는 명령은 두 가지가 있습니다. 첫 번째 명령은 구독을 작성한 후 메시지를 기다립니다. 두 번째 명령은 이 구독에 발행합니다. 따라서 명령은 서로 다른 명령행이나 쉘 창에 입력 해야 합니다.

## **이 태스크 정보**

GUI가 없는 서버나 디바이스에서 확인을 수행하기 위한 스크립트가 샘플 디렉토리에 제공되어 있습니다. SampleMQM 스크립트는 MQ Telemetry를 구성하는 데 필요한 단계를 수행합니다. 그런 다음 mqttv3app 샘플 Java 애플리케이션을 실행하여 연결, 토픽 구독 및 메시지 공개를 통해 기본 또는 사용자 정의 MQ Telemetry 구 성의 유효성을 검증할 수 있습니다. CleanupMQM 샘플 스크립트를 실행하여 SampleMQM 스크립트로 작성된 큐 관리자를 삭제할 수 있습니다.

다음 항목은 이 유효성 검증 절차를 사용하여 달성할 수 있는 기본 목표를 간단히 설명합니다.

- 연결, 토픽 구독 및 메시지 발행을 통해 기본 또는 사용자 정의 MQ Telemetry 구성에 대한 유효성 검증.
- MQTT protocol의 기본 기능 공개
- MQ Telemetry 애플리케이션 디버깅을 지원하는 간단한 도구 제공

## **프로시저**

1. 사용자가 선택한 디렉토리에 IBM Messaging Telemetry Clients SupportPac의 압축을 푸십시오.

이 태스크는 mqttv3app 샘플 Java 애플리케이션 및 연관된 mqttv3 Java 클라이언트 라이브러리를 사용합 니다. SupportPac의 이전(MA9B) 버전이 있으면 샘플 애플리케이션 및 클라이언트 라이브러리는 *CLIENTPACKDIR*/SDK/clients/java 디렉토리에 있습니다. 여기서, *CLIENTPACKDIR*은 클라이언트 팩의 압축을 푼 디렉토리입니다.

**참고:** 이후(MA9C) 버전의 IBM Messaging Telemetry Clients SupportPac에는 /SDK/ 디렉토리가 없으며 mqttv3app 샘플 애플리케이션의 컴파일된 사본이 포함되어 있지 않습니다. 이 버전의 SupportPac이 있는 경우 수동으로 애플리케이션을 컴파일한 후 /SDK/ 디렉토리 및 컨텐츠를 작성해야 합니다. 사용 가능한 클라 이언트 및 샘플에 대한 최신 정보는 IBM MQ Telemetry Transport 샘플 프로그램을 참조하십시오.

2. MQ Telemetry을(를) 구성하십시오.

SampleMQM 스크립트는 MQXR\_SAMPLE\_QM 큐 관리자 작성, 텔레메트리(MQXR) 서비스 정의 및 시작, 기본 전송 큐 설정 및 텔레메트리 채널 구성을 포함하는 일련의 단계를 실행합니다.

이 작업을 수동으로 수행하는 방법에 대한 정보는 Linux 및 AIX에서 텔레메트리용 큐 관리자 구성 또는 Windows에서 텔레메트리용 큐 관리자 구성을 참조하십시오.

• Windows 시스템에서 명령행에 다음 명령을 입력하십시오.

```
MQINSTDIR\mqxr\samples\SampleMQM.bat
```
• AIX 또는 Linux 시스템에서 쉘 창에 다음 명령을 입력하십시오.

*MQINSTDIR*/mqxr/samples/SampleMQM.sh

여기서, *MQINSTDIR*은 이 IBM MQ 설치의 설치 디렉토리입니다.

MQXR\_SAMPLE\_QM이라는 큐 관리자가 작성되며 MQ Telemetry가 구성됩니다.

3. mqttv3app 샘플 Java 애플리케이션을 실행하여 구독을 작성하십시오.

• Windows 시스템에서 명령행에 다음 명령을 입력하십시오.

```
java -cp
"CLIENTPACKDIR\SDK\clients\java\org.eclipse.paho.sample.mqttv3app.jar;
CLIENTPACKDIR\SDK\clients\java\org.eclipse.paho.client.mqttv3.jar"
org.eclipse.paho.sample.mqttv3app.Sample -a subscribe
```
• AIX 또는 Linux 시스템에서 쉘 창에 다음 명령을 입력하십시오.

```
java -cp
CLIENTPACKDIR/SDK/clients/java/org.eclipse.paho.sample.mqttv3app.jar:
CLIENTPACKDIR/SDK/clients/java/org.eclipse.paho.client.mqttv3.jar
org.eclipse.paho.sample.mqttv3app.Sample -a subscribe
```
구독이 작성되고 메시지를 받을 때까지 대기합니다.

4. mqttv3app 샘플 Java 애플리케이션을 실행하여 구독을 공개하십시오.

<span id="page-240-0"></span>• Windows 시스템에서 두 번째 명령행에 다음 명령을 입력하십시오.

```
java -cp
"CLIENTPACKDIR\SDK\clients\java\org.eclipse.paho.sample.mqttv3app.jar;
CLIENTPACKDIR\SDK\clients\java\org.eclipse.paho.client.mqttv3.jar"
org.eclipse.paho.sample.mqttv3app.Sample -m "Hello from an MQTT v3 application"
```
• AIX 또는 Linux 시스템에서 두 번째 쉘 창에 다음 명령을 입력하십시오.

```
java -cp
CLIENTPACKDIR/SDK/clients/java/org.eclipse.paho.sample.mqttv3app.jar:
CLIENTPACKDIR/SDK/clients/java/org.eclipse.paho.client.mqttv3.jar
org.eclipse.paho.sample.mqttv3app.Sample -m "Hello from an MQTT v3 application"
```
두 번째 명령행 또는 쉘 창에 입력한 Hello from an MQTT v3 application 메시지는 해당 애플리케 이션에서 발행하며 첫 번째 창의 애플리케이션에서 수신합니다. 첫 번째 창의 애플리케이션이 이를 화면에 표 시합니다.

- 5. 첫 번째 명령행 또는 쉘 창에서 **Enter**를 눌러 구독 애플리케이션을 종료하십시오.
- 6. SampleMQM 스크립트로 작성한 큐 관리자를 삭제하십시오.
	- Windows 시스템에서 명령행에 다음 명령을 입력하십시오.

*MQINSTDIR*\mqxr\samples\CleanupMQM.bat

• AIX 또는 Linux 시스템에서 쉘 창에 다음 명령을 입력하십시오.

*MQINSTDIR*/mqxr/samples/CleanupMQM.sh

## **결과**

스크립트가 완료되고 메시지를 전송 및 수신 가능한 경우 MQ Telemetry 설치가 확인됩니다.

## **다음에 수행할 작업**

확인 프로세스 중에 문제점이 발생하는 경우, MQ Telemetry 문제점 해결을 참조하십시오. 다음 오류 로그도 볼 수 있습니다.

- Windows 시스템에서 큐 관리자 로그의 기본 위치는 *MQINSTDIR*\qmgrs\MQXR\_SAMPLE\_QM\mqxr입니다.
- AIX 및 Linux 시스템에서 큐 관리자 로그의 기본 위치는 /var/mqm/qmgrs/MQXR\_SAMPLE\_QM/mqxr/입니 다.

## **RDQM(복제된 데이터 큐 관리자) 설치**

RDQM과 연관된 설치 태스크는 이 섹션에서 그룹화됩니다. RDQM은 RHEL 8 (8.8 이상) 및 RHEL 9 (9.2 이상) 용 x86-64 에서 사용 가능합니다.

## **시작하기 전에**

RDQM을 사용하려면 각 노드에서 mqm 사용자에게 동일한 UID가 있어야 하며 mqm 그룹에 각 노드의 동일한 GID 가 있어야 합니다. 설치 프로시저를 실행하기 전에 mqm ID를 작성하고, **groupadd** 및 **useradd** 명령을 사용하 여 각 노드에서 UID 및 GID를 동일하게 설정해야 합니다. 94 [페이지의](#page-93-0) 『Linux의 사용자 및 그룹 설정』의 내용 을 참조하십시오.

Pacemaker는 RDQM의 필수 소프트웨어 중 하나입니다. Pacemaker를 사용하려면 특정 Linux 패키지가 시스템 에 설치되어 있어야 합니다. RHEL 8및 RHEL 9의 지원되는 레벨 목록에서는 서버 환경 그룹의 필수 그룹에서 필 수 및 기본 패키지를 포함하는 최소한의 시스템 패키지 세트가 설치되었다고 가정합니다.

지원되는 RHEL 8(Pacemaker 2) 레벨의 필수조건은 다음과 같습니다.

- cifs-utils
- libtool-ltdl
- libxslt
- net-snmp-libs
- nfs-utils
- perl-TimeDate
- psmisc
- python36
- python3-lxml

 $V$  S.4.0 RHEL 9 (Pacemaker 2) 의 지원되는 레벨에 대한 전제조건은 다음과 같습니다.

- libxslt
- net-snmp-libs
- nfs-utils
- nfs-utils-coreos
- perl-TimeDate
- python3-lxml
- python-unversioned-command

이러한 패키지는 순서에 따른 자체 요구사항이 있습니다(여기에는 나열되지 않음). Pacemaker는 설치될 때 설 치를 정상적으로 완료하기 위해 또한 설치해야 하는 누락된 패키지를 보고합니다.

**참고:** RDQM의 Pacemaker 구성요소에는 hacluster(이)라는 사용자와 haclient(이)라는 그룹이 있어야 합 니다. 필요한 경우 다른 UID와 GID를 지정할 수 있지만 기본적으로 189라는 UID와 GID를 사용합니다. Pacemaker 설치는 사용자와 그룹을 작성합니다(없는 경우).

# **이 태스크 정보**

RDQM(복제된 데이터 큐 관리자)에 대한 지원을 설치하려면 다음 태스크를 완료합니다.

- 1. 각 노드에 DRBD를 설치하십시오.
- 2. 각 노드에 Pacemaker를 설치하십시오.
- 3. 각 노드에 IBM MQ를 설치하십시오.
- 4. 각 노드에 RDQM을 설치하십시오.

DRBD 및 Pacemaker RPM 패키지는 IBM MQ 매체에서 제공됩니다. IBM MQ와 함께 제공되는 버전을 설치해야 합니다. 사용자 버전을 다운로드하지 마십시오. RDQM과 함께 제공되는 패키지가 사용되도록 하려면 RHEL 8또 는 RHEL 9의 AppStream 저장소와 같은 대안을 제공할 수 있는 모든 yum 저장소의 정의에 다음 행을 추가하십 시오.

exclude=cluster\* corosync\* drbd kmod-drbd libqb\* pacemaker\* resource-agents\*

RHEL 8의 지원 레벨의 경우 컴포넌트는 Advanced/RDQM/PreReqs/el8/ 디렉토리 아래에 있습니다. 지원되 는 RHEL 9레벨의 경우 컴포넌트는 Advanced/RDQM/PreReqs/el9/ 디렉토리 아래에 있습니다.

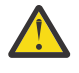

**주의:** UEFI 보안 부트를 사용하는 경우 DRBD 커널 모듈의 키를 등록해야 할 수 있습니다. [https://](https://linbit.com/drbd-user-guide/drbd-guide-9_0-en/#s-linbit-packages) [linbit.com/drbd-user-guide/drbd-guide-9\\_0-en/#s-linbit-packages](https://linbit.com/drbd-user-guide/drbd-guide-9_0-en/#s-linbit-packages)의 내용을 참조하십시오. UEFI 보 안 부트를 사용 중이고 키가 등록되지 않은 경우 다음 오류 메시지가 표시됩니다.

modprobe: ERROR: could not insert 'drbd': Required key not available

DRBD 및 Pacemaker 패키지는 LINBIT GPG 키로 서명됩니다. 다음 명령을 사용하여 공용 LINBIT GPG 키를 가 져오십시오.

rpm --import https://packages.linbit.com/package-signing-pubkey.asc

이 단계를 수행하지 않으면 이러한 패키지의 RPM 설치는 다음 경고를 발행합니다.

warning: *rpm-name*: Header V4 DSA/SHA1 Signature, key ID 282b6e23: NOKEY"

각 서버에 다중 IBM MQ 설치가 있을 수 있지만 해당 설치 중 하나만 RDQM 설치여야 합니다.

**주의:** 최신 레벨로 업그레이드한 후 이 레벨로 되돌려야 하는 상황에 대비하여 설치 매체를 보관해야 합 니다.

#### **프로시저**

각 노드에서 다음 단계를 완료하십시오.

1. root로 로그인하거나 다음 명령을 실행할 수 있는 충분한 권한으로 로그인하십시오.

명령 앞에 **sudo** 를 추가하거나 다음을 변경하여 이를 수행할 수 있습니다. **su** 명령을 사용하여 쉘의 루트 사 용자에게 연결하십시오. 자세한 정보는 다음을 참조하십시오. **sudo** 및 **su**의 [차이점](https://www.redhat.com/sysadmin/difference-between-sudo-su) 탐색 Linux 의 명령.

- 2. 설치 이미지가 들어 있는 디렉토리로 변경하십시오.
- 3. RDQM이 설치되고 있는 시스템에 필요한 DRBD 커널 모듈을 판별하십시오. 최신 커널 모듈 정보는 [https://](https://ibm.biz/mqrdqmkernelmods) [ibm.biz/mqrdqmkernelmods](https://ibm.biz/mqrdqmkernelmods)의 내용을 참조하십시오. 헬퍼 스크립트는 kmod-drbd-9 디렉토리에 제공됩 니다. 예를 들어, RHEL 8.10 시스템에서 헬퍼 스크립트 **Advanced/RDQM/PreReqs/el8/kmoddrbd-9/modver** 를 실행하면 설치해야 하는 커널 모듈을 식별하는 다음 정보가 리턴됩니다.

kmod-drbd-9.0.23\_4.18.0-553-1.x86\_64.rpm

4. 1단계에서 식별한 올바른 DRBD 커널 모듈을 설치하십시오. 예를 들어, RHEL 8.10 의 경우 다음 명령을 실행 하십시오.

yum install Advanced/RDQM/PreReqs/el8/kmod-drbd-9/kmod-drbd-9.0.23 4.18.0-553-1.x86 64.rpm

5. 필수 DRBD 유틸리티를 설치하십시오. 예를 들어, RHEL 8.10 의 경우 다음 명령을 실행하십시오.

yum install Advanced/RDQM/PreReqs/el8/drbd-utils-9/\*

6. Pacemaker를 설치하십시오. 예를 들어, RHEL 8.10 의 경우 다음 명령을 실행하십시오.

yum install Advanced/RDQM/PreReqs/el8/pacemaker-2/\*

Pacemaker 설치 프로그램이 설치를 정상적으로 완료하기 위해 또한 설치해야 하는 누락된 패키지를 보고합 니다.

7. IBM MQ 라이센스를 승인하십시오.

./mqlicense.sh

8. IBM MQ 설치를 수행하십시오. 표준 IBM MQ 설치와 유사합니다. 최소한 다음을 설치해야 합니다.

yum install MQSeriesGSKit\* MQSeriesServer\* MQSeriesRuntime\*

9. RDQM을 설치하십시오.

yum install Advanced/RDQM/MQSeriesRDQM\*

#### **다음에 수행할 작업**

이제 Pacemaker 클러스터 및 복제 데이터 큐 관리자를 구성하거나 재해 복구 복제 데이터 큐 관리자를 구성할 수 있습니다. RDQM 고가용성 또는 RDQM 재해 복구를 참조하십시오.

#### **관련 개념**

473 페이지의 『복제된 데이터 큐 관리자 [마이그레이션』](#page-472-0)

복제 데이터 큐 관리자(RDQM)를 마이그레이션해야 하는 경우, 모든 노드를 순서대로 업그레이드해야 합니다. 다른 레벨의 노드로 작동하려고 시도하지 마십시오.

#### **관련 태스크**

299 페이지의 『RDQM에 대한 유지보수 레벨 [업데이트](#page-298-0) 적용』

고가용성(HA) 구성, 재해 복구(DR) 구성 또는 결합된 DR/HA 구성에 유지보수 레벨 업데이트를 적용하기 위한 다 양한 프로시저가 있습니다.

303 페이지의 『RDQM에 대한 유지보수 레벨 [업데이트](#page-302-0) 제거』 유지보수 레벨 업데이트 제거 프로시저는 대상이 고가용성(HA) 구성, 재해 복구(DR) 구성 또는 결합된 DR/HA 구 성 중 무엇인지에 따라 다릅니다.

**더 이상 필요하지 않은 경우***, RDQM(***복제된 데이터 큐 관리자***)* **설치 제거** 더 이상 필요하지 않은 경우, RDQM을 설치 제거하는 방법입니다.

#### **시작하기 전에**

 $\blacktriangleright$  <code>V 9.4.0</code>  $\blacksquare$ 설치되 IBM MO의 버전에 따라 기본 패키지를 설치 제거하기 전에 유지보수를 제거해야 할 수 있 습니다.

- IBM MQ 9.4.0 이상에서 IBM MQ 버전을 설치 제거하는 경우 IBM MQ를 설치 제거하기 전에 유지보수를 제거 할 필요가 없습니다.
- IBM MQ 9.4.0이전에 IBM MQ 버전을 설치 제거하는 경우 설치 제거하기 전에 IBM MQ 에 적용된 유지보수를 제거해야 합니다. 유지보수 제거 프로시저는 IBM MQ 9.4.0에서 변경되었습니다. 따라서 이전 버전의 제품 문 서에 자세히 설명된 프로시저를 사용하여 유지보수를 제거해야 합니다.

**중요사항:** IBM MQ를 설치 제거하거나 수정하는 프로세스를 시작하기 전에 모든 IBM MQ 큐 관리자, 기타 오브 젝트 및 애플리케이션을 중지해야 합니다.

#### **이 태스크 정보**

고가용성 (HA) 구성, 재해 복구(DR) 구성 또는 결합된 DR/HA 구성을 설치 제거하기 위한 다양한 프로시저가 있 습니다.

**중요사항:** 다음 명령은 단일 IBM MQ 설치가 있는 시스템에서 실행되는 명령의 예입니다. 여러 IBM MQ 설치가 있거나 "drbd" 또는 "linbit"를 포함한 이름으로 설치된 다른 패키지가 있는 시스템에서는 이 IBM MQ 설치와 연 관된 패키지만 제거되도록 명령을 업데이트해야 합니다.

여러 MQ 설치가 있는 시스템에서 IBM MQ을(를) 설치 제거하는 자세한 방법은 144 [페이지의](#page-143-0) 『rpm을 사용하여 Linux 에서 [IBM MQ](#page-143-0) 설치 제거 또는 수정』의 내용을 참조하십시오.

#### **프로시저**

- 더 이상 필요하지 않은 HA RDQM 지원을 설치 제거하려면 다음을 수행하십시오.
	- a) HA 그룹에서 RDQM HA 큐 관리자를 삭제하십시오(HA RDQM 삭제 참조).
	- b) RDQM HA 그룹을 삭제하십시오(Pacemaker 클러스터(HA 그룹) 삭제 참조).
	- c) 루트로 로그인하거나 **su** 명령을 사용하여 superuser로 전환하십시오.
	- d) 방화벽을 구성한 경우 각 노드에서 *MQ\_INSTALLATION\_PATH*/samp/rdqm/firewalld/ unconfigure.sh 스크립트를 실행하여 방화벽 구성을 실행 취소하십시오. root로 이 스크립트를 실행 해야 합니다.
	- e) IBM MQ 및 RDQM을 설치 제거하려면 다음을 수행하십시오.

```
rpm -qa | grep MQSeries | xargs yum -y remove
```
또는 RDQM을 설치 제거하지만 IBM MQ 설치는 그대로 두려면 다음을 수행하십시오.

rpm -qa | grep MQSeriesRDQM | xargs yum -y remove

f) Pacemaker를 설치 제거합니다.

```
rpm -qa | grep linbit | xargs yum -y remove
```
g) DRBD를 설치 제거합니다.

rpm -qa | grep drbd | xargs yum -y remove

- 더 이상 필요하지 않은 DR RDQM 지원을 설치 제거하려면 다음을 수행하십시오.
	- a) 모든 노드에서 모든 큐 관리자를 삭제하십시오(DR RDQM 삭제 참조).
	- b) 루트로 로그인하거나 **su** 명령을 사용하여 superuser로 전환하십시오.
	- c) 방화벽을 구성한 경우 각 노드에서 *MQ\_INSTALLATION\_PATH*/samp/rdqm/firewalld/ unconfigure.sh 스크립트를 실행하여 방화벽 구성을 실행 취소하십시오. root로 이 스크립트를 실행 해야 합니다.
	- d) IBM MQ 및 RDQM을 설치 제거하려면 다음을 수행하십시오.

```
rpm -qa | grep MQSeries | xargs yum -y remove
```
또는 RDQM을 설치 제거하지만 IBM MQ 설치는 그대로 두려면 다음을 수행하십시오.

rpm -qa | grep MQSeriesRDQM | xargs yum -y remove

e) Pacemaker를 설치 제거합니다.

rpm -qa | grep linbit | xargs yum -y remove

f) DRBD를 설치 제거합니다.

rpm -qa | grep drbd | xargs yum -y remove

• 더 이상 필요하지 않은 DR/HA RDQM 지원을 설치 제거하려면 다음을 수행하십시오.

a) 기본 및 복구 사이트의 두 HA 그룹에서 RDQM HA 큐 관리자를 삭제하십시오(DR/HA RDQM 삭제 참조).

- b) 각 RDQM HA 그룹을 삭제하십시오(Pacemaker 클러스터(HA 그룹) 삭제 참조).
- c) 루트로 로그인하거나 **su** 명령을 사용하여 superuser로 전환하십시오.
- d) 방화벽을 구성한 경우 각 노드에서 *MQ\_INSTALLATION\_PATH*/samp/rdqm/firewalld/ unconfigure.sh 스크립트를 실행하여 방화벽 구성을 실행 취소하십시오. root로 이 스크립트를 실행 해야 합니다.
- e) IBM MQ 및 RDQM을 설치 제거하려면 다음을 수행하십시오.

rpm -qa | grep MQSeries | xargs yum -y remove

또는 RDQM을 설치 제거하지만 IBM MQ 설치는 그대로 두려면 다음을 수행하십시오.

rpm -qa | grep MQSeriesRDQM | xargs yum -y remove

f) Pacemaker를 설치 제거합니다.

rpm -qa | grep linbit | xargs yum -y remove

g) DRBD를 설치 제거합니다.

rpm -qa | grep drbd | xargs yum -y remove

#### **관련 참조**

rdqmadm(복제된 데이터 큐 관리자 클러스터 관리)

# *RDQM(***복제된 데이터 큐 관리자***)* **설치 제거 후 업그레이드**

IBM MQ 및 RDQM 업그레이드를 준비하기 위해 RDQM을 설치 제거하는 방법입니다.

#### **시작하기 전에**

<mark>▶ V 9.4.0 ■</mark>설치된 IBM MQ의 버전에 따라 기본 패키지를 설치 제거하기 전에 유지보수를 제거해야 할 수 있 습니다.

- IBM MQ 9.4.0 이상에서 IBM MQ 버전을 설치 제거하는 경우 IBM MQ를 설치 제거하기 전에 유지보수를 제거 할 필요가 없습니다.
- IBM MQ 9.4.0이전에 IBM MQ 버전을 설치 제거하는 경우 설치 제거하기 전에 IBM MQ 에 적용된 유지보수를 제거해야 합니다. 유지보수 제거 프로시저는 IBM MQ 9.4.0에서 변경되었습니다. 따라서 이전 버전의 제품 문 서에 자세히 설명된 프로시저를 사용하여 유지보수를 제거해야 합니다.

**중요사항:** IBM MQ를 설치 제거하거나 수정하는 프로세스를 시작하기 전에 모든 IBM MQ 큐 관리자, 기타 오브 젝트 및 애플리케이션을 중지해야 합니다.

**참고:** OS RHEL 버전을 업그레이드하는 경우 다른 업그레이드 프로시저를 수행해야 합니다. 버전 내에서 RHEL 을 업그레이드하려면 250 페이지의 『RDQM에 대한 OS [업데이트](#page-249-0) 적용』 의 내용을 참조하고 버전을 업데이트 하려면 472 페이지의 『RHEL 8에서 RHEL 9로 RDQM 구성 [마이그레이션』](#page-471-0) 의 내용을 참조하십시오.

#### **이 태스크 정보**

이 주제에서는 버전 간 RDQM 업그레이드에 대해 설명합니다. RDQM에 유지보수 레벨 업데이트를 적용하려면 299 페이지의 『RDQM에 대한 유지보수 레벨 [업데이트](#page-298-0) 적용』의 내용을 참조하십시오. 설치 제거 이후 고가용 성 (HA) 구성, 재해 복구(DR) 구성 또는 결합된 DR/HA 구성을 업그레이드하기 위한 다양한 프로시저가 있습니 다.

HA 구성의 경우, HA 그룹의 각 노드에서 차례로 단계를 완료하십시오. 이 작업이 진행되는 동안 다른 노드에서 처리가 계속 진행될 수 있습니다.

모든 구성의 경우, IBM MQ 레벨로 업그레이드하는 경우(더 높은 명령 레벨임) 더 높은 레벨에서 큐 관리자를 시 작한 후에는 아직 업그레이드되지 않은 노드에서 실행할 수 없습니다. 업그레이드 순서를 적절히 계획해야 합니 다.

**중요사항:** 다음 명령은 단일 IBM MQ 설치가 있는 시스템에서 실행되는 명령의 예입니다. 여러 IBM MQ 설치가 있거나 "drbd" 또는 "linbit"를 포함한 이름으로 설치된 다른 패키지가 있는 시스템에서는 이 IBM MQ 설치와 연 관된 패키지만 제거되도록 명령을 업데이트해야 합니다.

여러 MQ 설치가 있는 시스템에서 IBM MQ을(를) 설치 제거하는 자세한 방법은 144 [페이지의](#page-143-0) 『rpm을 사용하여 Linux 에서 [IBM MQ](#page-143-0) 설치 제거 또는 수정』의 내용을 참조하십시오.

#### **프로시저**

- HA RDQM 지원을 제거하고 RDQM 및 업그레이드IBM MQ .
	- a) 다음 명령을 입력하여 노드에서 HA 그룹을 일시중단하십시오.

rdqmadm -s

- b) 루트로 로그인하거나 다음을 사용하여 수퍼유저로 전환합니다.**su** 명령.
- c) 제거IBM MQ (이 단계에서는 RDQM도 제거됩니다):

rpm -qa | grep MQSeries | xargs yum -y remove

d) Pacemaker를 설치 제거합니다.

rpm -qa | grep linbit | xargs yum -y remove

e) DRBD를 설치 제거합니다.

rpm -qa | grep drbd | xargs yum -y remove

f) DRBD 커널이 성공적으로 로드 해제되었는지 확인하십시오.

lsmod | grep drbd

drbd 또는 drbd\_transport\_tcp 커널 모듈이 여전히 로딩되면, 다음 명령을 사용하여 로드 해제할 수 있습 니다.

```
modprobe -r drbd_transport_tcp
modprobe -r drbd
```
어떤 이유로든 로드 해제에 실패하면 노드를 재부팅하십시오.

- g) 새로운 레벨을 설치하세요.IBM MQ 및 종속 소프트웨어는 다음을 참조하세요. RDQM(복제 데이터 큐 관 <u>리자</u>) 설치.
- h) 다음 명령을 입력하여 노드에서 HA 그룹을 재개하십시오.

```
rdqmadm -r
```
이제 그룹의 다음 노드로 진행할 수 있습니다.

- DR RDQM을 제거하고IBM MQ RDQM을 업그레이드하고IBM MQ .
	- a) DR 보조 노드를 업그레이드하십시오.

a. 루트로 로그인하거나 다음을 사용하여 수퍼유저로 전환합니다.**su** 명령.

b. 제거IBM MQ (이 단계에서는 RDQM도 제거됩니다):

rpm -qa | grep MQSeries | xargs yum -y remove

c. Pacemaker를 설치 제거합니다.

```
rpm -qa | grep linbit | xargs yum -y remove
```
d. DRBD를 설치 제거합니다.

```
rpm -qa | grep drbd | xargs yum -y remove
```
e. DRBD 커널이 성공적으로 로드 해제되었는지 확인하십시오.

lsmod | grep drbd

drbd 또는 drbd\_transport\_tcp 커널 모듈이 여전히 로딩되면, 다음 명령을 사용하여 로드 해제할 수 있습니다.

```
modprobe -r drbd_transport_tcp
modprobe -r drbd
```
어떤 이유로든 로드 해제에 실패하면 노드를 재부팅하십시오.

f. 새로운 레벨을 설치하세요.IBM MQ 및 RDQM, 참조 RDQM(복제 데이터 큐 관리자) 설치 . b) DR 기본 노드에서 다음 단계 중 하나를 수행하십시오.

- DR 큐 관리자를 종료하십시오.
- DR 보조 노드에 대해 DR 큐 관리자의 관리 장애 복구를 수행합니다.
- c) DR 기본 노드를 업그레이드하십시오.
	- a. 루트로 로그인하거나 다음을 사용하여 수퍼유저로 전환합니다.**su** 명령.
	- b. 제거IBM MQ (이 단계에서는 RDQM도 제거됩니다):

```
rpm -qa | grep MQSeries | xargs yum -y remove
```
c. Pacemaker를 설치 제거합니다.

```
rpm -qa | grep linbit | xargs yum -y remove
```
d. DRBD를 설치 제거합니다.

```
rpm -qa | grep drbd | xargs yum -y remove
```
e. DRBD 커널이 성공적으로 로드 해제되었는지 확인하십시오.

```
lsmod | grep drbd
```
drbd 또는 drbd\_transport\_tcp 커널 모듈이 여전히 로딩되면, 다음 명령을 사용하여 로드 해제할 수 있습니다.

modprobe -r drbd\_transport\_tcp modprobe -r drbd

어떤 이유로든 로드 해제에 실패하면 노드를 재부팅하십시오.

- f. 새로운 레벨을 설치하세요.IBM MQ 및 RDQM, 참조 RDQM(복제 데이터 큐 관리자) 설치 .
- d) DR 기본 노드에서 다음 단계 중 하나를 수행하십시오.
	- DR 큐 관리자를 시작하십시오(이전에 종료한 경우).
	- DR 기본 노드에 대해 DR 큐 관리자의 관리 장애 복구를 다시 수행합니다.
- DR/HA RDQM을 제거하고IBM MQ RDQM을 업그레이드하고IBM MQ .
	- a) 복구 사이트에서 HA 그룹을 업그레이드합니다(HR/HA RDQM이 기본 사이트에서 실행 중이라고 가정함). 그룹의 각 노드에서 차례로 다음 단계를 완료하십시오.
		- a. 루트로 로그인하거나 다음을 사용하여 수퍼유저로 전환합니다.**su** 명령.
		- b. 다음 명령을 입력하여 노드에서 HA 그룹을 일시중단하십시오.

```
rdqmadm -s
```
c. 제거IBM MQ (이 단계에서는 RDQM도 제거됩니다):

```
rpm -qa | grep MQSeries | xargs yum -y remove
```
d. Pacemaker를 설치 제거합니다.

rpm -qa | grep linbit | xargs yum -y remove

e. DRBD를 설치 제거합니다.

```
rpm -qa | grep drbd | xargs yum -y remove
```
f. DRBD 커널이 성공적으로 로드 해제되었는지 확인하십시오.

lsmod | grep drbd

drbd 또는 drbd\_transport\_tcp 커널 모듈이 여전히 로딩되면, 다음 명령을 사용하여 로드 해제할 수 있습니다.

```
modprobe -r drbd_transport_tcp
modprobe -r drbd
```
어떤 이유로든 로드 해제에 실패하면 노드를 재부팅하십시오.

- g. 새로운 레벨을 설치하세요.IBM MQ 및 종속 소프트웨어는 다음을 참조하세요. RDQM(복제 데이터 큐 관리자) 설치 .
- h. 다음 명령을 입력하여 노드에서 HA 그룹을 재개하십시오.

rdqmadm -r

이제 그룹의 다음 노드로 진행할 수 있습니다.

- b) 기본 사이트의 HA 그룹에서 큐 관리자를 중지하거나, 복구 사이트에서 방금 업그레이드한 HA 그룹에 대 해 관리 장애 복구를 수행하십시오.
- c) 기본 사이트에서 HA 그룹을 업그레이드합니다. 그룹의 각 노드에서 차례로 다음 단계를 완료하십시오.

```
a. 루트로 로그인하거나 다음을 사용하여 수퍼유저로 전환합니다.su 명령.
```
b. 다음 명령을 입력하여 노드에서 HA 그룹을 일시중단하십시오.

rdqmadm -s

c. 제거IBM MQ (이 단계에서는 RDQM도 제거됩니다):

```
rpm -qa | grep MQSeries | xargs yum -y remove
```
d. Pacemaker를 설치 제거합니다.

rpm -qa | grep linbit | xargs yum -y remove

e. DRBD를 설치 제거합니다.

rpm -qa | grep drbd | xargs yum -y remove

f. DRBD 커널이 성공적으로 로드 해제되었는지 확인하십시오.

lsmod | grep drbd

drbd 또는 drbd\_transport\_tcp 커널 모듈이 여전히 로딩되면, 다음 명령을 사용하여 로드 해제할 수 있습니다.

modprobe -r drbd\_transport\_tcp modprobe -r drbd

어떤 이유로든 로드 해제에 실패하면 노드를 재부팅하십시오.

- g. 새로운 레벨을 설치하세요.IBM MQ 및 종속 소프트웨어는 다음을 참조하세요. RDQM(복제 데이터 큐 관리자) 설치 .
- h. 다음 명령을 입력하여 노드에서 HA 그룹을 재개하십시오.

rdqmadm -r

이제 그룹의 다음 노드로 진행할 수 있습니다.

d) 이제 큐 관리자를 시작하거나(이전에 중지한 경우), 복구 사이트에서 기본 사이트로 장애 복구할 수 있습 니다.

#### **관련 참조**

rdqmadm(복제된 데이터 큐 관리자 클러스터 관리)

#### **다른** *IBM MQ* **설치와 함께** *RDQM* **설치**

RDQM 설치 하나만 존재할 수도 있지만, 다른 IBM MQ 설치와 함께 RDQM을 설치할 수 있습니다.

#### **이 태스크 정보**

RPM을 사용하여 Linux 에 여러 개의 IBM MQ 인스턴스를 설치하는 경우, 각 설치가 고유한 이름의 패키지에서 수행되는지 확인해야 합니다. 고유한 패키지를 작성하려면 **crtmqpkg** 명령을 실행합니다.

crtmqpkg *PACKAGE\_SUFFIX*

여기서, *PACKAGE\_SUFFIX*는 고유성을 위해 패키지 파일에 추가된 문자열입니다.

기존 IBM MQ 설치와 함께 RDQM을 설치하려면 **crtmqpkg** 를 두 번 (기본 IBM MQ 패키지에 대해 한 번, Advanced/RDQM 서브디렉토리에 별도의 rpm 파일이 있는 RDQM 컴포넌트에 대해 한 번) 실행해야 합니다. 두 명령 모두, 동일한 *PACKAGE\_SUFFIX*를 지정해야 합니다. RDQM 패키지에 대해 **crtmqpkg**를 실행하는 경우 RPMDIR 및 SPECDIR 인수를 제공하여 RDQM 패키지 파일이 상주하는 위치를 지정합니다.

#### **참고:**

• 기본적으로 **crtmqpkg** 명령은 /var/tmp 디렉토리에 씁니다. 다른 위치를 사용하려는 경우 **crtmqpkg** 명령 을 실행하기 전에 TMPDIR 환경 변수를 설정할 수 있습니다.

<span id="page-249-0"></span>• 실행하기 전에**crtmqpkg** 명령을 내리다Linux , 당신은**pax** 그리고**rpmbuild** 명령이 설치되었습니다. 이러한 명령은 제품의 일부로 제공되지 않습니다. Linux 배포 공급업체에서 가져와야 합니다. 그만큼**rpmbuild** 명령 은**rpm-build** 패키지.

#### **프로시저**

RDQM의 고유한 설치 패키지를 작성하려면 다음을 수행하십시오.

- 1. 설치 디렉토리에 다운로드한 소프트웨어를 압축 해제하십시오(107 [페이지의](#page-106-0) 『rpm 명령을 사용하여 Linux 에 첫 번째 [IBM MQ](#page-106-0) 설치 설치』 참조).
- 2. 설치 디렉토리에서 IBM MQ 컴포넌트의 고유한 패키지를 작성하십시오.

./crtmqpkg RDQM

3. 설치 디렉토리에서 RDQM 컴포넌트의 고유한 패키지를 작성하십시오.

RPMDIR=*install\_directory\_path*/MQServer/Advanced/RDQM SPECDIR=*install\_directory\_path*/MQServer/ Advanced/RDQM/repackage ./crtmqpkg RDQM

여기서, *install\_directory\_path*는 설치 디렉토리의 전체 경로입니다.

- 4. 이 태스크에서 작성한 패키지를 사용하여 RDQM과 함께 IBM MQ를 설치하십시오. IBM MQ의 추가 인스턴스 를 설치하는 경우, 기본이 아닌 설치 위치를 지정하도록 rpm에서 --prefix 옵션을 사용해야 합니다.
	- a) 작성된 고유 패키지가 포함된 디렉토리로 변경하십시오. 예:

cd /var/tmp/mq\_rpms/RDQM/x86\_64

b) IBM MQ 및 RDQM을 설치하십시오.

rpm -ivh --prefix /opt/customLocation MQSeriesGSKit\* MQSeriesServer\* MQSeriesRuntime\* MQSeriesRDQM\*

#### *RDQM***에 대한** *OS* **업데이트 적용**

RDQM은 현재 OS 커널 레벨과 호환 가능해야 하는 DRBD 커널 모듈을 사용합니다.

**참고:** 버전 내에서만 RHEL 업데이트를 적용해야 합니다 (예: 9.2 - 9.3). 예를 들어, RHEL 8에서 RHEL 9로 버전 을 업데이트하지 않아야 합니다. 버전 업데이트에 대해서는 472 [페이지의](#page-471-0) 『RHEL 8에서 RHEL 9로 RDQM 구성 [마이그레이션』의](#page-471-0) 내용을 참조하십시오.

OS 커널 레벨을 업데이트하는 OS 업데이트가 수행된 경우에는 새 DRBD 커널 모듈이 필요할 수 있습니다. DRBD 커널과 OS 커널 간의 호환성에 대한 안내는 <https://ibm.biz/mqrdqmkernelmods>의 내용을 참조하십시 오.

일반적으로는 OS 커널 분기가 업데이트되면 DRBD 커널 업데이트가 필요합니다. 예를 들어, RHEL 9.2 (5.14.0-284.11.1) 에서 RHEL 9.3 (5.14.0-362.18.1) 까지입니다.

이 경우에는 250 페이지의 『노드가 새 커널로 다시 시작되기 전의 DRBD 커널 모듈 업데이트』 프로시저를 따 르십시오.

이미 노드를 새 커널로 다시 시작했으며 RDQM이 실행되지 않는 것을 발견한 경우에는 253 페이지의 [『노드가](#page-252-0) 새 커널로 다시 시작된 후의 DRBD 커널 모듈 [업데이트』](#page-252-0) 프로시저를 따르십시오.

**rdqmstatus** 명령은 OS 커널 레벨 및 DRBD 커널 모듈 레벨에 대한 정보를 제공합니다. RDQM 및 HA 그룹 상태 보기, DR RDQM 상태 보기, DR/HA RDQM 및 HA 그룹 상태 보기를 참조하십시오.

#### **관련 태스크**

299 페이지의 『RDQM에 대한 유지보수 레벨 [업데이트](#page-298-0) 적용』 고가용성(HA) 구성, 재해 복구(DR) 구성 또는 결합된 DR/HA 구성에 유지보수 레벨 업데이트를 적용하기 위한 다 양한 프로시저가 있습니다.

노드가 새 커널로 다시 시작되기 전의 *DRBD* 커널 모듈 업데이트

OS 업데이트가 DRBD 커널 업데이트를 필요로 하는 경우에는 노드를 새 OS 커널로 다시 시작하기 전에 이 프로 시저를 따라야 합니다.

## **이 태스크 정보**

**참고:** 버전 내에서만 RHEL 업데이트를 적용해야 합니다 (예: 9.2 - 9.3). 예를 들어, RHEL 8에서 RHEL 9로 버전 을 업데이트하지 않아야 합니다.

DRBD 커널 모듈 업데이트 프로시저는 대상이 고가용성(HA) 구성, 재해 복구(DR) 구성 또는 결합된 DR/HA 구성 중 무엇인지에 따라 다릅니다.

HA 구성의 경우에는 HA 그룹의 각 노드에서 차례대로 단계를 완료하십시오. 업데이트가 진행 중인 동안 다른 노 드에서 처리를 계속할 수 있습니다.

#### **프로시저**

• 노드를 RDQM HA를 위한 새 커널로 다시 시작하기 전에 DRBD 커널 모듈을 업데이트하려면 다음 작업을 수 행하십시오.

a) root로 로그인하거나 다음 명령을 실행할 수 있는 충분한 권한으로 로그인하십시오.

명령 앞에 **sudo** 를 추가하거나 다음을 변경하여 이를 수행할 수 있습니다. **su** 명령을 사용하여 쉘의 루트 사용자에게 연결하십시오. 자세한 정보는 다음을 참조하십시오. **sudo** 및 **su**의 [차이점](https://www.redhat.com/sysadmin/difference-between-sudo-su) 탐색 Linux 의 명 [령](https://www.redhat.com/sysadmin/difference-between-sudo-su). 이 정보는 일반적으로 UNIX 시스템에도 적용됩니다.

b) 노드를 HA 그룹에서 일시중단하십시오.

rdqmadm -s

c) OS를 업데이트하십시오. 예를 들면, 다음과 같습니다.

yum update

- d) 어느 DRBD 커널 모듈이 새 커널 레벨과 호환 가능한지 판별하십시오(호환 가능한 커널 모듈에 대한 안내 는<https://ibm.biz/mqrdqmkernelmods> 참조). 예를 들어, IBM MQ 9.4를 사용하여 RHEL 9.2 (5.14.0-284.11.1) 로 이동하는 경우 필수 커널 모듈은 kmoddrbd-9.2.7+ptf.14.gdc5453714\_5.14.0\_284.11.1-1.x86\_64입니다.
- e) 4단계에서 식별한 항목으로 DRBD 커널 모듈을 업데이트하십시오. 예를 들면, 다음과 같습니다.

yum install kmod-drbd-9.2.7+ptf.14.gdc5453714 5.14.0 284.11.1-1.x86 64.rpm

f) 노드를 다시 시작하십시오. 이렇게 하면 새 커널 레벨로 다시 시작됩니다.

sudo reboot

g) 노드를 HA 그룹에서 재개하십시오.

rdqmadm -r

이제 HA 그룹에 있는 다음 노드에 대해 이 프로시저를 반복할 수 있습니다.

- 노드를 RDQM DR을 위한 새 커널로 다시 시작하기 전에 DRBD 커널 모듈을 업데이트하려면 다음 작업을 수 행하십시오.
	- a) DR 보조 노드에서 OS 및 DRBD 커널 모듈을 업데이트하십시오.
		- a. root로 로그인하거나 다음 명령을 실행할 수 있는 충분한 권한으로 로그인하십시오.
		- b. OS를 업데이트하십시오. 예를 들면, 다음과 같습니다.

yum update

- c. 어느 DRBD 커널 모듈이 새 커널 레벨과 호환 가능한지 판별하십시오(호환 가능한 커널 모듈에 대한 안 내는<https://ibm.biz/mqrdqmkernelmods> 참조). 예를 들어, IBM MQ 9.4를 사용하여 RHEL 9.2 (5.14.0-284.11.1) 로 이동하는 경우 필수 커널 모듈은 kmoddrbd-9.2.7+ptf.14.gdc5453714\_5.14.0\_284.11.1-1.x86\_64입니다.
- d. c단계에서 식별한 항목으로 DRBD 커널 모듈을 업데이트하십시오. 예를 들면, 다음과 같습니다.

yum install kmod-drbd-9.2.7+ptf.14.gdc5453714\_5.14.0\_284.11.1-1.x86\_64.rpm

e. 노드를 다시 시작하십시오. 이렇게 하면 새 커널 레벨로 다시 시작됩니다.

sudo reboot

- b) DR 기본 노드에서 다음 단계 중 하나를 완료하십시오.
	- DR 큐 관리자를 종료하십시오.
	- DR 보조 노드에 대해 DR 큐 관리자의 관리 장애 복구를 수행합니다.
- c) DR 기본 노드에서 OS 및 DRBD 커널 모듈을 업데이트하십시오.
	- a. root로 로그인하거나 다음 명령을 실행할 수 있는 충분한 권한으로 로그인하십시오.
	- b. OS를 업데이트하십시오. 예를 들면, 다음과 같습니다.

yum update

- c. 어느 DRBD 커널 모듈이 새 커널 레벨과 호환 가능한지 판별하십시오(호환 가능한 커널 모듈에 대한 안 내는<https://ibm.biz/mqrdqmkernelmods> 참조). 예를 들어, IBM MQ 9.4를 사용하여 RHEL 9.2 (5.14.0-284.11.1) 로 이동하는 경우 필수 커널 모듈은 kmoddrbd-9.2.7+ptf.14.gdc5453714\_5.14.0\_284.11.1-1.x86\_64입니다.
- d. c단계에서 식별한 항목으로 DRBD 커널 모듈을 업데이트하십시오. 예를 들면, 다음과 같습니다.

yum install kmod-drbd-9.2.7+ptf.14.gdc5453714\_5.14.0\_284.11.1-1.x86\_64.rpm

e. 노드를 다시 시작하십시오. 이렇게 하면 새 커널 레벨로 다시 시작됩니다.

sudo reboot

- d) DR 기본 노드에서 다음 단계 중 하나를 완료하십시오.
	- DR 큐 관리자를 시작하거나,
	- DR 큐 관리자의, DR 기본 노드로의 관리 장애 복구를 수행하십시오.
- 노드를 RDQM DR/HA를 위한 새 커널로 다시 시작하기 전에 DRBD 커널 모듈을 업데이트하려면 다음 작업을 수행하십시오.
	- a) 복구 사이트에서 OS 및 DRBD 커널 모듈을 업데이트하십시오. 그룹의 각 노드에서 차례로 다음 단계를 완 료하십시오.
		- a. root로 로그인하거나 다음 명령을 실행할 수 있는 충분한 권한으로 로그인하십시오.
		- b. 노드를 HA 그룹에서 일시중단하십시오.

rdqmadm -s

c. OS를 업데이트하십시오. 예를 들면, 다음과 같습니다.

yum update

d. 어느 DRBD 커널 모듈이 새 커널 레벨과 호환 가능한지 판별하십시오(호환 가능한 커널 모듈에 대한 안 내는<https://ibm.biz/mqrdqmkernelmods> 참조). 예를 들어, IBM MQ 9.4를 사용하여 RHEL 9.2 (5.14.0-284.11.1) 로 이동하는 경우 필수 커널 모듈은 kmod-

drbd-9.2.7+ptf.14.gdc5453714\_5.14.0\_284.11.1-1.x86\_64입니다.

e. d단계에서 식별한 항목으로 DRBD 커널 모듈을 업데이트하십시오. 예를 들면, 다음과 같습니다.

yum install kmod-drbd-9.2.7+ptf.14.gdc5453714\_5.14.0\_284.11.1-1.x86\_64.rpm

f. 노드를 다시 시작하십시오. 이렇게 하면 새 커널 레벨로 다시 시작됩니다.

sudo reboot

g. 노드를 HA 그룹에서 재개하십시오.
```
rdqmadm -r
```
이제 HA 그룹에 있는 다음 노드에 대해 이 프로시저를 반복할 수 있습니다.

b) 기본 사이트에서 OS 및 DRBD 커널 모듈을 업데이트하십시오. 그룹의 각 노드에서 차례로 다음 단계를 완 료하십시오.

a. root로 로그인하거나 다음 명령을 실행할 수 있는 충분한 권한으로 로그인하십시오.

b. 노드를 HA 그룹에서 일시중단하십시오.

rdqmadm -s

c. OS를 업데이트하십시오. 예를 들면, 다음과 같습니다.

yum update

d. 어느 DRBD 커널 모듈이 새 커널 레벨과 호환 가능한지 판별하십시오(호환 가능한 커널 모듈에 대한 안 내는<https://ibm.biz/mqrdqmkernelmods> 참조). 예를 들어, IBM MQ 9.4를 사용하여 RHEL 9.2 (5.14.0-284.11.1) 로 이동하는 경우 필수 커널 모듈은 kmod-

drbd-9.2.7+ptf.14.gdc5453714\_5.14.0\_284.11.1-1.x86\_64입니다.

e. d단계에서 식별한 항목으로 DRBD 커널 모듈을 업데이트하십시오. 예를 들면, 다음과 같습니다.

yum install kmod-drbd-9.2.7+ptf.14.gdc5453714\_5.14.0\_284.11.1-1.x86\_64.rpm

f. 노드를 다시 시작하십시오. 이렇게 하면 새 커널 레벨로 다시 시작됩니다.

sudo reboot

g. 노드를 HA 그룹에서 재개하십시오.

rdqmadm -r

이제 HA 그룹에 있는 다음 노드에 대해 이 프로시저를 반복할 수 있습니다.

노드가 새 커널로 다시 시작된 후의 *DRBD* 커널 모듈 업데이트

노드가 새 OS 커널 레벨로 다시 시작되어 이제 DRBD 커널 모듈이 현재 OS 커널 레벨과 호환되지 않는 경우에는 해당 노드에서 RDQM이 올바르게 시작되지 않을 수 있습니다.

#### **이 태스크 정보**

**참고:** 버전 내에서만 RHEL 업데이트를 적용해야 합니다 (예: 9.2 - 9.3). 예를 들어, RHEL 8에서 RHEL 9로 버전 을 업데이트하지 않아야 합니다.

예를 들어, 노드가 RHEL 9.2 (5.14.0-284.11.1) 가 있는 RHEL 9.3 (5.14.0-362.18.1) 커널로 다시 부팅된 경우 DRBD 커널 모듈이 설치되었습니다. RDQM이 시작되지 않습니다. rdqmstatus -m *qmname* 명령은 HA 또는 DR/HA큐 관리자의 경우 Unknown 의 HA status 를 표시하고 DR큐 관리자의 경우 Unknown 의 DR status 를 표시합니다.

큐 관리자는 문제가 해결될 때까지 이 노드에서 실행되지 않습니다.

다음 명령을 사용하여 OS의 커널 레벨 및 설치된 DRBD 커널 모듈 레벨을 표시할 수 있습니다.

\$ rdqmstatus

출력에는 다음 예제에 표시된 대로 커널 정보가 포함됩니다.

Node: mqhavm07.exampleco.com OS kernel version: **DRBD OS kernel version:** 5.14.0-362.18.1<br>
DRBD version: 9.2.7 DRBD version: DRBD kernel module status: Loaded

이 상황을 복구하려면 새 커널로 다시 시작된 각 노드에서 다음 프로시저를 차례대로 완료하십시오.

### <span id="page-253-0"></span>**프로시저**

1. root로 로그인하거나 다음 명령을 실행할 수 있는 충분한 권한으로 로그인하십시오.

명령 앞에 **sudo** 를 추가하거나 다음을 변경하여 이를 수행할 수 있습니다. **su** 명령을 사용하여 쉘의 루트 사 용자에게 연결하십시오. 자세한 정보는 다음을 참조하십시오. **sudo** 및 **su**의 [차이점](https://www.redhat.com/sysadmin/difference-between-sudo-su) 탐색 Linux 의 명령.

2. 이제 시스템에 대해 필요한 DRBD 커널 모듈이 어느 것인지 판별하십시오. 최신 커널 모듈 정보는 [https://](https://ibm.biz/mqrdqmkernelmods) [ibm.biz/mqrdqmkernelmods](https://ibm.biz/mqrdqmkernelmods)의 내용을 참조하십시오. 헬퍼 스크립트는 kmod-drbd-9 디렉토리에 제공됩 니다.

예를 들어, RHEL 8.9 시스템에서 헬퍼 스크립트 Advanced/RDQM/PreReqs/el8/kmod-drbd-9/ modver 를 실행하면 설치해야 하는 커널 모듈을 식별하는 다음 정보가 리턴됩니다.

kmod-drbd-9.2.7+ptf.14.gdc5453714\_4.18.0\_513.5.1-1.x86\_64.rpm

3. 2단계에서 식별한 항목으로 DRBD 커널 모듈을 업데이트하십시오. 예를 들면, 다음과 같습니다.

```
yum install kmod-drbd-9.2.7+ptf.14.gdc5453714_4.18.0_513.5.1-1.x86_64.rpm
```
4. 노드를 다시 시작하십시오.

sudo reboot

#### $z/0S$ **Installing IBM MQ for z/OS**

Installation tasks that are associated with installing IBM MQ on z/OS systems are grouped in this section.

### **About this task**

IBM MQ for z/OS uses the standard z/OS installation procedure. It is supplied with a Program Directory that contains specific instructions for installing the program on a z/OS system. You must follow the instructions in the appropriate Program Directory. 프로그램 디렉토리에 대한 다운로드 링크는 다음을 참조하 세요.IBM MQ for z/OS 프로그램 디렉토리 PDF 파일 .

The Program Directory includes not only details of the installation process, but also information about the prerequisite products and their service or maintenance levels.

SMP/E, used for installation on the z/OS platform, validates the service levels and prerequisite and corequisite products, and maintains the SMP/E history records to record the installation of IBM MQ for z/OS. It loads the IBM MQ for z/OS libraries and checks that the loads have been successful. You then have to customize the product to your own requirements.

Before you install and customize IBM MQ for z/OS, you must decide the following:

- Whether you are going to install one of the optional national language features. See [National language](#page-256-0) [support](#page-256-0).
- Which communications protocol and distributed queuing facility you are going to use. See [Communications protocol and distributed queuing.](#page-257-0)
- What your naming convention for IBM MQ objects will be. See [Naming conventions](#page-257-0).
- What command prefix string (CPF) you are going to use for each queue manager. See [Using command](#page-259-0) [prefix strings.](#page-259-0)
- When upgrading from a previous Continuous Delivery release through the installation of PTFs, decide whether any USERMODs that have been applied to IBM MQ for z/OS will still be required. Remove the USERMODs before installation of the Continuous Delivery PTFs, or use the SMP/E BYPASS(ID) option on APPLY. If neither of these actions is performed, an SMP/E MODID ERROR GIM38201E will be received.

The PTFs for the latest Continuous Delivery release can be determined by using [SMP/E FIXCAT](https://www-03.ibm.com/systems/z/os/zos/features/smpe/fix-category.html) [HOLDDATA category](https://www-03.ibm.com/systems/z/os/zos/features/smpe/fix-category.html) IBM.MQ.V9*R*M*n*, where *R* is the release number, and *n* is the modification level. For example, category IBM.MQ.V9R0M2 identifies fixes that upgrade IBM MQ for z/OS 9.0 Continuous Delivery to modification level 2.

You also need to plan how much storage you require in your z/OS system to accommodate IBM MQ; Planning your storage and performance requirements on z/OS helps you plan the amount of storage required.

### **Procedure**

- 1. Check that your system hardware, and software levels meet the minimum requirements. See "[Checking requirements on z/OS](#page-256-0)" on page 257.
- 2. Plan your installation

See "[Planning to install IBM MQ for z/OS](#page-256-0)" on page 257.

3. Install and configure IBM MQ for z/OS, by following the instructions detailed in the Program Directory. See also the information in the subtopics for further guidance.

## **z/OS** z/OS installation overview

IBM MQ functions are provided as a number of different products, which are installed together to provide the capability required.

**Note:** From IBM MQ for z/OS 9.2, the Managed File Transfer for z/OS binary libraries are provided as part of the base IBM MQ for z/OS installation.

"[Changes caused by making IBM MQ Managed File Transfer for z/OS part of the base product installation](#page-265-0)" [on page 266,](#page-265-0) lists the major points this change makes to the installation process from earlier versions of the product.

The different products are:

#### **IBM MQ for z/OS**

Provides IBM MQ capability, connectivity on and off the z/OS platform, and excellent integration with z/OS software, such as CICS®, IMS, WebSphere Application Server, and Db2. Licensed under a Monthly License Charge (MLC) model.

#### **IBM MQ for z/OS Value Unit Edition (VUE)**

Same functionality as IBM MQ for z/OS; licensed under a One Time Charge (OTC) model. Can coexist and interact with IBM MQ MLC offerings in other LPARs.

Note that, from an installation perspective, the same FMIDs as for IBM MQ for z/OS are installed, then the **QMGRPROD** attribute must be set to VUE, which changes product usage recording for billing purposes.

#### **IBM MQ Advanced for z/OS**

Managed File Transfer (MFT) and Advanced Message Security (AMS) features, plus the Connector Pack. IBM MQ Advanced for z/OS does not include entitlement to run queue managers and so one of IBM MQ for z/OS or IBM MQ for z/OS VUE is a prerequisite.

The Advanced Message Security feature does not require installation. Both the Managed File Transfer feature and the Connector Pack component are installed via separate FMIDs.

#### **IBM MQ Advanced for z/OS Value Unit Edition**

Bundling of IBM MQ for z/OS VUE and IBM MQ Advanced for z/OS.

From an installation perspective, the same FMIDs as IBM MQ for z/OS VUE and IBM MQ Advanced for z/OS are installed. Once installed, the **QMGRPROD** attribute must be set to ADVANCEDVUE, which changes product usage recording for billing purposes.

#### **Features**

The features are:

#### **Advanced Message Security (AMS)**

Provides end to end encryption of messages throughout the IBM MQ network. Data is encrypted at rest, in memory, and when being transmitted over the network.

#### **Managed File Transfer (MFT)**

Provides the ability to integrate file data into an IBM MQ network, while providing reliable auditing, management and recovery.

### **Connector Pack component**

The Connector Pack component provides the following capabilities:

- The IBM Aspera® faspio Gateway, which can improve the speed of transfer of IBM MQ data in lossy, high latency, networks.
- The IBM MQ Kafka Connector, which allows data to flow between IBM MQ and Kafka topologies.

### **Enablement**

Enablement of IBM MQ for z/OS VUE or IBM MQ Advanced for z/OS VUE requires setting the **QMGRPROD** attribute; enablement of Advanced Message Security requires setting the **AMSPROD** attribute.

For more information, see "[IBM MQ for z/OS](#page-261-0) 제품을 통한 제품 사용 기록" on page 262.

**Note:** Enablement modules for these capabilities are no longer provided.

### **Licensing models**

The two different licensing models, together with their associated bundles, are shown in the following table:

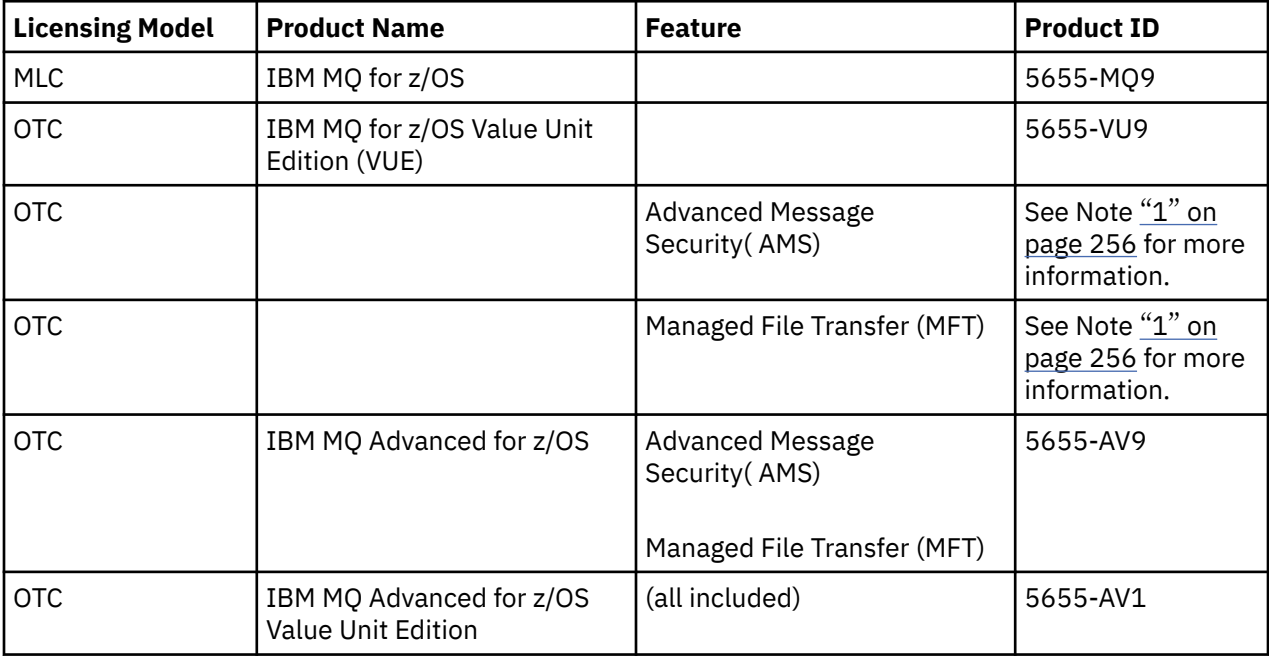

#### **Note:**

1. As per the 9th July, 2019 [announcement letter](https://www.ibm.com/docs/en/announcements/archive/ENUS917-031), 5655-AM9 IBM MQ Advanced Message Security for z/OS and 5655-MF9 IBM MQ Managed File Transfer for z/OS are withdrawn from sale. Existing customers can continue to use these products and will continue to receive fixes and future functional updates (if a valid subscription and support contract is in place). The capabilities will continue to be available to new and existing customers with IBM MQ Advanced for z/OS and IBM MQ Advanced for z/OS VUE.

### <span id="page-256-0"></span>**Installation**

Program Directories provide instructions for SMP/E installation of the program materials on to a target system. 프로그램 디렉토리에 대한 다운로드 링크는 다음을 참조하세요.IBM MQ for z/OS 프로그램 디렉토리 PDF 파일 .

The Customizing IBM MQ for z/OS topics guide you through customization of the code, and creating customized execution units, for example the queue manager and file transfer agents.

#### **Related concepts**

"[Managed File Transfer](#page-230-0) 제품 옵션" on page 231

Managed File Transfer 는 운영 체제 및 전체 설정에 따라 네 가지 다른 옵션으로 설치할 수 있습니다. Managed File Transfer Agent, Managed File Transfer Service, Managed File Transfer Logger 또는 Managed File Transfer Tools가 이러한 옵션에 해당합니다.

#### **Related tasks**

"유지보수 및 [마이그레이션](#page-273-0)IBM MQ" on page 274

유지보수, 업그레이드, 마이그레이션에는 IBM MQ에 대한 세 가지의 명확한 의미가 있습니다. 정의는 여기에서 설명됩니다. 다음 섹션은 마이그레이션에 대한 다양한 개념과 필요한 다양한 태스크를 설명합니다. 이러한 태스 크는 필요한 경우 플랫폼에 특정합니다.

[Installing Advanced Message Security](#page-223-0)

사용자의 플랫폼에 대한 정보를 사용하여 Advanced Message Security(AMS) 컴포넌트 설치를 안내합니다.

#### $z/0S$ **Checking requirements on z/OS**

Before you install IBM MQ on z/OS, you must check for the latest information and system requirements.

### **About this task**

A summary of the tasks that you must complete to check system requirements is listed here with links to further information.

### **Procedure**

1. Check that you have the latest information, including information on hardware and software requirements.

See "제품 요구사항 및 지원 정보를 제공하는 위치" [on page 9](#page-8-0).

2. Check that your systems meet the hardware and software requirements for IBM MQ on z/OS.

Before attempting to install and run IBM MQ for z/OS, ensure that your system hardware, and software levels meet the minimum requirements. You can check the minimum required levels on the [IBM MQ](https://www.ibm.com/support/pages/system-requirements-ibm-mq) 의 시스템 [요구사항](https://www.ibm.com/support/pages/system-requirements-ibm-mq) website. Follow the links for the version of IBM MQ that you are installing in and select the appropriate Detailed System Requirements report for z/OS. There are separate reports for Long Term Support and Continuous Delivery.

3. Check that you have the correct licenses.

See "라이센스 요구사항" [on page 8](#page-7-0) and IBM MQ license information.

#### *z/*0S **Planning to install IBM MQ for z/OS**

To install the IBM MQ product your hardware, and software environment must meet minimum requirement levels. You must also consider the national language features, communications protocols, and naming conventions to be used.

### **National language support**

You can choose one of the following national languages for the IBM MQ operator messages and the IBM MQ operations and control panels (including the character sets used). Each language is identified by one of the following language letters:

- <span id="page-257-0"></span>**C**
- Simplified Chinese
- **E**

U.S. English (mixed case)

**F**

French

**K**

Japanese

**U**

U.S. English (uppercase)

The samples, IBM MQ commands, and utility control statements are available only in mixed case U.S. English.

## **Communications protocol and distributed queuing**

The distributed queuing facility provided with the base product feature of IBM MQ can either use APPC (LU 6.2), TCP/IP from IBM, or any TCP product which supports the z/OS Unix Sockets API. The distributed queuing facility is also known as the channel initiator and the mover.

You must perform the following tasks to enable distributed queuing:

- Choose which communications interface to use. This can be either, or both, of the following:
	- $-$  APPC (LU 6.2)
	- TCP/IP
- Customize the distributed queuing facility and define the IBM MQ objects required.
- Define access security.
- Set up your communications. This includes setting up your TCPIP.DATA data set if you are using TCP/IP, LU names, and side information if you are using APPC. This is described in Setting up communication for  $z/OS$ .

### **Naming conventions**

It is advisable to establish a set of naming conventions when planning your IBM MQ systems. The names you choose will probably be used on different platforms, so you should follow the convention for IBM MQ, not for the particular platform.

IBM MQ allows both uppercase and lowercase letters in names, and the names are case sensitive. However, some z/OS consoles fold names to uppercase, so do not use lowercase letters for names unless you are sure that this will not happen.

You can also use numeric characters and the period (.), forward slash (/), underscore (\_) and percent (%) characters. The percent sign is a special character to Security Server (previously known as RACF® ), so do not use it in names if you are using Security Server as your External Security Manager. Do not use leading or trailing underscore characters if you are planning to use the Operations and Control panels.

For more information, see Rules for naming IBM MQ objects.

#### **Choosing names for queue managers and queue sharing groups**

Each queue manager and queue sharing group within a network must have a unique name. Do not use the same name for a queue manager and a queue sharing group. On z/OS the names of queue managers and queue sharing groups can be up to four characters long. Each Db2 system and datasharing group within the network must also have a unique name.

The names of queue manager and queue sharing groups can use only uppercase alphabetic characters, numeric characters, and dollar sign (\$), number sign (#) or at sign (@); they must not start with a numeric character. Queue sharing group names that are less than four characters long are padded internally with at signs, so do not use names ending in the at sign.

The queue manager name is the same as the z/OS subsystem name. You might identify each subsystem as a queue manager by giving it the name QM *xx* (where *xx* is a unique identifier), or you might choose a naming convention like ADDX, where A signifies the geographic area, DD signifies the company division, and X is a unique identifier.

You might want to use your naming convention to distinguish between queue managers and queue sharing groups. For example, you might identify each queue sharing group by giving it the name QG *xx* (where *xx* is the unique identifier).

#### **Choosing names for objects**

Queues, processes, name lists, clusters, and topics can have names up to 48 characters long. Channels can have names up to 20 characters long and storage classes can have names up to 8 characters long.

If possible, choose meaningful names within any constraints of your local conventions. Any structure or hierarchy within names is ignored by IBM MQ, however, hierarchical names can be useful for system management. You can also specify a description of the object when you define it to give more information about its purpose.

Each object must have a unique name within its object type. However, each object type has a separate namespace, so you can define objects of different types with the same name. For example, if a queue has an associated process definition, it is a good idea to give the queue and the process the same name. It is also a good idea to give a transmission queue the same name as its destination queue manager.

You could also use the naming convention to identify whether the object definition is private or a global. For example, you could call a namelist project\_group.global to indicate that the definition is stored on the shared repository.

#### **Application queues**

Choosing names that describe the function of each queue helps you to manage these queues more easily. For example, you might call a queue for inquiries about the company payroll payroll\_inquiry. The reply-to queue for responses to the inquiries might be called payroll\_inquiry\_reply.

You can use a prefix to group related queues. This means that you can specify groups of queues for administration tasks like managing security and using the dead-letter queue handler. For example, all the queues that belong to the payroll application might be prefixed by payroll\_. You can then define a single security profile to protect all queues with names beginning with this prefix.

You can also use your naming convention to indicate that a queue is a shared queue. For example, if the payroll inquiry queue was a shared queue, you might call it payroll\_inquiry.shared.

#### **Storage classes and coupling facility structures**

The character set you can use when naming storage classes and coupling facility structures is limited to uppercase alphabetic and numeric characters. You should be systematic when choosing names for these objects.

Storage class names can be up to 8 characters long, and must begin with an alphabetic character. You will probably not define many storage classes, so a simple name is sufficient. For example, a storage class for IMS bridge queues could be called IMS.

<span id="page-259-0"></span>Coupling facility structure names can be up to 12 characters long, and must begin with an alphabetic character. You could use the name to indicate something about the shared queues associated with the coupling facility structure (that they all belong to one suite of applications for example). Remember that in the coupling facility, the structure names are the IBM MQ name prefixed by the name of the queue sharing group (padded to four characters with @ symbols).

#### **Choosing names for channels**

To help you manage channels, it is a good idea if the channel name includes the names of the source and target queue managers. For example, a channel transmitting messages from a queue manager called QM27 to a queue manager called QM11 might be called QM27/QM11.

If your network supports both TCP and SNA, you might also want to include the transport type in the channel name, for example QM27/QM11\_TCP. You could also indicate whether the channel is a shared channel, for example QM27/QM11\_TCP.shared.

Remember that channel names cannot be longer than 20 characters. If you are communicating with a queue manager on a different platform, where the name of the queue manager might contain more than 4 characters, you might not be able to include the whole name in the name of the channel.

### **Using command prefix strings**

Each instance of IBM MQ that you install must have its own *command prefix* string (CPF). You use the CPF to identify the z/OS subsystem that commands are intended for. It also identifies the z/OS subsystem from which messages sent to the console originate.

You can issue all MQSC commands from an authorized console by inserting the CPF before the command. If you enter commands through the system command input queue (for example, using CSQUTIL), or use the IBM MQ operations and control panels, you do not use the CPF.

To start a subsystem called CSQ1 with CPF that is ' +CSQ1 ', issue the command +CSQ1 START QMGR from the operator console (the space between the CPF and the command is optional).

The CPF also identifies the subsystem that is returning operator messages. The following example shows +CSQ1 as the CPF between the message number and the message text.

CSQ9022I +CSQ1 CSQNCDSP ' DISPLAY CMDSERV' NORMAL COMPLETION

See Defining command prefix strings (CPFs) for information about defining command prefix strings.

## **Z/0S** Customizing IBM MQ and its adapters

IBM MQ requires some customization after installation to meet the individual and special requirements of your system, and to use your system resources in the most effective way.

For a list of tasks that you must perform when you customize your system, see Setting up IBM MQ for z/OS.

### **Using queue sharing groups**

If you want to use queue sharing groups, you do not have to set them up when you install IBM MQ, you can do this at any time.

For details of how to manage your queue sharing groups when you have set them up, see Managing queue sharing groups.

#### $z/0S$ **Verifying your installation of IBM MQ for z/OS**

After the installation and customization has been completed, you can use the installation verification programs (IVPs) supplied with IBM MQ for z/OS to verify that the installation has been completed successfully.

The IVPs supplied are assembler language programs and you should run them after you have customized IBM MQ for z/OS to suit your needs. They are described in Running the basic installation verification program.

#### $z/0S$ **Macros intended for customer use**

The macros identified in this topic are provided as programming interfaces for customers in support of features that are specific to IBM MQ for z/OS.

The 'C' include files, COBOL copy files, PL/I include files and assembler macros that are provided as programming interfaces for customers in support of features that apply across many IBM MQ platforms are described in the Constants section of the documentation.

**Note:** Do not use as programming interfaces any IBM MQ macros other than those interfaces identified in this topic or in Constants.

### **General-use programming interface macros**

The following assembler macros are provided to enable you to write programs that use the services of IBM MQ. The macros are supplied in library thlqual.SCSQMACS.

- CMQXCALA
- CMQXCFBA
- CMQXCFCA
- CMQXCFLA
- CMQXCDFA
- CMQXCINA
- CMQXCVCA

### **Product-sensitive programming interface macros**

The following assembler macros are provided to enable you to write programs that use the services of IBM MQ. The macros are supplied in library thlqual.SCSQMACS. Product-sensitive interfaces are open to change between different releases of the product.

- CSQBDEF
- CSQDQEST
- CSQDQIST
- CSQDQJST
- CSQDQLST
- CSQDQMAC
- CSQDQMST
- CSQDQPST
- CSQDQSST
- CSQDQWHC
- CSQDQWHS
- CSQDQ5ST
- CSQDWQ
- <span id="page-261-0"></span>• CSQDWTAS
- CSQQDEFX
- CSQQLITX

#### $\approx$  z/OS **IBM MQ for z/OS 제품을 통한 제품 사용 기록**

z/OS에서는 IBM MQ 제품을 구성하는 다양한 프로세스를 대신하여 작업을 수행하는 데 소요되는 처리 시간을 측정할 수 있습니다. 이를 제품 사용량 레코딩이라 합니다.

제품 사용 기록은 다음과 같이 작동합니다.

- IBM MQ for z/OS 제품이 시작되면 z/OS에 자체 식별하고 z/OS 내 *SMF(System Management Facilities)* 메커 니즘이 사용하는 프로세서 시간을 자동으로 측정하도록 요청합니다.
- 사용 가능한 경우, z/OS 사용 측정 기능이 하루의 시간별 사용 수치를 수집하고 디스크의 보고서 파일에 추가되 는 사용 레코드를 생성합니다.
- 월말에 이러한 사용 레코드는 프로그램이 수집하고 해당 월의 제품 사용에 대한 보고서를 생성합니다. 이 보고 서는 IBM MQ for z/OS 제품의 비용을 판별하는 데 사용됩니다.

제품 사용 기록 및 SCRT(Sub-Capacity Reporting Tool)에 대한 자세한 정보는 [SCRT\(Sub-Capacity Reporting](https://www.ibm.com/docs/en/zos/3.1.0?topic=pricing-preparing-use-sub-capacity-reporting-tool) [Tool\)](https://www.ibm.com/docs/en/zos/3.1.0?topic=pricing-preparing-use-sub-capacity-reporting-tool) 사용 준비의 내용을 참조하십시오. MULCCAPT 매개변수에 대한 정보는 CSQ6SYSP 사용을 참조하십시오.

IBM MQ for z/OS을(를) 각기 다른 여러 제품 ID(PID)로 사용할 수 있으므로 사용 권한이 있는 PID로 z/OS에 자 체 등록되어 있는지 확인해야 하며, 이렇게 하면 비용이 올바르게 부과됩니다.

이 작업은 실행 중일 수 있는 IBM MQ for z/OS 제품의 각기 다른 부분별로 수행해야 합니다.

- 큐 관리자 및 채널 시작기
- AMS(Advanced message security)
- 관리형 파일 전송(MFT)
- mqweb 서버

이 주제는 이를 수행하는 방법을 설명합니다.

### **IBM MQ for z/OS 제품 ID**

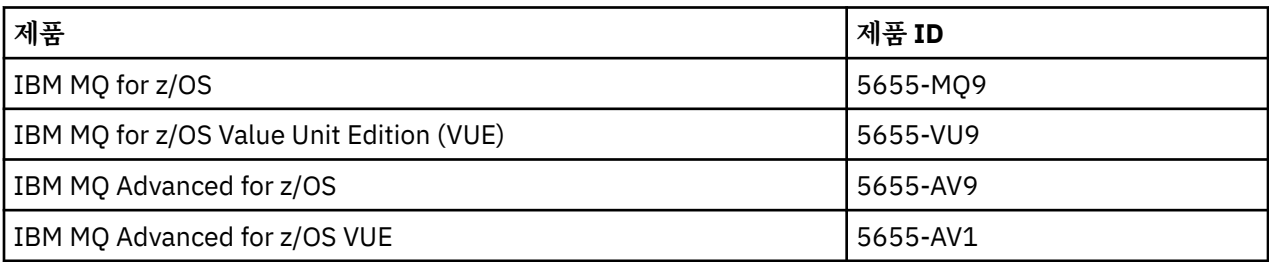

**참고:** IBM MQ for z/OS 9.1.3에서 이전 IBM MQ Advanced Message Security for z/OS 및 IBM MQ Managed File Transfer for z/OS 제품은 더 이상 별도로 제공되지 않고 대신 IBM MQ Advanced for z/OS 및 IBM MQ Advanced for z/OS VUE 기능으로 사용할 수 있습니다.

### **큐 관리자 및 채널 시작기를 PID와 연관**

큐 관리자 및 채널 시작기 주소 공간은 QMGRPROD 속성을 사용하여 특정 PID에 연관됩니다. 다음 표는 QMGRPROD 속성 값을 제품 및 PID에 맵핑하는 방법을 보여줍니다.

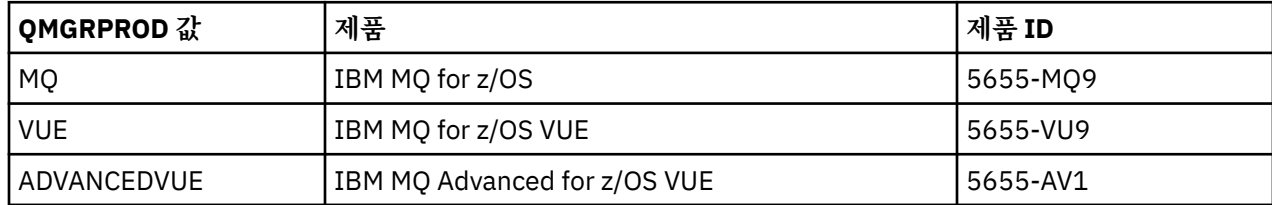

큐 관리자 주소 공간에 사용된 제품과 PID는 시작 시 CSQY036I 메시지에 출력됩니다. 채널 시작기는 동일한 메 시지를 출력하지 않지만, 동일한 PID를 사용합니다.

IBM MQ for z/OS 9.1.3 이전에 IBM MQ for z/OS VUE 및 IBM MQ Advanced for z/OS VUE의 VUE 모드는 인에 이블먼트 모듈을 사용하여 선택적으로 사용 설정할 수 있습니다. 인에이블먼트 모듈이 더 이상 제공되지 않는 IBM MQ for z/OS 9.1.3에서는 QMGRPROD 속성을 사용해야 합니다.

QMGRPROD 속성을 설정하는 세 가지 다른 방법이 있습니다.

- 1. IBM MQ 시스템 매개변수 모듈의 일부인 CSQ6USGP 매크로에서. 이 방법은 QMGRPROD를 영구적으로 설 정할 때 사용해야 하는 접근 방식입니다.
- 2. START QMGR 명령의 매개변수로. 명령을 사용할 때마다 설정해야 합니다.
- 3. 큐 관리자 주소 공간을 시작하는 데 사용되는 JCL의 매개변수로. 자세한 정보는 MQSC를 사용하여 z/OS에서 큐 관리자 시작 및 중지 를 참조하십시오.

두 번째와 세 번째 접근 방식은 QMGRPROD를 사용하는 처음 몇 번의 경우에 또는 테스트 시스템에 유용할 수 있 으며, CSQ6USGP가 설정한 값을 대체합니다.

### **AMS를 PID와 연관**

AMS 주소 공간은 AMSPROD 속성을 사용하여 특정 제품과 연관됩니다. 아래 표는 AMSPROD 속성 값을 특정 제 품에 맵핑하는 방법을 보여줍니다.

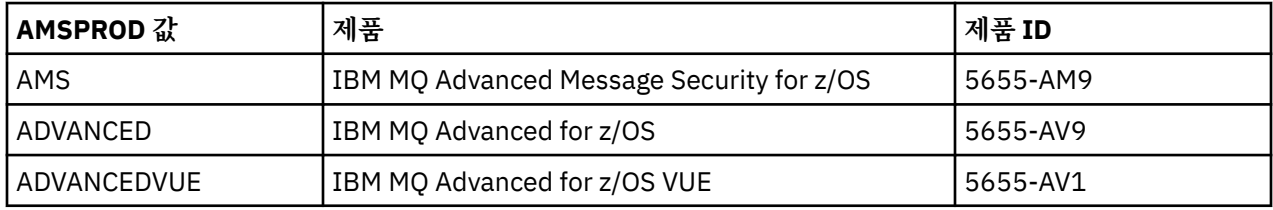

IBM MQ for z/OS 9.1.3 이전에는 시작하려면 AMS 주소 공간에 대해 인에이블먼트 모듈이 필요했습니다. 인에 이블먼트 모듈이 더 이상 제공되지 않는 IBM MQ for z/OS 9.1.3에서. 대신 엔터프라이즈에서 Advanced Message Security을(를) 사용하려는 경우 사용 권한이 있는 제품에 따라 AMSPROD가 AMS, ADVANCED 또는 ADVANCEDVUE 중 하나로 설정되었는지 확인해야 합니다. SPLCAP(YES)가 큐 관리자가 AMS에 사용 설정됨을 나타내는 CSQ6SYSP에 설정되었지만 AMSPROD가 설정되지 않은 경우 IBM MQ for z/OS 9.1.3에서 큐 관리자 가 시작되지 않고 CSQY024I 메시지가 출력됩니다.

AMS 주소 공간에 사용된 제품과 PID는 시작 시 CSQ0619I 메시지에 출력됩니다.

AMSPROD 속성을 설정하는 세 가지 다른 방법이 있습니다.

- 1. IBM MQ 시스템 매개변수 모듈의 일부인 CSQ6USGP 매크로에서. 이 방법은 AMSPROD를 영구적으로 설정 할 때 사용해야 하는 접근 방식입니다.
- 2. START QMGR 명령의 매개변수로. 명령을 사용할 때마다 설정해야 합니다.
- 3. 큐 관리자 주소 공간을 시작하는 데 사용되는 JCL의 매개변수로. 자세한 정보는 MQSC를 사용하여 z/OS에서 큐 관리자 시작 및 중지 를 참조하십시오.

두 번째와 세 번째 접근 방식은 AMSPROD를 사용하는 처음 몇 번의 경우에 또는 테스트 시스템에 유용할 수 있으 며, CSQ6USGP가 설정한 값을 대체합니다.

### **PID와 Managed File Transfer 연관**

MFT 프로세스는 fteSetProductId 명령을 사용하여 특정 PID와 연관됩니다.

### **mqweb 서버와 PID 연관**

IBM MQ for z/OS 9.2.0에서 IBM IBM MQ Console 및 REST API을(를) 호스팅하는 mqweb 서버는 crtmqweb 명령을 사용하여 작성한 경우 제공된 PID와 연관됩니다.

mqweb 서버가 생성되면 다음을 사용하여 PID를 변경할 수 있습니다. setmqweb pid**pid** 명령.

<span id="page-263-0"></span>버전 9.2.0 이전에 작성된 mqweb 서버는 기본적으로 IBM MQ for z/OS PID를 사용합니다. 필요한 경우 **setmqweb pid** 명령을 사용하여 실행하는 PID를 변경할 수 있습니다.

특성 파일 복사와 관련된, mqweb 서버 PID의 설정에 이전 수동 접근 방식을 사용해선 안됩니다. mqweb 서버에서 사용되는 PID는 시작 시 CWWKB0108I 메시지를 사용하여 messages.log에 출력됩니다. z/OS용 IBM MQ의 경우 다음과 같습니다.

CWWKB0108I: IBM CORP product MQM MVS/ESA version V9 R2.0 successfully registered with z/OS.

IBM MQ for z/OS VUE의 경우 다음과 같습니다.

CWWKB0108I: IBM CORP product MQ z/OS VUE version NOTUSAGE successfully registered with z/OS.

IBM MQ for z/OS Advanced VUE의 경우 다음과 같습니다.

CWWKB0108I: IBM CORP product MQ z/OS Adv VUE version NOTUSAGE successfully registered with z/OS.

### **기본 PID**

대부분의 경우 특정 PID가 선택되지 않으면 다음에 대해 기본 PID가 사용됩니다.

- 큐 관리자 및 채널 시작기(IBM MQ for z/OS)
- 버전 9.2.0 이전에 작성된 mqweb 서버(IBM MQ for z/OS)
- AMS 주소 공간(IBM MQ Advanced Message Security for z/OS)
- MFT 프로세스(IBM MQ Managed File Transfer for z/OS)

### **샘플 시나리오**

#### **IBM MQ for z/OS 포함**

QMGRPROD는 변경하지 않아도 됩니다. 기본 PID(5665-MQ9)가 사용됩니다.

**새 IBM MQ Advanced for z/OS Value Unit Edition 큐 관리자를 설치했으며 AMS을(를) 사용 설정하려고 합니 다.**

CSQ6USGP의 경우 QMGRPROD=ADVANCEDVUE 및 AMSPROD=ADVANCEDVUE를 설정하십시오. 5655- AV1 PID가 사용됩니다.

**관련 참조** IBM MQ 라이센스 정보 IBM MQ 제품 ID 및 내보내기 정보

#### $\approx$  2/0S **Installing and enabling IBM MQ for z/OS Value Unit Edition**

IBM MQ for z/OS Value Unit Edition (VUE) provides all the function and capability of base IBM MQ for z/OS, in a format that offers a one-time-charge (OTC) price metric

The OTC price metric provides an alternative pricing model for IBM MQ for z/OS workloads.

VUE can connect to other supported versions of IBM MQ for z/OS for workload federation and systems management.

The VUE feature allows connections from IBM MQ clients, that run on other platforms.

### **Enabling VUE**

VUE uses the same code as IBM MQ for z/OS. From IBM MQ for z/OS 9.1.3 there is no separate enablement module to be installed.

If your enterprise has purchased VUE, you can enable it by setting the QMGRPROD attribute to VUE. See [product usage recording with IBM MQ for z/OS products](#page-261-0) for more information about how to set QMGRPROD.

### <span id="page-264-0"></span>**Characteristics of a VUE-enabled queue manager**

A VUE-enabled queue manager has all the function and capability of the base queue manager. Additionally, clients will be enabled during channel initiator startup.

A VUE-enabled queue manager records usage information in SMF89 records with the product name and identifier for VUE instead of those for the IBM MQ product.

A VUE-enabled queue manager can:

- Connect to other queue managers and clients in a network, according to the connectivity capabilities of the base queue manager installation.
- Participate in a queue sharing group with other queue managers provided the base queue manager versions are able to interoperate, regardless of whether other members are standard or VUE function queue managers.

## **Installing IBM MQ Advanced for z/OS**

Installation of IBM MQ Advanced for z/OS consists of installation of the Managed File Transfer (MFT) feature and the Connector Pack component. The Advanced Message Security (AMS) feature does not require installation. You can choose to just install the MFT feature, just the Connector Pack component, or both.

### **Before you begin**

Install either the [IBM MQ for z/OS](#page-253-0) or [IBM MQ for z/OS VUE](#page-263-0) products.

### **About this task**

Use this topic to understand how you install IBM MQ Advanced for z/OS on your system.

**Important:** You should only make use of the IBM MQ Advanced Message Security for z/OS feature if you have entitlement to one of the IBM MQ Advanced for z/OS, IBM MQ Advanced for z/OS VUE, or IBM MQ Advanced Message Security for z/OS products.

You should only install and make use of the Managed File Transfer for z/OS feature if you have entitlement to one of the IBM MQ Advanced for z/OS, IBM MQ Advanced for z/OS VUE, or IBM MQ Managed File Transfer for z/OS products.

For information about licensing, see IBM MQ license information and IBM MQ for z/OS product identifiers.

### **Procedure**

1. If you want to use Advanced Message Security, then no installation is required.

For more information on enabling and configuring AMS, see Configuring Advanced Message Security for z/OS.

2. If you want to use Managed File Transfer, first plan your Managed File Transfer installation. For more information, see Planning for Managed File Transfer.

You should then install the Managed File Transfer feature by following the instructions detailed in the IBM MQ Advanced for z/OS Program Directory. For download links for the IBM MQ Advanced for z/OS Program Directory, see IBM MQ for z/OS Program Directory PDF files.

3. If you want to make use of the function in the Connector Pack component, install it by following the instructions detailed in the IBM MQ Advanced for z/OS Program Directory.

### **What to do next**

When you have installed the product, follow the instructions in the Program Directory for activating it.

#### **Related tasks**

Configuring Managed File Transfer for z/OS

### <span id="page-265-0"></span>*Changes caused by making IBM MQ Managed File Transfer for z/OS part of the base product installation*

Making Managed File Transfer for z/OS part of the base IBM MQ for z/OS product installation simplifies the installation process, and causes some important changes detailed in this topic.

From IBM MQ for z/OS 9.2.0, IBM MQ Managed File Transfer for z/OS is part of the base product installation. The major changes made are as follows:

1. Existing "full product" Managed File Transfer for z/OS (MFT) FMID HMF9110 replaced with subordinate "part of product" MFT FMID: JMS9xx7 where xx depends on exactly what is installed. For example JMS9207 (IBM MQ 9.2.0 LTS) or JMS9CD7 (IBM MQ 9.2.0 CD)

**Note:** In this context JMS has no connection with Jakarta Messaging 3.0 or Java Message Service 2.0.

- 2. MFT moved from current component ID of 5655MF900 to base product component ID of 5655MQ900.
- 3. Installation customization job CSQ8ASYJ updated to allow optional install of MFT component and customization of related JCL.

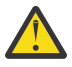

**Attention:** By default, this customization is not performed, to prevent accidental installation by users who are not entitled to MFT.

- 4. Two additional JCL scripts have been included:
	- CSQ8I7AL for allocation of necessary libraries for MFT, and
	- CSQ8M7DD for allocation of DDEFs for MFT.
- 5. MFT has always required an installation of the z/OS UNIX System Services Component FMID. By default, this installed into /usr/lpp/mqm/V9R2M0 (or similar for different versions), where:
	- R is the number of the release
	- M is the number of the modification

MFT used to be installed into a separate directory structure, and by default, this was /usr/lpp/ mqmfte/V9R1Mn/. Under that directory there were three separate directories:

- mqft: the bulk of the MFT install
- bin: the various fte\* scripts for launching MFT processes
- java: two jar files containing prerequisites for MFT (com.ibm.mq.allclient.jar (JMS 2.0) or com.ibm.mq.jakarta.client.jar (Jakarta Messaging 3.0), and jta.jar)

From IBM MQ for z/OS 9.2, MFT installs directly into the /usr/lpp/mqm/V9R2Mn directory that first gets installed by the z/OS UNIX System Services (z/OS UNIX) component FMID.

In addition to the contents of the existing mqft directory being installed, the bin directory is now installed underneath the mqft directory. TheMFT java directory is no longer installed.

**Note:** The merging of the directory structures means that there is now a tight version link between the version of MFT and the version of IBM MQ. That is, if you install Managed File Transfer for z/OS, it needs to be in an IBM MQ for z/OS 9.2 installation.

- 6. The following MFT related data sets and their contents have been removed:
	- SBFGINST
	- ABFGINST

From IBM MQ for z/OS 9.2, MFT uses the IBM MQ for z/OS installation JCL in ACSQINST and SCSQINST.

7. The following MFT related data sets have been kept, but renamed to use the CSQ prefix:

#### **A|SBFGCMDS renamed to A|SCSQFCMD**

JCL for running MFT agents and other tasks.

**Note:** The 44 JCL members, all named BFG\*, contained in the renamed SCSQFCMD data set have **not** been renamed.

#### **ABFGOMSH renamed to ACSQOFSH**

Part of install process (shell script for extracting ACSQOFPX).

#### **ABFGOMPX renamed to ACSQOFPX**

Part of install process (MFT z/OS UNIX files)

- 8. Installation packaging changes:
	- The BFG8MPX1.pax file has been renamed to CSQ8FPX1.pax.
	- The BFG8MSH1 shell script that is used to extract the CSQ8FPX1.pax file is renamed to CSQ8FSH1.
	- The DDEF pointing to the MFT z/OS UNIX location has been renamed from SBFGMxxx to SCSQFxxx.

#### **Related concepts**

"[Managed File Transfer](#page-230-0) 제품 옵션" on page 231

Managed File Transfer 는 운영 체제 및 전체 설정에 따라 네 가지 다른 옵션으로 설치할 수 있습니다. Managed File Transfer Agent, Managed File Transfer Service, Managed File Transfer Logger 또는 Managed File Transfer Tools가 이러한 옵션에 해당합니다.

#### **Related tasks**

#### "유지보수 및 [마이그레이션](#page-273-0)IBM MQ" on page 274

유지보수, 업그레이드, 마이그레이션에는 IBM MQ에 대한 세 가지의 명확한 의미가 있습니다. 정의는 여기에서 설명됩니다. 다음 섹션은 마이그레이션에 대한 다양한 개념과 필요한 다양한 태스크를 설명합니다. 이러한 태스 크는 필요한 경우 플랫폼에 특정합니다.

#### ["멀티플랫폼에](#page-223-0) AMS 설치" on page 224

사용자의 플랫폼에 대한 정보를 사용하여 Advanced Message Security(AMS) 컴포넌트 설치를 안내합니다.

### **I ING ADV. WE Installing IBM MO Advanced for z/OS Value Unit Edition**

IBM MQ Advanced for z/OS Value Unit Edition (VUE) is a bundling of the IBM MQ for z/OS VUE and IBM MQ Advanced for z/OS products.

### **About this task**

Use this topic to understand how you install IBM MQ Advanced for z/OS VUE on your system.

### **Procedure**

• Install IBM MQ for z/OS Value Unit Edition.

For more information, see "[Installing and enabling IBM MQ for z/OS Value Unit Edition](#page-263-0)" on page 264.

• Install IBM MQ Advanced for z/OS capabilities if required.

For more information, see "[Installing IBM MQ Advanced for z/OS](#page-264-0)" on page 265.

For download links for the IBM MQ Advanced for z/OS Value Unit Edition Program Directory, see IBM MQ for z/OS Program Directory PDF files.

#### **Related tasks**

"멀티플랫폼용 [IBM MQ Advanced](#page-222-0) 설치" on page 223 멀티플랫폼용 IBM MQ Advanced와 연관된 설치 태스크는 이 절에서 그룹화됩니다.

#### **Related reference**

#### DISPLAYQMGR ADVCAP

MOCMD\_INQUIRE\_Q\_MGR MOIA\_ADVANCED\_CAPABILITY

## **Linux 및 Windows 에서 IBM MQ Explorer 를 독립형 애플리케 이션으로 설치 및 설치 제거**

Fix Central에서 사용 가능한 독립형 다운로드에서 IBM MQ Explorer 를 설치할 수 있습니다.

### <span id="page-267-0"></span>**이 태스크 정보**

Fix Central 에서 독립형 IBM MQ Explorer (이전의 MS0T SupportPac) 를 다운로드하여 Linux x86\_64 또는 Windows에서 실행되는 독립형 애플리케이션으로 설치할 수 있습니다. 이는 자체적으로 또는 동일한 버전의 IBM MQ 설치와 함께 필요한 수의 머신에 설치할 수 있습니다. 하지만 버전에 관계 없이, 지정된 시스템에 독립형 IBM MQ Explorer의 단일 설치만 보유할 수 있습니다.

IBM MQ 9.3.0에서 IBM MQ Explorer 가 IBM MQ 설치 패키지에서 제거되었습니다. 별도의 다운로드로 사용 가 능한 상태로 유지되며 Fix Central에서 사용 가능한 독립형 IBM MQ Explorer 다운로드에서 설치할 수 있습니다.

### **Linux 에 독립형 IBM MQ Explorer 설치**

Linux의 경우 그래픽 사용자 인터페이스를 사용하여 독립형 IBM MQ Explorer를 설치할 수 있습니다. 또는 자동 또는 콘솔 설치를 사용하여 설치할 수 있습니다.

### **시작하기 전에**

독립형 IBM MQ Explorer를 설치하기 전에 IBM MQ Explorer 설치 요구사항의 요구사항 정보를 검토하십시오.

IBM MQ Explorer 의 이전 버전이 이미 설치되어 있는 경우 새 버전을 설치하기 전에 제공된 설치 제거 프로그램 을 사용하여 해당 버전을 설치 제거하십시오. 자세한 정보는 269 [페이지의](#page-268-0) 『Linux 에서 독립형 IBM MQ [Explorer](#page-268-0) 설치 제거』의 내용을 참조하십시오.

IBM MQ Explorer를 다시 설치하고 이전에 제공된 설치 제거 프로그램을 사용하는 대신, 파일을 삭제하여 설치 제거한 경우 IBM MQ Explorer가 이미 설치됨 메시지가 나타납니다. 이 상황이 발생하면 269 [페이지의](#page-268-0) 『Linux 에서 독립형 [IBM MQ Explorer](#page-268-0) 설치 제거』에 설명된 대로 독립형 IBM MQ Explorer 를 다시 설치하기 전에 정리된 시스템으로 돌아가기 위해 몇 가지 추가 단계를 완료해야 합니다.

**참고:** 설치된 프로그램이 사용하는 공간 외에도 설치 프로그램은 /tmp 파일 시스템의 공간을 사용합니다. 최소 600MB를 허용하십시오. 이는 설치가 완료된 후에 사용 가능하게 됩니다.

/tmp 이외의 위치에서 사용하려면 다음 예에 표시된 대로 IATEMPDIR 환경 변수를 내보내십시오.

export IATEMPDIR=/var/tmp

./Setup.bin 명령을 실행하기 전에 환경 변수를 내보내야 합니다.

또한 tar.gz 설치 이미지 및 파일 압축을 푼 후 이미지의 컨텐츠에 대해 선택한 파일 시스템에서 400MB를 허용 하십시오.

### **이 태스크 정보**

Fix Central 에서 독립형 IBM MQ Explorer 를 다운로드하고 파일의 압축을 푼 후 다음 방법 중 하나로 IBM MQ Explorer 를 설치할 수 있습니다.

- 설치 마법사 사용.
- 응답 파일을 사용하여 자동으로 설치합니다.
- 콘솔 (텍스트 기반) 설치를 사용하여 설치합니다.

액세스 가능한 버전의 설치 프로그램이 필요한 경우 자동 설치 모드를 사용하여 IBM MQ Explorer를 설치하십시 오. 응답 파일은 자동 설치를 구성하는 데 사용됩니다. 응답 파일의 예(silent\_install.resp)는 IBM MQ Explorer 설치 프로그램과 동일한 디렉토리에서 제공합니다. 필요한 경우 문서 편집기에서 이 파일 예를 수정할 수 있습니다.

### **프로시저**

1. Linux 버전의 독립형 IBM MQ Explorer를 다운로드하십시오.

이 링크를 따라 [Fix Central](https://ibm.biz/mqexplorer)로 이동한 후 다운로드 패키지의 Linux 버전을 선택하십시오. 2. 대상 시스템에 설치 디렉토리를 작성하십시오.

- <span id="page-268-0"></span>3. 다운로드한 tar.gz 파일 (예: 9.4.0.0-IBM-MQ-Explorer-LinuxX64.tar.gz) 의 압축을 이 디렉토 리에 푸십시오.
- 4. 다음 방법 중 하나로 IBM MQ Explorer 를 설치하십시오.
	- 설치 마법사를 사용하여 설치하려면 다음을 수행하십시오.
		- a. 루트로 로그인하고 파일의 압축을 푼 디렉토리로 이동하십시오.
		- b. ./Setup.bin 명령을 루트로 실행하고 화면 지시사항에 따르십시오.
		- c. 시스템 메뉴 항목을 사용하거나 설치 디렉토리의 MQExplorer 실행 파일을 사용하여 IBM MQ Explorer 를 시작하십시오.
	- 응답 파일을 사용하여 자동으로 설치하려면 다음을 수행하십시오.
		- a. 텍스트 편집기를 사용하여 필요에 따라 예제 응답 파일 silent\_install.resp을(를) 수정하십시 오. 파일에서 주석이 있는 행을 변경하십시오.

**참고:** 자동 설치를 실행하기 전에 응답 파일의 **LICENSE\_ACCEPTED** 특성을 TRUE 로 설정하여 제품 라이센스의 이용 약관에 동의함을 표시해야 합니다. (라이센스는 제품 .zip 파일의 license 폴더에 있습니다).

b. 다음 명령을 사용하여 자동 설치를 시작하십시오.

./Setup.bin -f silent\_install.resp

그러면, 피드백 없이 설치가 진행됩니다.

• 콘솔 (텍스트 기반) 설치를 사용하여 설치하려면 다음 명령을 사용하여 설치 프로그램을 실행하십시오.

./Setup.bin -i console

**참고:** 다음 오류 메시지가 나타나는 경우 **DISPLAY** 환경 변수가 설정되었지만, 유효한 X 구성이 없기 때문일 수 있습니다.

콘솔 또는 자동 모드에서 설치 프로그램을 로드 및 준비할 수 없습니다.

이 메시지가 나타나면 **DISPLAY** 환경 변수를 설정 해제하고 콘솔 모드에서 조작을 재시도하십시오.

### **다음에 수행할 작업**

IBM MQ Explorer 가 설치된 후 시스템 메뉴에서 또는 **MQExplorer** 명령을 사용하여 실행할 수 있습니다. 자세 한 정보는 IBM MQ Explorer 시작을 참조하십시오.

#### **관련 태스크**

IBM MQ Explorer 시작

### **Linux 에서 독립형 IBM MQ Explorer 설치 제거**

Linux에서 제공된 설치 제거 프로그램을 실행하여 독립형 IBM MQ Explorer를 설치 제거합니다.

### **이 태스크 정보**

Linux에서 **Change IBM MQ Explorer V9.4 설치** 애플리케이션을 실행하여 독립형 IBM MQ Explorer 를 설치 제거합니다.

제공된 설치 제거 프로그램을 사용하는 대신, 파일을 삭제하여 IBM MQ Explorer를 제거한 경우 먼저 새 시스템 으로 돌아가기 위해 몇 가지 추가 단계를 수행하지 않으면, 나중에 제품을 다시 설치할 수 없습니다. 이전에 파일 을 삭제하여 설치 제거한 후 IBM MQ Explorer를 다시 설치하려고 하면 IBM MQ Explorer가 이미 설치됨 메 시지가 나타납니다.

### **프로시저**

- 제공된 설치 제거 프로그램을 사용하여 IBM MQ Explorer 를 설치 제거하려면 설치 디렉토리로 이동한 후 '\_IBM MQ Explorer V9.4\_installation' 디렉토리로 이동하여 **Change IBM MQ Explorer V9.4 Installation**이라는 애플리케이션을 루트로 실행하십시오.
- **Change IBM MQ Explorer V9.4 Installation** 애플리케이션을 사용하지 않고 파일을 삭제하여 설치 제거한 후 IBM MQ Explorer 를 다시 설치하려고 하기 때문에 정리된 시스템으로 돌아가야 하는 경우 다음 단계를 완 료하십시오.
	- a) .com.zerog.registry.xml 파일을 찾아 편집하십시오.

.com.zerog.registry.xml 파일은 /var 디렉토리 또는 사용자의 홈 디렉토리에 있습니다. 이 파일 의 백업을 작성한 후 XML 태그 '<product name="IBM MQ Explorer ' 또는 '<product name="IBM WebSphere MQ Explorer ' 로 시작하고 다음 </product> 태그로 끝나는 섹션을 삭 제하여 편집하십시오. 파일을 저장하십시오.

b) /etc/opt/ibm/MQ\_Explorer 및/또는 /etc/opt/ibm/WebSphere\_MQ\_Explorer 디렉토리를 삭제하십시오.

이제 268 페이지의 『Linux 에 독립형 [IBM MQ Explorer](#page-267-0) 설치』에 설명된 대로 IBM MQ Explorer 를 다시 설 치할 수 있어야 합니다.

### **Windows 에 독립형 IBM MQ Explorer 설치**

Windows의 경우 그래픽 사용자 인터페이스를 사용하여 독립형 IBM MQ Explorer를 설치할 수 있습니다. 또는 자동 또는 콘솔 설치를 사용하여 IBM MQ Explorer 를 설치할 수 있습니다.

### **시작하기 전에**

독립형 IBM MQ Explorer를 설치하기 전에 IBM MQ Explorer 설치 요구사항의 요구사항 정보를 검토하십시오.

IBM MQ Explorer 의 이전 버전이 이미 설치되어 있는 경우 새 버전의 설치를 진행하기 전에 해당 버전을 설치 제 거하십시오.

### **이 태스크 정보**

Fix Central 에서 독립형 IBM MQ Explorer 를 다운로드하고 파일의 압축을 푼 후 다음 방법 중 하나로 IBM MQ Explorer 를 설치할 수 있습니다.

- 설치 마법사 사용.
- 응답 파일을 사용하여 자동으로 설치합니다.
- 콘솔 (텍스트 기반) 설치를 사용하여 설치합니다.

액세스 가능한 버전의 설치 프로그램이 필요한 경우 자동 설치 모드를 사용하여 IBM MQ Explorer를 설치하십시 오. 응답 파일은 자동 설치를 구성하는 데 사용됩니다. 응답 파일의 예(silent\_install.resp)는 IBM MQ Explorer 설치 프로그램과 동일한 디렉토리에서 제공합니다. 필요한 경우 문서 편집기에서 이 파일 예를 수정할 수 있습니다.

**참고:** UAC (User Account Control) 가 사용으로 설정된 Windows 시스템에 독립형 IBM MQ Explorer 를 자동으 로 설치하는 경우 제어판에서 **프로그램 및 기능** 을 사용하지 않고 자동으로 제거해야 합니다.

### **프로시저**

1. Windows 버전의 독립형 IBM MQ Explorer를 다운로드하십시오.

이 링크를 따라 [Fix Central](https://ibm.biz/mqexplorer) 로 이동하여 다운로드 패키지의 Windows 버전을 선택하십시오.

- 2. 대상 시스템에 설치 디렉토리를 작성하십시오.
- 3. 다운로드한 .zip 파일 (예: 9.4.0.0-IBM-MQ-Explorer-Win64.zip) 의 압축을 이 디렉토리에 푸십시 오.
- 4. 다음 방법 중 하나로 IBM MQ Explorer 를 설치하십시오.
	- 설치 마법사를 사용하여 설치하려면 다음을 수행하십시오.
- a. **Setup.exe**를 두 번 클릭하고 화면의 지시사항에 따르십시오.
- b. **시작** 메뉴 항목을 사용하거나 설치 디렉토리의 MQExplorer 실행 파일을 사용하여 IBM MQ Explorer 를 시작하십시오.
- 응답 파일을 사용하여 자동으로 설치하려면 다음을 수행하십시오.
	- a. 텍스트 편집기를 사용하여 필요에 따라 예제 응답 파일 silent\_install.resp을(를) 수정하십시 오. 파일에서 주석이 있는 행을 변경하십시오.

**참고:** 자동으로 설치하기 전에 응답 파일의 **LICENSE\_ACCEPTED** 특성을 TRUE 로 전송하여 제품 라 이센스의 이용 약관에 동의함을 표시해야 합니다. (라이센스는 제품 .zip 파일의 license 폴더에 있 습니다).

b. 다음 명령을 사용하여 자동 설치를 시작하십시오.

Setup.exe -f silent\_install.resp

그러면, 피드백 없이 설치가 진행됩니다.

• 콘솔 (텍스트 기반) 설치를 사용하여 설치하려면 다음 명령을 사용하여 설치 프로그램을 시작하십시오.

Setup.exe -i console

### **다음에 수행할 작업**

IBM MQ Explorer 가 설치된 후 Windows 시작 메뉴에서 또는 **MQExplorer** 명령을 사용하여 실행할 수 있습니 다. 자세한 정보는 IBM MQ Explorer 시작을 참조하십시오.

#### **관련 태스크**

IBM MQ Explorer 시작

#### **Windows 에서 독립형 IBM MQ Explorer 설치 제거**

Windows의 경우 제어판을 사용하거나 자동 설치 제거를 수행하여 독립형 IBM MQ Explorer를 설치 제거할 수 있습니다.

### **이 태스크 정보**

Windows에서는 사용자 계정 제어 (UAC) 를 사용하여 Windows 시스템에 IBM MQ Explorer 를 자동으로 설치하 지 않은 경우 **프로그램 추가 또는 제거** 또는 **프로그램 및 기능**을 사용하여 독립형 IBM MQ Explorer 를 설치 제거 할 수 있습니다. Windows UAC 플랫폼에서, 자동 설치를 수행한 경우 설치 제거를 자동으로 수행해야 합니다.

다음 오류 메시지가 표시되는 경우 **프로그램 및 기능** 을 사용하여 자동으로 설치된 독립형 IBM MQ Explorer 의 설치를 설치 제거하려고 하기 때문일 수 있습니다.

IBM MQ Explorer 9.4를 설치 제거할 수 있는 충분한 액세스 권한이 없습니다. 시스템 관리자에게 문의하십시오.

# .

### **프로시저**

- 제어판을 사용하여 독립형 IBM MQ Explorer를 설치 제거하려면 **프로그램 추가 또는 제거** 또는 **프로그램 및 기능**을 적절히 사용하십시오.
- 자동 설치 제거를 수행하려면 설치 디렉토리의 \_IBM MQ Explorer V9.4\_installation 디렉토리로 이동하여 다음 명령을 실행하십시오.

```
"Change IBM MQ Explorer V9.4 Installation.exe" -i silent
```
## **IBM MQ Internet Pass-Thru 설치 및 설치 제거**

이 절에는 IBM MQ Internet Pass-Thru(MQIPT)를 설치 및 설치 제거하기 위한 태스크가 포함되어 있습니다.

### **이 태스크 정보**

MQIPT는 인터넷을 통해 원격 사이트 사이에 메시징 솔루션을 구현하기 위해 사용할 수 있는 IBM MQ의 선택적 컴포넌트입니다. MQIPT에 대한 자세한 정보는 IBM MQ Internet Pass-Thru의 내용을 참조하십시오.

이전 버전의 MQIPT에서 업그레이드하거나 MQIPT 설치에 유지보수를 적용하는 경우 490 [페이지의](#page-489-0) 『IBM MQ [Internet Pass-Thru](#page-489-0) 마이그레이션』의 내용을 참조하십시오.

#### **관련 태스크**

IBM MQ Internet Pass-Thru 구성

### **설치 MQIPT**

IBM MQ Internet Pass-Thru(MQIPT)는 AIX, Linux 및 Windows에서 사용 가능합니다. 컴퓨터의 원하는 위치에 MQIPT를 설치할 수 있으며, 동일한 시스템에 여러 개의 설치를 보유할 수 있습니다.

### **이 태스크 정보**

각각의 설치를 별도로 사용 및 유지보수할 수 있습니다. 예를 들어 원하는 경우 서로 다른 위치에 서로 다른 수정 팩 레벨의 MQIPT가 설치되도록 할 수 있습니다.

설치 위치는 고정되어 있지 않습니다. MQIPT는 시스템의 임의 위치에 설치할 수 있습니다. MQIPT를 참조하도 록 시스템 **PATH** 또는 **CLASSPATH** 환경 변수를 설정할 필요는 없습니다.

편의상 MQIPT bin 디렉토리를 **PATH** 환경 변수에 추가하도록 선택할 수도 있지만 필수는 아닙니다.

이전 버전의 MQIPT와 함께 MQIPT를 설치할 수도 있습니다.

### **프로시저**

MQIPT을(를) 설치하려면 다음 단계를 완료하십시오.

1. IBM MQ 용 [IBM Fix Central](https://ibm.biz/mq94ipt)에서 필요한 플랫폼에 대한 MQIPT 패키지를 다운로드하십시오. IBM MQ 9.4.x 용 MQIPT 패키지는 다음 이름으로 사용 가능합니다.

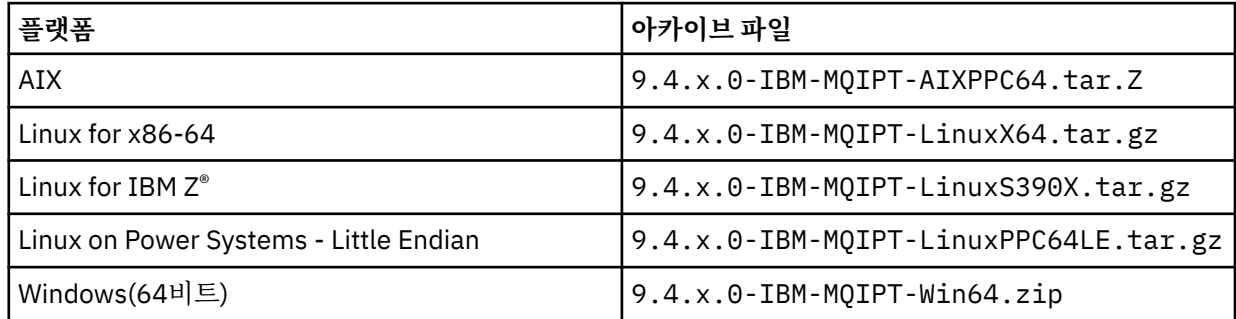

2. MQIPT를 설치할 위치를 선택하십시오.

MQIPT를 설치할 새 디렉토리를 작성하십시오.

예를 들어, AIX and Linux의 경우 다음 명령을 사용할 수 있습니다.

mkdir /opt/mqipt/installation1

MQIPT 설치 아카이브 파일의 압축을 풀면 mqipt 디렉토리가 작성되고 설치 파일이 이 디렉토리에 있습니 다. Windows에서 MQIPT 설치 아카이브 파일에는 코드 서명 확인과 관련된 파일을 포함하는 META-INF 라 는 디렉토리도 포함되어 있습니다.

3. 해당 플랫폼에 적합한 도구를 사용하여 설치 아카이브 파일을 MQIPT 디렉토리에 압축 해제하십시오.

**참고:** AIX and Linux 시스템에서 **tar** 명령은 MQIPT를 설치할 때 루트 사용자로 실행해야 합니다. **tar** 명령 을 루트로 실행하는 데 실패하는 경우 "권한이 거부됨" 오류가 발생할 수 있습니다.

예를 들어, Linux 플랫폼에서 아카이브 파일이 /tmp 디렉토리에 다운로드된 경우 다음 명령을 사용할 수 있 습니다.

cd /opt/mqipt/installation1 su root tar xzvf /tmp/9.4.0.0-IBM-MQIPT-LinuxX64.tar.gz

- 4. 보안을 강화하려면 설치되는 파일에 대한 파일 권한이 읽기 전용이 되도록 설정하십시오.
	- AIX and Linux 시스템에서는 **chmod** 명령을 사용할 수 있습니다. 예를 들면, 다음과 같습니다.

chmod -R a-w /opt/mqipt/installation1/mqipt

- Windows 플랫폼의 경우 설치 디렉토리를 마우스 오른쪽 단추로 클릭한 후 **특성**을 선택하 십시오. **보안** 탭에서 파일 권한을 변경할 수 있습니다.
- 5. 나중에 MQCPE080 MQIPT 설치 디렉토리를 판별할 수 없음이라는 오류 메시지가 수신되는 경우 **MQIPT\_PATH** 환경 변수를 MQIPT 설치 디렉토리에 대한 절대 경로로 설정하십시오.

설치에 JRE ( Java runtime environment ) 가 포함되어 있으므로 일반적으로 MQIPT 에 대한 **PATH** 또는 **CLASSPATH** 환경 변수를 설정할 필요가 없습니다. 하지만 일부 환경의 경우(예: 기호 링크를 사용하는 경우) MQIPT 명령에서 설치 디렉토리를 판별할 수 없습니다. **MQIPT\_PATH** 환경 변수를 설정하여 이 문제를 정정 할 수 있습니다.

예를 들어, 설치 디렉토리가 /opt/mqipt/installation1/mqipt이면 다음 명령을 사용할 수 있습니다.

MQIPT\_PATH=/opt/mqipt/installation1/mqipt export MQIPT\_PATH

### 6. Windows

Windows 플랫폼의 경우 시작 메뉴에 MQIPT 아이콘을 작성하십시오. 관리자 명령 프롬프트에서 다음 명령을 실행하십시오.

C:\*mqipt\_path*\bin\mqiptIcons -install *installation\_name*

여기서,

- *mqipt\_path*는 MQIPT가 설치된 디렉토리입니다.
- *installation\_name*은 이 설치를 다른 설치와 구분하기 위해 사용하는 이름입니다. 이 이름이 MQIPT 아이 콘의 이름에 추가됩니다.

### **다음에 수행할 작업**

IBM MQ Internet Pass-Thru 시작하기의 시나리오에 따라 MQIPT이(가) 올바르게 설치되었는지 확인하고 간단 한 시나리오에서 MQIPT을(를) 구성하십시오.

MQIPT를 구성 및 관리하는 방법에 대한 정보는 IBM MQ Internet Pass-Thru 관리 및 구성을 참조하십시오.

### **MQIPT 설치 제거**

MQIPT를 설치 제거하려면 다음 프로시저를 수행하십시오.

#### **프로시저**

- 1. 나중에 데이터를 복원해야 하는 경우에 대비하여 적절한 백업을 작성하십시오. 자세한 정보는 백업 작성을 참 조하십시오.
- 2. MQIPT 서비스가 설치되어 있는 경우 시스템에서 자동으로 MQIPT를 시작하려고 시도하지 않도록 차단하십 시오.

<span id="page-273-0"></span>• Linux AIX AIX and Linux에서 MQIPT 설치 경로의 bin 디렉토리로 변경하거나 다음 명 령을 실행하여 MQIPT 서비스를 제거하십시오.

./mqiptService -remove

- Windows Windows의 경우 다음 단계에 따라 MQIPT 서비스를 중지한 후 제거하십시오.
	- a. Windows 서비스 패널에서 MQIPT 를 중지하십시오.
	- b. 관리 명령 프롬프트를 열고 MQIPT 설치 경로의 bin 디렉토리로 이동한 후 다음 명령을 입력하십시오.

mqiptService -remove

**참고:** 서비스를 설치한 MQIPT 설치만 해당 서비스를 제거하기 위해 사용할 수 있습니다. 다른 설치를 사용하 여 서비스를 제거하려고 시도하는 경우 MQCPE083 오류가 발생합니다.

- 3. Windows 플랫폼의 경우, **시작** 메뉴에서 MQIPT 아이콘, **이 아이콘 제거** 를 클릭하여 **시작** 메뉴 에서 MQIPT 아이콘을 제거하십시오.
- 4. 현재 MQIPT가 설치되어 있는 디렉토리를 삭제하십시오. MQIPT 설치 디렉토리를 삭제하려면 시스템에 대한 루트 액세스 권한이 있어야 합니다.

### **독립형 IBM MQ Web Server 설치**

IBM MQ 9.4.0에서는 Fix Central에서 사용 가능한 다운로드를 통해 독립형 IBM MQ Web Server 를 설치할 수 있습니다.

### **이 태스크 정보**

IBM MQ Web Server 는 IBM MQ Console 및 REST API를 실행합니다. Fix Central 에서 독립형 IBM MQ Web Server 를 다운로드하여 필요한 수의 시스템에 독립형 애플리케이션으로 설치할 수 있습니다.

독립형 IBM MQ Web Server 는 다음 플랫폼에서만 사용 가능합니다.

- Linux for x86-64
- Linux on Power Systems Little Endian
- Linux for IBM Z

**참고:** IBM MQ Console 및 REST API 를 IBM MQ 설치의 선택적 구성요소로 설치할 수도 있습니다. IBM MQ Console 및 REST API를 실행하는 IBM MQ 컴포넌트의 설치 옵션에 대한 자세한 정보는 IBM MQ Console 및 REST API의 내용을 참조하십시오.

### **프로시저**

- 1. 독립형 IBM MQ Web Server 설치 파일을 다운로드하십시오.
	- 이 링크를 따라 [Fix Central](https://ibm.biz/mq94webserver)로 이동하십시오. 시스템에 맞는 올바른 버전의 다운로드 패키지를 선택하십시오. 다운로드 패키지는 tar.gz 파일 (예: 9.4.0.0-IBM-MQ-Web-Server-LinuxX64.tar.gz) 입니다.
- 2. 대상 시스템에 설치 디렉토리를 작성하십시오.
- 3. 설치 디렉토리에 다운로드한 tar.gz 파일의 압축을 푸십시오.

### **다음에 수행할 작업**

IBM MQ Console 및 REST API를 실행하도록 mqweb 서버를 구성하십시오. 자세한 정보는 독립형 IBM MQ Web Server구성을 참조하십시오.

# **유지보수 및 마이그레이션IBM MQ**

유지보수, 업그레이드, 마이그레이션에는 IBM MQ에 대한 세 가지의 명확한 의미가 있습니다. 정의는 여기에서 설명됩니다. 다음 섹션은 마이그레이션에 대한 다양한 개념과 필요한 다양한 태스크를 설명합니다. 이러한 태스 크는 필요한 경우 플랫폼에 특정합니다.

### **이 태스크 정보**

**주의:** 이 절의 정보는 Continuous Delivery(CD) 및 Long Term Support(LTS) 릴리스 모두에 적용됩니다. LTS 또는 CD 릴리스에만 적용되는 정보는 해당 아이콘으로 표시됩니다.

IBM MQ는 유지보수, 업그레이드 및 마이그레이션이라는 용어를 다음과 같이 사용합니다.

#### **유지보수는 수정팩, 누적 보안 업데이트 (CSU), 임시 수정사항 또는 프로그램 임시 수정사항 (PTF) 의 애플리케 이션입니다.**

유지보수에는 하나의 기본 특성이 있습니다. 이러한 수정사항은 유지보수 설치 도구를 사용하여 적용되거나 설치의 맨 위에 MR (Manufacturing Refresh) 을 사용하여 설치되는지 여부에 관계없이 기존 코드와 동일한 명령 레벨에 있습니다. 유지보수를 적용한 후에는 마이그레이션이 필요하지 않습니다. 설치는 이전 레벨로 복원될 수 있고, 모든 변경된 큐 관리자 또는 애플리케이션은 복원된 코드 레벨에서 계속 작동합니다. 하지만 새 레벨의 IBM MQ 코드로 애플리케이션을 테스트해야 합니다.

자세한 정보는 278 페이지의 『IBM MQ에 [유지보수](#page-277-0) 적용』의 내용을 참조하십시오.

#### **업그레이드는 기존 IBM MQ 설치를 받아서 새 코드 레벨로 업그레이드하는 프로세스입니다.**

IBM MQ의 수정 레벨을 업그레이드하는 경우 외에는 업그레이드에 이어 마이그레이션이 수행되어야 합니 다. 마이그레이션이 일어나지 않았으면 업그레이드를 취소할 수 있습니다. 업그레이드 제거 프로세스는 플랫 폼별로 업그레이드가 적용된 방법에 따라 다릅니다. IBM MQ의 명령 레벨을 변경하는 업그레이드에는 애플 리케이션이 다시 연결되기 전에 큐 관리자 마이그레이션이 필요합니다.

자세한 정보는 319 페이지의 『IBM MQ [업그레이드』의](#page-318-0) 내용을 참조하십시오.

#### **마이그레이션은 최신 코드 레벨과 일치하도록 큐 관리자 데이터를 업데이트하는 프로세스입니다.**

마이그레이션은 큐 관리자를 최신 코드 레벨로 처음 시작할 때 발생하며, 항상 큐 관리자 명령 레벨을 변경하 는 업그레이드(자동 및 수동 변경 둘 다)가 뒤따릅니다. 마이그레이션은 큐 관리자 데이터, 애플리케이션 및 큐 관리자가 실행되는 환경의 변환입니다. 마이그레이션이 수행되면 큐 관리자는 더 이상 이전 코드 레벨로 시작할 수 없습니다. 대부분의 플랫폼에서 큐 관리자 마이그레이션은 되돌릴 수 없습니다.

- IBM MQ for Multiplatforms에서 마이그레이션은 되돌릴 수 없습니다. 이 제한사항은 엔터 프라이즈가 Long Term Support (LTS) 릴리스 또는 Continuous Delivery (CD) 릴리스 모델을 사용하는지 여부에 상관없이 적용됩니다.
- 2008 Doll IBM MQ for z/OS 큐 관리자는 LTS 릴리스에서 이전 LTS 릴리스로만 역방향 마이그레이션 할 수 있습니다. 이 명령문은 LTS릴리스와 VRM이 동일한 CD 릴리스에도 적용됩니다 (예: IBM MQ 9.3.0 CD). IBM MQ 릴리스 유형 및 버전화를 참조하십시오.

자세한 정보는 334 페이지의 『IBM MQ [마이그레이션』의](#page-333-0) 내용을 참조하십시오.

#### **관련 개념**

276 페이지의 [『업그레이드](#page-275-0) 및 수정사항의 특성』

IBM MQ의 경우 업그레이드라는 용어는 제품의 기존 설치를 새 코드 레벨로 업그레이드하는 데 적용됩니다. 수 정사항이라는 용어는 기존 설치의 유지보수 레벨 변경에 적용됩니다.

#### **관련 참조**

■ z/OS ■ z/OS용 IBM MQ 프로그램 디렉토리 PDF 파일

## **유지보수 및 마이그레이션에 대한 자세한 정보를 제공하는 위치**

자세한 정보가 있는 위치입니다(예: IBM MQ를 마이그레이션하고 유지보수하여 시작하는 경우).

### **IBM MQ를 유지보수하고 마이그레이션하여 시작하기**

IBM MQ 마이그레이션에 익숙하지 않은 경우, 먼저 339 페이지의 [『마이그레이션](#page-338-0) 개념 및 방법』 섹션을 읽으 십시오. 이러한 주제를 사용하여 유지보수와 마이그레이션, 업그레이드의 차이 및 지원되는 마이그레이션 경로 등 마이그레이션 태스크를 계획하기 전에 파악해야 하는 개념을 자세히 알아보십시오.

▶ Linux ▶ Windows ▶ AIX 설치 및 업그레이드에 대한 학습서는 [A collection of tutorials for](https://www.ibm.com/support/pages/node/6992959) [installing and upgrading IBM MQ on AIX, Linux, and Windows](https://www.ibm.com/support/pages/node/6992959)의 내용을 참조하십시오. 튜토리얼은 다음과 같 다.

- <span id="page-275-0"></span>• IBM MQ에 대한 호스트를 준비 중입니다.
- IBM MQ 코드를 다운로드하는 중입니다.
- IBM MQ 코드를 설치 및 설치 제거하고 수정팩을 적용합니다.
- IBM MQ 의 한 버전에서 다른 버전으로 업그레이드하고 큐 관리자를 한 호스트에서 다른 호스트로 이동합니 다.

### **이 릴리스의 새로운 기능 및 변경사항**

이 릴리스에서 새 기능 및 변경사항에 대한 정보는 다음 정보를 참조하십시오.

• V 9.4.0 IBM MQ 9.4.0의 새로운 기능 및 변경된 기능

#### **이전 릴리스의 새로운 기능 및 변경사항**

기존 애플리케이션의 작동이나 관리 태스크의 자동화에 영향을 줄 수 있으므로, 일부 새 기능 및 이전 릴리스의 변경사항이 마이그레이션 계획에 영향을 미칠 수 있습니다. 이전 릴리스에 대한 제품 문서에서 이러한 변경사항 에 대한 세부사항을 찾아보려면 이전 릴리스의 의 새로운 기능 및 변경된 기능을 참조하십시오.

### **시스템 요구사항 및 필수조건**

SPCR(Software Product Compatibility Reports) 도구를 사용하여 IBM MQ의 지원되는 운영 체제, 시스템 요구 사항, 필수조건 및 선택적 지원 소프트웨어에 대한 정보를 찾을 수 있습니다. 지원되는 각 플랫폼에 대한 보고서 링크 및 SPCR 도구에 대한 자세한 정보는 IBM MQ 의 시스템 [요구사항](https://www.ibm.com/support/pages/system-requirements-ibm-mq) 웹 페이지를 참조하십시오.

IBM MQ의 현재 및 이전 버전에 대한 알려진 문제점 및 제한사항에 대한 정보는 [IBM MQ, WebSphere MQ](https://www.ibm.com/support/pages/node/317955)및 [MQSeries](https://www.ibm.com/support/pages/node/317955) 제품 Readme 웹 페이지에서 사용 가능한 적절한 제품 Readme 파일을 참조하십시오.

#### **관련 개념**

IBM Documentation Offline 앱의 IBM MQ 9.4 제품 문서와 프로그램 디렉토리를 위한 IBM MQ 9.4 PDF 파일

### **업그레이드 및 수정사항의 특성**

IBM MQ의 경우 업그레이드라는 용어는 제품의 기존 설치를 새 코드 레벨로 업그레이드하는 데 적용됩니다. 수 정사항이라는 용어는 기존 설치의 유지보수 레벨 변경에 적용됩니다.

#### **수정사항의 특성**

멀티플랫폼의 수정팩, 누적 보안 업데이트 (CSU) 또는 임시 수정사항 또는 z/OS 의 프로그램 임시 수정사항 (PTF) 의 애플리케이션을 수정사항이라고 합니다. 유지보수 설치 도구를 사용하여 수정사항을 적용합니다.

다음 플랫폼에서는 큐 관리자 마이그레이션이 발생하지 않은 경우 유지보수 설치 도구를 사용하여 적용되는 수 정사항을 완전히 롤백할 수 있습니다.

### $\overline{\phantom{a}}$  aix  $\overline{\phantom{a}}$  aix

- $\bullet$  Windows  $\mathsf{Windows}$
- $\frac{z}{105}$   $\frac{z}{105}$

그리고 IBM MQ는 해당 이전 코드 레벨로 리턴됩니다.

기타 모든 플랫폼에서 제품을 재설치해야 합니다.

**주의:** z/OS Continuous Delivery 릴리스에서 특정 PTF가 수정 레벨을 높이 므로 업그레이드로 고려되어야 합니다.

#### **다른 업그레이드 유형의 특성**

업그레이드는 3가지 다른 양식 중 하나일 수 있습니다.

- 1. 기존 코드의 맨 위에 새 코드 설치. 이 방법으로 적용된 업그레이드를 롤백할 수 있으며, 플랫폼에 의해 결정됩 니다. 일반적으로 말하면, 새 코드의 설치를 롤백할 수 없습니다. 이전 코드 레벨을 복원하려면, 이전 설치 매 체와 적용된 모든 수정사항을 보유하고 있어야 합니다.
- 2. 이전 코드 레벨 제거에 이어 새 레벨 설치 수행. 극소수 플랫폼의 설치 프로그램에서는 이전 설치를 제거해야 합니다. 말할 필요도 없이, 이전 코드 레벨을 복원하려면 해당 코드 레벨 및 모든 수정사항을 재설치해야 합니 다.
- 3. 병행 설치.
	- <mark>• 2/05 2/0S에서는 동일한 서버에서 서로 다른 코드 레벨을 설치할 수 있습니다. JCL에서 서브시스</mark> 템을 시작하려면 사용할 코드 레벨을 선택합니다.
	- ALW AIX, Linux, and Windows에서 큐 관리자를 설치와 연관시키고 큐 관리자를 시작합니다. IBM MQ에서 동일한 서버의 서로 다른 명령 레벨에서 여러 개의 큐 관리자를 실행하는 것을 큐 관리자 공존 이라고 합니다.

다른 시간에 큐 관리자를 실행하기 위해 다른 설치를 선택할 수 있다고 여기에서 추론하지 않아야 합니다. 일 단 큐 관리자가 시작되면, 이전 또는 이후 명령 레벨로의 복귀에 관한 규칙에 따라야 합니다.

**참고:** 업그레이드라는 용어가 IBM MQ 설치가 한 레벨에서 다른 레벨로 바로 업그레이드될 수 있음을 의미하지 는 않습니다. 일부 플랫폼에서는 업그레이드 시 이전 IBM MQ 설치를 제거해야 합니다. 작성한 큐 관리자는 보유 할 수 있습니다.

 $\approx$   $z/0S$ ■z/OS에서는 업그레이드의 가역성에 2개의 부분이 포함됩니다. 이전 코드 레벨에 대한 설치의 백 아웃 및 다시 이전 코드 레벨과 작동하도록 새 코드 레벨에서 시작된 큐 관리자의 복귀입니다. 자세한 정보는 [448](#page-447-0) 페이지의 『[Upgrade and migration of IBM MQ on z/OS](#page-447-0) 』의 내용을 참조하십시오.

이전 코드 레벨에서 실행하기 위한 큐 관리자의 가역성에 대한 규칙은 플랫폼에 의해 좌우됩니다.

다음 플랫폼에서는 버전, 릴리스 또는 수정 레벨의 변경을 완전하게 되돌릴 수 없지만 수정사항 레벨에서의 변경 은 특정 조건 하에서 되돌릴 수 있습니다.

- $\blacksquare$   $\blacksquare$   $\blacks$
- Linux Linux
- Windows Windows
- $\blacksquare$  IBM i  $\blacksquare$ <sub>IBM i</sub>

복귀 가능하지 않은 업그레이드에서는 큐 관리자를 복원할 수 있도록 업그레이드 이전에 큐 관리자 또는 해당 시 스템을 백업해야 합니다. 큐 관리자를 백업하려면 큐 관리자를 중지해야 합니다. 백업하지 않은 경우 IBM MQ를 이전 레벨로 복원할 수 없습니다. 새 레벨에서 작성한 변경사항은 모두 백업 시스템으로 복원할 수 없습니다. 변 경사항은 지속 메시지의 작성 또는 삭제와 큐 관리자, 채널, 토픽 및 큐의 변경을 포함합니다.

#### **관련 개념**

448 페이지의 『[Upgrade and migration of IBM MQ on z/OS](#page-447-0) 』

You can install new releases of IBM MQ to upgrade IBM MQ to a new release, version or modification (VRM) level. Running a queue manager at a higher level to the one it previously ran on requires migration.

#### **관련 태스크**

278 [페이지의](#page-277-0) 『IBM MQ에 유지보수 적용』

유지보수는 가역적 수정사항의 애플리케이션입니다. 큐 관리자에 대한 모든 변경사항은 이전 코드 레벨과 호환 가능합니다.

319 페이지의 『IBM MQ [업그레이드』](#page-318-0)

업그레이드는 기존 IBM MQ 설치를 받아서 새 코드 레벨로 업그레이드하는 프로세스입니다.

#### 334 페이지의 『IBM MQ [마이그레이션』](#page-333-0)

마이그레이션은 IBM MQ의 새 코드 레벨에 대해 작업할 프로그램 및 데이터를 변환하는 현상입니다. 마이그레이 션 유형 중 어떤 것은 필수이고 어떤 것은 선택적입니다. 명령 레벨을 변경하지 않는 유지보수 레벨 업데이트를 적용한 후에는 큐 관리자 마이그레이션이 필요하지 않습니다. 마이그레이션 유형 중 어떤 것은 자동이고 어떤 것 은 수동입니다. 큐 관리자 마이그레이션은 일반적으로 릴리스 이후에는 자동 및 필수이고, 새 기능을 도입하는 유 <span id="page-277-0"></span>지보수 레벨 업그레이드 이후에는 수동 및 선택적입니다. 애플리케이션 마이그레이션은 일반적으로 수동 및 선 택적입니다.

## **IBM MQ에 유지보수 적용**

유지보수는 가역적 수정사항의 애플리케이션입니다. 큐 관리자에 대한 모든 변경사항은 이전 코드 레벨과 호환 가능합니다.

### **시작하기 전에**

이 태스크에서는 사용자가 Long Term Support 및 Continuous Delivery 릴리스 간의 차이점과 각 경우에 적용되 는 유지보수 전달 모델을 이해하고 있다고 가정합니다. 자세한 정보는 IBM MQ 릴리스 유형 및 버전화를 참조하 십시오.

#### **이 태스크 정보**

#### **유지보수 적용 정보**

특정 버전/릴리스에 대한 유지보수 전달은 초기 릴리스부터 누적됩니다. 동일한 버전/릴리스의 더 높은 번호의 수정팩 또는 누적 보안 업데이트 (CSU) 를 적용하여 해당 버전 레벨로 직접 업그레이드할 수 있습니다. 중간 수정 사항을 적용할 필요는 없습니다.

온라인 또는 물리적 매체에서 사용 가능한 MR(Manufacturing Refresh)를 설치하여 IBM MQ의 전체 버전을 새 로 고칠 수도 있습니다. MR (Manufacturing Refresh) 설치의 결과는 IBM MQ의 이전 수정사항 레벨에 유지보수 전달을 적용하는 것과 동일합니다. 그러나 Windows 및 Linux이외의 플랫폼에서는 한 가지 중요한 차이점이 있 습니다. 수정팩 및 CSU는 유지보수 프로시저를 사용하여 적용되고 MR (Manufacturing Refresh) 은 설치 프로시 저를 사용하여 설치됩니다. 수정팩 또는 CSU를 "적용 취소" 하여 설치한 이전 수정사항 레벨로 돌아갈 수 있습니 다. MR(Manufacturing Refresh)은 설치 제거만 할 수 있으며, 이 경우 시스템에서 IBM MQ가 제거됩니다.

MR (Manufacturing Refresh) 및 유지보수 전달 외에 IBM 지원 팀에서 임시 수정사항을 적용하도록 지시하는 경 우도 있습니다. 임시 수정사항은 응급 또는 테스트 수정사항이라고도 하며 다음 유지보수 전달을 대기할 수 없는 긴급 업데이트를 적용하는 데 사용됩니다. 임시 수정사항은 대상 버전 및 플랫폼과 기타 식별 컨텍스트 (예: 지원 케이스 참조 또는 APAR 번호) 를 포함하는 고유한 수정사항 이름으로 알려져 있습니다. 새 CSU, 수정팩 또는 MR (Manufacturing Refresh) 을 적용하면 모든 임시 수정사항이 제거됩니다. 유지보수 전달 또는 MR (Manufacturing Refresh) 이 있는 문서에는 인도물에 포함된 APAR 수정사항을 나타내는 "수정사항 목록" 페이 지가 포함되어 있습니다. 이 목록은 적용한 임시 수정사항과 연관된 APAR이 최신 유지보수에서 수정되었는지 여 부를 알려줍니다. 수정되지 않은 경우에는 관련된 APAR에 대해 새 레벨에 새 임시 수정사항이 있는지 여부를 확 인하십시오. 없는 경우 IBM 지원 센터에 문의하십시오. 임시 수정사항을 다시 적용하도록 지시하거나 새 임시 수 정사항을 제공할 수 있습니다.

Passport Advantage 및 Fix Central를 통해 MR (Manufacturing Refresh), 유지보수 전달 및 임시 수정사항을 얻 을 수 있습니다. 9 페이지의 [『다운로드](#page-8-0) 가능한 설치 이미지를 찾을 수 있는 위치』의 내용을 참조하십시오.

- MR (Manufacturing Refresh) 은 Passport Advantage를 통해 사용할 수 있습니다.
- 수정팩 및 CSU는 Fix Central를 통해 사용할 수 있습니다.
- 임시 수정사항은 일반적으로 지원 케이스를 통해 IBM 지원 팀에서 직접 제공하며 Fix Central를 통해 제공되는 경우도 있습니다.

#### **유지보수 제거 정보**

유지보수 적용의 중요한 특성은 가역적이어야 한다는 것입니다. 가역성은 다음 두 가지 사항을 의미합니다.

- 1. 이전 코드 레벨이 완전히 복원됩니다.
- 2. IBM MQ 오브젝트에 대한 변경사항이 호환 가능합니다. 변경사항은 지속 메시지의 작성 또는 삭제와 큐 관리 자, 채널, 토픽 및 큐의 변경 같은 사항입니다. 새 오브젝트 및 수정된 오브젝트는 복원된 코드 레벨에 대한 작 업을 게속 수행합니다.

유지보수 패키지의 가역성은 유지보수 패키지에 포함되어 있는 기능 변경의 범위를 제한합니다. 비가역적 변경 사항은 유지보수 패키지에 포함되어 있지 않습니다. 그러나 가역성에는 한계가 있습니다. 유지보수 패키지는 새 프로그래밍 및 관리 인터페이스를 포함할 수 있습니다. 새 인터페이스를 사용하기 위해 새 애플리케이션 또는 수 정된 애플리케이션을 빌드하는 경우, 유지보수 패키지가 제거되면 해당 애플리케이션이 작동하지 않습니다.

<span id="page-278-0"></span>더 작은 스케일에서 수정팩, CSU 또는 임시 수정사항은 문제점을 해결하기 위해 새 구성 매개변수를 도입할 수 있습니다. 수정팩, CSU 또는 임시 수정사항을 제거하는 경우, 변경사항에 의해 도입된 새 인터페이스를 더 이상 사용할 수 없어도 IBM MQ 는 구성 매개변수에 의해 변경된 오브젝트에 대해 작업합니다. 예를 들어, 새 Java 시 스템 특성은 매개변수를 도입하여 큐 관리자 데이터 변환을 위한 코드 페이지를 설정합니다. 수정사항은 기존의 지속적 큐 관리자 상태 정보를 변경하지 않습니다. 수정사항은 제거할 수 있으며, 큐 관리자는 수정사항에 도입된 기능이 없어도 전과 같이 계속 작업을 수행합니다.

다른 플랫폼에서는 다른 메커니즘을 적용하여 소프트웨어 릴리스를 설치하고 유지보수합니다. 새 유지보수 레벨 에 릴리스를 설치하는 것과 유지보수 레벨 업데이트를 적용하여 이전 릴리스를 동일한 유지보수 레벨로 업데이 트하는 것은 결과가 다릅니다.

일반 유지보수 레벨 업데이트를 적용하여 IBM MQ의 유지보수 또는 수정사항 레벨을 업데이트하는 경우에는 수 정사항을 제거하여 업데이트를 되돌릴 수 있습니다. 새 기능이 포함된 유지보수 레벨 업데이트를 적용하여 IBM MQ의 유지보수 또는 수정사항 레벨을 업데이트하는 경우에는 설치와 연관된 큐 관리자가 새 기능을 사용하기 전 까지 해당 업데이트 및 이전의 모든 되돌리기 가능한 업데이트를 되돌릴 수 있습니다.

유지보수 레벨 및 수정사항 레벨은 모두 Fix Central에서 제공됩니다. Fix Central의 특정 수정팩, CSU및 기타 IBM MQ 자원에 대한 직접 링크를 찾을 수 있는 위치에 대한 정보는 IBM MQ 다운로드를 참조하십시오.

#### **프로시저**

- IBM MQ 유지보수 레벨을 확인하려면 다음을 수행하십시오.
	- IBM i에서 **dspmqver**또는 **DSPMQMVER** 명령을 입력하십시오. 리턴되는 메시지에는 세 자리 VRM 또는 유 지보수가 적용된 경우 네 자리 VRMF가 포함됩니다.
	- REST API GET 메소드를 사용하십시오.
	- Linux P Windows IBM MQ Explorer 의 큐 관리자 특성 패널를 보십시오.
	- <mark>☞ 관US ▲ </mark>큐 관리자 작업 로그에서 CSQY000I 메시지를 확인하십시오. 이 메시지는 큐 관리자가 시작 될 때 발행되며 릴리스 레벨 및 릴리스 유형을 표시합니다.
- 유지보수 레벨 업데이트를 적용하거나 제거하려면 엔터프라이즈에서 사용하는 플랫폼에 적합한 링크를 따르 십시오.

#### **관련 개념**

357 페이지의 『[AIX, Linux, and Windows](#page-356-0)에서 다중 설치 큐 관리자 공존』

동일한 서버에 AIX, Linux, and Windows 용 IBM MQ 의 여러 사본을 설치할 수 있습니다. 이러한 IBM MQ 사본 은 동일하거나 다른 버전 레벨에 있을 수 있습니다. 이를 다중 설치라고 합니다. 다중 설치는 하나의 IBM MQ 버 전에서 이후 버전으로 업그레이드할 때 특히 유용합니다. 이를 사용하면 이후 버전과 함께 이전 버전을 실행할 수 있기 때문입니다.

355 [페이지의](#page-354-0) 『큐 관리자 공존』

이름이 서로 다른 큐 관리자는 동일한 IBM MQ 설치를 사용하는 한 모든 서버에서 공존할 수 있습니다. z/OS, AIX, Linux, and Windows에서는 다른 큐 관리자가 동일한 서버에 공존할 수 있으며 다른 설치와 연결할 수 있습 니다.

#### **관련 태스크**

큐 관리자 백업 및 복원

#### **AIX에서 유지보수 적용 및 제거**

AIX 와 연관된 유지보수 태스크는 이 섹션에서 그룹화됩니다.

### **관련 태스크**

278 [페이지의](#page-277-0) 『IBM MQ에 유지보수 적용』

유지보수는 가역적 수정사항의 애플리케이션입니다. 큐 관리자에 대한 모든 변경사항은 이전 코드 레벨과 호환 가능합니다.

### *AIX***에서 유지보수 레벨 업데이트 적용**

**installp**를 사용하여 IBM MQ for AIX 에 유지보수 레벨 업데이트를 적용합니다.

### **시작하기 전에**

- 1. 유지보수 레벨 업데이트를 적용할 디스크 공간이 충분한지 확인하십시오. 유지보수 레벨 업데이트에는 설치 할 하드 디스크 공간이 필요합니다. 또한 설치 프로세스에서 이전 레벨을 저장하기 위해 비슷한 양의 디스크 공간이 필요할 수도 있습니다. 예를 들어, 16MB 업데이트에는 32MB의 공간이 필요할 수 있습니다. 추가 공 간이 있으면 유지보수 레벨 업데이트를 제거할 수 있으며, 이전 레벨을 자동으로 복원할 수 있습니다.
- 2. 다중 IBM MQ 설치가 있는 서버에서 실행 중인 경우에는 설치를 식별해야 합니다. 입력하는 명령이 올바른 설 치에 대해 실행되는지 확인하십시오. **setmqenv**의 내용을 참조하십시오.

#### **이 태스크 정보**

설치를 사용하는 애플리케이션을 중지하고 **installp** 명령을 사용하여 클라이언트와 서버에 대한 유지보수 레 벨 업데이트를 설치하십시오. 또는 설치가 기본 설치 위치에 있으면 SMIT(*System Management Interface Tool*) 를 사용할 수 있습니다.

**중요사항:** 이후 버전의 제품에서 이전 버전의 제품으로 돌아갈 수 없습니다. 예를 들어, IBM MQ 9.4에서 IBM MQ 9.3로 돌아갈 수 없습니다.

큐 관리자와 동일한 서버에 설치되지 않은 IBM MQ MQI client에서 유지보수를 적용하거나 제거할 수 있습니다. 큐 관리자를 중지하거나 관리자로 로그온하지 않아도 됩니다. 큐 관리자를 중지할 필요가 없으므로 다음 유지보 수 프로시저에서 280 페이지의 『1』 - 280 페이지의 『4』 단계를 수행하지 마십시오.

기본 제품의 주요 전체 버전은 기본적으로 COMMITTED입니다. 전체 기본 버전의 수정팩은 APPLIED 상태일 수 있으므로 한 릴리스 레벨 뒤로 돌아갈 수 있습니다.

이전 버전으로 돌아가는 기능을 원하는 경우 병렬 마이그레이션을 수행해야 하며 언제든 큐 관리자를 나중 버전 으로 마이그레이션할 수 있습니다. 자세한 정보는 409 페이지의 『[AIX and Linux](#page-408-0)에서 마이그레이션: 병행』의 내용을 참조하십시오.

그러나 IBM MQ 8.0 이상에서 큐 관리자를 시작하는 경우 해당 큐 관리자가 자동으로 마이그레이션되며 이전 버 전으로 다운그레이드할 수 없습니다.

### **프로시저**

- 1. group mqm의 사용자로 로그인하십시오.
- 2. IBM MQ 설치를 사용하는 모든 애플리케이션을 중지하십시오.

MFT(Managed File Transfer) 컴포넌트를 사용하는 경우 MFT 에이전트가 참여한 모든 파일 전송을 완료했는 지 확인하십시오. 에이전트와 연관된 불완전 전송이 없어야 하며 해당 SYSTEM.FTE.STATE 큐는 메시지를 포 함할 수 없습니다.

3. IBM MQ 설치와 연관된 mqweb 서버를 중지하십시오.

a) 다음 명령을 입력하여 mqweb 서버가 실행 중인지 확인하십시오.

dspmqweb status

b) 다음 명령을 입력하여 mqweb 서버를 중지하십시오.

endmqweb

4. IBM MQ 설치와 연관된 큐 관리자의 모든 활동을 종료하십시오.

a) **dspmq** 명령을 실행하여 시스템에 있는 모든 큐 관리자의 상태를 나열하십시오.

업데이트 중인 설치에서 다음 명령 중 하나를 실행하십시오.

```
dspmq -o installation -o status
dspmq -a
```
**dspmq -o installation -o status** 는 IBM MQ의 모든 설치와 연관된 큐 관리자의 설치 이름 및 상태를 표시합니다.

**dspmq -a**는 명령을 실행하는 설치와 연관된 활성 큐 관리자의 상태를 표시합니다.

b) 다음 예제에 나타낸 것처럼 MQSC 명령 **DISPLAY LSSTATUS**를 사용하여 큐 관리자와 연관된 리스너의 상태를 나열하십시오.

echo "DISPLAY LSSTATUS(\*) STATUS" | runmqsc *QmgrName*

c) **endmqm** 명령을 실행하여 이 설치와 연관된 실행 중인 각 큐 관리자를 중지하십시오.

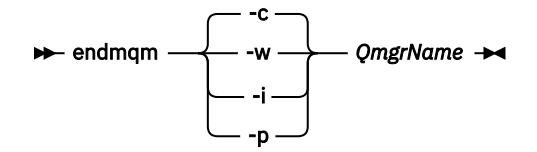

**endmqm** 명령은 연결되어 있는 큐 관리자가 중지 중임을 애플리케이션에게 알립니다. 큐 관리자 중지를 참조하십시오.

유지보수를 진행하려면 애플리케이션이 큐 관리자에서 연결을 끊고 로드한 IBM MQ 라이브러리를 해제 하여 **endmqm** 명령에 응답해야 합니다. 애플리케이션이 이를 수행하지 않으면 애플리케이션이 IBM MQ 자원을 해제하도록 할 다른 방법(예: 애플리케이션 중지)을 찾아야 합니다.

또한 설치의 일부인 클라이언트 라이브러리를 사용 중인 애플리케이션도 중지해야 합니다. 클라이언트 애 플리케이션은 다른 IBM MQ 설치를 실행하는 다른 큐 관리자에 연결되어 있을 수 있습니다. 이 애플리케 이션에는 현재 설치의 큐 관리자가 종료될 예정임을 알리지 않습니다.

로드된 설치의 IBM MQ 공유 라이브러리를 계속 사용하는 애플리케이션이 있으면 IBM MQ 유지보수를 적용할 수 없습니다. 애플리케이션은 큐 관리자에서 연결을 끊거나 강제로 연결이 끊어질 수 있지만 로드 된 IBM MQ 공유 라이브러리는 보관됩니다.

**참고:** 298 페이지의 [『유지보수](#page-297-0) 레벨 업데이트를 Linux의 다중 인스턴스 큐 관리자에 적용』에서는 다중 인스턴스 큐 관리자에게 유지보수를 적용하는 방법을 설명합니다. 다중 인스턴스 큐 관리자는 다른 서버 에 유지보수가 적용되는 동안 계속 실행될 수 있습니다.

d) 다음 명령을 사용하여 큐 관리자와 연관된 모든 리스너를 정지하십시오.

endmqlsr -m *QMgrName*

5. root로 로그인하거나 다음 명령을 실행할 수 있는 충분한 권한으로 로그인하십시오.

명령 앞에 **sudo** 를 추가하거나 다음을 변경하여 이를 수행할 수 있습니다. **su** 명령을 사용하여 쉘의 루트 사 용자에게 연결하십시오. 자세한 정보는 다음을 참조하십시오. **sudo** 및 **su**의 [차이점](https://www.redhat.com/sysadmin/difference-between-sudo-su) 탐색 Linux 의 명령. 이 정보는 일반적으로 UNIX 시스템에도 적용됩니다.

- 6. 다음 방법 중 하나로 업데이트를 설치하십시오.
	- 기본 위치에서 전체 설치 업데이트:

installp -agXYd . all

• 기본 위치에서 선택한 파일 세트 업데이트:

installp -agXYd . *list of file sets*

• -R 플래그를 사용하여 기본이 아닌 위치에서 전체 제품 업데이트:

installp -R *USIL\_Directory* -agXYd . all

• -R 플래그를 사용하여 기본이 아닌 위치에서 선택한 파일 세트 업데이트:

installp -R *USIL\_Directory* -agXYd . *list of file sets*

<span id="page-281-0"></span>*USIL\_Directory*는 설치 상위 디렉토리입니다. IBM MQ는 디렉토리 아래 설치됩니다. 예를 들어, /USIL1 이 지정된 경우 IBM MQ 제품 파일이 /USIL1/usr/mqm에 있습니다. /USIL1/usr/mqm을 *MQ\_INSTALLATION\_PATH*라고 합니다.

**관련 태스크**

큐 관리자 중지

**관련 참조**

dspmq

### *AIX***에서 이전 유지보수 레벨로 되돌리기**

*SMIT(System Management Interface Tool)*를 사용하여 이전 유지보수 레벨로 되돌릴 수 있습니다.

#### **시작하기 전에**

다중 IBM MQ 설치가 있는 서버에서 실행 중인 경우에는 설치를 식별해야 합니다. 입력하는 명령이 올바른 설치 에 대해 실행되는지 확인하십시오. **setmqenv**의 내용을 참조하십시오.

#### **이 태스크 정보**

**적용됨** 상태에 있는 IBM MQ for AIX 의 모든 컴포넌트에 대해 유지보수 레벨 업데이트를 백아웃하고 시스템을 이전 유지보수 또는 설치 레벨로 복원할 수 있습니다.

IBM MQ for AIX에서는 다음과 같은 상호 배타적인 디렉토리 트리를 사용합니다.

- 실행 가능 라이브러리와 공유 라이브러리는 /usr/mqm입니다.
- 큐 관리자의 데이터와 기타 구성 파일은 var/mqm입니다.

디렉토리 트리는 상호 배타적이므로 유지보수를 적용하거나 제거할 때 usr/mqm의 파일만 영향을 받습니다.

이 주제에서 자세히 설명하는 프로시저는 설치된 모든 유지보수 레벨 업데이트를 제거합니다. 시스템에서 단일 유지보수 레벨 업데이트 제거에 대한 세부사항은 284 [페이지의](#page-283-0) 『AIX 에서 단일 유지보수 레벨 업데이트 설치 [제거』](#page-283-0) 의 내용을 참조하십시오.

큐 관리자와 동일한 서버에 설치되지 않은 IBM MQ MQI client에서 유지보수를 적용하거나 제거할 수 있습니다. 큐 관리자를 중지하거나 관리자로 로그온하지 않아도 됩니다. 큐 관리자를 중지할 필요가 없으므로 다음 유지보 수 프로시저에서 282 페이지의 『1』 - 282 페이지의 『3』 단계를 수행하지 마십시오.

다음 명령을 사용하여 IBM MQ for AIX 파일 세트의 현재 상태를 표시하십시오.

 $lslpp$   $[-R$  usil  $]-1$  "mqm $*$ "

사용자 루트로 유지보수 업데이트를 백아웃하려면 다음 명령을 실행하십시오.

installp [ -R usil ] -r "mqm\*"

그렇지 않으면 다음을 수행하십시오.

#### **프로시저**

1. group mqm의 사용자로 로그인하십시오.

2. IBM MQ 설치를 사용하는 모든 애플리케이션을 중지하십시오.

MFT(Managed File Transfer) 컴포넌트를 사용하는 경우 MFT 에이전트가 참여한 모든 파일 전송을 완료했는 지 확인하십시오. 에이전트와 연관된 불완전 전송이 없어야 하며 해당 SYSTEM.FTE.STATE 큐는 메시지를 포 함할 수 없습니다.

3. IBM MQ 설치와 연관된 큐 관리자의 모든 활동을 종료하십시오.

a) **dspmq** 명령을 실행하여 시스템에 있는 모든 큐 관리자의 상태를 나열하십시오.

업데이트 중인 설치에서 다음 명령 중 하나를 실행하십시오.

```
dspmq -o installation -o status
dspmq -a
```
**dspmq -o installation -o status** 는 IBM MQ의 모든 설치와 연관된 큐 관리자의 설치 이름 및 상태를 표시합니다.

**dspmq -a**는 명령을 실행하는 설치와 연관된 활성 큐 관리자의 상태를 표시합니다.

b) 다음 예제에 나타낸 것처럼 MQSC 명령 **DISPLAY LSSTATUS**를 사용하여 큐 관리자와 연관된 리스너의 상태를 나열하십시오.

echo "DISPLAY LSSTATUS(\*) STATUS" | runmqsc *QmgrName*

c) **endmqm** 명령을 실행하여 이 설치와 연관된 실행 중인 각 큐 관리자를 중지하십시오.

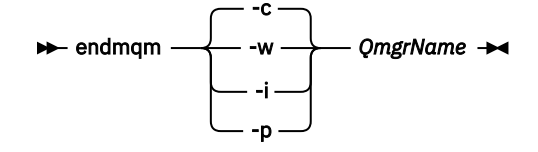

**endmqm** 명령은 연결되어 있는 큐 관리자가 중지 중임을 애플리케이션에게 알립니다. 큐 관리자 중지를 참조하십시오.

유지보수를 진행하려면 애플리케이션이 큐 관리자에서 연결을 끊고 로드한 IBM MQ 라이브러리를 해제 하여 **endmqm** 명령에 응답해야 합니다. 애플리케이션이 이를 수행하지 않으면 애플리케이션이 IBM MQ 자원을 해제하도록 할 다른 방법(예: 애플리케이션 중지)을 찾아야 합니다.

또한 설치의 일부인 클라이언트 라이브러리를 사용 중인 애플리케이션도 중지해야 합니다. 클라이언트 애 플리케이션은 다른 IBM MQ 설치를 실행하는 다른 큐 관리자에 연결되어 있을 수 있습니다. 이 애플리케 이션에는 현재 설치의 큐 관리자가 종료될 예정임을 알리지 않습니다.

로드된 설치의 IBM MQ 공유 라이브러리를 계속 사용하는 애플리케이션이 있으면 IBM MQ 유지보수를 적용할 수 없습니다. 애플리케이션은 큐 관리자에서 연결을 끊거나 강제로 연결이 끊어질 수 있지만 로드 된 IBM MQ 공유 라이브러리는 보관됩니다.

**참고:** 298 페이지의 [『유지보수](#page-297-0) 레벨 업데이트를 Linux의 다중 인스턴스 큐 관리자에 적용』에서는 다중 인스턴스 큐 관리자에게 유지보수를 적용하는 방법을 설명합니다. 다중 인스턴스 큐 관리자는 다른 서버 에 유지보수가 적용되는 동안 계속 실행될 수 있습니다.

d) 다음 명령을 사용하여 큐 관리자와 연관된 모든 리스너를 정지하십시오.

endmqlsr -m *QMgrName*

4. root로 로그인하거나 다음 명령을 실행할 수 있는 충분한 권한으로 로그인하십시오.

명령 앞에 **sudo** 를 추가하거나 다음을 변경하여 이를 수행할 수 있습니다. **su** 명령을 사용하여 쉘의 루트 사 용자에게 연결하십시오. 자세한 정보는 다음을 참조하십시오. **sudo** 및 **su**의 [차이점](https://www.redhat.com/sysadmin/difference-between-sudo-su) 탐색 Linux 의 명령. 이 정보는 일반적으로 UNIX 시스템에도 적용됩니다.

5. 이 순서를 사용하여 적절한 **smit** 패널을 여십시오.

Software Installation and Maintenance Software Maintenance and Utilities Reject Applied Software Updates (Use Previous Version)

또는 빠른 경로 명령 smit[ty] install\_update를 사용하십시오.

6. **SOFTWARE** 이름 필드를 완료하십시오.

mqm\*를 입력하여 설치에 적용 가능한 모든 파일 세트 업데이트를 복원하십시오.

<span id="page-283-0"></span>**참고:** IBM MQ for AIX에 대해 선택한 파일 세트 업데이트만 복원 옵션이 표시되면 선택하지 마십시오. 이 옵 션을 사용하면 유지보수 레벨 업데이트에 적용 가능한 모든 파일 세트 업데이트가 복원됩니다.

7. **Enter**를 클릭하여 현재 유지보수 레벨을 거부하고 이전 유지보수 또는 설치 레벨로 복원하십시오.

a) 기타 모든 필드에 표시되는 기본값을 승인하십시오.

b) 확인 메시지를 닫으십시오.

거부 프로세스가 시작됩니다. 명령을 실행하는 동안 **설치 요약** 테이블로 종료되는 진행 메시지가 표시됩니다. a) 테이블에서 거부된 IBM MQ for AIX 컴포넌트를 확인하십시오.

#### **관련 태스크**

큐 관리자 중지

288 페이지의 [『유지보수](#page-287-0) 레벨 업데이트를 AIX의 다중 인스턴스 큐 관리자에 적용』 AIX에서는 다중 인스턴스 큐 관리자를 사용하여 유지보수 업데이트 적용으로 인한 가동 중단을 줄일 수 있습니 다.

#### **관련 참조**

dspmq DISPLAY LSSTATUS endmqm(큐 관리자 종료) endmqlsr(리스너 종료)

#### *AIX* **에서 단일 유지보수 레벨 업데이트 설치 제거**

**installp** 명령을 사용하여 단일 유지보수 레벨 업데이트를 제거할 수 있습니다.

#### **이 태스크 정보**

예를 들어, 기본 IBM MQ for AIX 9.1.0.0을 설치한 경우, IBM MQ for AIX 9.1.0.7 수정팩과 IBM MQ for AIX 9.1.0.8 수정팩입니다.

9.1.0.8 수정팩을 제거하고 9.1.0.7 수정팩은 남기려고 합니다.

AIX 매뉴얼에서 installp 명령을 보고 특히 **-r** (reject) 매개변수에 대한 정보를 보십시오.

AIX 매뉴얼에는 **installp -r** 매개변수에 대한 일부 옵션이 있으며 관련된 옵션은 **-f** *ListFile*입니다.

**-f** *ListFile* 옵션의 설명에는 다음 명령문이 포함됩니다. *Output from the installp -l command is suitable for input to this flag*.

**installp -l** 명령을 사용하여 텍스트 파일을 가져와야 합니다. AIX 매뉴얼은 **installp -l** 매개변수에 대해 다음 호출을 표시합니다.

installp { -l | -L } [ -eLogFile ] [ -d Device ] [ -B ] [ -I ] [ -q ] [-E ] [ -zBlockSize ] [ -O { [ s ] [ u ] } ]

**참고:** 이 원칙은 **-R** *usil-directory* 옵션을 사용하는 USIL(User Specified Installation Location)과 기타 IBM MQ 수정팩에 적용됩니다.

USIL에 대한 자세한 정보는 비기본 MQ 설치를 위한 AIX의 USIL [라이프사이클](https://www.ibm.com/support/pages/life-cycle-usil-aix-non-default-installations-mq)을 참조하십시오.

다음 프로시저를 수행하여 최신 9.1.0.8 수정팩을 제거하고 기본 IBM MQ for AIX 9.1.0.0 및 9.1.0.7 수정팩을 그대로 둡니다.

#### **프로시저**

1. 명령 # lslpp -la "mqm\*"을 실행합니다. 다음 출력이 표시됩니다.

+-----------------------------------------------------------------------------+ INSTALL ROOT PATH = / +-----------------------------------------------------------------------------+

```
Fileset Level State Description 
---------------------------------------------------------------------------- 
Path: /usr/lib/objrepos 
mqm.amqp.rte 9.1.0.0 COMMITTED IBM MQ AMQP Service 
 9.1.0.7 APPLIED IBM MQ AMQP Service 
 9.1.0.8 APPLIED IBM MQ AMQP Service 
mqm.ams.rte     9.1.0.0 COMMITTED IBM MQ Advanced - Advanced Message Security
 9.1.0.7 APPLIED IBM MQ Advanced - Advanced Message Security 
 9.1.0.8 APPLIED IBM MQ Advanced - Advanced Message Security 
mqm.base.runtime 9.1.0.0 COMMITTED IBM MQ Runtime for Client and Server 
                  9.1.0.7 APPLIED IBM MQ Runtime for Client and Server 
                  9.1.0.8 APPLIED IBM MQ Runtime for Client and Server 
      2. 원래 디렉토리로 이동합니다. 여기에 다운로드한 IBM MQ for AIX tar.Z 파일( 수정팩 코드 포함)이 저장되
        며 압축이 해제됩니다. 예: cd /downloads/mq9108.
        9.1.0-IBM-MQ-AixPPC64-FP0008.tar.Z를 펼치면 다음이 표시됩니다.
+++ROOT+++ aglet: /downloads/mq9108
# ls
.toc mqm.msg.Zh_CN.9.1.0.8.U202341
9.1.0-IBM-MQ-AixPPC64-FP0008.tar mqm.msg.Zh_TW.9.1.0.8.U202343
mq9108.installpl.txt mqm.msg.cs_CZ.9.1.0.8.U202327
mqm.amqp.rte.9.1.0.8.U202313 mqm.msg.de_DE.9.1.0.8.U202328
mqm.ams.rte.9.1.0.8.U202312 mqm.msg.en_US.9.1.0.8.U202329
mqm.base.runtime.9.1.0.8.U202314 mqm.msg.es_ES.9.1.0.8.U202330
mqm.base.samples.9.1.0.8.U202315 mqm.msg.fr_FR.9.1.0.8.U202331
mqm.base.sdk.9.1.0.8.U202316 mqm.msg.hu_HU.9.1.0.8.U202332
mqm.client.rte.9.1.0.8.U202317 mqm.msg.it_IT.9.1.0.8.U202333
mqm.ft.agent.9.1.0.8.U202318 mqm.msg.ja_JP.9.1.0.8.U202334
mqm.ft.base.9.1.0.8.U202319 mqm.msg.ko_KR.9.1.0.8.U202336
mqm.ft.logger.9.1.0.8.U202320 mqm.msg.pl_PL.9.1.0.8.U202337
mqm.ft.service.9.1.0.8.U202321 mqm.msg.pt_BR.9.1.0.8.U202338
mqm.ft.tools.9.1.0.8.U202322 mqm.msg.ru_RU.9.1.0.8.U202339
mqm.gskit.rte.9.1.0.8.U202323 mqm.msg.zh_CN.9.1.0.8.U202340
mqm.java.rte.9.1.0.8.U202324 mqm.msg.zh_TW.9.1.0.8.U202342
mqm.jre.rte.9.1.0.8.U202325 mqm.server.rte.9.1.0.8.U202344
mqm.man.en_US.data.9.1.0.8.U202326 mqm.web.rte.9.1.0.8.U202346
mqm.msg.Ja_JP.9.1.0.8.U202335 mqm.xr.service.9.1.0.8.U202345
      3. 다음 명령을 실행하여 나중에 프로시저에서 사용할 텍스트 파일 mq9108.installpl.txt를 확보하십시
        오. # installp -l -d /downloads/mq9108 > mq9108.installpl.txt
        출력 테스트 파일은 다음 텍스트와 비슷합니다.
        참고: 처음 몇 개 라인만 여기에 표시됩니다.
  Fileset Name Level I/U Q Content
                                ====================================================================
  mqm.amqp.rte 9.1.0.8 S N usr (R)
# IBM MQ AMQP Service
  mqm.ams.rte 9.1.0.8 S N usr (R)
# IBM MQ Advanced - Advanced Message Security
 mqm.base.runtime 9.1.0.8 S N usr,root (R)
# IBM MQ Runtime for Client and Server
  mqm.base.samples 9.1.0.8 S N usr (R)
# IBM MQ Samples
      4. 285 페이지의 『3』 단계의 출력 파일을 다음 명령에 대한 입력으로 사용합니다. # installp -r -f
        mq9108.installpl.txt
Verifying selections...
done
Verifying requisites...done
Results...
SUCCESSES
---------
  Filesets listed in this section passed pre-reject verification
  and will be rejected.
  Selected Filesets
              ---Page 5 of 5
  mqm.amqp.rte 9.1.0.8 # IBM MQ AMQP Service
 mqm.ams.rte 9.1.0.8 # IBM MQ Advanced - Advanced M...
 mqm.base.runtime 9.1.0.8 # IBM MQ Runtime for Client an...
... 
+-----------------------------------------------------------------------------+
```
Installation Summary -------------------- Name Level Part Event Result ------------------------------------------------------------------------------ mqm.amqp.rte 9.1.0.8 USR REJECT SUCCESS

mqm.ams.rte 9.1.0.8 USR REJECT SUCCESS mqm.base.runtime 9.1.0.8 ROOT REJECT SUCCESS

**주의:** 다음에 유의하십시오.

- a. "*Verifying selections...*" 다음에 약 30-0개의 공백 라인이 있으며 시간이 걸립니다. 명령에서 의미 있는 결과를 생산할 때까지 기다려야 합니다.
- b. 이전 텍스트의 출력에서는 끝의 최종 요약에 대한 몇 개의 라인만 표시하며 결과 열에 SUCCESS가 표시됩니다.
- 5. # lslpp -la "mqm\*" 명령을 다시 실행하면 9.1.0.8에 대한 내용이 더 이상 포함되지 않는 것을 볼 수 있 습니다.

다음 출력이 표시됩니다.

+-----------------------------------------------------------------------------+ INSTALL ROOT PATH = / +-----------------------------------------------------------------------------+ Fileset Level State Description ---------------------------------------------------------------------------- Path: /usr/lib/objrepos mqm.amqp.rte 9.1.0.0 COMMITTED IBM MQ AMQP Service 9.1.0.7 APPLIED IBM MQ AMQP Service mqm.ams.rte 9.1.0.0 COMMITTED IBM MQ Advanced - Advanced Message Security 9.1.0.7 APPLIED IBM MQ Advanced - Advanced Message Security<br>mqm.base.runtime 9.1.0.0 COMMITTED IBM MQ Runtime for Client and Serve 9.1.0.0 COMMITTED IBM MQ Runtime for Client and Server 9.1.0.7 APPLIED IBM MQ Runtime for Client and Server

#### **관련 태스크**

282 페이지의 『AIX에서 이전 유지보수 레벨로 [되돌리기』](#page-281-0) *SMIT(System Management Interface Tool)*를 사용하여 이전 유지보수 레벨로 되돌릴 수 있습니다.

#### *AIX* **에서 유지보수 레벨 업데이트 스테이징**

AIX에서는 동일한 서버에서 IBM MQ 의 다중 설치를 사용하여 유지보수 레벨 업데이트의 릴리스를 제어할 수 있 습니다.

### **시작하기 전에**

이 태스크의 단계는 Inst\_1 및 Inst\_2라는 두 개의 IBM MQ 사본과 서버에서 실행 중인 여러 애플리케이션 및 두 개의 큐 관리자 QM1 및 QM2가 있다고 가정하는 예제 시나리오를 기반으로 합니다. 이 시나리오에 대한 구성을 설정하려면 다음 단계를 완료하십시오.

- 1. IBM MQ의 두 개의 사본을 설치하십시오. 이 예제에서 이름은 Inst\_1 및 Inst\_2입니다.
- 2. **setmqinst**를 실행하여 Inst\_1을 기본으로 만드십시오.
- 3. **setmqm**을 실행하여 서버의 모든 큐 관리자를 Inst\_1과 연관시키십시오.

4. 서버의 모든 큐 관리자를 시작하십시오.

**참고:** 1Q 2023에서 멀티플랫폼용으로 두 가지 유형의 유지보수가 있습니다.

- 수정팩은 이전 수정팩 전달 (또는 GA) 이후에 수정된 모든 결함의 롤업을 포함합니다. 수정팩은 정상적인 지원 라이프사이클에서 Long Term Support (LTS) 릴리스에 대해 독점적으로 생성됩니다.
- 누적 보안 업데이트 (CSU) 는 더 작은 업데이트이며 이전 유지보수 (GA) 이후 릴리스된 보안 패치를 포함합니 다. CSUs are produced for LTS releases (including releases in extended support), and also for the latest IBM MQ Continuous Delivery (CD) release, as required to deliver relevant security patches.

1Q 2023의 유지보수 릴리스의 경우, VRMF의 네 번째 숫자는 수정팩 번호 또는 CSU 번호를 나타냅니다. 두 가지 유지보수 유형 모두 상호 누적됩니다 (즉, 이전의 CSU및 수정팩에 포함된 모든 사항이 포함되어 있으며) 유지보 수 적용을 위해 동일한 메커니즘을 사용하여 둘 다 설치됩니다. 두 가지 유지보수 유형 모두 VRMF의 F-숫자를 이

<span id="page-286-0"></span>전 유지보수보다 더 높은 수로 업데이트합니다. 수정팩은 5로 나눌 수 있는 "F" 값을 사용하고, CSU는 "F" 값을 5 로 나눌 수 없다.

1Q 2023이전의 유지보수 릴리스의 경우, VRMF의 네 번째 숫자는 항상 수정팩 레벨을 나타냅니다. 예를 들어, IBM MQ 9.3.0 LTS 릴리스의 첫 번째 수정팩은 9.3.0.1으로 번호가 지정됩니다.

자세한 정보는 IBM MQ의 [유지보수](https://www.ibm.com/support/pages/changes-ibm-mqs-maintenance-delivery-model) 전달 모델에 대한 변경사항의 내용을 참조하십시오.

#### **이 태스크 정보**

서버에 IBM MQ 의 여러 사본을 설치하여 IBM MQ 유지보수 레벨 업데이트의 릴리스를 스테이징할 수 있습니다. 예를 들어, 유지보수 레벨 업데이트를 롤아웃하기 위해 두 개의 설치를 사용하여 태스크 단계에 설명된 시나리오 에서와 같이 이전 유지보수 레벨을 다음 레벨로 바꾸기 전에 모든 큐 관리자 및 애플리케이션을 프로덕션 유지보 수 레벨로 가져오기 위해 서버에서 두 개의 유지보수 레벨을 유지보수합니다.

애플리케이션이 사용하는 설치는 애플리케이션이 연결되는 큐 관리자에 의해 구동됩니다. **setmqm** 명령은 큐 관 리자를 설치와 연관시킵니다. 설치가 동일 또는 상위 명령 레벨에 있는 한, 큐 관리자를 다른 설치와 연관시킬 수 있습니다. 이 시나리오에서는 모든 설치가 동일한 명령 레벨에 있습니다. 수정팩 또는 누적 보안 업데이트 (CSU) 를 실행 중인 설치 중 하나와 큐 관리자를 연관시키거나 다시 연관시킬 수 있습니다.

이 시나리오에서 애플리케이션은 기본 설치에 링크됩니다. 큐 관리자에 연결할 때, IBM MQ는 링크를 큐 관리자 와 연관된 설치로 전환합니다. 357 페이지의 『[AIX, Linux, and Windows](#page-356-0)에서 다중 설치 큐 관리자 공존』의 내 용을 참조하십시오.

제품 문서에 설명된 링크 옵션으로 빌드된 애플리케이션의 경우 IBM MQ 애플리케이션의 링크 라이브러리 검색 경로를 구성하는 가장 단순한 방법은 설치를 기본으로 만드는 것입니다. IBM MQ 링크 라이브러리 자체에서 수 정사항을 선택하는 것이 중요한 경우에만 검색 경로를 검토해야 합니다. IBM MQ 링크 라이브러리 수정사항이 있는 설치를 기본으로 만들거나 **setmqenv** 명령을 실행하여 애플리케이션의 로컬 조정을 하십시오.

명령 실행은 다른 문제입니다. 명령은 항상 기본 설치 또는 **setmqenv** 명령을 실행하여 선택한 설치에서 실행됩 니다. 잘못된 설치에서 명령을 실행하는 경우에는 명령은 실패합니다. 예를 들어, QM1 가 Inst\_1와 연관된 경우 *Inst\_2\_Installation\_path*/bin/strmqm QM1 명령 실행에 실패합니다.

### **프로시저**

첫 번째 유지보수 레벨 업데이트를 Inst\_2에 적용하십시오.

- 1. 릴리스된 제품 버전에 대한 첫 번째 수정팩 또는 누적 보안 업데이트 (CSU) 를 다운로드하십시오. 9 페이지의 [『다운로드](#page-8-0) 가능한 설치 이미지를 찾을 수 있는 위치』의 내용을 참조하십시오.
- 2. Inst\_2에 다운로드한 수정팩 또는 누적 보안 업데이트 (CSU) 를 적용하십시오.

자세한 정보는 279 페이지의 『AIX에서 [유지보수](#page-278-0) 레벨 업데이트 적용』의 내용을 참조하십시오.

- 3. Inst\_2를 확인하십시오.
- 4. 큐 관리자를 Inst 2에 한 번에 하나씩 이동하십시오.
	- a) QM1 및 여기에 연결된 애플리케이션을 중지하십시오.

**endmqm** 명령은 연결되어 있는 큐 관리자가 중지 중임을 애플리케이션에게 알립니다. 큐 관리자 중지를 참조하십시오.

**참고:** 288 페이지의 [『유지보수](#page-287-0) 레벨 업데이트를 AIX의 다중 인스턴스 큐 관리자에 적용』에서는 다중 인스턴스 큐 관리자에게 유지보수를 적용하는 방법을 설명합니다. 다중 인스턴스 큐 관리자는 다른 서버 에 유지보수가 적용되는 동안 계속 실행될 수 있습니다.

b) 설치 Inst 2에 대한 로컬 환경을 설정하십시오.

```
. Inst_2_INSTALLATION_PATH/bin/setmqenv -s
```
c) 큐 관리자를 Inst\_2와 연관시키십시오.

```
setmqm -m QM1 -n Inst_2
```
d) QM1을(를) 시작하십시오.

strmqm QM1

e) QM2에 대해 하위 단계 [c](#page-286-0) 및 [d](#page-286-0)를 반복하십시오.

<span id="page-287-0"></span>5. Inst\_2를 기본으로 설정하십시오.

*Inst\_2\_INSTALLATION\_PATH*/bin/setmqinst -i -n Inst\_2

두 번째 유지보수 레벨 업데이트를 Inst\_1에 적용하십시오.

- 6. 제품이 릴리스될 때 제품 버전에 대한 다음 수정팩 또는 누적 보안 업데이트 (CSU) 를 다운로드하십시오. 자세한 정보는 9 페이지의 [『다운로드](#page-8-0) 가능한 설치 이미지를 찾을 수 있는 위치』의 내용을 참조하십시오.
- 7. 방금 Inst\_1에 다운로드한 수정팩 또는 누적 보안 업데이트 (CSU) 를 적용하십시오.
- 8. Inst\_1를 확인하십시오.
- 9. 큐 관리자를 Inst\_1에 한 번에 하나씩 이동하십시오.

지시사항에서 Inst\_2 을 Inst\_1 로 교체하여 287 [페이지의](#page-286-0) 『4』단계의 프로시저를 따르십시오.

10. Inst\_1를 기본으로 설정하십시오.

*Inst\_1\_INSTALLATION\_PATH*/bin/setmqinst -i -n Inst\_1

후속 유지보수 업데이트의 경우 Inst\_2 및 Inst\_1간에 대체하십시오.

11. Inst\_2 의 경우 287 [페이지의](#page-286-0) 『1』 - 288 페이지의 『5』 단계를 반복하고 Inst\_1의 경우 288 페이지 의 『6』 - 288 페이지의 『10』 단계를 반복합니다.

#### **관련 개념**

355 [페이지의](#page-354-0) 『큐 관리자 공존』

이름이 서로 다른 큐 관리자는 동일한 IBM MQ 설치를 사용하는 한 모든 서버에서 공존할 수 있습니다. z/OS, AIX, Linux, and Windows에서는 다른 큐 관리자가 동일한 서버에 공존할 수 있으며 다른 설치와 연결할 수 있습 니다.

357 페이지의 『[AIX, Linux, and Windows](#page-356-0)에서 다중 설치 큐 관리자 공존』

동일한 서버에 AIX, Linux, and Windows 용 IBM MQ 의 여러 사본을 설치할 수 있습니다. 이러한 IBM MQ 사본 은 동일하거나 다른 버전 레벨에 있을 수 있습니다. 이를 다중 설치라고 합니다. 다중 설치는 하나의 IBM MQ 버 전에서 이후 버전으로 업그레이드할 때 특히 유용합니다. 이를 사용하면 이후 버전과 함께 이전 버전을 실행할 수 있기 때문입니다.

### **관련 태스크**

큐 관리자를 설치와 연관 기본 설치 변경

#### **관련 참조**

setmqenv setmqinst setmqm

#### **유지보수 레벨 업데이트를** *AIX***의 다중 인스턴스 큐 관리자에 적용**

AIX에서는 다중 인스턴스 큐 관리자를 사용하여 유지보수 업데이트 적용으로 인한 가동 중단을 줄일 수 있습니 다.

#### **시작하기 전에**

이 태스크를 시작하기 전에 279 페이지의 『AIX에서 [유지보수](#page-278-0) 레벨 업데이트 적용』의 시작하기 전에 에 설명된 전제조건을 읽으십시오.

이 태스크를 시작하기 전에 유지보수가 개별 큐 관리자가 아닌 서버의 IBM MQ 설치에 적용되는지 확인하십시 오. 유지보수를 적용하기 전에 서버에서 모든 큐 관리자 및 모든 IBM MQ 서비스를 중지해야 합니다.

유지보수가 적용되는 동안 큐 관리자가 계속 실행되기를 원하면 이를 다중 인스턴스 큐 관리자로 구성해야 하며, 다른 서버에서 실행 중인 대기 인스턴스가 있어야 합니다. 계속 실행할 큐 관리자가 기존 단일 인스턴스 큐 관리
자인 경우, 이를 다중 인스턴스 큐 관리자로 변환해야 합니다. 다중 인스턴스 큐 관리자를 작성하는 방법의 필수 조건과 자세한 내용은 다중 인스턴스 큐 관리자를 참조하십시오.

다중 인스턴스 큐 관리자를 실행 중인 경우, 활성 인스턴스를 다른 서버로 전환하여 실행 중인 큐 관리자에 유지 보수 업데이트를 적용할 수 있습니다.

일반적으로 활성 및 대기 설치는 같은 유지보수 레벨로 유지보수됩니다. 각 업데이트의 유지보수 지시사항을 참 조하십시오. 지시사항을 참조하여 다른 유지보수 레벨에서 활성 및 대기 인스턴스를 실행할 수 있는지 확인하십 시오. 높은 레벨에서 낮은 레벨로 또는 낮은 레벨에서 높은 레벨로의 유지보수 레벨의 장애 복구가 가능한지 여부 를 확인하십시오.

유지보수 업데이트를 적용하기 위한 지시사항은 다중 인스턴스 큐 관리자를 완전히 중지하도록 요구할 수도 있 습니다.

실행 중인 활성 큐 관리자 인스턴스에 대한 기본 서버와 대기 인스턴스를 실행하는 보조 서버가 있는 경우, 기본 또는 보조 서버 중 먼저 업데이트할 것을 선택할 수 있습니다. 보조 서버를 먼저 업데이트하는 경우에는 두 서버 모두가 업데이트될 때 기본 서버로 다시 전환해야 합니다.

몇몇 서버에 활성 및 대기 인스턴스가 있는 경우에는 업데이트하는 각 서버에서 활성 인스턴스를 종료하여 발생 하는 중단을 최소화하기 위해 어떤 순서로 서버를 업데이트할지를 계획해야 합니다.

#### **이 태스크 정보**

유지보수를 IBM MQ 서버 설치에 적용하기 위해 이 태스크의 단계를 유지보수 업데이트 프로시저와 결합하십시 오.

#### **프로시저**

1. 유지보수 업데이트 프로시저가 실행 중인 모든 큐 관리자를 중지하거나 IBM MQ를 일시정지하도록 지시하는 경우에는 다음을 대신 수행하십시오.

279 [페이지의](#page-278-0) 『AIX에서 유지보수 적용 및 제거』의 내용을 참조하십시오.

a) 큐 관리자가 대기로서 실행 중인 경우:

- **endmqm** -x *QMgrName* 명령을 사용하여 대기를 종료하십시오.
- b) 큐 관리자가 활성 인스턴스로서 실행 중인 경우:

**endmqm** 명령을 사용하여 인스턴스를 종료하고 제어를 대기 인스턴스로 넘기십시오. 예를 들어, **endmqm** *-shutdown\_option* -s *QMgrName*입니다. 여기서 *-shutdown\_option* 은 시스템 종료 유형을 지정하 는 선택적 매개변수입니다. 자세한 정보는 endmqm을 참조하십시오.

실행 중인 대기 인스턴스가 없는 경우에는 명령은 실패하고 다른 서버에서 대기 인스턴스를 시작해야 합 니다.

c) 큐 관리자가 단일 인스턴스 큐 관리자로서 실행 중인 경우에는 유지보수 업데이트를 적용하기 전에 큐 관 리자를 중지하는 것 외에는 대안이 없습니다.

이 단계를 완료하면 업데이트하려고 하는 서버에서 실행 중인 큐 관리자 인스턴스가 남아 있지 않습니다.

- 2. 유지보수 업데이트 프로시저를 계속하고, 단계를 수행하여 **endmqm** 명령을 실행하거나 IBM MQ를 일시정지 하고 IBM MQ 서버에 유지보수를 적용하십시오.
- 3. 유지보수 업데이트를 완료하면 IBM MQ 서버에서 모든 큐 관리자를 재시작하여 대기 인스턴스를 허용하십시 오.

다음 명령을 사용하십시오.

strmqm -x *QmgrName*

- 4. 대기 서버에서 프로시저를 반복하여 해당 유지보수 레벨을 업데이트하십시오.
- 5. 필요한 경우 활성 인스턴스를 기본 서버로 다시 전환하십시오.

**endmqm** *-shutdown\_option* -s *QMgrName* 명령을 사용하고 **strmqm** -x *QmgrName* 명령을 사용하 여 인스턴스를 다시 시작하십시오.

# <span id="page-289-0"></span>**IBM i에서 유지보수 적용 및 제거**

IBM i 플랫폼과 연관된 유지보수 태스크는 이 섹션에서 그룹화됩니다.

### **프로시저**

- 유지보수 레벨 업데이트를 적용하려면 290 페이지의 『IBM i에서 유지보수 레벨 업데이트 적용』의 내용을 참조하십시오.
- 큐 관리자를 최신 버전에서 이전 버전의 제품으로 복원하려면 293 [페이지의](#page-292-0) 『IBM i에서 큐 관리자를 이전 [릴리스로](#page-292-0) 복원』의 내용을 참조하십시오.
- 다중 인스턴스 큐 관리자를 사용하여 유지보수 업데이트 적용으로 인한 가동 중단을 줄이는 방법에 대한 정보 는 293 페이지의 『IBM i에서 유지보수 [업데이트를](#page-292-0) 다중 인스턴스 큐 관리자에 적용』의 내용을 참조하십시 오.

### **관련 태스크**

278 [페이지의](#page-277-0) 『IBM MQ에 유지보수 적용』

유지보수는 가역적 수정사항의 애플리케이션입니다. 큐 관리자에 대한 모든 변경사항은 이전 코드 레벨과 호환 가능합니다.

### *IBM i***에서 유지보수 레벨 업데이트 적용**

IBM MQ를 중지하고 IBM i 표준 유지보수 프로시저를 사용하여 최신 릴리스에 유지보수 레벨 업데이트를 적용 할 수 있습니다.

### **시작하기 전에**

현재 설치된 버전을 알아내려면 다음 명령을 사용하십시오.

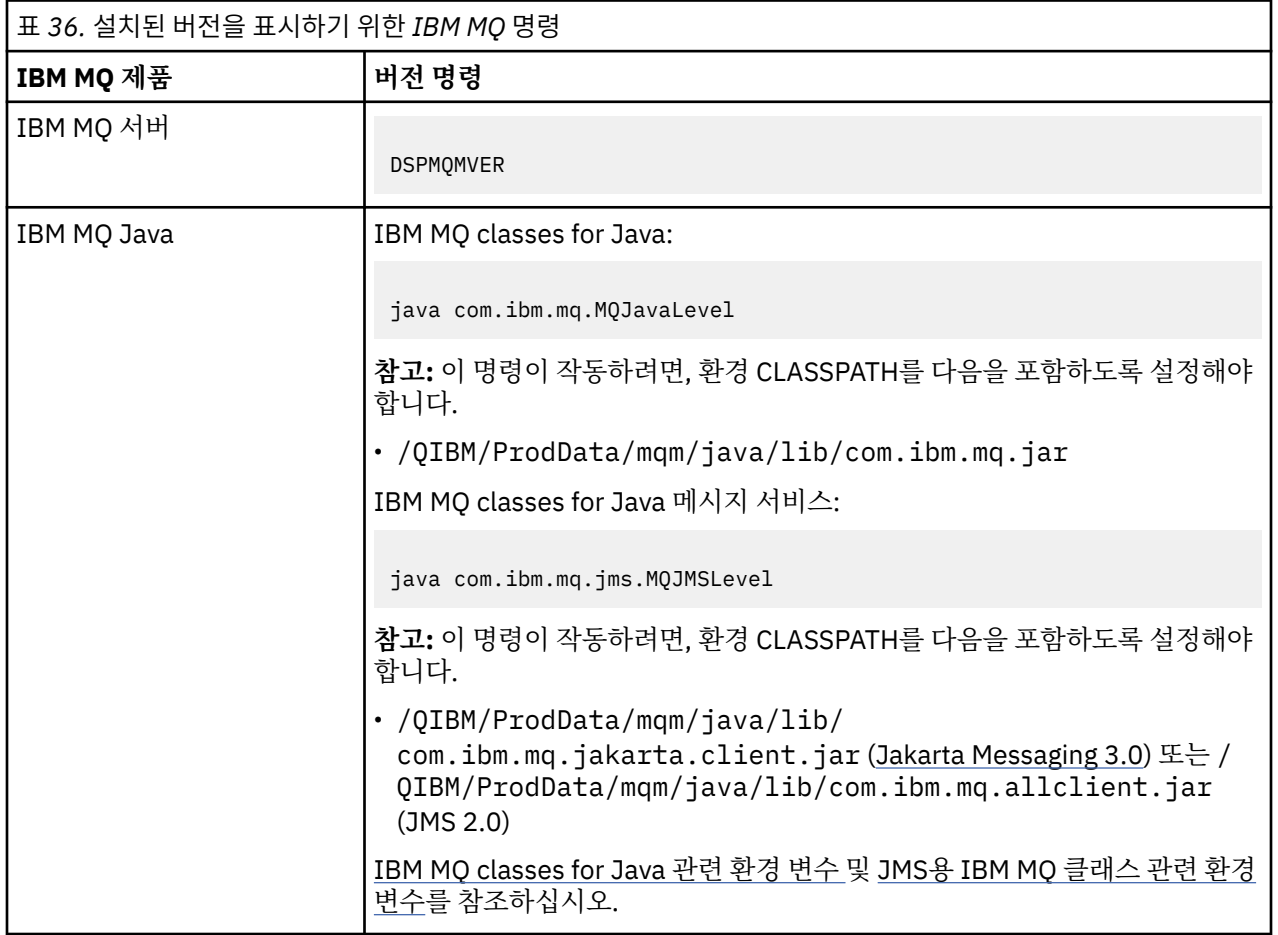

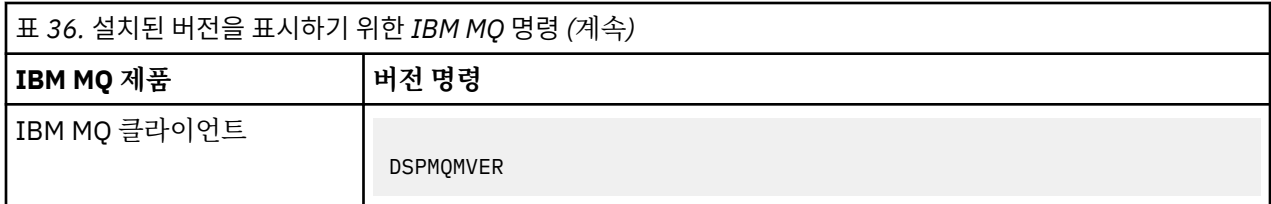

### **이 태스크 정보**

IBM i용 유지보수 업데이트는 PTF(프로그램 임시 수정사항)로서 제공됩니다. 이들은 일반적으로 QGPL 라이브 러리에 저장되는 저장 파일로서 웹에서 다운로드 가능합니다. IBM i PTF는 [Fix Central](https://www.ibm.com/support/fixcentral/options?productGroup0=ibm/systemi)에서 찾을 수 있습니다.

#### **프로시저**

**큐 관리자 일시정지 준비:**

1. 특별한 조치를 취해야 하는지 여부를 확인하려면 표지를 주의깊게 읽으십시오.

2. IBM MQ 오브젝트에 액세스하지 않도록 새 대화식 IBM i 세션에 사인온하십시오.

3. 다음 권한이 있는지 확인하십시오.

• QMQM 라이브러리에 대한 오브젝트 관리 권한 또는 \*ALLOBJ 권한

• ENDSBS 명령을 사용하기에 충분한 권한

4. IBM MQ를 중지시킬 것임을 모든 사용자에게 알리십시오.

5. 다음 명령을 입력하여 mqweb 서버를 중지하십시오.

ENDMQWEB

#### **모든 큐 관리자 정지:**

6. ENDMQM 명령을 실행하십시오.

ENDMQM MQMNAME(\*ALL) OPTION(\*CNTRLD) ENDCCTJOB(\*YES) RCDMQMIMG(\*YES) TIMEOUT( *15* )

여기서 *15*는 시간 종료 값(초 단위)입니다.

ENDMQM 명령이 적절한 시간(최소 10분) 내에 완료되지 않으면, WRKMQM 명령을 사용하십시오. 이 명령 은 여전히 종료 중인 큐 관리자를 식별합니다. 그런 다음 다음 명령을 실행하여 차례로 각각을 중지하도록 강 제 실행하십시오.

ENDMQM MQMNAME( *QMGRNAME* ) OPTION(\*IMMED)

여기서 *QMGRNAME*은 큐 관리자의 이름입니다.

다음 명령을 실행하여 공유 메모리 정리를 완료하십시오.

ENDMQM MQMNAME(\*ALL) OPTION(\*IMMED) ENDCCTJOB(\*YES) RCDMQMIMG(\*NO) TIMEOUT( *15* )

**이전 단계의 명령이 완료되지 않으면 서브시스템을 즉시 종료하십시오.**

7. 다음 명령을 실행하십시오.

ENDSBS SBS(QMQM) OPTION(\*IMMED)

**이전 단계의 명령도 완료되지 않으면 운영 체제 명령 ENDJOB을 사용하여 서브시스템 QMQM의 모든 작업을 종 료하십시오.**

**참고:** IBM MQ를 시작하기 전에 시스템에서 IPL을 수행하지 않으려면 ENDJOBABN을 사용하지 마십시오. ENDJOBABN을 사용하여 IBM MQ 작업을 종료하면 세마포어가 손상되어 큐 관리자 시작을 방해할 수 있습니다.

- 8. QMGR을 수동으로 종료해야 하는 경우 다음 순서로 작업을 종료하십시오 (ENDJOB). AMQA\* 또는 AMQZ\* 작업을 정리하는 데는 몇 분의 시간을 대기하십시오.
	- a. RUNMQLSR TCP 리스너(다중 스레드)
	- b. AMQCLMAA TCP 리스너(단일 스레드)
	- c. AMQRMPPA 채널 프로세스 풀링 작업
	- d. RUNMQCHI 채널 시작기
	- e. AMQCRSTA 수신 MCA 작업
	- f. RUNMQCHL 송신 MCA 작업
	- g. AMQCRS6B LU62 수신자 채널
	- h. AMQPCSEA 명령 서버
	- i. RUNMQTRM 애플리케이션 트리거 모니터
	- j. RUNMQDLQ 데드-레터 큐 핸들러
	- k. AMQFCXBA IBM Integration Bus 작업 프로그램 작업
	- l. AMQFQPUB 큐에 있는 발행/구독 디먼
	- m. RUNMQBRK IBM Integration Bus 제어 작업
	- n. AMQZMUC0('0'은 영(0)임) 유틸리티 관리자
	- o. AMQZMUF0('0'은 영(0)임) 유틸리티 관리자
	- p. AMQZMUR0('0'은 영(0)임) 유틸리티 관리자
	- q. AMQZMGR0('0'은 영(0)임) 프로세스 컨트롤러
	- r. AMQRRMFA 클러스터 저장소 관리자
	- s. AMQZDMAA 지연 메시지 관리자
	- t. AMQZFUMA 오브젝트 권한 관리자
	- u. AMQZLSA0 ('0'은 영(0)임) LQM 에이전트
	- v. AMQZLAA0 ('0'은 영(0)임) LQM 에이전트
	- w. AMQZXMA0('0'은 영(0)임) 실행 컨트롤러
- 9. 다음 명령을 실행하십시오.

```
ENDMQM MQMNAME( QMGRNAME ) OPTION(*IMMED)
```
10. 다음 명령을 실행하십시오.

ENDMQM MQMNAME(\*ALL) OPTION(\*CNTRLD) ENDCCTJOB(\*YES) RCDMQMIMG(\*NO) TIMEOUT( *05* )

여기서 *05*는 시간 종료 값(초)입니다. 11. 공유 메모리를 수동으로 정리하십시오.

다음 명령을 실행하십시오.

```
EDTF '/QIBM/UserData/mqm/qmgrs'
```
CipherSpec 사용 순서는 다음과 같습니다.

- a. **&SYSTEM** 에 대해 옵션 5를 선택하고 isem, esem, msem, ssem, 및 shmem디렉토리가 비어 있는 지 확인하십시오.
- b. **QMGRNAME** 에 대해 옵션 5를 선택하고 다음 디렉토리가 비어 있는지 확인하십시오. isem, esem, msem, ssem, 및 shmem.
- <span id="page-292-0"></span>c. QMGRNAME 디렉토리에서 **&ipcc** 에 대해 옵션 5를 선택하고 다음 디렉토리가 비어 있는지 확인하십시 오. - isem, esem, msem, ssem, 및 shmem.
- d. QMGRNAME 디렉토리에서 **&qmpersist** 에 대해 옵션 5를 선택하고 다음 디렉토리가 비어 있는지 확 인하십시오. - isem, esem, msem, ssem, 및 shmem.
- e. **&app** 에 대해 옵션 5를 선택하고 isem, esem, msem, ssem, 및 shmem디렉토리가 비어 있는지 확 인하십시오.

#### **PTF 적용:**

12. PTF를 로드하여 적용하십시오.

#### *IBM i***에서 큐 관리자를 이전 릴리스로 복원**

IBM i에서 시스템 또는 큐 관리자의 백업을 작성한 경우, 큐 관리자를 최신 버전에서 이전 버전의 제품으로 복원 할 수 있습니다. 큐 관리자를 시작하여 모든 메시지를 처리하거나 구성을 변경한 경우, 태스크가 큐 관리자의 현 재 상태 복원에 대한 자세한 내용을 제공할 수 없습니다.

### **시작하기 전에**

- 1. 나중 버전으로 업그레이드하기 전에 시스템 또는 큐 관리자의 백업을 작성해야 합니다. 자세한 정보는 IBM MQ 큐 관리자 데이터 백업 및 복원을 참조하십시오.
- 2. 큐 관리자를 시작한 후 메시지가 처리된 경우 해당 메시지 처리의 결과를 실행 취소하기가 쉽지 않습니다. 현 재 상태에서는 큐 관리자를 이전 버전의 제품으로 되돌릴 수 없습니다. 태스크는 발생된 후속 변경사항의 처 리 방법에 대한 자세한 내용을 제공할 수 없습니다. 예를 들어, 채널이나 다른 큐 관리자의 전송 큐에 인다우트 (indoubt)된 메시지가 처리되었을 수도 있습니다. 큐 관리자가 클러스터에 속하는 경우, 구성 메시지와 애플 리케이션 메시지가 교환되었을 수도 있습니다.

#### **이 태스크 정보**

이전 버전의 큐 관리자로 되돌리면 큐 관리자가 이전 코드 레벨로 되돌려집니다. 큐 관리자 데이터는 큐 관리자가 백업된 시점의 상태로 되돌려집니다.

**중요사항:** 큐 관리자가 하나 이상의 IBM MQ 클러스터의 멤버인 경우 클러스터 큐 관리자 복구에 설명된 단계도 검토하고 수행해야 합니다.

#### **프로시저**

- 1. 큐 관리자를 중지합니다.
- 2. slip 설치를 수행한 경우, IBM MQ를 다시 설치해야 합니다.
	- a) 이전 설치를 설치 제거하십시오.
	- b) MR(Manufacturing Refresh)에서 제품을 다시 설치하십시오.
	- c) IBM MQ를 이전 레벨로 복원하는 수정팩 및 임시 수정사항을 적용하십시오.
	- d) 나중 버전을 설치하기 전에 받은 백업에서 큐 관리자 데이터를 복원하십시오.
- 3. 이전 버전의 큐 관리자를 재시작하십시오.

#### **관련 태스크**

큐 관리자 백업 및 복원

#### *IBM i***에서 유지보수 업데이트를 다중 인스턴스 큐 관리자에 적용**

IBM i에서는 다중 인스턴스 큐 관리자를 사용하여 유지보수 업데이트 적용으로 인한 가동 중단을 줄일 수 있습니 다.

### **시작하기 전에**

이 태스크를 시작하기 전에 유지보수가 개별 큐 관리자가 아닌 서버의 IBM MQ 설치에 적용되는지 확인하십시 오. 유지보수를 적용하기 전에 서버에서 모든 큐 관리자 및 모든 IBM MQ 서비스를 중지해야 합니다.

유지보수가 적용되는 동안 큐 관리자가 계속 실행되기를 원하면 이를 다중 인스턴스 큐 관리자로 구성해야 하며, 다른 서버에서 실행 중인 대기 인스턴스가 있어야 합니다. 계속 실행할 큐 관리자가 기존 단일 인스턴스 큐 관리 자인 경우, 이를 다중 인스턴스 큐 관리자로 변환해야 합니다. 다중 인스턴스 큐 관리자를 작성하는 방법의 필수 조건과 자세한 내용은 다중 인스턴스 큐 관리자를 참조하십시오.

다중 인스턴스 큐 관리자를 실행 중인 경우, 활성 인스턴스를 다른 서버로 전환하여 실행 중인 큐 관리자에 유지 보수 업데이트를 적용할 수 있습니다.

일반적으로 활성 및 대기 설치는 같은 유지보수 레벨로 유지보수됩니다. 각 업데이트의 유지보수 지시사항을 참 조하십시오. 지시사항을 참조하여 다른 유지보수 레벨에서 활성 및 대기 인스턴스를 실행할 수 있는지 확인하십 시오. 높은 레벨에서 낮은 레벨로 또는 낮은 레벨에서 높은 레벨로의 유지보수 레벨의 장애 복구가 가능한지 여부 를 확인하십시오.

유지보수 업데이트를 적용하기 위한 지시사항은 다중 인스턴스 큐 관리자를 완전히 중지하도록 요구할 수도 있 습니다.

실행 중인 활성 큐 관리자 인스턴스에 대한 기본 서버와 대기 인스턴스를 실행하는 보조 서버가 있는 경우, 기본 또는 보조 서버 중 먼저 업데이트할 것을 선택할 수 있습니다. 보조 서버를 먼저 업데이트하는 경우에는 두 서버 모두가 업데이트될 때 기본 서버로 다시 전환해야 합니다.

몇몇 서버에 활성 및 대기 인스턴스가 있는 경우에는 업데이트하는 각 서버에서 활성 인스턴스를 종료하여 발생 하는 중단을 최소화하기 위해 어떤 순서로 서버를 업데이트할지를 계획해야 합니다.

#### **이 태스크 정보**

유지보수를 IBM MQ 서버 설치에 적용하기 위해 이 태스크의 단계를 유지보수 업데이트 프로시저와 결합하십시 오.

#### **프로시저**

1. 유지보수 업데이트 프로시저가 실행 중인 모든 큐 관리자를 중지하거나 IBM MQ를 일시정지하도록 지시하는 경우에는 다음을 대신 수행하십시오.

290 [페이지의](#page-289-0) 『IBM i에서 유지보수 적용 및 제거』을(를) 참조하십시오.

a) 큐 관리자가 대기로서 실행 중인 경우:

INSTANCE(\*STANDBY) 옵션을 **ENDMQM** 명령에 추가하여 대기를 종료하십시오.

b) 큐 관리자가 활성 인스턴스로서 실행 중인 경우:

ALWSWITCH(\*YES) 옵션을 **ENDMQM** 명령에 추가하여 인스턴스를 종료하고 제어를 대기 인스턴스로 전 송하십시오.

실행 중인 대기 인스턴스가 없는 경우에는 명령은 실패하고 다른 서버에서 대기 인스턴스를 시작해야 합 니다.

- c) 큐 관리자가 단일 인스턴스 큐 관리자로서 실행 중인 경우에는 유지보수 업데이트를 적용하기 전에 큐 관 리자를 중지하는 것 외에는 대안이 없습니다.
- 이 단계를 완료하면 업데이트하려고 하는 서버에서 실행 중인 큐 관리자 인스턴스가 남아 있지 않습니다.
- 2. 유지보수 업데이트 프로시저를 계속하고, 단계를 수행하여 **endmqm** 명령을 실행하거나 IBM MQ를 일시정지 하고 IBM MQ 서버에 유지보수를 적용하십시오.
- 3. 유지보수 업데이트를 완료하면 IBM MQ 서버에서 모든 큐 관리자를 재시작하여 대기 인스턴스를 허용하십시 오.

STANDBY(\*YES) 옵션을 **STRMQM** 명령에 추가하십시오.

- 4. 대기 서버에서 프로시저를 반복하여 해당 유지보수 레벨을 업데이트하십시오.
- 5. 필요한 경우 활성 인스턴스를 기본 서버로 다시 전환하십시오.

**ENDMQM** 명령을 ALWSWITCH(\*YES) 옵션과 함께 사용한 후 STANDBY(\*YES) 옵션과 함께 **STRMQM** 명 령을 사용하여 인스턴스를 다시 시작하십시오.

#### **Linux에서 유지보수 적용 및 제거**

Linux 와 연관된 유지보수 태스크는 이 섹션에서 그룹화됩니다.

#### <span id="page-294-0"></span>**관련 태스크**

278 [페이지의](#page-277-0) 『IBM MQ에 유지보수 적용』

유지보수는 가역적 수정사항의 애플리케이션입니다. 큐 관리자에 대한 모든 변경사항은 이전 코드 레벨과 호환 가능합니다.

# *Linux* **에서 유지보수 적용**

IBM MQ 9.4.0에서 IBM MQ를 업그레이드하여 유지보수를 적용합니다.

### **이 태스크 정보**

유지보수 업데이트는 누적됩니다. 이전 업데이트를 우선 적용하지 않고 선택한 업데이트를 직접 설치할 수 있습 니다. 유지보수 레벨 업데이트는 하나 이상의 패키지에 대한 업데이트를 포함할 수 있습니다. 설치에 적용되는 패 키지에 해당하는 업데이트의 해당 파트를 적용하십시오.

# **프로시저**

- rpm을 사용하여 업그레이드하려면 321 페이지의 『rpm 명령을 사용하여 Linux 에서 [IBM MQ](#page-320-0) 설치 업그레 [이드』](#page-320-0)의 단계를 따르십시오.
- yum을 사용하여 업그레이드하려면 324 페이지의 『yum을 사용하여 [Linux Red Hat](#page-323-0) 에서 IBM MQ 설치 업 [그레이드』의](#page-323-0) 단계를 따르십시오.
- dpkg를 사용하여 업그레이드하려면 326 페이지의 『dpkg를 사용하여 [Linux Ubuntu](#page-325-0) 에서 IBM MQ 설치 업 [그레이드』의](#page-325-0) 단계를 따르십시오.
- apt를 사용하여 업그레이드하려면 329 페이지의 『apt를 사용하여 [Linux Ubuntu](#page-328-0) 에서 IBM MQ 설치 업그레 [이드』](#page-328-0)의 단계를 따르십시오.

*Linux* 에서 유지보수 레벨 업데이트 스테이징 Linux에서는 동일한 서버에서 IBM MQ 의 다중 설치를 사용하여 유지보수 레벨 업데이트의 릴리스를 제어할 수 있습니다.

# **시작하기 전에**

이 태스크의 단계는 Inst\_1 및 Inst\_2라는 두 개의 IBM MQ 사본과 서버에서 실행 중인 여러 애플리케이션 및 두 개의 큐 관리자 QM1 및 QM2가 있다고 가정하는 예제 시나리오를 기반으로 합니다. 이 시나리오에 대한 구성을 설정하려면 다음 단계를 완료하십시오.

1. IBM MQ의 두 개의 사본을 설치하십시오. 이 예제에서 이름은 Inst\_1 및 Inst\_2입니다.

2. **setmqinst**를 실행하여 Inst\_1을 기본으로 만드십시오.

3. **setmqm**을 실행하여 서버의 모든 큐 관리자를 Inst\_1과 연관시키십시오.

- 4. 서버의 모든 큐 관리자를 시작하십시오.
- 5. IBM MQ Explorer의 Inst 1와 연관된 큐 관리자와의 모든 직접 연결을 표시하고 연결합니다.

6. IBM MQ Explorer의 각 인스턴스에 모든 큐 관리자에 대한 원격 연결을 설정하십시오.

**참고:** 1Q 2023에서 멀티플랫폼용으로 두 가지 유형의 유지보수가 있습니다.

- 수정팩은 이전 수정팩 전달 (또는 GA) 이후에 수정된 모든 결함의 롤업을 포함합니다. 수정팩은 정상적인 지원 라이프사이클에서 Long Term Support (LTS) 릴리스에 대해 독점적으로 생성됩니다.
- 누적 보안 업데이트 (CSU) 는 더 작은 업데이트이며 이전 유지보수 (GA) 이후 릴리스된 보안 패치를 포함합니 다. CSUs are produced for LTS releases (including releases in extended support), and also for the latest IBM MQ Continuous Delivery (CD) release, as required to deliver relevant security patches.

1Q 2023의 유지보수 릴리스의 경우, VRMF의 네 번째 숫자는 수정팩 번호 또는 CSU 번호를 나타냅니다. 두 가지 유지보수 유형 모두 상호 누적됩니다 (즉, 이전의 CSU및 수정팩에 포함된 모든 사항이 포함되어 있으며) 유지보 수 적용을 위해 동일한 메커니즘을 사용하여 둘 다 설치됩니다. 두 가지 유지보수 유형 모두 VRMF의 F-숫자를 이 전 유지보수보다 더 높은 수로 업데이트합니다. 수정팩은 5로 나눌 수 있는 "F" 값을 사용하고, CSU는 "F" 값을 5 로 나눌 수 없다.

<span id="page-295-0"></span>1Q 2023이전의 유지보수 릴리스의 경우, VRMF의 네 번째 숫자는 항상 수정팩 레벨을 나타냅니다. 예를 들어, IBM MQ 9.3.0 LTS 릴리스의 첫 번째 수정팩은 9.3.0.1으로 번호가 지정됩니다.

자세한 정보는 IBM MQ의 [유지보수](https://www.ibm.com/support/pages/changes-ibm-mqs-maintenance-delivery-model) 전달 모델에 대한 변경사항의 내용을 참조하십시오.

#### **이 태스크 정보**

서버에 IBM MQ 의 여러 사본을 설치하여 IBM MQ 유지보수 레벨 업데이트의 릴리스를 스테이징할 수 있습니다. 예를 들어, 유지보수 레벨 업데이트를 롤아웃하기 위해 두 개의 설치를 사용하여 태스크 단계에 설명된 시나리오 에서와 같이 이전 유지보수 레벨을 다음 레벨로 바꾸기 전에 모든 큐 관리자 및 애플리케이션을 프로덕션 유지보 수 레벨로 가져오기 위해 서버에서 두 개의 유지보수 레벨을 유지보수합니다.

애플리케이션이 사용하는 설치는 애플리케이션이 연결되는 큐 관리자에 의해 구동됩니다. **setmqm** 명령은 큐 관 리자를 설치와 연관시킵니다. 설치가 동일 또는 상위 명령 레벨에 있는 한, 큐 관리자를 다른 설치와 연관시킬 수 있습니다. 이 시나리오에서는 모든 설치가 동일한 명령 레벨에 있습니다. 수정팩 또는 누적 보안 업데이트 (CSU) 를 실행 중인 설치 중 하나와 큐 관리자를 연관시키거나 다시 연관시킬 수 있습니다.

이 시나리오에서 애플리케이션은 기본 설치에 링크됩니다. 큐 관리자에 연결할 때, IBM MQ는 링크를 큐 관리자 와 연관된 설치로 전환합니다. 357 페이지의 『[AIX, Linux, and Windows](#page-356-0)에서 다중 설치 큐 관리자 공존』의 내 용을 참조하십시오.

제품 문서에 설명된 링크 옵션으로 빌드된 애플리케이션의 경우 IBM MQ 애플리케이션의 링크 라이브러리 검색 경로를 구성하는 가장 단순한 방법은 설치를 기본으로 만드는 것입니다. IBM MQ 링크 라이브러리 자체에서 수 정사항을 선택하는 것이 중요한 경우에만 검색 경로를 검토해야 합니다. IBM MQ 링크 라이브러리 수정사항이 있는 설치를 기본으로 만들거나 **setmqenv** 명령을 실행하여 애플리케이션의 로컬 조정을 하십시오.

명령 실행은 다른 문제입니다. 명령은 항상 기본 설치 또는 **setmqenv** 명령을 실행하여 선택한 설치에서 실행됩 니다. 잘못된 설치에서 명령을 실행하는 경우에는 명령은 실패합니다. 예를 들어, QM1 가 Inst\_1와 연관된 경우 Inst\_2\_Installation\_path/bin/strmqm QM1 명령을 실행하면 실패합니다.

Inux In IBM MQ Explorer를 사용 중이고 두 개의 설치가 있는 경우에는 또한 두 개의 IBM MQ Explorer 인 스턴스가 있습니다. 하나는 한 설치에 링크되고 하나는 나머지에 링크됩니다. 각 IBM MQ Explorer는 IBM MQ Explorer의 인스턴스로서 동일 설치와 연관된 로컬로 연결된 큐 관리자를 보여줍니다. 서버의 모든 큐 관리자를 모니터하려면 다른 설치와 연관된 큐 관리자에 대한 원격 연결을 설정하십시오.

#### **프로시저**

첫 번째 유지보수 레벨 업데이트를 Inst\_2에 적용하십시오.

- 1. 릴리스되면 첫 번째 수정팩 또는 누적 보안 업데이트 (CSU) 를 다운로드하십시오. 자세한 정보는 9 페이지의 [『다운로드](#page-8-0) 가능한 설치 이미지를 찾을 수 있는 위치』의 내용을 참조하십시오.
- 2. Inst\_2에 다운로드한 수정팩 또는 누적 보안 업데이트 (CSU) 를 적용하십시오. 자세한 정보는 295 페이지의 『Linux 에서 [유지보수](#page-294-0) 적용』의 내용을 참조하십시오.
- 3. Inst\_2를 확인하십시오.
- 4. 큐 관리자를 Inst\_2에 한 번에 하나씩 이동하십시오.
	- a) QM1 및 여기에 연결된 애플리케이션을 중지하십시오.
		- **endmqm** 명령은 연결되어 있는 큐 관리자가 중지 중임을 애플리케이션에게 알립니다. 큐 관리자 중지를 참조하십시오.

**참고:** 298 페이지의 [『유지보수](#page-297-0) 레벨 업데이트를 Linux의 다중 인스턴스 큐 관리자에 적용』에서는 다 중 인스턴스 큐 관리자에게 유지보수를 적용하는 방법을 설명합니다. 다중 인스턴스 큐 관리자는 다른 서 버에 유지보수가 적용되는 동안 계속 실행될 수 있습니다.

b) 설치 Inst\_2에 대한 로컬 환경을 설정하십시오.

. *Inst\_2\_INSTALLATION\_PATH*/bin/setmqenv -s

c) 큐 관리자를 Inst\_2와 연관시키십시오.

```
setmqm -m QM1 -n Inst_2
```
d) QM1을(를) 시작하십시오.

strmqm QM1

- e) QM2에 대해 하위 단계 c 및 [d](#page-295-0) 를 반복하십시오.
- $f$ ) Linux
	- Inst\_2에 대해 IBM MQ Explorer 를 설정하십시오.
	- i) IBM MQ Explorer 의 Inst\_2 인스턴스를 시작하십시오.
	- ii) **IBM MQ** > **큐 관리자** > **큐 관리자 표시/숨기기...** > 를 클릭하십시오.
	- iii) **숨겨진 큐 관리자** 목록 > **표시**에 나열된 각각의 직접 연결된 큐 관리자를 클릭하십시오.
	- iv) **닫기**를 클릭하십시오.
- 5. Inst\_2를 기본으로 설정하십시오.

*Inst\_2\_INSTALLATION\_PATH*/bin/setmqinst -i -n Inst\_2

두 번째 유지보수 레벨 업데이트를 Inst\_1에 적용하십시오.

- 6. 제품이 릴리스될 때 제품 버전에 대한 다음 수정팩 또는 누적 보안 업데이트 (CSU) 를 다운로드하십시오. 자세한 정보는 9 페이지의 [『다운로드](#page-8-0) 가능한 설치 이미지를 찾을 수 있는 위치』의 내용을 참조하십시오.
- 7. 방금 Inst\_1에 다운로드한 수정팩 또는 누적 보안 업데이트 (CSU) 를 적용하십시오. 자세한 정보는 295 페이지의 『Linux 에서 [유지보수](#page-294-0) 적용』의 내용을 참조하십시오.
- 8. Inst\_1를 확인하십시오.
- 9. 큐 관리자를 한 번에 하나씩 Inst\_1로 이동하십시오.
	- a) 296 [페이지의](#page-295-0) 『4』 단계의 프로시저를 수행하십시오.
		- 지시사항에서 Inst\_2를 Inst\_1로 바꾸십시오.
- 10. Inst\_1를 기본으로 설정하십시오.

*Inst\_1\_INSTALLATION\_PATH*/bin/setmqinst -i -n Inst\_1

후속 유지보수 수정사항의 경우 Inst\_2 및 Inst\_1간에 대체하십시오.

11. Inst\_2 의 경우 296 [페이지의](#page-295-0) 『1』 - 297 페이지의 『5』 단계를 반복하고 Inst\_1의 경우 297 페이지 의 『6』 - 297 페이지의 『10』 단계를 반복합니다.

#### **관련 개념**

355 [페이지의](#page-354-0) 『큐 관리자 공존』

이름이 서로 다른 큐 관리자는 동일한 IBM MQ 설치를 사용하는 한 모든 서버에서 공존할 수 있습니다. z/OS, AIX, Linux, and Windows에서는 다른 큐 관리자가 동일한 서버에 공존할 수 있으며 다른 설치와 연결할 수 있습 니다.

357 페이지의 『[AIX, Linux, and Windows](#page-356-0)에서 다중 설치 큐 관리자 공존』

동일한 서버에 AIX, Linux, and Windows 용 IBM MQ 의 여러 사본을 설치할 수 있습니다. 이러한 IBM MQ 사본 은 동일하거나 다른 버전 레벨에 있을 수 있습니다. 이를 다중 설치라고 합니다. 다중 설치는 하나의 IBM MQ 버 전에서 이후 버전으로 업그레이드할 때 특히 유용합니다. 이를 사용하면 이후 버전과 함께 이전 버전을 실행할 수 있기 때문입니다.

#### **관련 태스크**

큐 관리자를 설치와 연관

기본 설치 변경

#### **관련 참조**

setmqenv setmqinst setmqm

<span id="page-297-0"></span>유지보수 레벨 업데이트를 *Linux*의 다중 인스턴스 큐 관리자에 적용

Linux에서는 다중 인스턴스 큐 관리자를 사용하여 유지보수 업데이트 적용으로 인한 가동 중단을 줄일 수 있습니 다.

### **시작하기 전에**

이 태스크를 시작하기 전에 유지보수가 개별 큐 관리자가 아닌 서버의 IBM MQ 설치에 적용되는지 확인하십시 오. 유지보수를 적용하기 전에 서버에서 모든 큐 관리자 및 모든 IBM MQ 서비스를 중지해야 합니다.

유지보수가 적용되는 동안 큐 관리자가 계속 실행되기를 원하면 이를 다중 인스턴스 큐 관리자로 구성해야 하며, 다른 서버에서 실행 중인 대기 인스턴스가 있어야 합니다. 계속 실행할 큐 관리자가 기존 단일 인스턴스 큐 관리 자인 경우, 이를 다중 인스턴스 큐 관리자로 변환해야 합니다. 다중 인스턴스 큐 관리자를 작성하는 방법의 필수 조건과 자세한 내용은 다중 인스턴스 큐 관리자를 참조하십시오.

다중 인스턴스 큐 관리자를 실행 중인 경우, 활성 인스턴스를 다른 서버로 전환하여 실행 중인 큐 관리자에 유지 보수 업데이트를 적용할 수 있습니다.

일반적으로 활성 및 대기 설치는 같은 유지보수 레벨로 유지보수됩니다. 각 업데이트의 유지보수 지시사항을 참 조하십시오. 지시사항을 참조하여 다른 유지보수 레벨에서 활성 및 대기 인스턴스를 실행할 수 있는지 확인하십 시오. 높은 레벨에서 낮은 레벨로 또는 낮은 레벨에서 높은 레벨로의 유지보수 레벨의 장애 복구가 가능한지 여부 를 확인하십시오.

유지보수 업데이트를 적용하기 위한 지시사항은 다중 인스턴스 큐 관리자를 완전히 중지하도록 요구할 수도 있 습니다.

실행 중인 활성 큐 관리자 인스턴스에 대한 기본 서버와 대기 인스턴스를 실행하는 보조 서버가 있는 경우, 기본 또는 보조 서버 중 먼저 업데이트할 것을 선택할 수 있습니다. 보조 서버를 먼저 업데이트하는 경우에는 두 서버 모두가 업데이트될 때 기본 서버로 다시 전환해야 합니다.

몇몇 서버에 활성 및 대기 인스턴스가 있는 경우에는 업데이트하는 각 서버에서 활성 인스턴스를 종료하여 발생 하는 중단을 최소화하기 위해 어떤 순서로 서버를 업데이트할지를 계획해야 합니다.

#### **이 태스크 정보**

유지보수를 IBM MQ 서버 설치에 적용하기 위해 이 태스크의 단계를 유지보수 업데이트 프로시저와 결합하십시 오.

### **프로시저**

1. 유지보수를 적용하려는 서버에서 실행 중인 큐 관리자 인스턴스가 없는지 확인하십시오.

• 큐 관리자가 대기로 실행 중인 경우 다음 명령을 사용하여 대기를 종료하십시오.

endmqm -x *QMgrName*

• 큐 관리자가 활성 인스턴스로 실행 중인 경우 인스턴스를 종료하고 **endmqm** 명령을 사용하여 제어를 대기 인스턴스로 전송하십시오. 예를 들면, 다음과 같습니다.

endmqm *-shutdown\_option* -s *QMgrName*

여기서 *-shutdown\_option*은 종료 유형을 지정하는 선택적 매개변수입니다. 자세한 정보는 endmqm을 참조하십시오.

실행 중인 대기 인스턴스가 없는 경우에는 명령은 실패하고 다른 서버에서 대기 인스턴스를 시작해야 합 니다.

• 큐 관리자가 단일 인스턴스 큐 관리자로서 실행 중인 경우에는 유지보수 업데이트를 적용하기 전에 큐 관 리자를 중지하는 것 외에는 대안이 없습니다.

이 단계를 완료하면 업데이트하려고 하는 서버에서 실행 중인 큐 관리자 인스턴스가 남아 있지 않습니다.

2. IBM MQ 9.4.0에서 IBM MQ를 업그레이드하여 유지보수 업데이트를 설치합니다. 다음 주제 중 하나에 설명 된 적절한 단계를 수행하여 서버에 유지보수 업데이트를 설치하십시오.

- rpm을 사용하여 업그레이드하려면 321 페이지의 『rpm 명령을 사용하여 Linux 에서 [IBM MQ](#page-320-0) 설치 업그 [레이드』](#page-320-0)의 단계를 따르십시오.
- yum을 사용하여 업그레이드하려면 324 페이지의 『yum을 사용하여 [Linux Red Hat](#page-323-0) 에서 IBM MQ 설치 [업그레이드』의](#page-323-0) 단계를 따르십시오.
- dpkg를 사용하여 업그레이드하려면 326 페이지의 『dpkg를 사용하여 [Linux Ubuntu](#page-325-0) 에서 IBM MQ 설치 [업그레이드』의](#page-325-0) 단계를 따르십시오.
- apt를 사용하여 업그레이드하려면 329 페이지의 『apt를 사용하여 [Linux Ubuntu](#page-328-0) 에서 IBM MQ 설치 업 [그레이드』의](#page-328-0) 단계를 따르십시오.
- 3. 유지보수 업데이트를 완료하면 IBM MQ 서버에서 모든 큐 관리자를 재시작하여 대기 인스턴스를 허용하십시 오.

다음 명령을 사용하십시오.

strmqm -x *QmgrName*

4. 대기 서버에서 프로시저를 반복하여 유지보수 레벨을 업데이트하십시오.

5. 필요한 경우 활성 인스턴스를 기본 서버로 다시 전환하십시오.

a) 다음 명령을 사용하여 인스턴스를 종료하십시오.

endmqm *-shutdown\_option* -s *QMgrName*

여기서 *-shutdown\_option*은 종료 유형을 지정하는 선택적 매개변수입니다. 자세한 정보는 endmqm을 참조하십시오.

b) 다음 명령을 사용하여 인스턴스를 다시 시작하십시오.

strmqm -x *QMgrName*

*RDQM*에 대한 유지보수 레벨 업데이트 적용

고가용성(HA) 구성, 재해 복구(DR) 구성 또는 결합된 DR/HA 구성에 유지보수 레벨 업데이트를 적용하기 위한 다 양한 프로시저가 있습니다.

## **이 태스크 정보**

RDQM HA 구성의 경우에는 HA 그룹의 각 노드에서 차례대로 단계를 완료하십시오. 그리고 처리는 업데이트의 진행 중에 그룹의 다른 노드에서 계속 진행될 수 있습니다.

### **프로시저**

• HA RDQM에 대한 유지보수 레벨 업데이트를 적용하려면 다음을 수행하십시오.

a) root로 로그인하거나 다음 명령을 실행할 수 있는 충분한 권한으로 로그인하십시오.

명령 앞에 **sudo** 를 추가하거나 다음을 변경하여 이를 수행할 수 있습니다. **su** 명령을 사용하여 쉘의 루트 사용자에게 연결하십시오. 자세한 정보는 다음을 참조하십시오. **sudo** 및 **su**의 [차이점](https://www.redhat.com/sysadmin/difference-between-sudo-su) 탐색 Linux 의 명 [령](https://www.redhat.com/sysadmin/difference-between-sudo-su).

- b) 유지보수 패키지가 들어 있는 디렉토리로 변경하십시오.
- c) 다음 명령을 입력하여 노드에서 HA 그룹을 일시중단하십시오.

rdqmadm -s

- d) DRBD가 수정팩에서 업데이트된 경우, 다음 단계를 완료하십시오.
	- a. RDQM이 설치되고 있는 시스템에 필요한 DRBD 커널 모듈을 판별하십시오. 최신 커널 모듈 정보는 <https://ibm.biz/mqrdqmkernelmods>의 내용을 참조하십시오. 헬퍼 스크립트는 kmod-drbd-9 디렉 토리에 제공됩니다. 예를 들어, RHEL 8.2 시스템에서 헬퍼 스크립트 Advanced/RDQM/

PreReqs/el8/kmod-drbd-9/modver를 실행하면 설치해야 하는 커널 모듈을 식별하는 다음 정보 가 리턴됩니다.

kmod-drbd-9.0.23\_4.18.0\_193-1.x86\_64.rpm

b. 식별한 해당 DRBD 커널 모듈을 업데이트하십시오. 예를 들어, RHEL 8.2의 경우 다음 명령을 실행합니 다.

```
yum install Advanced/RDQM/PreReqs/el8/kmod-drbd-9/kmod-
drbd-9.0.23_4.18.0_193-1.x86_64.rpm
```
c. DRBD 유틸리티를 업데이트하십시오. 예를 들어, RHEL 8.2의 경우 다음 명령을 실행합니다.

yum install Advanced/RDQM/PreReqs/el8/drbd-utils-9/\*

e) Pacemaker가 수정팩에서 업데이트된 경우, RDQM에서 업데이트하십시오. 예를 들어, RHEL 8.2의 경우 다음 명령을 실행하십시오.

yum install --allowerasing Advanced/RDQM/PreReqs/el8/pacemaker-2/\*

f) yum을 사용하여 Linux 에서 업그레이드하는 프로시저를 사용하여 FixPack 을 적용하십시오. 324 [페이지](#page-323-0) 의 『yum을 사용하여 [Linux Red Hat](#page-323-0) 에서 IBM MQ 설치 업그레이드』의 내용을 참조하십시오. RDQM 설치의 경우, 최소 명령은 다음과 같습니다.

yum install MQSeriesGSKit\* MQSeriesServer\* MQSeriesRuntime\* yum install Advanced/RDQM/MQSeriesRDQM\*

g) DRBD 또는 Pacemaker가 수정팩에서 업데이트된 경우, 노드를 다시 시작하십시오. 예를 들면, 다음과 같 습니다.

reboot

h) 다음 명령을 입력하여 노드에서 HA 그룹을 재개하십시오.

rdqmadm -r

HA 그룹에 있는 다음 노드로 진행하여 이 프로시저를 반복하십시오.

- DR 보조 노드에서 DR RDQM에 대한 유지보수 레벨 업데이트를 적용하려면 다음을 수행하십시오.
	- a) DR 보조 노드에 유지보수 레벨 업데이트를 적용하려면 다음을 수행하십시오.
		- a. root로 로그인하거나 다음 명령을 실행할 수 있는 충분한 권한으로 로그인하십시오.
		- b. 유지보수 패키지가 들어 있는 디렉토리로 변경하십시오.
		- c. DRBD가 수정팩에서 업데이트된 경우, 다음 단계를 완료하십시오.
			- i) RDQM이 설치되고 있는 시스템에 필요한 DRBD 커널 모듈을 판별하십시오. 최신 커널 모듈 정보는 <https://ibm.biz/mqrdqmkernelmods>의 내용을 참조하십시오. 헬퍼 스크립트는 kmod-drbd-9 디렉토리에 제공됩니다. 예를 들어, RHEL 8.2 시스템에서 헬퍼 스크립트 Advanced/RDQM/ PreReqs/el8/kmod-drbd-9/modver를 실행하면 설치해야 하는 커널 모듈을 식별하는 다음 정보가 리턴됩니다.

kmod-drbd-9.0.23\_4.18.0\_193-1.x86\_64.rpm

ii) 식별한 해당 DRBD 커널 모듈을 업데이트하십시오. 예를 들어, RHEL 8.2의 경우 다음 명령을 실행 합니다.

yum install Advanced/RDQM/PreReqs/el8/kmod-drbd-9/kmoddrbd-9.0.23\_4.18.0\_193-1.x86\_64.rpm

iii) DRBD 유틸리티를 업데이트하십시오. 예를 들어, RHEL 8.2의 경우 다음 명령을 실행합니다.

yum install Advanced/RDQM/PreReqs/el8/drbd-utils-9/\*

d. Pacemaker가 수정팩에서 업데이트된 경우, RDQM에서 업데이트하십시오. 예를 들어, RHEL 8.2의 경 우 다음 명령을 실행하십시오.

yum install --allowerasing Advanced/RDQM/PreReqs/el8/pacemaker-2/\*

e. yum을 사용하여 Linux 에서 업그레이드하는 프로시저를 사용하여 FixPack 을 적용하십시오. [324](#page-323-0) 페 이지의 『yum을 사용하여 [Linux Red Hat](#page-323-0) 에서 IBM MQ 설치 업그레이드』의 내용을 참조하십시오. RDQM 설치의 경우, 최소 명령은 다음과 같습니다.

yum install MQSeriesGSKit\* MQSeriesServer\* MQSeriesRuntime\* yum install Advanced/RDQM/MQSeriesRDQM\*

f. DRBD 또는 Pacemaker가 수정팩에서 업데이트된 경우, 노드를 다시 시작하십시오. 예를 들면, 다음과 같습니다.

reboot

- b) DR 기본 노드에서 DR큐 관리자를 종료하거나 DR 보조 노드에 대한 DR큐 관리자의 관리 장애 복구를 수행 하십시오.
- c) DR 기본 노드에 유지보수 레벨 업데이트를 적용하려면 다음을 수행하십시오.
	- a. root로 로그인하거나 다음 명령을 실행할 수 있는 충분한 권한으로 로그인하십시오.
	- b. 유지보수 패키지가 들어 있는 디렉토리로 변경하십시오.
	- c. DRBD가 수정팩에서 업데이트된 경우, 다음 단계를 완료하십시오.
		- i) RDQM이 설치되고 있는 시스템에 필요한 DRBD 커널 모듈을 판별하십시오. 최신 커널 모듈 정보는 <https://ibm.biz/mqrdqmkernelmods>의 내용을 참조하십시오. 헬퍼 스크립트는 kmod-drbd-9 디렉토리에 제공됩니다. 예를 들어, RHEL 8.2 시스템에서 헬퍼 스크립트 Advanced/RDQM/ PreReqs/el8/kmod-drbd-9/modver를 실행하면 설치해야 하는 커널 모듈을 식별하는 다음 정보가 리턴됩니다.

kmod-drbd-9.0.23\_4.18.0\_193-1.x86\_64.rpm

ii) 식별한 해당 DRBD 커널 모듈을 업데이트하십시오. 예를 들어, RHEL 8.2의 경우 다음 명령을 실행 합니다.

yum install Advanced/RDQM/PreReqs/el8/kmod-drbd-9/kmoddrbd-9.0.23\_4.18.0\_193-1.x86\_64.rpm

iii) DRBD 유틸리티를 업데이트하십시오. 예를 들어, RHEL 8.2의 경우 다음 명령을 실행합니다.

yum install Advanced/RDQM/PreReqs/el8/drbd-utils-9/\*

d. Pacemaker가 수정팩에서 업데이트된 경우, RDQM에서 업데이트하십시오. 예를 들어, RHEL 8.2의 경 우 다음 명령을 실행하십시오.

yum install --allowerasing Advanced/RDQM/PreReqs/el8/pacemaker-2/\*

e. yum을 사용하여 Linux 에서 업그레이드하는 프로시저를 사용하여 FixPack 을 적용하십시오. [324](#page-323-0) 페 이지의 『yum을 사용하여 [Linux Red Hat](#page-323-0) 에서 IBM MQ 설치 업그레이드』의 내용을 참조하십시오. RDQM 설치의 경우, 최소 명령은 다음과 같습니다.

yum install MQSeriesGSKit\* MQSeriesServer\* MOSeriesRuntime\* yum install Advanced/RDQM/MQSeriesRDQM\*

f. DRBD 또는 Pacemaker가 수정팩에서 업데이트된 경우, 노드를 다시 시작하십시오. 예를 들면, 다음과 같습니다.

reboot

- d) DR 기본 노드에서 DR큐 관리자를 시작하거나 DR 기본 노드에 대한 DR큐 관리자의 관리 장애 복구를 수행 하십시오.
- HA/DR RDQM에 대한 유지보수 레벨 업데이트를 적용하려면 다음을 수행하십시오.
- a) 복구 사이트의 HA 그룹에 유지보수를 적용하십시오. 그룹의 각 노드에서 차례로 다음 단계를 완료하십시 오.
	- a. root로 로그인하거나 다음 명령을 실행할 수 있는 충분한 권한으로 로그인하십시오.
	- b. 유지보수 패키지가 들어 있는 디렉토리로 변경하십시오.
	- c. 다음 명령을 입력하여 노드에서 HA 그룹을 일시중단하십시오.

rdqmadm -s

- d. DRBD가 수정팩에서 업데이트된 경우, 다음 단계를 완료하십시오.
	- i) RDQM이 설치되고 있는 시스템에 필요한 DRBD 커널 모듈을 판별하십시오. 최신 커널 모듈 정보는 <https://ibm.biz/mqrdqmkernelmods>의 내용을 참조하십시오. 헬퍼 스크립트는 kmod-drbd-9 디렉토리에 제공됩니다. 예를 들어, RHEL 8.2 시스템에서 헬퍼 스크립트 Advanced/RDQM/ PreReqs/el8/kmod-drbd-9/modver를 실행하면 설치해야 하는 커널 모듈을 식별하는 다음 정보가 리턴됩니다.

kmod-drbd-9.0.23\_4.18.0\_193-1.x86\_64.rpm

ii) 식별한 해당 DRBD 커널 모듈을 업데이트하십시오. 예를 들어, RHEL 8.2의 경우 다음 명령을 실행 합니다.

yum install Advanced/RDQM/PreReqs/el8/kmod-drbd-9/kmoddrbd-9.0.23\_4.18.0\_193-1.x86\_64.rpm

iii) DRBD 유틸리티를 업데이트하십시오. 예를 들어, RHEL 8.2의 경우 다음 명령을 실행합니다.

yum install Advanced/RDQM/PreReqs/el8/drbd-utils-9/\*

e. Pacemaker가 수정팩에서 업데이트된 경우, RDQM에서 업데이트하십시오. 예를 들어, RHEL 8.2의 경 우 다음 명령을 실행하십시오.

yum install --allowerasing Advanced/RDQM/PreReqs/el8/pacemaker-2/\*

f. yum을 사용하여 Linux 에서 업그레이드하는 프로시저를 사용하여 FixPack 을 적용하십시오. [324](#page-323-0) 페 이지의 『yum을 사용하여 [Linux Red Hat](#page-323-0) 에서 IBM MQ 설치 업그레이드』의 내용을 참조하십시오. RDQM 설치의 경우, 최소 명령은 다음과 같습니다.

yum install MQSeriesGSKit\* MQSeriesServer\* MQSeriesRuntime\* yum install Advanced/RDQM/MQSeriesRDQM\*

g. DRBD 또는 Pacemaker가 수정팩에서 업데이트된 경우, 노드를 다시 시작하십시오. 예를 들면, 다음과 같습니다.

reboot

h. 다음 명령을 입력하여 노드에서 HA 그룹을 재개하십시오.

rdqmadm -r

- b) 기본 사이트의 HA 그룹에 유지보수를 적용하십시오. 그룹의 각 노드에서 차례로 다음 단계를 완료하십시 오.
	- a. root로 로그인하거나 다음 명령을 실행할 수 있는 충분한 권한으로 로그인하십시오.
	- b. 유지보수 패키지가 들어 있는 디렉토리로 변경하십시오.
	- c. 다음 명령을 입력하여 노드에서 HA 그룹을 일시중단하십시오.

rdqmadm -s

- d. DRBD가 수정팩에서 업데이트된 경우, 다음 단계를 완료하십시오.
	- i) RDQM이 설치되고 있는 시스템에 필요한 DRBD 커널 모듈을 판별하십시오. 최신 커널 모듈 정보는 <https://ibm.biz/mqrdqmkernelmods>의 내용을 참조하십시오. 헬퍼 스크립트는 kmod-drbd-9

디렉토리에 제공됩니다. 예를 들어, RHEL 8.2 시스템에서 헬퍼 스크립트 Advanced/RDQM/ PreReqs/el8/kmod-drbd-9/modver를 실행하면 설치해야 하는 커널 모듈을 식별하는 다음 정보가 리턴됩니다.

kmod-drbd-9.0.23\_4.18.0\_193-1.x86\_64.rpm

ii) 식별한 해당 DRBD 커널 모듈을 업데이트하십시오. 예를 들어, RHEL 8.2의 경우 다음 명령을 실행 합니다.

yum install Advanced/RDQM/PreReqs/el8/kmod-drbd-9/kmoddrbd-9.0.23\_4.18.0\_193-1.x86\_64.rpm

iii) DRBD 유틸리티를 업데이트하십시오. 예를 들어, RHEL 8.2의 경우 다음 명령을 실행합니다.

yum install Advanced/RDQM/PreReqs/el8/drbd-utils-9/\*

e. Pacemaker가 수정팩에서 업데이트된 경우, RDQM에서 업데이트하십시오. 예를 들어, RHEL 8.2의 경 우 다음 명령을 실행하십시오.

yum install --allowerasing Advanced/RDQM/PreReqs/el8/pacemaker-2/\*

f. yum을 사용하여 Linux 에서 업그레이드하는 프로시저를 사용하여 수정팩을 적용하십시오. [324](#page-323-0) 페이 지의 『yum을 사용하여 [Linux Red Hat](#page-323-0) 에서 IBM MQ 설치 업그레이드』의 내용을 참조하십시오. RDQM 설치의 경우, 최소 명령은 다음과 같습니다.

yum install MQSeriesGSKit\* MQSeriesServer\* MQSeriesRuntime\* yum install Advanced/RDQM/MQSeriesRDQM\*

g. DRBD 또는 Pacemaker가 수정팩에서 업데이트된 경우, 노드를 다시 시작하십시오. 예를 들면, 다음과 같습니다.

reboot

h. 다음 명령을 입력하여 노드에서 HA 그룹을 재개하십시오.

rdqmadm -r

#### **관련 태스크**

241 [페이지의](#page-240-0) 『RDQM(복제된 데이터 큐 관리자) 설치』

RDQM과 연관된 설치 태스크는 이 섹션에서 그룹화됩니다. RDQM은 RHEL 8 (8.8 이상) 및 RHEL 9 (9.2 이상) 용 x86-64 에서 사용 가능합니다.

 $\blacktriangleright$  Linux *RDQM*에 대한 유지보수 레벨 업데이트 제거

유지보수 레벨 업데이트 제거 프로시저는 대상이 고가용성(HA) 구성, 재해 복구(DR) 구성 또는 결합된 DR/HA 구 성 중 무엇인지에 따라 다릅니다.

# **이 태스크 정보**

RDQM HA 구성의 경우에는 HA 그룹의 각 노드에서 차례대로 단계를 완료하십시오. 이렇게 하면 업데이트가 진 행 중인 동안 그룹의 다른 노드에서 처리를 계속할 수 있습니다.

#### **프로시저**

- HA RDQM에 대한 유지보수 레벨 업데이트를 제거하려면 다음 작업을 수행하십시오.
	- a) root로 로그인하거나 다음 명령을 실행할 수 있는 충분한 권한으로 로그인하십시오.

명령 앞에 **sudo** 를 추가하거나 다음을 변경하여 이를 수행할 수 있습니다. **su** 명령을 사용하여 쉘의 루트 사용자에게 연결하십시오. 자세한 정보는 다음을 참조하십시오. **sudo** 및 **su**의 [차이점](https://www.redhat.com/sysadmin/difference-between-sudo-su) 탐색 Linux 의 명 [령](https://www.redhat.com/sysadmin/difference-between-sudo-su).

b) 다음 명령을 입력하여 노드에서 HA 그룹을 일시중단하십시오.

rdqmadm -s

c) Linux에서 유지보수 레벨 업데이트를 제거하는 프로시저를 사용하여 수정팩을 제거하십시오. 306 [페이지](#page-305-0) 의 『yum을 [사용하여](#page-305-0) Linux 에서 유지보수 제거』의 내용을 참조하십시오. 예를 들어, 9.4.0.1 수정팩을 제거하려면 다음을 수행하십시오.

yum -y downgrade *pathToInstallationFiles*/MQSeries\*

d) 노드를 재개하십시오.

rdqmadm -r

HA 그룹에 있는 다음 노드로 진행하여 이 프로시저를 반복하십시오.

• DR RDQM에 대한 유지보수 레벨 업데이트를 제거하려면 다음 작업을 수행하십시오.

a) DR 보조 노드에 대한 유지보수 레벨 업데이트를 제거하십시오.

- a. root로 로그인하거나 다음 명령을 실행할 수 있는 충분한 권한으로 로그인하십시오.
- b. Linux에서 유지보수 레벨 업데이트를 제거하는 프로시저를 사용하여 수정팩을 제거하십시오. [306](#page-305-0) 페 이지의 『yum을 사용하여 Linux 에서 [유지보수](#page-305-0) 제거』의 내용을 참조하십시오. 예를 들어, 9.4.0.1 수 정팩을 제거하려면 다음을 수행하십시오.

yum -y downgrade *pathToInstallationFiles*/MQSeries\*

- b) DR 기본 노드에서 DR큐 관리자를 종료하거나 DR 보조 노드에 대한 DR큐 관리자의 관리 장애 복구를 수행 하십시오.
- c) DR 기본 노드에 대한 유지보수 레벨 업데이트를 제거하십시오.
	- a. root로 로그인하거나 다음 명령을 실행할 수 있는 충분한 권한으로 로그인하십시오.
	- b. Linux에서 유지보수 레벨 업데이트를 제거하는 프로시저를 사용하여 수정팩을 제거하십시오. [306](#page-305-0) 페 이지의 『yum을 사용하여 Linux 에서 [유지보수](#page-305-0) 제거』의 내용을 참조하십시오. 예를 들어, 9.4.0.1 수 정팩을 제거하려면 다음을 수행하십시오.

yum -y downgrade *pathToInstallationFiles*

- d) DR 기본 노드에서 DR큐 관리자를 시작하거나 DR 기본 노드에 대한 DR큐 관리자의 관리 장애 복구를 수행 하십시오.
- DR/HA RDQM에 대한 유지보수 레벨 업데이트를 제거하려면 다음 작업을 수행하십시오.
	- a) 복구 사이트의 HA 그룹에서 유지보수를 제거하십시오. 그룹의 각 노드에서 다음 단계를 차례대로 완료하 십시오.
		- a. root로 로그인하거나 다음 명령을 실행할 수 있는 충분한 권한으로 로그인하십시오.
		- b. 다음 명령을 입력하여 노드에서 HA 그룹을 일시중단하십시오.

rdqmadm -s

- c. root로 로그인하거나 다음 명령을 실행할 수 있는 충분한 권한으로 로그인하십시오.
- d. Linux에서 유지보수 레벨 업데이트를 제거하는 프로시저를 사용하여 수정팩을 제거하십시오. [306](#page-305-0) 페 이지의 『yum을 사용하여 Linux 에서 [유지보수](#page-305-0) 제거』의 내용을 참조하십시오. 예를 들어, 9.4.0.1 수 정팩을 제거하려면 다음을 수행하십시오.

yum -y downgrade *pathToInstallationFiles*

e. 노드를 재개하십시오.

rdqmadm -r

HA 그룹에 있는 다음 노드로 진행하여 이 프로시저를 반복하십시오.

b) 기본 사이트의 HA 그룹에서 유지보수를 제거하십시오. 그룹의 각 노드에서 차례로 다음 단계를 완료하십 시오.

- a. root로 로그인하거나 다음 명령을 실행할 수 있는 충분한 권한으로 로그인하십시오.
- b. 다음 명령을 입력하여 노드에서 HA 그룹을 일시중단하십시오.

rdqmadm -s

- c. root로 로그인하거나 다음 명령을 실행할 수 있는 충분한 권한으로 로그인하십시오.
- d. Linux에서 유지보수 레벨 업데이트를 제거하는 프로시저를 사용하여 수정팩을 제거하십시오. [306](#page-305-0) 페 이지의 『yum을 사용하여 Linux 에서 [유지보수](#page-305-0) 제거』의 내용을 참조하십시오. 예를 들어, 9.4.0.1 수 정팩을 제거하려면 다음을 수행하십시오.

yum -y downgrade *pathToInstallationFiles*

e. 노드를 재개하십시오.

rdqmadm -r

HA 그룹에 있는 다음 노드로 진행하여 이 프로시저를 반복하십시오.

#### *rpm***을 사용하여** *Linux* **에서 유지보수 제거**

IBM MQ 9.4.0에서 **rpm** 명령을 사용하여 Linux 시스템의 IBM MQ 설치에서 유지보수를 제거할 수 있습니다.

#### **시작하기 전에**

**rpm** 를 사용하는 경우 유지보수 레벨을 포함하는 IBM MQ 설치가 IBM MQ의 이전 레벨에 있는 설치로 대체됩니 다. 따라서 되돌릴 IBM MQ 의 레벨을 결정해야 합니다. 그런 다음 IBM MQ 의 이전 레벨에 대한 설치 파일이 시 스템에서 사용 가능한지 확인해야 합니다.

#### **이 태스크 정보**

**rpm** 만 사용하여 수정팩 레벨을 롤백할 수 있습니다. 이 명령을 사용하여 IBM MQ 설치의 버전, 릴리스 또는 수 정 레벨을 롤백할 수 없습니다. 설치의 버전, 릴리스 또는 수정 레벨을 롤백하려면 상위 레벨을 설치 제거한 후 필 요한 이전 레벨을 설치해야 합니다. 그러나 IBM MQ 의 상위 버전 또는 릴리스에서 실행 중인 큐 관리자는 이전 버전 또는 릴리스에서 시작할 수 없습니다. 자세한 정보는 343 페이지의 『큐 관리자 [마이그레이션』](#page-342-0)의 내용을 참조하십시오.

#### **프로시저**

- 1. 다음 태스크를 완료하십시오.
	- a) 모든 IBM MQ 애플리케이션을 중지하십시오.

Managed File Transfer (MFT) 컴포넌트를 사용하는 경우 MFT 에이전트가 참여하는 파일 전송이 완료되 었는지 확인하십시오. SYSTEM.FTE.STATE 큐에는 메시지가 없어야 합니다.

- b) **endmqweb** 명령을 사용하여 mqweb 서버를 중지했습니다.
- c) **endmqlsr** 명령을 사용하여 리스너를 중지했습니다.
- d) **endmqm** 명령을 사용하여 모든 큐 관리자를 중지했습니다.
- e) 데이터를 백업했습니다.

자세한 정보는 큐 관리자 데이터 백업 및 복원을 참조하십시오.

2. root로 로그인하거나 다음 명령을 실행할 수 있는 충분한 권한으로 로그인하십시오.

명령 앞에 **sudo** 를 추가하거나 다음을 변경하여 이를 수행할 수 있습니다. **su** 명령을 사용하여 쉘의 루트 사 용자에게 연결하십시오. 자세한 정보는 다음을 참조하십시오. **sudo** 및 **su**의 [차이점](https://www.redhat.com/sysadmin/difference-between-sudo-su) 탐색 Linux 의 명령.

- 3. 현재 디렉토리를 이전 레벨 설치 파일의 위치로 설정하십시오. 위치는 네트워크 위치 또는 로컬 파일 시스템 디렉토리일 수 있습니다.
- 4. 옵션: 시스템에 둘 이상의 설치가 있거나 기본이 아닌 위치에 있는 IBM MQ 설치에서 유지보수를 제거하려면 고유한 패키지 세트를 작성하십시오.

a) **crtmqpkg** 를 실행하여 고유한 패키지 세트를 작성하십시오.

<span id="page-305-0"></span>여기서 *suffix*는 시스템의 설치 패키지를 고유하게 식별하는 선택 항목의 이름입니다. 이 이름과 설치 이름 이 같더라도 *suffix*는 설치 이름과 동일하지 않습니다. *suffix*는 A-Z, a-z 및 0-9 범위 내에서 16자로 제한 됩니다.

**참고:** 이 명령은 임시 디렉토리에서 설치 패키지의 전체 사본을 작성합니다. 기본적으로 임시 디렉토리 는 /var/tmp에 있습니다. 이 명령을 실행하기 전에 시스템에 사용 가능한 공간이 충분한지 확인하십시 오. 다른 위치를 사용하려는 경우 **crtmqpkg** 명령을 실행하기 전에 *TMPDIR* 환경 변수를 설정할 수 있습 니다. 예를 들면, 다음과 같습니다.

\$ TMPDIR=/test ./crtmqpkg *suffix installationPath*

b) 현재 디렉토리를 **crtmqpkg** 명령 조작이 성공적으로 완료될 때 지정된 위치로 설정하십시오.

- 5. IBM MQ 유지보수 레벨을 제거하십시오.
	- 기본 위치에 있는 사용 가능한 모든 구성요소에서 유지보수 레벨을 제거하려면 다음 명령을 사용하십시 오.

rpm --oldpackage -Uvh *pathToInstallationFiles*/MQSeries\*

여기서 *pathToInstallationFiles* 는 이전 레벨 IBM MQ rpm 설치 파일이 있는 경로를 지정합니다.

• 기본이 아닌 위치에 있는 사용 가능한 모든 구성요소에서 유지보수 레벨을 제거하려면 다음 명령을 사용 하십시오.

rpm --oldpackage --prefix *installationPath* -Uvh *pathToInstallationFiles*/MQSeries\*

여기서 *installationPath* 는 IBM MQ 가 설치된 경로를 지정하고 *pathToInstallationFiles* 는 이전 레벨 IBM MQ rpm 설치 파일이 있는 경로를 지정합니다.

6. **dspmqver** 명령을 사용하여 레벨이 예상대로인지 확인하십시오.

dspmqver

## *yum***을 사용하여** *Linux* **에서 유지보수 제거**

IBM MQ 9.4.0에서 **yum** 명령을 사용하여 Linux Red Hat 시스템의 IBM MQ 설치에서 유지보수를 제거할 수 있 습니다.

#### **시작하기 전에**

**yum** 를 사용하는 경우 유지보수 레벨을 포함하는 IBM MQ 설치가 IBM MQ의 이전 레벨에 있는 설치로 대체됩니 다. 따라서 되돌릴 IBM MQ 의 레벨을 결정해야 합니다. 그런 다음 IBM MQ 의 이전 레벨에 대한 설치 파일이 시 스템에서 사용 가능한지 확인해야 합니다.

## **이 태스크 정보**

**yum** 만 사용하여 설치의 수정팩 레벨을 롤백할 수 있습니다. 이 명령을 사용하여 IBM MQ 설치의 버전, 릴리스 또는 수정 레벨을 롤백할 수 없습니다. 설치의 버전, 릴리스 또는 수정 레벨을 롤백하려면 상위 레벨을 설치 제거 한 후 필요한 이전 레벨을 설치해야 합니다. 그러나 IBM MQ 의 상위 버전 또는 릴리스에서 실행 중인 큐 관리자 는 이전 버전 또는 릴리스에서 시작할 수 없습니다. 자세한 정보는 343 페이지의 『큐 관리자 [마이그레이션』](#page-342-0)의 내용을 참조하십시오.

### **프로시저**

1. 다음 태스크를 완료하십시오.

a) 모든 IBM MQ 애플리케이션을 중지하십시오.

Managed File Transfer (MFT) 컴포넌트를 사용하는 경우 MFT 에이전트가 참여하는 파일 전송이 완료되 었는지 확인하십시오. SYSTEM.FTE.STATE 큐에는 메시지가 없어야 합니다.

- b) **endmqweb** 명령을 사용하여 mqweb 서버를 중지했습니다.
- c) **endmqlsr** 명령을 사용하여 리스너를 중지했습니다.
- d) **endmqm** 명령을 사용하여 모든 큐 관리자를 중지했습니다.
- e) 데이터를 백업했습니다.

자세한 정보는 큐 관리자 데이터 백업 및 복원을 참조하십시오.

2. root로 로그인하거나 다음 명령을 실행할 수 있는 충분한 권한으로 로그인하십시오.

명령 앞에 **sudo** 를 추가하거나 다음을 변경하여 이를 수행할 수 있습니다. **su** 명령을 사용하여 쉘의 루트 사 용자에게 연결하십시오. 자세한 정보는 다음을 참조하십시오. **sudo** 및 **su**의 [차이점](https://www.redhat.com/sysadmin/difference-between-sudo-su) 탐색 Linux 의 명령.

- 3. 현재 디렉토리를 이전 레벨 설치 파일의 위치로 설정하십시오. 위치는 네트워크 위치 또는 로컬 파일 시스템 디렉토리일 수 있습니다.
- 4. 옵션: 시스템에 둘 이상의 설치가 있거나 기본이 아닌 위치에 있는 IBM MQ 설치에서 유지보수를 제거하려면 고유한 패키지 세트를 작성하십시오.
	- a) **crtmqpkg** 를 실행하여 고유한 패키지 세트를 작성하십시오.

./crtmqpkg *suffix*

여기서 *suffix*는 시스템의 설치 패키지를 고유하게 식별하는 선택 항목의 이름입니다. 이 이름과 설치 이름 이 같더라도 *suffix*는 설치 이름과 동일하지 않습니다. *suffix*는 A-Z, a-z 및 0-9 범위 내에서 16자로 제한 됩니다.

**참고:** 이 명령은 임시 디렉토리에서 설치 패키지의 전체 사본을 작성합니다. 기본적으로 임시 디렉토리 는 /var/tmp에 있습니다. 이 명령을 실행하기 전에 시스템에 사용 가능한 공간이 충분한지 확인하십시 오. 다른 위치를 사용하려는 경우 **crtmqpkg** 명령을 실행하기 전에 *TMPDIR* 환경 변수를 설정할 수 있습 니다. 예를 들면, 다음과 같습니다.

\$ TMPDIR=/test ./crtmqpkg *suffix installationPath*

b) 현재 디렉토리를 **crtmqpkg** 명령 조작이 성공적으로 완료될 때 지정된 위치로 설정하십시오.

5. 다음 명령을 입력하여 저장소 캐시를 지우십시오.

yum clean all

- 6. IBM MQ 유지보수 레벨을 제거하십시오.
	- 기본 위치에 설치된 모든 구성요소에서 유지보수 레벨을 제거하려면 다음 명령을 사용하십시오.

yum -y downgrade *pathToInstallationFiles*/MQSeries\*

여기서 *pathToInstallationFiles* 는 이전 레벨 IBM MQ 설치 파일이 있는 경로를 지정합니다.

• 기본이 아닌 위치에 설치된 모든 구성요소에서 유지보수 레벨을 제거하려면 다음 명령을 사용하십시오.

yum -y downgrade *pathToInstallationFiles*/MQSeries\**suffix*\*

여기서 *pathToInstallationFiles* 는 이전 레벨 IBM MQ rpm 설치 파일이 있는 경로를 지정하고 *suffix* 는 **crtmqpkg** 명령을 실행할 때 선택한 접미부를 지정합니다.

7. **dspmqver** 명령을 사용하여 레벨이 예상대로인지 확인하십시오.

dspmqver

#### *dpkg***를 사용하여** *Linux Ubuntu* **에서 유지보수 제거**

IBM MQ 9.4.0에서 **dpkg** 명령을 사용하여 Linux Ubuntu 시스템의 IBM MQ 설치에서 유지보수를 제거할 수 있 습니다.

### **시작하기 전에**

**dpkg** 를 사용하여 수정팩 유지보수를 제거하는 경우 유지보수 레벨을 포함하는 IBM MQ 설치가 IBM MQ의 이 전 레벨에 있는 설치로 대체됩니다. 따라서 되돌릴 IBM MQ 의 레벨을 결정해야 합니다. 그런 다음 IBM MQ 의 이 전 레벨에 대한 설치 파일이 시스템에서 사용 가능한지 확인해야 합니다.

### **이 태스크 정보**

**dpkg** 만 사용하여 설치의 수정팩 레벨을 롤백할 수 있습니다. 이 명령을 사용하여 IBM MQ 설치의 버전, 릴리스 또는 수정 레벨을 롤백할 수 없습니다. 설치의 버전, 릴리스 또는 수정 레벨을 롤백하려면 상위 레벨을 설치 제거 한 후 필요한 이전 레벨을 설치해야 합니다. 그러나 IBM MQ 의 상위 버전 또는 릴리스에서 실행 중인 큐 관리자 는 이전 버전 또는 릴리스에서 시작할 수 없습니다. 자세한 정보는 343 페이지의 『큐 관리자 [마이그레이션』](#page-342-0)의 내용을 참조하십시오.

### **프로시저**

- 1. 다음 태스크를 완료하십시오.
	- a) 모든 IBM MQ 애플리케이션을 중지하십시오.

Managed File Transfer (MFT) 컴포넌트를 사용하는 경우 MFT 에이전트가 참여하는 파일 전송이 완료되 었는지 확인하십시오. SYSTEM.FTE.STATE 큐에는 메시지가 없어야 합니다.

- b) **endmqweb** 명령을 사용하여 mqweb 서버를 중지했습니다.
- c) **endmqlsr** 명령을 사용하여 리스너를 중지했습니다.
- d) **endmqm** 명령을 사용하여 모든 큐 관리자를 중지했습니다.
- e) 데이터를 백업했습니다.

자세한 정보는 큐 관리자 데이터 백업 및 복원을 참조하십시오.

2. root로 로그인하거나 다음 명령을 실행할 수 있는 충분한 권한으로 로그인하십시오.

명령 앞에 **sudo** 를 추가하거나 다음을 변경하여 이를 수행할 수 있습니다. **su** 명령을 사용하여 쉘의 루트 사 용자에게 연결하십시오. 자세한 정보는 다음을 참조하십시오. **sudo** 및 **su**의 [차이점](https://www.redhat.com/sysadmin/difference-between-sudo-su) 탐색 Linux 의 명령.

- 3. 현재 디렉토리를 이전 레벨 설치 파일의 위치로 설정하십시오. 위치는 네트워크 위치 또는 로컬 파일 시스템 디렉토리일 수 있습니다.
- 4. 각 패키지에 대해 다음 명령을 사용하여 각 IBM MQ 패키지에서 유지보수를 제거하십시오.

dpkg -i *pathToInstallationFiles*/*packageName*

여기서 *pathToInstallationFiles* 는 이전 레벨 IBM MQ 설치 파일이 있는 경로를 지정하고 *packageName* 은 유지보수를 제거할 패키지의 이름을 지정합니다.

**중요사항:** 패키지 간 종속성으로 인해 동일한 명령에서 여러 패키지 파일을 지정할 수 없습니다. 표시된 순서 대로 패키지를 개별적으로 변경하십시오. apt를 사용하여 유지보수를 제거하는 경우 패키지 간 종속성이 처 리됩니다. 자세한 정보는 309 페이지의 『apt를 사용하여 [Linux Ubuntu](#page-308-0) 에서 유지보수 제거』의 내용을 참 조하십시오.

- ibmmq-runtime
- ibmmq-jre
- ibmmq-java
- ibmmq-gskit
- ibmmq-server
- ibmmq-web
- ibmmq-ftbase
- ibmmq-ftagent
- ibmmq-ftservice
- ibmmq-ftlogger
- <span id="page-308-0"></span>• ibmmq-fttools
- ibmmq-amqp
- ibmmq-ams
- ibmmq-xrservice
- ibmmq-explorer
- ibmmq-client
- ibmmq-man
- ibmmq-msg\_*language*
- ibmmq-samples
- ibmmq-sdk
- 5. **dspmqver** 명령을 사용하여 레벨이 예상대로인지 확인하십시오.

dspmqver

### *apt***를 사용하여** *Linux Ubuntu* **에서 유지보수 제거**

IBM MQ 9.4.0에서 **apt** 명령을 사용하여 Linux Ubuntu 시스템의 IBM MQ 설치에서 유지보수를 제거할 수 있습 니다.

## **시작하기 전에**

**apt** 를 사용하는 경우 유지보수 레벨을 포함하는 IBM MQ 설치가 IBM MQ의 이전 레벨에 있는 설치로 대체됩니 다. 따라서 되돌릴 IBM MQ 의 레벨을 결정해야 합니다. 그런 다음 IBM MQ 의 이전 레벨에 대한 설치 파일이 시 스템에서 사용 가능한지 확인해야 합니다.

### **이 태스크 정보**

**apt** 만 사용하여 설치의 수정팩 레벨을 롤백할 수 있습니다. 이 명령을 사용하여 IBM MQ 설치의 버전, 릴리스 또는 수정 레벨을 롤백할 수 없습니다. 설치의 버전, 릴리스 또는 수정 레벨을 롤백하려면 상위 레벨을 설치 제거 한 후 필요한 이전 레벨을 설치해야 합니다. 그러나 IBM MQ 의 상위 버전 또는 릴리스에서 실행 중인 큐 관리자 는 이전 버전 또는 릴리스에서 시작할 수 없습니다. 자세한 정보는 343 페이지의 『큐 관리자 [마이그레이션』](#page-342-0)의 내용을 참조하십시오.

### **프로시저**

- 1. 다음 태스크를 완료하십시오.
	- a) 모든 IBM MQ 애플리케이션을 중지하십시오.

Managed File Transfer (MFT) 컴포넌트를 사용하는 경우 MFT 에이전트가 참여하는 파일 전송이 완료되 었는지 확인하십시오. SYSTEM.FTE.STATE 큐에는 메시지가 없어야 합니다.

- b) **endmqweb** 명령을 사용하여 mqweb 서버를 중지했습니다.
- c) **endmqlsr** 명령을 사용하여 리스너를 중지했습니다.
- d) **endmqm** 명령을 사용하여 모든 큐 관리자를 중지했습니다.
- e) 데이터를 백업했습니다.

자세한 정보는 큐 관리자 데이터 백업 및 복원을 참조하십시오.

2. root로 로그인하거나 다음 명령을 실행할 수 있는 충분한 권한으로 로그인하십시오.

명령 앞에 **sudo** 를 추가하거나 다음을 변경하여 이를 수행할 수 있습니다. **su** 명령을 사용하여 쉘의 루트 사 용자에게 연결하십시오. 자세한 정보는 다음을 참조하십시오. **sudo** 및 **su**의 [차이점](https://www.redhat.com/sysadmin/difference-between-sudo-su) 탐색 Linux 의 명령.

- 3. 현재 디렉토리를 이전 레벨 설치 파일의 위치로 설정하십시오. 위치는 네트워크 위치 또는 로컬 파일 시스템 디렉토리일 수 있습니다.
- 4. /etc/apt/sources.list.d 디렉토리에서 IBM\_MQ.list 파일을 여십시오.

<span id="page-309-0"></span>5. IBM\_MQ.list 파일의 끝에 다음 행을 추가하십시오.

```
deb [trusted=yes] file:installationFileLocation ./
```
여기서 *installationFileLocation* 은 이전 레벨 IBM MQ 설치 파일이 있는 디렉토리입니다.

6. 다음 명령을 사용하여 저장소 색인을 새로 고치십시오.

apt-get update

7. 다음 명령을 사용하여 IBM MQ 유지보수 레벨을 제거하십시오.

apt-get -y --allow-downgrades install "ibmmq-\*"=*version*

여기서 *version* 은 현재 디렉토리에 있는 이전 레벨 IBM MQ 설치 파일과 일치하는 IBM MQ 의 버전을 지정합 니다.

8. **dspmqver** 명령을 사용하여 레벨이 예상대로인지 확인하십시오.

dspmqver

# **Windows에서 유지보수 적용 및 제거**

Windows 의 IBM MQ 와 연관된 유지보수 태스크가 이 섹션에서 그룹화됩니다.

## **프로시저**

- 유지보수 레벨 업데이트를 적용하려면 310 페이지의 『Windows에서 유지보수 레벨 업데이트 적용』의 내 용을 참조하십시오.
- 업데이트를 제거하고 이전 유지보수 레벨로 되돌리려면 315 페이지의 『[Windows](#page-314-0) 에서 유지보수 레벨 업데 이트 [제거』](#page-314-0)의 내용을 참조하십시오.
- 동일한 서버에서 IBM MQ의 다중 설치를 사용하여 유지보수 수정사항의 릴리스를 제어하는 방법에 대한 정 보는 311 페이지의 『Windows 에서 유지보수 레벨 업데이트 [스테이징』의](#page-310-0) 내용을 참조하십시오.
- 다중 인스턴스 큐 관리자를 사용하여 유지보수 업데이트 적용으로 인한 가동 중단을 줄이는 방법에 대한 정보 는 314 페이지의 [『유지보수](#page-313-0) 레벨 업데이트를 Windows의 다중 인스턴스 큐 관리자에 적용』의 내용을 참조 하십시오.

#### **관련 태스크**

278 [페이지의](#page-277-0) 『IBM MQ에 유지보수 적용』

유지보수는 가역적 수정사항의 애플리케이션입니다. 큐 관리자에 대한 모든 변경사항은 이전 코드 레벨과 호환 가능합니다.

# *Windows***에서 유지보수 레벨 업데이트 적용**

IBM MQ 9.4.0에서 IBM MQ를 업그레이드하여 서버 및 클라이언트 설치에 대한 유지보수를 적용합니다.

# **이 태스크 정보**

**참고:** 1Q 2023에서 멀티플랫폼용으로 두 가지 유형의 유지보수가 있습니다.

- 수정팩은 이전 수정팩 전달 (또는 GA) 이후에 수정된 모든 결함의 롤업을 포함합니다. 수정팩은 정상적인 지원 라이프사이클에서 Long Term Support (LTS) 릴리스에 대해 독점적으로 생성됩니다.
- 누적 보안 업데이트 (CSU) 는 더 작은 업데이트이며 이전 유지보수 (GA) 이후 릴리스된 보안 패치를 포함합니 다. CSUs are produced for LTS releases (including releases in extended support), and also for the latest IBM MQ Continuous Delivery (CD) release, as required to deliver relevant security patches.

1Q 2023의 유지보수 릴리스의 경우, VRMF의 네 번째 숫자는 수정팩 번호 또는 CSU 번호를 나타냅니다. 두 가지 유지보수 유형 모두 상호 누적됩니다 (즉, 이전의 CSU및 수정팩에 포함된 모든 사항이 포함되어 있으며) 유지보 수 적용을 위해 동일한 메커니즘을 사용하여 둘 다 설치됩니다. 두 가지 유지보수 유형 모두 VRMF의 F-숫자를 이 전 유지보수보다 더 높은 수로 업데이트합니다. 수정팩은 5로 나눌 수 있는 "F" 값을 사용하고, CSU는 "F" 값을 5 로 나눌 수 없다.

<span id="page-310-0"></span>1Q 2023이전의 유지보수 릴리스의 경우, VRMF의 네 번째 숫자는 항상 수정팩 레벨을 나타냅니다. 예를 들어, IBM MQ 9.3.0 LTS 릴리스의 첫 번째 수정팩은 9.3.0.1으로 번호가 지정됩니다.

자세한 정보는 IBM MQ의 [유지보수](https://www.ibm.com/support/pages/changes-ibm-mqs-maintenance-delivery-model) 전달 모델에 대한 변경사항의 내용을 참조하십시오.

### **프로시저**

- 런치패드를 사용하여 서버 설치를 업그레이드하려면 331 페이지의 [『런치패드를](#page-330-0) 사용하여 IBM MQ 서버 설 치 [업그레이드』](#page-330-0)의 단계를 따르십시오.
- msiexec를 사용하여 서버 설치를 업그레이드하려면 332 페이지의 『msiexec를 사용하여 [IBM MQ](#page-331-0) 서버 설 치 [업그레이드』](#page-331-0)의 단계를 따르십시오.
- GUI 설치 프로그램을 사용하여 클라이언트 설치를 업그레이드하려면 333 페이지의 『GUI 설치 [프로그램을](#page-332-0) 사용하여 IBM MQ 클라이언트 설치 [업그레이드』](#page-332-0)의 단계를 따르십시오.
- msiexec를 사용하여 클라이언트 설치를 업그레이드하려면 334 [페이지의](#page-333-0) 『msiexec를 사용하여 IBM MQ 클라이언트 설치 [업그레이드』의](#page-333-0) 단계를 따르십시오.

 $\blacksquare$  Windows Mome Muller Andrea 에서 유지보수 레벨 업데이트 스테이징

Windows 시스템에서는 동일한 서버에서 IBM MQ 의 다중 설치를 사용하여 유지보수 레벨 업데이트의 릴리스를 제어할 수 있습니다.

# **시작하기 전에**

이 태스크의 단계는 Inst\_1 및 Inst\_2라는 두 개의 IBM MO 사본과 서버에서 실행 중인 여러 애플리케이션 및 두 개의 큐 관리자 QM1 및 QM2가 있다고 가정하는 예제 시나리오를 기반으로 합니다. 이 시나리오에 대한 구성을 설정하려면 다음 단계를 완료하십시오.

1. IBM MO의 두 개의 사본을 설치하십시오. 이 예제에서 이름은 Inst\_1 및 Inst\_2입니다.

- 2. **setmqinst**를 실행하여 Inst\_1을 기본으로 만드십시오.
- 3. **setmqm**을 실행하여 서버의 모든 큐 관리자를 Inst\_1과 연관시키십시오.

4. 서버의 모든 큐 관리자를 시작하십시오.

- 5. IBM MQ Explorer의 Inst\_1 와 연관된 큐 관리자와의 모든 직접 연결을 표시하고 연결합니다.
- 6. IBM MQ Explorer의 각 인스턴스에 모든 큐 관리자에 대한 원격 연결을 설정하십시오.

**참고:** 1Q 2023에서 멀티플랫폼용으로 두 가지 유형의 유지보수가 있습니다.

- 수정팩은 이전 수정팩 전달 (또는 GA) 이후에 수정된 모든 결함의 롤업을 포함합니다. 수정팩은 정상적인 지원 라이프사이클에서 Long Term Support (LTS) 릴리스에 대해 독점적으로 생성됩니다.
- 누적 보안 업데이트 (CSU) 는 더 작은 업데이트이며 이전 유지보수 (GA) 이후 릴리스된 보안 패치를 포함합니 다. CSUs are produced for LTS releases (including releases in extended support), and also for the latest IBM MQ Continuous Delivery (CD) release, as required to deliver relevant security patches.

1Q 2023의 유지보수 릴리스의 경우, VRMF의 네 번째 숫자는 수정팩 번호 또는 CSU 번호를 나타냅니다. 두 가지 유지보수 유형 모두 상호 누적됩니다 (즉, 이전의 CSU및 수정팩에 포함된 모든 사항이 포함되어 있으며) 유지보 수 적용을 위해 동일한 메커니즘을 사용하여 둘 다 설치됩니다. 두 가지 유지보수 유형 모두 VRMF의 F-숫자를 이 전 유지보수보다 더 높은 수로 업데이트합니다. 수정팩은 5로 나눌 수 있는 "F" 값을 사용하고, CSU는 "F" 값을 5 로 나눌 수 없다.

1Q 2023이전의 유지보수 릴리스의 경우, VRMF의 네 번째 숫자는 항상 수정팩 레벨을 나타냅니다. 예를 들어, IBM MQ 9.3.0 LTS 릴리스의 첫 번째 수정팩은 9.3.0.1으로 번호가 지정됩니다.

자세한 정보는 IBM MQ의 [유지보수](https://www.ibm.com/support/pages/changes-ibm-mqs-maintenance-delivery-model) 전달 모델에 대한 변경사항의 내용을 참조하십시오.

### **이 태스크 정보**

서버에 IBM MQ 의 여러 사본을 설치하여 IBM MQ 유지보수 레벨 업데이트의 릴리스를 스테이징할 수 있습니다. 예를 들어, 유지보수 레벨 업데이트를 롤아웃하기 위해 두 개의 설치를 사용하여 태스크 단계에 설명된 시나리오

<span id="page-311-0"></span>에서와 같이 이전 유지보수 레벨을 다음 레벨로 바꾸기 전에 모든 큐 관리자 및 애플리케이션을 프로덕션 유지보 수 레벨로 가져오기 위해 서버에서 두 개의 유지보수 레벨을 유지보수합니다.

애플리케이션이 사용하는 설치는 애플리케이션이 연결되는 큐 관리자에 의해 구동됩니다. **setmqm** 명령은 큐 관 리자를 설치와 연관시킵니다. 설치가 동일 또는 상위 명령 레벨에 있는 한, 큐 관리자를 다른 설치와 연관시킬 수 있습니다. 이 시나리오에서는 모든 설치가 동일한 명령 레벨에 있습니다. 수정팩 또는 누적 보안 업데이트 (CSU) 를 실행 중인 설치 중 하나와 큐 관리자를 연관시키거나 다시 연관시킬 수 있습니다.

이 시나리오에서 애플리케이션은 기본 설치에 링크됩니다. 큐 관리자에 연결할 때, IBM MQ는 링크를 큐 관리자 와 연관된 설치로 전환합니다. 357 페이지의 『[AIX, Linux, and Windows](#page-356-0)에서 다중 설치 큐 관리자 공존』의 내 용을 참조하십시오.

제품 문서에 설명된 링크 옵션으로 빌드된 애플리케이션의 경우 IBM MQ 애플리케이션의 링크 라이브러리 검색 경로를 구성하는 가장 단순한 방법은 설치를 기본으로 만드는 것입니다. IBM MQ 링크 라이브러리 자체에서 수 정사항을 선택하는 것이 중요한 경우에만 검색 경로를 검토해야 합니다. IBM MQ 링크 라이브러리 수정사항이 있는 설치를 기본으로 만들거나 **setmqenv** 명령을 실행하여 애플리케이션의 로컬 조정을 하십시오. 395 [페이지](#page-394-0) 의 『Windows 에서 IBM MQ 라이브러리 로딩을 이후 버전으로 [마이그레이션』](#page-394-0)의 내용을 참조하십시오.

명령 실행은 다른 문제입니다. 명령은 항상 기본 설치 또는 **setmqenv** 명령을 실행하여 선택한 설치에서 실행됩 니다. 잘못된 설치에서 명령을 실행하는 경우에는 명령은 실패합니다. 예를 들어, QM1 가 Inst\_1와 연관된 경우 Inst\_2\_Installation\_path/bin/strmqm QM1 명령 실행에 실패합니다.

IBM MQ Explorer를 사용 중이고 두 개의 설치가 있는 경우에는 또한 두 개의 IBM MQ Explorer 인스턴스가 있습 니다. 하나는 한 설치에 링크되고 하나는 나머지에 링크됩니다. 각 IBM MQ Explorer는 IBM MQ Explorer의 인스 턴스로서 동일 설치와 연관된 로컬로 연결된 큐 관리자를 보여줍니다. 서버의 모든 큐 관리자를 모니터하려면 다 른 설치와 연관된 큐 관리자에 대한 원격 연결을 설정하십시오.

#### **프로시저**

첫 번째 유지보수 레벨 업데이트를 Inst\_2에 적용하십시오.

- 1. 릴리스되면 첫 번째 수정팩 또는 누적 보안 업데이트 (CSU) 를 다운로드하십시오. 자세한 정보는 9 페이지의 [『다운로드](#page-8-0) 가능한 설치 이미지를 찾을 수 있는 위치』의 내용을 참조하십시오.
- 2. Inst\_2에 다운로드한 수정팩 또는 누적 보안 업데이트 (CSU) 를 적용하려면 IBM MO 를 업그레이드하십 시오.

자세한 정보는 331 페이지의 『Windows 에서 IBM MQ 설치 [업그레이드』](#page-330-0)의 내용을 참조하십시오.

- 3. Inst\_2를 확인하십시오.
- 4. 큐 관리자를 Inst 2에 한 번에 하나씩 이동하십시오.
	- a) QM1 및 여기에 연결된 애플리케이션을 중지하십시오.

**endmqm** 명령은 연결되어 있는 큐 관리자가 중지 중임을 애플리케이션에게 알립니다. 큐 관리자 중지를 참조하십시오.

**참고:** 314 페이지의 [『유지보수](#page-313-0) 레벨 업데이트를 Windows의 다중 인스턴스 큐 관리자에 적용』에서는 다중 인스턴스 큐 관리자에게 유지보수를 적용하는 방법을 설명합니다. 다중 인스턴스 큐 관리자는 다른 서버에 유지보수가 적용되는 동안 계속 실행될 수 있습니다.

b) Inst\_2 **setmqenv** 명령을 사용하여 로컬 환경을 설치에 설정하십시오.

"*Inst\_2\_INSTALLATION\_PATH*\bin\setmqenv" -s

-s 옵션은 **setmqenv** 명령을 실행하는 설치를 위한 환경을 설정합니다.

c) **setmqm** 명령을 사용하여 큐 관리자를 Inst\_2 와 연관시키십시오.

setmqm -m QM1 -n Inst\_2

d) **strmqm** 명령을 사용하여 QM1 를 시작하십시오.

strmqm QM1

e) QM2에 대해 하위 단계 [c](#page-311-0) 및 [d](#page-311-0)를 반복하십시오.

f) Inst\_2에 대해 IBM MQ Explorer 를 설정하십시오.

i) IBM MQ Explorer 의 Inst\_2 인스턴스를 시작하십시오.

**팁:** Windows에서 시스템 트레이의 IBM MQ 아이콘 위에 마우스를 올려 두십시오. 풍선 도움말은 IBM MQ Explorer 인스턴스와 연관된 설치 이름을 보여줍니다.

ii) **IBM MQ** > **큐 관리자** > **큐 관리자 표시/숨기기...** > 를 클릭하십시오.

iii) **숨겨진 큐 관리자** 목록 > **표시**에 나열된 각각의 직접 연결된 큐 관리자를 클릭하십시오.

iv) **닫기**를 클릭하십시오.

5. **setmqinst** 명령을 사용하여 Inst\_2 기본을 설정하십시오.

"*Inst\_2\_INSTALLATION\_PATH*\bin\setmqinst" -i -n Inst\_2

두 번째 유지보수 레벨 업데이트를 Inst\_1에 적용하십시오.

- 6. 제품이 릴리스될 때 제품 버전에 대한 다음 수정팩 또는 누적 보안 업데이트 (CSU) 를 다운로드하십시오. 자세한 정보는 9 페이지의 [『다운로드](#page-8-0) 가능한 설치 이미지를 찾을 수 있는 위치』의 내용을 참조하십시오.
- 7. Inst\_1에 다운로드한 수정팩 또는 누적 보안 업데이트 (CSU) 를 적용하려면 IBM MO 를 업그레이드하십 시오.

자세한 정보는 331 페이지의 『Windows 에서 IBM MQ 설치 [업그레이드』](#page-330-0)의 내용을 참조하십시오.

- 8. Inst\_1를 확인하십시오.
- 9. 큐 관리자를 한 번에 하나씩 Inst\_1로 이동하십시오.
	- a) 312 [페이지의](#page-311-0) 『4』 단계의 프로시저를 수행하십시오.

지시사항에서 Inst\_2를 Inst\_1로 바꾸십시오.

10. **setmqinst** 명령을 사용하여 Inst\_1 기본을 설정하십시오.

"*Inst\_1\_INSTALLATION\_PATH*\bin\setmqinst" -i -n Inst\_1

후속 유지보수 수정사항의 경우 Inst\_2 및 Inst\_1간에 대체하십시오.

11. Inst\_2 의 경우 312 [페이지의](#page-311-0) 『1』 - 313 페이지의 『5』 단계를 반복하고 Inst\_1의 경우 313 페이지 의 『6』 - 313 페이지의 『10』 단계를 반복합니다.

#### **관련 개념**

355 [페이지의](#page-354-0) 『큐 관리자 공존』

이름이 서로 다른 큐 관리자는 동일한 IBM MQ 설치를 사용하는 한 모든 서버에서 공존할 수 있습니다. z/OS, AIX, Linux, and Windows에서는 다른 큐 관리자가 동일한 서버에 공존할 수 있으며 다른 설치와 연결할 수 있습 니다.

357 페이지의 『[AIX, Linux, and Windows](#page-356-0)에서 다중 설치 큐 관리자 공존』

동일한 서버에 AIX, Linux, and Windows 용 IBM MQ 의 여러 사본을 설치할 수 있습니다. 이러한 IBM MQ 사본 은 동일하거나 다른 버전 레벨에 있을 수 있습니다. 이를 다중 설치라고 합니다. 다중 설치는 하나의 IBM MQ 버 전에서 이후 버전으로 업그레이드할 때 특히 유용합니다. 이를 사용하면 이후 버전과 함께 이전 버전을 실행할 수 있기 때문입니다.

#### **관련 태스크**

167 페이지의 『[Windows](#page-166-0)에 IBM MQ 서버 설치』 Windows에서 IBM MQ는 MSI(Microsoft Installer)를 사용하여 설치됩니다. 런치패드를 사용하여 MSI를 호출 하거나 MSI를 직접 호출할 수 있습니다.

큐 관리자를 설치와 연관

기본 설치 변경

# **관련 참조**

setmqenv setmqinst

setmqm

<span id="page-313-0"></span>유지보수 레벨 업데이트를 *Windows*의 다중 인스턴스 큐 관리자에 적용 Windows 플랫폼에서는 다중 인스턴스 큐 관리자를 사용하여 유지보수 업데이트 적용으로 인한 가동 중단을 줄 일 수 있습니다.

## **시작하기 전에**

이 태스크를 시작하기 전에 유지보수가 개별 큐 관리자가 아닌 서버의 IBM MQ 설치에 적용되는지 확인하십시 오. 유지보수를 적용하기 전에 서버에서 모든 큐 관리자 및 모든 IBM MQ 서비스를 중지해야 합니다.

유지보수가 적용되는 동안 큐 관리자가 계속 실행되기를 원하면 이를 다중 인스턴스 큐 관리자로 구성해야 하며, 다른 서버에서 실행 중인 대기 인스턴스가 있어야 합니다. 계속 실행할 큐 관리자가 기존 단일 인스턴스 큐 관리 자인 경우, 이를 다중 인스턴스 큐 관리자로 변환해야 합니다. 다중 인스턴스 큐 관리자를 작성하는 방법의 필수 조건과 자세한 내용은 다중 인스턴스 큐 관리자를 참조하십시오.

다중 인스턴스 큐 관리자를 실행 중인 경우, 활성 인스턴스를 다른 서버로 전환하여 실행 중인 큐 관리자에 유지 보수 업데이트를 적용할 수 있습니다.

일반적으로 활성 및 대기 설치는 같은 유지보수 레벨로 유지보수됩니다. 각 업데이트의 유지보수 지시사항을 참 조하십시오. 지시사항을 참조하여 다른 유지보수 레벨에서 활성 및 대기 인스턴스를 실행할 수 있는지 확인하십 시오. 높은 레벨에서 낮은 레벨로 또는 낮은 레벨에서 높은 레벨로의 유지보수 레벨의 장애 복구가 가능한지 여부 를 확인하십시오.

유지보수 업데이트를 적용하기 위한 지시사항은 다중 인스턴스 큐 관리자를 완전히 중지하도록 요구할 수도 있 습니다.

실행 중인 활성 큐 관리자 인스턴스에 대한 기본 서버와 대기 인스턴스를 실행하는 보조 서버가 있는 경우, 기본 또는 보조 서버 중 먼저 업데이트할 것을 선택할 수 있습니다. 보조 서버를 먼저 업데이트하는 경우에는 두 서버 모두가 업데이트될 때 기본 서버로 다시 전환해야 합니다.

몇몇 서버에 활성 및 대기 인스턴스가 있는 경우에는 업데이트하는 각 서버에서 활성 인스턴스를 종료하여 발생 하는 중단을 최소화하기 위해 어떤 순서로 서버를 업데이트할지를 계획해야 합니다.

#### **이 태스크 정보**

Windows에서 다중 인스턴스 큐 관리자에 유지보수를 적용하려면 다음 단계를 수행하십시오.

### **프로시저**

1. IBM MQ 설치를 사용하는 모든 애플리케이션을 중지하십시오.

MFT(Managed File Transfer) 컴포넌트를 사용하는 경우 MFT 에이전트가 참여한 모든 파일 전송을 완료했는 지 확인하십시오. 에이전트와 연관된 불완전 전송이 없어야 하며 해당 SYSTEM.FTE.STATE 큐는 메시지를 포 함할 수 없습니다.

2. IBM MQ 설치와 연관된 큐 관리자 및 해당 연관된 리스너의 현재 상태를 알아내십시오.

a) 업데이트 중인 설치에서 **dspmq** 명령을 사용하여 큐 관리자의 상태를 나열하십시오.

• IBM MQ의 모든 설치와 연관된 큐 관리자의 설치 이름 및 상태를 표시하려면 다음 명령을 실행하십시오.

dspmq -o installation -o status

• 명령을 실행 중인 설치와 연관된 활성 큐 관리자의 상태를 표시하려면 다음 명령을 실행하십시오.

dspmq -a

b) 다음 예제에 나타낸 것처럼 MQSC 명령 **DISPLAY LSSTATUS**를 사용하여 큐 관리자와 연관된 리스너의 상태를 나열하십시오.

echo "DISPLAY LSSTATUS(\*) STATUS" | runmqsc *QmgrName*

3. **endmqm** 명령을 사용하여 이 설치와 연관된 실행 중인 각 큐 관리자를 중지하십시오.

<span id="page-314-0"></span>• 큐 관리자가 대기로 실행 중인 경우, 다음 예에 나타낸 것처럼 **endmqm** 명령을 실행하여 대기를 종료하십 시오.

endmqm -x *QMgrName*

• 큐 관리자가 활성 인스턴스로 실행 중인 경우, 다음 예에 나타낸 것처럼 **endmqm** 명령을 실행하여 활성 인 스턴스를 종료하고 제어를 대기 인스턴스로 전송하십시오.

**endmqm** *-shutdown\_option* -s *QMgrName*

여기서 *-shutdown\_option*은 종료 유형을 지정하는 선택적 매개변수입니다. **endmqm** 명령의 선택적 매개 변수에 대한 자세한 정보는 endmqm을 참조하십시오.

실행 중인 대기 인스턴스가 없는 경우에는 명령이 실패합니다. 다른 서버에서 대기 인스턴스를 시작하십 시오.

• 큐 관리자가 단일 인스턴스 큐 관리자로 실행 중인 경우, 큐 관리자를 중지하십시오. 단일 큐 관리자의 경 우에는 유지보수 업데이트를 적용하기 전에 큐 관리자를 중지하는 것 외에는 대안이 없습니다. 큐 관리자 를 중지하는 방법에 대한 자세한 정보는 큐 관리자 중지를 참조하십시오.

다음 예에 나타낸 것처럼 **endmqlsr**을 사용하여 큐 관리자와 연관된 모든 리스너를 중지하십시오.

endmqlsr -m *QMgrName*

이 단계를 완료한 후에는 업데이트할 서버에 실행 중인 큐 관리자 인스턴스가 남아 있지 않습니다.

4. IBM MQ 서버에 유지보수를 적용하려면 IBM MQ 를 업그레이드하십시오.

331 페이지의 『Windows 에서 IBM MQ 설치 [업그레이드』](#page-330-0)의 지시사항을 수행하십시오.

5. 유지보수 업데이트를 완료하였으면 다음 예에 나타낸 것처럼 **strmqm** 명령을 사용하여 IBM MQ 서버에서 모 든 큐 관리자를 다시 시작하고 대기 인스턴스를 허용하십시오.

strmqm -x *QmgrName*

- 6. 대기 서버에서 프로시저를 반복하여 해당 유지보수 레벨을 업데이트하십시오.
- 7. 필요한 경우 활성 인스턴스를 기본 서버로 다시 전환하십시오.
	- a) 다음 예에 나타낸 것처럼 **endmqm** 명령을 사용하여 인스턴스를 중지하십시오.

endmqm *-shutdown\_option* -s *QMgrName*

b) 다음 예에 나타낸 것처럼 **strmqm** 명령을 사용하여 인스턴스를 재시작하십시오.

strmqm -x *QmgrName*

#### **관련 태스크**

큐 관리자 중지 **관련 참조** dspmq(큐 관리자 표시) 표시된 상태 endmqm(큐 관리자 종료) endmqlsr(리스너 종료) strmqm(큐 관리자 시작)

## *Windows* **에서 유지보수 레벨 업데이트 제거**

IBM MQ 9.4.0에서 IBM MQ 를 설치 제거한 후 이전 레벨을 다시 설치하여 서버 및 클라이언트 설치에 대한 유지 보수를 제거합니다.

#### **이 태스크 정보**

이전 레벨에서 IBM MQ 를 설치 제거하고 다시 설치하기 위한 고려사항:

- IBM MQ를 설치 제거할 때 IBM MQ 데이터가 제거되지 않습니다. 따라서 이전 레벨을 다시 설치하면 큐 관리 자가 유지됩니다.
- IBM MQ 의 상위 버전 또는 릴리스에서 실행 중인 큐 관리자는 이전 버전 또는 릴리스에서 시작할 수 없습니다. 따라서 유지보수를 제거할 때 동일한 버전 및 릴리스에서 IBM MQ 의 버전을 다시 설치하지만 유지보수 레벨은 달라야 합니다. 자세한 정보는 343 페이지의 『큐 관리자 [마이그레이션』](#page-342-0)의 내용을 참조하십시오.

# **프로시저**

- Windows에서 IBM MQ 를 설치 제거하려면 218 페이지의 『[Windows](#page-217-0) 에서 IBM MQ 설치 제거』의 내용을 참조하십시오.
- Windows에 IBM MQ 서버를 설치하려면 167 페이지의 『[Windows](#page-166-0)에 IBM MQ 서버 설치』의 내용을 참조하 십시오.
- Windows에 IBM MQ 클라이언트를 설치하려면 192 페이지의 『Windows에 IBM MQ [클라이언트](#page-191-0) 설치』의 내용을 참조하십시오.

### **관련 태스크**

310 페이지의 『[Windows](#page-309-0)에서 유지보수 레벨 업데이트 적용』

IBM MQ 9.4.0에서 IBM MQ를 업그레이드하여 서버 및 클라이언트 설치에 대한 유지보수를 적용합니다.

314 페이지의 [『유지보수](#page-313-0) 레벨 업데이트를 Windows의 다중 인스턴스 큐 관리자에 적용』

Windows 플랫폼에서는 다중 인스턴스 큐 관리자를 사용하여 유지보수 업데이트 적용으로 인한 가동 중단을 줄 일 수 있습니다.

# **Applying and removing maintenance on z/OS**

You can install maintenance to update IBM MQ for z/OS to a new maintenance level.

# **Before you begin**

이 태스크에서는 사용자가 Long Term Support 및 Continuous Delivery 릴리스 간의 차이점과 각 경우에 적용되 는 유지보수 전달 모델을 이해하고 있다고 가정합니다. 자세한 정보는 IBM MQ 릴리스 유형 및 버전화를 참조하 십시오.

큐 관리자의 명령 레벨은 3자리 VRM 레벨입니다. 안IBM MQ 프로그램은 호출할 수 있습니다MQINQ , 전달 MQIA\_COMMAND\_LEVEL 선택기, 연결된 큐 관리자의 명령 레벨을 가져옵니다.

# **About this task**

IBM MQ for z/OS 는 유지보수를 위해 PTF를 사용합니다.

PTF는 특정 릴리스 레벨에 대응되는 특정 라이브러리 세트에 한정됩니다. UNIX System Services 기능 (즉, JMS 및 WEB UI, 커넥터 팩 및 Managed File Transfer) 의 경우 z/OS PTF는 멀티플랫폼 수정팩 및 누적 보안 업데이트 (CSU) 에 직접 맞춰집니다. 이 수정사항은 누적되며 동등한 멀티플랫폼 수정팩 또는 CSU와 동시 에 사용할 수 있습니다.

CD CSU는 일반적으로 CD 릴리스 간에 사용 가능하지 않지만 다음 IBM MQ for z/OS CD 릴리스에 포함되어 있습니다. ++USERMOD를 요청하기 위해 지원 센터에 문의할 수도 있습니다.

IBM MQ for z/OS 의 기타 수정사항은 특정 파트의 고유 수정사항입니다. 이러한 수정사항은 특정 문제를 해결하 고 누적되지 않으며 생성될 때 사용 가능하게 됩니다.

PTFs are applied to and removed from the installed code using SMP/E. For more information about SMP/E, see "[Installing IBM MQ for z/OS](#page-253-0)" on page 254 and "[z/OS installation overview](#page-254-0)" on page 255 and the appropriate Program Directory. 프로그램 디렉토리에 대한 다운로드 링크는 다음을 참조하세요.IBM MQ for z/OS 프로그램 디렉토리 PDF 파일 .

Apart from any exceptions documented with the PTFs, PTFs do not change the correct operation of IBM MQ, and are reversible. Nonetheless, you must check that the fixes have not changed the operation of critical programs unexpectedly.

Applying PTFs does not change the version, release, or maintenance level of the code. No queue manager migration is required after applying maintenance. PTFs are grouped into Recommended Service Updates (RSUs) that have been tested together in a Consolidated Service Test (CST); see [Consolidated Service Test](https://www.ibm.com/support/pages/ibm-zos-consolidated-service-test-and-rsu?mhsrc=ibmsearch_a&mhq=consolidated%20service%20test) [and the RSU](https://www.ibm.com/support/pages/ibm-zos-consolidated-service-test-and-rsu?mhsrc=ibmsearch_a&mhq=consolidated%20service%20test).

PTFs that apply to a category of software fixes might be grouped together and identified using a fix category. For more information, see [IBM Fix category values and descriptions](https://www.ibm.com/support/pages/ibm-fix-category-values-and-descriptions).

### **Procedure**

- 1. Open [Downloading IBM MQ 9.4.](https://www.ibm.com/support/pages/downloading-ibm-mq-94)
- 2. To access the latest CD level, click the CD tab.
	- a) Find the section **Downloading the CD release for z/OS**.
	- b) To get the latest CD level, click **Download the IBM MQ 9.4.x base install image and PTFs from Shopz**.

Either order the features as a new product installation, or download and apply PTFs to a previously installed release.

Note that there is no CSU download for z/OS; it will be included in the next IBM MQ for z/OS 9.4 CD release.

3. To access the latest LTS downloads, click the LTS tab.

From this tab you can download the latest LTS base install level, and either an LTS fix pack or an LTS CSU, whichever is the latest.

- a) Find the section **Downloading the LTS release for z/OS**.
- b) To get the latest LTS base install level, click **Download the IBM MQ 9.4.0 LTS base install image and PTFs from Shopz**.

Either order the features as a new product installation, or download and apply PTFs to a previously installed release.

c) To get the latest fix pack or LTS CSU, click **Download the IBM MQ 9.4.0.xx fix pack/CSU PTFs from Shopz**.

Fix packs and CSUs are cumulative. Therefore you are only offered the latest fix, which might be either a fix pack or a CSU.

#### **Related concepts**

#### IBM MQ release types and versioning

"큐 관리자 공존" [on page 355](#page-354-0)

이름이 서로 다른 큐 관리자는 동일한 IBM MQ 설치를 사용하는 한 모든 서버에서 공존할 수 있습니다. z/OS, AIX, Linux, and Windows에서는 다른 큐 관리자가 동일한 서버에 공존할 수 있으며 다른 설치와 연결할 수 있습 니다.

# **mqweb 서버에 WebSphere Liberty 임시 수정사항 적용**

mqweb 서버를 실행하는 WebSphere Liberty 에 WebSphere Liberty 임시 수정사항을 적용할 수 있습니다.

# **이 태스크 정보**

이 태스크는 IBM MQ Long Term Support 및 IBM MQ Continuous Delivery모두에 적용됩니다.

**중요사항:** IBM MQ 설치에 설치된 WebSphere Liberty 버전에 임시 수정사항을 사용할 수 없는 경우 IBM 지원 센터에 문의해야 합니다. IBM MQ Console 및 REST API 에서 사용하는 WebSphere Liberty 버전을 변경하지 않 아야 하며 WebSphere Liberty 임시 수정사항만 적용해야 합니다.

**참고:** 이 정보는 IBM MQ Appliance에 적용되지 않습니다.

# **프로시저**

1. Liberty 버전을 확인하십시오. 이를 위해서는 다음 명령을 실행하십시오.

<MQ\_INSTALLATION\_PATH>/web/bin/productInfo version --ifixes

2. Liberty APAR에 대한 페이지의 정보 또는 보안 링크를 사용하여 설치된 버전에 대한 올바른 아카이브 임시 수 정사항 (iFix) 을 찾으십시오.

Liberty 아카이브 임시 수정사항은 JAR 형식으로 제공되며 설치 지시사항에 대해 참조할 수 있는 연관된 readme 파일이 있습니다. 두 파일을 모두 임시 디렉토리에 다운로드하십시오.

- 3. 임시 수정사항을 다운로드한 후 콘솔을 시작하고 임시 수정사항 JAR 파일을 포함하는 디렉토리로 이동하십 시오.
- 4. 다음 명령을 사용하여 mqweb 서버를 중지하십시오.

<MQ\_INSTALLATION\_PATH>/bin/endmqweb

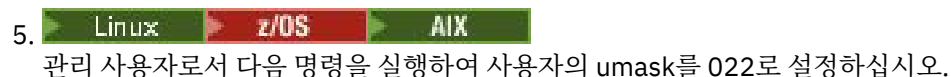

umask 022

6. 관리 사용자로서 다음 명령을 실행하여 임시 수정사항을 설치하십시오.

java -jar <iFix JAR> -installLocation <MQ\_INSTALLATION\_PATH>/web

7. 다음 명령을 실행하고 출력을 확인하여 임시 수정사항이 올바르게 설치되었는지 확인하십시오.

<MQ\_INSTALLATION\_PATH>/web/bin/productInfo version --ifixes

8. 다음 명령을 사용하여 mqweb 서버를 재시작하십시오.

<MQ\_INSTALLATION\_PATH>/bin/strmqweb

# **결과**

mqweb 서버가 다시 시작되면 임시 수정사항을 로드해야 합니다.

#### **예**

다음 예제는 Linux의 IBM MQ 9.1.0.8 설치에 APAR PH31442 에 대한 WebSphere Liberty 임시 수정사항을 적 용하는 방법을 보여줍니다.

1. 다음 명령을 실행하여 IBM MQ 9.1.0.8: 와 함께 설치된 Liberty 의 버전을 확인하십시오.

```
/opt/mqm/web/bin/productInfo version --ifixes
```
이 명령은 Liberty 버전이 21.0.0.3: 임을 표시하는 다음 출력을 생성합니다.

제품 이름: WebSphere Application Server 제품 버전: 21.0.0.3

```
제품 에디션: BASE
```
- 2. [APAR PH31442](https://www.ibm.com/support/pages/node/6442997)의 웹 페이지로 이동하십시오.
- 3. 웹 페이지의 **패키지 다운로드** 섹션에서 아카이브 **21003-wlp-archive-IFPH34122**에 대한 다운로드 링크 를 클릭하십시오.
- 4. Fix Central로 경로 재지정된 후 다음 파일을 임시 디렉토리에 다운로드하십시오.
	- 21003-wlp-archive-IFPH34122-ReadMe.txt
	- 21003-wlp-archive-ifph34122.jar

5. 콘솔을 시작하고 임시 디렉토리로 이동하십시오.

6. 다음 명령을 사용하여 mqweb 서버를 중지하십시오.

/opt/mqm/bin/endmqweb

7. 루트 사용자로 다음 명령을 실행하여 umask를 022로 설정하십시오.

umask 022

8. 그런 다음, 동일한 루트 사용자로 다음 명령을 실행하여 임시 수정사항을 설치하십시오.

java -jar 21003-wlp-archive-ifph34122.jar --installLocation /opt/mqm/web

모두 잘 되면 다음과 같은 출력이 표시되어야 합니다.

```
지금 /opt/mqm/web 의 Liberty 설치 디렉토리에 수정사항을 적용하는 중입니다.
lib/com.ibm.ws.ui.tool.javaBatch_1.0.50.cl210320210319-1444.jar
lib/com.ibm.ws.ui.tool.explore_1.0.50.cl210320210319-1444.jar
lib/com.ibm.ws.ui_1.0.50.cl210320210319-1444.jar
수정사항이 적용되었습니다.
Successfully extracted all product files.
```
9. 다음 명령을 실행하여 임시 수정사항이 올바르게 설치되었는지 확인하십시오.

/opt/mqm/web/bin/productInfo version --ifixes

다음 출력이 표시됩니다. 제품 이름: WebSphere Application Server 제품 버전: 21.0.0.3 제품 에디션: BASE

iFix의 PH34122 : [21003-wlp-archive-IFPH34122]

10. 다음 명령을 사용하여 mqweb 서버를 재시작하십시오.

/opt/mqm/bin/strmqweb

## **관련 태스크** IBM 지원 센터에 문의 **관련 참조** endmqweb(mqweb 서버 종료) strmqweb(mqweb 서버 시작)

# **IBM MQ 업그레이드**

업그레이드는 기존 IBM MQ 설치를 받아서 새 코드 레벨로 업그레이드하는 프로세스입니다.

# **시작하기 전에**

이 태스크에서는 사용자가 Long Term Support 및 Continuous Delivery 릴리스 간의 차이점과 각 경우에 적용되 는 유지보수 전달 모델을 이해하고 있다고 가정합니다. 자세한 정보는 IBM MQ 릴리스 유형 및 버전화를 참조하 십시오.

### **이 태스크 정보**

한 릴리스에서 다른 릴리스로 업그레이드하거나 수정팩, 누적 보안 업데이트 (CSU) 또는 임시 수정사항을 포함 한 유지보수를 적용할 때 변경의 영향은 VRMF 레벨의 변경 범위에 따라 다릅니다.

- 업그레이드 라는 용어는 버전 V, 릴리스 R또는 수정 M 레벨 증가에 적용됩니다.
- 수정사항 이라는 용어는 수정사항 F 레벨을 늘리는 데 적용됩니다.

V, R또는 M 레벨을 변경할 때마다 큐 관리자의 명령 레벨이 변경됩니다. F 레벨로 변경하면 명령 레벨이 변경되지 않습니다.

■ Multi ■ 멀티플랫폼에서 업그레이드가 적용된 후 VRM 변경을 백아웃하는 유일한 방법은 다음 조치 중 하 나를 수행하는 것입니다.

- 제품 코드를 설치 제거하고 코드를 다시 설치하십시오.
- 기존 코드와 함께 이전 레벨의 코드 설치 및 setmqm 명령을 사용하여 큐 관리자를 다른 설치와 연관

일반적인 규칙은 새 설치의 명령 레벨이 업데이트되도록 하는 설치를 수행하고 큐 관리자를 시작한 경우 변경사 항을 백아웃할 수 없다는 것입니다.

<mark>▶ 2/0S 에</mark>z/OS에서 IBM MQ 의 새 릴리스를 설치하여 IBM MQ 를 새 VRM 레벨로 업그레이드할 수 있습니 다. 자세한 정보는 448 페이지의 『[Upgrade and migration of IBM MQ on z/OS](#page-447-0) 』의 내용을 참조하십시오.

#### **프로시저**

- 1. [IBM MQ 9.4](https://www.ibm.com/support/pages/downloading-ibm-mq-94)다운로드를 여십시오.
- 2. 최신 CD 다운로드에 액세스하려면 CD 탭을 클릭하십시오.

이 탭에서 최신 CD 레벨 및 최신 CD CSU를 다운로드할 수 있습니다. 최신 CD 레벨을 실행하지 않는 경우 최 신 CSU를 적용하기 전에 다운로드하여 설치해야 합니다.

다운로드 형식은 플랫폼에 따라 다릅니다. 멀티플랫폼의 경우 Passport Advantage 또는 Fix Central에서 하 나 이상의 파트를 다운로드합니다. z/OS 의 경우 Shopz에서 PTF를 다운로드합니다. IBM MQ Appliance 의 경우 Fix Central에서 펌웨어 이미지를 다운로드합니다.

- a) 플랫폼에 해당하는 다운로드 섹션을 찾으십시오. 예를 들어, **멀티플랫폼용 CD 릴리스 다운로드**입니다.
- b) 최신 CD 레벨을 가져오려면 **IBM MQ 9.4.x 기본 설치 이미지 다운로드**를 클릭하십시오. 예를 들어, 멀티 플랫폼의 경우 **Passport Advantage에서 IBM MQ 9.4.x 기본 설치 이미지 다운로드**를 클릭하십시오.
- c) 최신 CSU를 가져오려면 **Fix Central에서 IBM MQ 9.4.x.x CSU 다운로드**를 클릭하십시오.

 $\approx$  z/0S

z/OS에 대한 CSU 다운로드는 없으며 다음 IBM MQ for z/OS 9.4 CD 릴리스에 포함됩니다.

3. 최신 LTS 다운로드에 액세스하려면 LTS 탭을 클릭하십시오.

이 탭에서 최신 LTS 기본 설치 레벨과 LTS 수정팩 또는 LTS CSU중 최신 버전을 다운로드할 수 있습니다.

다운로드 형식은 플랫폼에 따라 다릅니다. 멀티플랫폼의 경우 Passport Advantage 또는 Fix Central에서 하 나 이상의 파트를 다운로드합니다. z/OS 의 경우 Shopz에서 PTF를 다운로드합니다. 어플라이언스의 경우 Fix Central에서 펌웨어 이미지를 다운로드합니다.

- a) 플랫폼에 해당하는 다운로드 섹션을 찾으십시오. 예를 들어, **멀티플랫폼용 LTS 릴리스 다운로드**입니다.
- b) 최신 LTS 기본 설치 레벨을 가져오려면 **IBM MQ 9.4.0 LTS 기본 설치 이미지 다운로드**를 클릭하십시오. 예를 들어, 멀티플랫폼의 경우 **Passport Advantage에서 최신 IBM MQ 9.4.0 LTS 기본 설치 이미지 다운 로드**를 클릭하십시오.
- c) 최신 수정팩 또는 CSU를 가져오려면 **IBM MQ 9.4.0.xx 수정팩 /CSU 다운로드**를 클릭하십시오.

수정팩 및 CSU는 누적됩니다. 따라서 수정팩 또는 CSU일 수 있는 최신 수정사항만 제공됩니다.

#### **관련 태스크**

278 [페이지의](#page-277-0) 『IBM MQ에 유지보수 적용』

유지보수는 가역적 수정사항의 애플리케이션입니다. 큐 관리자에 대한 모든 변경사항은 이전 코드 레벨과 호환 가능합니다.

### **Linux 에서 IBM MQ 설치 업그레이드**

이전 버전을 설치 제거하지 않고 Linux 시스템에서 IBM MQ 설치를 업그레이드할 수 있습니다.

#### **시작하기 전에**

업그레이드하는 버전은 IBM MQ 9.2.0이상이어야 합니다.

<mark>▶ V 9.4.0 █</mark>현재 버전이 IBM MQ 9.4.0 이상인 경우 수정팩을 설치하여 설치를 업그레이드할 수 있습니다. 즉, version.release.modification.fixpack (V.R.M.F) 릴리스 ID의 수정팩 번호는 0일 필요가 없습니다.

<span id="page-320-0"></span>현재 버전이 IBM MQ 9.4.0이전인 경우 수정팩이 설치되지 않은 경우에만 업그레이드할 수 있습니다. 즉 version.release.modification.fixpack(V.R.M.F) 릴리스 ID에서 수정팩 번호는 0이어야 합니다.

# **이 태스크 정보**

rpm, Linux Ubuntu의 Debian 설치 프로그램 또는 Linux Red Hat의 yum 설치 프로그램을 사용할 수 있습니다. 시작하기 전에, 데이터를 백업했는지 확인하십시오.

**참고:**

- 1. <mark>그 Deprecated </mark>그만큼IBM MQ Bridge to Salesforce 2022년 11월 22일부터 모든 릴리스에서 더 이상 사용되 지 않습니다(참조 미국 발표 편지 [222-341](https://www.ibm.com/docs/en/announcements/222-341) ).
- 2. Removed X 9.4.0 X 9.4.0 고만큼IBM MQ Bridge to Salesforce 제품에서 제거되는 시점 IBM MQ 9.4.0 . Salesforce연결은 다음을 통해 달성될 수 있습니다.IBM App Connect Enterprise . Salesforce입력 및Salesforce 요청 노드는 다음과 상호 작용하는 데 사용될 수 있습니다.Salesforce 응용 프 로그램. 자세한 내용은 다음을 참조하세요. 사용Salesforce ~와 함께IBM App Connect Enterprise .

~에Linux for x86-64 단, 다음과 같은 설치에서 마이그레이션하는 경우IBM MQ Bridge to Salesforce 존재 하므로 업그레이드하기 전에 제거해야 합니다.IBM MQ 9.4.0 또는 나중에.

3. Removed Continuous Delivery의 경우 IBM MQ 9.3.2의 제품에서 IBM MQ Bridge to blockchain 가 제 거됩니다.

<mark>. Removed b</mark> Long Term Support의 경우 IBM MQ 9.3.0 Fix Pack 15에서 IBM MQ Bridge to blockchain 가 제거됩니다.

Blockchain 연결은 IBM App Connect 또는 IBM Cloud Pak for Integration에서 사용 가능한 App Connect 기능을 통해 달성할 수 있습니다.

Linux for x86-64 에서만 IBM MQ Bridge to blockchain 가 있는 설치에서 마이그레이션하는 경우 IBM MQ 9.4.0 이상으로 업그레이드하기 전에 이를 제거해야 합니다.

4. IBM MQ 9.3.0에서 IBM MQ Explorer이(가) IBM MQ 설치 패키지에서 제거되었습니다. 별도의 다운로드로 사용 가능한 상태로 남아 있습니다. 자세한 정보는 Linux 및 Windows에서 IBM MQ Explorer 를 독립형 애플 리케이션으로 설치 및 설치 제거를 참조하십시오.

Linux for x86-64 에서만 IBM MQ Explorer 가 IBM MQ 설치의 일부로 존재하는 설치에서 마이그레이션하는 경우 IBM MQ 9.3.0 이상으로 업그레이드하기 전에 이를 제거해야 합니다.

# **프로시저**

- rpm을 사용하여 서버 설치를 업그레이드하려면 321 페이지의 『rpm 명령을 사용하여 Linux 에서 IBM MQ 설치 업그레이드』의 내용을 참조하십시오.
- yum을 사용하여 Linux Red Hat에서 서버 설치를 업그레이드하려면 324 [페이지의](#page-323-0) 『yum을 사용하여 Linux Red Hat 에서 IBM MQ 설치 [업그레이드』의](#page-323-0) 내용을 참조하십시오.
- Debian 설치 프로그램을 사용하여 Linux Ubuntu에서 서버 설치를 업그레이드하려면 329 [페이지의](#page-328-0) 『apt를 사용하여 [Linux Ubuntu](#page-328-0) 에서 IBM MQ 설치 업그레이드』의 내용을 참조하십시오.

# *rpm* **명령을 사용하여** *Linux* **에서** *IBM MQ* **설치 업그레이드**

rpm을 사용하여 Linux 시스템에서 IBM MQ 설치를 업그레이드할 수 있습니다.

# **시작하기 전에**

업그레이드하는 버전은 IBM MQ 9.2.0이상이어야 합니다.

<mark>▶ V 9.4.0 █</mark>현재 버전이 IBM MQ 9.4.0 이상인 경우 수정팩을 설치하여 설치를 업그레이드할 수 있습니다. 즉, version.release.modification.fixpack (V.R.M.F) 릴리스 ID의 수정팩 번호는 0일 필요가 없습니다.

현재 버전이 IBM MQ 9.4.0이전인 경우 수정팩이 설치되지 않은 경우에만 업그레이드할 수 있습니다. 즉 version.release.modification.fixpack(V.R.M.F) 릴리스 ID에서 수정팩 번호는 0이어야 합니다.

**중요사항:**

• <mark>- Deprecated</mark> 그만큼IBM MQ Bridge to Salesforce 2022년 11월 22일부터 모든 릴리스에서 더 이상 사용되 지 않습니다(참조 미국 발표 편지 [222-341](https://www.ibm.com/docs/en/announcements/222-341) ).

• Removed • V 9.4.0 • V 9.4.0 • 그만큼IBM MQ Bridge to Salesforce 제품에서 제거되는 시점IBM MQ 9.4.0 . Salesforce연결은 다음을 통해 달성될 수 있습니다.IBM App Connect Enterprise . Salesforce입 력 및Salesforce 요청 노드는 다음과 상호 작용하는 데 사용될 수 있습니다.Salesforce 응용 프로그램. 자세한 내용은 다음을 참조하세요. 사용Salesforce ~와 함께IBM App Connect Enterprise .

~에Linux for x86-64 단, 다음과 같은 설치에서 마이그레이션하는 경우IBM MQ Bridge to Salesforce 존재하 므로 업그레이드하기 전에 제거해야 합니다.IBM MQ 9.4.0 또는 나중에.

• <mark>- Removed -</mark> Continuous Delivery의 경우 IBM MQ 9.3.2의 제품에서 IBM MQ Bridge to blockchain 가 제 거됩니다.

<mark>\_ Removed \_</mark> Long Term Support의 경우 IBM MQ 9.3.0 Fix Pack 15에서 IBM MQ Bridge to blockchain 가 제거됩니다.

Blockchain 연결은 IBM App Connect 또는 IBM Cloud Pak for Integration에서 사용 가능한 App Connect 기 능을 통해 달성할 수 있습니다.

Linux for x86-64 에서만 IBM MQ Bridge to blockchain 가 있는 설치에서 마이그레이션하는 경우 IBM MQ 9.4.0 이상으로 업그레이드하기 전에 이를 제거해야 합니다.

• IBM MQ 9.3.0에서 IBM MQ Explorer이(가) IBM MQ 설치 패키지에서 제거되었습니다. Linux for x86-64 에 서만 IBM MQ Explorer 가 IBM MQ 설치의 일부로 존재하는 설치에서 마이그레이션하는 경우 IBM MQ 9.3.0 이상으로 업그레이드하기 전에 이를 제거해야 합니다.

rpm을 사용하여 IBM MQ 설치를 수정하는 방법에 대한 자세한 정보는 144 [페이지의](#page-143-0) 『rpm을 사용하여 Linux 에서 [IBM MQ](#page-143-0) 설치 제거 또는 수정』의 내용을 참조하십시오.

## **프로시저**

1. 다음 태스크를 완료하십시오.

a) 모든 IBM MQ 애플리케이션을 중지하십시오.

Managed File Transfer (MFT) 컴포넌트를 사용하는 경우 MFT 에이전트가 참여하는 파일 전송이 완료되 었는지 확인하십시오. SYSTEM.FTE.STATE 큐에는 메시지가 없어야 합니다.

- b) **endmqweb** 명령을 사용하여 mqweb 서버를 중지했습니다.
- c) **endmqlsr** 명령을 사용하여 리스너를 중지했습니다.
- d) **endmqm** 명령을 사용하여 모든 큐 관리자를 중지했습니다.
- e) 데이터를 백업했습니다.

자세한 정보는 큐 관리자 데이터 백업 및 복원을 참조하십시오.

2. root로 로그인하거나 다음 명령을 실행할 수 있는 충분한 권한으로 로그인하십시오.

명령 앞에 **sudo** 를 추가하거나 다음을 변경하여 이를 수행할 수 있습니다. **su** 명령을 사용하여 쉘의 루트 사 용자에게 연결하십시오. 자세한 정보는 다음을 참조하십시오. **sudo** 및 **su**의 [차이점](https://www.redhat.com/sysadmin/difference-between-sudo-su) 탐색 Linux 의 명령.

- 3. 옵션: 설치 매체가 Passport Advantage에서 얻은 [다운로드](#page-8-0) 가능한 설치 이미지인 경우, tar.gz 파일의 압축 을 풀고 파일에서 설치 파일을 추출해야 합니다.
	- a) 다음 명령을 사용하여 파일의 압축을 푸십시오.

gunzip *partName*.tar.gz

여기서 *partName* 은 설치 이미지 파일의 이름입니다.

b) 다음 명령을 사용하여 파일에서 설치 파일을 추출하십시오.

tar -xvf *partName*.tar

여기서 *partName* 은 설치 이미지 파일의 이름입니다.

**중요사항:** tar 이미지를 압축 해제하려면 GNU tar(gtar(이)라고도 함)를 사용해야 합니다.

- 4. 현재 디렉토리를 설치 파일 위치로 설정하십시오. 위치는 네트워크 위치 또는 로컬 파일 시스템 디렉토리일 수 있습니다.
- 5. 옵션: 시스템의 유일한 설치가 아니거나 기본 위치가 아닌 위치에서 IBM MQ 살치를 업그레이드하려는 경우, **crtmqpkg**를 실행하여 업그레이드할 패키지의 고유 세트를 작성하십시오.

./crtmqpkg *suffix*

여기서 *suffix*는 시스템의 설치 패키지를 고유하게 식별하는 선택 항목의 이름입니다. 이 이름과 설치 이름이 같더라도 *suffix*는 설치 이름과 동일하지 않습니다. *suffix*는 A-Z, a-z 및 0-9 범위 내에서 16자로 제한됩니다.

**참고:** 이 명령은 임시 디렉토리에서 설치 패키지의 전체 사본을 작성합니다. 기본적으로 임시 디렉토리 는 /var/tmp에 있습니다. 이 명령을 실행하기 전에 시스템에 여유 공간이 충분한지 확인해야 합니다. 다른 위치를 사용하려는 경우 **crtmqpkg** 명령을 실행하기 전에 *TMPDIR* 환경 변수를 설정할 수 있습니다. 예를 들 면, 다음과 같습니다.

\$ TMPDIR=/test ./crtmqpkg *suffix installationPath*

- 6. 현재 디렉토리를 설치 패키지 위치로 설정하십시오. **crtmqpkg** 명령을 사용한 경우 이 디렉토리는 **crtmqpkg** 명령 조작이 완료될 때 지정된 위치입니다.
- 7. IBM MQ 9.2.0부터 제품을 설치하기 전이나 후에 라이센스에 동의하는 옵션이 제공됩니다. 설치하기 전에 라 이센스에 동의하려면 mqlicense.sh 스크립트를 실행하십시오. 라이센스 계약은 사용자의 환경에 적합한 언어로 표시되고 라이센스의 이용 약관에 동의하거나 거부하라는 프롬프트가 표시됩니다.
	- 가급적이면 X-window를 사용하는 기본 방식으로 라이센스 계약을 표시하려면 다음 명령을 사용하십시 오.

./mqlicense.sh

• 라이센스 계약이 현재 쉘에서 스크린 리더로 읽을 수 있는 텍스트로 표시하려면 다음 명령을 입력하십시 오.

./mqlicense.sh -text\_only

라이센스 승인에 대한 자세한 정보는 101 페이지의 『Linux 용 [IBM MQ](#page-100-0) 에서 라이센스 동의』의 내용을 참조 하십시오.

8. IBM MQ를 업그레이드하십시오.

• 기본 위치에서 사용 가능한 모든 컴포넌트를 업그레이드하려면 다음 명령을 사용하십시오.

rpm -Uvh MQSeries\*

• 기본 위치에서 특정 컴포넌트를 업그레이드하려면 다음 명령을 사용하십시오.

rpm -Uvh *packageName.rpm*

여기서 *packageName.rpm*은 업그레이드할 하나 이상의 컴포넌트의 목록입니다. 컴포넌트의 전체 목록 은 103 페이지의 『Linux 시스템용 [IBM MQ rpm](#page-102-0) 구성요소』의 내용을 참조하십시오.

• 기본 위치가 아닌 위치에서 사용 가능한 모든 컴포넌트를 업그레이드하려면 다음 명령을 사용하십시오.

rpm --prefix *installationPath* -Uvh MQSeries\*

여기서 *installationPath*는 IBM MQ가 설치된 경로를 지정합니다.

• 기본 위치가 아닌 위치에서 특정 컴포넌트를 업그레이드하려면 다음 명령을 사용하십시오.

rpm --prefix *installationPath* -Uvh *packageName.rpm*

여기서 *installationPath*는 IBM MQ의 설치 경로를 지정하며 *packageName.rpm*은 업그레이드할 하나 이 상의 컴포넌트의 목록입니다. 컴포넌트의 전체 목록은 103 페이지의 『Linux 시스템용 [IBM MQ rpm](#page-102-0) 구 [성요소』](#page-102-0)의 내용을 참조하십시오.

9. **dspmqver** 명령을 사용하여 버전이 예상 버전인지 확인하십시오.

#### <span id="page-323-0"></span>**관련 태스크**

324 페이지의 『yum을 사용하여 Linux Red Hat 에서 IBM MQ 설치 업그레이드』 yum을 사용하여 Linux Red Hat 시스템에서 IBM MQ 설치를 업그레이드할 수 있습니다.

329 페이지의 『apt를 사용하여 [Linux Ubuntu](#page-328-0) 에서 IBM MQ 설치 업그레이드』 apt를 사용하여 Linux Ubuntu 시스템에서 IBM MQ 설치를 업그레이드할 수 있습니다.

#### *yum***을 사용하여** *Linux Red Hat* **에서** *IBM MQ* **설치 업그레이드**

yum을 사용하여 Linux Red Hat 시스템에서 IBM MQ 설치를 업그레이드할 수 있습니다.

## **시작하기 전에**

업그레이드하는 버전은 IBM MQ 9.2.0이상이어야 합니다.

<mark>▶ Ⅴ 9.4.0 - 현</mark>재 버전이 IBM MQ 9.4.0 이상인 경우 수정팩을 설치하여 설치를 업그레이드할 수 있습니다. 즉, version.release.modification.fixpack (V.R.M.F) 릴리스 ID의 수정팩 번호는 0일 필요가 없습니다.

현재 버전이 IBM MQ 9.4.0이전인 경우 수정팩이 설치되지 않은 경우에만 업그레이드할 수 있습니다. 즉 version.release.modification.fixpack(V.R.M.F) 릴리스 ID에서 수정팩 번호는 0이어야 합니다.

### **중요사항:**

- <mark>- Deprecated </mark>그만큼IBM MQ Bridge to Salesforce 2022년 11월 22일부터 모든 릴리스에서 더 이상 사용되 지 않습니다(참조 미국 발표 편지 [222-341](https://www.ibm.com/docs/en/announcements/222-341) ).
- <mark>- Removed V 9.4.0 V 9.4.0 -</mark> 그만큼IBM MQ Bridge to Salesforce 제품에서 제거되는 시점IBM MQ 9.4.0 . Salesforce연결은 다음을 통해 달성될 수 있습니다.IBM App Connect Enterprise . Salesforce입 력 및Salesforce 요청 노드는 다음과 상호 작용하는 데 사용될 수 있습니다.Salesforce 응용 프로그램. 자세한 내용은 다음을 참조하세요. 사용Salesforce ~와 함께IBM App Connect Enterprise .

~에Linux for x86-64 단, 다음과 같은 설치에서 마이그레이션하는 경우IBM MQ Bridge to Salesforce 존재하 므로 업그레이드하기 전에 제거해야 합니다.IBM MQ 9.4.0 또는 나중에.

• <mark>Finemoved B</mark> Continuous Delivery의 경우 IBM MQ 9.3.2의 제품에서 IBM MQ Bridge to blockchain 가 제 거됩니다.

<mark>La Removed D</mark> Long Term Support의 경우 IBM MQ 9.3.0 Fix Pack 15에서 IBM MQ Bridge to blockchain 가 제거됩니다.

Blockchain 연결은 IBM App Connect 또는 IBM Cloud Pak for Integration에서 사용 가능한 App Connect 기 능을 통해 달성할 수 있습니다.

Linux for x86-64 에서만 IBM MQ Bridge to blockchain 가 있는 설치에서 마이그레이션하는 경우 IBM MQ 9.4.0 이상으로 업그레이드하기 전에 이를 제거해야 합니다.

• IBM MQ 9.3.0에서 IBM MQ Explorer이(가) IBM MQ 설치 패키지에서 제거되었습니다. Linux for x86-64 에 서만 IBM MQ Explorer 가 IBM MQ 설치의 일부로 존재하는 설치에서 마이그레이션하는 경우 IBM MQ 9.3.0 이상으로 업그레이드하기 전에 이를 제거해야 합니다.

yum을 사용하여 IBM MQ 설치를 수정하는 방법에 대한 자세한 정보는 146 [페이지의](#page-145-0) 『yum을 사용하여 Linux Red Hat 에서 [IBM MQ](#page-145-0) 설치 제거 또는 수정』의 내용을 참조하십시오.

#### **프로시저**

- 1. 다음 태스크를 완료하십시오.
	- a) 모든 IBM MQ 애플리케이션을 중지하십시오.

Managed File Transfer (MFT) 컴포넌트를 사용하는 경우 MFT 에이전트가 참여하는 파일 전송이 완료되 었는지 확인하십시오. SYSTEM.FTE.STATE 큐에는 메시지가 없어야 합니다.

b) **endmqweb** 명령을 사용하여 mqweb 서버를 중지했습니다.
- <span id="page-324-0"></span>c) **endmqlsr** 명령을 사용하여 리스너를 중지했습니다.
- d) **endmqm** 명령을 사용하여 모든 큐 관리자를 중지했습니다.
- e) 데이터를 백업했습니다.

자세한 정보는 큐 관리자 데이터 백업 및 복원을 참조하십시오.

2. root로 로그인하거나 다음 명령을 실행할 수 있는 충분한 권한으로 로그인하십시오.

명령 앞에 **sudo** 를 추가하거나 다음을 변경하여 이를 수행할 수 있습니다. **su** 명령을 사용하여 쉘의 루트 사 용자에게 연결하십시오. 자세한 정보는 다음을 참조하십시오. **sudo** 및 **su**의 [차이점](https://www.redhat.com/sysadmin/difference-between-sudo-su) 탐색 Linux 의 명령.

3. 옵션: 설치 매체가 Passport Advantage에서 얻은 [다운로드](#page-8-0) 가능한 설치 이미지인 경우, tar.gz 파일의 압 축을 풀고 파일에서 설치 파일을 추출해야 합니다.

a) 다음 명령을 사용하여 파일의 압축을 푸십시오.

gunzip *partName*.tar.gz

여기서 *partName* 은 설치 이미지 파일의 이름입니다.

b) 다음 명령을 사용하여 파일에서 설치 파일을 추출하십시오.

tar -xvf *partName*.tar

여기서 *partName* 은 설치 이미지 파일의 이름입니다.

**중요사항:** tar 이미지를 압축 해제하려면 GNU tar(gtar(이)라고도 함)를 사용해야 합니다.

4. 현재 디렉토리를 설치 패키지 위치로 설정하십시오.

위치는 네트워크 위치 또는 로컬 파일 시스템 디렉토리일 수 있습니다. 다운로드 가능한 설치 이미지를 찾을 수 있는 위치를 참조하십시오.

5. 옵션: 이 설치가 시스템의 유일한 설치가 아니거나 기본이 아닌 위치에서 IBM MQ 설치를 업그레이드하려는 경우 **crtmqpkg** 를 실행하여 업그레이드할 고유한 패키지 세트를 작성하십시오.

./crtmqpkg *suffix installationPath*

설명:

- *suffix*는 시스템에서 설치 패키지를 고유하게 식별하는, 사용자가 선택하는 이름을 지정합니다. 이 이름과 설치 이름이 같더라도 *suffix*는 설치 이름과 동일하지 않습니다. *suffix*는 A-Z, a-z 및 0-9 범위 내에서 16 자로 제한됩니다.
- *installationPath*는 업그레이드할 설치가 설치된 경로를 지정합니다.

**참고:** 이 명령은 임시 디렉토리에서 설치 패키지의 전체 사본을 작성합니다. 기본적으로 임시 디렉토리 는 /var/tmp에 있습니다. 이 명령을 실행하기 전에 시스템에 사용 가능한 공간이 충분한지 확인하십시오. 다른 위치를 사용하려는 경우 **crtmqpkg** 명령을 실행하기 전에 *TMPDIR* 환경 변수를 설정할 수 있습니다. 예를 들면, 다음과 같습니다.

\$ TMPDIR=/test ./crtmqpkg *suffix installationPath*

6. 현재 디렉토리를 설치 패키지 위치로 설정하십시오.

**crtmqpkg** 명령을 사용한 경우 이 디렉토리는 **crtmqpkg** 명령 조작이 완료될 때 지정된 위치입니다.

- 7. 저장소 파일을 업데이트하십시오.
	- a) 저장소 파일을 여십시오. 파일은 /etc/yum.repos.d 디렉토리에 있으며 접미부는 .repo입니다. 예 를 들어, IBM\_MQ.repo입니다.
	- b) 저장소 파일에 다음 컨텐츠를 추가하십시오. *installationFilesLocation* 을 업그레이드하려는 버전의 설 치 파일 위치로 바꾸십시오. *v.r.m* 을 업그레이드하려는 IBM MQ 버전의 버전, 릴리스 및 수정 번호로 바 꾸십시오.

[IBM-MQ-*v.r.m*-x86\_64] name=IBM MQ *v.r.m* x86\_64 baseurl=file:///*installationFilesLocation*

```
enabled=1
gpgcheck=0
```
c) 다음 명령을 사용하여 저장소 캐시를 지우십시오.

yum clean all

d) 다음 명령을 사용하여 IBM MQ 저장소를 사용할 수 있는지 확인하십시오.

yum repolist

- 8. IBM MQ 9.2.0부터 제품을 설치하기 전이나 후에 라이센스에 동의하는 옵션이 제공됩니다. 설치하기 전에 라이센스에 동의하려면 mqlicense.sh 스크립트를 실행하십시오. 라이센스 계약은 사용자의 환경에 적합 한 언어로 표시되고 라이센스의 이용 약관에 동의하거나 거부하라는 프롬프트가 표시됩니다.
	- 가급적이면 X-window를 사용하는 기본 방식으로 라이센스 계약을 표시하려면 다음 명령을 사용하십시 오.

./mqlicense.sh

• 라이센스 계약이 현재 쉘에서 스크린 리더로 읽을 수 있는 텍스트로 표시하려면 다음 명령을 입력하십시 오.

./mqlicense.sh -text\_only

라이센스 승인에 대한 자세한 정보는 101 페이지의 『Linux 용 [IBM MQ](#page-100-0) 에서 라이센스 동의』의 내용을 참 조하십시오.

- 9. IBM MQ를 업그레이드하십시오.
	- 설치된 모든 컴포넌트를 업그레이드하려면 다음 명령을 사용하십시오.

yum -y upgrade MQSeries\*

• 기본 위치가 아닌 위치에 설치된 모든 컴포넌트를 업그레이드하려면 다음 명령을 사용하십시오.

yum -y upgrade MQSeries\**suffix*\*

여기서 *suffix*는 325 [페이지의](#page-324-0) 『5』 단계에서 **crtmqpkg**를 실행할 때 선택된 접미부를 지정합니다. 10. **dspmqver** 명령을 사용하여 버전이 예상 버전인지 확인하십시오.

dspmqver

#### **관련 태스크**

321 페이지의 『rpm 명령을 사용하여 Linux 에서 IBM MQ 설치 [업그레이드』](#page-320-0) rpm을 사용하여 Linux 시스템에서 IBM MQ 설치를 업그레이드할 수 있습니다.

329 페이지의 『apt를 사용하여 [Linux Ubuntu](#page-328-0) 에서 IBM MQ 설치 업그레이드』 apt를 사용하여 Linux Ubuntu 시스템에서 IBM MQ 설치를 업그레이드할 수 있습니다.

### *dpkg***를 사용하여** *Linux Ubuntu* **에서** *IBM MQ* **설치 업그레이드**

dpkg를 사용하여 Linux Ubuntu 시스템에서 IBM MQ 설치를 업그레이드할 수 있습니다.

# **시작하기 전에**

업그레이드하는 버전은 IBM MQ 9.2.0이상이어야 합니다.

▶ Ⅴ 9.4.0 █ 현재 버전이 IBM MQ 9.4.0 이상인 경우 수정팩을 설치하여 설치를 업그레이드할 수 있습니다. 즉, version.release.modification.fixpack (V.R.M.F) 릴리스 ID의 수정팩 번호는 0일 필요가 없습니다.

현재 버전이 IBM MQ 9.4.0이전인 경우 수정팩이 설치되지 않은 경우에만 업그레이드할 수 있습니다. 즉 version.release.modification.fixpack(V.R.M.F) 릴리스 ID에서 수정팩 번호는 0이어야 합니다.

**중요사항:**

- 1. <mark>그 Peprecafed</mark> 그만큼IBM MQ Bridge to Salesforce 2022년 11월 22일부터 모든 릴리스에서 더 이상 사용되 지 않습니다(참조 미국 발표 편지 [222-341](https://www.ibm.com/docs/en/announcements/222-341) ).
- 2. <mark>그 Removed 2 V 9.4.0 V 9.4.0 그</mark>만큼IBM MQ Bridge to Salesforce 제품에서 제거되는 시점 IBM MQ 9.4.0 . Salesforce연결은 다음을 통해 달성될 수 있습니다.IBM App Connect Enterprise . Salesforce입력 및Salesforce 요청 노드는 다음과 상호 작용하는 데 사용될 수 있습니다.Salesforce 응용 프 로그램. 자세한 내용은 다음을 참조하세요. 사용Salesforce ~와 함께IBM App Connect Enterprise .

~에Linux for x86-64 단, 다음과 같은 설치에서 마이그레이션하는 경우IBM MQ Bridge to Salesforce 존재 하므로 업그레이드하기 전에 제거해야 합니다.IBM MQ 9.4.0 또는 나중에.

3. <mark>Kemoved C</mark>ontinuous Delivery의 경우 IBM MQ 9.3.2의 제품에서 IBM MQ Bridge to blockchain 가 제 거됩니다.

 Long Term Support의 경우 IBM MQ 9.3.0 Fix Pack 15에서 IBM MQ Bridge to blockchain 가 제거됩니다.

Blockchain 연결은 IBM App Connect 또는 IBM Cloud Pak for Integration에서 사용 가능한 App Connect 기능을 통해 달성할 수 있습니다.

Linux for x86-64 에서만 IBM MQ Bridge to blockchain 가 있는 설치에서 마이그레이션하는 경우 IBM MQ 9.4.0 이상으로 업그레이드하기 전에 이를 제거해야 합니다.

4. IBM MQ 9.3.0에서 IBM MQ Explorer이(가) IBM MQ 설치 패키지에서 제거되었습니다. Linux for x86-64 에 서만 IBM MQ Explorer 가 IBM MQ 설치의 일부로 존재하는 설치에서 마이그레이션하는 경우 IBM MQ 9.3.0 이상으로 업그레이드하기 전에 이를 제거해야 합니다.

Ubuntu에서 IBM MQ 설치 수정에 대한 자세한 정보는 148 [페이지의](#page-147-0) 『Debian 패키지를 사용하여 Linux Ubuntu 에서 [IBM MQ](#page-147-0) 설치 제거 또는 수정』의 내용을 참조하십시오.

# **프로시저**

- 1. 다음 태스크를 완료하십시오.
	- a) 모든 IBM MQ 애플리케이션을 중지하십시오.

Managed File Transfer (MFT) 컴포넌트를 사용하는 경우 MFT 에이전트가 참여하는 파일 전송이 완료되 었는지 확인하십시오. SYSTEM.FTE.STATE 큐에는 메시지가 없어야 합니다.

- b) **endmqweb** 명령을 사용하여 mqweb 서버를 중지했습니다.
- c) **endmqlsr** 명령을 사용하여 리스너를 중지했습니다.
- d) **endmqm** 명령을 사용하여 모든 큐 관리자를 중지했습니다.
- e) 데이터를 백업했습니다.
	- 자세한 정보는 큐 관리자 데이터 백업 및 복원을 참조하십시오.
- 2. root로 로그인하거나 다음 명령을 실행할 수 있는 충분한 권한으로 로그인하십시오.

명령 앞에 **sudo** 를 추가하거나 다음을 변경하여 이를 수행할 수 있습니다. **su** 명령을 사용하여 쉘의 루트 사 용자에게 연결하십시오. 자세한 정보는 다음을 참조하십시오. **sudo** 및 **su**의 [차이점](https://www.redhat.com/sysadmin/difference-between-sudo-su) 탐색 Linux 의 명령.

- 3. 옵션: 설치 매체가 Passport Advantage에서 얻은 [다운로드](#page-8-0) 가능한 설치 이미지인 경우, tar.gz 파일의 압축 을 풀고 파일에서 설치 파일을 추출해야 합니다.
	- a) 다음 명령을 사용하여 파일의 압축을 푸십시오.

gunzip *partName*.tar.gz

여기서 *partName* 은 설치 이미지 파일의 이름입니다.

b) 다음 명령을 사용하여 파일에서 설치 파일을 추출하십시오.

tar -xvf *partName*.tar

여기서 *partName* 은 설치 이미지 파일의 이름입니다.

**중요사항:** tar 이미지를 압축 해제하려면 GNU tar(gtar(이)라고도 함)를 사용해야 합니다.

- 4. 현재 디렉토리를 설치 파일 위치로 설정하십시오.
- 5. IBM MQ 9.2.0부터 제품을 설치하기 전이나 후에 라이센스에 동의하는 옵션이 제공됩니다. 설치하기 전에 라 이센스에 동의하려면 mqlicense.sh 스크립트를 실행하십시오. 라이센스 계약은 사용자의 환경에 적합한 언어로 표시되고 라이센스의 이용 약관에 동의하거나 거부하라는 프롬프트가 표시됩니다.
	- 가급적이면 X-window를 사용하는 기본 방식으로 라이센스 계약을 표시하려면 다음 명령을 사용하십시 오.

./mqlicense.sh

• 라이센스 계약이 현재 쉘에서 스크린 리더로 읽을 수 있는 텍스트로 표시하려면 다음 명령을 입력하십시 오.

./mqlicense.sh -text\_only

라이센스 승인에 대한 자세한 정보는 101 페이지의 『Linux 용 [IBM MQ](#page-100-0) 에서 라이센스 동의』의 내용을 참조 하십시오.

6. 각 패키지에 대해 다음 명령을 사용하여 각 IBM MQ 패키지를 업그레이드하십시오.

dpkg -i *packageName*

여기서 *packageName*은 업그레이드할 패키지의 이름을 지정합니다.

**중요사항: dpkg**은 동일한 명령에 복수의 패키지 파일이 허용되지만 패키지 간 종속성 때문에 IBM MQ에서는 작동하지 않습니다. 표시된 순서대로 개별적으로 패키지를 업그레이드해야 합니다. 업그레이드에 적용을 사 용하는 경우에는 내부 패키지 종속 항목이 사용자를 위해 처리됩니다. 자세한 정보는 329 [페이지의](#page-328-0) 『apt를 사용하여 [Linux Ubuntu](#page-328-0) 에서 IBM MQ 설치 업그레이드』의 내용을 참조하십시오.

- ibmmq-runtime
- ibmmq-jre
- ibmmq-java
- ibmmq-gskit
- ibmmq-server
- ibmmq-web
- ibmmq-ftbase
- ibmmq-ftagent
- ibmmq-ftservice
- ibmmq-ftlogger
- ibmmq-fttools
- ibmmq-amqp
- ibmmq-ams
- ibmmq-xrservice
- ibmmq-explorer
- ibmmq-client
- ibmmq-man
- ibmmq-msg\_*language*
- ibmmq-samples
- ibmmq-sdk
- 7. **dspmqver** 명령을 사용하여 버전이 예상 버전인지 확인하십시오.

dspmqver

# <span id="page-328-0"></span>*apt***를 사용하여** *Linux Ubuntu* **에서** *IBM MQ* **설치 업그레이드**

apt를 사용하여 Linux Ubuntu 시스템에서 IBM MQ 설치를 업그레이드할 수 있습니다.

# **시작하기 전에**

업그레이드하는 버전은 IBM MQ 9.2.0이상이어야 합니다.

<mark>→ Ⅴ 9.4.0 ■</mark>현재 버전이 IBM MQ 9.4.0 이상인 경우 수정팩을 설치하여 설치를 업그레이드할 수 있습니다. 즉, version.release.modification.fixpack (V.R.M.F) 릴리스 ID의 수정팩 번호는 0일 필요가 없습니다.

현재 버전이 IBM MQ 9.4.0이전인 경우 수정팩이 설치되지 않은 경우에만 업그레이드할 수 있습니다. 즉 version.release.modification.fixpack(V.R.M.F) 릴리스 ID에서 수정팩 번호는 0이어야 합니다.

# **중요사항:**

- <mark>- Deprecated </mark>그마큮IBM MO Bridge to Salesforce 2022년 11월 22일부터 모든 릴리스에서 더 이상 사용되 지 않습니다(참조 미국 발표 편지 [222-341](https://www.ibm.com/docs/en/announcements/222-341) ).
- Removed V 9.4.0 V 9.4.0 그만큼IBM MQ Bridge to Salesforce 제품에서 제거되는 시점IBM MQ 9.4.0 . Salesforce연결은 다음을 통해 달성될 수 있습니다.IBM App Connect Enterprise . Salesforce입 력 및Salesforce 요청 노드는 다음과 상호 작용하는 데 사용될 수 있습니다.Salesforce 응용 프로그램. 자세한 내용은 다음을 참조하세요. 사용Salesforce ~와 함께IBM App Connect Enterprise .

~에Linux for x86-64 단, 다음과 같은 설치에서 마이그레이션하는 경우IBM MQ Bridge to Salesforce 존재하 므로 업그레이드하기 전에 제거해야 합니다.IBM MQ 9.4.0 또는 나중에.

• <mark>Finemoved B</mark> Continuous Delivery의 경우 IBM MQ 9.3.2의 제품에서 IBM MQ Bridge to blockchain 가 제 거됩니다.

<mark>그 Removed A</mark> Long Term Support의 경우 IBM MQ 9.3.0 Fix Pack 15에서 IBM MQ Bridge to blockchain 가 제거됩니다.

Blockchain 연결은 IBM App Connect 또는 IBM Cloud Pak for Integration에서 사용 가능한 App Connect 기 능을 통해 달성할 수 있습니다.

Linux for x86-64 에서만 IBM MQ Bridge to blockchain 가 있는 설치에서 마이그레이션하는 경우 IBM MQ 9.4.0 이상으로 업그레이드하기 전에 이를 제거해야 합니다.

• IBM MQ 9.3.0에서 IBM MQ Explorer이(가) IBM MQ 설치 패키지에서 제거되었습니다. Linux for x86-64 에 서만 IBM MQ Explorer 가 IBM MQ 설치의 일부로 존재하는 설치에서 마이그레이션하는 경우 IBM MQ 9.3.0 이상으로 업그레이드하기 전에 이를 제거해야 합니다.

Ubuntu에서 IBM MQ 설치 수정에 대한 자세한 정보는 148 [페이지의](#page-147-0) 『Debian 패키지를 사용하여 Linux Ubuntu 에서 [IBM MQ](#page-147-0) 설치 제거 또는 수정』의 내용을 참조하십시오.

### **프로시저**

- 1. 다음 태스크를 완료하십시오.
	- a) 모든 IBM MQ 애플리케이션을 중지하십시오.

Managed File Transfer (MFT) 컴포넌트를 사용하는 경우 MFT 에이전트가 참여하는 파일 전송이 완료되 었는지 확인하십시오. SYSTEM.FTE.STATE 큐에는 메시지가 없어야 합니다.

- b) **endmqweb** 명령을 사용하여 mqweb 서버를 중지했습니다.
- c) **endmqlsr** 명령을 사용하여 리스너를 중지했습니다.
- d) **endmqm** 명령을 사용하여 모든 큐 관리자를 중지했습니다.
- e) 데이터를 백업했습니다.

자세한 정보는 큐 관리자 데이터 백업 및 복원을 참조하십시오.

2. root로 로그인하거나 다음 명령을 실행할 수 있는 충분한 권한으로 로그인하십시오.

명령 앞에 **sudo** 를 추가하거나 다음을 변경하여 이를 수행할 수 있습니다. **su** 명령을 사용하여 쉘의 루트 사 용자에게 연결하십시오. 자세한 정보는 다음을 참조하십시오. **sudo** 및 **su**의 [차이점](https://www.redhat.com/sysadmin/difference-between-sudo-su) 탐색 Linux 의 명령.

- 3. 옵션: 설치 매체가 Passport Advantage에서 얻은 [다운로드](#page-8-0) 가능한 설치 이미지인 경우, tar.gz 파일의 압 축을 풀고 파일에서 설치 파일을 추출해야 합니다.
	- a) 다음 명령을 사용하여 파일의 압축을 푸십시오.

gunzip *partName*.tar.gz

여기서 *partName* 은 설치 이미지 파일의 이름입니다.

b) 다음 명령을 사용하여 파일에서 설치 파일을 추출하십시오.

```
tar -xvf partName.tar
```
여기서 *partName* 은 설치 이미지 파일의 이름입니다.

**중요사항:** tar 이미지를 압축 해제하려면 GNU tar(gtar(이)라고도 함)를 사용해야 합니다.

- 4. 현재 디렉토리를 설치 파일 위치로 설정하십시오.
- 5. IBM MQ 9.2.0부터 제품을 설치하기 전이나 후에 라이센스에 동의하는 옵션이 제공됩니다. 설치하기 전에 라이센스에 동의하려면 mqlicense.sh 스크립트를 실행하십시오. 라이센스 계약은 사용자의 환경에 적합 한 언어로 표시되고 라이센스의 이용 약관에 동의하거나 거부하라는 프롬프트가 표시됩니다.
	- 가급적이면 X-window를 사용하는 기본 방식으로 라이센스 계약을 표시하려면 다음 명령을 사용하십시 오.

./mqlicense.sh

• 라이센스 계약이 현재 쉘에서 스크린 리더로 읽을 수 있는 텍스트로 표시하려면 다음 명령을 입력하십시 오.

./mqlicense.sh -text\_only

라이센스 승인에 대한 자세한 정보는 101 페이지의 『Linux 용 [IBM MQ](#page-100-0) 에서 라이센스 동의』의 내용을 참 조하십시오.

- 6. /etc/apt/sources.list.d 디렉토리에서 IBM\_MQ.list 파일을 여십시오.
- 7. IBM\_MQ.list 파일의 끝에 다음 행을 추가하십시오.

```
deb [trusted=yes] file:installationFileLocation ./
```
여기서 *installationFileLocation*은 압축 해제된 파일이 있는 디렉토리입니다.

8. 다음 명령을 사용하여 저장소 색인을 새로 고치십시오.

apt-get update

9. 다음 명령을 사용하여 IBM MQ를 업그레이드하십시오.

apt-get upgrade "ibmmq-\*"

10. **dspmqver** 명령을 사용하여 버전이 예상 버전인지 확인하십시오.

dspmqver

#### **관련 태스크**

321 페이지의 『rpm 명령을 사용하여 Linux 에서 IBM MQ 설치 [업그레이드』](#page-320-0) rpm을 사용하여 Linux 시스템에서 IBM MQ 설치를 업그레이드할 수 있습니다.

324 페이지의 『yum을 사용하여 [Linux Red Hat](#page-323-0) 에서 IBM MQ 설치 업그레이드』 yum을 사용하여 Linux Red Hat 시스템에서 IBM MQ 설치를 업그레이드할 수 있습니다.

# <span id="page-330-0"></span>**Windows 에서 IBM MQ 설치 업그레이드**

Windows에서 IBM MQ 서버 설치를 한 버전, 릴리스 및 수정 레벨에서 이후 버전, 릴리스 및 수정 레벨로 업그레 이드하려면 런치패드 또는 msiexec를 사용할 수 있습니다. 클라이언트 설치를 업그레이드하기 위해 GUI 설치 프로그램 또는 msiexec를 사용할 수 있습니다.

# **이 태스크 정보**

시작하기 전에, 데이터를 백업했는지 확인하십시오.

### **프로시저**

- 서버 설치를 업그레이드하려면 331 페이지의 『런치패드를 사용하여 IBM MQ 서버 설치 업그레이드』 또는 332 페이지의 『msiexec를 사용하여 IBM MQ 서버 설치 [업그레이드』의](#page-331-0) 내용을 참조하십시오.
- 클라이언트 설치를 업그레이드하려면 333 페이지의 『GUI 설치 [프로그램을](#page-332-0) 사용하여 IBM MQ 클라이언트 설치 [업그레이드』](#page-332-0) 또는 334 페이지의 『msiexec를 사용하여 IBM MQ 클라이언트 설치 [업그레이드』의](#page-333-0) 내 용을 참조하십시오.

### **런치패드를 사용하여** *IBM MQ* **서버 설치 업그레이드**

런치패드를 사용하여 Windows 의 IBM MQ 서버 설치를 새 버전, 릴리스 또는 수정으로 업그레이드하는 방법입 니다.

# **시작하기 전에**

다음을 확인하십시오.

- 1. 모든 IBM MQ 애플리케이션이 중지됨
- 2. 리스너가 종료됨
- 3. 모든 큐 관리자가 중지됨
- 4. 데이터가 백업됨

### **프로시저**

1. IBM MQ 설치 이미지에 액세스하십시오.

위치는 네트워크 위치 또는 로컬 파일 시스템 디렉토리일 수 있습니다. 다운로드 가능한 설치 이미지를 찾을 수 있는 위치를 참조하십시오.

- 2. IBM MQ 설치 이미지의 기본 디렉토리에서 Setup.exe 를 찾으십시오.
	- 네트워크 위치에서 이 위치는 *m:\instmqs*\Setup.exe일 수 있습니다.
	- 로컬 파일 시스템 디렉토리에서 이 위치는 *C:\instmqs*\Setup.exe일 수 있습니다.
- 3. 설치 프로세스를 시작하십시오.

명령 프롬프트에서 Setup.exe 를 실행하거나 Windows 탐색기에서 Setup.exe 를 두 번 클릭하십시오.

**참고:** UAC가 사용 가능한 Windows 시스템에 설치하는 경우 Windows 프롬프트를 승인하여 런치패드가 승 격된 상태로 실행되도록 하십시오. 설치 중에 publisher로 International Business Machines Limited가 나열 되는 **파일 열기 - 보안 경고** 대화 상자가 표시될 수 있습니다. 설치를 계속하려면 **실행**을 클릭하십시오.

IBM MQ 설치 창이 표시됩니다.

- 4. 화면의 지시사항을 따르십시오.
- 5. **IBM MQ 설치 프로그램 시작** 단추를 클릭할 때 패널에서 새 인스턴스를 설치할 것인지 또는 기존 인스턴스를 유지보수하거나 업그레이드할 것인지를 선택하도록 요청하는 경우 **새 인스턴스 설치**를 선택하십시오. 이미 설치된 IBM MQ에서 기능을 추가하거나 제거할 때 다른 옵션을 사용합니다.
- 6. 그 다음 패널에서, **기존 설치를 유지하여 설치** 또는 **시스템에서 이미 기존의 이름 지정된 설치 업그레이드** 사 이에서 선택하고 **다음**을 클릭하십시오.

<span id="page-331-0"></span>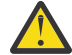

**주의:** 이 화면이 표시되지 않으면 이 설치 프로그램에서 업그레이드될 수 있는 시스템의 IBM MQ 서버 설치가 없음을 의미합니다.

7. 설치 프로그램 프롬프트에 따라 IBM MQ 서버 설치를 업그레이드하십시오.

#### **관련 태스크**

332 페이지의 『msiexec를 사용하여 IBM MQ 서버 설치 업그레이드』

msiexec를 사용하여 Windows 의 IBM MQ 서버 설치를 새 버전, 릴리스 또는 수정으로 업그레이드하는 방법입 니다.

333 페이지의 『GUI 설치 프로그램을 사용하여 IBM MQ 클라이언트 설치 [업그레이드』](#page-332-0)

GUI 설치 프로그램을 사용하여 Windows 에서 IBM MQ 클라이언트 설치를 새 버전, 릴리스 또는 수정으로 업그 레이드하는 방법입니다.

334 페이지의 『msiexec를 사용하여 IBM MQ 클라이언트 설치 [업그레이드』](#page-333-0)

msiexec를 사용하여 Windows 의 IBM MQ 클라이언트 설치를 새 버전, 릴리스 또는 수정으로 업그레이드하는 방법입니다.

### *msiexec***를 사용하여** *IBM MQ* **서버 설치 업그레이드**

msiexec를 사용하여 Windows 의 IBM MQ 서버 설치를 새 버전, 릴리스 또는 수정으로 업그레이드하는 방법입 니다.

# **시작하기 전에**

다음을 확인하십시오.

- 1. 모든 IBM MQ 애플리케이션이 중지됨
- 2. 리스너가 종료됨
- 3. 모든 큐 관리자가 중지됨
- 4. 데이터가 백업됨

# **프로시저**

1. IBM MQ 설치 이미지에 액세스하십시오.

위치는 네트워크 위치 또는 로컬 파일 시스템 디렉토리일 수 있습니다. 다운로드 가능한 설치 이미지를 찾을 수 있는 위치를 참조하십시오.

- 2. IBM MQ 설치 이미지의 MSI 디렉토리에서 IBM MQ.msi 를 찾으십시오.
	- 네트워크 위치에서 이 위치는 *m:\instmqs*\MSI\IBM MQ.msi일 수 있습니다.
	- 로컬 파일 시스템 디렉토리에서 이 위치는 *C:\instmqs*\MSI\IBM MQ.msi일 수 있습니다.
- 3. 옵션: IBM MQ 서버 설치만 업그레이드하는 경우(여기서 설치의 기본값은 Installation1임) 다음 명령을 실행하십시오.

msiexec /i "*InstallationImage*\MSI\IBM MQ.msi" /q AGREETOLICENSE=YES INSTALLATIONNAME="Installation1"

4. 옵션: 업그레이드하는 대상 레벨의 IBM MQ 서버 설치가 이미 하나 이상인 시스템의 설치를 업그레이드하려 는 경우, 추가 매개변수를 제공하여 사용 가능한 MSI 인스턴스 ID를 선택해야 합니다.

자세한 정보는 171 페이지의 『다중 서버 설치를 위해 MSI [인스턴스](#page-170-0) ID 선택』의 내용을 참조하십시오.

이 경우 명령은 다음과 유사합니다.

msiexec /i "*InstallationImage*\MSI\IBM MQ.msi" /q AGREETOLICENSE=YES INSTALLATIONNAME="Installation2" NEWINSTANCE=1 TRANSFORMS=":InstanceId2.mst;1033.mst"

#### **관련 태스크**

331 페이지의 [『런치패드를](#page-330-0) 사용하여 IBM MQ 서버 설치 업그레이드』

<span id="page-332-0"></span>런치패드를 사용하여 Windows 의 IBM MQ 서버 설치를 새 버전, 릴리스 또는 수정으로 업그레이드하는 방법입 니다.

333 페이지의 『GUI 설치 프로그램을 사용하여 IBM MQ 클라이언트 설치 업그레이드』 GUI 설치 프로그램을 사용하여 Windows 에서 IBM MQ 클라이언트 설치를 새 버전, 릴리스 또는 수정으로 업그 레이드하는 방법입니다.

334 페이지의 『msiexec를 사용하여 IBM MQ 클라이언트 설치 [업그레이드』](#page-333-0) msiexec를 사용하여 Windows 의 IBM MQ 클라이언트 설치를 새 버전, 릴리스 또는 수정으로 업그레이드하는 방법입니다.

#### *GUI* **설치 프로그램을 사용하여** *IBM MQ* **클라이언트 설치 업그레이드**

GUI 설치 프로그램을 사용하여 Windows 에서 IBM MQ 클라이언트 설치를 새 버전, 릴리스 또는 수정으로 업그 레이드하는 방법입니다.

### **시작하기 전에**

다음을 확인하십시오.

- 1. 모든 IBM MQ 애플리케이션이 중지됨
- 2. 리스너가 종료됨
- 3. 모든 큐 관리자가 중지됨
- 4. 데이터가 백업됨

#### **프로시저**

1. IBM MQ 설치 이미지에 액세스하십시오.

다운로드 가능한 설치 이미지를 찾을 수 있는 위치를 참조하십시오.

- 2. IBM MQ 설치 이미지의 Windows 디렉토리에서 Setup.exe 를 찾으십시오.
- 3. 설치 프로세스를 시작하십시오.

명령 프롬프트에서 Setup.exe 를 실행하거나 Windows 탐색기에서 Setup.exe 를 두 번 클릭하십시오.

**참고:** UAC가 사용 가능한 Windows 시스템에 설치하는 경우 Windows 프롬프트를 승인하여 런치패드가 승 격된 상태로 실행되도록 하십시오. 설치 중에 publisher로 International Business Machines Limited가 나열 되는 **파일 열기 - 보안 경고** 대화 상자가 표시될 수 있습니다. 설치를 계속하려면 **실행**을 클릭하십시오.

IBM MQ 설치 창이 표시됩니다.

- 4. 화면의 지시사항을 따르십시오. **IBM MQ 설치 프로그램 시작** 단추를 클릭할 때, 패널에서 새 인스턴스를 설치 할 것인지 또는 기존 인스턴스를 유지보수하거나 업그레이드할 것인지 여부를 선택하도록 요청하는 경우 **새 인스턴스 설치**를 선택하십시오.
- 5. 그 다음 패널에서, **기존 설치를 유지하여 설치** 또는 **시스템에서 이미 기존의 이름 지정된 설치 업그레이드** 사 이에서 선택하고 **다음**을 클릭하십시오.

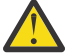

**주의:** 이 화면이 표시되지 않으면 이 설치 프로그램에서 업그레이드될 수 있는 시스템의 IBM MQ 클라 이언트 설치가 없음을 의미합니다.

6. 설치 프로그램 프롬프트에 따라 IBM MQ 클라이언트 설치를 업그레이드하십시오.

#### **관련 태스크**

334 페이지의 『msiexec를 사용하여 IBM MQ 클라이언트 설치 [업그레이드』](#page-333-0)

msiexec를 사용하여 Windows 의 IBM MQ 클라이언트 설치를 새 버전, 릴리스 또는 수정으로 업그레이드하는 방법입니다.

331 페이지의 [『런치패드를](#page-330-0) 사용하여 IBM MQ 서버 설치 업그레이드』

런치패드를 사용하여 Windows 의 IBM MQ 서버 설치를 새 버전, 릴리스 또는 수정으로 업그레이드하는 방법입 니다.

332 페이지의 『msiexec를 사용하여 IBM MQ 서버 설치 [업그레이드』](#page-331-0)

<span id="page-333-0"></span>msiexec를 사용하여 Windows 의 IBM MQ 서버 설치를 새 버전, 릴리스 또는 수정으로 업그레이드하는 방법입 니다.

### *msiexec***를 사용하여** *IBM MQ* **클라이언트 설치 업그레이드**

msiexec를 사용하여 Windows 의 IBM MQ 클라이언트 설치를 새 버전, 릴리스 또는 수정으로 업그레이드하는 방법입니다.

# **시작하기 전에**

다음을 확인하십시오.

- 1. 모든 IBM MQ 애플리케이션이 중지됨
- 2. 리스너가 종료됨
- 3. 모든 큐 관리자가 중지됨
- 4. 데이터가 백업됨

### **프로시저**

1. IBM MQ 설치 이미지에 액세스하십시오.

다운로드 가능한 설치 이미지를 찾을 수 있는 위치를 참조하십시오.

- 2. IBM MQ 설치 이미지의 Windows\MSI 디렉토리에서 IBM MQ.msi 를 찾으십시오.
- 3. 옵션: IBM MQ 클라이언트 설치만 업그레이드하는 경우(여기서 설치의 기본값은 Installation1 임) 다음 명령을 실행하십시오.

msiexec /i "*InstallationImage*\Windows\MSI\IBM MQ.msi" /l\*v *install\_log\_path* /q TRANSFORMS="1033.mst" REINSTALL=ALL REINSTALLMODE=vomus

4. 옵션: 업그레이드하는 대상 레벨의 IBM MQ 클라이언트 설치가 이미 하나 이상인 시스템의 설치를 업그레이 드하려는 경우, 추가 매개변수를 제공하여 사용 가능한 MSI 인스턴스 ID를 선택해야 합니다. 자세한 정보는 194 페이지의 『다중 [클라이언트](#page-193-0) 설치를 위해 MSI 인스턴스 ID 선택』의 내용을 참조하십시 오.

이 경우 명령은 다음과 유사합니다.

```
msiexec /i "InstallationImage\MSI\IBM MQ.msi" /q AGREETOLICENSE=YES 
INSTALLATIONNAME="Installation2" NEWINSTANCE=1 
TRANSFORMS=":InstanceId2.mst;1033.mst"
```
#### **관련 태스크**

333 페이지의 『GUI 설치 프로그램을 사용하여 IBM MQ 클라이언트 설치 [업그레이드』](#page-332-0) GUI 설치 프로그램을 사용하여 Windows 에서 IBM MQ 클라이언트 설치를 새 버전, 릴리스 또는 수정으로 업그 레이드하는 방법입니다.

331 페이지의 [『런치패드를](#page-330-0) 사용하여 IBM MQ 서버 설치 업그레이드』 런치패드를 사용하여 Windows 의 IBM MQ 서버 설치를 새 버전, 릴리스 또는 수정으로 업그레이드하는 방법입 니다.

332 페이지의 『msiexec를 사용하여 IBM MQ 서버 설치 [업그레이드』](#page-331-0) msiexec를 사용하여 Windows 의 IBM MQ 서버 설치를 새 버전, 릴리스 또는 수정으로 업그레이드하는 방법입 니다.

# **IBM MQ 마이그레이션**

마이그레이션은 IBM MQ의 새 코드 레벨에 대해 작업할 프로그램 및 데이터를 변환하는 현상입니다. 마이그레이 션 유형 중 어떤 것은 필수이고 어떤 것은 선택적입니다. 명령 레벨을 변경하지 않는 유지보수 레벨 업데이트를 적용한 후에는 큐 관리자 마이그레이션이 필요하지 않습니다. 마이그레이션 유형 중 어떤 것은 자동이고 어떤 것 은 수동입니다. 큐 관리자 마이그레이션은 일반적으로 릴리스 이후에는 자동 및 필수이고, 새 기능을 도입하는 유

<span id="page-334-0"></span>지보수 레벨 업그레이드 이후에는 수동 및 선택적입니다. 애플리케이션 마이그레이션은 일반적으로 수동 및 선 택적입니다.

### **시작하기 전에**

IBM MQ 설치를 업그레이드하거나 큐 관리자를 마이그레이션하기 전에 335 페이지의 『마이그레이션에 영향 을 미치는 변경사항』의 내용을 읽어서 계획해야 하는 마이그레이션 태스크를 식별해야 합니다.

#### **이 태스크 정보**

IBM MQ를 해당 명령 레벨을 변경하는 새 릴리스로 업그레이드할 때마다 큐 관리자에서 마이그레이션이 수행됩 니다. IBM MQ를 새 명령 레벨을 사용하여 새 기능을 도입하는 새 유지보수 레벨 또는 수정사항 레벨로 업그레이 드할 때마다 큐 관리자를 마이그레이션하여 새 명령 레벨을 사용할 수 있고 이로 인해 새 기능을 사용할 수 있습 니다.

이후 릴리스 레벨에서 실행 중인 큐 관리자를 시작하는 경우 해당 릴리스 레벨로 큐 관리자를 마이그레이션해야 합니다.

IBM Multicop IBM MQ for <u>Multiplatforms</u>에서는 설치 후 이전 레벨의 IBM MQ로 쉽게 되돌릴 수 없습니다. Passport Advantage 또는 실제 매체에서 얻은 IBM MQ 의 사본을 설치하는 경우, 설치 프로그램은 IBM MQ(있 는 경우) 를 설치 제거합니다. 그런 다음, IBM MQ의 새 레벨을 설치합니다. IBM MQ의 이전 레벨로 되돌리려면 이전 설치 이미지 및 적용된 수정사항을 보관해야 합니다. 그런 다음 새 레벨을 설치 제거하고 이전 릴리스 레벨 을 다시 설치하고 필요한 수정사항을 다시 적용해야 합니다. 이후 레벨에서 큐 관리자를 시작한 경우에는 IBM MQ의 복원된 레벨에 대해 작동하지 않을 수 있습니다 (이후 유지보수 레벨 업그레이드를 설치하지 않은 경우에 는 새 릴리스 또는 버전이 아니면 이전 유지보수 레벨 업그레이드를 다시 설치하여 이전 유지보수 레벨로 되돌릴 수 있습니다. 큐 관리자 데이터는 유지보수 레벨 사이에 호환 가능합니다.). 큐 관리자를 시작한 후 IBM MQ를 이 전 레벨로 되돌리려면, 먼저 큐 관리자를 백업해야 합니다. 그러면 IBM MQ의 이전 레벨로 복원한 후 백업 큐 관 리자를 복원할 수 있습니다.

IBM MQ for z/OS 에서는 Long Term Support (LTS) 릴리스에서 역방향으로 마이그 레이션할 수 있습니다. 이는 LTS 릴리스와 VRM이 동일한 CD 릴리스에도 적용됩니다 (예: IBM MQ 9.3.0 CD).

<mark>★ 2/08 ■ </mark>해당 릴리스에 LTS 릴리스와 동일한 VRM이 있는 경우 (예: IBM MQ 9.3.0 CD) 를 제외하고는 z/OS의 Continuous Delivery (CD) 릴리스 간에 역방향 마이그레이션이 지원되지 않습니다.

**중요사항:** IBM MQ 9.4.0부터 AMQP 채널은 더 이상 CMS 키 저장소 파일을 지원하 지 않습니다. AMQP 구성이 있는 큐 관리자를 IBM MQ 9.4.0 이상으로 마이그레이션하고 큐 관리자가 현재 CMS 키 저장소로 구성된 경우 마이그레이션을 계속하기 전에 PKCS12 형식으로 변환해야 합니다. 이 변환을 수행하 는 방법에 대한 자세한 정보는 AMQP 클라이언트 보안의 SSL/TLS 지원 을 참조하십시오.

#### **관련 개념**

IBM MQ 릴리스 유형 및 버전화

357 페이지의 『[AIX, Linux, and Windows](#page-356-0)에서 다중 설치 큐 관리자 공존』

동일한 서버에 AIX, Linux, and Windows 용 IBM MQ 의 여러 사본을 설치할 수 있습니다. 이러한 IBM MQ 사본 은 동일하거나 다른 버전 레벨에 있을 수 있습니다. 이를 다중 설치라고 합니다. 다중 설치는 하나의 IBM MQ 버 전에서 이후 버전으로 업그레이드할 때 특히 유용합니다. 이를 사용하면 이후 버전과 함께 이전 버전을 실행할 수 있기 때문입니다.

355 [페이지의](#page-354-0) 『큐 관리자 공존』

이름이 서로 다른 큐 관리자는 동일한 IBM MQ 설치를 사용하는 한 모든 서버에서 공존할 수 있습니다. z/OS, AIX, Linux, and Windows에서는 다른 큐 관리자가 동일한 서버에 공존할 수 있으며 다른 설치와 연결할 수 있습 니다.

#### **관련 태스크**

큐 관리자 백업 및 복원

# **마이그레이션에 영향을 미치는 변경사항**

제품 변경은 이전 릴리스에서 IBM MQ의 현재 릴리스로 큐 관리자를 마이그레이션하는 데 영향을 주거나 기존 애플리케이션이나 구성에 영향을 줄 수 있습니다. 큐 관리자를 최신 제품 버전으로 업그레이드하기 전에 이러한

변경사항을 검토하고 시스템 마이그레이션을 시작하기 전에 기존 애플리케이션, 스크립트 및 프로시저 변경을 계획해야 하는지 여부를 결정하십시오.

# **현재 릴리스에서의 변경사항**

마이그레이션에 영향을 미치는 변경사항 등 현재 릴리스에서의 세부 변경사항은 다음 정보를 참조하십시오.

- V 9.4.0 V 9.4.0 IBM MQ 9.4.0의 새로운 기능 및 변경된 기능
- **LTS CD BEM MO, WebSphere MO및 MOSeries 제품 Readme**

### **이전 버전의 변경사항**

제품의 이전 릴리스에서 변경된 사항에 대한 정보는 제품 해당 버전의 제품 문서에서 새로운 기능 및 변경된 기능 절을 참조하십시오.

- IBM MQ 9.3
	- IBM MQ 9.3.0의 새로운 기능 및 변경된 기능
	- IBM MQ 9.3.x Continuous Delivery의 새로운 기능 및 변경된 기능
	- IBM MQ 9.3.0 Long Term Support에서 변경된 기능
	- ITS CD IBM MO, WebSphere MO및 MOSeries 제품 Readme
- IBM MQ 9.2
	- IBM MQ 9.2의 새로운 기능 및 변경된 기능
	- IBM MQ 9.2.x Continuous Delivery의 새로운 기능 및 변경된 기능
	- ITS IBM MQ 9.2.0 Long Term Support에서 변경된 기능
- IBM MQ 9.1
	- IBM MQ 9.1의 새로운 기능 및 변경된 기능
	- IBM MQ 9.1.x Continuous Delivery의 새로운 기능 및 변경된 기능
		- LTS IBM MQ 9.1.0 Long Term Support에서 변경된 기능
- IBM MQ 9.0
	- IBM MQ 9.0.0의 새로운 기능 및 변경된 기능
	- IBM MQ 9.0.x Continuous Delivery의 새로운 기능 및 변경된 기능
	- ITS IBM MQ 9.0.0.x Long Term Support에서 변경된 기능
- IBM MQ 8.0
	- IBM MQ 8.0의 새로운 기능
	- IBM MQ 8.00에서 변경된 기능
	- IBM MQ 8.0 수정팩에서 변경된 기능
- IBM WebSphere MQ 7.5
	- IBM WebSphere MQ 7.5의 새로운 기능
	- IBM WebSphere MQ 7.5의 변경된 기능
	- IBM WebSphere MQ 7.5 수정팩에서 변경된 기능

지원되지 않는 기존 제품 버전의 경우, 온라인 IBM Documentation에서 문서를 사용할 수 없지만 오프라인에서 사용하도록 다운로드할 수는 있습니다. 자세한 정보는 이전 버전의 IBM MQ 문서를 참조하십시오.

# **큐 관리자 마이그레이션 되돌리기에 대한 제한사항**

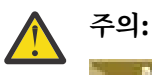

In Multicol IBM MQ for Multiplatforms에서, 변경의 효과를 제거하기 위해 큐 관리자 마이그레이션을 되돌릴 수 없습니다. 이 제한사항은 엔터프라이즈가 Long Term Support (LTS) 릴리스 또는 Continuous Delivery (CD) 릴리스 모델을 사용하는지 여부에 상관없이 적용됩니다.

IBM MORE THE LAST MANUTION MOTOR TO A THE REAL TO STAR THE TO A THE TO A THE TO A THE TO A THE TO A THE TO A T<br>IN THE TO STAR TO A THE TO A THE TO A THE TO A THE TO A THE TO A THE TO A THE TO STAR OF TO A THE TO A THE TO 션한 경우 사용자는 큐 관리자 마이그레이션을 되돌릴 수 있습니다. 이 명령문은 LTS 릴리스와 VRM이 동 일한 CD 릴리스에도 적용됩니다 (예: IBM MQ 9.3.0 CD).

338 페이지의 『마이그레이션 경로[: IBM MQ for z/OS](#page-337-0)』IBM MQ 8.0 이상에서 사용 가능 한 마이그레이션 경로의 테이블을 참조하십시오.

자세한 정보는 IBM MQ 릴리스 유형: 계획 고려사항을 참조하십시오.

### **관련 개념**

339 페이지의 [『마이그레이션](#page-338-0) 개념 및 방법』

제품의 한 릴리스에서 다른 릴리스로 마이그레이션하기 위한 다양한 개념 및 방법에 대한 개요입니다.

375 페이지의 『Windows 에서 IBM MQ 8.0 이상에 대한 [마이그레이션](#page-374-0) 고려사항』

376 페이지의 『[Windows](#page-375-0)에서 프로그램 및 데이터 디렉토리 위치』

Windows 에서 IBM MQ 프로그램 2진및 데이터 파일의 설치 위치는 설치 중인 IBM MQ 버전 및 IBM MQ 가 처음 설치되는지 여부에 따라 다릅니다.

### *Advanced Message Security 7.0.1***에서 마이그레이션 시 고려사항**

Advanced Message Security은 IBM MQ의 구성요소입니다.

#### **중요사항:**

다음으로 이주하는 경우IBM MQ 9.4 또는 나중에IBM WebSphere MQ 7.5 이하인 경우 먼저 임시 버전으로 마 이그레이션해야 합니다. 마이그레이션 경로의 내용을 참조하십시오.

큐 관리자를 IBM MQ의 이후 버전으로 업그레이드하기 전에 다음 변경사항 목록을 주의깊게 검토하십시오. 시스 템 마이그레이션을 시작하기 전에 기존 애플리케이션, 스크립트 및 프로시저에 대한 변경사항을 계획해야 하는 지 여부를 결정하십시오.

- IBM WebSphere MQ 7.5부터 AMS 설치는 IBM MQ 설치 프로세스의 일부입니다.
- AMS 보안 기능은 설치를 통해 사용 가능해지고 보안 정책으로 제어됩니다. AMS에서 데이터 인터셉트가 시작 되도록 하기 위해 인터셉터를 사용으로 설정할 필요가 없습니다.
- IBM MQ 의 AMS 에서는 Advanced Message Security의 독립형 버전에서와 같이 **cfgmqs** 명령을 사용할 필 요가 없습니다.

# **마이그레이션 경로**

서로 다른 IBM MQ 버전 간의 마이그레이션 경로에 대한 개요입니다. 일부 IBM MQ for z/OS 마이그레이션 경로 의 경우, 마이그레이션 이전에 사용한 버전으로 되돌릴 수 있습니다. IBM MQ for Multiplatforms의 경우, 이전 버전으로 쉽게 되돌릴 수 없습니다.

**참고:** 제품의 각 새 버전이 출시되기 전에, 당시에 지원되는 이전 버전에서 마이그레이션 테스트가 수행됩니다. 지원되지 않는 버전에서의 직접 마이그레이션이 가능할 수도 있지만 이는 테스트되거나 지원되지 않습니다. 그 러므로 지원 범위를 벗어난 최신 버전으로 마이그레이션하려면, 먼저 이전 버전이 지원에서 제외되기 전에 릴리 스된 중간 버전으로 마이그레이션하십시오.

- 337 페이지의 『마이그레이션 경로: IBM MQ for Multiplatforms』
- 338 페이지의 『마이그레이션 경로[: IBM MQ for z/OS](#page-337-0)』
- 338 페이지의 『세부 [마이그레이션](#page-337-0) 정보』

### **마이그레이션 경로: IBM MQ for Multiplatforms**

 $\blacktriangleright$  Multi  $\blacktriangleright$ 

<span id="page-337-0"></span>IBM MQ 9.0 이상에서 IBM MQ 9.4 이상으로 직접 마이그레이션할 수 있습니다.

IBM MQ 8.0 에서 IBM MQ 9.4 로의 직접 마이그레이션은 지원되지 않습니다. 먼저 IBM MQ 9.0, IBM MQ 9.1, IBM MQ 9.2 또는 IBM MQ 9.3로 마이그레이션해야 합니다.

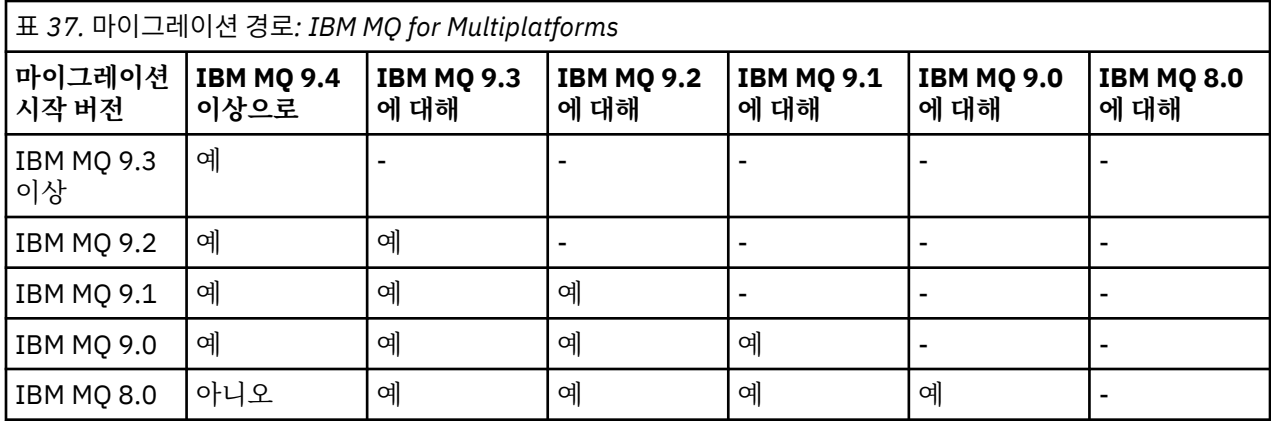

**참고:** IBM MQ 9.0 이상의 경우 버전은 LTS 및 CD 릴리스를 모두 포함합니다.

IBM MQ for Multiplatforms의 경우, 제품의 이전 릴리스로 쉽게 되돌릴 수 없습니다. 그러나 큐 관리자가 시작되 지 않은 경우 현재 버전을 설치 제거하고 IBM MQ의 다른 버전을 다시 설치할 수 있습니다. 마지막으로 큐 관리자 를 시작한 시점과 다음에 시작하는 시점 사이에 어떤 IBM MQ 버전이 설치되었는지는 중요하지 않습니다.

제품의 CD 수정사항으로 이동한 후 LTS 트랙으로 돌아가려면 상위 버전 및 릴리스 레벨로 이동해야 합니다. 예를 들어, IBM MQ 9.3.1 CD 에서 IBM MQ 9.3.0.n LTS으로 이동할 수 없습니다. LTS 트랙으로 돌아갈 수 있는 다음 기회는 IBM MQ 9.4.0입니다.

# **마이그레이션 경로: IBM MQ for z/OS**

 $\approx$  z/OS

IBM MQ 9.2 이상에서 IBM MQ for z/OS 9.4 이상으로 직접 마이그레이션할 수 있습니다.

IBM MQ 9.1 또는 이전 버전에서 IBM MQ 9.4 이상으로 마이그레이션하는 경우 먼저 IBM MQ 9.2 또는 IBM MQ 9.3로 마이그레이션해야 합니다. 자세한 정보는 448 페이지의 『[Migrating from earlier unsupported releases](#page-447-0) [of IBM MQ for z/OS](#page-447-0) 』의 내용을 참조하십시오.

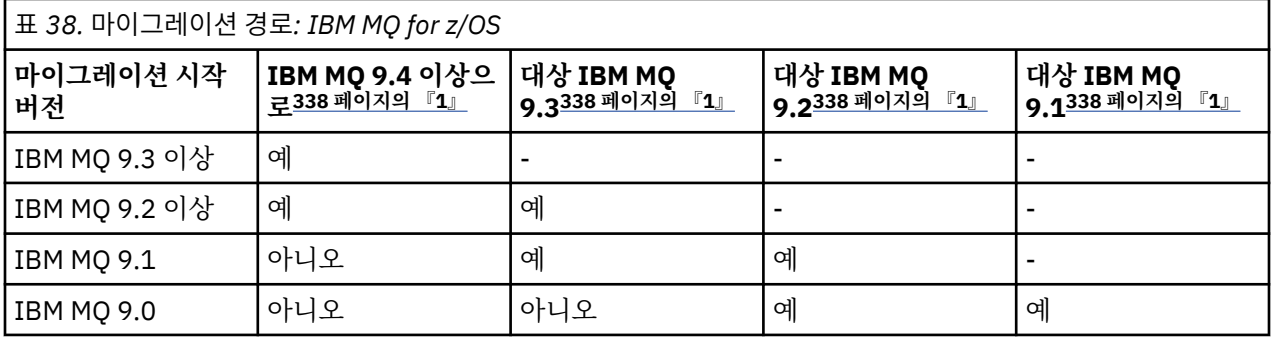

**참고:**

1. LTS 및 CD 릴리스를 모두 의미합니다.

이전 버전으로 되돌아가려면 458 페이지의 『[Reverting a queue manager to a previous version on z/OS](#page-457-0)』의 내용을 참조하십시오.

# **세부 마이그레이션 정보**

현재 버전으로 마이그레이션하는 것에 대한 자세한 정보는 다음 링크를 참조하십시오.

• <mark>• Windows 373 페이지의 『Windows 에서 IBM MQ 를 이후 버전으로 [마이그레이션하기](#page-372-0) 위한 계획』</mark>

- <span id="page-338-0"></span>• Linux | AIX 403 페이지의 『AIX and Linux 에서 IBM MQ 를 이후 버전으로 [마이그레이션하](#page-402-0) 기 위한 [계획』](#page-402-0)
- 1BM i 427 페이지의 『IBM i 에서 IBM MQ 를 이후 버전으로 [마이그레이션하기](#page-426-0) 위한 계획』
- 2/05 449 페이지의 『[Planning to migrate IBM MQ for z/OS to IBM MQ for z/OS 9.4](#page-448-0)』

현재 버전 이외의 IBM MQ 버전으로 마이그레이션하려면 대상 버전에 대한 문서를 참조하십시오.

- IBM MQ 마이그레이션(IBM MQ 9.3)
- IBM MQ 마이그레이션(IBM MQ 9.2)
- IBM MQ 마이그레이션(IBM MQ 9.1)
- IBM MQ 마이그레이션(IBM MQ 9.0)
- IBM MQ 마이그레이션(IBM MQ 8.0)

온라인 IBM Documentation에서 문서를 더 이상 사용할 수 없는 서비스가 제공되지 않는 IBM MQ 버전의 경우, 대신 오프라인 사용을 위해 문서를 다운로드할 수 있습니다. 이전 버전의 IBM MQ 문서를 참조하십시오.

### **관련 개념**

339 페이지의 『마이그레이션 개념 및 방법』 제품의 한 릴리스에서 다른 릴리스로 마이그레이션하기 위한 다양한 개념 및 방법에 대한 개요입니다.

# **마이그레이션 개념 및 방법**

제품의 한 릴리스에서 다른 릴리스로 마이그레이션하기 위한 다양한 개념 및 방법에 대한 개요입니다.

# **마이그레이션 중에 고려해야 하는 오브젝트**

마이그레이션 중에 다음 네 가지 유형의 오브젝트를 고려하는 것이 중요합니다.

**운영 환경 마이그레이션**

운영 환경, 또는 새 JRE 레벨 설치와 같이 환경의 컴포넌트를 업그레이드하는 것입니다. 342 [페이지의](#page-341-0) 『IBM MQ 운영 환경 [마이그레이션』의](#page-341-0) 내용을 참조하십시오.

#### **큐 관리자 마이그레이션**

새 명령 레벨로 IBM MQ 설치 업그레이드 후 큐 관리자 마이그레이션. 343 [페이지의](#page-342-0) 『큐 관리자 마이그레 [이션』](#page-342-0)의 내용을 참조하십시오.

클러스터의 멤버인 큐 관리자를 마이그레이션할 때 부분 저장소 이전에 전체 저장소를 마이그레이션하십시 오. 이는 이전 저장소가 신규 릴리스에서 도입된 새 속성을 저장하지 못하기 때문입니다. 이전 저장소는 이를 허용하지만 저장하지는 않습니다.

#### **IBM MQ MQI client 마이그레이션**

IBM MQ MQI client의 새 버전 또는 릴리스 설치 후 클라이언트 구성 마이그레이션. 344 [페이지의](#page-343-0) 『IBM MQ MQI client [마이그레이션』](#page-343-0)의 내용을 참조하십시오.

클라이언트는 통신 상대인 큐 관리자가 마이그레이션된 후 마이그레이션하는 것이 좋습니다.

#### **애플리케이션 마이그레이션**

IBM MQ 서버 또는 클라이언트 애플리케이션의 재링크, 재컴파일 또는 재코딩. 345 페이지의 [『애플리케이](#page-344-0) 션 [마이그레이션](#page-344-0) 및 상호 운용』의 내용을 참조하십시오. 애플리케이션 마이그레이션에는 모든 API 또는 채 널 엑시트의 마이그레이션도 포함됩니다.

큐 관리자가 업그레이드되고 나면 새 버전의 라이브러리를 사용하여 애플리케이션을 빌드하십시오.

# **다른 큐 관리자 또는 클라이언트에서 마이그레이션의 영향**

또한 하나의 큐 관리자 또는 IBM MQ MQI client를 마이그레이션하는 것이 다른 큐 관리자 또는 클라이언트에 미 치는 영향도 고려해야 합니다.

#### **호환성, 공존 및 상호 운용성**

다른 명령 레벨에서 큐 관리자 및 IBM MQ MQI client 클라이언트에 연결된 IBM MQ 애플리케이션의 호환성 에 대한 정보는 353 페이지의 『공존, 호환성 및 상호 [운용성』](#page-352-0) 의 내용을 참조하십시오. 또한 이 절에서는

큐 관리자 공존의 개념 및 IBM MQ JMS 애플리케이션과 WebSphere Application Server의 상호 운용성에 대해서도 설명합니다.

#### **큐 관리자 클러스터**

큐 관리자 클러스터에 각기 다른 명령 레벨의 큐 관리자가 들어 있을 수 있습니까? 이 질문에 대한 응답과 큐 관리자 클러스터를 마이그레이션하는 방법은 464 페이지의 『큐 관리자 클러스터 [마이그레이션』의](#page-463-0) 내용 을 참조하십시오.

# **큐 공유 그룹**

큐 공유 그룹은 z/OS에서 실행 중인 다중 큐 관리자를 포함합니다. 큐 공유 그룹의 일부인 큐 관리자를 새 명 령 레벨로 마이그레이션하는 방법은 무엇입니까? 450 페이지의 『[Queue sharing group migration](#page-449-0)』의 내 용을 참조하십시오.

#### **고가용성 클러스터**

고가용성 클러스터의 파트인 큐 관리자를 새 명령 레벨로 마이그레이션하고 지속적이고 신뢰성 있는 서비스 를 유지보수하는 방법은 470 페이지의 『고가용성 구성의 큐 관리자 [마이그레이션』의](#page-469-0) 내용을 참조하십시 오. 여기서 다중 인스턴스 큐 관리자의 마이그레이션 및 고가용성 클러스터에서 작동하는 큐 관리자의 마이 그레이션을 모두 다루고 있습니다.

# **IBM MQ 애플리케이션 마이그레이션 모델**

341 [페이지의](#page-340-0) 그림 1에서는 애플리케이션 마이그레이션 모델의 다양한 컴포넌트를 보여줍니다.

<span id="page-340-0"></span>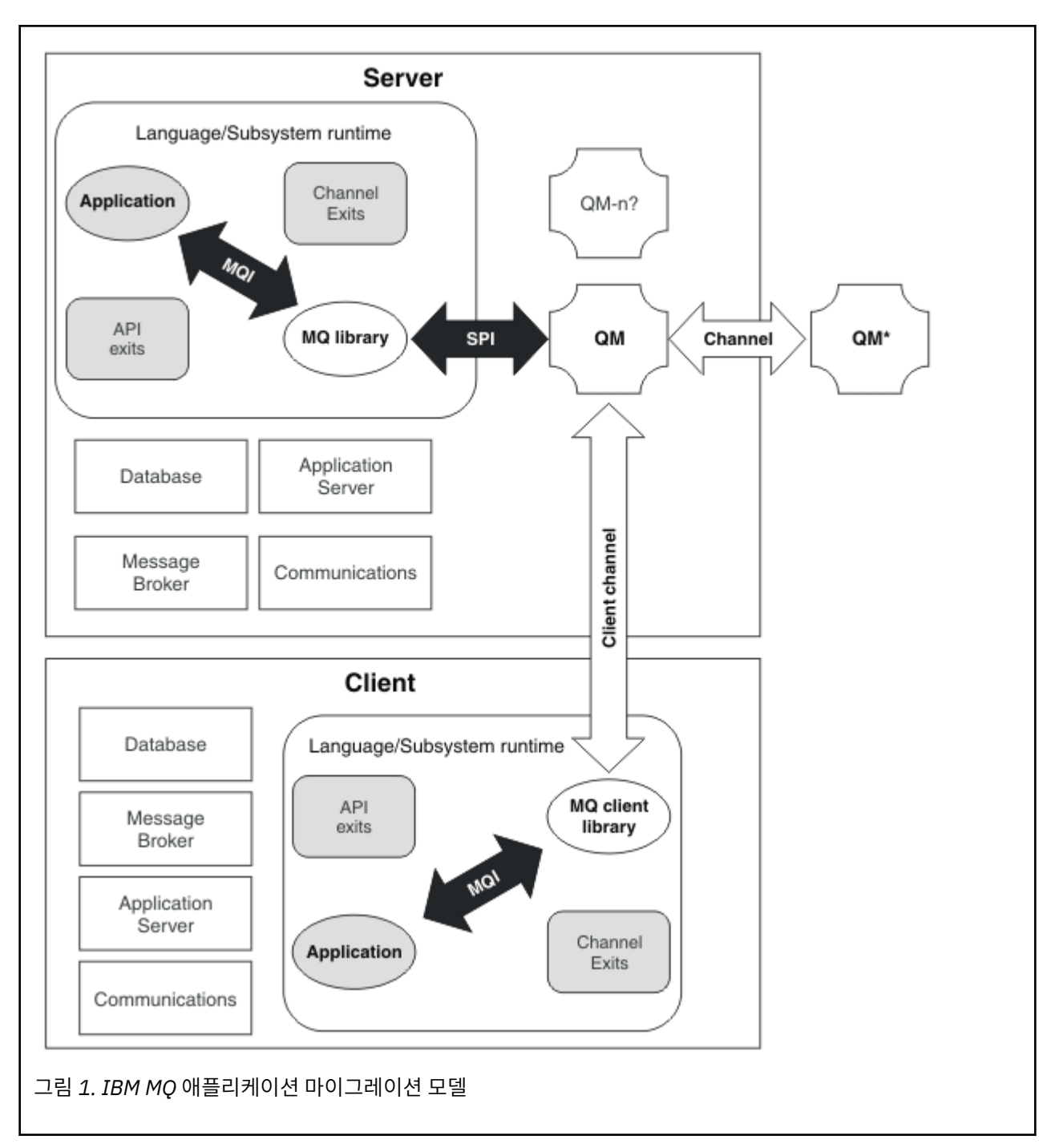

이 다이어그램은 두 런타임 운영 체제 환경을 보여주며, 각각에는 데이터베이스, 애플리케이션 서버, 언어 또는 서브시스템 런타임 환경 등과 같은 여러 소프트웨어 컴포넌트가 포함되어 있습니다. 한 환경은 Server라고 하 며 IBM MQ 서버 및 서버 애플리케이션을 포함합니다. 다른 환경은 Client라고 하며 IBM MQ MQI client 애플 리케이션을 포함합니다.

언어 또는 서브시스템 런타임 환경은 IBM MQ 애플리케이션, IBM MQ MQI client 또는 서버 라이브러리와 IBM MQ 채널 및 API 엑시트 프로그램을 포함합니다.

서버 환경에는 다이어그램에 QM으로 표시되어 있으며 서버에 설치된 IBM MQ 설치를 사용하는 하나 이상의 큐 관리자가 있습니다. 언어 또는 서브시스템 런타임의 컴포넌트는 서버에서 로컬로, 또는 클라이언트에서 원격으 로 큐 관리자 QM에 연결됩니다.

애플리케이션은 MQI를 통해 IBM MQ 라이브러리에 링크됩니다. MQI를 실행하는 프로세스와 큐 관리자 프로세 스 간의 연결을 설명하는 SPI 또는 IBM MQ MQI client 연결을 통해 큐 관리자 QM 에 링크된 라이브러리가 표시 됩니다.

<span id="page-341-0"></span>이 다이어그램은 두 개의 큐 관리자를 추가로 보여줍니다.

- 다른 서버에 설치된 다양한 레벨의 큐 관리자를 나타내는, QM\*로 레이블 지정된 큐 관리자.
- 큐 관리자 QM과 동일한 서버에서 공존하지만 다른 릴리스 레벨로 실행 중인 큐 관리자를 나타내는, QM-n?으로 레이블 지정된 큐 관리자. 이러한 다른 릴리스 레벨의 설치는 다이어그램에 표시되어 있지 않습니다. 큐 관리자 이름 QM-n?의 물음표는 이 기능이 사용자의 환경에 없을 수도 있음을 나타냅니다.

여러 IBM MQ 릴리스가 동일한 운영 환경에 설치되는 것을 공존이라고 합니다. 공존하는 설치의 릴리스 레벨이 반드시 서로 달라야 하는 것은 아니지만, 일반적으로는 서로 다릅니다. 큐 관리자 공존은 다음 두 가지 점에서 마 이그레이션에 중요합니다.

- 1. 새 명령 레벨로 마이그레이션하는 데 관련된 위험을 줄이고 마이그레이션 프로세스 중 정지 시간을 줄이기 위 해 사용될 수 있습니다.
- 2. 각기 다른 명령 레벨에 큐 관리자가 있는 동일한 서버에서 애플리케이션 또는 클러스터를 실행할 경우 구성에 미치는 영향을 고려해야 합니다.

자세한 정보는 355 [페이지의](#page-354-0) 『큐 관리자 공존』의 내용을 참조하십시오.

#### *IBM MQ* **운영 환경 마이그레이션**

운영 환경의 업그레이드 결과로 IBM MQ에 대해 일부 마이그레이션 태스크를 수행해야 합니다.

IBM MQ를 업그레이드하기 전에 업그레이드해야 하는 운영 환경을 알아내려면 서로 다른 릴리스의 요구사항을 비교하십시오. 시스템 요구사항에 대한 자세한 정보는 IBM MQ 의 시스템 [요구사항의](https://www.ibm.com/support/pages/system-requirements-ibm-mq) 내용을 참조하십시오. 웹 페이지에서 적절한 링크를 선택하여 SPCR 도구를 통해 엔터프라이즈에서 사용하는 시스템 또는 특정 운영 체제 에 대한 다음 정보로 직접 이동할 수 있습니다.

- 지원되는 운영 체제
- 선행 조건
- 시스템 요구사항
- 선택적으로 지원되는 소프트웨어

최신 릴리스에서 IBM MQ의 새 버전으로 마이그레이션하는 데 직접 영향을 주는 운영 환경 변경사항에 대한 세 부사항은 다음 정보를 참조하십시오.

• IBM MQ 9.4.0의 새로운 기능 및 변경된 기능

### **LTS CD [IBM MQ, WebSphere MQ](https://www.ibm.com/support/pages/node/317955)및 MQSeries 제품 Readme**

RDQM 구성을 마이그레이션할 때 특정 고려사항이 적용됩니다. 250 [페이지의](#page-249-0) 『RDQM에 대한 OS 업데이트 적 [용』](#page-249-0) 및 473 페이지의 『복제된 데이터 큐 관리자 [마이그레이션』](#page-472-0)의 내용을 참조하십시오.

제품의 이전 릴리스에서 변경된 사항에 대한 정보는 제품의 해당 버전에 대한 IBM Documentation 의 새로운 기 능 및 변경된 기능 절을 참조하십시오.

- IBM MQ 9.3
	- IBM MQ 9.3.0의 새로운 기능 및 변경된 기능
	- IBM MQ 9.3.x Continuous Delivery의 새로운 기능 및 변경된 기능
	- IBM MQ 9.3.0 Long Term Support에서 변경된 기능
- IBM MQ 9.2
	- IBM MQ 9.2의 새로운 기능 및 변경된 기능
	- IBM MQ 9.2.x Continuous Delivery의 새로운 기능 및 변경된 기능
	- LTS IBM MQ 9.2.0 Long Term Support에서 변경된 기능
- IBM MQ 9.1
	- IBM MQ 9.1의 새로운 기능 및 변경된 기능
	- <mark>– CD ⅠBM MQ 9.1.x Continuous Delivery의</mark> 새로운 기능 및 변경된 기능
	- LTS IBM MQ 9.1.0 Long Term Support에서 변경된 기능
- <span id="page-342-0"></span>• IBM MQ 9.0
	- IBM MQ 9.0.0의 새로운 기능 및 변경된 기능
		- IBM MO 9.0.x Continuous Delivery의 새로운 기능 및 변경된 기능
	- ITS IBM MQ 9.0.0.x Long Term Support에서 변경된 기능
- IBM MQ 8.0
	- IBM MQ 8.0의 새로운 기능
	- IBM MQ 8.0의 변경된 기능
	- IBM MQ 8.0 수정팩에서 변경된 기능
- IBM WebSphere MQ 7.5
	- IBM WebSphere MQ 7.5의 새로운 기능
	- IBM WebSphere MQ 7.5의 변경된 기능
	- IBM WebSphere MQ 7.5 수정팩에서 변경된 기능
- IBM WebSphere MQ 7.1 및 이전 버전의 경우 IBM MQ의 이전 버전에 대한 문서를 참조하십시오.

일부 변경사항은 IBM MQ 마이그레이션에 간접적으로 영향을 미칠 수 있습니다. 예를 들어, 애플리케이션의 런 타임 연계 규칙 또는 메모리가 할당되는 방식이 변경될 수 있습니다.

### **큐 관리자 마이그레이션**

설치를 업그레이드한 후에는 큐 관리자 마이그레이션이 필요할 수 있습니다. 마이그레이션은 큐 관리자를 시작 할 때 수행됩니다. 큐 관리자를 시작하기 전에 업그레이드를 제거할 수 있습니다. 그러나 큐 관리자가 시작된 후 업그레이드를 제거하면 큐 관리자가 작동하지 않습니다.

# **큐 관리자를 나중 릴리스로 마이그레이션**

IBM MUSHIM MO for z/OS에서는 제품의 다른 버전, 릴리스 또는 유지보수 레벨로 업그레이드한 후 큐 관리 자 마이그레이션이 필요합니다. 업그레이드는 명령 레벨을 변경합니다. 현재 명령 또는 VRM 레벨은 z/OS 콘솔 로그에 표시됩니다.

IF Multiple IBM MQ for Multiplatforms에서, VRMF의 처음 두 자리 숫자를 변경하려면 큐 관리자 마이그레이 션이 항상 필요합니다. VRMF에서 유지보수 및 수정 레벨, M및 F를 변경하면 자동 큐 관리자 마이그레이션이 수 행되지 않습니다. 명령 레벨을 변경하려면 항상 큐 관리자 마이그레이션이 필요하지만, 변경사항이 유지보수 또 는 수정팩에서 제공되는 경우 명령 레벨을 높이고 큐 관리자 마이그레이션을 유발할지 여부를 선택할 수 있습니 다.

명령 레벨은 버전 또는 릴리스가 변경될 때 항상 증가합니다. 유지보수 레벨 업그레이드에서 도입된 새 기능을 사 용하려면 명령 레벨을 변경해야 합니다. 하지만 그 반대의 경우는 그렇지 않습니다. 수정사항 레벨을 변경할 때는 명령 레벨을 변경하지 않아도 됩니다. 수정팩을 설치하지만 새 기능을 사용하지는 않을 수도 있습니다. 새 기능을 사용하는지 여부에 관계 없이 수정팩을 설치하면 설치가 지원하는 최대 명령 레벨이 증가합니다. 현재 최대 지원 명령 레벨을 표시하려면 **dspmqver** 명령을 실행하십시오.

큐 관리자 마이그레이션은 지속 큐 관리자 데이터를 한 버전에서 다른 버전으로 변환하는 프로세스입니다. 지속 큐 관리자 데이터에는 큐 관리자 디렉토리에 있는 로그 파일과 데이터가 포함됩니다. 데이터는 메시지, 구독, 발 행, 큐 관리자, 채널, 큐 및 토픽과 같은 오브젝트에 대한 변경사항을 기록합니다.

큐 관리자 마이그레이션은 필수이며 대체로 자동입니다.

다른 큐 관리자를 사용하여 우선 새 버전을 확인하면 큐 관리자 마이그레이션으로 인해 발생하는 정지 시간 및 위 험을 줄일 수 있습니다. 플랫폼이 큐 관리자 공존을 지원하지 않는 경우, 다른 서버 또는 동일한 서버의 가상화 환 경에서 확인을 수행해야 합니다. 업그레이드할 플랫폼이 큐 관리자 공존을 지원하는 경우, 동일한 서버에 IBM MQ의 새 버전을 설치하고 확인하여 정지 시간을 큐 관리자의 중지, 백업 및 재시작에 필요한 시간으로 최소화할 수 있습니다.

**참고:** 다중 릴리스 레벨을 통해 한 번에 한 레벨씩 큐 관리자를 마이그레이션하는 경우에는 마이그레이션하는 각 업그레이드 후에 큐 관리자를 시작해야 합니다. 또한 모든 채널을 시작하여 마이그레이션되었는지 확인해야 합 니다.

<span id="page-343-0"></span>IBM MQ 8.0.0 Fix Pack 1, 2또는 3에서 IBM MQ 9.1.5 및IBM MQ 9.2.0 Fix Pack 1 포함 사이의 버전으로 직접 마이그레이션하는 경우, 큐 관리자가 새 코드 레벨에서 시작될 때 채널 오브젝트가 올바르게 마이그레이션되지 않습니다. 채널은 계속 정상적으로 작동하지만 **runmqsc** 명령 또는 IBM MQ Explorer를 통해서는 채널 이름이 표시되지 않습니다. IBM MQ 9.2.0 Fix Pack 2에서 큐 관리자가 새 코드 레벨에서 처음 시작될 때 채널 정의가 제 대로 마이그레이션됩니다.

클러스터의 멤버인 큐 관리자를 마이그레이션하는 경우에는 부분 저장소 전에 전체 저장소를 마이그레이션하십 시오. 이는 이전 저장소가 신규 릴리스에서 도입된 새 속성을 저장하지 못하기 때문입니다. 이전 저장소는 이를 허용하지만 저장하지는 않습니다.

# **큐 관리자를 이전 릴리스로 복원**

IBM Multical IBM MO for Multiplatforms의 경우, 새 릴리스로 마이그레이션한 후에는 큐 관리자를 이전 릴리 스 레벨로 복원할 수 없습니다. 역방향 마이그레이션을 시작하기 전에 시스템을 백업해야 합니다. 큐 관리자 데이 터를 백업하거나 백업 큐 관리자를 사용할 수 있습니다. IBM MQ 백업 및 복원을 참조하십시오. 백업하기 전에 큐 관리자를 중지해야 합니다.

■ 2/08 ■ <mark>IBM MQ for z/OS의 경우 IBM MQ 9.4.0 LTS 또는 9.4.0 CD 큐 관리자는 릴리스가 IBM MQ 9.2.0</mark> LTS, IBM MQ 9.3.0 LTS또는 IBM MQ 9.3.0 CD중 하나인 경우 항상 이전에 실행된 릴리스로 역방향 마이그레이 션될 수 있습니다.

#### **관련 개념**

IBM MQ 릴리스 유형 및 버전화

448 페이지의 『[Upgrade and migration of IBM MQ on z/OS](#page-447-0) 』

You can install new releases of IBM MQ to upgrade IBM MQ to a new release, version or modification (VRM) level. Running a queue manager at a higher level to the one it previously ran on requires migration.

#### **관련 태스크**

404 페이지의 『AIX and Linux에서 큐 관리자 [마이그레이션』](#page-403-0) 이 절에서는 큐 관리자를 나중 버전의 제품으로 마이그레이션하는 프로시저와 큐 관리자를 이전 버전의 제품에 복원하는 프로시저에 대해 자세히 설명합니다.

378 페이지의 『Windows에서 큐 관리자 [마이그레이션』](#page-377-0)

이 절에서는 큐 관리자를 나중 버전의 제품으로 마이그레이션하는 프로시저와 큐 관리자를 이전 버전의 제품에 복원하는 프로시저에 대해 자세히 설명합니다.

428 페이지의 『IBM i에서 큐 관리자를 최신 버전으로 [마이그레이션』](#page-427-0)

큐 관리자를 IBM i에서 최신 MQ 버전으로 마이그레이션하려면 다음 지시사항을 따르십시오.

#### **관련 정보**

다른 운영 체제로 큐 관리자 이동

#### *IBM MQ MQI client* **마이그레이션**

IBM MQ MQI client 마이그레이션은 IBM MQ MQI client 구성과 클라이언트 및 서버 채널을 한 버전에서 다른 버전으로 변환하는 프로세스입니다. IBM MQ MQI client를 업그레이드한 후 클라이언트 마이그레이션이 발생할 수 있으며, 되돌릴 수 있습니다.

클라이언트는 통신 상대인 큐 관리자가 마이그레이션된 후 마이그레이션하는 것이 좋습니다.

클라이언트 워크스테이션에서 클라이언트 마이그레이션은 선택사항이며 수동입니다. 서버에서 클라이언트 마 이그레이션은 필수이며 자동입니다. 새 구성 옵션을 이용하려면 클라이언트 워크스테이션을 마이그레이션하기 전에 IBM MQ MQI client를 업그레이드해야 합니다. 서버에서 클라이언트 및 서버 연결 채널에 대한 구성 변경을 수행할 수 있지만, 클라이언트가 업그레이드되기 전에는 해당 변경사항이 클라이언트 워크스테이션에 영향을 주 지 않습니다.

클라이언트 워크스테이션에서 수행된 클라이언트 마이그레이션의 한 예는 구성 설정을 mqclient.ini 구성 파일로 수동으로 마이그레이션하는 것입니다.

결합된 클라이언트 및 서버 마이그레이션의 한 예는 새 클라이언트 연결 정의 테이블(CCDT)의 배치입니다. CCDT의 새 버전을 사용하려면, 새 코드 레벨에서 큐 관리자의 테이블을 생성하십시오. 테이블을 사용할 클라이 언트에 해당 테이블을 배치하십시오. 클라이언트에 테이블을 배치하려면, 먼저 테이블을 작성한 큐 관리자와 동 일한 레벨로 클라이언트를 업데이트하십시오.

<span id="page-344-0"></span>IBM MQ MQI client는 IBM MQ의 이전 및 이후 버전과 상호 운용할 수 있습니다. IBM MQ MQI client를 업그레 이드하면 클라이언트 애플리케이션에 사용 가능한 새 기능이 작성되며, 이는 서비스 레벨을 유지보수하기 위해 중요합니다. IBM MQ MQI client를 마이그레이션하면 새 구성 옵션에 대한 액세스 권한이 해당 클라이언트에 부 여됩니다.

IBM MQ MQI client 라이브러리(예: mqic.dll)는 동적이며, 라이브러리에 대한 애플리케이션 연계는 일반적으 로 변경되지 않습니다. 새 IBM MQ 클라이언트 라이브러리를 선택하기 위해 클라이언트 애플리케이션을 다시 링 크하지 않습니다. 클라이언트는 다음 번에 클라이언트 애플리케이션이 라이브러리를 로드할 때 새 라이브러리를 선택합니다. 설치된 디렉토리로부터 라이브러리를 이동시키면 안 됩니다. 설치된 디렉토리 이외의 라이브러리로 의 링크는 지원되지 않는 구성입니다.

#### **관련 개념**

366 페이지의 『IBM MQ의 이전 버전과의 [애플리케이션](#page-365-0) 호환성 및 상호 운용성』

367 페이지의 『IBM MQ의 이전 버전과의 [애플리케이션](#page-366-0) 호환성 및 상호 운용성』

IBM MQ 애플리케이션은 재코딩, 재컴파일 또는 재링크하지 않고 큐 관리자의 최신 버전에 대해 실행됩니다. 이 전 버전의 IBM MQ에 탑재된 라이브러리에 대해 빌드된 애플리케이션을 IBM MQ의 최신 버전에서 실행되는 큐 관리자에 연결할 수 있습니다.

#### **관련 태스크**

442 페이지의 『IBM i 에서 [IBM MQ MQI client](#page-441-0) 를 최신 버전으로 마이그레이션』 IBM MQ MQI client를 마이그레이션하기 위해서는 먼저 마이그레이션 계획을 작성하십시오. 클라이언트 워크스 테이션에서 모든 IBM MQ 활동을 정지하십시오. IBM MQ MQI client 설치를 업그레이드하십시오. 모든 필수 구 성 및 애플리케이션 변경사항을 작성하십시오.

418 페이지의 『AIX and Linux 에서 [IBM MQ MQI client](#page-417-0) 마이그레이션』

IBM MQ MQI client를 마이그레이션하기 위해서는 먼저 마이그레이션 계획을 작성하십시오. 클라이언트 워크스 테이션에서 모든 IBM MQ 활동을 정지하십시오. IBM MQ MQI client 설치를 업그레이드하십시오. 모든 필수 구 성 및 애플리케이션 변경사항을 작성하십시오.

393 페이지의 『Windows 에서 [IBM MQ MQI client](#page-392-0) 마이그레이션』

IBM MQ MQI client를 마이그레이션하기 위해서는 먼저 마이그레이션 계획을 작성하십시오. 클라이언트 워크스 테이션에서 모든 IBM MQ 활동을 정지하십시오. IBM MQ MQI client 설치를 업그레이드하십시오. 모든 필수 구 성 및 애플리케이션 변경사항을 작성하십시오.

#### **관련 참조**

369 페이지의 『MQ [클라이언트](#page-368-0): 클라이언트 채널 정의 테이블 (CCDT)』

지원되는 IBM MQ client 애플리케이션을 지원되는 큐 관리자 레벨에 연결할 수 있습니다. 클라이언트가 CCDT 를 사용하여 큐 관리자에 연결하는 경우, CCDT는 클라이언트의 버전보다 높거나 낮거나 같은 버전이어야 합니 다.

370 페이지의 [『지원되는](#page-369-0) IBM MQ 클라이언트: 클라이언트 연결 및 서버 연결 채널의 기본 동작』

### **애플리케이션 마이그레이션 및 상호 운용**

IBM MQ는 IBM MQ의 이후 레벨에서 이전 버전의 IBM MQ에 대해 컴파일되고 링크된 애플리케이션의 실행을 지원합니다. 큐 관리자가 업그레이드되고 나면 새 버전의 라이브러리를 사용하여 애플리케이션을 빌드하십시오.

IBM MQ의 새 레벨에서 실행할 애플리케이션을 마이그레이션하려면 큐 관리자에서 애플리케이션의 연결을 끊 으십시오. 큐 관리자가 다시 실행되면 애플리케이션을 다시 연결하십시오. 하지만 IBM MQ와 애플리케이션 간 인터페이스에 작은 차이가 하나라도 있으면 애플리케이션이 중단되거나 올바르게 작동하지 않습니다. 때로는 문 제점이 오랜 시간 동안 나타나지 않는 경우도 있습니다. 이러한 이유로, IBM MQ의 새 버전에 대해서는 언제나 애 플리케이션을 테스트해야 합니다. 지원되는 테스트 범위는 IBM MQ의 변경사항 범위에 따라 달라집니다. [448](#page-447-0) 페이지의 『[Upgrade and migration of IBM MQ on z/OS](#page-447-0) 』 또는 276 페이지의 『다른 [업그레이드](#page-275-0) 유형의 특 [성』의](#page-275-0) 내용을 참조하십시오.

애플리케이션 마이그레이션은 4가지 종류의 변경사항을 참조하십시오.

- 1. 큐 관리자에 따라 운영 환경 업그레이드의 결과로 나타나는 애플리케이션 변경. 드물게는 연계 규칙이 변경됩 니다. 32비트에서 64비트 환경으로 전환한 것이 연계 변경의 원인일 가능성이 큽니다. SSL 또는 TLS를 사용 할 경우 새 보안 라이브러리와 재링크해야 할 수도 있습니다.
- 2. 큐 관리자의 새 레벨에 대하여 애플리케이션을 실행하기 위해 애플리케이션에 대해 수행해야 할 변경. 이 종 류의 변경은 드문 경우입니다. 하지만 변경사항이 애플리케이션에 영향을 미치는지 확인하려면 335 [페이지](#page-334-0) 의 [『마이그레이션에](#page-334-0) 영향을 미치는 변경사항』을 검사해야 합니다.
- 3. 꼭 필요하지는 않으나 차후 애플리케이션을 수정해야 할 비즈니스상의 이유가 있는 경우 수행할 수도 있는 변 경.
- 4. IBM 또는 기타 공급업체에 의해 공급되고 마이그레이션 유틸리티를 실행하기 위해 필요한 애플리케이션에 대한 변경. 유틸리티는 애플리케이션을 IBM MQ의 새 버전에서 실행하는 방식으로 변환합니다

IBM MQ 라이브러리를 이전 레벨에서 로드하지 마십시오. IBM MQ는 큐 관리자의 이후 레벨에 연결하기 위해 이 전 레벨에서 라이브러리를 로드하는 서버 애플리케이션 연결을 지원하지 않습니다. AIX, Linux, and Windows 플랫폼에서, 애플리케이션 로드 경로는 IBM MQ 서버 라이브러리의 위치로 설정되어야 합니다. 애플리케이션을 재컴파일 및 재링크할 필요가 없습니다. 이전 버전의 IBM MQ에 대해 컴파일 및 링크된 애플리케이션은 이후 버 전에서 라이브러리를 로드할 수 있습니다.

<mark>■ Multi ■</mark>멀티플랫폼에서 제품은 애플리케이션이 연결 중인 설치에서 라이브러리를 로드합니다. 처음에는 애플리케이션이 최소한 링크된 레벨과 동일한 레벨의 라이브러리를 로드해야 합니다. 그런 다음, IBM MQ는 큐 관리자가 연관된 설치에서 올바른 버전의 라이브러리를 로드합니다. 버전은 동일하지만 수정사항 레벨이 다른 설치가 두 개 있는 경우, IBM MQ는 로드할 라이브러리를 선택합니다. 선택할 때는 애플리케이션이 연결된 큐 관 리자를 기준으로 합니다. 애플리케이션이 여러 개의 큐 관리자에 연결되어 있으면, 여러 개의 라이브러리를 로드 할 수 있습니다.

이전 버전의 제품과 메시지를 교환할 수 있는 애플리케이션을 작성할 수 있도록 IBM MQ는 데이터 유형 버전화 를 제공합니다. 데이터 유형 버전화는 대상 큐 관리자와 호환 가능한 메시지를 교환하도록 돕습니다. 적절한 프로 그래밍 실행은 데이터 구조의 버전 번호를 명시적으로 설정하는 것은 적절한 프로그래밍 실행 방법입니다. 기본 버전이 사용자에게 필요한 버전이라고 가정하지 마십시오. 버전을 명시적으로 설정하면, 사용할 버전을 찾아보 도록 강제 실행됩니다. 데이터 유형 버전의 설명에는 해당 버전을 지원하는 큐 관리자의 레벨이 표시됩니다.

데이터 유형 버전을 현재 버전으로 설정하는 것은 적절치 못한 실행입니다. IBM MQ의 새 버전에 대해 프로그램 을 재컴파일하면, 데이터 유형 버전이 변경되어 예기치 못한 결과를 초래할 수 있습니다.

클라이언트 애플리케이션은 특정 서버에 대해 기록된 애플리케이션이 아닌 다른 큐 관리자에 연결할 가능성이 있습니다. 큐 관리자의 다른 버전에 연결하는 애플리케이션과 다른 플랫폼의 큐 관리자에 연결하는 애플리케이 션을 작성할 때에는 주의해서 계획하십시오. 일부 IBM MQ 상수(예: MQPMO\_SYNCPOINT,

MQPMO\_NO\_SYNCPOINT)의 기본값은 플랫폼 간에 차이가 있습니다. 일부 기능은 모든 플랫폼에서 사용 불가능 합니다.

애플리케이션이 상호 작용하는 모든 큐 관리자의 기능을 인식하고 코드화해야 합니다. 여기에는 큐 관리자의 다 른 버전과 작동하는 애플리케이션을 쓰도록 하기 위한 계획 및 설계가 필요합니다. 애플리케이션이 상호작용하 는 큐 관리자 세트에 공용된 기능 서브세트로 애플리케이션을 제한할 API를 IBM MQ에서 제공하지 않습니다. 상 호 운용성을 개선하기 위해 일부 개발자는 MQI 랩퍼 계층을 제공하거나 MQI API 엑시트를 사용하여 프로그램 이 사용하는 기능을 제어하도록 선택합니다.

### **연결 인증**

새 IBM MQ 8.0이상 설치의 경우 **CONNAUTH CHCKLOCL** 속성이 OPTIONAL로 설정됩니다. 즉, 사용자 ID와 비 밀번호가 필요하지는 않지만 제공되는 경우 올바른 쌍이어야 합니다. 그렇지 않으면 거부됩니다.

IBM MQ 의 이전 버전과 최신 버전 사이에서 마이그레이션하는 경우 각 큐 관리자의 **CONNAUTH CHCKLOCL** 속 성이 NONE으로 설정되어 버전 간 연속성을 보장하지만 연결 인증을 끕니다.

자세한 정보는 연결 인증: 구성을 참조하십시오.

#### **관련 개념**

366 페이지의 『IBM MQ의 이전 버전과의 [애플리케이션](#page-365-0) 호환성 및 상호 운용성』

367 페이지의 『IBM MQ의 이전 버전과의 [애플리케이션](#page-366-0) 호환성 및 상호 운용성』 IBM MQ 애플리케이션은 재코딩, 재컴파일 또는 재링크하지 않고 큐 관리자의 최신 버전에 대해 실행됩니다. 이 전 버전의 IBM MQ에 탑재된 라이브러리에 대해 빌드된 애플리케이션을 IBM MQ의 최신 버전에서 실행되는 큐 관리자에 연결할 수 있습니다.

#### **관련 태스크**

421 페이지의 『AIX and Linux 에서 IBM MQ 라이브러리 로딩을 이후 버전으로 [마이그레이션』](#page-420-0) AIX and Linux에서는 단일 단계 시나리오를 기반으로 이전 버전의 제품을 최신 버전으로 교체하여 최신 버전으 로 업그레이드하는 경우, 일반적으로 IBM MQ 라이브러리의 로드 방식을 변경하지 않아야 합니다. 그러나 나중

버전의 제품에서 병행 또는 다단계 마이그레이션 기반 다중 설치의 이점을 선택하는 경우, 운영 체제가 나중 버전 의 IBM MQ 라이브러리를 로드하도록 런타임 환경을 다르게 구성해야 할 수 있습니다.

#### 395 페이지의 『Windows 에서 IBM MQ 라이브러리 로딩을 이후 버전으로 [마이그레이션』](#page-394-0)

Windows에서는 단단계 시나리오를 기반으로 제품의 이전 버전을 나중 버전으로 대체하여 제품의 이전 버전에 서 나중 버전으로 업그레이드하는 경우 IBM MQ 라이브러리가 로드되는 방식은 일반적으로 변경할 필요가 없습 니다. 그러나 나중 버전의 제품에서 병행 또는 다단계 마이그레이션 기반 다중 설치의 이점을 선택하는 경우, 운 영 체제가 나중 버전의 IBM MQ 라이브러리를 로드하도록 런타임 환경을 다르게 구성해야 할 수 있습니다.

#### *IBM MQ for Multiplatforms***에서 마이그레이션 방법** Multi

하나의 릴리스에서 다른 릴리스로 마이그레이션하는 기본 방법에는 단단계 마이그레이션(IBM i에서는 슬립 설 치라고 함), 병렬 마이그레이션, 다단계 마이그레이션의 세 가지가 있습니다. 다단계 마이그레이션은 IBM i의 옵 션이 아닙니다.

#### **중요사항:**

다음으로 이주하는 경우IBM MQ 9.4 또는 나중에IBM WebSphere MQ 7.5 이하인 경우 먼저 임시 버전으로 마 이그레이션해야 합니다. 마이그레이션 경로의 내용을 참조하십시오.

# **단일 스테이지 마이그레이션**

단단계 마이그레이션은 서버에 설치된 IBM MQ만 나중 릴리스로 바꾸는 것을 설명하는 용어입니다.

단일 스테이지 마이그레이션은 이전 버전의 큐 관리자 구성 변경을 최소화하는 장점이 있습니다. 기존 애플리케 이션은 이전 버전에서 라이브러리를 로드하는 것에서 나중 버전의 라이브러리를 자동으로 로드하는 것으로 전환 합니다. 큐 관리자는 나중 버전의 설치와 자동으로 연관됩니다. 설치를 기본 설치로 설정하면 관리 스크립트 및 프로시저에 주는 영향이 최소화됩니다. 나중 버전 설치를 기본 설치로 설정하면 명령의 명확한 경로를 제공하지 않아도 **strmqm**과 같은 명령이 작동합니다.

세 가지 접근법 중, 단단계 마이그레이션은 IBM MQ를 실행하는 기존 스크립트 및 프로시저 중 가장 많은 수를 보 존합니다. 그러나 기타 마이그레이션 접근법은 새 버전으로의 더 자연스러운 상태 전이를 지원하여 사용자에 대 한 전반적인 영향을 줄일 수 있습니다.

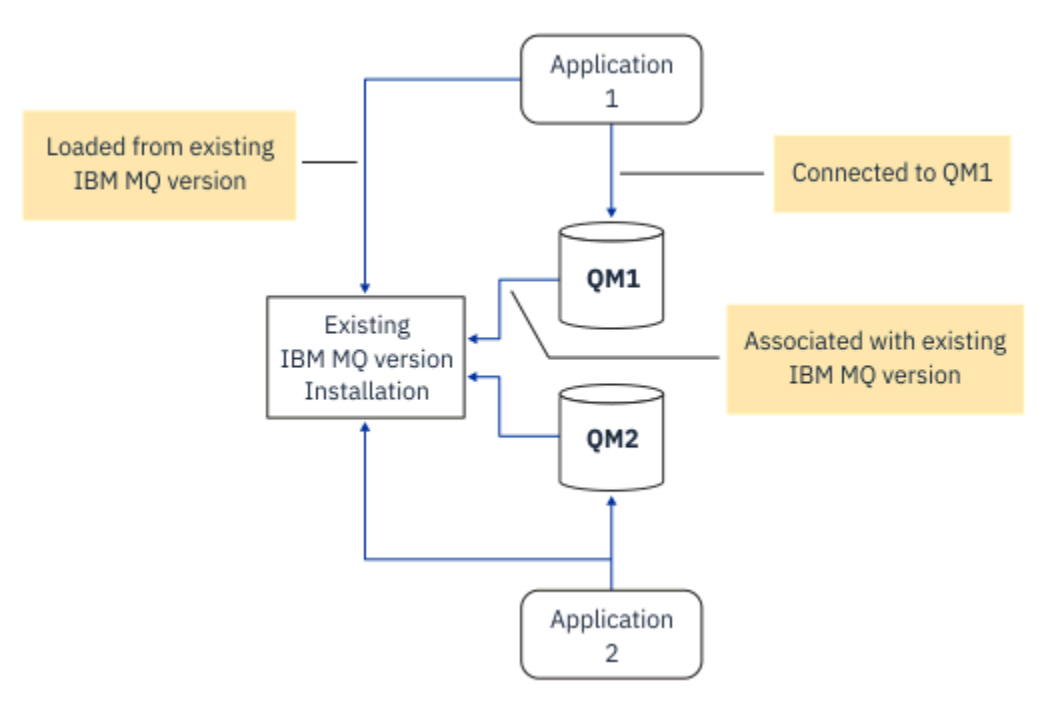

그림 *2.* 단단계 마이그레이션*:* 이전 버전이 설치되었으며 연결된 큐 관리자와 연관된 애플리케이션이 있음

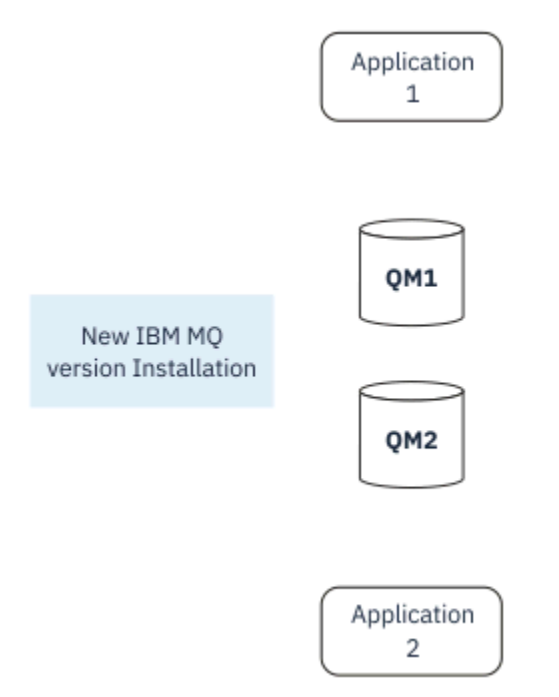

그림 *3.* 단단계 마이그레이션*:* 나중 버전이 설치되었지만 큐 관리자가 아직 연결되지 않았으며 애플리케이션이 아직 연관되지 않음

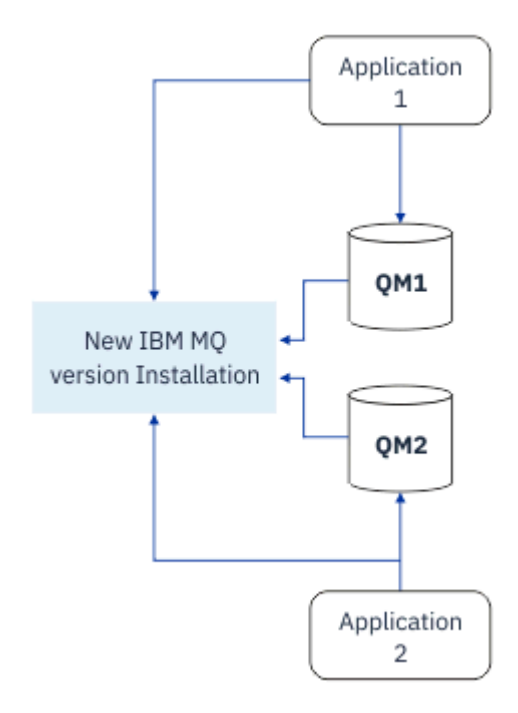

그림 *4.* 단단계 마이그레이션*:* 마이그레이션된 큐 관리자가 나중 버전에 연결되고 애플리케이션이 나중 버전에 연관 됨

단단계 마이그레이션에 대한 자세한 정보는 다음을 참조하십시오.

- Linux | AIX 406 페이지의 『[AIX and Linux](#page-405-0)에서 마이그레이션: 단일 스테이지』
- Windows 381 페이지의 『Windows에서 [마이그레이션](#page-380-0): 단단계』
- 1BM i 429 페이지의 『IBM i의 설치 [메소드』](#page-428-0)(IBM i에서는 단단계 마이그레이션을 슬립 설치라고 함)

# **병행 마이그레이션**

AIX, Linux, and Windows에서 병행 마이그레이션은 동일한 서버에서 최신 IBM MQ 버전을 이전 버전과 함께 설 치하는 것을 의미하는 데 사용합니다. 병행 마이그레이션 시나리오는 단단계 마이그레이션과 다단계 마이그레이 션 시나리오의 중간이며, 다음 전제를 기반으로 합니다.

- 큐 관리자가 계속 실행되는 동안 기존 설치와 함께 추가 IBM MQ 코드를 설치하십시오.
- 한 번에 하나의 큐 관리자를 새 설치로 이동합니다.
- 한 번에 하나의 애플리케이션을 마이그레이션하고 테스트합니다.

나중 버전의 IBM MQ를 설치하고 확인하는 동안 큐 관리자는 계속 실행되며, 이전 버전의 IBM MQ에 연관된 채 로 남아 있습니다.

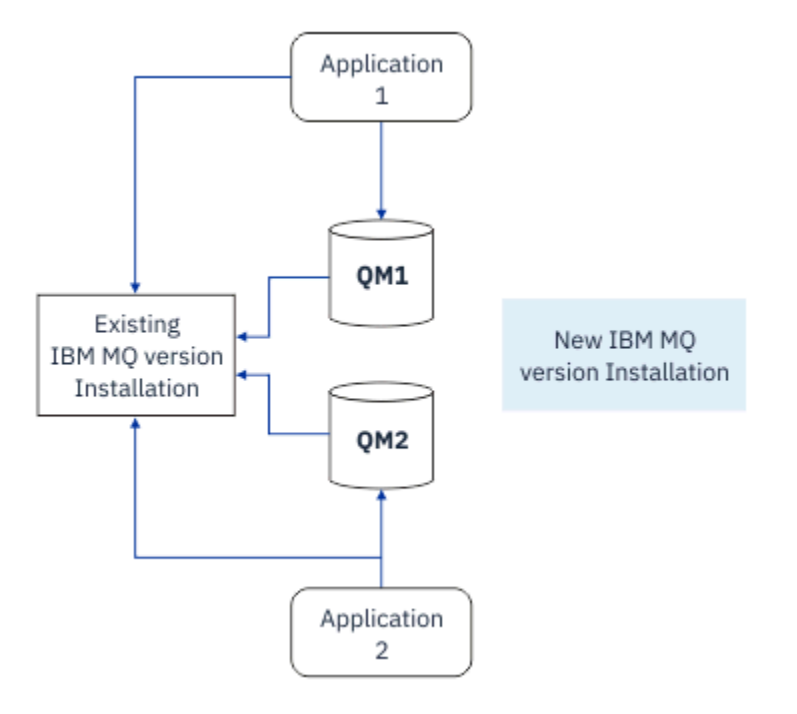

그림 *5.* 병행 마이그레이션*:* 나중 버전이 설치되었지만 큐 관리자는 여전히 이전 버전과 연결되어 있고 애플리케이션 은 여전히 이전 버전과 연관되어 있음

큐 관리자를 나중 버전의 IBM MQ로 마이그레이션하기로 결정한 경우, 모든 큐 관리자를 중지하고 이들을 모두 나중 버전으로 마이그레이션한 후 이전 버전의 IBM MQ를 설치 제거하십시오.

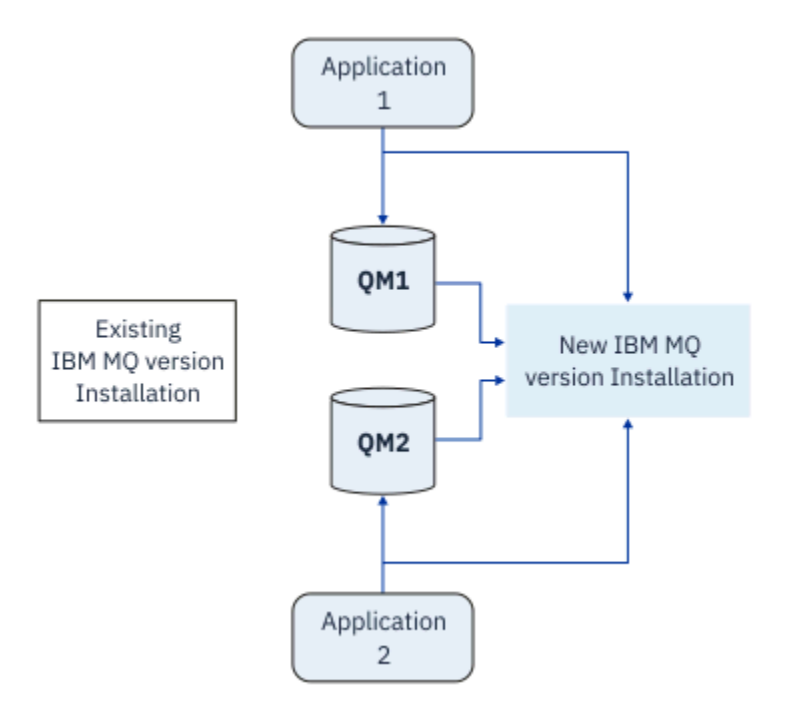

그림 *6.* 병행 마이그레이션*:* 마이그레이션된 큐 관리자가 나중 버전에 연결되고 애플리케이션이 나중 버전에 연관됨

단단계 마이그레이션과 비교할 때 병행 마이그레이션의 장점은 나중 버전의 IBM MQ 설치를 설치하고 확인한 후 에 전환할 수 있다는 점입니다.

병행 마이그레이션은 다단계 마이그레이션보다 덜 유연하지만 다단계 방법에 비해 몇 가지 장점이 있습니다. 병 행 접근법을 사용하면 하면 최신 버전의 IBM MQ를 기본 설치로 지정할 수 있습니다. 다단계 접근 방식을 사용하 고 IBM MQ 의 한 버전을 기본 설치로 설정하면 IBM MQ 명령이 로컬 검색 경로를 제공하지 않고 작동하므로 환 경을 재구성할 필요 없이 많은 애플리케이션이 다시 시작됩니다.

병행 마이그레이션에 대한 자세한 정보는 다음을 참조하십시오.

- Linux AIX 409 페이지의 『[AIX and Linux](#page-408-0)에서 마이그레이션: 병행』
- Windows 385 페이지의 『Windo<u>ws에서 [마이그레이션](#page-384-0): 병행』</u>

**참고:** IBM i의 경우 병행 마이그레이션은 다른 의미를 갖습니다. 병행 설치는 다른 컴퓨터에서 IBM MQ를 업그레이드합니다. 자세한 정보는 429 페이지의 『IBM i의 설치 [메소드』의](#page-428-0) 내용을 참조하십시오. 다중 설치는 IBM i에는 적용되지 않습니다.

#### **다단계 마이그레이션**

#### **ALW**

다단계 마이그레이션은 동일한 서버에서 IBM MQ의 나중 버전을 이전 버전과 함께 실행하는 것을 설명하는 데 사용되는 용어입니다. 다단계 마이그레이션은 가장 유연한 접근법입니다.

이전 버전과 함께 나중 버전을 설치한 후 새 큐 관리자를 작성하여 나중 버전의 설치를 확인하고 새 애플리케이션 을 개발할 수 있습니다. 동시에 큐 관리자 및 연관된 애플리케이션을 이전 버전에서 나중 버전으로 마이그레이션 할 수 있습니다. 큐 관리자와 애플리케이션을 차례로 마이그레이션하면 마이그레이션을 관리하는 스태프의 최대 워크로드를 줄일 수 있습니다.

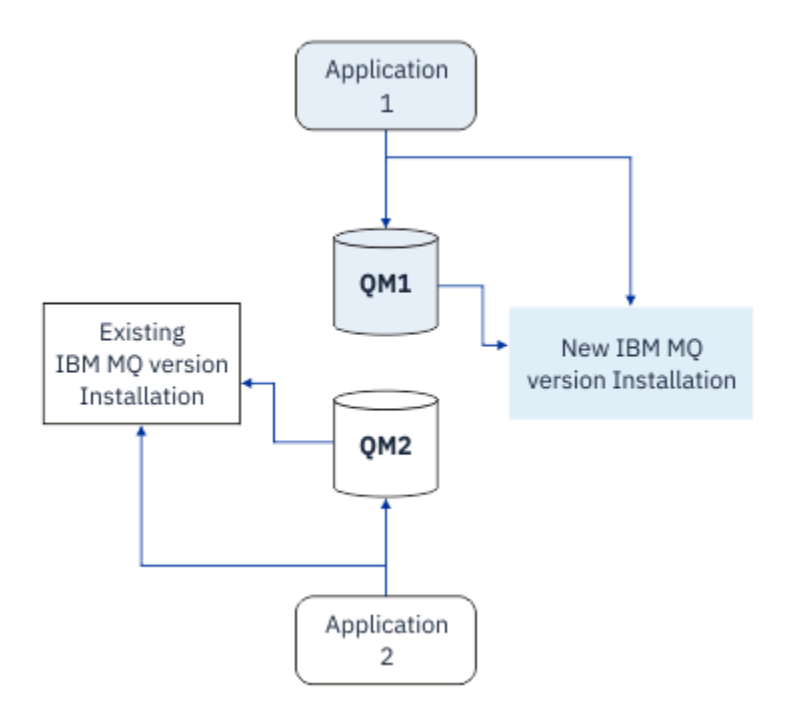

그림 *7.* 다단계 마이그레이션*:* 나중 버전으로 마이그레이션된 하나의 큐 관리자와 애플리케이션 및 여전히 이전 버전 에 있는 다른 큐 관리자와 애플리케이션

다단계 마이그레이션에 대한 자세한 정보는 다음을 참조하십시오.

- Linux AIX 413 페이지의 『[AIX and Linux](#page-412-0)에서 마이그레이션: 다단계』
- Windows 388 페이지의 『Windows에서 [마이그레이션](#page-387-0): 다단계』

### **관련 개념**

448 페이지의 『[Upgrade and migration of IBM MQ on z/OS](#page-447-0) 』

You can install new releases of IBM MQ to upgrade IBM MQ to a new release, version or modification (VRM) level. Running a queue manager at a higher level to the one it previously ran on requires migration.

#### **다중** *IBM MQ* **설치**  $z/05$

AIX, Linux, and Windows에서 다중 IBM MQ 설치가 지원됩니다. 하나 이상의 IBM MQ 설치 중에서 설치하고 선 택할 수 있는 옵션이 제공됩니다.

### **개요**

다음 중에서 선택할 수 있습니다.

- 단일 IBM MQ 설치 유지보수의 단순성
- 시스템에서 최대 128 IBM MQ 설치까지 지원하는 유연성.

동일한 코드 레벨의 여러 사본을 설치할 수 있습니다. 특히 유지보수 목적에 편리합니다.

예를 들어, IBM MQ 9.0.0.0을 IBM MQ 9.0.0 Fix Pack 1로 업그레이드하려면 IBM MQ 9.0.0.0의 두 번째 사본을 설치하고 유지보수를 적용하여 이를 IBM MQ 9.0.0 Fix Pack 1로 가져온 후 큐 관리자를 새 설치 로 이동할 수 있습니다. 원래 설치는 계속 잇으므로 문제점이 발생한 경우 큐 관리자를 다시 이동시키기만 하면 됩니다.

큐 관리자는 동일한 버전이나 상위 버전의 설치로만 이동할 수 있습니다. 즉, 큐 관리자는 다음과 같은 방식으로 이동할 수 있습니다.

• 이전 버전에서 최신 버전으로(반대 방향은 안됨). 예를 들어 IBM MQ 9.0.0에서 IBM MQ 9.1.0으로는 이동 가 능하지만, IBM MQ 9.1.0에서 IBM MQ 9.0.0으로는 이동 가능하지 않습니다.

• 한 수정팩 레벨에서 동일한 버전의 다른 수정팩 레벨로(반대 방향 가능). 예를 들어 IBM MQ 9.0.0.0에서 IBM MQ 9.0.0 Fix Pack 1로 이동 가능하며, IBM MQ 9.0.0.0으로도 이동 가능합니다.

### **다중 설치에 대한 중요한 고려사항**

- 1. Linux 에서는 설치된 각 패키지의 이름이 고유한지 확인해야 합니다. **crtmqpkg** 명령을 사용 하여 고유한 패키지 세트를 작성할 수 있습니다. 자세한 정보는 110 [페이지의](#page-109-0) 『rpm 명령을 사용하여 Linux 에 추가 [IBM MQ](#page-109-0) 설치 설치』의 내용을 참조하십시오.
- 2. 모든 설치는 데이터 디렉토리를 공유합니다. 예를 들어, mqs.ini가 있는 위치입니다.
- 3. 모든 설치는 큐 관리자에 대해 동일한 네임스페이스를 공유합니다. 즉, 다른 설치에서 동일한 이름의 여러 큐 관리자를 작성할 수 없습니다.
- 4. IBM MQ 설치는 완전히 재배치 가능합니다. 각 설치에는 별도의 설치 경로가 있습니다. IBM MQ를 설치할 위 치를 선택할 수 있습니다.
- 5. IBM MQ 자원은 설치 범위 자원 격리가 적용되므로 한 설치의 조작은 다른 설치에 영향을 주지 않습니다. 즉, 한 설치에서 작성한 자원이 다른 설치에서 작성한 자원과 분리됨을 의미합니다. 이를 통해 다른 설치에서 큐 관리자를 실행하면서 IBM MQ의 설치 제거와 같은 조치를 활성화합니다.
- 6. 큐 관리자는 설치와 연관되어 있습니다. 동일하거나 상위 버전의 IBM MQ에서 설치 간에 큐 관리자를 이동할 수 있지만 이전 릴리스로 다시 마이그레이션할 수는 없습니다.

# **시스템에서 설치 찾기**

설치를 찾기 위해 다음 방법을 사용할 수 있습니다.

- 플랫폼 도구를 사용하여 설치된 항목 및 시스템 상의 위치 조회
- dspmqver 명령을 사용하여 IBM MQ 버전 및 빌드 정보 표시
- dspmqinst 명령을 사용하여 mqinst.ini에서 설치 항목 표시
- $\blacktriangleright$  Linux  $\blacktriangleleft$   $\blacktriangleleft$   $\blacktriangle$

cat /etc/opt/mqm/mqinst.ini

• Windows windows에서 다음 명령을 사용하여 레지스트리를 조회하십시오.

reg.exe query "HKLM\Software\[Wow6432Node\]IBM\WebSphere MQ\Installation" /s

# **다중 설치에 대한 작업**

큐 관리자에 대해 작업하려면 해당 설치에서 명령을 사용해야 합니다. 잘못된 설치를 선택하면 다음이 나타납니 다.

AMQ5691: Queue manager 'MYQM' is associated with a different installation (Inst1)

큐 관리자에 대해 작업하려면 연관된 설치에서 제어 명령을 사용해야 합니다. 다음과 같은 선택사항이 제공됩니 다.

• 제어 명령에 대한 전체 경로 사용, 예제:

\$ MQ\_INSTALLATION\_PATH\bin\strmqm MYQM

또는

• 설치에 대한 환경 변수를 다음 중 하나로 설정:

\$ MQ\_INSTALLATION\_PATH/bin/setmqenv 's \$ setmqenv -m MYQM

```
$ setmqenv -n InstallationName
$ setmqenv -p MQ_INSTALLATION_PATH
```
각 IBM MQ 설치에 대해 환경을 설정할 때 쉘 스크립트 또는 배치 파일 사용을 고려할 수 있습니다. **setmqenv** 또는 **crtmqenv** 명령을 사용하여 이를 지원할 수 있습니다.

- setmqenv에서는 IBM MQ 설치에서 사용하도록 환경 변수(예: PATH, CLASSPATH 및 LD\_LIBRARY\_PATH)의 값을 설정합니다.
- crtmqenv에서는 특정 IBM MQ 설치에서 사용할 환경 변수 및 해당 값의 목록을 작성합니다. 그러면 이 목록을 사용하여 쉘 스크립트 또는 배치 파일을 통합할 수 있습니다.

# **명령**

명령을 실행하려면 운영 체제가 IBM MQ 설치에서 명령을 찾아야 합니다. 일반적으로 올바른 큐 관리자와 연관 된 설치에서 명령을 실행해야 합니다. IBM MQ는 해당 설치로 명령을 전환하지 않습니다. 그러나 최신 버전의 제 품이 설치된 설치에서 명령을 실행할 수 있는 **setmqinst** 명령과 같은 일부 예외가 있습니다.

#### **설치에서 작동하는 명령**

- dspmq(큐 관리자 표시)
- dspmqinst(IBM MQ 설치 표시)
- dspmqver(버전 정보 표시)
- setmqinst(IBM MQ 설치 설정)

**다중 설치에 대한 기타 제어 명령**

- crtmqenv(IBM MQ 환경 작성)
- dspmqinst(IBM MQ 설치 표시)
- setmqenv(IBM MQ 환경 설정)
- setmqinst(IBM MQ 설치 설정)
- setmqm(큐 관리자 설정)

이전 버전의 제품이 설치된 경우, 검색 경로를 로컬 설정으로 대체하지 않으면 해당 버전에 대한 명령이 실행됩니 다. **setmqenv**를 실행하면 검색 경로를 대체할 수 있습니다. 명령을 실행하려면 올바른 경로를 설정해야 합니다. 기본 설치가 설정된 경우 선택을 로컬 검색 경로로 대체하지 않으면 기본 설치에서 복사 명령이 실행됩니다.

### **z/OS의 여러 릴리스**

#### $z/0S$

z/OS에 여러 릴리스가 있을 수 있습니다. STEPLIB를 사용하여 사용되는 IBM MQ의 레벨을 제어합니다. 자세한 정보는 354 페이지의 [『공존』](#page-353-0)의 내용을 참조하십시오.

#### **관련 개념**

17 페이지의 『[AIX, Linux, and Windows](#page-16-0)에서 다중 설치』 AIX, Linux, and Windows에서는 시스템에 IBM MQ의 사본이 둘 이상 있을 수 있습니다.

# **공존, 호환성 및 상호 운용성**

IBM MQ의 용어, 즉 공존, 호환성 및 상호 운용성에 대한 정의입니다.

**공존**

공존은 동일한 서버에서 동일한 프로그램의 버전 둘 이상을 설치하고 실행할 수 있는 기능입니다. IBM MQ의 경우, 공존은 일반적으로 한 서버에서 IBM MQ의 여러 버전을 설치하고 실행하는 것을 의미합니다.

**호환성**

호환성은 큐 관리자의 한 레벨에서 큐 관리자의 이전 레벨을 사용하여 애플리케이션을 실행할 수 있는 기능 입니다.

메시지 채널 에이전트(MCA) 채널을 사용하는 경우 IBM MQ 큐 관리자의 모든 버전과 릴리스를 다른 IBM MQ 큐 관리자의 모든 버전과 릴리스에 연결할 수 있습니다.

<span id="page-353-0"></span>MCA 채널은 채널의 양 끝 모두에서 지원되는 최신 버전의 프로토콜로 자동으로 구성됩니다.

또한 호환성은 클라이언트 애플리케이션을 IBM MQ MQI client의 다른 버전 및 큐 관리자의 다른 레벨에서 실행할 수도 있습니다.

**상호 운용성**

상호 운용성은 주로 서로 다른 IBM MQ 버전 간에 메시지를 교환할 수 있는 기능입니다. 또한 이는 기타 사항 (예: 발행/구독 브로커) 간 또는 컴포넌트(예: IBM MQ classes for JMS 및 WebSphere Application Server) 간의 상호 운용성을 의미할 수도 있습니다.

애플리케이션 및 관리 프로시저에 대한 투자를 유지하기 위해서는 IBM MQ의 호환성, 공존 및 상호 운용성을 유 지보수하는 것이 중요합니다.

이 목표가 엄격하게 적용되지 않는 세 가지 영역은 다음과 같습니다.

• GUI 인터페이스(예: IBM MQ 탐색기)

• 서비스 관련 정보(예: FFST 파일 및 추적)

• 오류 메시지. 오류 메시지의 텍스트는 표현의 확실성 또는 정확성을 더 높이기 위해 변경될 수 있습니다.

# **공존**

이름이 서로 다른 큐 관리자는 동일한 IBM MQ 설치를 사용하는 한 모든 서버에서 공존할 수 있습니다. z/OS, AIX, Linux, and Windows에서는 다른 큐 관리자가 동일한 서버에 공존할 수 있으며 다른 설치와 연결할 수 있습 니다. 한 서버에서 공존하는 큐 관리자 외에도, 오브젝트 및 명령은 다른 명령 레벨에서 실행 중인 다양한 큐 관리 자에 대한 작업을 올바르게 수행해야 합니다.

### **z/OS의 다중 큐 관리자 버전**

#### $\approx 2/0S$

z/OS 이미지에는 여러 IBM MQ 서브시스템이 있을 수 있으며, IBM MQ 초기 코드 모듈이 사용 중인 최신 버전인 경우 다른 버전의 IBM MQ를 사용할 수 있습니다. 이러한 모듈은 z/OS IPL시 로드되며 z/OS 이미지의 모든 IBM MQ 서브시스템에서 공유됩니다.

즉, 초기 코드가 최신 버전인 경우 최신 버전의 특정 큐 관리자와 동일한 이미지에서 초기 버전의 다른 큐 관리자 를 실행할 수 있습니다.

공존 섹션에서는 오브젝트 및 명령이 여러 명령 레벨의 큐 관리자에서 사용되는 경우 해당 오브젝트 및 명령의 사 용에 대한 제한사항을 나열합니다. 큐 관리자는 단일 서버 또는 클러스터에서 실행 중일 수 있습니다.

#### **관련 개념**

355 [페이지의](#page-354-0) 『큐 관리자 공존』

이름이 서로 다른 큐 관리자는 동일한 IBM MQ 설치를 사용하는 한 모든 서버에서 공존할 수 있습니다. z/OS, AIX, Linux, and Windows에서는 다른 큐 관리자가 동일한 서버에 공존할 수 있으며 다른 설치와 연결할 수 있습 니다.

357 페이지의 『[AIX, Linux, and Windows](#page-356-0)에서 다중 설치 큐 관리자 공존』

동일한 서버에 AIX, Linux, and Windows 용 IBM MQ 의 여러 사본을 설치할 수 있습니다. 이러한 IBM MQ 사본 은 동일하거나 다른 버전 레벨에 있을 수 있습니다. 이를 다중 설치라고 합니다. 다중 설치는 하나의 IBM MQ 버 전에서 이후 버전으로 업그레이드할 때 특히 유용합니다. 이를 사용하면 이후 버전과 함께 이전 버전을 실행할 수 있기 때문입니다.

#### **관련 태스크**

421 페이지의 『AIX and Linux 에서 IBM MQ 라이브러리 로딩을 이후 버전으로 [마이그레이션』](#page-420-0) AIX and Linux에서는 단일 단계 시나리오를 기반으로 이전 버전의 제품을 최신 버전으로 교체하여 최신 버전으 로 업그레이드하는 경우, 일반적으로 IBM MQ 라이브러리의 로드 방식을 변경하지 않아야 합니다. 그러나 나중 버전의 제품에서 병행 또는 다단계 마이그레이션 기반 다중 설치의 이점을 선택하는 경우, 운영 체제가 나중 버전 의 IBM MQ 라이브러리를 로드하도록 런타임 환경을 다르게 구성해야 할 수 있습니다.

#### 395 페이지의 『Windows 에서 IBM MQ 라이브러리 로딩을 이후 버전으로 [마이그레이션』](#page-394-0)

Windows에서는 단단계 시나리오를 기반으로 제품의 이전 버전을 나중 버전으로 대체하여 제품의 이전 버전에 서 나중 버전으로 업그레이드하는 경우 IBM MQ 라이브러리가 로드되는 방식은 일반적으로 변경할 필요가 없습 니다. 그러나 나중 버전의 제품에서 병행 또는 다단계 마이그레이션 기반 다중 설치의 이점을 선택하는 경우, 운 영 체제가 나중 버전의 IBM MQ 라이브러리를 로드하도록 런타임 환경을 다르게 구성해야 할 수 있습니다.

<span id="page-354-0"></span>큐 관리자 공존

이름이 서로 다른 큐 관리자는 동일한 IBM MQ 설치를 사용하는 한 모든 서버에서 공존할 수 있습니다. z/OS, AIX, Linux, and Windows에서는 다른 큐 관리자가 동일한 서버에 공존할 수 있으며 다른 설치와 연결할 수 있습 니다.

# **모든 플랫폼의 단일 설치 큐 관리자 공존**

단일 설치 큐 관리자 공존은 개발 및 프로덕션 환경에서 도움이 됩니다. 개발 환경에서는 다양한 개발 활동을 지 원하기 위해 각기 다른 큐 관리자 구성을 설정할 수 있습니다. 또한 단일 서버에서 마치 네트워크상에 배치된 것 처럼 채널로 연결된 여러 개의 큐 관리자 구성에 대한 작업도 수행할 수 있습니다.

프로덕션 환경에서 단일 서버에 다중 큐 관리자를 구성하는 방법은 드물게 사용됩니다. 이 방법은 단일 큐 관리자 구성에 비해 성능 또는 기능상 이점이 없습니다. 때로는 서버에 다중 큐 관리자를 배치해야 하는 경우도 있습니 다. 이 방법은 특정 소프트웨어 스택, 거버넌스, 관리의 요구사항을 충족하기 위해서나 서버 합병으로 인해 매우 중요할 수도 있습니다.

### **다중 설치에서 큐 관리자 공존**

다중 설치 큐 관리자 공존은 AIX, Linux, and Windows및 z/OS에서 지원됩니다. 1

동일한 서버에서 다중 설치 큐 관리자 공존을 사용하면 동일한 서버의 다른 명령 레벨에서 큐 관리자를 실행할 수 있습니다. 또한 동일한 명령 레벨에서 다중 큐 관리자를 실행할 수 있으나, 해당 설치를 다른 설치와 연관시킬 수 있습니다.

다중 설치는 단일 설치를 사용하는 큐 관리자의 공존에 유연성을 더 추가합니다. 다중 큐 관리자 실행의 원인이 된 이유(예: 다른 소프트웨어 스택 지원)마다 다양한 버전의 IBM MQ가 필요할 수 있습니다.

초기 사용자가 IBM MQ의 한 버전에서 다른 버전으로 업그레이드할 때 다중 설치의 가장 큰 이점이 식별됩니다. 다중 설치의 업그레이드는 덜 위험하고 비용이 적게 들며 서버에서 실행 중인 애플리케이션의 마이그레이션 요 구를 보다 더 유연하게 충족시킵니다.

마이그레이션 유연성의 핵심은 기존 설치 옆에 새 버전을 설치할 수 있습니다. 409 페이지의 『[AIX and Linux](#page-408-0)에 서 [마이그레이션](#page-408-0): 병행』 또는 385 페이지의 『Windows에서 [마이그레이션](#page-384-0): 병행』에서 추출한 355 페이지의 그림 8의 내용을 참조하십시오.

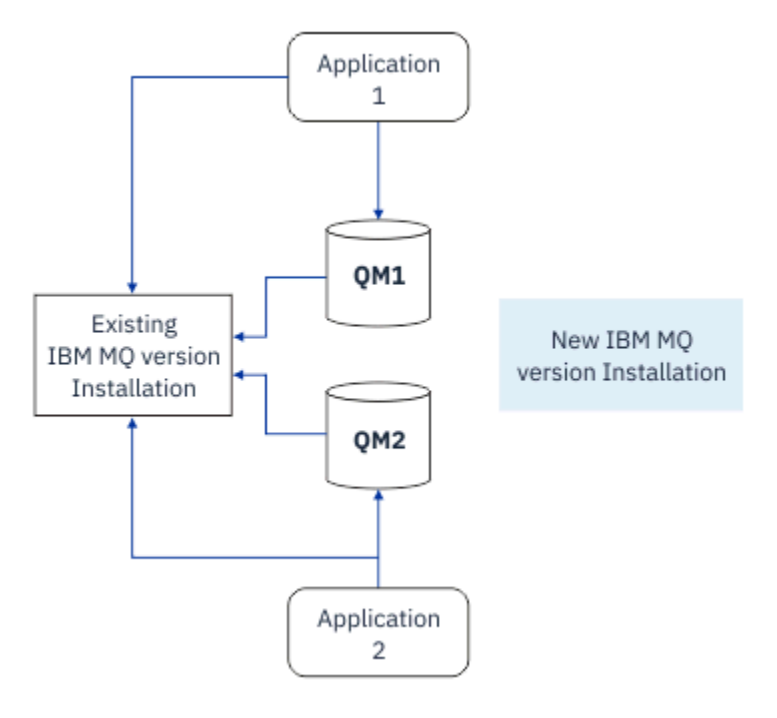

그림 *8.* 병행 설치 *- 2*단계

<sup>1</sup> 다중 설치 큐 관리자 공존을 다중 인스턴스 큐 관리자와 혼동하지 마십시오. 영어로 비슷하게 들리지만 전혀 다릅 니다.

설치를 완료하고 검증한 경우, 큐 관리자 및 애플리케이션을 새 설치로 마이그레이션하십시오. 356 페이지의 그 림 9의 내용을 참조하십시오. 마이그레이션이 완료되면 이전 설치를 설치 제거하십시오.

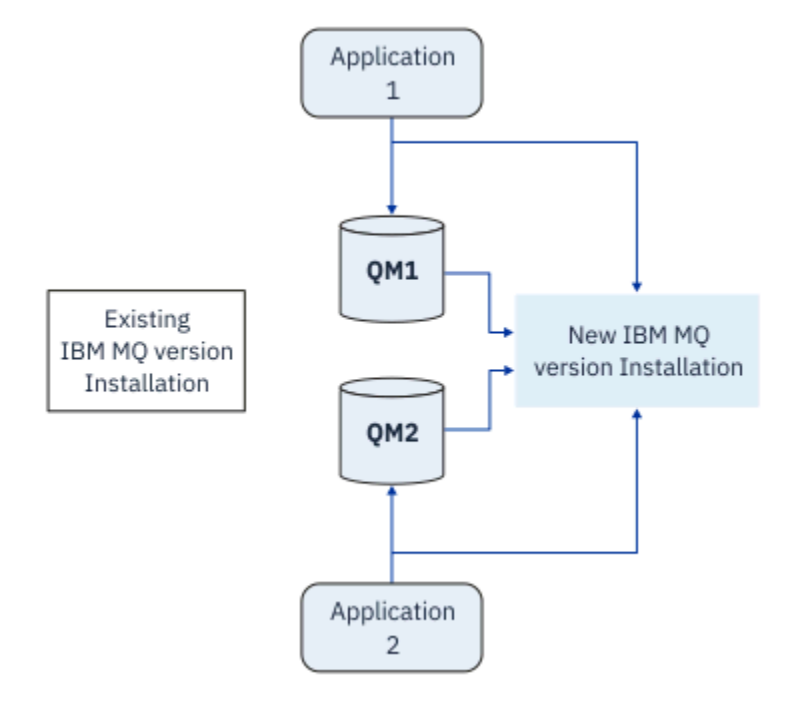

그림 *9.* 병행 설치 *- 4*단계

다중 설치를 마이그레이션 전략 범위의 기초라고 생각하십시오. 한쪽 끝에는 한 번에 하나씩만 서버에 설치하는 단단계가 있습니다. 다른 쪽 끝에는 동시에 여러 개의 설치를 계속 실행하는 다단계 마이그레이션이 있습니다. 가 운데에는 병행 마이그레이션이 있습니다. 세 가지 전략은 각각 다음 세 가지 태스크에서 설명됩니다.

- 1. 406 페이지의 『[AIX and Linux](#page-405-0)에서 마이그레이션: 단일 스테이지』 또는 381 페이지의 『[Windows](#page-380-0)에서 마 [이그레이션](#page-380-0): 단단계』
- 2. 409 페이지의 『[AIX and Linux](#page-408-0)에서 마이그레이션: 병행』 또는 385 페이지의 『Windows에서 [마이그레이](#page-384-0) 션: [병행』](#page-384-0)
- 3. 413 페이지의 『[AIX and Linux](#page-412-0)에서 마이그레이션: 다단계』 또는 388 페이지의 『[Windows](#page-387-0)에서 마이그레 이션: [다단계』](#page-387-0)

# **큐 관리자를 새 유지보수 레벨로 업데이트**

#### LTS

다중 설치의 또 다른 유사한 사용은 큐 관리자를 새 유지보수 레벨로 업데이트하는 것을 지원하는 것입니다. 두 개의 설치를 유지보수합니다. 하나에는 최신 유지보수 레벨 업데이트가 적용되고 다른 하나에는 이전 유지보수 레벨이 적용됩니다. 모든 큐 관리자를 최신 유지보수 레벨로 이동한 경우 이전 유지보수 레벨 업데이트를 릴리스 될 다음 유지보수 레벨 업데이트로 대체할 수 있습니다. 이 구성을 사용하여 애플리케이션 및 큐 관리자의 업데이 트를 최신 유지보수 레벨로 스테이징할 수 있습니다. 기본 설치 지정을 최신 유지보수 레벨로 전환할 수 있습니 다.

#### **관련 개념**

357 페이지의 『[AIX, Linux, and Windows](#page-356-0)에서 다중 설치 큐 관리자 공존』

동일한 서버에 AIX, Linux, and Windows 용 IBM MQ 의 여러 사본을 설치할 수 있습니다. 이러한 IBM MQ 사본 은 동일하거나 다른 버전 레벨에 있을 수 있습니다. 이를 다중 설치라고 합니다. 다중 설치는 하나의 IBM MQ 버 전에서 이후 버전으로 업그레이드할 때 특히 유용합니다. 이를 사용하면 이후 버전과 함께 이전 버전을 실행할 수 있기 때문입니다.

448 페이지의 『[Upgrade and migration of IBM MQ on z/OS](#page-447-0) 』

You can install new releases of IBM MQ to upgrade IBM MQ to a new release, version or modification (VRM) level. Running a queue manager at a higher level to the one it previously ran on requires migration.

#### <span id="page-356-0"></span>**관련 태스크**

421 페이지의 『AIX and Linux 에서 IBM MQ 라이브러리 로딩을 이후 버전으로 [마이그레이션』](#page-420-0)

AIX and Linux에서는 단일 단계 시나리오를 기반으로 이전 버전의 제품을 최신 버전으로 교체하여 최신 버전으 로 업그레이드하는 경우, 일반적으로 IBM MQ 라이브러리의 로드 방식을 변경하지 않아야 합니다. 그러나 나중 버전의 제품에서 병행 또는 다단계 마이그레이션 기반 다중 설치의 이점을 선택하는 경우, 운영 체제가 나중 버전 의 IBM MQ 라이브러리를 로드하도록 런타임 환경을 다르게 구성해야 할 수 있습니다.

286 페이지의 『AIX 에서 유지보수 레벨 업데이트 [스테이징』](#page-285-0)

AIX에서는 동일한 서버에서 IBM MQ 의 다중 설치를 사용하여 유지보수 레벨 업데이트의 릴리스를 제어할 수 있 습니다.

295 페이지의 『Linux 에서 유지보수 레벨 업데이트 [스테이징』](#page-294-0)

Linux에서는 동일한 서버에서 IBM MQ 의 다중 설치를 사용하여 유지보수 레벨 업데이트의 릴리스를 제어할 수 있습니다.

311 페이지의 『Windows 에서 유지보수 레벨 업데이트 [스테이징』](#page-310-0) Windows 시스템에서는 동일한 서버에서 IBM MQ 의 다중 설치를 사용하여 유지보수 레벨 업데이트의 릴리스를 제어할 수 있습니다.

395 페이지의 『Windows 에서 IBM MQ 라이브러리 로딩을 이후 버전으로 [마이그레이션』](#page-394-0)

Windows에서는 단단계 시나리오를 기반으로 제품의 이전 버전을 나중 버전으로 대체하여 제품의 이전 버전에 서 나중 버전으로 업그레이드하는 경우 IBM MQ 라이브러리가 로드되는 방식은 일반적으로 변경할 필요가 없습 니다. 그러나 나중 버전의 제품에서 병행 또는 다단계 마이그레이션 기반 다중 설치의 이점을 선택하는 경우, 운 영 체제가 나중 버전의 IBM MQ 라이브러리를 로드하도록 런타임 환경을 다르게 구성해야 할 수 있습니다.

*AIX, Linux, and Windows*에서 다중 설치 큐 관리자 공존

동일한 서버에 AIX, Linux, and Windows 용 IBM MQ 의 여러 사본을 설치할 수 있습니다. 이러한 IBM MQ 사본 은 동일하거나 다른 버전 레벨에 있을 수 있습니다. 이를 다중 설치라고 합니다. 다중 설치는 하나의 IBM MQ 버 전에서 이후 버전으로 업그레이드할 때 특히 유용합니다. 이를 사용하면 이후 버전과 함께 이전 버전을 실행할 수 있기 때문입니다.

**참고:** Linux에서는 RPM 설치 매체를 사용하는 경우에만 다중 설치를 작성할 수 있습니다. 다중 설치는 Ubuntu 에서 지원되지 않습니다.

다중 설치를 계획할 때 주 IBM MQ 버전 번호 (예: IBM MQ 9.4) 만 고려하면 됩니다. CD 릴리스 및 수정팩 레벨은 중요한 추가 요인이 아닙니다.

다음 그림은 서로 다른 버전 (예: 버전 9.4 및 9.1) 에서 두 개의 IBM MQ 설치, 두 개의 큐 관리자 및 세 개의 애플 리케이션을 표시합니다. 이 그림에서는 3 애플리케이션이 큐 관리자 QM2 (IBM MQ 9.1) 에 연결된 경우에도 Inst1 (IBM MQ 9.4) 설치에서 라이브러리를 로드하도록 구성되어 있습니다.

<span id="page-357-0"></span>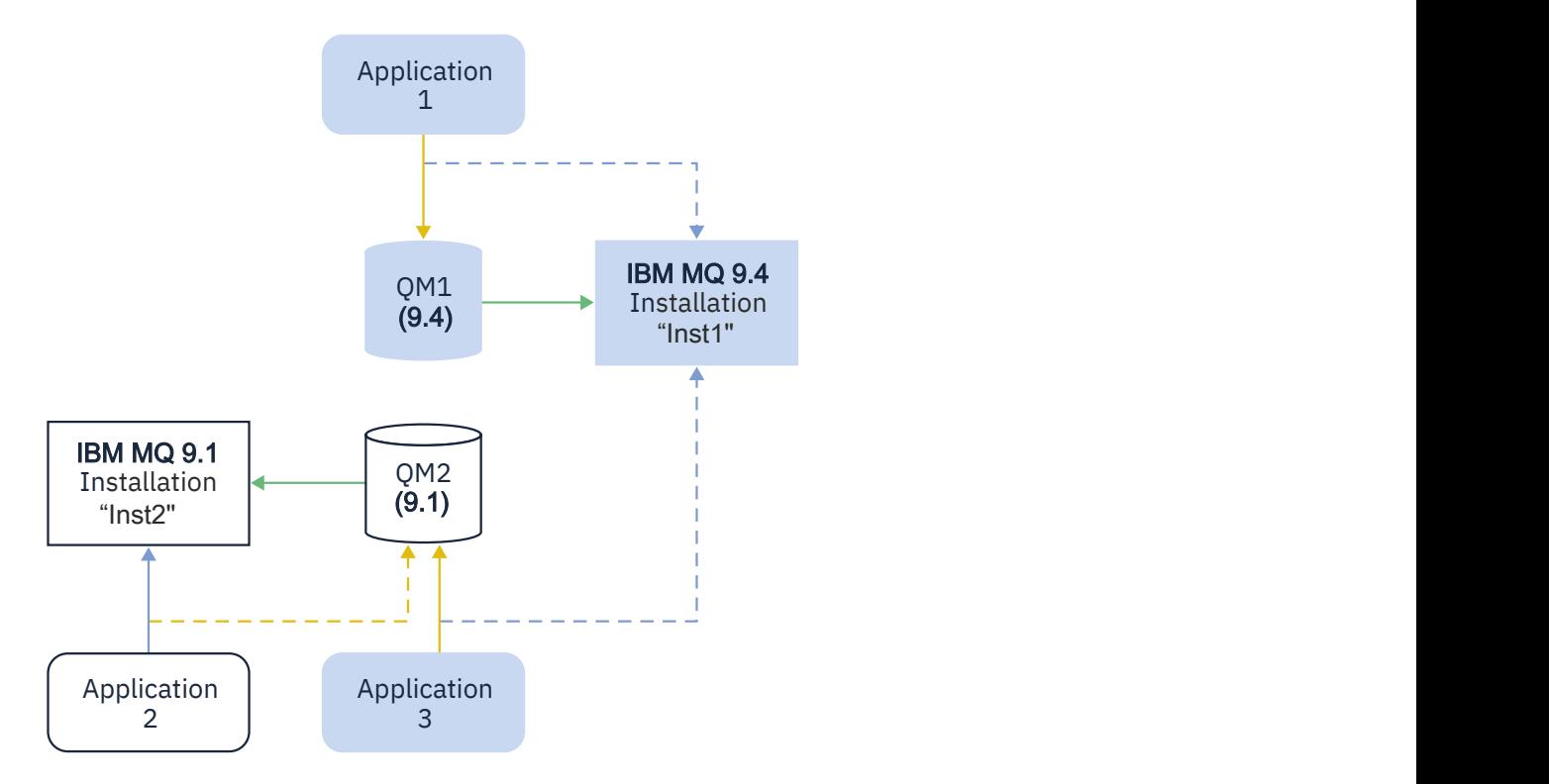

서버에서 IBM MQ의 다중 설치를 실행하는 경우 다음 세 가지 질문을 고려해야 합니다.

- 1. 큐 관리자와 연관된 설치는 무엇입니까? 359 페이지의 『큐 관리자 연관』의 내용을 참조하십시오.
- 2. 애플리케이션이 로드하는 설치는 무엇입니까? 359 페이지의 『IBM MQ 라이브러리 로드』의 내용을 참조 하십시오.
- 3. 어떤 설치에서 IBM MQ 명령을 실행합니까? 361 [페이지의](#page-360-0) 『명령 연관』을 참조하십시오.

# **큐 관리자 연관**

**setmqm** 명령을 사용하여 연관을 변경할 때까지 큐 관리자는 설치와 영구적으로 연관됩니다. 큐 관리자의 현재 명령 레벨보다 하위의 명령 레벨에 있는 설치와는 큐 관리자를 연관시킬 수 없습니다.

358 [페이지의](#page-357-0) 그림 10에서 QM1 는 Inst1와 연관되어 있습니다. 연관은 setmqm -m QM1 -n Inst1를 실행 하여 작성됩니다. QM1 가 처음 시작될 때 **setmqm**를 실행한 후 QM1 가 실행 중인 경우 IBM MQ 9.1 나중 버전으 로 마이그레이션됩니다. 연관이 변경되지 않았기 때문에 QM2는 IBM MQ 9.1과 연관됩니다.

# **IBM MQ 라이브러리 로드**

정상적인 방법으로 MQCONN 또는 MQCONNX를 호출하여 큐 관리자에 대한 애플리케이션 연결을 설정합니다.

애플리케이션이 로드하는 IBM MQ 라이브러리는 운영 체제 로더의 구성 및 큐 관리자가 연관된 IBM MQ 설치에 따라 다릅니다. 358 [페이지의](#page-357-0) 그림 10에서 운영 체제는 1 및 3애플리케이션에 대한 Inst1 설치에서 IBM MQ 라이브러리를 로드합니다. 2애플리케이션에 대한 IBM MQ 9.1 라이브러리를 로드합니다. 운영 체제가 애플리케 이션 3에 대해 잘못된 라이브러리를 로드했습니다. 애플리케이션 3에는 IBM MQ 9.1 라이브러리가 필요합니다.

360 [페이지의](#page-359-0) 그림 11에서는 애플리케이션 3에 발생하는 상황을 보여줍니다. 애플리케이션 3은 QM2에 연결되 어 있고, QM2는 IBM MQ 9.1 설치와 연관됩니다. IBM MQ는 운영 체제가 애플리케이션 3에서 QM2로 호출을 처 리하는 데 잘못된 라이브러리를 로드했음을 감지합니다. IBM MQ가 IBM MQ 9.1 설치에서 올바른 라이브러리를 로드합니다. MQCONN 또는 MQCONNX 호출은 IBM MQ 9.1 라이브러리로 전송됩니다. MQCONN 또는 MQCONNX가 리턴한 연결 핸들을 사용하는 후속 MQI 호출은 IBM MQ 9.1 라이브러리에서 시작점을 호출합니다.

애플리케이션 2로 QM1에 연결하려고 시도하면 IBM MQ에서 오류를 리턴합니다. 2059 (080B) (RC2059): MORC O MGR\_NOT\_AVAILABLE을 참조하십시오.

<span id="page-359-0"></span>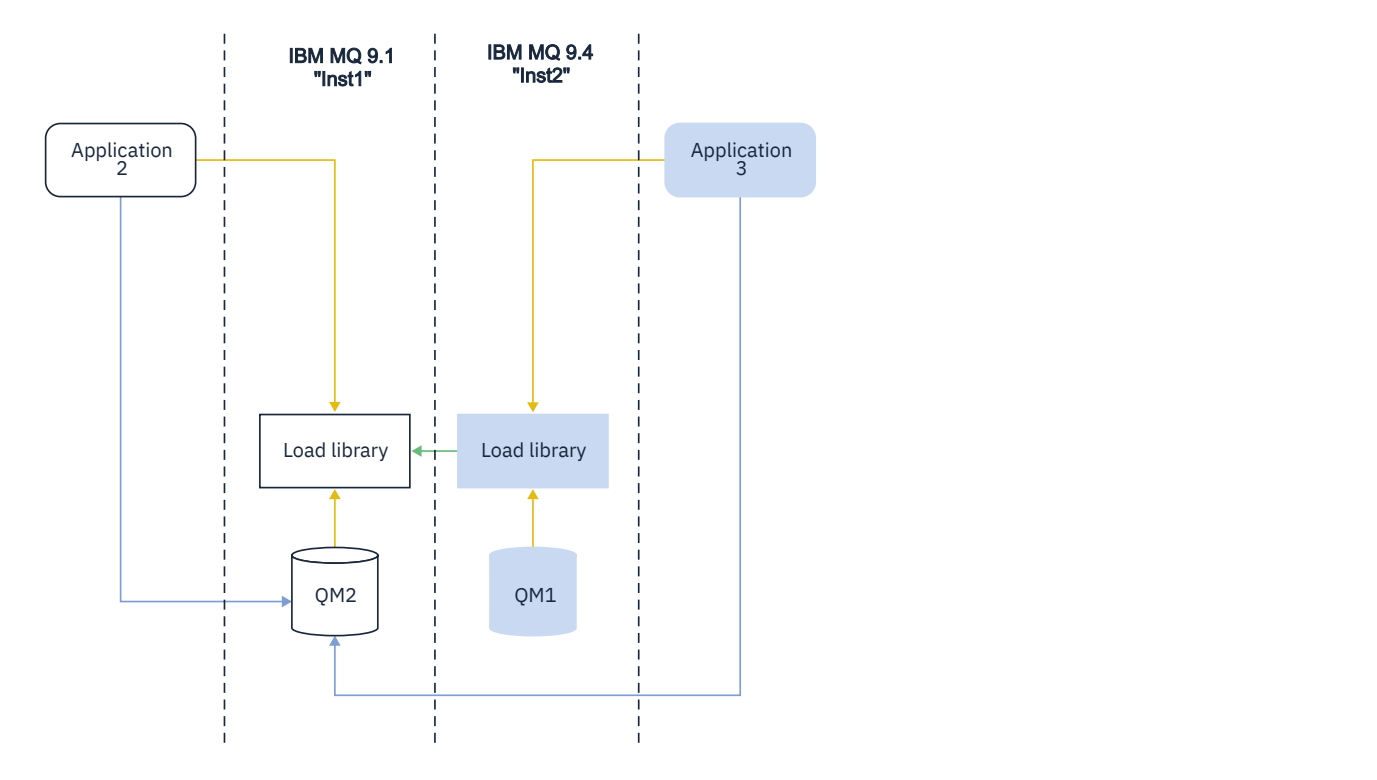
IBM MQ 라이브러리에는 큐 관리자가 연관된 설치를 기반으로 하는 라우팅 기능이 포함되어 있습니다. 운영 체 제는 IBM MQ 설치에서 라이브러리를 로드할 수 있으며 IBM MQ 는 MQI 호출을 올바른 라이브러리로 전송합니 다.

IBM MQ 라이브러리의 로드 기능은 이후 릴리스 레벨에서 컴파일 및 링크된 애플리케이션이 이전 릴리스 레벨에 서 IBM MQ 라이브러리를 직접 로드하지 않아야 한다는 제한사항을 완화하지 않습니다. 실제로 운영 체제가 애 플리케이션이 컴파일되고 링크된 라이브러리와 동일하거나 이후 레벨에서 라이브러리를 로드하는 한, IBM MQ 는 동일한 서버에서 IBM MQ 의 다른 레벨을 호출할 수 있습니다.

예를 들어, IBM MQ 9.4와 함께 제공된 라이브러리를 사용하여 IBM MQ 9.1 큐 관리자에 연결할 애플리케이션을 다시 컴파일하고 링크한다고 가정합니다. 런타임 시 운영 체제는 애플리케이션이 IBM MQ 9.1 큐 관리자에 연결 되는 경우에도 애플리케이션에 대한 IBM MQ 9.4 라이브러리를 로드해야 합니다. IBM MQ 9.4이 불일치를 감지 하고 애플리케이션에 대해 IBM MQ 9.1 라이브러리를 로드합니다. 동일한 프로세스가 이후 릴리스에 적용됩니 다. 애플리케이션이 다시 컴파일되고 이후 릴리스에 대해 링크되는 경우, 애플리케이션은 IBM MQ 9.4 큐 관리자 에 계속 연결되는 경우에도 이후 릴리스와 일치하는 IBM MQ 라이브러리를 로드해야 합니다.

애플리케이션이 IBM MQ 라이브러리에 링크되어 있지 않을 수 있지만 대신 운영 체제를 직접 호출하여 IBM MQ 라이브러리를 로드할 수 있습니다. IBM MQ 는 큐 관리자와 연관된 설치에서 라이브러리를 검사합니다. 검사 결 과 아니면 IBM MQ는 올바른 라이브러리를 로드합니다.

## **IBM MQ 라이브러리 로드와 관련된 특별 마이그레이션 고려사항**

조직의 IT 표준 또는 빌드 환경의 요구사항을 충족하기 위해 초기 IBM MQ 릴리스의 설치를 수정했을 수 있습니 다. IBM MQ 라이브러리를 기타 디렉토리로 복사하거나 기호 링크를 작성한 경우, 지원되지 않는 구성으로 종료 됩니다. 공통 IT 표준 또는 빌드 환경 요구사항은 AIX and Linux 시스템의 기본 로드 경로에 IBM MQ 라이브러리 를 포함하는 것입니다. IBM MQ 를 사용자가 선택한 디렉토리에 설치할 수 있으며 IBM MQ 는 /usr 및 해당 서 브디렉토리에 기호 링크를 작성할 수 있습니다. **setmqinst** 명령을 사용하여 IBM MQ 설치를 기본 설치로 설정 하는 경우 IBM MQ 는 IBM MQ 라이브러리에 대한 기호 링크를 /usr/lib에 삽입합니다. 결과적으로 운영 체제 는 /usr/lib이 포함된 경우 기본 로드 경로에서 IBM MQ 라이브러리를 찾습니다.

자세한 정보는 다중 설치 환경에서 애플리케이션 연결을 참조하십시오.

## **명령 연관**

명령 예는 **dspmqver**, **setmqinst**, **runmqsc** 및 **strmqm**입니다. 운영 체제는 IBM MQ 설치에서 명령을 찾아 야 합니다. 또한 많은 명령에는 인수로 큐 관리자가 필요하며, 큐 관리자 이름이 매개변수로 제공되지 않는 경우 기본 큐 관리자를 가정합니다.

라이브러리 로드와는 달리, 명령에 매개변수로서 큐 관리자가 포함되는 경우, 명령은 큐 관리자와 연관된 설치로 전환되지 않습니다. **setmqenv** 명령을 사용하여 환경을 올바르게 설정함으로써, 실행하는 모든 명령이 올바른 설치에서 실행되도록 해야 합니다. **setmqenv**에 대한 매개변수로 큐 관리자를 제공하여 해당 큐 관리자에 대한 명령 환경을 설정할 수 있습니다. 자세한 정보는 **[setmqenv](#page-361-0)**실행을 참조하십시오.

Windows에서는 **setmqinst** 명령이 글로벌 환경 변수를 설정하고, **setmqenv**가 명령을 찾기 위한 PATH 변수 를 포함하여 로컬 환경 변수를 설정합니다.

AIX and Linux에서 **setmqinst** 명령은 명령의 서브세트에 대한 기호 링크를 /usr/bin에 복사합니다. 자세한 정보는 21 페이지의 『[AIX and Linux](#page-20-0)에서 기본 설치에 대한 외부 라이브러리 및 제어 명령 링크』의 내용을 참 조하십시오. **setmqenv** 명령은 설치 디렉토리에 있는 2진 폴더로의 검색 경로를 포함하여 로컬 환경 변수를 설 정합니다.

다음 코드는 **setmqenv** 를 실행하여 큐 관리자 QM1와 연관된 IBM MQ 의 사본에 대한 명령 환경을 설정하는 두 가지 예제를 표시합니다.

<span id="page-361-0"></span>IBM MQ for Windows.

"%*MQ\_INSTALLATION\_PATH*%\bin\setmqenv" -m QM1

IBM MQ for AIX or Linux.

. \$*MQ\_INSTALLATION\_PATH*/bin/setmqenv -m QM1

그림 *12. setmqenv* 실행

#### **관련 개념**

다중 설치 환경에서 애플리케이션 연결

21 페이지의 『[AIX and Linux](#page-20-0)에서 기본 설치에 대한 외부 라이브러리 및 제어 명령 링크』 AIX and Linux 플랫폼에서 기본 설치는 /usr 파일 시스템의 링크가 작성된 플랫폼입니다. 그러나 이전 릴리스 에서 작성된 이러한 링크의 서브세트만 지금 작성됩니다.

24 페이지의 『Windows에서 기본 [설치에서만](#page-23-0) 사용할 수 있는 기능』

일부 Windows 운영 체제 기능은 기본 설치에서만 사용할 수 있습니다. 이러한 제한은 IBM MQ의 여러 버전을 설 치한 결과 충돌할 수 있는 인터페이스 라이브러리의 중앙 등록 때문입니다.

설치 구성 파일, mqinst.ini

### **관련 태스크**

406 페이지의 『[AIX and Linux](#page-405-0)에서 마이그레이션: 단일 스테이지』

단일 스테이지 마이그레이션이란 서버에 설치된 IBM MQ만 차후 릴리스와 바꾸는 것을 설명하는 용어입니다. 단 일 스테이지 마이그레이션을 *upgrading in place* 또는 *in place upgrade*라고도 합니다. 단일 스테이지 마이그레 이션은 IBM MQ 실행을 위한 기존의 스크립트 및 프로시저를 가장 많이 보존합니다. 다른 마이그레이션 시나리 오에서는 스크립트 및 프로시저 중 일부가 변경될 수 있지만 사용자에게 반영되는 큐 관리자 마이그레이션 효과 가 줄어들 수 있습니다.

381 페이지의 『Windows에서 [마이그레이션](#page-380-0): 단단계』

단단계 마이그레이션은 서버에 설치된 IBM MQ만 나중 버전의 제품으로 바꾸는 것을 설명하는 데 사용되는 용어 입니다. 단일 스테이지 마이그레이션을 *upgrading in place* 또는 *in place upgrade*라고도 합니다. 단일 스테이지 마이그레이션은 IBM MQ 실행을 위한 기존의 스크립트 및 프로시저를 가장 많이 보존합니다. 다른 마이그레이션 시나리오에서는 스크립트 및 프로시저 중 일부가 변경될 수 있지만 사용자에게 반영되는 큐 관리자 마이그레이 션 효과가 줄어들 수 있습니다.

기본 설치 변경

286 페이지의 『AIX 에서 유지보수 레벨 업데이트 [스테이징』](#page-285-0) AIX에서는 동일한 서버에서 IBM MQ 의 다중 설치를 사용하여 유지보수 레벨 업데이트의 릴리스를 제어할 수 있 습니다.

295 페이지의 『Linux 에서 유지보수 레벨 업데이트 [스테이징』](#page-294-0) Linux에서는 동일한 서버에서 IBM MQ 의 다중 설치를 사용하여 유지보수 레벨 업데이트의 릴리스를 제어할 수 있습니다.

311 페이지의 『Windows 에서 유지보수 레벨 업데이트 [스테이징』](#page-310-0) Windows 시스템에서는 동일한 서버에서 IBM MQ 의 다중 설치를 사용하여 유지보수 레벨 업데이트의 릴리스를 제어할 수 있습니다.

421 페이지의 『AIX and Linux 에서 IBM MQ 라이브러리 로딩을 이후 버전으로 [마이그레이션』](#page-420-0) AIX and Linux에서는 단일 단계 시나리오를 기반으로 이전 버전의 제품을 최신 버전으로 교체하여 최신 버전으 로 업그레이드하는 경우, 일반적으로 IBM MQ 라이브러리의 로드 방식을 변경하지 않아야 합니다. 그러나 나중 버전의 제품에서 병행 또는 다단계 마이그레이션 기반 다중 설치의 이점을 선택하는 경우, 운영 체제가 나중 버전 의 IBM MQ 라이브러리를 로드하도록 런타임 환경을 다르게 구성해야 할 수 있습니다.

395 페이지의 『Windows 에서 IBM MQ 라이브러리 로딩을 이후 버전으로 [마이그레이션』](#page-394-0) Windows에서는 단단계 시나리오를 기반으로 제품의 이전 버전을 나중 버전으로 대체하여 제품의 이전 버전에 서 나중 버전으로 업그레이드하는 경우 IBM MQ 라이브러리가 로드되는 방식은 일반적으로 변경할 필요가 없습 니다. 그러나 나중 버전의 제품에서 병행 또는 다단계 마이그레이션 기반 다중 설치의 이점을 선택하는 경우, 운 영 체제가 나중 버전의 IBM MQ 라이브러리를 로드하도록 런타임 환경을 다르게 구성해야 할 수 있습니다.

#### **관련 참조**

354 페이지의 [『공존』](#page-353-0)

이름이 서로 다른 큐 관리자는 동일한 IBM MQ 설치를 사용하는 한 모든 서버에서 공존할 수 있습니다. z/OS, AIX, Linux, and Windows에서는 다른 큐 관리자가 동일한 서버에 공존할 수 있으며 다른 설치와 연결할 수 있습 니다. 한 서버에서 공존하는 큐 관리자 외에도, 오브젝트 및 명령은 다른 명령 레벨에서 실행 중인 다양한 큐 관리 자에 대한 작업을 올바르게 수행해야 합니다.

setmqenv

setmqinst

setmqm

**strmqm** -e CMDLEVEL

#### **관련 정보**

동적 링크 [라이브러리](https://msdn.microsoft.com/en-us/library/ms682586(v=vs.85).aspx) 검색 순서

<mark>▶ ALW ※ ★</mark>L-중 설치 및 애플리케이션 프로그램

로컬 애플리케이션이 큐 관리자에 연결되면 애플리케이션은 큐 관리자와 연관된 설치에서 라이브러리를 로드해 야 합니다. 이때 다중 설치는 조금 복잡할 수 있습니다.

### **setmqm 명령 사용**

setmqm을 사용하여 큐 관리자와 연관된 설치를 변경하는 경우 로드해야 하는 라이브러리가 변경됩니다.

애플리케이션이 다른 설치에 속하는 다중 큐 관리자에 연결되는 경우, 라이브러리의 다중 세트를 로드해야 합니 다.

**참고:** 애플리케이션을 IBM MQ 라이브러리에 링크하면 애플리케이션이 큐 관리자에 연결될 때 애플리케이션이 자동으로 적절한 라이브러리를 로드합니다.

# **다중 버전 환경에서 IBM MQ 라이브러리 로드**

라이브러리를 찾는 방법은 환경에 따라 달라집니다.

IBM MQ 가 기본 위치에 설치된 경우 기존 애플리케이션은 이전처럼 계속 작동합니다. 그렇지 않으면 애플리케 이션을 다시 빌드하거나 구성을 변경해야 할 수도 있습니다.

라이브러리를 검색하는 순서는 사용하는 플랫폼에 따라 달라집니다.

- Windows
	- 애플리케이션의 디렉토리
	- 현재 디렉토리
	- 글로벌 변수 및 PATH 변수
- 다른 플랫폼
	- LD\_LIBRARY\_PATH 또는 LIBPATH/SHLIB\_PATH
	- 임베드된 검색 경로(RPath)
	- 기본 라이브러리 경로

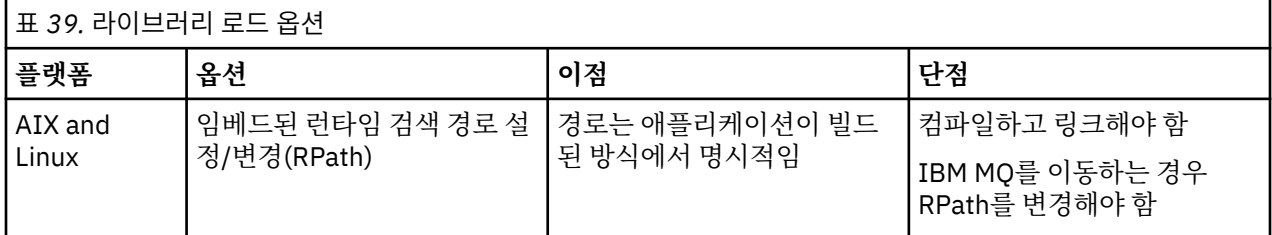

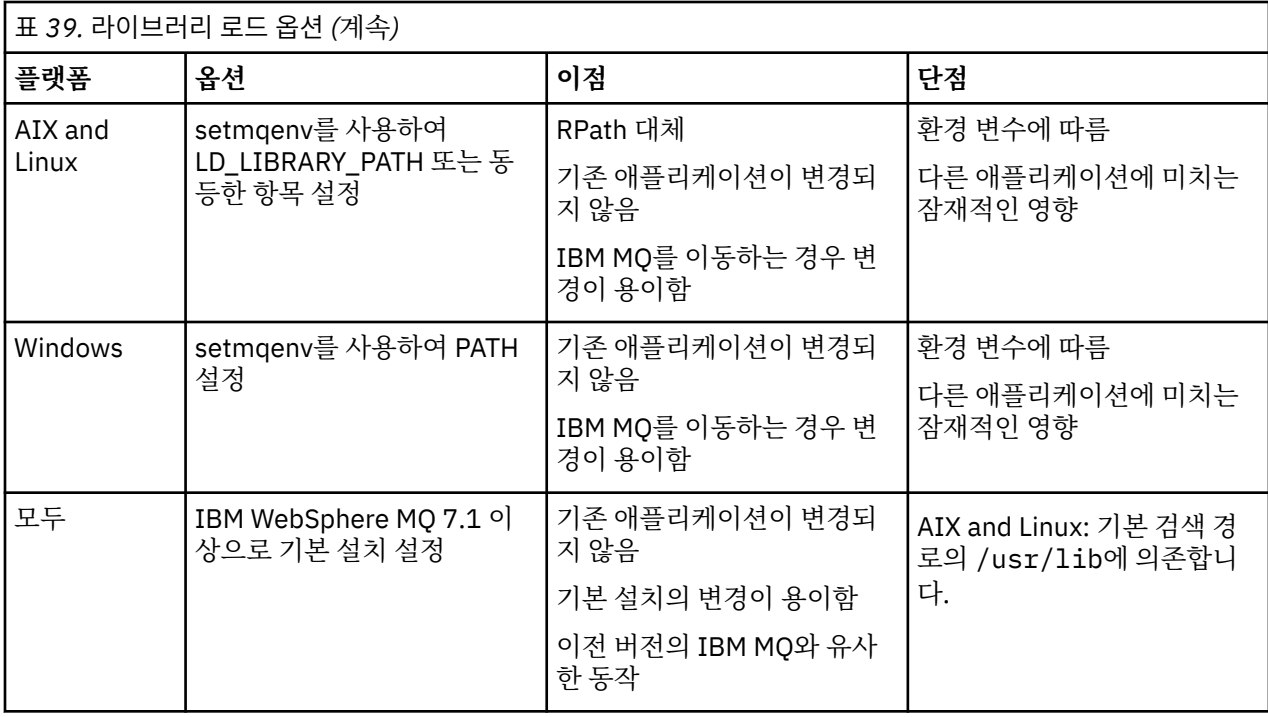

### **관련 개념**

17 페이지의 『[AIX, Linux, and Windows](#page-16-0)에서 다중 설치』 AIX, Linux, and Windows에서는 시스템에 IBM MQ의 사본이 둘 이상 있을 수 있습니다.

#### 혼합 버전 클러스터 공존

클러스터는 IBM MQ 9.4 및 현재 지원되는 이전 레벨 제품에서 실행 중인 큐 관리자를 포함할 수 있습니다. 하지 만 새 기능은 이전 레벨의 큐 관리자에서 사용할 수 없습니다.

# **혼합 버전 발행/구독 클러스터의 라우팅 작동**

IBM MQ 8.0부터 발행/구독 클러스터에 토픽 호스트 라우팅을 사용할 수 있습니다. 오브젝트가 정의된 큐 관리 자 및 전체 저장소 큐 관리자는 IBM MQ 8.0 이상인 토픽 라우트 호스팅 기능을 지원하는 레벨에 있어야 합니다. 이전 레벨에 있는 클러스터의 큐 관리자는 토픽 라우트 호스팅 작동을 따르지 않습니다.

클러스터된 토픽이 토픽 **CLROUTE** 매개변수를 TOPICHOST로 설정함으로써 토픽 호스트 라우팅용으로 정의된 경우, 새 레벨의 큐 관리자만 클러스터된 토픽을 파악합니다. 이전 큐 관리자는 클러스터된 토픽 정의를 수신하지 않으며, 따라서 토픽이 클러스터되지 않은 것처럼 작동합니다. 이는 라우팅된 토픽을 호스팅하는 큐 관리자만이 아니라 라우팅된 발행/구독 방식에서 작동해야 하는 모든 큐 관리자가 이 기능을 지원하는 버전에 있어야 함을 의 미합니다.

#### **주요사항:**

- 이 기능을 사용하려면 모든 전체 저장소가 IBM MQ 8.0 이상에 있어야 합니다. 전체 저장소 큐 관리자가 이전 버전에 있는 경우, TOPICHOST의 **CLROUTE**는 전체 저장소에 의해 인식되지 않으며, 전체 저장소는 클러스터 의 모든 큐 관리자에 토픽 정의를 전파합니다. 그러면 IBM MQ 8.0 이전 큐 관리자는 DIRECT 라우팅에 대해 정의된 것처럼 토픽을 사용합니다. 이 작동은 지원되지 않습니다.
- 이전 큐 관리자가 클러스터 토픽을 라우팅한 기존 토픽 호스트와 동일한 이름으로 직접 라우팅된 클러스터 토 픽을 정의할 경우, 전체 저장소가 충돌하는 정의를 알리며 정의를 전파하지 않습니다.

클러스터에서 각 큐 관리자의 버전을 찾으려면 DISPLAY CLUSQMGR 명령으로 VERSION 매개변수를 지정하십 시오. 전체 저장소를 보유한 큐 관리자에서 이 명령을 발행할 경우, 리턴된 정보가 클러스터의 모든 큐 관리자에 적용됩니다. 그렇지 않은 경우 리턴된 정보가 관심 있는 큐 관리자에만 적용됩니다. 즉, 메시지를 송신하려고 시 도한 모든 큐 관리자와 전체 저장소를 보유한 모든 큐 관리자에 적용됩니다.

#### $z/0S$ *ISPF operations and control panels on z/OS*

When using the operations and control panels, the IBM MQ libraries you use in ISPF must be compatible with the queue manager you are working with.

Compatibility of queue manager versions with operations and control panel versions on z/OS shows which versions of the operations and controls panels you use in ISPF are compatible with which levels of queue manager.

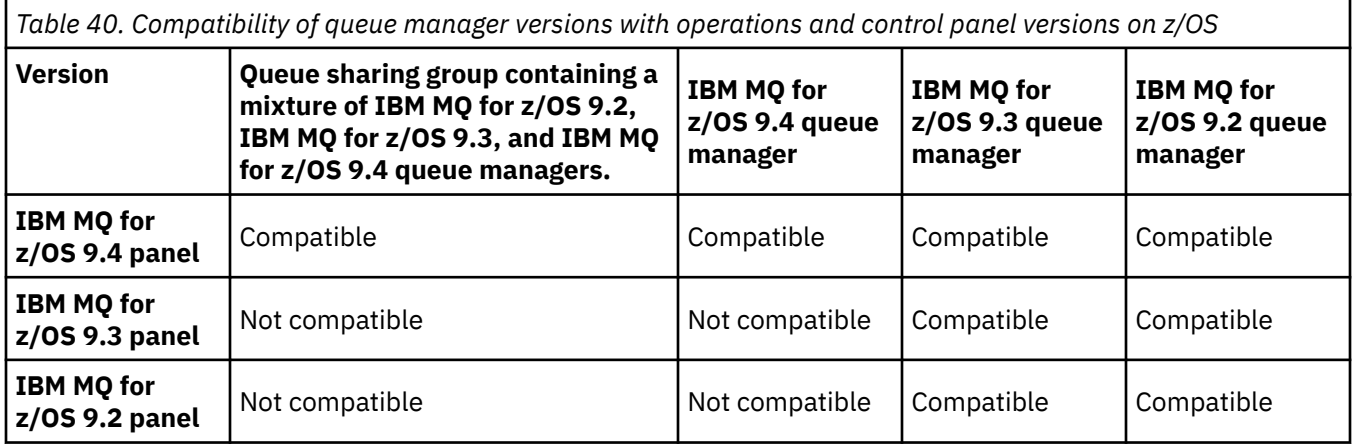

#### $\approx$  z/OS *z/OS*에서 큐 공유 그룹 공존

IBM MQ for z/OS 9.3또는 9.3.x Continuous Delivery (CD) 릴리스에서 실행 중인 큐 관리자는 IBM MQ for z/OS 9.1.0 이상에서 실행 중인 큐 관리자가 있는 QSG의 일부일 수 있습니다. 이는 IBM MQ for z/OS 9.1.0의 CD 및 Long Term Support (LTS) 릴리스 조합에 적용됩니다.

IBM MQ for z/OS 9.3부터 큐 관리자는 QSG에 호환되지 않는 큐 관리자가 포함되어 있는지 확인합니다. QSG에 비호환성이 있는 경우 큐 관리자가 시작되지 않고 메시지 CSQ5005E 다음에 X'6C6' 이상종료가 발행되며 이유 코드는 X'F50029'입니다.

QSG와의 호환성은 다양한 방법으로 판별할 수 있습니다.

• IBM MQ for z/OS 9.3부터 CSQ5PQSG VERIFY 함수를 사용하고 CSQU599I메시지를 검사하는 것이 더 쉬운 방법입니다.

이는 IBM MQ for z/OS 9.3 큐 관리자를 기존 QSG에 추가할 수 있는지 여부를 표시합니다. QSG에큐 관리자를 추가하거나 QSG의 기존 큐 관리자를 마이그레이션하기 전에 항상 이 유틸리티를 실행하는 것이 좋습니다.

• 또는 Db2 테이블을 조회하여 QSG의 모든 큐 관리자 레벨을 볼 수 있습니다. 예를 들어, Db2 SPUFI 명령을 사 용하십시오.

자세한 정보는 SPUFI를 [사용하여](https://www.ibm.com/docs/en/db2-for-zos/13?topic=zos-executing-sql-by-using-spufi) SQL 실행 을 참조하십시오. 또한 SCSQPROC의 CSQ45STB 에는 Db2 SELECT 명령을 수행하도록 사용자 정의할 수 있는 샘플 JCL이 있습니다.

이 명령을 실행하면 다음 예에서 QSG에 IBM MQ for z/OS 9.0.0 큐 관리자가 있으므로 QSG에서 IBM MQ for z/OS 9.3 를 실행할 수 없음을 표시합니다.

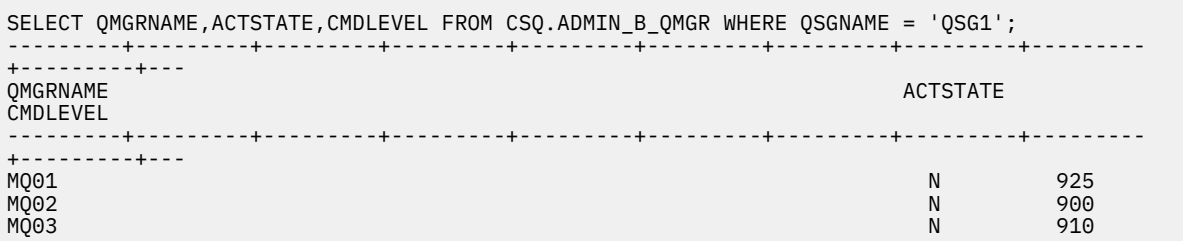

# **z/OS와 다른 버전에서 큐 관리자가 있는 큐 공유 그룹에 있는 오브젝트의 특성**

이전 버전에 없었던 속성은 혼합 큐 공유 그룹의 최신 버전 큐 관리자에서 작성 및 대체될 수 있습니다. 해당 속성 은 이전 레벨의 그룹에 속한 큐 관리자에서 사용할 수 없습니다.

### **z/OS의 다른 버전에서 큐 관리자가 있는 큐 공유 그룹의 MQSC 명령**

마이그레이션된 큐 관리자로 라우팅하도록 새로운 키워드 및 속성 값을 사용하는 기존 **MQSC** 명령을 입력할 수 있습니다. 임의의 큐 관리자에서 명령을 입력할 수 있습니다. **CMDSCOPE**를 사용하여 명령을 라우팅하십시오. 새 키워드 및 속성 값이 포함된 명령 또는 이전 버전의 큐 관리자로 라우팅된 새 명령은 실패합니다.

### *IBM MQ***의 이전 버전과의 애플리케이션 호환성 및 상호 운용성**

IBM MQ의 후속 버전에서 제공하는 라이브러리에 대해 빌드된 애플리케이션을 이전 버전 IBM MQ에 연결하는 것은 지원되지 않습니다. 일부 애플리케이션이 실제로 작동하더라도 최신 버전에 대해 해당 애플리케이션을 빌 드하여 이를 이전 버전에서 실행되는 큐 관리자에 재배치하지 마십시오.

IBM MQ 애플리케이션은 애플리케이션이 새 기능을 사용하지 않는 한 IBM MQ의 이전 버전에서 실행 중인 애플 리케이션과 상호 운용되지 않습니다. IBM MQ 클라이언트는 클라이언트가 새 기능을 사용하지 않는 한 클라이언 트보다 이전 버전에서 실행 중인 큐 관리자에 연결할 수 있습니다.

이전 버전의 큐 관리자에서 제공하는 기능만 사용하는 IBM MQ 애플리케이션은 이전 버전으로 계속해서 메시지 를 보낼 수 있습니다. 애플리케이션이 빌드되고 연결된 IBM MQ의 버전은 문제가 되지 않습니다. 새 기능을 사용 하지 않는 한, 이는 IBM MQ의 이전 버전에 연결된 애플리케이션과 메시지를 교환할 수 있습니다.

다음 4가지 케이스를 고려하십시오. 처음의 두 케이스는 실제로 작동할 수는 있지만 지원되지 않으며, 마지막 두 케이스는 지원됩니다. 처음 두 경우에는 IBM MQ의 이전 버전과 호환성이 필요합니다. 마지막 두 가지 경우는 모 든 IBM MQ 버전 간의 상호 운용성에 의존합니다.

- 1. IBM MQ의 후속 버전으로 빌드된 IBM MQ 서버 애플리케이션을 실행 중이며, IBM MQ의 이전 버전이 설치된 서버에서 실행 중인 큐 관리자에 연결합니다.
- 2. 이전 클라이언트 설치가 있는 클라이언트 플랫폼에서 IBM MQ의 후속 버전으로 빌드된 IBM MQ 클라이언트 애플리케이션을 실행 중이며, IBM MQ의 후속 버전이 설치된 서버에서 실행 중인 큐 관리자에 연결합니다.
- 3. 후속 클라이언트 설치가 있는 클라이언트 플랫폼에서 IBM MQ의 후속 버전으로 빌드된 IBM MQ 클라이언트 애플리케이션을 실행 중이며, IBM MQ의 이전 버전이 설치된 서버에서 실행 중인 큐 관리자에 연결합니다.
- 4. IBM MQ의 후속 버전이 설치된 서버에서 실행 중인 큐 관리자에 연결된 IBM MQ 클라이언트 또는 서버 애플 리케이션과 IBM MQ의 이전 버전이 설치된 서버에서 실행 중인 큐 관리자에 연결된 애플리케이션 간의 메시 지를 교환합니다.

처음의 두 케이스가 항상 작동하는 것이 보장되지 않는다면 이 케이스를 피하도록 계획하십시오. 호환되지 않는 구성을 실행 중이며 문제점이 발생한 경우에는 올바른 레벨의 IBM MQ로 애플리케이션을 다시 빌드해야 합니다. 그러면 문제점 진단을 계속할 수 있습니다.

### **다중 설치 및 애플리케이션 로드**

IBM MQ 라이브러리의 로드 기능은 이후 릴리스 레벨에서 컴파일 및 링크된 애플리케이션이 이전 릴리스 레벨에 서 IBM MQ 라이브러리를 직접 로드하지 않아야 한다는 제한사항을 완화하지 않습니다. 실제로 운영 체제가 애 플리케이션이 컴파일되고 링크된 라이브러리와 동일하거나 이후 레벨에서 라이브러리를 로드하는 한, IBM MQ 는 동일한 서버에서 IBM MQ 의 다른 레벨을 호출할 수 있습니다.

예를 들어, IBM MQ 9.4와 함께 제공된 라이브러리를 사용하여 IBM MQ 9.1 큐 관리자에 연결할 애플리케이션을 다시 컴파일하고 링크한다고 가정합니다. 런타임 시 운영 체제는 애플리케이션이 IBM MQ 9.1 큐 관리자에 연결 되는 경우에도 애플리케이션에 대한 IBM MQ 9.4 라이브러리를 로드해야 합니다. IBM MQ 9.4이 불일치를 감지 하고 애플리케이션에 대해 IBM MQ 9.1 라이브러리를 로드합니다. 동일한 프로세스가 이후 릴리스에 적용됩니 다. 애플리케이션이 다시 컴파일되고 이후 릴리스에 대해 링크되는 경우, 애플리케이션은 IBM MQ 9.4 큐 관리자 에 계속 연결되는 경우에도 이후 릴리스와 일치하는 IBM MQ 라이브러리를 로드해야 합니다.

#### **예**

1. 클라이언트 애플리케이션을 다시 빌드하기로 결정합니다. 몇 가지 이전 버전의 클라이언트 및 서버 플랫폼이 포함된 프로덕션 환경에 이 애플리케이션을 배치할 수 있습니까?

<span id="page-366-0"></span>응답은 아니오이며, 배치하는 모든 클라이언트 워크스테이션을 적어도 빌드한 클라이언트의 버전으로 업그 레이드해야 합니다. IBM MQ의 이전 버전에서 실행 중인 큐 관리자는 업그레이드할 필요가 없습니다. 실제로 는 모든 클라이언트가 작동할 가능성이 크지만, 유지보수 가능성을 위해 IBM MQ 클라이언트 및 애플리케이 션의 호환되지 않는 레벨은 실행하지 않아야 합니다.

2. 일부 IBM MQ 큐 관리자를 새 버전 레벨에 배치합니다. 서버 간의 메시지 송신에 사용하는 기존 IBM MQ 애플 리케이션이 있습니다. 애플리케이션을 새 서버로 배치하기 위해 다시 빌드하시겠습니까? 이전 버전을 새 서 버로 배치할 수 있습니까?

응답은 둘 중 하나를 수행해야 합니다. 기존 버전의 애플리케이션을 계속해서 모든 서버로 배치하거나 애플리 케이션을 새 서버로 다시 빌드할 수 있습니다. 두 구성 모두 작동합니다. IBM MQ는 기존 애플리케이션을 이 후 서버에서 실행하고 이후 애플리케이션 버전의 메시지를 이전 버전으로 송신하는 것을 지원합니다. 이후 버 전에서 애플리케이션을 다시 빌드하고 이전 서버와 새 서버 모두에 애플리케이션을 다시 배치해서는 안됩니 다. IBM MQ에서는 이전 버전과의 호환성을 지원하지 않습니다.

### **z/OS 애플리케이션 스텁**

#### $\approx$  z/OS

나열되어 있는 스텁 모듈은 애플리케이션 및 엑시트를 사용하여 링크 편집됩니다.

- CSQASTUB
- CSQBRSSI
- CSQBRSTB
- CSQBSTUB
- CSQCSTUB
- CSQQSTUB
- CSQXSTUB

## *IBM MQ***의 이전 버전과의 애플리케이션 호환성 및 상호 운용성**

IBM MQ 애플리케이션은 재코딩, 재컴파일 또는 재링크하지 않고 큐 관리자의 최신 버전에 대해 실행됩니다. 이 전 버전의 IBM MQ에 탑재된 라이브러리에 대해 빌드된 애플리케이션을 IBM MQ의 최신 버전에서 실행되는 큐 관리자에 연결할 수 있습니다.

큐 관리자를 최신 버전으로 업그레이드하면 이전 버전에 대하여 빌드된 기존 애플리케이션이 변함없이 작동합니 다. 예외사항은 335 페이지의 [『마이그레이션에](#page-334-0) 영향을 미치는 변경사항』에 설명되어 있습니다. 마찬가지로, IBM MQ 클라이언트에 연결된 애플리케이션은 재코딩, 재컴파일 또는 재링크하지 않고 클라이언트의 최신 버전 에 대해 실행됩니다. 최신 버전의 라이브러리를 사용하여 연결하기 위해 이전 버전의 IBM MQ 클라이언트 라이 브러리에 대해 빌드된 클라이언트 애플리케이션을 배치할 수 있습니다.

다음 4가지 케이스를 고려하십시오. 처음의 두 케이스는 실제로 작동할 수는 있지만 지원되지 않으며, 마지막 두 케이스는 지원됩니다. 처음 두 경우는 IBM MQ 의 이후 버전과 이전 버전에 대해 빌드된 애플리케이션과의 호환 성에 의존합니다. 마지막 두 케이스는 IBM MQ의 모든 버전 간의 상호 운용성에 의존합니다.

- 1. IBM MQ의 후속 버전으로 빌드된 IBM MQ 서버 애플리케이션을 실행 중이며, IBM MQ의 이전 버전이 설치된 서버에서 실행 중인 큐 관리자에 연결합니다.
- 2. 이전 클라이언트 설치가 있는 클라이언트 플랫폼에서 IBM MQ의 후속 버전으로 빌드된 IBM MQ 클라이언트 애플리케이션을 실행 중이며, IBM MQ의 후속 버전이 설치된 서버에서 실행 중인 큐 관리자에 연결합니다.
- 3. 후속 클라이언트 설치가 있는 클라이언트 플랫폼에서 IBM MQ의 후속 버전으로 빌드된 IBM MQ 클라이언트 애플리케이션을 실행 중이며, IBM MQ의 이전 버전이 설치된 서버에서 실행 중인 큐 관리자에 연결합니다.
- 4. IBM MQ의 후속 버전이 설치된 서버에서 실행 중인 큐 관리자에 연결된 IBM MQ 클라이언트 또는 서버 애플 리케이션과 IBM MQ의 이전 버전이 설치된 서버에서 실행 중인 큐 관리자에 연결된 애플리케이션 간의 메시 지를 교환합니다.

마이그레이션의 필수조건인 운영 환경을 큐 관리자의 새 레벨로 변경할 수 있습니다. IBM MQ 자체의 변경보다 는 운영 환경 변경으로 인해 애플리케이션 변경, 재컴파일 또는 재링크가 필요할 수 있습니다. 때로는 운영 환경 이 개발 환경에만 영향을 주기도 하고, 운영 환경이 이전 레벨에 빌드된 애플리케이션을 지원하기도 합니다. 이

경우, 운영 환경의 이전 레벨에 빌드된 기존 애플리케이션을 실행할 수도 있습니다. 운영 환경이 업그레이드될 때 까지 새 애플리케이션을 빌드하지 못할 수도 있습니다.

추후 큐 관리자 및 클라이언트를 최신 릴리스 레벨로 마이그레이션한 후 애플리케이션이 새 기능을 이용하도록 변경하십시오.

### **z/OS 애플리케이션 스텁**

#### $\approx 2/0$ S

나열되어 있는 스텁 모듈은 애플리케이션 및 엑시트를 사용하여 링크 편집됩니다.

- CSQASTUB
- CSQBRSSI
- CSQBRSTB
- CSQBSTUB
- CSQCSTUB
- CSQQSTUB
- CSQXSTUB

#### **다양한 버전의** *IBM MQ client***와 큐 관리자 간의 호환성**

IBM MQ client 의 지원되는 버전 및 릴리스는 IBM MQ 큐 관리자의 지원되는 버전 및 릴리스에 연결할 수 있습니 다. 지원되는 IBM MQ clients 는 기본 MQ 제품에 포함된 모든 클라이언트입니다. 여기에는 IBM MQ Internet Pass-Thru (MQIPT) 가 포함됩니다. MQI 채널은 클라이언트와 서버가 모두 지원하는 최신 버전으로 자동 구성됩 니다. 클라이언트와서버가 서로 다른 버전인 경우, 클라이언트 애플리케이션은 이전 버전의 기능만 사용합니다.

클라이언트와 큐 관리자 사이의 호환성은 제품의 버전과 릴리스(V.R)에만 적용됩니다. 호환성 명시문은 제품의 수정사항과 수정팩 레벨(M.F)에는 반드시 적용되지는 않습니다.

제품의 특정 V.R.M.F 에 알려진 문제점이 있는 경우 동일한 Version.Release의 최신 수정팩으로 업그레이 드하십시오.

큐 관리자를 다른 버전으로 업그레이드하면 IBM MQ 라이브러리가 자동으로 업그레이드됩니다. 큐 관리자와 동 일한 서버에서 실행되는 IBM MQ client 및 서버 애플리케이션에서 라이브러리를 사용합니다. 원격 클라이언트 에서 새 기능에 액세스하려면, 원격 워크스테이션의 IBM MQ client 설치도 업그레이드해야 합니다. IBM MQ client에는 IBM MQ client 라이브러리가 포함되어 있습니다.

업그레이드되지 않은 원격 클라이언트는 업그레이드된 큐 관리자에 대한 작업을 계속 수행합니다. 드문 경우지 만 클라이언트 애플리케이션의 동작이 변경될 수 있습니다. 335 페이지의 [『마이그레이션에](#page-334-0) 영향을 미치는 변 [경사항』의](#page-334-0) 내용을 참조하십시오.

업그레이드된 큐 관리자에 연결된 원격 클라이언트는 릴리스의 새 기능을 사용할 수 있습니다. 업그레이드된 원 격 클라이언트가 업그레이드되지 않은 큐 관리자에 연결되어 있는 경우 새 기능을 사용해서는 안됩니다. 드문 경 우지만 클라이언트의 동작이 변경될 수 있습니다. 335 페이지의 [『마이그레이션에](#page-334-0) 영향을 미치는 변경사항』의 내용을 참조하십시오.

일반적으로 IBM MQ client를 업그레이드하면 클라이언트 애플리케이션을 재컴파일하거나 재링크할 필요가 없 습니다. 또한 큐 관리자와 동일한 연결을 계속 사용할 수도 있습니다. 관련이 있는 특정 마이그레이션 경로 및 플 랫폼에 대한 변경이 필요한 경우 해당 변경사항이 378 페이지의 『Windows에서 큐 관리자 [마이그레이션』](#page-377-0)에 서 식별됩니다.

CCDT (Client Channel Definition Table) 는 IBM MQ client 와 큐 관리자 간의 연결을 사용자 정의하기 위한 인터 페이스입니다. 테이블의 항목은 큐 관리자를 사용하여 정의된 클라이언트 연결입니다. CCDT의 버전은 클라이언 트 연결을 정의하는 데 사용된 큐 관리자의 버전입니다. IBM MQ client가 CCDT를 사용하여 큐 관리자에 연결하 는 경우, CCDT는 클라이언트의 버전보다 높거나 낮거나 같은 버전이어야 합니다.

이전 IBM MQ client 또는 이전 CCDT를 사용하여 큐 관리자에 연결할 수 있습니다. CCDT를 사용 중이고 공유 대 화와 같은 새 클라이언트 채널 구성 옵션을 사용하려는 경우 CCDT및 IBM MQ client 설치를 새 버전으로 업그레 이드해야 합니다.

*MQ* 클라이언트*:* 클라이언트 채널 정의 테이블 *(CCDT)* 지원되는 IBM MQ client 애플리케이션을 지원되는 큐 관리자 레벨에 연결할 수 있습니다. 클라이언트가 CCDT 를 사용하여 큐 관리자에 연결하는 경우, CCDT는 클라이언트의 버전보다 높거나 낮거나 같은 버전이어야 합니 다.

클라이언트가 IBM MQ의 새 버전을 사용하여 생성된 CCDT 파일을 사용하는 경우에는 클라이언트의 IBM MQ 버 전에서 사용 가능했던 CCDT 내의 채널 속성만 큐 관리자와의 협상 중에 고려됩니다. IBM MQ의 새 버전에 추가 된 CCDT에 있는 채널 속성은 이전 클라이언트에 의해 무시됩니다.

## **CCDT에 대해 생성된 큐 관리자의 버전**

IBM MQ 9.0 이전에서 클라이언트는 동일한 버전 또는 이전 버전의 큐 관리자로 빌드된 CCDT를 사용할 수 있지 만 이전에는 이후 버전의 큐 관리자로 빌드된 CCDT를 사용하는 클라이언트에 대한 제한사항이 있었습니다. 그러 나 IBM MQ 9.0에서 이 제한은 제거됩니다.

IBM MQ 9.0에서 클라이언트가 CCDT를 사용하는 경우 동일한 버전 또는 이전 버전의 큐 관리자로 빌드된 CCDT 및 이후 버전의 큐 관리자로 빌드된 CCDT를 사용할 수 있습니다.

IBM MQ 8.0및 이전 버전에서도 APAR IT10863 및 IT11547을 통해 이후 버전 큐 관리자에서 시작되는 CCDT 사용에 대한 동일한 제한사항이 제거되었습니다. 자세한 정보는 기술 노트 [MQ 7.x, MQ 8.0, MQ 9.0, MQ 9.1,](https://www.ibm.com/support/pages/node/100971) MQ9.2및 이전 버전과의 MQ9.3 호환성 (CCDT 파일[, JMS .bindings, SSL/TLS](https://www.ibm.com/support/pages/node/100971) 사용 포함)을 참조하십시오.

# **공용 마이그레이션 시나리오**

예를 들어, 큐 관리자를 이전 릴리스에서 이후 릴리스로 업그레이드하고 해당 컨텐츠의 새 CCDT를 작성하지 않 은 경우, 클라이언트가 필요한 변경도 하지 않고 이후 릴리스 큐 관리자에 연결합니다. 큐 관리자에 대한 변경의 결과로 클라이언트 작동이 변경될 수 있습니다.

다른 공용 마이그레이션 시나리오의 경우, 어떤 큐 관리자와 클라이언트는 이후 릴리스로 업데이트하고 다른 큐 관리자와 클라이언트는 이전 릴리스에 그대로 둡니다. 이 시나리오에서는 IBM MQ clients 에 대한 CCDT를 클라 이언트가 연결하는 큐 관리자와 동일한 릴리스로 업데이트하여 해당 클라이언트가 이후 릴리스의 기능을 완전히 사용할 수 있도록 하려고 합니다. 새 클라이언트도 이전 릴리스 큐 관리자에 연결할 수 있습니다. 기존 클라이언 트는 두 릴리스의 큐 관리자에 연결합니다. 이후 릴리스의 클라이언트가 해당 릴리스에서 새 기능을 사용하려면 해당 새 릴리스의 큐 관리자가 생성한 CCDT를 배치해야 합니다. 이전 릴리스의 클라이언트가 이전 릴리스의 CCDT를 계속 사용할 수 있습니다. 사용 중인 CCDT에 상관없이 두 클라이언트 세트 모두 두 큐 관리자 세트 모두 에 연결할 수 있습니다.

#### **관련 개념**

클라이언트 채널 정의 테이블 클라이언트 채널 정의 테이블에 대한 웹 주소 지정 가능 액세스 **관련 태스크**

클라이언트 연결 채널 정의 액세스

*MQ* 클라이언트*:* 클라이언트 구성 스탠자가 다른 구성 파일로 이동됨 클라이언트 구성 정보가 기존 구성 스탠자에서 새 구성 파일 mqclient.ini로 이동했습니다.

클라이언트 구성 정보를 이동하면 기존 설정에 영향을 줍니다. 예를 들면, 다음과 같습니다.

• mqclient.ini에서 클라이언트 연결에 대한 TCP KeepAlive 속성을 설정하십시오. 예를 들면, 다음과 같습 니다.

```
TCPKeepAlive = Yes
```
qm.ini의 기존 설정은 무시됩니다.

• mqclient.ini에서 ClientExit경로 를 설정하십시오. 예를 들면, 다음과 같습니다.

ClientExitPath: ExitsDefaultPath=/var/mqm/exits ExitsDefaultPath64=/var/mqm/exits64 클라이언트를 업그레이드할 때 mqs.ini의 기존 설정이 클라이언트 구성 파일로 이동합니다. mqs.ini에 값 을 추가하면 해당 값이 무시됩니다.

• mqclient.ini에서 JavaExitsClasspath를 설정하십시오.

<mark>그 Deprecated</mark> Java 시스템 특성 com.ibm.mq.exitClasspath를 계속 사용하지 마십시오. 기존 설정은 계 속 작동하지만 더 이상 사용되지 않습니다. mqclient.ini의 설정이 Java 시스템 특성보다 우선합니다.

이 파일의 가능한 위치에 대한 정보는 클라이언트 구성 파일의 위치 를 참조하십시오.

#### **관련 태스크**

IBM MQ classes for JMS를 위한 채널 엑시트 지정 IBM MQ MQI client 구성 파일, mqclient.ini **관련 참조**

IBM MQ classes for JMS 구성 파일

지원되는 *IBM MQ* 클라이언트*:* 클라이언트 연결 및 서버 연결 채널의 기본 동작 클라이언트 및 서버 연결의 기본값은 MQI 채널을 공유하는 것입니다. **SHARECNV** (대화 공유) 매개변수를 사용 하여 특정 TCP/IP 클라이언트 채널 인스턴스에서 공유할 수 있는 최대 대화 수를 지정합니다.

가능한 값은 다음과 같습니다.

#### **SHARECNV(2) - SHARECNV(999999999)**

이러한 각 값은 공유되는 대화 수를 지정합니다. 클라이언트 연결 **SHARECNV** 값이 서버 연결 **SHARECNV** 값 과 일치하지 않으면 더 낮은 값이 사용됩니다. 기본값은 SHARECNV(10)이며, 이는 채널 인스턴스당 최대 10개의 클라이언트 대화를 실행하도록 10개의 스레드를 지정합니다. 그러나 분산 서버에서는 SHARECNV(1)를 사용하여 완화할 수 있는 SHARECNV 채널의 성능 문제가 있습니다. 클라이언트 및 서버 연결 채널 조정을 참조하십시오.

#### **SHARECNV(1)**

이 값은 TCP/IP 소켓에서 대화를 공유하지 않음을 지정합니다. 분산 서버의 성능은 값이 0인 경우와 유사합 니다. 클라이언트 하트비트(MQGET 호출 여부와 관계없음) 및 미리 읽기가 사용 가능하고 채널 정지를 보다 쉽게 제어할 수 있습니다.

#### **SHARECNV(0)**

이 값은 TCP/IP 소켓에서 대화를 공유하지 않음을 지정합니다. **SHARECNV**를 1 이상으로 설정한 경우 올바르 게 실행되지 않는 기존 클라이언트 애플리케이션이 있으면 0의 값만 사용하십시오.

1 이상의 모든 **SHARECNV** 값에 대해 채널은 다음 기능을 지원합니다.

- 양방향 하트비트
- 관리자 중지-정지
- 미리 읽기
- 클라이언트 애플리케이션의 비동기 이용

### **하트비트**

하트비트는 언제든 어느 방향으로든 채널을 통해 흐를 수 있습니다. SHARECNV(0)를 사용하는 경우 하트비트는 MQGET 호출이 대기 중인 경우에만 플로우됩니다.

### **채널 엑시트**

클라이언트 또는 서버 연결 채널 엑시트의 작동은 채널이 대화를 공유하는 경우(즉, **SHARECNV**를 1보다 큰 값으 로 설정) 변경됩니다. 이러한 상황은 거의 불가능하지만, 변경사항이 기존 엑시트의 작동에 영향을 미칠 수는 있 습니다. 변경사항은 다음과 같습니다.

• 송신 및 수신 엑시트는 MQXR\_INIT 호출에서 MQCD 구조를 대체할 수 있습니다. 이러한 엑시트의 영향은 동일 한 채널에서 대화가 다른 대화와 공유되는지 여부에 따라 다릅니다.

- <span id="page-370-0"></span>– 엑시트 인스턴스로 전달된 MQCXP SharingConversations 필드가 FALSE로 설정되면 이 엑시트 인스 턴스는 해당 채널 인스턴스에서 첫 번째이거나 유일한 대화입니다. 다른 엑시트는 MQCD를 동시에 변경할 수 없으며 MQCD의 변경사항은 채널이 실행되는 방식에 영향을 줄 수 있습니다.
- 엑시트 인스턴스로 전달된 MQCXP SharingConversations 필드가 TRUE로 설정되면 이 엑시트 인스턴 스는 후속 대화입니다. 이는 채널 인스턴스를 다른 대화와 공유합니다. 엑시트 인스턴스에서 MQCD에 작성된 변경사항이 MQCD에 보유되지만 채널 실행 방법에 영향을 주지 않습니다.
- MQCXP SharingConversations 필드가 TRUE로 설정되면 송신, 수신 및 보안 엑시트 인스턴스에서 MQCD 를 대체할 수 있습니다. 다른 대화의 엑시트 인스턴스가 동시에 MQCD를 변경할 수 있습니다. 하나의 엑시트 인 스턴스가 작성한 업데이트를 다른 인스턴스가 겹쳐쓸 수 있습니다. MQCD의 필드에서 일관성을 유지하려면 이 러한 여러 엑시트 인스턴스에서 MQCD에 대한 액세스를 직렬화할 필요가 있습니다.

SharingConversations 필드가 TRUE로 설정된 경우 MQCD를 업데이트하면 채널이 실행되는 방식에 영향을 미치지 않습니다. MQCXP SharingConversations 필드가 FALSE로 설정되는 경우 유일한 변화는 MQXR\_INIT 호출에서 채널 작동 변경입니다.

### **관련 개념**

MQI 채널에 대한 채널 엑시트 프로그램

#### **관련 태스크**

공유 대화 사용 미리 읽기 사용 MQI 채널 중지 클라이언트 및 서버 연결 채널 조정

### **관련 참조**

HeartbeatInterval (MQLONG) SharingConversations (MQLONG) ALTER CHANNEL 비동기 이용 샘플 프로그램

## *GSKit* **버전 호환성**

IBM MQ 9.0.0 Fix Pack 1 이상으로 생성하는 스태쉬 파일은 애플리케이션 및 기타 IBM MQ 설치와 호환 가능해 야 합니다.

IBM MQ 9.0.0 Fix Pack 1 용 IBM Global Security Kit (GSKit) 버전 이상의 경우 키 데이터베이스 비밀번호를 숨 기기 위해 .sth 파일을 생성할 때 사용되는 스태쉬 파일 형식은 GSKit의 이전 버전과 다릅니다. 이 버전의 GSKit 로 생성된 스태쉬 파일은 이전 버전의 GSKit에서 읽을 수 없습니다. IBM MQ 9.0.0 Fix Pack 1이상으로 생성된 스태쉬 파일이 애플리케이션 및 기타 IBM MQ 설치와 호환 가능한지 확인하려면 GSKit의 호환 가능한 버전을 포 함하는 IBM MQ 버전으로 업데이트해야 합니다. 다음 수정팩에는 호환 가능한 GSKit버전이 포함되어 있습니다.

- $\cdot$  7.5.0.8
- 8.0.0.6
- 9.0.0.1

애플리케이션 또는 기타 IBM MQ 설치를 업데이트할 수 없는 경우 **runmqakm** 명령을 사용하여 이전 버전과 호 환 가능한 스태쉬 파일을 작성할 수 있습니다. **runmqakm** 명령이 -stash 또는 -stashpw 매개변수와 함께 실 행되어 IBM MQ의 이전 버전과 호환 가능한 스태쉬 파일을 작성하는 경우 -v1stash 매개변수를 지정하십시오.

#### CD. **한 Continuous Delivery 릴리스에서 다른 릴리스로 마이그레이션**

한 Continuous Delivery (CD) 릴리스에서 다른 릴리스로 마이그레이션하는 방법에 대한 개요입니다.

# **시작하기 전에**

복제된 데이터 큐 관리자를 마이그레이션하려는 경우에는 473 페이지의 『복제된 데이터 큐 관리자 [마이그레이](#page-472-0) [션』의](#page-472-0) 지시사항을 따르십시오.

1. 기존 IBM MQ 환경을 백업하십시오. IBM MQ의 현재 CD 릴리스로 되돌려야 하는 경우에 필요합니다.

**중요사항:** 새 설치가 시작되면 모든 기존 IBM MQ 오브젝트가 새 수정 레벨로 마이그레이션됩니다. 시스템을 백업하지 않으면 마이그레이션을 수행하기 전에 작성된 백업을 완전히 설치 제거하고 복원하지 않고 이전 레 벨로 오브젝트를 되돌릴 수 없습니다.

<mark>★ Windows `a</mark>qm.ini 파일 및 레지스트리 항목을 복사하십시오.

시스템 백업에 대한 자세한 정보는 IBM MQ 큐 관리자 데이터 백업 및 복원을 참조하십시오.

2. **dmpmqcfg** 명령을 사용하여 현재 구성 세부사항을 텍스트 파일에 저장하십시오.

### **프로시저**

1. 마이그레이션되는 설치에 대한 모든 IBM MQ 프로세스를 중지하십시오.

- 2. 다음 방법 중 하나를 사용하여 기존 CD 설치를 업그레이드하십시오.
	- Windows AIX Windows 및 AIX에서는 기존 설치와 동일한 위치에 새 CD 설치를 설치하여 IBM MQ 를 업그레이드하십시오.

Windows에서 CD 설치 업그레이드에 대한 자세한 정보는 331 페이지의 『[Windows](#page-330-0) 에서 IBM MQ 설치 [업그레이드』의](#page-330-0) 내용을 참조하십시오.

AIX에서 CD 설치 업그레이드에 대한 자세한 정보는 40 페이지의 『AIX에 [IBM MQ](#page-39-0) 서버 설치』의 내용을 참조하십시오.

• Linux hinux에서 기존 CD 설치가 IBM MQ 9.2.1 이상인 경우 기존 설치와 동일한 위치에 새 CD 설 치를 설치하여 IBM MQ 를 업그레이드할 수 있습니다.

Linux에서 CD 설치 업그레이드에 대한 자세한 정보는 320 페이지의 『Linux 에서 [IBM MQ](#page-319-0) 설치 업그레이 [드』](#page-319-0)의 내용을 참조하십시오.

• 기존 CD 설치를 설치 제거한 후 동일한 시스템에 새 CD 수정 레벨을 설치하십시오.

기존 설치를 설치 제거해도 시스템에서 오브젝트 정의가 제거되지 않습니다. 오브젝트 정의는 그대로 유 지됩니다.

3. 큐 관리자를 시작하십시오.

strmqm *QmgrName*

새 CD 레벨로 마이그레이션한 후에 먼저 큐 관리자를 시작하는 경우:

- 기존 오브젝트에 대한 새 속성이 모두 해당 기본값으로 설정됩니다.
- 모든 기본 오브젝트가 새로 작성됩니다.
- 큐 관리자 오브젝트는 새 수정 레벨로 마이그레이션됩니다.

**참고:** 현재 구성 세부사항을 텍스트 파일에 저장하면 새 버전을 다른 시스템에 설치한 경우 해당 파일은 작성 후에 새로 작성된 큐 관리자에서 해당 오브젝트를 복제하는 데 사용할 수 있습니다.

이를 수행할 수 있는 방법에 대한 지시사항은 **runmqsc** 명령을 참조하십시오.

#### **관련 개념**

IBM MQ 릴리스 유형 및 버전화

## $\blacksquare$  Windows 에서 IBM MQ 마이그레이션

Windows 플랫폼과 연관된 IBM MQ 마이그레이션 태스크가 이 섹션에서 그룹화됩니다.

### **시작하기 전에**

다음으로 이주하는 경우IBM MQ 9.4 또는 나중에IBM WebSphere MQ 7.5 이하인 경우 먼저 임시 버전으로 마 이그레이션해야 합니다. 마이그레이션 경로의 내용을 참조하십시오.

**중요사항:** IBM MQ 9.4.0부터 AMQP 채널은 더 이상 CMS 키 저장소 파일을 지원하 지 않습니다. AMQP 구성이 있는 큐 관리자를 IBM MQ 9.4.0 이상으로 마이그레이션하고 큐 관리자가 현재 CMS <span id="page-372-0"></span>키 저장소로 구성된 경우 마이그레이션을 계속하기 전에 PKCS12 형식으로 변환해야 합니다. 이 변환을 수행하 는 방법에 대한 자세한 정보는 AMQP 클라이언트 보안의 SSL/TLS 지원 을 참조하십시오.

# **이 태스크 정보**

이 주제에서는 IBM MQ 제품의 최신 버전에서 또는 최신 버전으로 마이그레이션하기 위해 수행해야 하는 다양한 단계를 나열합니다.

제품의 Continuous Delivery 릴리스를 마이그레이션하는 경우 371 페이지의 『한 [Continuous Delivery](#page-370-0) 릴리스 에서 다른 릴리스로 [마이그레이션』](#page-370-0)도 참조하십시오.

# **프로시저**

- 마이그레이션 계획 작성에 대한 정보는 373 페이지의 『Windows 에서 IBM MQ 를 이후 버전으로 마이그레 이션하기 위한 계획』의 내용을 참조하십시오.
- 이전 버전에서 최신 버전으로의 큐 관리자 마이그레이션에 대한 정보는 378 페이지의 『[Windows](#page-377-0)에서 큐 관 리자를 나중 버전으로 [마이그레이션』](#page-377-0)의 내용을 참조하십시오.
- 큐 관리자를 이전 버전으로 되돌리는 데 대한 정보는 392 페이지의 『[Windows](#page-391-0)에서 큐 관리자를 이전 버전으 로 [되돌리기』의](#page-391-0) 내용을 참조하십시오.
- IBM MQ MQI client를 최신 버전으로 마이그레이션하는 데 대한 정보는 394 페이지의 『[Windows](#page-393-0) 에서 IBM MQ MQI client 를 이후 버전으로 [마이그레이션』](#page-393-0)의 내용을 참조하십시오.
- 단일 인스턴스 큐 관리자를 다중 인스턴스 큐 관리자로 변환하는 방법에 대한 정보는 Windows에서 단일 인 스턴스를 다중 인스턴스 큐 관리자로 변환을 참조하십시오.
- 다중 인스턴스 큐 관리자를 단일 인스턴스 큐 관리자로 되돌리는 방법에 대한 정보는 Windows에서 단일 인 스턴스 큐 관리자로 되돌리기를 참조하십시오.
- IBM MQ 라이브러리 로딩을 최신 버전으로 마이그레이션하는 데 대한 정보는 395 페이지의 『[Windows](#page-394-0) 에 서 IBM MQ 라이브러리 로딩을 이후 버전으로 [마이그레이션』](#page-394-0)의 내용을 참조하십시오.
- MQ Telemetry를 최신 버전으로 마이그레이션하는 데 대한 정보는 398 페이지의 『[Windows](#page-397-0) 에서 MQ Telemetry [마이그레이션』의](#page-397-0) 내용을 참조하십시오.
- MSCS 구성을 최신 버전으로 마이그레이션하는 데 대한 정보는 399 페이지의 『[Windows](#page-398-0)에서 MSCS 구성 [마이그레이션』](#page-398-0)의 내용을 참조하십시오.
- 로그를 고급 형식 디스크로 마이그레이션하는 데 대한 정보는 402 페이지의 『[Windows](#page-401-0)에서 로그를 고급 형 식 디스크로 [마이그레이션』](#page-401-0)의 내용을 참조하십시오.

### **관련 개념**

339 페이지의 [『마이그레이션](#page-338-0) 개념 및 방법』

제품의 한 릴리스에서 다른 릴리스로 마이그레이션하기 위한 다양한 개념 및 방법에 대한 개요입니다.

### **관련 태스크**

402 페이지의 『AIX and Linux 에서 IBM MQ [마이그레이션』](#page-401-0) AIX and Linux 플랫폼과 연관된 마이그레이션 태스크는 이 섹션에서 그룹화됩니다.

426 페이지의 『IBM i에서 IBM MQ [마이그레이션』](#page-425-0) IBM i과(와) 연관된 IBM MQ 마이그레이션 태스크가 이 절에 그룹화되어 있습니다.

447 페이지의 『[Migrating IBM MQ on z/OS](#page-446-0)』

Migration tasks associated with z/OS are grouped in this section.

### **관련 참조**

335 페이지의 [『마이그레이션에](#page-334-0) 영향을 미치는 변경사항』

## *Windows* **에서** *IBM MQ* **를 이후 버전으로 마이그레이션하기 위한 계획**

IBM MQ 를 Windows의 이후 버전으로 마이그레이션하기 전에 시스템 요구사항 정보 및 마이그레이션에 영향을 줄 수 있는 변경사항에 대한 정보를 검토한 후 마이그레이션 계획을 작성하십시오.

# **시작하기 전에**

마이그레이션 개념을 이해하지 못한 경우, 339 페이지의 [『마이그레이션](#page-338-0) 개념 및 방법』의 내용을 참조하십시 오.

다음으로 이주하는 경우IBM MQ 9.4 또는 나중에IBM WebSphere MQ 7.5 이하인 경우 먼저 임시 버전으로 마 이그레이션해야 합니다. 마이그레이션 경로의 내용을 참조하십시오.

# **이 태스크 정보**

마이그레이션 계획을 세우려면 안내서대로 다음 단계에 따르십시오.

# **프로시저**

1. 제품의 나중 버전에 대한 IBM MQ 시스템 요구사항을 검토하십시오.

IBM MQ 의 시스템 [요구사항](https://www.ibm.com/support/pages/system-requirements-ibm-mq)의 내용을 참조하십시오. 6 [페이지의](#page-5-0) 『IBM MQ 컴포넌트 및 기능』 및 9 [페이](#page-8-0) 지의 [『다운로드](#page-8-0) 가능한 설치 이미지를 찾을 수 있는 위치』을 참조하십시오.

2. 제품의 이전 버전과 나중 버전을 동일한 서버에서 실행할 것인지 여부 및 사용할 마이그레이션 방법을 결정 하십시오.

선택은 단단계 마이그레이션, 병렬 마이그레이션 또는 다단계 마이그레이션입니다. 347 [페이지의](#page-346-0) 『IBM [MQ for Multiplatforms](#page-346-0)에서 마이그레이션 방법』의 내용을 참조하십시오.

3. 적용되는 IBM MQ의 모든 변경사항을 검토하십시오.

335 페이지의 [『마이그레이션에](#page-334-0) 영향을 미치는 변경사항』의 내용을 참조하십시오.

4. 성능 변경사항을 검토하십시오.

MQ [성능](https://ibm-messaging.github.io/mqperf/) 문서를 참조하십시오.

5. IBM MQ의 최신 버전에 대한 readme 파일을 검토하십시오.

[IBM MQ, WebSphere MQ](https://www.ibm.com/support/pages/node/317955)및 MQSeries 제품 Readme의 내용을 참조하십시오.

- 6. 큐 관리자 마이그레이션의 순서와 시간을 계획하십시오.
	- 큐 관리자가 큐 관리자 클러스터의 구성원인 경우 먼저 전체 저장소인 큐 관리자를 마이그레이션해야 합 니다.
	- 큐 관리자가 고가용성 클러스터의 구성원인 경우 중단 시간을 최소화하고 가용성을 극대화할 수 있는 마 이그레이션 계획을 세우십시오. 자세한 정보는 470 페이지의 [『고가용성](#page-469-0) 구성의 큐 관리자 마이그레이 [션』](#page-469-0)의 내용을 참조하십시오.
- 7. 큐 관리자를 나중 버전으로 마이그레이션할 계획을 세우십시오.

378 페이지의 『Windows에서 큐 관리자를 나중 버전으로 [마이그레이션』의](#page-377-0) 내용을 참조하십시오.

큐 관리자 데이터 백업은 큐 관리자 마이그레이션 태스크의 일부입니다. 대체 방법은 새 서버를 설치하고 구 성한 다음 새 서버의 새 큐 관리자로 최신 버전을 테스트하는 것입니다. 최신 버전에서 프로덕션을 시작할 준 비가 되면 큐 관리자 구성 및 데이터를 새 서버에 복사하십시오.

8. 작성한 수동 프로시저 또는 자동화된 프로시저를 메시지 및 코드 변경사항으로 업데이트하는 계획을 세우십 시오.

메시지 (I, W, E, S 또는 T) 의 심각도를 표시하는 접미부 문자가 IBM MQ 진단 (AMQ) 메시지에 추가됩니다. 심각도 없이 오류 코드를 찾는 기존 스크립트는 실패합니다. 예를 들어, AMQ7468과 일치하는 오류를 찾는 기존 스크립트는 실패합니다. 심각도 접미부가 추가된 오류 코드를 찾도록 스크립트를 업데이트해야 합니다 (예: AMQ7468I). 자세한 정보는 다중 플랫폼에서 IBM MQ 메시지를 참조하십시오.

- 9. 나중 버전에서 큐 관리자를 프로덕션에 넣기 전에 수행할 회귀 테스트를 결정하십시오. 이전 단계에서 식별 한 프로시저와 애플리케이션을 사용자의 회귀 테스트에 포함하십시오.
- 10. IBM MQ MQI client 설치를 최신 버전으로 마이그레이션하도록 계획하십시오.
- 11. 최신 버전에서 클라이언트 및 서버 애플리케이션을 마이그레이션하여 새 기능을 사용하도록 계획하십시오.
- 12. 마이그레이션에 필요한 다운로드 가능한 이미지를 결정하십시오.
	- 자세한 정보는 9 페이지의 [『다운로드](#page-8-0) 가능한 설치 이미지를 찾을 수 있는 위치』의 내용을 참조하십시오.

<u>· Windows Mindows 에서 *IBM MQ 8.0* 이상에 대한 마이그레이션 고려사항</u>

IBM MQ 8.0부터 Windows용 IBM MQ 에 대해 여러 변경사항이 작성되었습니다. Windows에서 IBM MQ 8.0 이 상에 대한 마이그레이션 태스크를 계획하기 전에 이러한 변경사항을 이해해야 합니다.

# **제품의 단일 사본 설치**

사용자 시스템에 제품의 이전 버전이 이미 있으며 최신 버전으로 업그레이드하려는 경우 다양한 옵션이 있습니 다. 다음 중 하나를 수행할 수 있습니다.

- 이전 버전의 설치를 제거한 다음 최신 버전을 설치합니다.
- 현재 설치된 버전과 함께 새 사본을 설치하고 나중에 원본을 설치 제거하십시오. 375 페이지의 『기존 버전과 함께 제품 설치』의 내용을 참조하십시오.
- 프롬프트되면 현재 설치된 버전을 대체하도록 선택하여 마이그레이션 설치를 수행하십시오.

제품을 설치하고 나면 각 큐 관리자가 시작되고 데이터 마이그레이션이 수행됩니다. 이 때, 큐 관리자가 32비트 에서 64비트로 마이그레이션됩니다.

# **기존 버전과 함께 제품 설치**

기존 제품과 함께 또 다른 버전의 제품을 설치하려는 경우 이를 수행할 수 있습니다. 자세한 정보는 351 [페이지의](#page-350-0) 『다중 [IBM MQ](#page-350-0) 설치』 및 385 페이지의 『Windows에서 [마이그레이션](#page-384-0): 병행』의 내용을 참조하십시오.

제품의 새 버전을 설치할 경우, setmqm 명령을 실행하여 새 설치와 큐 관리자를 연결하십시오.

각 큐 관리자를 차례로 시작하면 해당 데이터 마이그레이션이 수행됩니다.

# **설치의 쌍 중 하나 이상 업그레이드**

예를 들어, IBM MQ 8.0 설치 및 IBM MQ 9.0 설치가 시스템에 이미 있는 경우에는 IBM MQ 8.0 설치를 IBM MQ 9.0에 업그레이드하려면 다음과 같은 추가 단계가 필요합니다.

IBM MQ 9.0 설치 프로그램을 시작할 때 **새 인스턴스 설치** 또는 **기존 인스턴스 유지보수 또는 업그레이드**를 원하 는지 여부를 묻습니다.

그러나 선택 상자에는 다른 IBM MQ 9.0 설치만이 표시되고 IBM MQ 8.0 설치는 표시되지 않습니다. 이 때 **새 인 스턴스 설치**를 선택하십시오.

스플래시 화면이 표시된 후에, IBM MQ 9.0 설치 프로그램을 사용하여 IBM MQ 9.0으로 업그레이드할 수 있는 이전 설치를 나열하는 두 번째 패널이 나타납니다.

이 패널에서 **8.0.0.n 설치 'Installation m' 업그레이드**를 선택한 후 **다음**을 클릭하십시오.

# **디지털 서명 알고리즘 변경**

IBM MQ 프로그램과 설치 이미지는 진품이고 수정되지 않았음을 확인하기 위해 Windows에 디지털 방식으로 서 명됩니다.

IBM MQ 8.0 이전 릴리스에서는 RSA 알고리즘을 사용하는 SHA-1을 통해 제품이 서명됩니다.

IBM MQ 8.0부터 RSA 알고리즘을 사용하는 SHA-256이 사용됩니다. Windows의 몇몇 이전 버전에서는 새 디지 털 서명 알고리즘을 지원하지 않으며, 이러한 버전은 IBM MQ 8.0 이상에서 지원되지 않습니다.

160 페이지의 『Windows 시스템의 하드웨어 및 소프트웨어 [요구사항』](#page-159-0)의 내용을 참조하고 지원되는 Windows버전에 IBM MQ 8.0 이상을 설치하는지 확인하십시오.

# **기존 애플리케이션**

제품의 이전 버전과 함께 빌드된 모든 애플리케이션은 IBM MQ 8.0 이상에서 계속해서 64비트 큐 관리자를 사용 합니다.

C++ 오브젝트 인터페이스를 사용하는 모든 애플리케이션은 다시 빌드해야 합니다. C 인터페이스를 사용하는 애 플리케이션은 영향을 받지 않습니다.

# **엑시트**

Windows 64비트 운영 체제에서의 큐 관리자 엑시트는 64비트 엑시트로 컴파일되어야 합니다. 32비트 큐 관리 자 엑시트는 64비트 큐 관리자와 함께 사용하기 전에 재컴파일해야 합니다. IBM MQ 8.0 이상에서 64비트 큐 관 리자를 통해 32비트 엑시트를 사용하려고 하면 AMQ9535 "올바르지 않은 엑시트" 오류 메시지가 발행됩니다.

# **클라이언트**

32비트 클라이언트 애플리케이션은 지원되는 모든 제품 버전에서 직접 큐 관리자에 연결할 수 있습니다. 여기에 는 64비트 IBM MQ 8.0 이상이 포함됩니다.

# **샘플**

IBM MQ 8.0부터 C 및 C++ 언어에 대한 샘플은 64비트로 컴파일됩니다.

#### **관련 개념**

160 페이지의 『Windows 시스템의 하드웨어 및 소프트웨어 [요구사항』](#page-159-0) 서버 환경이 IBM MQ for Windows 설치를 위한 전제조건을 충족하는지 확인하고 시스템에서 누락된 전제조건 소프트웨어를 설치하십시오.

#### **관련 참조**

Windows: IBM MQ 8.0의 변경사항 Windows 시스템의 디렉토리 구조

*Windows*에서 프로그램 및 데이터 디렉토리 위치

Windows 에서 IBM MQ 프로그램 2진및 데이터 파일의 설치 위치는 설치 중인 IBM MQ 버전 및 IBM MQ 가 처음 설치되는지 여부에 따라 다릅니다.

## **Windows 프로그램 디렉토리 보안 권한**

 $\blacktriangleright$  Windows

IBM MQ 9.1.0 Fix Pack 2 및 IBM MQ 9.1.2부터 Windows 의 IBM MQ 설치 프로그램은 MQ 설치 디렉토리의 보 안 구성의 일부로 추가 권한 제한사항을 설정합니다. 이를 실행하는 논리는 설치, 업그레이드, 수정 및 수정팩 설 치 시에 실행됩니다.

강화된 보안으로 인해 이전에 수행했던 것과 동일한 방식으로 특정 사항을 수행하지 못할 수 있습니다. 예를 들 면, 다음과 같습니다.

• MQ 관리자(관리자 그룹의 구성원이 아님)가 Tools 서브디렉토리에서 샘플 프로그램을 더 이상 편집하거나 재컴파일할 수 없습니다. 이를 수행하려는 경우 해당 디렉토리(또는 관심 있는 부분)를 복사한 후 새 위치를 적 용하도록 빌드 스크립트의 사본을 변경하십시오.

그러나 설치 프로그램에서 변경하는 데 약간의 추가 시간을 요구하는 경우를 제외하고, 일반적인 사용 시에는 변 경사항을 인식할 수 없어야 합니다. 이 기간 동안 보안 초기화 중 ... 메시지가 표시됩니다. 수정팩 파일을 설 치하거나 패치를 적용할 때 유사한 일시정지가 짧게 발생합니다.

보안 업데이트는 로그(amqidsec-<*Installationname*>.txt)를 시스템의 TEMP 디렉토리에 기록합니다. 사용자 정의 조치 'iwiLaunchAmqidsec' 에서 기본 설치가 실패하는 경우 이 파일을 참조해야 합니다.

## **첫 번째 설치**

IBM MQ를 처음으로 설치하는 경우 기본 설치 위치를 허용할 수 있습니다. IBM MQ 데이터와 로그의 위치 및 IBM MQ 2진 파일의 위치를 선택하여 사용자 정의 설치 옵션을 선택할 수도 있습니다.

IBM MQ 8.0부터 프로그램 2진 파일의 기본 위치가 데이터 파일의 기본 위치와 다릅니다.

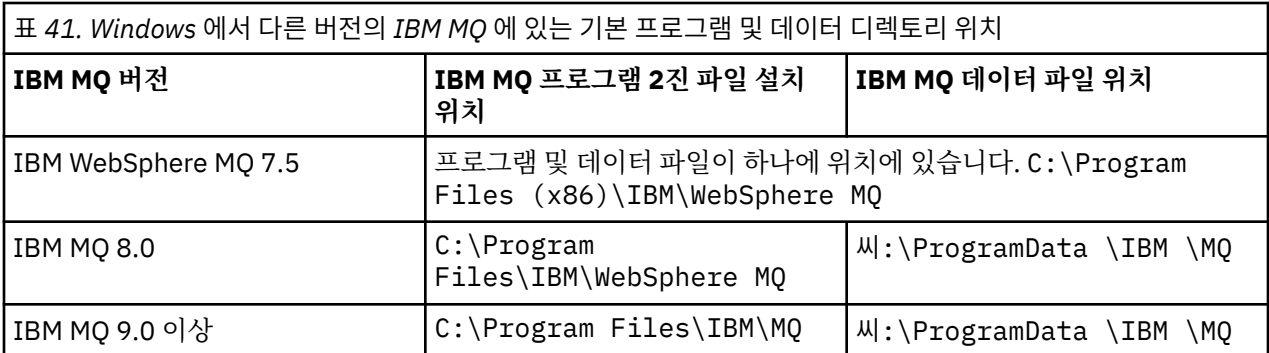

# **후속 설치 및 재설치**

데이터 디렉토리가 지정된 후에는 설치 프로세스 중에 후속 설치를 위해 변경할 수 없습니다. IBM MQ는 64비트 운영 체제에 설치될 때만 64비트 버전으로 설치됩니다.

IBM MQ 9.0 이상의 경우, 이전에 제품 버전이 설치되어 있어 새 설치에서 기존 데이터 디렉토리를 계속 사용하 는 경우가 아니면 기본 데이터 디렉토리는 씨:\ProgramData \IBM \MQ입니다.

# **기존 IBM MQ 9.0 설치**

IBM MQ 9.0 이상 버전에서는 기본 프로그램 및 데이터 디렉토리 위치가 같습니다. 그러므로 IBM MQ 9.0에서 이후 버전으로 업그레이드할 때 지정된 프로그램 및 데이터 디렉토리를 변경할 필요가 없습니다.

# **기존 IBM MQ 8.0 설치**

세 가지 업그레이드 경로가 가능합니다.

- 먼저 IBM MQ 8.0을 설치 제거한 후 IBM MQ 9.0 이상 설치
- 먼저 이전 버전을 설치 제거하지 않고 IBM MQ 9.0 이상 설치 프로세스를 시작할 때 IBM MQ 8.0 를 업그레이 드하십시오.
- IBM MQ 8.0 와 함께 IBM MQ 9.0 이상을 설치한 후 IBM MQ 8.0를 설치 제거하십시오.

IBM MQ 8.0이(가) 설치될 때 제품 2진 파일은 기본적으로 C:\Program Files\IBM\WebSphere MQ에 배 치되며 제품 데이터 및 로그는 기본적으로 씨:\ProgramData \IBM \MQ에 배치됩니다.

IBM MQ 8.0을 설치 제거하면 데이터 디렉토리 위치에 대한 정보가 레지스트리에 남아 있습니다. IBM MQ 8.0을 설치 제거한 후 IBM MQ 9.0 이상을 설치하기 전에 설치 제거 프로세스 후 남겨진 데이터와 파일을 정리하기 위 해 ResetMQ.cmd 스크립트를 실행할 수 있습니다.

**중요사항:** 이 스크립트는 주의하여 사용해야 합니다. ResetMQ.cmd는 기존 큐 관리자 구성을 제거할 수 있습니 다. 자세한 정보는 [IBM MQ](#page-164-0) 설치 설정 지우기를 참조하십시오.

#### **IBM MQ 8.0 설치 제거 후 IBM MQ 9.0 이상 설치**

IBM MQ 8.0을(를) 설치 제거한 후 동일한 설치 이름을 사용하지만 IBM MQ 9.0 이상의 기본 프로그램 2진 파일 위치인 C:\Program Files\IBM\MQ를 사용하여 IBM MQ 9.0 이상이 설치됩니다. 즉, 프로그램 파 일은 업그레이드 후에 위치를 변경합니다.

**선택사항:** 사용자 설치 옵션을 사용하여 설치 경로를 수정할 수 있습니다(C:\Program Files (x86)\IBM\WebSphere MQ로 다시 수정하는 것 포함).

기본 데이터 경로는 씨:\ProgramData \IBM \MQ입니다.

### **IBM MQ 9.0 이상 설치 프로세스 시작 시 IBM MQ 8.0 업그레이드**

IBM MQ 8.0을(를) 설치 제거하지 않고 IBM MQ 9.0 이상을 설치하며 IBM MQ 8.0 설치를 업그레이드하도 록 선택하면 새 프로그램 2진 파일이 IBM MQ 8.0 2진 파일을 대체하므로 기본적으로 새 2진 파일은 C:\Program Files (x86)\IBM\WebSphere MQ에 있습니다. 기존 데이터 경로가 유지되므로 기본적 으로 데이터 경로는 씨:\ProgramData \IBM \MQ입니다.

#### <span id="page-377-0"></span>**IBM MQ 8.0 와 공존하도록 IBM MQ 9.0 이상 설치**

IBM MQ 8.0과(와) 함께 IBM MQ 9.0 이상을 설치하는 경우 기본적으로 C:\Program Files\IBM\MQ인 고유 경로가 선택됩니다. 기존 데이터 경로가 유지되므로 기본적으로 데이터 경로는 씨:\ProgramData \IBM \MQ입니다.

## **기존 IBM WebSphere MQ 7.5 또는 IBM WebSphere MQ 7.1 설치**

다음으로 이주하는 경우IBM MQ 9.4 또는 나중에IBM WebSphere MQ 7.5 이하인 경우 먼저 임시 버전으로 마 이그레이션해야 합니다. 마이그레이션 경로의 내용을 참조하십시오.

IBM WebSphere MQ 7.5 또는 IBM WebSphere MQ 7.1의 경우, 임시 버전으로 IBM MQ 9.0 또는 IBM MQ 8.0 을 사용할 수 있습니다. 업그레이드 시 프로그램 및 데이터 디렉토리 지정에 대한 정보는 다음 주제 중 하나를 참 조하십시오.

• Windows에서 프로그램 및 데이터 디렉토리 위치(IBM MQ 9.0 제품 문서)

• Windows: 프로그램 및 데이터 디렉토리 위치(IBM MQ 8.0 제품 문서)

#### **관련 개념**

339 페이지의 [『마이그레이션](#page-338-0) 개념 및 방법』 제품의 한 릴리스에서 다른 릴리스로 마이그레이션하기 위한 다양한 개념 및 방법에 대한 개요입니다.

160 페이지의 『Windows 시스템의 하드웨어 및 소프트웨어 [요구사항』](#page-159-0)

서버 환경이 IBM MQ for Windows 설치를 위한 전제조건을 충족하는지 확인하고 시스템에서 누락된 전제조건 소프트웨어를 설치하십시오.

#### **관련 정보**

[IBM MQ](#page-164-0) 설치 설정 지우기

#### *Windows***에서 큐 관리자 마이그레이션**

이 절에서는 큐 관리자를 나중 버전의 제품으로 마이그레이션하는 프로시저와 큐 관리자를 이전 버전의 제품에 복원하는 프로시저에 대해 자세히 설명합니다.

#### **관련 태스크**

404 페이지의 『AIX and Linux에서 큐 관리자 [마이그레이션』](#page-403-0)

이 절에서는 큐 관리자를 나중 버전의 제품으로 마이그레이션하는 프로시저와 큐 관리자를 이전 버전의 제품에 복원하는 프로시저에 대해 자세히 설명합니다.

428 페이지의 『IBM i에서 큐 관리자를 최신 버전으로 [마이그레이션』](#page-427-0) 큐 관리자를 IBM i에서 최신 MQ 버전으로 마이그레이션하려면 다음 지시사항을 따르십시오.

447 페이지의 『[Migrating IBM MQ on z/OS](#page-446-0)』

Migration tasks associated with z/OS are grouped in this section.

*Windows*에서 큐 관리자를 나중 버전으로 마이그레이션

Windows 플랫폼에서는 다음 지시사항에 따라 IBM MQ의 이전 버전에서 나중 버전으로 큐 관리자를 마이그레이 션하십시오.

## **시작하기 전에**

서버에 초기 지원 프로그램 코드를 설치한 경우 설치 시 작성된 모든 큐 관리자를 삭제해야 합니다. 프로덕션 레 벨 코드 설치를 진행하기 전에 코드를 설치 제거하십시오.

- 1. 마이그레이션 계획을 작성하십시오. 373 페이지의 『Windows 에서 IBM MQ 를 이후 버전으로 [마이그레이](#page-372-0) 션하기 위한 [계획』의](#page-372-0) 내용을 참조하십시오.
- 2. IBM MQ에서 지원되는 Windows 버전에 대한 정보를 포함하여 최신 버전에 대한 IBM MQ 시스템 요구사항 을 검토하십시오. IBM MQ 의 시스템 [요구사항의](https://www.ibm.com/support/pages/system-requirements-ibm-mq) 내용을 참조하십시오.
- 3. 나중 버전의 IBM MQ를 이전 버전 위에 설치하기 전에 시스템을 백업하십시오. 큐 관리자를 시작한 후에는 이 전 버전으로 되돌릴 수 없습니다. 시스템을 복원해야 하는 경우, 나중 버전의 IBM MQ에서 수행한 작업(예: 메 시지 및 오브젝트 변경)은 복구할 수 없습니다. 시스템 백업에 대한 자세한 정보는 IBM MQ 큐 관리자 데이터 백업 및 복원을 참조하십시오.
- 4. 설치된 다른 SupportPac이 나중 버전에 적용되는지 검토하십시오.
- 5. 다중 IBM MQ 설치가 있는 서버에서 실행 중인 경우에는 설치를 식별해야 합니다. 입력하는 명령이 올바른 설 치에 대해 실행되는지 확인하십시오. **setmqenv**의 내용을 참조하십시오.

### **이 태스크 정보**

명령을 실행하려면 운영 체제가 IBM MQ 설치에서 명령을 찾아야 합니다. 일부 명령의 경우 올바른 큐 관리자와 연관된 설치에서 명령을 실행해야 합니다. IBM MQ는 해당 설치로 명령을 전환하지 않습니다. 기타 명령(예: **setmqinst**)의 경우, 나중 버전의 제품이 설치된 설치에서 명령을 실행할 수 있습니다.

이전 버전의 제품이 설치된 경우, 검색 경로를 로컬 설정으로 대체하지 않으면 해당 버전에 대한 명령이 실행됩니 다. **setmqenv**를 실행하면 검색 경로를 대체할 수 있습니다. 명령을 실행하려면 올바른 경로를 설정해야 합니다. 기본 설치가 설정된 경우 선택을 로컬 검색 경로로 대체하지 않으면 기본 설치에서 복사 명령이 실행됩니다.

### **프로시저**

1. group mqm의 사용자로 로그인하십시오.

2. IBM MQ 설치를 사용하는 모든 애플리케이션을 중지하십시오.

MFT(Managed File Transfer) 컴포넌트를 사용하는 경우 MFT 에이전트가 참여한 모든 파일 전송을 완료했는 지 확인하십시오. 에이전트와 연관된 불완전 전송이 없어야 하며 해당 SYSTEM.FTE.STATE 큐는 메시지를 포 함할 수 없습니다.

3. IBM MQ 설치와 연관된 큐 관리자의 모든 활동을 종료하십시오.

a) **dspmq** 명령을 실행하여 시스템에 있는 모든 큐 관리자의 상태를 나열하십시오.

업데이트 중인 설치에서 다음 명령 중 하나를 실행하십시오.

```
dspmq -o installation -o status
dspmq -a
```
**dspmq -o installation -o status** 는 IBM MQ의 모든 설치와 연관된 큐 관리자의 설치 이름 및 상태를 표시합니다.

**dspmq -a**는 명령을 실행하는 설치와 연관된 활성 큐 관리자의 상태를 표시합니다.

b) 다음 예제에 나타낸 것처럼 MQSC 명령 **DISPLAY LSSTATUS**를 사용하여 큐 관리자와 연관된 리스너의 상태를 나열하십시오.

echo "DISPLAY LSSTATUS(\*) STATUS" | runmqsc *QmgrName*

c) **endmqm** 명령을 실행하여 이 설치와 연관된 실행 중인 각 큐 관리자를 중지하십시오.

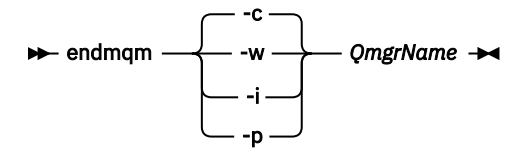

**endmqm** 명령은 연결되어 있는 큐 관리자가 중지 중임을 애플리케이션에게 알립니다. 큐 관리자 중지를 참조하십시오.

유지보수를 진행하려면 애플리케이션이 큐 관리자에서 연결을 끊고 로드한 IBM MQ 라이브러리를 해제 하여 **endmqm** 명령에 응답해야 합니다. 애플리케이션이 이를 수행하지 않으면 애플리케이션이 IBM MQ 자원을 해제하도록 할 다른 방법(예: 애플리케이션 중지)을 찾아야 합니다.

또한 설치의 일부인 클라이언트 라이브러리를 사용 중인 애플리케이션도 중지해야 합니다. 클라이언트 애 플리케이션은 다른 IBM MQ 설치를 실행하는 다른 큐 관리자에 연결되어 있을 수 있습니다. 이 애플리케 이션에는 현재 설치의 큐 관리자가 종료될 예정임을 알리지 않습니다.

로드된 설치의 IBM MQ 공유 라이브러리를 계속 사용하는 애플리케이션이 있으면 IBM MQ 유지보수를 적용할 수 없습니다. 애플리케이션은 큐 관리자에서 연결을 끊거나 강제로 연결이 끊어질 수 있지만 로드 된 IBM MQ 공유 라이브러리는 보관됩니다.

**참고:** 314 페이지의 [『유지보수](#page-313-0) 레벨 업데이트를 Windows의 다중 인스턴스 큐 관리자에 적용』에서는 다중 인스턴스 큐 관리자에게 유지보수를 적용하는 방법을 설명합니다. 다중 인스턴스 큐 관리자는 다른 서버에 유지보수가 적용되는 동안 계속 실행될 수 있습니다.

d) 다음 명령을 사용하여 큐 관리자와 연관된 모든 리스너를 정지하십시오.

endmqlsr -m *QMgrName*

4. 큐 관리자를 백업하십시오.

모든 큐 관리자 데이터 및 로그 파일 디렉토리(모든 서브디렉토리 포함)의 사본을 작성하고 qm.ini 파일 및 레지스트리 항목의 사본도 작성하십시오. 자세한 정보는 IBM MQ 큐 관리자 데이터 백업 및 복원을 참조하십 시오.

- 5. IBM MQ 서비스를 중지시키고 서비스 아이콘 애플리케이션을 종료하십시오.
- 6. 옵션: 단단계 마이그레이션을 수행하는 경우 선택적으로 현재 버전의 제품을 설치 제거하십시오. 참고로, 단일 스테이지 마이그레이션을 수행 중인 경우에만 이 단계를 수행합니다. 381 [페이지의](#page-380-0) 『Windows에서 [마이그레이션](#page-380-0): 단단계』의 내용을 참조하십시오.
- 7. IBM MQ의 나중 버전을 설치하십시오. Windows에서 설치 런치패드를 사용하거나 **msiexec** 명령을 사용하여 이를 수행할 수 있습니다. 자세한 정 보는 다음을 참조하십시오.
	- 190 페이지의 『설치 [런치패드를](#page-189-0) 사용하여 서버 설치 수정』
	- 191 페이지의 『msiexec를 [사용하여](#page-190-0) 서버 설치 자동 수정』
- 8. 도메인, 사용자 ID 및 비밀번호 정보를 다시 입력하십시오.

최신 버전 설치가 완료되면 Prepare IBM MQ Wizard가 자동으로 시작됩니다.

**UAC가 사용 가능한 경우:** Prepare IBM MQ Wizard를 재실행하는 경우, 마법사가 관리자 권한으로 실행되는 지 확인하십시오. 그렇지 않으면 마법사가 실패할 수 있습니다.

9. 큐 관리자를 시작하십시오.

strmqm *QmgrName*

마이그레이션 후 처음으로 큐 관리자를 시작할 때:

- 기존 오브젝트에 대한 새 속성이 모두 해당 기본값으로 설정됩니다.
- 모든 기본 오브젝트가 새로 작성됩니다.
- 큐 관리자 데이터가 마이그레이션됩니다.

**중요사항:** 명시적으로 기본 시스템 오브젝트를 재설정하거나 재작성하려는 경우 외에는 큐 관리자를 시작하 기 위해 -c 옵션을 사용하지 마십시오.

리스너를 시작하기 전에 IBM MQ를 시작해야 합니다.

## **다음에 수행할 작업**

마이그레이션 계획의 태스크(예: 새 코드 레벨 확인 및 클라이언트 연결 자동 재시작과 같은 새 기능 배치)를 완료 하십시오.

발행/구독을 사용할 경우 발행/구독 브로커를 마이그레이션해야 합니다.

큐 관리자가 큐 관리자 클러스터의 멤버인 경우, 클러스터의 다른 멤버를 마이그레이션하십시오.

**중요사항:** 브로커 발행/구독 마이그레이션은 IBM MQ 8.0이상에서 지원되지 않으므로 IBM MQ 시스템을 IBM MQ 8.0 이상으로 마이그레이션하기 전에 발행/구독 브로커 상태를 마이그레이션해야 합니다.

<span id="page-380-0"></span>**관련 개념**

9 페이지의 [『다운로드](#page-8-0) 가능한 설치 이미지를 찾을 수 있는 위치』

Passport Advantage, Fix Central또는 ( z/OS시스템의 경우) ShopZ 웹 사이트에서 IBM MQ 의 설치 이미지를 다운로드합니다. 수정팩, CSUs, 클라이언트 및 자원 어댑터를 포함한 여러 IBM MQ 구성요소를 Fix Central 및 기타 위치에서 다운로드할 수도 있습니다.

343 페이지의 『큐 관리자 [마이그레이션』](#page-342-0)

설치를 업그레이드한 후에는 큐 관리자 마이그레이션이 필요할 수 있습니다. 마이그레이션은 큐 관리자를 시작 할 때 수행됩니다. 큐 관리자를 시작하기 전에 업그레이드를 제거할 수 있습니다. 그러나 큐 관리자가 시작된 후 업그레이드를 제거하면 큐 관리자가 작동하지 않습니다.

#### **관련 태스크**

183 페이지의 『[Prepare IBM MQ Wizard](#page-182-0) 를 사용하여 IBM MQ 구성』

Prepare IBM MQ Wizard를 사용하여 네트워크에 대한 사용자 계정으로 IBM MQ를 구성할 수 있습니다. 큐 관리 자를 시작하기 전에 마법사를 실행하여 IBM MQ 서비스를 구성해야 합니다.

470 페이지의 『고가용성 구성의 큐 관리자 [마이그레이션』](#page-469-0)

큐 관리자의 고가용성 구성은 IBM MQ 애플리케이션의 가용성을 증가시킬 수 있습니다. 큐 관리자 또는 서버가 실패하는 경우 다른 서버에서 자동으로 다시 시작됩니다. IBM MQ MQI client 애플리케이션이 큐 관리자에 자동 으로 다시 연결하도록 처리할 수 있습니다. 큐 관리자가 시작할 때 서버 애플리케이션을 시작하도록 구성할 수 있 습니다.

464 페이지의 『큐 관리자 클러스터 [마이그레이션』](#page-463-0)

클러스터 내의 모든 큐 관리자를 한 번에 마이그레이션할 수도 있고 한 번에 하나씩 마이그레이션할 수도 있습니 다(단계별 마이그레이션). 부분 저장소 큐 관리자 이전에 클러스터에 있는 전체 저장소 큐 관리자를 마이그레이 션하십시오. 그러나 모든 큐 관리자를 마이그레이션하기 전에 먼저 클러스터의 일부 큐 관리자를 마이그레이션 하는 효과를 고려해야 합니다.

274 페이지의 『유지보수 및 [마이그레이션](#page-273-0)IBM MQ』

유지보수, 업그레이드, 마이그레이션에는 IBM MQ에 대한 세 가지의 명확한 의미가 있습니다. 정의는 여기에서 설명됩니다. 다음 섹션은 마이그레이션에 대한 다양한 개념과 필요한 다양한 태스크를 설명합니다. 이러한 태스 크는 필요한 경우 플랫폼에 특정합니다.

#### 334 페이지의 『IBM MQ [마이그레이션』](#page-333-0)

마이그레이션은 IBM MQ의 새 코드 레벨에 대해 작업할 프로그램 및 데이터를 변환하는 현상입니다. 마이그레이 션 유형 중 어떤 것은 필수이고 어떤 것은 선택적입니다. 명령 레벨을 변경하지 않는 유지보수 레벨 업데이트를 적용한 후에는 큐 관리자 마이그레이션이 필요하지 않습니다. 마이그레이션 유형 중 어떤 것은 자동이고 어떤 것 은 수동입니다. 큐 관리자 마이그레이션은 일반적으로 릴리스 이후에는 자동 및 필수이고, 새 기능을 도입하는 유 지보수 레벨 업그레이드 이후에는 수동 및 선택적입니다. 애플리케이션 마이그레이션은 일반적으로 수동 및 선 택적입니다.

319 페이지의 『IBM MQ [업그레이드』](#page-318-0) 업그레이드는 기존 IBM MQ 설치를 받아서 새 코드 레벨로 업그레이드하는 프로세스입니다.

**관련 정보**

IBM MQ - 제품별 [SupportPac](https://www.ibm.com/support/pages/node/318473)

#### *Windows*에서 마이그레이션*:* 단단계

단단계 마이그레이션은 서버에 설치된 IBM MQ만 나중 버전의 제품으로 바꾸는 것을 설명하는 데 사용되는 용어 입니다. 단일 스테이지 마이그레이션을 *upgrading in place* 또는 *in place upgrade*라고도 합니다. 단일 스테이지 마이그레이션은 IBM MQ 실행을 위한 기존의 스크립트 및 프로시저를 가장 많이 보존합니다. 다른 마이그레이션 시나리오에서는 스크립트 및 프로시저 중 일부가 변경될 수 있지만 사용자에게 반영되는 큐 관리자 마이그레이 션 효과가 줄어들 수 있습니다.

### **시작하기 전에**

이러한 주제는 큐 관리자 및 애플리케이션을 나중 버전으로 마이그레이션하기 위해 수행해야 하는 기타 태스크 를 결정할 수 있도록 안내합니다. 큐 관리자를 나중 버전으로 업그레이드하는 명령의 정확한 순서를 보려면 관심 있는 플랫폼의 마이그레이션 태스크를 수행하십시오. 이 주제의 맨 아래 링크에 모든 태스크가 플랫폼별로 나열 되어 있습니다. 큐 관리자 마이그레이션 태스크의 일부로, 기존 큐 관리자 데이터를 백업하십시오. 다중 설치 서 버에서도 마이그레이션 후에는 큐 관리자를 이전 명령 레벨로 복원할 수 없습니다.

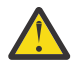

**주의:** IBM MQ 9.0에서 ccsid\_part2.tbl 파일은 제품의 이전 버전에서 사용된 기존 ccsid.tbl 파 일을 대체하여 추가 CCSID 정보를 제공합니다.

ccsid\_part2.tbl 파일은 ccsid.tbl 파일보다 우선합니다.

- CCSID 항목을 추가하거나 수정할 수 있도록 합니다.
- 기본 데이터 변환을 지정합니다.
- 다양한 명령 레벨에 대한 데이터를 지정합니다.

ccsid\_part2.tbl은(는) 다음 플랫폼에만 적용 가능합니다.

• Linux Linux - 모든 버전

```
• Windows Windows
```
기존 ccsid.tbl 파일에 사용자 자신의 CCSID 정보를 추가한 경우 사용자 정의에서 새 형식을 이용하려 면 이 정보를 새 ccsid\_part2.tbl 파일에 복사해야 합니다.

정보를 이동하는 대신 필수 정보를 복사하여 기존 버전의 IBM MQ가 계속 작동하도록 해야 합니다.

## **이 태스크 정보**

단단계 마이그레이션 시나리오에서는 나중 버전의 제품 설치가 동일한 설치 위치에 있는 이전 버전을 대체합니 다.

단일 스테이지 마이그레이션은 이전 버전의 큐 관리자 구성 변경을 최소화하는 장점이 있습니다. 기존 애플리케 이션은 이전 버전에서 라이브러리를 로드하는 것에서 나중 버전의 라이브러리를 자동으로 로드하는 것으로 전환 합니다. 큐 관리자는 나중 버전의 설치와 자동으로 연관됩니다. 설치를 기본 설치로 설정하면 관리 스크립트 및 프로시저에 주는 영향이 최소화됩니다. 이후 버전의 설치를 기본 설치로 설정하는 경우, **strmqm** 와 같은 명령은 명령에 대한 명시적 경로를 제공하지 않고 작동합니다.

이전 버전을 나중 버전으로 업그레이드하는 경우, 이전에 작성한 모든 오브젝트는 유지보수됩니다. 새 레벨을 설 치할 경우 기능 옵션에서 이전에 설치한 컴포넌트가 사전 선택됩니다. 이 컴포넌트를 선택한 상태로 두면 이를 유 지하거나 다시 설치할 수 있습니다. 이 컴포넌트 중 일부를 지우면 설치 프로세스에서 이를 설치 제거합니다. 기 본적으로 일반 마이그레이션은 이전 버전 설치에서 설치된 기능과 동일한 기능만 설치합니다.

예를 들어, IBM MQ Explorer가 이전 설치에 설치되지 않은 경우, 이는 이후 설치에 저장되지 않습니다. IBM MQ Explorer를 원하는 경우 사용자 설치를 선택하고 **기능** 패널에서 IBM MQ Explorer 기능을 선택하십시오. IBM MQ Explorer가 필요 없는 경우, 사용자 설치를 선택하여 IBM MQ Explorer 기능을 설치 제거하십시오. 그런 다 음 **기능** 패널에서 IBM MQ Explorer 기능을 지우십시오. 기능을 설치 제거하는 방법에 대한 자세한 정보는 [190](#page-189-0) 페이지의 『설치 [런치패드를](#page-189-0) 사용하여 서버 설치 수정』의 내용을 참조하십시오.

이전 버전이 설치 제거된 시스템에서 제품의 나중 버전으로 마이그레이션할 수도 있습니다. 이 경우 큐 관리자 데 이터가 보유되었거나 백업에서 복원되어야 합니다.

### **프로시저**

- 1. group mqm의 사용자로 로그인하십시오.
- 2. IBM MQ 설치를 사용하는 모든 애플리케이션을 중지하십시오.

MFT(Managed File Transfer) 컴포넌트를 사용하는 경우 MFT 에이전트가 참여한 모든 파일 전송을 완료했 는지 확인하십시오. 에이전트와 연관된 불완전 전송이 없어야 하며 해당 SYSTEM.FTE.STATE 큐는 메시지 를 포함할 수 없습니다.

- 3. IBM MQ 설치와 연관된 큐 관리자의 모든 활동을 종료하십시오.
	- a) **dspmq** 명령을 실행하여 시스템에 있는 모든 큐 관리자의 상태를 나열하십시오.

업데이트 중인 설치에서 다음 명령 중 하나를 실행하십시오.

```
dspmq -o installation -o status
dspmq -a
```
**dspmq -o installation -o status** 는 IBM MQ의 모든 설치와 연관된 큐 관리자의 설치 이름 및 상태를 표시합니다.

**dspmq -a**는 명령을 실행하는 설치와 연관된 활성 큐 관리자의 상태를 표시합니다.

b) 다음 예제에 나타낸 것처럼 MQSC 명령 **DISPLAY LSSTATUS**를 사용하여 큐 관리자와 연관된 리스너의 상태를 나열하십시오.

echo "DISPLAY LSSTATUS(\*) STATUS" | runmqsc *QmgrName*

c) **endmqm** 명령을 실행하여 이 설치와 연관된 실행 중인 각 큐 관리자를 중지하십시오.

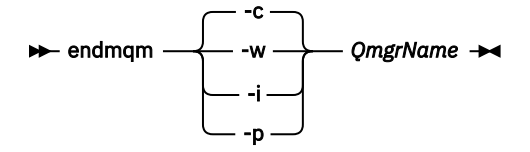

**endmqm** 명령은 연결되어 있는 큐 관리자가 중지 중임을 애플리케이션에게 알립니다. 큐 관리자 중지를 참조하십시오.

유지보수를 진행하려면 애플리케이션이 큐 관리자에서 연결을 끊고 로드한 IBM MQ 라이브러리를 해제 하여 **endmqm** 명령에 응답해야 합니다. 애플리케이션이 이를 수행하지 않으면 애플리케이션이 IBM MQ 자원을 해제하도록 할 다른 방법(예: 애플리케이션 중지)을 찾아야 합니다.

또한 설치의 일부인 클라이언트 라이브러리를 사용 중인 애플리케이션도 중지해야 합니다. 클라이언트 애플리케이션은 다른 IBM MQ 설치를 실행하는 다른 큐 관리자에 연결되어 있을 수 있습니다. 이 애플리 케이션에는 현재 설치의 큐 관리자가 종료될 예정임을 알리지 않습니다.

로드된 설치의 IBM MQ 공유 라이브러리를 계속 사용하는 애플리케이션이 있으면 IBM MQ 유지보수를 적용할 수 없습니다. 애플리케이션은 큐 관리자에서 연결을 끊거나 강제로 연결이 끊어질 수 있지만 로드 된 IBM MQ 공유 라이브러리는 보관됩니다.

**참고:** 314 페이지의 [『유지보수](#page-313-0) 레벨 업데이트를 Windows의 다중 인스턴스 큐 관리자에 적용』에서는 다중 인스턴스 큐 관리자에게 유지보수를 적용하는 방법을 설명합니다. 다중 인스턴스 큐 관리자는 다른 서버에 유지보수가 적용되는 동안 계속 실행될 수 있습니다.

d) 다음 명령을 사용하여 큐 관리자와 연관된 모든 리스너를 정지하십시오.

endmqlsr -m *QMgrName*

4. 큐 관리자를 백업하십시오.

모든 큐 관리자 데이터 및 로그 파일 디렉토리(모든 서브디렉토리 포함)의 사본을 작성하고 qm.ini 파일 및 레지스트리 항목의 사본도 작성하십시오. 자세한 정보는 IBM MQ 큐 관리자 데이터 백업 및 복원을 참조하 십시오.

- 5. IBM MQ 서비스를 중지시키고 서비스 아이콘 애플리케이션을 종료하십시오.
- 6. 옵션: 선택적으로 제품의 현재 버전을 설치 제거하십시오.
- 7. 제품의 이전 버전을 동일한 설치 디렉토리의 나중 버전으로 업그레이드하십시오.

애플리케이션 마이그레이션을 단순화할 수 있기 때문에 동일한 위치에 설치합니다. 설치 위치를 변경하려면 애플리케이션 검색 경로에서 IBM MQ 라이브러리를 제거하면 됩니다. 애플리케이션 검색 경로를 마이그레 이션하려면 애플리케이션 환경을 수정하거나 아주 드물게는 애플리케이션 자체를 수정해야 합니다.

a) 설치 이름 지정 규칙을 결정하십시오. 선택 중인 설치 이름을 제공하거나, 기본 설치 이름을 승인하십시 오.

첫 번째 설치의 경우, 기본 이름은 *Installation1*입니다. 두 번째 설치의 경우 이름은 *Installation2*로 지 정되는 식입니다.

b) 제품의 이전 버전에서 나중 버전으로 적절히 업그레이드하거나, 큐 관리자를 삭제하지 않고 이전 버전을 설치 제거한 후 동일한 기본 위치에 나중 버전을 설치하십시오.

Windows에서 설치 런치패드를 사용하거나 **msiexec** 명령을 사용하여 이를 수행할 수 있습니다. 자세 한 정보는 다음을 참조하십시오.

- 331 페이지의 [『런치패드를](#page-330-0) 사용하여 IBM MQ 서버 설치 업그레이드』
- 332 페이지의 『msiexec를 사용하여 IBM MQ 서버 설치 [업그레이드』](#page-331-0)

Windows에서 나중 버전을 설치하기 전에 이전 버전의 제품을 설치 제거하는 것은 선택적입니다. 8. 도메인, 사용자 ID 및 비밀번호 정보를 다시 입력하십시오.

최신 버전 설치가 완료되면 Prepare IBM MQ Wizard가 자동으로 시작됩니다.

**UAC가 사용 가능한 경우:** Prepare IBM MQ Wizard를 재실행하는 경우, 마법사가 관리자 권한으로 실행되 는지 확인하십시오. 그렇지 않으면 마법사가 실패할 수 있습니다.

9. 옵션: 나중 버전의 설치를 기본 설치로 설정하십시오.

a) **setmqinst** 명령을 실행하십시오.

```
"Inst_1_INSTALLATION_PATH\bin\setmqinst" -i -n Inst_1
```
설치를 기본 설치로 설정하면 검색 경로를 지정하지 않고 IBM MQ 명령을 실행할 수 있습니다. 10. 큐 관리자 및 애플리케이션을 시작하십시오.

a) **setmqm** 명령을 실행하여 큐 관리자를 Inst\_1과 연관시키십시오.

```
setmqm -m QM1 -n Inst_1
setmam -m OM2 -n Inst<sup>-1</sup>
```
제품의 릴리스 간에 마이그레이션하는 경우 **setmqm** 를 사용하여 큐 관리자를 새 설치와 수동으로 연관 시켜야 합니다.

b) **strmqm** 명령을 실행하여 큐 관리자를 시작한 후 나중 버전의 제품으로 마이그레이션하십시오.

strmqm QM1 strmqm QM2

리스너를 시작하기 전에 IBM MQ를 시작해야 합니다.

마이그레이션 후 처음으로 큐 관리자를 시작할 때:

- 기존 오브젝트에 대한 새 속성이 모두 해당 기본값으로 설정됩니다.
- 모든 기본 오브젝트가 새로 작성됩니다.
- 큐 관리자 데이터가 마이그레이션됩니다.

이제 큐 관리자 데이터가 마이그레이션되면 이전 릴리스로 되돌릴 수 없습니다.

**중요사항:** 명시적으로 기본 시스템 오브젝트를 재설정하거나 재작성하려는 경우 외에는 큐 관리자를 시 작하기 위해 -c 옵션을 사용하지 마십시오.

• 애플리케이션이 큐 관리자에 연결되면 운영 체제가 해당 로드 경로를 검색하여 IBM MQ 라이브러 리2IBM MQ 라이브러리에는 큐 관리자가 설치와 연관되어 있는지 확인하는 코드가 포함되어 있습니다. 큐 관리자가 다른 설치와 연관되어 있는 경우, IBM MQ는 큐 관리자가 연관되어 있는 설치에 대해 올바른 IBM MQ 라이브러리를 로드합니다.

# **다음에 수행할 작업**

IBM MQ의 최신 또는 기타 버전이 설치되어 있는 시스템에는 제품의 이전 버전을 다시 설치할 수 없습니다.

**관련 개념**

405 페이지의 『AIX and Linux에서 큐 관리자를 나중 버전으로 [마이그레이션』](#page-404-0)

<sup>2</sup> Windows에서 IBM MQ 라이브러리는 DLL입니다. DLL은 로드 라이브러리 또는 공유 라이브러리라고도 합니다. DLL에 대한 시작점은 파일 확장자가 .lib32 또는 .lib인 링크 라이브러리에 정의됩니다. .lib 라이브러리는 빌드 시 링크되고 DLL은 런타임 시 로드됩니다.

<span id="page-384-0"></span>AIX and Linux에서는 세 가지 방법 (단일 스테이지, 병렬 또는 다중 스테이지) 중 하나를 사용하여 이전 버전에서 이후 버전의 IBM MQ 로 큐 관리자를 마이그레이션할 수 있습니다.

14 페이지의 『[AIX, Linux, and Windows](#page-13-0)에서 설치 이름』

AIX, Linux, and Windows에서 IBM MQ 의 각 설치에는 설치 이름으로 알려진 고유 ID가 있습니다. 설치 이름은 설치에 큐 관리자 및 구성 파일과 같은 항목을 연관시키는 데 사용됩니다.

355 [페이지의](#page-354-0) 『큐 관리자 공존』

이름이 서로 다른 큐 관리자는 동일한 IBM MQ 설치를 사용하는 한 모든 서버에서 공존할 수 있습니다. z/OS, AIX, Linux, and Windows에서는 다른 큐 관리자가 동일한 서버에 공존할 수 있으며 다른 설치와 연결할 수 있습 니다.

357 페이지의 『[AIX, Linux, and Windows](#page-356-0)에서 다중 설치 큐 관리자 공존』

동일한 서버에 AIX, Linux, and Windows 용 IBM MQ 의 여러 사본을 설치할 수 있습니다. 이러한 IBM MQ 사본 은 동일하거나 다른 버전 레벨에 있을 수 있습니다. 이를 다중 설치라고 합니다. 다중 설치는 하나의 IBM MQ 버 전에서 이후 버전으로 업그레이드할 때 특히 유용합니다. 이를 사용하면 이후 버전과 함께 이전 버전을 실행할 수 있기 때문입니다.

### **관련 태스크**

Windows에서 마이그레이션: 병행

Windows에서 [마이그레이션](#page-387-0): 다단계

373 페이지의 『Windows 에서 IBM MQ 를 이후 버전으로 [마이그레이션하기](#page-372-0) 위한 계획』

378 페이지의 『Windows에서 큐 관리자를 나중 버전으로 [마이그레이션』](#page-377-0)

Windows 플랫폼에서는 다음 지시사항에 따라 IBM MQ의 이전 버전에서 나중 버전으로 큐 관리자를 마이그레이 션하십시오.

183 페이지의 『[Prepare IBM MQ Wizard](#page-182-0) 를 사용하여 IBM MQ 구성』

Prepare IBM MQ Wizard를 사용하여 네트워크에 대한 사용자 계정으로 IBM MQ를 구성할 수 있습니다. 큐 관리 자를 시작하기 전에 마법사를 실행하여 IBM MQ 서비스를 구성해야 합니다.

167 페이지의 『[Windows](#page-166-0)에 IBM MQ 서버 설치』

Windows에서 IBM MQ는 MSI(Microsoft Installer)를 사용하여 설치됩니다. 런치패드를 사용하여 MSI를 호출 하거나 MSI를 직접 호출할 수 있습니다.

큐 관리자를 설치와 연관

기본 설치 변경

421 페이지의 『AIX and Linux 에서 IBM MQ 라이브러리 로딩을 이후 버전으로 [마이그레이션』](#page-420-0)

AIX and Linux에서는 단일 단계 시나리오를 기반으로 이전 버전의 제품을 최신 버전으로 교체하여 최신 버전으 로 업그레이드하는 경우, 일반적으로 IBM MQ 라이브러리의 로드 방식을 변경하지 않아야 합니다. 그러나 나중 버전의 제품에서 병행 또는 다단계 마이그레이션 기반 다중 설치의 이점을 선택하는 경우, 운영 체제가 나중 버전 의 IBM MQ 라이브러리를 로드하도록 런타임 환경을 다르게 구성해야 할 수 있습니다.

395 페이지의 『Windows 에서 IBM MQ 라이브러리 로딩을 이후 버전으로 [마이그레이션』](#page-394-0)

Windows에서는 단단계 시나리오를 기반으로 제품의 이전 버전을 나중 버전으로 대체하여 제품의 이전 버전에 서 나중 버전으로 업그레이드하는 경우 IBM MQ 라이브러리가 로드되는 방식은 일반적으로 변경할 필요가 없습 니다. 그러나 나중 버전의 제품에서 병행 또는 다단계 마이그레이션 기반 다중 설치의 이점을 선택하는 경우, 운 영 체제가 나중 버전의 IBM MQ 라이브러리를 로드하도록 런타임 환경을 다르게 구성해야 할 수 있습니다.

#### **관련 참조**

setmqenv

setmqinst

setmqm

#### *Windows*에서 마이그레이션*:* 병행

병행 마이그레이션은 동일한 서버에 IBM MQ의 나중 버전을 이전 버전과 함께 설치하는 것을 설명하는 데 사용 되는 용어입니다. IBM MQ의 나중 버전을 설치 및 확인하는 동안 큐 관리자는 계속 실행됩니다. 이들은 이전 버전 의 IBM MQ와 연관된 채로 유지됩니다. 큐 관리자를 나중 버전의 IBM MQ로 마이그레이션하도록 결정한 경우, 모든 큐 관리자를 중지하고 이전 버전을 설치 제거한 후 새 버전의 IBM MQ로 모두 마이그레이션합니다.

### **시작하기 전에**

IBM MQ 9.0에서 ccsid\_part2.tbl 파일은 제품의 이전 버전에서 사용된 기존 ccsid.tbl 파일을 대체하여 추가 CCSID 정보를 제공합니다.

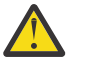

# **주의:**

ccsid\_part2.tbl 파일은 ccsid.tbl 파일보다 우선합니다.

- CCSID 항목을 추가하거나 수정할 수 있도록 합니다.
- 기본 데이터 변환을 지정합니다.
- 다양한 명령 레벨에 대한 데이터를 지정합니다.

ccsid\_part2.tbl은(는) 다음 플랫폼에만 적용 가능합니다.

• Linux Linux - 모든 버전

# • Windows Windows

기존 ccsid.tbl 파일에 사용자 자신의 CCSID 정보를 추가한 경우 사용자 정의에서 새 형식을 이용하려 면 이 정보를 새 ccsid part2.tbl 파일에 복사해야 합니다.

IBM MQ 의 기존 버전이 계속 작동하도록 정보를 이동하지 말고 필수 정보를 복사하십시오.

# **이 태스크 정보**

병행 마이그레이션 시나리오에서 제품의 이전 버전 설치와 계속 연관된 큐 관리자와 함께 IBM MQ의 최신 버전 을 설치합니다.

큐 관리자와 애플리케이션을 나중 버전으로 마이그레이션할 준비가 되면 다음을 수행하십시오.

1. 모든 큐 관리자를 중지시키십시오.

- 2. 이전 버전의 제품을 설치 제거하십시오.
- 3. 모든 큐 관리자 및 애플리케이션을 나중 버전으로 마이그레이션하십시오.

### **프로시저**

1. 이전 버전과 다른 설치 디렉토리에 나중 버전을 설치하십시오.

- a) 설치 이름 지정 규칙을 결정하십시오. 선택 중인 설치 이름을 제공하거나, 기본 설치 이름을 승인하십시오. 첫 번째 설치의 경우, 기본 이름은 *Installation1*입니다. 두 번째 설치의 경우 이름은 *Installation2*로 지정 되는 식입니다.
- b) 설치를 확인하십시오.

설치 확인 프로시저 및 사용자 고유의 테스트를 실행하십시오.

2. 이전 버전의 제품을 설치 제거하십시오.

이전 제품을 설치 제거할 때 서버의 IBM MQ 라이브러리를 로드한 모든 큐 관리자 및 애플리케이션을 중 지해야 합니다. 이러한 이유로, 편리한 유지보수 창이 나타날 때까지 이전 버전의 제품 설치 제거를 연기하 도록 선택할 수 있습니다. 이전 버전의 제품이 서버에 설치되어 있지 않으면, 설치 제거하거나 업데이트할 설치에서 라이브러리를 로드한 큐 관리자 및 애플리케이션을 중지시키는 것으로 충분합니다. 다른 설치와 연관된 큐 관리자와 애플리케이션을 중지할 필요가 없습니다.

- a) 서버의 IBM MQ 라이브러리를 로드한 모든 애플리케이션을 중지시키십시오.
- b) 서버의 큐 관리자와 리스너를 중지하십시오.
- c) 이전 버전의 제품을 설치 제거하십시오.
	- 모든 로컬 IBM MQ 애플리케이션 중지
	- 이 시점에서 모든 큐 관리자를 중지하지 않아도 됩니다.
- 3. 나중 버전의 설치를 기본 설치로 설정하십시오.

a) **setmqinst** 명령을 실행하십시오.

"*Inst\_1\_INSTALLATION\_PATH*\bin\setmqinst" -i -n Inst\_1

설치를 기본 설치로 설정하면 검색 경로를 지정하지 않고 IBM MQ 명령을 실행할 수 있습니다.

dspmqinst 명령을 사용하여 *Installation name*을 검색하거나 기본값 Installation 1을 사용하십 시오.

그러면 IBM MQ 명령에서 검색 경로를 지정하지 않아도 됨을 의미합니다.

4. 큐 관리자 및 애플리케이션을 시작하십시오.

• 애플리케이션이 큐 관리자에 연결되면 운영 체제가 해당 로드 경로를 검색하여 IBM MQ 라이브러리3를 로드합니다. IBM WebSphere MQ 7.1 이상의 라이브러리에는 큐 관리자가 설치와 연관되어 있는지 확인 하는 코드가 포함되어 있습니다. 큐 관리자가 다른 설치와 연관되어 있는 경우, IBM MQ는 큐 관리자가 연 관되어 있는 설치에 대해 올바른 IBM MQ 라이브러리를 로드합니다.

이 프로세스 중에 큐 관리자 QM1을 업그레이드하는 동안 큐 관리자 QM2를 계속 사용하며, QM2를 업그레이 드하는 동안 큐 관리자 QM1을 사용합니다.

새 설치와 연관시키려면 각 큐 관리자를 중지해야 합니다.

# **다음에 수행할 작업**

IBM MQ의 최신 또는 기타 버전이 설치되어 있는 시스템에는 제품의 이전 버전을 다시 설치할 수 없습니다.

### **관련 태스크**

#### Windows에서 [마이그레이션](#page-380-0): 단단계

단단계 마이그레이션은 서버에 설치된 IBM MQ만 나중 버전의 제품으로 바꾸는 것을 설명하는 데 사용되는 용어 입니다. 단일 스테이지 마이그레이션을 *upgrading in place* 또는 *in place upgrade*라고도 합니다. 단일 스테이지 마이그레이션은 IBM MQ 실행을 위한 기존의 스크립트 및 프로시저를 가장 많이 보존합니다. 다른 마이그레이션 시나리오에서는 스크립트 및 프로시저 중 일부가 변경될 수 있지만 사용자에게 반영되는 큐 관리자 마이그레이 션 효과가 줄어들 수 있습니다.

### Windows에서 [마이그레이션](#page-387-0): 다단계

373 페이지의 『Windows 에서 IBM MQ 를 이후 버전으로 [마이그레이션하기](#page-372-0) 위한 계획』

218 페이지의 『[Windows](#page-217-0) 에서 IBM MQ 설치 제거』

제어판, 명령행 ( **msiexec** ), **MQParms**또는 설치 매체를 사용하여 Windows 시스템에서 IBM MQ MQI clients 및 서버를 설치 제거할 수 있습니다. 이 경우 선택적으로 큐 관리자도 제거할 수 있습니다.

167 페이지의 『[Windows](#page-166-0)에 IBM MQ 서버 설치』

Windows에서 IBM MQ는 MSI(Microsoft Installer)를 사용하여 설치됩니다. 런치패드를 사용하여 MSI를 호출 하거나 MSI를 직접 호출할 수 있습니다.

큐 관리자를 설치와 연관

기본 설치 변경

14 페이지의 『[AIX, Linux, and Windows](#page-13-0)에서 설치 이름』

AIX, Linux, and Windows에서 IBM MQ 의 각 설치에는 설치 이름으로 알려진 고유 ID가 있습니다. 설치 이름은 설치에 큐 관리자 및 구성 파일과 같은 항목을 연관시키는 데 사용됩니다.

355 [페이지의](#page-354-0) 『큐 관리자 공존』

이름이 서로 다른 큐 관리자는 동일한 IBM MQ 설치를 사용하는 한 모든 서버에서 공존할 수 있습니다. z/OS, AIX, Linux, and Windows에서는 다른 큐 관리자가 동일한 서버에 공존할 수 있으며 다른 설치와 연결할 수 있습 니다.

421 페이지의 『AIX and Linux 에서 IBM MQ 라이브러리 로딩을 이후 버전으로 [마이그레이션』](#page-420-0) AIX and Linux에서는 단일 단계 시나리오를 기반으로 이전 버전의 제품을 최신 버전으로 교체하여 최신 버전으 로 업그레이드하는 경우, 일반적으로 IBM MQ 라이브러리의 로드 방식을 변경하지 않아야 합니다. 그러나 나중

<sup>3</sup> Windows에서 IBM MQ 라이브러리는 DLL입니다. DLL은 로드 라이브러리 또는 공유 라이브러리라고도 합니다. DLL에 대한 시작점은 파일 확장자가 .lib32 또는 .lib인 링크 라이브러리에 정의됩니다. .lib 라이브러리는 빌드 시 링크되고 DLL은 런타임 시 로드됩니다.

<span id="page-387-0"></span>버전의 제품에서 병행 또는 다단계 마이그레이션 기반 다중 설치의 이점을 선택하는 경우, 운영 체제가 나중 버전 의 IBM MQ 라이브러리를 로드하도록 런타임 환경을 다르게 구성해야 할 수 있습니다.

395 페이지의 『Windows 에서 IBM MQ 라이브러리 로딩을 이후 버전으로 [마이그레이션』](#page-394-0)

Windows에서는 단단계 시나리오를 기반으로 제품의 이전 버전을 나중 버전으로 대체하여 제품의 이전 버전에 서 나중 버전으로 업그레이드하는 경우 IBM MQ 라이브러리가 로드되는 방식은 일반적으로 변경할 필요가 없습 니다. 그러나 나중 버전의 제품에서 병행 또는 다단계 마이그레이션 기반 다중 설치의 이점을 선택하는 경우, 운 영 체제가 나중 버전의 IBM MQ 라이브러리를 로드하도록 런타임 환경을 다르게 구성해야 할 수 있습니다.

#### 357 페이지의 『[AIX, Linux, and Windows](#page-356-0)에서 다중 설치 큐 관리자 공존』

동일한 서버에 AIX, Linux, and Windows 용 IBM MQ 의 여러 사본을 설치할 수 있습니다. 이러한 IBM MQ 사본 은 동일하거나 다른 버전 레벨에 있을 수 있습니다. 이를 다중 설치라고 합니다. 다중 설치는 하나의 IBM MQ 버 전에서 이후 버전으로 업그레이드할 때 특히 유용합니다. 이를 사용하면 이후 버전과 함께 이전 버전을 실행할 수 있기 때문입니다.

#### setmqenv

setmqinst

#### setmqm

#### *Windows*에서 마이그레이션*:* 다단계

다단계 마이그레이션은 동일한 서버에서 IBM MQ의 나중 버전을 이전 버전과 함께 실행하는 것을 설명하는 데 사용되는 용어입니다. 이전 버전과 함께 나중 버전을 설치한 후 새 큐 관리자를 작성하여 나중 설치를 확인하고 새 애플리케이션을 개발할 수 있습니다. 동시에 큐 관리자 및 연관된 애플리케이션을 이전 버전에서 나중 버전으 로 마이그레이션할 수 있습니다. 큐 관리자 및 애플리케이션을 하나씩 차례로 마이그레이션하면 마이그레이션 관리 담당자의 최대 워크로드를 줄여줄 수 있습니다.

# **시작하기 전에**

**주의:**

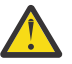

ccsid\_part2.tbl 파일은 ccsid.tbl 파일보다 우선합니다.

- CCSID 항목을 추가하거나 수정할 수 있도록 합니다.
- 기본 데이터 변환을 지정합니다.
- 다양한 명령 레벨에 대한 데이터를 지정합니다.

ccsid\_part2.tbl은(는) 다음 플랫폼에만 적용 가능합니다.

• Linux Linux - 모든 버전

### $\bullet$  Windows  $\mathsf{Windows}$

기존 ccsid.tbl 파일에 사용자 자신의 CCSID 정보를 추가한 경우 사용자 정의에서 새 형식을 이용하려 면 이 정보를 새 ccsid\_part2.tbl 파일에 복사해야 합니다.

IBM MQ 의 기존 버전이 계속 작동하도록 정보를 이동하지 말고 필수 정보를 복사하십시오.

**참고:** 트랜잭션 모드에서 IBM MQ.NET 모니터를 실행 중인 경우 연결하는 큐 관리자는 기본 설치여야 합니다.

## **이 태스크 정보**

다단계 마이그레이션 시나리오에서는 이전 버전과 계속 연관된 큐 관리자를 실행하면서 제품의 나중 버전을 설 치합니다. 나중 버전 설치를 사용하여 큐 관리자를 작성하고 새 애플리케이션을 실행할 수 있습니다. 이전 큐 관 리자 및 애플리케이션의 마이그레이션을 시작할 준비가 되면, 다음을 차례로 수행할 수 있습니다. 나중 버전으로 의 마이그레이션이 완료되면 이전 버전을 설치 제거할 수 있고 나중 버전 설치를 기본 설치로 설정할 수 있습니 다.

다단계 방법을 사용하는 경우, 이전 버전을 설치 제거할 때까지 큐 관리자를 나중 버전에 연결하는 애플리케이션 을 실행하도록 환경을 구성해야 합니다. 또한 IBM MQ 명령을 실행할 경로도 제공해야 합니다. 이러한 태스크는 모두 **setmqenv** 명령을 통해 수행됩니다.

<span id="page-388-0"></span>**참고:** 이전 버전을 설치 제거하고 나중 버전을 기본 설치로 설정했으면 대부분의 경우 **setmqenv** 명령을 실행하 여 애플리케이션을 실행할 필요가 없습니다. 기본 설치가 아닌 설치와 연관된 큐 관리자에 연결하는 명령에 대해 서는 **setmqenv**를 실행하여 환경을 설정해야 합니다.

### **프로시저**

- 1. 이전 버전과 다른 설치 디렉토리에 나중 버전을 설치하고 설치를 확인하십시오.
	- a) 설치 이름 지정 규칙을 결정하십시오. 선택 중인 설치 이름을 제공하거나, 기본 설치 이름을 승인하십시오. 첫 번째 설치의 경우, 기본 이름은 *Installation1*입니다. 두 번째 설치의 경우 이름은 *Installation2*로 지정 되는 식입니다.
	- b) 설치를 확인하십시오.

설치 확인 프로시저 및 사용자 고유의 테스트를 실행하십시오.

- 나중 버전을 실행하는 새 큐 관리자를 작성하고 이전 버전에서 애플리케이션을 마이그레이션하기 전에 새 애플리케이션 개발을 시작할 수 있습니다.
- 2. 애플리케이션이 나중 버전의 제품에 대한 라이브러리를 로드하도록 운영 체제를 구성하십시오.
	- a) 큐 관리자를 한 번에 하나씩 마이그레이션하십시오.

나중 버전의 제품에 대한 라이브러리를 로드하는 첫 번째 애플리케이션 세트는 마이그레이션할 첫 번째 큐 관리자에 연결하는 애플리케이션입니다.

해당 애플리케이션이 서버의 다른 큐 관리자에 연결해도 문제가 되지 않습니다. 애플리케이션이 나중 버 전 라이브러리를 로드하는 경우, IBM MQ가 해당 버전에 연결하는 해당 애플리케이션의 이전 버전에 대한 라이브러리를 자동으로 로드합니다.

모든 애플리케이션의 운영 체제 환경을 마이그레이션하거나, 마이그레이션할 첫 번째 큐 관리자에 연결하 는 애플리케이션만 마이그레이션할 수 있습니다.

b) IBM MQ MQI client 애플리케이션을 마이그레이션하십시오.

이러한 애플리케이션 중 일부를 다른 워크스테이션에서 IBM MQ MQI client 애플리케이션으로 실행할 수 도 있습니다. 큐 관리자를 마이그레이션하는 경우, 큐 관리자에 연결된 클라이언트는 나중 버전의 클라이 언트 라이브러리를 로드하지 않고 계속 실행됩니다.

이러한 클라이언트는 필요에 따라 나중에 마이그레이션할 수 있습니다.

**중요사항:** IBM MQ MQI client 애플리케이션이 서버의 이전 버전에 대한 라이브러리를 사용 중인 경우, 이 전 버전을 설치 제거하기 전에 나중 버전의 제품을 사용하도록 결국 클라이언트를 마이그레이션해야 합니 다.

3. 나중 버전의 새 라이브러리를 로드하도록 애플리케이션을 마이그레이션하십시오.

- **setmqenv**를 실행하여 IBM MQ 라이브러리를 검색하는 로컬 경로를 수정하십시오.
- 추가 런타임 로드 경로로 애플리케이션을 다시 링크하십시오.

글로벌 검색 경로를 수정하거나 애플리케이션 로드 모듈에 고정된 런타임 로드 경로를 포함하는 방법에 대한 정보는 운영 체제 문서를 참조하십시오.

-s 옵션을 사용하여 **setmqenv**를 실행하려면 다음을 수행하십시오.

"*Inst\_1\_INSTALLATION\_PATH*\bin\setmqenv" -s

-s 옵션은 **setmqenv** 명령을 실행하는 설치를 위한 환경을 설정합니다.

- 4. 큐 관리자 및 여기에 연결된 애플리케이션을 재시작하십시오.
	- a) 로컬 환경을 설치 Inst\_1로 설정하십시오.

```
"Inst_1_INSTALLATION_PATH\bin\setmqenv" -s
```
-s 옵션은 **setmqenv** 명령을 실행하는 설치를 위한 환경을 설정합니다.

b) **setmqm** 명령을 실행하여 QM1을 Inst\_1과 연관시키십시오.

setmqm -m QM1 -n Inst\_1 setmqm -m QM2 -n Inst\_1

c) **strmqm** 명령을 실행하여 QM1을 시작하고 이를 나중 버전으로 마이그레이션하십시오.

```
strmqm QM1
strmqm QM2
```
d) 애플리케이션 1을 재시작하십시오.

애플리케이션이 나중 버전 라이브러리를 로드하고 나중 버전의 제품과 연관된 QM1에 연결합니다. 5. 모든 큐 관리자 및 애플리케이션을 나중 버전으로 마이그레이션하십시오.

389 [페이지의](#page-388-0) 『2』단계 및 389 [페이지의](#page-388-0) 『4』단계를 반복하십시오. 필요한 경우 모든 큐 관리자와 애 플리케이션이 나중 버전의 제품으로 마이그레이션될 때까지 반복하십시오.

6. 이전 버전의 제품을 설치 제거하십시오.

이전 제품을 설치 제거할 때 서버의 IBM MQ 라이브러리를 로드한 모든 큐 관리자 및 애플리케이션을 중 지해야 합니다. 이러한 이유로, 편리한 유지보수 창이 나타날 때까지 이전 버전의 제품 설치 제거를 연기하 도록 선택할 수 있습니다. 이전 버전의 제품이 서버에 설치되어 있지 않으면, 설치 제거하거나 업데이트할 설치에서 라이브러리를 로드한 큐 관리자 및 애플리케이션을 중지시키는 것으로 충분합니다. 다른 설치와 연관된 큐 관리자와 애플리케이션을 중지할 필요가 없습니다.

- a) group mqm의 사용자로 로그인하십시오.
- b) IBM MQ 설치를 사용하는 모든 애플리케이션을 중지하십시오.

MFT(Managed File Transfer) 컴포넌트를 사용하는 경우 MFT 에이전트가 참여한 모든 파일 전송을 완료 했는지 확인하십시오. 에이전트와 연관된 불완전 전송이 없어야 하며 해당 SYSTEM.FTE.STATE 큐는 메시 지를 포함할 수 없습니다.

c) 다음 명령을 입력하여 IBM MQ 설치와 연관된 mqweb 서버를 중지하십시오.

endmqweb

d) **dspmq** 명령을 사용하여 시스템에 있는 모든 큐 관리자의 상태를 나열하십시오.

dspmq -a

e) **DISPLAY LSSTATUS** MQSC 명령을 사용하여 큐 관리자와 연관된 리스너의 상태를 나열하십시오.

echo "DISPLAY LSSTATUS(\*) STATUS" | runmqsc *QmgrName*

f) **endmqlsr** 명령을 사용하여 큐 관리자와 연관된 모든 리스너를 중지하십시오.

endmqlsr -m *QMgrName*

g) **endmqm** 명령을 사용하여 이 설치와 연관된 실행 중인 각 큐 관리자를 중지하십시오.

endmqm *QMgrName*

- h) 이전 버전의 제품을 설치 제거하십시오. 자세한 정보는 144 페이지의 『Linux 에서 [IBM MQ](#page-143-0) 설치 제거 또 는 [수정』의](#page-143-0) 내용을 참조하십시오.
- 7. Inst\_1을 기본 설치로 만드십시오.

a) **setmqinst** 명령을 실행하십시오.

```
"Inst_1_INSTALLATION_PATH\bin\setmqinst" -i -n Inst_1
```
**참고:** dspmqinst 명령을 사용하여 *Installation name*을 검색하거나 기본값 Installation 1을 사용하십시오.

기본 설치에서 IBM MQ 명령을 실행할 검색 경로를 설정하지 않아도 됩니다.

# **다음에 수행할 작업**

IBM MQ의 최신 또는 기타 버전이 설치되어 있는 시스템에는 제품의 이전 버전을 다시 설치할 수 없습니다.

이제 이전 버전의 제품을 설치 제거하고 나중 설치를 기본 설치로 설정했으므로, 애플리케이션 런타임 환경을 설 정하는 방법을 검토할 수 있습니다. 더 이상 **setmqenv**를 실행하여 나중 버전의 라이브러리를 로드할 검색 경로 를 설정하지 않아도 됩니다. 나중 버전의 제품이 하나만 설치되어 있는 경우에는 **setmqenv**를 실행하여 명령을 실행할 필요가 없습니다.

#### **관련 개념**

14 페이지의 『[AIX, Linux, and Windows](#page-13-0)에서 설치 이름』

AIX, Linux, and Windows에서 IBM MQ 의 각 설치에는 설치 이름으로 알려진 고유 ID가 있습니다. 설치 이름은 설치에 큐 관리자 및 구성 파일과 같은 항목을 연관시키는 데 사용됩니다.

#### 355 [페이지의](#page-354-0) 『큐 관리자 공존』

이름이 서로 다른 큐 관리자는 동일한 IBM MQ 설치를 사용하는 한 모든 서버에서 공존할 수 있습니다. z/OS, AIX, Linux, and Windows에서는 다른 큐 관리자가 동일한 서버에 공존할 수 있으며 다른 설치와 연결할 수 있습 니다.

357 페이지의 『[AIX, Linux, and Windows](#page-356-0)에서 다중 설치 큐 관리자 공존』

동일한 서버에 AIX, Linux, and Windows 용 IBM MQ 의 여러 사본을 설치할 수 있습니다. 이러한 IBM MQ 사본 은 동일하거나 다른 버전 레벨에 있을 수 있습니다. 이를 다중 설치라고 합니다. 다중 설치는 하나의 IBM MQ 버 전에서 이후 버전으로 업그레이드할 때 특히 유용합니다. 이를 사용하면 이후 버전과 함께 이전 버전을 실행할 수 있기 때문입니다.

#### **관련 태스크**

Windows에서 [마이그레이션](#page-380-0): 단단계

단단계 마이그레이션은 서버에 설치된 IBM MQ만 나중 버전의 제품으로 바꾸는 것을 설명하는 데 사용되는 용어 입니다. 단일 스테이지 마이그레이션을 *upgrading in place* 또는 *in place upgrade*라고도 합니다. 단일 스테이지 마이그레이션은 IBM MQ 실행을 위한 기존의 스크립트 및 프로시저를 가장 많이 보존합니다. 다른 마이그레이션 시나리오에서는 스크립트 및 프로시저 중 일부가 변경될 수 있지만 사용자에게 반영되는 큐 관리자 마이그레이 션 효과가 줄어들 수 있습니다.

Windows에서 [마이그레이션](#page-384-0): 병행

373 페이지의 『Windows 에서 IBM MQ 를 이후 버전으로 [마이그레이션하기](#page-372-0) 위한 계획』

167 페이지의 『[Windows](#page-166-0)에 IBM MQ 서버 설치』

Windows에서 IBM MQ는 MSI(Microsoft Installer)를 사용하여 설치됩니다. 런치패드를 사용하여 MSI를 호출 하거나 MSI를 직접 호출할 수 있습니다.

큐 관리자를 설치와 연관

기본 설치 변경

421 페이지의 『AIX and Linux 에서 IBM MQ 라이브러리 로딩을 이후 버전으로 [마이그레이션』](#page-420-0)

AIX and Linux에서는 단일 단계 시나리오를 기반으로 이전 버전의 제품을 최신 버전으로 교체하여 최신 버전으 로 업그레이드하는 경우, 일반적으로 IBM MQ 라이브러리의 로드 방식을 변경하지 않아야 합니다. 그러나 나중 버전의 제품에서 병행 또는 다단계 마이그레이션 기반 다중 설치의 이점을 선택하는 경우, 운영 체제가 나중 버전 의 IBM MQ 라이브러리를 로드하도록 런타임 환경을 다르게 구성해야 할 수 있습니다.

395 페이지의 『Windows 에서 IBM MQ 라이브러리 로딩을 이후 버전으로 [마이그레이션』](#page-394-0)

Windows에서는 단단계 시나리오를 기반으로 제품의 이전 버전을 나중 버전으로 대체하여 제품의 이전 버전에 서 나중 버전으로 업그레이드하는 경우 IBM MQ 라이브러리가 로드되는 방식은 일반적으로 변경할 필요가 없습 니다. 그러나 나중 버전의 제품에서 병행 또는 다단계 마이그레이션 기반 다중 설치의 이점을 선택하는 경우, 운 영 체제가 나중 버전의 IBM MQ 라이브러리를 로드하도록 런타임 환경을 다르게 구성해야 할 수 있습니다.

#### **관련 참조**

setmqenv setmqinst <span id="page-391-0"></span>*Windows*에서 큐 관리자를 이전 버전으로 되돌리기

Windows 플랫폼에서 시스템 또는 큐 관리자의 백업을 작성한 경우, 큐 관리자를 제품의 나중 버전에서 이전 버 전으로 되돌릴 수 있습니다. 큐 관리자를 시작하여 모든 메시지를 처리하거나 구성을 변경한 경우, 태스크가 큐 관리자의 현재 상태 되돌리기에 대한 자세한 내용을 제공할 수 없습니다.

### **시작하기 전에**

- 1. 나중 버전으로 업그레이드하기 전에 시스템 또는 큐 관리자의 백업을 작성해야 합니다. 자세한 정보는 IBM MQ 큐 관리자 데이터 백업 및 복원을 참조하십시오.
- 2. 큐 관리자를 시작한 후 메시지가 처리된 경우 해당 메시지 처리의 결과를 실행 취소하기가 쉽지 않습니다. 현 재 상태에서는 큐 관리자를 이전 버전의 제품으로 되돌릴 수 없습니다. 태스크는 발생된 후속 변경사항의 처 리 방법에 대한 자세한 내용을 제공할 수 없습니다. 예를 들어, 채널이나 다른 큐 관리자의 전송 큐에 인다우트 (indoubt)된 메시지가 처리되었을 수도 있습니다. 큐 관리자가 클러스터에 속하는 경우, 구성 메시지와 애플 리케이션 메시지가 교환되었을 수도 있습니다.
- 3. 다중 IBM MQ 설치가 있는 서버에서 실행 중인 경우 설치를 식별해야 합니다. 입력하는 명령이 올바른 설치에 대해 실행되도록 하십시오. **setmqenv**를 참조하십시오.

#### **이 태스크 정보**

이전 버전의 큐 관리자로 되돌리면 큐 관리자가 이전 코드 레벨로 되돌려집니다. 큐 관리자 데이터는 큐 관리자가 백업된 시점의 상태로 되돌려집니다.

**중요사항:** 큐 관리자가 하나 이상의 IBM MQ 클러스터의 멤버인 경우 클러스터 큐 관리자 복구에 설명된 단계도 검토하고 수행해야 합니다.

### **프로시저**

- 1. group mqm의 사용자로 로그인하십시오.
- 2. IBM MQ 설치를 사용하는 모든 애플리케이션을 중지하십시오.

MFT(Managed File Transfer) 컴포넌트를 사용하는 경우 MFT 에이전트가 참여한 모든 파일 전송을 완료했는 지 확인하십시오. 에이전트와 연관된 불완전 전송이 없어야 하며 해당 SYSTEM.FTE.STATE 큐는 메시지를 포 함할 수 없습니다.

3. IBM MQ 설치와 연관된 큐 관리자의 모든 활동을 종료하십시오.

a) **dspmq** 명령을 실행하여 시스템에 있는 모든 큐 관리자의 상태를 나열하십시오.

업데이트 중인 설치에서 다음 명령 중 하나를 실행하십시오.

```
dspmq -o installation -o status
dspmq -a
```
**dspmq -o installation -o status** 는 IBM MQ의 모든 설치와 연관된 큐 관리자의 설치 이름 및 상태를 표시합니다.

**dspmq -a**는 명령을 실행하는 설치와 연관된 활성 큐 관리자의 상태를 표시합니다.

b) 다음 예제에 나타낸 것처럼 MQSC 명령 **DISPLAY LSSTATUS**를 사용하여 큐 관리자와 연관된 리스너의 상태를 나열하십시오.

echo "DISPLAY LSSTATUS(\*) STATUS" | runmqsc *QmgrName*

c) **endmqm** 명령을 실행하여 이 설치와 연관된 실행 중인 각 큐 관리자를 중지하십시오.

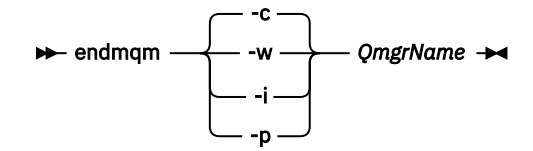

**endmqm** 명령은 연결되어 있는 큐 관리자가 중지 중임을 애플리케이션에게 알립니다. 큐 관리자 중지를 참조하십시오.

유지보수를 진행하려면 애플리케이션이 큐 관리자에서 연결을 끊고 로드한 IBM MQ 라이브러리를 해제 하여 **endmqm** 명령에 응답해야 합니다. 애플리케이션이 이를 수행하지 않으면 애플리케이션이 IBM MQ 자원을 해제하도록 할 다른 방법(예: 애플리케이션 중지)을 찾아야 합니다.

또한 설치의 일부인 클라이언트 라이브러리를 사용 중인 애플리케이션도 중지해야 합니다. 클라이언트 애 플리케이션은 다른 IBM MQ 설치를 실행하는 다른 큐 관리자에 연결되어 있을 수 있습니다. 이 애플리케 이션에는 현재 설치의 큐 관리자가 종료될 예정임을 알리지 않습니다.

로드된 설치의 IBM MQ 공유 라이브러리를 계속 사용하는 애플리케이션이 있으면 IBM MQ 유지보수를 적용할 수 없습니다. 애플리케이션은 큐 관리자에서 연결을 끊거나 강제로 연결이 끊어질 수 있지만 로드 된 IBM MQ 공유 라이브러리는 보관됩니다.

**참고:** 314 페이지의 [『유지보수](#page-313-0) 레벨 업데이트를 Windows의 다중 인스턴스 큐 관리자에 적용』에서는 다중 인스턴스 큐 관리자에게 유지보수를 적용하는 방법을 설명합니다. 다중 인스턴스 큐 관리자는 다른 서버에 유지보수가 적용되는 동안 계속 실행될 수 있습니다.

d) 다음 명령을 사용하여 큐 관리자와 연관된 모든 리스너를 정지하십시오.

endmqlsr -m *QMgrName*

4. 시스템 또는 IBM MQ 및 큐 관리자를 복원하십시오.

백업 프로시저에서 큐 관리자 데이터를 저장해야 하는 경우, IBM MQ를 다시 설치해야 합니다.

- a) 이전 설치를 설치 제거하십시오.
- b) MR(Manufacturing Refresh)에서 제품을 다시 설치하십시오.
- c) IBM MQ를 이전 레벨로 복원하는 수정팩 및 임시 수정사항을 적용하십시오.
- d) 나중 버전을 설치하기 전에 받은 백업에서 큐 관리자 데이터를 복원하십시오.

5. 이전 버전의 큐 관리자를 재시작하십시오.

### **다음에 수행할 작업**

여러 개의 IBM MQ가 설치되어 있는 서버에서 이전 버전으로 되돌릴 수도 있습니다. 설치 중 하나가 기본 설치인 경우, 이전 버전으로 되돌린 후 해당 설치가 기본적으로 기본 설치가 됩니다.

애플리케이션이 설치에 연결하는 방법을 검토해야 합니다. 이전 버전으로 되돌린 후 일부 애플리케이션은 잘못 된 설치에 연결될 수도 있습니다.

#### **관련 개념**

큐 관리자 백업 및 복원

### **관련 참조**

수정팩 제거 시 BFGSS0023E 오류 방지

### *Windows* **에서** *IBM MQ MQI client* **마이그레이션**

IBM MQ MQI client를 마이그레이션하기 위해서는 먼저 마이그레이션 계획을 작성하십시오. 클라이언트 워크스 테이션에서 모든 IBM MQ 활동을 정지하십시오. IBM MQ MQI client 설치를 업그레이드하십시오. 모든 필수 구 성 및 애플리케이션 변경사항을 작성하십시오.

# **관련 개념**

344 페이지의 『[IBM MQ MQI client](#page-343-0) 마이그레이션』

<span id="page-393-0"></span>IBM MQ MQI client 마이그레이션은 IBM MQ MQI client 구성과 클라이언트 및 서버 채널을 한 버전에서 다른 버전으로 변환하는 프로세스입니다. IBM MQ MQI client를 업그레이드한 후 클라이언트 마이그레이션이 발생할 수 있으며, 되돌릴 수 있습니다.

#### **관련 태스크**

442 페이지의 『IBM i 에서 [IBM MQ MQI client](#page-441-0) 를 최신 버전으로 마이그레이션』 IBM MQ MQI client를 마이그레이션하기 위해서는 먼저 마이그레이션 계획을 작성하십시오. 클라이언트 워크스 테이션에서 모든 IBM MQ 활동을 정지하십시오. IBM MQ MQI client 설치를 업그레이드하십시오. 모든 필수 구 성 및 애플리케이션 변경사항을 작성하십시오.

418 페이지의 『AIX and Linux 에서 [IBM MQ MQI client](#page-417-0) 마이그레이션』 IBM MQ MQI client를 마이그레이션하기 위해서는 먼저 마이그레이션 계획을 작성하십시오. 클라이언트 워크스

테이션에서 모든 IBM MQ 활동을 정지하십시오. IBM MQ MQI client 설치를 업그레이드하십시오. 모든 필수 구 성 및 애플리케이션 변경사항을 작성하십시오.

**- Windows N**windows 에서 *IBM MQ MQI client* 를 이후 버전으로 마이그레이션 Windows 플랫폼에서 IBM MQ MQI client 를 마이그레이션하기 전에 마이그레이션 계획을 작성하십시오. 클라 이언트 워크스테이션에서 모든 IBM MQ 활동을 정지하십시오. IBM MQ MQI client 설치를 업그레이드하십시 오. 모든 필수 구성 및 애플리케이션 변경사항을 작성하십시오.

# **시작하기 전에**

클라이언트 마이그레이션을 시작하기 전에 마이그레이션 계획을 작성하십시오. 계획에 포함할 사항에 대한 자세 한 내용은 373 페이지의 『Windows 에서 IBM MQ 를 이후 버전으로 [마이그레이션하기](#page-372-0) 위한 계획』의 내용을 참조하십시오.

## **이 태스크 정보**

IBM MQ MQI client 마이그레이션은 IBM MQ MQI client 구성과 클라이언트 및 서버 채널을 한 버전에서 다른 버전으로 변환하는 프로세스입니다. 클라이언트 마이그레이션은 되돌릴 수 있습니다. 이는 클라이언트 워크스테 이션에서는 선택적이고 수동이며, IBM MQ 서버에서는 필수이고 자동입니다.

새 구성 옵션을 이용하려면 클라이언트 워크스테이션을 마이그레이션하기 전에 IBM MQ MQI client를 업그레이 드해야 합니다. 서버에서 클라이언트 및 서버 연결 채널에 대한 구성을 변경할 수 있지만, 클라이언트가 업그레이 드되기 전에는 해당 변경사항이 클라이언트 워크스테이션에 영향을 주지 않습니다.

## **프로시저**

1. 제품의 나중 버전에 대한 IBM MQ 시스템 요구사항을 검토하십시오.

IBM MQ 의 시스템 [요구사항의](https://www.ibm.com/support/pages/system-requirements-ibm-mq) 내용을 참조하십시오. 6 [페이지의](#page-5-0) 『IBM MQ 컴포넌트 및 기능』 및 9 [페이지](#page-8-0) 의 [『다운로드](#page-8-0) 가능한 설치 이미지를 찾을 수 있는 위치』을 참조하십시오.

2. 적용되는 IBM MQ의 모든 변경사항을 검토하십시오.

335 페이지의 [『마이그레이션에](#page-334-0) 영향을 미치는 변경사항』의 내용을 참조하십시오.

- 3. 워크스테이션에서 모든 IBM MQ 활동을 정지하십시오.
- 4. 클라이언트를 업그레이드하십시오. 엔터프라이즈에 적합한 옵션을 선택하십시오.
	- 워크스테이션에 클라이언트를 설치하는 경우 192 페이지의 『Windows에 IBM MQ [클라이언트](#page-191-0) 설치』의 내용을 참조하십시오.
	- IBM MQ 서버에 클라이언트를 설치하는 경우, 동일한 시스템에 IBM MQ [클라이언트](#page-6-0) 및 서버 설치를 참조하 십시오.

# **다음에 수행할 작업**

IBM MQ MQI client를 업그레이드한 후에 클라이언트 채널 구성을 검사하고 IBM MQ MQI client 애플리케이션 이 나중 버전의 제품에서 올바르게 작동하는지 확인해야 합니다.

#### <span id="page-394-0"></span>**관련 개념**

344 페이지의 『[IBM MQ MQI client](#page-343-0) 마이그레이션』

IBM MQ MQI client 마이그레이션은 IBM MQ MQI client 구성과 클라이언트 및 서버 채널을 한 버전에서 다른 버전으로 변환하는 프로세스입니다. IBM MQ MQI client를 업그레이드한 후 클라이언트 마이그레이션이 발생할 수 있으며, 되돌릴 수 있습니다.

#### **관련 태스크**

373 페이지의 『Windows 에서 IBM MQ 를 이후 버전으로 [마이그레이션하기](#page-372-0) 위한 계획』

### *Windows* 에서 *IBM MQ MQI client* 를 이전 버전으로 복원

IBM MQ MQI client를 이후 버전의 제품에서 이전 버전의 제품으로 되돌리는 경우, 구성 변경사항을 수동으로 실 행 취소해야 합니다.

### **이 태스크 정보**

이전 IBM MQ MQI client 라이브러리를 워크스테이션으로 되돌리는 것은 드문 일입니다. 다음 단계에서 프린시 펄 태스크를 나열합니다.

### **프로시저**

1. 워크스테이션에서 모든 IBM MQ 활동을 정지하십시오.

- 2. 이후 버전의 IBM MQ MQI client 코드를 설치 제거하십시오.
- 3. 이전 버전의 IBM MQ MQI client 코드를 설치하려면 플랫폼에 맞는 클라이언트 설치 절차를 수행하십시오.
- 4. 이후 버전의 제품에서 큐 관리자의 CCDT(Client Connection Definition Table)를 구성한 경우, 이전 버전의 큐 관리자에서 작성한 테이블을 사용하도록 되돌리십시오.

CCDT는 항상 클라이언트에 대한 이전 또는 동일 릴리스의 큐 관리자에서 작성해야 합니다.

#### *Windows* **에서** *IBM MQ* **라이브러리 로딩을 이후 버전으로 마이그레이션**

Windows에서는 단단계 시나리오를 기반으로 제품의 이전 버전을 나중 버전으로 대체하여 제품의 이전 버전에 서 나중 버전으로 업그레이드하는 경우 IBM MQ 라이브러리가 로드되는 방식은 일반적으로 변경할 필요가 없습 니다. 그러나 나중 버전의 제품에서 병행 또는 다단계 마이그레이션 기반 다중 설치의 이점을 선택하는 경우, 운 영 체제가 나중 버전의 IBM MQ 라이브러리를 로드하도록 런타임 환경을 다르게 구성해야 할 수 있습니다.

### **시작하기 전에**

애플리케이션을 제품의 이전 버전에서 나중 버전으로 마이그레이션하려면 운영 체제에서 애플리케이션에 대한 IBM MQ 라이브러리를 로드하는 방법을 알고 있어야 합니다. 애플리케이션이 로드 경로를 수정하면 환경 변수의 경로를 설정할 수 있습니다. 애플리케이션이 로드하는 IBM MQ 라이브러리의 이름을 반드시 알지 않아도 됩니 다. 라이브러리의 컨텐츠가 변경되어도 라이브러리 이름은 제품의 이전 버전에서 나중 버전으로 변경되지 않습 니다.

이 태스크를 시작하기 전에 357 페이지의 『[AIX, Linux, and Windows](#page-356-0)에서 다중 설치 큐 관리자 공존』의 내용 을 읽으십시오.

나중 버전의 IBM MQ를 계획 및 설치하고 설치 이름과 설치가 기본 설치로 설정되었는지 여부를 기억하십시오.

### **이 태스크 정보**

IBM MQ 라이브러리가 나중 버전과 호환되므로, 애플리케이션을 제품의 이전 버전에서 나중 버전으로 마이그레 이션하기 위해 애플리케이션을 다시 컴파일하거나 다시 링크할 필요가 없습니다(367 [페이지의](#page-366-0) 『IBM MQ의 이 전 버전과의 [애플리케이션](#page-366-0) 호환성 및 상호 운용성』 참조).

Windows는 많은 디렉토리에서 DLL이라는 로드 라이브러리를 검색합니다. 동적 링크 [라이브러리](https://msdn.microsoft.com/en-us/library/ms682586(v=vs.85).aspx) 검색 순서를 참조하십시오. 애플리케이션에 대한 빌드 프로시저는 **cl** 명령에서 다른 제품 라이브러리보다 먼저 로드할 IBM MQ 라이브러리를 배치합니다. IBM MQ .lib 라이브러리는 빌드 시 지정한 PATH 환경 변수 및 런타임 시 DLL 라이브러리에 있어야 합니다. PATH 변수는 애플리케이션 프로세스가 로드해야 하는 라이브러리를 찾는 데 사용 됩니다.

이전 릴리스에서 이 빌드 프로시저를 수행한 경우, 로드된 라이브러리에 나중 버전 설치의 영향은 수행하는 마이 그레이션 시나리오에 따라 다릅니다.

#### **단단계 시나리오**

381 페이지의 『Windows에서 [마이그레이션](#page-380-0): 단단계』에서 설명하는 단단계 시나리오를 기반으로 제품의 이전 버전을 나중 버전으로 바꾸는 경우, 대부분 IBM MQ 라이브러리가 로드되는 방식을 변경할 필요가 없습 니다. 가능한 예외는 라이브러리의 위치를 이전 버전에서 번경했거나 라이브러리에 대한 기호 링크를 작성한 경우입니다.

#### **병행 및 다단계 시나리오**

385 페이지의 『Windows에서 [마이그레이션](#page-384-0): 병행』에서 설명하는 병행 시나리오 또는 388 [페이지의](#page-387-0) 『Windows에서 [마이그레이션](#page-387-0): 다단계』에서 설명하는 다단계 마이그레이션 시나리오를 기반으로 나중 버 전의 제품을 설치하는 다중 설치 방법을 선택한 경우, 나중 버전의 제품에 대한 애플리케이션 연결이 올바른 설치에 링크되고 올바른 설치에서 라이브러리를 로드하는지 여부를 조사한 후 적합한 경우 운영 체제의 환경 을 수정하여 애플리케이션에 대한 IBM MQ 종속성을 해결해야 합니다. 일반적으로 애플리케이션을 다시 링 크하는 대신 런타임 환경을 수정할 수 있습니다. 다음 두 명령을 사용하여 런타임 환경 구성을 지원할 수 있습 니다.

- **setmqinst**는 기본 설치를 설정합니다. setmqinst를 참조하십시오.
- **setmqenv**는 환경 변수를 설정하여 명령 환경을 초기화합니다. setmqenv를 참조하십시오.

396 페이지의 표 42에서는 이러한 각 시나리오에 필요한 조치를 요약합니다.

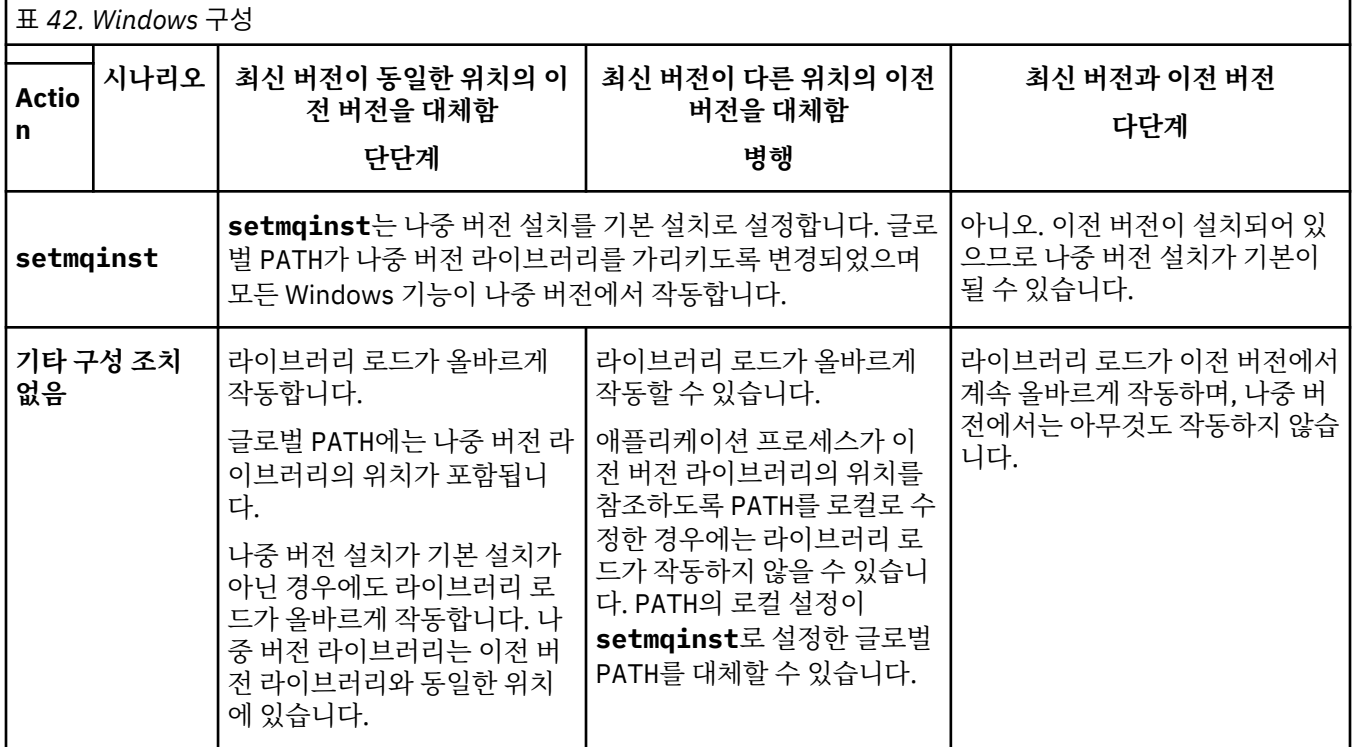
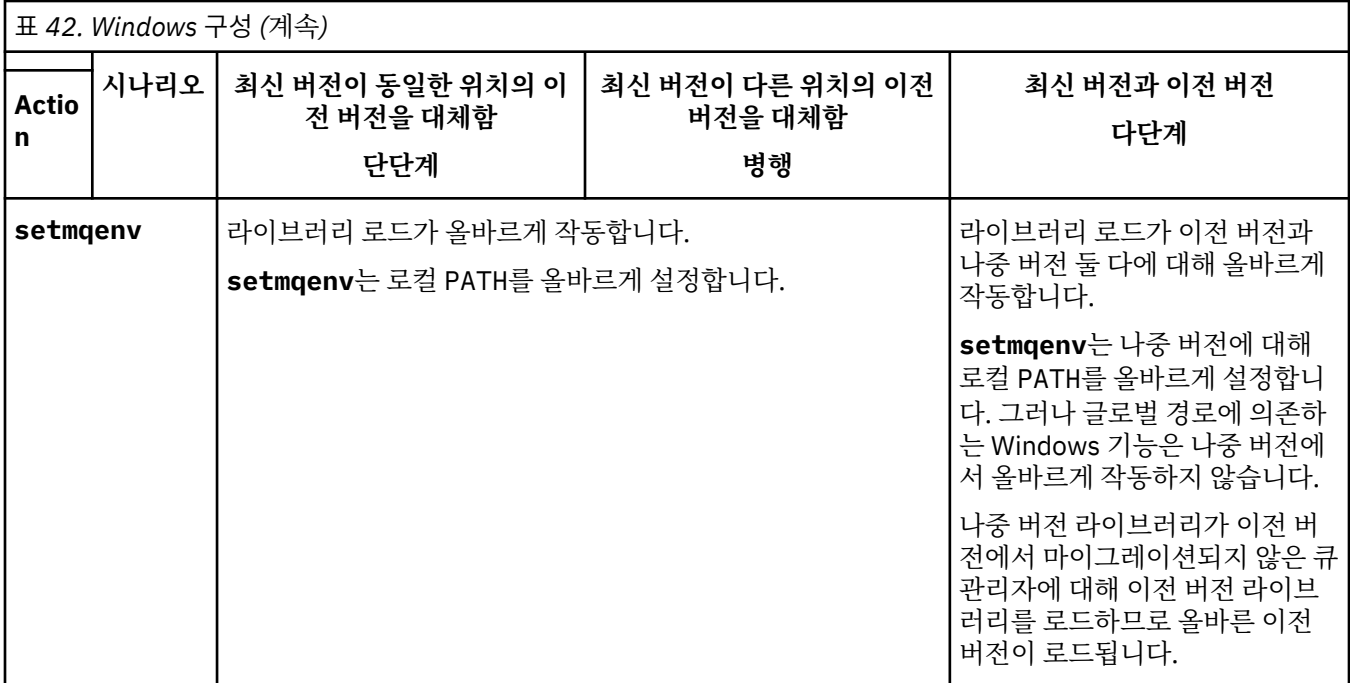

### **프로시저**

1. 다음 질문 중 어떤 것이 사용자 구성에 적용되는지 살펴봅니다.

- 이전 버전의 제품에 대한 제품 문서에 설명된 빌드 프로시저를 수행했습니까? 개발 환경 또는 Microsoft Visual Studio와 같은 개발 도구에 맞게 조정된 다른 빌드 프로시저를 수행했을 수 있습니다.
- 이전 버전에 대한 로드 경로를 어떻게 지정했습니까?
- Eclipse 같은 다른 환경이나 애플리케이션 서버에서 로드된 애플리케이션입니까? 상위 환경이 로드되는 방 식이 아니라 상위 환경이 애플리케이션을 로드하는 방식을 제어하는 매개변수를 수정해야 합니다.
- 애플리케이션이 수행하는 기능을 사용하려면 애플리케이션이 연결하는 큐 관리자가 기본 설치와 연관되어 있어야 합니까?
- 나중 버전에서 로드 경로를 지정하는 방법의 제한조건과 요구사항은 무엇입니까? 보안 규칙은 LD\_LIBRARY\_PATH의 사용을 제한할 수 있습니다.
- 나중 버전의 제품을 이전 버전과 함께 설치했습니까?
- 2. IBM MQ 라이브러리를 로드하는 운영 체제에서 제품의 나중 버전 설치를 식별하십시오.
	- 서버에서 로드할 나중 버전의 설치가 여러 개인 경우, IBM MQ는 라이브러리가 로드된 설치가 애플리케이 션이 호출하는 큐 관리자와 연관된 설치인지 검사합니다. 올바르지 않은 라이브러리가 로드된 경우에는 IBM MQ가 올바른 라이브러리를 로드합니다. 모든 IBM MQ 애플리케이션에는 런타임 환경을 하나만 구 성해야 합니다.
	- 일반적으로 기본 설치 설정을 선택합니다. 설치를 기본 설치로 설정하면 글로벌 PATH 변수에 해당 라이브 러리 경로가 배치됩니다.
	- 이전 버전 설치를 나중 버전으로 업그레이드한 경우, 이전 버전 설치에 대한 링크 경로는 이제 나중 버전이 포함된 설치를 가리킵니다. 이제 이전 버전 설치에 대한 고정된 연계 경로가 있는 애플리케이션은 나중 설 치에 대한 라이브러리를 로드합니다. 그런 다음 애플리케이션이 연결하는 큐 관리자와 연관된 설치로 전 환됩니다.
	- 애플리케이션을 다시 빌드하는 경우 나중 버전의 설치로 링크해야 합니다.
	- 트랜잭션 모드에서 IBM MQ.NET 모니터를 실행 중인 경우 연결하는 큐 관리자는 기본 설치여야 합니다.

# **다음에 수행할 작업**

나중 버전의 제품 설치를 추가하는 경우, 기본 설치를 설정하도록 선택했으면 어떤 설치를 기본 설치로 설정할지 결정해야 합니다. 애플리케이션이 나중 버전 설치 중 하나(예: 기본 설치)에서 IBM MQ 라이브러리를 로드하는 동안 다른 나중 버전 설치와 연관된 큐 관리자에 연결할 수 있습니다.

Windows에서는 다른 개발 도구를 사용하여 애플리케이션을 빌드할 수 있습니다. 개발 도구 자체의 특성이 아니 라 빌드 중인 애플리케이션의 PATH를 설정하는 개발 도구의 특성을 식별해야 합니다. 예를 들어, Microsoft Visual Studio로 디버깅하는 경우 프로젝트의 **Configuration** 특성에 있는 디버깅 섹션의 **Environment** 특 성에서 **setmqenv** 에 대한 호출을 삽입할 수 있습니다.

Windows 애플리케이션은 LoadLibrary를 호출하여 명시적인 로드 경로를 지정할 수 있습니다. 병행 어셈블리 를 빌드하고 명시적인 로드 경로를 구성할 수 있습니다. 애플리케이션이 이러한 메커니즘 중 하나를 사용하고 나 중 버전 IBM MQ 라이브러리가 이전 릴리스와 동일한 경로에 없으면, 나중 버전 라이브러리를 로드하도록 애플 리케이션을 다시 컴파일하거나 구성하고 다시 링크해야 합니다.

#### **관련 개념**

24 페이지의 『Windows에서 기본 [설치에서만](#page-23-0) 사용할 수 있는 기능』 일부 Windows 운영 체제 기능은 기본 설치에서만 사용할 수 있습니다. 이러한 제한은 IBM MQ의 여러 버전을 설 치한 결과 충돌할 수 있는 인터페이스 라이브러리의 중앙 등록 때문입니다.

#### **관련 태스크**

기본 설치 변경

다중 설치 환경에서 애플리케이션 연결

421 페이지의 『AIX and Linux 에서 IBM MQ 라이브러리 로딩을 이후 버전으로 [마이그레이션』](#page-420-0) AIX and Linux에서는 단일 단계 시나리오를 기반으로 이전 버전의 제품을 최신 버전으로 교체하여 최신 버전으 로 업그레이드하는 경우, 일반적으로 IBM MQ 라이브러리의 로드 방식을 변경하지 않아야 합니다. 그러나 나중 버전의 제품에서 병행 또는 다단계 마이그레이션 기반 다중 설치의 이점을 선택하는 경우, 운영 체제가 나중 버전 의 IBM MQ 라이브러리를 로드하도록 런타임 환경을 다르게 구성해야 할 수 있습니다.

### **관련 참조**

#### 354 페이지의 [『공존』](#page-353-0)

이름이 서로 다른 큐 관리자는 동일한 IBM MQ 설치를 사용하는 한 모든 서버에서 공존할 수 있습니다. z/OS, AIX, Linux, and Windows에서는 다른 큐 관리자가 동일한 서버에 공존할 수 있으며 다른 설치와 연결할 수 있습 니다. 한 서버에서 공존하는 큐 관리자 외에도, 오브젝트 및 명령은 다른 명령 레벨에서 실행 중인 다양한 큐 관리 자에 대한 작업을 올바르게 수행해야 합니다.

setmaenv

setmqinst

setmqm

### *Windows* **에서** *MQ Telemetry* **마이그레이션**

다음 지시사항에 따라 MQ Telemetry 의 기존 설치를 Windows에 있는 제품의 이후 버전으로 마이그레이션하십 시오.

# **시작하기 전에**

이 태스크를 시작하기 전에 먼저 기존 IBM MQ 설치를 백업하십시오. 마이그레이션하기 전에 MQ Telemetry 서 비스 SYSTEM.MQXR.SERVICE 를 중지해야 합니다.

# **이 태스크 정보**

텔레메트리 서버는 선택적 설치로 제품에 포함되어 있습니다.

클라이언트 소프트웨어 개발 킷은 더 이상 제품의 일부로 제공되지 않습니다. 유사한 샘플 애플리케이션은 Eclipse Paho 및 MQTT.org에서 계속 무료로 제공됩니다. IBM MQ Telemetry Transport 샘플 프로그램을 참조 하십시오.

MQ Telemetry 는 IBM MQ의 구성요소이므로 MQ Telemetry 는 기본 제품과 함께 설치하거나 기본 제품이 설치 된 후에 설치할 수 있습니다.

업그레이드가 완료되면 Windows 시스템이 제품의 설치 디렉토리(예: C:\Program Files (x86)\IBM\WebSphere MQ)에 Telemetry 데이터를 보유합니다. 큐 관리자가 다시 시작되면, Telemetry 데 이터는 이후 버전의 제품으로 마이그레이션됩니다.

# **프로시저**

1. 마이그레이션 계획을 작성하십시오.

373 페이지의 『Windows 에서 IBM MQ 를 이후 버전으로 [마이그레이션하기](#page-372-0) 위한 계획』의 내용을 참조하 십시오.

- 2. 큐 관리자를 나중 릴리스로 [마이그레이션하](#page-377-0)십시오.
- 3. 236 페이지의 『[MQ Telemetry](#page-235-0)의 설치 고려사항』.
- 4. MQ Telemetry 설치에 성공했는지 확인하십시오. 237 페이지의 『[MQ Telemetry](#page-236-0) 설치 확인』을 참조하십시 오.

5. MQTT TLS 채널에 대한 비밀번호 문구가 일반 텍스트로 저장되는 경우 비밀번호 문구를 암호화해야 합니다. IBM MQ 9.3.0 이전에는 MQTT TLS 채널에 대한 비밀번호 문구가 일반 텍스트로 저장되었습니다. IBM MQ 9.3.0부터 MQTT TLS 채널에 대한 비밀번호 문구의 암호화 지원이 제공됩니다. 기존 일반 텍스트 비밀번호 문구는 암호화된 양식으로 자동 변경되지 않습니다. 일반 텍스트 비밀번호 문구를 암호화된 양식으로 업데이트해야 합니다. 비밀번호 문구를 암호화하는 방법에 대한 자세한 정보는 MQTT TLS 채널의 비밀번호 문구 암호화를 참조하십시오.

# **결과**

메시지 AMQ4616은 태스크 완료를 나타냅니다. 기존 MQTT 채널과 이전 구독은 여전히 존재합니다.

#### **관련 개념**

6 [페이지의](#page-5-0) 『IBM MQ 설치 개요』

지원되는 각 플랫폼에서 IBM MQ를 설치하고 확인하고 설치 제거하는 방법에 대한 지시사항의 링크와 함께 IBM MQ를 설치하기 위한 개념 및 고려사항에 대한 개요입니다.

236 페이지의 『[MQ Telemetry](#page-235-0)의 설치 고려사항』

MQ Telemetry 는 기본 IBM MQ 제품의 구성요소입니다. IBM MQ를 처음 설치할 때 또는 기존 IBM MQ 설치를 수정할 때 MQ Telemetry 를 설치하도록 선택할 수 있습니다.

### **관련 태스크**

237 페이지의 『[MQ Telemetry](#page-236-0) 설치 확인』

MQ Telemetry 설치를 확인하는 방법은 세 가지가 있습니다. MQ Telemetry가 IBM MQ의 사용자 설치로 설치되 었는지 아니면 기존 IBM MQ 설치에 추가되었는지에 상관없이 모든 방법을 사용할 수 있습니다.

237 페이지의 『[IBM MQ Explorer](#page-236-0) 를 사용하여 MQ Telemetry 설치 확인』

IBM MQ Explorer 의 MQTT 클라이언트 유틸리티 및 샘플 구성 정의 마법사를 사용하여 MQ Telemetry 구성요 소가 설치되었는지 확인하십시오. 또한 발행/구독이 제대로 작동하는지 확인할 수도 있습니다.

### *Windows***에서** *MSCS* **구성 마이그레이션**

다음 지시사항에 따라 Microsoft Cluster Service(MSCS) 구성의 큐 관리자를 한 번에 한 노드씩 마이그레이션하 십시오.

# **이 태스크 정보**

다음 단계는 정지 시간을 최소화하는 롤링 업그레이드에 필요합니다. 온라인 IBM MQ 자원이 없는 오프라인 노 드는 항상 업그레이드해야 합니다. 활성/수동 구성에서 노드가 수동인 경우, 업그레이드 프로세스 중에 활성으로 전환할 수 없도록 해야 합니다.

400 페이지의 『제품의 이전 버전에서 최신 버전으로 4노드 MSCS 클러스터 [마이그레이션』](#page-399-0)에서는 이 프로시 저가 4노드 클러스터에 적용된 예를 보여줍니다.

### <span id="page-399-0"></span>**프로시저**

- 1. IBM MQ 자원의 가능한 소유자를 수정하여 Active 노드만을 포함하십시오. 수동 노드에 지정된 소유자가 없 는 경우, 마이그레이션 중인 IBM MQ 자원을 활성화할 수 없습니다.
- 2. IBM MQ 자원이 포함된 그룹이 현재 가능한 소유자로 정의된 노드 중 하나에 있는지 확인하십시오. 그룹은 큐 관리자 자원에 연결되는 애플리케이션을 포함해야 합니다.
- 3. 마이그레이션할 노드의 클러스터 서비스를 정지하십시오. 등록된 IBM MQ DLL의 모든 MSCS 캐시가 지워집 니다.
- 4. 378 페이지의 『Windows에서 큐 관리자를 나중 버전으로 [마이그레이션』의](#page-377-0) 표준 지시사항에 따라 선택한 노드를 마이그레이션하십시오. 필수 유지보수 레벨을 적용하십시오.
- 5. 선택된 노드의 클러스터 서비스를 시작하십시오.
- 6. 마이그레이션할 다음 노드에서 IBM MQ 자원이 오프 라인인지 확인하십시오.
- 7. 가능한 소유자 목록에서 해당 노드를 제거하십시오. 세 개 이상의 포함된 클러스터의 경우, 이 주제의 뒷부분 에서 추가 [고려사항](#page-400-0)을 참조하십시오.
- 8. IBM MQ 자원이 포함된 그룹을 가능한 소유자 중 하나로 이동하여 온라인으로 가져오십시오.
- 9. 나머지 노드에 대해 필요한 대로 3단계부터 8단계까지 반복하십시오.

#### **제품의 이전 버전에서 최신 버전으로 4노드 MSCS 클러스터 마이그레이션**

401 [페이지의](#page-400-0) 표 43의 예제는 4노드 MSCS 클러스터 마이그레이션에 관련된 단계를 설명합니다.

예제에서 IBM MQ 자원은 큐 관리자, 애플리케이션 및 종속 MSCS 자원(예: MSCS 자원으로 정의된 IP 주소)을 포함합니다. 각 단계의 변경사항은 이텔릭체가 사용됩니다.

#### **1단계**

마이그레이션할 노드를 선택하고 해당 노드를 제품의 이전 버전에서 최신 버전으로 업그레이드할 준비를 하 십시오.

- 1. 마이그레이션할 노드 1을 선택하고 이를 실행 중인 IBM MQ 자원이 없는 수동 노드로 변환하십시오.
- 2. IBM MQ 자원을 포함하는 그룹의 가능한 소유자를 수정하여 필요한 온라인 노드만을 포함하십시오. 장애 조치는 IBM MQ 자원을 가능한 소유자가 아닌 노드로 전환하려고 시도하지 않습니다. 해당 노드를 마이 그레이션하는 것이 안전합니다.
- 3. IBM MQ 자원이 포함된 그룹을 가능한 소유자 중 하나인 노드로 이동하여 온라인으로 가져오십시오.
- 4. 마이그레이션할 노드의 클러스터 서비스를 정지하십시오. 서비스를 중지하면 MSCS에 대해 등록된 모든 IBM MQ 라이브러리의 MSCS 캐시가 지워집니다. 노드가 오프라인 상태로 됩니다.

#### **2단계**

IBM MQ를 제품의 이전 버전에서 최신 버전으로 마이그레이션하십시오.

**3단계**

선택된 노드의 클러스터 서비스를 시작하십시오. 노드가 온라인 상태로 되지만, 가능한 소유자가 아니므로 작업이 해당 노드로 전환되지 않습니다.

#### **4단계**

노드 2에 대해 1 - 3단계를 반복하십시오. 이제 노드 1 및 2는 온라인 상태이며, 이러한 노드를 최신 버전으로 마이그레이션했습니다. 그럼에도 불구하고, 해당 노드는 IBM MQ 자원 그룹 중 하나의 가능한 소유자가 아니 므로 작업을 수행하지 않습니다.

#### **5단계**

실행 중인 제품의 이전 버전에서 최신 버전으로 클러스터를 마이그레이션하십시오. 이제 마이그레이션된 노 드 수는 마이그레이션되지 않은 노드 수보다 크거나 같습니다.

1. 가능한 소유자 세트를 3,4에서 1,2로 변경하십시오.

2. IBM MQ 자원 그룹을 노드 3 및 4에서 노드 1 및 2로 이동하고 온라인으로 설정하십시오.

3. 이 시점부터 가능한 소유자 목록은 마이그레이션된 노드만 포함해야 합니다. IBM MQ 자원은 제품의 이 전 레벨 버전을 실행하는 노드로 장애 복구해서는 안됩니다.

**참고:** IBM MQ를 이전 버전으로 되돌려야 하는 경우 IBM MQ 설치 제거를 수행하기 전에 MSCS 제어에서 IBM MQ 자원을 제거해야 합니다.

<span id="page-400-0"></span>**6단계**

노드 3을 최신 버전으로 마이그레이션하십시오.

1. 노드 3의 1 - 3단계를 수행하십시오.

2. 가능한 소유자 목록에 노드 3을 추가하십시오.

3. QMC 자원 그룹을 노드 1에서 노드 3으로 다시 이동하고 다시 온라인으로 설정하십시오.

**7단계**

노드 4에 대해 6단계를 반복하십시오.

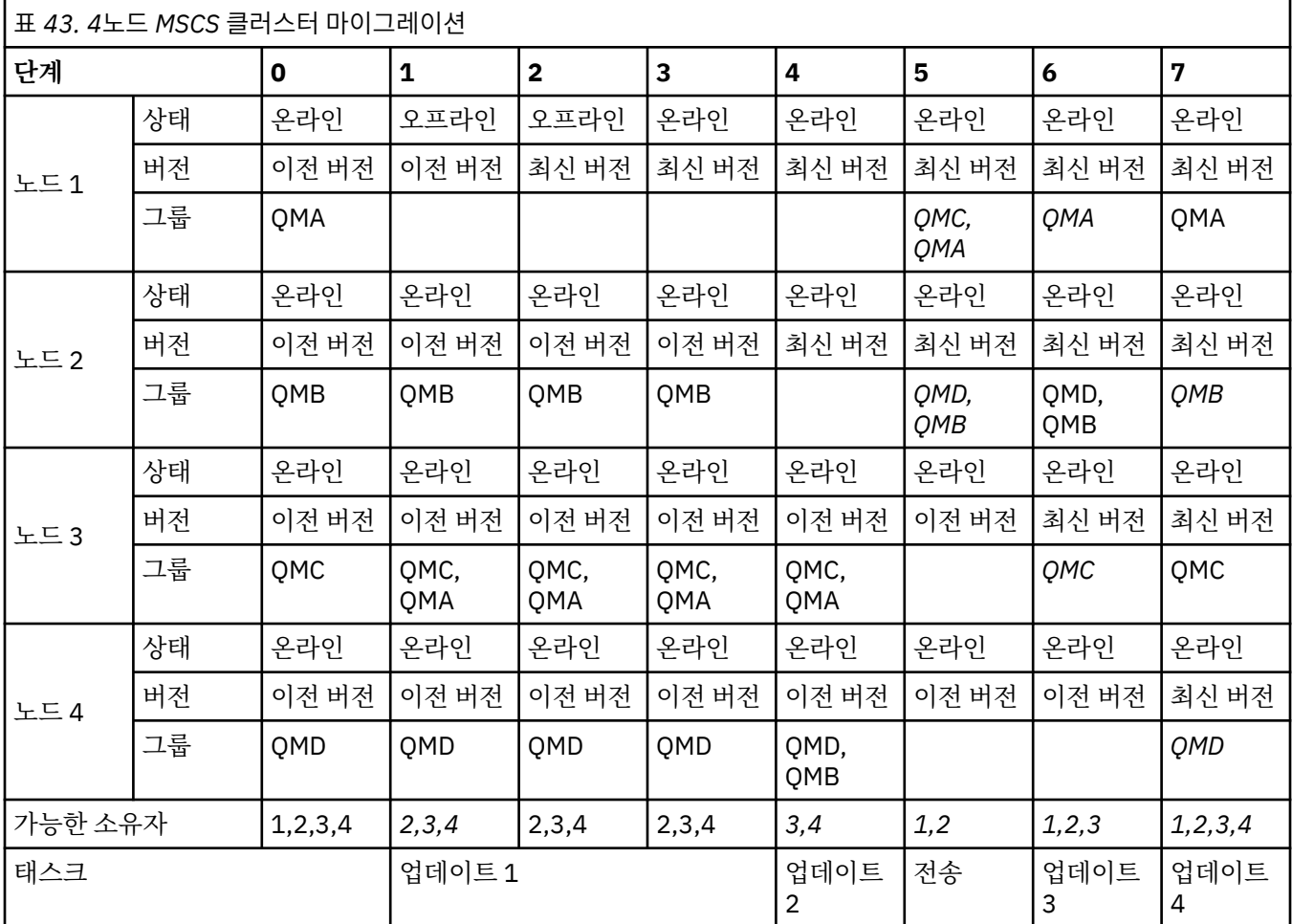

# **다음에 수행할 작업**

**3개 이상의 노드가 포함된 MSCS 설정의 추가 고려사항:** 클러스터는 마이그레이션된 큐 관리자 그룹과 마이그레 이션되지 않은 노드 그룹을 구성하기에 충분한 노드를 포함할 수 있습니다. 마이그레이션된 그룹이 큐 관리자 수 의 절반을 포함하는 경우 해당 그룹으로 전환하십시오. 중간 지점에 도달하기 전까지는 마이그레이션되지 않은 그룹이 가능한 소유자입니다. 중간 지점에 도달하면 가능한 소유자를 마이그레이션된 그룹으로 전환하십시오.

#### **관련 개념**

Windows: 다중 설치에서의 MSCS 제한

#### **관련 태스크**

470 페이지의 『고가용성 구성의 큐 관리자 [마이그레이션』](#page-469-0)

큐 관리자의 고가용성 구성은 IBM MQ 애플리케이션의 가용성을 증가시킬 수 있습니다. 큐 관리자 또는 서버가 실패하는 경우 다른 서버에서 자동으로 다시 시작됩니다. IBM MQ MQI client 애플리케이션이 큐 관리자에 자동 으로 다시 연결하도록 처리할 수 있습니다. 큐 관리자가 시작할 때 서버 애플리케이션을 시작하도록 구성할 수 있 습니다.

# <span id="page-401-0"></span>*Windows***에서 로그를 고급 형식 디스크로 마이그레이션**

고급 형식 디스크는 섹터당 4096바이트를 가지는 디스크입니다. 다음은 Windows 플랫폼에만 적용 가능합니다. 고급 형식 디스크는 마이그레이션 프로시저를 수행하지 않고 다른 플랫폼에서 사용할 수 있기 때문입니다.

**주의:** Windows의 경우, IBM MQ 9.1.0 이전(또는 IBM MQ 9.0.4Continuous Delivery사용자인 경우), IBM MQ는 고급 형식 디스크를 지원하지 않음

다음에 유의하십시오.

- 마이그레이션된 로그는 고급 형식인지 여부에 상관없이 모든 디스크에서 사용할 수 있습니다.
- 고급 형식 디스크를 사용 중이지 않은 경우 큐 관리자 로그를 마이그레이션할 필요가 없습니다.
- IBM MQ 9.1.0 (또는 Continuous Delivery 사용자인 경우 IBM MQ 9.0.4 이상) 에서 작성된 큐 관리자를 마이 그레이션하지 않고 고급 형식 디스크에서 사용할 수 있습니다.
- 큐 관리자를 먼저 마이그레이션하지 않고 원시 고급 형식 디스크에서 IBM MQ 9.1.0 이전 (또는 Continuous Delivery 사용자인 경우 IBM MQ 9.0.4 이전) 에 작성된 큐 관리자를 사용하는 경우 큐 관리자가 시작되지 않습 니다.
- 마이그레이션하지 않고 에뮬레이션 모드로 고급 형식 디스크에서 큐 관리자를 시작할 수 있습니다. 그러나 IBM MQ 로그는 4k 경계에 있지 않으므로 큐 관리자가 데이터 무결성을 가지지 않습니다. 로그가 마이그레이 션되면 에뮬레이션 모드의 고급 형식 디스크를 신뢰할 수 있습니다.
- 디스크가 고급 형식인지 여부를 알 수 없는 경우 Windows 유틸리티 **fsutil**를 사용하여 알 수 있습니다.
- 로그를 마이그레이션해야 하는 고급 형식 디스크에는 4K 고유 디스크 및 512바이트 에뮬레이션 디스크가 포 함됩니다.
- **migmqlog**를 사용하여 선형 로깅에서 순환 로깅으로 변경하거나 순환 로깅에서 선형 로깅으로 변경하면 로그 도 마이그레이션되어 로그를 고급 형식 디스크에서 사용할 수 있습니다.

#### **관련 정보**

큐 관리자 로그를 선형에서 순환으로 변경 큐 관리자 로그를 순환에서 선형으로 변경

# **AIX and Linux 에서 IBM MQ 마이그레이션**

AIX and Linux 플랫폼과 연관된 마이그레이션 태스크는 이 섹션에서 그룹화됩니다.

# **시작하기 전에**

다음으로 이주하는 경우IBM MQ 9.4 또는 나중에IBM WebSphere MQ 7.5 이하인 경우 먼저 임시 버전으로 마 이그레이션해야 합니다. 마이그레이션 경로의 내용을 참조하십시오.

### **중요사항:**

• <mark>- Deprecated</mark> 그만큼IBM MO Bridge to Salesforce 2022년 11월 22일부터 모든 릴리스에서 더 이상 사용되 지 않습니다(참조 미국 발표 편지 [222-341](https://www.ibm.com/docs/en/announcements/222-341) ).

• <mark>- Removed • V 9.4.0 • V 9.4.0 • 그</mark>만큼IBM MQ Bridge to Salesforce 제품에서 제거되는 시점IBM MQ 9.4.0 . Salesforce연결은 다음을 통해 달성될 수 있습니다.IBM App Connect Enterprise . Salesforce입 력 및Salesforce 요청 노드는 다음과 상호 작용하는 데 사용될 수 있습니다.Salesforce 응용 프로그램. 자세한 내용은 다음을 참조하세요. 사용Salesforce ~와 함께IBM App Connect Enterprise .

~에Linux for x86-64 단, 다음과 같은 설치에서 마이그레이션하는 경우IBM MQ Bridge to Salesforce 존재하 므로 업그레이드하기 전에 제거해야 합니다.IBM MQ 9.4.0 또는 나중에.

• <mark>Fremoved Continuous Delivery의 경우 IBM MQ 9.3.2의 제품에서 IBM MQ Bridge to blockchain 가 제</mark> 거됩니다.

 Long Term Support의 경우 IBM MQ 9.3.0 Fix Pack 15에서 IBM MQ Bridge to blockchain 가 제거됩니다.

Blockchain 연결은 IBM App Connect 또는 IBM Cloud Pak for Integration에서 사용 가능한 App Connect 기 능을 통해 달성할 수 있습니다.

<span id="page-402-0"></span>Linux for x86-64 에서만 IBM MQ Bridge to blockchain 가 있는 설치에서 마이그레이션하는 경우 IBM MQ 9.4.0 이상으로 업그레이드하기 전에 이를 제거해야 합니다.

• IBM MQ 9.3.0에서 IBM MQ Explorer 가 IBM MQ 설치 패키지에서 제거되었습니다. 별도의 다운로드로 사용 가능한 상태로 유지되며 Fix Central에서 사용 가능한 독립형 IBM MQ Explorer 다운로드에서 설치할 수 있습 니다. Linux for x86-64 에서만 IBM MQ Explorer 가 IBM MQ 설치의 일부로 존재하는 설치에서 마이그레이션 하는 경우 IBM MQ 9.3.0 이상으로 업그레이드하기 전에 이를 제거해야 합니다.

**중요사항:** IBM MQ 9.4.0부터 AMQP 채널은 더 이상 CMS 키 저장소 파일을 지원하 지 않습니다. AMQP 구성이 있는 큐 관리자를 IBM MQ 9.4.0 이상으로 마이그레이션하고 큐 관리자가 현재 CMS 키 저장소로 구성된 경우 마이그레이션을 계속하기 전에 PKCS12 형식으로 변환해야 합니다. 이 변환을 수행하 는 방법에 대한 자세한 정보는 AMQP 클라이언트 보안의 SSL/TLS 지원 을 참조하십시오.

# **이 태스크 정보**

이 주제에서는 IBM MQ 제품의 최신 버전에서 또는 최신 버전으로 마이그레이션하기 위해 수행해야 하는 다양한 단계를 나열합니다.

제품의 Continuous Delivery 릴리스를 마이그레이션하는 경우 371 페이지의 『한 [Continuous Delivery](#page-370-0) 릴리스 에서 다른 릴리스로 [마이그레이션』](#page-370-0)도 참조하십시오.

복제된 데이터 큐 관리자를 마이그레이션하려는 경우에는 473 페이지의 『복제된 데이터 큐 관리자 [마이그레이](#page-472-0) [션』의](#page-472-0) 지시사항을 따르십시오.

#### **관련 개념**

339 페이지의 [『마이그레이션](#page-338-0) 개념 및 방법』

제품의 한 릴리스에서 다른 릴리스로 마이그레이션하기 위한 다양한 개념 및 방법에 대한 개요입니다.

### **관련 태스크**

426 페이지의 『IBM i에서 IBM MQ [마이그레이션』](#page-425-0) IBM i과(와) 연관된 IBM MQ 마이그레이션 태스크가 이 절에 그룹화되어 있습니다.

372 페이지의 『Windows 에서 IBM MQ [마이그레이션』](#page-371-0)

Windows 플랫폼과 연관된 IBM MQ 마이그레이션 태스크가 이 섹션에서 그룹화됩니다.

#### 447 페이지의 『[Migrating IBM MQ on z/OS](#page-446-0)』

Migration tasks associated with z/OS are grouped in this section.

### **관련 참조**

335 페이지의 [『마이그레이션에](#page-334-0) 영향을 미치는 변경사항』

# *AIX and Linux* **에서** *IBM MQ* **를 이후 버전으로 마이그레이션하기 위한**

### **계획**

IBM MQ 를 AIX and Linux의 이후 버전으로 마이그레이션하기 전에 시스템 요구사항 정보 및 마이그레이션에 영향을 줄 수 있는 변경사항에 대한 정보를 검토한 후 마이그레이션 계획을 작성하십시오.

# **시작하기 전에**

마이그레이션 개념을 이해하지 못한 경우, 339 페이지의 [『마이그레이션](#page-338-0) 개념 및 방법』의 내용을 참조하십시 오.

다음으로 이주하는 경우IBM MQ 9.4 또는 나중에IBM WebSphere MQ 7.5 이하인 경우 먼저 임시 버전으로 마 이그레이션해야 합니다. 마이그레이션 경로의 내용을 참조하십시오.

# **이 태스크 정보**

마이그레이션 계획을 세우려면 안내서대로 다음 단계에 따르십시오.

### **프로시저**

1. 제품의 나중 버전에 대한 IBM MQ 시스템 요구사항을 검토하십시오.

IBM MQ 의 시스템 [요구사항](https://www.ibm.com/support/pages/system-requirements-ibm-mq)의 내용을 참조하십시오.

<span id="page-403-0"></span>2. 제품의 이전 버전과 나중 버전을 동일한 서버에서 실행할 것인지 여부 및 사용할 마이그레이션 방법을 결정 하십시오.

선택은 단단계 마이그레이션, 병렬 마이그레이션 또는 다단계 마이그레이션입니다. 347 [페이지의](#page-346-0) 『IBM [MQ for Multiplatforms](#page-346-0)에서 마이그레이션 방법』의 내용을 참조하십시오.

3. 적용되는 IBM MQ의 모든 변경사항을 검토하십시오.

335 페이지의 [『마이그레이션에](#page-334-0) 영향을 미치는 변경사항』의 내용을 참조하십시오.

4. 성능 변경사항을 검토하십시오.

MQ [성능](https://ibm-messaging.github.io/mqperf/) 문서를 참조하십시오.

5. IBM MQ의 최신 버전에 대한 readme 파일을 검토하십시오.

[IBM MQ, WebSphere MQ](https://www.ibm.com/support/pages/node/317955)및 MQSeries 제품 Readme의 내용을 참조하십시오.

- 6. 큐 관리자 마이그레이션의 순서와 시간을 계획하십시오.
	- 큐 관리자가 큐 관리자 클러스터의 구성원인 경우 먼저 전체 저장소인 큐 관리자를 마이그레이션해야 합 니다.
	- 큐 관리자가 고가용성 클러스터의 구성원인 경우 중단 시간을 최소화하고 가용성을 극대화할 수 있는 마 이그레이션 계획을 세우십시오. 자세한 정보는 470 페이지의 [『고가용성](#page-469-0) 구성의 큐 관리자 마이그레이 [션』](#page-469-0)의 내용을 참조하십시오.
- 7. 큐 관리자를 나중 버전으로 마이그레이션할 계획을 세우십시오.

405 페이지의 『AIX and Linux에서 큐 관리자를 나중 버전으로 [마이그레이션』의](#page-404-0) 내용을 참조하십시오.

큐 관리자 데이터 백업은 큐 관리자 마이그레이션 태스크의 일부입니다. 대체 방법은 새 서버를 설치하고 구 성한 다음 새 서버의 새 큐 관리자로 최신 버전을 테스트하는 것입니다. 최신 버전에서 프로덕션을 시작할 준 비가 되면 큐 관리자 구성 및 데이터를 새 서버에 복사하십시오.

8. 작성한 수동 프로시저 또는 자동화된 프로시저를 메시지 및 코드 변경사항으로 업데이트하는 계획을 세우십 시오.

메시지 (I, W, E, S 또는 T) 의 심각도를 표시하는 접미부 문자가 IBM MQ 진단 (AMQ) 메시지에 추가됩니다. 심각도 없이 오류 코드를 찾는 기존 스크립트는 실패합니다. 예를 들어, AMQ7468과 일치하는 오류를 찾는 기존 스크립트는 실패합니다. 심각도 접미부가 추가된 오류 코드를 찾도록 스크립트를 업데이트해야 합니다 (예: AMQ7468I). 자세한 정보는 다중 플랫폼에서 IBM MQ 메시지를 참조하십시오.

- 9. 나중 버전에서 큐 관리자를 프로덕션에 넣기 전에 수행할 회귀 테스트를 결정하십시오. 이전 단계에서 식별 한 프로시저와 애플리케이션을 사용자의 회귀 테스트에 포함하십시오.
- 10. IBM MQ MQI client 설치를 최신 버전으로 마이그레이션하도록 계획하십시오.
- 11. 최신 버전에서 클라이언트 및 서버 애플리케이션을 마이그레이션하여 새 기능을 사용하도록 계획하십시오.
- 12. 마이그레이션에 필요한 다운로드 가능한 이미지를 결정하십시오. 자세한 정보는 9 페이지의 [『다운로드](#page-8-0) 가능한 설치 이미지를 찾을 수 있는 위치』의 내용을 참조하십시오.

# *AIX and Linux***에서 큐 관리자 마이그레이션**

이 절에서는 큐 관리자를 나중 버전의 제품으로 마이그레이션하는 프로시저와 큐 관리자를 이전 버전의 제품에 복원하는 프로시저에 대해 자세히 설명합니다.

### **관련 태스크**

428 페이지의 『IBM i에서 큐 관리자를 최신 버전으로 [마이그레이션』](#page-427-0)

큐 관리자를 IBM i에서 최신 MQ 버전으로 마이그레이션하려면 다음 지시사항을 따르십시오.

378 페이지의 『Windows에서 큐 관리자 [마이그레이션』](#page-377-0)

이 절에서는 큐 관리자를 나중 버전의 제품으로 마이그레이션하는 프로시저와 큐 관리자를 이전 버전의 제품에 복원하는 프로시저에 대해 자세히 설명합니다.

447 페이지의 『[Migrating IBM MQ on z/OS](#page-446-0)』

Migration tasks associated with z/OS are grouped in this section.

<span id="page-404-0"></span>*AIX and Linux*에서 큐 관리자를 나중 버전으로 마이그레이션

AIX and Linux에서는 세 가지 방법 (단일 스테이지, 병렬 또는 다중 스테이지) 중 하나를 사용하여 이전 버전에서 이후 버전의 IBM MQ 로 큐 관리자를 마이그레이션할 수 있습니다.

서버에 초기 지원 프로그램 코드를 설치한 경우 설치 시 작성된 모든 큐 관리자를 삭제해야 합니다. 프로덕션 레 벨 코드 설치를 진행하기 전에 코드를 설치 제거하십시오.

### **단일 스테이지 마이그레이션**

단일 스테이지 마이그레이션이란 서버에 설치된 IBM MQ만 차후 릴리스와 바꾸는 것을 설명하는 용어입니다. 단 일 스테이지 마이그레이션을 *upgrading in place* 또는 *in place upgrade*라고도 합니다. 단일 스테이지 마이그레 이션은 IBM MQ 실행을 위한 기존의 스크립트 및 프로시저를 가장 많이 보존합니다. 다른 마이그레이션 시나리 오에서는 스크립트 및 프로시저 중 일부가 변경될 수 있지만 사용자에게 반영되는 큐 관리자 마이그레이션 효과 가 줄어들 수 있습니다.

단일 스테이지 마이그레이션은 이전 버전의 큐 관리자 구성 변경을 최소화하는 장점이 있습니다. 기존 애플리케 이션은 이전 버전의 라이브러리를 로드하는 것에서 나중 버전의 라이브러리를 로드하는 것으로 자동 전환됩니 다. 큐 관리자는 나중 버전의 설치와 자동으로 연관됩니다. 설치를 기본 설치로 설정하면 관리 스크립트 및 프로 시저에 주는 영향이 최소화됩니다. 나중 버전 설치를 기본 설치로 설정하면 명령의 명확한 경로를 제공하지 않아 도 **strmqm**과 같은 명령이 작동합니다.

단일 스테이지 마이그레이션 수행에 대한 자세한 정보는 406 페이지의 『[AIX and Linux](#page-405-0)에서 마이그레이션: 단 일 [스테이지』의](#page-405-0) 내용을 참조하십시오.

# **병행 마이그레이션**

병행 마이그레이션은 동일한 서버에 IBM MQ의 나중 버전을 이전 버전과 함께 설치하는 것을 설명하는 데 사용 되는 용어입니다. IBM MQ의 나중 버전을 설치 및 확인하는 동안 큐 관리자는 계속 실행됩니다. 이들은 이전 버전 의 IBM MQ와 연관된 채로 유지됩니다. 큐 관리자를 나중 버전의 IBM MQ로 마이그레이션하도록 결정한 경우, 모든 큐 관리자를 중지하고 이전 버전을 설치 제거한 후 나중 버전의 IBM MQ로 모두 마이그레이션합니다.

단일 단계 시나리오에 비해 병행 시나리오의 장점은 서버로 전환하기 전에 서버에 제품의 최신 버전을 설치하고 설치를 확인할 수 있다는 점입니다.

병행 마이그레이션 시나리오는 다단계 마이그레이션보다 유연성이 적으며 장점 또한 적지만, 하지만 병행 마이 그레이션은 다단계 및 단단계 방법보다 장점이 많습니다. 큐 관리자를 시작하기 전에 이전 버전을 설치 제거하므 로 병행 접근 방식을 사용하여 나중 버전의 설치가 기본 설치가 되도록 지정할 수 있습니다. 다단계 접근 방식에 서는 이전 버전을 계속 실행하는 동안 나중 버전의 설치를 기본 설치로 설정할 수 없습니다. 이후 버전에 기본 설 치가 있는 경우, 많은 애플리케이션이 환경을 재구성하지 않고 다시 시작되어 마이그레이션 프로세스를 더 단순 하게 만듭니다.

병행 마이그레이션 수행에 대한 자세한 정보는 409 페이지의 『[AIX and Linux](#page-408-0)에서 마이그레이션: 병행』의 내 용을 참조하십시오.

# **다단계 마이그레이션**

다단계 마이그레이션은 동일한 서버에서 IBM MQ의 나중 버전을 이전 버전과 함께 실행하는 것을 설명하는 데 사용되는 용어입니다. 이전 버전과 함께 나중 버전을 설치한 후 새 큐 관리자를 작성하여 나중 버전의 설치를 확 인하고 새 애플리케이션을 개발할 수 있습니다. 동시에 큐 관리자 및 연관된 애플리케이션을 이전 버전에서 나중 버전으로 마이그레이션할 수 있습니다. 큐 관리자 및 애플리케이션을 하나씩 차례로 마이그레이션하면 마이그레 이션 관리 담당자의 최대 워크로드를 줄여줄 수 있습니다. 나중 버전으로의 마이그레이션이 완료되면 이전 버전 을 설치 제거할 수 있고 나중 버전 설치를 기본 설치로 설정할 수 있습니다.

다단계 마이그레이션 수행에 대한 자세한 정보는 413 페이지의 『[AIX and Linux](#page-412-0)에서 마이그레이션: 다단계』 의 내용을 참조하십시오.

큐 관리자 백업 및 복원 IBM MQ 릴리스 유형 및 버전화 <span id="page-405-0"></span> $\blacksquare$  Linux  $\blacktriangleright$  AIX *AIX and Linux*에서 마이그레이션*:* 단일 스테이지

단일 스테이지 마이그레이션이란 서버에 설치된 IBM MQ만 차후 릴리스와 바꾸는 것을 설명하는 용어입니다. 단 일 스테이지 마이그레이션을 *upgrading in place* 또는 *in place upgrade*라고도 합니다. 단일 스테이지 마이그레 이션은 IBM MQ 실행을 위한 기존의 스크립트 및 프로시저를 가장 많이 보존합니다. 다른 마이그레이션 시나리 오에서는 스크립트 및 프로시저 중 일부가 변경될 수 있지만 사용자에게 반영되는 큐 관리자 마이그레이션 효과 가 줄어들 수 있습니다.

# **시작하기 전에**

- 1. 이전 버전에서 나중 버전으로 제품을 업그레이드하려면 큐 관리자의 전체 마이그레이션이 필요합니다. 마이 그레이션 계획을 작성하십시오. 계획 태스크 403 페이지의 『[AIX and Linux](#page-402-0) 에서 IBM MQ 를 이후 버전으로 [마이그레이션하기](#page-402-0) 위한 계획』을 안내서로 사용하십시오.
- 2. 나중 버전에 대한 IBM MQ 시스템 요구사항을 검토하십시오. IBM MQ 의 시스템 [요구사항](https://www.ibm.com/support/pages/system-requirements-ibm-mq)의 내용을 참조하 십시오.
- 3. 나중 버전의 IBM MQ를 이전 버전 위에 설치하기 전에 시스템을 백업하십시오. 큐 관리자를 시작한 후에는 이 전 버전으로 되돌릴 수 없습니다. 시스템을 복원해야 하는 경우, 나중 버전의 IBM MQ에서 수행한 작업(예: 메 시지 및 오브젝트 변경)은 복구할 수 없습니다. 시스템 백업에 대한 자세한 정보는 IBM MQ 큐 관리자 데이터 백업 및 복원을 참조하십시오.
- 4. 설치된 다른 SupportPac이 나중 버전에 적용되는지 검토하십시오.
- 5. 다중 설치가 있는 서버에서 실행 중인 경우 설치를 식별해야 합니다. 입력하는 명령이 올바른 설치에 대해 실 행되는지 확인하십시오. **setmqenv**의 내용을 참조하십시오.
- 6. IBM MQ 9.0에서 ccsid\_part2.tbl 파일은 제품의 이전 버전에서 사용된 기존 ccsid.tbl 파일을 대체 하여 추가 CCSID 정보를 제공합니다.

**주의:**

ccsid\_part2.tbl 파일은 ccsid.tbl 파일보다 우선합니다.

- CCSID 항목을 추가하거나 수정할 수 있도록 합니다.
- 기본 데이터 변환을 지정합니다.
- 다양한 명령 레벨에 대한 데이터를 지정합니다.

ccsid\_part2.tbl은(는) 다음 플랫폼에만 적용 가능합니다.

• Linux Linux - 모든 버전

• Windows Windows

기존 ccsid.tbl 파일에 사용자 자신의 CCSID 정보를 추가한 경우 사용자 정의에서 새 형식을 이용 하려면 이 정보를 새 ccsid part2.tbl 파일에 복사해야 합니다.

IBM MQ 의 기존 버전이 계속 작동하도록 정보를 이동하지 말고 필수 정보를 복사하십시오.

### **이 태스크 정보**

단단계 마이그레이션 시나리오에서는 나중 버전의 제품 설치가 동일한 설치 위치에 있는 이전 버전을 대체합니 다.

이전 버전이 설치 제거된 시스템에서 제품의 나중 버전으로 마이그레이션할 수도 있습니다. 이 경우 큐 관리자 데 이터가 보유되었거나 백업에서 복원되어야 합니다.

### **프로시저**

1. group mqm의 사용자로 로그인하십시오.

2. IBM MQ 설치를 사용하는 모든 애플리케이션을 중지하십시오.

MFT(Managed File Transfer) 컴포넌트를 사용하는 경우 MFT 에이전트가 참여한 모든 파일 전송을 완료했 는지 확인하십시오. 에이전트와 연관된 불완전 전송이 없어야 하며 해당 SYSTEM.FTE.STATE 큐는 메시지 를 포함할 수 없습니다.

3. 다음 명령을 입력하여 IBM MQ 설치와 연관된 mqweb 서버를 중지하십시오.

endmqweb

4. IBM MQ 설치와 연관된 큐 관리자의 모든 활동을 종료하십시오.

a) **dspmq** 명령을 사용하여 시스템에 있는 모든 큐 관리자의 상태를 나열하십시오.

dspmq -a

b) **DISPLAY LSSTATUS** MQSC 명령을 사용하여 큐 관리자와 연관된 리스너의 상태를 나열하십시오.

echo "DISPLAY LSSTATUS(\*) STATUS" | runmqsc *QmgrName*

c) **endmqlsr** 명령을 사용하여 큐 관리자와 연관된 모든 리스너를 중지하십시오.

endmqlsr -m *QMgrName*

d) **endmqm** 명령을 사용하여 이 설치와 연관된 실행 중인 각 큐 관리자를 중지하십시오.

endmqm *QMgrName*

**endmqm** 명령은 연결되어 있는 큐 관리자가 중지 중임을 애플리케이션에게 알립니다. 큐 관리자 중지를 참조하십시오.

마이그레이션을 진행하려면 애플리케이션이 큐 관리자에서 연결을 끊고 로드한 IBM MQ 라이브러리를 해제하여 **endmqm** 명령에 응답해야 합니다. 애플리케이션이 이를 수행하지 않으면 애플리케이션이 IBM MQ 자원을 해제하도록 할 다른 방법(예: 애플리케이션 중지)을 찾아야 합니다.

또한 설치의 일부인 클라이언트 라이브러리를 사용 중인 애플리케이션도 중지해야 합니다. 클라이언트 애플리케이션은 다른 IBM MQ 설치를 실행하는 다른 큐 관리자에 연결되어 있을 수 있습니다. 이 애플리 케이션에는 현재 설치의 큐 관리자가 종료될 예정임을 알리지 않습니다.

설치에서 IBM MQ 공유 라이브러리를 계속 로드하는 애플리케이션은 IBM MQ를 업그레이드하지 못하 게 합니다. 애플리케이션은 큐 관리자에서 연결을 끊거나 강제로 연결이 끊어질 수 있지만 로드된 IBM MQ 공유 라이브러리는 보관됩니다.

5. 큐 관리자를 백업하십시오.

모든 큐 관리자 데이터 및 로그 파일 디렉토리(모든 서브디렉토리 포함)의 사본을 작성하고 qm.ini 파일의 사본도 작성하십시오. 자세한 정보는 IBM MQ 큐 관리자 데이터 백업 및 복원을 참조하십시오.

- 6. 마이그레이션하려는 IBM MQ 의 버전에 따라 수정팩을 설치 제거하십시오.
	- IBM MQ 9.4로 마이그레이션하는 경우 설치를 업그레이드하기 전에 이전 IBM MQ 버전에 설치된 수정 팩을 설치 제거해야 합니다.
	- V 9.4.0 BBM MO 9.4 에서 이후 버전으로 마이그레이션하는 경우 설치를 업그레이드하기 전에 수 정팩을 설치 제거할 필요가 없습니다.

7. 제품의 이전 버전을 동일한 설치 디렉토리의 나중 버전으로 업그레이드하십시오.

- AIX에서 최신 버전으로 업그레이드하십시오. 자세한 정보는 40 페이지의 『AIX에 [IBM MQ](#page-39-0) 서버 설치』 의 내용을 참조하십시오.
- Linux에서 업그레이드하는 버전이 IBM MQ 9.2.1이후 버전인 경우 최신 버전으로 업그레이드하십시오. 자세한 정보는 320 페이지의 『Linux 에서 IBM MQ 설치 [업그레이드』의](#page-319-0) 내용을 참조하십시오.
- Linux에서 업그레이드하는 버전이 IBM MQ 9.2.1이전인 경우 이후 버전을 설치하기 전에 이전 버전을 설치 제거해야 합니다. 자세한 정보는 89 페이지의 『Linux에 [IBM MQ](#page-88-0) 설치 및 설치 제거』의 내용을 참 조하십시오.

8. 옵션: **setmqinst** 명령을 사용하여 IBM MQ 명령을 실행하기 위해 검색 경로를 지정하지 않도록 기본 설치 를 설정하십시오.

*INSTALLATION\_PATH*/bin/setmqinst -i -n *installationName*

dspmqinst 명령을 사용하여 *InstallationName*를 감지하십시오.

기본 설치가 있는 경우 /usr/lib에서 IBM MQ 라이브러리를 찾아야 하는 AIX and Linux 애플리케이션 은 /usr/lib/324에서 라이브러리에 대한 기호 링크를 찾습니다. 일반적으로 /usr/lib/32는 기본 검색 경로에 있습니다. 또한 AIX and Linux에 대한 IBM MQ 빌드 스크립트에서 로드 경로로 지정됩니다.

애플리케이션을 /usr/lib에만 링크하는 것으로 충분합니다. 서버에 정의된 나중 버전 제품의 기본 설치를 사용하면 애플리케이션에서 서버의 설치와 연관된 큐 관리자에 연결할 수 없습니다. IBM MQ가 애플리케이 션에 대해 올바른 라이브러리를 로드합니다.

9. 옵션: **setmqm** 명령을 사용하여 큐 관리자를 설치와 연관시키십시오.

setmqm -m *qmgrName* -n *installationName*

10. 큐 관리자를 시작하고 **strmqm** 명령을 사용하여 제품의 최신 버전으로 마이그레이션하십시오.

#### strmqm *qmgrName*

마이그레이션 후 처음으로 큐 관리자를 시작할 때:

- 기존 오브젝트에 대한 새 속성이 모두 해당 기본값으로 설정됩니다.
- 모든 기본 오브젝트가 새로 작성됩니다.
- 큐 관리자 데이터가 마이그레이션됩니다.

이 시점에서 큐 관리자 데이터는 마이그레이션되고 이전 릴리스로 되돌릴 수 없습니다.

**중요사항:** 명시적으로 기본 시스템 오브젝트를 재설정하거나 재작성하려는 경우 외에는 큐 관리자를 시작 하기 위해 -c 옵션을 사용하지 마십시오.

리스너를 시작하기 전에 IBM MQ를 시작해야 합니다.

11. 애플리케이션을 시작하십시오.

# **다음에 수행할 작업**

IBM MQ의 최신 또는 기타 버전이 설치되어 있는 시스템에는 제품의 이전 버전을 다시 설치할 수 없습니다.

#### **관련 개념**

405 페이지의 『AIX and Linux에서 큐 관리자를 나중 버전으로 [마이그레이션』](#page-404-0) AIX and Linux에서는 세 가지 방법 (단일 스테이지, 병렬 또는 다중 스테이지) 중 하나를 사용하여 이전 버전에서 이후 버전의 IBM MQ 로 큐 관리자를 마이그레이션할 수 있습니다.

14 페이지의 『[AIX, Linux, and Windows](#page-13-0)에서 설치 이름』

AIX, Linux, and Windows에서 IBM MQ 의 각 설치에는 설치 이름으로 알려진 고유 ID가 있습니다. 설치 이름은 설치에 큐 관리자 및 구성 파일과 같은 항목을 연관시키는 데 사용됩니다.

355 [페이지의](#page-354-0) 『큐 관리자 공존』

이름이 서로 다른 큐 관리자는 동일한 IBM MQ 설치를 사용하는 한 모든 서버에서 공존할 수 있습니다. z/OS, AIX, Linux, and Windows에서는 다른 큐 관리자가 동일한 서버에 공존할 수 있으며 다른 설치와 연결할 수 있습 니다.

357 페이지의 『[AIX, Linux, and Windows](#page-356-0)에서 다중 설치 큐 관리자 공존』

동일한 서버에 AIX, Linux, and Windows 용 IBM MQ 의 여러 사본을 설치할 수 있습니다. 이러한 IBM MQ 사본 은 동일하거나 다른 버전 레벨에 있을 수 있습니다. 이를 다중 설치라고 합니다. 다중 설치는 하나의 IBM MQ 버

<sup>4</sup> 64비트의 경우 /usr/lib입니다.

<span id="page-408-0"></span>전에서 이후 버전으로 업그레이드할 때 특히 유용합니다. 이를 사용하면 이후 버전과 함께 이전 버전을 실행할 수 있기 때문입니다.

#### **관련 태스크**

AIX and Linux에서 마이그레이션: 병행

[AIX and Linux](#page-412-0)에서 마이그레이션: 다단계

373 페이지의 『Windows 에서 IBM MQ 를 이후 버전으로 [마이그레이션하기](#page-372-0) 위한 계획』

378 페이지의 『Windows에서 큐 관리자를 나중 버전으로 [마이그레이션』](#page-377-0)

Windows 플랫폼에서는 다음 지시사항에 따라 IBM MQ의 이전 버전에서 나중 버전으로 큐 관리자를 마이그레이 션하십시오.

40 페이지의 『AIX에 [IBM MQ](#page-39-0) 서버 설치』

대화식으로 또는 자동으로 AIX 에 IBM MQ 서버를 설치할 수 있습니다.

107 페이지의 『rpm 명령을 사용하여 Linux 에 첫 번째 [IBM MQ](#page-106-0) 설치 설치』 rpm을 사용하여 64비트 Linux 시스템에 IBM MQ 서버를 설치할 수 있습니다. 이 주제의 지시사항은 Linux 시스 템에서 IBM MQ 의 첫 번째 설치를 위한 것입니다.

큐 관리자를 설치와 연관

기본 설치 변경

421 페이지의 『AIX and Linux 에서 IBM MQ 라이브러리 로딩을 이후 버전으로 [마이그레이션』](#page-420-0) AIX and Linux에서는 단일 단계 시나리오를 기반으로 이전 버전의 제품을 최신 버전으로 교체하여 최신 버전으 로 업그레이드하는 경우, 일반적으로 IBM MQ 라이브러리의 로드 방식을 변경하지 않아야 합니다. 그러나 나중 버전의 제품에서 병행 또는 다단계 마이그레이션 기반 다중 설치의 이점을 선택하는 경우, 운영 체제가 나중 버전 의 IBM MQ 라이브러리를 로드하도록 런타임 환경을 다르게 구성해야 할 수 있습니다.

395 페이지의 『Windows 에서 IBM MQ 라이브러리 로딩을 이후 버전으로 [마이그레이션』](#page-394-0) Windows에서는 단단계 시나리오를 기반으로 제품의 이전 버전을 나중 버전으로 대체하여 제품의 이전 버전에 서 나중 버전으로 업그레이드하는 경우 IBM MQ 라이브러리가 로드되는 방식은 일반적으로 변경할 필요가 없습 니다. 그러나 나중 버전의 제품에서 병행 또는 다단계 마이그레이션 기반 다중 설치의 이점을 선택하는 경우, 운 영 체제가 나중 버전의 IBM MQ 라이브러리를 로드하도록 런타임 환경을 다르게 구성해야 할 수 있습니다.

#### **관련 참조**

setmqenv setmqinst setmqm

*AIX and Linux*에서 마이그레이션*:* 병행

병행 마이그레이션은 동일한 서버에 IBM MQ의 나중 버전을 이전 버전과 함께 설치하는 것을 설명하는 데 사용 되는 용어입니다. IBM MQ의 나중 버전을 설치 및 확인하는 동안 큐 관리자는 계속 실행됩니다. 이들은 이전 버전 의 IBM MQ와 연관된 채로 유지됩니다. 큐 관리자를 나중 버전의 IBM MQ로 마이그레이션하도록 결정한 경우, 모든 큐 관리자를 중지하고 이전 버전을 설치 제거한 후 나중 버전의 IBM MQ로 모두 마이그레이션합니다.

# **시작하기 전에**

- 1. 이전 버전에서 나중 버전으로 제품을 업그레이드하려면 큐 관리자의 전체 마이그레이션이 필요합니다. 마이 그레이션 계획을 작성하십시오. 계획 태스크 403 페이지의 『[AIX and Linux](#page-402-0) 에서 IBM MQ 를 이후 버전으로 [마이그레이션하기](#page-402-0) 위한 계획』을 안내서로 사용하십시오.
- 2. 나중 버전에 대한 IBM MQ 시스템 [요구사항](https://www.ibm.com/support/pages/system-requirements-ibm-mq)을 검토하십시오. IBM MQ 의 시스템 요구사항의 내용을 참조하 십시오.
- 3. 나중 버전의 IBM MQ를 이전 버전 위에 설치하기 전에 시스템을 백업하십시오. 큐 관리자를 시작한 후에는 이 전 버전으로 되돌릴 수 없습니다. 시스템을 복원해야 하는 경우, 나중 버전의 IBM MQ에서 수행한 작업(예: 메 시지 및 오브젝트 변경)은 복구할 수 없습니다. 시스템 백업에 대한 자세한 정보는 IBM MQ 큐 관리자 데이터 백업 및 복원을 참조하십시오.
- 4. 설치된 다른 SupportPac이 나중 버전에 적용되는지 검토하십시오.
- 5. 다중 설치가 있는 서버에서 실행 중인 경우 설치를 식별해야 합니다. 입력하는 명령이 올바른 설치에 대해 실 행되는지 확인하십시오. **setmqenv**의 내용을 참조하십시오.

6. IBM MQ 9.0에서 ccsid\_part2.tbl 파일은 제품의 이전 버전에서 사용된 기존 ccsid.tbl 파일을 대체 하여 추가 CCSID 정보를 제공합니다.

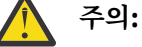

ccsid\_part2.tbl 파일은 ccsid.tbl 파일보다 우선합니다.

- CCSID 항목을 추가하거나 수정할 수 있도록 합니다.
- 기본 데이터 변환을 지정합니다.
- 다양한 명령 레벨에 대한 데이터를 지정합니다.

ccsid\_part2.tbl은(는) 다음 플랫폼에만 적용 가능합니다.

- Linux Linux 모든 버전
- Windows Windows

기존 ccsid.tbl 파일에 사용자 자신의 CCSID 정보를 추가한 경우 사용자 정의에서 새 형식을 이용 하려면 이 정보를 새 ccsid\_part2.tbl 파일에 복사해야 합니다.

IBM MQ 의 기존 버전이 계속 작동하도록 정보를 이동하지 말고 필수 정보를 복사하십시오.

# **이 태스크 정보**

병행 마이그레이션 시나리오에서 제품의 이전 버전 설치와 계속 연관된 큐 관리자와 함께 IBM MQ의 최신 버전 을 설치합니다. 큐 관리자와 애플리케이션을 나중 버전으로 마이그레이션할 준비가 되면 다음을 수행하십시오.

- 1. 모든 큐 관리자를 중지시키십시오.
- 2. 이전 버전의 제품을 설치 제거하십시오.
- 3. 모든 큐 관리자 및 애플리케이션을 나중 버전으로 마이그레이션하십시오.

#### **프로시저**

1. 이전 버전과 다른 설치 디렉토리에 나중 버전을 설치하십시오.

a) 설치 이름 지정 규칙을 결정하십시오. 선택 중인 설치 이름을 제공하거나, 기본 설치 이름을 승인하십시오. 첫 번째 설치의 경우, 기본 이름은 *Installation1*입니다. 두 번째 설치의 경우 이름은 *Installation2*로 지정 되는 식입니다.

 $\blacktriangleright$  AIX AIX에는 설치 이름을 설정할 옵션이 없으며 기본적으로 *Installation1*로 설정됩니다.

- b) 최신 버전을 설치하십시오. 자세한 정보는 40 페이지의 『AIX에 [IBM MQ](#page-39-0) 서버 설치』 또는 110 [페이지의](#page-109-0) 『rpm 명령을 사용하여 Linux 에 추가 [IBM MQ](#page-109-0) 설치 설치』의 내용을 참조하십시오.
- c) 설치를 확인하십시오.

설치 확인 프로시저 및 사용자 고유의 테스트를 실행하십시오.

2. 이전 버전의 제품을 설치 제거하십시오.

이전 제품을 설치 제거할 때 서버의 IBM MQ 라이브러리를 로드한 모든 큐 관리자 및 애플리케이션을 중 지해야 합니다. 이러한 이유로, 편리한 유지보수 창이 나타날 때까지 이전 버전의 제품 설치 제거를 연기하 도록 선택할 수 있습니다. 이전 버전의 제품이 서버에 설치되어 있지 않으면, 설치 제거하거나 업데이트할 설치에서 라이브러리를 로드한 큐 관리자 및 애플리케이션을 중지시키는 것으로 충분합니다. 다른 설치와 연관된 큐 관리자와 애플리케이션을 중지할 필요가 없습니다.

- a) group mqm의 사용자로 로그인하십시오.
- b) IBM MQ 설치를 사용하는 모든 애플리케이션을 중지하십시오.

MFT(Managed File Transfer) 컴포넌트를 사용하는 경우 MFT 에이전트가 참여한 모든 파일 전송을 완료 했는지 확인하십시오. 에이전트와 연관된 불완전 전송이 없어야 하며 해당 SYSTEM.FTE.STATE 큐는 메시 지를 포함할 수 없습니다.

c) 다음 명령을 입력하여 IBM MQ 설치와 연관된 mqweb 서버를 중지하십시오.

endmqweb

d) **dspmq** 명령을 사용하여 시스템에 있는 모든 큐 관리자의 상태를 나열하십시오.

dspmq -a

e) **DISPLAY LSSTATUS** MQSC 명령을 사용하여 큐 관리자와 연관된 리스너의 상태를 나열하십시오.

echo "DISPLAY LSSTATUS(\*) STATUS" | runmqsc *QmgrName*

f) **endmqlsr** 명령을 사용하여 큐 관리자와 연관된 모든 리스너를 중지하십시오.

endmqlsr -m *QMgrName*

g) **endmqm** 명령을 사용하여 이 설치와 연관된 실행 중인 각 큐 관리자를 중지하십시오.

endmqm *QMgrName*

- h) 이전 버전의 제품을 설치 제거하십시오. 자세한 정보는 144 페이지의 『Linux 에서 [IBM MQ](#page-143-0) 설치 제거 또 는 [수정』의](#page-143-0) 내용을 참조하십시오.
- 3. **setmqinst** 명령을 사용하여 IBM MQ 명령을 실행하기 위해 검색 경로를 지정하지 않도록 기본 설치를 설정 하십시오.

*INSTALLATION\_PATH*/bin/setmqinst -i -n *installationName*

dspmqinst 명령을 사용하여 *InstallationName*를 감지하십시오.

기본 설치가 있는 경우 /usr/lib에서 IBM MQ 라이브러리를 찾아야 하는 AIX and Linux 애플리케이션 은 /usr/lib/325에서 라이브러리에 대한 기호 링크를 찾습니다. 일반적으로 /usr/lib/32는 기본 검색 경로에 있습니다. 또한 AIX and Linux에 대한 IBM MQ 빌드 스크립트에서 로드 경로로 지정됩니다.

애플리케이션을 /usr/lib에만 링크하는 것으로 충분합니다. 서버에 정의된 나중 버전 제품의 기본 설치를 사용하면 애플리케이션에서 서버의 설치와 연관된 큐 관리자에 연결할 수 없습니다. IBM MQ가 애플리케이 션에 대해 올바른 라이브러리를 로드합니다.

4. 옵션: **setmqm** 명령을 사용하여 큐 관리자를 설치와 연관시키십시오.

setmqm -m *qmgrName* -n *installationName*

5. 큐 관리자를 시작하고 **strmqm** 명령을 사용하여 제품의 최신 버전으로 마이그레이션하십시오.

strmqm *qmgrName*

마이그레이션 후 처음으로 큐 관리자를 시작할 때:

- 기존 오브젝트에 대한 새 속성이 모두 해당 기본값으로 설정됩니다.
- 모든 기본 오브젝트가 새로 작성됩니다.
- 큐 관리자 데이터가 마이그레이션됩니다.
- 이 시점에서 큐 관리자 데이터는 마이그레이션되고 이전 릴리스로 되돌릴 수 없습니다.

**중요사항:** 명시적으로 기본 시스템 오브젝트를 재설정하거나 재작성하려는 경우 외에는 큐 관리자를 시작하 기 위해 -c 옵션을 사용하지 마십시오.

리스너를 시작하기 전에 IBM MQ를 시작해야 합니다.

6. 애플리케이션을 시작하십시오.

<sup>5</sup> 64비트의 경우 /usr/lib입니다.

# **다음에 수행할 작업**

IBM MQ의 최신 또는 기타 버전이 설치되어 있는 시스템에는 제품의 이전 버전을 다시 설치할 수 없습니다.

#### **관련 태스크**

[AIX and Linux](#page-405-0)에서 마이그레이션: 단일 스테이지

단일 스테이지 마이그레이션이란 서버에 설치된 IBM MQ만 차후 릴리스와 바꾸는 것을 설명하는 용어입니다. 단 일 스테이지 마이그레이션을 *upgrading in place* 또는 *in place upgrade*라고도 합니다. 단일 스테이지 마이그레 이션은 IBM MQ 실행을 위한 기존의 스크립트 및 프로시저를 가장 많이 보존합니다. 다른 마이그레이션 시나리 오에서는 스크립트 및 프로시저 중 일부가 변경될 수 있지만 사용자에게 반영되는 큐 관리자 마이그레이션 효과 가 줄어들 수 있습니다.

[AIX and Linux](#page-412-0)에서 마이그레이션: 다단계

373 페이지의 『Windows 에서 IBM MQ 를 이후 버전으로 [마이그레이션하기](#page-372-0) 위한 계획』

40 페이지의 『AIX에 [IBM MQ](#page-39-0) 서버 설치』

대화식으로 또는 자동으로 AIX 에 IBM MQ 서버를 설치할 수 있습니다.

57 페이지의 『AIX 에서 [IBM MQ](#page-56-0) 설치 제거 또는 수정』

AIX에서는 SMIT (System Management Interface Tool) 또는 **installp** 명령을 사용하여 IBM MQ 서버 또는 클라이언트를 설치 제거할 수 있습니다. 파일 세트의 서브세트를 설치 제거하여 설치를 수정할 수도 있습니다.

107 페이지의 『rpm 명령을 사용하여 Linux 에 첫 번째 [IBM MQ](#page-106-0) 설치 설치』

rpm을 사용하여 64비트 Linux 시스템에 IBM MQ 서버를 설치할 수 있습니다. 이 주제의 지시사항은 Linux 시스 템에서 IBM MQ 의 첫 번째 설치를 위한 것입니다.

144 페이지의 『rpm을 사용하여 Linux 에서 [IBM MQ](#page-143-0) 설치 제거 또는 수정』

Linux에서 **rpm** 명령을 사용하여 IBM MQ 서버 또는 클라이언트를 설치 제거할 수 있습니다. 시스템에 현재 설치 된 선택된 패키지(컴포넌트)를 제거하여 설치를 수정할 수도 있습니다.

큐 관리자를 설치와 연관

기본 설치 변경

14 페이지의 『[AIX, Linux, and Windows](#page-13-0)에서 설치 이름』

AIX, Linux, and Windows에서 IBM MQ 의 각 설치에는 설치 이름으로 알려진 고유 ID가 있습니다. 설치 이름은 설치에 큐 관리자 및 구성 파일과 같은 항목을 연관시키는 데 사용됩니다.

355 [페이지의](#page-354-0) 『큐 관리자 공존』

이름이 서로 다른 큐 관리자는 동일한 IBM MQ 설치를 사용하는 한 모든 서버에서 공존할 수 있습니다. z/OS, AIX, Linux, and Windows에서는 다른 큐 관리자가 동일한 서버에 공존할 수 있으며 다른 설치와 연결할 수 있습 니다.

421 페이지의 『AIX and Linux 에서 IBM MQ 라이브러리 로딩을 이후 버전으로 [마이그레이션』](#page-420-0) AIX and Linux에서는 단일 단계 시나리오를 기반으로 이전 버전의 제품을 최신 버전으로 교체하여 최신 버전으 로 업그레이드하는 경우, 일반적으로 IBM MQ 라이브러리의 로드 방식을 변경하지 않아야 합니다. 그러나 나중 버전의 제품에서 병행 또는 다단계 마이그레이션 기반 다중 설치의 이점을 선택하는 경우, 운영 체제가 나중 버전 의 IBM MQ 라이브러리를 로드하도록 런타임 환경을 다르게 구성해야 할 수 있습니다.

395 페이지의 『Windows 에서 IBM MQ 라이브러리 로딩을 이후 버전으로 [마이그레이션』](#page-394-0)

Windows에서는 단단계 시나리오를 기반으로 제품의 이전 버전을 나중 버전으로 대체하여 제품의 이전 버전에 서 나중 버전으로 업그레이드하는 경우 IBM MQ 라이브러리가 로드되는 방식은 일반적으로 변경할 필요가 없습 니다. 그러나 나중 버전의 제품에서 병행 또는 다단계 마이그레이션 기반 다중 설치의 이점을 선택하는 경우, 운 영 체제가 나중 버전의 IBM MQ 라이브러리를 로드하도록 런타임 환경을 다르게 구성해야 할 수 있습니다.

#### 357 페이지의 『[AIX, Linux, and Windows](#page-356-0)에서 다중 설치 큐 관리자 공존』

동일한 서버에 AIX, Linux, and Windows 용 IBM MQ 의 여러 사본을 설치할 수 있습니다. 이러한 IBM MQ 사본 은 동일하거나 다른 버전 레벨에 있을 수 있습니다. 이를 다중 설치라고 합니다. 다중 설치는 하나의 IBM MQ 버 전에서 이후 버전으로 업그레이드할 때 특히 유용합니다. 이를 사용하면 이후 버전과 함께 이전 버전을 실행할 수 있기 때문입니다.

setmqenv setmqinst setmqm

# <span id="page-412-0"></span>*AIX and Linux*에서 마이그레이션*:* 다단계

다단계 마이그레이션은 동일한 서버에서 IBM MQ의 나중 버전을 이전 버전과 함께 실행하는 것을 설명하는 데 사용되는 용어입니다. 이전 버전과 함께 나중 버전을 설치한 후 새 큐 관리자를 작성하여 나중 버전의 설치를 확 인하고 새 애플리케이션을 개발할 수 있습니다. 동시에 큐 관리자 및 연관된 애플리케이션을 이전 버전에서 나중 버전으로 마이그레이션할 수 있습니다. 큐 관리자 및 애플리케이션을 하나씩 차례로 마이그레이션하면 마이그레 이션 관리 담당자의 최대 워크로드를 줄여줄 수 있습니다. 나중 버전으로의 마이그레이션이 완료되면 이전 버전 을 설치 제거할 수 있고 나중 버전 설치를 기본 설치로 설정할 수 있습니다.

# **시작하기 전에**

- 1. 이전 버전에서 나중 버전으로 제품을 업그레이드하려면 큐 관리자의 전체 마이그레이션이 필요합니다. 마이 그레이션 계획을 작성하십시오. 계획 태스크 403 페이지의 『[AIX and Linux](#page-402-0) 에서 IBM MQ 를 이후 버전으로 [마이그레이션하기](#page-402-0) 위한 계획』을 안내서로 사용하십시오.
- 2. 나중 버전에 대한 IBM MQ 시스템 요구사항을 검토하십시오. IBM MQ 의 시스템 [요구사항](https://www.ibm.com/support/pages/system-requirements-ibm-mq)의 내용을 참조하 십시오.
- 3. 나중 버전의 IBM MQ를 이전 버전 위에 설치하기 전에 시스템을 백업하십시오. 큐 관리자를 시작한 후에는 이 전 버전으로 되돌릴 수 없습니다. 시스템을 복원해야 하는 경우, 나중 버전의 IBM MQ에서 수행한 작업(예: 메 시지 및 오브젝트 변경)은 복구할 수 없습니다. 시스템 백업에 대한 자세한 정보는 IBM MQ 큐 관리자 데이터 백업 및 복원을 참조하십시오.
- 4. 설치된 다른 SupportPac이 나중 버전에 적용되는지 검토하십시오.
- 5. 다중 설치가 있는 서버에서 실행 중인 경우 설치를 식별해야 합니다. 입력하는 명령이 올바른 설치에 대해 실 행되는지 확인하십시오. **setmqenv**의 내용을 참조하십시오.
- 6. IBM MQ 9.0에서 ccsid\_part2.tbl 파일은 제품의 이전 버전에서 사용된 기존 ccsid.tbl 파일을 대체 하여 추가 CCSID 정보를 제공합니다.

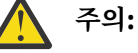

ccsid\_part2.tbl 파일은 ccsid.tbl 파일보다 우선합니다.

- CCSID 항목을 추가하거나 수정할 수 있도록 합니다.
- 기본 데이터 변환을 지정합니다.
- 다양한 명령 레벨에 대한 데이터를 지정합니다.

ccsid\_part2.tbl은(는) 다음 플랫폼에만 적용 가능합니다.

- Linux Linux 모든 버전
- Windows Windows

기존 ccsid.tbl 파일에 사용자 자신의 CCSID 정보를 추가한 경우 사용자 정의에서 새 형식을 이용 하려면 이 정보를 새 ccsid part2.tbl 파일에 복사해야 합니다.

IBM MQ 의 기존 버전이 계속 작동하도록 정보를 이동하지 말고 필수 정보를 복사하십시오.

**참고:** 트랜잭션 모드에서 IBM MQ.NET 모니터를 실행 중인 경우 연결하는 큐 관리자는 기본 설치여야 합니다.

#### **이 태스크 정보**

다단계 방법을 사용하는 경우, 이전 버전을 설치 제거할 때까지 큐 관리자를 나중 버전에 연결하는 애플리케이션 을 실행하도록 환경을 구성해야 합니다. 또한 IBM MQ 명령을 실행할 경로도 제공해야 합니다. 이러한 태스크는 모두 **setmqenv** 명령을 통해 수행됩니다.

**참고:** 이전 버전을 설치 제거하고 나중 버전을 기본 설치로 설정했으면 대부분의 경우 **setmqenv** 명령을 실행하 여 애플리케이션을 실행할 필요가 없습니다. 기본 설치가 아닌 설치와 연관된 큐 관리자에 연결하는 명령에 대해 서는 **setmqenv**를 실행하여 환경을 설정해야 합니다.

# <span id="page-413-0"></span>**프로시저**

1. 이전 버전과 다른 설치 디렉토리에 나중 버전을 설치하고 설치를 확인하십시오.

a) 설치 이름 지정 규칙을 결정하십시오. 선택 중인 설치 이름을 제공하거나, 기본 설치 이름을 승인하십시오. 첫 번째 설치의 경우, 기본 이름은 *Installation1*입니다. 두 번째 설치의 경우 이름은 *Installation2*로 지정 되는 식입니다.

AIX에는 설치 이름을 설정할 옵션이 없으며 기본적으로 *Installation1*로 설정됩니다.

- b) 최신 버전을 설치하십시오. 자세한 정보는 40 페이지의 『AIX에 [IBM MQ](#page-39-0) 서버 설치』 또는 110 [페이지의](#page-109-0) 『rpm 명령을 사용하여 Linux 에 추가 [IBM MQ](#page-109-0) 설치 설치』의 내용을 참조하십시오.
- c) 설치를 확인하십시오.

설치 확인 프로시저 및 사용자 고유의 테스트를 실행하십시오.

2. 애플리케이션이 나중 버전의 제품에 대한 라이브러리를 로드하도록 운영 체제를 구성하십시오.

a) 큐 관리자를 한 번에 하나씩 마이그레이션하십시오.

나중 버전의 제품에 대한 라이브러리를 로드하는 첫 번째 애플리케이션 세트는 마이그레이션할 첫 번째 큐 관리자에 연결하는 애플리케이션입니다.

해당 애플리케이션이 서버의 다른 큐 관리자에 연결해도 문제가 되지 않습니다. 애플리케이션이 나중 버 전 라이브러리를 로드하는 경우, IBM MQ가 해당 버전에 연결하는 해당 애플리케이션의 이전 버전에 대한 라이브러리를 자동으로 로드합니다.

모든 애플리케이션의 운영 체제 환경을 마이그레이션하거나, 마이그레이션할 첫 번째 큐 관리자에 연결하 는 애플리케이션만 마이그레이션할 수 있습니다.

b) IBM MQ MQI client 애플리케이션을 마이그레이션하십시오.

이러한 애플리케이션 중 일부를 다른 워크스테이션에서 IBM MQ MQI client 애플리케이션으로 실행할 수 도 있습니다. 큐 관리자를 마이그레이션하는 경우, 큐 관리자에 연결된 클라이언트는 나중 버전의 클라이 언트 라이브러리를 로드하지 않고 계속 실행됩니다.

이러한 클라이언트는 필요에 따라 나중에 마이그레이션할 수 있습니다.

**중요사항:** IBM MQ MQI client 애플리케이션이 서버의 이전 버전에 대한 라이브러리를 사용 중인 경우, 이 전 버전을 설치 제거하기 전에 나중 버전의 제품을 사용하도록 결국 클라이언트를 마이그레이션해야 합니 다.

3. 나중 버전의 새 라이브러리를 로드하도록 애플리케이션을 마이그레이션하십시오.

- **setmqenv**를 실행하여 IBM MQ 라이브러리를 검색하는 로컬 경로를 수정하십시오.
- IBM MQ 라이브러리를 검색하는 글로벌 검색 경로를 수정하십시오.
- 추가 런타임 로드 경로로 애플리케이션을 다시 링크하십시오.

글로벌 검색 경로를 수정하거나 애플리케이션 로드 모듈에 고정된 런타임 로드 경로를 포함하는 방법에 대한 정보는 운영 체제 문서를 참조하십시오.

-s 옵션을 사용하여 **setmqenv**를 실행하려면 다음을 수행하십시오.

.*Inst\_1\_INSTALLATION\_PATH*/bin/setmqenv -s -k

-s 옵션은 **setmqenv** 명령을 실행하는 설치를 위한 환경을 설정합니다.

-k 옵션은 LD\_LIBRARY\_PATH 환경 변수의 시작 부분에 IBM MQ 로드 라이브러리에 대한 경로를 삽입하고 로컬 환경에 변수를 추가합니다. 359 페이지의 『IBM MQ [라이브러리](#page-358-0) 로드』의 내용을 참조하십시오.

**참고:** AIX 에서 선행 "." 은 중요합니다. 점과 그 다음의 공백은 명령 쉘이 동일한 명령 쉘에서 **setmqenv**를 실행하고 **setmqenv**로 설정된 환경을 상속하도록 지시합니다.

4. 큐 관리자 및 여기에 연결된 애플리케이션을 재시작하십시오.

a) 로컬 환경을 설치 Inst\_1로 설정하십시오.

.*Inst\_1\_INSTALLATION\_PATH*/bin/setmqenv -s

-s 옵션은 **setmqenv** 명령을 실행하는 설치를 위한 환경을 설정합니다.

b) **setmqm** 명령을 실행하여 QM1을 Inst\_1과 연관시키십시오.

setmqm -m QM1 -n Inst\_1 setmqm -m QM2 -n Inst\_1

c) **strmqm** 명령을 실행하여 QM1을 시작하고 이를 나중 버전으로 마이그레이션하십시오.

strmqm QM1 strmqm QM2

d) 애플리케이션 1을 재시작하십시오.

애플리케이션이 나중 버전 라이브러리를 로드하고 나중 버전의 제품과 연관된 QM1에 연결합니다.

5. 모든 큐 관리자 및 애플리케이션을 나중 버전으로 마이그레이션하십시오.

414 [페이지의](#page-413-0) 『2』단계 및 414 [페이지의](#page-413-0) 『4』단계를 반복하십시오. 필요한 경우 모든 큐 관리자와 애 플리케이션이 나중 버전의 제품으로 마이그레이션될 때까지 반복하십시오.

6. 이전 버전의 제품을 설치 제거하십시오.

이전 제품을 설치 제거할 때 서버의 IBM MQ 라이브러리를 로드한 모든 큐 관리자 및 애플리케이션을 중 지해야 합니다. 이러한 이유로, 편리한 유지보수 창이 나타날 때까지 이전 버전의 제품 설치 제거를 연기하 도록 선택할 수 있습니다. 이전 버전의 제품이 서버에 설치되어 있지 않으면, 설치 제거하거나 업데이트할 설치에서 라이브러리를 로드한 큐 관리자 및 애플리케이션을 중지시키는 것으로 충분합니다. 다른 설치와 연관된 큐 관리자와 애플리케이션을 중지할 필요가 없습니다.

- a) group mqm의 사용자로 로그인하십시오.
- b) IBM MQ 설치를 사용하는 모든 애플리케이션을 중지하십시오.

MFT(Managed File Transfer) 컴포넌트를 사용하는 경우 MFT 에이전트가 참여한 모든 파일 전송을 완료 했는지 확인하십시오. 에이전트와 연관된 불완전 전송이 없어야 하며 해당 SYSTEM.FTE.STATE 큐는 메시 지를 포함할 수 없습니다.

c) 다음 명령을 입력하여 IBM MQ 설치와 연관된 mqweb 서버를 중지하십시오.

endmqweb

d) **dspmq** 명령을 사용하여 시스템에 있는 모든 큐 관리자의 상태를 나열하십시오.

dspmq -a

e) **DISPLAY LSSTATUS** MQSC 명령을 사용하여 큐 관리자와 연관된 리스너의 상태를 나열하십시오.

echo "DISPLAY LSSTATUS(\*) STATUS" | runmqsc *QmgrName*

f) **endmqlsr** 명령을 사용하여 큐 관리자와 연관된 모든 리스너를 중지하십시오.

endmqlsr -m *QMgrName*

g) **endmqm** 명령을 사용하여 이 설치와 연관된 실행 중인 각 큐 관리자를 중지하십시오.

endmqm *QMgrName*

h) 이전 버전의 제품을 설치 제거하십시오. 자세한 정보는 144 페이지의 『Linux 에서 [IBM MQ](#page-143-0) 설치 제거 또 는 [수정』의](#page-143-0) 내용을 참조하십시오.

7. **setmqinst** 명령을 사용하여 IBM MQ 명령을 실행하기 위해 검색 경로를 지정하지 않도록 기본 설치를 설정 하십시오.

*INSTALLATION\_PATH*/bin/setmqinst -i -n *installationName*

AIX and Linux에서 나중 버전의 제품 설치를 기본 설치로 설정하면 대부분의 경우 LD\_LIBRARY\_PATH를 설 정할 필요가 없습니다. **setmqenv**에 대한 호출을 제거하여 LD\_LIBRARY\_PATH를 설정할 수 있습니다.

# **다음에 수행할 작업**

IBM MQ의 최신 또는 기타 버전이 설치되어 있는 시스템에는 제품의 이전 버전을 다시 설치할 수 없습니다.

이제 이전 버전의 제품을 설치 제거하고 나중 설치를 기본 설치로 설정했으므로, 애플리케이션 런타임 환경을 설 정하는 방법을 검토할 수 있습니다. 더 이상 **setmqenv**를 실행하여 나중 버전의 라이브러리를 로드할 검색 경로 를 설정하지 않아도 됩니다. 나중 버전의 제품이 하나만 설치되어 있는 경우에는 **setmqenv**를 실행하여 명령을 실행할 필요가 없습니다.

### **관련 개념**

14 페이지의 『[AIX, Linux, and Windows](#page-13-0)에서 설치 이름』

AIX, Linux, and Windows에서 IBM MQ 의 각 설치에는 설치 이름으로 알려진 고유 ID가 있습니다. 설치 이름은 설치에 큐 관리자 및 구성 파일과 같은 항목을 연관시키는 데 사용됩니다.

#### 355 [페이지의](#page-354-0) 『큐 관리자 공존』

이름이 서로 다른 큐 관리자는 동일한 IBM MQ 설치를 사용하는 한 모든 서버에서 공존할 수 있습니다. z/OS, AIX, Linux, and Windows에서는 다른 큐 관리자가 동일한 서버에 공존할 수 있으며 다른 설치와 연결할 수 있습 니다.

357 페이지의 『[AIX, Linux, and Windows](#page-356-0)에서 다중 설치 큐 관리자 공존』

동일한 서버에 AIX, Linux, and Windows 용 IBM MQ 의 여러 사본을 설치할 수 있습니다. 이러한 IBM MQ 사본 은 동일하거나 다른 버전 레벨에 있을 수 있습니다. 이를 다중 설치라고 합니다. 다중 설치는 하나의 IBM MQ 버 전에서 이후 버전으로 업그레이드할 때 특히 유용합니다. 이를 사용하면 이후 버전과 함께 이전 버전을 실행할 수 있기 때문입니다.

#### **관련 태스크**

[AIX and Linux](#page-405-0)에서 마이그레이션: 단일 스테이지

단일 스테이지 마이그레이션이란 서버에 설치된 IBM MQ만 차후 릴리스와 바꾸는 것을 설명하는 용어입니다. 단 일 스테이지 마이그레이션을 *upgrading in place* 또는 *in place upgrade*라고도 합니다. 단일 스테이지 마이그레 이션은 IBM MQ 실행을 위한 기존의 스크립트 및 프로시저를 가장 많이 보존합니다. 다른 마이그레이션 시나리 오에서는 스크립트 및 프로시저 중 일부가 변경될 수 있지만 사용자에게 반영되는 큐 관리자 마이그레이션 효과 가 줄어들 수 있습니다.

[AIX and Linux](#page-408-0)에서 마이그레이션: 병행

373 페이지의 『Windows 에서 IBM MQ 를 이후 버전으로 [마이그레이션하기](#page-372-0) 위한 계획』

40 페이지의 『AIX에 [IBM MQ](#page-39-0) 서버 설치』

대화식으로 또는 자동으로 AIX 에 IBM MQ 서버를 설치할 수 있습니다.

107 페이지의 『rpm 명령을 사용하여 Linux 에 첫 번째 [IBM MQ](#page-106-0) 설치 설치』

rpm을 사용하여 64비트 Linux 시스템에 IBM MQ 서버를 설치할 수 있습니다. 이 주제의 지시사항은 Linux 시스 템에서 IBM MQ 의 첫 번째 설치를 위한 것입니다.

#### 큐 관리자를 설치와 연관

기본 설치 변경

421 페이지의 『AIX and Linux 에서 IBM MQ 라이브러리 로딩을 이후 버전으로 [마이그레이션』](#page-420-0) AIX and Linux에서는 단일 단계 시나리오를 기반으로 이전 버전의 제품을 최신 버전으로 교체하여 최신 버전으 로 업그레이드하는 경우, 일반적으로 IBM MQ 라이브러리의 로드 방식을 변경하지 않아야 합니다. 그러나 나중 버전의 제품에서 병행 또는 다단계 마이그레이션 기반 다중 설치의 이점을 선택하는 경우, 운영 체제가 나중 버전 의 IBM MQ 라이브러리를 로드하도록 런타임 환경을 다르게 구성해야 할 수 있습니다.

395 페이지의 『Windows 에서 IBM MQ 라이브러리 로딩을 이후 버전으로 [마이그레이션』](#page-394-0)

Windows에서는 단단계 시나리오를 기반으로 제품의 이전 버전을 나중 버전으로 대체하여 제품의 이전 버전에 서 나중 버전으로 업그레이드하는 경우 IBM MQ 라이브러리가 로드되는 방식은 일반적으로 변경할 필요가 없습 니다. 그러나 나중 버전의 제품에서 병행 또는 다단계 마이그레이션 기반 다중 설치의 이점을 선택하는 경우, 운 영 체제가 나중 버전의 IBM MQ 라이브러리를 로드하도록 런타임 환경을 다르게 구성해야 할 수 있습니다.

#### **관련 참조**

setmqenv

setmqinst

### setmqm

*AIX and Linux*에서 큐 관리자를 이전 버전으로 되돌리기

시스템이나 큐 관리자의 백업을 만든 경우, AIX and Linux에서 큐 관리자를 최신 버전에서 이전 버전의 제품으로 되돌릴 수 있습니다. 큐 관리자를 시작하여 모든 메시지를 처리하거나 구성을 변경한 경우, 태스크가 큐 관리자의 현재 상태 되돌리기에 대한 자세한 내용을 제공할 수 없습니다.

# **시작하기 전에**

- 1. 나중 버전으로 업그레이드하기 전에 시스템 또는 큐 관리자의 백업을 작성해야 합니다. 자세한 정보는 IBM MQ 큐 관리자 데이터 백업 및 복원을 참조하십시오.
- 2. 큐 관리자를 시작한 후 메시지가 처리된 경우 해당 메시지 처리의 결과를 실행 취소하기가 쉽지 않습니다. 현 재 상태에서는 큐 관리자를 이전 버전의 제품으로 되돌릴 수 없습니다. 태스크는 발생된 후속 변경사항의 처 리 방법에 대한 자세한 내용을 제공할 수 없습니다. 예를 들어, 채널이나 다른 큐 관리자의 전송 큐에 인다우트 (indoubt)된 메시지가 처리되었을 수도 있습니다. 큐 관리자가 클러스터에 속하는 경우, 구성 메시지와 애플 리케이션 메시지가 교환되었을 수도 있습니다.
- 3. 다중 IBM MQ 설치가 있는 서버에서 실행 중인 경우 설치를 식별해야 합니다. 입력하는 명령이 올바른 설치에 대해 실행되도록 하십시오. **setmqenv**를 참조하십시오.

### **이 태스크 정보**

이전 버전의 큐 관리자로 되돌리면 큐 관리자가 이전 코드 레벨로 되돌려집니다. 큐 관리자 데이터는 큐 관리자가 백업된 시점의 상태로 되돌려집니다.

**중요사항:** 큐 관리자가 하나 이상의 IBM MQ 클러스터의 멤버인 경우 클러스터 큐 관리자 복구에 설명된 단계도 검토하고 수행해야 합니다.

# **프로시저**

- 1. group mqm의 사용자로 로그인하십시오.
- 2. IBM MQ 설치를 사용하는 모든 애플리케이션을 중지하십시오.

MFT(Managed File Transfer) 컴포넌트를 사용하는 경우 MFT 에이전트가 참여한 모든 파일 전송을 완료했는 지 확인하십시오. 에이전트와 연관된 불완전 전송이 없어야 하며 해당 SYSTEM.FTE.STATE 큐는 메시지를 포 함할 수 없습니다.

3. IBM MQ 설치와 연관된 큐 관리자의 모든 활동을 종료하십시오.

a) **dspmq** 명령을 실행하여 시스템에 있는 모든 큐 관리자의 상태를 나열하십시오.

업데이트 중인 설치에서 다음 명령 중 하나를 실행하십시오.

```
dspmq -o installation -o status
dspmq -a
```
**dspmq -o installation -o status** 는 IBM MQ의 모든 설치와 연관된 큐 관리자의 설치 이름 및 상태를 표시합니다.

**dspmq -a**는 명령을 실행하는 설치와 연관된 활성 큐 관리자의 상태를 표시합니다.

b) 다음 예제에 나타낸 것처럼 MQSC 명령 **DISPLAY LSSTATUS**를 사용하여 큐 관리자와 연관된 리스너의 상태를 나열하십시오.

```
echo "DISPLAY LSSTATUS(*) STATUS" | runmqsc QmgrName
```
c) **endmqm** 명령을 실행하여 이 설치와 연관된 실행 중인 각 큐 관리자를 중지하십시오.

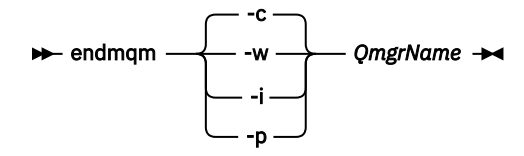

**endmqm** 명령은 연결되어 있는 큐 관리자가 중지 중임을 애플리케이션에게 알립니다. 큐 관리자 중지를 참조하십시오.

유지보수를 진행하려면 애플리케이션이 큐 관리자에서 연결을 끊고 로드한 IBM MQ 라이브러리를 해제 하여 **endmqm** 명령에 응답해야 합니다. 애플리케이션이 이를 수행하지 않으면 애플리케이션이 IBM MQ 자원을 해제하도록 할 다른 방법(예: 애플리케이션 중지)을 찾아야 합니다.

또한 설치의 일부인 클라이언트 라이브러리를 사용 중인 애플리케이션도 중지해야 합니다. 클라이언트 애 플리케이션은 다른 IBM MQ 설치를 실행하는 다른 큐 관리자에 연결되어 있을 수 있습니다. 이 애플리케 이션에는 현재 설치의 큐 관리자가 종료될 예정임을 알리지 않습니다.

로드된 설치의 IBM MQ 공유 라이브러리를 계속 사용하는 애플리케이션이 있으면 IBM MQ 유지보수를 적용할 수 없습니다. 애플리케이션은 큐 관리자에서 연결을 끊거나 강제로 연결이 끊어질 수 있지만 로드 된 IBM MQ 공유 라이브러리는 보관됩니다.

**참고:** 288 페이지의 [『유지보수](#page-287-0) 레벨 업데이트를 AIX의 다중 인스턴스 큐 관리자에 적용』 및 [298](#page-297-0) 페이 지의 [『유지보수](#page-297-0) 레벨 업데이트를 Linux의 다중 인스턴스 큐 관리자에 적용』 에서는 다중 인스턴스 큐 관 리자에 유지보수를 적용하는 방법을 설명합니다. 다중 인스턴스 큐 관리자는 다른 서버에 유지보수가 적 용되는 동안 계속 실행될 수 있습니다.

d) 다음 명령을 사용하여 큐 관리자와 연관된 모든 리스너를 정지하십시오.

endmqlsr -m *QMgrName*

4. 시스템 또는 IBM MQ 및 큐 관리자를 복원하십시오.

백업 프로시저에서 큐 관리자 데이터를 저장해야 하는 경우, IBM MQ를 다시 설치해야 합니다.

a) 이전 설치를 설치 제거하십시오.

b) MR(Manufacturing Refresh)에서 제품을 다시 설치하십시오.

c) IBM MQ를 이전 레벨로 복원하는 수정팩 및 임시 수정사항을 적용하십시오.

d) 나중 버전을 설치하기 전에 받은 백업에서 큐 관리자 데이터를 복원하십시오.

5. 이전 버전의 큐 관리자를 재시작하십시오.

# **다음에 수행할 작업**

여러 개의 IBM MQ가 설치되어 있는 서버에서 이전 버전으로 되돌릴 수도 있습니다. 설치 중 하나가 기본 설치인 경우, 이전 버전으로 되돌린 후 해당 설치가 기본적으로 기본 설치가 됩니다.

애플리케이션이 설치에 연결하는 방법을 검토해야 합니다. 이전 버전으로 되돌린 후 일부 애플리케이션은 잘못 된 설치에 연결될 수도 있습니다.

#### **관련 개념**

큐 관리자 백업 및 복원

**관련 참조**

수정팩 제거 시 BFGSS0023E 오류 방지

#### Linux **FRAIX** *AIX and Linux* **에서** *IBM MQ MQI client* **마이그레이션**

IBM MQ MQI client를 마이그레이션하기 위해서는 먼저 마이그레이션 계획을 작성하십시오. 클라이언트 워크스 테이션에서 모든 IBM MQ 활동을 정지하십시오. IBM MQ MQI client 설치를 업그레이드하십시오. 모든 필수 구 성 및 애플리케이션 변경사항을 작성하십시오.

**관련 개념**

344 페이지의 『[IBM MQ MQI client](#page-343-0) 마이그레이션』

IBM MQ MQI client 마이그레이션은 IBM MQ MQI client 구성과 클라이언트 및 서버 채널을 한 버전에서 다른 버전으로 변환하는 프로세스입니다. IBM MQ MQI client를 업그레이드한 후 클라이언트 마이그레이션이 발생할 수 있으며, 되돌릴 수 있습니다.

#### **관련 태스크**

442 페이지의 『IBM i 에서 [IBM MQ MQI client](#page-441-0) 를 최신 버전으로 마이그레이션』 IBM MQ MQI client를 마이그레이션하기 위해서는 먼저 마이그레이션 계획을 작성하십시오. 클라이언트 워크스 테이션에서 모든 IBM MQ 활동을 정지하십시오. IBM MQ MQI client 설치를 업그레이드하십시오. 모든 필수 구 성 및 애플리케이션 변경사항을 작성하십시오.

393 페이지의 『Windows 에서 [IBM MQ MQI client](#page-392-0) 마이그레이션』

IBM MQ MQI client를 마이그레이션하기 위해서는 먼저 마이그레이션 계획을 작성하십시오. 클라이언트 워크스 테이션에서 모든 IBM MQ 활동을 정지하십시오. IBM MQ MQI client 설치를 업그레이드하십시오. 모든 필수 구 성 및 애플리케이션 변경사항을 작성하십시오.

<mark>▶ Linux ▶ AIX A</mark>IX and Linux 에서 IBM MQ MQI client 를 이후 버전으로 마이그레이션 AIX and Linux에서 클라이언트를 최신 버전의 제품으로 업그레이드하려면 워크스테이션에서 모든 IBM MQ 활 동을 중지한 다음 이전 버전의 설치를 취소하고 최신 버전을 설치해야 합니다. 클라이언트를 업그레이드한 후에 는 모든 필수 구성 및 애플리케이션 변경사항을 작성할 수 있습니다.

# **시작하기 전에**

AIX and Linux에서 IBM MQ MQI client 를 마이그레이션하기 전에 먼저 마이그레이션 계획을 작성하십시오. 계 획에 포함할 사항에 대한 자세한 내용은 403 페이지의 『[AIX and Linux](#page-402-0) 에서 IBM MQ 를 이후 버전으로 마이그 [레이션하기](#page-402-0) 위한 계획』의 내용을 안내서로 참조하십시오.

# **이 태스크 정보**

IBM MQ MQI client 마이그레이션은 IBM MQ MQI client 구성과 클라이언트 및 서버 채널을 한 버전에서 다른 버전으로 변환하는 프로세스입니다. 클라이언트 마이그레이션은 되돌릴 수 있습니다. 이는 클라이언트 워크스테 이션에서는 선택적이고 수동이며, IBM MQ 서버에서는 필수이고 자동입니다.

새 구성 옵션을 이용하려면 클라이언트 워크스테이션을 마이그레이션하기 전에 IBM MQ MQI client를 업그레이 드해야 합니다. 서버에서 클라이언트 및 서버 연결 채널에 대한 구성을 변경할 수 있지만, 클라이언트가 업그레이 드되기 전에는 해당 변경사항이 클라이언트 워크스테이션에 영향을 주지 않습니다.

# **프로시저**

1. 제품의 나중 버전에 대한 IBM MQ 시스템 요구사항을 검토하십시오.

IBM MQ 의 시스템 [요구사항의](https://www.ibm.com/support/pages/system-requirements-ibm-mq) 내용을 참조하십시오. 6 [페이지의](#page-5-0) 『IBM MQ 컴포넌트 및 기능』 및 9 [페이지](#page-8-0) 의 [『다운로드](#page-8-0) 가능한 설치 이미지를 찾을 수 있는 위치』을 참조하십시오.

2. 적용되는 IBM MQ의 모든 변경사항을 검토하십시오.

335 페이지의 [『마이그레이션에](#page-334-0) 영향을 미치는 변경사항』의 내용을 참조하십시오.

3. 워크스테이션에서 모든 IBM MQ 활동을 정지하십시오.

이제 클라이언트를 업그레이드할 준비가 되었습니다. 엔터프라이즈가 사용하는 적절한 플랫폼에 대한 지시 사항을 따르십시오.

#### $\overline{A}$  **AIX**

AIX에서 클라이언트를 업그레이드하려면 다음을 수행하십시오.

a) 기존 IBM MQ 클라이언트 설치를 설치 제거하십시오.

자세한 정보는 57 페이지의 『AIX 에서 [IBM MQ](#page-56-0) 설치 제거 또는 수정』의 내용을 참조하십시오.

- b) 클라이언트 설치 프로시저에 따라 IBM MQ 클라이언트의 업그레이드 버전을 설치하십시오.
	- 워크스테이션에 클라이언트를 설치하는 경우 45 페이지의 『AIX에 IBM MQ [클라이언트](#page-44-0) 설치』 의 내 용을 참조하십시오.
	- IBM MQ 서버에 클라이언트를 설치하는 경우, 동일한 시스템에 IBM MQ [클라이언트](#page-6-0) 및 서버 설치를 참 조하십시오.

# $5.$  Linux

Linux에서 클라이언트를 업그레이드하려면 다음을 수행하십시오.

a) 기존 IBM MQ 클라이언트 설치를 설치 제거하십시오.

자세한 정보는 144 페이지의 『Linux 에서 [IBM MQ](#page-143-0) 설치 제거 또는 수정』의 내용을 참조하십시오.

- b) 클라이언트 설치 프로시저에 따라 IBM MQ 클라이언트의 업그레이드 버전을 설치하십시오.
	- 워크스테이션에 클라이언트를 설치하는 경우 114 페이지의 『rpm을 사용하여 Linux 에 [IBM MQ](#page-113-0) 클라 이언트 [설치』의](#page-113-0) 내용을 참조하십시오.
	- IBM MQ 서버에 클라이언트를 설치하는 경우, 동일한 시스템에 IBM MQ [클라이언트](#page-6-0) 및 서버 설치를 참 조하십시오.

# **다음에 수행할 작업**

IBM MQ MQI client를 업그레이드한 후에 클라이언트 채널 구성을 검사하고 IBM MQ MQI client 애플리케이션 이 나중 버전의 제품에서 올바르게 작동하는지 확인해야 합니다.

### **관련 개념**

344 페이지의 『[IBM MQ MQI client](#page-343-0) 마이그레이션』

IBM MQ MQI client 마이그레이션은 IBM MQ MQI client 구성과 클라이언트 및 서버 채널을 한 버전에서 다른 버전으로 변환하는 프로세스입니다. IBM MQ MQI client를 업그레이드한 후 클라이언트 마이그레이션이 발생할 수 있으며, 되돌릴 수 있습니다.

### **관련 태스크**

403 페이지의 『AIX and Linux 에서 IBM MQ 를 이후 버전으로 [마이그레이션하기](#page-402-0) 위한 계획』

*AIX and Linux* 에서 *IBM MQ MQI client* 를 이전 버전으로 복원

클라이언트를 AIX and Linux에서 이전 버전의 제품으로 되돌리려면, 최신 버전의 설치를 취소한 다음 이전 버전 을 설치하십시오.

# **이 태스크 정보**

IBM MQ MQI client 및 클라이언트 연결을 이전 코드 레벨로 되돌리는 경우에는 수동으로 구성 변경사항을 실행 취소해야 합니다.

이전 IBM MQ MQI client 라이브러리를 워크스테이션으로 되돌리는 것은 드문 일입니다.

# **프로시저**

1. 워크스테이션에서 모든 IBM MQ 활동을 정지하십시오.

이제 클라이언트를 이전 버전으로 복원할 준비가 되었습니다. 엔터프라이즈가 사용하는 적절한 플랫폼에 대 한 지시사항을 따르십시오.

 $2$  AIX

AIX에서 클라이언트를 이전 버전으로 되돌리려면 다음을 수행하십시오.

- a) 나중 버전의 IBM MQ MQI client 코드를 설치 제거하십시오. 자세한 정보는 57 페이지의 『AIX 에서 [IBM MQ](#page-56-0) 설치 제거 또는 수정』의 내용을 참조하십시오.
- b) 클라이언트 설치 프로시저에 따라 이전 버전에 대한 IBM MQ MQI client를 설치하십시오. 자세한 정보는 설치하려는 이전 버전의 클라이언트 설치 프로시저를 참조하십시오.

# $\overline{\mathbf{3}}$  Linux  $\overline{\mathbf{1}}$

Linux에서 클라이언트를 이전 버전으로 되돌리려면 다음을 수행하십시오.

- a) 나중 버전의 IBM MQ MQI client 코드를 설치 제거하십시오.
	- 자세한 정보는 144 페이지의 『Linux 에서 [IBM MQ](#page-143-0) 설치 제거 또는 수정』의 내용을 참조하십시오.
- b) 클라이언트 설치 프로시저에 따라 이전 버전에 대한 IBM MQ MQI client를 설치하십시오. 자세한 정보는 설치하려는 이전 버전의 클라이언트 설치 프로시저를 참조하십시오.

<span id="page-420-0"></span>4. 나중 버전을 사용하여 큐 관리자의 클라이언트 채널 정의 테이블(CCDT)을 구성한 경우, 이전 버전의 큐 관리 자에서 작성한 테이블을 사용하도록 되돌리십시오.

클라이언트가 CCDT를 사용하여 큐 관리자에 연결하는 경우, CCDT는 클라이언트의 버전보다 높거나 낮거나 같은 버전이어야 합니다. 자세한 정보는 MQI 클라이언트: 클라이언트 채널 정의 테이블(CCDT)을 참조하십시 오.

#### $\blacktriangleright$  Linux  $\blacktriangleright$ *AIX and Linux* **에서** *IBM MQ* **라이브러리 로딩을 이후 버전으로 마이그** AIX.

#### **레이션**

AIX and Linux에서는 단일 단계 시나리오를 기반으로 이전 버전의 제품을 최신 버전으로 교체하여 최신 버전으 로 업그레이드하는 경우, 일반적으로 IBM MQ 라이브러리의 로드 방식을 변경하지 않아야 합니다. 그러나 나중 버전의 제품에서 병행 또는 다단계 마이그레이션 기반 다중 설치의 이점을 선택하는 경우, 운영 체제가 나중 버전 의 IBM MQ 라이브러리를 로드하도록 런타임 환경을 다르게 구성해야 할 수 있습니다.

# **시작하기 전에**

애플리케이션을 제품의 이전 버전에서 나중 버전으로 마이그레이션하려면 운영 체제에서 애플리케이션에 대한 IBM MQ 라이브러리를 로드하는 방법을 알고 있어야 합니다. 애플리케이션이 로드 경로를 수정하면 환경 변수의 경로를 설정할 수 있습니다. 애플리케이션이 로드하는 IBM MQ 라이브러리의 이름을 반드시 알지 않아도 됩니 다. 라이브러리의 컨텐츠가 변경되어도 라이브러리 이름은 제품의 이전 버전에서 나중 버전으로 변경되지 않습 니다.

이 태스크를 시작하기 전에 357 페이지의 『[AIX, Linux, and Windows](#page-356-0)에서 다중 설치 큐 관리자 공존』의 내용 을 읽으십시오.

나중 버전의 IBM MQ를 계획 및 설치하고 설치 이름과 설치가 기본 설치로 설정되었는지 여부를 기억하십시오.

# **이 태스크 정보**

IBM MQ 라이브러리가 나중 버전과 호환되므로, 애플리케이션을 제품의 이전 버전에서 나중 버전으로 마이그레 이션하기 위해 애플리케이션을 다시 컴파일하거나 다시 링크할 필요가 없습니다(367 [페이지의](#page-366-0) 『IBM MQ의 이 전 버전과의 [애플리케이션](#page-366-0) 호환성 및 상호 운용성』 참조).

IBM MQ 애플리케이션의 빌드 프로시저는 421 페이지의 그림 13에 표시된 대로 컴파일러의 링크 단계에서 IBM MQ 라이브러리의 위치 및 /usr/lib에 대한 명시적 라이브러리 경로를 포함하는 것입니다. 빌드 프로시저는 나 중 버전의 제품에 대해 동일합니다.

gcc -m32 -o amqsput\_32\_r amqsput0.c -I/opt/mqm/inc -L/opt/mqm/lib -Wl,-rpath=/opt/mqm/lib -Wl,-rpath=/usr/lib -lmqm\_r -lpthread

그림 *13. Linux C* 서버 애플리케이션*, 32*비트*,* 스레드된 컴파일 및 링크

421 페이지의 그림 13 에 표시된 예제는 Linux용이지만 AIX 의 빌드 단계는 유사합니다.

이전 릴리스에서 이 빌드 프로시저를 수행한 경우, 로드된 라이브러리에 나중 버전 설치의 영향은 수행하는 마이 그레이션 시나리오에 따라 다릅니다.

#### **단단계 시나리오**

406 페이지의 『[AIX and Linux](#page-405-0)에서 마이그레이션: 단일 스테이지』에서 설명하는 단단계 시나리오를 기반 으로 제품의 이전 버전을 나중 버전으로 바꾸는 경우, 대부분 IBM MQ 라이브러리가 로드되는 방식을 변경할 필요가 없습니다. 가능한 예외는 라이브러리의 위치를 이전 버전에서 번경했거나 라이브러리에 대한 기호 링 크를 작성한 경우입니다.

#### **병행 및 다단계 시나리오**

409 페이지의 『[AIX and Linux](#page-408-0)에서 마이그레이션: 병행』에서 설명하는 병행 시나리오 또는 413 [페이지의](#page-412-0) 『[AIX and Linux](#page-412-0)에서 마이그레이션: 다단계』에서 설명하는 다단계 마이그레이션 시나리오를 기반으로 나 중 버전의 제품을 설치하는 다중 설치 방법을 선택한 경우, 나중 버전의 제품에 대한 애플리케이션 연결이 올 바른 설치에 링크되고 올바른 설치에서 라이브러리를 로드하는지 여부를 조사한 후 적합한 경우 운영 체제의 환경을 수정하여 애플리케이션에 대한 IBM MQ 종속성을 해결해야 합니다. 일반적으로 애플리케이션을 다

시 링크하는 대신 런타임 환경을 수정할 수 있습니다. 다음 두 명령을 사용하여 런타임 환경 구성을 지원할 수 있습니다.

- **setmqinst**는 기본 설치를 설정합니다. setmqinst를 참조하십시오.
- **setmqenv**는 환경 변수를 설정하여 명령 환경을 초기화합니다. setmqenv를 참조하십시오.

422 페이지의 표 44에서는 이러한 각 시나리오에 필요한 조치를 요약합니다. 422 페이지의 표 44의 예는 모두 Linux를 기반으로 하지만 AIX에 대한 조치도 유사합니다.

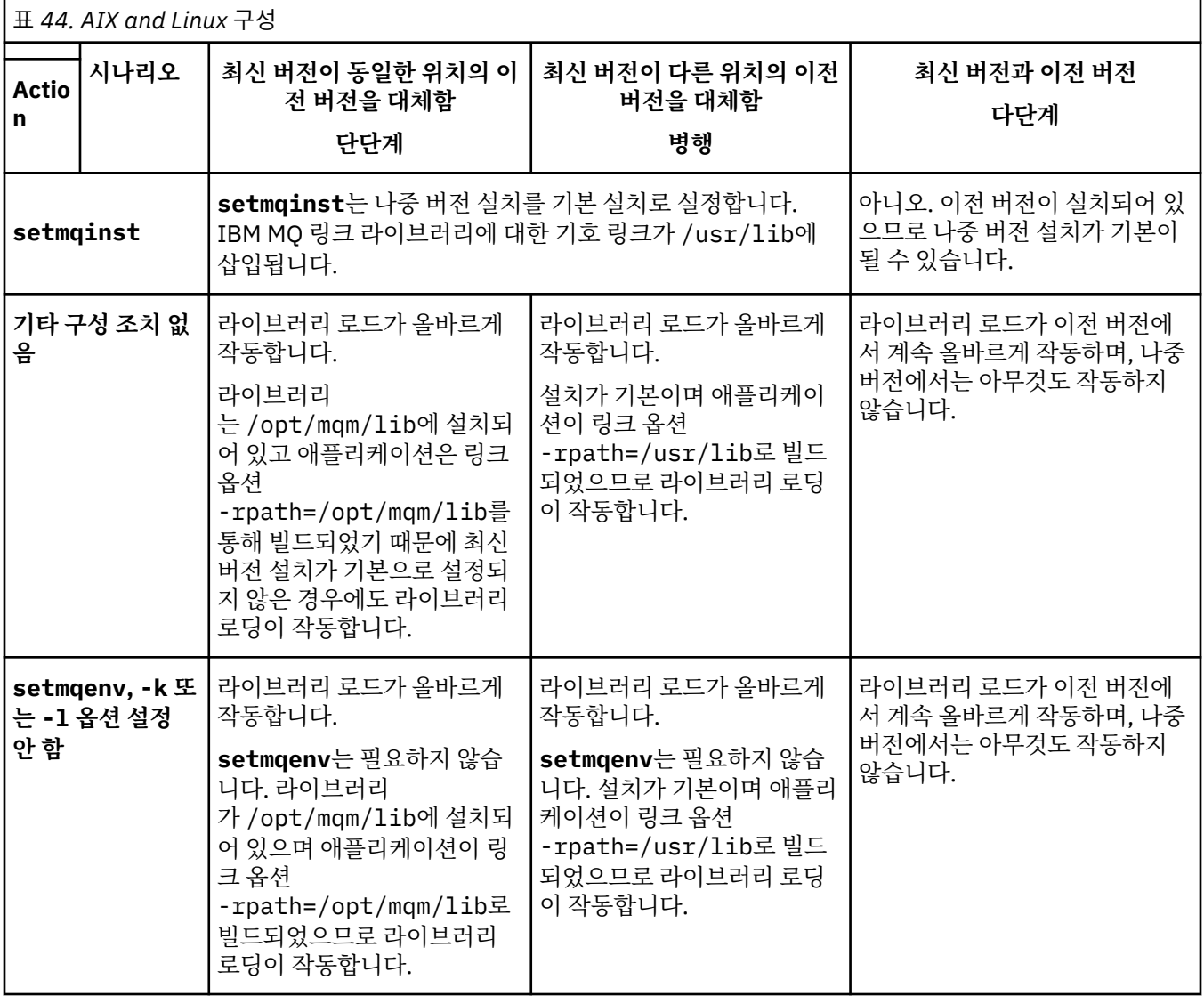

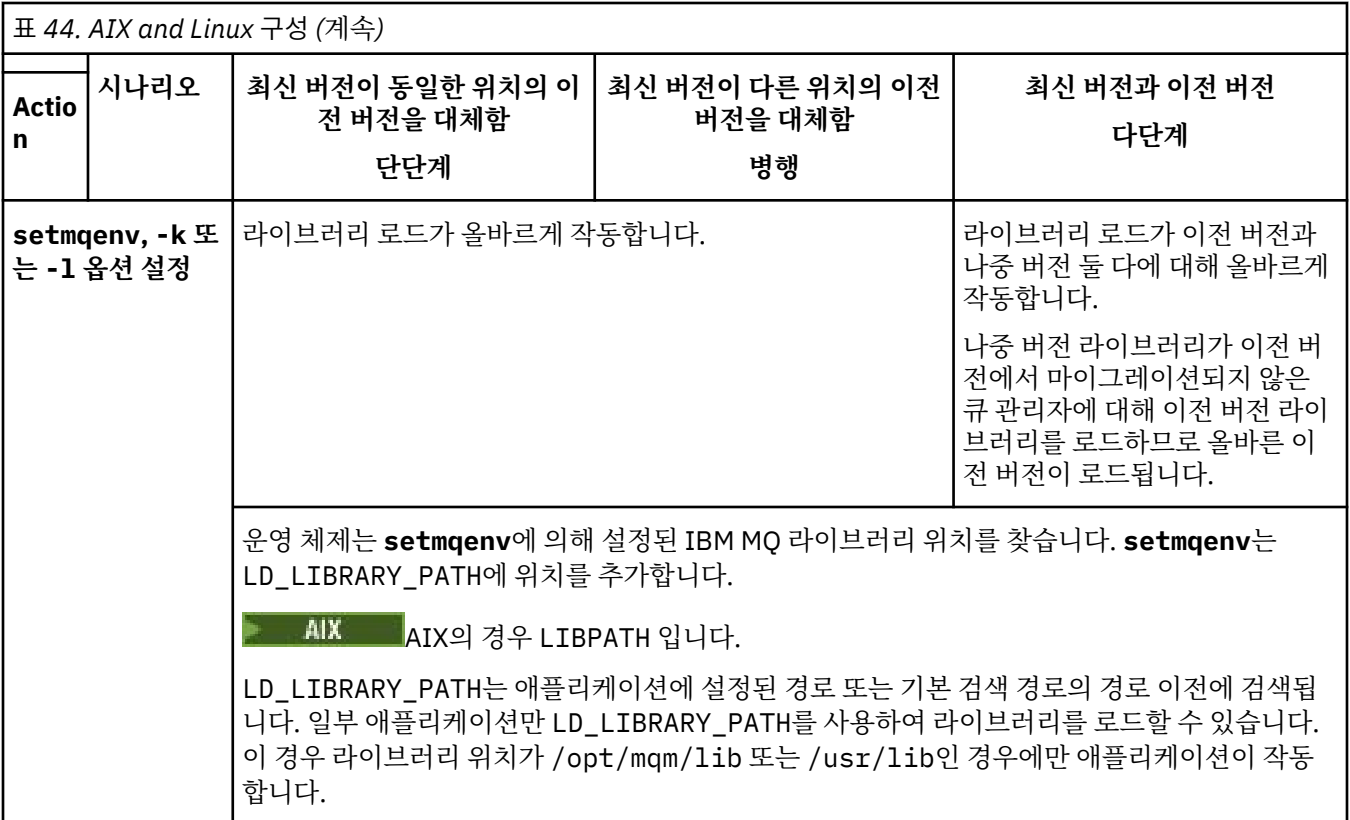

# **프로시저**

1. 다음 질문 중 어떤 것이 사용자 구성에 적용되는지 살펴봅니다.

- 이전 버전의 제품에 대한 제품 문서에 설명된 빌드 프로시저를 수행했습니까? 개발 환경 또는 개발 도구에 맞게 조정된 다른 빌드 프로시저를 수행했을 수 있습니다.
- 이전 버전에 대한 로드 경로를 어떻게 지정했습니까?
- Eclipse 같은 다른 환경이나 애플리케이션 서버에서 로드된 애플리케이션입니까? 상위 환경이 로드되는 방 식이 아니라 상위 환경이 애플리케이션을 로드하는 방식을 제어하는 매개변수를 수정해야 합니다.
- 나중 버전에서 로드 경로를 지정하는 방법의 제한조건과 요구사항은 무엇입니까? 보안 규칙은 LD\_LIBRARY\_PATH의 사용을 제한할 수 있습니다.
- 나중 버전의 제품을 이전 버전과 함께 설치했습니까?

2. IBM MQ 라이브러리를 로드하는 운영 체제에서 제품의 나중 버전 설치를 식별하십시오.

- 서버에서 로드할 나중 버전의 설치가 여러 개인 경우, IBM MQ는 라이브러리가 로드된 설치가 애플리케이 션이 호출하는 큐 관리자와 연관된 설치인지 검사합니다. 올바르지 않은 라이브러리가 로드된 경우에는 IBM MQ가 올바른 라이브러리를 로드합니다. 모든 IBM MQ 애플리케이션에는 런타임 환경을 하나만 구 성해야 합니다.
- 일반적으로 기본 설치 설정을 선택합니다. 설치를 기본 설치로 설정하면 IBM MQ 라이브러리에 대한 기호 링크가 /usr/lib에 배치됩니다. 빌드된 애플리케이션에는 /usr/lib에 대한 명시적 링크가 있으 며 /usr/lib 도 일반적으로 기본 라이브러리 검색 경로에 있습니다.
- 이전 버전 설치를 나중 버전으로 업그레이드한 경우, 이전 버전 설치에 대한 링크 경로는 이제 나중 버전이 포함된 설치를 가리킵니다. 이제 이전 버전 설치에 대한 고정된 연계 경로가 있는 애플리케이션은 나중 설 치에 대한 라이브러리를 로드합니다. 그런 다음 애플리케이션이 연결하는 큐 관리자와 연관된 설치로 전 환됩니다.
- 애플리케이션을 다시 빌드하는 경우 나중 버전의 설치로 링크해야 합니다.

• AIX LD\_LIBRARY\_PATH또는 LIBPATH 를 AIX에서 설정하는 경우 애플리케이션이 LD\_LIBRARY\_PATH를 사용할 수 있는지 확인해야 합니다. setuid 또는 setgid 애플리케이션이나 다 른 방식으로 빌드된 애플리케이션은 보안상의 이유로 LD\_LIBRARY\_PATH를 무시할 수 있습니다.

# **다음에 수행할 작업**

나중 버전의 제품 설치를 추가하는 경우, 기본 설치를 설정하도록 선택했으면 어떤 설치를 기본 설치로 설정할지 결정해야 합니다. 애플리케이션이 나중 버전 설치 중 하나(예: 기본 설치)에서 IBM MQ 라이브러리를 로드하는 동안 다른 나중 버전 설치와 연관된 큐 관리자에 연결할 수 있습니다.

### **관련 개념**

21 페이지의 『[AIX and Linux](#page-20-0)에서 기본 설치에 대한 외부 라이브러리 및 제어 명령 링크』 AIX and Linux 플랫폼에서 기본 설치는 /usr 파일 시스템의 링크가 작성된 플랫폼입니다. 그러나 이전 릴리스 에서 작성된 이러한 링크의 서브세트만 지금 작성됩니다.

#### **관련 태스크**

다중 설치 환경에서 애플리케이션 연결

기본 설치 변경

IBM MQ 라이브러리 로드

395 페이지의 『Windows 에서 IBM MQ 라이브러리 로딩을 이후 버전으로 [마이그레이션』](#page-394-0) Windows에서는 단단계 시나리오를 기반으로 제품의 이전 버전을 나중 버전으로 대체하여 제품의 이전 버전에 서 나중 버전으로 업그레이드하는 경우 IBM MQ 라이브러리가 로드되는 방식은 일반적으로 변경할 필요가 없습 니다. 그러나 나중 버전의 제품에서 병행 또는 다단계 마이그레이션 기반 다중 설치의 이점을 선택하는 경우, 운 영 체제가 나중 버전의 IBM MQ 라이브러리를 로드하도록 런타임 환경을 다르게 구성해야 할 수 있습니다.

#### **관련 참조**

#### 354 페이지의 [『공존』](#page-353-0)

이름이 서로 다른 큐 관리자는 동일한 IBM MQ 설치를 사용하는 한 모든 서버에서 공존할 수 있습니다. z/OS, AIX, Linux, and Windows에서는 다른 큐 관리자가 동일한 서버에 공존할 수 있으며 다른 설치와 연결할 수 있습 니다. 한 서버에서 공존하는 큐 관리자 외에도, 오브젝트 및 명령은 다른 명령 레벨에서 실행 중인 다양한 큐 관리 자에 대한 작업을 올바르게 수행해야 합니다.

#### setmqenv

setmqinst

setmqm

# *Linux***에서** *C++* **애플리케이션 다시 빌드**

Linux 의 C++ IBM MQ MQI client 및 서버 애플리케이션은 GCC (GNU Compiler Collection) 4.1.2이상을 사용 하여 다시 컴파일해야 합니다. GCC 4.1.2 이전의 컴파일러는 더 이상 지원되지 않습니다. /usr/lib 또 는 /usr/lib64에 C++ GCC 4.1.2 이상의 런타임 라이브러리를 설치해야 합니다.

지원되는 Linux 배포판 중 하나를 사용할 경우, 라이브러리가 올바르게 설치됩니다. IBM MQ 의 시스템 [요구사항](https://www.ibm.com/support/pages/system-requirements-ibm-mq) 의 내용을 참조하십시오.

GCC 4.1.2 라이브러리는 IBM MQ MQI client로부터의 SSL 및 TLS 연결을 지원합니다. SSL및 TLS는 libstdc+ +.so.6에 따라 IBM Global Security Kit (GSKit) 버전 8을 사용합니다. libstdc++.so.6은 GCC 4.1.2에 포 함되어 있습니다.

# **시작하기 전에**

- 1. GCC의 필수 레벨에 사용자의 Linux 배포판이 있는지 확인하십시오. IBM MQ 의 시스템 [요구사항의](https://www.ibm.com/support/pages/system-requirements-ibm-mq) 내용을 참조하십시오.
- 2. SSL 또는 TLS를 사용하는 경우 libstdc++.so의 필수 레벨도 확인하십시오.

3. 애플리케이션을 다시 빌드해야 하는지 여부를 확인하십시오. 다음 명령을 실행하여 애플리케이션이 종속되 어 있는 libstdc++.so의 버전을 표시하십시오. 결과가 libstdc++.so.6 미만인 경우 애플리케이션을 다시 빌드해야 합니다.

ldd *ApplicationPath*

### **이 태스크 정보**

태스크는 Linux C++ IBM MQ 애플리케이션을 다시 빌드하는 데 필요한 단계를 설명합니다. IBM MQ 용 Linux 애 플리케이션 빌드에 대한 자세한 지시사항은 다음을 참조하십시오. Linux 에서 절차적 애플리케이션 빌드 를 참조 하십시오.

### **프로시저**

1. 필요한 GCC 라이브러리가 올바르게 설치되었는지 확인하십시오.

다음 명령 중 하나를 실행하십시오.

• x86 Linux 시스템에서는 다음과 같이 32비트 라이브러리를 검사하십시오.

ls -l /usr/lib/libstdc++.so.6

• 그 외의 Linux 시스템에서는 64비트 라이브러리를 검사하십시오.

```
ls -l /usr/lib64/libstdc++.so.6
```
2. GCC 컴파일러가 최소한 버전 4.1.2 이상인지 확인하십시오.

다음 명령을 실행하여 GCC의 버전을 표시하십시오.

gcc -v

3. 애플리케이션을 다시 빌드하십시오.

Linux C++ 애플리케이션을 컴파일하고 링크하는 명령은 32비트 애플리케이션 빌드 및 64비트 애플리케이션 빌드에서 설명합니다.

### **다음에 수행할 작업**

Linux C++ 애플리케이션을 배치할 때 동일한 GCC 런타임 라이브러리가 런타임 시스템에 올바르게 설치되어 있 는지 확인하십시오.

# *Linux* **에서** *MQ Telemetry* **마이그레이션**

Linux 에서 MQ Telemetry 의 기존 설치를 제품의 최신 버전으로 마이그레이션하려면 다음 지시사항을 따르십시 오.

### **시작하기 전에**

이 태스크를 시작하기 전에 먼저 기존 IBM MQ 설치를 백업하십시오. 마이그레이션하기 전에 MQ Telemetry 서 비스 SYSTEM.MQXR.SERVICE 를 중지해야 합니다.

### **이 태스크 정보**

텔레메트리 서버는 선택적 설치로 제품에 포함되어 있습니다.

IBM WebSphere MQ 7.5의 경우, 클라이언트 소프트웨어 개발 킷 (텔레메트리 클라이언트) 도 선택적 설치에 포 함됩니다. IBM MQ 8.0부터 클라이언트 SDK(Software Development Kit)는 더 이상 제품의 일부로 제공되지 않 습니다. 유사한 샘플 애플리케이션은 Eclipse Paho 및 MQTT.org에서 계속 무료로 제공됩니다. IBM MQ Telemetry Transport 샘플 프로그램을 참조하십시오.

<span id="page-425-0"></span>MQ Telemetry 는 IBM MQ의 구성요소이므로 MQ Telemetry 는 기본 제품과 함께 설치하거나 기본 제품이 설치 된 후에 설치할 수 있습니다. 이전 버전의 제품에서 업그레이드하는 경우 최신 버전의 클라이언트 SDK(Software Development Kit)를 다운로드하여 사용해야 합니다.

업그레이드가 완료되면 Linux 시스템이 /var/mqm에 보관된 모든 Telemetry 데이터를 보유합니다. 큐 관리자 가 다시 시작되면, Telemetry 데이터는 이후 버전의 제품으로 마이그레이션됩니다.

# **프로시저**

- 1. 마이그레이션 계획을 작성하십시오. 403 페이지의 『AIX and Linux 에서 IBM MQ 를 이후 버전으로 [마이그레이션하기](#page-402-0) 위한 계획』의 내용을 참 조하십시오.
- 2. 큐 관리자를 최신 릴리스로 [마이그레이션하십시오](#page-377-0).
- 3. 236 페이지의 『[MQ Telemetry](#page-235-0)의 설치 고려사항』.
- 4. MQ Telemetry 설치에 성공했는지 확인하십시오. 237 페이지의 『[MQ Telemetry](#page-236-0) 설치 확인』을 참조하십시 오.

5. MQTT TLS 채널에 대한 비밀번호 문구가 일반 텍스트로 저장되는 경우 비밀번호 문구를 암호화해야 합니다. IBM MQ 9.3.0 이전에는 MQTT TLS 채널에 대한 비밀번호 문구가 일반 텍스트로 저장되었습니다. IBM MQ 9.3.0부터 MQTT TLS 채널에 대한 비밀번호 문구의 암호화 지원이 제공됩니다.

기존 일반 텍스트 비밀번호 문구는 암호화된 양식으로 자동 변경되지 않습니다. 일반 텍스트 비밀번호 문구를 암호화된 양식으로 업데이트해야 합니다. 비밀번호 문구를 암호화하는 방법에 대한 자세한 정보는 MQTT TLS 채널의 비밀번호 문구 암호화를 참조하십시오.

# **결과**

메시지 AMQ4616은 태스크 완료를 나타냅니다. 기존 MQTT 채널과 이전 구독은 여전히 존재합니다.

### **관련 개념**

236 페이지의 『[MQ Telemetry](#page-235-0)의 설치 고려사항』

MQ Telemetry 는 기본 IBM MQ 제품의 구성요소입니다. IBM MQ를 처음 설치할 때 또는 기존 IBM MQ 설치를 수정할 때 MQ Telemetry 를 설치하도록 선택할 수 있습니다.

### **관련 태스크**

237 페이지의 『[MQ Telemetry](#page-236-0) 설치 확인』

MQ Telemetry 설치를 확인하는 방법은 세 가지가 있습니다. MQ Telemetry가 IBM MQ의 사용자 설치로 설치되 었는지 아니면 기존 IBM MQ 설치에 추가되었는지에 상관없이 모든 방법을 사용할 수 있습니다.

237 페이지의 『[IBM MQ Explorer](#page-236-0) 를 사용하여 MQ Telemetry 설치 확인』

IBM MQ Explorer 의 MQTT 클라이언트 유틸리티 및 샘플 구성 정의 마법사를 사용하여 MQ Telemetry 구성요 소가 설치되었는지 확인하십시오. 또한 발행/구독이 제대로 작동하는지 확인할 수도 있습니다.

# **IBM i에서 IBM MQ 마이그레이션**

IBM i과(와) 연관된 IBM MQ 마이그레이션 태스크가 이 절에 그룹화되어 있습니다.

# **프로시저**

- 마이그레이션 계획 작성에 대한 정보는 427 페이지의 『IBM i 에서 IBM MQ 를 이후 버전으로 [마이그레이션](#page-426-0) 하기 위한 [계획』의](#page-426-0) 내용을 참조하십시오.
- IBM MQ classes for JMS 및 IBM MQ classes for Java 클라이언트의 마이그레이션에 대한 정보는 [428](#page-427-0) 페이 지의 『IBM i 에서 [IBM MQ classes for JMS](#page-427-0) 및 Java 클라이언트 마이그레이션』의 내용을 참조하십시오.
- 이전 릴리스에서 큐 관리자 마이그레이션에 대한 정보는 428 페이<u>지의 『IBM i에서 큐 관리자를 최신 버전으</u> 로 [마이그레이션』](#page-427-0) 및 439 페이지의 『IBM i에서 큐 관리자를 나중 버전으로 [마이그레이션](#page-438-0) - 대체 방법』의 내용을 참조하십시오.
- IBM MQ 시스템 업그레이드에 대한 정보는 442 페이지의 『IBM i 에서 전체 IBM MQ 시스템 [업그레이드』](#page-441-0) 의 내용을 참조하십시오.
- <span id="page-426-0"></span>• IBM MQ MQI client 설치 업그레이드에 대한 정보는 442 페이지의 『IBM i 에서 [IBM MQ MQI client](#page-441-0) 를 최 신 버전으로 [마이그레이션』](#page-441-0)의 내용을 참조하십시오.
- 단일 인스턴스 큐 관리자를 다중 인스턴스 큐 관리자로 변환하는 데 대한 정보는 443 [페이지의](#page-442-0) 『IBM i에서 단일 인스턴스에서 다중 인스턴스 큐 관리자로 [마이그레이션』의](#page-442-0) 내용을 참조하십시오.
- 다중 인스턴스 큐 관리자를 단일 인스턴스 큐 관리자로 되돌리는 데 대한 정보는 446 [페이지의](#page-445-0) 『IBM i에서 단일 인스턴스 큐 관리자로 [되돌리기』의](#page-445-0) 내용을 참조하십시오.

#### **관련 개념**

339 페이지의 [『마이그레이션](#page-338-0) 개념 및 방법』

제품의 한 릴리스에서 다른 릴리스로 마이그레이션하기 위한 다양한 개념 및 방법에 대한 개요입니다.

#### **관련 태스크**

402 페이지의 『AIX and Linux 에서 IBM MQ [마이그레이션』](#page-401-0) AIX and Linux 플랫폼과 연관된 마이그레이션 태스크는 이 섹션에서 그룹화됩니다.

372 페이지의 『Windows 에서 IBM MQ [마이그레이션』](#page-371-0)

Windows 플랫폼과 연관된 IBM MQ 마이그레이션 태스크가 이 섹션에서 그룹화됩니다.

447 페이지의 『[Migrating IBM MQ on z/OS](#page-446-0)』

Migration tasks associated with z/OS are grouped in this section.

#### **관련 참조**

335 페이지의 [『마이그레이션에](#page-334-0) 영향을 미치는 변경사항』

### *IBM i* **에서** *IBM MQ* **를 이후 버전으로 마이그레이션하기 위한 계획**

IBM MQ 를 IBM i의 이후 버전으로 마이그레이션하기 전에 시스템 요구사항 정보 및 마이그레이션에 영향을 줄 수 있는 변경사항에 대한 정보를 검토한 후 마이그레이션 계획을 작성하십시오.

### **시작하기 전에**

마이그레이션 개념을 이해하지 못한 경우, 339 페이지의 [『마이그레이션](#page-338-0) 개념 및 방법』의 내용을 참조하십시 오.

IBM WebSphere MQ 7.1 또는 이전 버전에서 IBM MQ 9.4 로 마이그레이션하는 경우 먼저 임시 버전으로 마이 그레이션해야 합니다. [마이그레이션](#page-336-0) 경로의 내용을 참조하십시오.

# **이 태스크 정보**

마이그레이션 계획을 세우려면 안내서대로 다음 단계에 따르십시오.

### **프로시저**

1. 제품의 나중 버전에 대한 IBM MQ 시스템 요구사항을 검토하십시오.

IBM MQ 의 시스템 [요구사항](https://www.ibm.com/support/pages/system-requirements-ibm-mq)의 내용을 참조하십시오.

2. 적용되는 IBM MQ의 모든 변경사항을 검토하십시오.

335 페이지의 [『마이그레이션에](#page-334-0) 영향을 미치는 변경사항』의 내용을 참조하십시오.

3. 성능 변경사항을 검토하십시오.

MQ [성능](https://ibm-messaging.github.io/mqperf/) 문서를 참조하십시오.

4. IBM MQ의 최신 버전에 대한 readme 파일을 검토하십시오.

[IBM MQ, WebSphere MQ](https://www.ibm.com/support/pages/node/317955)및 MQSeries 제품 Readme의 내용을 참조하십시오.

- 5. 큐 관리자 마이그레이션의 순서와 시간을 계획하십시오.
	- 큐 관리자가 큐 관리자 클러스터의 구성원인 경우 먼저 전체 저장소인 큐 관리자를 마이그레이션해야 합 니다.
	- 큐 관리자가 고가용성 클러스터의 구성원인 경우 중단 시간을 최소화하고 가용성을 극대화할 수 있는 마 이그레이션 계획을 세우십시오. 자세한 정보는 470 페이지의 [『고가용성](#page-469-0) 구성의 큐 관리자 마이그레이 [션』](#page-469-0)의 내용을 참조하십시오.

<span id="page-427-0"></span>6. 큐 관리자를 나중 버전으로 마이그레이션할 계획을 세우십시오.

IBM i - 최신 릴리스로 큐 관리자 마이그레이션 또는 최신 릴리스로 큐 관리자 [마이그레이션](#page-438-0)(대체 방법)을 참 조하십시오.

큐 관리자 데이터 백업은 큐 관리자 마이그레이션 태스크의 일부입니다. 대체 방법은 새 서버를 설치하고 구 성한 다음 새 서버의 새 큐 관리자로 최신 버전을 테스트하는 것입니다. 최신 버전에서 프로덕션을 시작할 준 비가 되면 큐 관리자 구성 및 데이터를 새 서버에 복사하십시오.

7. 작성한 수동 프로시저 또는 자동화된 프로시저를 메시지 및 코드 변경사항으로 업데이트하는 계획을 세우십 시오.

메시지 (I, W, E, S 또는 T) 의 심각도를 표시하는 접미부 문자가 IBM MQ 진단 (AMQ) 메시지에 추가됩니다. 심각도 없이 오류 코드를 찾는 기존 스크립트는 실패합니다. 예를 들어, AMQ7468과 일치하는 오류를 찾는 기존 스크립트는 실패합니다. 심각도 접미부가 추가된 오류 코드를 찾도록 스크립트를 업데이트해야 합니다 (예: AMQ7468I). 자세한 정보는 다중 플랫폼에서 IBM MQ 메시지를 참조하십시오.

- 8. 나중 버전에서 큐 관리자를 프로덕션에 넣기 전에 수행할 회귀 테스트를 결정하십시오. 회귀 테스트에서 이 전 단계에서 식별한 프로시저 및 애플리케이션을 포함하십시오.
- 9. IBM MQ MQI client 설치를 최신 버전으로 마이그레이션하도록 계획하십시오.
- 10. 최신 버전에서 클라이언트 및 서버 애플리케이션을 마이그레이션하여 새 기능을 사용하도록 계획하십시오.
- 11. 마이그레이션에 필요한 다운로드 가능한 이미지를 결정하십시오. 자세한 정보는 9 페이지의 [『다운로드](#page-8-0) 가능한 설치 이미지를 찾을 수 있는 위치』의 내용을 참조하십시오.

# *IBM i* **에서** *IBM MQ classes for JMS* **및** *Java* **클라이언트 마이그레이션**

IBM MQ Java SupportPac MA88이 설치되어 있는 경우 먼저 이를 설치 제거해야 합니다.

### **시작하기 전에**

#### **SupportPac MQ88이 설치됩니다.**

최신 버전의 IBM MQ classes for Java 설치를 계속하려는 경우, 설치에 실패하며 이전 클라이언트 설치 제거 요청 경고가 표시됩니다. 이 태스크의 단계를 수행하여 IBM MQ classes for Java 및 IBM MQ classes for JMS를 설치 제거해야 합니다.

#### **이전 버전의 IBM MQ classes for Java가 설치됩니다.**

최신 버전의 IBM MQ classes for Java 설치 시 이전 버전이 자동으로 설치 제거됩니다. 이 태스크의 단계를 따르지 마십시오.

### **이 태스크 정보**

이 태스크의 단계는 IBM MQ classes for JMS 및 Java를 설치 제거합니다.

### **프로시저**

이전 버전의 IBM MQ Java 클라이언트를 설치 제거하려면 다음을 수행하십시오.

1. 다음 명령을 실행하여 QMQMJAVA 라이브러리와 /QIBM/ProdData/mqm/java 디렉토리를 삭제하십시오.

DLTLICPGM LICPGM(5648C60) OPTION(\*ALL)

2. 이전 단계에서 IFS 디렉토리 /QIBM/ProdData/mqm/java 및 서브디렉토리가 삭제되지 않은 경우 **EDTF** 명령을 사용하십시오. 예를 들어 다음과 같습니다.

EDTF STMF('/QIBM/ProdData/mqm')

java 디렉토리에 대해 옵션 9를 선택하십시오.

#### *IBM i***에서 큐 관리자를 최신 버전으로 마이그레이션**

큐 관리자를 IBM i에서 최신 MQ 버전으로 마이그레이션하려면 다음 지시사항을 따르십시오.

# **시작하기 전에**

- 1. 마이그레이션 계획을 작성하십시오. 계획 태스크(최신 버전으로 [마이그레이션](#page-426-0) 계획)를 안내서로 사용하십시 오.
- 2. 최신 버전의 제품에 대한 IBM MQ 시스템 요구사항을 검토하십시오. IBM MQ 의 시스템 [요구사항](https://www.ibm.com/support/pages/system-requirements-ibm-mq)의 내용을 참조하십시오.
- 3. 설치된 다른 SupportPac에서 최신 버전의 제품에 적용할 수 있는지 검토하십시오.

# **이 태스크 정보**

두 가지 유형의 마이그레이션이 있습니다.

- 마이그레이션이 동일한 시스템에서 수행되고, 선택적으로 하드웨어 업그레이드도 수행됩니다. 이 마이그레이 션을 슬립 설치라고 합니다. IBM i에서 최신 버전을 설치하기 전에 이전 버전의 제품을 설치 제거하는 것은 선 택사항입니다.
- 마이그레이션이 다른 시스템에서 수행됩니다. 이 마이그레이션을 병행 설치라고 합니다.

병행 설치는 큐 관리자를 인터럽트하지 않고 먼저 새 환경을 준비할 수 있습니다. 마이그레이션이 성공하지 못 한 경우 이전 버전 설치를 사용하도록 되돌리는 제한된 옵션도 제공합니다. 나중 버전에서 큐 관리자 데이터를 복원할 수 없으므로 제한됩니다. 이전 릴리스에서 큐 관리자를 중지시킨 위치에서 큐 관리자 데이터의 처리를 재시작해야 합니다.

병행 설치를 수행하기로 결정한 경우, 먼저 새 서버를 준비하고 필수 소프트웨어를 설치해야 합니다.

시스템에 Advanced Message Security 를 추가하려면 제품을 설치할 때 옵션 (2) 를 선택해야 합니다. 자세한 정 보는 225 페이지의 『IBM i에 [Advanced Message Security](#page-224-0) 설치』 의 내용을 참조하십시오.

#### **관련 태스크**

404 페이지의 『AIX and Linux에서 큐 관리자 [마이그레이션』](#page-403-0) 이 절에서는 큐 관리자를 나중 버전의 제품으로 마이그레이션하는 프로시저와 큐 관리자를 이전 버전의 제품에 복원하는 프로시저에 대해 자세히 설명합니다.

378 페이지의 『Windows에서 큐 관리자 [마이그레이션』](#page-377-0)

이 절에서는 큐 관리자를 나중 버전의 제품으로 마이그레이션하는 프로시저와 큐 관리자를 이전 버전의 제품에 복원하는 프로시저에 대해 자세히 설명합니다.

447 페이지의 『[Migrating IBM MQ on z/OS](#page-446-0)』 Migration tasks associated with z/OS are grouped in this section.

### ▶ **IBM i** *IBM i*의 설치 메소드

IBM MQ for IBM i 업그레이드를 위해 슬립 설치 또는 병행 설치를 선택하십시오.

### **이 태스크 정보**

슬립 설치는 이전 버전이 설치된 컴퓨터에서 IBM MQ for IBM i를 업그레이드합니다.

병행 설치는 다른 컴퓨터에서 IBM MQ for IBM i를 업그레이드합니다. 큐 관리자를 시작하기 전에 저장해야 합니 다.

업그레이드를 수행하려면 다음 태스크의 단계를 수행하십시오.

슬립 설치를 위해 438 페이지의 『IBM i 에서 IBM MQ 를 [업그레이드한](#page-437-0) 후 큐 관리자 복원』에 설명된 조치를 수 행하지 않는 점만 제외하고는 두 가지 업그레이드 양식에 대한 단계가 동일합니다.

# *IBM i* 에서 *IBM MQ* 활동 종료

IBM MQ 애플리케이션 및 연결을 종료하고 인다우트(in-doubt) 메시지 또는 원하지 않는 메시지를 제거하십시 오.

### **이 태스크 정보**

슬립 설치 또는 병행 설치를 수행하기 전에 다음 프로시저를 수행하십시오.

### **프로시저**

- 1. \*ALLOBJ 특수 권한을 갖는 사용자 프로파일로 시스템에 사인 온하십시오(예: QSECOFR).
- 2. 기존 버전의 IBM MQ를 사용 중인 모든 애플리케이션을 중지시키십시오.
- 큐 관리자를 사용하여 애플리케이션을 식별하려면 WRKMQM 명령(옵션 22, 큐 관리자 작업에 대한 작업)을 사 용하여 애플리케이션을 찾으십시오. AMQ\* 또는 RUN\*으로 시작하는 작업은 무시하고 애플리케이션 작업 이 름에 초점을 맞추십시오.
- 3. 시스템의 모든 큐 관리자에 대한 채널을 모두 종료하십시오. 이를 수행하려면, WRKMQMCHL 명령을 사용하 여 옵션 15를 선택하십시오.
- 4. 각 큐 관리자에서 명령 서버를 종료하십시오. 이를 수행하려면 다음 명령을 입력하십시오.

```
ENDMQMCSVR MQMNAME( QMGRNAME ) OPTION(*IMMED)
```
여기서 *QMGRNAME*은 큐 관리자의 이름입니다.

- 5. 해당 큐에서 원하지 않는 메시지를 제거하십시오.
- 6. 송신자 또는 서버 채널이 보관하는 인다우트(in-doubt) 메시지를 해석하십시오. 이를 수행하려면, WRKMQMCHST 명령을 사용하여 옵션 17을 선택하십시오.
- 7. 각 큐 관리자에서 마지막 매체 복원 체크포인트를 저장하십시오. 이를 수행하려면 다음 명령을 입력하십시오.

RCDMQMIMG OBJ(\*ALL) OBJTYPE(\*ALL) MQMNAME( *QMGRNAME* ) DSPJRNDTA(\*YES)

### *IBM i* 에서 *IBM MQ* 일시정지

모든 큐 관리자를 정지시키십시오. 모든 큐 관리자를 강제 종료해야 하는 경우 공유 메모리를 정리하고 QMQM 서 브시스템의 모든 작업을 종료하십시오.

#### **이 태스크 정보**

IBM MQ의 순차적 종료를 정지 중이라고 합니다. 새 버전으로 업그레이드하려면 IBM MQ를 일시정지해야 합니 다.

#### **프로시저**

**큐 관리자 일시정지 준비:**

1. IBM MQ 오브젝트에 액세스하지 않도록 새 대화식 IBM i 세션에 사인온하십시오.

- 2. 다음 권한이 있는지 확인하십시오.
	- QMQM 라이브러리에 대한 오브젝트 관리 권한 또는 \*ALLOBJ 권한
	- ENDSBS 명령을 사용하기에 충분한 권한
- 3. IBM MQ를 중지시킬 것임을 모든 사용자에게 알리십시오.
- 4. 다음 명령을 입력하여 mqweb 서버를 중지하십시오.

ENDMQWEB

#### **모든 큐 관리자 정지:**

5. ENDMQM 명령을 실행하십시오.

ENDMQM MQMNAME(\*ALL) OPTION(\*CNTRLD) ENDCCTJOB(\*YES) RCDMQMIMG(\*YES) TIMEOUT( *15* )

여기서 *15*는 시간 종료 값(초 단위)입니다.

ENDMQM 명령이 적절한 시간(최소 10분) 내에 완료되지 않으면, WRKMQM 명령을 사용하십시오. 이 명령 은 여전히 종료 중인 큐 관리자를 식별합니다. 그런 다음 다음 명령을 실행하여 차례로 각각을 중지하도록 강 제 실행하십시오.

ENDMQM MQMNAME( *QMGRNAME* ) OPTION(\*IMMED)

여기서 *QMGRNAME*은 큐 관리자의 이름입니다.

다음 명령을 실행하여 공유 메모리 정리를 완료하십시오.

ENDMQM MQMNAME(\*ALL) OPTION(\*IMMED) ENDCCTJOB(\*YES) RCDMQMIMG(\*NO) TIMEOUT( *15* )

**이전 단계의 명령이 완료되지 않으면 서브시스템을 즉시 종료하십시오.**

6. 다음 명령을 실행하십시오.

ENDSBS SBS(QMQM) OPTION(\*IMMED)

#### **이전 단계의 명령도 완료되지 않으면 운영 체제 명령 ENDJOB을 사용하여 서브시스템 QMQM의 모든 작업을 종 료하십시오.**

**참고:** IBM MQ를 시작하기 전에 시스템에서 IPL을 수행하지 않으려면 ENDJOBABN을 사용하지 마십시오. ENDJOBABN을 사용하여 IBM MQ 작업을 종료하면 세마포어가 손상되어 큐 관리자 시작을 방해할 수 있습니다.

- 7. QMGR을 수동으로 종료해야 하는 경우 다음 순서로 작업을 종료하십시오 (ENDJOB). AMQA\* 또는 AMQZ\* 작업을 정리하는 데는 몇 분의 시간을 대기하십시오.
	- a. RUNMQLSR TCP 리스너(다중 스레드)
	- b. AMQCLMAA TCP 리스너(단일 스레드)
	- c. AMQRMPPA 채널 프로세스 풀링 작업
	- d. RUNMQCHI 채널 시작기
	- e. AMQCRSTA 수신 MCA 작업
	- f. RUNMQCHL 송신 MCA 작업
	- g. AMQCRS6B LU62 수신자 채널
	- h. AMQPCSEA 명령 서버
	- i. RUNMQTRM 애플리케이션 트리거 모니터
	- j. RUNMQDLQ 데드-레터 큐 핸들러
	- k. AMQFCXBA IBM Integration Bus 작업 프로그램 작업
	- l. AMQFQPUB 큐에 있는 발행/구독 디먼
	- m. RUNMQBRK IBM Integration Bus 제어 작업
	- n. AMQZMUC0('0'은 영(0)임) 유틸리티 관리자
	- o. AMQZMUF0('0'은 영(0)임) 유틸리티 관리자
	- p. AMQZMUR0('0'은 영(0)임) 유틸리티 관리자
	- q. AMQZMGR0('0'은 영(0)임) 프로세스 컨트롤러
	- r. AMQRRMFA 클러스터 저장소 관리자
	- s. AMQZDMAA 지연 메시지 관리자
	- t. AMQZFUMA 오브젝트 권한 관리자
	- u. AMQZLSA0 ('0'은 영(0)임) LQM 에이전트
	- v. AMQZLAA0 ('0'은 영(0)임) LQM 에이전트
	- w. AMQZXMA0('0'은 영(0)임) 실행 컨트롤러
- 8. 다음 명령을 실행하십시오.

ENDMQM MQMNAME( *QMGRNAME* ) OPTION(\*IMMED)

9. 다음 명령을 실행하십시오.

ENDMQM MQMNAME(\*ALL) OPTION(\*CNTRLD) ENDCCTJOB(\*YES) RCDMQMIMG(\*NO) TIMEOUT( *05* )

여기서 *05*는 시간 종료 값(초)입니다. 10. 공유 메모리를 수동으로 정리하십시오.

다음 명령을 실행하십시오.

```
EDTF '/QIBM/UserData/mqm/qmgrs'
```
CipherSpec 사용 순서는 다음과 같습니다.

- a. **&SYSTEM** 에 대해 옵션 5를 선택하고 isem, esem, msem, ssem, 및 shmem디렉토리가 비어 있는 지 확인하십시오.
- b. **QMGRNAME** 에 대해 옵션 5를 선택하고 다음 디렉토리가 비어 있는지 확인하십시오. isem, esem, msem, ssem, 및 shmem.
- c. QMGRNAME 디렉토리에서 **&ipcc** 에 대해 옵션 5를 선택하고 다음 디렉토리가 비어 있는지 확인하십시 오. - isem, esem, msem, ssem, 및 shmem.
- d. QMGRNAME 디렉토리에서 **&qmpersist** 에 대해 옵션 5를 선택하고 다음 디렉토리가 비어 있는지 확 인하십시오. - isem, esem, msem, ssem, 및 shmem.
- e. **&app** 에 대해 옵션 5를 선택하고 isem, esem, msem, ssem, 및 shmem디렉토리가 비어 있는지 확 인하십시오.

*IBM i* 에 *IBM MQ* 데이터 저장

원하지 않는 FDC, 추적 및 JOB 파일을 제거한 후에 IBM MQ 데이터를 저장하십시오.

#### **시작하기 전에**

인다우트(in-doubt) 메시지 및 원하지 않는 메시지를 제거하는 태스크를 완료하고 IBM MQ를 일시정지해야 합 니다.

#### **이 태스크 정보**

#### **프로시저**

1. 시스템에 있는 각 큐 관리자 라이브러리에 대해 저장 파일을 작성하십시오. 이를 수행하려면 다음 명령을 실 행하십시오.

```
CRTSAVF FILE(QGPL/ queue_manager_library )
```
여기서 *queue\_manager\_library* 이름은 QM으로 시작하는 큐 관리자의 이름으로 구성됩니다. 2. 큐 관리자 라이브러리를 저장 파일에 저장하십시오. 이를 수행하려면 다음 명령을 실행하십시오.

SAVLIB LIB( *queue\_manager\_library* ) DEV(\*SAVF) SAVF(QGPL/ *queue\_manager\_library* )

3. 디렉토리에서 필요 없는 FDC 데이터를 모두 제거하십시오.

QIBM/UserData/mqm/errors

4. 다음 명령을 사용하여 이전 FDC 파일을 제거하십시오.
RMVLNK OBJLNK('/QIBM/UserData/mqm/errors/\*.FDC')

이 명령은 IFS에서 확장자가 'FDC'인 파일을 모두 정리합니다. 5. 다음 명령을 사용하여 이전 JOB 파일을 제거하십시오.

RMVLNK OBJLNK('/QIBM/UserData/mqm/errors/\*.JOB')

이 명령은 IFS에서 확장자가 'JOB'인 모든 파일을 정리합니다.

6. 디렉토리에서 원하지 않는 모든 추적 데이터를 제거하거나 전체 디렉토리를 제거하십시오.

QIBM/UserData/mqm/trace

7. 다음 명령을 사용하여 추적 파일을 모두 제거하십시오.

RMVLNK OBJLNK('/qibm/userdata/mqm/trace/\*')

8. IBM MQ IFS 데이터에 대한 저장 파일을 작성하십시오. 이를 수행하려면 다음 명령을 실행하십시오.

CRTSAVF FILE(QGPL/QMUSERDATA)

9. 다음 명령을 사용하여 IBM MQ IFS 데이터를 저장하십시오.

SAV DEV('/QSYS.LIB/QGPL.LIB/QMUSERDATA.FILE') OBJ('/QIBM/UserData/mqm')

10. 새 시스템에서 IBM MQ를 실행하려는 경우, 저장 파일을 새 시스템으로 전송하십시오.

*IBM i* 에 *IBM MQ* 서버 설치 IBM MQ 서버를 해당 기본 언어로 설치하십시오.

# **시작하기 전에**

설치 계획을 완료하고 설치 디스크를 확보했으며 시스템 값을 설정했습니다. 61 [페이지의](#page-60-0) 『IBM i에서 운영 체 제 구성 및 성능 [조정』의](#page-60-0) 내용을 참조하십시오.

#### **이 태스크 정보**

IBM MQ 서버를 설치하고 오브젝트 변환을 강제 실행하십시오. 오브젝트 변환은 이전 버전에서 새 버전으로 오 브젝트를 마이그레이션합니다. 오브젝트를 처음 사용할 때가 아니라 지금 바로 오브젝트 변환을 수행하면 업그 레이드된 제품을 처음 사용할 때 속도가 느려지는 것을 방지할 수 있습니다.

라이센스 사전 동의에 대한 선택적 단계를 수행하면, 사용자 입력 없이 **RSTLICPGM** 명령이 실행됩니다. 그렇지 않으면, 동의를 요구하는 라이센스 계약 화면이 표시됩니다. 8 페이지의 『라이센스 [요구사항』을](#page-7-0) 참조하십시 오.

## **프로시저**

1. \*ALLOBJ 특수 권한이 있는 사용자 프로파일(예: QSECOFR)로 시스템에 사인 온하십시오. 2. 다음 명령을 실행하여 선택적으로 사전 동의 라이센스 조건을 승인하십시오.

**CALL PGM** (QSYS/QLPACAGR) **PARM** ('5724H72' 'V8R0M0' '0000' 0)

여기서 **PARM** 매개변수는 다음과 같습니다.

**5724H72** IBM i의 제품 ID입니다.

#### <span id="page-433-0"></span>**V9R4M0**

버전, 릴리스, 수정 레벨입니다.

#### **0000**

\*BASE IBM MQ 제품 옵션에 대한 옵션 번호입니다.

**0**

사용하지 않는 오류 구조입니다.

3. IBM MQ for IBM i, 기본 제품 및 기본 언어를 설치하십시오.

**RSTLICPGM LICPGM** (5724H72) **DEV** (*installation device*) **OPTION** (\*BASE) **OUTPUT** (\*PRINT)

여기서 RSTLICPGM 매개변수는 다음과 같습니다.

#### **LICPGM (5724H72)**

IBM i의 제품 ID입니다.

#### **DEV(***installation device***)**

제품을 로드할 디바이스로 일반적으로 광 드라이브입니다(예: OPT01).

#### **OPTION (\*BASE)**

기본 IBM MQ for IBM i 제품을 설치하십시오.

#### **지정되지 않은 매개변수**

지정되지 않은 매개변수 (예: **RSTOBJ** (\*ALL)) 는 기본값으로 되돌립니다. 해당 명령은 사용자 시스템 의 기본 언어로 IBM MQ와 언어 파일을 모두 설치합니다. 추가 언어 설치에 대해서는 [자국어](#page-434-0) 버전 설치를 참조하십시오.

#### **다음에 수행할 작업**

실행된 PTF(Progam Temporary Fixes)를 설치하십시오.

# ▶ **IBM i** *IBM i*에 샘플 설치

IBM MQ 샘플 설치

#### **시작하기 전에**

이전에 샘플을 설치하지 않은 경우 \*ALLOBJ 특수 권한이 있는 사용자 프로파일(예: QSECOFR)로 시스템에 사인 온하십시오.

## **이 태스크 정보**

샘플을 설치하십시오.

라이센스 사전 동의에 대한 선택적 단계를 수행하면, 사용자 입력 없이 **RSTLICPGM** 명령이 실행됩니다. 그렇지 않으면, 동의를 요구하는 라이센스 계약 화면이 표시됩니다. 8 페이지의 『라이센스 [요구사항』의](#page-7-0) 내용을 참조 하십시오.

#### **프로시저**

1. 다음 명령을 실행하여 선택적으로 사전 동의 라이센스 조건을 승인하십시오.

**CALL PGM** (QSYS/QLPACAGR) **PARM** ('5724H72' 'V8R0M0' '0001' 0)

여기서 **PARM** 매개변수는 다음과 같습니다.

#### **5724H72**

IBM i의 제품 ID입니다.

#### **V9R4M0**

버전, 릴리스, 수정 레벨입니다.

**0001**

샘플의 옵션 번호입니다.

<span id="page-434-0"></span>**0**

사용하지 않는 오류 구조입니다.

2. 다음 명령을 사용하여 샘플을 설치하십시오.

**RSTLICPGM LICPGM** (5724H72) **DEV** (*installation device*) **OPTION** (1) **OUTPUT** (\*PRINT)

여기서 RSTLICPGM 매개변수는 다음과 같습니다.

#### **LICPGM (5724H72)**

IBM i의 제품 ID입니다.

## **DEV(***installation device***)**

제품을 로드할 디바이스로 일반적으로 광 드라이브입니다(예: OPT01).

### **OPTION (1)**

IBM i용 샘플을 설치하십시오.

#### **OUTPUT (\*PRINT**

작업의 스풀링 출력을 사용하여 출력이 인쇄됩니다.

**IBM i** *IBM i*에 자국어 버전 설치

자국어를 선택하여 자국어 버전의 IBM MQ를 설치하십시오.

# **이 태스크 정보**

다음 언어 버전은 IBM i에서 사용할 수 있습니다.

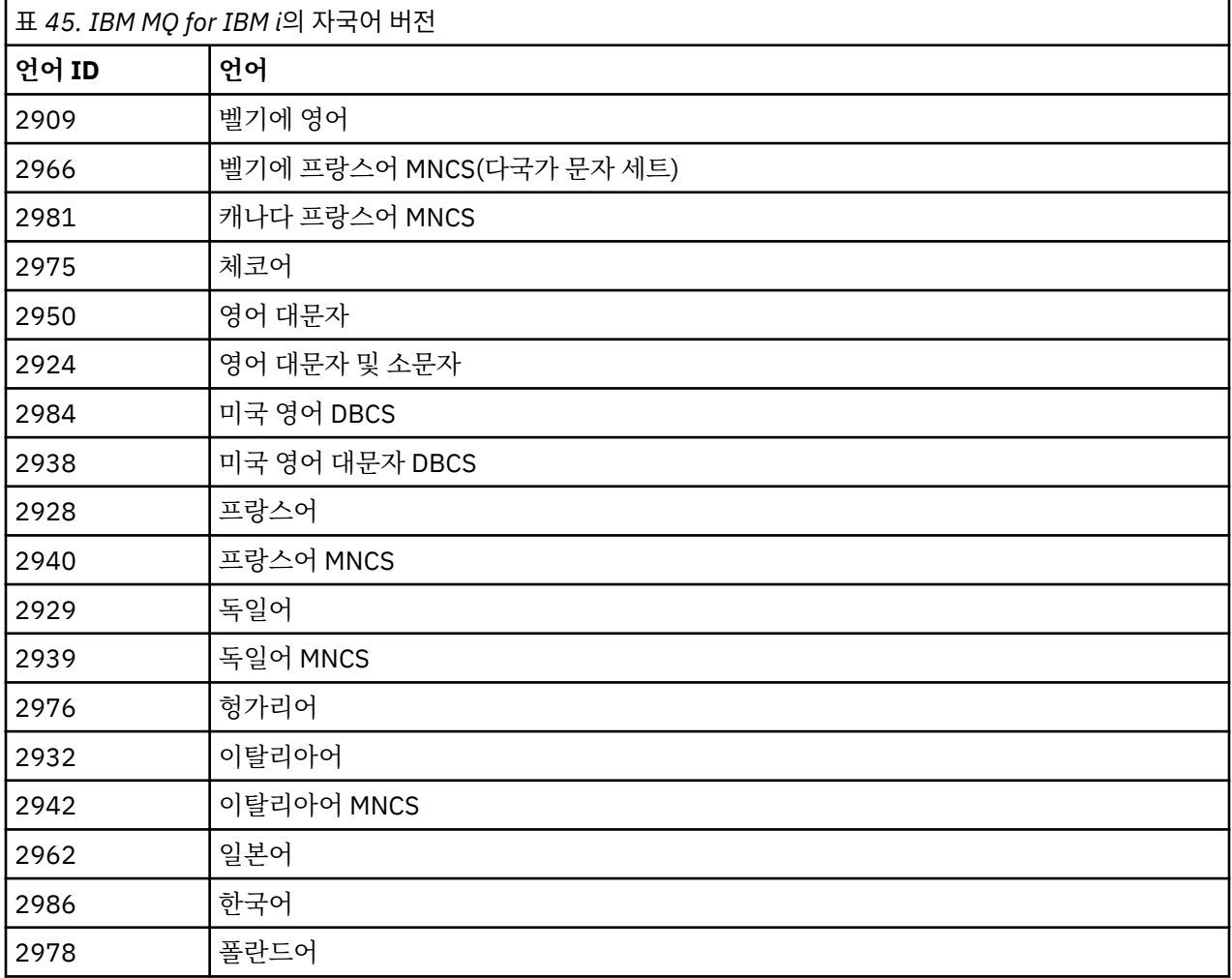

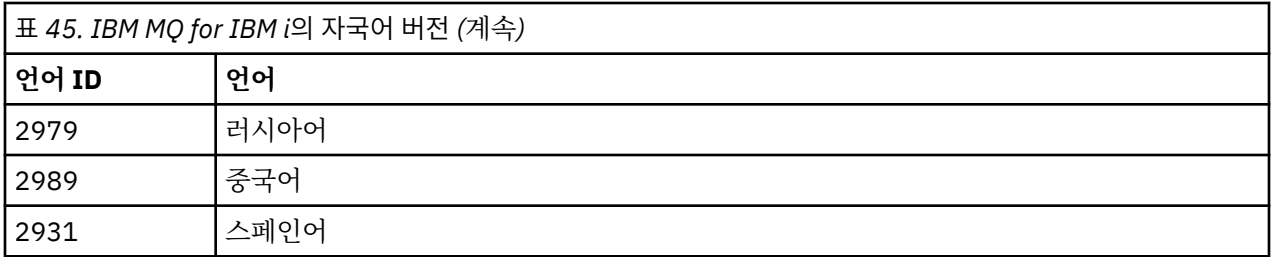

IBM MQ for IBM i는 시스템의 기본 언어로 설치됩니다.

435 [페이지의](#page-434-0) 표 45에 있는 언어로 제품의 추가 버전을 설치할 수 있습니다. 이를 수행하려면 다음 단계를 완료 하십시오.

# **프로시저**

1. 특수 권한 \*ALLOBJ를 가진 사용자 프로파일로 시스템에 사인 온하십시오.

2. 적절한 언어 ID를 지정하여 다음 명령을 실행하십시오.

RSTLICPGM LICPGM(5724H72) DEV( *installation device* ) RSTOBJ(\*LNG) LNG( *language ID* )

그러면 해당 언어의 관련 QSYS 라이브러리에 명령, 메시지 파일 및 패널 그룹이 설치됩니다. 예를 들어, 프랑 스어에 대해서는 QSYS2928 라이브러리가 사용됩니다. QSYS29nn 라이브러리가 없는 경우, **RSTLICPGM** 명 령에 의해 작성됩니다.

# **결과**

**참고:**

- 1. 일본어 버전의 IBM MQ for IBM i를 실행하려면, IBM MQ가 소문자 영어를 사용하므로 작업의 CCSID가 930(5026)이 아니라 939(5035)여야 합니다.
- 2. 기본 언어가 CD에 없는 시스템에 IBM MQ for IBM i를 설치할 경우, 설치 프로그램에서 해당 언어의 제품이 들어 있는 CD를 로드하도록 표시합니다. 그러나 제품 CD가 하나만 있는 경우, IBM MQ 제품이 해당 언어로 변환되지 않습니다. 이 문제를 해결하려면 다음과 같이 진행하십시오.
	- 제품을 제공된 언어 중 하나로 설치한 후 해당 QSYS29nn 라이브러리를 시스템 라이브러리 목록에 추가하 십시오(예: **CHGSYSLIBL** 명령 사용). 동시에 라이브러리 목록에서 상위 라이브러리에 IBM MQ \*CMD, \*MENU 또는 \*MSGF 오브젝트가 없는지 확인하십시오. 이 오브젝트 중 일부가 있는 경우, 이는 IBM MQ의 이전 버전을 나타내므로 삭제하거나, 제품이 제공된 언어 중 둘 이상의 언어로 설치된 것이므로 시스템 라이 브러리 목록을 재정렬하십시오.

▶ **IBM i** *IBM i*에서 설치 확인 올바르게 설치되었는지 확인하는 방법입니다.

### **프로시저**

1. 제품을 올바르게 로드했는지 확인하려면 소프트웨어 자원 표시(DSPSFWRSC) 명령을 실행하고 라이센스가 있는 프로그램 5724H72가 나열되어 있는지 확인하십시오. 기본 샘플 및 선택적 샘플을 설치한 경우, 다음과 같이 표시됩니다.

Resource Option Feature Description 5724H72 \*BASE 5050 IBM MQ for IBM i 5724H72 \*BASE 2924 IBM MQ for IBM i 5724H72 1 5050 IBM MQ for IBM i - Samples

2. 소프트웨어 자원 표시 화면을 보는 중 F11을 누르면 설치된 제품의 버전 번호 및 라이브러리가 나타납니다.

Resource Feature<br>TD Option-Feature Typ ID Option Feature Type Library Release 5724H72 \*BASE 5050 \*CODE QMQM V9R4M0 5724H72 \*BASE 2924 \*LNG QMQM V9R4M0 5724H72 \*BASE 5050 \*CODE QMQM V9R4M0 5<br>5724H72 1 5050 \*CODE QMQMSAMP V9R4M0

3. 추가 언어 버전을 설치한 경우, 해당 버전에 대해 다음과 같은 항목도 나타납니다. 예를 들어, 언어 ID가 2928 인 프랑스어 버전을 설치한 경우에는 다음과 같이 나타납니다.

a) Resource<br>ID Op Option Feature Description 5724H72 \*BASE 2928 IBM MQ for IBM i

b) 그리고 F11을 누르면 다음과 같은 화면이 표시됩니다.

Resource Feature<br>TD Option Feature Type Option Feature Type Library Release 5724H72 \*BASE 2928 \*LNG QSYS2928 V9R4M0

4. DSPMQMVER 명령을 사용하여 설치된 정확한 버전을 확인하십시오. 예를 들어 V9R4M0의 경우 다음을 보고 합니다.

Version: 9.2.0.0

#### ▶ **IBM i 기***BM i*에서 업그레이드 확인

설치를 확인한 후에 IBM MQ 서브시스템을 시작하고 큐 관리자를 확인한 후 매체 복원 체크포인트를 업데이트하 십시오.

#### **이 태스크 정보**

최신 버전의 IBM MQ for IBM i로 마이그레이션했는지 확인하려면 다음을 수행하십시오.

#### **프로시저**

1. QMQMADM을 사용자 프로파일의 1차 또는 2차 그룹 프로파일로 만드십시오. 이를 수행하려면 다음 명령 중 하나를 실행하십시오.

CHGUSRPRF USRPRF( *YOUR PROFILE* ) GRPPRF(QMQMADM) CHGUSRPRF USRPRF( *YOUR PROFILE* ) SUPGRPPRF(QMQMADM)

2. 다음 명령을 사용하여 IBM MQ 서브시스템을 시작하십시오.

STRSBS SBSD(QMQM/QMQM)

(이미 실행 중인 경우, 무시할 수 있는 오류 메시지 CPF1010이 표시됩니다.)

3. 다음 명령을 실행하여 큐 관리자를 액세스할 수 있는지 점검하십시오.

#### WRKMQM

각 큐 관리자에 대해 옵션 14를 사용하여 시작하십시오.

해당 속성을 점검하기 위해 각각의 큐 관리자에 대해 옵션 5를 사용하십시오.

- 4. 다른 옵션을 사용하여 큐 관리자 오브젝트를 검사할 수 있습니다. 예를 들어, 옵션 18을 사용하여 큐를 검사하 고, 옵션 20을 사용하여 채널을 검사하십시오.
- 5. 다음 명령을 사용하여 새 매체 복원 체크포인트를 선택하십시오.

```
RCDMQMIMG OBJ(*ALL) OBJTYPE(*ALL) MQMNAME( QMGRNAME ) DSPJRNDTA(*YES)
```
여기서 *QMGRNAME*은 큐 관리자의 이름입니다.

*IBM i* 에서 *IBM MQ* 를 업그레이드한 후 큐 관리자 복원 업그레이드한 서버에서 저장된 큐 관리자를 복원하여 병행 업그레이드를 완료하십시오.

## **시작하기 전에**

**참고:** 병행 업그레이드를 수행 중인 경우에만 이 태스크를 수행하십시오.

큐 관리자 데이터를 저장했는지 확인하고(429 페이지의 『IBM i 에서 [IBM MQ](#page-428-0) 활동 종료』 참조) 업그레이드를 설치한 후 확인하십시오.

#### **이 태스크 정보**

큐 관리자 데이터, 저널 수신자를 업그레이드한 서버에 전송하십시오.

#### **프로시저**

1. 다음 명령을 사용하여 각 큐 관리자의 큐 관리자 라이브러리를 복원하십시오.

```
RSTLIB SAVLIB( queue_manager_library ) DEV(*SAVF) (*PRINT)
SAVF(QGPL/ queue_manager_library )
```
여기서 *queue\_manager\_library* 이름은 QM으로 시작하는 큐 관리자의 이름으로 구성됩니다.

2. 다음 명령을 사용하여 IBM MQ IFS 데이터를 복원하십시오.

RST DEV('/QSYS.LIB/QGPL.LIB/QMUSERDATA.FILE') OBJ('/QIBM/UserData/mqm') (\*PRINT)

- 3. 저널 수신자를 연관시키려면 *PF4*를 누르고 옵션 9를 선택하여 각 큐 관리자 라이브러리의 AMQAJRN 저널에 서 WRKJRN 명령을 실행하십시오.
- 4. 작업 관리 환경, 작업 설명 및 풀을 설정하려면 IBM i 관리의 자세한 내용을 참조하십시오. 그렇지 않으면 기 본 설정을 사용하십시오.

*IBM MQ for IBM i*에서 업그레이드 이후 IBM MQ for IBM i를 업그레이드한 후 수행할 태스크입니다.

#### **이 태스크 정보**

업그레이드가 완전하게 성공했는지 확인하십시오.

#### **프로시저**

QGPL의 저장 파일에 저장된 데이터를 삭제하십시오. 해당 데이터는 432 페이지의 『IBM i 에 [IBM MQ](#page-431-0) 데이터 [저장』](#page-431-0)에 저장되어 있습니다.

▶ IBM i 7BM *i*에 대한 설치 후 태스크 IBM MQ for IBM i를 설치한 후에 이를 사용하기 전에 수행할 태스크입니다.

#### **이 태스크 정보**

시스템에 IBM MQ for IBM i를 올바르게 설치한 경우:

# **프로시저**

- 1. IBM i용 최신 제품 정보는 IBM MQ의 시스템 [요구사항을](https://www.ibm.com/support/pages/node/318077) 참조하십시오.
- 2. 모든 수정팩을 설치하고 적용하려면 290 [페이지의](#page-289-0) 『IBM i에서 유지보수 레벨 업데이트 적용』의 내용을 참 조하십시오.
- 3. 둘 이상의 시스템이 있고 OS/400 또는 IBM i 및 IBM MQ의 릴리스가 혼합되어 있는 경우, CL 프로그램 컴파 일 시 주의하여 수행해야 합니다. 이러한 릴리스를 실행할 시스템에서 CL 프로그램을 컴파일하거나 OS/400 또는 IBM i 및 IBM MQ의 릴리스가 동일하게 결합된 시스템에서 CL 프로그램을 컴파일해야 합니다. 후속 버 전의 IBM MQ를 설치할 때, QSYS/DLTCMD 명령을 사용하여 QSYSVvRrMm 라이브러리의 이전 릴리스에서 IBM MQ 명령을 모두 삭제하십시오.
- 4. 전에 사용자 시스템에 IBM MQ를 설치하지 않은 경우, 사용자 프로파일을 QMQMADM 그룹 프로파일에 추가해 야 합니다. CHGUSRPRF 명령을 사용하여 QMQMADM 그룹 프로파일의 큐 관리자 구성원을 작성하고 관리하는 데 사용할 모든 사용자 프로파일을 만드십시오.

a) 다음 명령을 실행하여 IBM MQ 서브시스템을 시작하십시오.

#### STRSBS SBSD(QMQM/QMQM)

**참고:** 서브시스템은 시스템 IPL 후에 시작해야 하므로 시스템 시작 프로세스의 일부로 시작되도록 선택할 수 있습니다.

5. 시스템 기본 오브젝트를 작성하십시오. CRTMQM 명령을 실행하여 큐 관리자를 작성할 때 시스템 기본 오브 젝트가 자동으로 작성됩니다. 예: CRTMQM MQMNAME(QMGRNAME) ASP(\*SYSTEM). 이런 오브젝트는 STRMQM 명령을 사용하여 업데이트할 수 있습니다(경고: 이 명령은 기존 기본 오브젝트를 대체함). 예: STRMQM MQMNAME(QMGRNAME) RDEFSYS(\*YES). 이 명령 사용에 대한 정보는 화면 도움말을 참조하십 시오.

**참고:** 명령 STRMQM MQMNAME(QMGRNAME) RDEFSYS(\*YES):

- 이 명령은 오브젝트를 다시 작성하지 않으며 모든 SYSTEM.\* 오브젝트,
- 이것은 오브젝트의 매개변수를 새로 고쳐서 기본값으로 돌아가는 것을 의미합니다. 예를 들어, 이전에 SYSTEM.DEFAULT.LOCAL.QUEUE 오브젝트에서 TRGENBL을 \*YES로 변경한 경우 이 명령이 실행되면 TRGENBL(\*NO)로 다시 변경됩니다.
- 큐는 실제로 삭제되지 않으므로, 메시지가 큐에 있으면 변경되지 않습니다.
- 이 명령이 실행되면 SYSTEM.AUTH.DATA.QUEUE의 컨텐츠는 변경되지 않습니다.
- 이 큐(또는 다른 중요한 큐)의 컨텐츠가 손상된 경우, 해당 컨텐츠를 수동으로 삭제하고 백업 데이터에서 복 구하거나 새로 작성해야 합니다.

# **결과**

이제 IBM MQ for IBM i 사용을 시작할 준비가 되었습니다.

**참고:** IBM MQ for IBM i를 설치하면 두 개의 사용자 프로파일이 작성됩니다.

- QMQM
- QMQMADM

이러한 두 오브젝트는 IBM MQ for IBM i를 올바르게 실행하는 데 필요합니다. 이 오브젝트를 변경하거나 삭제하 지 마십시오. 변경하거나 삭제할 경우 IBM은 제품의 올바른 작동을 보장할 수 없습니다.

IBM MQ 및 데이터를 설치 제거하는 경우, 이 프로파일이 삭제됩니다. IBM MQ 만을 설치 제거하는 경우, 이 프로 파일이 보유됩니다.

# *IBM i***에서 큐 관리자를 나중 버전으로 마이그레이션** *-* **대체 방법**

큐 관리자를 이전 버전에서 나중 버전으로 마이그레이션하는 대체 방법입니다.

# **시작하기 전에**

- 1. 최신 버전의 제품에 대한 IBM MQ 시스템 요구사항을 검토하십시오. IBM MQ 의 시스템 [요구사항](https://www.ibm.com/support/pages/system-requirements-ibm-mq)의 내용을 참조하십시오.
- 2. 설치된 다른 모든 SupportPac에서 나중 버전의 IBM MQ에 대한 적용성을 검토하십시오.

### **이 태스크 정보**

- 이 양식의 마이그레이션에 대한 다양한 부분이 있습니다.
- 1. IBM MQ 제품 업그레이드 과정에서 다음 태스크를 수행하십시오.

a. 440 페이지의 『IBM MQ를 IBM i에 설치하기 위한 준비』

b. 441 페이지의 『IBM i 에 [IBM MQ](#page-440-0) 서버 설치』

2. IBM MQ 제품 업그레이드 이후 다음 태스크를 수행하십시오.

a. 442 [페이지의](#page-441-0) 『설치 후 태스크』

*IBM MQ*를 *IBM i*에 설치하기 위한 준비 시스템 업그레이드를 준비하려면 다음 태스크를 수행하십시오.

#### **프로시저**

1. 다음 명령을 실행하여 IBM MQ 큐 관리자를 중지시키십시오.

```
ENDMQM MQMNAME(*ALL) OPTION(*IMMED) ENDCCTJOB(*YES) RCDMQMIMG(*YES)
TIMEOUT(30)
```
이 명령을 발행하는 사용자 프로파일에 \*ALLOBJ 권한이 있는지 확인하십시오.

2. 시스템에 있는 각 큐 관리자 라이브러리에 대해 저장 파일을 작성하십시오. 이를 수행하려면 다음 명령을 실 행하십시오.

```
CRTSAVF FILE(QGPL/ queue_manager_library )
```
여기서 *queue\_manager\_library* 이름은 QM으로 시작하는 큐 관리자의 이름으로 구성됩니다. 3. 큐 관리자 라이브러리를 저장 파일에 저장하십시오. 이를 수행하려면 다음 명령을 실행하십시오.

```
SAVLIB LIB( queue_manager_library ) DEV(*SAVF)
SAVF(QGPL/ queue_manager_library )
```
4. IBM MQ IFS 데이터에 대한 저장 파일을 작성하십시오. 이를 수행하려면 다음 명령을 실행하십시오.

CRTSAVF FILE(QGPL/QMUSERDATA)

5. 다음 명령을 사용하여 IBM MQ IFS 데이터를 저장하십시오.

SAV DEV('/QSYS.LIB/QGPL.LIB/QMUSERDATA.FILE') OBJ('/QIBM/UserData/mqm')

- 6. 새 시스템에서 IBM MQ를 실행하려는 경우, 저장 파일을 새 시스템으로 전송하십시오.
- 7. 동일한 시스템에서 업그레이드가 필요한 경우에만 IBM MQ 제품을 업그레이드하기 전에 다음 명령을 발행하 십시오.
	- a) DLTMQM *QMgrName*
	- b) ENDSBS SBS(QMQM) OPTION(\*IMMED)
	-
	- c) WRKOBJLCK OBJ(QMQM) OBJTYPE(\*LIB)
	- 시스템에서 잠금을 철회하십시오.

<span id="page-440-0"></span>*IBM i* 에 *IBM MQ* 서버 설치

기본 언어로 IBM MQ 서버를 설치하고 오브젝트 변환을 강제 실행하십시오.

## **시작하기 전에**

다음과 같은 경우 계획을 완료하고 시스템 값을 설정했는지 확인하십시오. 61 [페이지의](#page-60-0) 『IBM i에서 운영 체제 구성 및 성능 [조정』](#page-60-0) 의 내용을 참조하십시오.

- Passport Advantage 및 [Passport Advantage Express](https://www.ibm.com/software/passportadvantage/index.html) 웹 사이트를 통해 제품을 확보한 경우에는 EGA.README.txt 파일의 지시사항을 따르십시오.
- 디스크의 제품을 확보한 경우 이 토픽 내의 지시사항을 따르십시오.

#### **이 태스크 정보**

IBM MQ 서버를 설치하고 오브젝트 변환을 강제 실행하십시오. 오브젝트 변환은 이전 버전에서 새 버전으로 오 브젝트를 마이그레이션합니다. 오브젝트를 처음 사용할 때가 아니라 지금 바로 오브젝트 변환을 수행하면 업그 레이드된 제품을 처음 사용할 때 속도가 느려지는 것을 방지할 수 있습니다.

라이센스 사전 동의에 대한 선택적 단계를 수행하면, 사용자 입력 없이 **RSTLICPGM** 명령이 실행됩니다. 그렇지 않으면, 동의를 요구하는 라이센스 계약 화면이 표시됩니다. 8 페이지의 『라이센스 [요구사항』을](#page-7-0) 참조하십시 오.

## **프로시저**

1. \*ALLOBJ 특수 권한이 있는 사용자 프로파일(예: QSECOFR)로 시스템에 사인 온하십시오.

2. 다음 명령을 실행하여 선택적으로 사전 동의 라이센스 조건을 승인하십시오.

**CALL PGM** (QSYS/QLPACAGR) **PARM** ('5724H72' 'V8R0M0' '0000' 0)

여기서 **PARM** 매개변수는 다음과 같습니다.

#### **5724H72**

IBM i의 제품 ID입니다.

#### **V9R4M0**

버전, 릴리스, 수정 레벨입니다.

**0000**

\*BASE IBM MQ 제품 옵션에 대한 옵션 번호입니다.

**0**

사용하지 않는 오류 구조입니다.

3. IBM MQ for IBM i, 기본 제품 및 기본 언어를 설치하십시오.

**RSTLICPGM LICPGM** (5724H72) **DEV** (*installation device*) **OPTION** (\*BASE) **OUTPUT** (\*PRINT)

여기서 RSTLICPGM 매개변수는 다음과 같습니다.

#### **LICPGM (5724H72)**

IBM i의 제품 ID입니다.

#### **DEV(***installation device***)**

제품을 로드할 디바이스로 일반적으로 광 드라이브입니다(예: OPT01).

#### **OPTION (\*BASE)**

기본 IBM MQ for IBM i 제품을 설치하십시오.

#### **지정되지 않은 매개변수**

지정되지 않은 매개변수 (예: **RSTOBJ** (\*ALL)) 는 기본값으로 되돌립니다. 해당 명령은 사용자 시스템 의 기본 언어로 IBM MQ와 언어 파일을 모두 설치합니다. 추가 언어 설치에 대해서는 [자국어](#page-434-0) 버전 설치를 참조하십시오.

# <span id="page-441-0"></span>**다음에 수행할 작업**

실행된 PTF(Progam Temporary Fixes)를 설치하십시오. IBM MQ 샘플을 설치하려면 434 [페이지의](#page-433-0) 『IBM i에 샘플 설치』의 내용을 참조하십시오.

설치 후 태스크 IBM MQ 업그레이드 후에 필요한 조치입니다.

### **이 태스크 정보**

샘플을 설치하십시오. 제품 설치 후 다음 단계를 수행하십시오.

#### **프로시저**

1. 다음 명령을 실행하십시오.

- a) STRSBS SBSD(QMQM/QMQM)
- b) CRTMQM MQMNAME(*QMgrName*) DFTQMGR(\*YES) "IBM MQ queue manager created."라는 메시지를 수신합니다.
- c) STRMQM MQMNAME(*QMgrName*)

"IBM MQ queue manager '*QMgrName*' started."라는 메시지를 수신합니다.

2. 다음 명령을 실행하십시오.

STRMQMMQSC SRCMBR(*QMgrName*) SRCFILE(\*CURLIB/QMQSC) OPTION(\*RUN) MQMNAME(*QMgrName*)

3. 다음 명령을 발행하여 IBM MQ 권한을 다시 적용하십시오. CALL PGM(\*CURLIB/*QMgrName*) a) 다음과 같이 CLP를 컥파일해야 합니다.

CRTCLPGM PGM(\*CURLIB/*QMgrName*) SRCFILE(\*CURLIB/QMAUT) SRCMBR(\*PGM)

## *IBM i* **에서 전체** *IBM MQ* **시스템 업그레이드**

IBM i에서 IBM MQ 시스템을 업그레이드하는 방법

# **시작하기 전에**

전체 시스템을 백업했는지 확인하십시오.

### **이 태스크 정보**

IBM i 에서 IBM MQ 시스템을 업그레이드하기 위해 슬립 설치를 수행합니다.

자세한 정보는 429 페이지의 『IBM i의 설치 [메소드』](#page-428-0)의 내용을 참조하십시오.

#### **관련 태스크**

378 페이지의 『Windows에서 큐 관리자 [마이그레이션』](#page-377-0)

이 절에서는 큐 관리자를 나중 버전의 제품으로 마이그레이션하는 프로시저와 큐 관리자를 이전 버전의 제품에 복원하는 프로시저에 대해 자세히 설명합니다.

#### *IBM i* **에서** *IBM MQ MQI client* **를 최신 버전으로 마이그레이션**

IBM MQ MQI client를 마이그레이션하기 위해서는 먼저 마이그레이션 계획을 작성하십시오. 클라이언트 워크스 테이션에서 모든 IBM MQ 활동을 정지하십시오. IBM MQ MQI client 설치를 업그레이드하십시오. 모든 필수 구 성 및 애플리케이션 변경사항을 작성하십시오.

# <span id="page-442-0"></span>**시작하기 전에**

1. 마이그레이션 계획을 작성하십시오. 계획 태스크 427 페이지의 『IBM i 에서 [IBM MQ](#page-426-0) 를 이후 버전으로 마이 [그레이션하기](#page-426-0) 위한 계획』을 안내서로 사용하십시오.

# **프로시저**

1. 제품의 나중 버전에 대한 IBM MQ 시스템 요구사항을 검토하십시오.

IBM MQ 의 시스템 [요구사항의](https://www.ibm.com/support/pages/system-requirements-ibm-mq) 내용을 참조하십시오. 6 [페이지의](#page-5-0) 『IBM MQ 컴포넌트 및 기능』 및 9 [페이지](#page-8-0) 의 [『다운로드](#page-8-0) 가능한 설치 이미지를 찾을 수 있는 위치』을 참조하십시오.

2. 적용되는 IBM MQ의 모든 변경사항을 검토하십시오.

335 페이지의 [『마이그레이션에](#page-334-0) 영향을 미치는 변경사항』의 내용을 참조하십시오.

3. 워크스테이션에서 모든 IBM MQ 활동을 정지하십시오.

4. 클라이언트를 업그레이드하십시오. 워크스테이션에서 IBM MQ MQI client for IBM i 설치를 업그레이드하려면 75 [페이지의](#page-74-0) 『IBM i에 IBM MQ [클라이언트](#page-74-0) 설치』의 내용을 참조하십시오.

# **다음에 수행할 작업**

마이그레이션 계획의 태스크(예: IBM MQ MQI client 애플리케이션이 최신 버전에 대한 작업을 올바르게 수행하 는지 확인)를 완료하십시오.

#### **관련 개념**

344 페이지의 『[IBM MQ MQI client](#page-343-0) 마이그레이션』

IBM MQ MQI client 마이그레이션은 IBM MQ MQI client 구성과 클라이언트 및 서버 채널을 한 버전에서 다른 버전으로 변환하는 프로세스입니다. IBM MQ MQI client를 업그레이드한 후 클라이언트 마이그레이션이 발생할 수 있으며, 되돌릴 수 있습니다.

#### **관련 태스크**

75 페이지의 『IBM i에 IBM MQ [클라이언트](#page-74-0) 설치』 IBM i 용 IBM MQ 클라이언트는 IBM MQ 제품의 일부입니다.

418 페이지의 『AIX and Linux 에서 [IBM MQ MQI client](#page-417-0) 마이그레이션』

IBM MQ MQI client를 마이그레이션하기 위해서는 먼저 마이그레이션 계획을 작성하십시오. 클라이언트 워크스 테이션에서 모든 IBM MQ 활동을 정지하십시오. IBM MQ MQI client 설치를 업그레이드하십시오. 모든 필수 구 성 및 애플리케이션 변경사항을 작성하십시오.

393 페이지의 『Windows 에서 [IBM MQ MQI client](#page-392-0) 마이그레이션』

IBM MQ MQI client를 마이그레이션하기 위해서는 먼저 마이그레이션 계획을 작성하십시오. 클라이언트 워크스 테이션에서 모든 IBM MQ 활동을 정지하십시오. IBM MQ MQI client 설치를 업그레이드하십시오. 모든 필수 구 성 및 애플리케이션 변경사항을 작성하십시오.

서버와 동일한 시스템에 [IBM MQ MQI clients](#page-6-0) 설치

# *IBM i***에서 단일 인스턴스에서 다중 인스턴스 큐 관리자로 마이그레이션**

IBM i에서 단일 인스턴스 큐 관리자를 다중 인스턴스 큐 관리자로 마이그레이션하려면 큐 관리자 데이터를 공유 디렉토리로 이동하고 두 개의 다른 서버에서 큐 관리자를 다시 구성해야 합니다.

# **시작하기 전에**

다중 인스턴스 큐 관리자를 이 태스크의 부분으로 실행하려면 필수조건을 검사해야 합니다. 일부 환경은 다중 인 스턴스 큐 관리자로 테스트되었으며 작동하는 것으로 알려졌습니다. IBM i는 다중 인스턴스 큐 관리자에서 테스 트되었으며 작동하는 것으로 알려져 있습니다. 테스트된 환경 목록은 IBM MQ 다중 [인스턴스](https://www.ibm.com/support/pages/node/136799) 큐 관리자 파일 시 스템에 대한 [명령문](https://www.ibm.com/support/pages/node/136799) 테스트를 참조하십시오. 지원 명령문에는 나열되는 각 환경에 대한 자세한 버전 및 필수조건 정보가 있습니다. 다른 환경도 작동할 수 있습니다. 다른 환경을 규정하도록 도와주는 테스트 도구가 IBM MQ와 함께 제공됩니다.

다중 인스턴스 큐 관리자를 실행하려면 세 개의 서버가 있어야 합니다. 한 서버에는 큐 관리자 데이터 및 로그를 저장할 공유 파일 시스템이 있습니다. 다른 두 서버는 큐 관리자의 활성 및 대기 인스턴스를 실행합니다.

## **이 태스크 정보**

다중 인스턴스 큐 관리자로 변환하려는 단일 인스턴스 큐 관리자가 있습니다. 이 큐 관리자 변환 자체는 단순하지 만 완전히 자동화된 프로덕션 환경을 작성하는 다른 태스크를 수행해야 합니다.

다중 인스턴스 큐 관리자의 필수조건을 검사하고 환경을 설정 및 검사해야 합니다. 다중 인스턴스 큐 관리자가 실 패했으며 자동으로 다시 시작되었는지 감지하려면 모니터링 및 관리 시스템을 설정해야 합니다. 그런 다음 재시 작의 원인을 알아내고 정정하고 대기를 재시작할 수 있습니다. 또한 애플리케이션 또는 애플리케이션이 큐 관리 자에 연결되는 방식도 수정하여 큐 관리자가 재시작된 후 처리를 계속할 수 있도록 해야 합니다.

#### **프로시저**

- 1. 큐 관리자를 실행할 운영 체제와 큐 관리자 데이터 및 로그를 저장할 파일 시스템을 검사하십시오. 이들이 다 중 인스턴스 큐 관리자를 실행할 수 있는지 검사하십시오.
	- a) IBM MQ 다중 인스턴스 큐 관리자 파일 [시스템에](https://www.ibm.com/support/pages/node/136799) 대한 명령문 테스트를 참조하십시오. 운영 체제와 파일 시스템의 조합이 테스트되었는지 및 다중 인스턴스 큐 관리자를 실행할 수 있는지 여부를 확인하십시오.

공유 파일 시스템은 다중 인스턴스 큐 관리자를 실행하는 데 적절하도록 리스 기반 잠금을 제공해야 합니다. 리스 기반 잠금은 일부 공유 파일 시스템에서는 최신 기능이며 일부에서는 수정사항이 필요 합니다. 지원 명령문은 필수 정보를 제공합니다.

b) **amqmfsck**를 실행하여 파일 시스템이 올바르게 구성되었는지 확인하십시오.

파일 시스템은 데이터 무결성에 대해 탁월한 성능으로 구성되는 경우가 있습니다. 파일 시스템 구성 을 검사하는 것이 중요합니다. **amqmfsck** 도구의 부정적인 보고서는 적절하지 못한 설정에 대해 알 려줍니다. 긍정적인 결과는 파일 시스템이 적절하다는 내용이지만 결과는 파일 시스템이 적절하다는 확정된 문장은 아닙니다. 좋은 내용입니다.

c) 기술 노트, IBM MQ 다중 인스턴스 큐 [관리자의](https://www.ibm.com/support/pages/node/6117868) 호환성을 위한 공유 파일 시스템 테스트에서 제공되는 무 결성 검사 애플리케이션을 실행하십시오.

이 검사 애플리케이션은 큐 관리자가 올바르게 재시작하는지 테스트합니다.

2. 큐 관리자 인스턴스를 실행 중인 각 서버에서 네트워크 파일 시스템의 공유에 액세스할 수 있도록 사용자 및 그룹을 구성하십시오.

IBM i의 경우 QMQM, QMQMADM 및 공유에 대한 액세스가 부여된 다른 모든 사용자 프로파일에서는 모든 서버 의 비밀번호가 동일해야 합니다.

3. 네트워크 파일 시스템에 올바른 액세스 권한으로 공유할 디렉토리를 설정하십시오.

일반적인 구성은 공유 디스크를 사용하는 모든 큐 관리자에 대한 모든 데이터 및 로그 디렉토리를 포함하 는 단일 공유 디렉토리를 설정하는 것입니다. 이름 지정된 qmgrs및 로그 디렉토리 공유 를 참조하십시 오.

예를 들어, 공유에 data 및 logs 서브디렉토리가 있는 MQHA라는 루트 디렉토리를 작성하십시오. 각 큐 관리자는 data 및 logs 아래에 자체 데이터 및 로그 디렉토리를 작성합니다. 다음 특성으로 MQHA를 작 성하십시오.

IBM i의 경우 지시사항에 따라 NetServer를 사용하여 네트워크 공유를 작성하십시오.

4. 큐 관리자 데이터 및 로그를 공유에 복사하십시오.

큐 관리자를 백업하는 프로시저에 따라 파일을 수동으로 복사하도록 선택할 수도 있습니다. 다음 방법 중 하나를 선택하십시오.

- IBM MQ for IBM i 데이터 백업의 지시사항에 따라 큐 관리자 데이터를 공유에 복사하십시오. 이 큐 관리 자에 대한 **DataPath** 구성 속성이 지정된 경우 이 방법을 사용해야 합니다.
- 큐 관리자를 정지한 후 다음 명령을 입력하십시오.

hamvmqm /m /dd *share*\data /dd *share*\logs

여기서 *share*는 444 페이지의 『3』단계에서 작성한 데이터 및 로그의 위치입니다. 5. 현재 큐 관리자 서버에 저장된 큐 관리자 구성 정보를 업데이트하십시오.

**hamvmqm** 명령을 실행하여 큐 관리자 데이터 및 로그를 이동한 경우, 이 명령이 이미 구성 정보를 올바르 게 수정했습니다.

큐 관리자 데이터 및 로그를 수동으로 이동한 경우에는 다음 단계를 완료해야 합니다.

• IBM i의 경우,

a. *share*에 있는 큐 관리자 qm.ini 파일에서 Log: 스탠자를 수정하십시오.

LogPath= *share*/logs/*QMgrName*

b. IBM MQ mqs.ini 파일에서 QueueManager: 스탠자를 수정하십시오. IBM i의 경우 이 파일은 일 반적으로 /QIBM/UserData/mqm 디렉토리에 있습니다.

DataPath= *share*/data/*QMgrName*

여기서 *QMgrName*은 IBM i에서 mqs.ini 파일의 QueueManager: 스탠자에 있는 Directory 이름입니 다. *share*는 데이터 및 로그가 이동될 대상 공유입니다.

- 6. 큐 관리자 구성 정보를 새 큐 관리자 서버에 추가하십시오.
	- a) **dspmqinf** 명령을 실행하여 이전 릴리스에서 큐 관리자를 실행한 서버의 큐 관리자 정보를 표시하십시 오.

dspmqinf -o command *QMgrName*

명령 출력은 큐 관리자 구성을 작성할 준비가 되도록 형식화되어 있습니다.

```
addmqinf -s QueueManager -v Name= QMgrName -v Directory= QMgrName -v
Prefix=d:\var\mqm Datapath= \share\data\QMgrName
```
b) 다른 서버에 큐 관리자 구성을 작성하십시오.

이전 출력에서 복사한 **addmqinf** 명령을 실행하십시오.

- 7. 새 서버의 네트워크 주소를 클라이언트 및 채널 목적지의 연결 이름에 추가하십시오.
	- a) 서버를 참조하는 모든 클라이언트, 송신자 및 요청자 TCPIP 설정을 찾으십시오.

클라이언트 설정은 클라이언트 정의 테이블(CCDT), 환경 변수, Java 특성 파일 또는 클라이언트 코드 에 있을 수 있습니다.

클러스터 채널은 클러스터 수신자 채널에서 큐 관리자의 연결 이름을 자동으로 발견합니다. 클러스터 수신자 채널 이름이 비어 있거나 생략된 경우, TCPIP는 큐 관리자를 호스팅하는 서버의 IP 주소를 발 견합니다.

b) 다중 인스턴스 큐 관리자를 호스팅하는 두 서버 모두의 TCP/IP 주소를 포함하도록 이러한 각 연결의 연 결 이름을 수정하십시오.

예를 들어,

echo DISPLAY CHANNEL(ENGLAND) CONNAME | runmqsc QM1

5724-H72 (C) Copyright IBM Corp. 1994, 2024. ALL RIGHTS RESERVED.

Starting MQSC for queue manager QM1.

1: DISPLAY CHANNEL(ENGLAND) CONNAME

AMQ8414: Display Channel details.

CHANNEL(ENGLAND) CHLTYPE(SDR)

CONNAME(LONDON)

이를 다음으로 변경하십시오.

echo ALTER CHANNEL(ENGLAND) CHLTYPE(SDR) CONNAME('LONDON, BRISTOL') | runmqsc QM1

8. 큐 관리자의 재시작을 감지하도록 모니터링 및 관리 프로시저를 업데이트하십시오.

9. 적절한 경우 자동으로 다시 연결 가능하도록 클라이언트 애플리케이션을 업데이트하십시오. 10. 큐 관리자 서비스로 시작되도록 IBM MQ 애플리케이션의 시작 프로시저를 업데이트하십시오. 11. 고가용성을 허용하여 큐 관리자의 각 인스턴스를 시작하십시오.

첫 번째로 시작되는 큐 관리자 인스턴스는 활성 인스턴스가 됩니다. 각 서버에 대해 한 번씩 명령을 두 번 실행하십시오.

strmqm -x *QMgrName*

#### **다음에 수행할 작업**

다중 인스턴스 큐 관리자에서 가장 높은 가용성을 얻으려면 클라이언트 애플리케이션이 다시 연결 가능하고 서 버 애플리케이션이 재시작 가능하도록 설계해야 합니다. 애플리케이션 복구를 참조하십시오.

#### **관련 개념**

애플리케이션 복구 자동 클라이언트 다시 연결 채널 및 클라이언트 다시 연결 다중 인스턴스 큐 관리자

■ IBM i의 IBM i의 다중 인스턴스 큐 관리자

공유 파일 시스템

**관련 태스크**

큐 관리자 데이터 백업

공유 파일 시스템 잠금 확인

### **관련 참조**

**amqmfsck**(파일 시스템 검사)

Multi 멀티플랫폼에서 IBM MQ 구성 정보 변경

#### **관련 정보**

IBM MQ 다중 인스턴스 큐 [관리자와의](https://www.ibm.com/support/pages/node/6117868) 호환성에 대한 공유 파일 시스템 테스트 IBM MQ 다중 [인스턴스](https://www.ibm.com/support/pages/node/136799) 큐 관리자 파일 시스템에 대한 명령문 테스트

## *IBM i***에서 단일 인스턴스 큐 관리자로 되돌리기**

대기 인스턴스를 중지하여 IBM i에서 다중 인스턴스 큐 관리자를 단일 인스턴스 큐 관리자로 되돌리십시오. 그런 다음, 활성 인스턴스를 재시작하고 대기 인스턴스를 허용하는 플래그는 설정하지 마십시오.

## **시작하기 전에**

최소 세 개 이상의 서버가 큐 관리자를 다중 인스턴스 큐 관리자로 실행하도록 구성되어 있습니다. 큐 관리자는 현재 다중 인스턴스 큐 관리자로 실행 중이며, 하나의 대기 인스턴스가 사용 중입니다.

#### **이 태스크 정보**

태스크는 활성 대기자를 비활성화하여 실행 중인 다중 인스턴스 큐 관리자만 활성으로 유지되게 합니다. 차후 대 기 인스턴스가 시작되지 못하게 하려면 활성 인스턴스를 중지했다가 재시작해야 합니다. 재시작할 때 대기 인스 턴스가 시작되지 않도록 활성 인스턴스를 단일 인스턴스 큐 관리자로 시작합니다. 나중에 활성 인스턴스 재시작

옵션을 사용할 수 있도록 하기 위해 대기 인스턴스가 독립된 단계로 중지됩니다. 활성 큐 관리자를 실행하는 서버 에서 표준 endmqm *QMgrName* 명령을 실행하여 두 인스턴스를 모두 중지할 수 있습니다.

# **프로시저**

1. 대기 큐 관리자 인스턴스를 정지하십시오.

대기 인스턴스를 실행하는 서버의 경우:

ENDMQM MQMNAME (*QMgrName*) \*WAIT

2. 활성 큐 관리자 인스턴스를 정지하십시오. 활성 인스턴스를 실행하는 서버의 경우:

ENDMQM MQMNAME (*QMgrName*) \*WAIT

3. 큐 관리자를 재시작하여 대기를 예방하십시오.

큐 관리자를 실행할 서버의 경우:

STRMQM MQMNAME (*QMgrName*)

# **다음에 수행할 작업**

큐 관리자 데이터와 동일한 서버에서 큐 관리자를 단일 인스턴스로 실행할 수도 있습니다.

큐 관리자가 중지되면, 큐 관리자를 실행 중인 서버로 큐 관리자 데이터를 다시 이동하십시오. 그렇지 않으면, IBM MQ를 설치한 후 큐 관리자 구성 정의를 큐 관리자 데이터가 있는 서버로 이동하십시오. 두 태스크 모두 [443](#page-442-0) 페이지의 『IBM i에서 단일 인스턴스에서 다중 인스턴스 큐 관리자로 [마이그레이션』에](#page-442-0)서 다중 인스턴스 큐 관 리자를 작성하는 단계를 변형시킨 것입니다.

#### z/OS **Migrating IBM MQ on z/OS**

Migration tasks associated with z/OS are grouped in this section.

#### **Related concepts**

["마이그레이션](#page-338-0) 개념 및 방법" on page 339 제품의 한 릴리스에서 다른 릴리스로 마이그레이션하기 위한 다양한 개념 및 방법에 대한 개요입니다.

#### ["마이그레이션](#page-336-0) 경로" on page 337

서로 다른 IBM MQ 버전 간의 마이그레이션 경로에 대한 개요입니다. 일부 IBM MQ for z/OS 마이그레이션 경로 의 경우, 마이그레이션 이전에 사용한 버전으로 되돌릴 수 있습니다. IBM MQ for Multiplatforms의 경우, 이전 버전으로 쉽게 되돌릴 수 없습니다.

#### **Related tasks**

"IBM i에서 IBM MQ [마이그레이션"](#page-425-0) on page 426 IBM i과(와) 연관된 IBM MQ 마이그레이션 태스크가 이 절에 그룹화되어 있습니다.

"[AIX and Linux](#page-401-0) 에서 IBM MQ 마이그레이션" on page 402 AIX and Linux 플랫폼과 연관된 마이그레이션 태스크는 이 섹션에서 그룹화됩니다.

"Windows 에서 IBM MQ [마이그레이션"](#page-371-0) on page 372 Windows 플랫폼과 연관된 IBM MQ 마이그레이션 태스크가 이 섹션에서 그룹화됩니다.

## **Related reference**

["마이그레이션에](#page-334-0) 영향을 미치는 변경사항" on page 335

## **Related information**

[WebSphere MQ Support, Migration PTFs](https://www.ibm.com/support/pages/node/318119)

#### $z/0S$ *Upgrade and migration of IBM MQ on z/OS*

You can install new releases of IBM MQ to upgrade IBM MQ to a new release, version or modification (VRM) level. Running a queue manager at a higher level to the one it previously ran on requires migration.

From IBM MQ for z/OS 9.0.0, the way you upgrade the systems in your enterprise has changed. For more information, see IBM MQ Release Types and versioning.

When you install a new level of IBM MQ on z/OS using SMP/E, it creates a set of IBM MQ libraries. The libraries for different levels of IBM MQ can coexist on the same instance of z/OS, allowing you to run different queue managers against different levels of IBM MQ on the same z/OS LPAR.

If you start a queue manager running on a later release level, then migration of the queue manager to that release level is required, even if the difference is only in the modification level, some migration might be required. The migration tasks that you must perform to migrate from one version to another are documented in "[Planning to migrate IBM MQ for z/OS to IBM MQ for z/OS 9.4](#page-448-0)" on page 449; see also ["마](#page-334-0) [이그레이션에](#page-334-0) 영향을 미치는 변경사항" on page 335.

# **Supported migration paths**

Direct migration to IBM MQ for z/OS 9.4.0 is supported from IBM MQ for z/OS 9.2.0 and later, including all Continuous Delivery (CD) releases.

Migration from releases earlier than IBM MQ for z/OS 9.2.0, such as IBM MQ for z/OS 9.1.0, to IBM MQ for z/OS 9.4.0 is supported using the process described in "Migrating from earlier unsupported releases of IBM MQ for z/OS " on page 448.

# **Backwards migration**

Migration from IBM MQ for z/OS 9.2.0 or 9.3.0 to IBM MQ for z/OS 9.4.0 Long Term Support (LTS) or IBM MQ for z/OS 9.4.0 Continuous Delivery (CD) releases are reversible; this reversal process is known as backwards migration.

Backwards migration is only supported if a queue manager was previously migrated.

#### **Notes:**

- 1. There is no longer a need to install migration and coexistence PTFs to enable backwards migration. The backwards migration process for version 9.4.0 is described in "[Reverting a queue manager to a](#page-457-0) [previous version on z/OS](#page-457-0)" on page 458.
- 2. Migration from a CD release, such as IBM MQ for z/OS 9.3.5 to IBM MQ for z/OS 9.4.0 LTS or CD is not reversible, neither is migration to a CD release, unless that CD release is IBM MQ for z/OS 9.4.0 CD.
- 3. Migration from releases earlier than IBM MQ for z/OS 9.2.0 is not reversible; see "Migrating from earlier unsupported releases of IBM MQ for z/OS " on page 448.

#### **Related concepts**

## "큐 관리자 공존" [on page 355](#page-354-0)

이름이 서로 다른 큐 관리자는 동일한 IBM MQ 설치를 사용하는 한 모든 서버에서 공존할 수 있습니다. z/OS, AIX, Linux, and Windows에서는 다른 큐 관리자가 동일한 서버에 공존할 수 있으며 다른 설치와 연결할 수 있습 니다.

#### "[IBM MQ for Multiplatforms](#page-346-0)에서 마이그레이션 방법" on page 347

하나의 릴리스에서 다른 릴리스로 마이그레이션하는 기본 방법에는 단단계 마이그레이션(IBM i에서는 슬립 설 치라고 함), 병렬 마이그레이션, 다단계 마이그레이션의 세 가지가 있습니다. 다단계 마이그레이션은 IBM i의 옵 션이 아닙니다.

#### z/0S *Migrating from earlier unsupported releases of IBM MQ for z/OS*

IBM MQ for z/OS 9.4 supports migration of queue managers that previously ran at IBM MQ for z/OS 9.2 or later.

# <span id="page-448-0"></span>**Migrating from a release earlier than IBM MQ for z/OS 9.2**

Migrating from a release earlier than IBM MQ for z/OS 9.2, for example, IBM MQ for z/OS 9.1 or IBM MQ for z/OS 9.0, requires a multi-stage migration.

Firstly, you must migrate the earlier release of IBM MQ to IBM MQ for z/OS 9.2 or IBM MQ for z/OS 9.3, following the instructions given in the documentation for that release. For more information about where to find the documentation for older versions of the product, see [Documentation for older versions of IBM](https://www.ibm.com/docs/en/ibm-mq/9.2?topic=roadmap-documentation-older-versions) [MQ](https://www.ibm.com/docs/en/ibm-mq/9.2?topic=roadmap-documentation-older-versions).

You can then migrate to IBM MQ for z/OS 9.4 following the instructions in "[Migrating IBM MQ for z/OS](#page-450-0)  [order of tasks](#page-450-0)" on page 451.

**Important:** Ensure that your system is stable at IBM MQ for z/OS 9.2 or IBM MQ for z/OS 9.3, before migrating to IBM MQ for z/OS 9.4, so that you have a system to revert to, if necessary.

# *Planning to migrate IBM MQ for z/OS to IBM MQ for z/OS 9.4*

Create a plan for migrating IBM MQ for z/OS to IBM MQ for z/OS 9.4.

# **Before you begin**

If there are concepts about migration you do not understand, see ["마이그레이션](#page-338-0) 개념 및 방법" on page [339](#page-338-0).

# **About this task**

Use the following steps as a guide to creating your own plan to migrate your queue managers to IBM MQ for z/OS 9.4. Incorporate the task to migrate a queue manager, "[Migrating IBM MQ for z/OS - order of](#page-450-0) tasks" [on page 451,](#page-450-0) into your plan.

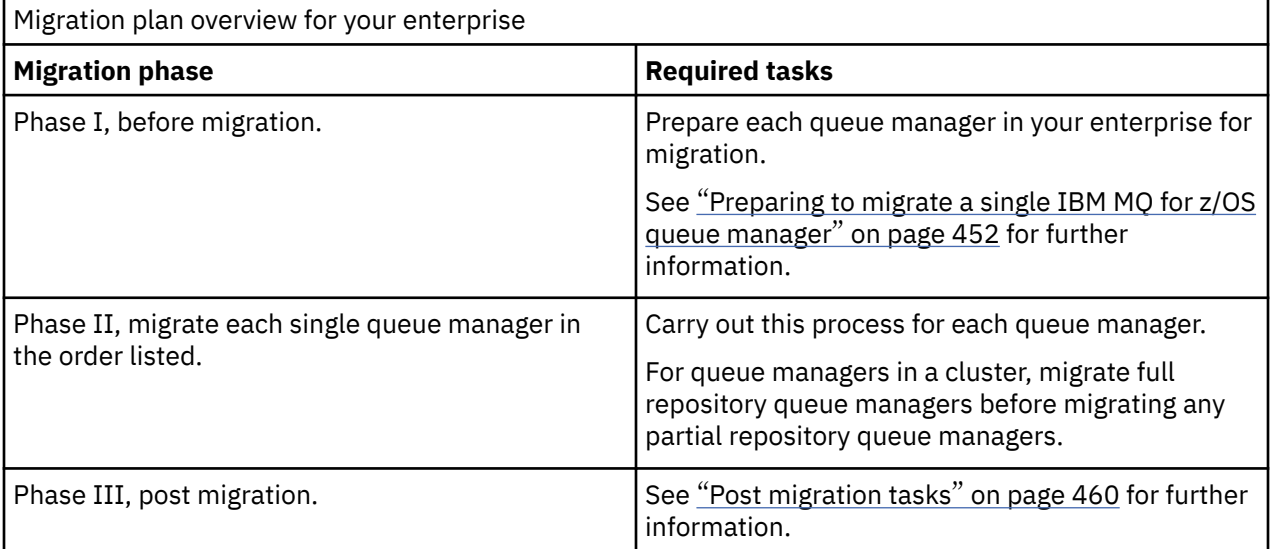

# **Procedure**

- 1. Review the IBM MQ system requirements for IBM MQ for z/OS 9.4. See [System requirements for IBM MQ.](https://www.ibm.com/support/pages/node/318077)
- 2. Review all the changes in the product that affect you. For more information, see What's new and changed in IBM MQ for z/OS 9.4.0.
- 3. Review performance changes. See [IBM MQ - Performance documents.](https://ibm-messaging.github.io/mqperf/)
- 4. Plan the sequence and timing of queue manager migrations.
- <span id="page-449-0"></span>• Check that any products using the queue managers support IBM MQ for z/OS 9.4.
- If the queue manager is a member of a queue manager cluster, you must consider the order of migration of queue managers in the cluster; see "큐 관리자 클러스터 [마이그레이션"](#page-463-0) on page 464.
- Queue managers in a QSG, and queue managers in a cluster can be migrated in parallel, but at any time there should be enough queue managers working in the QSG, and cluster, to ensure that your business can operate satisfactorily while a staged migration takes place. See "Queue sharing group migration" on page 450.
- 5. Plan to update any manual or automated procedures you have written with changes to messages and codes.
- 6. Plan to update applications that might be affected by changes.

Consider whether the application must be able to run on both the previous version and IBM MQ for z/OS 9.4. You might be able to change the application to be compatible with both code levels. If you cannot, you can query the queue manager command level, and make the code conditional on the command level. Call MQINQ setting the MQIA\_COMMAND\_LEVEL selector.

7. Decide on what regression tests to perform after migrating.

Include the procedures and applications you identified in steps "5" on page 450 and "6" on page 450 in your regression tests.

- 8. Plan to migrate other vendor software, such as WebSphere Application Server, or CICS to use the later version.
- 9. Review any other installed SupportPacs for their applicability to IBM MQ for z/OS 9.4.

# **What to do next**

Perform the steps in your plan.

[About the CICS-MQ adapter](https://www.ibm.com/docs/en/cics-ts/5.4?topic=mq-about-cics-adapter) [IBM MQ Support, Migration PTFs](https://www.ibm.com/support/pages/node/318119) [IBM MQ - SupportPacs by Product](https://www.ibm.com/support/pages/node/318473#1)

#### z/0S *Queue sharing group migration*

Although you can include queue managers from different IBM MQ for z/OS versions in a queue sharing group, you should migrate all queue managers in a queue sharing group to the newest version as quickly as you can.

Queue sharing groups can contain queue managers with a restricted set of different versions. This is supported so that you can migrate and test the upgrade of each queue manager.

When you migrate queue managers in a queue sharing group, migrate all the queue managers to the new version as quickly as you can. Queue sharing groups with queue managers at different versions are harder to administer than if all the queue managers are at the same version.

Before you migrate any member of a queue sharing group, you must upgrade the early code on each LPAR that runs a member of the queue sharing group. The early code on each LPAR must be upgraded to the highest level of IBM MQ that you are migrating to. For more information, see step "2" [on page 453](#page-452-0) of "[Preparing to migrate a single IBM MQ for z/OS queue manager](#page-451-0)" on page 452.

Migrate each queue manager, one at a time, leaving the queue sharing group running. At no stage is an outage of the entire queue sharing group required.

Migrating each queue manager comprises the bulk of the work of migrating a queue sharing group. Approach migrating a queue sharing group as requiring some extra tasks that must be completed during the migration of each queue manager. These tasks are listed in "[Migrating IBM MQ for z/OS - order of](#page-450-0) tasks" [on page 451](#page-450-0) as part of the procedure to migrate a single queue manager.

A good approach is to create a migration plan that incorporates queue sharing group migration. For more information, see "[Planning to migrate IBM MQ for z/OS to IBM MQ for z/OS 9.4](#page-448-0)" on page 449.

<span id="page-450-0"></span>Queue managers that run at IBM MQ for z/OS 9.2.n, 9.3.n, and 9.4.n LTS and CD releases (where n is greater than or equal to 0) can coexist in a queue sharing group.

When you plan a migration, refer to [Queue sharing group coexistence on z/OS](#page-364-0) to determine whether your queue sharing group supports the migration of your queue manager.

#### **Related reference**

"z/OS에서 큐 공유 그룹 공존" [on page 365](#page-364-0)

IBM MQ for z/OS 9.3또는 9.3.x Continuous Delivery (CD) 릴리스에서 실행 중인 큐 관리자는 IBM MQ for z/OS 9.1.0 이상에서 실행 중인 큐 관리자가 있는 QSG의 일부일 수 있습니다. 이는 IBM MQ for z/OS 9.1.0의 CD 및 Long Term Support (LTS) 릴리스 조합에 적용됩니다.

#### z/OS *Migrating IBM MQ for z/OS - order of tasks*

Perform these instructions, in the order shown, to migrate a single IBM MQ for z/OS queue manager.

# **Before you begin**

Review "[Planning to migrate IBM MQ for z/OS to IBM MQ for z/OS 9.4](#page-448-0)" on page 449.

# **About this task**

This topic lists the tasks required in each part of the process to migrate a single IBM MQ for z/OS queue manager, and the order in which these tasks must be done.

**Note:** You must perform the tasks in the following order:

- 1. Before migration
- 2. Migrating to the next release
- 3. [Post migration tasks](#page-451-0)

# **Procedure**

Before migration

- Before migration, complete the following tasks:
	- a) [Make your existing queue manager ready for migration](#page-452-0)
	- b) [Install IBM MQ for z/OS 9.4](#page-452-0)
	- c) [Perform a backup operation](#page-452-0)
	- d) [Run CSQ5PQSG, if using queue sharing groups](#page-453-0)
	- e) [Update the STEPLIB concatenations for Batch, TSO, and RRS applications](#page-453-0)
	- f) [Update the libraries you added to connect CICS to the queue manager](#page-453-0)
	- g) [Update the libraries for the operations and control panels to the latest version IBM MQ libraries](#page-454-0)
	- h) [Update system libraries to format IBM MQ dumps using the Interactive Problem Control System](#page-454-0) [\(IPCS\)](#page-454-0)
	- i) [Consider the migration of other server applications](#page-454-0)
	- j) [Prepare the mqweb server for migration](#page-455-0)

Migrating to the next release

- To migrate to the next release, complete the following tasks:
	- a) [Update the initialization input data sets](#page-456-0)
	- b) [Stop or disconnect all the applications using the queue manager](#page-456-0)
	- c) [Stop the queue manager and its channel initiator](#page-456-0)
	- d) [Update STEPLIB for the queue manager and the channel initiator](#page-456-0)
	- e) [Update the queue manager startup JCL to add the CSQMINI DD card](#page-456-0)
- <span id="page-451-0"></span>f) [If using a CipherSpec for a channel with SSLCIPH set to its direct hexadecimal value, for example](#page-456-0) [009D, update the channel initiator startup JCL to enable the relevant protocol](#page-456-0) .
- $g$  V 9.4.0

[If migrating from IBM MQ 9.3.0 or earlier, increase the MEMLIMIT parameter in the channel initiator](#page-456-0) [JCL to a minimum of 2G.](#page-456-0)

- h) [Start the queue manager and channel initiator](#page-456-0)
- i) [Test that everything is working correctly. If a problem occurs, revert the queue manager to a](#page-456-0) [previous version](#page-456-0)
- j) [Optionally, migrate the mqweb server](#page-456-0)

Post migration tasks

- After migration, complete the following tasks:
	- a) [Check the changes in behavior](#page-460-0)
	- b) [Modify the backup jobs to refer to the target version of IBM MQ libraries](#page-460-0)
	- c) [Update the ZPARM module, if required](#page-460-0)
	- d) [Perform a full regression test](#page-460-0)
	- e) [Migrate client applications](#page-460-0)
	- f) [Exploit the new functions provided by the migrated queue manager](#page-460-0)
	- g) [Optionally, stop the mqweb server for previous versions](#page-460-0)

*Preparing to migrate a single IBM MQ for z/OS queue manager* Review the z/OS and IBM MQ customization steps, and change any customizations before starting any

queue managers at IBM MQ for z/OS 9.4. Follow the steps to prepare a single IBM MQ queue manager on z/OS for migration.

# **Before you begin**

You can continue to run the queue manager on the previous version until it is ready to switch to IBM MQ for z/OS 9.4. Preparing for the switch can be a long process. Switching from the earlier version to IBM MQ for z/OS 9.4 is a quick process. The switch to IBM MQ for z/OS 9.4 occurs when you restart the queue manager using the IBM MQ for z/OS 9.4 libraries.

#### **Tips:**

1. To migrate applications, or the queue manager, when moving to a new release of IBM MQ, without changing STEPLIB, create data set aliases such as MQM.qmgr.SCSQLOAD, and reference them in JCL.

Map the aliases to the real data sets, such as MQM.MQV940.SCSQLOAD.

2. You can use the z/OS command D GRS, SYSTEM,  $RES = (*, MOM. V940. SCSOLOAD)$  to display which jobs are using the specified data set, and so identify which jobs and JCL need to be changed.

# **About this task**

The steps are based on the setup procedure for new queue managers; see Customizing your queue managers.

To prepare to migrate an IBM MQ queue manager on z/OS, you need to carry out the detailed steps in this topic, using the links within this overview.

- 1. Make your existing queue manager ready for migration; see step [1.](#page-452-0)
- 2. Install IBM MQ for z/OS 9.4 and make target libraries available to all z/OS systems that are running queue managers, and grant access; see step "2" [on page 453](#page-452-0).
- 3. Perform a back up operation of each queue manager in your enterprise; see step "3" [on page 453.](#page-452-0)
- 4. Bind, and grant execute authority for the Db2 plans; see step [5.](#page-453-0)
- <span id="page-452-0"></span>5. Run CSQ5PQSG if using queue sharing groups, see step "5" [on page 454](#page-453-0).
- 6. Update the STEPLIB concatenations for Batch, TSO, and RRS applications; see step "6" [on page 454](#page-453-0).
- 7. If you are planning to define a QMINI data set, see step "7" [on page 454](#page-453-0)
- 8. Update the libraries you added to connect CICS to the queue manager; see step "8" [on page 454.](#page-453-0)
- 9. Update the libraries for the operations and control panels to the IBM MQ for z/OS 9.4 libraries; see step "9" [on page 455](#page-454-0).
- 10. Update system libraries to format IBM MQ dumps using the Interactive Problem Control System (IPCS); see step  $"10"$  [on page 455.](#page-454-0)
- 11. Consider the migration of other server applications; see step "11" [on page 455.](#page-454-0)
- 12. Prepare the mqweb server for migration; see step "12" [on page 456.](#page-455-0)

## **Procedure**

1. Make your IBM MQ configuration ready for migration, by applying the latest maintenance to the current version libraries.

Refer to the Preventive Service Planning (PSP) bucket for your version of IBM MQ; see [PSP Buckets -](https://www.ibm.com/support/pages/node/338715) [How to find them on Web.](https://www.ibm.com/support/pages/node/338715)

2. Install IBM MQ for z/OS 9.4, and make target libraries available to all z/OS systems that are running queue managers, and grant access.

You must carry out the following procedure for each z/OS system.

If migrating a member of a queue sharing group, you need to upgrade the early code on all LPARs which host a member of the group, before any of the members of the group are migrated.

- a) Copy the IBM MQ target libraries to the system, and install the early code for IBM MQ for z/OS 9.4 (once for each z/OS system).
- b) APF authorize the load libraries and grant access to the data sets using your external security system.

See APF authorize the IBM MQ load libraries for more information.

Ensure that the APF lists in SYS1.PARMLIB are updated to ensure that any changes made dynamically remain in effect after an IPL.

- c) Make the IBM MQ for z/OS 9.4 early code and target libraries available on each z/OS system that is running queue managers.
	- This involves updating the LPA; see Update the z/OS link list and LPA for more information.

Once this is done, the following message is displayed in the job log of all queue managers when they start up, indicating they are using the most recent version of early code:

CSQ3111I <cpf> CSQYSCMD - EARLY PROCESSING PROGRAM IS V9.4 LEVEL 010-000

If you are using AMS, also add CSQ0DRTM to the LPA as described in the previous link.

d) Copy the file system zFS and mount it read only.

You only need zFS if one of the following is installed:

- IBM MQ for z/OS UNIX System Services Components
- IBM MQ for z/OS Managed File Transfer
- IBM MQ for z/OS UNIX System Services Web Components
- IBM MQ for z/OS Connector Pack

See the Program Directory for further information. 프로그램 디렉토리에 대한 다운로드 링크는 다음 을 참조하세요.IBM MQ for z/OS 프로그램 디렉토리 PDF 파일 .

3. Perform a back up operation for each queue manager in your enterprise, so that you have a copy of all objects and JCL before you make any changes.

This makes rolling back to the current system easier, if you require to do so.

- <span id="page-453-0"></span>a) Back up your IBM MQ defined objects, for example using CSQUTIL COMMAND MAKEDEF(..) See Using the COMMAND function of CSQUTIL for more information.
- b) Back up:
	- Started task procedures for the queue manager, channel initiator and, if applicable, the AMS address space.
	- The Initialization input data sets used in the CSQINP1 and CSQINP2 concatenations
	- The system parameter module (ZPARM) libraries
	- The JCL libraries containing the configuration definitions for your queue manager
	- Other libraries containing queue manager configuration or procedures.

**Note:** You might also make a back up of page sets, BSDSs, and active logs as a fallback option. See How to back up and recover page sets for more information on backing up IBM MQ resources.

4. If you are using queue sharing groups, bind, and grant execute authority for the Db2 plans.

Customize and run the CSQ45BPL and CSQ45GEX samples in hlq.SCSQPROC. Tailor these members to your environment, using your Db2 subsystem names and data set names.

The header information in CSQ45BPL and CSQ45GEX describes how to customize the samples:

- CSQ45BPL of hlq.SCSQPROC contains the plan names required for the latest version of IBM MQ
- CSQ45GEX of hlq.SCSQPROC contains the authorities required

See steps 5 and 6 of Set up the Db2 environment.

5. If you are using queue sharing groups, run CSQ5PQSG.

You must specify the **MIGRATE QSG** or **MIGRATE DSG** function, to verify that all queue managers in the QSG or DSG are at a version that is compatible with IBM MQ for z/OS 9.4.

6. Update the libraries you added to STEPLIB concatenations, to make Batch, TSO, and RRS adapters available to applications, so that they can always load the highest version IBM MQ library in the system.

Change the STEPLIB for the Batch, TSO, and RRS applications to reference the IBM MQ for z/OS 9.4 libraries, then restart the applications.

See Set up Batch, TSO, and RRS adapters for more information.

IBM MQ libraries include:

#### **thlqual.SCSQANLx**

This library contains error message information for your national language. The letter 'x' represents the letter for your national language.

#### **thlqual.SCSQAUTH**

This library contains the code that the applications use.

**Notes:** You can:

- a. Connect applications that reference IBM MQ for z/OS 9.4 libraries in STEPLIB to a queue manager that is running on IBM MQ for z/OS 9.4 or earlier. You must not connect applications that reference a STEPLIB from an earlier version to a queue manager running on a later version.
- b. Use the following command, replacing *thlqual* with the High Level Qualifier for your installation, to check which jobs are running with the specified library:

TSO ISRDDN ENQ 'thlqual.SCSQAUTH'

You can then modify the JCL for those jobs accordingly.

- 7. If you are planning to define a QMINI data set, define the data set and update the queue manager start up JCL to add CSQMINI DD to point to your QMINI data set.
- 8. Update the libraries you added to connect CICS to the queue manager.

You must update the IBM MQ libraries in the STEPLIB and DFHRPL concatenations of your CICS region JCL and restart CICS. You are then able to use the most recent IBM MQ features.

<span id="page-454-0"></span>The connection between IBM MQ and CICS is provided by CICS libraries that you must update. Without this change, you are not able to use the most recent IBM MQ features. You must change the SCSQCICS library in the DFHRPL concatenation provided by IBM MQ, and also the STEPLIB concatenation.

For each CICS region that is connected to an IBM MQ queue manager, ensure that there is a separate CICS started procedure JCL.

This ensures that the modification of reference to a certain version of IBM MQ libraries in the CICS started procedure JCL only has impact for that single CICS region. In this way you can migrate one queue manager, and only the CICS region or regions connected to it, which makes staged migration possible.

CICS STEPLIB has thlqual.SCSQAUTH, and DFHRPL has thlqual.SCSQCICS, thlqual.SCSQLOAD, and thlqual.SCSQAUTH. For more information, see [Setting up the CICS - IBM MQ adapter](https://www.ibm.com/docs/en/cics-ts/6.1?topic=mq-setting-up-cics-adapter).

**Note:** You can connect applications that reference IBM MQ for z/OS 9.4 libraries in STEPLIB to a queue manager that is running on IBM MQ for z/OS 9.4 or earlier. You must not connect applications that reference a STEPLIB from an earlier version to a queue manager running on a later version.

9. Update the libraries for the operations and control panels to the IBM MQ for z/OS 9.4 libraries. For more information, see Set up the operations and control panels.

**Note:** You can connect the operations and control panel that references IBM MQ for z/OS 9.4 libraries

to the queue manager that is running on IBM MQ for z/OS 9.4, or earlier. You must not connect the operations and control panel that references IBM MQ libraries from an earlier version to a queue manager running on a later version.

10. Update system libraries to format IBM MQ dumps using the Interactive Problem Control System (IPCS).

For more information, see Include the IBM MQ dump formatting member.

- 11. Migrate other software, such as WebSphere Application Server for z/OS, Liberty, IBM Integration Bus, or IMS to use IBM MQ for z/OS 9.4 libraries.
	- a) WebSphere Application Server for z/OS

If you are running in an application server environment where a bindings connection is being used, you need to update the WAS STEPLIB with IBM MQ libraries.

See IBM MQ libraries and the WebSphere Application Server for z/OS STEPLIB for further information.

You also need to configure the IBM MQ messaging provider with native libraries from IBM MQ for z/OS 9.4 of the IBM MQ installation; see [Configuring the IBM MQ messaging provider with native](https://www.ibm.com/docs/en/was-zos/9.0.5?topic=server-configuring-mq-messaging-provider-native-libraries-information) [libraries](https://www.ibm.com/docs/en/was-zos/9.0.5?topic=server-configuring-mq-messaging-provider-native-libraries-information) for further information.

Use the latest level of native libraries in z/OS UNIX System Services.

b) WebSphere Application Server for z/OS Liberty

If you are running in an application server environment where a bindings connection is being used, you need to update the Liberty STEPLIB to use the updated IBM MQ for z/OS libraries.

You should also update the *wmqJmsClient.rar.location* variable, and the **wmqJmsClient nativeLibraryPath** attribute, in the Liberty server.xml to point to the new path to the z/OS UNIX System Services components feature.

**Note:** These steps also apply to IBM z/OS Connect EE.

c) IMS

For more information, see Setting up the IMS adapter.

**Note:** You can connect applications that reference IBM MQ for z/OS 9.4 libraries in STEPLIB to a queue manager that is running on IBM MQ for z/OS 9.4 or earlier. You must not connect applications that reference a STEPLIB from an earlier version to a queue manager running on a later version.

<span id="page-455-0"></span>12. If you have configured the IBM MQ Console or REST API, you might need to prepare the mqweb server for migration.

The mqweb server that hosts the IBM MQ Console and REST API can only connect directly to queue managers at the same version of IBM MQ.

If you only have one queue manager on the z/OS system, you do not need to do anything now. You can migrate the existing mqweb server at the same time as the queue manager.

If you have more than one queue manager on the z/OS system, that will be running at different versions of IBM MQ during migration, create a new mqweb server at the latest level.

- a) Create a new mqweb server by following the procedure in Create the mqweb server.
- b) Create a started task procedure for the new mqweb server by following the procedure in Create a procedure for the mqweb server.
- c) Copy any relevant configuration settings from the mqwebuser.xml configuration file of the existing server to the mqwebuser.xml file of the new mqweb server.

The mqwebuser.xml file is in the *WLP\_user\_directory*/servers/mqweb directory, where *WLP\_user\_directory* is the directory that was specified when the **crtmqweb** script ran to create the mqweb server definition.

Configure the new server to use different HTTP and HTTPS ports to any existing servers.

d) Start the new mqweb server by issuing the MVS™ **START procname** command, where *procname* is the name of the new mqweb server started task procedure.

#### **Results**

You have prepared your IBM MQ queue manager on z/OS for migration.

#### **What to do next**

Follow the instructions in "Migrating a single IBM MQ z/OS queue manager to IBM MQ for z/OS 9.4" on page 456 to migrate the queue manager.

 $z/0S$ *Migrating a single IBM MQ z/OS queue manager to IBM MQ for z/OS 9.4* Carry out the instructions in this topic to migrate a single IBM MQ queue manager on z/OS.

# **About this task**

To migrate an IBM MQ queue manager on z/OS to a different version, you need to carry out the:

- Process described in "[Preparing to migrate a single IBM MQ for z/OS queue manager](#page-451-0)" on page 452
- Detailed steps in this topic, using the links within this overview.
	- 1. Update the initialization input data sets; see step "1" [on page 457](#page-456-0).
	- 2. Stop or disconnect all the applications using the queue manager; see step "2" [on page 457](#page-456-0).
	- 3. Stop the queue manager and its channel initiator; see step "3" [on page 457](#page-456-0).
	- 4. Update STEPLIB for the queue manager and the channel initiator; see step "4" [on page 457](#page-456-0).
	- 5. If you have planned to define a QMINI data set, update the queue manager startup JCL to add the CSQMINI DD card; see step "5" [on page 457.](#page-456-0)
	- 6. If there are any channels that specify a hexadecimal value for the SSLCIPH channel attribute, for example 009D, check if you need to update the channel initiator JCL to enable the use of the CipherSpec; see step "6" [on page 457](#page-456-0).
	- $7.$  If migrating from IBM MQ 9.3.0 or earlier, increase the MEMLIMIT parameter in the channel initiator JCL; see step "7" [on page 457](#page-456-0)
	- 8. Start the queue manager and its channel initiator; see step "8" [on page 457](#page-456-0).
- <span id="page-456-0"></span>9. Test that everything is working correctly. If there is a problem starting the queue manager, revert the queue manager to a previous version; see step "9" on page 457.
- 10. Optionally, migrate the mqweb server; see step "10" on page 457.

# **Procedure**

1. Update the initialization input data sets.

Each IBM MQ queue manager gets its initial definitions from a series of commands contained in the IBM MQ initialization input data sets. These data sets are referenced by the Data Definition (DD) names CSQINP1, CSQINP2, and CSQINPT defined in the queue manager started task procedure. The channel initiator started task procedure has a similar data set referenced by the CSQINPX DD name.

See Customize the initialization input data sets for more information on the initialization input data sets.

The samples supplied for the initialization input data sets can change between versions of IBM MQ. You must review the customization you have made previously to CSQINP1, CSQINP2, CSQINPT, and CSQINPX, and merge them into the initial definitions provided with the latest version of the product. See "[Changes to initialization input data sets](#page-457-0) " on page 458 for more information.

- 2. Stop or disconnect all the applications using the queue manager (for example, CICS, IMS, or batch) and the IBM MQ channels that are connected to other queue managers.
- 3. Stop the queue manager and its channel initiator.
- 4. Update the STEPLIB for the queue manager, channel initiator and, if appropriate, AMS, started task procedures to use the IBM MQ for z/OS 9.4 libraries.
- 5. Update the queue manager startup JCL to add the CSQMINI DD card; see The QMINI data set for further information.
- 6. **I** Deprecated If any channels running to or from the queue manager specify a hexadecimal value directly as their SSLCIPH value, you must update the channel initiator startup JCL to include DD cards to enable the relevant protocol for that CipherSpec.

See Deprecated CipherSpecs for more information.

 $7.10$ 

If migrating from IBM MQ 9.3.0 or earlier, increase the MEMLIMIT parameter in the channel initiator JCL to a minimum of 2G.

See Storage configuration for further information.

- 8. Start the queue manager and its channel initiator.
- 9. Test that everything is working correctly. If there is a problem starting the queue manager, consider reverting the queue manager to a previous version; see [Reverting a queue manager to a previous](#page-457-0) [release.](#page-457-0)
- 10. If you have configured the IBM MQ Console or REST API, migrate the mqweb server.

If you only have one queue manager on the z/OS system, migrate the mqweb server to IBM MQ for z/OS 9.4.

- a) Stop the mqweb server started task.
- b) Edit the mqweb server started task.
	- Change STEPLIB to reference the IBM MQ for z/OS 9.4 libraries.
	- Change INSTDIR, PATH and LIBPATH to reference IBM MQ for z/OS 9.4 files in z/OS UNIX System Services.
	- Review JAVA\_HOME, and change it to reference the latest 64 bit version of Java on your system, if necessary.

For more information on configuring the mqweb server started task procedure, see Create a procedure for the mqweb server.

c) Ensure that the mqweb server is associated with the correct product ID.

<span id="page-457-0"></span>**Note:** From IBM MQ for z/OS 9.2, this is done in a different way compared to earlier versions. See [Associating the mqweb server with a PID](#page-262-0) for more information.

- d) Start the mqweb server started task.
- e) Test that the queue manager can be accessed in the IBM MQ Console and REST API.

If you have more than one queue manager on the z/OS system, running at different versions of IBM MQ, you should already have created a new mqweb server at the latest level. Use the new mqweb server to access queue managers that have been migrated to IBM MQ for z/OS 9.4. You might need to change the HTTP host name or port used by applications that use the REST API.

## **Results**

You have migrated your IBM MQ for z/OS queue manager to the latest release.

## **What to do next**

Follow the instructions in "[Post migration tasks](#page-459-0)" on page 460 to complete the migration process.

 $z/0S$ *Changes to initialization input data sets*

Sometimes the initialization input data sets samples change between versions of IBM MQ.

Important changes which are relevant to IBM MQ for z/OS 9.4, and when they were first available, are described below.

#### **CSQ4INSG**

#### **IBM MQ for z/OS 9.0.4**

The default value of **ADOPTCTX** for SYSTEM.DEFAULT.AUTHINFO.IDPWOS has changed to *YES*.

#### **IBM MQ for z/OS 9.0.1**

Local queue SYSTEM.REST.REPLY.QUEUE added, to support the IBM MQ REST API.

Review the changes, and update the customized versions you are currently using as required.

#### **Note:**

The changes to the initialization data sets are required in Create procedures for the IBM MQ queue manager and Customize the initialization input data sets.

## *Reverting a queue manager to a previous version on z/OS*

After migrating to IBM MQ for z/OS 9.4.0 LTS or IBM MQ for z/OS 9.4.0 CD, from either IBM MQ for z/OS 9.3.0 or IBM MQ for z/OS 9.2.0, you can backward migrate, or fallback, to the version you were using prior to migration, using the **BACKMIG** option on the **START QMGR** command. Backwards migration is not supported for a CD release such as IBM MQ for z/OS 9.2.5.

# **Before you begin**

Certain function available in IBM MQ for z/OS 9.4 can affect the ability to backwards migrate. These functions are not enabled by default, but if you have enabled these functions, you need to disable them prior to performing backwards migration.

You should not exploit new IBM MQ for z/OS 9.4 functions, until you are sure that you will not need to perform backwards migration.

#### **Migrating back to IBM MQ for z/OS 9.3.0**

 $\blacktriangleright$  V 9.4.0  $\blacktriangleright$  V 9.4.0  $\blacktriangleright$  The first-class CAPEXPRY attribute no longer applies to any object definitions, and will be deleted at the point of backwards migration. If you want to maintain these CAPEXPRY values, identify any objects with the first-class CAPEXPRY attribute set, and revert to using the CUSTOM attribute before migrating.

 $V9.4.0$  $V$  9.4.0 For example, if MY.QUEUE has a CAPEXPRY value of 5000:

ALTER QL(MY.QUEUE) CAPEXPRY(NOLIMIT) CUSTOM('CAPEXPRY(5000)')

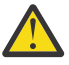

**Attention:** It is not a supported configuration to leave the first-class CAPEXPRY attribute set on a shared object if any queue managers in the queue sharing group are being backwards migrated. This configuration might lead to both the first-class CAPEXPRY and CUSTOM CAPEXPRY attributes being set at the same time.

In this instance, the first-class attribute is always used by the queue managers that do support it, and the CUSTOM attribute applies to those that do not. Therefore, if any queue managers are being backwards migrated, only the CUSTOM CAPEXPRY value should be set, to avoid confusion.

#### **Migrating back to IBM MQ for z/OS 9.2.0**

Information described in the preceding *Migrating back to IBM MQ for z/OS 9.3.0 section* applies.

The **STATQ**, **STREAMQ**, and **STRMQOS** parameters introduced in IBM MQ 9.3.0 no longer apply, and for private, and copy object definitions, the new options are deleted at the point of backwards migration.

# **About this task**

A queue manager can only be backwards migrated if it outputs the CSQY039I message at start up. In this case you can use the information in this topic to perform the backwards migration.

Backwards migration is normally only performed immediately after a migration fails for some reason. However, it is possible to perform backwards migration at any time if the CSQY039I message is output at queue manager start up.

#### **Notes:**

• After performing a START QMGR BACKMIG(*vrm*), the queue manager is ready to be started at the specified level.

If, instead, you start the queue manager at a higher version level than was specified for the **BACKMIG** operation, the queue manager forward-migrates the queue manager to the higher version, and it is no longer possible to backwards migrate unless you repeat the START QMGR BACKMIG operation.

• The **BACKMIG** operation makes direct changes to the page sets of IBM MQ and the objects stored on them. This means that you can restart the queue manager at the specified **BACKMIG** version, even if an IPL occurs before queue manager restart, or if the queue manager is started on a different LPAR.

If a queue manager issues the CSQY040I message at start up, backwards migration is not supported, and the procedure described in the following text is not applicable. If you have a back up of the queue manager data, prior to the migration, you could use that data to start the queue manager up at the earlier release.

# **Procedure**

1. Ensure that the queue manager does not have any offline page sets.

If it does, use the command **CSQUTIL FORMAT** to bring the page sets back online.

- 2. Shut the queue manager down cleanly.
- 3. Run the command START QMGR BACKMIG(*vrm*) where *vrm* is the version, release and modifier value of the release previously migrated from, for example 920.

This value is output in the CSQY039I message at queue manager start up.

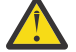

**Attention:** You need to remove the period characters from the message output.

You should include the **PARM** parameter, if it is used usually with the **START QMGR** command.

<span id="page-459-0"></span>The queue manager starts up, rewrites its data in a format suitable for backwards migration, and shuts down. If the command processes successfully, the CSQY045I message is output.

If the CSQY043E message is output, examine the messages displayed to resolve the problem and retry the command again.

4. Switch back to use the MSTR and CHINIT started procedure JCLs with the IBM MQ for z/OS 9.3.0 or IBM MQ for z/OS 9.2.0 libraries, as required.

If data set aliases are being used for load libraries, switch the aliases to refer to the IBM MQ for z/OS 9.3.0 or IBM MQ for z/OS 9.2.0 libraries.

For example, an alias named MOM.MOP1.SCSQLOAD, referring to MOM.MOV940.SCSQLOAD, needs to be changed to refer to MQM.MQV930.SCSQLOAD, or MQM.MQV920.SCSQLOAD, as required.

- 5. If you had planned to define a QMINI data set and you had added CSQMINI DD to your MSTR started procedure, remove the CSQMINI DD card.
- 6. Revert to using the system parameter module (CSQZPARM) used with IBM MQ for z/OS 9.3.0 or IBM MQ for z/OS 9.2.0, prior to migration, and linking to the IBM MQ for z/OS 9.3.0 or IBM MQ for z/OS 9.2.0 code, as required.
- 7. Verify the backwards migration by starting the queue manager, channel initiator and, listener or listeners separately.
- 8. Check for, and resolve, any errors that occur during start up.

Once all three components start up cleanly, you can combine the start up of the three components, if required.

9. Verify correct functioning of existing applications.

## **Results**

Your queue manager will now be running at the version of code it was originally migrated from.

**Note:** It is not necessary to fall back the early code to the previous version, for this installation, when reverting your queue manager to an earlier version.

Early code refers to the IBM MQ load modules that must be loaded into the Link Pack Area (LPA) for IBM MQ to act as a z/OS subsystem. When a command is issued to a queue manager, or when an application connects to a queue manager, the first action taken by the IBM MQ system is to load the early code.

The LPA must contain the IBM MQ early code modules from the latest version of IBM MQ running on the system. For example, if an IBM MQ for z/OS 9.4.0 and IBM MQ for z/OS 9.3.0 queue manager run on the same system, the early code for IBM MQ for z/OS 9.4.0 must be loaded in the LPA.

For more information, see Early code.

#### **Related information**

START QMGR (start queue manager) on z/OS

#### z/05 *Post migration tasks*

Follow the steps to perform the tasks you need to carry out after migrating a single IBM MQ queue manager on z/OS.

# **About this task**

After you have migrated an IBM MQ queue manager on z/OS you need to carry out the detailed steps in this topic, using the links within this overview.

- 1. Check the changes in behavior; see step  $"1"$  [on page 461.](#page-460-0)
- 2. Modify the backup jobs to refer to the target version of IBM MQ libraries; see step "2" [on page 461](#page-460-0).
- 3. Update the ZPARM module if you have not already done so before starting the queue manager; see step "3" [on page 461.](#page-460-0)
- 4. Perform a full regression test; see step [4](#page-460-0).
- <span id="page-460-0"></span>5. Migrate client applications; see step 5.
- 6. Exploit the new functions provided by the migrated queue manager; see step 6.
- 7. Optionally, stop the mqweb server for previous versions; see step 7.

## **Procedure**

1. Check the changes in behavior made by default configuration changes.

The default values of some properties might have been changed in the new version, which can lead to changes in behavior.

2. Modify backup and other administrative jobs, such as jobs to backup IBM MQ objects and channel authentication records, and MAKEDEF jobs.

For example using CSQUTIL COMMAND MAKEDEF(..); see Using the COMMAND function of CSQUTIL to refer to the target version of IBM MQ libraries.

3. Update the system parameter (ZPARM) module if required.

Note the following:

- You should review changes to the ZPARM parameters between the version you have migrated from, and IBM MQ 9.4.0.
- If you need to change the value of any parameters, you should generate a new ZPARM at this point. Do this by:
	- a. Tailoring the ZPARM sample to use the new IBM MQ libraries
	- b. Updating values for the parameters as necessary, and
	- c. Recompiling, to generate the new ZPARM.
- You do not have to recompile the ZPARM, if you do not change the values of any parameters.
- 4. Perform a full regression test.
- 5. Migrate client applications.

Client applications can be considered any time throughout the migration phase.

Clients are backwards and forwards compatible. It is advisable to migrate the client libraries to the same, or later, level as the queue manager, so that the latest function is available.

6. Exploit new functions provided by the migrated queue manager.

Your queue manager has been fully migrated to a new version level, so you can now take benefit of new capabilities.

However, note that additional configuration might be required to enable selected new features.

Review What's new and changed in IBM MQ 9.4 and check which features best serve your business needs. Plan your action to develop new applications, or changing configurations, to enable those features.

7. If you created a new mqweb server for the latest version, you can stop the mqweb server for any previous versions when all queue managers on the z/OS system have been migrated to the latest version.

#### **Results**

You have completed the migration of a single IBM MQ for z/OS queue manager.

*z/*05 *Migrating a Managed File Transfer for z/OS installation to the next version of the product* Follow these instructions to migrate an IBM MQ Managed File Transfer for z/OS installation to IBM MQ for z/OS 9.4.

# **Overview**

From IBM MQ 9.2, the install process for Managed File Transfer for z/OS (MFT) changed on z/OS.

MFT no longer has its own SMP/E install. Instead, MFT is installed at the same time as the queue manager code, using the IBM MQ for z/OS SMP/E install. For details on the install process see: "[Changes caused by](#page-265-0) [making IBM MQ Managed File Transfer for z/OS part of the base product installation](#page-265-0)" on page 266.

From IBM MQ for z/OS 9.2, the MFT libraries are placed into an mqft directory underneath the directory containing the z/OS UNIX System Services (z/OS UNIX) Components. For example: /mqm/V9R4M0/mqft.

Note that the mqft directory structure is the same as before, apart from the bin directory.

In earlier versions of MFT the bin directory was a peer of the mqft directory. That is, you might have installed MFT into a /mqmfte/V9R1Mn/ directory, and that directory would have contained both an mqft and a bin directory.

From IBM MQ for z/OS 9.2, the bin directory is located underneath the mqft directory; for example: /mqm/V9R4M0/mqft/bin.

**Important:** As part of migrating IBM MQ for z/OS 9.4, you should:

- 1. Adjust any scripts you had that are dependent on this directory structure.
- 2. Look at any JCL which you use to launch MFT processes, and adjust the BFG\_PROD and MQ\_PATH variables appropriately.

For example, if you have installed z/OS UNIX Components into /mqm/V9R4M0/ the value of MQ\_PATH will be /mqm/V9R4M0/ and the value of BFG\_PROD will be /mqm/V9R4M0/mqft.

Finally, the **fte\*** commands no longer require that the LIBPATH environment variable contains the path to the IBM MQ for z/OS Java libraries.

# **Migration process**

The process of migrating MFT to a new version is:

- 1. Install IBM MQ for z/OS 9.4, including the MFT component.
- 2. Perform a controlled shutdown of all of the agents in your topology:
	- a. For agents that are administered using JCL, you can do this by running the BFGAGSP member within the agent's data set
	- b. For agents that are being administered using z/OS UNIX, run the command **fteStopAgent** *agent\_name*.
- 3. Stop your loggers:
	- a. If your logger is being administered using JCL, run the BFGLGSP member within the logger's data set.
	- b. For loggers that are administered using z/OS UNIX, run the command **fteStopLogger** *logger\_name*
- 4. For each agent or logger that is being administered by JCL:
	- a. Copy the SCSQFCMD data set from the IBM MQ for z/OS 9.4 installation into a new data set specific to that agent or logger.
	- b. Edit the BFGCUSTM member inside the data set, and set the parameters enclosed within ++ characters to the appropriate values.
	- c. Run BFGCUSTM inside the copy of the data set. This generates a new set of JCL that can be used to administer the agent or logger.
	- d. Start the agent or logger again by running either the BFGAGST or BFGLGST member within the data set.
- 5. For each agent or logger that is being administered from z/OS UNIX:

a. The **fte\*** commands used to administer the agent or logger are located in a mqft/bin directory under the IBM MQ for z/OS UNIX System Services Components install; for example: /mqm/ V9R4M0/mqft/bin.

You need to adjust any scripts calling these commands, to take account of this change.

b. The commands no longer require that the IBM MQ for z/OS Java lib directory, for example, /mqm/ V9R4M0/java/lib is in the LIBPATH environment variable.

If you manually set the LIBPATH environment variable to contain the IBM MQ for z/OS Java lib directory, no longer do so.

This variable might also be set in a .wmqfterc file, in which case you should remove it.

c. Additionally, you might need to update the STEPLIB environment variable if the queue manager has been migrated at the same time.

This variable might be set in a .wmqfterc file as described in Environment variables for MFT on z/OS.

d. Finally, you need to set the BFG\_DATA environment variable to the same value as it was before, to ensure the agent or logger has access to its existing configuration.

This variable might be set in a .wmqfterc file as described in Environment variables for MFT on z/OS.

e. Start the agent or logger again

## **Related tasks**

Using Managed File Transfer for z/OS

# *Adding a new queue sharing group to an existing Db2 data sharing group that is used by existing queue sharing groups*

Follow these steps to add a new queue sharing group, containing queue managers running at IBM MQ for z/OS 9.4, to a Db2 data sharing group used by existing queue sharing groups, running at earlier versions of IBM MQ for z/OS.

# **Before you begin**

Ensure all queue managers in the existing queue sharing groups have the latest versions of maintenance applied, including all migration and coexistence PTFs that are applicable.

For example, if the existing queue sharing groups contain a mixture of IBM MQ for z/OS 8.0, 9.0 and 9.1 queue managers, the IBM MQ for z/OS 8.0 queue managers should have the migration and coexistence PTFs that allow them to coexist with 9.0 and 9.1 queue managers, and the IBM MQ for z/OS 9.0 queue managers should have the migration and coexistence PTFs that allow them to coexist with 9.1 queue managers.

**Note:** There are no migration and coexistence PTFs specific to IBM MQ for z/OS 9.2 or higher.

# **About this task**

A Db2 data sharing group can be used by multiple different queue sharing groups, running a variety of different versions of IBM MQ for z/OS.

All the different queue sharing groups will share the same set of IBM MQ related tables, and these tables must use the definitions provided by the highest version of IBM MQ using the Db2 data sharing group, which in this case will be IBM MQ for z/OS 9.4.

# **Procedure**

1. Set up the coupling facility.

See Set up the coupling facility.

<span id="page-463-0"></span>2. Customize and include the initialization input sample *thlqual*.SCSQPROC(CSQ4INSS) in the CSQINP2 data set.

See "[Preparing to migrate a single IBM MQ for z/OS queue manager](#page-451-0)" on page 452 for more information.

3. Add the IBM MQ entries to the Db2 data-sharing group using the **CSQ5PQSG** program.

See Add the IBM MQ entries to the Db2 data-sharing group.

4. Tailor the system parameter module to add Db2 data-sharing group and IBM MQ queue sharing group information.

See "[Preparing to migrate a single IBM MQ for z/OS queue manager](#page-451-0)" on page 452 for more information.

#### **DpenShift IBM MQ를 CP4I 컨테이너로 마이그레이션** CD.

IBM MQ용 IBM Cloud Pak for Integration 컨테이너를 사용하여 기존 IBM MQ 큐 관리자를 컨테이너 환경으로 마이그레이션하는 주요 단계입니다.

# **이 태스크 정보**

이 시나리오는 IBM MQ를 CP4I 컨테이너로 마이그레이션하는 시나리오에 설명되어 있습니다.

# **큐 관리자 클러스터 마이그레이션**

클러스터 내의 모든 큐 관리자를 한 번에 마이그레이션할 수도 있고 한 번에 하나씩 마이그레이션할 수도 있습니 다(단계별 마이그레이션). 부분 저장소 큐 관리자 이전에 클러스터에 있는 전체 저장소 큐 관리자를 마이그레이 션하십시오. 그러나 모든 큐 관리자를 마이그레이션하기 전에 먼저 클러스터의 일부 큐 관리자를 마이그레이션 하는 효과를 고려해야 합니다.

# **시작하기 전에**

마이그레이션을 시작하기 전에, 수행할 마이그레이션에 대해 식별된 클러스터 특정 마이그레이션 문제가 없는지 확인하십시오.

큐 관리자 클러스터의 마이그레이션와 관련된 다음과 같은 문제를 고려하십시오.

- 애플리케이션 사용 불능 최소화
- 마이그레이션 성공 측정 및 확인과 마이그레이션 문제점 발생 시 역방향 마이그레이션 계획
- 새 IBM MQ 기능 이용
- 보다 폭넓은 IBM MQ 네트워크와 사용자 조직의 시스템 아키텍처 컨텍스트에서 클러스터의 마이그레이션을 관리하십시오.

## **이 태스크 정보**

클러스터 큐 관리자는 서로 다른 버전에서 실행되는 기타 큐 관리자가 있는 클러스터에 참여할 수 있으므로 단계 화된 마이그레이션이 가능합니다. 클러스터의 각 큐 관리자를 마이그레이션하는 데는 시간이 걸리므로 마이그레 이션을 단계화할 수 있게 되는 것은 중요합니다. 마이그레이션을 단계화하면 실행 중인 클러스터에 다른 큐 관리 자를 남겨둔 채로 애플리케이션에서 큐 관리자 정지 시간의 영향을 줄일 수 있습니다.

전체 저장소가 있는 큐 관리자를 우선 마이그레이션하십시오. 그런 다음 부분 저장소가 있는 다른 큐 관리자를 한 번에 하나씩 마이그레이션하십시오. 새 기능 사용을 시작하기 전에 전체 클러스터의 마이그레이션을 완료하십시 오.

전체 클러스터의 마이그레이션을 완료하기 전에 새 기능 사용을 시작해야 하는 경우에는 부분 저장소를 새로 고 쳐야 할 수 있습니다. 부분 저장소가 있는 큐 관리자의 각 마이그레이션 후에 새로 마이그레이션한 큐 관리자에 대해 **REFRESH CLUSTER** 명령을 실행하십시오. 이 명령은 모든 새 속성의 업데이트를 잠재적으로 수신하여 새 로 마이그레이션한 큐 관리자의 클러스터 레코드를 업데이트합니다. 새 기능을 사용하기 전에 전체 클러스터를 마이그레이션한 경우에는 이 단계를 수행하지 마십시오. 클러스터를 통해 작동하는 모든 변경사항에 대해 **REFRESH CLUSTER** 명령을 수행하는 데는 시간이 많이 걸립니다.

<span id="page-464-0"></span>**참고:** 대형 클러스터의 경우, **REFRESH CLUSTER** 명령을 사용하면 진행 중에 클러스터에 혼란을 줄 수 있으며, 클러스터 오브젝트가 모든 관심 있는 큐 관리자에 자동으로 상태 업데이트를 보낸 이후 27일 간격으로 다시 수행 됩니다. 대형 클러스터를 새로 고치면 클러스터의 성능 및 가용성에 영향을 줄 수 있음을 참조하십시오.

부분 저장소에 앞서 전체 저장소를 마이그레이션하지 않으면 클러스터가 계속 작동하지만 모든 새 버전 큐 관리 자가 새 기능을 이용할 수 있는 것은 아닙니다. 예측 가능하게 작업하려면 전체 저장소 큐 관리자가 최신 IBM MQ 주 버전 ( LTS 사용자의 경우) 또는 CD 버전 ( CD 사용자의 경우) 을 실행 중이어야 합니다. 이렇게 하면 전체 저장 소가 새 기능을 사용하여 발생하는 나머지 클러스터의 정보를 저장할 수 있습니다.

저장소는 수신하는 레코드를 자신의 버전에 저장합니다. 수신하는 레코드가 나중 버전인 경우 그 레코드가 저장 될 때 해당 나중 버전 속성은 제거됩니다. IBM MQ 9.4 큐 관리자에 대한 정보를 수신하는 IBM MQ 9.3 큐 관리자 는 IBM MQ 9.3 정보만 저장합니다. IBM MQ 9.3 레코드를 수신하는 IBM MQ 9.4 저장소는 이후 버전에 도입된 속성의 기본값을 저장합니다. 기본값은 수신되는 레코드에 포함되지 않는 속성의 값을 정의합니다. 자세한 정보 는 465 페이지의 『혼합 버전 클러스터 저장소의 업데이트 방법』의 내용을 참조하십시오.

**참고:** 예외적인 상황에서 전체 저장소 이전에 일부 부분 저장소를 업그레이드해야 할 수도 있습니다.

제품이 이 구성을 지원하는 동안, 이 상황에서는 전체 저장소가 업그레이드될 때까지 부분 저장소에서 새 클러스 터링 기능을 사용하지 않도록 주의하여 예상치 못한 결과를 막으십시오.

## **프로시저**

- 큐 관리자 클러스터의 마이그레이션 계획 작성에 대한 정보는 466 페이지의 『큐 관리자 [클러스터의](#page-465-0) 마이그 레이션 계획 [작성』의](#page-465-0) 내용을 참조하십시오.
- 큐 관리자 클러스터의 마이그레이션을 위한 백아웃 계획 작성에 대한 정보는 467 [페이지의](#page-466-0) 『큐 관리자 클러 스터 [마이그레이션의](#page-466-0) 백아웃 계획 작성』의 내용을 참조하십시오.
- 큐 관리자 클러스터에서 하나의 큐 관리자를 마이그레이션하는 방법에 대한 정보는 467 페이지의 [『하나의](#page-466-0) 클러스터 큐 관리자 [마이그레이션』](#page-466-0)의 내용을 참조하십시오.

## **혼합 버전 클러스터 저장소의 업데이트 방법**

저장소는 저장소를 호스팅하는 큐 관리자 버전과 일치하는 레코드 형식 버전의 클러스터에 오브젝트에 대한 레 코드를 저장합니다. 저장소 큐 관리자는 오브젝트 레코드를 수신한 형식으로 전달한 후에 저장합니다. 수신인은 새 버전의 필드를 무시하고 레코드에 없는 필드에는 기본값을 사용합니다.

클러스터 저장소는 오브젝트를 나타내는 레코드를 보유합니다(예를 들어, 큐 레코드는 클러스터 큐를 나타냄). 전체 저장소는 클러스터의 모든 오브젝트에 대한 레코드를 보유합니다. 부분 저장소는 로컬 오브젝트 및 로컬에 서 사용되는 원격 오브젝트에 대한 레코드를 보유합니다. 저장소 레코드는 저장소를 보유하는 큐 관리자와 동일 한 명령 레벨의 속성에 대한 정보만 보유할 수 있습니다. 그러므로 예를 들어 IBM MQ 9.3 저장소에는 IBM MQ 9.3 레벨 속성 정보만 포함됩니다. IBM MQ 9.4 저장소는 모든 IBM MQ 9.3 레코드와 추가 IBM MQ 9.4 속성을 포함하는 IBM MQ 9.4 레코드를 포함합니다.

저장소는 수신하는 레코드를 자신의 버전에 저장합니다. 수신하는 레코드가 나중 버전인 경우 그 레코드가 저장 될 때 해당 나중 버전 속성은 제거됩니다. IBM MQ 9.4 큐 관리자에 대한 정보를 수신하는 IBM MQ 9.3 큐 관리자 는 IBM MQ 9.3 정보만 저장합니다. IBM MQ 9.3 레코드를 수신하는 IBM MQ 9.4 저장소는 이후 버전에 도입된 속성의 기본값을 저장합니다. 기본값은 수신되는 레코드에 포함되지 않는 속성의 값을 정의합니다.

저장소는 일반적으로 자신의 버전 형식으로 레코드를 송신합니다. 이 형식은 저장된 형식과 동일합니다. 이 규칙 에는 한 가지 예외가 있습니다. 전체 저장소는 부분 저장소에서 레코드를 수신하면 동일한 형식으로 즉시 전달합 니다. 그러므로 IBM MQ 9.3 전체 저장소는 IBM MQ 9.4 부분 저장소에서 레코드를 수신하면 IBM MQ 9.4 레코 드로 전달합니다. 레코드를 다른 전체 저장소 및 해당 레코드와 일치하는 구독이 있는 부분 저장소로 송신합니다.

부분 저장소는 전체 저장소가 송신한 최신 업데이트를 레코드에 반영합니다. 따라서 IBM MQ 9.4 부분 저장소에 보유된 새 IBM MQ 9.4 속성에 대한 정보가 예상치 못하게 변경되는 것을 볼 수도 있습니다. 이 값은 실제 IBM MQ 9.4 정보에서 기본값으로 변경될 수 있습니다. 이 변경은 클러스터에 있는 전체 저장소가 다른 레벨에 있는 경우 발생합니다. 불안정을 피하려면 우선 전체 저장소를 마이그레이션하십시오.

부분 저장소는 오브젝트에 대한 정보를 최소 27일에 한 번 전체 저장소에 주기적으로 보냅니다. 오브젝트가 변경 되거나 정의될 때 오브젝트에 대한 정보가 송신됩니다. 큐 관리자 저장소에서 정보를 보유하는 기간을 참조하십 시오.

<span id="page-465-0"></span>모든 전체 저장소를 IBM MQ 9.4로 마이그레이션한 후 일부 속성은 기본값을 보유할 수 있습니다. 속성은 저장소 가 업데이트를 수신하지 않은 경우 실제 값 대신 기본값을 보유할 수 있습니다. 다음 두 가지 방법 중 하나로 저장 소를 새로 고칠 수 있습니다.

- 기본값이 포함된 레코드가 표시하는 오브젝트를 대체하십시오(예를 들어, 로컬 큐에 대해 ALTER QL을 사용 해서). 오브젝트를 대체하면 로컬 저장소가 레코드를 다시 송신하도록 강제 실행됩니다.
- 기본값이 포함된 레코드를 보유하는 부분 저장소에서 **REFRESH CLUSTER** 명령을 발행하십시오. **REFRESH CLUSTER**는 부분 저장소가 기본값을 포함하는 레코드를 삭제하고 필요에 따라 새 레코드를 가져오도록 강제 실행합니다.

**참고:** 대형 클러스터의 경우, **REFRESH CLUSTER** 명령을 사용하면 진행 중에 클러스터에 혼란을 줄 수 있으 며, 클러스터 오브젝트가 모든 관심 있는 큐 관리자에 자동으로 상태 업데이트를 보낸 이후 27일 간격으로 다 시 수행됩니다. 대형 클러스터를 새로 고치면 클러스터의 성능 및 가용성에 영향을 줄 수 있음을 참조하십시오.

요약: 클러스터 마이그레이션을 단계화할 때 가장 예상 가능하고 신속한 마이그레이션을 위해 이러한 단계를 다 음 순서로 수행하십시오.

1. 전체 저장소가 있는 큐 관리자를 마이그레이션하십시오.

2. 부분 저장소가 있는 큐 관리자를 마이그레이션하십시오.

3. 클러스터에서 새 기능 사용을 시작하십시오.

**참고:** 예외적인 상황에서 전체 저장소 이전에 일부 부분 저장소를 업그레이드해야 할 수도 있습니다.

제품이 이 구성을 지원하는 동안, 이 상황에서는 전체 저장소가 업그레이드될 때까지 부분 저장소에서 새 클러스 터링 기능을 사용하지 않도록 주의하여 예상치 못한 결과를 막으십시오.

#### **관련 개념**

큐 관리자 저장소가 정보를 보유하는 기간

#### **큐 관리자 클러스터의 마이그레이션 계획 작성**

큐 관리자 클러스터의 마이그레이션을 수행하기 전에 먼저 수행할 작업을 계획하십시오. 클러스터의 다른 큐 관 리자가 수행하는 역할을 식별하고 큐 관리자를 마이그레이션할 순수에 대해 결정하십시오.

#### **프로시저**

- 이전 버전과 새 버전 간에 처리해야 할 큐 관리자 및 애플리케이션 마이그레이션 문제는 무엇입니까?
- 고려해야 할 시스템 아키텍처 및 변경 제어 프로시저는 무엇입니까?
- 클러스터 특정의 마이그레이션 문제(예: 먼저 전체 저장소 마이그레이션 및 겹침 클러스터 마이그레이션)를 고려하십시오.
- 큐 공유 그룹의 큐 관리자 중 하나이거나 고가용성 솔루션의 파트입니까?
- 클러스터가 발행/구독 클러스터입니까? 클러스터 토픽 호스트인 큐 관리자는 어느 것입니까?
- 단계적으로 마이그레이션을 수행할 것인지 또는 동시에 모든 큐 관리자를 마이그레이션할 것인지 여부를 판 별하십시오.
- 마이그레이션할 테스트 시스템 또는 프로덕션 시스템을 갖고 있습니까?
- 프로덕션 큐 관리자를 마이그레이션하기 전에 계획을 기록하고 테스트하십시오.

#### **관련 개념**

345 페이지의 [『애플리케이션](#page-344-0) 마이그레이션 및 상호 운용』

IBM MQ는 IBM MQ의 이후 레벨에서 이전 버전의 IBM MQ에 대해 컴파일되고 링크된 애플리케이션의 실행을 지원합니다. 큐 관리자가 업그레이드되고 나면 새 버전의 라이브러리를 사용하여 애플리케이션을 빌드하십시오.

클러스터 토픽 호스트 큐 관리자의 가용성

465 페이지의 『혼합 버전 클러스터 [저장소의](#page-464-0) 업데이트 방법』

저장소는 저장소를 호스팅하는 큐 관리자 버전과 일치하는 레코드 형식 버전의 클러스터에 오브젝트에 대한 레 코드를 저장합니다. 저장소 큐 관리자는 오브젝트 레코드를 수신한 형식으로 전달한 후에 저장합니다. 수신인은 새 버전의 필드를 무시하고 레코드에 없는 필드에는 기본값을 사용합니다.

343 페이지의 『큐 관리자 [마이그레이션』](#page-342-0)

<span id="page-466-0"></span>설치를 업그레이드한 후에는 큐 관리자 마이그레이션이 필요할 수 있습니다. 마이그레이션은 큐 관리자를 시작 할 때 수행됩니다. 큐 관리자를 시작하기 전에 업그레이드를 제거할 수 있습니다. 그러나 큐 관리자가 시작된 후 업그레이드를 제거하면 큐 관리자가 작동하지 않습니다.

#### 450 페이지의 『[Queue sharing group migration](#page-449-0)』

Although you can include queue managers from different IBM MQ for z/OS versions in a queue sharing group, you should migrate all queue managers in a queue sharing group to the newest version as quickly as you can.

#### **관련 태스크**

470 페이지의 『고가용성 구성의 큐 관리자 [마이그레이션』](#page-469-0)

큐 관리자의 고가용성 구성은 IBM MQ 애플리케이션의 가용성을 증가시킬 수 있습니다. 큐 관리자 또는 서버가 실패하는 경우 다른 서버에서 자동으로 다시 시작됩니다. IBM MQ MQI client 애플리케이션이 큐 관리자에 자동 으로 다시 연결하도록 처리할 수 있습니다. 큐 관리자가 시작할 때 서버 애플리케이션을 시작하도록 구성할 수 있 습니다.

## **큐 관리자 클러스터 마이그레이션의 백아웃 계획 작성**

마이그레이션을 수행하기 전에 실패할 경우를 위해 백아웃 계획을 결정하십시오.

# **시작하기 전에**

큐 관리자가 클러스터 지원을 위해 수행하는 백아웃 기능은 무엇입니까?

**DE 7/08 \_\_\_ 이**저 레벨의 IBM MO 라이브러리에 역방향 마이그레이션할 수 있는 적절한 PTF가 포함되어 있는 경우 로드 라이브러리를 변경하여 z/OS에서 실행 중인 큐 관리자를 이전 레벨로 되돌릴 수 있습니다.

기타 플랫폼에서 유일한 백아웃 옵션은 큐 관리자를 이전 상태로 복원하는 것입니다. 큐 관리자를 복원하는 동안 큐 관리자가 새 레벨에서 실행을 시작한 이후에 작성된 모든 지속적 변경사항이 유실됩니다.

# **이 태스크 정보**

백아웃 계획은 클러스터의 가용성을 유지보수하는 방법을 고려해야 합니다. 또한 클러스터의 큐 관리자 마이그 레이션으로 인해 발행되는 모든 문제를 처리해야 합니다.

# **프로시저**

백아웃 계획은 다음 사항에 대해 설명해야 합니다.

- 마이그레이션 성공의 요건.
- 백아웃 프로시저를 트리거하는 조건.
- 대체 백아웃 조치의 예:
	- a) 클러스터에서 큐 관리자 일시중단.
	- b) 역방향 마이그레이션
	- c) 외부 문제점이 해결될 때까지 큐 관리자를 오프라인으로 유지하십시오.

#### **관련 개념**

343 페이지의 『큐 관리자 [마이그레이션』](#page-342-0)

설치를 업그레이드한 후에는 큐 관리자 마이그레이션이 필요할 수 있습니다. 마이그레이션은 큐 관리자를 시작 할 때 수행됩니다. 큐 관리자를 시작하기 전에 업그레이드를 제거할 수 있습니다. 그러나 큐 관리자가 시작된 후 업그레이드를 제거하면 큐 관리자가 작동하지 않습니다.

#### **하나의 클러스터 큐 관리자 마이그레이션**

테스트 시스템의 큐 관리자부터 시작하여 클러스터에서 단일 큐 관리자를 마이그레이션하려면 해당 단계를 따르 십시오. 클라이언트 마이그레이션 계획에 기반하여 다음 단계를 수행하십시오.

#### **프로시저**

1. 클러스터에서 마이그레이션하려는 큐 관리자를 일시중단하십시오.

a) **MQSC** 명령을 실행하십시오.

```
SUSPEND QMGR CLUSTER(cluster name)
```
b) 큐 관리자로 송신된 메시지가 없는지 확인하십시오.

이 큐 관리자로 메시지를 계속 송신하는 애플리케이션이 있으면 모두 닫아야 합니다. 클러스터 워크로드 알고리즘은 일시중단된 큐 관리자를 선택할 수 있습니다. 다른 올바른 목적지가 없는 경우 또는 애플리케 이션이 큐 관리자와 연관관계가 있는 경우, 알고리즘이 해당 큐 관리자를 선택할 수 있습니다.

- 2. 이 큐 관리자에 표시된 모든 클러스터 오브젝트의 레코드를 저장하십시오. 이 데이터는 마이그레이션 후 오 브젝트가 성공적으로 마이그레이션되었는지 확인할 때 사용됩니다.
	- a) 명령을 실행하여 클러스터 큐 관리자를 보십시오.

DISPLAY CLUSQMGR(\*)

b) 명령을 실행하여 클러스터 큐를 보십시오.

DISPLAY QC(\*)

c) 명령을 실행하여 클러스터 토픽을 보십시오.

DISPLAY TCLUSTER(\*)

- 3. 이 큐 관리자에 속하는 클러스터 오브젝트의 전체 저장소 보기 레코드를 저장하십시오. 이 레코드는 마이그 레이션 후 오브젝트가 성공적으로 마이그레이션되었는지 확인할 때 사용됩니다.
	- a) 전체 저장소에서 명령을 실행하여 이 큐 관리자를 표시하십시오.

DISPLAY CLUSQMGR(*migrated queue manager name*)

b) 전체 저장소에서 명령을 실행하여 이 큐 관리자에 대한 클러스터 큐를 표시하십시오.

DISPLAY QC(\*) WHERE(CLUSQMGR EQ *migrated queue manager name*)

c) 전체 저장소에서 명령을 실행하여 이 큐 관리자에 대한 클러스터 토픽을 표시하십시오.

DISPLAY TCLUSTER(\*) WHERE(CLUSQMGR EQ *migrated queue manager name*)

4. 큐 관리자를 마이그레이션하십시오.

플랫폼에 따라 큐 관리자 마이그레이션 태스크 중 하나를 수행하십시오. 378 페이지의 『[Windows](#page-377-0)에서 큐 관리자 [마이그레이션』](#page-377-0)의 내용을 참조하십시오.

큐 관리자 마이그레이션 프로세스는 대략 다음과 같습니다.

- a) 큐 관리자를 중지합니다.
- b) 큐 관리자를 백업하십시오.
- c) 새 버전의 IBM MQ를 설치하십시오.
- d) 큐 관리자를 재시작하십시오.
- 5. 모든 클러스터 오브젝트가 성공적으로 마이그레이션되었는지 확인하십시오.
	- a) 명령을 실행하여 클러스터 큐 관리자를 보고 마이그레이션 전에 저장된 데이터와 대조하여 출력을 확인 하십시오.

DISPLAY CLUSQMGR(\*)

b) 명령을 실행하여 클러스터 큐를 보고 마이그레이션 전 저장된 데이터에서 출력을 점검하십시오.
DISPLAY QC(\*)

c) 명령을 실행하여 클러스터 토픽을 보고 마이그레이션 전에 저장된 데이터와 대조하여 출력을 확인하십 시오.

DISPLAY TCLUSTER(\*)

- 6. 큐 관리자가 전체 저장소와 올바로 통신하는지 확인하십시오.
- 7. 전체 저장소로의 클러스터 채널이 시작될 수 있는지 점검하십시오.
- 8. 전체 저장소에 마이그레이션된 클러스터 큐 관리자, 해당 클러스터 큐 및 해당 클러스터 토픽에 대한 정보가 있는지 확인하십시오.
	- a) 전체 저장소에서 명령을 실행하여 마이그레이션 전 저장된 데이터에서 출력을 점검하십시오.

DISPLAY CLUSQMGR(*migrated\_queue\_manager\_name*)

b) 전체 저장소에서 명령을 실행하여 마이그레이션 전 저장된 데이터에서 출력을 점검하십시오.

DISPLAY QC(\*) WHERE(CLUSQMGR EQ *migrated\_queue\_manager\_name*)

c) 전체 저장소에서 명령을 실행하여 마이그레이션 전 저장된 데이터에서 출력을 점검하십시오.

DISPLAY TCLUSTER(\*) WHERE(CLUSQMGR EQ *migrated\_queue\_manager\_name*)

- 9. 다른 큐 관리자에 있는 애플리케이션이 마이그레이션된 클러스터 큐 관리자의 큐에 메시지를 넣을 수 있는 지 테스트하십시오.
- 10. 마이그레이션된 큐 관리자에 있는 애플리케이션이 다른 클러스터 큐 관리자의 큐에 메시지를 넣을 수 있는 지 테스트하십시오.
- 11. 다음 명령을 실행하여 큐 관리자를 계속하십시오.

RESUME QMGR CLUSTER(*cluster name*)

12. 일정 기간 동안 클러스터에 있는 큐 관리자 및 애플리케이션을 꼼꼼히 모니터하십시오.

### **다음에 수행할 작업**

테스트 시스템의 클러스터에서 하나의 큐 관리자의 마이그레이션을 완료한 경우 테스트 시스템의 각 클러스터에 서 기타 큐 관리자의 마이그레이션을 완료하십시오.

테스트 시스템에서 모든 큐 관리자의 마이그레이션을 완료한 경우 프로덕션 시스템에서 각 큐 관리자를 마이그 레이션하십시오.

### **관련 개념**

343 페이지의 『큐 관리자 [마이그레이션』](#page-342-0)

설치를 업그레이드한 후에는 큐 관리자 마이그레이션이 필요할 수 있습니다. 마이그레이션은 큐 관리자를 시작 할 때 수행됩니다. 큐 관리자를 시작하기 전에 업그레이드를 제거할 수 있습니다. 그러나 큐 관리자가 시작된 후 업그레이드를 제거하면 큐 관리자가 작동하지 않습니다.

#### **관련 참조**

표시 클러스터 큐 관리자 표시 큐 RESUME QMGR SUSPEND QMGR

# <span id="page-469-0"></span>**고가용성 구성의 큐 관리자 마이그레이션**

큐 관리자의 고가용성 구성은 IBM MQ 애플리케이션의 가용성을 증가시킬 수 있습니다. 큐 관리자 또는 서버가 실패하는 경우 다른 서버에서 자동으로 다시 시작됩니다. IBM MQ MQI client 애플리케이션이 큐 관리자에 자동 으로 다시 연결하도록 처리할 수 있습니다. 큐 관리자가 시작할 때 서버 애플리케이션을 시작하도록 구성할 수 있 습니다.

### **이 태스크 정보**

IMultiplation IBM MO for Multiplatforms의 경우, 고가용성 클러스터 솔루션을 사용하거나 다중 인스턴스 큐 관리자를 사용하여 고가용성 구성을 구현할 수 있습니다. Red Hat Cluster Suite 또는 MSCS(Microsoft Cluster Service)는 고가용성 클러스터 솔루션의 예제입니다.

<mark>■ Linux ■</mark>Linux 플랫폼의 경우. 복제된 데이터 큐 관리자(RDQM)를 사용하여 고가용성을 구현할 수 있습니 다. RDQM 마이그레이션에 대한 자세한 정보는 473 페이지의 『복제된 데이터 큐 관리자 [마이그레이션』](#page-472-0)의 내 용을 참조하십시오.

**IFM 7/08 M**IBM MQ for z/OS의 경우 큐 관리자 고가용성을 증가시키는 몇 가지의 대체 기법이 있습니다. z/OS의 가용성을 참조하십시오. z/OS의 마이그레이션 고려사항은 사용되는 가용성 기법에 따라 결정되며, 이 주 제에서는 설명하지 않습니다. 고가용성 구성이란 용어는 z/OS 이외의 플랫폼에 구성되어 있는 큐 관리자에만 적 용됩니다.

▶MQ Appliance 또 다른 솔루션은 고가용성 그룹을 IBM MQ 어플라이언스의 쌍에 구성하는 것입니다. HA 큐 관리 자 마이그레이션에 대한 자세한 내용은 어플라이언스 문서를 참조하십시오.

고가용성 클러스터 또는 멀티 인스턴스 큐 관리자에 기반한 고가용성 구성에서 큐 관리자 마이그레이션과 관련 된 전반적인 원칙은 동일합니다. 어느 경우에나 원칙은 다음과 같습니다.

- 1. 이전에 실행되던 명령 레벨보다 하위의 명령 레벨에서 큐 관리자를 다시 시작해서는 안됩니다.
- 2. 활성 큐 관리자가 실행 중인 경우 코드를 업그레이드할 수 없습니다.
- 3. 활성 큐 관리자를 백업할 수 없습니다.

### **프로시저**

- 다중 인스턴스 큐 관리자를 마이그레이션하려면 470 페이지의 『다중 인스턴스 큐 관리자 마이그레이션』 의 내용을 참조하십시오.
- 고가용성 클러스터 큐 관리자를 마이그레이션하려면 471 페이지의 [『고가용성](#page-470-0) 클러스터 큐 관리자 마이그레 [이션』](#page-470-0)의 내용을 참조하십시오.

### **관련 태스크**

399 페이지의 『Windows에서 MSCS 구성 [마이그레이션』](#page-398-0)

다음 지시사항에 따라 Microsoft Cluster Service(MSCS) 구성의 큐 관리자를 한 번에 한 노드씩 마이그레이션하 십시오.

# **다중 인스턴스 큐 관리자 마이그레이션**

나열된 단계에 따라 다중 인스턴스 큐 관리자 구성의 큐 관리자를 마이그레이션합니다.

# **시작하기 전에**

관련 있는 용어는 다음과 같습니다.

**활성 큐 관리자 인스턴스(active queue manager instance)**

대기 인스턴스를 허용하여 시작된, 실행 중인 큐 관리자 인스턴스.

### **대기 큐 관리자 인스턴스(standby queue manager instance)**

대기 인스턴스를 허용하여 시작된, 대기 중인 큐 관리자 인스턴스. 활성 인스턴스에서 자동으로 인계할 준비 가 되었습니다.

# <span id="page-470-0"></span>**프로시저**

다음 단계에 기반하여 마이그레이션 프로시저를 수행하십시오.

- 1. 마이그레이션 프로세스를 시작하려면 먼저 업그레이드를 설치한 서버에 다른 큐 관리자를 작성하십시오.
- 2. 사용자 조직에 필요한 모든 검증 확인을 수행하여 업그레이드를 테스트하십시오.
- 3. 큐 관리자 인스턴스를 시작할 때 가져온 서버 풀이 있는 경우 풀에 있으면서 사용 중이거나 대기 중이 아닌 서버의 IBM MQ를 업그레이드하십시오.
- 4. 대기 큐 관리자 인스턴스를 정지하십시오.
- 인스턴스를 자동으로 재시작하는 시스템 관리 프로시저가 실행 중인 것은 아닌지 확인하십시오.
- 5. 서버 풀이 없는 경우, 대기 인스턴스를 실행하던 서버의 IBM MQ를 업그레이드하십시오.
- 6. 정지 시간 또는 복구성 중에서 마이그레이션에 더 중요한 사항을 결정하십시오.
- 7. 옵션: 복구성이 더 중요한 경우 이 프로시저를 수행하고, 백업을 받아야 합니다.
	- a) 대기자로 전환하지 않고 활성 큐 관리자 인스턴스를 중지하십시오.
	- b) 큐 관리자를 백업하십시오.
	- c) 업그레이드된 서버 중 하나에서 대기자를 허용하는 큐 관리자 인스턴스를 시작하십시오.
	- d) 업그레이드된 서버 풀이 있는 경우, 대기자를 허용하는 다른 큐 관리자 인스턴스를 시작하십시오.
- 8. 옵션: 가용성이 더 중요한 경우 이 프로시저를 수행하십시오. 백업은 받지 않아도 됩니다.
	- a) 업그레이드된 서버 중 하나에서 대기자로 큐 관리자 인스턴스를 시작하십시오.
	- b) 대기자로 전환하고 활성 큐 관리자 인스턴스를 중지하십시오.
	- c) 업그레이드된 서버 풀이 있는 경우, 대기자를 허용하는 다른 큐 관리자 인스턴스를 시작하십시오.
- 9. 활성 큐 관리자 인스턴스이던 서버에서 IBM MQ 코드를 업그레이드하십시오.
- 10. 대기가 아직 시작되지 않은 경우 서버를 대기 인스턴스로 시작하십시오.

470 페이지의 『고가용성 구성의 큐 관리자 [마이그레이션』](#page-469-0)

큐 관리자의 고가용성 구성은 IBM MQ 애플리케이션의 가용성을 증가시킬 수 있습니다. 큐 관리자 또는 서버가 실패하는 경우 다른 서버에서 자동으로 다시 시작됩니다. IBM MQ MQI client 애플리케이션이 큐 관리자에 자동 으로 다시 연결하도록 처리할 수 있습니다. 큐 관리자가 시작할 때 서버 애플리케이션을 시작하도록 구성할 수 있 습니다.

471 페이지의 『고가용성 클러스터 큐 관리자 마이그레이션』

나열된 단계에 따라 고가용성 큐 관리자 구성의 큐 관리자를 마이그레이션합니다.

### **고가용성 클러스터 큐 관리자 마이그레이션**

나열된 단계에 따라 고가용성 큐 관리자 구성의 큐 관리자를 마이그레이션합니다.

# **시작하기 전에**

관련 있는 용어는 다음과 같습니다.

**활성 서버(active server)**

실행 중인 서버 또는 활성 큐 관리자 인스턴스

### **수동 서버(passive server)**

활성 서버에서 자동으로 인계할 준비가 된 서버.

### **비활성 서버(inactive server)**

자동으로 인계할 준비가 되지 않은 서버. 서버가 클러스터에서 제거되었거나 어떤 식으로든 오프라인 상태로 되었을 수 있습니다.

### **프로시저**

다음 단계에 기반하여 마이그레이션 프로시저를 수행하십시오. 세부사항은 관련 클러스터의 특정 명령에 따라 결정됩니다.

1. 마이그레이션 프로세스를 시작하기 위해서는 먼저 업그레이드를 설치한 서버에 다른 큐 관리자를 작성하십 시오.

- 2. 엔터프라이즈에 필요한 모든 검증 확인을 수행하여 업그레이드를 테스트하십시오.
- 3. 사용 가능한 네 개의 서버가 있는 경우 두 개의 클러스터 쌍을 구성하십시오. 두 개의 쌍이 있으면, 큐 관리자는 이전 명령 레벨의 클러스터 쌍에서 계속 실행할 수 있습니다. 준비가 완료 되면 큐 관리자를 새 명령 레벨의 서버 쌍으로 전송할 수 있습니다.
- 4. 클러스터에서 수동 서버를 제거하십시오. 클러스터가 서버를 자동으로 재시작할 수 없는지 확인하십시오. 서버가 비활성 상태로 됩니다.
- 5. 고가용성 클러스터가 IBM MQ 코드의 공용 위치를 사용할 경우 업그레이드된 코드의 두 번째 위치를 작성하 십시오.
- 6. 지금 큐 관리자를 실행하지 않는 서버를 사용하여 IBM MQ 코드를 설치하거나 업그레이드하십시오.
- 7. 서버에 다른 큐 관리자를 작성하고 사용자 조직에 필요한 모든 검증 확인을 수행하여 업그레이드를 검증하 십시오.
- 8. 서버 중 절반 이상이 클러스터에 남아 있는 경우, 서버를 제거하고 IBM MQ를 업그레이드한 후 업그레이드 를 검증하십시오.

각 서버는 프로세스의 파트이므로 비활성 상태로 됩니다. 서버 중 절반이 업그레이드될 때까지 계속하십시 오.

- 9. 활성 서버가 남은 클러스터의 파트인 경우, 클러스터가 자동으로 다시 활성화할 수 없도록 수동 서버를 비활 성화하십시오.
- 10. 정지 시간 또는 복구성 중에서 마이그레이션에 더 중요한 사항을 결정하십시오.
- 11. 옵션: 복구성이 더 중요한 경우 이 프로시저를 수행하십시오.
	- a) 큐 관리자를 중지하고 클러스터에서 서버를 제거하십시오.
	- b) 큐 관리자를 백업하십시오.
- 12. 옵션: 정지 시간이 더 중요한 경우 이 프로시저를 수행하십시오.
	- a) 마이그레이션된 서버를 클러스터에 수동 서버로 다시 추가하십시오.
	- b) 고가용성 서버 클러스터에 남아 있는 서버를 수동 서버 중 하나로 전환하십시오.
		- 전환 시 실행 중인 큐 관리자가 중지되고 수동 서버 중 하나에서 재시작됩니다.
- 13. 남아 있는 모든 고가용성 서버를 업그레이드하고 클러스터에 다시 추가하십시오.

470 페이지의 『고가용성 구성의 큐 관리자 [마이그레이션』](#page-469-0)

큐 관리자의 고가용성 구성은 IBM MQ 애플리케이션의 가용성을 증가시킬 수 있습니다. 큐 관리자 또는 서버가 실패하는 경우 다른 서버에서 자동으로 다시 시작됩니다. IBM MQ MQI client 애플리케이션이 큐 관리자에 자동 으로 다시 연결하도록 처리할 수 있습니다. 큐 관리자가 시작할 때 서버 애플리케이션을 시작하도록 구성할 수 있 습니다.

470 페이지의 『다중 인스턴스 큐 관리자 [마이그레이션』](#page-469-0) 나열된 단계에 따라 다중 인스턴스 큐 관리자 구성의 큐 관리자를 마이그레이션합니다.

### *RHEL 8***에서** *RHEL 9***로** *RDQM* **구성 마이그레이션**

RHEL 8에서 RHEL 9로 업그레이드하는 경우 새 Pacemaker 클러스터를 작성하고 복제된 데이터 큐 관리자 (RDQM) 를 새 클러스터로 마이그레이션해야 합니다.

# **이 태스크 정보**

백업 및 복원 프로시저를 사용하여 별도의 RHEL 9클러스터를 설정하고 각 RDQM HA큐 관리자를 이 클러스터로 마이그레이션해야 합니다. 부동 IP 주소를 사용하여 RDQM큐 관리자에 연결하는 경우 RHEL 9클러스터에서 해 당 부동 IP 주소를 다시 작성해야 합니다.

### **프로시저**

1. 세 개의 RHEL 9노드를 구성하십시오.

- 2. 각각에 IBM MQ Advanced를 설치하십시오. 223 페이지의 『멀티플랫폼용 [IBM MQ Advanced](#page-222-0) 설치』의 내 용을 참조하십시오.
- 3. 새 Pacemaker 클러스터를 구성하여 새 HA 그룹을 작성하십시오(Pacemaker 클러스터(HA 그룹) 정의 참조).
- 4. 기존 RHEL 8 HA 그룹에서 원하는 각 큐 관리자를 다시 작성하십시오. HA RDQM 작성을 참조하십시오.
- <span id="page-472-0"></span>5. 이동될 각 RDQM 큐 관리자에 대해 다음 조치를 완료하십시오.
	- a) RHEL 9노드에서 RDQM큐 관리자를 종료하십시오.
	- b) RHEL 8 노드에서 RDQM 큐 관리자를 종료하십시오.
	- c) RHEL 8노드에서 RDQM큐 관리자, 해당 구성 및 해당 데이터를 필요에 따라 백업하십시오. IBM MQ 큐 관 리자 데이터 백업 및 복원을 참조하십시오.
	- d) RHEL 9노드에서 백업을 복원하십시오.
- 6. RHEL 9노드에서 RDQM큐 관리자를 시작하십시오.
- 7. 필요한 경우 RHEL 9 HA 그룹에서 부동 IP 주소를 구성하십시오. 부동 IP 주소 작성 및 삭제를 참조하십시오.
- 8. RDQM큐 관리자가 RHEL 9 HA 그룹에서 올바르게 작동하는지 확인한 후 RHEL 8 HA 그룹에서 큐 관리자를 삭제하십시오. HA RDQM 삭제를 참조하십시오.

#### **복제된 데이터 큐 관리자 마이그레이션**

복제 데이터 큐 관리자(RDQM)를 마이그레이션해야 하는 경우, 모든 노드를 순서대로 업그레이드해야 합니다. 다른 레벨의 노드로 작동하려고 시도하지 마십시오.

이 안내는 주요 릴리스 또는 CD 릴리스 간 이동에는 적절하지만, (수정팩) 유지보수에는 적용하지 않습니다. ( 299 페이지의 『RDQM에 대한 유지보수 레벨 [업데이트](#page-298-0) 적용』의 내용을 참조하십시오.)

**참고:** RHEL 7은 9.4에서 지원되지 않습니다. RHEL 7을 사용하는 경우 이 마이그레이션의 일부로 RHEL 8또는 RHEL 9로 업그레이드해야 합니다. 백업 및 복원 프로시저를 사용하여 별도의 RHEL 9또는 RHEL 8클러스터를 설정하고 각 RDQM HA큐 관리자를 해당 클러스터로 마이그레이션해야 합니다. 부동 IP 주소를 사용하여 RDQM 큐 관리자에 연결하는 경우 새 클러스터에서 해당 부동 IP 주소를 다시 작성해야 합니다.

HA RDQM 구성의 업그레이드 순서는 노드 일시중단, IBM MQ 및 RDQM 지원 설치 제거, 새 버전의 IBM MQ 및 RDQM 지원 설치, 노드 재개로 구성됩니다. 그런 다음 이동하고 다음 노드에서 이 순서를 반복합니다. 이 순서를 따라 마이그레이션 진행 중에 큐 관리자가 HA 그룹의 노드 중 하나에서 계속 실행되는지 확인하십시오.

DR RDQM 구성의 업그레이드 순서는 복구 노드 업그레이드, 새로 업그레이드한 복구 노드에서 DR 큐 관리자 실 행, 기본 노드 업그레이드, 기본 노드에서 실행되도록 DR 큐 관리자를 다시 전환으로 구성됩니다.

DR/HA RDQM 구성을 위한 업그레이드 순서는 복구 사이트의 HA 그룹 업그레이드로 구성되며, 기본 사이트에서 복구 사이트로의 관리된 장애 복구를 수행한 다음 큐 관리자를 다시 기본 사이트로 되돌리기 전에 기본 사이트에 서 HA 그룹을 업그레이드합니다.

사용자는 마이그레이션 전에 복제된 데이터 큐 관리자를 백업할 수 있습니다.

#### **관련 태스크**

241 [페이지의](#page-240-0) 『RDQM(복제된 데이터 큐 관리자) 설치』 RDQM과 연관된 설치 태스크는 이 섹션에서 그룹화됩니다. RDQM은 RHEL 8 (8.8 이상) 및 RHEL 9 (9.2 이상) 용 x86-64 에서 사용 가능합니다.

*HA RDQM* 마이그레이션

이 단계 순서를 따라 HA 그룹의 모든 RDQM 노드를 업그레이드하고 복제 데이터 큐 관리자(RDQM)를 마이그레 이션하십시오.

### **이 태스크 정보**

다른 레벨에 있는 그룹의 노드와 함께 작동하는 것을 피하려면 HA 그룹의 모든 노드를 동일한 순서로 업그레이드 해야 합니다.

**참고:** RHEL 7은 9.4에서 지원되지 않습니다. RHEL 7을 사용하는 경우 이 마이그레이션의 일부로 RHEL 8또는 RHEL 9로 업그레이드해야 합니다. 백업 및 복원 프로시저를 사용하여 별도의 RHEL 9또는 RHEL 8클러스터를 설정하고 각 RDQM HA큐 관리자를 해당 클러스터로 마이그레이션해야 합니다. 부동 IP 주소를 사용하여 RDQM 큐 관리자에 연결하는 경우 새 클러스터에서 해당 부동 IP 주소를 다시 작성해야 합니다.

하나의 노드가 모든 RDQM에 대해 기본으로 작동하고 다른 2개의 노드가 보조로 작동하도록 HA 그룹을 구성한 경우, 보조 노드를 먼저 업그레이드하고 기본 노드를 맨 마지막까지 남겨두어야 합니다.

업그레이드 순서와 RDQM에 대해 선호 및 두 번째 선호로 표시된 노드는 업그레이드 시 RDQM이 장애 복구하는 위치에 영향을 줍니다. 마이그레이션 순서 중에 노드가 다른 레벨에서 실행 중인 경우 장애 복구에 대한 옵션은

<span id="page-473-0"></span>제한됩니다. 하위 레벨 노드에서 실행 중인 RDQM은 상위 레벨 노드로 장애 복구할 수 있지만 새 레벨에서 큐 관 리자가 시작된 후에는 하위 레벨 노드로 장애 복구할 수 없습니다. 업그레이드 순서를 선택하고 선호 또는 두 번 째 선호 위치 설정을 사용하여 큐 관리자가 가능한 한 하위 레벨 노드에서 계속 실행되도록 해야 합니다. 노드를 일시중단하기 전에 선호 및 두 번째 선호를 변경하여 변경사항이 즉시 적용되도록 확인하십시오.

또한 DR RDQM을 실행 중인 노드가 있는 경우, 474 페이지의 『DR RDQM 마이그레이션』의 지시사항에 따라 이러한 큐 관리자를 동시에 처리해야 합니다.

### **프로시저**

• HA RDQM 지원을 제거하고 RDQM 및 업그레이드IBM MQ .

a) 다음 명령을 입력하여 노드에서 HA 그룹을 일시중단하십시오.

rdqmadm -s

- b) 루트로 로그인하거나 다음을 사용하여 수퍼유저로 전환합니다.**su** 명령.
- c) 제거IBM MQ (이 단계에서는 RDQM도 제거됩니다):

rpm -qa | grep MQSeries | xargs yum -y remove

d) Pacemaker를 설치 제거합니다.

rpm -qa | grep linbit | xargs yum -y remove

e) DRBD를 설치 제거합니다.

rpm -qa | grep drbd | xargs yum -y remove

f) DRBD 커널이 성공적으로 로드 해제되었는지 확인하십시오.

lsmod | grep drbd

drbd 또는 drbd\_transport\_tcp 커널 모듈이 여전히 로딩되면, 다음 명령을 사용하여 로드 해제할 수 있습 니다.

```
modprobe -r drbd_transport_tcp
modprobe -r drbd
```
어떤 이유로든 로드 해제에 실패하면 노드를 재부팅하십시오.

- g) 새로운 레벨을 설치하세요.IBM MQ 및 종속 소프트웨어는 다음을 참조하세요. RDQM(복제 데이터 큐 관 리자) 설치 .
- h) 다음 명령을 입력하여 노드에서 HA 그룹을 재개하십시오.

rdqmadm -r

이제 그룹의 다음 노드로 진행할 수 있습니다.

- HA 그룹의 두 번째 노드에 대해 단계를 반복하십시오. (첫 번째 노드의 경우와 동일한 경로를 사용하십시오.)
- HA 그룹의 세 번째 노드에 대해 단계를 반복하십시오. (첫 번째 노드의 경우와 동일한 경로를 사용하십시오.)

#### **관련 참조**

rdqmadm(복제된 데이터 큐 관리자 클러스터 관리)

### *DR RDQM* 마이그레이션

재해 복구 복제 데이터 큐 관리자(DR RDQM) 구성에서 이 단계 순서에 따라 기본 및 복구 노드를 업그레이드하십 시오.

# **이 태스크 정보**

노드 업그레이드에 대해 제안되는 순서는 복구 노드를 업그레이드한 후 이 노드에서 DR 큐 관리자를 실행하면서 기본 노드를 업그레이드하는 것입니다. 두 노드가 모두 업그레이드되면 원래의 기본 및 복구 역할을 복원할 수 있 습니다.

**참고:** RHEL 7은 9.4에서 지원되지 않습니다. RHEL 7을 사용하는 경우 이 마이그레이션의 일부로 RHEL 8또는 RHEL 9로 업그레이드해야 합니다. 백업 및 복원 프로시저를 사용하여 별도의 RHEL 9또는 RHEL 8클러스터를 설정하고 각 RDQM큐 관리자를 해당 클러스터로 마이그레이션해야 합니다.

업그레이드 프로시저에서 DR 큐 관리자를 실행할 필요가 없는 경우에는 복구 노드에 대해 장애 복구 단계를 생략 할 수 있습니다. 단순히 DR 큐 관리자를 중지하고 두 노드를 업그레이드한 후 다시 시작하십시오.

노드 중 하나에서 HA RDQM도 실행 중인 경우, 473 페이지의 『HA RDQM [마이그레이션』](#page-472-0)의 지시사항에 따라 이러한 큐 관리자를 동시에 처리해야 합니다.

### **프로시저**

- DR RDQM을 제거하고IBM MQ RDQM을 업그레이드하고IBM MQ .
	- a) DR 보조 노드를 업그레이드하십시오.
		- a. 루트로 로그인하거나 다음을 사용하여 수퍼유저로 전환합니다.**su** 명령.
		- b. 제거IBM MQ (이 단계에서는 RDQM도 제거됩니다):

```
rpm -qa | grep MQSeries | xargs yum -y remove
```
c. Pacemaker를 설치 제거합니다.

```
rpm -qa | grep linbit | xargs yum -y remove
```
d. DRBD를 설치 제거합니다.

```
rpm -qa | grep drbd | xargs yum -y remove
```
e. DRBD 커널이 성공적으로 로드 해제되었는지 확인하십시오.

```
lsmod | grep drbd
```
drbd 또는 drbd\_transport\_tcp 커널 모듈이 여전히 로딩되면, 다음 명령을 사용하여 로드 해제할 수 있습니다.

```
modprobe -r drbd_transport_tcp
modprobe -r drbd
```
어떤 이유로든 로드 해제에 실패하면 노드를 재부팅하십시오.

f. 새로운 레벨을 설치하세요.IBM MQ 및 RDQM, 참조 RDQM(복제 데이터 큐 관리자) 설치 .

b) DR 기본 노드에서 다음 단계 중 하나를 수행하십시오.

- DR 큐 관리자를 종료하십시오.
- DR 보조 노드에 대해 DR 큐 관리자의 관리 장애 복구를 수행합니다.
- c) DR 기본 노드를 업그레이드하십시오.
	- a. 루트로 로그인하거나 다음을 사용하여 수퍼유저로 전환합니다.**su** 명령.
	- b. 제거IBM MQ (이 단계에서는 RDQM도 제거됩니다):

```
rpm -qa | grep MQSeries | xargs yum -y remove
```
c. Pacemaker를 설치 제거합니다.

```
rpm -qa | grep linbit | xargs yum -y remove
```
d. DRBD를 설치 제거합니다.

```
rpm -qa | grep drbd | xargs yum -y remove
```
e. DRBD 커널이 성공적으로 로드 해제되었는지 확인하십시오.

```
lsmod | grep drbd
```
drbd 또는 drbd\_transport\_tcp 커널 모듈이 여전히 로딩되면, 다음 명령을 사용하여 로드 해제할 수 있습니다.

```
modprobe -r drbd_transport_tcp
modprobe -r drbd
```
어떤 이유로든 로드 해제에 실패하면 노드를 재부팅하십시오.

f. 새로운 레벨을 설치하세요.IBM MQ 및 RDQM, 참조 RDQM(복제 데이터 큐 관리자) 설치 .

d) DR 기본 노드에서 다음 단계 중 하나를 수행하십시오.

- DR 큐 관리자를 시작하십시오(이전에 종료한 경우).
- DR 기본 노드에 대해 DR 큐 관리자의 관리 장애 복구를 다시 수행합니다.

*DR/HA RDQM* 마이그레이션

다음 단계를 수행하여 DR/HA 구성에서 HA 그룹 모두에 있는 RDQM 노드를 모두 업그레이드하여 복제된 데이터 큐 관리자(RDQM)를 마이그레이션합니다.

#### **이 태스크 정보**

노드를 업그레이드하기 위해 제안되는 순서는 복구 사이트에서 HA 그룹을 업그레이드한 후 기본 사이트에서 HA 그룹을 업그레이드하는 동안 DR/HA 큐 관리자를 실행하는 것입니다. 두 HA 그룹이 모두 업그레이드되면 원래의 기본 및 복구 역할을 복원할 수 있습니다.

**참고:** RHEL 7은 9.4에서 지원되지 않습니다. RHEL 7을 사용하는 경우 이 마이그레이션의 일부로 RHEL 8또는 RHEL 9로 업그레이드해야 합니다. 백업 및 복원 프로시저를 사용하여 별도의 RHEL 9또는 RHEL 8클러스터를 설정하고 각 RDQM HA큐 관리자를 해당 클러스터로 마이그레이션해야 합니다. 부동 IP 주소를 사용하여 RDQM 큐 관리자에 연결하는 경우 새 클러스터에서 해당 부동 IP 주소를 다시 작성해야 합니다.

### **프로시저**

- DR/HA RDQM을 제거하고IBM MQ RDQM을 업그레이드하고IBM MQ .
	- a) 복구 사이트에서 HA 그룹을 업그레이드합니다(HR/HA RDQM이 기본 사이트에서 실행 중이라고 가정함). 그룹의 각 노드에서 차례로 다음 단계를 완료하십시오.
		- a. 루트로 로그인하거나 다음을 사용하여 수퍼유저로 전환합니다.**su** 명령.
		- b. 다음 명령을 입력하여 노드에서 HA 그룹을 일시중단하십시오.

```
rdqmadm -s
```
c. 제거IBM MQ (이 단계에서는 RDQM도 제거됩니다):

```
rpm -qa | grep MQSeries | xargs yum -y remove
```
d. Pacemaker를 설치 제거합니다.

```
rpm -qa | grep linbit | xargs yum -y remove
```
e. DRBD를 설치 제거합니다.

```
rpm -qa | grep drbd | xargs yum -y remove
```
f. DRBD 커널이 성공적으로 로드 해제되었는지 확인하십시오.

lsmod | grep drbd

drbd 또는 drbd\_transport\_tcp 커널 모듈이 여전히 로딩되면, 다음 명령을 사용하여 로드 해제할 수 있습니다.

```
modprobe -r drbd_transport_tcp
modprobe -r drbd
```
어떤 이유로든 로드 해제에 실패하면 노드를 재부팅하십시오.

- g. 새로운 레벨을 설치하세요.IBM MQ 및 종속 소프트웨어는 다음을 참조하세요. RDQM(복제 데이터 큐 관리자) 설치 .
- h. 다음 명령을 입력하여 노드에서 HA 그룹을 재개하십시오.

```
rdqmadm -r
```
이제 그룹의 다음 노드로 진행할 수 있습니다.

- b) 기본 사이트의 HA 그룹에서 큐 관리자를 중지하거나, 복구 사이트에서 방금 업그레이드한 HA 그룹에 대 해 관리 장애 복구를 수행하십시오.
- c) 기본 사이트에서 HA 그룹을 업그레이드합니다. 그룹의 각 노드에서 차례로 다음 단계를 완료하십시오.
	- a. 루트로 로그인하거나 다음을 사용하여 수퍼유저로 전환합니다.**su** 명령.
	- b. 다음 명령을 입력하여 노드에서 HA 그룹을 일시중단하십시오.

```
rdqmadm -s
```
c. 제거IBM MQ (이 단계에서는 RDQM도 제거됩니다):

```
rpm -qa | grep MQSeries | xargs yum -y remove
```
d. Pacemaker를 설치 제거합니다.

rpm -qa | grep linbit | xargs yum -y remove

e. DRBD를 설치 제거합니다.

```
rpm -qa | grep drbd | xargs yum -y remove
```
f. DRBD 커널이 성공적으로 로드 해제되었는지 확인하십시오.

lsmod | grep drbd

drbd 또는 drbd\_transport\_tcp 커널 모듈이 여전히 로딩되면, 다음 명령을 사용하여 로드 해제할 수 있습니다.

modprobe -r drbd\_transport\_tcp modprobe -r drbd

어떤 이유로든 로드 해제에 실패하면 노드를 재부팅하십시오.

- g. 새로운 레벨을 설치하세요.IBM MQ 및 종속 소프트웨어는 다음을 참조하세요. RDQM(복제 데이터 큐 관리자) 설치 .
- h. 다음 명령을 입력하여 노드에서 HA 그룹을 재개하십시오.

rdqmadm -r

이제 그룹의 다음 노드로 진행할 수 있습니다.

d) 이제 큐 관리자를 시작하거나(이전에 중지한 경우), 복구 사이트에서 기본 사이트로 장애 복구할 수 있습 니다.

**관련 태스크**

473 페이지의 『HA RDQM [마이그레이션』](#page-472-0)

이 단계 순서를 따라 HA 그룹의 모든 RDQM 노드를 업그레이드하고 복제 데이터 큐 관리자(RDQM)를 마이그레 이션하십시오.

474 페이지의 『DR RDQM [마이그레이션』](#page-473-0)

재해 복구 복제 데이터 큐 관리자(DR RDQM) 구성에서 이 단계 순서에 따라 기본 및 복구 노드를 업그레이드하십 시오.

# **Internet Protocol 버전 6으로 마이그레이션 (IPv6)**

IBM MQ 를 사용하면 큐 관리자가 IPv4외에 IPv6 를 사용하여 통신할 수 있습니다. 이는 IPv4 에서 IPv6로의 마 이그레이션을 단순화합니다.

# **시작하기 전에**

IBM MQ 를 설치하고 IPv6를 사용하려는 경우 다음과 같은 주요 사항에 유의하십시오.

- IBM MQ 는 IPv6 16진주소 (예: fe80:43e4:0204:acff:fe97:2c34:fde0:3485) 및 IPv4 점분리 10진수주소 (예: 9.20.9.30) 를 인식합니다.
- IPv4 및 IPv6 시스템 둘 다를 실행하는 시스템의 경우 지정된 채널에 지정하는 연결 이름(CONNAME)이 연결 하는 채널의 IP 프로토콜을 결정합니다.
- 네트워크에서 일관성을 보장하려면 전체 네트워크, 특히 클러스터가 포함된 네트워크에 IPv6의 도입을 계획해 야 합니다. 예를 들어, 큐 관리자가 현재 IPv6을 사용할 수 있다 하더라도 이 사실이 통신 가능한 상대 큐 관리자 도 IPv6을 사용할 수 있음을 의미하지는 않습니다.
- 도메인 이름 서버(DNS) 등을 설정할 때 대상 큐 관리자를 실행 중인 시스템이 IPv4 주소, IPv6 주소 또는 Dual IPv4 및 IPv6 주소로 해석될 수 있는지 여부를 고려하십시오.
- IBM MQ를 설치 중인 시스템이 IPv6을 지원하지 않은 경우, IBM MQ는 IPv4만을 사용하여 연결할 수 있습니 다.
- IPv6 사용 시스템에서 실행 중인 큐 관리자가 IPv4 사용 시스템에서 실행 중인 큐 관리자와 통신할 수 있도록 하려면, IPv4 사용 시스템에 IPv4 주소로만 해석되는 호스트 이름이 있어야 합니다.
- IBM MQ 네트워크에 여러 도메인 이름 서버가 있는 경우, 채널 정의에 사용되는 각 호스트 이름을 사용된 DNS 와 무관하게 동일한 주소로 해석해야 합니다.

# **이 태스크 정보**

Internet Protocol 버전 6 (IPv6) 은 Internet Protocol 버전 4 (IPv4) 를 대체하기 위해 IETF (Internet Engineering Task Force) 에 의해 디자인되었습니다. IPv4 는 20년이상 사용되어 왔으며 시스템이 인터넷을 통 해 서로 통신하는 기본적인 방법 중 하나입니다. IPv4는 인터넷 주소로 32비트 주소까지만 사용할 수 있도록 제 한됩니다. 이러한 주소는 인터넷에 추가하는 모든 새 시스템에 필요한 것인데 거의 다 소모된 상태입니다. IETF 는 인터넷에 대한 제어 표준 기구이며 인터넷 주소에 대한 증가하는 요구를 충족시키기 위해 IETF는 인터넷 주소 에 사용되는 숫자 수를 32에서 128비트로 늘렸습니다. IPv6은 상당히 많은 수(2<sup>128</sup>)의 인터넷 주소를 제공하므 로 예상되는 주소 부족 문제를 해결해 줄 것입니다. IPv6 는 IPv4를 점차적으로 대체할 것으로 예상되며, 두 개의 프로토콜은 수년 동안 공존합니다. 또한 IPv6은 헤더 형식이 간략하고 확장 및 옵션 지원, 플로우 레이블링 기능 및 통합 인증과 개인정보 보호 기능에 대한 지원이 향상되었습니다.

IPv6은 다음 IBM MQ 플랫폼에서 지원됩니다.

- AIX AIX
- $\bullet$  IBM i  $\mathsf{IBMi}$
- Linux Linux
- **Windows** Windows
- $\frac{1}{2}/0$ S  $\frac{1}{2}/0$ S

IPv6에 대한 자세한 정보는 [IPv6](https://www.ipv6.org/)의 내용을 참조하십시오.

# **큐 관리자를** *IPv6***으로 마이그레이션**

이 절에서는 IPv6 네트워크에 IBM MQ 를 설치하려고 할 때 큐 관리자를 마이그레이션하는 방법에 대해 설명합 니다.

IPv6 프로토콜은 IBM WebSphere MQ 6.0 이상에서만 사용할 수 있습니다. IPv6 프로토콜을 사용하려면 IPv6 가능한 시스템에 IBM MQ 를 설치해야 합니다.

두 시스템이 통신에 사용하는 선호 IP 버전(IPv4와 IPv6이 모두 사용 가능한 경우)은 새로운 큐 관리자 속성 IPADDRV에 의해 결정됩니다. 이 매개변수는 호스트 이름이 IPv4 주소와 IPv6 주소 둘 다로 애매하게 해석되는 경우에만 적용됩니다.

IPv6 프로토콜을 사용하도록 큐 관리자를 마이그레이션하려면 다음을 수행하십시오.

- 1. 마이그레이션할 큐 관리자가 있는 시스템에서 IPv4 및 IPv6 프로토콜을 모두 구성하십시오.
- 2. IBM MQ 설치를 수행하십시오.
- 3. 마이그레이션할 시스템의 호스트 이름을 IPv4 주소와 IPv6 주소 둘 다로 해석하도록 DNS에 입력 항목을 추 가하십시오.
- 4. IPADDRV 매개변수를 IPv6으로 설정하십시오. 또는 LOCLADDR 매개변수를 IPv6 주소로 해석하도록 설정하 십시오.

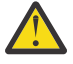

**경고:** 일부 IPv6 소프트웨어는 IPv4가 맵핑된 IPv6 주소를 해석할 수 없습니다. CONNAME 및 LOCLADDR의 결합으로 인해 IPv4가 맵핑된 IPv6 주소가 작성되는 경우 대상 큐 관리자를 호스팅하 는 시스템에서 이를 핸들링할 수 있습니다.

IP 네트워크에서 맵핑된 주소를 사용하려면 프로토콜 변환기가 필요합니다.

# **마이그레이션 시나리오(클러스터가 없는 토폴로지)**

여러 가지 다양한 상호 연결 가능성이 나타날 수 있으므로 다음 절에서는 경우에 따른 IBM MQ의 작동 방식에 대 해 설명합니다.

### **클러스터가 없는 마이그레이션 시나리오 1**

IPv4 전용인 세 개의 시스템이 있습니다. 각 시스템은 큐 관리자(QM1, QM2 및 QM3)를 호스트하며 각 큐 관 리자는 다른 두 큐 관리자와 연결되어 있습니다. 클러스터 채널 정의의 CONNAME은 모두 IP 주소가 아닌 DNS 이름을 사용하여 작성됩니다.

다음과 같이 IPv6에서 실행하는 채널을 사용할 수 있도록 QM1을 사용 가능하게 하십시오.

1. IPv4 및 IPv6 스택을 모두 가지도록 호스트 시스템을 업그레이드하십시오.

**중요사항:** 모든 IP 스택에는 리스너가 필수입니다.

- 2. 최신 버전의 IBM MQ를 설치하십시오.
- 3. QM1을 실행하는 시스템에 2개의 항목이 있도록 DNS 표를 업데이트하십시오. 하나는 IPv4 주소 항목이 고 다른 하나는 IPv6 주소 항목입니다. 그러면 이 호스트에 DNS 이름을 요청하면 IPv4 및 IPv6 주소가 모 두 리턴됩니다.
- 4. 큐 관리자 IPADDRV 속성을 IPv6으로 설정하십시오.

**참고:** IPv6 주소 지정을 지원하도록 변경되어도 QM1은 IPv4 전용인 큐 관리자(기존 및 새 큐 관리자 모두)와 계속해서 통신할 수 있습니다.

위의 QM1과 같이 IPv6에서 실행되는 채널을 사용할 수 있도록 QM2를 사용 가능하게 하십시오.

- 이제 QM1과 QM2 간의 통신은 IPv6을 통해 이루어집니다.
- 이제 QM1과 QM3 간의 통신은 IPv4를 통해 이루어집니다.
- 이제 QM2와 QM3 간의 통신은 IPv4를 통해 이루어집니다.

큐 관리자의 IPADDRV 속성을 IPv6으로 설정했으므로 큐 관리자가 IPv6 프로토콜을 사용하여 연결하도록 설정되었습니다. QM1에서 QM3으로의 채널에 IPv6 주소 또는 IPv4 및 IPv6 주소 모두로 해석되는 호스트 이름으로 설정된 LOCLADDR이 있는 경우(IPADDRV 속성이 IPv6으로 설정된 경우 IPv6 주소를 선호하므로 해당 주소가 리턴됨) 이 채널은 IPv6 프로토콜을 사용합니다. QM1 호스트 시스템에 설치된 IPv6 프로토콜

에서 맵핑된 주소를 사용할 수 있는 경우 QM1은 IPv6에서 QM3과 통신합니다. 그렇지 않으면 채널은 CONNAME 해석에 실패합니다.

QM3이 이전 버전의 제품에 대한 큐 관리자인 경우, QM3에 대한 채널을 시작하는 데 사용된 모든 CONNAME 이 IPv6 주소를 리턴할 수 있는 IPv4 및 IPv6 주소 또는 IPv6 주소로 해석되지 않는지 점검해야 합니다. 그러 면 QM1이 IPv6에서 채널을 시작하는데, 이 경우 CONNAME을 해석할 수 없으므로 채널이 시작되지 않습니 다.

IPv4 및 IPv6 성능을 사용할 수 있도록 시스템을 업그레이드할 수 있으며 이전 버전의 제품에서 큐 관리자도 시스템에서 계속 실행할 수 있습니다. 이 유형의 구성을 실행하는 것은 권장되지 않지만 이 레벨의 큐 관리자 에 리턴되는 주소가 IPv4 또는 IPv4 맵핑된 버전의 IPv6 주소인 경우에는 작동해야 합니다.

#### **클러스터가 없는 마이그레이션 시나리오 2**

IPv4 전용인 세 개의 시스템이 있습니다. 각 시스템은 큐 관리자(QM1, QM2 및 QM3)를 호스트하며 각 큐 관 리자는 다른 두 큐 관리자와 연결되어 있습니다. 클러스터 채널 정의의 CONNAME은 모두 IP 주소를 사용하 여 작성됩니다.

DNS 이름 대신 주소가 지정되므로 큐 관리자에서 IPv6 프로토콜을 사용하여 다른 큐 관리자에 연결하려면 둘 사이에서 IPv4 주소를 사용하는 정의를 복제한 후 이를 IPv6 주소에 대신 제공해야 합니다. IPv4 주소를 사용하는 원래 정의도 계속 작동하지만 IPv6 프로토콜의 장점을 활용하려는 경우 새 정의를 사용하여 연결 해야 합니다.

다음과 같이 IPv6에서 실행하는 채널을 사용할 수 있도록 QM1을 사용 가능하게 하십시오.

1. IPv4 및 IPv6 스택을 모두 가지도록 호스트 시스템을 업그레이드하십시오.

**중요사항:** 모든 IP 스택에는 리스너가 필수입니다.

2. IBM MQ 설치를 수행하십시오.

3. 필요 시 IPv6 주소를 사용하는 채널, 전송 큐 및 프로세스 정의(적용 가능한 경우)를 복제하십시오.

**참고:** IPv6 주소 지정을 지원하도록 변경되어도 QM1은 IPv4 전용인 기존 큐 관리자와 계속 통신할 수 있습 니다.

위의 QM1과 같이 IPv6에서 실행되는 채널을 사용할 수 있도록 QM2를 사용 가능하게 하십시오.

1. IPv4 및 IPv6 스택을 모두 가지도록 호스트 시스템을 업그레이드하십시오.

**중요사항:** 모든 IP 스택에는 리스너가 필수입니다.

- 2. IBM MQ 설치를 수행하십시오.
- 3. 필요 시 새 리모트 큐(위에서 IPv6 주소를 사용하여 QM1에 작성됨)에 쓸 수 있도록 애플리케이션을 수정 하십시오.
- 4. 채널을 시작할 수 있는지 확인하십시오.

이제 큐 관리자를 다음과 같이 연결할 수 있습니다.

- QM1은 애플리케이션이 메시지를 작성하는 채널에 따라 IPv4 또는 IPv6으로 QM2에 연결할 수 있습니다.
- QM1은 계속 원래 정의를 사용하여 IPv4로 QM3에 연결합니다.

### *IPv6***으로 클러스터 마이그레이션**

이 절에서는 IPv6 가능 네트워크에 IBM MQ 를 설치하려고 할 때 클러스터를 마이그레이션하는 방법에 대해 설 명합니다.

다음은 클러스터를 최신 버전의 IBM MQ로 마이그레이션할 경우의 접근 방식에 대한 개요를 제공합니다. 클러스 터에 여러 가지 변동이 발생할 수 있으므로 세부사항은 가장 일반적인 내용을 포함하고 있습니다. 따라서 수행해 야 하는 조치의 과정에 대한 지침으로만 참조하십시오.

# **마이그레이션 시나리오(클러스터 토폴로지)**

IPv6 사용 가능 시스템이 IBM MQ 클러스터에 추가되는 경우 해당 클러스터의 전체 저장소 시스템이 모두 IPv6 을 사용할 수 있어야 합니다.

다음 시나리오는 고객 설치 시 가장 발생하기 쉬운 상황입니다. 다음 시나리오는 필요할 수 있는 변경사항에 대해 설명합니다.

#### **시나리오 1**

IPv4 전용 시스템에 이전 제품 버전의 클러스터가 설치되어 있으며 IPv6 전용 시스템을 해당 클러스터에 연 결해야 합니다. 클러스터 채널 정의의 CONNAME은 모두 IP 주소가 아닌 DNS 이름을 사용하여 작성됩니다.

새로운 IPv6 전용 시스템을 클러스터에 추가 시 새 시스템과 통신하는 큐 관리자를 식별하십시오. 다음이 포 함됩니다.

- 새로운 시스템의 메시지를 수신할 큐 관리자
- 새로운 시스템에 메시지를 송신할 큐 관리자
- 전체 저장소 큐 관리자

새로운 시스템을 도입하기 전에 식별한 시스템을 업그레이드해야 합니다.

권장되는 마이그레이션 프로시저는 다음과 같습니다.

- "IPv6으로 큐 관리자 마이그레이션" 클러스터가 없는 시나리오 1에 표시된 대로 전체 저장소 큐 관리자를 호스팅하는 각각의 시스템을 업그레이드하십시오.
- "IPv6으로 큐 관리자 마이그레이션" 클러스터가 없는 시나리오 1에 표시된 대로 IPv6을 사용할 수 있어야 하는 나머지 클러스터 시스템을 업그레이드하십시오.

이 구성의 경우:

- 새로운 IPv6 전용 시스템은 IPv6 주소 지정을 사용하여 클러스터와 통신합니다.
- 클러스터에 연결된 기타 모든 IPv4 시스템은 계속해서 IPv4 주소 지정을 사용하여 통신합니다.
- 클러스터의 시스템은 IPv4 또는 IPv6 주소 지정을 사용하여 서로에 연결할 수 있습니다. 사용할 주소는 IPADDRV를 IPv4 또는 IPv6 연결로 지정했는지 여부에 따라 달라집니다.

#### **시나리오 2**

이전 버전의 제품 클러스터가 IPv4 전용 시스템에 설치되어 있으며 IPv6 전용 시스템을 클러스터에 연결해 야 합니다. 네트워크가 동일한 호스트 이름을 사용하여 IPv6 및 IPv4 주소 모두를 추가하도록 지원하지 않거 나 클러스터 채널 CONNAME에 DNS 이름이 아닌 IP 주소를 사용하고 있습니다.

이 시나리오의 문제점은 시스템을 모두 IPv6으로 동시에 전환할 수 없으며 최소한 일부는 IPv4 전용으로 남 아 있어야 한다는 점입니다. 새로운 IPv6 전용 시스템이 통신하는 시스템은 IPv4 및 IPv6을 사용할 수 있어 야 합니다. IPv6 시스템에서 사용하기 위해 단순히 클러스터에 새로운 IPv6 채널 세트를 추가하는 것은 권장 하지 않습니다. IPv4 시스템에서도 이를 사용하게 되며 이로 인해 통신 오류가 발생할 수 있습니다.

권장되는 접근 방법은 다음과 같습니다.

- IPv6 전용 시스템 또는 새로운 IPv6 주소 및 채널 정의가 있는 시스템을 포함하는 클러스터를 새로 정의하 십시오. 기존 클러스터는 유지되며 IPv4 전용 시스템 정의가 포함되어 있습니다. 아래 이미지는 이 방법을 그림으로 표현합니다. QM1, QM2 및 QM3은 기존의 IPv4 클러스터를 표시합니다. QM2, QM3 및 QM4는 IPv6 전용 시스템(QM4)에서 사용자 구성에 연결될 수 있도록 작성된 새 클러스터를 표시합니다.
- DNS 이름을 사용하는 경우 각 시스템에 IPv4 및 IPv6에 사용할 개별 DNS 이름을 부여할 수 있습니다(예: system1\_ip4.ibm.com 및 system1\_ip6.ibm.com).
- 새 클러스터에 있는 각 시스템에서 새 IPv6 이름 또는 IP 주소를 사용하여 신규 CLUSRCVR 채널 및 해당 CLUSSDR 채널을 정의하십시오. 이렇게 하면 IPv4 또는 IPv6 전용 시스템에서 사용할 수 없는 채널은 표 시되지 않으며 통신 오류가 발생하지 않습니다.

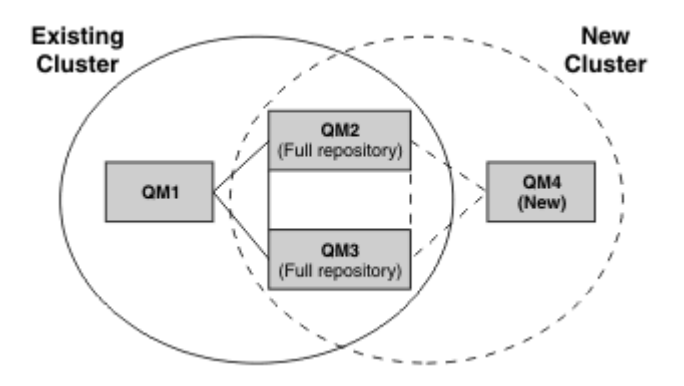

**참고:** 전체 저장소를 연결하는 IPv4 및 IPv6 정의가 모두 있으므로 신규 또는 기존 클러스터 정의 모두에 대 한 정의가 서로 복제됩니다. 또한 큐 관리자 QM1 및 QM4는 공용 네트워크를 공유하지 않으므로 직접 통신 할 수 없습니다. 예를 들어 큐 관리자 QM2 및 QM3에 정의된 알리아스 큐를 사용하여 간접적으로 통신할 수 있습니다. 위에 표시된 구성에서 라우트를 수정하는 데 BIND\_OPEN을 사용하게 될 경우 다중 라우트가 존재 하므로 QM2 및 QM3 간의 응용프로그램 메시지 플로우 순서에 주의해야 합니다.

# **간략한 마이그레이션 시나리오**

이 절에서는 IBM MQ에 클러스터를 설치하는 작업을 고려하는 경우에 대한 몇 가지 간략한 시나리오를 제공합니 다.

# **간략한 시나리오: CONNAME 및 LOCLADDR 설정의 효과**

다음 표는 여러 가지 TCP/IP 스택(IPv4 전용, IPv6 전용, Dual IPv4 및 IPv6 스택)을 사용하는 경우에 발생하는 사항과 CONNAME 및 LOCLADDR 설정에서 예상되는 연결 결과에 대한 개요를 제공합니다.

**참고:** IP 네트워크에서 맵핑된 주소를 사용하려면 프로토콜 변환기가 필요합니다.

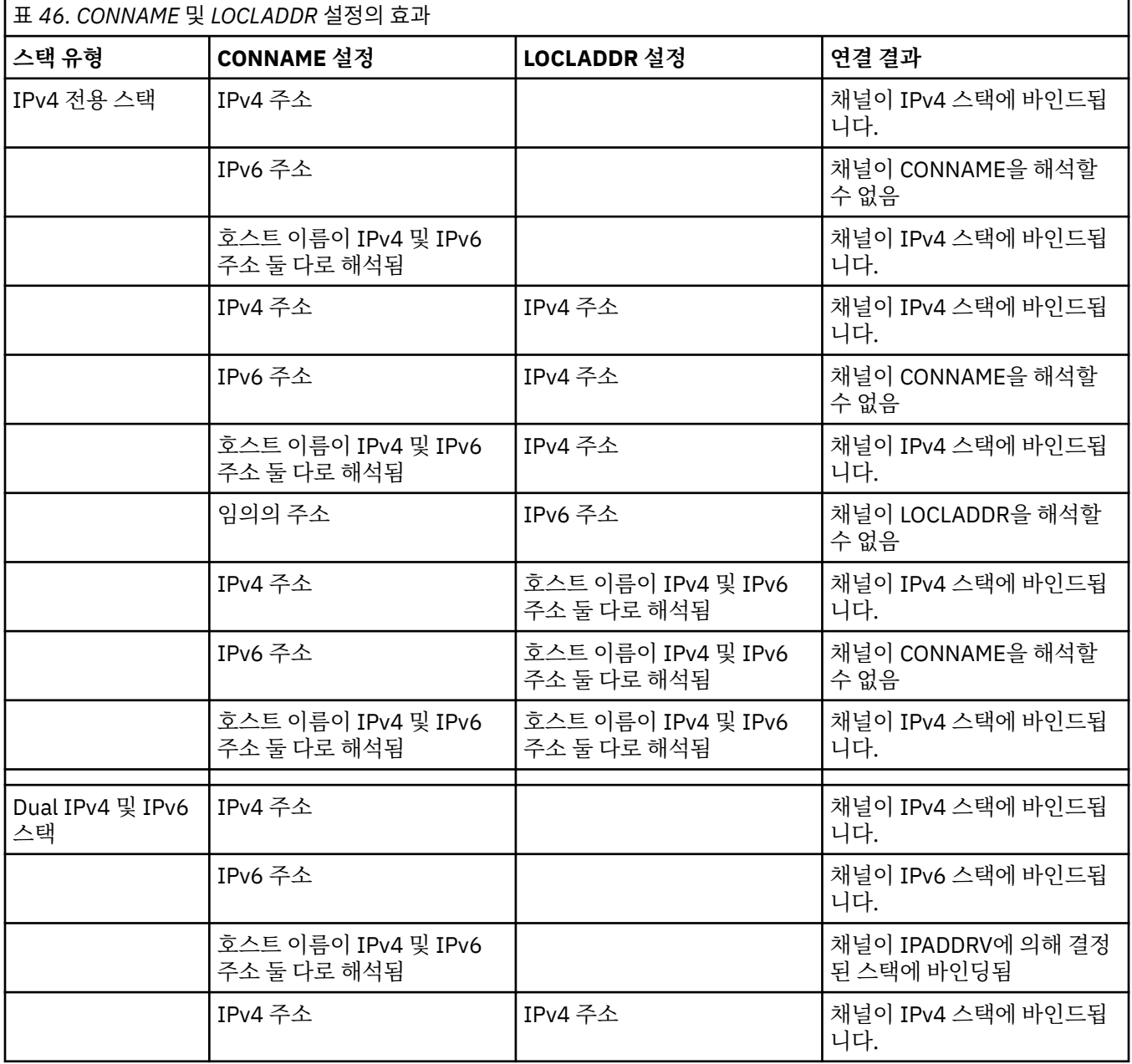

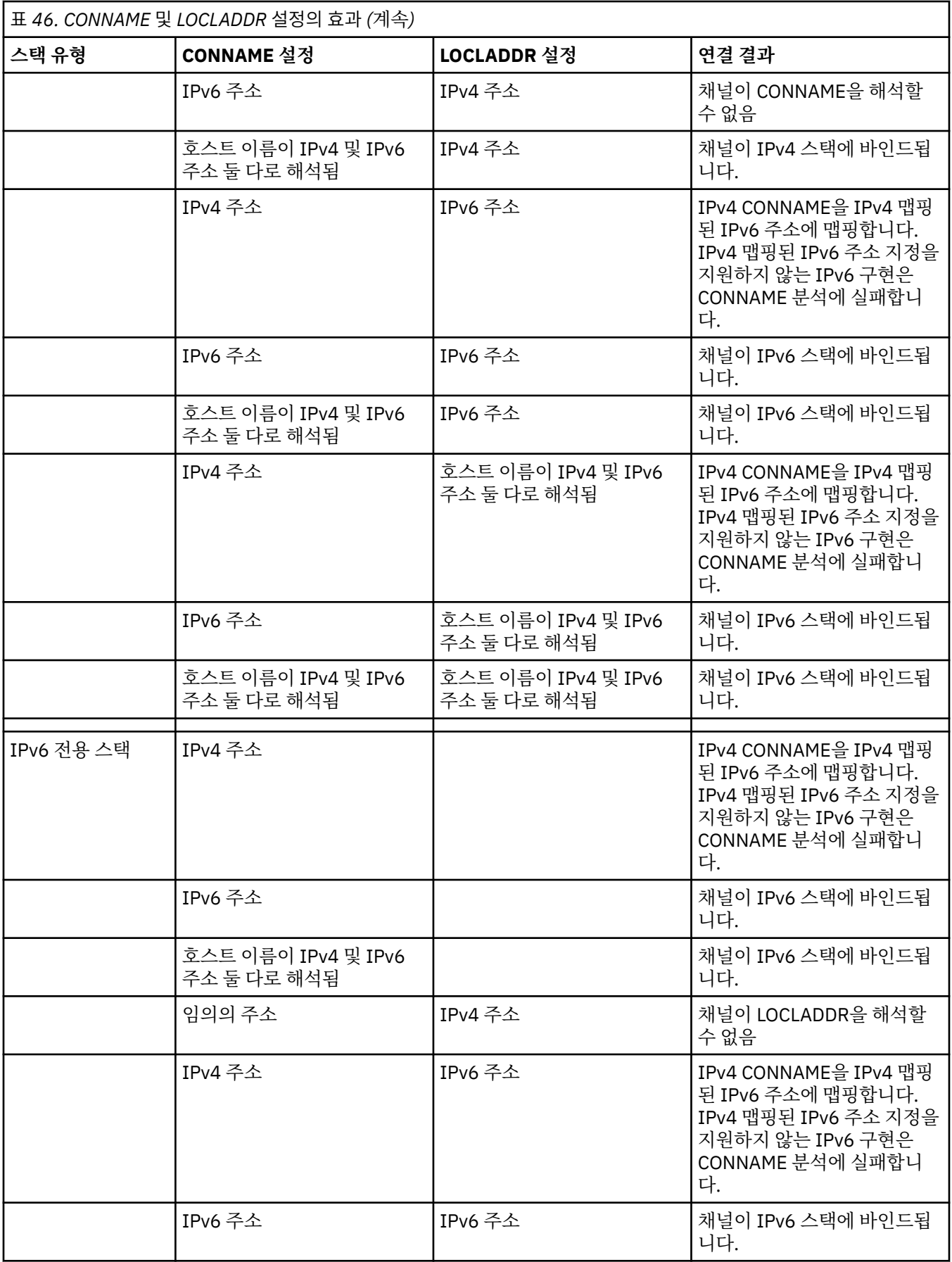

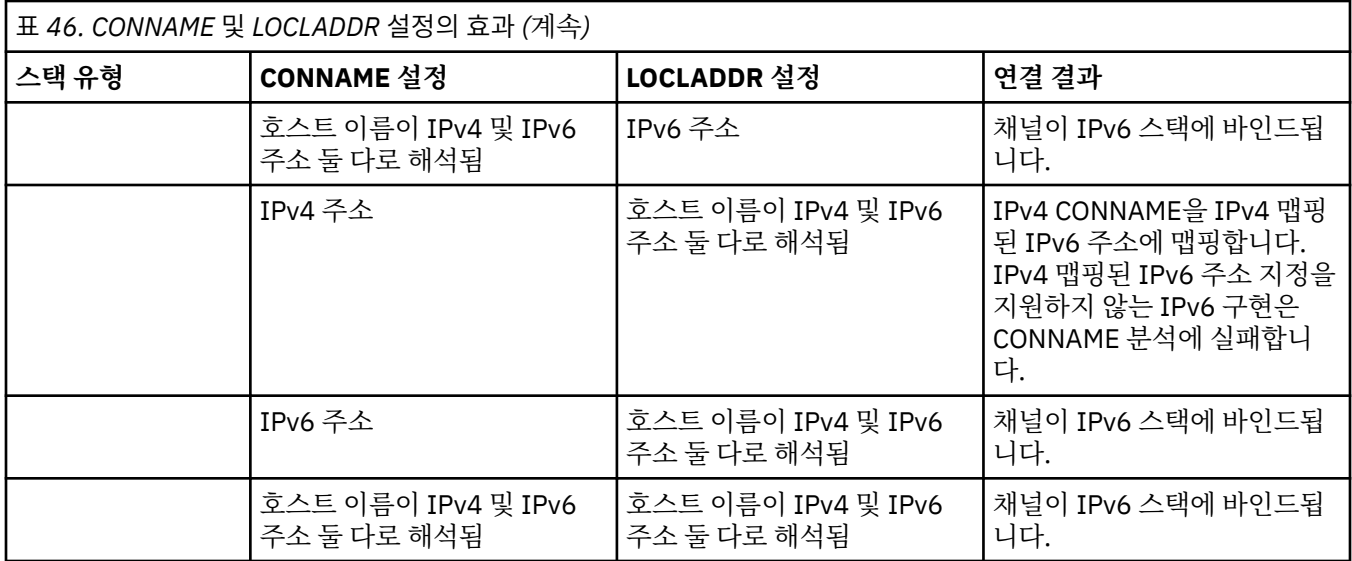

# **간략한 시나리오: 시스템 구성**

485 [페이지의](#page-484-0) 표 48에서는 설치된 큐 관리자의 구성과 이러한 큐 관리자가 실행되는 IP 구성에 기반하여 여러 가 지 간략한 시나리오를 제공합니다. 목록은 표시된 구성에 따라 예상되는 사항에 대한 다양한 예를 제공하는 것이 며 모든 예를 망라한 것은 아닙니다.

약어는 485 [페이지의](#page-484-0) 표 48에서 결합되어 통신 설정 시도에 관련된 시스템 구성을 제공합니다. 예를 들면, 다음 과 같습니다.

• v71 + IPv6: TCP/IP 6 스택이 있는 시스템과 제품의 이전 버전의 큐 관리자를 나타냅니다.

• v8 + Dual: 듀얼 TCP/IP 4 및 6 스택이 있는 시스템에서 제품의 최신 버전의 큐 관리자를 나타냅니다.

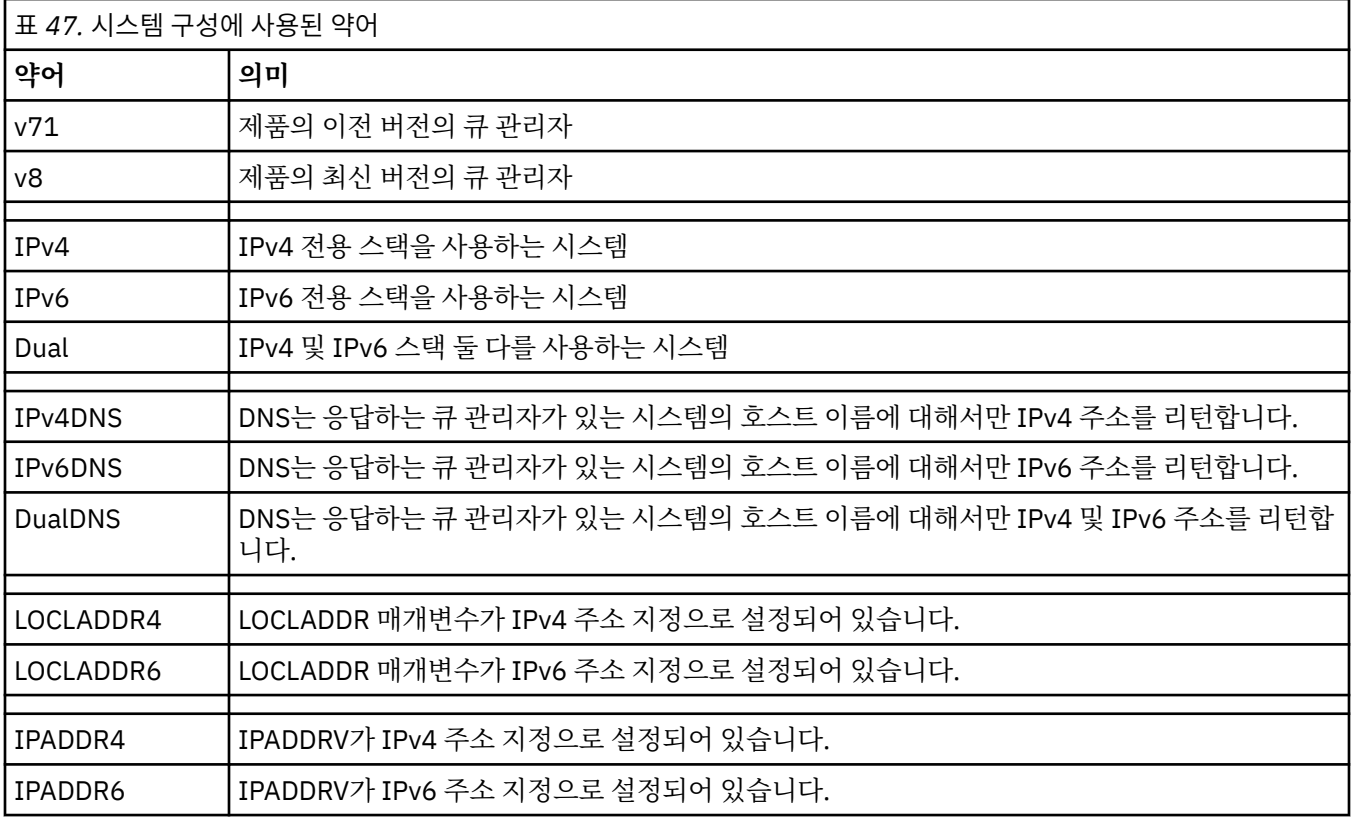

<span id="page-484-0"></span>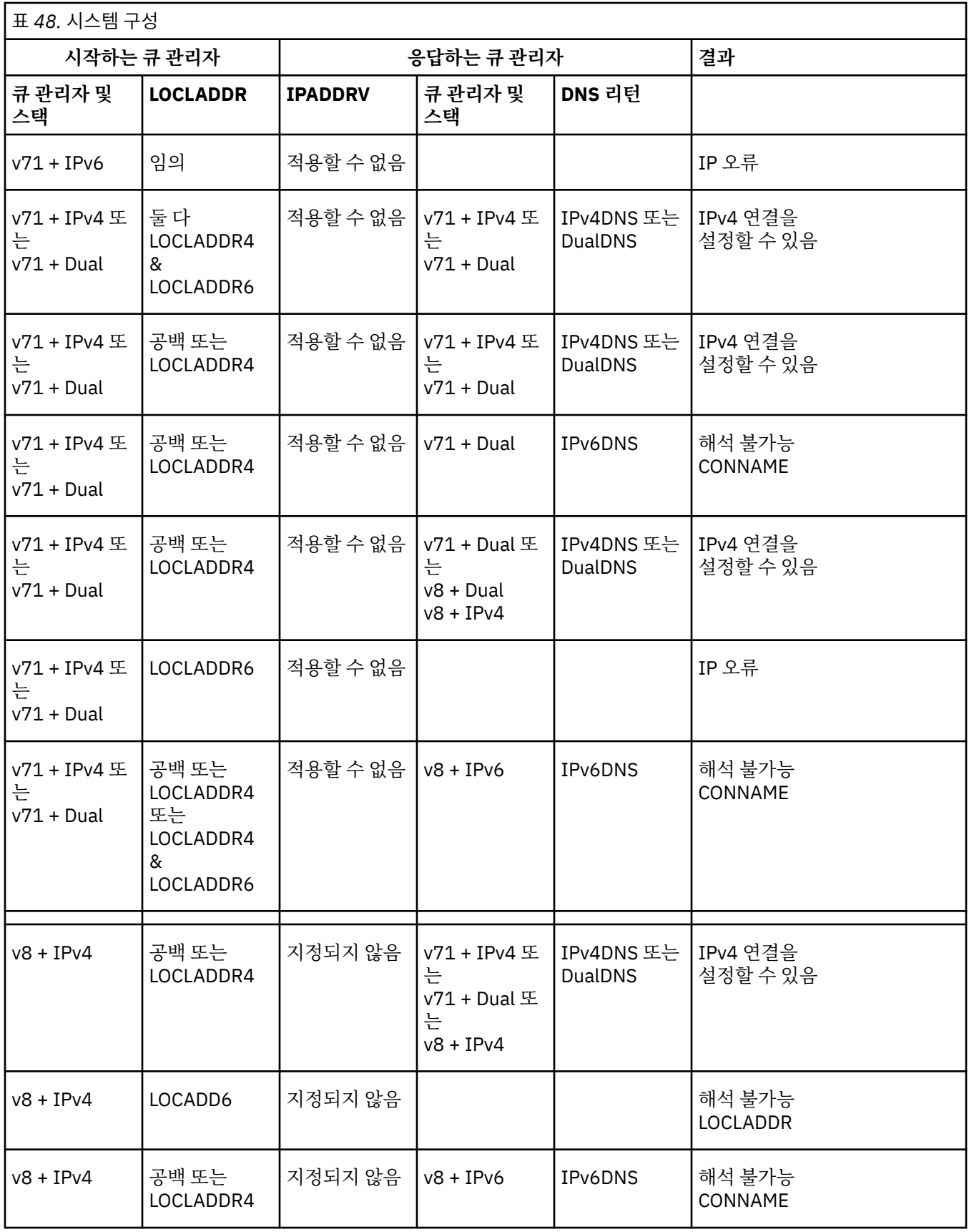

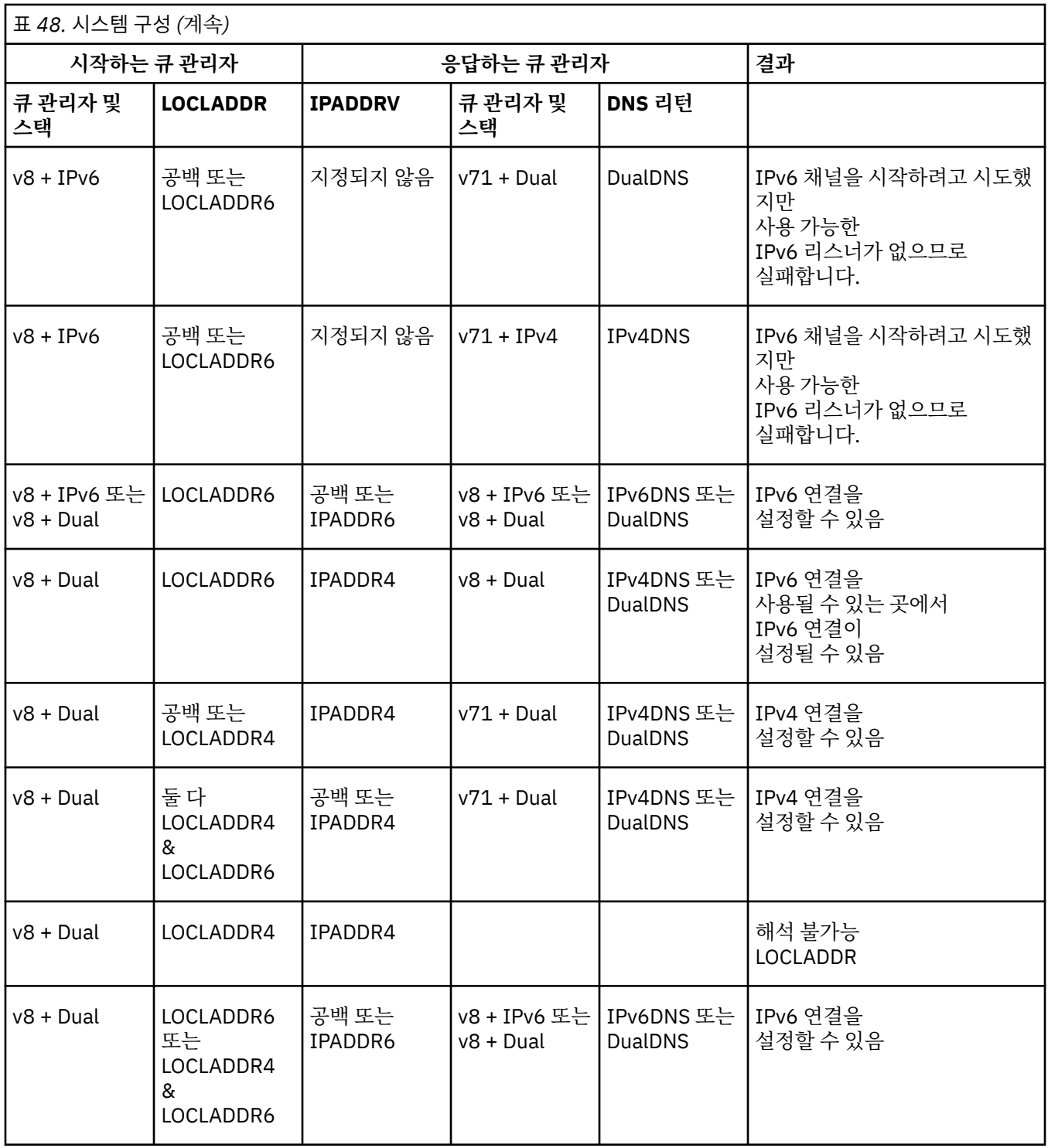

# **알리어스 CipherSpec을 사용하도록 기존 보안 구성 마이그레이션**

알리어스 CipherSpec(예: ANY\_TLS12\_OR\_HIGHER, ANY\_TLS13\_OR\_HIGHER 등)을 사용하도록 기존 보안 구 성을 마이그레이션하는 것은 기업이 향후 추가적으로 구성을 변경할 필요 없이 암호 추가 및 삭제에 적응할 수 있 음을 의미합니다.

일반적으로 알리어스 CipherSpec을 사용하기 위한 마이그레이션 단계는 임의의 CipherSpec을 변경하는 데 사 용하는 프로세스와 다르지 않습니다. 즉, 각 마지막에서 채널 정의에 대한 CipherSpec의 값을 변경한 다음, 변경 사항이 적용되도록 채널을 다시 시작하십시오.

클러스터링 환경에서는 앞의 텍스트에 설명된 프로시저가 특히 어려울 수 있습니다. 일반적으로 한 번에 하나씩 수동으로 정의된 채널 정의를 전체 저장소로 업데이트해야 합니다.

마이그레이션을 단순화하려면 먼저 응답 메시지 채널 에이전트(SVRCONN, RCVR 등)의 채널 정의 쌍에서 알리 어스 CipherSpec을 지정하도록 변경하십시오. 예를 들어, 채널 정의에서 현재 특정 TLS 1.2 CipherSpec을 사용 하는 경우 ANY\_TLS12\_OR\_HIGHER를 사용하도록 응답 메시지 채널 에이전트를 수정하면 전송 메시지 채널 에 이전트가 계속해서 특정 TLS 1.2 암호를 사용할 수 있습니다.

알리어스 CipherSpecs을 사용하도록 기존 클러스터를 변경하려는 경우, 먼저 클러스터의 모든 멤버가 IBM MQ 9.1.4이상에 있는지 확인해야 하며, 클러스터에 z/OS 큐 관리자가 있는 경우 새 CipherSpec 값을 이해하려면 IBM MQ 9.2.0 이상에 있어야 합니다. 마이그레이션 프로시저는 일반 텍스트에서 SSL 또는 TLS로 마이그레이션 하는 것과 같습니다. 자세한 정보는 클러스터된 큐 관리자와 채널을 SSL/TLS로 업그레이드의 내용을 참조하십 시오.

초기화 및 응답 채널 정의에서 모두 알리어스 CipherSpec을 사용하면 TLS 암호 협상은 플랫폼 및 유지보수 레벨 에서 서로 다른 알고리즘의 가용성에 따라 달라집니다.

정확히 어떤 CipherSpec이 선택되도록 보장할 수는 없지만, 채널은 FIPS, SUITEB 및 약한 CipherSpec 삭제 및 두 피어 모두에 대해 재사용을 고려하여 알리어스 CipherSpec에서 허용하는 TLS 프로토콜만 사용합니다.

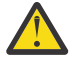

**주의:** 알리어스 CipherSpec은 특정 CipherSpec이 실행 중인 채널에서 사용될 것을 보장하지 않으며 협 상된 CipherSpec만 채널 양쪽 끝에서 IBM MQ에 사용하도록 설정되어 있고 허용할 수 있습니다. 특정 CipherSpec을 채널에서 사용하도록 요청하려면 채널 양 끝의 특정 값을 지정해야 합니다.

채널의 시작 및 응답 측에 있는 IBM MQ 설치에 새 CipherSpec에 대한 지원을 추가하는 경우, 알리어스 CipherSpec은 구성 변경 없이 이러한 새 CipherSpec을 자동으로 사용할 수 있도록 허용합니다.

### **관련 태스크** CipherSpec 사용 가능 **관련 참조** ALTER CHANNEL

# **IBM MQ Managed File Transfer 마이그레이션**

다음 주제를 사용하여 IBM MQ Managed File Transfer의 다양한 마이그레이션 시나리오를 안내합니다.

# **이전 버전에서 Managed File Transfer 에이전트 마이그레이션**

IBM MQ 9.1.4 이전의 IBM MQ 버전에서 마이그레이션된 에이전트는 고가용성으로 실행되지 않습니다. 다음 프 로시저를 실행하여 이를 고가용성 모드로 실행할 수 있습니다.

# **프로시저**

1. 다음 샘플 정의를 사용하여 에이전트 큐 관리자에서 SYSTEM.FTE.HA.<agent name> 큐를 작성하십시 오.

```
DEFINE QLOCAL(SYSTEM.FTE.HA.SRC) +
  DEFPRTY(0) +
  DEFSOPT(SHARED) +
  GET(ENABLED) +
  MAXDEPTH(0) +
  MAXMSGL(0) +
  MSGDLVSQ(PRIORITY) +
  PUT(ENABLED) +
  RETINTVL(999999999) +
  SHARE +
  NOTRIGGER +
  USAGE(NORMAL) +
  REPLACE
```
2. 큐를 열 에이전트에 큐에 대한 GET에 필요한 권한을 제공하십시오.

- 3. 다른 시스템에 에이전트 구성의 복제본을 작성하십시오.
- 4. 두 에이전트 구성 모두에 대해 agent.properties 파일에서 **highlyAvailable** 특성을 추가하고 특성을 *true* 로 설정하십시오.

```
관련 개념
고가용성 에이전트의 유지보수
```
# <span id="page-487-0"></span>**MFT를 운영 체제가 다른 새 시스템으로 마이그레이션**

MFT 구성을 새 시스템 또는 플랫폼으로 마이그레이션하는 데 필요한 주요 단계입니다. 이 태스크는 기본적으로 MFT 구성 마이그레이션에 초점이 맞춰져 있지만, 해당되는 부분에서는 큐 관리자 마이그레이션에 대해서도 다 룹니다.

# **시작하기 전에**

마이그레이션할 에이전트가 진행 중 또는 보류 중인 전송을 모두 완료했는지 확인하고, 다음 항목을 백업했는지 확인하십시오.

- 조정 큐 관리자
- 에이전트 큐 관리자
- 에이전트
- 자원 모니터
- 전송 템플리트
- 스케줄된 전송

**중요사항:** 이전 및 새 시스템에 하나의 설치만 있거나 IBM MQ 설치 프로세스의 일부로서 설치 이름을 지정하지 않는 한, 한 시스템의 IBM MQ 설치 이름은 새 시스템의 설치 이름과 일치하지 않을 수 있습니다.

# **이 태스크 정보**

다음 마이그레이션 프로시저는 QMA가 토폴로지에 대한 조정 큐 관리자인 동시에 Agent1이라는 에이전트에 대 한 에이전트 큐 관리자인 시나리오를 기반으로 합니다.

Agent1에는 모니터, 전송 템플리트 및 스케줄된 전송이 있습니다. QMA는 또한 다른 시스템에서 실행 중인 QMB 라는 큐 관리자에 파일 전송을 위한 송신자 및 수신자 채널을 사용하여 연결합니다.

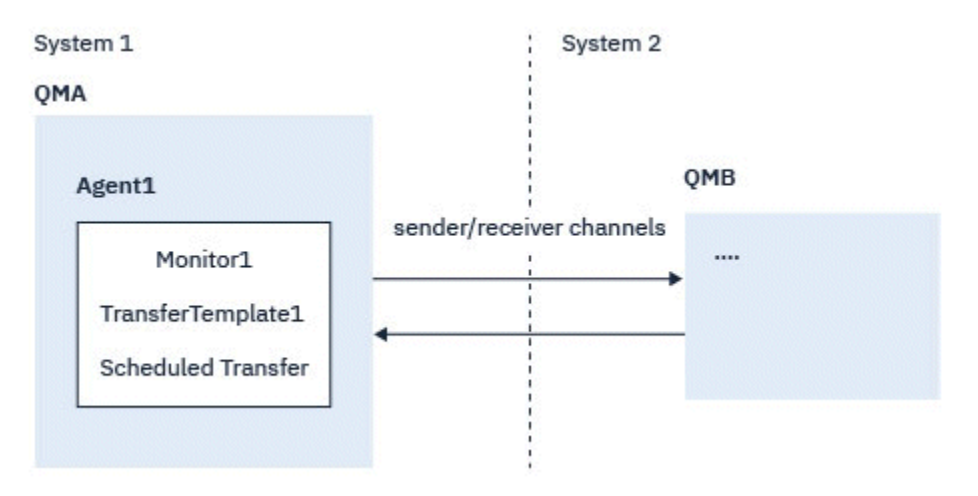

그림 *14.* 시스템 *1*에 있는 *MFT* 구성을 마이그레이션

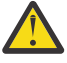

**주의:** 다음 프로시저는 MFT 구성을 백업하고 복원하는 방법만 설명합니다. MFT를 운영 체제가 동일한 새 시스템으로 마이그레이션하는 경우에는 이전 시스템의 모든 데이터 파일을 새 시스템의 해당 디렉토 리로 복사하여 큐 관리자 데이터 및 로그 파일을 백업 및 복원할 수 있습니다.

데이터 파일은 플랫폼에 따라 고유하게 작성되므로, 새 시스템의 운영 체제가 다른 경우에는 데이터 파일 을 마이그레이션할 수 없습니다.

### **프로시저**

- 1. 백업 프로시저
	- a) **dmpmqcfg** 명령을 사용하여, 나중에 정의로부터 다시 빌드할 수 있도록 큐 관리자 구성을 저장하십시오. 예를 들면, 다음과 같습니다.

dmpmqcfg -m QMA -a > /mq/backups/QMA.mqsc

b) IBM MQ 데이터 디렉토리 /MQ\_DATA\_PATH/mqft에 저장된 에이전트의 구성 파일을 백업하십시오. mqft 디렉토리에는 일반적으로 세 개의 서브디렉토리(config, installation 및 logs)가 있습니다. 이들은 각각 에이전트 설치 데이터, 구성, 데이터베이스 로거 파일을 포함합니다. 에이전트가 프로토콜 브릿지 에이전트인 경우에는 에이전트 구성 디렉토리에 있는

ProtocolBridgeCredentials.xml 파일 또한 백업해야 합니다. 이 파일은 프로토콜 브릿지 에이전 트가 프로토콜 서버로부터 권한을 부여받을 때 사용하는 사용자 이름 및 신임 정보를 정의합니다.

c) MFT **ftelistMonitors** 명령을 **-ox** 옵션과 함께 사용하여 자원 모니터의 구성을 XML 파일로 내보내십 시오.

예를 들면, 다음과 같습니다.

fteListMonitors -ma Agent1 -mn Monitor -ox Monitor1Definition.xml

d) MFT **fteListTemplates** 명령을 **-x** 및 **-o** 옵션과 함께 사용하여 전송 템플리트를 XML 파일로 내보내 십시오.

예를 들면, 다음 명령은 현재 디렉토리에 TransferTemplate1.xml을 작성합니다.

fteListTemplates -x -o . TransferTemplate1

e) 스케줄된 전송 정의를 수동으로 백업하십시오.

정의를 XML 파일로 내보내는 것은 불가능하지만 MFT fteListScheduledTransfers 명령을 사용하여 스케 줄된 전송을 나열하고 정의를 수동으로 백업하는 것은 가능합니다.

- 2. 프로시저를 다시 작성하십시오.
	- a) 새 시스템에 IBM MQ 및 MFT 를 설치한 후 큐 관리자 QMA 를 다시 작성하십시오.
	- b) **runmqsc** 명령을 실행해 488 [페이지의](#page-487-0) 『1.a』단계에서 저장한 큐 관리자 구성을 구문 분석하여 QMA 구성을 복원하십시오.

예를 들면, 다음과 같습니다.

runmqsc QMA< /mq/backups/QMA.mqsc

- c) 시스템 2에서 QMB에 연결하는 송신자 및 수신자 채널을 다시 작성하십시오.
- d) QMB 큐 관리자 측에서, QMA에 연결하는 송신자 채널의 호스트 이름 및 포트와 같은 연결 세부사항을 업데 이트하십시오.
- e) 모든 백업된 에이전트 구성 파일을 새 시스템에 복사하여 Agent1을 다시 작성한 후, 이 에이전트를 시작 하십시오.
- f) **-ix** 및 **-f** 옵션과 함께 MFT fteCreateMonitor 명령을 사용하여 Monitor1 용 XML 파일을 가져오십시 오.

예를 들면, 다음과 같습니다.

fteCreateMonitor -ix Monitor1Definition.xml -f

g) 메시지 본문에 TransferTemplate1.xml의 컨텐츠를 포함하는 메시지를 조정 큐 관리자의 SYSTEM.FTE 토 픽에 발행하십시오.

독립형 애플리케이션을 사용하고 토픽 문자열을 지정하십시오.

SYSTEM.FTE/Templates/<template\_id>

여기서 <template\_id>는 TransferTemplate1.xml 파일에서 찾을 수 있는 전송 템플리트 ID입니 다.

예를 들어, 이 xml이 다음 항목을 포함하는 경우,

<?xml version="1.0" encoding="UTF-8"?><transferTemplateid="a7838085-0f2a-4980-

```
b958-2dbbdfb22702" 
version="6.00">
```
토픽 문자열은 다음과 같아야 합니다.

SYSTEM.FTE/Templates/a7838085-0f2a-4980-b958-2dbbdfb22702

h) MFT **fteCreateTransfers** 명령을 사용하여 스케줄된 전송을 수동으로 다시 작성하십시오.

# **IBM MQ Internet Pass-Thru 마이그레이션**

새 IBM MQ Internet Pass-Thru(MQIPT) 버전으로 업그레이드하거나 MQIPT 설치에 수정팩 유지보수를 적용하 려면 이 프로시저를 따르십시오. 이 프로시저를 사용하여 IBM MQ 9.1의 MQIPT 지원 팩 2.1 에서 MQIPT 로 업 그레이드할 수도 있습니다.

# **프로시저**

- 1. 데이터를 백업하십시오. 자세한 정보는 백업 작성을 참조하십시오.
- 2. 새 버전의 MQIPT를 설치하십시오. 현재 설치된 MQIPT 버전을 설치 제거하기 전에 새 MQIPT 버전을 설치할 수 있습니다. 세부사항은 [272](#page-271-0) 페이 지의 『설치 [MQIPT](#page-271-0)』의 내용을 참조하십시오.
- 3. 백업된 데이터 파일을 새 설치가 사용할 MQIPT 홈 디렉토리에 복원하십시오. MQIPT 설치 디렉토리가 홈 디렉토리로 사용되는 경우에는 새로 설치된 데이터 파일 사본을 백업된 파일로 덮어쓰십시오.
- 4. 새 mqipt.conf 구성 파일에서 파일 이름을 포함하는 특성이 새 MQIPT 설치에서 사용되는 파일을 참조하는 지 확인하십시오.
- 5. MQIPT의 새 버전 또는 수정팩의 변경사항 및 새 기능에 대한 목록을 검토하십시오.

새 버전의 MQIPT 구성을 변경해야 하는 경우에는 새 데이터 파일 사본에서 필요한 변경을 수행하십시오.

6. 다음 명령을 실행하여 현재 MQIPT 버전을 중지하십시오.

mqiptAdmin -stop

- 7. 다음 명령을 실행하여 최신 MQIPT 버전을 시작하십시오.
	- AIX and Linux 시스템:

*MQIPT\_INSTALLATION\_PATH*/bin/mqipt *MQIPT\_HOME\_DIR*

• Windows 시스템:

*MQIPT\_INSTALLATION\_PATH*\bin\mqipt *MQIPT\_HOME\_DIR*

여기서,

- *MQIPT\_INSTALLATION\_PATH*는 최신 MQIPT 버전이 설치된 디렉토리입니다.
- *MQIPT\_HOME\_DIR*은 MQIPT 최신 MQIPT 설치가 사용하는 데이터 파일을 포함하는 홈 디렉토리입니다.
- 8. MQIPT가 최신 버전에서 올바르게 작동하는지 테스트하십시오.
	- 최신 MQIPT 버전이 올바르게 구성되었음을 확인한 후에는 이전 버전을 설치 제거할 수 있습니다. 자세한 내 용은 273 [페이지의](#page-272-0) 『MQIPT 설치 제거』의 내용을 참조하십시오.
- 9. MQIPT 구성에 암호화되지 않은 비밀번호가 있거나 IBM MQ 9.1.5의 MQIPT 이전에 암호화된 비밀번호가 있 는 경우, 저장된 비밀번호 암호화의 프로시저에 따라 최신 보호 방법을 사용하여 이러한 비밀번호를 암호화하 십시오.

# **주의사항**

이 정보는 미국에서 제공되는 제품 및 서비스용으로 작성된 것입니다.

IBM은 다른 국가에서 이 책에 기술된 제품, 서비스 또는 기능을 제공하지 않을 수도 있습니다. 현재 사용할 수 있 는 제품 및 서비스에 대한 정보는 한국 IBM 담당자에게 문의하십시오. IBM 제품, 프로그램 또는 서비스를 언급 했다고 해서 해당 IBM 제품, 프로그램 또는 서비스만을 사용할 수 있다는 것을 의미하지는 않습니다. IBM의 지 적 재산권을 침해하지 않는 한, 기능상으로 동등한 제품, 프로그램 또는 서비스를 대신 사용할 수도 있습니다. 그 러나 비IBM 제품, 프로그램 또는 서비스의 운영에 대한 평가 및 검증은 사용자의 책임입니다.

IBM은 이 책에서 다루고 있는 특정 내용에 대해 특허를 보유하고 있거나 현재 특허 출원 중일 수 있습니다. 이 책 을 제공한다고 해서 특허에 대한 라이센스까지 부여하는 것은 아닙니다. 라이센스에 대한 의문사항은 다음으로 문의하십시오.

07326 서울특별시 영등포구 국제금융로 10, 3IFC 한국 아이.비.엠 주식회사  $U.S.A$ 

2바이트(DBCS) 정보에 관한 라이센스 문의는 한국 IBM에 문의하거나 다음 주소로 서면 문의하시기 바랍니다.

Intellectual Property Licensing 2-31 Roppongi 3-chome, Minato-Ku IBM Japan, Ltd. 19-21, Nihonbashi-Hakozakicho, Chuo-ku Tokyo 103-8510, Japan

**다음 단락은 현지법과 상충하는 영국이나 기타 국가에서는 적용되지 않습니다.** IBM은 타인의 권리 비침해, 상품 성 및 특정 목적에의 적합성에 대한 묵시적 보증을 포함하여(단, 이에 한하지 않음) 명시적 또는 묵시적인 일체의 보증 없이 이 책을 "현상태대로" 제공합니다. 일부 국가에서는 특정 거래에서 명시적 또는 묵시적 보증의 면책사 항을 허용하지 않으므로, 이 사항이 적용되지 않을 수도 있습니다.

이 정보에는 기술적으로 부정확한 내용이나 인쇄상의 오류가 있을 수 있습니다. 이 정보는 주기적으로 변경되며, 변경된 사항은 최신판에 통합됩니다. IBM은 이 책에서 설명한 제품 및/또는 프로그램을 사전 통지 없이 언제든지 개선 및/또는 변경할 수 있습니다.

이 정보에서 언급되는 비IBM의 웹 사이트는 단지 편의상 제공된 것으로, 어떤 방식으로든 이들 웹 사이트를 옹호 하고자 하는 것은 아닙니다. 해당 웹 사이트의 자료는 본 IBM 제품 자료의 일부가 아니므로 해당 웹 사이트 사용 으로 인한 위험은 사용자 본인이 감수해야 합니다.

IBM은 귀하의 권리를 침해하지 않는 범위 내에서 적절하다고 생각하는 방식으로 귀하가 제공한 정보를 사용하 거나 배포할 수 있습니다.

(i) 독립적으로 작성된 프로그램과 기타 프로그램(본 프로그램 포함) 간의 정보 교환 및 (ii) 교환된 정보의 상호 이 용을 목적으로 본 프로그램에 관한 정보를 얻고자 하는 라이센스 사용자는 다음 주소로 문의하십시오.

서울특별시 영등포구 서울특별시 강남구 도곡동 467-12, 군인공제회관빌딩 한국 아이.비.엠 주식회사 U.S.A.

이러한 정보는 해당 조건(예를 들면, 사용료 지불 등)하에서 사용될 수 있습니다.

이 정보에 기술된 라이센스가 부여된 프로그램 및 프로그램에 대해 사용 가능한 모든 라이센스가 부여된 자료는 IBM이 IBM 기본 계약, IBM 프로그램 라이센스 계약(IPLA) 또는 이와 동등한 계약에 따라 제공한 것입니다.

본 문서에 포함된 모든 성능 데이터는 제한된 환경에서 산출된 것입니다. 따라서 다른 운영 환경에서 얻어진 결과 는 상당히 다를 수 있습니다. 일부 성능은 개발 단계의 시스템에서 측정되었을 수 있으므로 이러한 측정치가 일반 적으로 사용되고 있는 시스템에서도 동일하게 나타날 것이라고는 보증할 수 없습니다. 또한 일부 성능은 추정을

통해 추측되었을 수도 있으므로 실제 결과는 다를 수 있습니다. 이 책의 사용자는 해당 데이터를 본인의 특정 환 경에서 검증해야 합니다.

비IBM 제품에 관한 정보는 해당 제품의 공급업체, 공개 자료 또는 기타 범용 소스로부터 얻은 것입니다. IBM에 서는 이러한 제품들을 테스트하지 않았으므로, 비IBM 제품과 관련된 성능의 정확성, 호환성 또는 기타 청구에 대 해서는 확신할 수 없습니다. 비IBM 제품의 성능에 대한 의문사항은 해당 제품의 공급업체에 문의하십시오.

IBM이 제시하는 방향 또는 의도에 관한 모든 언급은 특별한 통지 없이 변경될 수 있습니다.

이 정보에는 일상의 비즈니스 운영에서 사용되는 자료 및 보고서에 대한 예제가 들어 있습니다. 이들 예제에는 개 념을 가능한 완벽하게 설명하기 위하여 개인, 회사, 상표 및 제품의 이름이 사용될 수 있습니다. 이들 이름은 모두 가공의 것이며 실제 기업의 이름 및 주소와 유사하더라도 이는 전적으로 우연입니다.

저작권 라이센스:

이 정보에는 여러 운영 플랫폼에서의 프로그래밍 기법을 보여주는 원어로 된 샘플 응용프로그램이 들어 있습니 다. 귀하는 이러한 샘플 프로그램의 작성 기준이 된 운영 플랫폼의 애플리케이션 프로그래밍 인터페이스(API)에 부합하는 애플리케이션을 개발, 사용, 판매 또는 배포할 목적으로 IBM에 추가 비용을 지불하지 않고 이들 샘플 프로그램을 어떠한 형태로든 복사, 수정 및 배포할 수 있습니다. 이러한 샘플 프로그램은 모든 조건하에서 완전히 테스트된 것은 아닙니다. 따라서 IBM은 이들 샘플 프로그램의 신뢰성, 서비스 가능성 또는 기능을 보증하거나 진 술하지 않습니다.

이 정보를 소프트카피로 확인하는 경우에는 사진과 컬러 삽화가 제대로 나타나지 않을 수도 있습니다.

# **프로그래밍 인터페이스 정보**

프로그래밍 인터페이스 정보는 본 프로그램과 함께 사용하기 위한 응용프로그램 소프트웨어 작성을 돕기 위해 제공됩니다.

이 책에는 고객이 IBM MQ의 서비스를 얻기 위해 프로그램을 작성할 수 있도록 하는 의도된 프로그래밍 인터페 이스에 대한 정보가 들어 있습니다.

그러나 본 정보에는 진단, 수정 및 성능 조정 정보도 포함되어 있습니다. 진단, 수정 및 성능 조정 정보는 응용프로 그램 소프트웨어의 디버그를 돕기 위해 제공된 것입니다.

**중요사항:** 이 진단, 수정 및 튜닝 정보는 변경될 수 있으므로 프로그래밍 인터페이스로 사용하지 마십시오.

# **상표**

IBM, IBM 로고, ibm.com®는 전세계 여러 국가에 등록된 IBM Corporation의 상표입니다. 현재 IBM 상표 목록은 웹 "저작권 및 상표 정보"(www.ibm.com/legal/copytrade.shtml) 에 있습니다. 기타 제품 및 서비스 이름은 IBM 또는 타사의 상표입니다.

Microsoft 및 Windows는 미국 또는 기타 국가에서 사용되는 Microsoft Corporation의 상표입니다.

UNIX는 미국 또는 기타 국가에서 사용되는 The Open Group의 등록상표입니다.

Linux는 미국 또는 기타 국가에서 사용되는 Linus Torvalds의 등록상표입니다.

이 제품에는 Eclipse 프로젝트 (https://www.eclipse.org/) 에서 개발한 소프트웨어가 포함되어 있습니다.

Java 및 모든 Java 기반 상표와 로고는 Oracle 및/또는 그 계열사의 상표 또는 등록상표입니다.

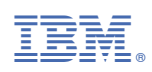

부품 번호: